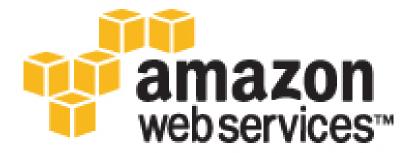

Copyright © 2017 Amazon Web Services, Inc. and/or its affiliates. All rights reserved.

Amazon's trademarks and trade dress may not be used in connection with any product or service that is not Amazon's, in any manner that is likely to cause confusion among customers, or in any manner that disparages or discredits Amazon. All other trademarks not owned by Amazon are the property of their respective owners, who may or may not be affiliated with, connected to, or sponsored by Amazon.

# **Table of Contents**

| What Is Amazon EC2?                                                  |      |
|----------------------------------------------------------------------|------|
| Features of Amazon EC2                                               | 1    |
| How to Get Started with Amazon EC2                                   |      |
| Related Services                                                     |      |
| Accessing Amazon EC2                                                 | 3    |
| Pricing for Amazon EC2                                               | 4    |
| PCI DSS Compliance                                                   | 4    |
| Instances and AMIs                                                   |      |
| Instances                                                            |      |
| AMIs                                                                 |      |
| Regions and Availability Zones                                       |      |
| Region and Availability Zone Concepts                                |      |
| Available Regions                                                    |      |
| Regions and Endpoints                                                |      |
| Describing Your Regions and Availability Zones                       |      |
| Specifying the Region for a Resource                                 |      |
| Launching Instances in an Availability Zone                          |      |
| Migrating an Instance to Another Availability Zone                   |      |
| Root Device Volume                                                   |      |
|                                                                      |      |
| Root Device Storage Concepts                                         |      |
| Choosing an AMI by Root Device Type                                  |      |
| Determining the Root Device Type of Your Instance                    |      |
| Changing the Root Device Volume to Persist                           |      |
| Setting Up                                                           |      |
| Sign Up for AWS                                                      |      |
| Create an IAM User                                                   |      |
| Create a Key Pair                                                    |      |
| Create a Virtual Private Cloud (VPC)                                 |      |
| Create a Security Group                                              |      |
| Getting Started                                                      | 26   |
| Overview                                                             |      |
| Prerequisites                                                        | 27   |
| Step 1: Launch an Instance                                           | 27   |
| Step 2: Connect to Your Instance                                     | 28   |
| Step 3: Clean Up Your Instance                                       | 29   |
| Next Steps                                                           | . 29 |
| Best Practices                                                       | 30   |
| Tutorials                                                            | 32   |
| Tutorial: Installing a LAMP Web Server on Amazon Linux               |      |
| Troubleshooting                                                      |      |
| Related Topics                                                       |      |
| Tutorial: Hosting a WordPress Blog                                   |      |
| Prerequisites                                                        |      |
| Install WordPress                                                    |      |
| Next Steps                                                           |      |
| Help! My Public DNS Name Changed and now my Blog is Broken           |      |
| Tutorial: Configure Apache Web Server on Amazon Linux to use SSL/TLS |      |
| Prerequisites                                                        |      |
| Step 1: Enable SSL/TLS on the Server                                 |      |
| ·                                                                    |      |
| Step 2: Obtain a CA-signed Certificate                               |      |
| Step 3: Test and Harden the Security Configuration                   |      |
| Troubleshooting                                                      |      |
| Tutorial: Increase the Availability of Your Application              |      |
| Prerequisites                                                        | 60   |

| Scale and Load Balance Your Application                         |     |
|-----------------------------------------------------------------|-----|
| Test Your Load Balancer                                         |     |
| Tutorial: Remotely Manage Your Instances                        | 63  |
| Launch a New Instance                                           | 63  |
| Grant Your User Account Access to SSM                           | 64  |
| Install the SSM Agent (Linux Only)                              | 64  |
| Send a Command Using the EC2 Console                            | 65  |
| Send a Command Using AWS Tools for Windows PowerShell           |     |
| Send a Command Using the AWS CLI                                |     |
| Amazon Machine Images                                           |     |
| Using an AMI                                                    |     |
| Creating Your Own AMI                                           |     |
| Buying, Sharing, and Selling AMIs                               |     |
| Deregistering Your AMI                                          |     |
| Amazon Linux                                                    |     |
| AMI Types                                                       |     |
| Launch Permissions                                              |     |
| Storage for the Root Device                                     |     |
| Virtualization Types                                            |     |
| Finding a Linux AMI                                             |     |
|                                                                 |     |
| Finding a Linux AMI Using the Amazon EC2 Console                |     |
| Finding an AMI Using the AWS CLI                                |     |
| Shared AMIs                                                     |     |
| Finding Shared AMIs                                             |     |
| Making an AMI Public                                            |     |
| Sharing an AMI with Specific AWS Accounts                       |     |
| Using Bookmarks                                                 | 79  |
| Guidelines for Shared Linux AMIs                                |     |
| Paid AMIs                                                       |     |
| Selling Your AMI                                                |     |
| Finding a Paid AMI                                              |     |
| Purchase a Paid AMI                                             |     |
| Getting the Product Code for Your Instance                      |     |
| Using Paid Support                                              |     |
| Bills for Paid and Supported AMIs                               |     |
| Managing Your AWS Marketplace Subscriptions                     |     |
| Creating an Amazon EBS-Backed Linux AMI                         |     |
| Overview of Creating Amazon EBS-Backed AMIs                     | 88  |
| Creating a Linux AMI from an Instance                           |     |
| Creating a Linux AMI from a Snapshot                            |     |
| Creating an Instance Store-Backed Linux AMI                     | 91  |
| Overview of the Creation Process for Instance Store-Backed AMIs | 91  |
| Prerequisites                                                   | 91  |
| Setting Up the AMI Tools                                        | 92  |
| Creating an AMI from an Instance Store-Backed Instance          | 116 |
| Converting to an Amazon EBS-Backed AMI                          |     |
| AMIs with Encrypted Snapshots                                   |     |
| AMI Scenarios Involving Encrypted EBS Snapshots                 |     |
| Copying an AMI                                                  |     |
| Permissions                                                     |     |
| Cross-Region AMI Copy                                           |     |
| Cross-Account AMI Copy                                          |     |
| Encryption and AMI Copy                                         |     |
| Copying an AMI                                                  |     |
| Stopping a Pending AMI Copy Operation                           |     |
| Deregistering Your AMI                                          |     |
| Cleaning Up Your Amazon EBS-Backed AMI                          |     |
| SIGNIFIE OF TOUL A HIGEOLI EDO-DAVIGU AIVII                     | 100 |

|           | Cleaning Up Your Instance Store-Backed AMI                 | 136 |
|-----------|------------------------------------------------------------|-----|
| Ama       | zon Linux                                                  |     |
|           | Finding the Amazon Linux AMI                               | 137 |
|           | Launching and Connecting to an Amazon Linux Instance       | 137 |
|           | Identifying Amazon Linux AMI Images                        |     |
|           | Included AWS Command Line Tools                            |     |
|           | cloud-init                                                 |     |
|           | Repository Configuration                                   |     |
|           |                                                            |     |
|           | Adding Packages                                            |     |
|           | Accessing Source Packages for Reference                    |     |
|           | Developing Applications                                    |     |
|           | Instance Store Access                                      |     |
|           | Product Life Cycle                                         |     |
|           | Security Updates                                           | 142 |
|           | Support                                                    | 143 |
| User      | Provided Kernels                                           | 143 |
|           | HVM AMIs (GRUB)                                            |     |
|           | Paravirtual AMIs (PV-GRUB)                                 | 144 |
| Instances | · · · · · · · · · · · · · · · · · · ·                      |     |
|           | ance Types                                                 |     |
| 111316    | Available Instance Types                                   |     |
|           |                                                            |     |
|           | Hardware Specifications                                    |     |
|           | Virtualization Types                                       |     |
|           | Networking and Storage Features                            |     |
|           | Instance Limits                                            |     |
|           | T2 Instances                                               |     |
|           | Compute Optimized Instances                                |     |
|           | Memory Optimized Instances                                 | 160 |
|           | Storage Optimized Instances                                | 163 |
|           | Accelerated Computing Instances                            | 167 |
|           | T1 Micro Instances                                         | 171 |
|           | Resizing Instances                                         |     |
| Insta     | ance Purchasing Options                                    |     |
|           | Determining the Instance Lifecycle                         |     |
|           | Reserved Instances                                         |     |
|           | Scheduled Instances                                        |     |
|           | Spot Instances                                             |     |
|           | Dedicated Hosts                                            |     |
|           |                                                            |     |
| l         | Dedicated Instances                                        |     |
| insta     | ance Lifecycle                                             |     |
|           | Instance Launch                                            |     |
|           | Instance Stop and Start (Amazon EBS-backed instances only) |     |
|           | Instance Reboot                                            |     |
|           | Instance Retirement                                        | 269 |
|           | Instance Termination                                       | 269 |
|           | Differences Between Reboot, Stop, and Terminate            | 269 |
|           | Launch                                                     | 270 |
|           | Connect                                                    | 281 |
|           | Stop and Start                                             |     |
|           | Reboot                                                     |     |
|           | Retire                                                     |     |
|           | Terminate                                                  |     |
|           | Recover                                                    |     |
| 0         |                                                            |     |
| Con       | figure Instances                                           |     |
|           | Common Configuration Scenarios                             |     |
|           | Managing Software                                          |     |
|           | Managing Users                                             | 310 |

| Processor State Control                                                     |      |
|-----------------------------------------------------------------------------|------|
| Setting the Time                                                            | 317  |
| Changing the Hostname                                                       | 320  |
| Setting Up Dynamic DNS                                                      | 322  |
| Running Commands at Launch                                                  |      |
| Instance Metadata and User Data                                             | 327  |
| Identify EC2 Instances in a Mixed Computing Environment                     |      |
| Inspecting the Xen Domain UUID                                              |      |
| Inspecting the Instance Identity Document                                   |      |
| Amazon EC2 Systems Manager                                                  |      |
| Systems Manager Overview                                                    |      |
| Getting Started                                                             |      |
| Prerequisites                                                               |      |
| Configuring Access                                                          |      |
| Configuring Access Using Systems Manager Managed Policies                   |      |
| Configuring Access Using Custom Roles and Polices                           |      |
| Installing SSM Agent                                                        |      |
| Installing SSM Agent on Windows                                             |      |
| Installing SSM Agent on Linux                                               |      |
|                                                                             |      |
| Setting Up Systems Manager in Hybrid Environments                           |      |
| Create an IAM Service Role                                                  |      |
| Create a Managed-Instance Activation                                        |      |
| Install the SSM Agent on Servers and VMs in Your Windows Hybrid Environment |      |
| Install the SSM Agent on Servers and VMs in Your Linux Hybrid Environment   |      |
| Shared Components                                                           |      |
| Systems Manager Documents                                                   |      |
| Maintenance Windows                                                         |      |
| Parameter Store                                                             |      |
| Cron Schedules                                                              |      |
| Remote Management (Run Command)                                             |      |
| Components and Concepts                                                     |      |
| Executing Commands                                                          |      |
| Command Status and Monitoring                                               |      |
| Troubleshooting Run Command                                                 |      |
| Inventory Management                                                        |      |
| Getting Started with Inventory                                              | 454  |
| Systems Manager Inventory                                                   |      |
| Configuring Inventory Collection                                            | 457  |
| Querying Inventory Collection                                               |      |
| Inventory Manager Walkthrough                                               | 458  |
| State Management                                                            | 462  |
| How It Works                                                                | 462  |
| Getting Started with State Manager                                          | 462  |
| State Manager Associations                                                  | 463  |
| State Manager Walkthroughs                                                  | 464  |
| Automation                                                                  | 467  |
| Setting Up Automation                                                       | 468  |
| Getting Started                                                             | 475  |
| Working with Automation Documents                                           | 479  |
| Examples of How to Use Automation                                           |      |
| Automation Actions                                                          |      |
| Automation System Variables                                                 |      |
| Patch Management (Windows Only)                                             |      |
| Getting Started with Patch Manager                                          |      |
| Working with Patch Manager                                                  |      |
| Patch Manager Walkthrough                                                   |      |
|                                                                             | 02 1 |

| Automated and Manual Monitoring                                    | . 542 |
|--------------------------------------------------------------------|-------|
| Automated Monitoring Tools                                         | 542   |
| Manual Monitoring Tools                                            | . 543 |
| Best Practices for Monitoring                                      | . 543 |
| Monitoring the Status of Your Instances                            | . 544 |
| Instance Status Checks                                             | . 544 |
| Scheduled Events                                                   | . 548 |
| Monitoring Your Instances Using CloudWatch                         | . 551 |
| Enable Detailed Monitoring                                         | . 552 |
| List Available Metrics                                             |       |
| Get Statistics for Metrics                                         | . 559 |
| Graph Metrics                                                      |       |
| Create an Alarm                                                    |       |
| Create Alarms That Stop, Terminate, Reboot, or Recover an Instance | . 566 |
| Monitoring Memory and Disk Metrics                                 |       |
| Supported Systems                                                  |       |
| Package Contents                                                   |       |
| Prerequisites                                                      |       |
| Getting Started                                                    |       |
| mon-put-instance-data.pl                                           | 577   |
| mon-get-instance-stats.pl                                          |       |
| Viewing Your Custom Metrics in the Console                         |       |
| Troubleshooting                                                    |       |
| Network and Security                                               |       |
| Key Pairs                                                          |       |
| Creating a Key Pair Using Amazon EC2                               |       |
| Importing Your Own Public Key to Amazon EC2                        |       |
| Retrieving the Public Key for Your Key Pair on Linux               |       |
| Retrieving the Public Key for Your Key Pair on Windows             |       |
| Verifying Your Key Pair's Fingerprint                              | . 587 |
| Deleting Your Key Pair                                             |       |
| Connecting to Your Linux Instance if You Lose Your Private Key     | . 588 |
| Security Groups                                                    | . 591 |
| Security Groups for EC2-Classic                                    | . 592 |
| Security Groups for EC2-VPC                                        | . 592 |
| Security Group Rules                                               | . 592 |
| Default Security Groups                                            | . 594 |
| Custom Security Groups                                             | . 594 |
| Working with Security Groups                                       | . 595 |
| Security Group Rules Reference                                     | . 599 |
| Controlling Access                                                 |       |
| Network Access to Your Instance                                    | . 605 |
| Amazon EC2 Permission Attributes                                   |       |
| IAM and Amazon EC2                                                 | . 605 |
| IAM Policies                                                       | . 607 |
| IAM Roles                                                          | . 646 |
| Network Access                                                     | . 654 |
| Amazon VPC                                                         |       |
| Benefits of Using a VPC                                            | . 656 |
| Differences Between EC2-Classic and EC2-VPC                        | 657   |
| Sharing and Accessing Resources Between EC2-Classic and EC2-VPC    | . 659 |
| Instance Types Available Only in a VPC                             |       |
| Amazon VPC Documentation                                           |       |
| Supported Platforms                                                |       |
| ClassicLink                                                        |       |
| Migrating from EC2-Classic to a VPC                                |       |
| Instance IP Addressing                                             | . 680 |

|       | Private IPv4 Addresses and Internal DNS Hostnames          |       |
|-------|------------------------------------------------------------|-------|
|       | Public IPv4 Addresses and External DNS Hostnames           | 681   |
|       | Elastic IP Addresses (IPv4)                                | 682   |
|       | Amazon DNS Server                                          |       |
|       | IPv6 Addresses                                             |       |
|       | IP Address Differences Between EC2-Classic and EC2-VPC     | 683   |
|       | Working with IP Addresses for Your Instance                |       |
|       | Multiple IP Addresses                                      |       |
|       | ·                                                          |       |
|       | Elastic IP Addresses                                       |       |
|       | Elastic IP Address Basics                                  |       |
|       | Elastic IP Address Differences for EC2-Classic and EC2-VPC |       |
|       | Working with Elastic IP Addresses                          | 699   |
|       | Using Reverse DNS for Email Applications                   |       |
|       | Elastic IP Address Limit                                   | 703   |
|       | Network Interfaces                                         | 704   |
|       | IP Addresses Per Network Interface Per Instance Type       |       |
|       | Scenarios for Network Interfaces                           |       |
|       | Best Practices for Configuring Network Interfaces          |       |
|       | Configuring Your Network Interface Using ec2-net-utils     |       |
|       |                                                            |       |
|       | Working with Network Interfaces                            |       |
|       | Placement Groups                                           |       |
|       | Placement Group Limitations                                |       |
|       | Launching Instances into a Placement Group                 | 720   |
|       | Deleting a Placement Group                                 |       |
|       | Network MTU                                                | 722   |
|       | Jumbo Frames (9001 MTU)                                    | 722   |
|       | Path MTU Discovery                                         |       |
|       | Check the Path MTU Between Two Hosts                       |       |
|       | Check and Set the MTU on your Amazon EC2 Instance          |       |
|       | Troubleshooting                                            |       |
|       | Enhanced Networking                                        |       |
|       | · ·                                                        |       |
|       | Enhanced Networking Types                                  |       |
|       | Enabling Enhanced Networking on Your Instance              |       |
|       | Enabling Enhanced Networking: Intel 82599 VF               |       |
|       | Enabling Enhanced Networking: ENA                          |       |
|       | Troubleshooting ENA                                        | 744   |
| Stora | ge                                                         | . 751 |
|       | Amazon EBS                                                 | 752   |
|       | Features of Amazon EBS                                     | 753   |
|       | EBS Volumes                                                |       |
|       | EBS Snapshots                                              |       |
|       | EBS Optimization                                           |       |
|       | EBS Encryption                                             |       |
|       | EBS Performance                                            |       |
|       |                                                            |       |
|       | EBS CloudWatch Events                                      |       |
|       | Instance Store                                             |       |
|       | Instance Store Lifetime                                    |       |
|       | Instance Store Volumes                                     | _     |
|       | Add Instance Store Volumes                                 | . 844 |
|       | SSD Instance Store Volumes                                 | 847   |
|       | Instance Store Swap Volumes                                | 850   |
|       | Optimizing Disk Performance                                |       |
|       | Amazon EFS                                                 |       |
|       | Prerequisites                                              |       |
|       | Step 1: Create an EFS File System                          |       |
|       | ·                                                          |       |
|       | Step 2: Mount the File System                              |       |
|       | Step 3: Test the File System                               | 855   |

| Step 4: Clean Up                                                                       | 855 |
|----------------------------------------------------------------------------------------|-----|
| Amazon S3                                                                              | 856 |
| Amazon S3 and Amazon EC2                                                               | 856 |
| Instance Volume Limits                                                                 |     |
| Linux-Specific Volume Limits                                                           |     |
| Windows-Specific Volume Limits                                                         |     |
| Bandwidth vs Capacity                                                                  |     |
| Device Naming                                                                          |     |
| Available Device Names                                                                 |     |
| Device Name Considerations                                                             |     |
| Block Device Mapping                                                                   |     |
| Block Device Mapping Concepts                                                          |     |
| AMI Block Device Mapping                                                               |     |
| Instance Block Device Mapping                                                          |     |
| Using Public Data Sets                                                                 |     |
| · ·                                                                                    |     |
| Public Data Set Concepts                                                               |     |
| Finding Public Data Sets                                                               |     |
| Creating a Public Data Set Volume from a Snapshot                                      |     |
| Attaching and Mounting the Public Data Set Volume                                      |     |
| Resources and Tags                                                                     |     |
| Resource Locations                                                                     |     |
| Resource IDs                                                                           |     |
| Working with Longer IDs                                                                |     |
| Controlling Access to Longer ID Settings                                               |     |
| Listing and Filtering Your Resources                                                   |     |
| Advanced Search                                                                        |     |
| Listing Resources Using the Console                                                    |     |
| Filtering Resources Using the Console                                                  |     |
| Listing and Filtering Using the CLI and API                                            |     |
| Tagging Your Resources                                                                 | 880 |
| Tag Basics                                                                             | 881 |
| Tag Restrictions                                                                       | 881 |
| Tagging Your Resources for Billing                                                     | 883 |
| Working with Tags Using the Console                                                    | 883 |
| Working with Tags Using the CLI or API                                                 |     |
| Service Limits                                                                         |     |
| Viewing Your Current Limits                                                            |     |
| Requesting a Limit Increase                                                            |     |
| Usage Reports                                                                          |     |
| Available Reports                                                                      |     |
| Getting Set Up for Usage Reports                                                       |     |
| Granting IAM Users Access to the Amazon EC2 Usage Reports                              |     |
| Instance Usage                                                                         |     |
| Reserved Instance Utilization                                                          |     |
| Troubleshooting                                                                        |     |
| Launching Your Instance                                                                |     |
| Getting the Reason for Instance Termination                                            |     |
| Connecting to Your Instance                                                            |     |
| Error connecting to your instance: Connection timed out                                |     |
| · ·                                                                                    |     |
| Error: Host key not recognized by server                                               |     |
| Error: Host key not found, Permission denied (publickey), or Authentication failed, pe |     |
| denied                                                                                 |     |
| Error: Unprotected Private Key File                                                    |     |
| Error: Server refused our key <i>or</i> No supported authentication methods available  |     |
| Error using MindTerm on Safari Browser                                                 |     |
| Error Using Mac OS X RDP Client                                                        |     |
| Cannot Ping Instance                                                                   | 908 |

| Stopping Your Instance                                                                              | . 908 |
|----------------------------------------------------------------------------------------------------|-------|
| Terminating Your Instance                                                                           | . 909 |
| Delayed Instance Termination                                                                        | 909   |
| Terminated Instance Still Displayed                                                                 | . 910 |
| Automatically Launch or Terminate Instances                                                         | 910   |
| Instance Recovery Failures                                                                          | . 910 |
| Failed Status Checks                                                                                | . 910 |
| Initial Steps                                                                                       | 911   |
| Retrieving System Logs                                                                              | 912   |
| Troubleshooting System Log Errors for Linux-Based Instances                                         |       |
| Out of memory: kill process                                                                         |       |
| ERROR: mmu_update failed (Memory management update failed)                                          |       |
| I/O error (Block device failure)                                                                    |       |
| IO ERROR: neither local nor remote disk (Broken distributed block device)                           |       |
| request_module: runaway loop modprobe (Looping legacy kernel modprobe on older Linux                |       |
| versions)                                                                                           | 916   |
| "FATAL: kernel too old" and "fsck: No such file or directory while trying to open /dev" (Kernel and |       |
| AMI mismatch)                                                                                       | . 917 |
| "FATAL: Could not load /lib/modules" or "BusyBox" (Missing kernel modules)                          |       |
| ERROR Invalid kernel (EC2 incompatible kernel)                                                      |       |
| request_module: runaway loop modprobe (Looping legacy kernel modprobe on older Linux                | 0.0   |
| versions)                                                                                           | 920   |
| fsck: No such file or directory while trying to open (File system not found)                        |       |
| General error mounting filesystems (Failed mount)                                                   |       |
| VFS: Unable to mount root fs on unknown-block (Root filesystem mismatch)                            |       |
| Error: Unable to determine major/minor number of root device (Root file system/device               |       |
| mismatch)                                                                                           | 924   |
| XENBUS: Device with no driver                                                                       |       |
| days without being checked, check forced (File system check required)                               |       |
| fsck died with exit status (Missing device)                                                         |       |
| GRUB prompt (grubdom>)                                                                              |       |
| Bringing up interface eth0: Device eth0 has different MAC address than expected, ignoring.          | . 021 |
| (Hard-coded MAC address)                                                                            | 929   |
| Unable to load SELinux Policy. Machine is in enforcing mode. Halting now. (SELinux                  | 525   |
| misconfiguration)                                                                                   | 930   |
| XENBUS: Timeout connecting to devices (Xenbus timeout)                                              |       |
| Instance Capacity                                                                                   |       |
| Error: InsufficientInstanceCapacity                                                                 |       |
| Error: InstanceLimitExceeded                                                                        |       |
| Getting Console Output and Rebooting Instances                                                      |       |
| Instance Reboot                                                                                     |       |
| Instance Console Output                                                                             |       |
| Capture a Screenshot of an Unreachable Instance                                                     |       |
| Instance Recovery When a Host Computer Fails                                                        |       |
| My Instance is Booting from the Wrong Volume                                                        |       |
|                                                                                                    |       |
| ument History                                                                                       |       |
| Glossary                                                                                            | 952   |

# What Is Amazon EC2?

Amazon Elastic Compute Cloud (Amazon EC2) provides scalable computing capacity in the Amazon Web Services (AWS) cloud. Using Amazon EC2 eliminates your need to invest in hardware up front, so you can develop and deploy applications faster. You can use Amazon EC2 to launch as many or as few virtual servers as you need, configure security and networking, and manage storage. Amazon EC2 enables you to scale up or down to handle changes in requirements or spikes in popularity, reducing your need to forecast traffic.

For more information about cloud computing, see What is Cloud Computing?

### Features of Amazon EC2

Amazon EC2 provides the following features:

- Virtual computing environments, known as *instances*
- Preconfigured templates for your instances, known as *Amazon Machine Images (AMIs)*, that package the bits you need for your server (including the operating system and additional software)
- Various configurations of CPU, memory, storage, and networking capacity for your instances, known as instance types
- Secure login information for your instances using *key pairs* (AWS stores the public key, and you store the private key in a secure place)
- Storage volumes for temporary data that's deleted when you stop or terminate your instance, known as instance store volumes
- Persistent storage volumes for your data using Amazon Elastic Block Store (Amazon EBS), known as Amazon EBS volumes
- Multiple physical locations for your resources, such as instances and Amazon EBS volumes, known as regions and Availability Zones
- A firewall that enables you to specify the protocols, ports, and source IP ranges that can reach your instances using *security groups*
- Static IPv4 addresses for dynamic cloud computing, known as Elastic IP addresses
- Metadata, known as tags, that you can create and assign to your Amazon EC2 resources
- Virtual networks you can create that are logically isolated from the rest of the AWS cloud, and that you can optionally connect to your own network, known as *virtual private clouds* (VPCs)

For more information about the features of Amazon EC2, see the Amazon EC2 product page.

For more information about running your website on AWS, see Websites & Website Hosting.

### How to Get Started with Amazon EC2

The first thing you need to do is get set up to use Amazon EC2. After you are set up, you are ready to complete the Getting Started tutorial for Amazon EC2. Whenever you need more information about a feature of Amazon EC2, you can read the technical documentation.

### **Get Up and Running**

- Setting Up with Amazon EC2 (p. 18)
- Getting Started with Amazon EC2 Linux Instances (p. 26)

#### **Basics**

- Instances and AMIs (p. 4)
- Regions and Availability Zones (p. 7)
- Instance Types (p. 150)
- Tags (p. 880)

### **Networking and Security**

- Amazon EC2 Key Pairs (p. 583)
- Security Groups (p. 591)
- Elastic IP Addresses (p. 696)
- Amazon EC2 and Amazon VPC (p. 656)

#### Storage

- Amazon EBS (p. 752)
- Instance Store (p. 840)

### **Working with Linux Instances**

- Remote Management (Run Command) (p. 412)
- Tutorial: Installing a LAMP Web Server on Amazon Linux (p. 32)
- Tutorial: Configure Apache Web Server on Amazon Linux to use SSL/TLS (p. 51)
- Getting Started with AWS: Hosting a Web App for Linux

If you have questions about whether AWS is right for you, contact AWS Sales. If you have technical questions about Amazon EC2, use the Amazon EC2 forum.

### Related Services

You can provision Amazon EC2 resources, such as instances and volumes, directly using Amazon EC2. You can also provision Amazon EC2 resources using other services in AWS. For more information, see the following documentation:

#### Amazon Elastic Compute Cloud User Guide for Linux Instances Accessing Amazon EC2

- Auto Scaling User Guide
- AWS CloudFormation User Guide
- AWS Elastic Beanstalk Developer Guide
- AWS OpsWorks User Guide

To automatically distribute incoming application traffic across multiple instances, use Elastic Load Balancing. For more information, see Elastic Load Balancing User Guide.

To monitor basic statistics for your instances and Amazon EBS volumes, use Amazon CloudWatch. For more information, see the Amazon CloudWatch User Guide.

To monitor the calls made to the Amazon EC2 API for your account, including calls made by the AWS Management Console, command line tools, and other services, use AWS CloudTrail. For more information, see the AWS CloudTrail User Guide.

To get a managed relational database in the cloud, use Amazon Relational Database Service (Amazon RDS) to launch a database instance. Although you can set up a database on an EC2 instance, Amazon RDS offers the advantage of handling your database management tasks, such as patching the software, backing up, and storing the backups. For more information, see Amazon Relational Database Service Developer Guide.

To import virtual machine (VM) images from your local environment into AWS and convert them into ready-to-use AMIs or instances, use VM Import/Export. For more information, see the VM Import/Export User Guide.

### **Accessing Amazon EC2**

Amazon EC2 provides a web-based user interface, the Amazon EC2 console. If you've signed up for an AWS account, you can access the Amazon EC2 console by signing into the AWS Management Console and selecting **EC2** from the console home page.

If you prefer to use a command line interface, you have the following options:

#### AWS Command Line Interface (CLI)

Provides commands for a broad set of AWS products, and is supported on Windows, Mac, and Linux. To get started, see AWS Command Line Interface User Guide. For more information about the commands for Amazon EC2, see ec2 in the AWS Command Line Interface Reference.

#### AWS Tools for Windows PowerShell

Provides commands for a broad set of AWS products for those who script in the PowerShell environment. To get started, see the AWS Tools for Windows PowerShell User Guide. For more information about the cmdlets for Amazon EC2, see the AWS Tools for Windows PowerShell Reference.

Amazon EC2 provides a Query API. These requests are HTTP or HTTPS requests that use the HTTP verbs GET or POST and a Query parameter named Action. For more information about the API actions for Amazon EC2, see Actions in the Amazon EC2 API Reference.

If you prefer to build applications using language-specific APIs instead of submitting a request over HTTP or HTTPS, AWS provides libraries, sample code, tutorials, and other resources for software developers. These libraries provide basic functions that automate tasks such as cryptographically signing your requests, retrying requests, and handling error responses, making it is easier for you to get started. For more information, see AWS SDKs and Tools.

### **Pricing for Amazon EC2**

When you sign up for AWS, you can get started with Amazon EC2 for free using the AWS Free Tier.

Amazon EC2 provides the following purchasing options for instances:

On-Demand instances

Pay for the instances that you use by the hour, with no long-term commitments or up-front payments. Reserved Instances

Make a low, one-time, up-front payment for an instance, reserve it for a one- or three-year term, and pay a significantly lower hourly rate for these instances.

Spot instances

Specify the maximum hourly price that you are willing to pay to run a particular instance type. The Spot price fluctuates based on supply and demand, but you never pay more than the maximum price you specified. If the Spot price moves higher than your maximum price, Amazon EC2 shuts down your Spot instances.

For a complete list of charges and specific prices for Amazon EC2, see Amazon EC2 Pricing.

To calculate the cost of a sample provisioned environment, see AWS Economics Center.

To see your bill, go to your AWS Account Activity page. Your bill contains links to usage reports that provide details about your bill. To learn more about AWS account billing, see AWS Account Billing.

If you have questions concerning AWS billing, accounts, and events, contact AWS Support.

For an overview of Trusted Advisor, a service that helps you optimize the costs, security, and performance of your AWS environment, see AWS Trusted Advisor.

### PCI DSS Compliance

Amazon EC2 supports the processing, storage, and transmission of credit card data by a merchant or service provider, and has been validated as being compliant with Payment Card Industry (PCI) Data Security Standard (DSS). For more information about PCI DSS, including how to request a copy of the AWS PCI Compliance Package, see PCI DSS Level 1.

### Instances and AMIs

An Amazon Machine Image (AMI) is a template that contains a software configuration (for example, an operating system, an application server, and applications). From an AMI, you launch an *instance*, which is a copy of the AMI running as a virtual server in the cloud. You can launch multiple instances of an AMI, as shown in the following figure.

Your instances keep running until you stop or terminate them, or until they fail. If an instance fails, you can launch a new one from the AMI.

### Instances

You can launch different types of instances from a single AMI. An *instance type* essentially determines the hardware of the host computer used for your instance. Each instance type offers different compute and

memory capabilities. Select an instance type based on the amount of memory and computing power that you need for the application or software that you plan to run on the instance. For more information about the hardware specifications for each Amazon EC2 instance type, see Amazon EC2 Instances.

After you launch an instance, it looks like a traditional host, and you can interact with it as you would any computer. You have complete control of your instances; you can use **sudo** to run commands that require root privileges.

Your AWS account has a limit on the number of instances that you can have running. For more information about this limit, and how to request an increase, see How many instances can I run in Amazon EC2 in the Amazon EC2 General FAQ.

### Storage for Your Instance

The root device for your instance contains the image used to boot the instance. For more information, see Amazon EC2 Root Device Volume (p. 13).

Your instance may include local storage volumes, known as instance store volumes, which you can configure at launch time with block device mapping. For more information, see Block Device Mapping (p. 860). After these volumes have been added to and mapped on your instance, they are available for you to mount and use. If your instance fails, or if your instance is stopped or terminated, the data on these volumes is lost; therefore, these volumes are best used for temporary data. For important data, you should use a replication strategy across multiple instances in order to keep your data safe, or store your persistent data in Amazon S3 or Amazon EBS volumes. For more information, see Storage (p. 751).

### **Security Best Practices**

- Use AWS Identity and Access Management (IAM) to control access to your AWS resources, including
  your instances. You can create IAM users and groups under your AWS account, assign security
  credentials to each, and control the access that each has to resources and services in AWS. For more
  information, see Controlling Access to Amazon EC2 Resources (p. 604).
- Restrict access by only allowing trusted hosts or networks to access ports on your instance. For example, you can restrict SSH access by restricting incoming traffic on port 22. For more information, see Amazon EC2 Security Groups for Linux Instances (p. 591).
- Review the rules in your security groups regularly, and ensure that you apply the principle of *least privilege*—only open up permissions that you require. You can also create different security groups to
   deal with instances that have different security requirements. Consider creating a bastion security group
   that allows external logins, and keep the remainder of your instances in a group that does not allow
   external logins.
- Disable password-based logins for instances launched from your AMI. Passwords can be found or cracked, and are a security risk. For more information, see <u>Disable Password-Based Remote Logins</u> for Root (p. 81). For more information about sharing AMIs safely, see <u>Shared AMIs</u> (p. 75).

### Stopping, Starting, and Terminating Instances

#### Stopping an instance

When an instance is stopped, the instance performs a normal shutdown, and then transitions to a stopped state. All of its Amazon EBS volumes remain attached, and you can start the instance again at a later time.

You are not charged for additional instance hours while the instance is in a stopped state. A full instance hour will be charged for every transition from a stopped state to a running state, even if this happens multiple times within a single hour. If the instance type was changed while the instance was stopped, you will be charged the rate for the new instance type after the instance is started. All of the associated Amazon EBS usage of your instance, including root device usage, is billed using typical Amazon EBS prices.

When an instance is in a stopped state, you can attach or detach Amazon EBS volumes. You can also create an AMI from the instance, and you can change the kernel, RAM disk, and instance type.

### Terminating an instance

When an instance is terminated, the instance performs a normal shutdown, then the attached Amazon EBS volumes are deleted unless the volume's <code>deleteOnTermination</code> attribute is set to <code>false</code>. The instance itself is also deleted, and you can't start the instance again at a later time.

To prevent accidental termination, you can disable instance termination. If you do so, ensure that the disableApiTermination attribute is set to true for the instance. To control the behavior of an instance shutdown, such as shutdown—h in Linux or shutdown in Windows, set the instanceInitiatedShutdownBehavior instance attribute to stop or terminate as desired. Instances with Amazon EBS volumes for the root device default to stop, and instances with instance-store root devices are always terminated as the result of an instance shutdown.

For more information, see Instance Lifecycle (p. 268).

### **AMIs**

Amazon Web Services (AWS) publishes many Amazon Machine Images (AMIs) that contain common software configurations for public use. In addition, members of the AWS developer community have published their own custom AMIs. You can also create your own custom AMI or AMIs; doing so enables you to quickly and easily start new instances that have everything you need. For example, if your application is a website or a web service, your AMI could include a web server, the associated static content, and the code for the dynamic pages. As a result, after you launch an instance from this AMI, your web server starts, and your application is ready to accept requests.

All AMIs are categorized as either *backed by Amazon EBS*, which means that the root device for an instance launched from the AMI is an Amazon EBS volume, or *backed by instance store*, which means that the root device for an instance launched from the AMI is an instance store volume created from a template stored in Amazon S3.

The description of an AMI indicates the type of root device (either ebs or instance store). This is important because there are significant differences in what you can do with each type of AMI. For more information about these differences, see Storage for the Root Device (p. 70).

### Regions and Availability Zones

Amazon EC2 is hosted in multiple locations world-wide. These locations are composed of regions and Availability Zones. Each *region* is a separate geographic area. Each region has multiple, isolated locations known as *Availability Zones*. Amazon EC2 provides you the ability to place resources, such as instances, and data in multiple locations. Resources aren't replicated across regions unless you do so specifically.

Amazon operates state-of-the-art, highly-available data centers. Although rare, failures can occur that affect the availability of instances that are in the same location. If you host all your instances in a single location that is affected by such a failure, none of your instances would be available.

#### Contents

- Region and Availability Zone Concepts (p. 7)
- Available Regions (p. 8)
- Regions and Endpoints (p. 9)
- Describing Your Regions and Availability Zones (p. 9)
- Specifying the Region for a Resource (p. 11)
- Launching Instances in an Availability Zone (p. 11)
- Migrating an Instance to Another Availability Zone (p. 12)

### Region and Availability Zone Concepts

Each region is completely independent. Each Availability Zone is isolated, but the Availability Zones in a region are connected through low-latency links. The following diagram illustrates the relationship between regions and Availability Zones.

Amazon EC2 resources are either global, tied to a region, or tied to an Availability Zone. For more information, see Resource Locations (p. 872).

### Regions

Each Amazon EC2 region is designed to be completely isolated from the other Amazon EC2 regions. This achieves the greatest possible fault tolerance and stability.

When you view your resources, you'll only see the resources tied to the region you've specified. This is because regions are isolated from each other, and we don't replicate resources across regions automatically.

When you launch an instance, you must select an AMI that's in the same region. If the AMI is in another region, you can copy the AMI to the region you're using. For more information, see Copying an AMI (p. 130).

All communication between regions is across the public Internet. Therefore, you should use the appropriate encryption methods to protect your data. Data transfer between regions is charged at the Internet data transfer rate for both the sending and the receiving instance. For more information, see Amazon EC2 Pricing - Data Transfer.

### **Availability Zones**

When you launch an instance, you can select an Availability Zone or let us choose one for you. If you distribute your instances across multiple Availability Zones and one instance fails, you can design your application so that an instance in another Availability Zone can handle requests.

#### Amazon Elastic Compute Cloud User Guide for Linux Instances Available Regions

You can also use Elastic IP addresses to mask the failure of an instance in one Availability Zone by rapidly remapping the address to an instance in another Availability Zone. For more information, see Elastic IP Addresses (p. 696).

An Availability Zone is represented by a region code followed by a letter identifier; for example, us-east-la. To ensure that resources are distributed across the Availability Zones for a region, we independently map Availability Zones to identifiers for each account. For example, your Availability Zone us-east-la might not be the same location as us-east-la for another account. There's no way for you to coordinate Availability Zones between accounts.

As Availability Zones grow over time, our ability to expand them can become constrained. If this happens, we might restrict you from launching an instance in a constrained Availability Zone unless you already have an instance in that Availability Zone. Eventually, we might also remove the constrained Availability Zone from the list of Availability Zones for new customers. Therefore, your account might have a different number of available Availability Zones in a region than another account.

You can list the Availability Zones that are available to your account. For more information, see Describing Your Regions and Availability Zones (p. 9).

### **Available Regions**

Your account determines the regions that are available to you. For example:

- An AWS account provides multiple regions so that you can launch Amazon EC2 instances in locations
  that meet your requirements. For example, you might want to launch instances in Europe to be closer to
  your European customers or to meet legal requirements.
- An AWS GovCloud (US) account provides access to the AWS GovCloud (US) region only. For more information, see AWS GovCloud (US) Region.
- An Amazon AWS (China) account provides access to the China (Beijing) region only.

The following table lists the regions provided by an AWS account. You can't describe or access additional regions from an AWS account, such as AWS GovCloud (US) or China (Beijing).

| Code           | Name                     |
|----------------|--------------------------|
| us-east-1      | US East (N. Virginia)    |
| us-east-2      | US East (Ohio)           |
| us-west-1      | US West (N. California)  |
| us-west-2      | US West (Oregon)         |
| ca-central-1   | Canada (Central)         |
| eu-west-1      | EU (Ireland)             |
| eu-central-1   | EU (Frankfurt)           |
| eu-west-2      | EU (London)              |
| ap-northeast-1 | Asia Pacific (Tokyo)     |
| ap-northeast-2 | Asia Pacific (Seoul)     |
| ap-southeast-1 | Asia Pacific (Singapore) |
| ap-southeast-2 | Asia Pacific (Sydney)    |

#### Amazon Elastic Compute Cloud User Guide for Linux Instances Regions and Endpoints

| Code       | Name                      |
|------------|---------------------------|
| ap-south-1 | Asia Pacific (Mumbai)     |
| sa-east-1  | South America (São Paulo) |

For more information, see AWS Global Infrastructure.

The number and mapping of Availability Zones per region may vary between AWS accounts. To get a list of the Availability Zones that are available to your account, you can use the Amazon EC2 console or the command line interface. For more information, see Describing Your Regions and Availability Zones (p. 9).

### Regions and Endpoints

When you work with an instance using the command line interface or API actions, you must specify its regional endpoint. For more information about the regions and endpoints for Amazon EC2, see Regions and Endpoints in the *Amazon Web Services General Reference*.

For more information about endpoints and protocols in AWS GovCloud (US), see AWS GovCloud (US) Endpoints in the AWS GovCloud (US) User Guide.

### Describing Your Regions and Availability Zones

You can use the Amazon EC2 console or the command line interface to determine which regions and Availability Zones are available for your account. For more information about these command line interfaces, see Accessing Amazon EC2 (p. 3).

### To find your regions and Availability Zones using the console

- 1. Open the Amazon EC2 console at https://console.aws.amazon.com/ec2/.
- 2. From the navigation bar, view the options in the region selector.

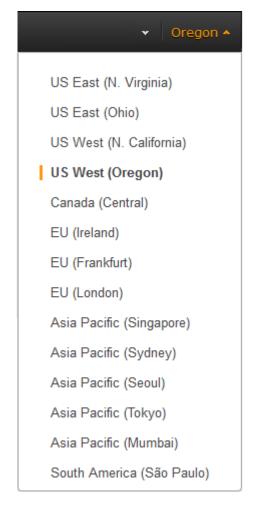

3. View the Availability Zones on the dashboard under Service Health, Availability Zone Status.

### To find your regions and Availability Zones using the command line

1. [AWS CLI] Use the describe-regions command as follows to describe the regions for your account.

```
aws ec2 describe-regions
```

2. [AWS CLI] Use the describe-availability-zones command as follows to describe the Availability Zones within the specified region.

```
aws ec2 describe-availability-zones --region region-name
```

3. [AWS Tools for Windows PowerShell] Use the Get-EC2Region command as follows to describe the regions for your account.

```
Get-EC2Region
```

4. [AWS Tools for Windows PowerShell] Use the Get-EC2AvailabilityZone command as follows to describe the Availability Zones within the specified region.

```
Get-EC2AvailabilityZone -Region region-name
```

### Specifying the Region for a Resource

Every time you create an Amazon EC2 resource, you can specify the region for the resource. You can specify the region for a resource using the AWS Management Console or the command line.

#### Note

Some AWS resources might not be available in all regions and Availability Zones. Ensure that you can create the resources you need in the desired regions or Availability Zone before launching an instance in a specific Availability Zone.

### To specify the region for a resource using the console

- 1. Open the Amazon EC2 console at https://console.aws.amazon.com/ec2/.
- 2. Use the region selector in the navigation bar.

### To specify the default region using the command line

You can set the value of an environment variable to the desired regional endpoint (for example, https://ec2.us-west-1.amazonaws.com):

- AWS\_DEFAULT\_REGION (AWS CLI)
- Set-AWSDefaultRegion (AWS Tools for Windows PowerShell)

Alternatively, you can use the --region (AWS CLI) or -Region (AWS Tools for Windows PowerShell) command line option with each individual command. For example, --region us-west-1.

For more information about the endpoints for Amazon EC2, see Amazon Elastic Compute Cloud Endpoints.

### Launching Instances in an Availability Zone

When you launch an instance, select a region that puts your instances closer to specific customers, or meets the legal or other requirements you have. By launching your instances in separate Availability Zones, you can protect your applications from the failure of a single location.

When you launch an instance, you can optionally specify an Availability Zone in the region that you are using. If you do not specify an Availability Zone, we select one for you. When you launch your initial instances, we recommend that you accept the default Availability Zone, because this enables us to select the best Availability Zone for you based on system health and available capacity. If you launch additional instances, only specify an Availability Zone if your new instances must be close to, or separated from, your running instances.

#### To specify an Availability Zone for your instance using the console

- 1. Open the Amazon EC2 console at https://console.aws.amazon.com/ec2/.
- On the dashboard, choose Launch Instance.
- 3. Follow the directions for the wizard. On the Configure Instance Details page, do the following:
  - [EC2-Classic] Select one of the Availability Zone options from the list, or select **No Preference** to enable us to select the best one for you.

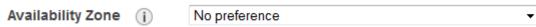

• [EC2-VPC] Select one of the subnet options from the list, or select **No preference (default subnet in any Availability Zone)** to enable us to select the best one for you.

Subnet

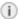

No preference (default subnet in any Availability Zone)

▼

Create new subr

### To specify an Availability Zone for your instance using the AWS CLI

You can use the run-instances command with one of the following options:

- [EC2-Classic] --placement
- [EC2-VPC] --subnet-id

## To specify an Availability Zone for your instance using the AWS Tools for Windows PowerShell

You can use the New-EC2Instance command with one of the following options:

- [EC2-Classic] -AvailabilityZone
- [EC2-VPC] -SubnetId

### Migrating an Instance to Another Availability Zone

If you need to, you can migrate an instance from one Availability Zone to another. For example, if you are trying to modify the instance type of your instance and we can't launch an instance of the new instance type in the current Availability Zone, you could migrate the instance to an Availability Zone where we can launch an instance of that instance type.

The migration process involves creating an AMI from the original instance, launching an instance in the new Availability Zone, and updating the configuration of the new instance, as shown in the following procedure.

#### To migrate an instance to another Availability Zone

- Create an AMI from the instance. The procedure depends on the operating system and the type of root device volume for the instance. For more information, see the documentation that corresponds to your operating system and root device volume:
  - Creating an Amazon EBS-Backed Linux AMI (p. 87)
  - Creating an Instance Store-Backed Linux AMI (p. 91)
  - Creating an Amazon EBS-Backed Windows AMI
  - · Creating an Instance Store-Backed Windows AMI
- 2. [EC2-VPC] If you need to preserve the private IP address of the instance, you must delete the subnet in the current Availability Zone and then create a subnet in the new Availability Zone with the same IP address range as the original subnet. Note that you must terminate all instances in a subnet before you can delete it. Therefore, you should move all instances in the current subnet to the new subnet.
- 3. Launch an instance from the AMI that you just created, specifying the new Availability Zone or subnet. You can use the same instance type as the original instance, or select a new instance type. For more information, see Launching Instances in an Availability Zone (p. 11).
- 4. If the original instance has an associated Elastic IP address, associate it with the new instance. For more information, see Disassociating an Elastic IP Address and Reassociating it with a Different Instance (p. 701).
- 5. If the original instance is a Reserved Instance, change the Availability Zone for your reservation. (If you also changed the instance type, you can also change the instance type for your reservation.) For more information, see Submitting Modification Requests (p. 200).

 (Optional) Terminate the original instance. For more information, see Terminating an Instance (p. 298).

### Amazon EC2 Root Device Volume

When you launch an instance, the *root device volume* contains the image used to boot the instance. When we introduced Amazon EC2, all AMIs were backed by Amazon EC2 instance store, which means the root device for an instance launched from the AMI is an instance store volume created from a template stored in Amazon S3. After we introduced Amazon EBS, we introduced AMIs that are backed by Amazon EBS. This means that the root device for an instance launched from the AMI is an Amazon EBS volume created from an Amazon EBS snapshot.

You can choose between AMIs backed by Amazon EC2 instance store and AMIs backed by Amazon EBS. We recommend that you use AMIs backed by Amazon EBS, because they launch faster and use persistent storage.

For more information about the device names Amazon EC2 uses for your root volumes, see Device Naming on Linux Instances (p. 859).

#### **Topics**

- Root Device Storage Concepts (p. 13)
- Choosing an AMI by Root Device Type (p. 14)
- Determining the Root Device Type of Your Instance (p. 15)
- Changing the Root Device Volume to Persist (p. 15)

### **Root Device Storage Concepts**

You can launch an instance from either an instance store-backed AMI or an Amazon EBS-backed AMI. The description of an AMI includes which type of AMI it is; you'll see the root device referred to in some places as either <code>ebs</code> (for Amazon EBS-backed) or <code>instance store</code> (for instance store-backed). This is important because there are significant differences between what you can do with each type of AMI. For more information about these differences, see Storage for the Root Device (p. 70).

#### Instance Store-backed Instances

Instances that use instance stores for the root device automatically have one or more instance store volumes available, with one volume serving as the root device volume. When an instance is launched, the image that is used to boot the instance is copied to the root volume. Note that you can optionally use additional instance store volumes, depending on the instance type.

Any data on the instance store volumes persists as long as the instance is running, but this data is deleted when the instance is terminated (instance store-backed instances do not support the **Stop** action) or if it fails (such as if an underlying drive has issues).

After an instance store-backed instance fails or terminates, it cannot be restored. If you plan to use Amazon EC2 instance store-backed instances, we highly recommend that you distribute the data on your instance stores across multiple Availability Zones. You should also back up critical data data on your instance store volumes to persistent storage on a regular basis.

For more information, see Amazon EC2 Instance Store (p. 840).

#### **Amazon EBS-backed Instances**

#### Amazon Elastic Compute Cloud User Guide for Linux Instances Choosing an AMI by Root Device Type

Instances that use Amazon EBS for the root device automatically have an Amazon EBS volume attached. When you launch an Amazon EBS-backed instance, we create an Amazon EBS volume for each Amazon EBS snapshot referenced by the AMI you use. You can optionally use other Amazon EBS volumes or instance store volumes, depending on the instance type.

An Amazon EBS-backed instance can be stopped and later restarted without affecting data stored in the attached volumes. There are various instance— and volume-related tasks you can do when an Amazon EBS-backed instance is in a stopped state. For example, you can modify the properties of the instance, you can change the size of your instance or update the kernel it is using, or you can attach your root volume to a different running instance for debugging or any other purpose.

If an Amazon EBS-backed instance fails, you can restore your session by following one of these methods:

- Stop and then start again (try this method first).
- Automatically snapshot all relevant volumes and create a new AMI. For more information, see Creating an Amazon EBS-Backed Linux AMI (p. 87).
- Attach the volume to the new instance by following these steps:
  - 1. Create a snapshot of the root volume.
  - 2. Register a new AMI using the snapshot.
  - 3. Launch a new instance from the new AMI.
  - 4. Detach the remaining Amazon EBS volumes from the old instance.
  - 5. Reattach the Amazon EBS volumes to the new instance.

For more information, see Amazon EBS Volumes (p. 754).

### Choosing an AMI by Root Device Type

The AMI that you specify when you launch your instance determines the type of root device volume that your instance has.

#### To choose an Amazon EBS-backed AMI using the console

- 1. Open the Amazon EC2 console.
- In the navigation pane, choose AMIs.
- From the filter lists, select the image type (such as Public images). In the search bar choose Platform
  to select the operating system (such as Amazon Linux), and Root Device Type to select EBS
  images.
- 4. (Optional) To get additional information to help you make your choice, choose the **Show/Hide Columns** icon, update the columns to display, and choose **Close**.
- 5. Choose an AMI and write down its AMI ID.

### To choose an instance store-backed AMI using the console

- 1. Open the Amazon EC2 console.
- In the navigation pane, choose AMIs.
- From the filter lists, select the image type (such as Public images). In the search bar, choose
  Platform to select the operating system (such as Amazon Linux), and Root Device Type to select
  Instance store.
- 4. (Optional) To get additional information to help you make your choice, choose the **Show/Hide Columns** icon, update the columns to display, and choose **Close**.
- 5. Choose an AMI and write down its AMI ID.

# Amazon Elastic Compute Cloud User Guide for Linux Instances Determining the Root Device Type of Your Instance

#### To verify the type of the root device volume of an AMI using the command line

You can use one of the following commands. For more information about these command line interfaces, see Accessing Amazon EC2 (p. 3).

- describe-images (AWS CLI)
- Get-EC2Image (AWS Tools for Windows PowerShell)

### Determining the Root Device Type of Your Instance

#### To determine the root device type of an instance using the console

- 1. Open the Amazon EC2 console.
- 2. In the navigation pane, choose **Instances**, and select the instance.
- 3. Check the value of Root device type in the Description tab as follows:
  - If the value is ebs, this is an Amazon EBS-backed instance.
  - If the value is instance store, this is an instance store-backed instance.

### To determine the root device type of an instance using the command line

You can use one of the following commands. For more information about these command line interfaces, see Accessing Amazon EC2 (p. 3).

- describe-instances (AWS CLI)
- Get-EC2Instance (AWS Tools for Windows PowerShell)

### Changing the Root Device Volume to Persist

By default, the root device volume for an AMI backed by Amazon EBS is deleted when the instance terminates. To change the default behavior, set the <code>DeleteOnTermination</code> attribute to <code>false</code> using a block device mapping.

### Changing the Root Volume to Persist Using the Console

Using the console, you can change the <code>DeleteOnTermination</code> attribute when you launch an instance. To change this attribute for a running instance, you must use the command line.

### To change the root device volume of an instance to persist at launch using the console

- 1. Open the Amazon EC2 console.
- 2. From the Amazon EC2 console dashboard, choose Launch Instance.
- 3. On the Choose an Amazon Machine Image (AMI) page, select the AMI to use and choose Select.
- 4. Follow the wizard to complete the **Choose an Instance Type** and **Configure Instance Details** pages.
- 5. On the Add Storage page, deselect Delete On Termination for the root volume.
- 6. Complete the remaining wizard pages, and then choose Launch.

You can verify the setting by viewing details for the root device volume on the instance's details pane. Next to **Block devices**, choose the entry for the root device volume. By default, **Delete on termination** is True. If you change the default behavior, **Delete on termination** is False.

# Changing the Root Volume of an Instance to Persist Using the AWS CLI

Using the AWS CLI, you can change the DeleteOnTermination attribute when you launch an instance or while the instance is running.

### **Example at Launch**

Use the run-instances command to preserve the root volume by including a block device mapping that sets its <code>DeleteOnTermination</code> attribute for to <code>false</code>.

```
aws ec2 run-instances --block-device-mappings file://mapping.json other parameters...
```

Specify the following in mapping. json.

You can confirm that <code>DeleteOnTermination</code> is false by using the describe-instances command and looking for the <code>BlockDeviceMappings</code> entry for the device in the command output, as shown here.

#### Example While the Instance is Running

Use the modify-instance-attribute command to preserve the root volume by including a block device mapping that sets its <code>DeleteOnTermination</code> attribute to false.

```
aws ec2 modify-instance-attribute --instance-id i-1234567890abcdef0 --block-device-mappings file://mapping.json
```

Specify the following in mapping. json.

```
[
    {
     "DeviceName": "/dev/sda1",
     "Ebs" : {
         "DeleteOnTermination": false
     }
}
```

### Amazon Elastic Compute Cloud User Guide for Linux Instances Changing the Root Device Volume to Persist

# Setting Up with Amazon EC2

If you've already signed up for Amazon Web Services (AWS), you can start using Amazon EC2 immediately. You can open the Amazon EC2 console, click **Launch Instance**, and follow the steps in the launch wizard to launch your first instance.

If you haven't signed up for AWS yet, or if you need assistance launching your first instance, complete the following tasks to get set up to use Amazon EC2:

- 1. Sign Up for AWS (p. 18)
- 2. Create an IAM User (p. 19)
- 3. Create a Key Pair (p. 20)
- 4. Create a Virtual Private Cloud (VPC) (p. 22)
- 5. Create a Security Group (p. 23)

### Sign Up for AWS

When you sign up for Amazon Web Services (AWS), your AWS account is automatically signed up for all services in AWS, including Amazon EC2. You are charged only for the services that you use.

With Amazon EC2, you pay only for what you use. If you are a new AWS customer, you can get started with Amazon EC2 for free. For more information, see AWS Free Tier.

If you have an AWS account already, skip to the next task. If you don't have an AWS account, use the following procedure to create one.

### To create an AWS account

- 1. Open https://aws.amazon.com/, and then choose Create an AWS Account.
- 2. Follow the online instructions.

Part of the sign-up procedure involves receiving a phone call and entering a PIN using the phone keypad.

Note your AWS account number, because you'll need it for the next task.

### Create an IAM User

Services in AWS, such as Amazon EC2, require that you provide credentials when you access them, so that the service can determine whether you have permission to access its resources. The console requires your password. You can create access keys for your AWS account to access the command line interface or API. However, we don't recommend that you access AWS using the credentials for your AWS account; we recommend that you use AWS Identity and Access Management (IAM) instead. Create an IAM user, and then add the user to an IAM group with administrative permissions or and grant this user administrative permissions. You can then access AWS using a special URL and the credentials for the IAM user.

If you signed up for AWS but have not created an IAM user for yourself, you can create one using the IAM console. If you aren't familiar with using the console, see Working with the AWS Management Console for an overview.

### To create an IAM user for yourself and add the user to an Administrators group

- 1. Sign in to the IAM console at https://console.aws.amazon.com/iam/.
- 2. In the navigation pane, choose **Users**, and then choose **Add user**.
- 3. For **User name**, type a user name, such as Administrator. The name can consist of letters, digits, and the following characters: plus (+), equal (=), comma (,), period (.), at (@), underscore (\_), and hyphen (-). The name is not case sensitive and can be a maximum of 64 characters in length.
- 4. Select the check box next to **AWS Management Console access**, select **Custom password**, and then type the new user's password in the text box. You can optionally select **Require password reset** to force the user to select a new password the next time the user signs in.
- 5. Choose Next: Permissions.
- 6. On the **Set permissions for user** page, choose **Add user to group**.
- 7. Choose Create group.
- 8. In the **Create group** dialog box, type the name for the new group. The name can consist of letters, digits, and the following characters: plus (+), equal (=), comma (,), period (.), at (@), underscore (\_), and hyphen (-). The name is not case sensitive and can be a maximum of 128 characters in length.
- 9. For Filter, choose Job function.
- 10. In the policy list, select the check box for AdministratorAccess. Then choose Create group.
- 11. Back in the list of groups, select the check box for your new group. Choose **Refresh** if necessary to see the group in the list.
- 12. Choose **Next: Review** to see the list of group memberships to be added to the new user. When you are ready to proceed, choose **Create user**.

You can use this same process to create more groups and users, and to give your users access to your AWS account resources. To learn about using policies to restrict users' permissions to specific AWS resources, go to Access Management and Example Policies for Administering AWS Resources.

To sign in as this new IAM user, sign out of the AWS console, then use the following URL, where <code>your\_aws\_account\_id</code> is your AWS account number without the hyphens (for example, if your AWS account number is <code>1234-5678-9012</code>);

https://your\_aws\_account\_id.signin.aws.amazon.com/console/

Enter the IAM user name (not your email address) and password that you just created. When you're signed in, the navigation bar displays "your user name @ your aws account id".

#### Amazon Elastic Compute Cloud User Guide for Linux Instances Create a Key Pair

If you don't want the URL for your sign-in page to contain your AWS account ID, you can create an account alias. From the IAM console, click **Dashboard** in the navigation pane. From the dashboard, click **Customize** and enter an alias such as your company name. To sign in after you create an account alias, use the following URL:

https://your\_account\_alias.signin.aws.amazon.com/console/

To verify the sign-in link for IAM users for your account, open the IAM console and check under IAM users sign-in link on the dashboard.

For more information about IAM, see IAM and Amazon EC2 (p. 605).

### Create a Key Pair

AWS uses public-key cryptography to secure the login information for your instance. A Linux instance has no password; you use a key pair to log in to your instance securely. You specify the name of the key pair when you launch your instance, then provide the private key when you log in using SSH.

If you haven't created a key pair already, you can create one using the Amazon EC2 console. Note that if you plan to launch instances in multiple regions, you'll need to create a key pair in each region. For more information about regions, see Regions and Availability Zones (p. 7).

#### To create a key pair

- 1. Sign in to AWS using the URL that you created in the previous section.
- 2. From the AWS dashboard, choose **EC2** to open the Amazon EC2 console.
- 3. From the navigation bar, select a region for the key pair. You can select any region that's available to you, regardless of your location. However, key pairs are specific to a region; for example, if you plan to launch an instance in the US West (Oregon) Region, you must create a key pair for the instance in the US West (Oregon) Region.

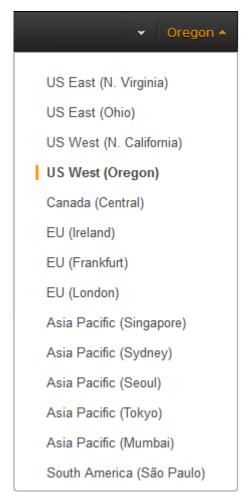

4. In the navigation pane, under NETWORK & SECURITY, click Key Pairs.

#### Tip

The navigation pane is on the left side of the console. If you do not see the pane, it might be minimized; click the arrow to expand the pane. You may have to scroll down to see the **Key Pairs** link.

### ■ NETWORK & SECURITY

Security Groups

Elastic IPs

Placement Groups

Key Pairs

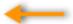

Network Interfaces

- 5. Click Create Key Pair.
- 6. Enter a name for the new key pair in the **Key pair name** field of the **Create Key Pair** dialog box, and then click **Create**. Choose a name that is easy for you to remember, such as your IAM user name, followed by -key-pair, plus the region name. For example, *me*-key-pair-*uswest2*.

7. The private key file is automatically downloaded by your browser. The base file name is the name you specified as the name of your key pair, and the file name extension is .pem. Save the private key file in a safe place.

#### **Important**

This is the only chance for you to save the private key file. You'll need to provide the name of your key pair when you launch an instance and the corresponding private key each time you connect to the instance.

8. If you will use an SSH client on a Mac or Linux computer to connect to your Linux instance, use the following command to set the permissions of your private key file so that only you can read it.

```
$ chmod 400 your_user_name-key-pair-region_name.pem
```

For more information, see Amazon EC2 Key Pairs (p. 583).

#### To connect to your instance using your key pair

To connect to your Linux instance from a computer running Mac or Linux, you'll specify the <code>.pem</code> file to your SSH client with the <code>-i</code> option and the path to your private key. To connect to your Linux instance from a computer running Windows, you can use either MindTerm or PuTTY. If you plan to use PuTTY, you'll need to install it and use the following procedure to convert the <code>.pem</code> file to a <code>.ppk</code> file.

#### (Optional) To prepare to connect to a Linux instance from Windows using PuTTY

- Download and install PuTTY from <a href="http://www.chiark.greenend.org.uk/~sgtatham/putty/">http://www.chiark.greenend.org.uk/~sgtatham/putty/</a>. Be sure to install the entire suite.
- 2. Start PuTTYgen (for example, from the **Start** menu, click **All Programs > PuTTY > PuTTYgen**).
- 3. Under Type of key to generate, select SSH-2 RSA.
- 4. Click **Load**. By default, PuTTYgen displays only files with the extension .ppk. To locate your .pem file, select the option to display files of all types.
- 5. Select the private key file that you created in the previous procedure and click **Open**. Click **OK** to dismiss the confirmation dialog box.
- 6. Click **Save private key**. PuTTYgen displays a warning about saving the key without a passphrase. Click **Yes**.
- 7. Specify the same name for the key that you used for the key pair. PuTTY automatically adds the .ppk file extension.

### Create a Virtual Private Cloud (VPC)

Amazon VPC enables you to launch AWS resources into a virtual network that you've defined. If you have a default VPC, you can skip this section and move to the next task, Create a Security Group (p. 23). To determine whether you have a default VPC, see Supported Platforms in the Amazon EC2 Console (p. 661). Otherwise, you can create a nondefault VPC in your account using the steps below.

#### **Important**

If your account supports EC2-Classic in a region, then you do not have a default VPC in that region. T2 instances must be launched into a VPC.

#### To create a nondefault VPC

1. Open the Amazon VPC console at https://console.aws.amazon.com/vpc/.

- 2. From the navigation bar, select a region for the VPC. VPCs are specific to a region, so you should select the same region in which you created your key pair.
- 3. On the VPC dashboard, click Start VPC Wizard.
- On the Step 1: Select a VPC Configuration page, ensure that VPC with a Single Public Subnet is selected, and click Select.
- On the Step 2: VPC with a Single Public Subnet page, enter a friendly name for your VPC in the VPC name field. Leave the other default configuration settings, and click Create VPC. On the confirmation page, click OK.

For more information about Amazon VPC, see What is Amazon VPC? in the Amazon VPC User Guide.

### Create a Security Group

Security groups act as a firewall for associated instances, controlling both inbound and outbound traffic at the instance level. You must add rules to a security group that enable you to connect to your instance from your IP address using SSH. You can also add rules that allow inbound and outbound HTTP and HTTPS access from anywhere.

Note that if you plan to launch instances in multiple regions, you'll need to create a security group in each region. For more information about regions, see Regions and Availability Zones (p. 7).

#### **Prerequisites**

You'll need the public IPv4 address of your local computer. The security group editor in the Amazon EC2 console can automatically detect the public IPv4 address for you. Alternatively, you can use the search phrase "what is my IP address" in an Internet browser, or use the following service: <a href="http://checkip.amazonaws.com/">http://checkip.amazonaws.com/</a>. If you are connecting through an Internet service provider (ISP) or from behind a firewall without a static IP address, you need to find out the range of IP addresses used by client computers.

### To create a security group with least privilege

1. Open the Amazon EC2 console at https://console.aws.amazon.com/ec2/.

#### Tip

Alternatively, you can use the Amazon VPC console to create a security group. However, the instructions in this procedure don't match the Amazon VPC console. Therefore, if you switched to the Amazon VPC console in the previous section, either switch back to the Amazon EC2 console and use these instructions, or use the instructions in Set Up a Security Group for Your VPC in the Amazon VPC Getting Started Guide.

2. From the navigation bar, select a region for the security group. Security groups are specific to a region, so you should select the same region in which you created your key pair.

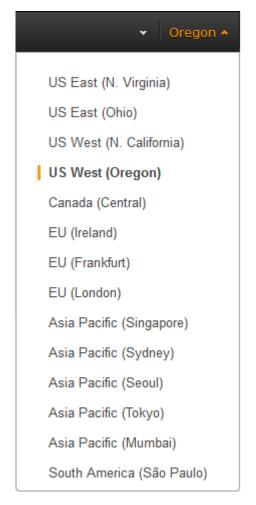

- 3. Click **Security Groups** in the navigation pane.
- 4. Click Create Security Group.
- Enter a name for the new security group and a description. Choose a name that is easy for you to remember, such as your IAM user name, followed by \_SG\_, plus the region name. For example, me\_SG\_uswest2.
- 6. In the **VPC** list, select your VPC. If you have a default VPC, it's the one that is marked with an asterisk (\*).

#### Note

If your account supports EC2-Classic, select the VPC that you created in the previous task.

- On the Inbound tab, create the following rules (click Add Rule for each new rule), and then click Create:
  - Select HTTP from the Type list, and make sure that Source is set to Anywhere (0.0.0.0/0).
  - Select HTTPS from the Type list, and make sure that Source is set to Anywhere (0.0.0.0/0).
  - Select **SSH** from the **Type** list. In the **Source** box, choose **My IP** to automatically populate the field with the public IPv4 address of your local computer. Alternatively, choose **Custom** and specify the public IPv4 address of your computer or network in CIDR notation. To specify an individual IP address in CIDR notation, add the routing suffix /32, for example, 203.0.113.25/32. If your company allocates addresses from a range, specify the entire range, such as 203.0.113.0/24.

### Amazon Elastic Compute Cloud User Guide for Linux Instances Create a Security Group

### Caution

For security reasons, we don't recommend that you allow SSH access from all IPv4 addresses (0.0.0.0/0) to your instance, except for testing purposes and only for a short time

For more information, see Amazon EC2 Security Groups for Linux Instances (p. 591).

# Getting Started with Amazon EC2 Linux Instances

Let's get started with Amazon Elastic Compute Cloud (Amazon EC2) by launching, connecting to, and using a Linux instance. An *instance* is a virtual server in the AWS cloud. With Amazon EC2, you can set up and configure the operating system and applications that run on your instance.

When you sign up for AWS, you can get started with Amazon EC2 for free using the AWS Free Tier. If you created your AWS account less than 12 months ago, and have not already exceeded the free tier benefits for Amazon EC2, it will not cost you anything to complete this tutorial, because we help you select options that are within the free tier benefits. Otherwise, you'll incur the standard Amazon EC2 usage fees from the time that you launch the instance until you terminate the instance (which is the final task of this tutorial), even if it remains idle.

#### Contents

- Overview (p. 26)
- Prerequisites (p. 27)
- Step 1: Launch an Instance (p. 27)
- Step 2: Connect to Your Instance (p. 28)
- Step 3: Clean Up Your Instance (p. 29)
- Next Steps (p. 29)

### Overview

The instance is an Amazon EBS-backed instance (meaning that the root volume is an EBS volume). You can either specify the Availability Zone in which your instance runs, or let Amazon EC2 select an Availability Zone for you. When you launch your instance, you secure it by specifying a key pair and security group. When you connect to your instance, you must specify the private key of the key pair that you specified when launching your instance.

#### Tasks

To complete this tutorial, perform the following tasks:

- 1. Launch an Instance (p. 27)
- 2. Connect to Your Instance (p. 28)

3. Clean Up Your Instance (p. 29)

#### **Related Tutorials**

- If you'd prefer to launch a Windows instance, see this tutorial in the Amazon EC2 User Guide for Windows Instances: Getting Started with Amazon EC2 Windows Instances.
- If you'd prefer to use the command line, see this tutorial in the AWS Command Line Interface User Guide: Using Amazon EC2 through the AWS CLI.

## **Prerequisites**

Before you begin, be sure that you've completed the steps in Setting Up with Amazon EC2 (p. 18).

## Step 1: Launch an Instance

You can launch a Linux instance using the AWS Management Console as described in the following procedure. This tutorial is intended to help you launch your first instance quickly, so it doesn't cover all possible options. For more information about the advanced options, see Launching an Instance.

#### To launch an instance

- 1. Open the Amazon EC2 console at https://console.aws.amazon.com/ec2/.
- 2. From the console dashboard, choose Launch Instance.
- 3. The **Choose an Amazon Machine Image (AMI)** page displays a list of basic configurations, called *Amazon Machine Images (AMIs)*, that serve as templates for your instance. Select the HVM edition of the Amazon Linux AMI. Notice that this AMI is marked "Free tier eligible."
- 4. On the **Choose an Instance Type** page, you can select the hardware configuration of your instance. Select the t2.micro type, which is selected by default. Notice that this instance type is eligible for the free tier.

#### Note

T2 instances, such as t2.micro, must be launched into a VPC. If your AWS account supports EC2-Classic and you do not have a VPC in the selected region, the launch wizard creates a VPC for you and you can continue to the next step. Otherwise, the **Review and Launch** button is disabled and you must choose **Next: Configure Instance Details** and follow the directions to select a subnet.

- 5. Choose **Review and Launch** to let the wizard complete the other configuration settings for you.
- 6. On the **Review Instance Launch** page, under **Security Groups**, you'll see that the wizard created and selected a security group for you. You can use this security group, or alternatively you can select the security group that you created when getting set up using the following steps:
  - a. Choose Edit security groups.
  - b. On the **Configure Security Group** page, ensure that **Select an existing security group** is selected.
  - Select your security group from the list of existing security groups, and then choose Review and Launch.
- 7. On the Review Instance Launch page, choose Launch.
- 8. When prompted for a key pair, select **Choose an existing key pair**, then select the key pair that you created when getting set up.

Alternatively, you can create a new key pair. Select **Create a new key pair**, enter a name for the key pair, and then choose **Download Key Pair**. This is the only chance for you to save the private key file,

so be sure to download it. Save the private key file in a safe place. You'll need to provide the name of your key pair when you launch an instance and the corresponding private key each time you connect to the instance.

#### Caution

Don't select the **Proceed without a key pair** option. If you launch your instance without a key pair, then you can't connect to it.

When you are ready, select the acknowledgement check box, and then choose Launch Instances.

- 9. A confirmation page lets you know that your instance is launching. Choose **View Instances** to close the confirmation page and return to the console.
- 10. On the Instances screen, you can view the status of the launch. It takes a short time for an instance to launch. When you launch an instance, its initial state is pending. After the instance starts, its state changes to running and it receives a public DNS name. (If the Public DNS (IPv4) column is hidden, choose the Show/Hide icon in the top right corner of the page and then select Public DNS (IPv4).)
- 11. It can take a few minutes for the instance to be ready so that you can connect to it. Check that your instance has passed its status checks; you can view this information in the **Status Checks** column.

## Step 2: Connect to Your Instance

There are several ways to connect to a Linux instance. In this procedure, you'll connect using your browser. Alternatively, you can connect using PuTTY or an SSH client. It's also assumed that you followed the steps earlier and launched an instance from an Amazon Linux AMI, which has a specific user name. Other Linux distributions may use a different user name. For more information, see Connecting to Your Linux Instance from Windows Using PuTTY (p. 285) or Connecting to Your Linux Instance Using SSH (p. 281).

#### **Important**

You can't connect to your instance unless you launched it with a key pair for which you have the .pem file and you launched it with a security group that allows SSH access. If you can't connect to your instance, see Troubleshooting Connecting to Your Instance (p. 902) for assistance.

#### To connect to your Linux instance using a web browser

- 1. You must have Java installed and enabled in the browser. If you don't have Java already, you can contact your system administrator to get it installed, or follow the steps outlined in the following pages: Install Java and Enable Java in your web browser.
- 2. From the Amazon EC2 console, choose **Instances** in the navigation pane.
- 3. Select the instance, and then choose **Connect**.
- 4. Choose A Java SSH client directly from my browser (Java required).
- Amazon EC2 automatically detects the public DNS name of your instance and populates Public DNS for you. It also detects the key pair that you specified when you launched the instance. Complete the following, and then choose Launch SSH Client.
  - a. In User name, enter ec2-user.
  - b. In **Private key path**, enter the fully qualified path to your private key (.pem) file, including the key pair name.
  - c. (Optional) Choose **Store in browser cache** to store the location of the private key in your browser cache. This enables Amazon EC2 to detect the location of the private key in subsequent browser sessions, until you clear your browser's cache.
- 6. If necessary, choose Yes to trust the certificate, and choose Run to run the MindTerm client.
- 7. If this is your first time running MindTerm, a series of dialog boxes asks you to accept the license agreement, confirm setup for your home directory, and confirm setup of the known hosts directory. Confirm these settings.

- 8. A dialog prompts you to add the host to your set of known hosts. If you do not want to store the host key information on your local computer, choose **No**.
- 9. A window opens and you are connected to your instance.

#### Note

If you chose No in the previous step, you'll see the following message, which is expected:

Verification of server key disabled in this session.

## Step 3: Clean Up Your Instance

After you've finished with the instance that you created for this tutorial, you should clean up by terminating the instance. If you want to do more with this instance before you clean up, see Next Steps (p. 29).

#### **Important**

Terminating an instance effectively deletes it; you can't reconnect to an instance after you've terminated it.

If you launched an instance that is not within the AWS Free Tier, you'll stop incurring charges for that instance as soon as the instance status changes to shutting down or terminated. If you'd like to keep your instance for later, but not incur charges, you can stop the instance now and then start it again later. For more information, see Stopping Instances.

#### To terminate your instance

- 1. In the navigation pane, choose **Instances**. In the list of instances, select the instance.
- 2. Choose Actions, then Instance State, and then choose Terminate.
- 3. Choose **Yes, Terminate** when prompted for confirmation.

Amazon EC2 shuts down and terminates your instance. After your instance is terminated, it remains visible on the console for a short while, and then the entry is deleted.

## **Next Steps**

After you start your instance, you might want to try some of the following exercises:

- Learn how to remotely manage you EC2 instance using Run Command. For more information, see Tutorial: Remotely Manage Your Amazon EC2 Instances (p. 63) and Remote Management (Run Command) (p. 412).
- Configure a CloudWatch alarm to notify you if your usage exceeds the Free Tier. For more information, see Create a Billing Alarm in the AWS Billing and Cost Management User Guide.
- Add an EBS volume. For more information, see Creating an Amazon EBS Volume (p. 766) and Attaching an Amazon EBS Volume to an Instance (p. 770).
- Install the LAMP stack. For more information, see Tutorial: Installing a LAMP Web Server on Amazon Linux (p. 32).

## **Best Practices for Amazon EC2**

This checklist is intended to help you get the maximum benefit from and satisfaction with Amazon EC2.

#### **Security and Network**

- Manage access to AWS resources and APIs using identity federation, IAM users, and IAM roles.
   Establish credential management policies and procedures for creating, distributing, rotating, and revoking AWS access credentials. For more information, see IAM Best Practices in the IAM User Guide.
- Implement the least permissive rules for your security group. For more information, see Security Group Rules (p. 592).
- Regularly patch, update, and secure the operating system and applications on your instance. For more
  information about updating Amazon Linux, see Managing Software on Your Linux Instance. For more
  information about updating your Windows instance, see Updating Your Windows Instance in the Amazon
  EC2 User Guide for Windows Instances.
- Launch your instances into a VPC instead of EC2-Classic. Note that if you created your AWS account after 2013-12-04, we automatically launch your instances into a VPC. For more information about the benefits, see Amazon EC2 and Amazon Virtual Private Cloud (p. 656).

#### Storage

- Understand the implications of the root device type for data persistence, backup, and recovery. For more information, see Storage for the Root Device (p. 70).
- Use separate Amazon EBS volumes for the operating system versus your data. Ensure that the volume
  with your data persists after instance termination. For more information, see Preserving Amazon EBS
  Volumes on Instance Termination (p. 300).
- Use the instance store available for your instance to store temporary data. Remember that the data stored in instance store is deleted when you stop or terminate your instance. If you use instance store for database storage, ensure that you have a cluster with a replication factor that ensures fault tolerance.

#### **Resource Management**

- Use instance metadata and custom resource tags to track and identify your AWS resources. For more information, see Instance Metadata and User Data (p. 327) and Tagging Your Amazon EC2 Resources (p. 880).
- View your current limits for Amazon EC2. Plan to request any limit increases in advance of the time that you'll need them. For more information, see Amazon EC2 Service Limits (p. 890).

#### **Backup and Recovery**

- Regularly back up your EBS volumes using Amazon EBS snapshots (p. 803), and create an Amazon Machine Image (AMI) (p. 68) from your instance to save the configuration as a template for launching future instances.
- Deploy critical components of your application across multiple Availability Zones, and replicate your data appropriately.
- Design your applications to handle dynamic IP addressing when your instance restarts. For more information, see Amazon EC2 Instance IP Addressing (p. 680).
- Monitor and respond to events. For more information, see Monitoring Amazon EC2 (p. 540).
- Ensure that you are prepared to handle failover. For a basic solution, you can manually attach a network interface or Elastic IP address to a replacement instance. For more information, see Elastic Network Interfaces (p. 704). For an automated solution, you can use Auto Scaling. For more information, see the Auto Scaling User Guide.
- · Regularly test the process of recovering your instances and Amazon EBS volumes if they fail.

# Tutorials for Amazon EC2 Instances Running Linux

The following tutorials show you how to perform common tasks using EC2 instances running Linux.

#### **Tutorials**

- Tutorial: Installing a LAMP Web Server on Amazon Linux (p. 32)
- Tutorial: Hosting a WordPress Blog with Amazon Linux (p. 42)
- Tutorial: Configure Apache Web Server on Amazon Linux to use SSL/TLS (p. 51)
- Tutorial: Increase the Availability of Your Application on Amazon EC2 (p. 60)
- Tutorial: Remotely Manage Your Amazon EC2 Instances (p. 63)

## Tutorial: Installing a LAMP Web Server on Amazon Linux

The following procedures help you install the Apache web server with PHP and MySQL support on your Amazon Linux instance (sometimes called a LAMP web server or LAMP stack). You can use this server to host a static website or deploy a dynamic PHP application that reads and writes information to a database.

#### **Prerequisites**

This tutorial assumes that you have already launched an new instance with a public DNS name that is reachable from the Internet. For more information, see Step 1: Launch an Instance (p. 27). You must also have configured your security group to allow SSH (port 22), HTTP (port 80), and HTTPS (port 443) connections. For more information about these prerequisites, see Setting Up with Amazon EC2 (p. 18).

#### **Important**

If you are trying to set up a LAMP web server on an Ubuntu instance, this tutorial will not work for you. These procedures are intended for use with Amazon Linux. For more information about

other distributions, see their specific documentation. For information about LAMP web servers on Ubuntu, see the Ubuntu community documentation ApacheMySQLPHP topic.

#### To install and start the LAMP web server on Amazon Linux

- 1. Connect to your instance (p. 28).
- To ensure that all of your software packages are up to date, perform a quick software update on your instance. This process may take a few minutes, but it is important to make sure you have the latest security updates and bug fixes.

#### Note

The -y option installs the updates without asking for confirmation. If you would like to examine the updates before installing, you can omit this option.

```
[ec2-user ~]$ sudo yum update -y
```

3. Now that your instance is current, you can install the Apache web server, MySQL, and PHP software packages. Use the **yum install** command to install multiple software packages and all related dependencies at the same time.

```
[ec2-user ~]$ sudo yum install -y httpd24 php70 mysql56-server php70-mysqlnd
```

#### Note

Some applications may not be compatible with this recommended software environment. Before installing these packages, check whether your LAMP applications (for example, WordPress or phpMyAdmin) are compatible with them. If there is a problem, you may need to install an alternative environment as described in The application software I want to run on my server is incompatible with the installed PHP version or other software. (p. 41)

4. Start the Apache web server.

```
[ec2-user ~]$ sudo service httpd start
Starting httpd: [ OK ]
```

5. Use the **chkconfig** command to configure the Apache web server to start at each system boot.

```
[ec2-user ~]$ sudo chkconfig httpd on
```

#### Tip

The **chkconfig** command does not provide any confirmation message when you successfully use it to enable a service.

You can verify that **httpd** is on by running the following command:

```
[ec2-user ~]$ chkconfig --list httpd
httpd 0:off 1:off 2:on 3:on 4:on 5:on 6:off
```

Here, httpd is on in runlevels 2, 3, 4, and 5 (which is what you want to see).

 Test your web server. In a web browser, enter the public DNS address (or the public IP address) of your instance; you should see the Apache test page. You can get the public DNS for your instance using the Amazon EC2 console (check the **Public DNS** column; if this column is hidden, choose **Show/Hide** and select **Public DNS**).

#### Tip

If you are unable to see the Apache test page, check that the security group you are using contains a rule to allow HTTP (port 80) traffic. For information about adding an HTTP rule to your security group, see Adding Rules to a Security Group (p. 596).

#### **Important**

If you are not using Amazon Linux, you may also need to configure the firewall on your instance to allow these connections. For more information about how to configure the firewall, see the documentation for your specific distribution.

### Amazon Linux AMI Test Page

This page is used to test the proper operation of the Apache HTTP server after it has been installed. If you can react this page, it means that the web server installed at this site is working properly, but has not yet been configured.

#### If you are a member of the general public:

The fact that you are seeing this page indicates that the website you just visited is either experiencing problems, or is undergoing routine maintenance.

If you would like to let the administrators of this website know that you've seen this page instead of the page you expected, you should send them e-mail. In general, mail sent to the name "webmaster" and directed to the website's domain should reach the appropriate person.

For example, if you experienced problems while visiting www.example.com, you should send e-mail to "webmaster@example.com".

The Amazon Linux AMI is a supported and maintained Linux image provided by Amazon Web Services for use on Amazon Elastic Compute Cloud (Amazon EC2). It is designed to provide a stable, secure, and high performance execution environment for applications running on Amazon EC2. It also includes packages that enable easy integration with AWS, including launch configuration tools and many popular AWS libraries and tools. Amazon Web Services provides ongoing security and maintenance updates to all instances running the Amazon Linux AMI. The Amazon Linux AMI is provided at no additional charge to Amazon EC2 users.

#### If you are the website administrator:

You may now add content to the directory /var/www /html/. Note that until you do so, people visiting your website will see this page, and not your content. To prevent this page from ever being used, follow the instructions in the file /etc/httpd/conf.d /welcome.conf.

You are free to use the images below on Apache and Amazon Linux AMI powered HTTP servers. Thanks for using Apache and the Amazon Linux AMI!

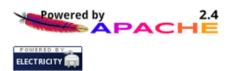

#### Note

This test page appears only when there is no content in /var/www/html. When you add content to the document root, your content appears at the public DNS address of your instance instead of this test page.

Apache **httpd** serves files that are kept in a directory called the Apache document root. The Amazon Linux Apache document root is /var/www/html, which is owned by root by default.

```
[ec2-user ~]$ ls -l /var/www
total 16
drwxr-xr-x 2 root root 4096 Jul 12 01:00 cgi-bin
drwxr-xr-x 3 root root 4096 Aug 7 00:02 error
drwxr-xr-x 2 root root 4096 Jan 6 2012 html
drwxr-xr-x 3 root root 4096 Aug 7 00:02 icons
```

#### Amazon Elastic Compute Cloud User Guide for Linux Instances Tutorial: Installing a LAMP Web Server on Amazon Linux

To allow ec2-user to manipulate files in this directory, you need to modify the ownership and permissions of the directory. There are many ways to accomplish this task; in this tutorial, you add a www group to your instance, and you give that group ownership of the /var/www directory and add write permissions for the group. Any members of that group will then be able to add, delete, and modify files for the web server.

#### To set file permissions

1. Add the www group to your instance.

```
[ec2-user ~]$ sudo groupadd www
```

2. Add your user (in this case, ec2-user) to the www group.

```
[ec2-user ~]$ sudo usermod -a -G www ec2-user
```

#### **Important**

You need to log out and log back in to pick up the new group. You can use the **exit** command, or close the terminal window.

- 3. Log out and then log back in again, and verify your membership in the www group.
  - a. Log out.

```
[ec2-user ~]$ exit
```

b. Reconnect to your instance, and then run the following command to verify your membership in the www group.

```
[ec2-user ~]$ groups
ec2-user wheel www
```

4. Change the group ownership of /var/www and its contents to the www group.

```
[ec2-user ~]$ sudo chown -R root:www /var/www
```

5. Change the directory permissions of /var/www and its subdirectories to add group write permissions and to set the group ID on future subdirectories.

```
[ec2-user ~]$ sudo chmod 2775 /var/www
[ec2-user ~]$ find /var/www -type d -exec sudo chmod 2775 {} \;
```

6. Recursively change the file permissions of /var/www and its subdirectories to add group write permissions.

```
[ec2-user ~]$ find /var/www -type f -exec sudo chmod 0664 {} \;
```

Now ec2-user (and any future members of the www group) can add, delete, and edit files in the Apache document root. Now you are ready to add content, such as a static website or a PHP application.

#### (Optional) Secure your web server

A web server running the HTTP protocol provides no transport security for the data that it sends or receives. When you connect to an HTTP server using a web browser, the URLs that you enter, the content of web pages that you receive, and the contents (including passwords) of any HTML forms that you submit are all visible to eavesdroppers anywhere along the network pathway. The best practice for securing your web server is to install support for HTTPS (HTTP Secure), which protects your data with SSL/TLS encryption.

For information about enabling HTTPS on your server, see Tutorial: Configure Apache Web Server on Amazon Linux to use SSL/TLS.

#### To test your LAMP web server

If your server is installed and running, and your file permissions are set correctly, your ec2-user account should be able to create a simple PHP file in the <code>/var/www/html</code> directory that will be available from the Internet.

1. Create a simple PHP file in the Apache document root.

[ec2-user ~]\$ echo "<?php phpinfo(); ?>" > /var/www/html/phpinfo.php

#### Tip

If you get a "Permission denied" error when trying to run this command, try logging out and logging back in again to pick up the proper group permissions that you configured in To set file permissions (p. 35).

2. In a web browser, enter the URL of the file you just created. This URL is the public DNS address of your instance followed by a forward slash and the file name. For example:

http://my.public.dns.amazonaws.com/phpinfo.php

You should see the PHP information page:

#### PHP Version 5.6.6

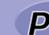

| Linux ip-172-31-7-35 3.14.35-28.38.amzn1.x86_64 #1 SMP Wed Mar 11 22:50:37 UTC 2015 x86_64                                                                                                    |
|----------------------------------------------------------------------------------------------------|
| Mar 5 2015 23:26:53                                                                                                    |
| Apache 2.0 Handler                                                                                                    |
| disabled                                                                                                    |
| /etc                                                                                                    |
| /etc/php.ini                                                                                                    |
| /etc/php-5.6.d                                                                                                    |
| /etc/php-5.6.d/20-bz2.ini, /etc/php-5.6.d/20-calendar.ini, /etc/php-5.6.d/20-ctype.ini, /etc/php-5.6.d/20-detc/php-5.6.d/20-detc/php-5.6.d/20-detc/php-5.6.d/20-getc/php-5.6.d/20-getc/php-5.g/getc/php-5.g/getc/php-5.g/getc/php-5.g/getc/php-5.g/getc/php-5.g/getc/php-getc/php-getc/php-getc/php-getc/php-getc/php-getc/php |
| 20131106                                                                                                    |
| 20131226                                                                                                    |
| 220131226                                                                                                    |
| API220131226,NTS                                                                                                    |
| API20131226,NTS                                                                                                    |
|                                                                                                    |

#### Note

If you do not see this page, verify that the <code>/var/www/html/phpinfo.php</code> file was created properly in the previous step. You can also verify that all of the required packages were installed with the following command (the package versions in the second column do not need to match this example output):

[ec2-user  $\sim$ ]\$ sudo yum list installed httpd24 php70 mysql56-server php70-mysqlnd

#### Amazon Elastic Compute Cloud User Guide for Linux Instances Tutorial: Installing a LAMP Web Server on Amazon Linux

If any of the required packages are not listed in your output, install them with the **sudo yum install package** command.

3. Delete the phpinfo.php file. Although this can be useful information to you, it should not be broadcast to the Internet for security reasons.

```
[ec2-user ~]$ rm /var/www/html/phpinfo.php
```

#### To secure the MySQL server

The default installation of the MySQL server has several features that are great for testing and development, but they should be disabled or removed for production servers. The **mysql\_secure\_installation** command walks you through the process of setting a root password and removing the insecure features from your installation. Even if you are not planning on using the MySQL server, performing this procedure is a good idea.

1. Start the MySQL server.

```
[ec2-user ~]$ sudo service mysqld start
Initializing MySQL database:
...

PLEASE REMEMBER TO SET A PASSWORD FOR THE MySQL root USER !
...
Starting mysqld: [ OK ]
```

2. Run mysql\_secure\_installation.

```
[ec2-user ~]$ sudo mysql_secure_installation
```

- a. When prompted, enter a password for the  ${\tt root}$  account.
  - i. Enter the current root password. By default, the root account does not have a password set, so press **Enter**.
  - ii. Type Y to set a password, and enter a secure password twice. For more information about creating a secure password, see <a href="http://www.pctools.com/guides/password/">http://www.pctools.com/guides/password/</a>. Make sure to store this password in a safe place.

#### Note

Setting a root password for MySQL is only the most basic measure for securing your database. When you build or install a database-driven application, you typically create a database service user for that application and avoid using the root account for anything but database administration.

- b. Type **Y** to remove the anonymous user accounts.
- c. Type Y to disable remote root login.
- d. Type Y to remove the test database.

- e. Type Y to reload the privilege tables and save your changes.
- 3. (Optional) Stop the MySQL server if you do not plan to use it right away. You can restart the server when you need it again.

```
[ec2-user ~]$ sudo service mysqld stop
Stopping mysqld: [ OK ]
```

4. (Optional) If you want the MySQL server to start at every boot, enter the following command.

```
[ec2-user ~]$ sudo chkconfig mysqld on
```

You should now have a fully functional LAMP web server. If you add content to the Apache document root at /var/www/html, you should be able to view that content at the public DNS address for your instance.

#### (Optional) Install phpMyAdmin

phpMyAdmin is a web-based database management tool that you can use to view and edit the MySQL databases on your EC2 instance. Follow the steps below to install and configure phpMyAdmin on your Amazon Linux instance.

#### **Important**

We do not recommend using phpMyAdmin to access a LAMP server unless you have enabled SSL/TLS in Apache; otherwise, your database administrator password and other data will be transmitted insecurely across the Internet. For information about configuring a secure web server on an EC2 instance, see Tutorial: Configure Apache Web Server on Amazon Linux to use SSL/TLS.

#### Note

These instructions assume that the same default PHP version is specified in Amazon Linux and in Extra Packages for Enterprise Linux (EPEL). If you encounter compatibility issues with EPEL packages, we recommend installing phpMyAdmin manually. See the phpMyAdmin download page for the latest release. Be sure to verify that the installation requirements match the environment of your Amazon Linux (or other Linux) instance.

 Enable the Extra Packages for Enterprise Linux (EPEL) repository from the Fedora project on your instance.

```
[ec2-user ~]$ sudo yum-config-manager --enable epel
```

2. Install the phpMyAdmin package.

```
[ec2-user ~]$ sudo yum install -y phpMyAdmin
```

#### Note

Answer y to import the GPG key for the EPEL repository when prompted.

- 3. Configure your phpMyAdmin installation to allow access from your local machine. By default, phpMyAdmin only allows access from the server that it is running on, which is not very useful because Amazon Linux does not include a web browser.
  - a. Find your local IP address by visiting a service such as whatismyip.com.
  - b. Edit the /etc/httpd/conf.d/phpMyAdmin.conf file and replace the server IP address (127.0.0.1) with your local IP address with the following command, replacing your\_ip\_address with the local IP address that you identified in the previous step.

#### Amazon Elastic Compute Cloud User Guide for Linux Instances Tutorial: Installing a LAMP Web Server on Amazon Linux

[ec2-user ~]\$ sudo sed -i -e 's/127.0.0.1/your\_ip\_address/g' /etc/httpd/conf.d/
phpMyAdmin.conf

4. Restart the Apache web server to pick up the new configuration.

| [ec2-user ~]\$ sudo service httpd restart |        |
|-------------------------------------------|--------|
| Stopping httpd:                           | [ OK ] |
| Starting httpd:                           | [ OK ] |

5. Restart the MySQL server to pick up the new configuration.

| [ec2-user ~]\$ sudo service mysqld restart |        |
|--------------------------------------------|--------|
| Stopping mysqld:                           | [ OK ] |
| Starting mysqld:                           | [ OK ] |

6. In a web browser, enter the URL of your phpMyAdmin installation. This URL is the public DNS address of your instance followed by a forward slash and phpmyadmin. For example:

```
http://my.public.dns.amazonaws.com/phpmyadmin
```

You should see the phpMyAdmin login page:

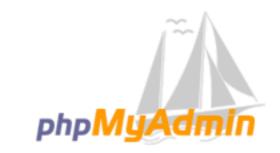

## Welcome to phpMyAdmin

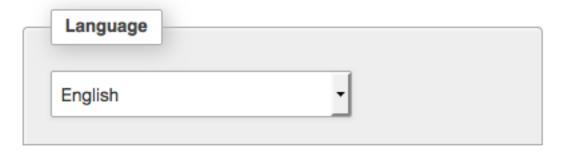

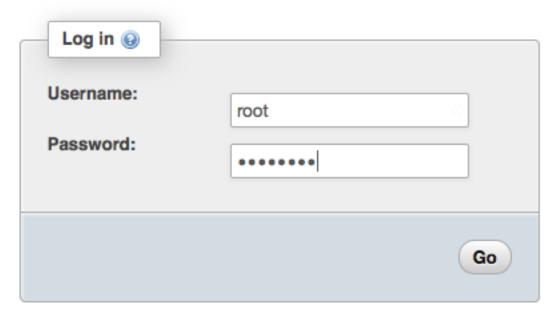

#### Note

If you get a 403 Forbidden error, verify that you have set the correct IP address in the / etc/httpd/conf.d/phpMyAdmin.conf file. You can see what IP address the Apache server is actually getting your requests from by viewing the Apache access log with the following command:

[ec2-user ~]\$ sudo tail -n 1 /var/log/httpd/access\_log | awk '{ print \$1 }'

#### Amazon Elastic Compute Cloud User Guide for Linux Instances Troubleshooting

```
205.251.233.48
```

Repeat Step 3.b (p. 38), replacing the incorrect address that you previously entered with the address returned here; for example:

```
[ec2-user ~]$ sudo sed -i -e 's/previous_ip_address/205.251.233.48/g' /etc/
httpd/conf.d/phpMyAdmin.conf
```

After you've replaced the IP address, restart the httpd service with Step 4 (p. 39).

7. Log into your phpMyAdmin installation with the root user name and the MySQL root password you created earlier. For more information about using phpMyAdmin, see the phpMyAdmin User Guide.

## **Troubleshooting**

This section offers suggestions for resolving common problems you may encounter while setting up a new LAMP server.

I can't connect to my server using a web browser.

Perform the following checks to see if your Apache webserver is running and accessible.

• Is the webserver running? You can verify that httpd is on by running the following command:

```
[ec2-user ~]$ chkconfig --list httpd
httpd 0:off 1:off 2:on 3:on 4:on 5:on 6:off
```

Here, httpd is on in runlevels 2, 3, 4, and 5 (which is what you want to see).

If the **httpd** process is not running, repeat the steps described in To install and start the LAMP web server on Amazon Linux (p. 33).

· Is the firewall correctly configured?

If you are unable to see the Apache test page, check that the security group you are using contains a rule to allow HTTP (port 80) traffic. For information about adding an HTTP rule to your security group, see Adding Rules to a Security Group (p. 596).

The application software I want to run on my server is incompatible with the installed PHP version or other software.

This tutorial recommends installing the most up-to-date versions of Apache webserver, PHP, and MySQL. Before installing an additional LAMP application, check its requirements to confirm that it is compatible with your installed environment. If the latest version of PHP is not supported, it is possible (and entirely safe) to downgrade to an older supported configuration. The well-tested previous version of this tutorial called for the following core LAMP packages:

- httpd24
- php56
- mysql55-server
- php56-mysqlnd

If you have already installed the latest packages as recommended at the start of this tutorial, you will first need to uninstall these packages and other dependencies as follows:

#### Amazon Elastic Compute Cloud User Guide for Linux Instances Related Topics

[ec2-user ~]\$ sudo yum remove -y httpd24 php70 mysql56-server php70-mysqlnd perl-DBD-MySQL56

Next install the replacement environment:

```
[ec2-user ~]$ sudo yum install -y httpd24 php56 mysql55-server php56-mysqlnd
```

If you decide later to upgrade to the recommended environment, you will first need to remove the customized packages and dependencies:

```
[ec2-user ~]$ yum remove -y httpd24 php56 mysq155-server php56-mysqlnd per1-DBD-MySQL55
```

Now you can install the latest packages as described at the start of the tuutorial.

### **Related Topics**

For more information on transferring files to your instance or installing a WordPress blog on your web server, see the following topics:

- Transferring Files to Your Linux Instance Using WinSCP (p. 288)
- Transferring Files to Linux Instances from Linux Using SCP (p. 283)
- Tutorial: Hosting a WordPress Blog with Amazon Linux (p. 42)

For more information about the commands and software used in this topic, see the following web pages:

- Apache web server: http://httpd.apache.org/
- MySQL database server: http://www.mysql.com/
- PHP programming language: http://php.net/
- The chmod command: https://en.wikipedia.org/wiki/Chmod
- The chown command: https://en.wikipedia.org/wiki/Chown

If you are interested in registering a domain name for your web server, or transferring an existing domain name to this host, see Creating and Migrating Domains and Subdomains to Amazon Route 53 in the *Amazon Route 53 Developer Guide*.

## Tutorial: Hosting a WordPress Blog with Amazon Linux

The following procedures will help you install, configure, and secure a WordPress blog on your Amazon Linux instance.

#### **Important**

These procedures are intended for use with Amazon Linux. For more information about other distributions, see their specific documentation. Many steps in this tutorial do not work on Ubuntu instances. For help installing WordPress on an Ubuntu instance, see WordPress in the Ubuntu documentation.

## **Prerequisites**

This tutorial assumes that you have launched an Amazon Linux instance with a functional web server with PHP and MySQL support by following all of the steps in Tutorial: Installing a LAMP Web Server on Amazon Linux (p. 32). This tutorial also has steps for configuring a security group to allow HTTP and HTTPS traffic, as well as several steps to ensure that file permissions are set properly for your web server. If you have not already done so, see Tutorial: Installing a LAMP Web Server on Amazon Linux (p. 32) to meet these prerequisites and then return to this tutorial to install WordPress. For information about adding rules to your security group, see Adding Rules to a Security Group (p. 596).

We strongly recommend that you associate an Elastic IP address (EIP) to the instance you are using to host a WordPress blog. This prevents the public DNS address for your instance from changing and breaking your installation. If you own a domain name and you want to use it for your blog, you can update the DNS record for the domain name to point to your EIP address (for help with this, contact your domain name registrar). You can have one EIP address associated with a running instance at no charge. For more information, see Elastic IP Addresses (p. 696).

If you don't already have a domain name for your blog, you can register a domain name with Amazon Route 53 and associate your instance's EIP address with your domain name. For more information, see Registering Domain Names Using Amazon Route 53 in the *Amazon Route 53 Developer Guide*.

#### Install WordPress

This tutorial is a good introduction to using Amazon EC2 in that you have full control over a web server that hosts your WordPress blog, which is not typical with a traditional hosting service. Of course, that means that you are responsible for updating the software packages and maintaining security patches for your server as well. For a more automated WordPress installation that does not require direct interaction with the web server configuration, the AWS CloudFormation service provides a WordPress template that can also get you started quickly. For more information, see Getting Started in the AWS CloudFormation User Guide. If you'd prefer to host your WordPress blog on a Windows instance, see Deploying a WordPress Blog on Your Amazon EC2 Windows Instance in the Amazon EC2 User Guide for Windows Instances.

#### To download and unzip the WordPress installation package

 Download the latest WordPress installation package with the wget command. The following command should always download the latest release.

```
[ec2-user ~]$ wget https://wordpress.org/latest.tar.gz
--2013-08-09 17:19:01-- https://wordpress.org/latest.tar.gz
Resolving wordpress.org (wordpress.org)... 66.155.40.249, 66.155.40.250
Connecting to wordpress.org (wordpress.org)|66.155.40.249|:443... connected.
HTTP request sent, awaiting response... 200 OK
Length: 4028740 (3.8M) [application/x-gzip]
Saving to: latest.tar.gz

100%[=================================]] 4,028,740 20.1MB/s in 0.2s
2013-08-09 17:19:02 (20.1 MB/s) - latest.tar.gz saved [4028740/4028740]
```

Unzip and unarchive the installation package. The installation folder is unzipped to a folder called wordpress.

```
[ec2-user ~]$ tar -xzf latest.tar.gz
[ec2-user ~]$ ls
latest.tar.gz wordpress
```

#### To create a MySQL user and database for your WordPress installation

Your WordPress installation needs to store information, such as blog post entries and user comments, in a database. This procedure helps you create a database for your blog and a user that is authorized to read and save information to that database.

1. Start the MySQL server.

```
[ec2-user ~]$ sudo service mysqld start
```

Log in to the MySQL server as the root user. Enter your MySQL root password when prompted; this
may be different than your root system password, or it may even be empty if you have not secured
your MySQL server.

#### **Important**

If you have not secured your MySQL server yet, it is very important that you do so. For more information, see To secure the MySQL server (p. 37).

```
[ec2-user ~]$ mysql -u root -p
Enter password:
```

Create a user and password for your MySQL database. Your WordPress installation uses these values
to communicate with your MySQL database. Enter the following command, substituting a unique user
name and password.

```
mysql> CREATE USER 'wordpress-user'@'localhost' IDENTIFIED BY 'your_strong_password';
Query OK, 0 rows affected (0.00 sec)
```

Make sure that you create a strong password for your user. Do not use the single quote character (') in your password, because this will break the preceding command. For more information about creating a secure password, go to <a href="http://www.pctools.com/guides/password/">http://www.pctools.com/guides/password/</a>. Do not reuse an existing password, and make sure to store this password in a safe place.

4. Create your database. Give your database a descriptive, meaningful name, such as wordpress-db.

#### Note

The punctuation marks surrounding the database name in the command below are called backticks. The backtick (`) key is usually located above the **Tab** key on a standard keyboard. Backticks are not always required, but they allow you to use otherwise illegal characters, such as hyphens, in database names.

```
mysql> CREATE DATABASE `wordpress-db`;
Query OK, 1 row affected (0.01 sec)
```

5. Grant full privileges for your database to the WordPress user that you created earlier.

```
mysql> GRANT ALL PRIVILEGES ON `wordpress-db`.* TO "wordpress-user"@"localhost";
Query OK, 0 rows affected (0.00 sec)
```

6. Flush the MySQL privileges to pick up all of your changes.

```
mysql> FLUSH PRIVILEGES;
Query OK, 0 rows affected (0.01 sec)
```

7. Exit the mysql client.

```
mysql> exit
Bye
```

#### To create and edit the wp-config.php file

The WordPress installation folder contains a sample configuration file called wp-config-sample.php. In this procedure, you copy this file and edit it to fit your specific configuration.

1. Copy the wp-config-sample.php file to a file called wp-config.php. This creates a new configuration file and keeps the original sample file intact as a backup.

```
[ec2-user ~]$ cd wordpress/
[ec2-user wordpress]$ cp wp-config-sample.php wp-config.php
```

2. Edit the wp-config.php file with your favorite text editor (such as **nano** or **vim**) and enter values for your installation. If you do not have a favorite text editor, nano is much easier for beginners to use.

```
[ec2-user wordpress]$ nano wp-config.php
```

a. Find the line that defines DB\_NAME and change database\_name\_here to the database name that you created in Step 4 (p. 44) of To create a MySQL user and database for your WordPress installation (p. 44).

```
define('DB_NAME', 'wordpress-db');
```

b. Find the line that defines DB\_USER and change username\_here to the database user that you created in Step 3 (p. 44) of To create a MySQL user and database for your WordPress installation (p. 44).

```
define('DB_USER', 'wordpress-user');
```

c. Find the line that defines DB\_PASSWORD and change password\_here to the strong password that you created in Step 3 (p. 44) of To create a MySQL user and database for your WordPress installation (p. 44).

```
define('DB_PASSWORD', 'your_strong_password');
```

d. Find the section called Authentication Unique Keys and Salts. These KEY and SALT values provide a layer of encryption to the browser cookies that WordPress users store on their local machines. Basically, adding long, random values here makes your site more secure. Visit https://api.wordpress.org/secret-key/1.1/salt/ to randomly generate a set of key values that you can copy and paste into your wp-config.php file. To paste text into a PuTTY terminal, place the cursor where you want to paste the text and right-click your mouse inside the PuTTY terminal.

For more information about security keys, go to http://codex.wordpress.org/Editing\_wp-config.php#Security\_Keys.

#### Note

The values below are for example purposes only; do not use these values for your installation.

#### Amazon Elastic Compute Cloud User Guide for Linux Instances Install WordPress

```
 \begin{split} & \text{define('SECURE\_AUTH\_SALT', '} d!uRu\#\} + q\#\{f\$Z?Z9uFPG.\$\{+S\{n\sim1M\&\$@\sim gL>U>NV< zpD-@2-Es7Q10-bp28EKv'); \\ & \text{define('LOGGED\_IN\_SALT', '}; j\{00P*owZf\}kVD+FVLn-\sim >. |Y\$Ug4\#I^*LVd9QeZ^\&XmK|e(76miC+\&W\&+^0P/'); \\ & \text{define('NONCE\_SALT', '}-97r*V/cgxLmp?Zy4zUU4r99QQ\_rGs2LTd\$P;|-e1tS)8\_B/,.6[=UK<J\_y9?JWG'); \\ \end{split}
```

e. Save the file and exit your text editor.

#### To move your WordPress installation to the Apache document root

Now that you've unzipped the installation folder, created a MySQL database and user, and customized the WordPress configuration file, you are ready to move your installation files to your web server document root so you can run the installation script that completes your installation. The location of these files depends on whether you want your WordPress blog to be available at the root of your web server (for example, my.public.dns.amazonaws.com) or in a subdirectory or folder (for example, my.public.dns.amazonaws.com/blog).

 Choose the location where you want your blog to be available and only run the mv associated with that location.

#### **Important**

If you run both sets of commands below, you will get an error message on the second **mv** command because the files you are trying to move are no longer there.

To make your blog available at my.public.dns.amazonaws.com, move the files in the wordpress
folder (but not the folder itself) to the Apache document root (/var/www/html on Amazon Linux
instances).

```
[ec2-user wordpress]$ mv * /var/www/html/
```

• OR, to make your blog available at <a href="my.public.dns.amazonaws.com/blog">my.public.dns.amazonaws.com/blog</a> instead, create a new folder called <a href="mailto:blog">blog</a> inside the Apache document root and move the files in the <a href="wordpress">wordpress</a> folder (but not the folder itself) to the new <a href="mailto:blog">blog</a> folder.

```
[ec2-user wordpress]$ mkdir /var/www/html/blog
[ec2-user wordpress]$ mv * /var/www/html/blog
```

#### **Important**

For security purposes, if you are not moving on to the next procedure immediately, stop the Apache web server (httpd) now. After you move your installation to the Apache document root, the WordPress installation script is unprotected and an attacker could gain access to your blog if the Apache web server were running. To stop the Apache web server, enter the command **sudo service httpd stop**. If you are moving on to the next procedure, you do not need to stop the Apache web server.

#### To allow WordPress to use permalinks

WordPress permalinks need to use Apache .htaccess files to work properly, but this is not enabled by default on Amazon Linux. Use this procedure to allow all overrides in the Apache document root.

1. Open the httpd.conf file with your favorite text editor (such as **nano** or **vim**). If you do not have a favorite text editor, nano is much easier for beginners to use.

```
[ec2-user wordpress]$ sudo vim /etc/httpd/conf/httpd.conf
```

2. Find the section that starts with <Directory "/var/www/html">.

#### Amazon Elastic Compute Cloud User Guide for Linux Instances Install WordPress

```
<Directory "/var/www/html">
   # Possible values for the Options directive are "None", "All",
   # or any combination of:
      Indexes Includes FollowSymLinks SymLinksifOwnerMatch ExecCGI MultiViews
   # Note that "MultiViews" must be named *explicitly* --- "Options All"
   # doesn't give it to you.
   # The Options directive is both complicated and important. Please see
   # http://httpd.apache.org/docs/2.4/mod/core.html#options
   # for more information.
   Options Indexes FollowSymLinks
   # AllowOverride controls what directives may be placed in .htaccess files.
   # It can be "All", "None", or any combination of the keywords:
       Options FileInfo AuthConfig Limit
   AllowOverride None
   # Controls who can get stuff from this server.
   Require all granted
</Directory>
```

3. Change the Allowoverride None line in the above section to read Allowoverride All.

#### Note

There are multiple AllowOverride lines in this file; be sure you change the line in the <Directory "/var/www/html"> Section.

```
AllowOverride All
```

4. Save the file and exit your text editor.

#### To fix file permissions for the Apache web server

Some of the available features in WordPress require write access to the Apache document root (such as uploading media though the Administration screens). The web server runs as the apache user, so you need to add that user to the www group that was created in the LAMP web server tutorial (p. 32).

1. Add the apache user to the www group.

```
[ec2-user wordpress]$ sudo usermod -a -G www apache
```

2. Change the file ownership of /var/www and its contents to the apache user.

```
[ec2-user wordpress]$ sudo chown -R apache /var/www
```

3. Change the group ownership of /var/www and its contents to the www group.

```
[ec2-user wordpress]$ sudo chgrp -R www /var/www
```

4. Change the directory permissions of /var/www and its subdirectories to add group write permissions and to set the group ID on future subdirectories.

#### Amazon Elastic Compute Cloud User Guide for Linux Instances Install WordPress

```
[ec2-user wordpress]$ sudo chmod 2775 /var/www
[ec2-user wordpress]$ find /var/www -type d -exec sudo chmod 2775 {} \;
```

 Recursively change the file permissions of /var/www and its subdirectories to add group write permissions.

```
[ec2-user wordpress]$ find /var/www -type f -exec sudo chmod 0664 {} \;
```

6. Restart the Apache web server to pick up the new group and permissions.

#### To run the WordPress installation script

1. Use the **chkconfig** command to ensure that the httpd and mysqld services start at every system boot.

```
[ec2-user wordpress]$ sudo chkconfig httpd on
[ec2-user wordpress]$ sudo chkconfig mysqld on
```

2. Verify that the MySQL server (mysqld) is running.

```
[ec2-user wordpress]$ sudo service mysqld status mysqld (pid 4746) is running...
```

If the mysqld service is not running, start it.

```
[ec2-user wordpress]$ sudo service mysqld start
Starting mysqld: [ OK ]
```

3. Verify that your Apache web server (httpd) is running.

```
[ec2-user wordpress]$ sudo service httpd status
httpd (pid 502) is running...
```

If the httpd service is not running, start it.

```
[ec2-user wordpress]$ sudo service httpd start
Starting httpd: [ OK ]
```

4. In a web browser, enter the URL of your WordPress blog (either the public DNS address for your instance, or that address followed by the blog folder). You should see the WordPress installation screen.

```
http://my.public.dns.amazonaws.com
```

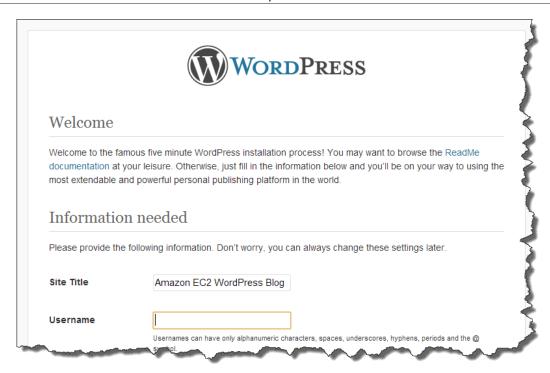

5. Enter the remaining installation information into the WordPress installation wizard.

| Field       | Value                                                                                                    |
|-------------|----------------------------------------------------------------------------------------------------|
| Site Title  | Enter a name for your WordPress site.                                                                                                    |
| Username    | Enter a name for your WordPress administrator. For security purposes, you should choose a unique name for this user, because it will be more difficult to exploit than the default user name, admin. |
| Password    | Enter a strong password, and then enter it again to confirm. Do not reuse an existing password, and make sure to store this password in a safe place.                                                |
| Your E-mail | Enter the email address you want to use for notifications.                                                                                                    |

6. Click **Install WordPress** to complete the installation.

Congratulations, you should now be able to log into your WordPress blog and start posting entries.

## **Next Steps**

After you have tested your initial WordPress blog, consider updating its configuration.

#### **Use a Custom Domain Name**

#### Amazon Elastic Compute Cloud User Guide for Linux Instances Help! My Public DNS Name Changed and now my Blog is Broken

If you have a domain name associated with your EC2 instance's EIP address, you can configure your blog to use that name instead of the EC2 public DNS address. For more information, see http://codex.wordpress.org/Changing The Site URL.

#### **Configure Your Blog**

You can configure your blog to use different themes and plugins to offer a more personalized experience for your readers. However, sometimes the installation process can backfire, causing you to lose your entire blog. We strongly recommend that you create a backup Amazon Machine Image (AMI) of your instance before attempting to install any themes or plugins so you can restore your blog if anything goes wrong during installation. For more information, see Creating Your Own AMI (p. 68).

#### **Increase Capacity**

If your WordPress blog becomes popular and you need more compute power or storage, consider the following steps:

- Expand the storage space on your instance. For more information, see Modifying the Size, IOPS, or Type of an EBS Volume on Linux (p. 785).
- Move your MySQL database to Amazon RDS to take advantage of the service's ability to scale automatically.
- Migrate to a larger instance type. For more information, see Resizing Your Instance (p. 174).
- Add additional instances. For more information, see Tutorial: Increase the Availability of Your Application on Amazon EC2 (p. 60).

#### Learn More about WordPress

For information about WordPress, see the WordPress Codex help documentation at http://codex.wordpress.org/. For more information about troubleshooting your installation, go to http://codex.wordpress.org/Installing\_WordPress#Common\_Installation\_Problems. For information about making your WordPress blog more secure, go to http://codex.wordpress.org/Hardening\_WordPress. For information about keeping your WordPress blog up-to-date, go to http://codex.wordpress.org/Updating\_WordPress.

## Help! My Public DNS Name Changed and now my Blog is Broken

Your WordPress installation is automatically configured using the public DNS address for your EC2 instance. If you stop and restart the instance, the public DNS address changes (unless it is associated with an Elastic IP address) and your blog will not work anymore because it references resources at an address that no longer exists (or is assigned to another EC2 instance). A more detailed description of the problem and several possible solutions are outlined in <a href="http://codex.wordpress.org/Changing\_The\_Site\_URL">http://codex.wordpress.org/Changing\_The\_Site\_URL</a>.

If this has happened to your WordPress installation, you may be able to recover your blog with the procedure below, which uses the **wp-cli** command line interface for WordPress.

#### To change your WordPress site URL with the wp-cli

- 1. Connect to your EC2 instance with SSH.
- Note the old site URL and the new site URL for your instance. The old site URL is likely the public DNS
  name for your EC2 instance when you installed WordPress. The new site URL is the current public
  DNS name for your EC2 instance. If you are not sure of your old site URL, you can use curl to find it
  with the following command.

[ec2-user ~]\$ curl localhost | grep wp-content

#### Amazon Elastic Compute Cloud User Guide for Linux Instances Tutorial: Configure Apache Web Server on Amazon Linux to use SSL/TLS

You should see references to your old public DNS name in the output, which will look like this (old site URL in red):

```
<script type='text/javascript' src='http://ec2-52-8-139-223.us-
west-1.compute.amazonaws.com/wp-content/themes/twentyfifteen/js/functions.js?
ver=20150330'></script>
```

3. Download the **wp-cli** with the following command.

```
[\mbox{ec2-user} \sim] \mbox{$\ $curl $-0$ https://raw.githubusercontent.com/wp-cli/builds/gh-pages/phar/wp-cli.phar}
```

4. Search and replace the old site URL in your WordPress installation with the following command. Substitute the old and new site URLs for your EC2 instance and the path to your WordPress installation (usually /var/www/html or /var/www/html/blog).

```
[ec2-user ~]$ php wp-cli.phar search-replace 'old_site_url' 'new_site_url' --path=/
path/to/wordpress/installation --skip-columns=guid
```

5. In a web browser, enter the new site URL of your WordPress blog to verify that the site is working properly again. If it is not, see <a href="http://codex.wordpress.org/Changing\_The\_Site\_URL">http://codex.wordpress.org/Installing\_WordPress#Common\_Installation\_Problems</a> for more information.

## Tutorial: Configure Apache Web Server on Amazon Linux to use SSL/TLS

Secure Sockets Layer/Transport Layer Security (SSL/TLS) creates an encrypted channel between a web server and web client that protects data in transit from being eavesdropped on. This tutorial explains how to add support manually for SSL/TLS on a single instance of Amazon Linux running Apache web server. The AWS Certificate Manager, not discussed here, is a good option as well, especially if you need to manage several domains or will be offering commercial-grade services.

#### Note

For historical reasons, web encryption is often referred to as simply SSL. While web browsers still support SSL, its successor protocol TLS is considered to be less vulnerable to attack. Amazon Linux disables SSL version 2 by default, and this tutorial recommends disabling SSL version 3 as well, as described below. For more information about the proposed updated encryption standard, go to RFC7568.

#### **Important**

These procedures are intended for use with Amazon Linux. If you are trying to set up a LAMP web server on an instance of a different distribution, this tutorial will not work for you. For information about LAMP web servers on Ubuntu, go to the Ubuntu community documentation ApacheMySQLPHP topic. For information about Red Hat Enterprise Linux, go to the Customer Portal topic Web Servers.

#### **Topics**

- Prerequisites (p. 52)
- Step 1: Enable SSL/TLS on the Server (p. 52)
- Step 2: Obtain a CA-signed Certificate (p. 53)
- Step 3: Test and Harden the Security Configuration (p. 57)
- Troubleshooting (p. 59)

### **Prerequisites**

Before you begin this tutorial, complete the following steps:

- Launch an Amazon Linux instance. For more information, see Step 1: Launch an Instance (p. 27).
- Configure your security group to allow SSH (port 22), HTTP (port 80), and HTTPS (port 443) connections. For more information, see Setting Up with Amazon EC2 (p. 18).
- Install Apache web server. For step-by-step instructions, see Tutorial: Installing a LAMP Web Server on Amazon Linux (p. 32). Only the http24 package and its dependencies are needed; you can ignore the instructions involving PHP and MySQL.
- The SSL/TLS public key infrastructure (PKI) relies on the Domain Name System (DNS) to identify and
  authenticate web sites. If you plan to use your EC2 instance to host a public web site, you need to
  register a domain name for your web server or transfer an existing domain name to your Amazon EC2
  host. Numerous third-party domain registration and DNS hosting services are available for this, or you
  may use Amazon Route 53.

## Step 1: Enable SSL/TLS on the Server

This procedure takes you through the process of setting up SSL/TLS on Amazon Linux with a self-signed, digital certificate.

#### To enable SSL/TLS on a server

1. Connect to your instance (p. 28) and confirm that Apache is running.

```
[ec2-user ~]$ sudo service httpd status
```

If necessary, start Apache.

```
[ec2-user ~]$ sudo service httpd start
```

To ensure that all of your software packages are up to date, perform a quick software update on your instance. This process may take a few minutes, but it is important to make sure you have the latest security updates and bug fixes.

#### Note

The -y option installs the updates without asking for confirmation. If you would like to examine the updates before installing, you can omit this option.

```
[ec2-user ~]$ sudo yum update -y
```

Now that your instance is current, add SSL/TLS support by installing the Apache module mod\_ssl:

```
[ec2-user ~]$ sudo yum install -y mod24_ssl
```

Later in this tutorial you will work with three important files that have been installed:

· /etc/httpd/conf.d/ssl.conf

The configuration file for mod\_ssl. It contains "directives" telling Apache where to find encryption keys and certificates, which SSL/TLS protocols to allow, and what encryption algorithms to use.

· /etc/pki/tls/private/localhost.key

An automatically generated, 2048-bit RSA private key for your Amazon EC2 host. During installation, OpenSSL used this key to generate a self-signed host certificate, and you can also use it later to generate a certificate signing request (CSR) to submit to a certificate authority (CA).

#### /etc/pki/tls/certs/localhost.crt

An automatically generated, self-signed X.509 certificate for your server host. This certificate is useful for testing that Apache is properly set up to use SSL/TLS.

The .key and .crt files are both in PEM format, with consists of Base64-encoded ASCII characters framed by "BEGIN" and "END" lines, as in this abbreviated example of a certificate:

The file names and extensions are a convenience and have no effect on function; you can call a certificate either cert.crt or cert.pem or certificate.pem, so long as the related directive in the ssl.conf file uses the same name.

#### Note

When you replace the default SSL files with your own customized files, be sure that they are in PEM format.

Restart Apache.

```
[ec2-user ~]$ sudo service httpd restart
```

5. Your Apache web server should now support HTTPS (secure HTTP) over port 443. Test it by typing the IP address or fully qualified domain name of your EC2 instance into a browser URL bar with the prefix https://. Because you are connecting to a site with a self-signed, untrusted certificate, your browser may display a series of warnings.

Override these and proceed to the site. If the default Apache welcome page opens, it means that you have successfully configured SSL/TLS on your server. All data passing between the browser and server is now safely encrypted, as signalled by the lock icon in the browser's URL bar.

To prevent site visitors from encountering warning screens, you need to obtain a certificate that not only encrypts, but also publicly authenticates you as the owner of the site.

## Step 2: Obtain a CA-signed Certificate

This section describes the process of generating a certificate signing request (CSR) from a private key, submitting the CSR to a certificate authority (CA), obtaining a signed certificate, and configuring Apache to use it.

A self-signed SSL/TLS X.509 certificate is cryptologically identical to a CA-signed certificate. The difference is social, not mathematical; a CA promises to validate, at a minimum, a domain's ownership before issuing a certificate to an applicant. Each web browser contains a list of CAs trusted by the browser vendor to do this. An X.509 certificate consists primarily of a public key that corresponds to your private server key, and a signature by the CA that is cryptographically tied to the public key. When a browser connects to a web server over HTTPS, the server presents a certificate for the browser to check against its list of trusted CAs. If the signer is on the list, or accessible through a chain of other trusted signers, the browser negotiates a fast encrypted data channel with the server and loads the page.

Certificates generally cost money because of the labor involved in validating the requests, so it pays to shop around. A list of well-known CAs can be found at dmoz.org. A few CAs, such as StartCom, offer basic-level ("Class 1") certificates free of charge.

Underlying the certificate is the key. As of 2013, government and industry groups recommend using a minimum key (modulus) size of 2048 bits for RSA keys. The default modulus size generated by OpenSSL in Amazon Linux is 2048 bits, which means that the existing auto-generated key is suitable for use in a CA-signed certificate. An alternative procedure is described below for those who desire a customized key, for instance, one with a larger modulus or using a different encryption algorithm.

#### To obtain a CA-signed certificate

- Connect to your instance (p. 28) and navigate to /etc/pki/tls/private/. This is the directory where the server's private key for SSL/TLS is stored. If you prefer to use your existing host key to generate the CSR, skip to Step 3.
- 2. (Optional) Generate a new private key. Here are some sample key configurations. Any of the resulting keys will work with your web server, but they vary in how (and how much) security they implement.
  - 1. As a starting point, here is the command to create an RSA key resembling the default host key on your instance:

```
[ec2-user ~]$ sudo openss1 genrsa -out custom.key 2048
```

The resulting file, custom.key, is a 2048-bit RSA private key.

2. To create a stronger RSA key with a bigger modulus, use the following command:

```
[ec2-user ~]$ sudo openssl genrsa -out custom.key 4096
```

The resulting file, custom.key, is a 4096--bit RSA private key.

3. To create a 4096-bit encrypted RSA key with password protection, use the following command:

```
[ec2-user ~]$ sudo openssl genrsa -aes128 -passout pass:abcde12345 -out custom.key 4096
```

This results in a 4096-bit RSA private key that has been encrypted with the AES-128 cipher.

#### **Important**

Encryption provides greater security, but because an encrypted key requires a password, services depending on it cannot be auto-started. Each time you use this key, you need to supply the password "abcde12345" over an SSH connection.

4. RSA cryptography can be relatively slow, because its security relies on the difficulty of factoring the product of two large two prime numbers. However, it is possible to create keys for SSL/TLS that use non-RSA ciphers. Keys based on the mathematics of elliptic curves are smaller and faster when delivering an equivalent level of security. Here is an example:

```
[ec2-user ~]$ sudo openss1 ecparam -name prime256v1 -out custom.key -genkey
```

The output in this case is a 256-bit elliptic curve private key using prime256v1, a "named curve" that OpenSSL supports. Its cryptographic strength is slightly greater than a 2048-bit RSA key, according to NIST.

#### Note

Not all CAs provide the same level of support for elliptic-curve-based keys as for RSA keys.

Make sure that the new private key has highly restrictive permissions (owner root, group root, read/write for owner only). The commands would be as follows:

```
[ec2-user ~]$ sudo chown root.root custom.key
[ec2-user ~]$ sudo chmod 600 custom.key
[ec2-user ~]$ ls -al custom.key
```

The commands above should yield the following result:

```
-rw----- root root custom.key
```

After you have created and configured a satisfactory key, you can create a CSR.

3. Create a CSR using your preferred key; the example below uses private.key:

```
[ec2-user ~]$ sudo openssl req -new -key private.key -out csr.pem
```

OpenSSL opens a dialog and prompts you for information shown in the table below. All of the fields except **Common Name** are optional for a basic, domain-validated certificate.

| Name                         | Description                                                                                                    | Example             |
|------------------------------|----------------------------------------------------------------------------------------------------|---------------------|
| Country Name                 | The two-letter ISO abbreviation for your country.                                                                                                    | US (=United States) |
| State or<br>Province<br>Name | The name of the state or province where your organization is located. This name cannot be abbreviated.                                                                                                    | Washington          |
| Locality Name                | The location of your organization, such as a city.                                                                                                    | Seattle             |
| Organization<br>Name         | The full legal name of your organization. Do not abbreviate your organization name.                                                                                                    | Example Corp        |
| Organizational<br>Unit Name  | Additional organizational information, if any.                                                                                                    | Example Dept        |
| Common<br>Name               | This value must exactly match the web address that you expect users to type into a browser.  Usually, this means a domain name with a prefixed host name or alias in the form www.example.com. In testing with a self-signed certificate and no DNS resolution, the common name may consist of the host name alone. CAs also offer more expensive certificates that accept wild-card names such as *.example.com. | www.example.com     |
| Email Address                | The server administrator's email address.                                                                                                    | someone@example.com |

Finally, OpenSSL prompts you for an optional challenge password. This password applies only to the CSR and to transactions between you and your CA, so follow the CA's recommendations about this and the other optional field, optional company name. The CSR challenge password has no effect on server operation.

The resulting file csr.pem contains your public key, your digital signature of your public key, and the metadata that you entered.

4. Submit the CSR to a CA. This usually consists of opening your CSR file in a text editor and copying the contents into a web form. At this time, you may be asked to supply one or more subject alternate names (SANs) to be placed on the certificate. If www.example.com is the common name, then example.com would be a good SAN, and vice versa. A user typing in either of the listed names would see an error-free connection. If your CA web form allows it, include the common name in the list of SANs. (Some CAs include it automatically.)

After your request has been approved, you will receive a new host certificate signed by the CA. You may also be instructed to download an *intermediate certificate* file that contains additional certificates needed to complete the CA's chain of trust.

5. Remove the old self-signed host certificate localhost.crt from the /etc/pki/tls/certs directory and place the new CA-signed certificate there (along with any intermediate certificates).

#### Note

There are several ways to upload your new certificate to your EC2 instance, but the most straightforward and informative way is to open a text editor (vi, nano, notepad, etc.) on both your local computer and your instance, and then copy and paste the file contents between them. This way, you will see immediately if there are any permission or path problems. Be careful, however, not to add any additional lines while copying the contents, or to change them in any way.

From inside the /etc/pki/tls/certs directory, check that the file ownership, group, and permission settings match the highly restrictive Amazon Linux defaults (owner root, group root, read/write for owner only). The commands would be as follows:

```
[ec2-user certs]$ sudo chown root.root custom.crt
[ec2-user certs]$ sudo chmod 600 custom.crt
[ec2-user certs]$ ls -al custom.crt
```

The commands above should yield the following result:

```
-rw----- root root custom.crt
```

The permissions for the intermediate certificate file are less stringent (owner root, group root, owner can write, world can read). The commands would be:

```
[ec2-user certs]$ sudo chown root.root intermediate.crt
[ec2-user certs]$ sudo chmod 644 intermediate.crt
[ec2-user certs]$ ls -al intermediate.crt
```

The commands above should yield the following result:

```
-rw-r--r- root root intermediate.crt
```

6. The file name of the new CA-signed certificate (custom.crt in this example) probably differs from the old certificate. Edit /etc/httpd/conf.d/ssl.conf and provide the correct path and file name using Apache's SSLCertificateFile directive.

## Amazon Elastic Compute Cloud User Guide for Linux Instances Step 3: Test and Harden the Security Configuration

SSLCertificateFile /etc/pki/tls/certs/custom.crt

If you received an intermediate certificate file (intermediate.crt in this example), provide its path and file name using Apache's SSLCACertificateFile directive.

SSLCACertificateFile /etc/pki/tls/certs/intermediate.crt

7. Save /etc/httpd/conf.d/ssl.conf and restart Apache.

[ec2-user ~]\$ sudo service httpd restart

## Step 3: Test and Harden the Security Configuration

After your SSL/TLS is operational and exposed to the public, you should test how secure it really is. This is easy to do using online services such as Qualys SSL Labs, which performs a free and thorough analysis of your security setup. Based on the results, you may decide to harden the default security configuration by controlling which protocols you accept, which ciphers you prefer, and which you exclude. For more information, see how Qualys formulates its scores.

#### **Important**

Real-world testing is crucial to the security of your server. Small configuration errors may lead to serious security breaches and loss of data. Because recommended security practices change constantly in response to research and emerging threats, periodic security audits are essential to good server administration.

On the Qualys SSL Labs site, type the fully qualified domain name of your server, in the form www.example.com. After about two minutes, you will receive a grade (from A to F) for your site and a detailed breakdown of the findings. The table below summarizes the report for a domain with settings identical to the default Apache configuration on Amazon Linux:

| Overall rating   | С    |
|------------------|------|
| Certificate      | 100% |
| Protocol support | 90%  |
| Key exchange     | 90%  |
| Cipher strength  | 90%  |

The report shows that the configuration is mostly sound, with acceptable ratings for certificate, protocol support, key exchange, and cipher strength issues. However, the report also flags three vulnerabilities that are responsible for lowering the overall grade and should be addressed:

POODLE vulnerability: The POODLE attack, discovered in 2014, exploits a weakness in SSL version
3 that allows an attacker to impersonate a web site. The fix is straightforward: Disable SSL version 3
support on the server. In the configuration file /etc/httpd/conf.d/ssl.conf, comment out the following by
typing "#" at the beginning of the line:

SSLProtocol all -SSLv2

Then, add the following directive:

## Amazon Elastic Compute Cloud User Guide for Linux Instances Step 3: Test and Harden the Security Configuration

```
SSLProtocol -SSLv2 -SSLv3 +TLSv1 +TLSv1.1 +TLSv1.2
```

In addition to explicitly disabling SSL version 2, this command also disables SSL version 3 (the one flagged by the security audit) and explicitly allows all currently existing versions of TLS. The server will now refuse to accept encrypted connections with clients using anything except TLS. The verbose wording in the directive communicates more clearly, to a human reader, what the server is configured to do.

- RC4 cipher support: A cipher is the mathematical core of an encryption algorithm. RC4, a fast cipher used to encrypt SSL/TLS data-streams, is known to have several serious weaknesses. The fix is to disable RC4 support in ssl.conf, which we'll do as part of the fix in the next case.
- Missing support for forward secrecy: Forward secrecy is a feature of protocols that encrypt using temporary (ephemeral) session keys derived from the private key. This means in practice that attackers cannot decrypt HTTPS data even if they possess a web server's long-term private key. The web browsers that make up Qualys's list of "reference browsers" all support forward secrecy.

The fix for both RC4 and forward secrecy issues is to customize Apache's list of permitted and forbidden ciphers, and to enforce a preference for strong ciphers over weaker ones. This requires two configuration changes.

In the configuration file /etc/httpd/conf.d/ssl.conf, find the section with commented-out examples for configuring sslciphersuite, comment out (but keep) the current list, and add the following directive:

#### Note

Though shown here on several lines for readability, the entire directive must be on a single line without spaces between the cipher names.

```
SSLCipherSuite ECDHE-RSA-AES256-GCM-SHA384:ECDHE-ECDSA-AES256-GCM-SHA384:ECDHE-RSA-AES256-SHA384:ECDHE-ECDSA-AES256-SHA384:

ECDHE-RSA-AES128-GCM-SHA256:ECDHE-ECDSA-AES128-GCM-SHA256:ECDHE-RSA-AES128-SHA256:ECDHE-ECDSA-AES128-SHA256:AES128-SHA256:AES128-SHA256:AES256-GCM-SHA384:AES128-SHA256:AES256-SHA256:AES:!aNULL:!eNULL:!

EXPORT:!DES:!RC4:!MD5:!PSK:!aECDH:
    !EDH-DSS-DES-CBC3-SHA:!EDH-RSA-DES-CBC3-SHA:!KRB5-DES-CBC3-SHA
```

These ciphers are a subset of the much longer list of supported ciphers in OpenSSL. They were selected and ordered according to the following criteria:

- 1. Support for forward secrecy
- 2. Strength
- 3. Speed
- 4. Specific ciphers before cipher families
- 5. Allowed ciphers before denied ciphers

Note that the high-ranking ciphers have *ECDHE* in their names, for *Elliptic Curve Diffie-Hellman Ephemeral*; the *ephemeral* indicates forward secrecy. Also, RC4 is now among the forbidden ciphers near the end.

We recommend that you use an explicit list of ciphers instead relying on defaults or terse directives whose content isn't visible.

#### **Important**

The cipher list shown here is just one of many possible lists; for instance, you might want to optimize a list for speed rather than forward secrecy.

If you anticipate a need to support older clients, you can allow the DES-CBC3-SHA cipher suite.

#### Amazon Elastic Compute Cloud User Guide for Linux Instances Troubleshooting

Finally, each update to OpenSSL introduces new ciphers and deprecates old ones. Keep your EC2 Amazon Linux instance up to date, watch for security announcements from OpenSSL, and be alert to reports of new security exploits in the technical press. For more information, see Predefined SSL Security Policies for Elastic Load Balancing in the Elastic Load Balancing User Guide.

Uncomment the following line by removing the "#":

```
#SSLHonorCipherOrder on
```

This command forces the server to prefer high-ranking ciphers, including (in this case) those that support forward secrecy. With this directive turned on, the server tries to establish a strongly secure connection before falling back to allowed ciphers with lesser security.

Restart Apache after saving the edited configuration file.

If you test the domain again on Qualys SSL Labs, you should see that the vulnerabilities are gone and the summary looks something like this:

| Overall rating   | A    |
|------------------|------|
| Certificate      | 100% |
| Protocol support | 95%  |
| Key exchange     | 90%  |
| Cipher strength  | 90%  |

## **Troubleshooting**

· My Apache webserver won't start unless I supply a password.

This is expected behavior if you installed an encrypted, password-protected, private server key.

You can strip the key of its encryption and password. Assuming you have a private encrypted RSA key called <code>custom.key</code> in the default directory, and that the passphrase on it is <code>abcde12345</code>, run the following commands on your EC2 instance to generate an unencrypted version of this key:

```
[ec2-user ~]$ cd /etc/pki/tls/private/
[ec2-user private]$ sudo cp custom.key custom.key.bak
[ec2-user private]$ sudo openssl rsa -in custom.key -passin pass:abcde12345 -out
    custom.key.nocrypt
[ec2-user private]$ sudo mv custom.key.nocrypt custom.key
[ec2-user private]$ sudo chown root.root custom.key
[ec2-user private]$ sudo chmod 600 custom.key
[ec2-user private]$ sudo service httpd restart
```

Apache should now start without prompting you for a password.

## Tutorial: Increase the Availability of Your Application on Amazon EC2

Suppose that you start out running your app or website on a single EC2 instance, and over time, traffic increases to the point that you require more than one instance to meet the demand. You can launch multiple EC2 instances from your AMI and then use Elastic Load Balancing to distribute incoming traffic for your application across these EC2 instances. This increases the availability of your application. Placing your instances in multiple Availability Zones also improves the fault tolerance in your application. If one Availability Zone experiences an outage, traffic is routed to the other Availability Zone.

You can use Auto Scaling to maintain a minimum number of running instances for your application at all times. Auto Scaling can detect when your instance or application is unhealthy and replace it automatically to maintain the availability of your application. You can also use Auto Scaling to scale your Amazon EC2 capacity up or down automatically based on demand, using criteria that you specify.

In this tutorial, we use Auto Scaling with Elastic Load Balancing to ensure that you maintain a specified number of healthy EC2 instances behind your load balancer. Note that these instances do not need public IP addresses, because traffic goes to the load balancer and is then routed to the instances. For more information, see Auto Scaling and Elastic Load Balancing.

#### Contents

- Prerequisites (p. 60)
- Scale and Load Balance Your Application (p. 60)
- Test Your Load Balancer (p. 62)

### **Prerequisites**

This tutorial assumes that you have already done the following:

- If you don't have a default virtual private cloud (VPC), create a VPC with one public subnet in two or more Availability Zones. For more information, see Create a Virtual Private Cloud (VPC) (p. 22).
- 2. Launch an instance in the VPC.
- 3. Connect to the instance and customize it. For example, you can install software and applications, copy data, and attach additional EBS volumes. For information about setting up a web server on your instance, see Tutorial: Installing a LAMP Web Server on Amazon Linux (p. 32).
- 4. Test your application on your instance to ensure that your instance is configured correctly.
- Create a custom Amazon Machine Image (AMI) from your instance. For more information, see Creating an Amazon EBS-Backed Linux AMI (p. 87) or Creating an Instance Store-Backed Linux AMI (p. 91).
- 6. (Optional) Terminate the instance if you no longer need it.
- Create an IAM role that grants your application the access to AWS that it needs. For more information, see To create an IAM role using the IAM console (p. 649).

## Scale and Load Balance Your Application

Use the following procedure to create a load balancer, create a launch configuration for your instances, create an Auto Scaling group with two or more instances, and associate the load balancer with the Auto Scaling group.

#### To scale and load-balance your application

- 1. Open the Amazon EC2 console at https://console.aws.amazon.com/ec2/.
- 2. On the navigation pane, under LOAD BALANCING, choose Load Balancers.
- 3. Choose Create Load Balancer.
- 4. Choose Application Load Balancer, and then choose Continue.
- 5. On the Configure Load Balancer page, do the following:
  - a. For Name, type a name for your load balancer. For example, my-1b.
  - b. For **Scheme**, keep the default value, **internet-facing**.
  - c. For Listeners, keep the default, which is a listener that accepts HTTP traffic on port 80.
  - d. For **VPC**, select the same VPC that you used for your instances.
  - e. For **Available subnets**, select at least two public subnets using their add icons. The subnets are moved under **Selected subnets**. Note that you can select only one subnet per Availability Zone. If you select a subnet from an Availability Zone where there is already a selected subnet, this subnet replaces the currently selected subnet for the Availability Zone.
  - f. Choose Next: Configure Security Settings.
- 6. For this tutorial, you are not using a secure listener. Choose Next: Configure Security Groups.
- 7. On the **Configure Security Groups** page, do the following:
  - a. Choose Create a new security group.
  - b. Type a name and description for the security group, or keep the default name and description. This new security group contains a rule that allows traffic to the port configured for the listener.
  - c. Choose Next: Configure Routing.
- On the Configure Routing page, do the following:
  - a. For Target group, keep the default, New target group.
  - b. For **Name**, type a name for the target group.
  - c. Keep Protocol as HTTP and Port as 80.
  - d. For **Health checks**, keep the default protocol and path.
  - e. Choose Next: Register Targets.
- 9. On the **Register Targets** page, choose **Next: Review** to continue to the next page, as we'll use Auto Scaling to add EC2 instances to the target group.
- 10. On the Review page, choose Create. After the load balancer is created, choose Close.
- 11. On the navigation pane, under AUTO SCALING, choose Launch Configurations.
  - If you are new to Auto Scaling, you see a welcome page. Choose **Create Auto Scaling group** to start the Create Auto Scaling Group wizard, and then choose **Create launch configuration**.
  - Otherwise, choose Create launch configuration.
- 12. On the **Choose AMI** page, select the **My AMIs** tab, and then select the AMI that you created in Prerequisites (p. 60).
- On the Choose Instance Type page, select an instance type, and then choose Next: Configure details.
- 14. On the Configure details page, do the following:
  - a. For Name, type a name for your launch configuration (for example, my-launch-config).
  - b. For IAM role, select the IAM role that you created in Prerequisites (p. 60).
  - c. (Optional) If you need to run a startup script, expand Advanced Details and type the script in User data.
  - d. Choose Skip to review.

- 15. On the **Review** page, choose **Edit security groups**. You can select an existing security group or create a new one. This security group must allow HTTP traffic and health checks from the load balancer. If your instances will have public IP addresses, you can optionally allow SSH traffic if you need to connect to the instances. When you are finished, choose **Review**.
- 16. On the Review page, choose Create launch configuration.
- 17. When prompted, select an existing key pair, create a new key pair, or proceed without a key pair. Select the acknowledgment check box, and then choose **Create launch configuration**.
- 18. After the launch configuration is created, you must create an Auto Scaling group.
  - If you are new to Auto Scaling and you are using the Create Auto Scaling group wizard, you are taken to the next step automatically.
  - Otherwise, choose Create an Auto Scaling group using this launch configuration.
- 19. On the Configure Auto Scaling group details page, do the following:
  - a. For Group name, type a name for the Auto Scaling group. For example, my-asg.
  - b. For **Group size**, type the number of instances (for example, 2). Note that we recommend that you maintain approximately the same number of instances in each Availability Zone.
  - c. Select your VPC from **Network** and your two public subnets from **Subnet**.
  - d. Under **Advanced Details**, select **Receive traffic from one or more load balancers**. Select your target group from **Target Groups**.
  - e. Choose Next: Configure scaling policies.
- 20. On the **Configure scaling policies** page, choose **Review**, as we will let Auto Scaling maintain the group at the specified size. Note that later on, you can manually scale this Auto Scaling group, configure the group to scale on a schedule, or configure the group to scale based on demand.
- 21. On the Review page, choose Create Auto Scaling group.
- 22. After the group is created, choose Close.

### Test Your Load Balancer

When a client sends a request to your load balancer, the load balancer routes the request to one of its registered instances.

#### To test your load balancer

- 1. Verify that your instances are ready. From the **Auto Scaling Groups** page, select your Auto Scaling group, and then choose the **Instances** tab. Initially, your instances are in the Pending State. When their states are Inservice, they are ready for use.
- 2. Verify that your instances are registered with the load balancer. From the **Target Groups** page, select your target group, and then choose the **Targets** tab. If the state of your instances is <code>initial</code>, it's possible that they are still registering. When the state of your instances is <code>healthy</code>, they are ready for use. After your instances are ready, you can test your load balancer as follows.
- 3. From the **Load Balancers** page, select your load balancer.
- 4. On the **Description** tab, locate the DNS name. This name has the following form:

```
my-lb-xxxxxxxxx.us-west-2.elb.amazonaws.com
```

5. In a web browser, paste the DNS name for the load balancer into the address bar and press Enter. You'll see your website displayed.

# Tutorial: Remotely Manage Your Amazon EC2 Instances

This tutorial shows you how to remotely manage an Amazon EC2 instance using Amazon Elastic Compute Cloud (Amazon EC2) Run Command from your local machine. In this tutorial, you will learn how to do the following tasks:

- Launch a new instance that is configured for Run Command.
- · Configure your user account for Run Command.
- Use Run Command to send a command from your local machine and retrieve a list of services running on the instance.

This tutorial includes procedures for executing commands using the Amazon EC2 console, AWS Tools for Windows PowerShell, and the AWS Command Line Interface.

#### Note

With Run Command, you can also manage your servers and virtual machines (VMs) in your on-premises environment or in an environment provided by other cloud providers. For more information, see Setting Up Systems Manager in Hybrid Environments (p. 366).

### Launch a New Instance

Instances require an AWS Identity and Access Management (IAM) role that enables the instance to communicate with Amazon EC2 Systems Manager (SSM). You can assign the IAM role when you create the new instance.

### To create an instance that uses an SSM-supported role

- 1. Open the Amazon EC2 console at https://console.aws.amazon.com/ec2/.
- 2. Select a supported region.
- 3. Choose Launch Instance and select an Amazon Machine Image (AMI).
- 4. Choose your instance type and then choose Next: Configure Instance Details.
- 5. In Auto-assign Public IP, choose Enable.
- 6. Beside IAM role choose Create new IAM role. The IAM console opens in a new tab.
  - a. Choose Create New Role.
  - b. In Step 1: Set Role Name, enter a name that identifies this role as a Run Command role.
  - c. In Step 2: Select Role Type, choose Amazon EC2 Role for Simple Systems Manager. The system skips Step 3: Establish Trust because this is a managed policy.
  - d. In Step 4: Attach Policy, choose AmazonEC2RoleforSSM.
  - e. Choose Next Step, and then choose Create Role.
  - f. Close the tab with the IAM console.
- 7. In the Amazon EC2 console, choose the Refresh button beside Create New IAM role.
- 8. From IAM role, choose the role you just created.
- 9. Complete the wizard to launch the new instance. Make a note of the instance ID. You will need to specify this ID later in this tutorial.

#### **Important**

On Linux instances, you must install the SSM Agent on the instance you just created. For more information, see Installing SSM Agent on Linux (p. 357).

### Grant Your User Account Access to SSM

Your user account must be configured to communicate with the SSM API. Use the following procedure to attach a managed IAM policy to your user account that grants you full access to SSM API actions.

### To create the IAM policy for your user account

- 1. Open the IAM console at https://console.aws.amazon.com/iam/.
- 2. In the navigation pane, choose **Policies**. (If this is your first time using IAM, choose **Get Started**, and then choose **Create Policy**.)
- 3. In the Filter field, type AmazonssmFullAccess and press Enter.
- 4. Select the check box next to AmazonSSMFullAccess and then choose Policy Actions, Attach.
- 5. On the Attach Policy page, choose your user account and then choose Attach Policy.

### Install the SSM Agent (Linux Only)

The SSM agent processes Run Command requests and configures the instances that are specified in the request. You must manually install the agent using the procedure for your version of Linux. The following procedure describes how to install the agent on Red Hat Enterprise Linux (RHEL). For information about how to install the agent on Ubuntu, Amazon Linux or CentOS, see Installing SSM Agent on Linux (p. 357).

### To install the SSM agent on Red Hat Enterprise Linux

Connect to your RHEL instance and create a temporary directory on the instance.

mkdir /tmp/ssm

2. Use one of the following commands to download the SSM installer to the temporary directory.

#### 64-Bit

curl https://s3.amazonaws.com/ec2-downloads-windows/SSMAgent/latest/linux\_amd64/amazonssm-agent.rpm -o /tmp/ssm/amazon-ssm-agent.rpm

#### 32-Bit

curl https://s3.amazonaws.com/ec2-downloads-windows/SSMAgent/latest/linux\_386/amazonssm-agent.rpm -o /tmp/ssm/amazon-ssm-agent.rpm

3. Run the SSM installer.

sudo yum install -y /tmp/ssm/amazon-ssm-agent.rpm

4. Run one of the following commands to determine if the SSM agent is running. The command should return "amazon-ssm-agent is running."

#### RHEL 7.x

sudo systemctl status amazon-ssm-agent

#### RHEL 6.x

### Amazon Elastic Compute Cloud User Guide for Linux Instances Send a Command Using the EC2 Console

sudo status amazon-ssm-agent

- 5. Execute the following commands if the previous command returned "amazon-ssm-agent is stopped."
  - a. Start the service.

#### RHEL 7.x

sudo systemctl start amazon-ssm-agent

#### RHEL 6.x

sudo start amazon-ssm-agent

b. Check the status of the agent.

#### RHEL 7.x

sudo systemctl status amazon-ssm-agent

#### RHEL 6.x

sudo status amazon-ssm-agent

### Send a Command Using the EC2 Console

Use the following procedure to list all services running on the instance by using Run Command from the Amazon EC2 console.

#### To execute a command using Run Command from the console

- 1. Open the Amazon EC2 console at https://console.aws.amazon.com/ec2/.
- 2. In the navigation pane, choose Run Command.
- 3. Choose Run a command.
- For Command document, choose AWS-RunPowerShellScript for Windows instances, and AWS-RunShellScript for Linux instances.
- 5. For **Target instances**, choose the instance you created. If you don't see the instance, verify that you are currently in the same region as the instance you created. Also verify that you configured the IAM role and trust policies as described earlier.
- 6. For Commands, type Get-Service for Windows, or ps -aux | less for Linux.
- 7. (Optional) For **Working Directory**, specify a path to the folder on your EC2 instances where you want to run the command.
- 8. (Optional) For **Execution Timeout**, specify the number of seconds the EC2Config service or SSM agent will attempt to run the command before it times out and fails.
- 9. For **Comment**, we recommend providing information that will help you identify this command in your list of commands.
- 10. For **Timeout (seconds)**, type the number of seconds that Run Command should attempt to reach an instance before it is considered unreachable and the command execution fails.
- 11. Choose Run to execute the command. Run Command displays a status screen. Choose View result.
- 12. To view the output, choose the command invocation for the command, choose the **Output** tab, and then choose **View Output**.

# Send a Command Using AWS Tools for Windows PowerShell

Use the following procedure to list all services running on the instance by using Run Command from AWS Tools for Windows PowerShell.

#### To execute a command

- 1. On your local computer, download the latest version of AWS Tools for Windows PowerShell.
- Open AWS Tools for Windows PowerShell on your local computer and execute the following command to specify your credentials.

```
Set-AWSCredentials -AccessKey key -SecretKey key
```

3. Execute the following command to set the region for your PowerShell session. Specify the region where you created the instance in the previous procedure. This example uses the us-west-2 region.

```
Set-DefaultAWSRegion -Region us-west-2
```

4. Execute the following command to retrieve the services running on the instance.

The command returns a command ID, which you will use to view the results.

5. The following command returns the output of the original Send-SSMCommand. The output is truncated after 2500 characters. To view the full list of services, specify an Amazon S3 bucket in the command using the -OutputS3BucketName <a href="bucket\_name">bucket\_name</a> parameter.

```
Get-SSMCommandInvocation -CommandId Command-ID -Details $true | select -ExpandProperty CommandPlugins
```

For more examples of how to execute commands using Run Command with Tools for Windows PowerShell and the AWS Management Console, see Executing a Command Using Amazon EC2 Run Command (p. 417). For more information about Run Command, see Remote Management (Run Command) (p. 412).

### Send a Command Using the AWS CLI

Use the following procedure to list all services running on the instance by using Run Command in the AWS CLI.

### To execute a command

- 1. On your local computer, download the latest version of the AWS Command Line Interface (AWS CLI).
- Open the AWS CLI on your local computer and execute the following command to specify your credentials and the region.

```
aws configure
```

The system prompts you to specify the following.

```
AWS Access Key ID [None]: key
```

### Amazon Elastic Compute Cloud User Guide for Linux Instances Send a Command Using the AWS CLI

```
AWS Secret Access Key [None]: key

Default region name [None]: region, for example us-east-1

Default output format [None]: ENTER
```

4. Execute the following command to retrieve the services running on the instance.

```
aws ssm send-command --document-name "AWS-RunShellScript" --comment "listing services" --instance-ids "Instance-ID" --parameters commands="service --status-all" --region uswest-2 --output text
```

The command returns a command ID, which you will use to view the results.

5. The following command returns the output of the original Send-SSMCommand. The output is truncated after 2500 characters. To view the full list of services, you would need to specify an Amazon S3 bucket in the command using the --output-s3-bucket-name <a href="mailto:bucket\_name">bucket\_name</a> parameter.

```
aws ssm list-command-invocations --command-id "command ID" --details
```

For more examples of how to execute commands using Run Command with the AWS CLI and the AWS Management Console, see Executing a Command Using Amazon EC2 Run Command (p. 417). For more information about Run Command, see Remote Management (Run Command) (p. 412).

For videos, see AWS Instructional Videos and Labs.

# Amazon Machine Images (AMI)

An Amazon Machine Image (AMI) provides the information required to launch an instance, which is a virtual server in the cloud. You specify an AMI when you launch an instance, and you can launch as many instances from the AMI as you need. You can also launch instances from as many different AMIs as you need.

An AMI includes the following:

- A template for the root volume for the instance (for example, an operating system, an application server, and applications)
- · Launch permissions that control which AWS accounts can use the AMI to launch instances
- A block device mapping that specifies the volumes to attach to the instance when it's launched

# Using an AMI

The following diagram summarizes the AMI lifecycle. After you create and register an AMI, you can use it to launch new instances. (You can also launch instances from an AMI if the AMI owner grants you launch permissions.) You can copy an AMI to the same region or to different regions. When you are finished launching instance from an AMI, you can deregister the AMI.

You can search for an AMI that meets the criteria for your instance. You can search for AMIs provided by AWS or AMIs provided by the community. For more information, see AMI Types (p. 69) and Finding a Linux AMI (p. 73).

When you are connected to an instance, you can use it just like you use any other server. For information about launching, connecting, and using your instance, see Amazon EC2 Instances (p. 150).

# Creating Your Own AMI

You can customize the instance that you launch from a public AMI and then save that configuration as a custom AMI for your own use. Instances that you launch from your AMI use all the customizations that you've made.

The root storage device of the instance determines the process you follow to create an AMI. The root volume of an instance is either an Amazon EBS volume or an instance store volume. For information, see Amazon EC2 Root Device Volume (p. 13).

To create an Amazon EBS-backed AMI, see Creating an Amazon EBS-Backed Linux AMI (p. 87). To create an instance store-backed AMI, see Creating an Instance Store-Backed Linux AMI (p. 91).

To help categorize and manage your AMIs, you can assign custom *tags* to them. For more information, see Tagging Your Amazon EC2 Resources (p. 880).

# Buying, Sharing, and Selling AMIs

After you create an AMI, you can keep it private so that only you can use it, or you can share it with a specified list of AWS accounts. You can also make your custom AMI public so that the community can use it. Building a safe, secure, usable AMI for public consumption is a fairly straightforward process, if you follow a few simple guidelines. For information about how to create and use shared AMIs, see Shared AMIs (p. 75).

You can purchase an AMIs from a third party, including AMIs that come with service contracts from organizations such as Red Hat. You can also create an AMI and sell it to other Amazon EC2 users. For more information about buying or selling AMIs, see Paid AMIs (p. 84).

# **Deregistering Your AMI**

You can deregister an AMI when you have finished with it. After you deregister an AMI, you can't use it to launch new instances. For more information, see Deregistering Your AMI (p. 135).

### **Amazon Linux**

The Amazon Linux AMI is a supported and maintained Linux image provided by AWS. The following are some of the features of Amazon Linux:

- · A stable, secure, and high-performance execution environment for applications running on Amazon EC2.
- Provided at no additional charge to Amazon EC2 users.
- Repository access to multiple versions of MySQL, PostgreSQL, Python, Ruby, Tomcat, and many more common packages.
- Updated on a regular basis to include the latest components, and these updates are also made available in the **yum** repositories for installation on running instances.
- Includes packages that enable easy integration with AWS services, such as the AWS CLI, Amazon EC2 API and AMI tools, the Boto library for Python, and the Elastic Load Balancing tools.

For more information, see Amazon Linux (p. 136).

# **AMI Types**

You can select an AMI to use based on the following characteristics:

- Region (see Regions and Availability Zones (p. 7))
- Operating system
- Architecture (32-bit or 64-bit)

- Launch Permissions (p. 70)
- Storage for the Root Device (p. 70)

### **Launch Permissions**

The owner of an AMI determines its availability by specifying launch permissions. Launch permissions fall into the following categories.

| Launch<br>Permission | Description                                                   |
|----------------------|---------------------------------------------------------------|
| public               | The owner grants launch permissions to all AWS accounts.      |
| explicit             | The owner grants launch permissions to specific AWS accounts. |
| implicit             | The owner has implicit launch permissions for an AMI.         |

Amazon and the Amazon EC2 community provide a large selection of public AMIs. For more information, see Shared AMIs (p. 75). Developers can charge for their AMIs. For more information, see Paid AMIs (p. 84).

### Storage for the Root Device

All AMIs are categorized as either *backed by Amazon EBS* or *backed by instance store*. The former means that the root device for an instance launched from the AMI is an Amazon EBS volume created from an Amazon EBS snapshot. The latter means that the root device for an instance launched from the AMI is an instance store volume created from a template stored in Amazon S3. For more information, see Amazon EC2 Root Device Volume (p. 13).

This section summarizes the important differences between the two types of AMIs. The following table provides a quick summary of these differences.

| Characteristic     | Amazon EBS-Backed                                                                                                    | Amazon Instance Store-Backed                                                                                                    |
|--------------------|----------------------------------------------------------------------------------------------------|----------------------------------------------------------------------------------------------------|
| Boot time          | Usually less than 1 minute                                                                                                    | Usually less than 5 minutes                                                                                                    |
| Size limit         | 16 TiB                                                                                                    | 10 GiB                                                                                                    |
| Root device volume | Amazon EBS volume                                                                                                    | Instance store volume                                                                                                    |
| Data persistence   | By default, the root volume is deleted when the instance terminates.* Data on any other Amazon EBS volumes persists after instance termination by default. Data on any instance store volumes persists only during the life of the instance. | Data on any instance store volumes persists only during the life of the instance. Data on any Amazon EBS volumes persists after instance termination by default. |
| Upgrading          | The instance type, kernel, RAM disk, and user data can be changed while the instance is stopped.                                                                                                    | Instance attributes are fixed for the life of an instance.                                                                                                    |
| Charges            | You're charged for instance usage,<br>Amazon EBS volume usage, and<br>storing your AMI as an Amazon EBS<br>snapshot.                                                                                                    | You're charged for instance usage and storing your AMI in Amazon S3.                                                                                             |

| Characteristic        | Amazon EBS-Backed                                                                                                    | Amazon Instance Store-Backed                                    |
|-----------------------|----------------------------------------------------------------------------------------------------|-----------------------------------------------------------------|
| AMI creation/bundling | Uses a single command/call                                                                                            | Requires installation and use of AMI tools                      |
| Stopped state         | Can be placed in stopped state<br>where instance is not running, but the<br>root volume is persisted in Amazon<br>EBS | Cannot be in stopped state; instances are running or terminated |

<sup>\*</sup> By default, Amazon EBS-backed instance root volumes have the DeleteOnTermination flag set to true. For information about how to change this flag so that the volume persists after termination, see Changing the Root Device Volume to Persist (p. 15).

### Determining the Root Device Type of Your AMI

### To determine the root device type of an AMI using the console

- 1. Open the Amazon EC2 console.
- 2. In the navigation pane, click AMIs, and select the AMI.
- 3. Check the value of Root Device Type in the Details tab as follows:
  - If the value is ebs, this is an Amazon EBS-backed AMI.
  - If the value is instance store, this is an instance store-backed AMI.

### To determine the root device type of an AMI using the command line

You can use one of the following commands. For more information about these command line interfaces, see Accessing Amazon EC2 (p. 3).

- describe-images (AWS CLI)
- Get-EC2Image (AWS Tools for Windows PowerShell)

### Stopped State

You can stop an Amazon EBS-backed instance, but not an Amazon EC2 instance store-backed instance. Stopping causes the instance to stop running (its status goes from running to stopping to stopped). A stopped instance persists in Amazon EBS, which allows it to be restarted. Stopping is different from terminating; you can't restart a terminated instance. Because Amazon EC2 instance store-backed AMIs can't be stopped, they're either running or terminated. For more information about what happens and what you can do while an instance is stopped, see Stop and Start Your Instance (p. 291).

### Default Data Storage and Persistence

Instances that use an instance store volume for the root device automatically have instance store available (the root volume contains the root partition and you can store additional data). Any data on an instance store volume is deleted when the instance fails or terminates (except for data on the root device). You can add persistent storage to your instance by attaching one or more Amazon EBS volumes.

Instances that use Amazon EBS for the root device automatically have an Amazon EBS volume attached. The volume appears in your list of volumes like any other. The instances don't use any available instance store volumes by default. You can add instance storage or additional Amazon EBS volumes using a block device mapping. For more information, see Block Device Mapping (p. 860). For information

### Amazon Elastic Compute Cloud User Guide for Linux Instances Virtualization Types

about what happens to the instance store volumes when you stop an instance, see Stop and Start Your Instance (p. 291).

### **Boot Times**

Amazon EBS-backed AMIs launch faster than Amazon EC2 instance store-backed AMIs. When you launch an Amazon EC2 instance store-backed AMI, all the parts have to be retrieved from Amazon S3 before the instance is available. With an Amazon EBS-backed AMI, only the parts required to boot the instance need to be retrieved from the snapshot before the instance is available. However, the performance of an instance that uses an Amazon EBS volume for its root device is slower for a short time while the remaining parts are retrieved from the snapshot and loaded into the volume. When you stop and restart the instance, it launches quickly, because the state is stored in an Amazon EBS volume.

### **AMI Creation**

To create Linux AMIs backed by instance store, you must create an AMI from your instance on the instance itself using the Amazon EC2 AMI tools.

AMI creation is much easier for AMIs backed by Amazon EBS. The CreateImage API action creates your Amazon EBS-backed AMI and registers it. There's also a button in the AWS Management Console that lets you create an AMI from a running instance. For more information, see Creating an Amazon EBS-Backed Linux AMI (p. 87).

### How You're Charged

With AMIs backed by instance store, you're charged for AMI storage and instance usage. With AMIs backed by Amazon EBS, you're charged for volume storage and usage in addition to the AMI and instance usage charges.

With Amazon EC2 instance store-backed AMIs, each time you customize an AMI and create a new one, all of the parts are stored in Amazon S3 for each AMI. So, the storage footprint for each customized AMI is the full size of the AMI. For Amazon EBS-backed AMIs, each time you customize an AMI and create a new one, only the changes are stored. So the storage footprint for subsequent AMIs you customize after the first is much smaller, resulting in lower AMI storage charges.

When an Amazon EBS-backed instance is stopped, you're not charged for instance usage; however, you're still charged for volume storage. We charge a full instance hour for every transition from a stopped state to a running state, even if you transition the instance multiple times within a single hour. For example, let's say the hourly instance charge for your instance is \$0.10. If you were to run that instance for one hour without stopping it, you would be charged \$0.10. If you stopped and restarted that instance twice during that hour, you would be charged \$0.30 for that hour of usage (the initial \$0.10, plus 2 x \$0.10 for each restart).

# **Linux AMI Virtualization Types**

Linux Amazon Machine Images use one of two types of virtualization: paravirtual (PV) or hardware virtual machine (HVM). The main difference between PV and HVM AMIs is the way in which they boot and whether they can take advantage of special hardware extensions (CPU, network, and storage) for better performance.

For the best performance, we recommend that you use current generation instance types and HVM AMIs when you launch your instances. For more information about current generation instance types, see the Amazon EC2 Instances detail page. If you are using previous generation instance types and would like to upgrade, see Upgrade Paths.

For information about the types of the Amazon Linux AMI recommended for each instance type, see the Amazon Linux AMI Instance Types detail page.

#### **HVM AMIs**

HVM AMIs are presented with a fully virtualized set of hardware and boot by executing the master boot record of the root block device of your image. This virtualization type provides the ability to run an operating system directly on top of a virtual machine without any modification, as if it were run on the bare-metal hardware. The Amazon EC2 host system emulates some or all of the underlying hardware that is presented to the guest.

Unlike PV guests, HVM guests can take advantage of hardware extensions that provide fast access to the underlying hardware on the host system. For more information on CPU virtualization extensions available in Amazon EC2, see Intel Virtualization Technology on the Intel website. HVM AMIs are required to take advantage of enhanced networking and GPU processing. In order to pass through instructions to specialized network and GPU devices, the OS needs to be able to have access to the native hardware platform; HVM virtualization provides this access. For more information, see Enhanced Networking (p. 725) and Linux Accelerated Computing Instances (p. 167).

All current generation instance types support HVM AMIs. The CC2, CR1, HI1, and HS1 previous generation instance types support HVM AMIs.

To find an HVM AMI, verify that the virtualization type of the AMI is set to hvm, using the console or the describe-images command.

#### **PV AMIs**

PV AMIs boot with a special boot loader called PV-GRUB, which starts the boot cycle and then chain loads the kernel specified in the <code>menu.lst</code> file on your image. Paravirtual guests can run on host hardware that does not have explicit support for virtualization, but they cannot take advantage of special hardware extensions such as enhanced networking or GPU processing. Historically, PV guests had better performance than HVM guests in many cases, but because of enhancements in HVM virtualization and the availability of PV drivers for HVM AMIs, this is no longer true. For more information about PV-GRUB and its use in Amazon EC2, see User Provided Kernels (p. 143).

The C3 and M3 current generation instance types support PV AMIs. The C1, HI1, HS1, M1, M2, and T1 previous generation instance types support PV AMIs.

To find a PV AMI, verify that the virtualization type of the AMI is set to paravirtual, using the console or the describe-images command.

### PV on HVM

Paravirtual guests traditionally performed better with storage and network operations than HVM guests because they could leverage special drivers for I/O that avoided the overhead of emulating network and disk hardware, whereas HVM guests had to translate these instructions to emulated hardware. Now these PV drivers are available for HVM guests, so operating systems that cannot be ported to run in a paravirtualized environment (such as Windows) can still see performance advantages in storage and network I/O by using them. With these PV on HVM drivers, HVM guests can get the same, or better, performance than paravirtual guests.

# Finding a Linux AMI

Before you can launch an instance, you must select an AMI to use. As you select an AMI, consider the following requirements you might have for the instances that you'll launch:

- · The region
- · The operating system
- The architecture: 32-bit (i386) or 64-bit (x86\_64)

### Amazon Elastic Compute Cloud User Guide for Linux Instances Finding a Linux AMI Using the Amazon EC2 Console

- The root device type: Amazon EBS or instance store
- The provider: Amazon Web Services, Oracle, IBM, Microsoft, or the community

If you need to find a Windows AMI, see Finding a Windows AMI in the Amazon EC2 User Guide for Windows Instances.

#### Contents

- Finding a Linux AMI Using the Amazon EC2 Console (p. 74)
- Finding an AMI Using the AWS CLI (p. 74)

## Finding a Linux AMI Using the Amazon EC2 Console

You can find Linux AMIs using the Amazon EC2 console. You can search through all available AMIs using the **Images** page, or select from commonly used AMIs on the **Quick Launch** tab when you use the console to launch an instance.

### To find a Linux AMI using the Images page

- 1. Open the Amazon EC2 console at https://console.aws.amazon.com/ec2/.
- 2. From the navigation bar, select a region. You can select any region that's available to you, regardless of your location. This is the region in which you'll launch your instance.
- 3. In the navigation pane, choose AMIs.
- 4. (Optional) Use the Filter options to scope the list of displayed AMIs to see only the AMIs that interest you. For example, to list all Linux AMIs provided by AWS, select Public images. Choose the Search bar and select Owner from the menu, then select Amazon images. Choose the Search bar again to select Platform and then the operating system from the list provided.
- (Optional) Choose the Show/Hide Columns icon to select which image attributes to display, such as the root device type. Alternatively, you can select an AMI from the list and view its properties in the Details tab.
- 6. Before you select an AMI, it's important that you check whether it's backed by instance store or by Amazon EBS and that you are aware of the effects of this difference. For more information, see Storage for the Root Device (p. 70).
- 7. To launch an instance from this AMI, select it and then choose **Launch**. For more information about launching an instance using the console, see Launching Your Instance from an AMI (p. 273). If you're not ready to launch the instance now, write down the AMI ID (ami-xxxxxxxx) for later.

### To find a Linux AMI when you launch an instance

- 1. Open the Amazon EC2 console at https://console.aws.amazon.com/ec2/.
- 2. From the console dashboard, choose Launch Instance.
- On the Choose an Amazon Machine Image (AMI) page, on the Quick Start tab, select from one
  of the commonly used AMIs in the list. If you don't see the AMI that you need, select the AWS
  Marketplace or Community AMIs tab to find additional AMIs.

### Finding an AMI Using the AWS CLI

You can use command line parameters to list only the types of AMIs that interest you. For example, you can use the describe-images command as follows to find public AMIs owned by you or Amazon.

\$ aws ec2 describe-images --owners self amazon

#### Amazon Elastic Compute Cloud User Guide for Linux Instances Shared AMIs

Add the following filter to the previous command to display only AMIs backed by Amazon EBS:

--filters "Name=root-device-type, Values=ebs"

After locating an AMI that meets your needs, write down its ID (ami-xxxxxxxx). You can use this AMI to launch instances. For more information, see Launching an Instance Using the AWS CLI in the AWS Command Line Interface User Guide.

### **Shared AMIs**

A shared AMI is an AMI that a developer created and made available for other developers to use. One of the easiest ways to get started with Amazon EC2 is to use a shared AMI that has the components you need and then add custom content. You can also create your own AMIs and share them with others.

You use a shared AMI at your own risk. Amazon can't vouch for the integrity or security of AMIs shared by other Amazon EC2 users. Therefore, you should treat shared AMIs as you would any foreign code that you might consider deploying in your own data center and perform the appropriate due diligence. We recommend that you get an AMI from a trusted source. If you have questions or observations about a shared AMI, use the AWS forums.

Amazon's public images have an aliased owner, which appears as amazon in the account field. This enables you to find AMIs from Amazon easily. Other users can't alias their AMIs.

For information about creating an AMI, see Creating an Instance Store-Backed Linux AMI or Creating an Amazon EBS-Backed Linux AMI. For more information about building, delivering, and maintaining your applications on the AWS Marketplace, see the AWS Marketplace User Guide and AWS Marketplace Seller Guide.

### Contents

- Finding Shared AMIs (p. 75)
- Making an AMI Public (p. 77)
- Sharing an AMI with Specific AWS Accounts (p. 78)
- Using Bookmarks (p. 79)
- Guidelines for Shared Linux AMIs (p. 80)

### Finding Shared AMIs

You can use the Amazon EC2 console or the command line to find shared AMIs.

### Finding a Shared AMI (Console)

### To find a shared private AMI using the console

- Open the Amazon EC2 console at https://console.aws.amazon.com/ec2/.
- 2. In the navigation pane, choose AMIs.
- 3. In the first filter, choose **Private images**. All AMIs that have been shared with you are listed. To granulate your search, choose the Search bar and use the filter options provided in the menu.

#### To find a shared public AMI using the console

- 1. Open the Amazon EC2 console at https://console.aws.amazon.com/ec2/.
- 2. In the navigation pane, choose AMIs.

- 3. In the first filter, choose **Public images**. To granulate your search, choose the Search bar and use the filter options provided in the menu.
- 4. Use filters to list only the types of AMIs that interest you. For example, choose **Owner**: and then choose **Amazon images** to display only Amazon's public images.

### Finding a Shared AMI (Command Line)

### To find a shared public AMI using the command line tools

Use the describe-images command (AWS CLI) to list AMIs. You can scope the list to the types of AMIs that interest you, as shown in the following examples.

The following command lists all public AMIs using the --executable-users option. This list includes any public AMIs that you own.

```
$ aws ec2 describe-images --executable-users all
```

The following command lists the AMIs for which you have explicit launch permissions. This list excludes any such AMIs that you own.

```
$ aws ec2 describe-images --executable-users self
```

The following command lists the AMIs owned by Amazon. Amazon's public AMIs have an aliased owner, which appears as <code>amazon</code> in the account field. This enables you to find AMIs from Amazon easily. Other users can't alias their AMIs.

```
$ aws ec2 describe-images --owners amazon
```

The following command lists the AMIs owned by the specified AWS account.

```
$ aws ec2 describe-images --owners 123456789012
```

To reduce the number of displayed AMIs, use a filter to list only the types of AMIs that interest you. For example, use the following filter to display only EBS-backed AMIs.

```
--filters "Name=root-device-type, Values=ebs"
```

Alternatively, you can use the following AWS Tools for Windows PowerShell command: Get-EC2Image.

### **Using Shared AMIs**

Before you use a shared AMI, take the following steps to confirm that there are no pre-installed credentials that would allow unwanted access to your instance by a third party and no pre-configured remote logging that could transmit sensitive data to a third party. Check the documentation for the Linux distribution used by the AMI for information about improving the security of the system.

To ensure that you don't accidentally lose access to your instance, we recommend that you initiate two SSH sessions and keep the second session open until you've removed credentials that you don't recognize and confirmed that you can still log into your instance using SSH.

1. Identify and disable any unauthorized public SSH keys. The only key in the file should be the key you used to launch the AMI. The following command locates authorized\_keys files:

```
$ sudo find / -name "authorized_keys" -print -exec cat {} \;
```

### Amazon Elastic Compute Cloud User Guide for Linux Instances Making an AMI Public

Disable password-based authentication for the root user. Open the ssh\_config file and edit the PermitRootLogin line as follows:

```
PermitRootLogin without-password
```

Alternatively, you can disable the ability to log into the instance as root:

```
PermitRootLogin No
```

Restart the sshd service.

- 3. Check whether there are any other user accounts that are able to log in to your instance. Accounts with superuser privileges are particularly dangerous. Remove or lock the password of any unknown accounts.
- 4. Check for open ports that you aren't using and running network services listening for incoming connections
- 5. To prevent preconfigured remote logging, you should delete the existing configuration file and restart the rsyslog service. For example:

```
$ sudo rm /etc/
rsyslog.config
$ sudo service rsyslog restart
```

6. Verify that all cron jobs are legitimate.

If you discover a public AMI that you feel presents a security risk, contact the AWS security team. For more information, see the AWS Security Center.

### Making an AMI Public

Amazon EC2 enables you to share your AMIs with other AWS accounts. You can allow all AWS accounts to launch the AMI (make the AMI public), or only allow a few specific accounts to launch the AMI (see Sharing an AMI with Specific AWS Accounts (p. 78)). You are not billed when your AMI is launched by other AWS accounts; only the accounts launching the AMI are billed.

AMIs are a regional resource. Therefore, sharing an AMI makes it available in that region. To make an AMI available in a different region, copy the AMI to the region and then share it. For more inforamation, see Copying an AMI (p. 130).

To avoid exposing sensitive data when you share an AMI, read the security considerations in Guidelines for Shared Linux AMIs (p. 80) and follow the recommended actions.

#### Note

If an AMI has a product code, you can't make it public. You must share the AMI with only specific AWS accounts.

### Sharing an AMI with all AWS Accounts (Console)

After you make an AMI public, it is available in **Community AMIs** when you launch an instance in the same region using the console. Note that it can take a short while for an AMI to appear in **Community AMIs** after you make it public. It can also take a short while for an AMI to be removed from **Community AMIs** after you make it private again.

### To share a public AMI using the console

- 1. Open the Amazon EC2 console at https://console.aws.amazon.com/ec2/.
- 2. In the navigation pane, choose AMIs.

- 3. Select your AMI from the list, and then choose Actions, Modify Image Permissions.
- 4. Choose Public and choose Save.

### Sharing an AMI with all AWS Accounts (Command Line)

Each AMI has a launchPermission property that controls which AWS accounts, besides the owner's, are allowed to use that AMI to launch instances. By modifying the launchPermission property of an AMI, you can make the AMI public (which grants launch permissions to all AWS accounts) or share it with only the AWS accounts that you specify.

You can add or remove account IDs from the list of accounts that have launch permissions for an AMI. To make the AMI public, specify the all group. You can specify both public and explicit launch permissions.

#### To make an AMI public

Use the modify-image-attribute command (AWS CLI) as follows to add the all group to the launchPermission list for the specified AMI.

```
$ aws ec2 modify-image-attribute --image-id ami-12345678 --launch-permission "{\"Add\":
[{\"Group\":\"all\"}]}"
```

To verify the launch permissions of the AMI, use the following describe-image-attribute command.

```
$ aws ec2 describe-image-attribute --image-id ami-12345678 --attribute launchPermission
```

(Optional) To make the AMI private again, remove the all group from its launch permissions. Note that the owner of the AMI always has launch permissions and is therefore unaffected by this command.

```
\ aws ec2 modify-image-attribute --image-id ami-12345678 --launch-permission "{\"Remove\": [{\"Group\":\"all\"}]}"
```

Alternatively, you can use the following AWS Tools for Windows PowerShell commands: Edit-EC2ImageAttribute and Get-EC2ImageAttribute.

### Sharing an AMI with Specific AWS Accounts

You can share an AMI with specific AWS accounts without making the AMI public. All you need are the AWS account IDs.

AMIs are a regional resource. Therefore, sharing an AMI makes it available in that region. To make an AMI available in a different region, copy the AMI to the region and then share it. For more information, see Copying an AMI (p. 130).

### Sharing an AMI (Console)

### To grant explicit launch permissions using the console

- 1. Open the Amazon EC2 console at https://console.aws.amazon.com/ec2/.
- 2. In the navigation pane, choose AMIs.
- 3. Select your AMI in the list, and then choose Actions, Modify Image Permissions.
- Specify the AWS account number of the user with whom you want to share the AMI in the AWS
   Account Number field, then choose Add Permission.

To share this AMI with multiple users, repeat the above step until you have added all the required users.

5. To allow create volume permissions for snapshots, select Add "create volume" permissions to the following associated snapshots when creating permissions.

#### Note

You do not need to share the Amazon EBS snapshots that an AMI references in order to share the AMI. Only the AMI itself needs to be shared; the system automatically provides the instance access to the referenced Amazon EBS snapshots for the launch.

Choose Save when you are done.

### Sharing an AMI (Command Line)

Use the modify-image-attribute command (AWS CLI) to share an AMI as shown in the following examples.

### To grant explicit launch permissions

The following command grants launch permissions for the specified AMI to the specified AWS account.

```
\ aws ec2 modify-image-attribute --image-id ami-12345678 --launch-permission "{\"Add\": [{\"UserId\":\"123456789012\"}]}"
```

The following command grants create volume permission for a snapshot.

```
$ aws ec2 modify-snapshot-attribute --snapshot-id <a href="mailto:snap-1234567890abcdef0">snap-1234567890abcdef0</a> --attribute createVolumePermission --operation-type add --user-ids <a href="mailto:123456789012">123456789012</a>
```

#### To remove launch permissions for an account

The following command removes launch permissions for the specified AMI from the specified AWS account:

```
\ aws ec2 modify-image-attribute --image-id ami-12345678 --launch-permission "{\"Remove\": [{\"UserId\":\"123456789012\"}]}"
```

The following command removes create volume permission for a snapshot.

```
$ aws ec2 modify-snapshot-attribute --snapshot-id <a href="mailto:snap-1234567890abcdef0">snap-1234567890abcdef0</a> --attribute createVolumePermission --operation-type remove --user-ids <a href="mailto:123456789012">123456789012</a>
```

### To remove all launch permissions

The following command removes all public and explicit launch permissions from the specified AMI. Note that the owner of the AMI always has launch permissions and is therefore unaffected by this command.

```
$ aws ec2 reset-image-attribute --image-id ami-12345678 --attribute launchPermission
```

Alternatively, you can use the following AWS Tools for Windows PowerShell command: Edit-EC2ImageAttribute.

### **Using Bookmarks**

If you have created a public AMI, or shared an AMI with another AWS user, you can create a *bookmark* that allows a user to access your AMI and launch an instance in their own account immediately. This is an easy way to share AMI references, so users don't have to spend time finding your AMI in order to use it.

Note that your AMI must be public, or you must have shared it with the user to whom you want to send the bookmark.

### To create a bookmark for your AMI

 Type a URL with the following information, where <region> is the region in which your AMI resides, and <ami\_id> is the ID of the AMI:

```
https://console.aws.amazon.com/ec2/v2/home?
region=<region>#LaunchInstanceWizard:ami=<ami_id>
```

For example, this URL launches an instance from the ami-12345678 AMI in the us-east-1 region:

```
https://console.aws.amazon.com/ec2/v2/home?region=us-east-1#LaunchInstanceWizard:ami=ami-12345678
```

- 2. Distribute the link to users who want to use your AMI.
- 3. To use a bookmark, choose the link or copy and paste it into your browser. The launch wizard opens, with the AMI already selected.

### **Guidelines for Shared Linux AMIs**

Use the following guidelines to reduce the attack surface and improve the reliability of the AMIs you create.

#### Note

No list of security guidelines can be exhaustive. Build your shared AMIs carefully and take time to consider where you might expose sensitive data.

#### **Topics**

- Update the AMI Tools at Boot Time (p. 80)
- Disable Password-Based Remote Logins for Root (p. 81)
- Disable Local Root Access (p. 81)
- Remove SSH Host Key Pairs (p. 81)
- Install Public Key Credentials (p. 82)
- Disabling sshd DNS Checks (Optional) (p. 83)
- Identify Yourself (p. 83)
- Protect Yourself (p. 83)

If you are building AMIs for AWS Marketplace, see Building AMIs for AWS Marketplace for guidelines, policies and best practices.

For additional information about sharing AMIs safely, see the following articles:

- How To Share and Use Public AMIs in A Secure Manner
- Public AMI Publishing: Hardening and Clean-up Requirements

### Update the AMI Tools at Boot Time

For AMIs backed by instance store, we recommend that your AMIs download and upgrade the Amazon EC2 AMI creation tools during startup. This ensures that new AMIs based on your shared AMIs have the latest AMI tools.

For Amazon Linux, add the following to /etc/rc.local:

### Amazon Elastic Compute Cloud User Guide for Linux Instances Guidelines for Shared Linux AMIs

```
# Update the Amazon EC2 AMI tools
echo " + Updating EC2 AMI tools"
yum update -y aws-amitools-ec2
echo " + Updated EC2 AMI tools"
```

Use this method to automatically update other software on your image.

#### Note

When deciding which software to automatically update, consider the amount of WAN traffic that the update will generate (your users will be charged for it) and the risk of the update breaking other software on the AMI.

For other distributions, make sure you have the latest AMI tools.

### Disable Password-Based Remote Logins for Root

Using a fixed root password for a public AMI is a security risk that can quickly become known. Even relying on users to change the password after the first login opens a small window of opportunity for potential abuse.

To solve this problem, disable password-based remote logins for the root user.

### To disable password-based remote logins for root

1. Open the /etc/ssh/sshd\_config file with a text editor and locate the following line:

```
#PermitRootLogin yes
```

2. Change the line to:

```
PermitRootLogin without-password
```

The location of this configuration file might differ for your distribution, or if you are not running OpenSSH. If this is the case, consult the relevant documentation.

### Disable Local Root Access

When you work with shared AMIs, a best practice is to disable direct root logins. To do this, log into your running instance and issue the following command:

```
[ec2-user ~]$ sudo passwd -l root
```

#### Note

This command does not impact the use of sudo.

### Remove SSH Host Key Pairs

If you plan to share an AMI derived from a public AMI, remove the existing SSH host key pairs located in /etc/ssh. This forces SSH to generate new unique SSH key pairs when someone launches an instance using your AMI, improving security and reducing the likelihood of "man-in-the-middle" attacks.

Remove all of the following key files that are present on your system.

- ssh\_host\_dsa\_key
- ssh\_host\_dsa\_key.pub

- · ssh\_host\_key
- · ssh\_host\_key.pub
- ssh\_host\_rsa\_key
- ssh\_host\_rsa\_key.pub
- ssh\_host\_ecdsa\_key
- ssh\_host\_ecdsa\_key.pub
- ssh\_host\_ed25519\_key
- ssh\_host\_ed25519\_key.pub

You can securely remove all of these files with the following command.

```
[ec2-user ~]$ sudo shred -u /etc/ssh/*_key /etc/ssh/*_key.pub
```

### Warning

Secure deletion utilities such as shred may not remove all copies of a file from your storage media. Hidden copies of files may be created by journalling file systems (including Amazon Linux default ext4), snapshots, backups, RAID, and temporary caching. For more information see the shred documentation.

### **Important**

If you forget to remove the existing SSH host key pairs from your public AMI, our routine auditing process notifies you and all customers running instances of your AMI of the potential security risk. After a short grace period, we mark the AMI private.

### Install Public Key Credentials

After configuring the AMI to prevent logging in using a password, you must make sure users can log in using another mechanism.

Amazon EC2 allows users to specify a public-private key pair name when launching an instance. When a valid key pair name is provided to the RunInstances API call (or through the command line API tools), the public key (the portion of the key pair that Amazon EC2 retains on the server after a call to CreateKeyPair or ImportKeyPair) is made available to the instance through an HTTP query against the instance metadata.

To log in through SSH, your AMI must retrieve the key value at boot and append it to /root/.ssh/authorized\_keys (or the equivalent for any other user account on the AMI). Users can launch instances of your AMI with a key pair and log in without requiring a root password.

Many distributions, including Amazon Linux and Ubuntu, use the <code>cloud-init</code> package to inject public key credentials for a configured user. If your distribution does not support <code>cloud-init</code>, you can add the following code to a system start-up script (such as <code>/etc/rc.local</code>) to pull in the public key you specified at launch for the <code>root</code> user.

This can be applied to any user account; you do not need to restrict it to root.

#### Note

Rebundling an instance based on this AMI includes the key with which it was launched. To prevent the key's inclusion, you must clear out (or delete) the authorized\_keys file or exclude this file from rebundling.

### Disabling sshd DNS Checks (Optional)

Disabling sshd DNS checks slightly weakens your sshd security. However, if DNS resolution fails, SSH logins still work. If you do not disable sshd checks, DNS resolution failures prevent all logins.

#### To disable sshd DNS checks

1. Open the /etc/ssh/sshd\_config file with a text editor and locate the following line:

#UseDNS yes

2. Change the line to:

UseDNS no

#### Note

The location of this configuration file can differ for your distribution or if you are not running OpenSSH. If this is the case, consult the relevant documentation.

### **Identify Yourself**

Currently, there is no easy way to know who provided a shared AMI, because each AMI is represented by an account ID.

We recommend that you post a description of your AMI, and the AMI ID, in the Amazon EC2 forum. This provides a convenient central location for users who are interested in trying new shared AMIs. You can also post the AMI to the Amazon Machine Images (AMIs) page.

### **Protect Yourself**

The previous sections described how to make your shared AMIs safe, secure, and usable for the users who launch them. This section describes guidelines to protect yourself from the users of your AMI.

We recommend against storing sensitive data or software on any AMI that you share. Users who launch a shared AMI might be able to rebundle it and register it as their own. Follow these guidelines to help you to avoid some easily overlooked security risks:

- We recommend using the --exclude <u>directory</u> option on ec2-bundle-vol to skip any directories and subdirectories that contain secret information that you would not like to include in your bundle. In particular, exclude all user-owned SSH public/private key pairs and SSH authorized\_keys files when bundling the image. The Amazon public AMIs store these in /root/.ssh for the root account, and / home/user\_name/.ssh/ for regular user accounts. For more information, see ec2-bundle-vol (p. 97).
- Always delete the shell history before bundling. If you attempt more than one bundle upload in the same AMI, the shell history contains your secret access key. The following example should be the last command executed before bundling from within the instance.

[ec2-user ~]\$ shred -u ~/.\*history

### Amazon Elastic Compute Cloud User Guide for Linux Instances Paid AMIs

#### Warning

The limitations of shred described in the warning above apply here as well.

Be aware that bash writes the history of the current session to the disk on exit. If you log out of your instance after deleting ~/.bash\_history, and then log back in, you will find that ~/.bash\_history has been re-created and contains all of the commands executed during your previous session.

Other programs besides bash also write histories to disk, Use caution and remove or exclude unnecessary dot-files and dot-directories.

• Bundling a running instance requires your private key and X.509 certificate. Put these and other credentials in a location that is not bundled (such as the instance store).

### Paid AMIs

A paid AMI is an AMI that you can purchase from a developer.

Amazon EC2 integrates with AWS Marketplace, enabling developers to charge other Amazon EC2 users for the use of their AMIs or to provide support for instances.

The AWS Marketplace is an online store where you can buy software that runs on AWS; including AMIs that you can use to launch your EC2 instance. The AWS Marketplace AMIs are organized into categories, such as Developer Tools, to enable you to find products to suit your requirements. For more information about AWS Marketplace, see the AWS Marketplace site.

Launching an instance from a paid AMI is the same as launching an instance from any other AMI. No additional parameters are required. The instance is charged according to the rates set by the owner of the AMI, as well as the standard usage fees for the related web services; for example, the hourly rate for running a m1.small instance type in Amazon EC2. Additional taxes may also apply. The owner of the paid AMI can confirm whether a specific instance was launched using that paid AMI.

### **Important**

Amazon DevPay is no longer accepting new sellers or products. AWS Marketplace is now the single, unified e-commerce platform for selling software and services through AWS. For information about how to deploy and sell software from AWS Marketplace, see Selling on AWS Marketplace. AWS Marketplace supports AMIs backed by Amazon EBS.

### **Topics**

- Selling Your AMI (p. 84)
- Finding a Paid AMI (p. 85)
- Purchase a Paid AMI (p. 85)
- Getting the Product Code for Your Instance (p. 86)
- Using Paid Support (p. 86)
- Bills for Paid and Supported AMIs (p. 87)
- Managing Your AWS Marketplace Subscriptions (p. 87)

### Selling Your AMI

You can sell your AMI using AWS Marketplace. AWS Marketplace offers an organized shopping experience. Additionally, AWS Marketplace also supports AWS features such as Amazon EBS-backed AMIs, Reserved Instances, and Spot instances.

For information about how to sell your AMI on AWS Marketplace, see Selling on AWS Marketplace.

### Finding a Paid AMI

There are several ways that you can find AMIs that are available for you to purchase. For example, you can use AWS Marketplace, the Amazon EC2 console, or the command line. Alternatively, a developer might let you know about a paid AMI themselves.

### Finding a Paid AMI Using the Console

### To find a paid AMI using the console

- 1. Open the Amazon EC2 console.
- 2. In the navigation pane, click AMIs.
- Select Public images from the first Filter list. Click the Search bar and select Product Code, then Marketplace. Click the Search bar again, select Platform and then choose the operating system from the list.

### Finding a Paid AMI Using AWS Marketplace

### To find a paid AMI using AWS Marketplace

- 1. Open AWS Marketplace.
- 2. Enter the name of the operating system in the search box, and click Go.
- 3. To scope the results further, use one of the categories or filters.
- 4. Each product is labeled with its product type: either AMI or Software as a Service.

### Finding a Paid AMI Using the Command Line

You can find a paid AMI using the describe-images command (AWS CLI) as follows.

```
$ aws ec2 describe-images --owners aws-marketplace
```

This command returns numerous details that describe each AMI, including the product code for a paid AMI. The output from describe-images includes an entry for the product code like the following:

Alternatively, you can use the following AWS Tools for Windows PowerShell command: Get-EC2Image.

### Purchase a Paid AMI

You must sign up for (purchase) a paid AMI before you can launch an instance using the AMI.

Typically a seller of a paid AMI presents you with information about the AMI, including its price and a link where you can buy it. When you click the link, you're first asked to log into AWS, and then you can purchase the AMI.

### Purchasing a Paid AMI Using the Console

You can purchase a paid AMI by using the Amazon EC2 launch wizard. For more information, see Launching an AWS Marketplace Instance (p. 279).

### Subscribing to a Product Using AWS Marketplace

To use the AWS Marketplace, you must have an AWS account. To launch instances from AWS Marketplace products, you must be signed up to use the Amazon EC2 service, and you must be subscribed to the product from which to launch the instance. There are two ways to subscribe to products in the AWS Marketplace:

- AWS Marketplace website: You can launch preconfigured software quickly with the 1-Click deployment feature.
- Amazon EC2 launch wizard: You can search for an AMI and launch an instance directly from the wizard. For more information, see Launching an AWS Marketplace Instance (p. 279).

### Purchasing a Paid AMI From a Developer

The developer of a paid AMI can enable you to purchase a paid AMI that isn't listed in AWS Marketplace. The developer provides you with a link that enables you to purchase the product through Amazon. You can sign in with your Amazon.com credentials and select a credit card that's stored in your Amazon.com account to use when purchasing the AMI.

### Getting the Product Code for Your Instance

You can retrieve the AWS Marketplace product code for your instance using its instance metadata. For more information about retrieving metadata, see Instance Metadata and User Data (p. 327).

To retrieve a product code, use the following query:

```
$ GET http://169.254.169.254/latest/meta-data/product-codes
```

If the instance has a product code, Amazon EC2 returns it. For example:

774F4FF8

### **Using Paid Support**

Amazon EC2 also enables developers to offer support for software (or derived AMIs). Developers can create support products that you can sign up to use. During sign-up for the support product, the developer gives you a product code, which you must then associate with your own AMI. This enables the developer to confirm that your instance is eligible for support. It also ensures that when you run instances of the product, you are charged according to the terms for the product specified by the developer.

#### **Important**

You can't use a support product with Reserved Instances. You always pay the price that's specified by the seller of the support product.

To associate a product code with your AMI, use one of the following commands, where *ami\_id* is the ID of the AMI and *product\_code* is the product code:

• modify-image-attribute (AWS CLI)

```
$ aws ec2 modify-image-attribute --image-id ami_id --product-codes "product_code"
```

• Edit-EC2ImageAttribute (AWS Tools for Windows PowerShell)

```
C:\> Edit-EC2ImageAttribute -ImageId ami_id -ProductCode product_code
```

After you set the product code attribute, it cannot be changed or removed.

### Bills for Paid and Supported AMIs

At the end of each month, you receive an email with the amount your credit card has been charged for using any paid or supported AMIs during the month. This bill is separate from your regular Amazon EC2 bill. For more information, see Paying For AWS Marketplace Products.

### Managing Your AWS Marketplace Subscriptions

On the AWS Marketplace website, you can check your subscription details, view the vendor's usage instructions, manage your subscriptions, and more.

### To check your subscription details

- 1. Log in to the AWS Marketplace.
- 2. Click Your Account.
- 3. Click Manage Your Software Subscriptions.
- 4. All your current subscriptions are listed. Click **Usage Instructions** to view specific instructions for using the product, for example, a user name for connecting to your running instance.

#### To cancel an AWS Marketplace subscription

- 1. Ensure that you have terminated any instances running from the subscription.
  - a. Open the Amazon EC2 console.
  - b. In the navigation pane, click **Instances**.
  - Select the instance, click Actions, select Instance State, and select Terminate. When prompted, click Yes, Terminate.
- Log in to the AWS Marketplace, and click Your Account, then Manage Your Software Subscriptions.
- 3. Click **Cancel subscription**. You are prompted to confirm your cancellation.

#### Note

After you've canceled your subscription, you are no longer able to launch any instances from that AMI. To use that AMI again, you need to resubscribe to it, either on the AWS Marketplace website, or through the launch wizard in the Amazon EC2 console.

# Creating an Amazon EBS-Backed Linux AMI

To create an Amazon EBS-backed Linux AMI, start from an instance that you've launched from an existing Amazon EBS-backed Linux AMI. This may be an AMI you have obtained from the AWS Marketplace, an AMI you have created using the AWS Server Migration Service, or any other AMI you have access to. After you've customized the instance to suit your needs, create and register a new AMI, which you can use to launch new instances with these customizations. For more information about creating an Amazon EBS-backed Windows AMI, see Creating an Amazon EBS-Backed Windows AMI in the Amazon EC2 User Guide for Windows Instances.

### Amazon Elastic Compute Cloud User Guide for Linux Instances Overview of Creating Amazon EBS-Backed AMIs

The procedures described below work for Amazon EC2 instances backed by encrypted Amazon EBS volumes (including the root volume) as well as for unencrypted volumes.

The AMI creation process is different for instance store-backed AMIs. For more information about the differences between Amazon EBS-backed and instance store-backed instances, and how to determine the root device type for your instance, see Storage for the Root Device (p. 70). For more information about creating an instance store-backed Linux AMI, see Creating an Instance Store-Backed Linux AMI (p. 91).

### Overview of Creating Amazon EBS-Backed AMIs

First, launch an instance from an AMI that's similar to the AMI that you'd like to create. You can connect to your instance and customize it. When the instance is configured correctly, ensure data integrity by stopping the instance before you create an AMI, then create the image. When you create an Amazon EBS-backed AMI, we automatically register it for you.

Amazon EC2 powers down the instance before creating the AMI to ensure that everything on the instance is stopped and in a consistent state during the creation process. If you're confident that your instance is in a consistent state appropriate for AMI creation, you can tell Amazon EC2 not to power down and reboot the instance. Some file systems, such as XFS, can freeze and unfreeze activity, making it safe to create the image without rebooting the instance.

During the AMI-creation process, Amazon EC2 creates snapshots of your instance's root volume and any other EBS volumes attached to your instance. If any volumes attached to the instance are encrypted, the new AMI only launches successfully on instances that support Amazon EBS encryption. For more information, see Amazon EBS Encryption (p. 814).

Depending on the size of the volumes, it can take several minutes for the AMI-creation process to complete (sometimes up to 24 hours). You may find it more efficient to create snapshots of your volumes prior to creating your AMI. This way, only small, incremental snapshots need to be created when the AMI is created, and the process completes more quickly (the total time for snapshot creation remains the same). For more information, see Creating an Amazon EBS Snapshot (p. 804).

After the process completes, you have a new AMI and snapshot created from the root volume of the instance. When you launch an instance using the new AMI, we create a new EBS volume for its root volume using the snapshot. Both the AMI and the snapshot incur charges to your account until you delete them. For more information, see Deregistering Your AMI (p. 135).

If you add instance-store volumes or EBS volumes to your instance in addition to the root device volume, the block device mapping for the new AMI contains information for these volumes, and the block device mappings for instances that you launch from the new AMI automatically contain information for these volumes. The instance-store volumes specified in the block device mapping for the new instance are new and don't contain any data from the instance store volumes of the instance you used to create the AMI. The data on EBS volumes persists. For more information, see Block Device Mapping (p. 860).

### Creating a Linux AMI from an Instance

You can create an AMI using the AWS Management Console or the command line. The following diagram summarizes the process for creating an Amazon EBS-backed AMI from a running EC2 instance. Start with an existing AMI, launch an instance, customize it, create a new AMI from it, and finally launch an instance of your new AMI. The steps in the following diagram match the steps in the procedure below.

#### To create an AMI from an instance using the console

- 1. Select an appropriate EBS-backed AMI to serve as a starting point for your new AMI, and configure it as needed prior to launch. For more information, see Launching an Instance (p. 271).
- 2. Choose **Launch** to launch an instance of the EBS-backed AMI that you've selected. Accept the default values as you step through the wizard. For more information, see Launching an Instance (p. 271).

3. While the instance is running, connect to it.

You can perform any of the following actions on your instance to customize it for your needs:

- Install software and applications
- · Copy data
- Reduce start time by deleting temporary files, defragmenting your hard drive, and zeroing out free space
- · Attach additional Amazon EBS volumes

(Optional) Create snapshots of all the volumes attached to your instance. For more information about creating snapshots, see Creating an Amazon EBS Snapshot (p. 804).

In the navigation pane, choose **Instances** and select your instance. Choose **Actions**, **Image**, and **Create Image**.

#### Tip

If this option is disabled, your instance isn't an Amazon EBS-backed instance.

4. In the Create Image dialog box, specify values for the following fields, and then choose Create Image.

Name

A unique name for the image.

Description

(Optional) A description of the image, up to 255 characters.

By default, Amazon EC2 shuts down the instance, takes snapshots of any attached volumes, creates and registers the AMI, and then reboots the instance. Choose **No reboot** if you don't want your instance to be shut down.

### Warning

If you choose **No reboot**, we can't guarantee the file system integrity of the created image.

You can modify the root volume, Amazon EBS volumes, and instance store volumes as follows:

- To change the size of the root volume, locate the Root volume in the Type column, and fill in the Size field.
- To suppress an Amazon EBS volume specified by the block device mapping of the AMI used to launch the instance, locate the EBS volume in the list and choose **Delete**.
- To add an Amazon EBS volume, choose Add New Volume, Type, and EBS, and fill in the fields.
  When you then launch an instance from your new AMI, these additional volumes are automatically
  attached to the instance. Empty volumes must be formatted and mounted. Volumes based on a
  snapshot must be mounted.
- To suppress an instance store volume specified by the block device mapping of the AMI used to launch the instance, locate the volume in the list and choose **Delete**.
- To add an instance store volume, choose **Add New Volume**, **Type**, and **Instance Store**, and select a device name from the **Device** list. When you launch an instance from your new AMI, these additional volumes are automatically initialized and mounted. These volumes don't contain data from the instance store volumes of the running instance from which you based your AMI.
- 5. While your AMI is being created, you can choose **AMIs** in the navigation pane to view its status. Initially this will be pending. After a few minutes the status should change to available.

(Optional) Choose **Snapshots** in the navigation pane to view the snapshot that was created for the new AMI. When you launch an instance from this AMI, we use this snapshot to create its root device volume.

- 6. Launch an instance from your new AMI. For more information, see Launching an Instance (p. 271).
- 7. The new running instance contains all of the customizations you applied in previous steps.

### To create an AMI from an instance using the command line

You can use one of the following commands. For more information about these command line interfaces, see Accessing Amazon EC2 (p. 3).

- create-image (AWS CLI)
- New-EC2Image (AWS Tools for Windows PowerShell)

### Creating a Linux AMI from a Snapshot

If you have a snapshot of the root device volume of an instance, you can create an AMI from this snapshot using the AWS Management Console or the command line.

#### **Important**

Some Linux distributions, such as Red Hat Enterprise Linux (RHEL) and SUSE Linux Enterprise Server (SLES), use the Amazon EC2 billingProduct code associated with an AMI to verify subscription status for package updates. Creating an AMI from an EBS snapshot does not maintain this billing code, and subsequent instances launched from such an AMI will not be able to connect to package update infrastructure.

Similarly, although you can create a Windows AMI from a snapshot, you can't successfully launch an instance from the AMI.

In general, AWS advises against manually creating AMIs from snapshots.

For more information about creating Windows AMIs or AMIs for Linux operating systems that must retain AMI billing codes to work properly, see Creating a Linux AMI from an Instance (p. 88).

#### To create an AMI from a snapshot using the console

- Open the Amazon EC2 console at https://console.aws.amazon.com/ec2/.
- 2. In the navigation pane, under Elastic Block Store, choose Snapshots.
- 3. Choose the snapshot and choose Actions, Create Image.
- 4. In the **Create Image from EBS Snapshot** dialog box, complete the fields to create your AMI, then choose **Create**. If you're re-creating a parent instance, then choose the same options as the parent instance.
  - Architecture: Choose i386 for 32-bit or x86\_64 for 64-bit.
  - Root device name: Enter the appropriate name for the root volume. For more information, see Device Naming on Linux Instances (p. 859).
  - Virtualization type: Choose whether instances launched from this AMI use paravirtual (PV) or hardware virtual machine (HVM) virtualization. For more information, see Linux AMI Virtualization Types (p. 72).
  - (PV virtualization type only) **Kernel ID** and **RAM disk ID**: Choose the AKI and ARI from the lists. If you choose the default AKI or don't choose an AKI, you'll be required to specify an AKI every time you launch an instance using this AMI. In addition, your instance may fail the health checks if the default AKI is incompatible with the instance.
  - (Optional) **Block Device Mappings**: Add volumes or expand the default size of the root volume for the AMI. For more information about resizing the file system on your instance for a larger volume, see Extending a Linux File System after Resizing the Volume (p. 791).

### To create an AMI from a snapshot using the command line

You can use one of the following commands. For more information about these command line interfaces, see Accessing Amazon EC2 (p. 3).

- register-image (AWS CLI)
- Register-EC2Image (AWS Tools for Windows PowerShell)

# Creating an Instance Store-Backed Linux AMI

To create an instance store-backed Linux AMI, start from an instance that you've launched from an existing instance store-backed Linux AMI. After you've customized the instance to suit your needs, bundle the volume and register a new AMI, which you can use to launch new instances with these customizations.

If you need to create an instance store-backed Windows AMI, see Creating an Instance Store-Backed Windows AMI in the Amazon EC2 User Guide for Windows Instances.

The AMI creation process is different for instance store-backed AMIs. For more information about the differences between Amazon EBS-backed and instance store-backed instances, and how to determine the root device type for your instance, see Storage for the Root Device (p. 70). If you need to create an Amazon EBS-backed Linux AMI, see Creating an Amazon EBS-Backed Linux AMI (p. 87).

### Overview of the Creation Process for Instance Store-Backed AMIs

The following diagram summarizes the process of creating an AMI from an instance store-backed instance.

First, launch an instance from an AMI that's similar to the AMI that you'd like to create. You can connect to your instance and customize it. When the instance is set up the way you want it, you can bundle it. It takes several minutes for the bundling process to complete. After the process completes, you have a bundle, which consists of an image manifest (image.manifest.xml) and files (image.part.xx) that contain a template for the root volume. Next you upload the bundle to your Amazon S3 bucket and then register your AMI.

When you launch an instance using the new AMI, we create the root volume for the instance using the bundle that you uploaded to Amazon S3. The storage space used by the bundle in Amazon S3 incurs charges to your account until you delete it. For more information, see Deregistering Your AMI (p. 135).

If you add instance store volumes to your instance in addition to the root device volume, the block device mapping for the new AMI contains information for these volumes, and the block device mappings for instances that you launch from the new AMI automatically contain information for these volumes. For more information, see Block Device Mapping (p. 860).

### **Prerequisites**

Before you can create an AMI, you must complete the following tasks:

- Install the AMI tools. For more information, see Setting Up the AMI Tools (p. 92).
- Install the AWS CLI. For more information, see Getting Set Up with the AWS Command Line Interface.
- Ensure that you have an Amazon S3 bucket for the bundle. To create an Amazon S3 bucket, open the Amazon S3 console and click Create Bucket.

#### Note

You can also use the AWS CLI mb command to create a bucket.

• Ensure that you have the following credentials:

- Your AWS account ID. To find your AWS account ID number in the AWS Management Console, click
  on Support in the navigation bar in the upper-right, and then click Support Center. Your currently
  signed in account ID appears below the Support menu.
- An X.509 certificate and corresponding private key. If you need to create an X.509 certificate, see Managing Signing Certificates (p. 112). The X.509 certificate and private key are used to encrypt and decrypt your AMI.
- Your AWS account access key ID and secret access key. For more information, see Creating, Modifying, and Viewing Access Keys in the IAM User Guide.
- Connect to your instance and customize it. For example, you can install software and applications, copy data, delete temporary files, and modify the Linux configuration.

### **Topics**

- Setting Up the AMI Tools (p. 92)
- Creating an AMI from an Instance Store-Backed Amazon Linux Instance (p. 116)
- Creating an AMI from an Instance Store-Backed Ubuntu Instance (p. 120)
- Converting your Instance Store-Backed AMI to an Amazon EBS-Backed AMI (p. 126)

### Setting Up the AMI Tools

You can use the AMI tools to create and manage instance store-backed Linux AMIs. To use the tools, you must install them on your Linux instance. The AMI tools are available as both an RPM and as a .zip file for Linux distributions that don't support RPM. For more information, see Amazon EC2 AMI Tools.

#### Note

The AMI tools are supported on instance store-backed Linux instances only. To create an Amazon EBS-backed AMI, use the create-image AWS CLI command instead. To create an instance store-backed Windows AMI, see Creating an Instance Store-Backed Windows AMI.

#### To set up the AMI tools using the RPM

1. Install Ruby using the package manager for your Linux distribution, such as yum. For example:

```
$ sudo yum install -y ruby
```

2. Download the RPM file using a tool such as wget or curl. For example:

```
$ sudo wget http://s3.amazonaws.com/ec2-downloads/ec2-ami-tools.noarch.rpm
```

Install the RPM using the following command.

```
$ sudo yum install ec2-ami-tools.noarch.rpm
```

4. Verify your AMI tools installation with the following command.

```
$ ec2-ami-tools-version
```

#### Note

If you receive a load error such as <code>cannot load</code> such file -- <code>ec2/amitools/version (LoadError)</code>, complete the next step to add the location of your AMI tools installation to your RUBYLIB path.

5. (Optional) If you received an error in the previous step, add the location of your AMI tools installation to your RUBYLIB path.

### Amazon Elastic Compute Cloud User Guide for Linux Instances Setting Up the AMI Tools

a. Run the following command to determine the paths to add.

```
$ rpm -qil ec2-ami-tools | grep ec2/amitools/version
/usr/lib/ruby/site_ruby/ec2/amitools/version.rb
/usr/lib64/ruby/site_ruby/ec2/amitools/version.rb
```

In the above example, the missing file from the previous load error is located at /usr/lib/ruby/site\_ruby and /usr/lib64/ruby/site\_ruby.

b. Add the locations from the previous step to your RUBYLIB path.

```
$ export RUBYLIB=$RUBYLIB:/usr/lib/ruby/site_ruby:/usr/lib64/ruby/site_ruby
```

c. Verify your AMI tools installation with the following command.

```
$ ec2-ami-tools-version
```

### To set up the AMI tools using the .zip file

 Install Ruby and unzip using the package manager for your Linux distribution, such as apt-get. For example:

```
$ sudo apt-get update -y && sudo apt-get install -y ruby unzip
```

2. Download the .zip file using a tool such as wget or curl. For example:

```
$ wget http://s3.amazonaws.com/ec2-downloads/ec2-ami-tools.zip
```

3. Unzip the files into a suitable installation directory, such as /usr/local/ec2.

```
$ sudo mkdir -p /usr/local/ec2
$ sudo unzip ec2-ami-tools.zip -d /usr/local/ec2
```

Notice that the .zip file contains a folder ec2-ami-tools-x.x.x, where x.x.x is the version number of the tools (for example, ec2-ami-tools-1.5.7).

4. Set the EC2\_AMITOOL\_HOME environment variable to the installation directory for the tools. For example:

```
$ export EC2_AMITOOL_HOME=/usr/local/ec2/ec2-ami-tools-x.x.x
```

5. Add the tools to your PATH environment variable. For example:

```
$ export PATH=$EC2_AMITOOL_HOME/bin:$PATH
```

6. You can verify your AMI tools installation with the following command.

```
$ ec2-ami-tools-version
```

### **AMI Tool Commands**

You can use the following commands with the AMI tools to create and manage instance store-backed Linux AMIs. To set up the tools, see Setting Up the AMI Tools (p. 92).

**Topics** 

### Amazon Elastic Compute Cloud User Guide for Linux Instances Setting Up the AMI Tools

- ec2-ami-tools-version (p. 94)
- ec2-bundle-image (p. 94)
- ec2-bundle-vol (p. 97)
- ec2-delete-bundle (p. 101)
- ec2-download-bundle (p. 103)
- ec2-migrate-manifest (p. 105)
- ec2-unbundle (p. 107)
- ec2-upload-bundle (p. 108)
- Common Options for AMI Tools (p. 112)

### ec2-ami-tools-version

### Description

Describes the version of the AMI tools.

#### **Syntax**

ec2-ami-tools-version

#### **Options**

This command has no parameters.

### Output

The version information.

#### Example

This example command displays the version information for the AMI tools that you're using.

```
$ ec2-ami-tools-version
1.5.2 20071010
```

### ec2-bundle-image

### Description

Creates an instance store-backed Linux AMI from an operating system image created in a loopback file.

#### **Syntax**

```
ec2-bundle-image -c path -k path -u account -i path [-d path] [--ec2cert path] [-r architecture] [--productcodes code1,code2,...] [-B mapping] [-p prefix]
```

### **Options**

| Option             | Description                                                                                                    |
|--------------------|----------------------------------------------------------------------------------------------------|
| -c,cert path       | The user's PEM encoded RSA public key certificate file.  Required: Yes  Example: -c cert-hkzyktaig2ecmxyibh3hxv4zbexample.pem |
| -k,privatekey path | The path to a PEM-encoded RSA key file. You'll need to specify this key to unbundle this bundle, so keep it in a safe         |

| Option                    | Description                                                                                                    |
|---------------------------|----------------------------------------------------------------------------------------------------|
|                           | place. Note that the key doesn't have to be registered to your AWS account.  Required: Yes  Example: It als UKZYKTA I COECHNY I DUALYWAZ PEYAMDLE DOESN'T DOESN'T DOES |
|                           | Example: -k pk-HKZYKTAIG2ECMXYIBH3HXV4ZBEXAMPLE.pem                                                                                                    |
| -u,user account           | The user's AWS account ID without dashes.  Required: Yes  Example: -u 111122223333                                                                                                    |
| -i,image path             | The path to the image to bundle.  Required: Yes  Example: -i /var/spool/my-image/version-2/debian.img                                                                                                    |
| -d,destination path       | The directory in which to create the bundle.  Default: /tmp  Required: No  Example: -d /media/ephemeral0                                                                                                    |
| ec2cert path              | The path to the Amazon EC2 X.509 public key certificate used to encrypt the image manifest.  The us-gov-west-1 and cn-north-1 regions use a nondefault public key certificate and the path to that certificate must be specified with this option. The path to the certificate varies based on the installation method of the AMI tools. For Amazon Linux, the certificates are located at /opt/aws/amitools/ec2/etc/ec2/amitools/. If you installed the AMI tools from the RPM or ZIP file in Setting Up the AMI Tools (p. 92), the certificates are located at \$EC2_AMITOOL_HOME/etc/ec2/amitools/.  Default: varies, depending on the tools  Required: Only for the us-gov-west-1 and cn-north-1 regions.  Example:ec2cert \$EC2_AMITOOL_HOME/etc/ec2/amitools/cert-ec2.pem                                                                                                    |
| -r,arch architecture      | Image architecture. If you don't provide the architecture on the command line, you'll be prompted for it when bundling starts.  Valid values: i386   x86_64  Required: No  Example: -r x86_64                                                                                                    |
| productcodes code1,code2, | Product codes to attach to the image at registration time, separated by commas.  Required: No  Example:productcodes 1234abcd                                                                                                    |

| Option                          | Description                                                                                                    |
|---------------------------------|----------------------------------------------------------------------------------------------------|
| -B,block-device-mapping mapping | Defines how block devices are exposed to an instance of this AMI if its instance type supports the specified device.                                                                                                    |
|                                 | Specify a comma-separated list of key-value pairs, where each key is a virtual name and each value is the corresponding device name. Virtual names include the following:                                                                              |
|                                 | <ul> <li>ami—The root file system device, as seen by the instance</li> <li>root—The root file system device, as seen by the kernel</li> <li>swap—The swap device, as seen by the instance</li> <li>ephemeralN—The Nth instance store volume</li> </ul> |
|                                 | Required: No  Example:block-device-mapping ami=sda1,root=/dev/ sda1,ephemeral0=sda2,swap=sda3  Example:block-device-mapping ami=0,root=/dev/dsk/ c0d0s0,ephemeral0=1                                                                                   |
| -p,prefix prefix                | The filename prefix for bundled AMI files.  Default: The name of the image file. For example, if the image path is /var/spool/my-image/version-2/debian.img, then the default prefix is debian.img.  Required: No  Example: -p my-image-is-special     |
| kernel kernel_id                | Deprecated. Use register-image to set the kernel.  Required: No  Example:kernel aki-ba3adfd3                                                                                                    |
| ramdisk ramdisk_id              | Deprecated. Use register-image to set the RAM disk if required. Required: No Example:ramdisk ari-badbad00                                                                                                    |
| Common options                  | For options common to most of the AMI Tools, see Common Options for AMI Tools (p. 112).                                                                                                    |

### Output

Status messages describing the stages and status of the bundling process.

### Example

This example creates a bundled AMI from an operating system image that was created in a loopback file.

```
$ ec2-bundle-image -k pk-HKZYKTAIG2ECMXYIBH3HXV4ZBEXAMPLE.pem -c cert-
HKZYKTAIG2ECMXYIBH3HXV4ZBEXAMPLE.pem -u 111122223333 -i image.img -d bundled/ -r x86_64
Please specify a value for arch [i386]:
Bundling image file...
Splitting bundled/image.gz.crypt...
Created image.part.00
Created image.part.01
Created image.part.02
```

### Amazon Elastic Compute Cloud User Guide for Linux Instances Setting Up the AMI Tools

```
Created image.part.03
Created image.part.04
Created image.part.05
Created image.part.06
Created image.part.07
Created image.part.08
Created image.part.09
Created image.part.10
Created image.part.11
Created image.part.12
Created image.part.13
Created image.part.14
Generating digests for each part...
Digests generated.
Creating bundle manifest...
ec2-bundle-image complete.
```

#### ec2-bundle-vol

#### Description

Creates an instance store-backed Linux AMI by compressing, encrypting, and signing a copy of the root device volume for the instance.

Amazon EC2 attempts to inherit product codes, kernel settings, RAM disk settings, and block device mappings from the instance.

By default, the bundle process excludes files that might contain sensitive information. These files include \*.sw, \*.swo, \*.swp, \*.pem, \*.priv, \*id\_rsa\*, \*id\_dsa\* \*.gpg, \*.jks, \*/.ssh/authorized\_keys, and \*/.bash\_history. To include all of these files, use the --no-filter option. To include some of these files, use the --include option.

For more information, see Creating an Instance Store-Backed Linux AMI.

### **Syntax**

```
ec2-bundle-vol -c path -k path -u account [-d path] [--ec2cert path] [-r architecture] [--productcodes code1,code2,...] [-B mapping] [--all] [-e directory1,directory2,...] [-i file1,file2,...] [--no-filter] [-p prefix] [-s size] [--[no-]inherit] [-v volume] [-P type] [-S script] [--fstab path] [--generate-fstab] [--grub-config path]
```

### **Options**

| Option                     | Description                                                                                                    |
|----------------------------|----------------------------------------------------------------------------------------------------|
| -c,cert path               | The user's PEM encoded RSA public key certificate file.  Required: Yes  Example: -c cert-HKZYKTAIG2ECMXYIBH3HXV4ZBEXAMPLE.pem |
| -k,privatekey path         | The path to the user's PEM-encoded RSA key file.  Required: Yes  Example: -k pk-HKZYKTAIG2ECMXYIBH3HXV4ZBEXAMPLE.pem          |
| -u,user account            | The user's AWS account ID without dashes. Required: Yes Example: -u 111122223333                                              |
| -d,destination destination | The directory in which to create the bundle.  Default: /tmp                                                                   |

| Option                          | Description                                                                                                    |
|---------------------------------|----------------------------------------------------------------------------------------------------|
|                                 | Required: No                                                                                                    |
|                                 | Example: -d /var/run/my-bundle                                                                                                    |
| ec2cert path                    | The path to the Amazon EC2 X.509 public key certificate used to encrypt the image manifest.                                                                                                    |
|                                 | The us-gov-west-1 and cn-north-1 regions use a non-default public key certificate and the path to that certificate must be specified with this option. The path to the certificate varies based on the installation method of the AMI tools. For Amazon Linux, the certificates are located at /opt/aws/amitools/ec2/etc/ec2/amitools/. If you installed the AMI tools from the RPM or ZIP file in Setting Up the AMI Tools (p. 92), the certificates are located at \$EC2_AMITOOL_HOME/etc/ec2/amitools/.  Default: varies, depending on the tools  Required: Only for the us-gov-west-1 and cn-north-1 regions.  Example:ec2cert \$EC2_AMITOOL_HOME/etc/ec2/amitools/cert-ec2.pem |
| -r,arch architecture            | The image architecture. If you don't provide this on the command line, you'll be prompted to provide it when the bundling starts.  Valid values: i386   x86_64  Required: No                                                                                                    |
|                                 | Example: -r x86_64                                                                                                    |
| productcodes code1,code2,       | Product codes to attach to the image at registration time, separated by commas.  Required: No  Example:productcodes 1234abcd                                                                                                    |
| -B,block-device-mapping mapping | Defines how block devices are exposed to an instance of this AMI if its instance type supports the specified device.                                                                                                    |
|                                 | Specify a comma-separated list of key-value pairs, where each key is a virtual name and each value is the corresponding device name. Virtual names include the following:                                                                                                    |
|                                 | <ul> <li>ami—The root file system device, as seen by the instance</li> <li>root—The root file system device, as seen by the kernel</li> </ul>                                                                                                    |
|                                 | <ul> <li>swap—The swap device, as seen by the instance</li> <li>ephemeraln—The Nth instance store volume</li> </ul>                                                                                                    |
|                                 | Required: No                                                                                                    |
|                                 | Example:block-device-mapping ami=sda1,root=/dev/sda1,ephemeral0=sda2,swap=sda3                                                                                                    |
|                                 | Example:block-device-mapping ami=0,root=/dev/dsk/c0d0s0,ephemeral0=1                                                                                                    |

| Option                             | Description                                                                                                    |
|------------------------------------|----------------------------------------------------------------------------------------------------|
| -a,all                             | Bundle all directories, including those on remotely mounted file systems.  Required: No  Example: -a                                                                                                    |
| -e,exclude directory1, directory2, | A list of absolute directory paths and files to exclude from the bundle operation. This parameter overrides the <code>all</code> option. When exclude is specified, the directories and subdirectories listed with the parameter will not be bundled with the volume. Required: No  Example: Assuming the mount point of the volume is <code>-v</code> / <code>foo</code> , and you want to exclude directories /foo/bar and /foo/baz, specify <code>-e</code> /bar,/baz. |
| -i,include file1,file2,            | A list of files to include in the bundle operation. The specified files would otherwise be excluded from the AMI because they might contain sensitive information.  Required: No  Example: If the volume mount point is /mnt/myvol/ and you want to include the file /mnt/myvol/foo/bar.pem, specify - i /foo/bar.pem.                                                                                                    |
| no-filter                          | If specified, we won't exclude files from the AMI because they might contain sensitive information.  Required: No  Example:no-filter                                                                                                    |
| -p,prefix prefix                   | The file name prefix for bundled AMI files.  Default: image  Required: No  Example: -p my-image-is-special                                                                                                    |
| -s,size size                       | The size, in MB (1024 * 1024 bytes), of the image file to create. The maximum size is 10240 MB.  Default: 10240  Required: No  Example: -s 2048                                                                                                    |
| [no-]inherit                       | Indicates whether the image should inherit the instance's metadata (the default is to inherit). Bundling fails if you enableinherit but the instance metadata is not accessible. Required: No  Example:inherit                                                                                                    |
| -v,volume volume                   | The absolute path to the mounted volume from which to create the bundle.  Default: The root directory (/)  Required: No  Example: -v /mnt/my-customized-ami                                                                                                    |

| Option             | Description                                                                                                    |
|--------------------|----------------------------------------------------------------------------------------------------|
| -P,partition type  | Indicates whether the disk image should use a partition table. If you don't specify a partition table type, the default is the type used on the parent block device of the volume, if applicable, otherwise the default is gpt.  Valid values: mbr   gpt   none  Required: No  Example:partition gpt                                                                                               |
| -S,script script   | A customization script to be run right before bundling. The script must expect a single argument, the mount point of the volume.  Required: No                                                                                                    |
| fstab path         | The path to the fstab to bundle into the image. If this is not specified, Amazon EC2 bundles /etc/fstab.  Required: No Example:fstab /etc/fstab                                                                                                    |
| generate-fstab     | Bundles the volume using an Amazon EC2-provided fstab.  Required: No  Example:generate-fstab                                                                                                    |
| grub-config        | The path to an alternate grub configuration file to bundle into the image. By default, ec2-bundle-vol expects either /boot/grub/menu.lst Or /boot/grub/grub.conf to exist on the cloned image. This option allows you to specify a path to an alternative grub configuration file, which will then be copied over the defaults (if present).  Required: No  Example:grub-config /path/to/grub.conf |
| kernel kernel_id   | Deprecated. Use register-image to set the kernel.  Required: No  Example:kernel aki-ba3adfd3                                                                                                    |
| ramdisk ramdisk_id | Deprecated. Use register-image to set the RAM disk if required.  Required: No  Example:ramdisk ari-badbad00                                                                                                    |
| Common options     | For options common to most of the AMI tools, see Common Options for AMI Tools (p. 112).                                                                                                    |

# Output

Status messages describing the stages and status of the bundling.

# Example

This example creates a bundled AMI by compressing, encrypting and signing a snapshot of the local machine's root file system.

```
$ ec2-bundle-vol -d /mnt -k pk-HKZYKTAIG2ECMXYIBH3HXV4ZBEXAMPLE.pem -c cert-
HKZYKTAIG2ECMXYIBH3HXV4ZBEXAMPLE.pem -u 111122223333 -r x86_64
  Copying / into the image file /mnt/image...
  Excluding:
       sys
       dev/shm
       proc
       dev/pts
       proc/sys/fs/binfmt_misc
       dev
       media
       mnt
       proc
       sys
       tmp/image
       mnt/img-mnt
  1+0 records in
  1+0 records out
  mke2fs 1.38 (30-Jun-2005)
  warning: 256 blocks unused.
  Splitting /mnt/image.gz.crypt...
  Created image.part.00
  Created image.part.01
  Created image.part.02
  Created image.part.03
  Created image.part.22
  Created image.part.23
  Generating digests for each part...
  Digests generated.
  Creating bundle manifest...
  Bundle Volume complete.
```

# ec2-delete-bundle

# Description

Deletes the specified bundle from Amazon S3 storage. After you delete a bundle, you can't launch instances from the corresponding AMI.

# **Syntax**

```
ec2-delete-bundle -b bucket -a access_key_id -s secret_access_key [-t token] [--url url] [--region region] [--sigv version] [-m path] [-p prefix] [--clear] [--retry] [-y]
```

### **Options**

| Option                      | Description                                                                                                    |
|-----------------------------|----------------------------------------------------------------------------------------------------|
| -b,bucket bucket            | The name of the Amazon S3 bucket containing the bundled AMI, followed by an optional '/'-delimited path prefix Required: Yes  Example: -b myawsbucket/ami-001                                      |
| -a,access-key access_key_id | The AWS access key ID. Before you specify a value for this option, review and follow the guidance in Best Practices for Managing AWS Access Keys.  Required: Yes  Example: -a AKIAIOSFODNN7EXAMPLE |

| Option                          | Description                                                                                                    |
|---------------------------------|----------------------------------------------------------------------------------------------------|
| -s,secret-key secret_access_key | The AWS secret access key. Before you specify a value for this option, review and follow the guidance in Best Practices for Managing AWS Access Keys.  Required: Yes  Example: -s wJalrXUtnFEMI/K7MDENG/bPxRfiCYEXAMPLEKEY                                                                                                    |
| -t,delegation-token token       | The delegation token to pass along to the AWS request. For more information, see <i>Using Temporary Security Credentials</i> . Required: Only when you are using temporary security credentials.  Default: The value of the AWS_DELEGATION_TOKEN environment variable (if set).  Example: -t AQODYXdzEJr <remainder of="" security="" token=""></remainder> |
| region region                   | The region to use in the request signature.  Default: us-east-1  Required: Conditional  Condition: Required if using signature version 4  Example:region eu-west-1                                                                                                    |
| sigv version                    | The signature version to use when signing the request.  Valid values: 2   4  Default: 4  Required: No  Example:sigv 2                                                                                                    |
| -m,manifest path                | The path to the manifest file.  Required: Conditional  Condition: You must specifyprefix Ormanifest.  Example: -m /var/spool/my-first-bundle/ image.manifest.xml                                                                                                    |
| -p,prefix prefix                | The bundled AMI filename prefix. Provide the entire prefix. For example, if the prefix is image.img, use -p image.img and not -p image.  Required: Conditional  Condition: You must specifyprefix ormanifest.  Example: -p image.img                                                                                                    |
| clear                           | Deletes the Amazon S3 bucket if it's empty after deleting the specified bundle.  Required: No  Example:clear                                                                                                    |
| retry                           | Automatically retries on all Amazon S3 errors, up to five times per operation.  Required: No  Example:retry                                                                                                    |

# Amazon Elastic Compute Cloud User Guide for Linux Instances Setting Up the AMI Tools

| Option         | Description                                                                                 |
|----------------|---------------------------------------------------------------------------------------------|
| -y,yes         | Automatically assumes the answer to all prompts is $_{yes}$ . Required: No Example: $_{-y}$ |
| Common options | For options common to most of the AMI tools, see Common Options for AMI Tools (p. 112).     |

# Output

Amazon EC2 displays status messages indicating the stages and status of the delete process.

### Example

This example deletes a bundle from Amazon S3.

```
$ ec2-delete-bundle -b myawsbucket -a your_access_key_id -s your_secret_access_key
Deleting files:
myawsbucket/image.manifest.xml
myawsbucket/image.part.00
myawsbucket/image.part.01
myawsbucket/image.part.02
myawsbucket/image.part.03
myawsbucket/image.part.04
myawsbucket/image.part.05
myawsbucket/image.part.06
Continue? [y/n]
Deleted myawsbucket/image.manifest.xml
Deleted myawsbucket/image.part.00
Deleted myawsbucket/image.part.01
Deleted myawsbucket/image.part.02
Deleted myawsbucket/image.part.03
Deleted myawsbucket/image.part.04
Deleted myawsbucket/image.part.05
Deleted myawsbucket/image.part.06
ec2-delete-bundle complete.
```

#### ec2-download-bundle

# Description

Downloads the specified instance store-backed Linux AMIs from Amazon S3 storage.

# **Syntax**

```
ec2-download-bundle -b bucket -a access_key_id -s secret_access_key -k path [--url url] [-region region] [--sigv version] [-m file] [-p prefix] [-d directory] [--retry]
```

# **Options**

| Option           | Description                                                                                                    |
|------------------|----------------------------------------------------------------------------------------------------|
| -b,bucket bucket | The name of the Amazon S3 bucket where the bundle is located, followed by an optional '/'-delimited path prefix.  Required: Yes  Example: -b myawsbucket/ami-001 |

| Option                          | Description                                                                                                    |
|---------------------------------|----------------------------------------------------------------------------------------------------|
| -a,access-key access_key_id     | The AWS access key ID. Before you specify a value for this option, review and follow the guidance in Best Practices for Managing AWS Access Keys.  Required: Yes  Example: -a AKIAIOSFODNN7EXAMPLE                         |
| -s,secret-key secret_access_key | The AWS secret access key. Before you specify a value for this option, review and follow the guidance in Best Practices for Managing AWS Access Keys.  Required: Yes  Example: -s wJalrXUtnFEMI/K7MDENG/bPxRfiCYEXAMPLEKEY |
| -k,privatekey path              | The private key used to decrypt the manifest.  Required: Yes  Example: -k pk-HKZYKTAIG2ECMXYIBH3HXV4ZBEXAMPLE.pem                                                                                                    |
| url url                         | The Amazon S3 service URL.  Default: https://s3.amazonaws.com  Required: No  Example:url https://s3.example.com                                                                                                    |
| region region                   | The region to use in the request signature.  Default: us-east-1  Required: Conditional  Condition: Required if using signature version 4  Example:region eu-west-1                                                         |
| sigv version                    | The signature version to use when signing the request.  Valid values: 2   4  Default: 4  Required: No  Example:sigv 2                                                                                                    |
| -m,manifest file                | The name of the manifest file (without the path). We recommend that you specify either the manifest (-m) or a prefix (-p).  Required: No  Example: -m my-image.manifest.xml                                                |
| -p,prefix prefix                | The filename prefix for the bundled AMI files.  Default: image  Required: No  Example: -p my-image                                                                                                    |
| -d,directory directory          | The directory where the downloaded bundle is saved. The directory must exist.  Default: The current working directory.  Required: No  Example: -d /tmp/my-downloaded-bundle                                                |

| Option         | Description                                                                                                 |
|----------------|----------------------------------------------------------------------------------------------------|
| retry          | Automatically retries on all Amazon S3 errors, up to five times per operation.  Required: No  Example:retry |
| Common options | For options common to most of the AMI tools, see Common Options for AMI Tools (p. 112).                     |

## Output

Status messages indicating the various stages of the download process are displayed.

### Example

This example creates the bundled directory (using the Linux **mkdir** command) and downloads the bundle from the myawsbucket Amazon S3 bucket.

```
$ mkdir bundled
$ ec2-download-bundle -b myawsbucket/bundles/bundle_name -m image.manifest.xml -
a your_access_key_id -s your_secret_access_key -k pk-HKZYKTAIG2ECMXYIBH3HXV4ZBEXAMPLE.pem -
d mybundle
Downloading manifest image.manifest.xml from myawsbucket to mybundle/image.manifest.xml ...
Downloading part image.part.00 from myawsbucket/bundles/bundle_name to mybundle/
image.part.00 ...
Downloaded image.part.00 from myawsbucket
Downloading part image.part.01 from myawsbucket/bundles/bundle_name to mybundle/
image.part.01 ...
Downloaded image.part.01 from myawsbucket
Downloading part image.part.02 from myawsbucket/bundles/bundle_name to mybundle/
image.part.02 ...
Downloaded image.part.02 from myawsbucket
Downloading part image.part.03 from myawsbucket/bundles/bundle_name to mybundle/
image.part.03 ...
Downloaded image.part.03 from myawsbucket
Downloading part image.part.04 from myawsbucket/bundles/bundle_name to mybundle/
image.part.04 ...
Downloaded image.part.04 from myawsbucket
Downloading part image.part.05 from myawsbucket/bundles/bundle_name to mybundle/
image.part.05 ...
Downloaded image.part.05 from myawsbucket
Downloading part image.part.06 from myawsbucket/bundles/bundle_name to mybundle/
image.part.06 ...
Downloaded image.part.06 from myawsbucket
```

# ec2-migrate-manifest

#### Description

Modifies an instance store-backed Linux AMI (for example, its certificate, kernel, and RAM disk) so that it supports a different region.

#### **Syntax**

```
ec2-migrate-manifest -c path -k path -m path {(-a access_key_id -s secret_access_key -- region region) | (--no-mapping)} [--ec2cert ec2_cert_path] [--kernel kernel-id] [--ramdisk ramdisk_id]
```

# Options

| Option                          | Description                                                                                                    |
|---------------------------------|----------------------------------------------------------------------------------------------------|
| -c,cert path                    | The user's PEM encoded RSA public key certificate file.  Required: Yes  Example: -c cert-HKZYKTAIG2ECMXYIBH3HXV4ZBEXAMPLE.pem                                                                                                    |
| -k,privatekey path              | The path to the user's PEM-encoded RSA key file.  Required: Yes  Example: -k pk-HKZYKTAIG2ECMXYIBH3HXV4ZBEXAMPLE.pem                                                                                                    |
| manifest path                   | The path to the manifest file.  Required: Yes  Example:manifest my-ami.manifest.xml                                                                                                    |
| -a,access-key access_key_id     | The AWS access key ID. Before you specify a value for this option, review and follow the guidance in Best Practices for Managing AWS Access Keys.  Required: Conditional  Condition: Required if using automatic mapping.  Example: -a AKIAIOSFODNN7EXAMPLE                                                                                                    |
| -s,secret-key secret_access_key | The AWS secret access key. Before you specify a value for this option, review and follow the guidance in Best Practices for Managing AWS Access Keys.  Required: Conditional  Condition: Required if using automatic mapping.  Example: -s wJalrxUtnFEMI/K7MDENG/bpxRfiCYEXAMPLEKEY                                                                                                    |
| region region                   | The region to look up in the mapping file.  Condition: Required if using automatic mapping.  Required: Conditional  Example:region eu-west-1                                                                                                    |
| no-mapping                      | Disables automatic mapping of kernels and RAM disks.  During migration, Amazon EC2 replaces the kernel and RAM disk in the manifest file with a kernel and RAM disk designed for the destination region. Unless theno-mapping parameter is given, ec2-migrate-bundle might use the DescribeRegions and DescribeImages operations to perform automated mappings.  Required: Conditional  Condition: Required if you're not providing the -a, -s, andregion options (which are used for automatic mapping).                  |
| ec2cert path                    | The path to the Amazon EC2 X.509 public key certificate used to encrypt the image manifest.  The us-gov-west-1 and cn-north-1 regions use a non-default public key certificate and the path to that certificate must be specified with this option. The path to the certificate varies based on the installation method of the AMI tools. For Amazon Linux, the certificates are located at /opt/aws/amitools/ec2/etc/ec2/amitools/. If you installed the AMI tools from the ZIP file in Setting Up the AMI Tools (p. 92), |

| Option             | Description                                                                                                    |
|--------------------|----------------------------------------------------------------------------------------------------|
|                    | the certificates are located at \$EC2_AMITOOL_HOME/etc/ec2/amitools/.  Default: varies, depending on the tools  Required: Only for the us-gov-west-1 and cn-north-1 regions.  Example:ec2cert \$EC2_AMITOOL_HOME/etc/ec2/amitools/cert-ec2.pem |
| kernel kernel_id   | The ID of the kernel to select.  Important  We recommend that you use PV-GRUB instead of kernels and RAM disks. For more information, see PV-GRUB.  Required: No  Example:kernel aki-ba3adfd3                                                  |
| ramdisk ramdisk_id | The ID of the RAM disk to select.  Important  We recommend that you use PV-GRUB instead of kernels and RAM disks. For more information, see PV-GRUB.  Required: No  Example:ramdisk ari-badbad00                                               |
| Common options     | For options common to most of the AMI tools, see Common Options for AMI Tools (p. 112).                                                                                                    |

# Output

Status messages describing the stages and status of the bundling process.

# Example

This example copies the AMI specified in the my-ami.manifest.xml manifest from the US to the EU.

```
$ ec2-migrate-manifest --manifest my-ami.manifest.xml --cert cert-
HKZYKTAIG2ECMXYIBH3HXV4ZBZQ55CLO.pem --privatekey pk-HKZYKTAIG2ECMXYIBH3HXV4ZBZQ55CLO.pem
--region eu-west-1

Backing up manifest...
Successfully migrated my-ami.manifest.xml It is now suitable for use in eu-west-1.
```

# ec2-unbundle

# Description

Re-creates the bundle from an instance store-backed Linux AMI.

# **Syntax**

```
ec2-unbundle -k path -m path [-s source_directory] [-d destination_directory]
```

# **Options**

| Option                               | Description                                                                                                    |
|--------------------------------------|----------------------------------------------------------------------------------------------------|
| -k,privatekey path                   | The path to your PEM-encoded RSA key file.  Required: Yes  Example: -k \$HOME/pk-234242example.pem                                                          |
| -m,manifest path                     | The path to the manifest file.  Required: Yes  Example: -m /var/spool/my-first-bundle/Manifest                                                              |
| -s,source source_directory           | The directory containing the bundle.  Default: The current directory.  Required: No  Example: -s /tmp/my-bundled-image                                      |
| -d,destination destination_directory | The directory in which to unbundle the AMI. The destination directory must exist.  Default: The current directory.  Required: No  Example: -d /tmp/my-image |
| Common options                       | For options common to most of the AMI tools, see Common Options for AMI Tools (p. 112).                                                                     |

# Example

This Linux and UNIX example unbundles the AMI specified in the image.manifest.xml file.

```
$ mkdir unbundled
$ ec2-unbundle -m mybundle/image.manifest.xml -k pk-HKZYKTAIG2ECMXYIBH3HXV4ZBEXAMPLE.pem -s
mybundle -d unbundled
$ ls -l unbundled
total 1025008
-rw-r--r-- 1 root root 1048578048 Aug 25 23:46 image.img
```

## Output

Status messages indicating the various stages of the unbundling process are displayed.

# ec2-upload-bundle

# Description

Uploads the bundle for an instance store-backed Linux AMI to Amazon S3 and sets the appropriate ACLs on the uploaded objects. For more information, see Creating an Instance Store-Backed Linux AMI.

# **Syntax**

```
ec2-upload-bundle -b bucket -a access_key_id -s secret_access_key [-t token] -m path [--url url] [--region region] [--sigv version] [--acl acl] [-d directory] [--part part] [--retry] [--skipmanifest]
```

# Options

| Option                          | Description                                                                                                    |
|---------------------------------|----------------------------------------------------------------------------------------------------|
| -b,bucket bucket                | The name of the Amazon S3 bucket in which to store the bundle, followed by an optional '/'-delimited path prefix. If the bucket doesn't exist, it's created if the bucket name is available.  Required: Yes  Example: -b myawsbucket/bundles/ami-001                                                                                                    |
| -a,access-key access_key_id     | Your AWS access key ID. Before you specify a value for this option, review and follow the guidance in Best Practices for Managing AWS Access Keys.  Required: Yes  Example: -a AKIAIOSFODNN7EXAMPLE                                                                                                    |
| -s,secret-key secret_access_key | Your AWS secret access key. Before you specify a value for this option, review and follow the guidance in Best Practices for Managing AWS Access Keys.  Required: Yes  Example: -s wJalrXUtnFEMI/K7MDENG/bPxRfiCYEXAMPLEKEY                                                                                                    |
| -t,delegation-token token       | The delegation token to pass along to the AWS request. For more information, see <i>Using Temporary Security Credentials</i> . Required: Only when you are using temporary security credentials.  Default: The value of the AWS_DELEGATION_TOKEN environment variable (if set).  Example: -t AQODYXdzEJr <remainder of="" security="" token=""></remainder> |
| -m,manifest path                | The path to the manifest file. The manifest file is created during the bundling process and can be found in the directory containing the bundle.  Required: Yes  Example: -m image.manifest.xml                                                                                                    |
| url url                         | Deprecated. Use theregion option instead unless your bucket is constrained to the EU location (and not eu-west-1). Thelocation flag is the only way to target that specific location restraint.  The Amazon S3 endpoint service URL.  Default: https://s3.amazonaws.com  Required: No  Example:url https://s3.example.com                                   |

| Option                 | Description                                                                                                    |
|------------------------|----------------------------------------------------------------------------------------------------|
| region region          | The region to use in the request signature for the destination Amazon S3 bucket.  • If the bucket doesn't exist and you don't specify a region, the tool creates the bucket without a location constraint (in us-east-1).  • If the bucket doesn't exist and you specify a region, the tool creates the bucket in the specified region.  • If the bucket exists and you don't specify a region, the tool uses the bucket's location.  • If the bucket exists and you specify us-east-1 as the region, the tool uses the bucket's actual location without any error message, any existing matching files are over-written.  • If the bucket exists and you specify a region (other than us-east-1) that doesn't match the bucket's actual location, the tool exits with an error.  If your bucket is constrained to the EU location (and not euwest-1), use thelocation flag instead. Thelocation flag is the only way to target that specific location restraint.  Default: us-east-1  Required: Conditional  Condition: Required if using signature version 4  Example:region eu-west-1 |
| sigv version           | The signature version to use when signing the request.  Valid values: 2   4  Default: 4  Required: No  Example:sigv 2                                                                                                    |
| acl acl                | The access control list policy of the bundled image.  Valid values: public-read   aws-exec-read  Default: aws-exec-read  Required: No  Example:acl public-read                                                                                                    |
| -d,directory directory | The directory containing the bundled AMI parts.  Default: The directory containing the manifest file (see the -m option).  Required: No  Example: -d /var/run/my-bundle                                                                                                    |
| part part              | Starts uploading the specified part and all subsequent parts.  Required: No  Example:part 04                                                                                                    |

| Option            | Description                                                                                                    |  |
|-------------------|----------------------------------------------------------------------------------------------------|--|
| retry             | Automatically retries on all Amazon S3 errors, up to five times per operation.  Required: No Example:retry                                                                                                    |  |
| skipmanifest      | Does not upload the manifest.  Required: No  Example:skipmanifest                                                                                                    |  |
| location location | Deprecated. Use theregion option instead, unless your bucket is constrained to the EU location (and not eu-west-1). Thelocation flag is the only way to target that specific location restraint.  The location constraint of the destination Amazon S3 bucket. If the bucket exists and you specify a location that doesn't match the bucket's actual location, the tool exits with an error. If the bucket exists and you don't specify a location, the tool uses the bucket's location. If the bucket doesn't exist and you specify a location, the tool creates the bucket in the specified location. If the bucket doesn't exist and you don't specify a location, the tool creates the bucket without a location constraint (in us-east-1).  Default: Ifregion is specified, the location is set to that specified region. Ifregion is not specified, the location defaults to us-east-1.  Required: No  Example:location eu-west-1 |  |
| Common options    | For options common to most of the AMI tools, see Common Options for AMI Tools (p. 112).                                                                                                    |  |

# Output

Amazon EC2 displays status messages that indicate the stages and status of the upload process.

# Example

This example uploads the bundle specified by the <code>image.manifest.xml</code> manifest.

```
$ ec2-upload-bundle -b myawsbucket/bundles/bundle_name -m image.manifest.xml -
a your_access_key_id -s your_secret_access_key
Creating bucket...
Uploading bundled image parts to the S3 bucket myawsbucket \dots
Uploaded image.part.00
Uploaded image.part.01
Uploaded image.part.02
Uploaded image.part.03
Uploaded image.part.04
Uploaded image.part.05
Uploaded image.part.06
Uploaded image.part.07
Uploaded image.part.08
Uploaded image.part.09
Uploaded image.part.10
Uploaded image.part.11
```

## Amazon Elastic Compute Cloud User Guide for Linux Instances Setting Up the AMI Tools

```
Uploaded image.part.12
Uploaded image.part.13
Uploaded image.part.14
Uploading manifest ...
Uploaded manifest.
Bundle upload completed.
```

# Common Options for AMI Tools

Most of the commands described in this section accept the set of optional parameters described in the following table.

| Option   | Description                                                                      |
|----------|----------------------------------------------------------------------------------|
| help, -h | Displays the help message.                                                       |
| version  | Displays the version and copyright notice.                                       |
| manual   | Displays the manual entry.                                                       |
| batch    | Runs in batch mode, suppressing interactive prompts.                             |
| debug    | Displays debugging information that may be useful when troubleshooting problems. |

# **Managing Signing Certificates**

This section describes how to create and manage signing certificates; also known as X.509 certificates. These certificates are required for certain AMI tool commands.

#### **Important**

Amazon EC2 originally supported the SOAP protocol for making service calls, and SOAP-based calls use a signing certificate in order to digitally sign the requests. However, support for SOAP in Amazon EC2 is deprecated (see SOAP Requests), and you should use HTTP query requests instead. For more information, see Making API Requests.

Each user can have two certificates for the purposes of credential rotation.

#### Note

You can give your users permission to list and manage their own certificates. For more information, see Allow Users to Manage Their Own Passwords, Access Keys, and Signing Certificate in the *IAM User Guide*.

#### **Topics**

- Creating a User Signing Certificate (p. 112)
- Managing a User Signing Certificate (p. 115)

# Creating a User Signing Certificate

If you need a signing certificate, you must first obtain one, and then upload it to AWS. There is no Amazon EC2 API action to create signing certificates, so you must use a third-party tool such as OpenSSL to create the user signing certificate.

#### Note

Although you can use the security credentials page in the AWS Management Console to create an X.509 certificate, that method is only for the AWS account root credentials. You can't upload a

certificate generated using the console for individual Amazon EC2 users. Instead, use the process described in the next sections.

To create a signing certificate, you must do the following:

- · Install and configure OpenSSL.
- · Create a private key.
- Generate a certificate using the private key.
- · Upload the certificate to AWS.

## Install and Configure OpenSSL

Creating and uploading a certificate requires a tool that supports the SSL and TLS protocols. OpenSSL is an open-source tool that provides the basic cryptographic functions necessary to create an RSA token and sign it with your private key. If you don't already have OpenSSL installed, follow these instructions.

### To install OpenSSL on Linux and UNIX

- 1. Go to OpenSSL: Source, Tarballs (http://www.openssl.org/source/).
- Download the latest source and build the package.

# To install OpenSSL on Windows

- 1. Go to Binaries (https://wiki.openssl.org/index.php/Binaries).
- 2. Choose the appropriate **OpenSSL for Windows** option.

A new page displays with links to the Windows downloads.

 If it is not already installed on your system, select the Microsoft Visual C++ 2008 Redistributables link appropriate for your environment and click Download. Follow the instructions provided by the Microsoft Visual C++ 2008 Redistributable Setup Wizard.

#### Note

If you are not sure if the Microsoft Visual C++ 2008 Redistributable package is already installed on your system, you can try installing OpenSSL first. The OpenSSL installer displays an error if the Microsoft Visual C++ 2008 Redistributable package is not yet installed. Make sure you install the architecture (32-bit or 64-bit) that matches the version of OpenSSL that you install.

- After you have installed the Microsoft Visual C++ 2008 Redistributable package, select the appropriate version of the OpenSSL binaries for your environment and save the file locally. Launch the OpenSSL Setup Wizard.
- 5. Follow the instructions described in the OpenSSL Setup Wizard.

Before you use OpenSSL commands, you must configure the operating system so that it has information about the location where OpenSSL is installed.

# To configure OpenSSL on Linux or Unix

1. At the command line, set the <code>openSSL\_HOME</code> variable to the location of the OpenSSL installation:

```
export OpenSSL_HOME=path_to_your_OpenSSL_installation
```

2. Set the path to include the OpenSSL installation:

```
export PATH=$PATH:$OpenSSL_HOME/bin
```

#### Note

Any changes you make to environment variables using the export command are valid only for the current session. You can make persistent changes to the environment variables by setting them using your shell configuration file. For more information, see the documentation for your operating system.

# To configure OpenSSL on Windows

- 1. Open a **Command Prompt** window.
- 2. Set the OpenSSL\_HOME variable to the location of the OpenSSL installation:

```
set OpenSSL_HOME=path_to_your_OpenSSL_installation
```

3. Set the <code>openSSL\_conf</code> variable to the location of the configuration file in your OpenSSL installation:

```
set OpenSSL_CONF=path_to_your_OpenSSL_installation\bin\openssl.cfg
```

4. Set the path to include the OpenSSL installation:

```
set Path=%Path%;%OpenSSL_HOME%\bin
```

#### Note

Any changes you make to Windows environment variables in a **Command Prompt** window are valid only for the current command line session. You can make persistent changes to the environment variables by setting them as system properties. The exact procedures depends on what version of Windows you're using. For more information, see the Windows documentation.

### Create a Private Key

You need a unique private key that you use when generating the user signing certificate.

# To create a private key

1. At the command line, use the openssl genrsa command with the following syntax:

```
openssl genrsa 2048 > private-key.pem
```

For *private-key.pem*, specify your own file name. In the example, 2048 represents 2048-bit encryption. AWS also supports 1024-bit and 4096-bit encryption. We recommend that you create a 2048-bit or 4096-bit RSA key.

2. If you will be using the certificate to authenticate CLI commands for Auto Scaling, CloudWatch, or Elastic Load Balancing, generate the certificate in PKCS8 format using the following command:

```
openssl pkcs8 -topk8 -nocrypt -inform PEM -in private-key.pem -out private-key-in-PKCS8-format.pem
```

# Create the User Signing Certificate

You can now create a user signing certificate.

# To create a user signing certificate

Use the openssl req command with the following syntax:

```
openssl req -new -x509 -nodes -sha256 -days 365 -key private-key.pem -outform PEM -out certificate.pem
```

For *private-key.pem*, use the .pem file that you generated in a previous procedure. For *certificate.pem*, use the name of a file into which you want the certificate to be generated. The certificate must be in .pem format. For security, we recommend using either SHA-256, as in this example, or SHA-512 as your hash algorithm.

In this example, the -days 365 switch specifies that the certificate is good for 365 days. For information about the other switches, enter openssl req -h at the command line.

OpenSSL displays a message similar to the following:

```
You are about to be asked to enter information that will be incorporated into your certificate request.
What you are about to enter is what is called a Distinguished Name or a DN.
There are quite a few fields but you can leave some blank.
For some fields there will be a default value.
If you enter '.', the field will be left blank.
```

Because you're creating a user signing certificate (not a server certificate), you can leave all the values blank when you're prompted. These values are used by the certificate authority (CA) to help authenticate the server certificate. However, because user signing certificates are uploaded in an authenticated session, AWS does not need any information in the certificate for further validation, and requires only the public-private key pair.

The .pem file contains the certificate value that you can copy and paste during the upload procedure that follows.

### Upload the User Signing Certificate

You can upload a signing certificate using the upload-signing-certificate AWS CLI command. Specify the name of the user for which you want to upload the certificate, and the path to the .pem file that contains the certificate value.

```
aws iam upload-signing-certificate --user-name user-name --certificate-body file://path/to/certificate.pem
```

Alternatively, use the UploadSigningCertificate IAM API action.

### Note

Use a POST request when uploading a signing certificate because of the certificate's size.

Users cannot have more than two signing certificates.

# Managing a User Signing Certificate

You can manage a signing certificate using the AWS CLI.

As with access keys, each certificate can have a status of either Active or Inactive. By default, the status is Active when you upload the certificate. When you upload the certificate, it returns a certificate ID that you can save for your records. You can list the IDs for the user's certificates. You can delete a certificate at any time.

To list the certificates for a user, use the list-signing-certificates AWS CLI command:

aws iam list-signing-certificates --user-name user-name

To disable or re-enable a signing certificate for a user, use the update-signing-certificate AWS CLI command. The following command disables the certificate:

aws iam update-signing-certificate --certificate-id  $\it OFHPLP4ZULTHYPMSYEX704BEXAMPLE$  -- status  $\it Inactive$  --user-name  $\it user-name$ 

To delete a certificate, use the delete-signing-certificate AWS CLI command:

aws iam delete-signing-certificate --user-name user-name --certificate-id OFHPLP4ZULTHYPMSYEX7O4BEXAMPLE

Alternatively, you can use the following IAM API actions:

- ListSigningCertificates
- UpdateSigningCertificate
- DeleteSigningCertificate

# Creating an AMI from an Instance Store-Backed Instance

The following procedures are for creating an instance store-backed AMI from an instance store-backed instance. Before you begin, ensure that you've read the Prerequisites (p. 91).

#### **Topics**

- Creating an AMI from an Instance Store-Backed Amazon Linux Instance (p. 116)
- Creating an AMI from an Instance Store-Backed Ubuntu Instance (p. 120)

# Creating an AMI from an Instance Store-Backed Amazon Linux Instance

This section describes the creation of an AMI from an Amazon Linux instance. The following procedures may not work for instances running other Linux distributions. For Ubuntu-specific procedures, see Creating an AMI from an Instance Store-Backed Ubuntu Instance (p. 120).

# To prepare to use the Amazon EC2 AMI Tools (HVM instances only)

 The Amazon EC2 AMI tools require GRUB Legacy to boot properly. Use the following command to install GRUB:

```
[ec2-user ~]$ sudo yum install -y grub
```

2. Install the partition management packages with the following command:

```
[ec2-user ~]$ sudo yum install -y gdisk kpartx parted
```

#### To create an AMI from an instance store-backed Linux instance

This procedure assumes that you have satisfied the prerequisites in Prerequisites (p. 91).

- Upload your credentials to your instance. We use these credentials to ensure that only you and Amazon EC2 can access your AMI.
  - a. Create a temporary directory on your instance for your credentials as follows:

```
[ec2-user ~]$ mkdir /tmp/cert
```

This enables you to exclude your credentials from the created image.

b. Copy your X.509 certificate and corresponding private key from your computer to the /tmp/cert directory on your instance using a secure copy tool such as scp (p. 283). The -i my-private-key.pem option in the following scp command is the private key you use to connect to your instance with SSH, not the X.509 private key. For example:

```
you@your_computer:~ $ scp -i my-private-key.pem /
path/to/pk-HKZYKTAIG2ECMXYIBH3HXV4ZBEXAMPLE.pem /
path/to/cert-HKZYKTAIG2ECMXYIBH3HXV4ZBEXAMPLE.pem ec2-
user@ec2-203-0-113-25.compute-1.amazonaws.com:/tmp/cert/
pk-HKZYKTAIG2ECMXYIBH3HXV4ZBEXAMPLE.pem 100% 717 0.7KB/s 00:00
cert-HKZYKTAIG2ECMXYIBH3HXV4ZBEXAMPLE.pem 100% 685 0.7KB/s 00:00
```

Alternatively, because these are plain text files, you can open the certificate and key in a text editor and copy their contents into new files in /tmp/cert.

2. Prepare the bundle to upload to Amazon S3 by running the ec2-bundle-vol (p. 97) command from inside your instance. Be sure to specify the -e option to exclude the directory where your credentials are stored. By default, the bundle process excludes files that might contain sensitive information. These files include \*.sw, \*.swo, \*.swp, \*.pem, \*.priv, \*id\_rsa\*, \*id\_dsa\* \*.gpg, \*.jks, \*/.ssh/authorized\_keys, and \*/.bash\_history. To include all of these files, use the --no-filter option. To include some of these files, use the --include option.

#### **Important**

By default, the AMI bundling process creates a compressed, encrypted collection of files in the / tmp directory that represents your root volume. If you do not have enough free disk space in / tmp to store the bundle, you need to specify a different location for the bundle to be stored with the -d / path/to/bundle/storage option. Some instances have ephemeral storage mounted at / tmpt or / tmpt or /

a. The ec2-bundle-vol command needs to run as root. For most commands, you can use sudo to gain elevated permissions, but in this case, you should run sudo -E su to keep your environment variables.

```
[ec2-user ~]$ sudo -E su
```

Note that bash prompt now identifies you as the root user, and that the dollar sign has been replaced by a hash tag, signalling that you are in a root shell:

```
[root ec2-user]#
```

b. To create the AMI bundle, run the ec2-bundle-vol (p. 97) command with the following parameters:

-C

Path and filename for RSA certificate

-k

Path and filename for RSA certificate private key

--partition

Partition type: mbr, gpt, or none. AMI s from HVM instances will not boot without this.

-r

CPU architecture: i386 or x86\_64. You can check this by running the arch command.

-u

Your AWS user account ID

-е

Comma-separated list of directories to exclude from the created image.

-d

If default directory /tmp has insufficient space to accommodate the bundle, this provides the path to a directory with sufficient space.

For more information on this command and its available options, see ec2-bundle-vol (p. 97).

The following is a sample command:

```
[root ec2-user]# $EC2_AMITOOL_HOME/bin/ec2-bundle-vol -k /tmp/
cert/pk-HKZYKTAIG2ECMXYIBH3HXV4ZBEXAMPLE.pem -c /tmp/cert/cert-
HKZYKTAIG2ECMXYIBH3HXV4ZBEXAMPLE.pem -u your_aws_account_id -r x86_64 -e /tmp/cert
--partition gpt
```

It can take a few minutes to create the image. When this command completes, your /tmp (or non-default) directory contains the bundle (image.manifest.xml, plus multiple image.part.xx files).

c. Exit from the root shell.

```
[root ec2-user]# exit
```

3. (Optional) Edit the block device mappings in the image.manifest.xml file for your AMI. Instance store-backed AMIs can only specify instance store volumes in the block device mapping when the AMI is created, and these mappings are specified in the image.manifest.xml file. For more information, see Block Device Mapping (p. 860).

## Note

This step is required only if you wish to add one or more additional instance store volumes on your AMI.

a. Create a backup of your image.manifest.xml file.

```
[ec2-user ~]$ sudo cp /tmp/image.manifest.xml /tmp/image.manifest.xml.bak
```

b. Reformat the image.manifest.xml file so that it is easier to read and edit.

```
[ec2-user ~]$ sudo xmllint --format /tmp/image.manifest.xml.bak > sudo /tmp/
image.manifest.xml
```

c. Edit the block device mappings in <code>image.manifest.xml</code> with a text editor. The example below shows a new entry for the <code>ephemeral1</code> instance store volume.

```
<block_device_mapping>
  <mapping>
    <virtual>ami</virtual>
    <device>sda</device>
  </mapping>
  <mapping>
    <virtual>ephemeral0</virtual>
    <device>sdb</device>
  </mapping>
  <mapping>
    <virtual>ephemeral1</virtual>
    <device>sdc</device>
  </mapping>
  <mapping>
    <virtual>root</virtual>
    <device>/dev/sda1</device>
  </mapping>
</block_device_mapping>
```

- d. Save the image.manifest.xml file and exit your text editor.
- 4. To upload your bundle to Amazon S3, run the ec2-upload-bundle (p. 108) command with the following parameters.

-b

Location of S3 bucket: <a href="mailto:my-s3-bucket/bundle\_folder/bundle\_name">my-s3-bucket/bundle\_folder/bundle\_name</a>. Note that if the bucket and folder path does not exist, the command creates it.

-m

Path to image.manifest.xml. If you specified a path with -d /path/to/bundle/storage in Step 2 (p. 117), use that same path with this parameter.

-a

Your AWS account access key ID

-s

Your AWS account secret access key

--region

If you intend to register your AMI in a region other than US East (N. Virginia), you must specify both the target region with the --region option and a bucket path that already exists in the target region or a unique bucket path that can be created in the target region.

For more information on this command and its available options, see ec2-upload-bundle (p. 108).

The following is a sample command:

```
[ec2-user ~]$ ec2-upload-bundle -b my-s3-bucket/bundle_folder/bundle_name -m /tmp/
image.manifest.xml -a your_access_key_id -s your_secret_access_key
```

5. (Optional) After the bundle is uploaded to Amazon S3, you can remove the bundle from the /tmp directory on the instance using the following rm command:

#### Note

If you specified a path with the -d /path/to/bundle/storage option in Step 2 (p. 117), use that same path below, instead of /tmp.

```
[ec2-user ~]$ sudo rm /tmp/image.manifest.xml /tmp/image.part.* /tmp/image
```

- 6. To register your AMI, run the register-image AWS CLI command with the following parameters.
  - --image-location

```
my-s3-bucket/bundle_folder/bundle_name/image.manifest.xml
--name
```

A name for the AMI

--virtualization-type

Possible values are hvm and paravirtual.

--region

If you previously specified a region for the ec2-upload-bundle (p. 108) command, specify that region again for this command.

For more information on this command and its available options, see register-image in the AWS Command Line Interface Reference.

The following is a sample command:

```
[ec2-user ~]$ aws ec2 register-image --image-location my-s3-
bucket/bundle_folder/bundle_name/image.manifest.xml --name AMT_name --virtualization-
type hvm
```

# Creating an AMI from an Instance Store-Backed Ubuntu Instance

This section describes the creation of an AMI from an Ubuntu Linux instance. The following procedures may not work for instances running other Linux distributions. For procedures specific to Amazon Linux, see Creating an AMI from an Instance Store-Backed Amazon Linux Instance (p. 116).

### To prepare to use the Amazon EC2 AMI Tools (HVM instances only)

The Amazon EC2 AMI tools require GRUB Legacy to boot properly. However, Ubuntu is configured to use GRUB 2. You must check to see that your instance uses GRUB Legacy, and if not, you need to install and configure it.

HVM instances also require partitioning tools to be installed for the AMI tools to work properly.

- 1. GRUB Legacy (version 0.9x or less) must be installed on your instance. Check to see if GRUB Legacy is present and install it if necessary.
  - a. Check the version of your GRUB installation.

```
ubuntu:~$ grub-install --version
grub-install (GRUB) 1.99-21ubuntu3.10
```

In this example, the GRUB version is greater than 0.9x, so GRUB Legacy must be installed. Proceed to Step 1.b (p. 120). If GRUB Legacy is already present, you can skip to Step 2 (p. 121).

b. Install the grub package using the following command.

```
ubuntu:~$ sudo apt-get install -y grub
```

Verify that your instance is using GRUB Legacy.

```
ubuntu:~$ grub --version
grub (GNU GRUB 0.97)
```

- 2. Install the following partition management packages using the package manager for your distribution.
  - gdisk (some distributions may call this package gptfdisk instead)
  - kpartx
  - parted

Use the following command.

```
ubuntu:~$ sudo apt-get install -y gdisk kpartx parted
```

3. Check the kernel parameters for yourinstance.

```
ubuntu:~$ cat /proc/cmdline
BOOT_IMAGE=/boot/vmlinuz-3.2.0-54-virtual root=UUID=4f392932-ed93-4f8f-
aee7-72bc5bb6ca9d ro console=ttyS0 xen_emul_unplug=unnecessary
```

Note the options following the kernel and root device parameters: ro, console=ttys0, and xen\_emul\_unplug=unnecessary. Your options may differ.

4. Check the kernel entries in /boot/grub/menu.lst.

```
ubuntu:~$ grep ^kernel /boot/grub/menu.lst
kernel /boot/vmlinuz-3.2.0-54-virtual root=LABEL=cloudimg-rootfs ro console=hvc0
kernel /boot/vmlinuz-3.2.0-54-virtual root=LABEL=cloudimg-rootfs ro single
kernel /boot/memtest86+.bin
```

Note that the console parameter is pointing to hvc0 instead of ttys0 and that the xen\_emul\_unplug=unnecessary parameter is missing. Again, your options may differ.

5. Edit the /boot/grub/menu.lst file with your favorite text editor (such as **vim** or **nano**) to change the console and add the parameters you identified earlier to the boot entries.

```
title
               Ubuntu 12.04.3 LTS, kernel 3.2.0-54-virtual
root
               (hd0)
               /boot/vmlinuz-3.2.0-54-virtual root=LABEL=cloudimg-rootfs
ro console=ttyS0 xen_emul_unplug=unnecessary
               /boot/initrd.img-3.2.0-54-virtual
initrd
title
               Ubuntu 12.04.3 LTS, kernel 3.2.0-54-virtual (recovery mode)
               (hd0)
root
               /boot/vmlinuz-3.2.0-54-virtual root=LABEL=cloudimg-rootfs ro
single console=ttyS0 xen_emul_unplug=unnecessary
initrd
               /boot/initrd.img-3.2.0-54-virtual
title
               Ubuntu 12.04.3 LTS, memtest86+
root
               (hd0)
kernel
               /boot/memtest86+.bin
```

6. Verify that your kernel entries now contain the correct parameters.

```
ubuntu:~$ grep ^kernel /boot/grub/menu.lst
kernel /boot/vmlinuz-3.2.0-54-virtual root=LABEL=cloudimg-rootfs ro console=ttyS0
xen_emul_unplug=unnecessary
kernel /boot/vmlinuz-3.2.0-54-virtual root=LABEL=cloudimg-rootfs ro single
console=ttyS0 xen_emul_unplug=unnecessary
kernel /boot/memtest86+.bin
```

7. (For Ubuntu 14.04 and later only) Starting with Ubuntu 14.04, instance store backed Ubuntu AMIs use a GPT partition table and a separate EFI partition mounted at /boot/efi. The ec2-bundle-vol command will not bundle this boot partition, so you need to comment out the /etc/fstab entry for the EFI partition as shown in the following example.

```
LABEL=cloudimg-rootfs / ext4 defaults 0 0 #LABEL=UEFI /boot/efi vfat defaults 0 0 /dev/xvdb /mnt auto defaults,nobootwait,comment=cloudconfig 0 2
```

#### To create an AMI from an instance store-backed Linux instance

This procedure assumes that you have satisfied the prerequisites in Prerequisites (p. 91).

- Upload your credentials to your instance. We use these credentials to ensure that only you and Amazon EC2 can access your AMI.
  - a. Create a temporary directory on your instance for your credentials as follows:

```
ubuntu:~$ mkdir /tmp/cert
```

This enables you to exclude your credentials from the created image.

b. Copy your X.509 certificate and private key from your computer to the /tmp/cert directory on your instance, using a secure copy tool such as scp (p. 283). The -i my-private-key.pem option in the following scp command is the private key you use to connect to your instance with SSH, not the X.509 private key. For example:

```
you@your_computer:~ $ scp -i my-private-key.pem /
path/to/pk-HKZYKTAIG2ECMXYIBH3HXV4ZBEXAMPLE.pem /
path/to/cert-HKZYKTAIG2ECMXYIBH3HXV4ZBEXAMPLE.pem ec2-
user@ec2-203-0-113-25.compute-1.amazonaws.com:/tmp/cert/
pk-HKZYKTAIG2ECMXYIBH3HXV4ZBEXAMPLE.pem 100% 717 0.7KB/s 00:00
cert-HKZYKTAIG2ECMXYIBH3HXV4ZBEXAMPLE.pem 100% 685 0.7KB/s 00:00
```

Alternatively, because these are plain text files, you can open the certificate and key in a text editor and copy their contents into new files in /tmp/cert.

2. Prepare the bundle to upload to Amazon S3 by running the ec2-bundle-vol (p. 97) command from inside your instance. Be sure to specify the -e option to exclude the directory where your credentials are stored. By default, the bundle process excludes files that might contain sensitive information. These files include \*.sw, \*.swo, \*.swp, \*.pem, \*.priv, \*id\_rsa\*, \*id\_dsa\* \*.gpg, \*.jks, \*/.ssh/authorized\_keys, and \*/.bash\_history. To include all of these files, use the --no-filter option. To include some of these files, use the --include option.

#### **Important**

By default, the AMI bundling process creates a compressed, encrypted collection of files in the / tmp directory that represents your root volume. If you do not have enough free disk space in / tmp to store the bundle, you need to specify a different location for the bundle to be stored with the -d /path/to/bundle/storage option. Some instances have ephemeral storage

mounted at /mnt or /media/ephemeral0 that you can use, or you can also create (p. 766), attach (p. 770), and mount (p. 771) a new Amazon EBS volume to store the bundle.

a. The ec2-bundle-vol command needs to run as root. For most commands, you can use sudo to gain elevated permissions, but in this case, you should run sudo -E su to keep your environment variables.

```
ubuntu:~$ sudo -E su
```

Note that bash prompt now identifies you as the root user, and that the dollar sign has been replaced by a hash tag, signalling that you are in a root shell:

```
root@ubuntu:#
```

b. To create the AMI bundle, run the ec2-bundle-vol (p. 97) command with the following parameters.

-C

Path and filename for RSA certificate

-k

Path and filename for RSA certificate private key

--partition

Partition type: mbr, gpt, or none. For Ubuntu 14.04 and later HVM instances, add the --partition mbr flag to bundle the boot instructions properly; otherwise, your newly-created AMI will not boot.

-r

CPU architecture: i386 or x86\_64. You can check this by running the arch command.

-u

Your AWS user account ID

-е

Comma-separated list of directories to exclude from the created image.

-d

If default directory  $/\tan p$  has insufficient space to accommodate the bundle, this provides the path to a directory with sufficient space.

For more information on this command and its available options, see ec2-bundle-vol (p. 97).

The following is a sample command:

```
root@ubuntu:# $EC2_AMITOOL_HOME/bin/ec2-bundle-vol -k /tmp/
cert/pk-HKZYKTAIG2ECMXYIBH3HXV4ZBEXAMPLE.pem -c /tmp/cert/cert-
HKZYKTAIG2ECMXYIBH3HXV4ZBEXAMPLE.pem -u your_aws_account_id -r x86_64 -e /tmp/cert
--partition gpt
```

It can take a few minutes to create the image. When this command completes, your tmp directory contains the bundle (image.manifest.xml, plus multiple image.part.xx files).

c. Exit from the root shell.

```
root@ubuntu:# exit
```

3. (Optional) Edit the block device mappings in the <code>image.manifest.xml</code> file for your AMI. Instance store-backed AMIs can only specify instance store volumes in the block device mapping when the AMI is created, and these mappings are specified in the <code>image.manifest.xml</code> file. For more information, see Block Device Mapping (p. 860).

#### Note

This step is required only if you wish to add one or more additional instance store volumes on your AMI.

a. Create a backup of your image.manifest.xml file.

```
ubuntu:~$ sudo cp /tmp/image.manifest.xml /tmp/image.manifest.xml.bak
```

b. Reformat the image.manifest.xml file so that it is easier to read and edit.

```
ubuntu:~$ sudo xmllint --format /tmp/image.manifest.xml.bak > /tmp/image.manifest.xml
```

c. Edit the block device mappings in image.manifest.xml with a text editor. The example below shows a new entry for the <a href="mailto:ephemeral1">ephemeral1</a> instance store volume.

```
<block_device_mapping>
  <mapping>
    <virtual>ami</virtual>
    <device>sda</device>
  </mapping>
  <mapping>
   <virtual>ephemeral0</virtual>
    <device>sdb</device>
  </mapping>
  <mapping>
    <virtual>ephemeral1</virtual>
    <device>sdc</device>
  </mapping>
  <mapping>
    <virtual>root</virtual>
    <device>/dev/sda1</device>
  </mapping>
</block_device_mapping>
```

- d. Save the image.manifest.xml file and exit your text editor.
- 4. To upload your bundle to Amazon S3, run the ec2-upload-bundle (p. 108) command with the following parameters.

-b

Location of S3 bucket: my-s3-bucket/bundle\_folder/bundle\_name. Note that if the bucket and folder path does not exist, the command creates it.

-m

Path to image.manifest.xml. If you specified a path with -d /path/to/bundle/storage in Step 2 (p. 122), use that same path in this parameter.

-a

Your AWS account access key ID

-s

Your AWS account secret access key

--region

If you intend to register your AMI in a region other than US East (N. Virginia), you must specify both the target region with the --region option and a bucket path that already exists in the target region or a unique bucket path that can be created in the target region.

For more information on this command and its available options, see ec2-upload-bundle (p. 108).

The following is a sample command:

```
ubuntu:~$ ec2-upload-bundle -b my-s3-bucket/bundle_folder/bundle_name -m /tmp/image.manifest.xml -a your_access_key_id -s your_secret_access_key
```

5. (Optional) After the bundle is uploaded to Amazon S3, you can remove the bundle from the /tmp directory on the instance using the following **rm** command:

#### Note

If you specified a path with the -d /path/to/bundle/storage option in Step 2 (p. 122), use that same path below, instead of /tmp.

```
ubuntu:~$ sudo rm /tmp/image.manifest.xml /tmp/image.part.* /tmp/image
```

6. To register your AMI, run the register-image AWS CLI command with the following parameters.

Path to manifest

```
my-s3-bucket/bundle_folder/bundle_name/image.manifest.xml
-n
```

A name for the AMI

--virtualization-type

Possible values are hvm and paravirtual.

--region

If you previously specified a region for the ec2-upload-bundle (p. 108) command, specify that region again for this command.

For more information on this command and its available options, see register-image in the AWS Command Line Interface Reference.

The following is a sample command:

```
ubuntu:~$ aws ec2 register-image my-s3-bucket/bundle_folder/bundle_name/image.manifest.xml --name AMI_name --virtualization-type hvm
```

7. (For Ubuntu 14.04 and later only) Uncomment the EFI entry in /etc/fstab; otherwise, your running instance will not be able to reboot.

# Converting your Instance Store-Backed AMI to an Amazon EBS-Backed AMI

You can convert an instance store-backed Linux AMI that you own to an Amazon EBS-backed Linux AMI.

#### **Important**

You can't convert an instance store-backed Windows AMI to an Amazon EBS-backed Windows AMI and you cannot convert an AMI that you do not own.

#### To convert an instance store-backed AMI to an Amazon EBS-backed AMI

- Launch an Amazon Linux instance from an Amazon EBS-backed AMI. For more information, see Launching an Instance (p. 271). Amazon Linux instances have the AWS CLI and AMI tools preinstalled.
- 2. Upload the X.509 private key that you used to bundle your instance store-backed AMI to your instance. We use this key to ensure that only you and Amazon EC2 can access your AMI.
  - a. Create a temporary directory on your instance for your X.509 private key as follows:

```
[ec2-user ~]$ mkdir /tmp/cert
```

b. Copy your X.509 private key from your computer to the /tmp/cert directory on your instance, using a secure copy tool such as scp (p. 283). The my-private-key parameter in the following command is the private key you use to connect to your instance with SSH. For example:

```
you@your_computer:~ $ scp -i my-private-key.pem /
path/to/pk-HKZYKTAIG2ECMXYIBH3HXV4ZBEXAMPLE.pem ec2-
user@ec2-203-0-113-25.compute-1.amazonaws.com:/tmp/cert/
pk-HKZYKTAIG2ECMXYIBH3HXV4ZBEXAMPLE.pem 100% 717 0.7KB/s 00:00
```

3. Set environment variables for your AWS access key and secret key.

```
[ec2-user ~]$ export AWS_ACCESS_KEY_ID=your_access_key_id
[ec2-user ~]$ export AWS_SECRET_ACCESS_KEY=your_secret_access_key
```

- 4. Prepare an Amazon EBS volume for your new AMI.
  - a. Create an empty Amazon EBS volume in the same Availability Zone as your instance using the create-volume command. Note the volume ID in the command output.

#### Important

This Amazon EBS volume must be the same size or larger than the original instance store root volume.

```
[ec2-user ~]$ aws ec2 create-volume --size 10 --region us-west-2 --availability-zone us-west-2b
```

b. Attach the volume to your Amazon EBS-backed instance using the attach-volume command.

```
[ec2-user ~]$ aws ec2 attach-volume --volume-id volume_id --instance-id instance_id
--device /dev/sdb --region us-west-2
```

5. Create a folder for your bundle.

```
[ec2-user ~]$ mkdir /tmp/bundle
```

 Download the bundle for your instance store-based AMI to /tmp/bundle using the ec2-downloadbundle (p. 103) command.

## Amazon Elastic Compute Cloud User Guide for Linux Instances Converting to an Amazon EBS-Backed AMI

```
[ec2-user ~]$ ec2-download-bundle -b my-s3-bucket/bundle_folder/bundle_name -m
image.manifest.xml -a $AWS_ACCESS_KEY -s $AWS_SECRET_KEY --privatekey /path/to/pk-
HKZYKTAIG2ECMXYIBH3HXV4ZBEXAMPLE.pem -d /tmp/bundle
```

- 7. Reconstitute the image file from the bundle using the ec2-unbundle (p. 107) command.
  - a. Change directories to the bundle folder.

```
[ec2-user ~]$ cd /tmp/bundle/
```

b. Run the ec2-unbundle (p. 107) command.

```
[ec2-user bundle]$ ec2-unbundle -m image.manifest.xml --privatekey /path/to/pk-HKZYKTAIG2ECMXYIBH3HXV4ZBEXAMPLE.pem
```

8. Copy the files from the unbundled image to the new Amazon EBS volume.

```
[ec2-user bundle]$ sudo dd if=/tmp/bundle/image of=/dev/sdb bs=1M
```

9. Probe the volume for any new partitions that were unbundled.

```
[ec2-user bundle]$ sudo partprobe /dev/sdb1
```

10. List the block devices to find the device name to mount.

In this example, the partition to mount is <code>/dev/sdb1</code>, but your device name will likely be different. If your volume is not partitioned, then the device to mount will be similar to <code>/dev/sdb</code> (without a device partition trailing digit).

11. Create a mount point for the new Amazon EBS volume and mount the volume.

```
[ec2-user bundle]$ sudo mkdir /mnt/ebs
[ec2-user bundle]$ sudo mount /dev/sdb1 /mnt/ebs
```

12. Open the /etc/fstab file on the EBS volume with your favorite text editor (such as **vim** or **nano**) and remove any entries for instance store (ephemeral) volumes. Because the Amazon EBS volume is mounted on /mnt/ebs, the fstab file is located at /mnt/ebs/etc/fstab.

```
[ec2-user bundle]$ sudo nano /mnt/ebs/etc/fstab
#
LABEL=/
                   ext4
                         defaults, noatime 1
         /dev/shm tmpfs defaults 0 0
tmpfs
devpts
        /dev/pts devpts gid=5,mode=620 0 0
        /sys sysfs defaults 0 0
sysfs
                 proc defaults
                                        Ω
                                     0
proc
        /proc
/dev/sdb
         /media/ephemeral0 auto defaults,comment=cloudconfig
```

In this example, the last line should be removed.

13. Unmount the volume and detach it from the instance.

```
[ec2-user bundle]$ sudo umount /mnt/ebs
[ec2-user bundle]$ aws ec2 detach-volume --volume-id volume_id --region us-west-2
```

- 14. Create an AMI from the new Amazon EBS volume as follows.
  - a. Create a snapshot of the new Amazon EBS volume.

```
[ec2-user bundle]$ aws ec2 create-snapshot --region us-west-2 --description
"your_snapshot_description" --volume-id volume_id
```

b. Check to see that your snapshot is complete.

```
[ec2-user bundle]$ aws ec2 describe-snapshots --region us-west-2 --snapshot-
id snapshot_id
```

c. Identify the processor architecture, virtualization type, and the kernel image (aki) used on the original AMI with the **describe-images** command. You need the AMI ID of the original instance store-backed AMI for this step.

```
[ec2-user bundle]$ aws ec2 describe-images --region us-west-2 --image-id ami-id --output text
IMAGES x86_64 amazon/amzn-ami-pv-2013.09.2.x86_64-s3 ami-8ef297be amazon available public machine aki-fc8f11cc instance-store paravirtual xen
```

In this example, the architecture is  $x86\_64$  and the kernel image ID is aki-fc8f11cc. Use these values in the following step. If the output of the above command also lists an ari ID, take note of that as well.

d. Register your new AMI with the snapshot ID of your new Amazon EBS volume and the values from the previous step. If the previous command output listed an ari ID, include that in the following command with --ramdisk-id ari\_id.

```
[ec2-user bundle]$ aws ec2 register-image --region us-west-2 -- name your_new_ami_name --block-device-mappings Ebs={SnapshotId=snapshot_id} -- virtualization-type hvm --architecture x86_64 --kernel-id aki-fc8f11cc
```

15. (Optional) After you have tested that you can launch an instance from your new AMI, you can delete the Amazon EBS volume that you created for this procedure.

```
$ aws ec2 delete-volume --volume-id volume_id
```

# **AMIs with Encrypted Snapshots**

AMIs that are backed by Amazon EBS snapshots can take advantage of Amazon EBS encryption. Snapshots of both data and root volumes can be encrypted and attached to an AMI.

EC2 instances with encrypted volumes are launched from AMIs in the same way as other instances.

The <code>CopyImage</code> action can be used to create an AMI with encrypted snapshots from an AMI with unencrypted snapshots. By default, <code>CopyImage</code> preserves the encryption status of source snapshots when creating destination copies. However, you can configure the parameters of the copy process to also encrypt the destination snapshots.

Snapshots can be encrypted with either your default AWS Key Management Service customer master key (CMK), or with a custom key that you specify. You must in all cases have permission to use the selected key. If you have an AMI with encrypted snapshots, you can choose to re-encrypt them with a different

### Amazon Elastic Compute Cloud User Guide for Linux Instances AMI Scenarios Involving Encrypted EBS Snapshots

encryption key as part of the <code>CopyImage</code> action. <code>CopyImage</code> accepts only one key at a time and encrypts all of an image's snapshots (whether root or data) to that key. However, it is possible to manually build an AMI with snapshots encrypted to multiple keys.

Support for creating AMIs with encrypted snapshots is accessible through the Amazon EC2 console, Amazon EC2 API, or the AWS CLI.

The encryption parameters of CopyImage are available in all regions where AWS KMS is available.

# AMI Scenarios Involving Encrypted EBS Snapshots

You can copy an AMI and simultaneously encrypt its associated EBS snapshots using the AWS Management Console or the command line.

# Copying an AMI with an Encrypted Data Snapshot

In this scenario, an EBS-backed AMI has an unencrypted root snapshot and an encrypted data snapshot, shown in step 1. The <code>CopyImage</code> action is invoked in step 2 without encryption parameters. As a result, the encryption status of each snapshot is preserved, so that the destination AMI, in step 3, is also backed by an unencrypted root snapshot and an encrypted data snapshot. Though the snapshots contain the same data, they are distinct from each other and you will incur storage costs for the snapshots in both AMIs, as well as charges for any instances you launch from either AMI.

You can perform a simple copy such as this using either the Amazon EC2 console or the command line. For more information, see Copying an AMI (p. 130).

# Copying an AMI Backed by An Encrypted Root Snapshot

In this scenario, an Amazon EBS-backed AMI has an encrypted root snapshot, shown in step 1. The <code>copyImage</code> action is invoked in step 2 without encryption parameters. As a result, the encryption status of the snapshot is preserved, so that the destination AMI, in step 3, is also backed by an encrypted root snapshot. Though the root snapshots contain identical system data, they are distinct from each other and you will incur storage costs for the snapshots in both AMIs, as well as charges for any instances you launch from either AMI.

You can perform a simple copy such as this using either the Amazon EC2 console or the command line. For more information, see Copying an AMI (p. 130).

# Creating an AMI with Encrypted Root Snapshot from an Unencrypted AMI

In this scenario, an Amazon EBS-backed AMI has an unencrypted root snapshot, shown in step 1, and an AMI is created with an encrypted root snapshot, shown in step 3. The <code>CopyImage</code> action in step 2 is invoked with two encryption parameters, including the choice of a CMK. As a result, the encryption status of the root snapshot changes, so that the target AMI is backed by a root snapshot containing the same data as the source snapshot, but encrypted using the specified key. You will incur storage costs for the snapshots in both AMIs, as well as charges for any instances you launch from either AMI.

You can perform a copy and encrypt operation such as this using either the Amazon EC2 console or the command line. For more information, see Copying an AMI (p. 130).

# Creating an AMI with an Encrypted Root Snapshot from a Running Instance

In this scenario, an AMI is created from a running EC2 instance. The running instance in step 1 has an encrypted root volume, and the created AMI in step 3 has a root snapshot encrypted to the same key as

## Amazon Elastic Compute Cloud User Guide for Linux Instances Copying an AMI

the source volume. The CreateImage action has exactly the same behavior whether or not encryption is present.

You can create an AMI from a running Amazon EC2 instance (with or without encrypted volumes) using either the Amazon EC2 console or the command line. For more information, see Creating an Amazon EBS-Backed Linux AMI (p. 87).

# Creating an AMI with Unique CMKs for Each Encrypted Snapshot

This scenario starts with an AMI backed by a root-volume snapshot (encrypted to key #1), and finishes with an AMI that has two additional data-volume snapshots attached (encrypted to key #2 and key #3). The <code>copyImage</code> action cannot apply more than one encryption key in a single operation. However, you can create an AMI from an instance that has multiple attached volumes encrypted to different keys. The resulting AMI has snapshots encrypted to those keys and any instance launched from this new AMI also has volumes encrypted to those keys.

The steps of this example procedure correspond to the following diagram.

- 1. Start with the source AMI backed by vol. #1 (root) snapshot, which is encrypted with key #1.
- Launch an EC2 instance from the source AMI.
- 3. Create EBS volumes vol. #2 (data) and vol. #3 (data), encrypted to key #2 and key #3 respectively.
- 4. Attach the encrypted data volumes to the EC2 instance.
- 5. The EC2 instance now has an encrypted root volume as well as two encrypted data volumes, all using different keys.
- 6. Use the CreateImage action on the EC2 instance.
- The resulting target AMI contains encrypted snapshots of the three EBS volumes, all using different keys.

You can carry out this procedure using either the Amazon EC2 console or the command line. For more information, see the following topics:

- Launch Your Instance (p. 270)
- Creating an Amazon EBS-Backed Linux AMI (p. 87).
- Amazon EBS Volumes (p. 754)
- AWS Key Management in the AWS Key Management Service Developer Guide

# Copying an AMI

You can copy an Amazon Machine Image (AMI) within or across an AWS region using the AWS Management Console, the AWS command line tools or SDKs, or the Amazon EC2 API, all of which support the <code>CopyImage</code> action. You can copy both Amazon EBS-backed AMIs and instance store-backed AMIs. You can copy AMIs with encrypted snapshots and encrypted AMIs.

Copying a source AMI results in an identical but distinct target AMI with its own unique identifier. In the case of an Amazon EBS-backed AMI, each of its backing snapshots is, by default, copied to an identical but distinct target snapshot. (The one exception is when you choose to encrypt the snapshot.) You can change or deregister the source AMI with no effect on the target AMI. The reverse is also true.

There are no charges for copying an AMI. However, standard storage and data transfer rates apply.

AWS does not copy launch permissions, user-defined tags, or Amazon S3 bucket permissions from the source AMI to the new AMI. After the copy operation is complete, you can apply launch permissions, user-defined tags, and Amazon S3 bucket permissions to the new AMI.

# **Permissions**

If you use an IAM user to copy an instance-store-backed AMI, the user must have the following Amazon S3 permissions: s3:CreateBucket, s3:GetBucketAcl, s3:ListAllMyBuckets, s3:GetObject, s3:PutObject, and s3:PutObjectAcl.

The following example policy allows the user to copy the AMI source in the specified bucket to the specified region.

```
"Version": "2016-12-09",
    "Statement": [
        {
            "Effect": "Allow",
            "Action": "s3:ListAllMyBuckets",
            "Resource": [
                "arn:aws:s3:::*"
            "Effect": "Allow",
            "Action": "s3:GetObject",
            "Resource": [
                "arn:aws:s3:::ami-source-bucket/*"
        },
            "Effect": "Allow",
            "Action": [
              "s3:CreateBucket",
              "s3:GetBucketAcl",
              "s3:PutObjectAcl",
              "s3:PutObject"
            ],
            "Resource": [
                "arn:aws:s3:::amis-for-123456789012-in-us-east-1*"
        }
    1
}
```

# **Cross-Region AMI Copy**

Copying an AMI across geographically diverse regions provides the following benefits:

- Consistent global deployment: Copying an AMI from one region to another enables you to launch consistent instances based from the same AMI into different regions.
- Scalability: You can more easily design and build world-scale applications that meet the needs of your users, regardless of their location.
- Performance: You can increase performance by distributing your application, as well as locating critical components of your application in closer proximity to your users. You can also take advantage of region-specific features, such as instance types or other AWS services.
- High availability: You can design and deploy applications across AWS regions, to increase availability.

# Amazon Elastic Compute Cloud User Guide for Linux Instances Cross-Account AMI Copy

The following diagram shows the relations among a source AMI and two copied AMIs in different regions, as well as the EC2 instances launched from each. When you launch an instance from an AMI, it resides in the same region where the AMI resides. If you make changes to the source AMI and want those changes to be reflected in the AMIs in the target regions, you must recopy the source AMI to the target regions.

When you first copy an instance store-backed AMI to a region, we create an Amazon S3 bucket for the AMIs copied to that region. All instance store-backed AMIs that you copy to that region are stored in this bucket. The bucket names have the following format: amis-for-account-in-region-hash. For example: amis-for-123456789012-in-us-west-2-yhjmxvp6.

### **Prerequisite**

Prior to copying an AMI, you must ensure that the contents of the source AMI are updated to support running in a different region. For example, you should update any database connection strings or similar application configuration data to point to the appropriate resources. Otherwise, instances launched from the new AMI in the destination region may still use the resources from the source region, which can impact performance and cost.

#### Limit

Destination regions are limited to 50 concurrent AMI copies at a time, with no more than 25 of those coming from a single source region. To request an increase to this limit, see Amazon EC2 Service Limits (p. 890).

# Cross-Account AMI Copy

You can share an AMI with another AWS account. Sharing an AMI does not affect the ownership of the AMI. The owning account is charged for the storage in the region. For more information, see Sharing an AMI with Specific AWS Accounts (p. 78).

If you copy an AMI that has been shared with your account, you are the owner of the target AMI in your account. The owner of the source AMI is charged standard Amazon EBS or Amazon S3 transfer fees, and you are charged for the storage of the target AMI in the destination region.

# **Resource Permissions**

To copy an AMI that was shared with you from another account, the owner of the source AMI must grant you read permissions for the storage that backs the AMI, either the associated EBS snapshot (for an Amazon EBS-backed AMI) or an associated S3 bucket (for an instance store-backed AMI).

# Limits

- You can't copy an encrypted AMI that was shared with you from another account. Instead, if the underlying snapshot and encryption key were shared with you, you can copy the snapshot while reencrypting it with a key of your own. You own the copied snapshot, and can register it as a new AMI.
- You can't copy an AMI with an associated billingProduct code that was shared with you from another
  account. This includes Windows AMIs and AMIs from the AWS Marketplace. To copy a shared AMI
  with a billingProduct code, launch an EC2 instance in your account using the shared AMI and then
  create an AMI from the instance. For more information, see Creating an Amazon EBS-Backed Linux
  AMI (p. 87).

# **Encryption and AMI Copy**

Encrypting during AMI copy applies only to Amazon EBS-backed AMIs. Because an instance-store-backed AMIs does not rely on snapshots, you cannot use AMI copy to change its encryption status.

You can use AMI copy to create a new AMI backed by encrypted Amazon EBS snapshots. If you invoke encryption while copying an AMI, each snapshot taken of its associated Amazon EBS volumes—including

# Amazon Elastic Compute Cloud User Guide for Linux Instances Copying an AMI

the root volume—is encrypted using a key that you specify. For more information about using AMIs with encrypted snapshots, see AMIs with Encrypted Snapshots (p. 128).

By default, the backing snapshot of an AMI is copied with its original encryption status. Copying an AMI backed by an unencrypted snapshot results in an identical target snapshot that is also unencrypted. If the source AMI is backed by an encrypted snapshot, copying it results in a target snapshot encrypted to the specified key. Copying an AMI backed by multiple snaphots preserves the source encryption status in each target snapshot. For more information about copying AMIs with multiple snapshots, see AMIs with Encrypted Snapshots (p. 128).

The following table shows encryption support for various scenarios. Note that while it is possible to copy an unencrypted snapshot to yield an encrypted snapshot, you cannot copy an encrypted snapshot to yield an unencrypted one.

| Scenario | Description                | Supported |
|----------|----------------------------|-----------|
| 1        | Unencrypted-to-unencrypted | Yes       |
| 2        | Encrypted-to-encrypted     | Yes       |
| 3        | Unencrypted-to-encrypted   | Yes       |
| 4        | Encrypted-to-unencrypted   | No        |

### Copy an unencrypted source AMI to an unencrypted target AMI

In this scenario, a copy of an AMI with an unencrypted single backing snapshot is created in the specified geographical region (not shown). Although this diagram shows an AMI with a single backing snapshot, you can also copy an AMI with multiple snapshots. The encryption status of each snapshot is preserved. Therefore, an unencrypted snapshot in the source AMI results in an unencrypted snapshot in the target AMI, and an encrypted snapshot in the source AMI results in an encrypted snapshot in the target AMI.

### Copy an encrypted source AMI to an encrypted target AMI

Although this scenario involves encrypted snapshots, it is functionally equivalent to the previous scenario. If you apply encryption while copying a multi-snapshot AMI, all of the target snapshots are encrypted using the specified key or the default key if none is specified.

# Copy an unencrypted source AMI to an encrypted target AMI

In this scenario, copying an AMI changes the encryption status of the destination image, for instance, by encrypting an unencrypted snapshot, or re-encrypting an encrypted snapshot with a different key. To apply encryption during the copy, you must provide an encryption flag and key. Volumes created from the target snapshot are accessible only using this key.

# Copying an AMI

You can copy an AMI as follows.

## **Prerequisite**

Create or obtain an AMI backed by an Amazon EBS snapshot. Note that you can use the Amazon EC2 console to search a wide variety of AMIs provided by AWS. For more information, see Creating an Amazon EBS-Backed Linux AMI (p. 87) and Finding a Linux AMI (p. 73).

### To copy an AMI using the console

1. Open the Amazon EC2 console at https://console.aws.amazon.com/ec2/.

## Amazon Elastic Compute Cloud User Guide for Linux Instances Stopping a Pending AMI Copy Operation

- 2. From the console navigation bar, select the region that contains the AMI. In the navigation pane, choose **Images**, **AMIs** to display the list of AMIs available to you in the region.
- 3. Select the AMI to copy and choose Actions, Copy AMI.
- 4. On the AMI Copy page, specify the following information and then choose Copy AMI:
  - **Destination region**: The region into which to copy the AMI.
  - **Name**: A name for the new AMI. You can include operating system information in the name, as we do not provide this information when displaying details about the AMI.
  - **Description**: By default, the description includes information about the source AMI so that you can distinguish a copy from its original. You can change this description as needed.
  - Encryption: Select this field to encrypt the target snapshots, or to re-encrypt them using a different key.
  - Master Key: The KMS key to used to encrypt the target snapshots.
- 5. We display a confirmation page to let you know that the copy operation has been initiated and to provide you with the ID of the new AMI.

To check on the progress of the copy operation immediately, follow the provided link. To check on the progress later, choose **Done**, and then when you are ready, use the navigation bar to switch to the target region (if applicable) and locate your AMI in the list of AMIs.

The initial status of the target AMI is pending and the operation is complete when the status is available.

## To copy an AMI using the command line

Copying an AMI using the command line requires that you specify both the source and destination regions. You specify the source region using the --source-region parameter. For the destination region, you have two options:

- Use the --region parameter.
- Set an environmental variable. For more information, see Configuring the AWS Command Line Interface.

When you encrypt a target snapshot during copying, you must specify these additional parameters:

- A Boolean, --encrypted
- A string, --kms-key-id, providing the master encryption key ID

You can copy an AMI using one of the following commands. For more information about these command line interfaces, see Accessing Amazon EC2 (p. 3).

- copy-image (AWS CLI)
- Copy-EC2Image (AWS Tools for Windows PowerShell)

# Stopping a Pending AMI Copy Operation

You can stop a pending AMI copy as follows.

### To stop an AMI copy operation using the console

- 1. Open the Amazon EC2 console at https://console.aws.amazon.com/ec2/.
- 2. From the navigation bar, select the destination region from the region selector.
- 3. In the navigation pane, choose AMIs.

- 4. Select the AMI to stop copying and choose **Actions** and **Deregister**.
- 5. When asked for confirmation, choose **Continue**.

#### To stop an AMI copy operation using the command line

You can use one of the following commands. For more information about these command line interfaces, see Accessing Amazon EC2 (p. 3).

- deregister-image (AWS CLI)
- Unregister-EC2Image (AWS Tools for Windows PowerShell)

# **Deregistering Your AMI**

You can deregister an AMI when you have finished using it. After you deregister an AMI, you can't use it to launch new instances.

When you deregister an AMI, it doesn't affect any instances that you've already launched from the AMI. You'll continue to incur usage costs for these instances. Therefore, if you are finished with these instances, you should terminate them.

The procedure that you'll use to clean up your AMI depends on whether it is backed by Amazon EBS or instance store. (Note that the only Windows AMIs that can be backed by instance store are those for Windows Server 2003.)

#### Contents

- Cleaning Up Your Amazon EBS-Backed AMI (p. 135)
- Cleaning Up Your Instance Store-Backed AMI (p. 136)

# Cleaning Up Your Amazon EBS-Backed AMI

When you deregister an Amazon EBS-backed AMI, it doesn't affect the snapshot that was created for the root volume of the instance during the AMI creation process. You'll continue to incur storage costs for this snapshot. Therefore, if you are finished with the snapshot, you should delete it.

The following diagram illustrates the process for cleaning up your Amazon EBS-backed AMI.

#### To clean up your Amazon EBS-backed AMI

- 1. Open the Amazon EC2 console at https://console.aws.amazon.com/ec2/.
- In the navigation pane, choose AMIs. Select the AMI, and take note of its ID this can help you find
  the correct snapshot in the next step. Choose Actions, and then Deregister. When prompted for
  confirmation, choose Continue.

The AMI status is now unavailable.

#### Note

It may take a few minutes before the console changes the status from available to unavailable, or removes the AMI from the list altogether. Choose **Refresh** to refresh the status.

3. In the navigation pane, choose **Snapshots**, and select the snapshot (look for the AMI ID in the **Description** column). Choose **Actions**, and then choose **Delete Snapshot**. When prompted for confirmation, choose **Yes**, **Delete**.

4. (Optional) If you are finished with an instance that you launched from the AMI, terminate it. In the navigation pane, choose **Instances**. Select the instance, choose **Actions**, then **Instance State**, and then **Terminate**. When prompted for confirmation, choose **Yes, Terminate**.

# Cleaning Up Your Instance Store-Backed AMI

When you deregister an instance store-backed AMI, it doesn't affect the files that you uploaded to Amazon S3 when you created the AMI. You'll continue to incur usage costs for these files in Amazon S3. Therefore, if you are finished with these files, you should delete them.

The following diagram illustrates the process for cleaning up your instance store-backed AMI.

#### To clean up your instance store-backed AMI

1. Deregister the AMI using the deregister-image command as follows.

```
aws ec2 deregister-image --image-id ami_id
```

The AMI status is now unavailable.

Delete the bundle in Amazon S3 using the ec2-delete-bundle (p. 101) (AMI tools) command as follows.

```
ec2-delete-bundle -b myawsbucket/myami -a your_access_key_id -s your_secret_access_key -p image
```

3. (Optional) If you are finished with an instance that you launched from the AMI, you can terminate it using the terminate-instances command as follows.

```
aws ec2 terminate-instances --instance-ids instance_id
```

4. (Optional) If you are finished with the Amazon S3 bucket that you uploaded the bundle to, you can delete the bucket. To delete an Amazon S3 bucket, open the Amazon S3 console, select the bucket, choose **Actions**, and then choose **Delete**.

# **Amazon Linux**

Amazon Linux is provided by Amazon Web Services (AWS). It is designed to provide a stable, secure, and high-performance execution environment for applications running on Amazon EC2. It also includes packages that enable easy integration with AWS, including launch configuration tools and many popular AWS libraries and tools. AWS provides ongoing security and maintenance updates to all instances running Amazon Linux.

#### Note

The Amazon Linux AMI repository structure is configured to deliver a continuous flow of updates that allow you to roll from one version of the Amazon Linux AMI to the next. To lock existing instances to their current version, see Repository Configuration (p. 140).

To launch an Amazon Linux instance, use an Amazon Linux AMI. AWS provides Amazon Linux AMIs to Amazon EC2 users at no additional cost.

#### **Topics**

- Finding the Amazon Linux AMI (p. 137)
- Launching and Connecting to an Amazon Linux Instance (p. 137)

- Identifying Amazon Linux AMI Images (p. 137)
- Included AWS Command Line Tools (p. 138)
- cloud-init (p. 139)
- Repository Configuration (p. 140)
- Adding Packages (p. 141)
- Accessing Source Packages for Reference (p. 141)
- Developing Applications (p. 142)
- Instance Store Access (p. 142)
- Product Life Cycle (p. 142)
- Security Updates (p. 142)
- Support (p. 143)

# Finding the Amazon Linux AMI

For a list of the latest Amazon Linux AMIs, see Amazon Linux AMIs.

# Launching and Connecting to an Amazon Linux Instance

After locating your desired AMI, note the AMI ID. You can use the AMI ID to launch and then connect to your instance.

Amazon Linux does not allow remote root SSH by default. Also, password authentication is disabled to prevent brute-force password attacks. To enable SSH logins to an Amazon Linux instance, you must provide your key pair to the instance at launch. You must also set the security group used to launch your instance to allow SSH access. By default, the only account that can log in remotely using SSH is ec2-user; this account also has sudo privileges. If you want to enable remote root log in, please be aware that it is less secure than relying on key pairs and a secondary user.

For information about launching and using your Amazon Linux instance, see Launch Your Instance (p. 270). For information about connecting to your Amazon Linux instance, see Connecting to Your Linux Instance (p. 282).

# Identifying Amazon Linux AMI Images

Each image contains a unique /etc/image-id that identifies the AMI. This file contains information about the image.

The following is an example of the /etc/image-id file:

```
[ec2-user ~]$ cat /etc/image-id
image_name="amzn-ami-hvm"
image_version="2016.09"
image_arch="x86_64"
image_file="amzn-ami-hvm-2016.09.0.20160923-x86_64.ext4.gpt"
image_stamp="43c4-0c27"
image_stamp="20160923100227"
recipe_name="amzn ami"
recipe_id="e6502326-ea51-97ff-eeef-0750-1887-836c-cf751774"
```

#### Amazon Elastic Compute Cloud User Guide for Linux Instances Included AWS Command Line Tools

The <code>image\_name</code>, <code>image\_version</code>, and <code>image\_arch</code> items come from the build recipe that Amazon used to construct the image. The <code>image\_stamp</code> is simply a unique random hex value generated during image creation. The <code>image\_date</code> item is in YYYYMMDDhhmmss format, and is the UTC time of image creation. The <code>recipe\_name</code> and <code>recipe\_id</code> refer to the name and ID of the build recipe Amazon used to construct the image, which identifies the current running version of Amazon Linux. This file will not change as you install updates from the <code>yum</code> repository.

Amazon Linux contains an /etc/system-release file that specifies the current release that is installed. This file is updated through **yum** and is part of the system-release RPM.

The following is an example of an /etc/system-release file:

```
[ec2-user ~]$ cat /etc/system-release
Amazon Linux AMI release 2016.09
```

Amazon Linux also contains a machine readable version of the /etc/system-release file found in /etc/system-release-cpe and follows the CPE specification from MITRE (CPE).

### Included AWS Command Line Tools

The following popular command line tools for AWS integration and usage have been included in Amazon Linux or in the default repositories:

- aws-amitools-ec2
- aws-apitools-as
- aws-apitools-cfn
- aws-apitools-ec2
- aws-apitools-elb
- aws-apitools-iam
- aws-apitools-mon
- aws-apitools-rds
- aws-cfn-bootstrap
- aws-cli
- aws-scripts-ses

#### Note

The minimal versions of Amazon Linux (amzn-ami-minimal-\*) do not contain the above packages; however, they are available in the default **yum** repositories, and you can install them with the following command:

```
[ec2-user ~]$ sudo yum install -y package_name
```

Although the aws-apitools-\* command line tools are included with every Amazon Linux version, the aws-cli command line tools provide a standard experience across all Amazon Web Services and will eventually replace the service-specific tool sets.

For instances launched using IAM roles, a simple script has been included to prepare AWS\_CREDENTIAL\_FILE, JAVA\_HOME, AWS\_PATH, PATH, and product-specific environment variables after a credential file has been installed to simplify the configuration of these tools.

Also, to allow the installation of multiple versions of the API and AMI tools, we have placed symbolic links to the desired versions of these tools in /opt/aws, as described here:

cloud-init

/opt/aws/bin

Symbolic links to /bin directories in each of the installed tools directories.

/opt/aws/{apitools|amitools}

Products are installed in directories of the form <code>name-version</code> and a symbolic link <code>name</code> that is attached to the most recently installed version.

/opt/aws/{apitools|amitools}/name/environment.sh

Used by /etc/profile.d/aws-apitools-common.sh to set product-specific environment variables, such as EC2 HOME.

#### cloud-init

The cloud-init package is an open source application built by Canonical that is used to bootstrap Linux images in a cloud computing environment, such as Amazon EC2. Amazon Linux contains a customized version of cloud-init. It enables you to specify actions that should happen to your instance at boot time. You can pass desired actions to cloud-init through the user data fields when launching an instance. This means you can use common AMIs for many use cases and configure them dynamically at startup. Amazon Linux also uses cloud-init to perform initial configuration of the ec2-user account.

For more information about cloud-init, see http://cloudinit.readthedocs.org/en/latest/.

- action: INIT (always runs)
  - · Sets a default locale
  - · Sets the hostname
  - · Parses and handles user data
- action: CONFIG\_SSH
  - · Generates host private SSH keys
  - Adds a user's public SSH keys to .ssh/authorized\_keys for easy login and administration
- action: PACKAGE SETUP
  - Prepares yum repo
  - · Handles package actions defined in user data
- action: RUNCMD
  - Runs a shell command
- action: RUN\_USER\_SCRIPTS
  - · Executes user scripts found in user data
- action: CONFIG\_MOUNTS
  - Mounts ephemeral drives
- action: CONFIG\_LOCALE
  - Sets the locale in the locale configuration file according to user data

# Supported User-Data Formats

The cloud-init package supports user-data handling of a variety of formats:

- Gzip
  - If user-data is gzip compressed, cloud-init decompresses the data and handles it appropriately.
- MIME multipart

#### Amazon Elastic Compute Cloud User Guide for Linux Instances Repository Configuration

- Using a MIME multipart file, you can specify more than one type of data. For example, you could specify both a user-data script and a cloud-config type. Each part of the multipart file can be handled by cloud-init if it is one of the supported formats.
- · Base64 decoding
  - If user-data is base64-encoded, cloud-init determines if it can understand the decoded data as one of the supported types. If it understands the decoded data, it decodes the data and handles it appropriately. If not, it returns the base64 data intact.
- · User-Data script
  - Begins with #! or Content-Type: text/x-shellscript.
  - The script is executed by /etc/init.d/cloud-init-user-scripts during the first boot cycle. This occurs late in the boot process (after the initial configuration actions are performed).
- Include file
  - Begins with #include Of Content-Type: text/x-include-url.
  - This content is an include file. The file contains a list of URLs, one per line. Each of the URLs is read, and their content passed through this same set of rules. The content read from the URL can be gzipped, MIME-multi-part, or plain text.
- · Cloud Config Data
  - Begins with #cloud-config Or Content-Type: text/cloud-config.
  - This content is cloud-config data. See the examples for a commented example of supported configuration formats.
- Cloud Boothook
  - Begins with #cloud-boothook or Content-Type: text/cloud-boothook.
  - This content is boothook data. It is stored in a file under /var/lib/cloud and then executed immediately.
  - This is the earliest "hook" available. Note that there is no mechanism provided for running it only one time. The boothook must take care of this itself. It is provided with the instance ID in the environment variable INSTANCE\_ID. Use this variable to provide a once-per-instance set of boothook data.

# Repository Configuration

Beginning with the 2011.09 release of Amazon Linux, Amazon Linux AMIs are treated as snapshots in time, with a repository and update structure that always gives you the latest packages when you run yum update -y.

The repository structure is configured to deliver a continuous flow of updates that allow you to roll from one version of Amazon Linux to the next. For example, if you launch an instance from an older version of the Amazon Linux AMI (such as 2016.03 or earlier) and run <code>yum update -y</code>, you end up with the latest packages.

You can disable rolling updates for Amazon Linux by enabling the *lock-on-launch* feature. The lock-on-launch feature locks your newly launched instance to receive updates only from the specified release of the AMI. For example, you can launch a 2016.03 AMI and have it receive only the updates that were released prior to the 2016.09 AMI, until you are ready to migrate to the 2016.09 AMI. To enable lock-on-launch in new instances, launch it with the following user data passed to cloud-init, using either the Amazon EC2 console or the ec2-run-instances command with the -f flag.

#### **Important**

If you lock your AMI to a version of the repositories that is not latest, you will not receive any further updates. The only way to receive a continuous flow of updates for the Amazon Linux AMI is to be using the latest AMI, or to be consistently updating your old AMI with the repositories pointed to latest.

#cloud-config

repo\_releasever: 2016.03

#### To lock existing instances to their current AMI release version

- 1. Edit /etc/yum.conf.
- 2. Comment out releasever=latest.
- 3. Run yum clean all to clear the cache.

# Adding Packages

Amazon Linux is designed to be used with online package repositories hosted in each Amazon EC2 region. These repositories provide ongoing updates to packages in the Amazon Linux AMI, as well as access to hundreds of additional common open source server applications. The repositories are available in all regions and are accessed using **yum** update tools, as well as on the Amazon Linux AMI packages site. Hosting repositories in each region enables us to deploy updates quickly and without any data transfer charges. The packages can be installed by issuing **yum** commands, such as the following example:

```
[ec2-user ~]$ sudo yum install httpd
```

Access to the Extra Packages for Enterprise Linux (EPEL) repository is configured, but it is not enabled by default. EPEL provides third-party packages in addition to those that are in the Amazon Linux repositories. The third-party packages are not supported by AWS.

If you find that Amazon Linux does not contain an application you need, you can simply install the application directly on your Amazon Linux instance. Amazon Linux uses RPMs and **yum** for package management, and that is likely the simplest way to install new applications. You should always check to see if an application is available in our central Amazon Linux repository first, because many applications are available there. These applications can easily be added to your Amazon Linux instance.

To upload your applications onto a running Amazon Linux instance, use scp or sftp and then configure the application by logging on to your instance. Your applications can also be uploaded during the instance launch by using the PACKAGE\_SETUP action from the built-in cloud-init package. For more information, see cloud-init (p. 139).

#### **Important**

If your instance is running in a virtual private cloud (VPC), you must attach an Internet Gateway to the VPC in order to contact the **yum** repository. For more information, see Internet Gateways in the *Amazon VPC User Guide*.

# Accessing Source Packages for Reference

You can view the source of packages you have installed on your instance for reference purposes by using tools provided in Amazon Linux. Source packages are available for all of the packages included in Amazon Linux and the online package repository. Simply determine the package name for the source package you want to install and use the <code>get\_reference\_source</code> command to view source within your running instance. For example:

```
[ec2-user ~]$ get_reference_source -p bash
```

The following is a sample response:

```
Requested package: bash
Found package from local RPM database: bash-4.2.46-20.36.amzn1.x86_64
Corresponding source RPM to found package: bash-4.2.46-20.36.amzn1.src.rpm
```

#### Amazon Elastic Compute Cloud User Guide for Linux Instances Developing Applications

```
Are these parameters correct? Please type 'yes' to continue: yes Source RPM downloaded to: /usr/src/srpm/debug/bash-4.2.46-20.36.amzn1.src.rpm
```

The source RPM is placed in the <code>/usr/src/srpm/debug</code> directory of your instance. From there, it can be unpacked, and, for reference, you can view the source tree using standard RPM tools. After you finish debugging, the package is available for use.

#### **Important**

If your instance is running in a virtual private cloud (VPC), you must attach an Internet Gateway to the VPC in order to contact the **yum** repository. For more information, see Internet Gateways in the Amazon VPC User Guide.

# **Developing Applications**

A full set of Linux development tools is provided in the **yum** repository for Amazon Linux. To develop applications on Amazon Linux, select the development tools you need with **yum**. Alternatively, many applications developed on CentOS and other similar distributions should run on Amazon Linux.

### **Instance Store Access**

The instance store drive <code>ephemeral0</code> is mounted in <code>/media/ephemeral0</code> only on Amazon instance store-backed AMIs. This is different than many other images that mount the instance store drive under <code>/mnt.</code>

# **Product Life Cycle**

The Amazon Linux AMI is updated regularly with security and feature enhancements. If you do not need to preserve data or customizations on your Amazon Linux instances, you can simply relaunch new instances with the latest Amazon Linux AMI. If you need to preserve data or customizations for your Amazon Linux instances, you can maintain those instances through the Amazon Linux yum repositories. The yum repositories contain all the updated packages. You can choose to apply these updates to your running instances.

Older versions of the AMI and update packages will continue to be available for use, even as new versions are released. In some cases, if you're seeking support for an older version of Amazon Linux; through AWS Support, we might ask you to move to newer versions as part of the support process.

# **Security Updates**

Security updates are provided via the Amazon Linux AMI **yum** repositories as well as via updated Amazon Linux AMIs. Security alerts are published in the Amazon Linux AMI Security Center. For more information on AWS security policies or to report a security problem, go to the AWS Security Center.

Amazon Linux AMIs are configured to download and install security updates at launch time. This is controlled via a cloud-init setting called repo\_upgrade. The following snippet of cloud-init configuration shows how you can change the settings in the user data text you pass to your instance initialization:

```
#cloud-config repo_upgrade: security
```

The possible values for the repo\_upgrade setting are as follows:

security

Apply outstanding updates that Amazon marks as security updates.

bugfix

Apply updates that Amazon marks as bug fixes. Bug fixes are a larger set of updates, which include security updates and fixes for various other minor bugs.

all

Apply all applicable available updates, regardless of their classification.

none

Do not apply any updates to the instance on startup.

The default setting for <code>repo\_upgrade</code> is security. That is, if you don't specify a different value in your user data, by default, the Amazon Linux AMI performs the security upgrades at launch for any packages installed at that time. The Amazon Linux AMI also notifies you of any updates to the installed packages by listing the number of available updates upon login using the <code>/etc/motd</code> file. To install these updates, you need to run <code>sudo yum upgrade</code> on the instance.

#### **Important**

If your instance is running in a virtual private cloud (VPC), you must attach an Internet Gateway to the VPC in order to contact the **yum** repository. For more information, see Internet Gateways in the *Amazon VPC User Guide*.

# Support

Support for installation and use of the base Amazon Linux AMI is included through subscriptions to AWS Support. For more information, see AWS Support.

We encourage you to post any questions you have about Amazon Linux to the Amazon EC2 forum.

### **User Provided Kernels**

If you have a need for a custom kernel on your Amazon EC2 instances, you can start with an AMI that is close to what you want, compile the custom kernel on your instance, and modify the menu.lst file to point to the new kernel. This process varies depending on the virtualization type that your AMI uses. For more information, see Linux AMI Virtualization Types (p. 72).

#### Contents

- HVM AMIs (GRUB) (p. 143)
- Paravirtual AMIs (PV-GRUB) (p. 144)

# **HVM AMIs (GRUB)**

HVM instance volumes are treated like actual physical disks. The boot process is similar to that of a bare metal operating system with a partitioned disk and bootloader, which allows it to work with all currently supported Linux distributions. The most common bootloader is GRUB, and the following section describes configuring GRUB to use a custom kernel.

### Configuring GRUB for HVM AMIs

The following is an example of a menu.lst configuration file for an HVM AMI. In this example, there are two kernel entries to choose from: Amazon Linux 2016.09 (the original kernel for this AMI), and Vanilla Linux 4.7.4 (a newer version of the Vanilla Linux kernel from https://www.kernel.org/). The Vanilla entry

was copied from the original entry for this AMI, and the kernel and initral paths were updated to the new locations. The default 0 parameter points the bootloader to the first entry that it sees (in this case, the Vanilla entry), and the fallback 1 parameter points the bootloader to the next entry if there is a problem booting the first.

By default, GRUB does not send its output to the instance console because it creates an extra boot delay. For more information, see Instance Console Output (p. 933). If you are installing a custom kernel, you should consider enabling GRUB output by deleting the hiddenmenu line and adding serial and terminal lines to /boot/grub/menu.lst as shown in the example below.

#### **Important**

Avoid printing large amounts of debug information during the boot process; the serial console does not support high rate data transfer.

```
default=0
fallback=1
timeout=5
serial --unit=0 --speed=9600
terminal --dumb --timeout=5 serial console

title Vanilla Linux 4.7.4
root (hd0)
kernel /boot/vmlinuz-4.7.4 root=LABEL=/ console=tty1 console=ttyS0
initrd /boot/initrd.img-4.7.4

title Amazon Linux 2016.09 (4.4.19-29.55.amznl.x86_64)
root (hd0,0)
kernel /boot/vmlinuz-4.4.19-29.55.amznl.x86_64 root=LABEL=/ console=tty1 console=ttyS0
initrd /boot/initramfs-4.4.19-29.55.amznl.x86_64.img
```

You don't need to specify a fallback kernel in your menu.lst file, but we recommend that you have a fallback when you test a new kernel. GRUB can fall back to another kernel in the event that the new kernel fails. Having a fallback kernel allows the instance to boot even if the new kernel isn't found.

If your new Vanilla Linux kernel fails, the output will be similar to the example below.

```
^M Entry 0 will be booted automatically in 3 seconds. ^M Entry 0 will be booted automatically in 2 seconds. ^M Entry 0 will be booted automatically in 1 seconds.

Error 13: Invalid or unsupported executable format
[ 0.000000] Initializing cgroup subsys cpuset
```

# Paravirtual AMIs (PV-GRUB)

Amazon Machine Images that use paravirtual (PV) virtualization use a system called *PV-GRUB* during the boot process. PV-GRUB is a paravirtual bootloader that runs a patched version of GNU GRUB 0.97. When you start an instance, PV-GRUB starts the boot process and then chain loads the kernel specified by your image's menu.lst file.

PV-GRUB understands standard <code>grub.conf</code> or <code>menu.lst</code> commands, which allows it to work with all currently supported Linux distributions. Older distributions such as Ubuntu 10.04 LTS, Oracle Enterprise Linux or CentOS 5.x require a special "ec2" or "xen" kernel package, while newer distributions include the required drivers in the default kernel package.

Most modern paravirtual AMIs use a PV-GRUB AKI by default (including all of the paravirtual Linux AMIs available in the Amazon EC2 Launch Wizard Quick Start menu), so there are no additional steps that you need to take to use a different kernel on your instance, provided that the kernel you want to use is compatible with your distribution. The best way to run a custom kernel on your instance is to start with an

AMI that is close to what you want and then to compile the custom kernel on your instance and modify the menu.lst file as shown in Configuring GRUB for Paravirtual AMIs (p. 145) to boot with that kernel.

You can verify that the kernel image for an AMI is a PV-GRUB AKI by executing the following describeimages command with the Amazon EC2 command line tools (substituting the kernel image ID you want to check:

```
$ aws ec2 describe-images --filters Name=image-id, Values=aki-880531cd
```

Check whether the Name field starts with pv-grub.

#### **Topics**

- Limitations of PV-GRUB (p. 145)
- Configuring GRUB for Paravirtual AMIs (p. 145)
- Amazon PV-GRUB Kernel Image IDs (p. 146)
- Updating PV-GRUB (p. 148)

### Limitations of PV-GRUB

PV-GRUB has the following limitations:

- You can't use the 64-bit version of PV-GRUB to start a 32-bit kernel or vice versa.
- You can't specify an Amazon ramdisk image (ARI) when using a PV-GRUB AKI.
- AWS has tested and verified that PV-GRUB works with these file system formats: EXT2, EXT3, EXT4, JFS, XFS, and ReiserFS. Other file system formats might not work.
- PV-GRUB can boot kernels compressed using the gzip, bzip2, lzo, and xz compression formats.
- Cluster AMIs don't support or need PV-GRUB, because they use full hardware virtualization (HVM).
   While paravirtual instances use PV-GRUB to boot, HVM instance volumes are treated like actual disks, and the boot process is similar to the boot process of a bare metal operating system with a partitioned disk and bootloader.
- PV-GRUB versions 1.03 and earlier don't support GPT partitioning; they support MBR partitioning only.
- If you plan to use a logical volume manager (LVM) with Amazon EBS volumes, you need a separate boot partition outside of the LVM. Then you can create logical volumes with the LVM.

### Configuring GRUB for Paravirtual AMIs

To boot PV-GRUB, a GRUB menu.lst file must exist in the image; the most common location for this file is /boot/grub/menu.lst.

The following is an example of a menu.lst configuration file for booting an AMI with a PV-GRUB AKI. In this example, there are two kernel entries to choose from: Amazon Linux 2016.09 (the original kernel for this AMI), and Vanilla Linux 4.7.4 (a newer version of the Vanilla Linux kernel from https://www.kernel.org/). The Vanilla entry was copied from the original entry for this AMI, and the kernel and initral paths were updated to the new locations. The default 0 parameter points the bootloader to the first entry it sees (in this case, the Vanilla entry), and the fallback 1 parameter points the bootloader to the next entry if there is a problem booting the first.

```
default 0 fallback 1 timeout 0 hiddenmenu
```

#### Amazon Elastic Compute Cloud User Guide for Linux Instances Paravirtual AMIs (PV-GRUB)

```
title Vanilla Linux 4.7.4

root (hd0)

kernel /boot/vmlinuz-4.7.4 root=LABEL=/ console=hvc0

initrd /boot/initrd.img-4.7.4

title Amazon Linux 2016.09 (4.4.19-29.55.amzn1.x86_64)

root (hd0)

kernel /boot/vmlinuz-4.4.19-29.55.amzn1.x86_64 root=LABEL=/ console=hvc0

initrd /boot/initramfs-4.4.19-29.55.amzn1.x86_64.img
```

You don't need to specify a fallback kernel in your menu.lst file, but we recommend that you have a fallback when you test a new kernel. PV-GRUB can fall back to another kernel in the event that the new kernel fails. Having a fallback kernel allows the instance to boot even if the new kernel isn't found.

PV-GRUB checks the following locations for menu.lst, using the first one it finds:

- (hd0)/boot/grub
- (hd0,0)/boot/grub
- (hd0,0)/grub
- (hd0,1)/boot/grub
- (hd0,1)/grub
- (hd0,2)/boot/grub
- (hd0,2)/grub
- (hd0,3)/boot/grub
- (hd0,3)/grub

Note that PV-GRUB 1.03 and earlier only check one of the first two locations in this list.

### Amazon PV-GRUB Kernel Image IDs

PV-GRUB AKIs are available in all Amazon EC2 regions. There are AKIs for both 32-bit and 64-bit architecture types. Most modern AMIs use a PV-GRUB AKI by default.

We recommend that you always use the latest version of the PV-GRUB AKI, as not all versions of the PV-GRUB AKI are compatible with all instance types. Use the following describe-images command to get a list of the PV-GRUB AKIs for the current region:

```
$ aws ec2 describe-images --owners amazon --filters Name=name, Values=pv-grub-*.gz
```

Note that PV-GRUB is the only AKI available in the ap-southeast-2 region. You should verify that any AMI you want to copy to this region is using a version of PV-GRUB that is available in this region.

The following are the current AKI IDs for each region. Register new AMIs using an hd0 AKI.

#### Note

We continue to provide hd00 AKIs for backward compatibility in regions where they were previously available.

#### ap-northeast-1, Asia Pacific (Tokyo)

| Image ID     | Image Name                 |
|--------------|----------------------------|
| aki-f975a998 | pv-grub-hd0_1.05-i386.gz   |
| aki-7077ab11 | pv-grub-hd0_1.05-x86_64.gz |

### ap-southeast-1, Asia Pacific (Singapore) Region

| Image ID     | Image Name                 |
|--------------|----------------------------|
| aki-17a40074 | pv-grub-hd0_1.05-i386.gz   |
| aki-73a50110 | pv-grub-hd0_1.05-x86_64.gz |

#### ap-southeast-2, Asia Pacific (Sydney)

| Image ID     | Image Name                 |
|--------------|----------------------------|
| aki-ba5665d9 | pv-grub-hd0_1.05-i386.gz   |
| aki-66506305 | pv-grub-hd0_1.05-x86_64.gz |

### eu-central-1, EU (Frankfurt)

| Image ID     | Image Name                 |
|--------------|----------------------------|
| aki-1419e57b | pv-grub-hd0_1.05-i386.gz   |
| aki-931fe3fc | pv-grub-hd0_1.05-x86_64.gz |

### eu-west-1, EU (Ireland)

| Image ID     | Image Name                 |
|--------------|----------------------------|
| aki-1c9fd86f | pv-grub-hd0_1.05-i386.gz   |
| aki-dc9ed9af | pv-grub-hd0_1.05-x86_64.gz |

#### sa-east-1, South America (São Paulo)

| Image ID     | Image Name                 |
|--------------|----------------------------|
| aki-7cd34110 | pv-grub-hd0_1.05-i386.gz   |
| aki-912fbcfd | pv-grub-hd0_1.05-x86_64.gz |

### us-east-1, US East (N. Virginia)

| Image ID     | Image Name                 |
|--------------|----------------------------|
| aki-04206613 | pv-grub-hd0_1.05-i386.gz   |
| aki-5c21674b | pv-grub-hd0_1.05-x86_64.gz |

### us-gov-west-1, AWS GovCloud (US)

| Image ID     | Image Name               |
|--------------|--------------------------|
| aki-5ee9573f | pv-grub-hd0_1.05-i386.gz |

| Image ID     | Image Name                 |
|--------------|----------------------------|
| aki-9ee55bff | pv-grub-hd0_1.05-x86_64.gz |

#### us-west-1, US West (N. California)

| Image ID     | Image Name                 |
|--------------|----------------------------|
| aki-43cf8123 | pv-grub-hd0_1.05-i386.gz   |
| aki-59cc8239 | pv-grub-hd0_1.05-x86_64.gz |

#### us-west-2, US West (Oregon)

| Image ID     | Image Name                 |
|--------------|----------------------------|
| aki-7a69931a | pv-grub-hd0_1.05-i386.gz   |
| aki-70cb0e10 | pv-grub-hd0_1.05-x86_64.gz |

### **Updating PV-GRUB**

We recommend that you always use the latest version of the PV-GRUB AKI, as not all versions of the PV-GRUB AKI are compatible with all instance types. Also, older versions of PV-GRUB are not available in all regions, so if you copy an AMI that uses an older version to a region that does not support that version, you will be unable to boot instances launched from that AMI until you update the kernel image. Use the following procedures to check your instance's version of PV-GRUB and update it if necessary.

#### To check your PV-GRUB version

1. Find the kernel ID for your instance.

```
$ aws ec2 describe-instance-attribute --instance-id instance_id --attribute kernel --
region region
{
    "InstanceId": "instance_id",
    "KernelId": "aki-70cb0e10"
}
```

The kernel ID for this instance is aki-70cb0e10.

2. View the version information of that kernel ID.

This kernel image is PV-GRUB 1.05. If your PV-GRUB version is not the newest version (as shown in Amazon PV-GRUB Kernel Image IDs (p. 146)), you should update it using the following procedure.

#### To update your PV-GRUB version

If your instance is using an older version of PV-GRUB, you should update it to the latest version.

- Identify the latest PV-GRUB AKI for your region and processor architecture from Amazon PV-GRUB Kernel Image IDs (p. 146).
- 2. Stop your instance. Your instance must be stopped to modify the kernel image used.

```
$ aws ec2 stop-instances --instance-ids instance_id --region region
```

3. Modify the kernel image used for your instance.

4. Restart your instance.

```
$ aws ec2 start-instances --instance-ids instance_id --region region
```

# **Amazon EC2 Instances**

If you're new to Amazon EC2, see the following topics to get started:

- What Is Amazon EC2? (p. 1)
- Setting Up with Amazon EC2 (p. 18)
- Getting Started with Amazon EC2 Linux Instances (p. 26)
- Instance Lifecycle (p. 268)

Before you launch a production environment, you need to answer the following questions.

#### Q. What instance type best meets my needs?

Amazon EC2 provides different instance types to enable you to choose the CPU, memory, storage, and networking capacity that you need to run your applications. For more information, see Instance Types (p. 150).

#### Q. What purchasing option best meets my needs?

Amazon EC2 supports On-Demand instances (the default), Spot instances, and Reserved Instances. For more information, see Instance Purchasing Options (p. 178).

#### Q. Which type of root volume meets my needs?

Each instance is backed by Amazon EBS or backed by instance store. Select an AMI based on which type of root volume you need. For more information, see Storage for the Root Device (p. 70).

#### Q. Would I benefit from using a virtual private cloud?

If you can launch instances in either EC2-Classic or EC2-VPC, you'll need to decide which platform meets your needs. For more information, see Supported Platforms (p. 661) and Amazon EC2 and Amazon Virtual Private Cloud (p. 656).

#### Q. Can I remotely manage a fleet of EC2 instances and machines in my hybrid environment?

Amazon Elastic Compute Cloud (Amazon EC2) Run Command lets you remotely and securely manage the configuration of your Amazon EC2 instances, virtual machines (VMs) and servers in hybrid environments, or VMs from other cloud providers. For more information, see Remote Management (Run Command) (p. 412).

# **Instance Types**

When you launch an instance, the *instance type* that you specify determines the hardware of the host computer used for your instance. Each instance type offers different compute, memory, and storage

#### Amazon Elastic Compute Cloud User Guide for Linux Instances Available Instance Types

capabilities and are grouped in instance families based on these capabilities. Select an instance type based on the requirements of the application or software that you plan to run on your instance.

Amazon EC2 provides each instance with a consistent and predictable amount of CPU capacity, regardless of its underlying hardware.

Amazon EC2 dedicates some resources of the host computer, such as CPU, memory, and instance storage, to a particular instance. Amazon EC2 shares other resources of the host computer, such as the network and the disk subsystem, among instances. If each instance on a host computer tries to use as much of one of these shared resources as possible, each receives an equal share of that resource. However, when a resource is under-utilized, an instance can consume a higher share of that resource while it's available.

Each instance type provides higher or lower minimum performance from a shared resource. For example, instance types with high I/O performance have a larger allocation of shared resources. Allocating a larger share of shared resources also reduces the variance of I/O performance. For most applications, moderate I/O performance is more than enough. However, for applications that require greater or more consistent I/O performance, consider an instance type with higher I/O performance.

#### **Contents**

- Available Instance Types (p. 151)
- Hardware Specifications (p. 152)
- Virtualization Types (p. 152)
- Networking and Storage Features (p. 153)
- Instance Limits (p. 154)

# Available Instance Types

Amazon EC2 provides the instance types listed in the following tables.

#### **Current Generation Instances**

For the best performance, we recommend that you use the current generation instance types when you launch new instances. For more information about the current generation instance types, see Amazon EC2 Instances.

| Instance Family       | Current Generation Instance Types                                                                                                    |
|-----------------------|----------------------------------------------------------------------------------------------------|
| General purpose       | t2.nano   t2.micro   t2.small   t2.medium   t2.large   t2.xlarge   t2.2xlarge   m4.large   m4.xlarge   m4.2xlarge   m4.4xlarge   m4.10xlarge   m4.16xlarge   m3.medium   m3.large   m3.xlarge   m3.2xlarge |
| Compute optimized     | c4.large   c4.xlarge   c4.2xlarge   c4.4xlarge   c4.8xlarge   c3.large   c3.xlarge   c3.2xlarge   c3.4xlarge   c3.8xlarge                                                                                  |
| Memory optimized      | r3.large   r3.xlarge   r3.2xlarge   r3.4xlarge   r3.8xlarge   r4.large   r4.xlarge   r4.2xlarge   r4.4xlarge   r4.8xlarge   r4.16xlarge   x1.16xlarge   x1.32xlarge                                        |
| Storage optimized     | d2.xlarge   d2.2xlarge   d2.4xlarge   d2.8xlarge   i2.xlarge   i2.2xlarge   i2.4xlarge   i3.large   i3.xlarge   i3.2xlarge   i3.4xlarge   i3.8xlarge   i3.16xlarge                                         |
| Accelerated computing | p2.xlarge   p2.8xlarge   p2.16xlarge   g2.2xlarge   g2.8xlarge                                                                                                    |

#### **Previous Generation Instances**

Amazon Web Services offers previous generation instances for users who have optimized their applications around these instances and have yet to upgrade. We encourage you to use the latest generation of instances to get the best performance, but we will continue to support these previous generation instances. If you are currently using a previous generation instance, you can see which current generation instance would be a suitable upgrade. For more information, see Previous Generation Instances.

| Instance Family       | Previous Generation Instance Types                |
|-----------------------|---------------------------------------------------|
| General purpose       | ml.small   ml.medium   ml.large   ml.xlarge       |
| Compute optimized     | c1.medium   c1.xlarge   cc2.8xlarge               |
| Memory optimized      | m2.xlarge   m2.2xlarge   m2.4xlarge   cr1.8xlarge |
| Storage optimized     | hil.4xlarge   hsl.8xlarge                         |
| Accelerated computing | cgl.4xlarge                                       |
| Micro instances       | tl.micro                                          |

# **Hardware Specifications**

For more information about the hardware specifications for each Amazon EC2 instance type, see Amazon EC2 Instances.

To determine which instance type best meets your needs, we recommend that you launch an instance and use your own benchmark application. Because you pay by the instance hour, it's convenient and inexpensive to test multiple instance types before making a decision.

Even after you make a decision, if your needs change, you can resize your instance later on. For more information, see Resizing Your Instance (p. 174).

#### Note

Amazon EC2 instances run on 64-bit virtual Intel processors as specified in the instance type product pages. For more information about the hardware specifications for each Amazon EC2 instance type, see Amazon EC2 Instances. However, confusion may result from industry naming conventions for 64-bit CPUs. Chip manufacturer Advanced Micro Devices (AMD) introduced the first commercially successful 64-bit architecture based on the Intel x86 instruction set. Consequently, the architecture is widely referred to as AMD64 regardless of the chip manufacturer. Windows and several Linux distributions follow this practice. This explains why the internal system information on an Ubuntu or Windows EC2 instance displays the CPU architecture as AMD64 even though the instances are running on Intel hardware.

# Virtualization Types

Each instance type supports one or both of the following types of virtualization: paravirtual (PV) or hardware virtual machine (HVM). The virtualization type of your instance is determined by the AMI that you use to launch it.

For best performance, we recommend that you use an HVM AMI. In addition, HVM AMIs are required to take advantage of enhanced networking. HVM virtualization uses hardware-assist technology provided by the AWS platform. With HVM virtualization, the guest VM runs as if it were on a native hardware platform, except that it still uses PV network and storage drivers for improved performance. For more information, see Linux AMI Virtualization Types (p. 72).

# **Networking and Storage Features**

When you select an instance type, this determines the networking and storage features that are available.

#### **Networking features**

- Some instance types are not available in EC2-Classic, so you must launch them in a VPC. By launching an instance in a VPC, you can leverage features that are not available in EC2-Classic, such as enhanced networking, assigning multiple private IPv4 addresses to an instance, assigning IPv6 addresses to an instance, and changing the security groups assigned to an instance. For more information, see Instance Types Available Only in a VPC (p. 660).
- To maximize the networking and bandwidth performance of your instance type, you can do the following:
  - Launch supported instance types into a placement group to optimize your instances for high
    performance computing (HPC) applications. Instances in a common placement group can benefit
    from high-bandwidth (10 Gbps), low-latency networking. For more information, see Placement
    Groups (p. 719). Instance types that support 10 Gbps network speeds can only take advantage of
    those network speeds when launched in a placement group.
  - Enable enhanced networking for supported current generation instance types to get significantly higher packet per second (PPS) performance, lower network jitter, and lower latencies. For more information, see Enhanced Networking on Linux (p. 725).
- The maximum supported MTU varies across instance types. All Amazon EC2 instance types support standard Ethernet V2 1500 MTU frames. All current generation instances support 9001 MTU, or jumbo frames, and some previous generation instances support them as well. For more information, see Network Maximum Transmission Unit (MTU) for Your EC2 Instance (p. 722).

#### Storage features

- Some instance types support EBS volumes and instance store volumes, while other instance types support only EBS volumes. Some instances that support instance store volumes use solid state drives (SSD) to deliver very high random I/O performance. For more information, see Storage (p. 751).
- To obtain additional, dedicated capacity for Amazon EBS I/O, you can launch some instance types as EBS-optimized instances. Some instance types are EBS-optimized by default. For more information, see Amazon EBS-Optimized Instances (p. 810).

The following table summarizes the networking and storage features supported by the current generation instance types.

|    | VPC only | EBS only | SSD<br>volumes | Placement group | HVM only | Enhanced networking | IPv6<br>support<br>(VPC<br>only) |
|----|----------|----------|----------------|-----------------|----------|---------------------|----------------------------------|
| C3 |          |          | Yes            | Yes             |          | Intel 82599<br>VF   | Yes                              |
| C4 | Yes      | Yes      |                | Yes             | Yes      | Intel 82599<br>VF   | Yes                              |
| D2 |          |          |                | Yes             | Yes      | Intel 82599<br>VF   | Yes                              |
| G2 |          |          | Yes            | Yes             | Yes      |                     |                                  |
| 12 |          |          | Yes            | Yes             | Yes      | Intel 82599<br>VF   | Yes                              |

|    | VPC only | EBS only | SSD<br>volumes | Placement group | HVM only | Enhanced networking                                          | IPv6<br>support<br>(VPC<br>only) |
|----|----------|----------|----------------|-----------------|----------|--------------------------------------------------------------|----------------------------------|
| 13 | Yes      |          | Yes            | Yes             | Yes      | ENA                                                          | Yes                              |
| МЗ |          |          | Yes            |                 |          |                                                              |                                  |
| M4 | Yes      | Yes      |                | Yes             | Yes      | m4.16xlarge:<br>ENA<br>All other<br>sizes: Intel<br>82599 VF | Yes                              |
| P2 | Yes      | Yes      |                | Yes             | Yes      | ENA                                                          | Yes                              |
| R3 |          |          | Yes            | Yes             | Yes      | Intel 82599<br>VF                                            | Yes                              |
| R4 | Yes      | Yes      |                | Yes             | Yes      | ENA                                                          | Yes                              |
| T2 | Yes      | Yes      |                |                 | Yes      |                                                              | Yes                              |
| X1 | Yes      |          | Yes            | Yes             | Yes      | ENA                                                          | Yes                              |

### **Instance Limits**

There is a limit on the total number of instances that you can launch in a region, and there are additional limits on some instance types.

For more information about the default limits, see How many instances can I run in Amazon EC2?

For more information about viewing your current limits or requesting an increase in your current limits, see Amazon EC2 Service Limits (p. 890).

### T2 Instances

T2 instances are designed to provide moderate baseline performance and the capability to burst to significantly higher performance as required by your workload. They are intended for workloads that don't use the full CPU often or consistently, but occasionally need to burst. T2 instances are well suited for general purpose workloads, such as web servers, developer environments, and small databases. For more information about T2 instance pricing and additional hardware details, see Amazon EC2 Instances.

If your account is less than 12 months old, you can use a t2.micro instance for free within certain usage limits. For more information, see AWS Free Tier.

#### Contents

- Hardware Specifications (p. 155)
- T2 Instance Requirements (p. 155)
- CPU Credits (p. 155)
- Monitoring Your CPU Credits (p. 157)

### **Hardware Specifications**

For more information about the hardware specifications for each Amazon EC2 instance type, see Amazon EC2 Instances.

### T2 Instance Requirements

The following are the requirements for T2 instances:

- You must launch your T2 instances into a virtual private cloud (VPC); they are not supported on the EC2-Classic platform. Amazon VPC enables you to launch AWS resources into a virtual network that you've defined. You cannot change the instance type of an existing instance in EC2-Classic to a T2 instance type. For more information about EC2-Classic and EC2-VPC, see Supported Platforms (p. 661) For more information about launching a VPC-only instance, see Instance Types Available Only in a VPC (p. 660).
- You must launch a T2 instance using an HVM AMI. For more information, see Linux AMI Virtualization Types (p. 72).
- You must launch your T2 instances using an EBS volume as the root device. For more information, see Amazon EC2 Root Device Volume (p. 13).
- T2 instances are available as On-Demand instances and Reserved Instances, but they are not available as Spot instances, Scheduled Instances, or Dedicated instances. They are also not supported on a Dedicated Host. For more information about these options, see Instance Purchasing Options (p. 178).
- There is a limit on the total number of instances that you can launch in a region, and there are additional limits on some instance types. By default, you can run up to 20 T2 instances simultaneously. If you need more T2 instances, you can request them using the Amazon EC2 Instance Request Form.
- Ensure that the T2 instance size you choose passes the minimum memory requirements of your operating system and applications. Operating systems with graphical user interfaces that consume significant memory and CPU resources (for example, Windows) may require a t2.micro, or larger, instance size for many use cases. As the memory and CPU requirements of your workload grows over time, you can scale to larger T2 instance sizes, or other EC2 instance types.

#### **CPU Credits**

A CPU Credit provides the performance of a full CPU core for one minute. Traditional Amazon EC2 instance types provide fixed performance, while T2 instances provide a baseline level of CPU performance with the ability to burst above that baseline level. The baseline performance and ability to burst are governed by CPU credits.

#### What is a CPU credit?

One CPU credit is equal to one vCPU running at 100% utilization for one minute. Other combinations of vCPUs, utilization, and time are also equal to one CPU credit; for example, one vCPU running at 50% utilization for two minutes or two vCPUs running at 25% utilization for two minutes.

#### How are CPU credits earned?

Each T2 instance starts with a healthy initial CPU credit balance and then continuously (at a millisecond-level resolution) receives a set rate of CPU credits per hour, depending on instance size. The accounting process for whether credits are accumulated or spent also happens at a millisecond-level resolution, so you don't have to worry about overspending CPU credits; a short burst of CPU takes a small fraction of a CPU credit.

When a T2 instance uses fewer CPU resources than its base performance level allows (such as when it is idle), the unused CPU credits (or the difference between what was earned and what was spent) are stored

#### Amazon Elastic Compute Cloud User Guide for Linux Instances T2 Instances

in the credit balance for up to 24 hours, building CPU credits for bursting. When your T2 instance requires more CPU resources than its base performance level allows, it uses credits from the CPU credit balance to burst up to 100% utilization. The more credits your T2 instance has for CPU resources, the more time it can burst beyond its base performance level when more performance is needed.

The following table lists the initial CPU credit allocation received at launch, the rate at which CPU credits are received, the baseline performance level as a percentage of a full core performance (utilizing a single vCPU), and the maximum earned CPU credit balance that an instance can accrue.

| Instance type | Initial<br>CPU<br>credit* | CPU credits earned per hour | vCPUs | Base performance (CPU utilization) | Maximum earned<br>CPU credit<br>balance*** |
|---------------|---------------------------|-----------------------------|-------|------------------------------------|--------------------------------------------|
| t2.nano       | 30                        | 3                           | 1     | 5%                                 | 72                                         |
| t2.micro      | 30                        | 6                           | 1     | 10%                                | 144                                        |
| t2.small      | 30                        | 12                          | 1     | 20%                                | 288                                        |
| t2.medium     | 60                        | 24                          | 2     | 40% (of 200% max)**                | 576                                        |
| t2.large      | 60                        | 36                          | 2     | 60% (of 200%<br>max)**             | 864                                        |
| t2.xlarge     | 120                       | 54                          | 4     | 90% (of 400% max)**                | 1296                                       |
| t2.2xlarge    | 240                       | 81                          | 8     | 135% (of 800% max)**               | 1944                                       |

<sup>\*</sup> There are limits to how many T2 instances will launch or start with the initial CPU credit, which by default is set to 100 launches or starts of any T2 instance per account, per 24-hour period, per region. If you'd like to increase this limit, you can file a customer support limit increase request by using the Amazon EC2 Credit Based Instances Launch Credits Form. If your account does not launch or start more than 100 T2 instances in 24 hours, this limit will not affect you.

The initial credit balance is designed to provide a good startup experience. The maximum earned credit balance for an instance is equal to the number of CPU credits received per hour times 24 hours. For example, a t2.micro instance earns 6 CPU credits per hour and can accumulate a maximum earned CPU credit balance of 144 CPU credits.

#### Do CPU credits expire?

Initial CPU credits do not expire, but they are used first when an instance uses CPU credits. Unused earned credits from a given 5 minute interval expire 24 hours after they are earned, and any expired

<sup>\*\*</sup> t2.medium and larger instances have more than one vCPU. The base performance in the table is a percentage of utilizing a single vCPU (you could split performance over multiple vCPUs). To calculate the base CPU utilization for the instance, divide the combined vCPU percentages by the number of vCPUs. For example, the base performance for a t2.large is 60% of 1 vCPU. A t2.large instance has 2 vCPUs, therefore the CPU utilization for a t2.large instance operating at base performance is shown as 30% in CloudWatch CPU metrics.

<sup>\*\*\*</sup> This maximum does not include the initial CPU credits, which are used first and do not expire. For example, a t2.micro instance that was launched and then remained idle for over 24 hours could reach a credit balance of up to 174 (30 initial CPU credits + 144 earned credits). However, after the instance uses the initial 30 CPU credits, the credit balance can never exceed 144 unless a new initial CPU credit balance is issued by stopping and starting the instance.

#### Amazon Elastic Compute Cloud User Guide for Linux Instances T2 Instances

credits are removed from the CPU credit balance at that time, before any newly earned credits are added. Additionally, the CPU credit balance for an instance does not persist between instance stops and starts; stopping an instance causes it to lose its credit balance entirely, but when it restarts it will receive its initial credit balance again.

For example, if a t2.small instance had a CPU utilization of 5% for the hour, it would have used 3 CPU credits (5% of 60 minutes), but it would have earned 12 CPU credits during the hour, so the difference of 9 CPU credits would be added to the CPU credit balance. Any CPU credits in the balance that reached their 24 hour expiration date during that time (which could be as many as 12 credits if the instance was completely idle 24 hours ago) would also be removed from the balance. If the amount of credits expired is greater than those earned, the credit balance will go down; conversely, if the amount of credits expired is fewer than those earned, the credit balance will go up.

#### What happens if I use all of my credits?

If your instance uses all of its CPU credit balance, performance remains at the baseline performance level. If your instance is running low on credits, your instance's CPU credit consumption (and therefore CPU performance) is gradually lowered to the base performance level over a 15-minute interval, so you will not experience a sharp performance drop-off when your CPU credits are depleted. If your instance consistently uses all of its CPU credit balance, we recommend a larger T2 size or a fixed performance instance type such as M3 or C3.

### Monitoring Your CPU Credits

You can see the credit balance for each T2 instance presented in the Amazon EC2 per-instance metrics of the CloudWatch console. T2 instances have two metrics, <code>CPUCreditUsage</code> and <code>CPUCreditBalance</code>. The <code>CPUCreditUsage</code> metric indicates the number of CPU credits used during the measurement period. The <code>CPUCreditBalance</code> metric indicates the number of unused CPU credits a T2 instance has earned. This balance is depleted during burst time as CPU credits are spent more quickly than they are earned.

The following table describes the new available CloudWatch metrics. For more information about using these metrics in CloudWatch, see List the Available CloudWatch Metrics for Your Instances (p. 553).

| Metric           | Description                                                                                                    |
|------------------|----------------------------------------------------------------------------------------------------|
| CPUCreditUsage   | [T2 instances] The number of CPU credits consumed by the instance. One CPU credit equals one vCPU running at 100% utilization for one minute or an equivalent combination of vCPUs, utilization, and time (for example, one vCPU running at 50% utilization for two minutes or two vCPUs running at 25% utilization for two minutes).  CPU credit metrics are available only at a 5 minute frequency. If |
|                  | you specify a period greater than five minutes, use the sum statistic instead of the Average statistic.  Units: Count                                                                                                    |
| CPUCreditBalance | [T2 instances] The number of CPU credits available for the instance to burst beyond its base CPU utilization. Credits are stored in the credit balance after they are earned and removed from the credit balance after they expire. Credits expire 24 hours after they are earned.                                                                                                    |
|                  | CPU credit metrics are available only at a 5 minute frequency.                                                                                                    |
|                  | Units: Count                                                                                                    |

# **Compute Optimized Instances**

Compute optimized instances are ideal for compute-bound applications that benefit from high performance processors. They are well suited for the following applications:

- · Batch processing workloads
- · Media transcoding
- High-traffic web servers, massively multiplayer online (MMO) gaming servers, and ad serving engines
- High performance computing (HPC) and other compute-intensive applications

#### Contents

- Hardware Specifications (p. 158)
- Compute Instance Performance (p. 158)
- Compute Instance Features (p. 158)
- Support for 36 vCPUs (p. 159)
- Instance Limits (p. 160)

### Hardware Specifications

For more information about the hardware specifications for each Amazon EC2 instance type, see Amazon EC2 Instances.

### **Compute Instance Performance**

EBS-optimized instances enable you to get consistently high performance for your EBS volumes by eliminating contention between Amazon EBS I/O and other network traffic from your instance. C4 instances are EBS-optimized by default at no additional cost. You can enable EBS optimization for your C3 instances for an additional low, hourly fee. For more information, see Amazon EBS-Optimized Instances (p. 810).

You can enable enhanced networking capabilities. Enhanced networking provides significantly higher packet per second (PPS) performance, lower network jitter, and lower latencies. For more information, see Enhanced Networking on Linux (p. 725).

The c4.8xlarge instance type provides the ability to control processor C-states and P-states on Linux. C-states control the sleep levels that a core can enter when it is inactive, while P-states control the desired performance (in CPU frequency) from a core. For more information, see Processor State Control for Your EC2 Instance (p. 312).

### Compute Instance Features

The following is a summary of features for compute optimized instances:

|    | VPC only | EBS only | SSD volumes | Placement group | HVM only | Enhanced networking |
|----|----------|----------|-------------|-----------------|----------|---------------------|
| C3 |          |          | Yes         | Yes             |          | Intel 82599<br>VF   |
| C4 | Yes      | Yes      |             | Yes             | Yes      | Intel 82599<br>VF   |

For more information, see the following:

- Instance Types Available Only in a VPC (p. 660)
- Amazon EBS-Optimized Instances (p. 810)
- Amazon EC2 Instance Store (p. 840)
- Placement Groups (p. 719)
- Enhanced Networking on Linux (p. 725)

### Support for 36 vCPUs

The c4.8xlarge instance type provides 36 vCPUs, which might cause launch issues in some Linux operating systems that have a vCPU limit of 32. We strongly recommend that you use the latest AMIs when you launch c4.8xlarge instances.

The following AMIs support launching c4.8xlarge instances with 36 vCPUs:

- Amazon Linux AMI 2016.09 (HVM)
- Ubuntu Server 14.04 LTS (HVM)
- Red Hat Enterprise Linux 7.1 (HVM)
- SUSE Linux Enterprise Server 12 (HVM)

If you must use a different AMI for your application, and your c4.8xlarge instance launch does not complete successfully (for example, if your instance status changes to stopped during launch with a Client.InstanceInitiatedShutdown state transition reason), modify your instance as described in the following procedure to support more than 32 vCPUs so that you can use the c4.8xlarge instance type.

#### To update an instance to support more than 32 vCPUs

- 1. Launch a C4 instance using your AMI, choosing any C4 instance type other than c4.8xlarge.
- 2. Update the kernel to the latest version by following your operating system-specific instructions. For example, for RHEL 6, use the following command.

```
sudo yum update -y kernel
```

- 3. Stop the instance.
- 4. (Optional) Create an AMI from the instance that you can use to launch any additional c4.8xlarge instances that you need in the future.
- 5. Change the instance type of your stopped instance to c4.8xlarge (choose **Actions**, **Instance Settings**, **Change Instance Type**, and then follow the directions).
- 6. Start the instance. If the instance launches properly, you are done. If the instance still does not boot properly, proceed to the next step.
- 7. (Optional) If the instance still does not boot properly, the kernel on your instance may not support more than 32 vCPUs. However, you may be able to boot the instance if you limit the vCPUs.
  - a. Change the instance type of your stopped instance to any C4 instance type other than c4.8xlarge (choose **Actions**, **Instance Settings**, **Change Instance Type**, and then follow the directions).
  - b. Add the maxcpus=32 option to your boot kernel parameters by following your operating system-specific instructions. For example, for RHEL 6, edit the /boot/grub/menu.lst file and add the following option to the most recent and active kernel entry:

```
default=0
timeout=1
splashimage=(hd0,0)/boot/grub/splash.xpm.gz
hiddenmenu
```

#### Amazon Elastic Compute Cloud User Guide for Linux Instances Memory Optimized Instances

```
title Red Hat Enterprise Linux Server (2.6.32-504.3.3.el6.x86_64)
root (hd0,0)
kernel /boot/vmlinuz-2.6.32-504.3.3.el6.x86_64 maxcpus=32 console=ttyS0 ro
root=UUID=9996863e-b964-47d3-a33b-3920974fdbd9 rd_NO_LUKS KEYBOARDTYPE=pc
KEYTABLE=us LANG=en_US.UTF-8 xen_blkfront.sda_is_xvda=1 console=ttyS0,115200n8
console=tty0 rd_NO_MD SYSFONT=latarcyrheb-sunl6 crashkernel=auto rd_NO_LVM
rd_NO_DM
initrd /boot/initramfs-2.6.32-504.3.3.el6.x86_64.img
```

- Stop the instance.
- d. (Optional) Create an AMI from the instance that you can use to launch any additional c4.8xlarge instances that you need in the future.
- e. Change the instance type of your stopped instance to c4.8xlarge (choose **Actions**, **Instance Settings**, **Change Instance Type**, and then follow the directions).
- f. Start the instance.

#### **Instance Limits**

- C4 instances require 64-bit HVM AMIs. They have high-memory (up to 60 GiB of RAM), and require a
  64-bit operating system to take advantage of that capacity. HVM AMIs provide superior performance in
  comparison to paravirtual (PV) AMIs on high-memory instance types. In addition, you must use an HVM
  AMI to take advantage of enhanced networking.
- There is a limit on the total number of instances that you can launch in a region, and there are additional limits on some instance types. For more information, see How many instances can I run in Amazon EC2?. To request a limit increase, use the Amazon EC2 Instance Request Form.

# **Memory Optimized Instances**

Memory optimized instances are designed to deliver fast performance for workloads that process large data sets in memory.

#### **R4 Instances**

R4 instances are well suited for the following applications:

- High performance relational (MySQL) and NoSQL (MongoDB, Cassandra) databases.
- Distributed web scale cache stores that provide in-memory caching of key-value type data (Memcached and Redis).
- In-memory databases using optimized data storage formats and analytics for business intelligence (for example, SAP HANA).
- Applications performing real-time processing of big unstructured data (financial services, Hadoop/Spark clusters).
- High-performance computing (HPC) and Electronic Design Automation (EDA) applications.

#### X1 Instances

X1 instances are well suited for the following applications:

- In-memory databases such SAP HANA, including SAP-certified support for Business Suite S/4HANA, Business Suite on HANA (SoH), Business Warehouse on HANA (BW), and Data Mart Solutions on HANA. For more information, see SAP HANA on the AWS Cloud.
- Big-data processing engines such as Apache Spark or Presto.
- · High-performance computing (HPC) applications.

#### **R3 Instances**

R3 instances are well suited for the following applications:

- High performance relational (MySQL) and NoSQL (MongoDB, Cassandra) databases.
- · In-memory analytics.
- · Genome assembly and analysis.
- Enterprise applications (for example, Microsoft SharePoint).

### **Hardware Specifications**

For more information about the hardware specifications for each Amazon EC2 instance type, see Amazon EC2 Instances.

### **Memory Performance**

R4 instances enable up to 488 GiB of RAM.

X1 instances include Intel Scalable Memory Buffers, providing 300 GiB/s of sustainable memory-read bandwidth and 140 GiB/s of sustainable memory-write bandwidth.

R3 instances enable up to 244 GiB of RAM.

Memory optimized instances have high-memory and require 64-bit HVM AMIs to take advantage of that capacity. HVM AMIs provide superior performance in comparison to paravirtual (PV) AMIs on high-memory instance types. For more information, see Linux AMI Virtualization Types (p. 72).

### Compute Performance

R4 instances feature up to 64 vCPUs and are powered by two AWS-customized Intel XEON processors based on E5-2686v4 that feature high-memory bandwidth and larger L3 caches to boost the performance of in-memory applications.

X1 instances feature up to 128 vCPUs and are powered by four Intel Xeon E7-8880 v3 processors that feature high-memory bandwidth and larger L3 caches to boost the performance of in-memory applications.

Memory optimized instances enable increased cryptographic performance through the latest Intel AES-NI feature, support Intel Transactional Synchronization Extensions (TSX) to boost the performance of inmemory transactional data processing, and support Advanced Vector Extensions 2 (Intel AVX2) processor instructions to expand most integer commands to 256 bits.

Some memory optimized instances provide the ability to control processor C-states and P-states on Linux. C-states control the sleep levels that a core can enter when it is inactive, while P-states control the desired performance (measured by CPU frequency) from a core. For more information, see Processor State Control for Your EC2 Instance (p. 312).

### **Network Performance**

To increase network performance of your memory optimized instances, enable enhanced networking. For more information, see Enhanced Networking on Linux (p. 725).

R4 instances deliver high packet per second performance with consistently low latencies using Elastic Network Adapter (ENA). Most application do not consistently need a high level of network performance, but can benefit from having access to increased bandwidth when they send or receive data. The smaller R4 instance sizes offer peak throughput of 10 Gbps. These instances use a network I/O credit mechanism to allocate network bandwidth to instances based on average bandwidth utilization. These instances accrue credits when their network throughput is below their baseline limits, and can use these credits when they perform network data transfers. For workloads that require access to 10 Gbps or higher bandwidth on a

sustained basis, we recommend using r4.8xlarge and r4.16xlarge instances, which can utilize up to 10 Gbps and 20 Gbps of network bandwidth, respectively.

### Instance Features

The following is a summary of features for memory optimized instances.

|    | VPC only | EBS only | SSD volumes | Placement group | Enhanced networking |
|----|----------|----------|-------------|-----------------|---------------------|
| R3 |          |          | Yes         | Yes             | Intel 82599 VF      |
| R4 | Yes      | Yes      |             | Yes             | ENA                 |
| X1 | Yes      |          | Yes         | Yes             | ENA                 |

For more information, see the following:

- Instance Types Available Only in a VPC (p. 660)
- Amazon EBS-Optimized Instances (p. 810)
- Amazon EC2 Instance Store (p. 840)
- Placement Groups (p. 719)
- Enhanced Networking on Linux (p. 725)

### Support for vCPUs

Memory optimized instances provide a high number of vCPUs, which can cause launch issues with operating systems that have a lower vCPU limit. We strongly recommend that you use the latest AMIs when you launch memory optimized instances.

The following AMIs support launching memory optimized instances:

- Amazon Linux AMI 2016.03 (HVM) or later
- Ubuntu Server 14.04 LTS (HVM)
- Red Hat Enterprise Linux 7.1 (HVM)
- SUSE Linux Enterprise Server 12 SP1 (HVM)
- Windows Server 2016
- Windows Server 2012 R2
- Windows Server 2012
- Windows Server 2008 R2 64-bit
- Windows Server 2008 SP2 64-bit
- Windows Server 2003 R2 64-bit

#### **Instance Limits**

- You can't launch r4.large and r4.4xlarge instances using a Windows Server 2008 R2 64-bit AMI.
- You can't launch X1 instances using a Windows Server 2008 SP2 64-bit AMI or a Windows Server 2003 R2 64-bit AMI, except for x1.16xlarge instances.
- There is a limit on the total number of instances that you can launch in a region, and there are additional limits on some instance types. For more information, see How many instances can I run in Amazon EC2?. To request a limit increase, use the Amazon EC2 Instance Request Form.

# Storage Optimized Instances

Storage optimized instances are designed for workloads that require high sequential read and write access to very large data sets on local storage. They are optimized to deliver tens of thousands of low-latency, random I/O operations per second (IOPS) to applications.

#### **D2 Instances**

D2 instances are well suited for the following applications:

- Massive parallel processing (MPP) data warehouse
- · MapReduce and Hadoop distributed computing
- · Log or data processing applications

#### **12 Instances**

I2 instances are well suited for the following applications:

- NoSQL databases
- · Clustered databases
- Online transaction processing (OLTP) systems

#### 13 Instances

13 instances are well suited for the following applications:

- · High frequency online transaction processing (OLTP) systems
- · Relational databases
- NoSQL databases
- Cache for in-memory databases (for example, Redis)
- · Data warehousing applications
- Low latency Ad-Tech serving applications

#### Contents

- Hardware Specifications (p. 163)
- Storage Performance (p. 164)
- SSD I/O Performance (p. 164)
- Storage Instance Features (p. 165)
- Support for vCPUs (p. 165)
- Instance Limits (p. 166)

# Hardware Specifications

The primary data storage for D2 instances is HDD instance store volumes. The primary data storage for I2 instances is SATA SSD instance store volumes. The primary data storage for I3 instances is non-volatile memory express (NVMe) SSD instance store volumes.

Instance store volumes persist only for the life of the instance. When you stop or terminate an instance, the applications and data in its instance store volumes are erased. We recommend that you regularly back up or replicate important data in your instance store volumes. For more information, see Amazon EC2 Instance Store (p. 840) and SSD Instance Store Volumes (p. 847).

For more information about the hardware specifications for each Amazon EC2 instance type, see Amazon EC2 Instances.

### Storage Performance

To ensure the best disk throughput performance from your instance on Linux, we recommend that you use the most recent version of the Amazon Linux AMI.

For instances with NVMe instance store volumes, you must use a Linux AMI with kernel version 4.4 or later. Otherwise, your instance will not achieve the maximum IOPS performance available.

D2 instances provide the best disk performance when you use a Linux kernel that supports persistent grants, an extension to the Xen block ring protocol that significantly improves disk throughput and scalability. For more information about persistent grants, see this article in the Xen Project Blog.

EBS-optimized instances enable you to get consistently high performance for your EBS volumes by eliminating contention between Amazon EBS I/O and other network traffic from your instance. D2 instances are EBS-optimized by default at no additional cost. You can enable EBS optimization for your I2 instances for an additional low, hourly fee. For more information, see Amazon EBS-Optimized Instances (p. 810).

You can enable enhanced networking capabilities. Enhanced networking provides significantly higher packet per second (PPS) performance, lower network jitter, and lower latencies. For more information, see Enhanced Networking on Linux (p. 725).

The d2.8xlarge and i3.16xlarge instance types provides the ability to control processor C-states and P-states on Linux. C-states control the sleep levels that a core can enter when it is inactive, while P-states control the desired performance (in CPU frequency) from a core. For more information, see Processor State Control for Your EC2 Instance (p. 312).

### SSD I/O Performance

If you use a Linux AMI with kernel version 4.4 or later and utilize all the SSD-based instance store volumes available to your instance, you get the IOPS (4,096 byte block size) performance listed in the following table (at queue depth saturation). Otherwise, you'll get lower IOPS performance.

| Instance Size | 100% Random Read IOPS | First Write IOPS |
|---------------|-----------------------|------------------|
| i2.xlarge     | 35,000                | 35,000           |
| i2.2xlarge    | 75,000                | 75,000           |
| i2.4xlarge    | 175,000               | 155,000          |
| i2.8xlarge    | 365,000               | 315,000          |
| i3.large *    | 100,125               | 9,375            |
| i3.xlarge *   | 206,250               | 18,750           |
| i3.2xlarge    | 412,500               | 37,500           |
| i3.4xlarge    | 825,000               | 75,000           |
| i3.8xlarge    | 1.65 million          | 150,000          |
| i3.16xlarge   | 3.3 million           | 300,000          |

<sup>\*</sup> For i3.large and i3.xlarge instances, you can get up to the specified performance.

As you fill the SSD-based instance store volumes for your instance, the number of write IOPS that you can achieve decreases. This is due to the extra work the SSD controller must do to find available space, rewrite existing data, and erase unused space so that it can be rewritten. This process of garbage collection results in internal write amplification to the SSD, expressed as the ratio of SSD write operations to user write operations. This decrease in performance is even larger if the write operations are not in multiples of 4,096 bytes or not aligned to a 4,096-byte boundary. If you write a smaller amount of bytes or bytes that are not aligned, the SSD controller must read the surrounding data and store the result in a new location. This pattern results in significantly increased write amplification, increased latency, and dramatically reduced I/O performance.

SSD controllers can use several strategies to reduce the impact of write amplification. One such strategy is to reserve space in the SSD instance storage so that the controller can more efficiently manage the space available for write operations. This is called *over-provisioning*. The SSD-based instance store volumes provided to an instance don't have any space reserved for over-provisioning. To reduce write amplification, we recommend that you leave 10% of the volume unpartitioned so that the SSD controller can use it for over-provisioning. (You can use the **hdparm** utility to over-provision your SSD volumes.) This decreases the storage that you can use, but increases performance even if the disk is close to full capacity.

For instance store volumes that support TRIM, you can use the TRIM command to notify the SSD controller whenever you no longer need data that you've written. This provides the controller with more free space, which can reduce write amplification and increase performance. For more information, see Instance Store Volume TRIM Support (p. 848).

### Storage Instance Features

The following is a summary of features for storage optimized instances:

|    | VPC only | SSD volumes | Placement group | Enhanced networking |
|----|----------|-------------|-----------------|---------------------|
| D2 |          |             | Yes             | Intel 82599 VF      |
| 12 |          | SATA        | Yes             | Intel 82599 VF      |
| 13 | Yes      | NVMe        | Yes             | ENA                 |

For more information, see the following:

- Instance Types Available Only in a VPC (p. 660)
- Amazon EBS-Optimized Instances (p. 810)
- Amazon EC2 Instance Store (p. 840)
- Placement Groups (p. 719)
- Enhanced Networking on Linux (p. 725)

### Support for vCPUs

The d2.8xlarge instance type provides 36 vCPUs, which might cause launch issues in some Linux operating systems that have a vCPU limit of 32. We strongly recommend that you use the latest AMIs when you launch d2.8xlarge instances.

The following Linux AMIs support launching d2.8xlarge instances with 36 vCPUs:

- Amazon Linux AMI 2016.09 (HVM)
- Ubuntu Server 14.04 LTS (HVM)
- Red Hat Enterprise Linux 7.1 (HVM)

SUSE Linux Enterprise Server 12 (HVM)

If you must use a different AMI for your application, and your d2.8xlarge instance launch does not complete successfully (for example, if your instance status changes to stopped during launch with a Client.InstanceInitiatedShutdown state transition reason), modify your instance as described in the following procedure to support more than 32 vCPUs so that you can use the d2.8xlarge instance type.

#### To update an instance to support more than 32 vCPUs

- 1. Launch a D2 instance using your AMI, choosing any D2 instance type other than d2.8xlarge.
- 2. Update the kernel to the latest version by following your operating system-specific instructions. For example, for RHEL 6, use the following command:

```
sudo yum update -y kernel
```

- 3. Stop the instance.
- 4. (Optional) Create an AMI from the instance that you can use to launch any additional d2.8xlarge instances that you need in the future.
- 5. Change the instance type of your stopped instance to d2.8xlarge (choose **Actions**, **Instance Settings**, **Change Instance Type**, and then follow the directions).
- 6. Start the instance. If the instance launches properly, you are done. If the instance still does not boot properly, proceed to the next step.
- 7. (Optional) If the instance still does not boot properly, the kernel on your instance may not support more than 32 vCPUs. However, you may be able to boot the instance if you limit the vCPUs.
  - a. Change the instance type of your stopped instance to any D2 instance type other than d2.8xlarge (choose **Actions**, **Instance Settings**, **Change Instance Type**, and then follow the directions).
  - b. Add the maxcpus=32 option to your boot kernel parameters by following your operating system-specific instructions. For example, for RHEL 6, edit the /boot/grub/menu.lst file and add the following option to the most recent and active kernel entry:

```
default=0
timeout=1
splashimage=(hd0,0)/boot/grub/splash.xpm.gz
hiddenmenu
title Red Hat Enterprise Linux Server (2.6.32-504.3.3.el6.x86_64)
root (hd0,0)
kernel /boot/vmlinuz-2.6.32-504.3.3.el6.x86_64 maxcpus=32 console=ttyS0 ro
root=UUID=9996863e-b964-47d3-a33b-3920974fdbd9 rd_NO_LUKS KEYBOARDTYPE=pc
KEYTABLE=us LANG=en_US.UTF-8 xen_blkfront.sda_is_xvda=1 console=ttyS0,115200n8
console=tty0 rd_NO_MD SYSFONT=latarcyrheb-sun16 crashkernel=auto rd_NO_LVM
rd_NO_DM
initrd /boot/initramfs-2.6.32-504.3.3.el6.x86_64.img
```

- c. Stop the instance.
- d. (Optional) Create an AMI from the instance that you can use to launch any additional d2.8xlarge instances that you need in the future.
- e. Change the instance type of your stopped instance to d2.8xlarge (choose **Actions**, **Instance Settings**, **Change Instance Type**, and then follow the directions).
- f. Start the instance.

#### **Instance Limits**

 You must launch an storage optimized instances using an HVM AMI. For more information, see Linux AMI Virtualization Types (p. 72).

- The d2.8xlarge instance type has 36 vCPUs, which might cause launch issues in some Linux operating systems that have a vCPU limit of 32. For more information, see Support for vCPUs (p. 165).
- There is a limit on the total number of instances that you can launch in a region, and there are additional limits on some instance types. For more information, see How many instances can I run in Amazon EC2?. To request a limit increase, use the Amazon EC2 Instance Request Form.

# **Linux Accelerated Computing Instances**

If you require high parallel processing capability, you'll benefit from using accelerated computing instances, which provide access to NVIDIA GPUs. You can use accelerated computing instances to accelerate many scientific, engineering, and rendering applications by leveraging the CUDA or Open Computing Language (OpenCL) parallel computing frameworks. You can also use them for graphics applications, including game streaming, 3-D application streaming, and other graphics workloads.

Accelerated computing instances run as HVM-based instances. Hardware virtual machine (HVM) virtualization uses hardware-assist technology provided by the AWS platform. With HVM virtualization, the guest VM runs as if it were on a native hardware platform, which enables Amazon EC2 to provide dedicated access to one or more discrete GPUs in each accelerated computing instance.

You can cluster accelerated computing instances into a placement group. Placement groups provide low latency and high-bandwidth connectivity between the instances within a single Availability Zone. For more information, see Placement Groups (p. 719).

#### Contents

- · Accelerated Computing Instance Families (p. 167)
- Hardware Specifications (p. 168)
- Accelerated Computing Instance Limitations (p. 168)
- AMIs for Accelerated Computing Instances (p. 168)
- Installing the NVIDIA Driver on Amazon Linux (p. 168)
- Optimizing GPU Settings (P2 Instances Only) (p. 170)

For information about Windows accelerated computing instances, see Windows Accelerated Computing Instances in the *Amazon EC2 User Guide for Windows Instances*.

# **Accelerated Computing Instance Families**

Accelerated computing instance families use hardware accelerators, or co-processors, to perform some functions, such as floating point number calculation and graphics processing, more efficiently than is possible in software running on CPUs. The following accelerated computing instance families are available for you to launch in Amazon EC2.

#### P2 Instances

P2 instances use NVIDIA Tesla K80 GPUs and are designed for general purpose GPU computing using the CUDA or OpenCL programming models. P2 instances provide high bandwidth networking, powerful single and double precision floating-point capabilities, and 12 GiB of memory per GPU, which makes them ideal for deep learning, graph databases, high performance databases, computational fluid dynamics, computational finance, seismic analysis, molecular modeling, genomics, rendering, and other server-side GPU compute workloads.

- P2 instances support enhanced networking with the Elastic Network Adapter. For more information, see Enabling Enhanced Networking with the Elastic Network Adapter (ENA) on Linux Instances in a VPC (p. 735).
- P2 instances are EBS-optimized by default. For more information, see Amazon EBS-Optimized Instances (p. 810).

- P2 instances support NVIDIA GPUDirect peer to peer transfers. For more information, see NVIDIA GPUDirect.
- There are several GPU setting optimizations that you can perform to achieve the best performance on P2 instances. For more information, see Optimizing GPU Settings (P2 Instances Only) (p. 170).
- The p2.16xlarge instance type provides the ability for an operating system to control processor C-states and P-states. For more information, see Processor State Control for Your EC2 Instance (p. 312).

#### **G2 Instances**

G2 instances use NVIDIA GRID K520 GPUs and provide a cost-effective, high-performance platform for graphics applications using DirectX or OpenGL. NVIDIA GRID GPUs also support NVIDIA's fast capture and encode API operations. Example applications include video creation services, 3D visualizations, streaming graphics-intensive applications, and other server-side graphics workloads.

#### **CG1 Instances**

CG1 instances use NVIDIA Tesla M2050 GPUs and are designed for general purpose GPU computing using the CUDA or OpenCL programming models. CG1 instances provide customers with high bandwidth networking, double precision floating-point capabilities, and error-correcting code (ECC) memory, making them ideal for high performance computing (HPC) applications.

### Hardware Specifications

For more information about the hardware specifications for each Amazon EC2 instance type, see Amazon EC2 Instances.

### **Accelerated Computing Instance Limitations**

Accelerated computing instances have the following limitations:

- · You must launch the instance using an HVM AMI.
- The instance can't access the GPU unless the NVIDIA drivers are installed.
- There is a limit on the number of instances that you can run. For more information, see How many instances can I run in Amazon EC2? in the Amazon EC2 FAQ. To request an increase in these limits, use the following form: Request to Increase Amazon EC2 Instance Limit.

# AMIs for Accelerated Computing Instances

To help you get started, NVIDIA provides AMIs for accelerated computing instances. These reference AMIs include the NVIDIA driver, which enables full functionality and performance of the NVIDIA GPUs.

For a list of AMIs with the NVIDIA driver, see AWS Marketplace (NVIDIA GRID).

You can launch accelerated computing instances using any HVM AMI.

# Installing the NVIDIA Driver on Amazon Linux

An accelerated computing instance must have the appropriate NVIDIA driver. The NVIDIA driver you install must be compiled against the kernel that you intend to run on your instance.

Amazon provides AMIs with updated and compatible builds of the NVIDIA kernel drivers for each official kernel upgrade in the AWS Marketplace. If you decide to use a different NVIDIA driver version than the one that Amazon provides, or decide to use a kernel that's not an official Amazon build, you must uninstall the Amazon-provided NVIDIA packages from your system to avoid conflicts with the versions of the drivers that you are trying to install.

Use this command to uninstall Amazon-provided NVIDIA packages:

[ec2-user ~]\$ sudo yum erase nvidia cuda

The Amazon-provided CUDA toolkit package has dependencies on the NVIDIA drivers. Uninstalling the NVIDIA packages erases the CUDA toolkit. You must reinstall the CUDA toolkit after installing the NVIDIA driver.

You can download NVIDIA drivers from http://www.nvidia.com/Download/Find.aspx. Select the appropriate driver for your instance:

#### **P2 Instances**

| Product Type     | Tesla                 |
|------------------|-----------------------|
| Product Series   | K-Series              |
| Product          | K-80                  |
| Operating System | Linux 64-bit          |
| Recommended/Beta | Recommended/Certified |

#### **G2 Instances**

| Product Type     | GRID                  |
|------------------|-----------------------|
| Product Series   | GRID Series           |
| Product          | GRID K520             |
| Operating System | Linux 64-bit          |
| Recommended/Beta | Recommended/Certified |

#### **CG1 Instances**

| Product Type     | Tesla                 |
|------------------|-----------------------|
| Product Series   | M-Class               |
| Product          | M2050                 |
| Operating System | Linux 64-bit          |
| Recommended/Beta | Recommended/Certified |

For more information about installing and configuring the driver, choose the **ADDITIONAL INFORMATION** tab on the download page for the driver on the NVIDIA website and choose the README link.

#### Installing the NVIDIA Driver Manually

#### To install the driver for an Amazon Linux AMI

1. Run the yum update command to get the latest versions of packages for your instance.

[ec2-user ~]\$ sudo yum update -y

2. Reboot your instance to load the latest kernel version.

```
[ec2-user ~]$ sudo reboot
```

- Reconnect to your instance after it has rebooted.
- 4. Install the **gcc** compiler and the kernel-devel package for the version of the kernel you are currently running.

```
[ec2-user ~]$ sudo yum install -y gcc kernel-devel-`uname -r`
```

Download the driver package that you identified earlier. For example, the following command downloads the 352.99 version of the NVIDIA driver for P2 instances.

```
[ec2-user ~]$ wget http://us.download.nvidia.com/XFree86/Linux-x86_64/352.99/NVIDIA-Linux-x86_64-352.99.run
```

6. Run the self-install script to install the NVIDIA driver. For example:

```
[ec2-user ~]$ sudo /bin/bash ./NVIDIA-Linux-x86_64-352.99.run
```

Reboot the instance.

```
[ec2-user ~]$ sudo reboot
```

8. Confirm that the driver is functional. The response for the following command lists the installed NVIDIA driver version and details about the GPUs.

#### Note

This command may take several minutes to run.

```
[ec2-user ~]$ nvidia-smi -q | head

=======NVSMI LOG===========

Timestamp : Thu Aug 25 04:59:03 2016
Driver Version : 352.99

Attached GPUs : 8
GPU 0000:00:04.0
Product Name : Tesla K80
Product Brand : Tesla
```

9. (P2 instances only) If you are using a P2 instance, complete the optimization steps in the next section to achieve the best performance from your GPU.

# Optimizing GPU Settings (P2 Instances Only)

There are several GPU setting optimizations that you can perform to achieve the best performance on P2 instances. By default, the NVIDIA driver uses an autoboost feature, which varies the GPU clock speeds. By disabling the autoboost feature and setting the GPU clock speeds to their maximum frequency, you can consistently achieve the maximum performance with your P2 instances. The following procedure helps you to configure the GPU settings to be persistent, disable the autoboost feature, and set the GPU clock speeds to their maximum frequency.

#### To optimize P2 GPU settings

1. Configure the GPU settings to be persistent.

#### Note

This command may take several minutes to run.

```
[ec2-user ~]$ sudo nvidia-smi -pm 1
Enabled persistence mode for GPU 0000:00:0F.0.
Enabled persistence mode for GPU 0000:00:10.0.
Enabled persistence mode for GPU 0000:00:11.0.
Enabled persistence mode for GPU 0000:00:12.0.
Enabled persistence mode for GPU 0000:00:13.0.
Enabled persistence mode for GPU 0000:00:14.0.
Enabled persistence mode for GPU 0000:00:15.0.
Enabled persistence mode for GPU 0000:00:16.0.
Enabled persistence mode for GPU 0000:00:17.0.
Enabled persistence mode for GPU 0000:00:18.0.
Enabled persistence mode for GPU 0000:00:19.0.
Enabled persistence mode for GPU 0000:00:1A.0.
Enabled persistence mode for GPU 0000:00:1B.0.
Enabled persistence mode for GPU 0000:00:1C.0.
Enabled persistence mode for GPU 0000:00:1D.0.
Enabled persistence mode for GPU 0000:00:1E.0.
All done.
```

2. Disable the autoboost feature for all GPUs on the instance.

```
[ec2-user ~]$ sudo nvidia-smi --auto-boost-default=0
All done.
```

3. Set all GPU clock speeds to their maximum frequency.

```
[ec2-user ~]$ sudo nvidia-smi -ac 2505,875
Applications clocks set to "(MEM 2505, SM 875)" for GPU 0000:00:0F.0
Applications clocks set to "(MEM 2505, SM 875)" for GPU 0000:00:10.0 \,
Applications clocks set to "(MEM 2505, SM 875)" for GPU 0000:00:11.0
Applications clocks set to "(MEM 2505, SM 875)" for GPU 0000:00:12.0
Applications clocks set to "(MEM 2505, SM 875)" for GPU 0000:00:13.0
Applications clocks set to "(MEM 2505, SM 875)" for GPU 0000:00:14.0
Applications clocks set to "(MEM 2505, SM 875)" for GPU 0000:00:15.0
Applications clocks set to "(MEM 2505, SM 875)" for GPU 0000:00:16.0
Applications clocks set to "(MEM 2505, SM 875)" for GPU 0000:00:17.0
Applications clocks set to "(MEM 2505, SM 875)" for GPU 0000:00:18.0 \,
Applications clocks set to "(MEM 2505, SM 875)" for GPU 0000:00:19.0
Applications clocks set to "(MEM 2505, SM 875)" for GPU 0000:00:1A.0
Applications clocks set to "(MEM 2505, SM 875)" for GPU 0000:00:1B.0
Applications clocks set to "(MEM 2505, SM 875)" for GPU 0000:00:1C.0
Applications clocks set to "(MEM 2505, SM 875)" for GPU 0000:00:1D.0
Applications clocks set to "(MEM 2505, SM 875)" for GPU 0000:00:1E.0
All done.
```

## T1 Micro Instances

T1 Micro instances (t1.micro) provide a small amount of consistent CPU resources and allow you to increase CPU capacity in short bursts when additional cycles are available. They are well suited for lower throughput applications and websites that require additional compute cycles periodically.

#### Note

The t1.micro is a previous generation instance and it has been replaced by the t2.micro, which has a much better performance profile. We recommend using the t2.micro instance type instead of the t1.micro. For more information, see T2 Instances (p. 154).

The t1.micro instance is available as an Amazon EBS-backed instance only.

This documentation describes how t1.micro instances work so that you can understand how to apply them. It's not our intent to specify exact behavior, but to give you visibility into the instance's behavior so you can understand its performance.

#### **Topics**

- Hardware Specifications (p. 172)
- Optimal Application of T1 Micro Instances (p. 172)
- Available CPU Resources During Spikes (p. 172)
- When the Instance Uses Its Allotted Resources (p. 172)
- Comparison with the m1.small Instance Type (p. 173)
- AMI Optimization for Micro Instances (p. 173)

## Hardware Specifications

For more information about the hardware specifications for each Amazon EC2 instance type, see Amazon EC2 Instances.

## Optimal Application of T1 Micro Instances

A t1.micro instance provides spiky CPU resources for workloads that have a CPU usage profile similar to what is shown in the following figure.

The instance is designed to operate with its CPU usage at essentially only two levels: the normal low background level, and then at brief spiked levels much higher than the background level. We allow the instance to operate at up to 2 EC2 compute units (ECUs) (one ECU provides the equivalent CPU capacity of a 1.0-1.2 GHz 2007 Opteron or 2007 Xeon processor). The ratio between the maximum level and the background level is designed to be large. We designed til.micro instances to support tens of requests per minute on your application. However, actual performance can vary significantly depending on the amount of CPU resources required for each request on your application.

Your application might have a different CPU usage profile than that described in the preceding section. The next figure shows the profile for an application that isn't appropriate for a tl.micro instance. The application requires continuous data-crunching CPU resources for each request, resulting in plateaus of CPU usage that the tl.micro instance isn't designed to handle.

The next figure shows another profile that isn't appropriate for a tl.micro instance. Here the spikes in CPU use are brief, but they occur too frequently to be serviced by a micro instance.

The next figure shows another profile that isn't appropriate for a tl.micro instance. Here the spikes aren't too frequent, but the background level between spikes is too high to be serviced by a tl.micro instance.

In each of the preceding cases of workloads not appropriate for a t1.micro instance, we recommend that you consider using a different instance type. For more information about instance types, see Instance Types (p. 150).

# Available CPU Resources During Spikes

When your instance *bursts* to accommodate a spike in demand for compute resources, it uses unused resources on the host. The amount available depends on how much contention there is when the spike occurs. The instance is never left with zero CPU resources, whether other instances on the host are spiking or not.

## When the Instance Uses Its Allotted Resources

We expect your application to consume only a certain amount of CPU resources in a period of time. If the application consumes more than your instance's allotted CPU resources, we temporarily limit the

instance so it operates at a low CPU level. If your instance continues to use all of its allotted resources, its performance will degrade. We will increase the time that we limit its CPU level, thus increasing the time before the instance is allowed to burst again.

If you enable CloudWatch monitoring for your tl.micro instance, you can use the "Avg CPU Utilization" graph in the AWS Management Console to determine whether your instance is regularly using all its allotted CPU resources. We recommend that you look at the maximum value reached during each given period. If the maximum value is 100%, we recommend that you use Auto Scaling to scale out (with additional tl.micro instances and a load balancer), or move to a larger instance type. For more information, see the Auto Scaling User Guide.

The following figures show the three suboptimal profiles from the preceding section and what it might look like when the instance consumes its allotted resources and we have to limit its CPU level. If the instance consumes its allotted resources, we restrict it to the low background level.

The next figure shows the situation with the long plateaus of data-crunching CPU usage. The CPU hits the maximum allowed level and stays there until the instance's allotted resources are consumed for the period. At that point, we limit the instance to operate at the low background level, and it operates there until we allow it to burst above that level again. The instance again stays there until the allotted resources are consumed and we limit it again (not seen on the graph).

The next figure shows the situation where the requests are too frequent. The instance uses its allotted resources after only a few requests and so we limit it. After we lift the restriction, the instance maxes out its CPU usage trying to keep up with the requests, and we limit it again.

The next figure shows the situation where the background level is too high. Notice that the instance doesn't have to be operating at the maximum CPU level for us to limit it. We limit the instance when it's operating above the normal background level and has consumed its allotted resources for the given period. In this case (as in the preceding one), the instance can't keep up with the work, and we limit it again.

## Comparison with the m1.small Instance Type

The t1.micro instance provides different levels of CPU resources at different times (up to 2 ECUs). By comparison, the m1.small instance type provides 1 ECU at all times. The following figure illustrates the difference.

The following figures compare the CPU usage of a tl.micro instance with an ml.small instance for the various scenarios we've discussed in the preceding sections.

The first figure that follows shows an optimal scenario for a t1.micro instance (the left graph) and how it might look for an m1.small instance (the right graph). In this case, we don't need to limit the t1.micro instance. The processing time on the m1.small instance would be longer for each spike in CPU demand compared to the t1.micro instance.

The next figure shows the scenario with the data-crunching requests that used up the allotted resources on the tl.micro instance, and how they might look with the ml.small instance.

The next figure shows the frequent requests that used up the allotted resources on the tl.micro instance, and how they might look on the ml.small instance.

The next figure shows the situation where the background level used up the allotted resources on the t1.micro instance, and how it might look on the m1.small instance.

## AMI Optimization for Micro Instances

We recommend that you follow these best practices when optimizing an AMI for the tl.micro instance type:

- Design the AMI to run on 600 MB of RAM
- Limit the number of recurring processes that use CPU time (for example, cron jobs, daemons)

You can optimize performance using swap space and virtual memory (for example, by setting up swap space in a separate partition from the root file system).

## Resizing Your Instance

As your needs change, you might find that your instance is over-utilized (the instance type is too small) or under-utilized (the instance type is too large). If this is the case, you can change the size of your instance. For example, if your t2.micro instance is too small for its workload, you can change it to an m3.medium instance.

If the root device for your instance is an EBS volume, you can change the size of the instance simply by changing its instance type, which is known as *resizing* it. If the root device for your instance is an instance store volume, you must migrate your application to a new instance with the instance type that you want. For more information about root device volumes, see Storage for the Root Device (p. 70).

When you resize an instance, you must select an instance type that is compatible with the configuration of the instance. If the instance type that you want is not compatible with the instance configuration you have, then you must migrate your application to a new instance with the instance type that you want.

#### **Important**

When you resize an instance, the resized instance usually has the same number of instance store volumes that you specified when you launched the original instance. If you want to add instance store volumes, you must migrate your application to a completely new instance with the instance type and instance store volumes that you want. An exception to this rule is when you resize to a storage-intensive instance type that by default contains a higher number of volumes. For more information about instance store volumes, see Amazon EC2 Instance Store (p. 840).

## Contents

- Compatibility for Resizing Instances (p. 174)
- Resizing an Amazon EBS-backed Instance (p. 175)
- Migrating an Instance Store-backed Instance (p. 176)
- Migrating to a New Instance Configuration (p. 177)

## Compatibility for Resizing Instances

You can resize an instance only if its current instance type and the new instance type that you want are compatible in the following ways:

- Virtualization type. Linux AMIs use one of two types of virtualization: paravirtual (PV) or hardware virtual
  machine (HVM). You can't resize an instance that was launched from a PV AMI to an instance type that
  is HVM only. For more information, see Linux AMI Virtualization Types (p. 72). To check the virtualization
  type of your instance, see the Virtualization field on the details pane of the Instances screen in the
  Amazon EC2 console.
- Network. Some instance types are not supported in EC2-Classic and must be launched in a VPC.
   Therefore, you can't resize an instance in EC2-Classic to a instance type that is available only in a
   VPC unless you have a nondefault VPC. For more information, see Instance Types Available Only in a
   VPC (p. 660). To check if your instance is in a VPC, check the VPC ID value on the details pane of the
   Instances screen in the Amazon EC2 console.
- Platform. All Amazon EC2 instance types support 64-bit AMIs, but only the following instance types support 32-bit AMIs: t2.nano, t2.micro, t2.small, t2.medium, c3.large, t1.micro, m1.small, m1.medium, and c1.medium. If you are resizing a 32-bit instance, you are limited to these instance types.

To check the platform of your instance, go to the **Instances** screen in the Amazon EC2 console and choose **Show/Hide Columns**, **Architecture**.

For example, T2 instances are not supported in EC2-Classic and they are HVM only. Therefore, you can't resize a T1 instance to a T2 instance because T1 instances do not support HVM and must be launched from PV AMIs. If you want to resize a T2 instance to a larger instance type, you can select any current generation instance type, such as M3, because all current generation instance types support HVM AMIs. For more information, see Available Instance Types (p. 151).

## Resizing an Amazon EBS-backed Instance

You must stop your Amazon EBS-backed instance before you can change its instance type. When you stop and start an instance, be aware of the following:

- We move the instance to new hardware; however, the instance ID does not change.
- If your instance is running in a VPC and has a public IPv4 address, we release the address and give it a new public IPv4 address. The instance retains its private IPv4 addresses, any Elastic IP addresses, and any IPv6 addresses.
- If your instance is running in EC2-Classic, we give it new public and private IP addresses, and disassociate any Elastic IP address that's associated with the instance. Therefore, to ensure that your users can continue to use the applications that you're hosting on your instance uninterrupted, you must re-associate any Elastic IP address after you restart your instance.
- If your instance is in an Auto Scaling group, the Auto Scaling service marks the stopped instance as unhealthy, and may terminate it and launch a replacement instance. To prevent this, you can suspend the Auto Scaling processes for the group while you're resizing your instance. For more information, see Suspend and Resume Auto Scaling Processes in the Auto Scaling User Guide.
- Ensure that you plan for downtime while your instance is stopped. Stopping and resizing an instance may take a few minutes, and restarting your instance may take a variable amount of time depending on your application's startup scripts.

For more information, see Stop and Start Your Instance (p. 291).

Use the following procedure to resize an Amazon EBS-backed instance using the AWS Management Console.

### To resize an Amazon EBS-backed instance

- 1. Open the Amazon EC2 console.
- 2. In the navigation pane, choose **Instances**, and select the instance.
- 3. [EC2-Classic] If the instance has an associated Elastic IP address, write down the Elastic IP address and the instance ID shown in the details pane.
- 4. Choose **Actions**, select **Instance State**, and then choose **Stop**.
- 5. In the confirmation dialog box, choose **Yes, Stop**. It can take a few minutes for the instance to stop.
  - [EC2-Classic] When the instance state becomes stopped, the Elastic IP, Public DNS (IPv4), Private DNS, and Private IPs fields in the details pane are blank to indicate that the old values are no longer associated with the instance.
- 6. With the instance still selected, choose **Actions**, select **Instance Settings**, and then choose **Change Instance Type**. Note that this action is disabled if the instance state is not stopped.
- 7. In the **Change Instance Type** dialog box, do the following:
  - a. From **Instance Type**, select the instance type that you want. If the instance type that you want does not appear in the list, then it is not compatible with the configuration of your instance (for example, because of virtualization type).

- b. (Optional) If the instance type that you selected supports EBS-optimization, select EBS-optimized to enable EBS-optimization or deselect EBS-optimized to disable EBS-optimization. Note that if the instance type that you selected is EBS-optimized by default, EBS-optimized is selected and you can't deselect it.
- c. Choose Apply to accept the new settings.
- 8. To restart the stopped instance, select the instance, choose **Actions**, select **Instance State**, and then choose **Start**.
- 9. In the confirmation dialog box, choose **Yes, Start**. It can take a few minutes for the instance to enter the running state.
- 10. [EC2-Classic] When the instance state is running, the **Public DNS (IPv4)**, **Private DNS**, and **Private IPs** fields in the details pane contain the new values that we assigned to the instance. If your instance had an associated Elastic IP address, you must reassociate it as follows:
  - a. In the navigation pane, choose Elastic IPs.
  - b. Select the Elastic IP address that you wrote down before you stopped the instance.
  - c. Choose Actions and then choose Associate address.
  - d. From **Instance**, select the instance ID that you wrote down before you stopped the instance, and then choose **Associate**.

## Migrating an Instance Store-backed Instance

When you want to move your application from one instance store-backed instance to an instance store-backed instance with a different instance type, you must migrate it by creating an image from your instance, and then launching a new instance from this image with the instance type that you need. To ensure that your users can continue to use the applications that you're hosting on your instance uninterrupted, you must take any Elastic IP address that you've associated with your original instance and associate it with the new instance. Then you can terminate the original instance.

#### To migrate an instance store-backed instance

- 1. [EC2-Classic] If the instance you are migrating has an associated Elastic IP address, record the Elastic IP address now so that you can associate it with the new instance later.
- 2. Back up any data on your instance store volumes that you need to keep to persistent storage. To migrate data on your EBS volumes that you need to keep, take a snapshot of the volumes (see Creating an Amazon EBS Snapshot (p. 804)) or detach the volume from the instance so that you can attach it to the new instance later (see Detaching an Amazon EBS Volume from an Instance (p. 783)).
- Create an AMI from your instance store-backed instance by satisfying the prerequisites and following the procedures in Creating an Instance Store-Backed Linux AMI (p. 91). When you are finished creating an AMI from your instance, return to this procedure.
- 4. Open the Amazon EC2 console and in the navigation pane, select AMIs. From the filter lists, select Owned by me, and select the image that you created in the previous step. Notice that AMI Name is the name that you specified when you registered the image and Source is your Amazon S3 bucket.

#### Note

If you do not see the AMI that you created in the previous step, make sure that you have selected the region in which you created your AMI.

5. Choose **Launch**. When you specify options for the instance, be sure to select the new instance type that you want. If the instance type that you want can't be selected, then it is not compatible with configuration of the AMI that you created (for example, because of virtualization type). You can also specify any EBS volumes that you detached from the original instance.

Note that it can take a few minutes for the instance to enter the running state.

- 6. [EC2-Classic] If the instance that you started with had an associated Elastic IP address, you must associate it with the new instance as follows:
  - a. In the navigation pane, choose Elastic IPs.
  - b. Select the Elastic IP address that you recorded at the beginning of this procedure.
  - c. Choose Actions and then choose Associate Address.
  - From Instance, select the new instance, and then choose Associate.
- (Optional) You can terminate the instance that you started with, if it's no longer needed. Select the
  instance and verify that you are about to terminate the original instance, not the new instance (for
  example, check the name or launch time). Choose **Actions**, select **Instance State**, and then choose
  Terminate.

## Migrating to a New Instance Configuration

If the current configuration of your instance is incompatible with the new instance type that you want, then you can't resize the instance to that instance type. Instead, you can migrate your application to a new instance with a configuration that is compatible with the new instance type that you want.

If you want to move from an instance launched from a PV AMI to an instance type that is HVM only, the general process is as follows:

- Back up any data on your instance store volumes that you need to keep to persistent storage.
   To migrate data on your EBS volumes that you need to keep, create a snapshot of the volumes (see Creating an Amazon EBS Snapshot (p. 804)) or detach the volume from the instance so that you can attach it to the new instance later (see Detaching an Amazon EBS Volume from an Instance (p. 783)).
- 2. Launch a new instance, selecting the following:
  - An HVM AMI.
  - The HVM only instance type.
  - [EC2-VPC] If you are using an Elastic IP address, select the VPC that the original instance is currently running in.
  - Any EBS volumes that you detached from the original instance and want to attach to the new instance, or new EBS volumes based on the snapshots that you created.
  - If you want to allow the same traffic to reach the new instance, select the security group that is associated with the original instance.
- 3. Install your application and any required software on the instance.
- 4. Restore any data that you backed up from the instance store volumes of the original instance.
- 5. If you are using an Elastic IP address, assign it to the newly launched instance as follows:
  - a. In the navigation pane, choose **Elastic IPs**.
  - Select the Elastic IP address that is associated with the original instance, choose Actions, and then choose Disassociate address. When prompted for confirmation, choose Disassociate address.
  - c. With the Elastic IP address still selected, choose Actions, and then choose Associate address.
  - d. From Instance, select the new instance, and then choose Associate.
- 6. (Optional) You can terminate the original instance if it's no longer needed. Select the instance and verify that you are about to terminate the original instance, not the new instance (for example, check the name or launch time). Choose **Actions**, select **Instance State**, and then choose **Terminate**.

For information about migrating an application from an instance in EC2-Classic to an instance in a VPC, see Migrating from a Linux Instance in EC2-Classic to a Linux Instance in a VPC (p. 671).

# **Instance Purchasing Options**

Amazon EC2 provides the following purchasing options to enable you to optimize your costs based on your needs:

- On-Demand instances Pay, by the hour, for the instances that you launch.
- Reserved Instances Purchase, at a significant discount, instances that are always available, for a term from one to three years.
- Scheduled Instances Purchase instances that are always available on the specified recurring schedule, for a one-year term.
- **Spot instances** Bid on unused instances, which can run as long as they are available and your bid is above the Spot price, at a significant discount.
- **Dedicated hosts** Pay for a physical host that is fully dedicated to running your instances, and bring your existing per-socket, per-core, or per-VM software licenses to reduce costs.
- **Dedicated instances** Pay, by the hour, for instances that run on single-tenant hardware.

If you require a capacity reservation, consider Reserved Instances or Scheduled Instances. Spot instances are a cost-effective choice if you can be flexible about when your applications run and if they can be interrupted. Dedicated hosts can help you address compliance requirements and reduce costs by using your existing server-bound software licenses. For more information, see Amazon EC2 Instance Purchasing Options.

#### Contents

- Determining the Instance Lifecycle (p. 178)
- Reserved Instances (p. 179)
- Scheduled Reserved Instances (p. 205)
- Spot Instances (p. 208)
- Dedicated Hosts (p. 253)
- Dedicated Instances (p. 263)

## **Determining the Instance Lifecycle**

The lifecycle of an instance starts when it is launched and ends when it is terminated. The purchasing option that you choose effects the lifecycle of the instance. For example, an On-Demand instance runs when you launch it and ends when you terminate it. A Spot instance runs as long as its capacity is available and your bid price is higher than the Spot price. You can launch a Scheduled Instance during its scheduled time period; Amazon EC2 launches the instances and then terminates them three minutes before the time period ends.

Use the following procedure to determine the lifecycle of an instance.

## To determine the instance lifecycle using the console

- 1. Open the Amazon EC2 console at https://console.aws.amazon.com/ec2/.
- 2. In the navigation pane, choose **Instances**.
- 3. Select the instance.
- 4. On the **Description** tab, find **Tenancy**. If the value is host, the instance is running on a Dedicated Host. If the value is dedicated, the instance is a Dedicated Instance.
- 5. On the **Description** tab, find **Lifecycle**. If the value is <code>spot</code>, the instance is a Spot instance. If the value is <code>scheduled</code>, the instance is a Scheduled Instance. If the value is <code>normal</code>, the instance is either an On-Demand instance or a Reserved Instance.

6. (Optional) If you have purchased a Reserved Instance and want to verify that it is being applied, you can check the usage reports for Amazon EC2. For more information, see Reserved Instance Utilization Reports (p. 896).

## To determine the instance lifecycle using the AWS CLI

Use the following describe-instances command:

```
aws ec2 describe-instances --instance-ids i-1234567890abcdef0
```

If the instance is running on a Dedicated host, the output contains the following information:

```
"Tenancy": "host"
```

If the instance is a Dedicated instance, the output contains the following information:

```
"Tenancy": "dedicated"
```

If the instance is a Spot instance, the output contains the following information:

```
"InstanceLifecycle": "spot"
```

If the instance is a Scheduled Instance, the output contains the following information:

```
"InstanceLifecycle": "scheduled"
```

Otherwise, the output contains the following information:

```
"InstanceLifecycle": "normal"
```

## **Reserved Instances**

Reserved Instances provide you with a significant discount compared to On-Demand Instance pricing. Reserved Instances are not physical instances, but rather a billing discount applied to the use of On-Demand Instances in your account. These On-Demand Instances must match certain attributes in order to benefit from the billing discount.

When you purchase Reserved Instances in a specific Availability Zone, they provide a capacity reservation. You can choose to forego this capacity reservation, by purchasing Reserved Instances in a specific region (regional Reserved Instances). These regional Reserved Instances provide Availability Zone and instance size flexibility. Availability Zone flexibility provides the Reserved Instance discount to instance usage in any Availability Zone in a region. Instance size flexibility provides the Reserved Instance discount to instance usage regardless of size, within that instance family. For more information, see Applying Reserved Instances (p. 183).

If you purchase two c4.xlarge default tenancy Linux/Unix Standard Reserved Instances in Availability Zone us-east-1a, then up to two c4.xlarge default tenancy Linux/Unix instances running in the Availability Zone us-east-1a can benefit from the Reserved Instance discount. The specifications (tenancy, platform, Availability Zone, instance type, and instance size) of the running instances must match that of the Reserved Instances.

If you purchase four c4.xlarge default tenancy Linux/Unix Reserved Instances in US East (N. Virginia), the Reserved Instance discount benefit is automatically applied to any c4 instances in your account, regardless

of size, in any Availability Zone in the US East (N. Virginia) region. The only specifications that must be matched are the instance type, tenancy, and platform.

#### Note

Instance size flexibility is only supported by Linux/Unix Reserved Instances with default tenancy that are assigned to a region.

When you purchase a Reserved Instance, choose a payment option, term, and an offering class that suits your needs. Generally speaking, you can save more money choosing Reserved Instances with a higher upfront payment. There are three payment options (No Upfront, Partial Upfront, All Upfront), two term lengths (one-year or three-years), and two offering classes (Convertible and Standard).

- No Upfront and Partial Upfront Reserved Instances are billed for usage on an hourly basis, regardless of whether they are being used. All Upfront Reserved Instances have no additional hourly charges.
- Convertible Reserved Instances can be exchanged during the term for Convertible Reserved Instances with new attributes including instance type. Standard Reserved Instances can be modified during the term, but the instance type is fixed throughout the term.

You can find Reserved Instances offered by third-party sellers at shorter term lengths and lower prices as well. For more information, see Reserved Instance Marketplace (p. 182).

Reserved Instances do not renew automatically; when they expire, you can continue using the EC2 instance without interruption, but you are charged On-Demand rates. New Reserved Instances can have the same parameters as the expired ones, or you can purchase Reserved Instances with different parameters.

You can use Auto Scaling or other AWS services to launch the On-Demand Instances that use your Reserved Instance benefits. For information about launching On-Demand Instances, see Launch Your Instance. For information about launching instances using Auto Scaling, see the Auto Scaling User Guide.

For more information about product pricing information, see the following:

- AWS Service Pricing Overview
- Amazon EC2 On-Demand Instances Pricing
- Amazon EC2 Reserved Instance Pricing

For information about the Reserved Instance pricing tiers, see Understanding Reserved Instance Discount Pricing Tiers (p. 185).

#### **Topics**

- Types of Reserved Instances (p. 180)
- How Reserved Instances Work (p. 181)
- Billing Benefits and Payment Options (p. 183)
- Buying Reserved Instances (p. 187)
- Selling in the Reserved Instance Marketplace (p. 191)
- Modifying Your Standard Reserved Instances (p. 197)
- Exchanging Convertible Reserved Instances (p. 202)
- Troubleshooting Modification Requests (p. 204)

## Types of Reserved Instances

There are two types of Reserved Instances. Standard Reserved Instances can be purchased for one-year or three-year terms and are applied to a single instance family, platform, scope, and tenancy over a term.

Convertible Reserved Instances can be purchased for a three-year term and exchanged for Convertible Reserved Instances with different instance families, platform, tenancy, or scope during the term.

Both Standard and Convertible Reserved Instances can be purchased to apply to instances in a specific Availability Zone, or to instances in a region. Standard Reserved Instances purchased for a specific Availability Zone can be modified to apply to a region—but doing so removes the associated capacity reservation.

Convertible Reserved Instances can be exchanged for other Convertible Reserved Instances with entirely different configurations, including instance type, platform, scope, or tenancy. It is not possible to exchange Standard Reserved Instances in this way. It is not possible to modify the scope of a Convertible Reserved Instance once it has been purchased. For more information, see Modifying Your Standard Reserved Instances (p. 197) and Exchanging Convertible Reserved Instances (p. 202).

## How Reserved Instances Work

Amazon EC2 Reserved Instances and the Reserved Instance Marketplace can be a powerful, cost-saving strategy for running your business. However, before you use Reserved Instances or the Reserved Instance Marketplace, ensure that you meet the requirements for purchase and sale. You also must understand the details and restrictions on certain elements of Reserved Instances and the Reserved Instance Marketplace —including seller registration, banking, using the AWS free tier, dealing with canceled instances, and so on. Use this topic as a checklist for buying and selling Reserved Instances, and for buying and selling in the Reserved Instance Marketplace.

#### Note

To purchase and modify Reserved Instances, ensure that your IAM user account has the appropriate permissions, such as the ability to describe Availability Zones. For information, see Example Policies for Working With the AWS CLI or an AWS SDK and Example Policies for Working in the Amazon EC2 Console.

## Getting Started

- AWS account—You must have an AWS account in order to purchase Reserved Instances. If you don't have an AWS account, read and complete the instructions described in Setting Up with Amazon EC2 (p. 18), which provide information on signing up for your Amazon EC2 account and credentials.
- AWS free tier—The AWS free usage tier is available for new AWS accounts. If you are using the
  AWS free usage tier to run Amazon EC2 instances, and then you purchase a Reserved Instance, you
  are charged under standard pricing guidelines. For information about applicable services and usage
  amounts, see AWS Free Tier.

## **Buying Reserved Instances**

- Usage fee—With Reserved Instances, you pay for the entire term regardless of whether you use it.
- **Tiered discounts on purchases**—The Reserved Instance pricing tier discounts only apply to purchases made from AWS. These discounts do not apply to purchases of third-party Reserved Instances. For information, see Understanding Reserved Instance Discount Pricing Tiers (p. 185).
- Cancelation of purchase—Before you confirm your purchase, review the details of the Reserved Instances that you plan to buy, and make sure that all the parameters are accurate. After you purchase a Reserved Instance (either from a third-party seller in the Reserved Instance Marketplace or from AWS), you cannot cancel your purchase. However, you may be able to sell the Reserved Instance if your needs change. For information, see Listing Your Reserved Instances (p. 194).

## Selling Reserved Instances and the Reserved Instance Marketplace

• Convertible Reserved Instances— Only Amazon EC2 Standard Reserved Instances can be sold in the Reserved Instance Marketplace. Convertible Reserved Instances cannot be sold.

- Reserved Instances scope—Only Standard Reserved Instances purchased for an Availability Zone can
  be sold in the Reserved Instance Marketplace. Reserved Instances purchased for a region cannot be
  sold..
- Seller requirement—To become a seller in the Reserved Instance Marketplace, you must register as a seller. For information, see Listing Your Reserved Instances (p. 194).
- Bank requirement—AWS must have your bank information in order to disburse funds collected when you sell your reservations. The bank you specify must have a US address. For more information, see Bank Accounts (p. 192).
- Tax requirement—Sellers who have 50 or more transactions or who plan to sell \$20,000 or more in Standard Reserved Instances have to provide additional information about their business for tax reasons. For information, see Tax Information (p. 193).
- Minimum selling price—The minimum price allowed in the Reserved Instance Marketplace is \$0.00.
- When Standard Reserved Instances can be sold—Standard Reserved Instances can be sold only
  after AWS has received the upfront payment and the reservation has been active (you've owned it) for
  at least 30 days. In addition, there must be at least one month remaining in the term of the Standard
  Reserved Instance you are listing.
- Modifying your listing—It is not possible to modify your listing in the Reserved Instance Marketplace
  directly. However, you can change your listing by first canceling it and then creating another listing with
  new parameters. For information, see Pricing Your Reserved Instances (p. 194). You can also modify
  your Reserved Instances before listing them. For information, see Modifying Your Standard Reserved
  Instances (p. 197).
- Selling discounted Standard Reserved Instances—Amazon EC2 Standard Reserved Instances purchased at a reduced cost resulting from a tiering discount cannot be sold in the Reserved Instance Marketplace. For more information, see Reserved Instance Marketplace (p. 182).
- Service fee—AWS charges a service fee of 12 percent of the total upfront price of each Standard Reserved Instance you sell in the Reserved Instance Marketplace. The upfront price is the price the seller is charging for the Standard Reserved Instance.
- Other AWS Reserved Instances—Only Amazon EC2 Standard Reserved Instances can be sold in the Reserved Instance Marketplace. Other AWS Reserved Instances, such as Amazon RDS and Amazon ElastiCache Reserved Instances cannot be sold in the Reserved Instance Marketplace.

## Using Reserved Instances in a VPC

You can launch instances into a VPC and benefit from your Standard and Convertible Reserved Instances. For more information, see What is Amazon VPC? in the *Amazon VPC User Guide*.

If you have an EC2-Classic account, you can purchase Reserved Instances to apply to instances launched into a nondefault VPC by selecting a platform that includes *Amazon VPC* in its name. For more information, see Detecting Your Supported Platforms and Whether You Have a Default VPC.

If you have an EC2-VPC-only account, the listed platforms available do not include *Amazon VPC* in its name because all platforms have default subnets. When you launch an instance with the same configuration as the capacity you reserved, and that instance is launched into your default or nondefault VPC, the capacity reservation and billing benefits are automatically applied to your instance. For more information, see Your Default VPC and Subnets in the *Amazon VPC User Guide*.

You can also choose to purchase Reserved Instances that are physically isolated at the host hardware level by specifying *dedicated* as the instance tenancy. For more information, see Dedicated Instances (p. 263).

## Reserved Instance Marketplace

The Reserved Instance Marketplace is a platform that supports the sale of third-party and AWS customers' unused Standard Reserved Instances, which vary in term lengths and pricing options. For example,

an AWS customer may want to sell Reserved Instances after moving instances to a new AWS region, changing to a new instance type, or ending projects before the term expiration.

The Reserved Instance Marketplace provides increased selection and flexibility by allowing you to address your specific business needs and searching for Reserved Instances that most closely match your preferred combination of instance type, region, and duration.

#### Note

Only Amazon EC2 Standard Reserved Instances can be sold in the Reserved Instance Marketplace. Other types, such as Amazon RDS and Amazon ElastiCache Reserved Instances, cannot be sold on the Reserved Instance Marketplace.

## Billing Benefits and Payment Options

All Reserved Instances provide with you a discount compared to On-Demand pricing. Reserved Instances assigned to an Availability Zone provide a capacity reservation. You can choose to forego the capacity reservation, by purchasing Reserved Instances in a specific region (regional Reserved Instances). Regional Reserved Instances provide Availability Zone and instance size flexibility. This flexibility makes it easier to benefit from the Reserved Instances' discounted rate.

## **Applying Reserved Instances**

Reserved Instances apply to usage in the same manner, irrespective of the offering type (Standard or Convertible), and are automatically applied to running On-Demand Instances with matching specifications (such as tenancy and platform). Reserved Instances assigned to a specific Availability Zone provide the Reserved Instance discount to matching instance usage in that Availability Zone.

All regional Reserved Instances provide Availability Zone flexibility. In addition to this, regional Reserved Instances on the Linux/Unix platform with default tenancy also provide instance size flexibility. Availability Zone flexibility provides the Reserved Instance discount to instance usage in any Availability Zone in that region. Instance size flexibility provides the Reserved Instance discount to instance usage, regardless of size within that instance type.

The table below describes the different sizes within an instance type, and corresponding normalization factor. In the case of instance size flexibility, this scale is used to apply the discounted rate of Reserved Instances to the normalized usage of the instance type.

The normalization factor is also applied when modifying Standard Reserved Instances. For more information, see Modifying Your Standard Reserved Instances (p. 197).

| Instance size | Normalization factor |
|---------------|----------------------|
| nano          | 0.25                 |
| micro         | 0.5                  |
| small         | 1                    |
| medium        | 2                    |
| large         | 4                    |
| xlarge        | 8                    |
| 2xlarge       | 16                   |
| 4xlarge       | 32                   |
| 8xlarge       | 64                   |

| Instance size | Normalization factor |
|---------------|----------------------|
| 10xlarge      | 80                   |
| 32xlarge      | 256                  |

For example, a customer is running the following On-Demand Instances in account A:

- 4 x m3.large Linux, default tenancy instances in Availability Zone us-east-1a
- 2 x m4.xlarge Linux, default tenancy instances in Availability Zone us-east-1b
- 2 x c4.xlarge Linux, default tenancy instances in Availability Zone us-east-1c

The customer then purchases the following Reserved Instances in account A:

- 4 x m3.large Linux, default tenancy Reserved Instances in Availability Zone us-east-1a (capacity is reserved)
- 4 x m4.xlarge Linux, default tenancy Reserved Instances in us-east-1
- 1 x c4.large Linux, default tenancy Reserved Instances in us-east-1

The Reserved Instance benefits are applied in the following way:

- The discount and capacity reservation of the four m3.large Reserved Instances is used by the four m3.large instances because the attributes (instance size, region, platform, tenancy) between them match.
- The m4.xlarge Reserved Instances provide Availability Zone and instance size flexibility, because they are Linux Reserved Instances with default tenancy.

An m4.xlarge is equivalent to 8 normalized units/hour.

The customer has purchased four m4.xlarge Reserved Instances, and in total, they are equal to 32 normalized units/hour (8x4). Account A has two m4.xlarge instances running, which is equivalent to 16 normalized units/hour (2x8). In this case, the four m4.large Reserved Instances provide the billing benefit to an entire hour of usage of the two m4.xlarge instances.

• The c4.large Reserved Instance in us-east-1 provides Availability Zone and instance size flexibility, because it is a Linux Reserved Instance with default tenancy, and applies to the c4.xlarge instance. A c4.large instance is equivalent to 4 normalized units/hour and a c4.xlarge is equivalent to 8 normalized units/hour.

In this case, the c4.large Reserved Instance provides partial benefit to c4.xlarge usage. This is because the c4.large Reserved Instance is equivalent to 4 normalized units/hour of usage, but the c4.xlarge instance corresponds with 8 normalized units/hour. Therefore, the c4.large Reserved Instance billing discount applies to 30 minutes of c4.xlarge usage. The remaining 30 minutes of c4.xlarge usage is charged at the On-Demand rates.

For more information, see Reserved Instances in the Billing and Cost Management Report.

## Choosing a Reserved Instance Payment Option

There are three payment options for Reserved Instances:

• **No Upfront**—You are billed a discounted hourly rate for every hour within the term, regardless of usage, and no upfront payment is required. This option is only available as a 1-year reservation for Standard Reserved Instances and a 3-year reservation for Convertible Reserved Instances.

#### Note

No Upfront Reserved Instances are based on a contractual obligation to pay monthly for the entire term of the reservation. For this reason, a successful billing history is required before an account is eligible to purchase No Upfront Reserved Instances.

- Partial Upfront—A portion of the cost must be paid upfront and the remaining hours in the term are billed at a discounted hourly rate, regardless of usage.
- All Upfront—Full payment is made at the start of the term, with no other costs incurred for the remainder
  of the term, regardless of hours used.

## **Understanding Hourly Billing**

Reserved Instances are billed for every clock-hour during the term that you select, regardless of whether an instance is running or not. It's important to understand the difference between instance states and how these impact billing hours. For more information, see Instance Lifecycle (p. 268).

Reserved Instance billing benefits only apply to one instance-hour per clock-hour. An instance-hour begins when an instance is started and continues for 60 minutes or until the instance is stopped or terminated—whichever happens first. A clock-hour is defined as the standard 24-hour clock that runs from midnight to midnight, and is divided into 24 hours (for example, 1:00:00 to 1:59:59 is one clock-hour).

A new instance-hour begins after an instance has run for 60 continuous minutes, or if an instance is stopped and then started. Rebooting an instance does not reset the running instance-hour.

For example, if an instance is stopped and then started again during a clock-hour and continues running for two more clock-hours, the first instance-hour (before the restart) is charged at the discounted Reserved Instance rate. The next instance-hour (after restart) is charged at the On-Demand rate and the next two instance-hours are charged at the discounted Reserved Instance rate.

The Reserved Instance Utilization Reports (p. 896) section includes sample reports that illustrate the savings against running On-Demand Instances. The Reserved Instances FAQ includes an example of a list value calculation.

## Understanding Reserved Instance Discount Pricing Tiers

When your account qualifies for a discount pricing tier, it automatically receives discounts on upfront and hourly usage fees for all Reserved Instance purchases that you make within that tier level from that point on. To qualify for a discount, the list value of your Reserved Instances in the region must be \$500,000 USD or more.

#### Note

Discount pricing tiers are not currently applicable to Convertible Reserved Instance purchases.

#### **Topics**

- Calculating Reserved Instance Pricing Discounts (p. 185)
- Consolidated Billing for Pricing Tiers (p. 186)
- Buying with a Discount Tier (p. 186)
- Current Pricing Tier Limits (p. 187)
- Crossing Pricing Tiers (p. 187)

### Calculating Reserved Instance Pricing Discounts

You can determine the pricing tier for your account by calculating the list value for all of your Reserved Instances in a region. Multiply the hourly recurring price for each reservation by the hours left in each term and add the undiscounted upfront price (known as the fixed price) listed on the AWS marketing website at the time of purchase. Because the list value is based on undiscounted (public) pricing, it is not affected if you qualify for a volume discount or if the price drops after you buy your Reserved Instances.

List value = fixed price + (undiscounted recurring hourly price \* hours in term)

## To view the fixed price values for Reserved Instances using the AWS Management Console

- 1. Open the Amazon EC2 console at https://console.aws.amazon.com/ec2/.
- 2. Display the **Fixed Price** column by choosing **Show/Hide** in the top right corner.

### To view the fixed price values for Reserved Instances using the command line

- Using the AWS CLI, see describe-reserved-instances
- Using the AWS Tools for Windows PowerShell, see Get-EC2ReservedInstance
- Using the Amazon EC2 API, see DescribeReservedInstances

## Consolidated Billing for Pricing Tiers

A consolidated billing account aggregates the list value of member accounts within a region. When the list value of all active Reserved Instances for the consolidated billing account reaches a discount pricing tier, any Reserved Instances purchased after this point by any member of the consolidated billing account are charged at the discounted rate (as long as the list value for that consolidated account stays above the discount pricing tier threshold). For more information, see Reserved Instances and Consolidated Billing (p. 187).

## Buying with a Discount Tier

When you buy Reserved Instances, Amazon EC2 automatically applies any discounts to the part of your purchase that falls within a discount pricing tier. You don't need to do anything differently, and you can buy using any of the Amazon EC2 tools. For more information, see Buying in the Reserved Instance Marketplace (p. 190).

#### Note

Reserved Instance purchases are the only purchases that determine your discount pricing tiers, and the discounts apply only to Amazon EC2 Reserved Instance purchases.

After the list value of your active Reserved Instances in a region crosses into a discount pricing tier, any future purchase of Reserved Instances in that region are charged at a discounted rate. If a single purchase of Reserved Instances in a region takes you over the threshold of a discount tier, then the portion of the purchase that is above the price threshold is charged at the discounted rate. For more information about temporary Reserved Instance IDs created during the purchase process, see Crossing Pricing Tiers (p. 187).

If your list value falls below the price point for that discount pricing tier—for example, if some of your Reserved Instances expire—future purchases of Reserved Instances in the region are not discounted. However, you continue to get the discount applied against any Reserved Instances that were originally purchased within the discount pricing tier.

When you buy Reserved Instances, one of four possible scenarios occurs:

- No discount—Your purchase within a region is still below the discount threshold.
- Partial discount—Your purchase within a region crosses the threshold of the first discount tier. No
  discount is applied to one or more reservations and the discounted rate is applied to the remaining
  reservations.
- Full discount—Your entire purchase within a region falls within one discount tier and is discounted appropriately.
- **Two discount rates**—Your purchase within a region crosses from a lower discount tier to a higher discount tier. You are charged two different rates: one or more reservations at the lower discounted rate, and the remaining reservations at the higher discounted rate.

## **Current Pricing Tier Limits**

The following limitations currently apply to Reserved Instance pricing tiers:

- Reserved Instance pricing tiers and related discounts apply only to purchases of Amazon EC2 Reserved Instances.
- Reserved Instance pricing tiers do not apply to Reserved Instances for Windows with SQL Server Standard or Windows with SQL Server Web.
- Reserved Instances purchased as part of a tiered discount cannot be sold in the Reserved Instance Marketplace. For more information, see the Reserved Instance Marketplace (p. 182) page.

## **Crossing Pricing Tiers**

If your purchase crosses into a discounted pricing tier, you see multiple entries for that purchase: one for that part of the purchase charged at the regular price, and another for that part of the purchase charged at the applicable discounted rate.

The Reserved Instance service generates several Reserved Instance IDs because your purchase crossed from an undiscounted tier, or from one discounted tier to another. There is an ID for each set of reservations in a tier. Consequently, the ID returned by your purchase CLI command or API action is different from the actual ID of the new Reserved Instances.

## Reserved Instances and Consolidated Billing

The pricing benefits of Reserved Instances are shared when the purchasing account is part of a set of accounts billed under one consolidated billing payer account. The hourly usage across all sub-accounts is aggregated in the payer account every month. This is typically useful for companies in which there are different functional teams or groups; then, the normal Reserved Instance logic is applied to calculate the bill. For more information, see *Consolidated Billing* in AWS Billing and Cost Management User Guide.

For more information about how the discounts of the Reserved Instance pricing tiers apply to consolidated billing accounts, see Amazon EC2 Reserved Instances.

### Reading Your Statement (Invoice)

You can find out about the charges and fees to your account by viewing the **Billing & Cost Management** page in the AWS Management Console. Choose the arrow beside your account name to access it.

- The **Dashboard** page displays charges against your account—such as upfront and one-time fees, and recurring charges. You can get both a summary and detailed list of your charges.
- The upfront charges from your purchase of third-party Reserved Instances in the Reserved Instance
  Marketplace are listed in the AWS Marketplace Charges section, with the name of the seller displayed
  beside it. All recurring or usage charges for these Reserved Instances are listed in the AWS Service
  Charges section.
- The **Detail** section contains information about the Reserved Instance—such as the Availability Zone, instance type, cost, and number of instances.

You can view the charges online, and you can also download a PDF rendering of the charge information.

## Buying Reserved Instances

You can search for specific types of Reserved Instances to buy, adjusting your parameters until you find the exact match that you're looking for.

It's important to note the following for any Reserved Instance purchase:

• Usage fee—With Reserved Instances, you pay for the entire term regardless of actual use.

- Tiered discounts on purchases—Pricing tier discounts apply only to AWS Standard Reserved Instances purchases. These discounts do not apply to purchases of third-party Reserved Instances or to Convertible Reserved Instances. For more information, see Understanding Reserved Instance Discount Pricing Tiers (p. 185).
- Cancellation of purchase—After the purchase is confirmed, it cannot be canceled. Before you confirm, review the details of the Reserved Instances that you plan to buy, and make sure that all the parameters are accurate. However, you may be able to sell the Reserved Instances if your needs change and you meet the requirements. For more information, see Selling in the Reserved Instance Marketplace (p. 191).

After you select Reserved Instances to buy, you receive a quote on the total cost of your selections. When you decide to proceed with the purchase, AWS automatically places a limit price on the purchase price, so that the total cost of your Reserved Instances does not exceed the amount that you were quoted.

If the price rises or changes for any reason, you are returned to the previous screen and the purchase is not completed. If, at the time of purchase, there are offerings similar to your choice but at a lower price, AWS sells you the offerings at the lower price.

## Buying Standard Reserved Instances Using the AWS Management Console

You can buy Standard Reserved Instances with or without a capacity reservation.

### To buy Standard Reserved Instances using the AWS Management Console

- 1. Open the Amazon EC2 console at https://console.aws.amazon.com/ec2/.
- 2. In the navigation pane, choose Reserved Instances, Purchase Reserved Instances.
- 3. Choose Offering Class, choose Standard to display Standard Reserved Instances.
- To purchase a capacity reservation, choose Only show offerings that reserve capacity in the topright corner of the purchase screen.
- 5. Select other configurations as needed and choose **Search**.

#### **Note**

The **Seller** column in the search results shows whether the seller is a third party. If so, the **Term** column displays non-standard terms.

- 6. Select the Reserved Instances to purchase, enter the quantity, and choose Add to Cart.
- 7. To see a summary of the Reserved Instances that you selected, choose View Cart.
- 8. To complete the order, choose **Purchase**.

#### Note

If, at the time of purchase, there are offerings similar to your choice but with a lower price, AWS sells you the offerings at the lower price.

To apply your reservation, launch an On-Demand Instance, ensuring that you match the same criteria that you specified for your Reserved Instance. AWS automatically charges you the lower hourly rate. You do not have to restart your instances.

## To view transaction status using the AWS Management Console

- 1. Open the Amazon EC2 console at https://console.aws.amazon.com/ec2/.
- 2. Choose the **Reserved Instances** page. The status of your purchase is listed in the **State** column. When your order is complete, the **State** value changes from payment-pending to active.

## Buying Convertible Reserved Instances Using the AWS Management Console

You can buy Convertible Reserved Instances with or without a capacity reservation.

## To buy Convertible Reserved Instances using the AWS Management Console

- 1. Open the Amazon EC2 console at https://console.aws.amazon.com/ec2/.
- 2. In the navigation pane, choose Reserved Instances.
- 3. On the Reserved Instances page, choose Purchase Reserved Instances.
- 4. Select Offering Class and choose Convertible to display Convertible Reserved Instances.
- To purchase a capacity reservation, choose Only show offerings that reserve capacity in the topright corner of the purchase screen.
- 6. Select other configurations as needed and choose **Search**.
- 7. Select the Convertible Reserved Instances to purchase, enter the quantity, and choose Add to Cart.
- 8. To see a summary of your selection, choose View Cart.
- 9. To complete the order, choose Purchase.

#### Note

If, at the time of purchase, there are offerings similar to your choice but with a lower price, AWS sells you the offerings at the lower price.

The billing benefit is automatically applied to matching On-Demand Instances with matching specifications, in the specified region. AWS automatically charges you the lower hourly rate. You do not have to restart your instances.

## To view transaction status using the AWS Management Console

- 1. Open the Amazon EC2 console at https://console.aws.amazon.com/ec2/.
- 2. Choose the **Reserved Instances** page. The status of your purchase is listed in the **State** column. When your order is complete, the **State** value changes from payment-pending to active.

## Buying Reserved Instances Using the Command Line Interface or API

### To buy Reserved Instances using the command line or API

- 1. Using the AWS CLI, see purchase-reserved-instances-offering
- 2. Using the AWS Tools for Windows PowerShell, see New-EC2ReservedInstance
- 3. Using the Amazon EC2 API, see PurchaseReservedInstancesOffering

#### To view transaction status using the command line or API

- 1. Using the AWS CLI, see describe-reserved-instances
- 2. Using the AWS Tools for Windows PowerShell, see Get-EC2ReservedInstance
- 3. Using the Amazon EC2 API, see DescribeReservedInstances

## Applying Reserved Instances

Reserved Instances are automatically applied to running On-Demand Instances provided that the specifications match. You can use the AWS Management Console, a command line tool, or the Amazon EC2 API to perform any of these tasks.

#### **Note**

To purchase and modify Reserved Instances, ensure that your IAM user account has the appropriate permissions, such as the ability to describe Availability Zones. For information, see

Example Policies for Working With the AWS CLI or an AWS SDK and Example Policies for Working in the Amazon EC2 Console.

Purchase—Determine how much capacity to reserve. Specify the following criteria:

• Platform (for example, Linux).

#### Note

To use your Reserved Instance on a specific platform (for example, Windows, Linux/Unix), you must identify the platform when you purchase the reserved capacity. Then, when you launch your instance with the intention of using the capacity you purchased, you must choose the Amazon Machine Image (AMI) that runs that specific platform, along with any other specifications that you identified during the purchase.

- Instance type (for example, m1.small).
- Scope of the reservation (Region or Availability Zone).
- Term (time period) over which to reserve capacity.
- Tenancy. You can reserve capacity for your instance to run on single-tenant hardware (dedicated tenancy, as opposed to shared). The tenancy you select must match the tenancy of the On-Demand Instance to which you're applying, or plan to apply, the Reserved Instance. For more information, see Dedicated Instances (p. 263).
- Offering Class (Standard or Convertible).
- · Offering (No Upfront, Partial Upfront, All Upfront).

**Use**—To use your Reserved Instance, launch an On-Demand Instance with the same specifications as the reservation you purchased. The pricing benefits and capacity reservations automatically apply to any matching instances you have that aren't already covered by a reservation.

For more information, see Launch Your Instance (p. 270).

### Reserved Instance States

Reserved Instances can be in one of the following states:

- active—The Reserved Instance is available for use.
- payment-pending—AWS is processing your payment for the Reserved Instance. You can use the Reserved Instance when the state becomes **active**.
- retired—The Reserved Instance has been terminated for any of the following reasons:
  - · AWS did not receive your payment. For example, the credit card transaction did not go through.
  - The Reserved Instance term expired.

It's important to note that status information displayed for **State** on the **Reserved Instance** page is different from the status information displayed for **Listing State** on the **My Listings** tab.

If you are a seller in the Reserved Instance Marketplace the **Listing State** displays the status of a reservation that's been listed in the Reserved Instance Marketplace. For more information, see Reserved Instance Listing States (p. 196).

## Buying in the Reserved Instance Marketplace

#### Note

Convertible Reserved Instances are not available for purchase in the Reserved Instance Marketplace.

You can purchase Amazon EC2 Reserved Instances from AWS or you can purchase from third-party sellers who own Reserved Instances that they no longer need.

For a buyer, the Reserved Instance Marketplace provides increased selection and flexibility by allowing you to search for Reserved Instances that most closely match your preferred combination of instance type, region, and duration.

For more information about the Reserved Instance Marketplace, see Selling in the Reserved Instance Marketplace (p. 191).

There are a few differences between Reserved Instances purchased in the Reserved Instance Marketplace and Reserved Instances purchased directly from AWS:

- **Term**—Reserved Instances that you purchase from third-party sellers have less than a full standard term remaining. Full standard terms from AWS run for one year or three years.
- Upfront price—Third-party Reserved Instances can be sold at different upfront prices. The usage or recurring fees remain the same as the fees set when the Reserved Instances were originally purchased from AWS.

Basic information about you is shared with the seller, for example, your ZIP code and country information.

This information enables sellers to calculate any necessary transaction taxes that they have to remit to the government (such as sales tax or value-added tax) and is provided as a disbursement report. In rare circumstances, AWS might have to provide the seller with your email address, so that they can contact you regarding questions related to the sale (for example, tax questions).

For similar reasons, AWS shares the legal entity name of the seller on the buyer's purchase invoice. If you need additional information about the seller for tax or related reasons, contact AWS Support.

## Selling in the Reserved Instance Marketplace

#### Note

Convertible Reserved Instances cannot be listed in the Reserved Instance Marketplace.

Selling unused reservations in the Reserved Instance Marketplace provides you with the flexibility to move to new configurations when your business needs change or if you have capacity you no longer need.

As soon as you list your Reserved Instances in the Reserved Instance Marketplace, they are available for potential buyers to find. All Reserved Instances are grouped according to the duration of the term remaining and the hourly price.

To fulfill a buyer's request, AWS first sells the Reserved Instance with the lowest upfront price in the specified grouping; then it sells the Reserved Instance with the next lowest price, until the buyer's entire order is fulfilled. AWS then processes the transactions and transfers ownership of the Reserved Instances to the buyer.

You own your Reserved Instance until it's sold. After the sale, you've given up the capacity reservation (if the Reserved Instances were purchased for an Availability Zone) and the discounted recurring fees. If you continue to use your instance, AWS charges you the On-Demand price starting from the time that your Reserved Instance was sold.

The following are important limits to note:

- Reserved Instances can be sold after 30 days—Reserved Instances can only be sold when you've owned them for at least 30 days. In addition, there must be at least a month remaining in the term of the Reserved Instance you are listing.
- Reserved Instances scope—Only Standard Reserved Instances with a capacity reservation can be sold in the Reserved Instance Marketplace. Reserved Instances with a regional benefit cannot be sold.
- Listings cannot be modified—You cannot modify your listing in the Reserved Instance Marketplace. However, you can change your listing by first canceling it and then creating another listing with new parameters. For information, see Listing Your Reserved Instances (p. 194). You can also modify

your Reserved Instances before listing them. For information, see Modifying Your Standard Reserved Instances (p. 197).

• **Discounted Reserved Instances cannot be sold**—Reserved Instances purchased at a reduced cost resulting from a tiering discount cannot be sold in the Reserved Instance Marketplace. For more information, see Reserved Instance Marketplace (p. 182).

#### Contents

- Registering as a Seller (p. 192)
- Listing Your Reserved Instances (p. 194)
- Lifecycle of a Listing (p. 196)
- After Your Reserved Instance Is Sold (p. 197)

## Registering as a Seller

To be able to sell in the Reserved Instance Marketplace, your first task is to register as a seller. During registration, you provide the name of your business, information about your bank, and your business's tax identification number.

After AWS receives your completed seller registration, you receive an email confirming your registration and informing you that you can get started selling in the Reserved Instance Marketplace.

## **Topics**

- Bank Accounts (p. 192)
- Tax Information (p. 193)
- Sharing Information with the Buyer (p. 193)
- Getting Paid (p. 194)

#### **Bank Accounts**

AWS must have your bank information in order to disburse funds collected when you sell your Reserved Instance. The bank you specify must have a US address.

## To register a default bank account for disbursements

- 1. On the Reserved Instance Marketplace Seller Registration page, sign in. If you do not yet have an AWS account, you can also create one via this page.
- 2. On the **Manage Bank Account** page, provide the following information about the bank through to receive payment:
- · Bank account holder name
- · Routing number
- · Account number
- · Bank account type

## Note

If you are using a corporate bank account, you are prompted to send the information about the bank account via fax (1-206-765-3424).

After registration, the bank account provided is set as the default, pending verification with the bank. It can take up to two weeks to verify a new bank account, during which time you can't receive disbursements. For an established account, it usually takes about two days for disbursements to complete.

### To change the default bank account for disbursement

- 1. On the Reserved Instance Marketplace Seller Registration page, sign in with the account that you used when you registered.
- On the Manage Bank Account page, add a new bank account or modify the default bank account as needed.

#### Tax Information

Your sale of Reserved Instances might be subject to a transactional tax, such as sales tax or value-added tax. You should check with your business's tax, legal, finance, or accounting department to determine if transaction-based taxes are applicable. You are responsible for collecting and sending the transaction-based taxes to the appropriate tax authority.

As part of the seller registration process, you have the option of completing a tax interview. We encourage you to complete this process if any of the following apply:

- You want AWS to generate a Form 1099-K.
- You anticipate having either 50 or more transactions or \$20,000 or more in sales of Reserved Instances
  in a calendar year. A transaction can involve one or more Reserved Instances. If you choose to skip
  this step during registration, and later you reach transaction 49, you get a message saying, "You have
  reached the transaction limit for pre-tax. Please complete the tax interview in the Seller Registration
  Portal." Once the tax interview is completed, the account limit is automatically increased.
- You are a non-US seller. In this case, you must electronically complete Form W-8BEN.

For more information about IRS requirements and the Form 1099-K, see the IRS website.

The tax information you enter as part of the tax interview differs depending on whether your business is a US or non-US legal entity. As you fill out the tax interview, keep in mind the following:

- Information provided by AWS, including the information in this topic, does not constitute tax, legal, or other professional advice. To find out how the IRS reporting requirements might affect your business, or if you have other questions, please contact your tax, legal, or other professional advisor.
- To fulfill the IRS reporting requirements as efficiently as possible, answer all questions and enter all information requested during the interview.
- Check your answers. Avoid misspellings or entering incorrect tax identification numbers. They can result in an invalidated tax form.

After you complete the tax registration process, AWS files Form 1099-K. You will receive a copy of it through the US mail on or before January 31 in the year following the year that your tax account reaches the threshold levels. For example, if your tax account reaches the threshold in 2016, you receive the form in 2017.

## Sharing Information with the Buyer

When you sell in the Reserved Instance Marketplace, AWS shares your company's legal name on the buyer's statement in accordance with US regulations. In addition, if the buyer calls AWS Support because the buyer needs to contact you for an invoice or for some other tax-related reason, AWS may need to provide the buyer with your email address so that the buyer can contact you directly.

For similar reasons, the buyer's ZIP code and country information are provided to the seller in the disbursement report. As a seller, you might need this information to accompany any necessary transaction taxes that you remit to the government (such as sales tax and value-added tax).

AWS cannot offer tax advice, but if your tax specialist determines that you need specific additional information, contact AWS Support.

## **Getting Paid**

As soon as AWS receives funds from the buyer, a message is sent to the email address associated with the account that is registered as owner of the Reserved Instance that was sold.

AWS sends an Automated Clearing House (ACH) wire transfer to your specified bank account. Typically, this transfer occurs between one to three days after your Reserved Instance has been sold. You can view the state of this disbursement by viewing your Reserved Instance disbursement report. Disbursements take place once a day. Keep in mind that you can't receive disbursements until AWS has received verification from your bank. This period can take up to two weeks.

The Reserved Instance that you sold continues to appear in the results of DescribeReservedInstances calls that you make.

You receive a cash disbursement for your Reserved Instances through a wire transfer directly into your bank account. AWS charges a service fee of 12 percent of the total upfront price of each Reserved Instance you sell in the Reserved Instance Marketplace.

#### Note

Only Amazon EC2 Reserved Instances can be sold in the Reserved Instance Marketplace. Other types, such as Amazon RDS and Amazon ElastiCache Reserved Instances, cannot be sold on the Reserved Instance Marketplace.

## Listing Your Reserved Instances

As a registered seller, you can choose to sell one or more of your Reserved Instances, and you can choose to sell all of them in one listing or in portions. In addition, you can list any type of Reserved Instance—including any configuration of instance type, platform, region, and Availability Zone.

If you decide to cancel your listing and a portion of that listing has already been sold, the cancellation is not effective on the portion that has been sold. Only the unsold portion of the listing is no longer available in the Reserved Instance Marketplace.

### Pricing Your Reserved Instances

The upfront fee is the only fee that you can specify for the Reserved Instance that you're selling. The upfront fee is the one-time fee that the buyer pays when they purchase a Reserved Instance. You cannot specify the usage fee or the recurring fee; The buyer pays the same usage or recurring fees that were set when the reservations were originally purchased.

The following are important limits to note:

- You can sell up to \$50,000 in Reserved Instances per year. To sell more, complete the Request to Raise Sales Limit on Amazon EC2 Reserved Instances form.
- The minimum price is \$0. The minimum allowed price in the Reserved Instance Marketplace is \$0.00.

You cannot modify your listing directly. However, you can change your listing by first canceling it and then creating another listing with new parameters.

You can cancel your listing at any time, as long as it's in the activestate. You cannot cancel the listing if it's already matched or being processed for a sale. If some of the instances in your listing are matched and you cancel the listing, only the remaining unmatched instances are removed from the listing.

### Setting a Pricing Schedule

Because the value of Reserved Instances decreases over time, by default, AWS can set prices to decrease in equal increments month over month. However, you can set different upfront prices based on when your reservation sells.

For example, if your Reserved Instance has nine months of its term remaining, you can specify the amount you would accept if a customer were to purchase that Reserved Instance with nine months remaining, and you could set another price with five months remaining, and yet another price with one month remaining.

## Listing Your Reserved Instances Using the AWS CLI

## To list a Reserved Instance in the Reserved Instance Marketplace using the AWS CLI

- 1. Get a list of your Reserved Instances by calling aws ec2 describe-reserved-instances.
- Specify the ID of the Reserved Instance you want to list and call aws ec2 create-reservedinstances-listing. You have to specify the following required parameters:
  - Reserved Instance ID
  - · Instance count
  - MONTH:PRICE

### To view your listing

• Use the aws ec2 describe-reserved-instances-listings command to get details about your listing.

## To cancel and change your listing

• Use the aws ec2 cancel-reserved-instances-listings command to cancel your listing.

### Listing Your Reserved Instances Using the Amazon EC2 API

## To list a Reserved Instance in the Reserved Instance Marketplace using the Amazon EC2 API

- 1. Get a list of your Reserved Instances by calling DescribeReservedInstances. Note the ID of the Reserved Instance to list in the Reserved Instance Marketplace.
- 2. Create a listing using CreateReservedInstancesListing.

#### To view your listing

1. Call DescribeReservedInstancesListings to get details about your listing.

#### To cancel your listing

- 1. Run CancelReservedInstancesListing.
- 2. Confirm that it's canceled by calling DescribeReservedInstancesListings.

## Listing Your Reserved Instance Using the AWS Management Console

# To list a Reserved Instance in the Reserved Instance Marketplace using the AWS Management Console

- 1. Open the Amazon EC2 console at https://console.aws.amazon.com/ec2/.
- 2. In the navigation pane, choose Reserved Instances.
- 3. Select the Reserved Instances to list, and choose Sell Reserved Instances.
- 4. On the Configure Your Reserved Instance Listing page, set the number of instances to sell and the upfront price for the remaining term in the relevant columns. You can see how the value of your reservation changes over the remainder of the term by clicking the arrow next to the Months Remaining column.

- 5. If you are an advanced user and you want to customize the pricing, you can enter different values for the subsequent months. To return to the default linear price drop, choose **Reset**.
- 6. Choose **Continue** when you are finished configuring your listing.
- Confirm the details of your listing, on the Confirm Your Reserved Instance Listing page and if you're satisfied, choose List Reserved Instance.

## To view your listings in the console

- 1. Open the Amazon EC2 console at https://console.aws.amazon.com/ec2/.
- In the navigation pane, choose Reserved Instances.
- 3. Select the Reserved Instance/ that you've listed and choose **My Listings**.

### Reserved Instance Listing States

Listing State displays the current status of your listings:

The information displayed by **Listing State** is about the status of your listing in the Reserved Instance Marketplace. It is different from the status information that is displayed by the **State** column in the **Reserved Instances** page. This **State** information is about your reservation.

- active—The listing is available for purchase.
- canceled—The listing is canceled and isn't available for purchase in the Reserved Instance Marketplace.
- closed—The Reserved Instance is not listed. A Reserved Instance might be closed because the sale of the listing was completed.

For more information, see Reserved Instance States (p. 190).

## Lifecycle of a Listing

Now that you have created a listing, let's walk through what happens when your listing sells.

When all the instances in your listing are matched and sold, the **My Listings** tab shows that the **Total instance count** matches the count listed under **Sold**. Also, there are no **Available** instances left for your listing, and its **Status** is closed.

When only a portion of your listing is sold, AWS retires the Reserved Instances in the listing and creates the number of Reserved Instances equal to the Reserved Instances remaining in the count. So, the listing ID and the listing that it represents, which now has fewer reservations for sale, is still active.

Any future sales of Reserved Instances in this listing are processed this way. When all the Reserved Instances in the listing are sold, AWS marks the listing as closed.

For example, let's say you created a listing Reserved Instances listing ID 5ec28771-05ff-4b9b-aa31-9e57dexample with a listing count of 5.

The My Listings tab in the Reserved Instance console page displays the listing this way:

Reserved Instance listing ID 5ec28771-05ff-4b9b-aa31-9e57dexample

- Total reservation count = 5
- Sold = 0
- Available = 5
- Status = active

Let's say that a buyer purchases two of the reservations, which leaves a count of three reservations still available for sale. Because of this partial sale, AWS creates a new reservation with a count of three to represent the remaining reservations that are still for sale.

This is how your listing looks in the My Listings tab:

Reserved Instance listing ID 5ec28771-05ff-4b9b-aa31-9e57dexample

- Total reservation count = 5
- Sold = 2
- Available = 3
- Status = active

If you decide to cancel your listing and a portion of that listing has already sold, the cancelation is not effective on the portion that has been sold. Only the unsold portion of the listing is no longer available in the Reserved Instance Marketplace.

## After Your Reserved Instance Is Sold

When your Reserved Instance is sold, AWS sends you an email notification. Each day that there is any kind of activity (for example, you create a listing; you sell a listing; or AWS sends funds to your account), you receive one email notification capturing all the activities of the day.

To track the status of a Reserved Instance listing in the console, choose **Reserved Instance**, **My Listings**. The **My Listings** tab contains the **Listing State** value as well as information about the term, listing price, and a breakdown of how many instances in the listing are available, pending, sold, and canceled. You can also use the ec2-describe-reserved-instances-listings CLI command or the DescribeReservedInstancesListings API call, with the appropriate filter to obtain information about your listings.

## Modifying Your Standard Reserved Instances

When your computing needs change, you can modify your Standard Reserved Instances and continue to benefit from the billing benefit. Convertible Reserved Instances can be adjusted using the exchange process. For more information, see Exchanging Convertible Reserved Instances (p. 202).

The following topics guide you through the modification process for Standard Reserved Instances:

### **Topics**

- Requirements for Modification (p. 198)
- Modifying the Instance Size of Your Reservations (p. 199)
- Submitting Modification Requests (p. 200)

Modification does not change the remaining term of your Standard Reserved Instances; their end dates remain the same. There is no fee, and you do not receive any new bills or invoices. Modification is separate from purchasing and does not affect how you use, purchase, or sell Standard Reserved Instances. You can modify your whole reservation, or just a subset, in one or more of the following ways:

- Change Availability Zones within the same region
- Change the scope of the reservation from Availability Zone to Region (and vice versa)
- Change between EC2-VPC and EC2-Classic
- Change the instance size within the same instance type

Availability Zone, scope, and network platform modifications are supported for all platform types (Linux and Windows). Instance type modifications are supported only for the Linux platform types. However, due

to licensing differences, it is not possible to change the instance type of RedHat or SUSE Linux Standard Reserved Instances. For more information about RedHat and SUSE pricing, see Amazon EC2 Reserved Instance Pricing.

If you change the Availability Zone of a reservation, the capacity reservation and pricing benefits are automatically applied to instance usage in the new Availability Zone. If you modify the network platform of a Reserved Instance (for example, from EC2-Classic to EC2-VPC) the capacity reservation is automatically applied to instance usage on the new network platform.

If you change the scope of a reservation from Availability Zone to region, you give up the capacity reservation benefit for Availability Zone flexibility and instance size flexibility. Availability Zone flexibility provides the Reserved Instance discount to instance usage in any Availability Zone in a region. Instance size flexibility provides the Reserved Instance discount to instance usage regardless of size, within that instance family.

#### Note

Instance size flexibility is only supported by Linux/Unix Reserved Instances with default tenancy that are assigned to a region. The billing benefit of the reservation is applied to all applicable instances in that region.

After modification, the pricing benefit of the Reserved Instances is applied only to instances that match the new parameters. Instances that no longer match the new parameters are charged at the On-Demand rate unless your account has other applicable reservations. Pricing benefits apply to both EC2-Classic and EC2-VPC instances that match the specifications of the reservation.

## Requirements for Modification

Amazon EC2 processes your modification request if there is sufficient capacity for your target configuration (if applicable), and if the following conditions are met.

Your modified Reserved Instances must be:

- Active
- · Not pending another modification request
- Not listed in the Reserved Instance Marketplace
- Terminating in the same hour (but not minutes or seconds)

Your modification request must be:

- A unique combination of scope, instance type, instance size, offering class, and network platform attributes
- A match between the instance size footprint of the active reservation and the target configuration

#### Limitations

Only Standard Reserved Instances can be modified.

If your Reserved Instances are not in the active state or cannot be modified, the **Modify Reserved Instances** button in the AWS Management Console is not enabled. If you select multiple Reserved
Instances for modification and one or more are for a platform that does not allow instance type modification,
the **Modify Reserved Instances** page does not show the option of changing the instance type of any
of the selected Reserved Instances. For more information, see Modifying the Instance Size of Your
Reservations (p. 199).

You may modify your reservations as frequently as you like; however, you cannot submit a modification request for reservations that are pending a previous modification request. Also, you cannot change or cancel a pending modification request after you submit it. After the modification has completed

successfully, you can submit another modification request to roll back any changes you made. For more information, see Determining the Status of Your Modification (p. 201).

To modify Reserved Instances that are listed in the Reserved Instance Marketplace, cancel the listing, request modification, and then list them again. In addition, you cannot modify an offering before or at the same time that you purchase it. For more information, see Reserved Instance Marketplace (p. 182).

## Modifying the Instance Size of Your Reservations

You can adjust the instance size of your Standard Reserved Instances if you have Amazon Linux reservations in an instance type with multiple sizes. Keep in mind that instance size modifications are allowed only if other attributes—such as region, utilization type, tenancy, platform, end date, and hour —match and if capacity is available. It is not possible to modify the instance size of Windows Reserved Instances.

#### Note

Instances are grouped by family (based on storage, or CPU capacity); type (designed for specific use cases); and size. For example, the <code>c4</code> instance type is in the Compute optimized instance family and is available in multiple sizes. While <code>c3</code> instances are in the same family, you can't modify <code>c4</code> instances into <code>c3</code> instances because they have different hardware specifications. For more information, see Amazon EC2 Instance Types.

For information about the modification process and steps, see Submitting Modification Requests (p. 200).

The following instances cannot be modified because there are no other sizes available.

- tl.micro
- cc1.4xlarge
- cc2.8xlarge
- cg1.8xlarge
- crl.8xlarge
- hil.4xlarge
- hs1.8xlarge
- g2.2xlarge

Your request is successful if the capacity exists and the modification does not change the instance size footprint of your Reserved Instances.

### Understanding the Instance Size Footprint

Each Reserved Instance has an instance size footprint, which is determined by the normalization factor of the instance type and the number of instances in the reservation.

The normalization factor is based on instance size within the instance type (e.g., ml.xlarge instances within the ml instance type), and is only meaningful within the same instance type; instance types cannot be modified from one type to another. In the Amazon EC2 console, this is measured in units. The following table illustrates the normalization factor that applies within an instance type.

| Instance size | Normalization factor |
|---------------|----------------------|
| nano          | 0.25                 |
| micro         | 0.5                  |
| small         | 1                    |
| medium        | 2                    |

| Instance size | Normalization factor |
|---------------|----------------------|
| large         | 4                    |
| xlarge        | 8                    |
| 2xlarge       | 16                   |
| 4xlarge       | 32                   |
| 8xlarge       | 64                   |
| 10xlarge      | 80                   |
| 16xlarge      | 128                  |
| 32xlarge      | 256                  |

A modification request is not processed if the footprint of the target configuration does not match that of the original configuration.

To calculate the instance size footprint of a Reserved Instance, multiply the number of instances by the normalization factor. For example, an ml.medium has a normalization factor of 2 so a reservation for four ml.medium instances has a footprint of 8 units.

You can allocate your reservations into different instance sizes across the same instance type as long as the instance size footprint of your reservation remains the same. For example, you can divide a reservation for one ml.large (1 x 4) instance into four ml.small (4 x 1) instances, or you can combine a reservation for four ml.small instances into one ml.large instance. However, you cannot change your reservation for two ml.small (2 x 1) instances into one ml.large (1 x 4) instance because the existing instance size footprint of your current reservation is smaller than the proposed reservation.

For more information, see Amazon EC2 Instance Types.

## **Submitting Modification Requests**

AWS provides you with several ways to view and work with modification requests: You can use the AWS Management Console, interact directly with the Amazon EC2 API, or use the command line interface.

## **Topics**

- AWS Management Console (p. 200)
- Command Line Interface (p. 201)
- Amazon EC2 API (p. 201)
- Determining the Status of Your Modification (p. 201)

## **AWS Management Console**

Each target configuration row on the **Modify Reserved Instances** page tracks the number of instances for the current instance type (**Count**) and the instance size footprint of your reservation relative to its instance type (**Units**). For more information, see Understanding the Instance Size Footprint (p. 199).

The allocated total is displayed in red if you have specified either more or fewer Reserved Instances than are available for modification. The total changes to green and you can choose **Continue** after you have specified changes for all the Reserved Instances that were available for modification.

When you modify a subset of your reservation, Amazon EC2 splits your original Reserved Instances into two or more new Reserved Instances. For example, if you have reservations for 10 instances in us-east-1a,

and decide to move 5 instances to us-east-1b, the modification request results in two new reservations—one for 5 instances in us-east-1a (the original Availability Zone), and the other for 5 instances in us-east-1b.

## To modify your Reserved Instances using the AWS Management Console

- 1. Open the Amazon EC2 console at https://console.aws.amazon.com/ec2/.
- On the Reserved Instances page, select one or more Reserved Instances to modify, and choose Modify Reserved Instances.

#### Note

The first entry in the modification table is the original, unmodified reservation. To modify the attributes of all reservations, choose new specifications from the menus. To modify or split only some of your reservations, add an additional line for each change.

- Choose Add for each additional attribute change and enter the number of reservations to modify for Count.
  - To change the Availability Zone, select a value in the Availability Zone list.
  - To change the network platform, select a value in the Network list.
  - To change the instance type, select a value in the Instance Type list.
- 4. To delete a specified attribute, choose **X** for that row.

#### Note

If the **Modify Reserved Instances** page contains only one row for attribute changes, you cannot delete that row. To modify multiple Reserved Instance attributes, first add a row for the new specifications and then delete the original row.

- Choose Continue.
- 6. To confirm your modification choices when you finish specifying your target configurations, choose **Submit Modifications**. If you change your mind at any point, choose **Cancel** to exit the wizard.

#### Command Line Interface

You can complete modification tasks programmatically by using the AWS CLI (modify-reserved-instances), the AWS Tools for Windows PowerShell (Edit-EC2ReservedInstance) the Amazon EC2 API (ModifyReservedInstances), and the AWS SDK for Java.

## Amazon EC2 API

You can use the ModifyReservedInstances action to modify your Reserved Instances. For more information, see Amazon EC2 API Reference.

## Determining the Status of Your Modification

You can determine the status of your modification request by looking at the **state** of the Reserved Instances that you are modifying. The state returned shows your request as in-progress, fulfilled, or failed. Use the following resources to get this information:

- The State field in the AWS Management Console
- The DescribeReservedInstancesModifications API action
- The describe-reserved-instances-modifications AWS CLI command
- The Get-EC2ReservedInstancesModifications AWS Tools for Windows PowerShell command

The following table illustrates the possible **State** values in the AWS Management Console.

| State                         | Description                                       |
|-------------------------------|---------------------------------------------------|
| active (pending modification) | Transition state for original Reserved Instances. |

| State                          | Description                                                                                      |
|--------------------------------|--------------------------------------------------------------------------------------------------|
| retired (pending modification) | Transition state for original Reserved Instances while new Reserved Instances are being created. |
| retired                        | Reserved Instances successfully modified and replaced.                                           |
| active                         | New Reserved Instances created from a successful modification request.                           |
|                                | -Or-                                                                                             |
|                                | Original Reserved Instances after a failed modification request.                                 |

#### Note

If you use the DescribeReservedInstancesModifications API action, the status of your modification request should show *processing*, *fulfilled*, or *failed*.

If your modification request succeeds:

- The modified reservation becomes effective immediately and the pricing benefit is applied to the new instances beginning at the hour of the modification request. For example, if you successfully modify your reservations at 9:15PM, the pricing benefit transfers to your new instance at 9:00PM. (You can get the effective date of the modified Reserved Instances by using the DescribeReservedInstances API action or the describe-reserved-instances command (AWS CLI).
- The original reservation is retired. Its end date is the start date of the new reservation, and the end date of the new reservation is the same as the end date of the original Reserved Instance. If you modify a three-year reservation that had 16 months left in its term, the resulting modified reservation is a 16-month reservation with the same end date as the original one.
- The modified reservation lists a \$0 fixed price and not the fixed price of the original reservation.

#### Note

The fixed price of the modified reservation does not affect the discount pricing tier calculations applied to your account, which are based on the fixed price of the original reservation.

If your modification request fails:

- Your Reserved Instances maintain their original configuration.
- · Your Reserved Instances are immediately available for another modification request.

For more information about why some Reserved Instances cannot be modified, see Requirements for Modification (p. 198).

## **Exchanging Convertible Reserved Instances**

You can exchange Convertible Reserved Instances for other Convertible Reserved Instances with different configurations, including instance family. There are no limits to how many times you perform an exchange, as long as the target Convertible Reserved Instances are of a higher value than the Convertible Reserved Instances that you are exchanging.

## Requirements for Exchanging Convertible Reserved Instances

Amazon EC2 processes your exchange request if the following conditions are met.

Your Convertible Reserved Instances must be:

- Active
- Not pending another exchange request
- Terminating in the same hour (but not minutes or seconds)

#### Limitations:

- Convertible Reserved Instances can only be exchanged for other Convertible Reserved Instances currently offered by AWS.
- Convertible Reserved Instances cannot be modified. To change the reservation's configuration, exchange it for another one.
- Convertible Reserved Instances can only be exchanged with the same or higher payment option. For
  example, Partial Upfront Convertible Reserved Instances can be exchanged for All Upfront Convertible
  Reserved Instances—but they cannot be exchanged for No Upfront Convertible Reserved Instances.

If your Convertible Reserved Instances are not in the active state or cannot be exchanged, the **Exchange Reserved Instances** button in the AWS Management Console is not enabled.

You may exchange your reservations as frequently as you like; however, you cannot submit an exchange request for reservations that are pending a previous exchange request.

## Calculating Convertible Reserved Instances Exchanges

Exchanging Convertible Reserved Instances is free; however, you may be required to pay a true-up cost, which is a prorated upfront cost of the difference between the Convertible Reserved Instances that you had and the Convertible Reserved Instances that you receive from the exchange.

Each Convertible Reserved Instance has a list value. This list value is compared to the list value of the Convertible Reserved Instances that you want in order to determine how many reservations you can receive from the exchange.

For example: You have 1 x \$35-list value Convertible Reserved Instance that you want to exchange for a new instance type with a list value of \$10.

```
$35/$10 = 3.5
```

You can exchange your Convertible Reserved Instance for three \$10 Convertible Reserved Instances. It's not possible to purchase half reservations; spurchase an additional Convertible Reserved Instance to cover the remainder:

```
3.5 = 3 whole Convertible Reserved Instances + 1 additional Convertible Reserved Instance.
```

The fourth Convertible Reserved Instance has the same end date as the other three, and you pay the true-up cost for the fourth reservation if you are exchanging Partial or All Upfront Convertible Reserved Instances. If the remaining upfront cost of your Convertible Reserved Instances is \$500, and the target reservation would normally cost \$600 on a prorated basis, you are charged \$100.

\$600 prorated upfront cost of new reservations - \$500 remaining upfront cost of original reservations = \$100 difference.

## Submitting Exchange Requests

AWS provides you with several ways to view and work with exchange requests: You can use the AWS Management Console, interact directly with the Amazon EC2 API, or use the command line interface.

### **Topics**

- AWS Management Console (p. 204)
- Command Line Interface (p. 204)
- Amazon EC2 API (p. 204)

#### **AWS Management Console**

You can search for Convertible Reserved Instances offerings and select your new configuration from the choices provided.

## To exchange Convertible Reserved Instances using the AWS Management Console

- 1. Open the Amazon EC2 console at https://console.aws.amazon.com/ec2/.
- Choose Reserved Instances, select one or more Convertible Reserved Instances to exchange, and choose Actions, Exchange Reserved Instances.
- 3. Select a new configuration. You can use the default settings of **Any** or specify the desired configuration using the drop-down menus.
- 4. Choose Find Offering.
- 5. Select a new Convertible Reserved Instance from the list provided and choose **Exchange**.

The Reserved Instances that were exchanged are retired, and the new Reserved Instances are displayed in the AWS Management Console. This process can take a few minutes to propagate.

#### Command Line Interface

You can exchange Convertible Reserved Instances programmatically by using the AWS CLI to first obtain information about your Convertible Reserved Instances (get-reserved-instances-exchange-quote) and then perform the exchange (accept-reserved-instances-exchange-quote).

#### Amazon EC2 API

You can use the GetReservedInstancesExchangeQuote action to obtain information about your Convertible Reserved Instances. Then use the AcceptReservedInstancesExchangeQuote action to perform the exchange. For more information, see Amazon EC2 API Reference.

## **Troubleshooting Modification Requests**

If the target configuration settings that you requested were unique, you receive a message that your request is being processed. At this point, Amazon EC2 has only determined that the parameters of your modification request are valid. Your modification request can still fail during processing due to unavailable capacity.

In some situations, you might get a message indicating incomplete or failed modification requests instead of a confirmation. Use the information in such messages as a starting point for resubmitting another modification request.

## Not all selected Reserved Instances can be processed for modification

Amazon EC2 identifies and lists the Reserved Instances that cannot be modified. If you receive a message like this, go to the **Reserved Instances** page in the AWS Management Console and check the information details about these capacity reservations.

### Error in processing your modification request

You submitted one or more Reserved Instances for modification and none of your requests can be processed. Depending on the number of reservations you are modifying, you can get different versions of the message.

Amazon EC2 displays the reasons why your request cannot be processed. For example, you might have specified the same target configuration—a combination of Availability Zone and platform—for one or more subsets of the Reserved Instances you are modifying. Try submitting the modification requests again, but ensure that the instance details of the reservations match, and that the target configurations for all subsets being modified are unique.

## Scheduled Reserved Instances

Scheduled Reserved Instances (Scheduled Instances) enable you to purchase capacity reservations that recur on a daily, weekly, or monthly basis, with a specified start time and duration, for a one-year term. You reserve the capacity in advance, so that you know it is available when you need it. You pay for the time that the instances are scheduled, even if you do not use them.

Scheduled Instances are a good choice for workloads that do not run continuously, but do run on a regular schedule. For example, you can use Scheduled Instances for an application that runs during business hours or for batch processing that runs at the end of the week.

If you require a capacity reservation on a continuous basis, Reserved Instances might meet your needs and decrease costs. For more information, see Reserved Instances (p. 179). If you are flexible about when your instances run, Spot instances might meet your needs and decrease costs. For more information, see Spot Instances (p. 208).

#### Contents

- How Scheduled Instances Work (p. 205)
- Purchasing a Scheduled Instance (p. 205)
- Launching a Scheduled Instance (p. 206)
- Scheduled Instance Limits (p. 207)

## How Scheduled Instances Work

Amazon EC2 sets aside pools of EC2 instances in each Availability Zone for use as Scheduled Instances. Each pool supports a specific combination of instance type, operating system, and network (EC2-Classic or EC2-VPC).

To get started, you must search for an available schedule. You can search across multiple pools or a single pool. After you locate a suitable schedule, purchase it.

You must launch your Scheduled Instances during their scheduled time periods, using a launch configuration that matches the following attributes of the schedule that you purchased: instance type, Availability Zone, network, and platform. When you do so, Amazon EC2 launches EC2 instances on your behalf, based on the specified launch specification. Amazon EC2 must ensure that the EC2 instances have terminated by the end of the current scheduled time period so that the capacity is available for any other Scheduled Instances it is reserved for. Therefore, Amazon EC2 terminates the EC2 instances three minutes before the end of the current scheduled time period.

You can't stop or reboot Scheduled Instances, but you can terminate them manually as needed. If you terminate a Scheduled Instance before its current scheduled time period ends, you can launch it again after a few minutes. Otherwise, you must wait until the next scheduled time period.

The following diagram illustrates the lifecycle of a Scheduled Instance.

# Purchasing a Scheduled Instance

To purchase a Scheduled Instance, you can use the Scheduled Reserved Instances Reservation Wizard.

#### Warning

After you purchase a Scheduled Instance, you can't cancel, modify, or resell your purchase.

## To purchase a Scheduled Instance using the console

- 1. Open the Amazon EC2 console at https://console.aws.amazon.com/ec2/.
- 2. In the navigation pane, under INSTANCES, choose Scheduled Instances.
- 3. Choose Purchase Scheduled Instances.
- 4. On the **Find available schedules** page, do the following:
  - a. Under Create a schedule, select the starting date from Starting on, the schedule recurrence (daily, weekly, or monthly) from Recurring, and the minimum duration from for duration. Note that the console ensures that you specify a value for the minimum duration that meets the minimum required utilization for your Scheduled Instance (1,200 hours per year).

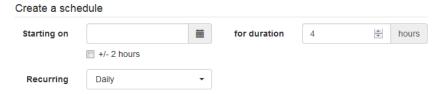

b. Under Instance details, select the operating system and network from Platform. To narrow the results, select one or more instance types from Instance type or one or more Availability Zones from Availability Zone.

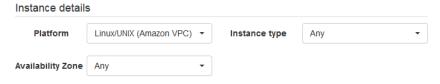

- c. Choose Find schedules.
- d. Under Available schedules, select one or more schedules. For each schedule that you select, set the quantity of instances and choose Add to Cart.
- e. Your cart is displayed at the bottom of the page. When you are finished adding and removing schedules from your cart, choose **Review and purchase**.
- 5. On the **Review and purchase** page, verify your selections and edit them as needed. When you are finished, choose **Purchase**.

#### To purchase a Scheduled Instance using the AWS CLI

Use the describe-scheduled-instance-availability command to list the available schedules that meet your needs, and then use the purchase-scheduled-instances command to complete the purchase.

## Launching a Scheduled Instance

After you purchase a Scheduled Instance, it is available for you to launch during its scheduled time periods.

## To launch a Scheduled Instance using the console

- 1. Open the Amazon EC2 console at https://console.aws.amazon.com/ec2/.
- 2. In the navigation pane, under **INSTANCES**, choose **Scheduled Instances**.
- 3. Select the Scheduled Instance and choose Launch Scheduled Instances.
- On the Configure page, complete the launch specification for your Scheduled Instances and choose Review.

#### **Important**

The launch specification must match the instance type, Availability Zone, network, and platform of the schedule that you purchased.

5. On the **Review** page, verify the launch configuration and modify it as needed. When you are finished, choose **Launch**.

#### To launch a Scheduled Instance using the AWS CLI

Use the describe-scheduled-instances command to list your Scheduled Instances, and then use the runscheduled-instances command to launch each Scheduled Instance during its scheduled time periods.

### Scheduled Instance Limits

Scheduled Instances are subject to the following limits:

- The following are the only supported instance types: C3, C4, M4, and R3.
- The required term is 365 days (one year).
- The minimum required utilization is 1,200 hours per year.
- You can purchase a Scheduled Instance up to three months in advance.

# **Spot Instances**

Spot instances enable you to bid on unused EC2 instances, which can lower your Amazon EC2 costs significantly. The hourly price for a Spot instance (of each instance type in each Availability Zone) is set by Amazon EC2, and fluctuates depending on the supply of and demand for Spot instances. Your Spot instance runs whenever your bid exceeds the current market price.

Spot instances are a cost-effective choice if you can be flexible about when your applications run and if your applications can be interrupted. For example, Spot instances are well-suited for data analysis, batch jobs, background processing, and optional tasks. For more information, see Amazon EC2 Spot Instances.

The key differences between Spot instances and On-Demand instances are that Spot instances might not start immediately, the hourly price for Spot instances varies based on demand, and Amazon EC2 can terminate an individual Spot instance as the hourly price for, or availability of, Spot instances changes. One strategy is to launch a core group of On-Demand instances to maintain a minimum level of guaranteed compute resources for your applications, and supplement them with Spot instances when the opportunity arises.

Another strategy is to launch Spot instances with a required duration (also known as Spot blocks), which are not interrupted due to changes in the Spot price. For more information, see Specifying a Duration for Your Spot Instances (p. 219).

## Concepts

Before you get started with Spot instances, you should be familiar with the following concepts:

- Spot instance pool—A set of unused EC2 instances with the same instance type, operating system, Availability Zone, and network platform (EC2-Classic or EC2-VPC).
- Spot price—The current market price of a Spot instance per hour, which is set by Amazon EC2 based on the last fulfilled bid. You can also retrieve the Spot price history.
- Spot instance request (or Spot bid)—Provides the maximum price (bid price) that you are willing to pay
  per hour for a Spot instance. When your bid price exceeds the Spot price, Amazon EC2 fulfills your
  request. Note that a Spot instance request is either one-time or persistent. Amazon EC2 automatically
  resubmits a persistent Spot request after the Spot instance associated with the request is terminated.
  Your Spot instance request can optionally specify a duration for the Spot instances.
- Spot fleet—A set of Spot instances that is launched based on criteria that you specify. The Spot fleet
  selects the Spot instance pools that meet your needs and launches Spot instances to meet the target
  capacity for the fleet. By default Spot fleets are set to maintain target capacity by launching replacement
  instances after Spot instances in the fleet are terminated. They can also be submitted as a one-time
  request which does not persist once instances have been terminated.
- Spot instance interruption—Amazon EC2 terminates your Spot instance when the Spot price exceeds
  your bid price or there are no longer any unused EC2 instances. Amazon EC2 marks the Spot instance
  for termination and provides a Spot instance termination notice, which gives the instance a two-minute
  warning before it terminates.
- Bid status—Provides detailed information about the current state of your Spot bid.

### How to Get Started

The first thing you need to do is get set up to use Amazon EC2. It can also be helpful to have experience launching On-Demand instances before launching Spot instances.

#### Get Up and Running

Setting Up with Amazon EC2 (p. 18)

• Getting Started with Amazon EC2 Linux Instances (p. 26)

#### **Spot Basics**

- How Spot Instances Work (p. 210)
- How Spot Fleet Works (p. 213)

### **Working with Spot Instances**

- Preparing for Interruptions (p. 249)
- Creating a Spot Instance Request (p. 220)
- Getting Bid Status Information (p. 246)

#### **Working with Spot Fleets**

- Spot Fleet Prerequisites (p. 227)
- Creating a Spot Fleet Request (p. 229)

### Related Services

You can provision Spot instances directly using Amazon EC2. You can also provision Spot instances using other services in AWS. For more information, see the following documentation.

Auto Scaling and Spot instances

You can create launch configurations with a bid price so that Auto Scaling can launch Spot instances. For more information, see Launching Spot instances in Your Auto Scaling Group in the *Auto Scaling User Guide*.

Amazon EMR and Spot instances

There are scenarios where it can be useful to run Spot instances in an Amazon EMR cluster. For more information, see Lower Costs with Spot Instances in the *Amazon EMR Developer Guide*.

**AWS CloudFormation Templates** 

AWS CloudFormation enables you to create and manage a collection of AWS resources using a template in JSON format. AWS CloudFormation templates can include a Spot price. For more information, see EC2 Spot Instance Updates - Auto Scaling and CloudFormation Integration.

AWS SDK for Java

You can use the Java programming language to manage your Spot instances. For more information, see Tutorial: Amazon EC2 Spot Instances and Tutorial: Advanced Amazon EC2 Spot Request Management.

AWS SDK for .NET

You can use the .NET programming environment to manage your Spot instances. For more information, see Tutorial: Amazon EC2 Spot instances.

# **Pricing**

You pay the Spot price for Spot instances, which is set by Amazon EC2 and fluctuates periodically depending on the supply of and demand for Spot instances. If your bid price exceeds the current Spot price, Amazon EC2 fulfills your request and your Spot instances run until either you terminate them or the Spot price increases above your bid price.

Everyone pays that same Spot price for that period, regardless of whether their bid price was higher. You never pay more than your bid price per hour, and often pay less per hour. For example, if you bid \$0.25 per hour, and the Spot price is \$0.20 per hour, you only pay \$0.20 per hour. If the Spot price drops, you pay the new, lower price. If the Spot price rises, you pay the new price if it is equal to or less than your bid price. If the Spot price rises above your bid price, then your Spot instance is interrupted.

At the start of each instance hour, you are charged based on the Spot price. If your Spot instance is interrupted in the middle of an instance hour because the Spot price exceeded your bid, you are not charged for the hour of use that was interrupted. However, if you terminate your Spot instance in the middle of an instance hour, you are charged for the hour.

Note that Spot instances with a predefined duration use a fixed hourly price that remains in effect for the Spot instance while it runs.

#### **View Prices**

To view the current (updated every five minutes) lowest Spot price per region and instance type, see the Spot Instances Pricing page.

To view the Spot price history for the past three months, use the Amazon EC2 console or the describespot-price-history command (AWS CLI). For more information, see Spot Instance Pricing History (p. 217).

Note that we independently map Availability Zones to codes for each AWS account. Therefore, you can get different results for the same Availability Zone code (for example, us-west-2a) between different accounts.

#### View Billing

To review your bill, go to your AWS Account Activity page. Your bill contains links to usage reports that provide details about your bill. For more information, see AWS Account Billing.

If you have questions concerning AWS billing, accounts, and events, contact AWS Support.

# How Spot Instances Work

To use Spot instances, create a *Spot instance request* or a *Spot fleet request*. The request includes the maximum price that you are willing to pay per hour per instance (your bid price), and other constraints such as the instance type and Availability Zone. If your bid price is greater than the current Spot price for the specified instance, and the specified instance is available, your request is fulfilled immediately. Otherwise, the request is fulfilled whenever the Spot price falls below your bid price or the specified instance becomes available. Spot instances run until you terminate them or until Amazon EC2 must terminate them (also known as a *Spot instance interruption*).

When you use Spot instances, you must be prepared for interruptions. Amazon EC2 can interrupt your Spot instance when the Spot price rises above your bid price, when the demand for Spot instances rises, or when the supply of Spot instances decreases. When Amazon EC2 marks a Spot instance for termination, it provides a Spot instance termination notice, which gives the instance a two-minute warning before it terminates. Note that you can't enable termination protection for Spot instances. For more information, see Spot Instance Interruptions (p. 248).

Note that you can't stop and start an Amazon EBS-backed instance if it is a Spot instance, but you can reboot or terminate it.

Shutting down a Spot instance on OS-level results in the Spot instance being terminated. It is not possible to change this behavior.

#### Contents

- Supply and Demand in the Spot Market (p. 211)
- Launching Spot Instances in a Launch Group (p. 212)

- Launching Spot Instances in an Availability Zone Group (p. 212)
- Launching Spot Instances in a VPC (p. 213)

### Supply and Demand in the Spot Market

AWS continuously evaluates how many Spot instances are available in each Spot instance pool, monitors the bids that have been made for each pool, and provisions the available Spot instances to the highest bidders. The Spot price for a pool is set to the lowest fulfilled bid for that pool. Therefore, the Spot price is the price above which you must bid to fulfill a Spot request for a single Spot instance immediately.

For example, suppose that you create a Spot instance request, and that the corresponding Spot instance pool has only five Spot instances for sale. Your bid price is \$0.10, which is also the current Spot price. The following table shows the current bids, ranked in descending order. Bids 1-5 are fulfilled. Bid 5, being the last fulfilled bid, sets the Spot price at \$0.10. Bid 6 is unfulfilled. Bids 3-5, which share the same bid price of \$0.10, are ranked in random order.

| Bid | Bid price | Current Spot price | Notes                                                                                            |
|-----|-----------|--------------------|--------------------------------------------------------------------------------------------------|
| 1   | \$1.00    | \$0.10             |                                                                                                  |
| 2   | \$1.00    | \$0.10             |                                                                                                  |
| 3   | \$0.10    | \$0.10             |                                                                                                  |
| 4   | \$0.10    | \$0.10             | Your bid                                                                                         |
| 5   | \$0.10    | \$0.10             | Last fulfilled bid, which sets the Spot price. Everyone pays the same Spot price for the period. |
|     |           |                    | Spot capacity cutoff                                                                             |
| 6   | \$0.05    |                    |                                                                                                  |

Now, let's say that the size of this pool drops to 3. Bids 1-3 are fulfilled. Bid 3, the last fulfilled bid, sets the Spot price at \$0.10. Bids 4-5, which also are \$0.10, are unfulfilled. As you can see, even though the Spot price didn't change, two of the bids, including your bid, are no longer fulfilled because the Spot supply decreased.

| Bid | Bid price | Current Spot price | Notes                                                                                            |
|-----|-----------|--------------------|--------------------------------------------------------------------------------------------------|
| 1   | \$1.00    | \$0.10             |                                                                                                  |
| 2   | \$1.00    | \$0.10             |                                                                                                  |
| 3   | \$0.10    | \$0.10             | Last fulfilled bid, which sets the Spot price. Everyone pays the same Spot price for the period. |
|     |           |                    | Spot capacity cutoff                                                                             |
| 4   | \$0.10    |                    | Your bid                                                                                         |
| 5   | \$0.10    |                    |                                                                                                  |

| Bid | Bid price | Current Spot price | Notes |
|-----|-----------|--------------------|-------|
| 6   | \$0.05    |                    |       |

To fulfill a Spot request for a single instance from this pool, you must bid above the current Spot price of \$0.10. If you bid \$0.101, your request will be fulfilled, the Spot instance for bid 3 would be interrupted, and the Spot price would become \$0.101. If you bid \$2.00, the Spot instance for bid 3 would be interrupted and the Spot price would become \$1.00 (the price for bid 2).

Keep in mind that no matter how high you bid, you can never get more than the available number of Spot instances in a Spot instance pool. If the size of the pool drops to zero, then all the Spot instances from that pool would be interrupted.

### Launching Spot Instances in a Launch Group

Specify a launch group in your Spot instance request to tell Amazon EC2 to launch a set of Spot instances only if it can launch them all. In addition, if the Spot service must terminate one of the instances in a launch group (for example, if the Spot price rises above your bid price), it must terminate them all. However, if you terminate one or more of the instances in a launch group, Amazon EC2 does not terminate the remaining instances in the launch group.

Note that although this option can be useful, adding this constraint can lower the chances that your Spot instance request is fulfilled. It can also increase the chance that your Spot instances will be terminated.

If you create another successful Spot instance request that specifies the same (existing) launch group as an earlier successful request, then the new instances are added to the launch group. Subsequently, if an instance in this launch group is terminated, all instances in the launch group are terminated, which includes instances launched by the first and second requests.

### Launching Spot Instances in an Availability Zone Group

Specify an Availability Zone group in your Spot instance request to tell the Spot service to launch a set of Spot instances in the same Availability Zone. Note that Amazon EC2 need not terminate all instances in an Availability Zone group at the same time. If Amazon EC2 must terminate one of the instances in an Availability Zone group, the others remain running.

Note that although this option can be useful, adding this constraint can lower the chances that your Spot instance request is fulfilled.

If you specify an Availability Zone group but don't specify an Availability Zone in the Spot instance request, the result depends on whether you specified the EC2-Classic network, a default VPC, or a nondefault VPC. For more information about EC2-Classic and EC2-VPC, see Supported Platforms (p. 661).

#### **EC2-Classic**

Amazon EC2 finds the lowest-priced Availability Zone in the region and launches your Spot instances in that Availability Zone if the lowest bid for the group is higher than the current Spot price in that Availability Zone. Amazon EC2 waits until there is enough capacity to launch your Spot instances together, as long as the Spot price remains lower than the lowest bid for the group.

#### Default VPC

Amazon EC2 uses the Availability Zone for the specified subnet, or if you don't specify a subnet, it selects an Availability Zone and its default subnet, but it might not be the lowest-priced Availability Zone. If you deleted the default subnet for an Availability Zone, then you must specify a different subnet.

#### Nondefault VPC

Amazon EC2 uses the Availability Zone for the specified subnet.

### Launching Spot Instances in a VPC

To take advantage of the features of EC2-VPC when you use Spot instances, specify in your Spot request that your Spot instances are to be launched in a VPC. You specify a subnet for your Spot instances the same way that you specify a subnet for your On-Demand instances.

The process for making a Spot instance request that launches Spot instances in a VPC is the same as the process for making a Spot instance request that launches Spot instances in EC2-Classic—except for the following differences:

- · You should base your bid on the Spot price history of Spot instances in a VPC.
- [Default VPC] If you want your Spot instance launched in a specific low-priced Availability Zone, you must specify the corresponding subnet in your Spot instance request. If you do not specify a subnet, Amazon EC2 selects one for you, and the Availability Zone for this subnet might not have the lowest Spot price.
- [Nondefault VPC] You must specify the subnet for your Spot instance.

# How Spot Fleet Works

A *Spot fleet* is a collection, or fleet, of Spot instances. The Spot fleet attempts to launch the number of Spot instances that are required to meet the target capacity that you specified in the Spot fleet request. The Spot fleet also attempts to maintain its target capacity fleet if your Spot instances are interrupted due to a change in Spot prices or available capacity.

A Spot instance pool is a set of unused EC2 instances with the same instance type, operating system, Availability Zone, and network platform (EC2-Classic or EC2-VPC). When you make a Spot fleet request, you can include multiple launch specifications, that vary by instance type, AMI, Availability Zone, or subnet. The Spot fleet selects the Spot instance pools that are used to fulfill the request, based on the launch specifications included in your Spot fleet request, and the configuration of the Spot fleet request. The Spot instances come from the selected pools.

#### Contents

- Spot Fleet Allocation Strategy (p. 213)
- Spot Price Overrides (p. 214)
- Spot Fleet Instance Weighting (p. 214)
- Walkthrough: Using Spot Fleet with Instance Weighting (p. 215)

### Spot Fleet Allocation Strategy

The allocation strategy for your Spot fleet determines how it fulfills your Spot fleet request from the possible Spot instance pools represented by its launch specifications. The following are the allocation strategies that you can specify in your Spot fleet request:

lowestPrice

The Spot instances come from the pool with the lowest price. This is the default strategy.

diversified

The Spot instances are distributed across all pools.

#### Choosing an Allocation Strategy

You can optimize your Spot fleets based on your use case.

If your fleet is small or runs for a short time, the probability that your Spot instances will be interrupted is low, even with all the instances in a single Spot instance pool. Therefore, the <code>lowestPrice</code> strategy is likely to meet your needs while providing the lowest cost.

If your fleet is large or runs for a long time, you can improve the availability of your fleet by distributing the Spot instances across multiple pools. For example, if your Spot fleet request specifies 10 pools and a target capacity of 100 instances, the Spot fleet launches 10 Spot instances in each pool. If the Spot price for one pool increases above your bid price for this pool, only 10% of your fleet is affected. Using this strategy also makes your fleet less sensitive to increases in the Spot price in any one pool over time.

Note that with the diversified strategy, the Spot fleet does not launch Spot instances into any pools with a Spot price that is higher than the On-Demand price.

#### **Maintaining Target Capacity**

After Spot instances are terminated due to a change in the Spot price or available capacity of a Spot instance pool, the Spot fleet launches replacement Spot instances. If the allocation strategy is lowestPrice, the Spot fleet launches replacement instances in the pool where the Spot price is currently the lowest. If the allocation strategy is diversified, the Spot fleet distributes the replacement Spot instances across the remaining pools.

### **Spot Price Overrides**

Each Spot fleet request must include a global Spot price. By default, the Spot fleet uses this price as the bid price for each of its launch specifications.

You can optionally specify a Spot price in one or more launch specifications. This bid price is specific to the launch specification. If a launch specification includes a specific Spot price, the Spot fleet uses this price as the bid price for that launch specification, overriding the global Spot price. Note that any other launch specifications that do not include a specific Spot price still use the global Spot price.

### Spot Fleet Instance Weighting

When you request a fleet of Spot instances, you can define the capacity units that each instance type would contribute to your application's performance, and adjust your bid price for each Spot instance pool accordingly using *instance weighting*.

By default, the Spot price that you specify represents your bid price *per instance hour*. When you use the instance weighting feature, the Spot price that you specify represents your bid price *per unit hour*. You can calculate your bid price per unit hour by dividing your bid price for an instance type by the number of units that it represents. The Spot fleet calculates the number of Spot instances to launch by dividing the target capacity by the instance weight. If the result isn't an integer, the Spot fleet rounds it up to the next integer, so that the size of your fleet is not below its target capacity. Note that Spot fleet can select any pool that you specify in your launch specification, even if the capacity of the instances launched exceeds the requested target capacity.

The following table includes examples of calculations to determine the bid price per unit for a Spot fleet request with a target capacity of 10.

| Instance type | Instance weight | Spot price per instance hour | Spot price per unit hour      | Number of instances launched |
|---------------|-----------------|------------------------------|-------------------------------|------------------------------|
| r3.xlarge     | 2               | \$0.05                       | .025<br>(.05 divided by<br>2) | 5 (10 divided by 2)          |
| r3.8xlarge    | 8               | \$0.10                       | .0125                         | 2                            |

| Instance type | Instance<br>weight | Spot price per instance hour | Spot price per unit hour | Number of instances launched         |
|---------------|--------------------|------------------------------|--------------------------|--------------------------------------|
|               |                    |                              | (.10 divided by 8)       | (10 divided by 8, result rounded up) |

Use Spot fleet instance weighting as follows to provision the target capacity you want in the pools with the lowest price per unit at the time of fulfillment:

- 1. Set the target capacity for your Spot fleet either in instances (the default) or in the units of your choice, such as virtual CPUs, memory, storage, or throughput.
- 2. Set the bid price per unit.
- 3. For each launch configuration, specify the weight, which is the number of units that the instance type represents toward the target capacity.

#### **Instance Weighting Example**

Consider a Spot fleet request with the following configuration:

- A target capacity of 24
- A launch specification with an instance type r3.2xlarge and a weight of 6
- A launch specification with an instance type c3.xlarge and a weight of 5

The weights represent the number of units that instance type represents toward the target capacity. If the first launch specification provides the lowest Spot price per unit (Spot price for r3.2xlarge per instance hour divided by 6), the Spot fleet would launch four of these instances (24 divided by 6).

If the second launch specification provides the lowest Spot price per unit (Spot price for c3.xlarge per instance hour divided by 5), the Spot fleet would launch five of these instances (24 divided by 5, result rounded up).

#### **Instance Weighting and Allocation Strategy**

Consider a Spot fleet request with the following configuration:

- A target capacity of 30
- A launch specification with an instance type c3.2xlarge and a weight of 8
- A launch specification with an instance type m3.xlarge and a weight of 8
- A launch specification with an instance type r3.xlarge and a weight of 8

The Spot fleet would launch four instances (30 divided by 8, result rounded up). With the <code>lowestPrice</code> strategy, all four instances come from the pool that provides the lowest Spot price per unit. With the <code>diversified</code> strategy, the Spot fleet launches 1 instance in each of the three pools, and the fourth instance in whichever of the three pools provides the lowest Spot price per unit.

### Walkthrough: Using Spot Fleet with Instance Weighting

This walkthrough uses a fictitious company called Example Corp to illustrate the process of bidding for a Spot fleet using instance weighting.

#### Objective

Example Corp, a pharmaceutical company, wants to leverage the computational power of Amazon EC2 for screening chemical compounds that might be used to fight cancer.

#### **Planning**

Example Corp first reviews Spot Best Practices. Next, Example Corp determines the following requirements for their Spot fleet.

#### **Instance Types**

Example Corp has a compute- and memory-intensive application that performs best with at least 60 GB of memory and eight virtual CPUs (vCPUs). They want to maximize these resources for the application at the lowest possible price. Example Corp decides that any of the following EC2 instance types would meet their needs:

| Instance type | Memory (GiB) | vCPUs |
|---------------|--------------|-------|
| r3.2xlarge    | 61           | 8     |
| r3.4xlarge    | 122          | 16    |
| r3.8xlarge    | 244          | 32    |

#### **Target Capacity in Units**

With instance weighting, target capacity can equal a number of instances (the default) or a combination of factors such as cores (vCPUs), memory (GiBs), and storage (GBs). By considering the base for their application (60 GB of RAM and eight vCPUs) as 1 unit, Example Corp decides that 20 times this amount would meet their needs. So the company sets the target capacity of their Spot fleet request to 20.

#### **Instance Weights**

After determining the target capacity, Example Corp calculates instance weights. To calculate the instance weight for each instance type, they determine the units of each instance type that are required to reach the target capacity as follows:

- r3.2xlarge (61.0 GB, 8 vCPUs) = 1 unit of 20
- r3.4xlarge (122.0 GB, 16 vCPUs) = 2 units of 20
- r3.8xlarge (244.0 GB, 32 vCPUs) = 4 units of 20

Therefore, Example Corp assigns instance weights of 1, 2, and 4 to the respective launch configurations in their Spot fleet request.

#### **Bid Price Per Unit Hour**

Example Corp uses the On-Demand price per instance hour as a starting point for their bid price. They could also use recent Spot prices, or a combination of the two. To calculate bid price per unit hour, they divide their starting bid price per instance hour by the weight. For example:

| Instance type | On-Demand price | Instance weight | Price per unit hour |
|---------------|-----------------|-----------------|---------------------|
| r3.2xLarge    | \$0.7           | 1               | \$0.7               |
| r3.4xLarge    | \$1.4           | 2               | \$0.7               |
| r3.8xLarge    | \$2.8           | 4               | \$0.7               |

Example Corp could enter a global bid price per unit hour of \$0.7 and be competitive for all three instance types. They could also enter a global bid price per unit hour of \$0.7 and a specific bid price per unit hour of \$0.9 in the r3.8xlarge launch specification. Depending on the strategy for provisioning their Spot fleet, Example Corp could bid lower to further reduce costs, or bid higher to reduce the probability of interruption.

#### Verifying Permissions

Before creating a Spot fleet request, Example Corp verifies that it has an IAM role with the required permissions. For more information, see Spot Fleet Prerequisites (p. 227).

#### Creating the Request

Example Corp creates a file, config.json, with the following configuration for its Spot fleet request:

```
"SpotPrice": "0.70",
"TargetCapacity": 20,
"IamFleetRole": "arn:aws:iam::123456789012:role/my-spot-fleet-role",
"LaunchSpecifications": [
    "ImageId": "ami-la2b3c4d",
    "InstanceType": "r3.2xlarge",
    "SubnetId": "subnet-482e4972",
    "WeightedCapacity": 1
    "ImageId": "ami-la2b3c4d",
    "InstanceType": "r3.4xlarge",
    "SubnetId": "subnet-482e4972",
    "WeightedCapacity": 2
    "ImageId": "ami-la2b3c4d",
    "InstanceType": "r3.8xlarge"
    "SubnetId": "subnet-482e4972",
    "SpotPrice": "0.90",
    "WeightedCapacity": 4
]
```

Example Corp creates the Spot fleet request using the following request-spot-fleet command:

```
aws ec2 request-spot-fleet --spot-fleet-request-config file://config.json
```

For more information, see Spot Fleet Requests (p. 226).

#### **Fulfillment**

The allocation strategy determines which Spot instance pools your Spot instances come from.

With the lowestPrice strategy (which is the default strategy), the Spot instances come from the pool with the lowest Spot price per unit at the time of fulfillment. To provide 20 units of capacity, the Spot fleet launches either 20 r3.2xlarge instances (20 divided by 1), 10 r3.4xlarge instances (20 divided by 2), or 5 r3.8xlarge instances (20 divided by 4).

If Example Corp used the diversified strategy, the Spot instances would come from all three pools. The Spot fleet would launch 6 r3.2xlarge instances (which provide 6 units), 3 r3.4xlarge instances (which provide 6 units), and 2 r3.8xlarge instances (which provide 8 units), for a total of 20 units.

# Spot Instance Pricing History

The Spot price represents the price above which you have to bid to guarantee that a single Spot request is fulfilled. When your bid price is above the Spot price, Amazon EC2 launches your Spot instance, and when

the Spot price rises above your bid price, Amazon EC2 terminates your Spot instance. You can bid above the current Spot price so that your Spot request is fulfilled quickly. However, before you specify a bid price for your Spot instance, we recommend that you review the Spot price history. You can view the Spot price history for the last 90 days, filtering by instance type, operating system, and Availability Zone.

Using the Spot price history as a guide, you can select a bid price that would have met your needs in the past. For example, you can determine which bid price that would have provided 75 percent uptime in the time range you viewed. However, keep in mind that the historical trends are not a guarantee of future results. Spot prices vary based on real-time supply and demand, and the conditions that generated certain patterns in the Spot price might not occur in the future.

### To view the Spot price history using the console

- 1. Open the Amazon EC2 console at https://console.aws.amazon.com/ec2/.
- 2. On the navigation pane, choose **Spot Requests**.
- 3. If you are new to Spot instances, you see a welcome page; choose **Get started**, scroll to the bottom of the screen, and then choose **Cancel**.
- 4. Choose **Pricing History**. By default, the page displays a graph of the data for Linux tl.micro instances in all Availability Zones over the past day. Move your mouse over the graph to display the prices at specific times in the table below the graph.
- 5. (Optional) To review the Spot price history for a specific Availability Zone, select an Availability Zone from the list. You can also select a different product, instance type, or date range.

#### To view the Spot price history using the command line

You can use one of the following commands. For more information about these command line interfaces, see Accessing Amazon EC2 (p. 3).

- describe-spot-price-history (AWS CLI)
- Get-EC2SpotPriceHistory (AWS Tools for Windows PowerShell)

# **Spot Instance Requests**

To use Spot instances, you create a Spot instance request that includes the number of instances, the instance type, the Availability Zone, and the maximum price that you are willing to pay per instance hour (your bid). If your bid exceeds the current Spot price, Amazon EC2 fulfills your request immediately. Otherwise, Amazon EC2 waits until your request can be fulfilled or until you cancel the request.

The following illustration shows how Spot requests work. Notice that the action taken for a Spot instance interruption depends on the request type (one-time or persistent). If the request is a persistent request, the request is opened again after your Spot instance is terminated.

#### Contents

- Spot Instance Request States (p. 219)
- Specifying a Duration for Your Spot Instances (p. 219)
- Specifying a Tenancy for Your Spot Instances (p. 220)
- Creating a Spot Instance Request (p. 220)
- Finding Running Spot Instances (p. 222)
- Tagging Spot Instance Requests (p. 223)
- Cancelling a Spot Instance Request (p. 223)
- Spot Request Example Launch Specifications (p. 224)

### **Spot Instance Request States**

A Spot instance request can be in one of the following states:

- open—The request is waiting to be fulfilled.
- active—The request is fulfilled and has an associated Spot instance.
- failed—The request has one or more bad parameters.
- closed—The Spot instance was interrupted or terminated.
- cancelled—You cancelled the request, or the request expired.

The following illustration represents the transitions between the request states. Notice that the transitions depend on the request type (one-time or persistent).

A one-time Spot instance request remains active until Amazon EC2 launches the Spot instance, the request expires, or you cancel the request. If the Spot price rises above your bid price, your Spot instance is terminated and the Spot instance request is closed.

A persistent Spot instance request remains active until it expires or you cancel it, even if the request is fulfilled. For example, if you create a persistent Spot instance request for one instance when the Spot price is \$0.25, Amazon EC2 launches your Spot instance if your bid price is above \$0.25. If the Spot price rises above your bid price, your Spot instance is terminated; however, the Spot instance request is open again and Amazon EC2 launches a new Spot instance when the Spot price falls below your bid price.

You can track the status of your Spot instance requests, as well as the status of the Spot instances launched, through the bid status. For more information, see Spot Bid Status (p. 244).

### Specifying a Duration for Your Spot Instances

Amazon EC2 does not terminate Spot instances with a specified duration (also known as Spot blocks) when the Spot price changes. This makes them ideal for jobs that take a finite time to complete, such as batch processing, encoding and rendering, modeling and analysis, and continuous integration.

You can specify a duration of 1, 2, 3, 4, 5, or 6 hours. The price that you pay depends on the specified duration. To view the current prices for a 1 hour duration or a 6 hour duration, see Spot Instance Prices. You can use these prices to estimate the cost of the 2, 3, 4, and 5 hour durations. When a request with a duration is fulfilled, the price for your Spot instance is fixed, and this price remains in effect until the instance terminates.

When you specify a duration in your Spot request, the duration period for each Spot instance starts as soon as the instance receives its instance ID. The Spot instance runs until you terminate it or the duration period ends. At the end of the duration period, Amazon EC2 marks the Spot instance for termination and provides a Spot instance termination notice, which gives the instance a two-minute warning before it terminates.

### To launch Spot instances with a specified duration using the console

Select the appropriate request type. For more information, see Creating a Spot Instance Request (p. 220).

#### To launch Spot instances with a specified duration using the AWS CLI

To specify a duration for your Spot instances, include the --block-duration-minutes option with the request-spot-instances command. For example, the following command creates a Spot request that launches Spot instances that run for two hours:

```
aws ec2 request-spot-instances --spot-price "0.050" --instance-count 5 --block-duration-minutes 120 --type "one-time" --launch-specification file://specification.json
```

#### To retrieve the cost for Spot instances with a specified duration using the AWS CLI

Use the describe-spot-instance-requests command to retrieve the fixed cost for your Spot instances with a specified duration. The information is in the actualBlockHourlyPrice field.

### Specifying a Tenancy for Your Spot Instances

You can run a Spot instance on single-tenant hardware. Dedicated Spot instances are physically isolated from instances that belong to other AWS accounts. For more information, see Dedicated Instances (p. 263) and the Amazon EC2 Dedicated Instances product page.

To run a Dedicated Spot instance, do one of the following:

- Specify a tenancy of dedicated when you create the Spot instance request. For more information, see Creating a Spot Instance Request (p. 220).
- Request a Spot instance in a VPC with an instance tenancy of dedicated. For more information, see
   Creating a VPC with an Instance Tenancy of Dedicated (p. 265). Note that you cannot request a Spot
   instance with a tenancy of default if you request it in a VPC with an instance tenancy of dedicated.

The following instance types support Dedicated Spot instances.

#### **Current Generation**

- c3.8xlarge
- c4.8xlarge
- d2.8xlarge
- g2.8xlarge
- i2.8xlarge
- m4.10xlarge
- m4.16xlarge
- p2.16xlarge
- r3.8xlarge
- r4.16xlarge
- x1.32xlarge

#### **Previous Generation**

- cc2.8xlarge
- cg1.4xlarge
- cr1.8xlarge
- hi1.4xlarge

### Creating a Spot Instance Request

The process for requesting a Spot instance is similar to the process for launching an On-Demand instance. Note that you can't change the parameters of your Spot request, including the bid price, after you've submitted the request.

If you request multiple Spot instances at one time, Amazon EC2 creates separate Spot instance requests so that you can track the status of each request separately. For more information about tracking Spot requests, see Spot Bid Status (p. 244).

#### **Prerequisites**

Before you begin, decide on your bid price, how many Spot instances you'd like, and what instance type to use. To review Spot price trends, see Spot Instance Pricing History (p. 217).

### To create a Spot instance request using the console

- 1. Open the Amazon EC2 console at https://console.aws.amazon.com/ec2/.
- 2. On the navigation pane, choose **Spot Requests**.
- 3. If you are new to Spot instances, you see a welcome page; choose **Get started**. Otherwise, choose **Request Spot Instances**.
- 4. On the **Find instance types** page, do the following:
  - For Request type, the default is a one-time Spot request created using a Spot fleet. For more
    information, see Spot Fleet Requests (p. 226). To use Spot blocks instead, select Reserve for
    duration.
  - For Target capacity, enter the number of units to request. You can choose instances or performance characteristics that are important to your application workload, such as vCPUs, memory, and storage.
  - c. [Spot block] For **Reserved duration**, select the number of hours for the job to complete.
  - d. For **AMI**, choose one of the basic Amazon Machine Images (AMI) provided by AWS, or choose **Use custom AMI** to specify your own AMI.
  - e. For **Instance type(s)**, choose **Select**. Select the instance types that have the minimum hardware specifications that you need (vCPUs, memory, and storage).
  - f. [Spot fleet] For **Allocation strategy**, choose the strategy that meets your needs. For more information, see Spot Fleet Allocation Strategy (p. 213).
  - g. For **Network**, your account supports either the EC2-Classic and EC2-VPC platforms, or the EC2-VPC platform only. To find out which platforms your account supports, see Supported Platforms (p. 661).
    - [Existing VPC] Select the VPC.
    - [New VPC] Select Create new VPC to go the Amazon VPC console. When you are done, return to the wizard and refresh the list.
    - [EC2-Classic] Select EC2-Classic.
  - h. (Optional) For **Availability Zones**, the default is to let AWS choose the Availability Zones for your Spot instances. If you prefer specific Availability Zones, do the following:
    - [EC2-VPC] Select one or more Availability Zones. If you have more than one subnet in an Availability Zone, select the appropriate subnet from **Subnet**. To add subnets, select **Create new subnet** to go to the Amazon VPC console. When you are done, return to the wizard and refresh the list.
    - [EC2-Classic] Select Select specific zone/subnet, and then select one or more Availability Zones.
  - [Spot fleet] For Maximum price, you can use automated bidding or specify a bid price. Your Spot instances are not launched if your bid price is lower than the Spot price for the instance types that you selected.
  - j. Choose Next.
- 5. On the **Configure** page, do the following:
  - a. (Optional) If you need additional storage, you can specify instance store volumes or EBS volumes, depending on the instance type.
  - b. (Optional) If you need to run a Dedicated Spot instance, choose **Dedicated** for **Tenancy**.
  - c. (Optional) If you need to connect to your instances, specify your key pair using **Key pair name**.
  - d. (Optional) If you need to launch your Spot instances with an IAM role, specify the role using IAM instance profile.
  - e. (Optional) If you have any start-up scripts to run, specify them using **User data**.

- f. For **Security groups**, choose one or more security groups.
- g. [EC2-VPC] If you need to connect to your instances in a VPC, you can enable Auto-assign Public IP.
- h. By default, the request remains in effect until it is fulfilled or you cancel it. To create a request that is valid only during a specific time period, edit **Request valid from** and **Request valid to**.
- i. [Spot fleet] By default, we terminate your Spot instances when the request expires. To keep them running after your request expires, clear **Terminate instances at expiration**.
- j. Choose Review.
- 6. On the **Review** page, verify the launch configuration. To make changes, choose **Previous**. To download a copy of the launch configuration for use with the AWS CLI, choose **JSON config**. When you are ready, choose **Launch**.
- 7. On the confirmation page, choose **OK**.

[Spot fleet] The request type is fleet. When the request is fulfilled, requests of type instance are added, where the state is active and the status is fulfilled.

[Spot block] The request type is block and the initial state is open. When the request is fulfilled, the state is active and the status is fulfilled.

#### To create a Spot instance request using the AWS CLI

Use the following request-spot-instances command to create a one-time request:

```
aws ec2 request-spot-instances --spot-price "0.05" --instance-count 5 --type "one-time" -- launch-specification file://specification.json
```

Use the following request-spot-instances command to create a persistent request:

```
aws ec2 request-spot-instances --spot-price "0.05" --instance-count 5 --type "persistent" --launch-specification file://specification.json
```

For example launch specification files, see Spot Request Example Launch Specifications (p. 224).

Amazon EC2 launches your Spot instance when the Spot price is below your bid. The Spot instance runs until either it is interrupted, or you terminate it yourself. Use the following describe-spot-instance-requests command to monitor your Spot instance request:

```
aws ec2 describe-spot-instance-requests --spot-instance-request-ids sir-08b93456
```

### Finding Running Spot Instances

Amazon EC2 launches a Spot instance when the Spot price is below your bid. A Spot instance runs until either its bid price is no longer higher than the Spot price, or you terminate it yourself. (If your bid price is exactly equal to the Spot price, there is a chance that your Spot instance will remain running, depending on demand.)

#### To find running Spot instances using the console

- 1. Open the Amazon EC2 console at https://console.aws.amazon.com/ec2/.
- 2. In the navigation pane, choose **Spot Requests**.

You can see both Spot instance requests and Spot fleet requests. If a Spot instance request has been fulfilled, **Capacity** is the ID of the Spot instance. For a Spot fleet, **Capacity** indicates how much of the requested capacity has been fulfilled. To view the IDs of the instances in a Spot fleet, choose the expand arrow, or select the fleet and then select the **Instances** tab.

3. Alternatively, in the navigation pane, choose **Instances**. In the top right corner, choose the **Show/Hide** icon, and then select **Lifecycle**. For each instance, **Lifecycle** is either normal, spot, or scheduled.

#### To find running Spot instances using the AWS CLI

To enumerate your Spot instances, use the describe-spot-instance-requests command with the --query option as follows:

```
aws ec2 describe-spot-instance-requests --query SpotInstanceRequests[*].{ID:InstanceId}
```

The following is example output:

Alternatively, you can enumerate your Spot instances using the describe-instances command with the -filters option as follows:

```
aws ec2 describe-instances --filters "Name=instance-lifecycle, Values=spot"
```

### Tagging Spot Instance Requests

To help categorize and manage your Spot instance requests, you can tag them with metadata of your choice. You tag your Spot instance requests in the same way that you tag other any other Amazon EC2 resource. For more information, see Tagging Your Amazon EC2 Resources (p. 880).

You can assign a tag to the request after you create it.

The tags that you create for your Spot instance requests only apply to the requests. These tags are not added automatically to the Spot instance that the Spot service launches to fulfill the request. You must add tags to a Spot instance yourself after the Spot instance is launched.

#### To add a tag to your Spot instance request or Spot instance using the AWS CLI

Use the following create-tags command to tag your resources:

```
aws ec2 create-tags --resources sir-08b93456 i-1234567890abcdef0 --tags
Key=purpose, Value=test
```

### Cancelling a Spot Instance Request

If you no longer want your Spot request, you can cancel it. You can only cancel Spot instance requests that are open or active. Your Spot request is open when your request has not yet been fulfilled and no instances have been launched. Your Spot request is active when your request has been fulfilled, and Spot instances have launched as a result. If your Spot request is active and has an associated running Spot instance, cancelling the request does not terminate the instance; you must terminate the running Spot instance manually.

If the Spot request is a persistent Spot request, it returns to the open state so that a new Spot instance can be launched. To cancel a persistent Spot request and terminate its Spot instances, you must cancel the Spot request first and then terminate the Spot instances. Otherwise, the Spot request can launch a new instance.

#### To cancel a Spot instance request using the console

- 1. Open the Amazon EC2 console at https://console.aws.amazon.com/ec2/.
- In the navigation pane, choose Spot Requests, and then select the Spot request.
- 3. Choose **Actions**, and then choose **Cancel spot request**.
- 4. (Optional) If you are finished with the associated Spot instances, you can terminate them. In the navigation pane, choose **Instances**, select the instance, choose **Actions**, choose **Instance State**, and then choose **Terminate**.

#### To cancel a Spot instance request using the AWS CLI

Use the following cancel-spot-instance-requests command to cancel the specified Spot request:

```
aws ec2 cancel-spot-instance-requests --spot-instance-request-ids sir-08b93456
```

If you are finished with the associated Spot instances, you can terminate them manually using the following terminate-instances command:

```
aws ec2 terminate-instances --instance-ids i-1234567890abcdef0 i-0598c7d356eba48d7
```

### Spot Request Example Launch Specifications

The following examples show launch configurations that you can use with the request-spot-instances command to create a Spot instance request. For more information, see Creating a Spot Instance Request (p. 220).

- 1. Launch Spot instances (p. 224)
- 2. Launch Spot instances in the specified Availability Zone (p. 224)
- 3. Launch Spot instances in the specified subnet (p. 225)
- 4. Launch a Dedicated Spot instance (p. 225)

#### Example 1: Launch Spot Instances

The following example does not include an Availability Zone or subnet. Amazon EC2 selects an Availability Zone for you. If your account supports EC2-VPC only, Amazon EC2 launches the instances in the default subnet of the selected Availability Zone. If your account supports EC2-Classic, Amazon EC2 launches the instances in EC2-Classic in the selected Availability Zone.

```
{
  "ImageId": "ami-la2b3c4d",
  "KeyName": "my-key-pair",
  "SecurityGroupIds": [ "sg-la2b3c4d" ],
  "InstanceType": "m3.medium",
  "IamInstanceProfile": {
        "Arn": "arn:aws:iam::123456789012:instance-profile/my-iam-role"
  }
}
```

Note that you can specify security groups for EC2-Classic either by ID or by name (using the securitygroups field). You must specify security groups for EC2-VPC by ID.

#### Example 2: Launch Spot Instances in the Specified Availability Zone

The following example includes an Availability Zone. If your account supports EC2-VPC only, Amazon EC2 launches the instances in the default subnet of the specified Availability Zone. If your account supports EC2-Classic, Amazon EC2 launches the instances in EC2-Classic in the specified Availability Zone.

```
{
  "ImageId": "ami-la2b3c4d",
  "KeyName": "my-key-pair",
  "SecurityGroupIds": [ "sg-la2b3c4d" ],
  "InstanceType": "m3.medium",
  "Placement": {
      "AvailabilityZone": "us-west-2a"
   },
  "IamInstanceProfile": {
      "Arn": "arn:aws:iam::123456789012:instance-profile/my-iam-role"
  }
}
```

#### Example 3: Launch Spot Instances in the Specified Subnet

The following example includes a subnet. Amazon EC2 launches the instances in the specified subnet. If the VPC is a nondefault VPC, the instance does not receive a public IPv4 address by default.

```
{
  "ImageId": "ami-la2b3c4d",
  "SecurityGroupIds": [ "sg-la2b3c4d" ],
  "InstanceType": "m3.medium",
  "SubnetId": "subnet-la2b3c4d",
  "IamInstanceProfile": {
        "Arn": "arn:aws:iam::123456789012:instance-profile/my-iam-role"
  }
}
```

To assign a public IPv4 address to an instance in a nondefault VPC, specify the AssociatePublicIpAddress field as shown in the following example. Note that when you specify a network interface, you must include the subnet ID and security group ID using the network interface, rather than using the SubnetId and SecurityGroupIds fields shown in example 3.

#### Example 4: Launch a Dedicated Spot Instance

The following example requests Spot instance with a tenancy of dedicated. A Dedicated Spot instance must be launched in a VPC.

```
{
  "ImageId": "ami-la2b3c4d",
  "KeyName": "my-key-pair",
  "SecurityGroupIds": [ "sg-la2b3c4d" ],
  "InstanceType": "c3.8xlarge",
  "SubnetId": "subnet-la2b3c4d",
```

```
"Placement": {
    "Tenancy": "dedicated"
}
```

# **Spot Fleet Requests**

To use a Spot fleet, you create a Spot fleet request that includes the target capacity, one or more launch specifications for the instances, and the bid price that you are willing to pay. Amazon EC2 attempts to maintain your Spot fleet's target capacity as Spot prices change. For more information, see How Spot Fleet Works (p. 213).

You can create a Spot fleet to submit a one-time request for your desired capacity, or require it to maintain a target capacity over time. Both types of requests benefit from Spot fleet's allocation strategy.

When you request a target capacity, Spot fleet places the required bids but will not attempt to replenish Spot instances if capacity is diminished. If capacity is not available, Spot fleet will not submit bids in alternative Spot pools.

When you want to maintain a target capacity, Spot fleet will place the required bids to meet this target capacity and automatically replenish any interrupted instances. By default, Spot fleets are set to maintain the requested target capacity.

It is not possible to modify the target capacity of a one-time request once it's been submitted. To change the target capacity, cancel the request and submit a new one.

A Spot fleet request remains active until it expires or you cancel it. When you cancel a Spot fleet request, you may specify whether cancelling your Spot fleet request terminates the Spot instances in your Spot fleet.

Each launch specification includes the information that Amazon EC2 needs to launch an instance—such as an AMI, an instance type, a subnet or Availability Zone, and one or more security groups.

#### Contents

- Spot Fleet Request States (p. 226)
- Spot Fleet Prerequisites (p. 227)
- Spot Fleet and IAM Users (p. 227)
- Spot Fleet Health Checks (p. 228)
- Planning a Spot Fleet Request (p. 228)
- Creating a Spot Fleet Request (p. 229)
- Monitoring Your Spot Fleet (p. 230)
- Modifying a Spot Fleet Request (p. 231)
- Cancelling a Spot Fleet Request (p. 232)
- Spot Fleet Example Configurations (p. 233)

### **Spot Fleet Request States**

A Spot fleet request can be in one of the following states:

- submitted—The Spot fleet request is being evaluated and Amazon EC2 is preparing to launch the target number of Spot instances.
- active—The Spot fleet has been validated and Amazon EC2 is attempting to maintain the target number
  of running Spot instances. The request remains in this state until it is modified or cancelled.
- modifying—The Spot fleet request is being modified. The request remains in this state until the modification is fully processed or the Spot fleet is cancelled. A one-time request cannot be modified, and this state does not apply to such Spot requests.

- cancelled\_running—The Spot fleet is cancelled and will not launch additional Spot instances, but its existing Spot instances continue to run until they are interrupted or terminated. The request remains in this state until all instances are interrupted or terminated.
- cancelled\_terminating—The Spot fleet is cancelled and its Spot instances are terminating. The request remains in this state until all instances are terminated.
- cancelled—The Spot fleet is cancelled and has no running Spot instances. The Spot fleet request is deleted two days after its instances were terminated.

The following illustration represents the transitions between the request states. Note that if you exceed your Spot fleet limits, the request is cancelled immediately.

### **Spot Fleet Prerequisites**

If you use the AWS Management Console to create a Spot fleet, it creates a role named aws-ec2-spot-fleet-role that grants the Spot fleet permission to bid on, launch, and terminate instances on your behalf, and specifies it in your Spot fleet request. If you create a Spot fleet using the AWS CLI or an API, you can use this role if it exists, or manually create your own role for this purpose as follows.

### To manually create an IAM role with the AmazonEC2SpotFleetRole policy

- 1. Open the IAM console at https://console.aws.amazon.com/iam/.
- 2. In the navigation pane, choose Roles.
- 3. Choose Create New Role.
- 4. On the **Set Role Name** page, type a name for the role and then choose **Next Step**.
- 5. On the Select Role Type page, choose Select next to Amazon EC2 Spot Fleet Role.
- 6. On the Attach Policy page, select the AmazonEC2SpotFleetRole policy, and then choose Next Step.
- 7. On the **Review** page, choose **Create Role**.

#### Spot Fleet and IAM Users

If IAM users will be creating or managing Spot fleet, be sure to grant them the required permissions as follows.

#### To grant an IAM user permissions for Spot fleet

- 1. Open the IAM console at https://console.aws.amazon.com/iam/.
- 2. In the navigation pane, choose Policies, and then choose Create Policy.
- 3. On the Create Policy page, choose Select next to Create Your Own Policy.
- On the Review Policy page, enter a policy name and copy the following text into the Policy Document section.

The ec2:\* enables an IAM user to call all Amazon EC2 API actions. To limit the user to specific API actions, specify those actions instead.

The iam:PassRole action enables the user to specify the Spot fleet role in a Spot fleet request. The iam:ListRoles action enables the user to enumerate existing roles. The iam:ListInstanceProfiles action enables the user to enumerate existing instance profiles. The Amazon EC2 console uses iam:ListRoles to populate the IAM role list and iam:ListInstanceProfiles to populate the IAM instance profile list. To enable the user to create roles or instance profiles using the console, you must add the following actions: iam:CreateRole, iam:CreateInstanceProfile, and iam:AddRoleToInstanceProfile.

- 5. Choose Create Policy.
- 6. In the navigation pane, choose Users, and then choose the user who will submit the Spot fleet request.
- 7. On the **Permissions** tab, choose **Add permissions**.
- 8. Choose **Attach existing policies directly**. Select the policy you created above, choose **Next: Review**, then **Add permissions**.

### Spot Fleet Health Checks

Spot fleet checks the health status of the Spot instances in the fleet every two minutes. The health status of an instance is either healthy or unhealthy. Spot fleet determines the health status of an instance using the status checks provided by Amazon EC2. If the status of either the instance status check or the system status check is impaired for three consecutive health checks, the health status of the instance is unhealthy. Otherwise, the health status is healthy. For more information, see Status Checks for Your Instances (p. 544).

You can configure your Spot fleet to replace unhealthy instances. After enabling health check replacement, an instance is replaced after its health status is reported as unhealthy. Note that the Spot fleet could go below its target capacity for up to a few minutes while an unhealthy instance is being replaced.

### Requirements

- Health check replacement is supported only with Spot fleets that maintain a target capacity, not with onetime Spot fleets.
- You can configure your Spot fleet to replace unhealthy instances only when you create it.
- IAM users can use health check replacement only if they have permission to call the ec2:DescribeInstanceStatus action.

### Planning a Spot Fleet Request

Before you create a Spot fleet request, review Spot Best Practices. Use these best practices when you plan your Spot fleet request so that you can provision the type of instances you want at the lowest possible price. We also recommend that you do the following:

- Determine whether you want to create a Spot fleet that submits a one-time request for the desired target capacity, or one that will maintain a target capacity over time.
- Determine the instance types that meet your application requirements.

- Determine the target capacity for your Spot fleet request. You can set target capacity in instances or in custom units. For more information, see Spot Fleet Instance Weighting (p. 214).
- Determine your bid price per instance hour. Bidding lower can further reduce costs, while bidding higher can reduce the probability of interruption.
- Determine your bid price per unit, if you are using instance weighting. To calculate the bid price per unit, divide the bid price per instance hour by the number of units (or weight) that this instance represents. (If you are not using instance weighting, the default bid price per unit is the bid price per instance hour.)
- Review the possible options for your Spot fleet request. For more information, see the request-spotfleet command in the *AWS Command Line Interface Reference*. For additional examples, see Spot Fleet Example Configurations (p. 233).

### Creating a Spot Fleet Request

When you create a Spot fleet request, you must specify information about the Spot instances to launch, such as the instance type and the Spot price.

### To create a Spot fleet request using the console

- 1. Open the Spot console at https://console.aws.amazon.com/ec2spot.
- 2. If you are new to Spot, you see a welcome page; choose **Get started**. Otherwise, choose **Request Spot Instances**.
- 3. On the **Find instance types** page, do the following:
  - a. For Request type, select either Request or Request and Maintain.
  - b. For **Target capacity**, enter the number of units to request. You can choose instances or performance characteristics that are important to your application workload, such as vCPUs, memory, and storage.
  - c. For AMI, choose one of the basic Amazon Machine Images (AMI) provided by AWS, or choose Use custom AMI to use an AMI from our user community, the AWS Marketplace, or one of your own.
  - d. For **Instance type(s)**, choose **Select**. Select the instance types that have the minimum hardware specifications that you need (vCPUs, memory, and storage).
  - e. For **Allocation strategy**, choose the strategy that meets your needs. For more information, see Spot Fleet Allocation Strategy (p. 213).
  - f. For **Network**, your account supports either the EC2-Classic and EC2-VPC platforms, or the EC2-VPC platform only. To find out which platforms your account supports, see Supported Platforms (p. 661).
    - [Existing VPC] Select the VPC.
    - [New VPC] Select **Create new VPC** to go the Amazon VPC console. When you are done, return to the wizard and refresh the list.
    - [EC2-Classic] Select EC2-Classic.
  - g. (Optional) For **Availability Zones**, the default is to let AWS choose the Availability Zones for your Spot instances. If you prefer specific Availability Zones, do the following:
    - [EC2-VPC] Select one or more Availability Zones. If you have more than one subnet in an Availability Zone, select the appropriate subnet from **Subnet**. To add subnets, select **Create new subnet** to go to the Amazon VPC console. When you are done, return to the wizard and refresh the list.
    - [EC2-Classic] Select **Select specific zone/subnet**, and then select one or more Availability Zones.
  - h. For **Maximum price**, you can use automated bidding or specify a bid price. Your Spot instances are not launched if your bid price is lower than the Spot price for the instance types that you selected.

- i. Choose Next.
- 4. On the **Configure** page, do the following:
  - a. (Optional) To replace unhealthy instances in a **Request and Maintain** Spot fleet, select **Replace** unhealthy instances.
  - b. (Optional) If you have any start-up scripts to run, specify them using User data.
  - c. (Optional) If you need to connect to your instances, specify your key pair using **Key pair name**.
  - d. (Optional) If you need to launch your Spot instances with an IAM role, specify the role using IAM instance profile.
  - e. For **Security groups**, choose one or more security groups.
  - f. [EC2-VPC] If you need to connect to your instances in a VPC, select Enable for Auto-assign IPv4 Public IP.
  - g. By default, the request remains in effect until it is fulfilled or you cancel it. To create a request that is valid only during a specific time period, edit **Request valid from** and **Request valid to**.
  - h. (Optional) By default, we terminate your Spot instances when the request expires. To keep them running after your request expires, clear **Terminate instances at expiration**.
  - i. Choose Review.
- On the Review page, verify the launch configuration. To make changes, choose Previous. To
  download a copy of the launch configuration for use with the AWS CLI, choose JSON config. When
  you are ready, choose Launch.
- 6. On the confirmation page, choose **OK**. The request type is fleet. When the request is fulfilled, requests of type instance are added, where the state is active and the status is fulfilled.

#### To create a Spot fleet request using the AWS CLI

Use the following request-spot-fleet command to create a Spot fleet request:

```
aws ec2 request-spot-fleet --spot-fleet-request-config file://config.json
```

For example configuration files, see Spot Fleet Example Configurations (p. 233).

The following is example output:

```
{
    "SpotFleetRequestId": "sfr-73fbd2ce-aa30-494c-8788-lcee4EXAMPLE"
}
```

### Monitoring Your Spot Fleet

The Spot fleet launches Spot instances when the Spot price is below your bid. The Spot instances run until either the bid price is no longer higher than the Spot price, or you terminate them yourself.

### To monitor your Spot fleet using the console

- 1. Open the Amazon EC2 console at https://console.aws.amazon.com/ec2/.
- 2. In the navigation pane, choose **Spot Requests**.
- 3. Select your Spot fleet request. The configuration details are available in the **Description** tab.
- 4. To list the Spot instances for the Spot fleet, choose the **Instances** tab.
- 5. To view the history for the Spot fleet, choose the **History** tab.

#### To monitor your Spot fleet using the AWS CLI

Use the following describe-spot-fleet-requests command to describe your Spot fleet requests:

```
aws ec2 describe-spot-fleet-requests
```

Use the following describe-spot-fleet-instances command to describe the Spot instances for the specified Spot fleet:

```
aws ec2 describe-spot-fleet-instances --spot-fleet-request-id sfr-73fbd2ce-aa30-494c-8788-1cee4EXAMPLE
```

Use the following describe-spot-fleet-request-history command to describe the history for the specified Spot fleet request:

```
aws ec2 describe-spot-fleet-request-history --spot-fleet-request-id sfr-73fbd2ce-aa30-494c-8788-1cee4EXAMPLE --start-time 2015-05-18T00:00:00Z
```

### Modifying a Spot Fleet Request

You can modify an active Spot fleet request to complete the following tasks:

- · Increase the target capacity
- · Decrease the target capacity

#### Note

It is not possible to modify a one-time Spot fleet request.

When you increase the target capacity, the Spot fleet launches the additional Spot instances according to the allocation strategy for its Spot fleet request. If the allocation strategy is <code>lowestPrice</code>, the Spot fleet launches the instances from the lowest-priced Spot instance pool in the Spot fleet request. If the allocation strategy is <code>diversified</code>, the Spot fleet distributes the instances across the pools in the Spot fleet request.

When you decrease the target capacity, the Spot fleet cancels any open bids that exceed the new target capacity. You can request that the Spot fleet terminate Spot instances until the size of the fleet reaches the new target capacity. If the allocation strategy is <code>lowestPrice</code>, the Spot fleet terminates the instances with the highest price per unit. If the allocation strategy is <code>diversified</code>, the Spot fleet terminates instances across the pools. Alternatively, you can request that the Spot fleet keep the fleet at its current size, but not replace any Spot instances that are interrupted or that you terminate manually.

Note that when a Spot fleet terminates an instance because the target capacity was decreased, the instance receives a Spot instance termination notice.

#### To modify a Spot fleet request using the console

- 1. Open the Spot console at https://console.aws.amazon.com/ec2spot/home/fleet.
- 2. Select your Spot fleet request.
- 3. Choose **Actions**, and then choose **Modify target capacity**.
- 4. In Modify target capacity, do the following:
  - a. Enter the new target capacity.
  - Optional) If you are decreasing the target capacity but want to keep the fleet at its current size, deselect **Terminate instances**.
  - c. Choose Submit.

#### To modify a Spot fleet request using the AWS CLI

Use the following modify-spot-fleet-request command to update the target capacity of the specified Spot fleet request:

```
aws ec2 modify-spot-fleet-request --spot-fleet-request-id sfr-73fbd2ce-
aa30-494c-8788-1cee4EXAMPLE --target-capacity 20
```

You can modify the previous command as follows to decrease the target capacity of the specified Spot fleet without terminating any Spot instances as a result:

```
aws ec2 modify-spot-fleet-request --spot-fleet-request-id sfr-73fbd2ce-
aa30-494c-8788-lcee4EXAMPLE --target-capacity 10 --excess-capacity-termination-policy
NoTermination
```

### Cancelling a Spot Fleet Request

When you are finished using your Spot fleet, you can cancel the Spot fleet request. This cancels all Spot requests associated with the Spot fleet, so that no new Spot instances are launched for your Spot fleet. You must specify whether the Spot fleet should terminate its Spot instances. If you terminate the instances, the Spot fleet request enters the cancelled\_terminating state. Otherwise, the Spot fleet request enters the cancelled\_running state and the instances continue to run until they are interrupted or you terminate them manually.

#### To cancel a Spot fleet request using the console

- 1. Open the Spot console at https://console.aws.amazon.com/ec2spot/home/fleet.
- 2. Select your Spot fleet request.
- 3. Choose **Actions**, and then choose **Cancel spot request**.
- 4. In **Cancel spot request**, verify that you want to cancel the Spot fleet. To keep the fleet at its current size, deselect **Terminate instances**. When you are ready, choose **Confirm**.

#### To cancel a Spot fleet request using the AWS CLI

Use the following cancel-spot-fleet-requests command to cancel the specified Spot fleet request and terminate the instances:

```
aws ec2 cancel-spot-fleet-requests --spot-fleet-request-ids sfr-73fbd2ce-aa30-494c-8788-1cee4EXAMPLE --terminate-instances
```

The following is example output:

You can modify the previous command as follows to cancel the specified Spot fleet request without terminating the instances:

```
aws ec2 cancel-spot-fleet-requests --spot-fleet-request-ids sfr-73fbd2ce-aa30-494c-8788-1cee4EXAMPLE --no-terminate-instances
```

The following is example output:

### **Spot Fleet Example Configurations**

The following examples show launch configurations that you can use with the request-spot-fleet command to create a Spot fleet request. For more information, see Creating a Spot Fleet Request (p. 229).

- 1. Launch Spot instances using the lowest-priced Availability Zone or subnet in the region (p. 233)
- 2. Launch Spot instances using the lowest-priced Availability Zone or subnet in a specified list (p. 233)
- 3. Launch Spot instances using the lowest-priced instance type in a specified list (p. 235)
- 4. Override the Spot price for the request (p. 236)
- 5. Launch a Spot fleet using the diversified allocation strategy (p. 237)
- 6. Launch a Spot fleet using instance weighting (p. 238)

# Example 1: Launch Spot Instances Using the Lowest-priced Availability Zone or Subnet in the Region

The following example specifies a single launch specification without an Availability Zone or subnet. If your account supports EC2-VPC only, the Spot fleet launches the instances in the lowest-priced Availability Zone that has a default subnet. If your account supports EC2-Classic, the Spot fleet launches the instances in EC2-Classic in the lowest-priced Availability Zone. Note that the price you pay will not exceed the specified Spot price for the request.

```
"SpotPrice": "0.07",
"TargetCapacity": 20,
"IamFleetRole": "arn:aws:iam::123456789012:role/my-spot-fleet-role",
"LaunchSpecifications": [
        "ImageId": "ami-la2b3c4d",
        "KeyName": "my-key-pair",
        "SecurityGroups": [
            {
                "GroupId": "sg-la2b3c4d"
            }
        1,
        "InstanceType": "m3.medium",
        "IamInstanceProfile": {
            "Arn": "arn:aws:iam::123456789012:instance-profile/my-iam-role"
    }
]
```

Example 2: Launch Spot Instances Using the Lowest-priced Availability Zone or Subnet in a Specified List

The following examples specify two launch specifications with different Availability Zones or subnets, but the same instance type and AMI.

#### **Availability Zones**

If your account supports EC2-VPC only, the Spot fleet launches the instances in the default subnet of the lowest-priced Availability Zone that you specified. If your account supports EC2-Classic, the Spot fleet launches the instances in the lowest-priced Availability Zone that you specified.

```
"SpotPrice": "0.07",
"TargetCapacity": 20,
"IamFleetRole": "arn:aws:iam::123456789012:role/my-spot-fleet-role",
"LaunchSpecifications": [
    {
        "ImageId": "ami-la2b3c4d",
        "KeyName": "my-key-pair",
        "SecurityGroups": [
            {
                "GroupId": "sg-la2b3c4d"
            }
        ],
        "InstanceType": "m3.medium",
        "Placement": {
            "AvailabilityZone": "us-west-2a, us-west-2b"
        "IamInstanceProfile": {
            "Arn": "arn:aws:iam::123456789012:instance-profile/my-iam-role"
    }
]
```

#### **Subnets**

You can specify default subnets or nondefault subnets, and the nondefault subnets can be from a default VPC or a nondefault VPC. The Spot service launches the instances in whichever subnet is in the lowest-priced Availability Zone.

Note that you can't specify different subnets from the same Availability Zone in a Spot fleet request.

```
"SpotPrice": "0.07",
"TargetCapacity": 20,
"IamFleetRole": "arn:aws:iam::123456789012:role/my-spot-fleet-role",
"LaunchSpecifications": [
        "ImageId": "ami-la2b3c4d",
        "KeyName": "my-key-pair",
        "SecurityGroups": [
            {
                "GroupId": "sg-1a2b3c4d"
        ],
        "InstanceType": "m3.medium",
        "SubnetId": "subnet-a61dafcf, subnet-65ea5f08",
        "IamInstanceProfile": {
            "Arn": "arn:aws:iam::123456789012:instance-profile/my-iam-role"
    }
]
```

If the instances are launched in a default VPC, they receive a public IPv4 address by default. If the instances are launched in a nondefault VPC, they do not receive a public IPv4 address by default. Use

a network interface in the launch specification to assign a public IPv4 address to instances launched in a nondefault VPC. Note that when you specify a network interface, you must include the subnet ID and security group ID using the network interface.

#### Example 3: Launch Spot Instances Using the Lowest-priced Instance Type in a Specified List

The following examples specify two launch configurations with different instance types, but the same AMI and Availability Zone or subnet. The Spot fleet launches the instances using the specified instance type with the lowest price.

```
"SpotPrice": "2.80",
"TargetCapacity": 20,
"IamFleetRole": "arn:aws:iam::123456789012:role/my-spot-fleet-role",
"LaunchSpecifications": [
        "ImageId": "ami-la2b3c4d",
        "SecurityGroups": [
            {
                "GroupId": "sg-la2b3c4d"
        ],
        "InstanceType": "cc2.8xlarge",
        "Placement": {
          "AvailabilityZone": "us-west-2b"
        "ImageId": "ami-la2b3c4d",
        "SecurityGroups": [
                "GroupId": "sg-la2b3c4d"
        ],
        "InstanceType": "r3.8xlarge",
        "Placement": {
            "AvailabilityZone": "us-west-2b"
    }
]
```

#### Subnet

```
"SpotPrice": "2.80",
"TargetCapacity": 20,
"IamFleetRole": "arn:aws:iam::123456789012:role/my-spot-fleet-role",
"LaunchSpecifications": [
        "ImageId": "ami-la2b3c4d",
        "SecurityGroups": [
            {
                 "GroupId": "sg-la2b3c4d"
        ],
        "InstanceType": "cc2.8xlarge",
        "SubnetId": "subnet-la2b3c4d"
        "ImageId": "ami-la2b3c4d",
        "SecurityGroups": [
                "GroupId": "sg-la2b3c4d"
        "InstanceType": "r3.8xlarge",
        "SubnetId": "subnet-la2b3c4d"
    }
]
```

#### Example 4. Override the Spot Price for the Request

The ability to specify Spot prices for individual launch specifications provides you with additional control over the bidding process. The following examples override the Spot price for the request (0.070) with individual Spot prices for two of the three launch specifications. Note that the Spot price for the request is used for any launch specification that does not specify an individual Spot price. The Spot fleet launches the instances using the instance type with the lowest price.

#### **Subnet**

```
"SpotPrice": "1.68",
"TargetCapacity": 30,
"IamFleetRole": "arn:aws:iam::123456789012:role/my-spot-fleet-role",
"LaunchSpecifications": [
    {
        "ImageId": "ami-1a2b3c4d",
        "InstanceType": "c3.2xlarge",
        "SubnetId": "subnet-la2b3c4d",
        "SpotPrice": "0.04"
        "ImageId": "ami-la2b3c4d",
        "InstanceType": "c3.4xlarge",
        "SubnetId": "subnet-la2b3c4d",
        "SpotPrice": "0.06"
        "ImageId": "ami-la2b3c4d",
        "InstanceType": "c3.8xlarge",
        "SubnetId": "subnet-la2b3c4d"
]
```

#### Example 5: Launch a Spot Fleet Using the Diversified Allocation Strategy

The following example uses the diversified allocation strategy. The launch specifications have different instance types but the same AMI and Availability Zone or subnet. The Spot fleet distributes the 30 instances across the 3 launch specifications, such that there are 10 instances of each type. For more information, see Spot Fleet Allocation Strategy (p. 213).

```
},
{
    "ImageId": "ami-la2b3c4d",
    "InstanceType": "r3.2xlarge",
    "Placement": {
        "AvailabilityZone": "us-west-2b"
    }
}
```

#### Subnet

```
"SpotPrice": "0.70",
    "TargetCapacity": 30,
    "AllocationStrategy": "diversified",
    "IamFleetRole": "arn:aws:iam::123456789012:role/my-spot-fleet-role",
    "LaunchSpecifications": [
        {
            "ImageId": "ami-la2b3c4d",
            "InstanceType": "c4.2xlarge"
            "SubnetId": "subnet-la2b3c4d"
        },
            "ImageId": "ami-la2b3c4d",
            "InstanceType": "m3.2xlarge"
            "SubnetId": "subnet-la2b3c4d"
        },
            "ImageId": "ami-la2b3c4d",
            "InstanceType": "r3.2xlarge",
            "SubnetId": "subnet-la2b3c4d"
        }
   ]
}
```

#### Example 6: Launch a Spot Fleet Using Instance Weighting

The following examples use instance weighting, which means that the bid price is per unit hour instead of per instance hour. Each launch configuration lists a different instance type and a different weight. The Spot fleet selects the instance type with the lowest price per unit hour. The Spot fleet calculates the number of Spot instances to launch by dividing the target capacity by the instance weight. If the result isn't an integer, the Spot fleet rounds it up to the next integer, so that the size of your fleet is not below its target capacity.

If the r3.2xlarge bid is successful, Spot provisions 4 of these instances. (Divide 20 by 6 for a total of 3.33 instances, then round up to 4 instances.)

If the c3.xlarge bid is successful, Spot provisions 7 of these instances. (Divide 20 by 3 for a total of 6.66 instances, then round up to 7 instances.)

For more information, see Spot Fleet Instance Weighting (p. 214).

```
"Placement": {
          "AvailabilityZone": "us-west-2b"
},
          "WeightedCapacity": 6
},
{
          "ImageId": "ami-la2b3c4d",
          "InstanceType": "c3.xlarge",
          "Placement": {
                "AvailabilityZone": "us-west-2b"
          },
          "WeightedCapacity": 3
}
```

#### Subnet

### **Priority**

You can also use instance weighting to give priority to an Availability Zone or subnet. For example, the following launch specifications are nearly identical, except that they specify different subnets and weights. The Spot fleet finds the specification with the highest value for <code>WeightedCapacity</code>, and attempts to provision the request in the least expensive Spot instance pool in that subnet. (Note that the second launch specification does not include a weight, so it defaults to 1.)

}

# CloudWatch Metrics for Spot Fleet

Amazon EC2 provides Amazon CloudWatch metrics that you can use to monitor your Spot fleet.

#### **Important**

To ensure accuracy, we recommend that you enable detailed monitoring when using these metrics. For more information, see Enable or Disable Detailed Monitoring for Your Instances (p. 552).

For more information about CloudWatch metrics provided by Amazon EC2, see Monitoring Your Instances Using CloudWatch (p. 551).

### **Spot Fleet Metrics**

The AWS/EC2Spot namespace includes the following metrics, plus the CloudWatch metrics for the Spot instances in your fleet. For more information, see Instance Metrics (p. 553).

The AWS/EC2Spot namespace includes the following metrics.

| Metric                       | Description                                                                                                    |
|------------------------------|----------------------------------------------------------------------------------------------------|
| AvailableInstancePoolsCount  | The Spot Instance pools specified in the Spot Fleet request.                                                                                                    |
|                              | Units: Count                                                                                                    |
| BidsSubmittedForCapacity     | The capacity for which Amazon EC2 has submitted bids.                                                                                                    |
|                              | Units: Count                                                                                                    |
| EligibleInstancePoolCount    | The Spot Instance pools specified in the Spot Fleet request where Amazon EC2 can fulfill bids. Amazon EC2 will not fulfill bids in pools where your bid price is less than the Spot price or the Spot price is greater than the price for On-Demand instances.  Units: Count |
| FulfilledCapacity            | The capacity that Amazon EC2 has fulfilled.                                                                                                    |
|                              | Units: Count                                                                                                    |
| MaxPercentCapacityAllocation | The maximum value of PercentCapacityAllocation across all Spot Instance pools specified in the Spot Fleet request.                                                                                                    |
|                              | Units: Percent                                                                                                    |
| PendingCapacity              | The difference between TargetCapacity and FulfilledCapacity.                                                                                                    |
|                              | Units: Count                                                                                                    |
| PercentCapacityAllocation    | The capacity allocated for the Spot Instance pool for the specified dimensions. To get the maximum value recorded across all Spot Instance pools, use MaxPercentCapacityAllocation.                                                                                          |
|                              | Units: Percent                                                                                                    |
| TargetCapacity               | The target capacity of the Spot Fleet request.                                                                                                    |
|                              | Units: Count                                                                                                    |

| Metric              | Description                                                               |
|---------------------|---------------------------------------------------------------------------|
| TerminatingCapacity | The capacity that is being terminated due to Spot Instance interruptions. |
|                     | Units: Count                                                              |

If the unit of measure for a metric is Count, the most useful statistic is Average.

### **Spot Fleet Dimensions**

To filter the data for your Spot fleet, you can use the following dimensions.

| Dimensions       | Description                            |
|------------------|----------------------------------------|
| AvailabilityZone | Filter the data by Availability Zone.  |
| FleetRequestId   | Filter the data by Spot Fleet request. |
| InstanceType     | Filter the data by instance type.      |

### View the CloudWatch Metrics for Your Spot Fleet

You can view the CloudWatch metrics for your Spot fleet using the Amazon CloudWatch console. These metrics are displayed as monitoring graphs. These graphs show data points if the Spot fleet is active.

Metrics are grouped first by namespace, and then by the various combinations of dimensions within each namespace. For example, you can view all Spot fleet metrics, or Spot fleet metrics groups by Spot fleet request ID, instance type, or Availability Zone.

#### To view Spot fleet metrics

- 1. Open the CloudWatch console at https://console.aws.amazon.com/cloudwatch/.
- 2. In the navigation pane, under **Metrics**, choose the **EC2 Spot** namespace.
- 3. (Optional) To filter the metrics by dimension, select one of the following:
  - Fleet Request Metrics Group by Spot fleet request
  - By Availability Zone Group by Spot fleet request and Availability Zone
  - By Instance Type Group by Spot fleet request and instance type
  - By Availability Zone/Instance Type Group by Spot fleet request, Availability Zone, and instance type
- 4. To view the data for a metric, select the check box next to the metric.

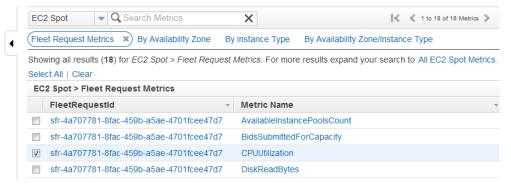

# **Automatic Scaling for Spot Fleet**

Automatic scaling is the ability to increase or decrease the target capacity of your Spot fleet automatically based on demand. A Spot fleet can either launch instances (scale out) or terminate instances (scale in), within the range that you choose, in response to one or more scaling policies. We recommend that you create two policies, one for scaling out and one for scaling in.

A scaling policy uses CloudWatch alarms to trigger the scaling process. For example, if you want to scale out when CPU utilization reaches a certain level, create an alarm using the <code>CPUUtilization</code> metric provided by Amazon EC2.

When you create a scaling policy, you must specify one of the following scaling adjustment types:

- Add Increase the target capacity of the fleet by a specified number of capacity units or a specified percentage of the current capacity.
- Remove Decrease the target capacity of the fleet by a specified number of capacity units or a specified percentage of the current capacity.
- Set to Set the target capacity of the fleet to the specified number of capacity units.

When an alarm is triggered, the auto scaling process calculates the new target capacity using the fulfilled capacity and the scaling policy, and then updates the target capacity accordingly. For example, suppose that the target capacity and fulfilled capacity are 10 and the scaling policy adds 1. When the alarm is triggered, the auto scaling process adds 1 to 10 to get 11, so Spot fleet launches 1 instance.

If you are using instance weighting, keep in mind that Spot fleet can exceed the target capacity as needed, and that fulfilled capacity can be a floating-point number but target capacity must be an integer, so Spot fleet rounds up to the next integer. You must take these behaviors into account when you look at the outcome of a scaling policy when an alarm is triggered. For example, suppose that the target capacity is 30, the fulfilled capacity is 30.1, and the scaling policy subtracts 1. When the alarm is triggered, the auto scaling process subtracts 1 from 30.1 to get 29.1 and then rounds it up to 30, so no scaling action is taken. As another example, suppose that you selected instance weights of 2, 4, and 8, and a target capacity of 10, but no weight 2 instances were available so Spot fleet provisioned instances of weights 4 and 8 for a fulfilled capacity of 12. If the scaling policy decreases target capacity by 20% and an alarm is triggered, the auto scaling process subtracts 12\*.02 from 12 to get 9.6 and then rounds it up to 10, so no scaling action is taken.

You can also configure the cooldown period for a scaling policy. This is the number of seconds after a scaling activity completes where previous trigger-related scaling activities can influence future scaling events. For scale out policies, while the cooldown period is in effect, the capacity that has been added by the previous scale out event that initiated the cooldown is calculated as part of the desired capacity for the next scale out. The intention is to continuously (but not excessively) scale out. For scale in policies, the cooldown period is used to block subsequent scale in requests until it has expired. The intention is to scale in conservatively to protect your application's availability. However, if another alarm triggers a scale out policy during the cooldown period after a scale-in, auto scaling scales out your scalable target immediately.

Note that when a Spot fleet terminates an instance because the target capacity was decreased, the instance receives a Spot instance termination notice.

#### Limits

• The Spot fleet request must have a request type of maintain. Automatic scaling is not supported for one-time requests or Spot blocks.

#### **Prerequisites**

• Consider which CloudWatch metrics are important to your application. You can create CloudWatch alarms based on metrics provided by AWS or your own custom metrics.

- For the AWS metrics that you will use in your scaling policies, enable CloudWatch metrics collection if the service that provides the metrics does not enable it by default.
- If you use the AWS Management Console to enable automatic scaling for your Spot fleet, it creates a role named aws-ec2-spot-fleet-autoscale-role that grants Auto Scaling permission to describe the alarms for your policies, monitor the current capacity of the fleet, and modify the capacity of the fleet. If you configure automatic scaling using the AWS CLI or an API, you can use this role if it exists, or manually create your own role for this purpose as follows.
  - 1. Open the IAM console at https://console.aws.amazon.com/iam/.
  - 2. In the navigation pane, choose Roles.
  - 3. Choose Create New Role.
  - 4. On the **Set Role Name** page, type a name for the role and then choose **Next Step**.
  - 5. On the **Select Role Type** page, choose **Select** next to **Amazon EC2**.
  - 6. On the Attach Policy page, select the AmazonEC2SpotFleetAutoscaleRole policy and then choose Next Step.
  - 7. On the Review page, choose Create Role.
  - 8. Select the role that you just created.
  - 9. On the Trust Relationships tab, choose Edit Trust Relationship.
  - 10. Change ec2.amazonaws.com to application-autoscaling.amazonaws.com and then choose Update Trust Policy.

#### To create a CloudWatch alarm

- 1. Open the CloudWatch console at https://console.aws.amazon.com/cloudwatch/.
- In the navigation pane, choose Alarms.
- 3. Choose Create Alarm.
- 4. For CloudWatch Metrics by Category, choose a category. For example, choose EC2 Spot Metrics, Fleet Request Metrics.
- 5. Select a metric, and then choose Next.
- 6. For **Alarm Threshold**, type a name and description for the alarm, and set the threshold value and number of time periods for the alarm.
- 7. (Optional) To receive notification of a scaling event, for **Actions**, choose **New list** and type your email address. Otherwise, you can delete the notification now and add one later if needed.
- 8. Choose Create Alarm.

## To configure automatic scaling for your Spot fleet using the console

- 1. Open the Amazon EC2 console at https://console.aws.amazon.com/ec2/.
- 2. In the navigation pane, choose **Spot Requests**.
- 3. Select your Spot fleet request, and then choose the **Auto Scaling** tab.
- 4. If automatic scaling is not configured, choose **Configure**.
- 5. Use **Scale capacity between** to set the minimum and maximum capacity for your fleet. Automatic scaling will not scale your fleet below the minimum capacity or above the maximum capacity.
- 6. Initially, **Scaling policies** contains policies named ScaleUp and ScaleDown. You can complete these policies, or choose **Remove policy** to delete them. You can also choose **Add policy** to add a policy.
- 7. To define a policy, do the following:
  - a. For **Policy name**, type a name for the policy.
  - b. For **Policy trigger**, select an existing alarm or choose **Create new alarm** to open the Amazon CloudWatch console and create an alarm.

- c. For Modify capacity, select a scaling adjustment type, select a number, and select a unit.
- d. (Optional) To perform step scaling, choose **Define steps**. By default, an add policy has a lower bound of -infinity and an upper bound of the alarm threshold. By default, a remove policy has a lower bound of the alarm threshold and an upper bound of +infinity. To add another step, choose **Add step**.
- e. (Optional) To modify the default value for the cooldown period, select a number from Cooldown period.
- 8. Choose Save.

## To configure automatic scaling for your Spot fleet using the AWS CLI

- 1. Register the Spot fleet request as a scalable target using the register-scalable-target command.
- 2. Create a scaling policy using the put-scaling-policy command.
- 3. Create an alarm that will trigger the scaling policy using the put-metric-alarm command.

# **Spot Bid Status**

To help you track your Spot instance requests, plan your use of Spot instances, and bid strategically, Amazon EC2 provides a *bid status*. For example, a bid status can tell you the reason why your Spot request isn't fulfilled yet, or list the constraints that are preventing the fulfillment of your Spot request.

At each step of the process—also called the Spot request *life cycle*, specific events determine successive request states.

#### Contents

- Life Cycle of a Spot Request (p. 244)
- Getting Bid Status Information (p. 246)
- Spot Bid Status Codes (p. 247)

## Life Cycle of a Spot Request

The following diagram shows you the paths that your Spot request can follow throughout its life cycle, from submission to termination. Each step is depicted as a node, and the status code for each node describes the status of the Spot request and Spot instance.

## **Pending evaluation**

As soon as you make a Spot instance request, it goes into the pending-evaluation state unless one or more request parameters is not valid (bad-parameters).

| Status Code        | Request State | Instance State |
|--------------------|---------------|----------------|
| pending-evaluation | open          | n/a            |
| bad-parameters     | closed        | n/a            |

## **Holding**

If one or more request constraints are valid but can't be met yet, or if there is not enough capacity, the request goes into a holding state waiting for the constraints to be met. The request options affect the likelihood of the request being fulfilled. For example, if you specify a bid price below the current Spot price, your request stays in a holding state until the Spot price goes below your bid price. If you specify an Availability Zone group, the request stays in a holding state until the Availability Zone constraint is met.

| Status Code                | Request State | Instance State |
|----------------------------|---------------|----------------|
| capacity-not-available     | open          | n/a            |
| capacity-oversubscribed    | open          | n/a            |
| price-too-low              | open          | n/a            |
| not-scheduled-yet          | open          | n/a            |
| launch-group-constraint    | open          | n/a            |
| az-group-constraint        | open          | n/a            |
| placement-group-constraint | open          | n/a            |
| constraint-not-fulfillable | open          | n/a            |

## Pending evaluation/fulfillment-terminal

Your Spot instance request can go to a terminal state if you create a request that is valid only during a specific time period and this time period expires before your request reaches the pending fulfillment phase, you cancel the request, or a system error occurs.

| Status Code                  | atus Code Request State |     |
|------------------------------|-------------------------|-----|
| schedule-expired             | closed                  | n/a |
| canceled-before-fulfillment* | cancelled               | n/a |
| bad-parameters               | failed                  | n/a |
| system-error                 | closed                  | n/a |

<sup>\*</sup> If you cancel the request.

## Pending fulfillment

When the constraints you specified (if any) are met and your bid price is equal to or higher than the current Spot price, your Spot request goes into the pending-fulfillment state.

At this point, Amazon EC2 is getting ready to provision the instances that you requested. If the process stops at this point, it is likely to be because it was cancelled by the user before a Spot instance was launched, or because an unexpected system error occurred.

| Status Code         | Request State | Instance State |
|---------------------|---------------|----------------|
| pending-fulfillment | open          | n/a            |

## **Fulfilled**

When all the specifications for your Spot instances are met, your Spot request is fulfilled. Amazon EC2 launches the Spot instances, which can take a few minutes.

| Status Code      | Request State | Instance State                |
|------------------|---------------|-------------------------------|
| fulfilled active |               | $pending \rightarrow running$ |

#### **Fulfilled-terminal**

Your Spot instances continue to run as long as your bid price is at or above the Spot price, there is spare Spot capacity for your instance type, and you don't terminate the instance. If a change in Spot price or available capacity requires Amazon EC2 to terminate your Spot instances, the Spot request goes into a terminal state. For example, if your bid equals the Spot price but Spot instances are oversubscribed at that price, the status code is instance-terminated-capacity-oversubscribed. A request also goes into the terminal state if you cancel the Spot request or terminate the Spot instances.

| Status Code                                     | Request State                        | Instance State |  |
|-------------------------------------------------|--------------------------------------|----------------|--|
| request-canceled-and-<br>instance-running       | cancelled                            | running        |  |
| marked-for-termination                          | closed                               | running        |  |
| instance-terminated-by-price                    | closed (one-time), open (persistent) | terminated     |  |
| instance-terminated-by-user                     | closed Of cancelled *                | terminated     |  |
| instance-terminated-no-capacity                 | closed (one-time), open (persistent) | terminated     |  |
| instance-terminated-<br>capacity-oversubscribed | closed (one-time), open (persistent) | terminated     |  |
| instance-terminated-launch-<br>group-constraint | closed (one-time), open (persistent) | terminated     |  |

<sup>\*</sup> The request state is closed if you terminate the instance but do not cancel the bid. The request state is cancelled if you terminate the instance and cancel the bid. Note that even if you terminate a Spot instance before you cancel its request, there might be a delay before Amazon EC2 detects that your Spot instance was terminated. In this case, the request state can either be closed or cancelled.

#### Persistent requests

When your Spot instances are terminated (either by you or Amazon EC2), if the Spot request is a persistent request, it returns to the pending-evaluation state and then Amazon EC2 can launch a new Spot instance when the constraints are met.

## **Getting Bid Status Information**

You can get bid status information using the AWS Management Console or a command line tool.

## To get bid status information using the console

- 1. Open the Amazon EC2 console at https://console.aws.amazon.com/ec2/.
- In the navigation pane, choose Spot Requests, and then select the Spot request.
- 3. Check the value of **Status** in the **Description** tab.

#### To get bid status information using the command line

You can use one of the following commands. For more information about these command line interfaces, see Accessing Amazon EC2 (p. 3).

describe-spot-instance-requests (AWS CLI)

• Get-EC2SpotInstanceRequest (AWS Tools for Windows PowerShell)

## **Spot Bid Status Codes**

Spot bid status information is composed of a bid status code, the update time, and a status message. Together, they help you determine the disposition of your Spot request.

The following are the Spot bid status codes:

```
az-group-constraint
```

Amazon EC2 cannot launch all the instances you requested in the same Availability Zone.

bad-parameters

One or more parameters for your Spot request are not valid (for example, the AMI you specified does not exist). The bid status message indicates which parameter is not valid.

cancelled-before-fulfillment

The user cancelled the Spot request before it was fulfilled.

```
capacity-not-available
```

There is not enough capacity available for the instances that you requested.

capacity-oversubscribed

The number of Spot requests with bid prices equal to or higher than your bid price exceeds the available capacity in this Spot instance pool.

```
constraint-not-fulfillable
```

The Spot request can't be fulfilled because one or more constraints are not valid (for example, the Availability Zone does not exist). The bid status message indicates which constraint is not valid.

fulfilled

The Spot request is active, and Amazon EC2 is launching your Spot instances.

```
instance-terminated-by-price
```

The Spot price rose above your bid price. If your request is a persistent bid, the process restarts, so your bid is pending evaluation.

```
instance-terminated-by-user Of spot-instance-terminated-by-user
```

You terminated a Spot instance that had been fulfilled, so the bid state is closed (unless it's a persistent bid) and the instance state is terminated.

```
instance-terminated-capacity-oversubscribed
```

Your instance is terminated because the number of Spot requests with bid prices equal to or higher than your bid price exceeded the available capacity in this Spot instance pool. (Note that the Spot price might not have changed.) The Spot service randomly selects instances to be terminated.

```
instance-terminated-launch-group-constraint
```

One or more of the instances in your launch group was terminated, so the launch group constraint is no longer fulfilled.

```
instance-terminated-no-capacity
```

There is no longer enough Spot capacity available for the instance.

launch-group-constraint

Amazon EC2 cannot launch all the instances that you requested at the same time. All instances in a launch group are started and terminated together.

limit-exceeded

The limit on the number of EBS volumes or total volume storage was exceeded. For more information about these limits and how to request an increase, see Amazon EBS Limits in the Amazon Web Services General Reference.

marked-for-termination

The Spot instance is marked for termination.

not-scheduled-yet

The Spot request will not be evaluated until the scheduled date.

pending-evaluation

After you make a Spot instance request, it goes into the pending-evaluation state while the system evaluates the parameters of your request.

pending-fulfillment

Amazon EC2 is trying to provision your Spot instances.

placement-group-constraint

The Spot request can't be fulfilled yet because a Spot instance can't be added to the placement group at this time.

price-too-low

The bid request can't be fulfilled yet because the bid price is below the Spot price. In this case, no instance is launched and your bid remains open.

request-cancelled-and-instance-running

You canceled the Spot request while the Spot instances are still running. The request is cancelled, but the instances remain running.

schedule-expired

The Spot request expired because it was not fulfilled before the specified date.

system-error

There was an unexpected system error. If this is a recurring issue, please contact customer support for assistance.

# **Spot Instance Interruptions**

Demand for Spot instances can vary significantly from moment to moment, and the availability of Spot instances can also vary significantly depending on how many unused EC2 instances are available. In addition, no matter how high you bid, it is still possible that your Spot instance will be interrupted. Therefore, you must ensure that your application is prepared for a Spot instance interruption. We strongly recommend that you do not use Spot instances for applications that can't be interrupted.

The following are the possible reasons that Amazon EC2 will terminate your Spot instances:

- Price—The Spot price is greater than your bid price.
- Capacity—If there are not enough unused EC2 instances to meet the demand for Spot instances,
   Amazon EC2 terminates Spot instances, starting with those instances with the lowest bid prices. If there

are several Spot instances with the same bid price, the order in which the instances are terminated is determined at random.

• Constraints—If your request includes a constraint such as a launch group or an Availability Zone group, these Spot instances are terminated as a group when the constraint can no longer be met.

## Preparing for Interruptions

Here are some best practices to follow when you use Spot instances:

- Choose a reasonable bid price. Your bid price should be high enough to make it likely that your request will be fulfilled, but not higher than you are willing to pay. This is important because if the supply is low for an extended period of time, the Spot price can remain high during that period because it is based on the highest bid prices. We strongly recommend against bidding above the price for On-Demand instances.
- Ensure that your instance is ready to go as soon as the request is fulfilled by using an Amazon Machine Image (AMI) that contains the required software configuration. You can also use user data to run commands at start-up.
- Store important data regularly in a place that won't be affected when the Spot instance terminates. For example, you can use Amazon S3, Amazon EBS, or DynamoDB.
- Divide the work into small tasks (using a Grid, Hadoop, or queue-based architecture) or use checkpoints so that you can save your work frequently.
- Use Spot instance termination notices to monitor the status of your Spot instances.
- Test your application to ensure that it handles an unexpected instance termination gracefully. You can do so by running the application using an On-Demand instance and then terminating the On-Demand instance yourself.

## **Spot Instance Termination Notices**

The best way to protect against Spot instance interruption is to architect your application to be fault tolerant. In addition, you can take advantage of *Spot instance termination notices*, which provide a two-minute warning before Amazon EC2 must terminate your Spot instance.

This warning is made available to the applications on your Spot instance using an item in the instance metadata. For example, you can check for this warning in the instance metadata periodically (we recommend every 5 seconds) using the following query:

```
$ if curl -s http://169.254.169.254/latest/meta-data/spot/termination-time | grep -
q .*T.*Z; then echo terminated; fi
```

For information about other ways to retrieve instance metadata, see Retrieving Instance Metadata (p. 328).

If your Spot instance is marked for termination by Amazon EC2, the termination-time item is present and it specifies the approximate time in UTC when the instance will receive the shutdown signal. For example:

```
2015-01-05T18:02:00Z
```

If Amazon EC2 is not preparing to terminate the instance, or if you terminated the Spot instance yourself, the termination-time item is either not present (so you receive an HTTP 404 error) or contains a value that is not a time value.

Note that while we make every effort to provide this warning the moment that your Spot instance is marked for termination by Amazon EC2, it is possible that your Spot instance will be terminated before Amazon

EC2 can make the warning available. Therefore, you must ensure that your application is prepared to handle an unexpected Spot instance interruption even if you are checking for Spot instance termination notices.

If Amazon EC2 fails to terminate the instance, the Spot bid status is set to fulfilled. Note that termination-time remains in the instance metadata with the original approximate time, which is now in the past.

# Spot Instance Data Feed

To help you understand the charges for your Spot instances, Amazon EC2 provides a data feed that describes your Spot instance usage and pricing. This data feed is sent to an Amazon S3 bucket that you specify when you subscribe to the data feed.

Data feed files arrive in your bucket typically once an hour, and each hour of usage is typically covered in a single data file. These files are compressed (gzip) before they are delivered to your bucket. Amazon EC2 can write multiple files for a given hour of usage where files are very large (for example, when file contents for the hour exceed 50 MB before compression).

#### Note

If you don't have a Spot instance running during a certain hour, you won't receive a data feed file for that hour.

#### Contents

- Data Feed File Name and Format (p. 250)
- Amazon S3 Bucket Requirements (p. 251)
- Subscribing to Your Spot instance Data Feed (p. 251)
- Deleting Your Spot Instance Data Feed (p. 251)

#### Data Feed File Name and Format

The Spot instance data feed file name uses the following format (with the date and hour in UTC):

```
bucket-name.s3.amazonaws.com/{optional prefix}/aws-account-id.YYYY-MM-DD-HH.n.unique-id.gz
```

For example, if your bucket name is myawsbucket and your prefix is myprefix, your file names are similar to the following:

```
myawsbucket.s3.amazonaws.com/myprefix/111122223333.2014-03-17-20.001.pwBdGTJG.gz
```

The Spot instance data feed files are tab-delimited. Each line in the data file corresponds to one instance hour and contains the fields listed in the following table.

| Field                                                                                                    | Description                                                                                                    |  |
|----------------------------------------------------------------------------------------------------|----------------------------------------------------------------------------------------------------|--|
| Timestamp                                                                                                    | The timestamp used to determine the price charged for this instance hour.                                                                                                    |  |
| UsageType                                                                                                    | The type of usage and instance type being charged for. For ml.small Spot instances, this field is set to SpotUsage. For all other instance types, this field is set to SpotUsage:{instance-type}. For example, SpotUsage:cl.medium. |  |
| Operation  The product being charged for. For Linux Spot instances, this field is set to RunInstances. For Windows Spot instances, this field is set to RunInstance Spot usage is grouped according to Availability Zone. |                                                                                                    |  |

| Field       | Description                                                             |  |
|-------------|-------------------------------------------------------------------------|--|
| InstanceID  | The ID of the Spot instance that generated this instance hour.          |  |
| MyBidID     | The ID for the Spot instance request that generated this instance hour. |  |
| MyMaxPrice  | The maximum price specified for this Spot instance request.             |  |
| MarketPrice | The Spot price at the time specified in the Timestamp field.            |  |
| Charge      | The price charged for this instance hour.                               |  |
| Version     | The version included in the data feed file name for this record.        |  |

## Amazon S3 Bucket Requirements

When you subscribe to the data feed, you must specify an Amazon S3 bucket to store the data feed files. Before you choose an Amazon S3 bucket for the data feed, consider the following:

- You must use a bucket from the US East (N. Virginia) region (also known as us-east-1 or the US Standard region).
- You must have FULL\_CONTROL permission to the bucket.

If you're the bucket owner, you have this permission by default. Otherwise, the bucket owner must grant your AWS account this permission.

- When you create your data feed subscription, Amazon S3 updates the ACL of the specified bucket to allow the AWS data feed account read and write permissions.
- Removing the permissions for the data feed account does not disable the data feed. If you remove those
  permissions but don't disable the data feed, we restore those permissions the next time that the data feed
  account needs to write to the bucket.
- Each data feed file has its own ACL (separate from the ACL for the bucket). The bucket owner has FULL\_CONTROL permission to the data files. The data feed account has read and write permissions.
- If you delete your data feed subscription, Amazon EC2 doesn't remove the read and write permissions for the data feed account on either the bucket or the data files. You must remove these permissions yourself.

# Subscribing to Your Spot instance Data Feed

To subscribe to your data feed, use the following create-spot-datafeed-subscription command:

```
$ aws ec2 create-spot-datafeed-subscription --bucket myawsbucket [--prefix myprefix]
```

The following is example output:

```
{
    "SpotDatafeedSubscription": {
        "OwnerId": "111122223333",
        "Prefix": "myprefix",
        "Bucket": "myawsbucket",
        "State": "Active"
    }
}
```

## **Deleting Your Spot Instance Data Feed**

To delete your data feed, use the following delete-spot-datafeed-subscription command:

\$ aws ec2 delete-spot-datafeed-subscription

# **Spot Instance Limits**

Spot instance requests are subject to the following limits:

#### Limits

- Unsupported Instance Types (p. 252)
- Spot Request Limits (p. 252)
- Spot Bid Price Limit (p. 252)
- Spot Fleet Limits (p. 252)
- Amazon EBS Encryption Unsupported (p. 253)

## **Unsupported Instance Types**

The following instance types are not supported for Spot:

- T2
- HS1

Some Spot instance types aren't available in every region. To view the supported instance types for a region, go to Spot Instance Pricing and select the region.

## **Spot Request Limits**

By default, there is an account limit of 20 Spot instances per region. If you terminate your Spot instance but do not cancel the request, the request counts against this limit until Amazon EC2 detects the termination and closes the request.

Spot instance limits are dynamic. When your account is new, your limit might be lower than 20 to start, but increase over time. In addition, your account might have limits on specific Spot instance types. If you submit a Spot instance request and you receive the error Max spot instance count exceeded, you can go to AWS Support Center and submit a limit increase request form. For **Use Case Description**, indicate that you need an increase in your limits for Spot instance requests.

## Spot Bid Price Limit

The bid price limit for Spot instances is ten times the On-Demand price. This limit is designed to help you control costs.

## **Spot Fleet Limits**

The usual Amazon EC2 limits apply to instances launched by a Spot fleet, such as Spot bid price limits, instance limits, and volume limits. In addition, the following limits apply:

- The number of active Spot fleets per region: 1,000
- The number of launch specifications per fleet: 50
- The size of the user data in a launch specification: 16 KB
- The target capacity per Spot fleet: 3,000
- The target capacity across all Spot fleets in a region: 5,000

- · A Spot fleet request can't span regions.
- A Spot fleet request can't span different subnets from the same Availability Zone.

## Amazon EBS Encryption Unsupported

You can specify encrypted EBS volumes in the launch specification for your Spot instances, but these volumes are not encrypted.

# **Dedicated Hosts**

An Amazon EC2 Dedicated Host is a physical server with EC2 instance capacity fully dedicated to your use. Dedicated Hosts allow you to use your existing per-socket, per-core, or per-VM software licenses, including Windows Server, Microsoft SQL Server, SUSE, Linux Enterprise Server, and so on.

#### Contents

- Differences between Dedicated Hosts and Dedicated Instances (p. 253)
- Pricing and Billing (p. 253)
- Dedicated Hosts Limitations and Restrictions (p. 255)
- Dedicated Host Configurations (p. 255)
- Using Dedicated Hosts (p. 255)
- Monitoring Dedicated Hosts (p. 263)

## Differences between Dedicated Hosts and Dedicated Instances

Dedicated Hosts and Dedicated Instances can both be used to launch Amazon EC2 instances onto physical servers that are dedicated for your use.

There are no performance, security, or physical differences between Dedicated Instances and instances on Dedicated Hosts. However, Dedicated Hosts give you additional visibility and control over how instances are placed on a physical server.

When you use Dedicated Hosts, you have control over instance placement on the host using the Host Affinity and Instance Auto-placement settings. With Dedicated Instances, you don't have control over which host your instance launches and runs on. If your organization wants to use AWS, but has an existing software license with hardware compliance requirements, this allows visibility into the host's hardware so you can meet those requirements.

For more information about the differences between Dedicated Hosts and Dedicated Instances, see Amazon EC2 Dedicated Hosts.

For more information about working with Dedicated Hosts and Dedicated Instances, see Modifying Instance Tenancies (p. 259).

# Pricing and Billing

## **On-Demand Dedicated Hosts**

On-Demand billing is automatically activated when you allocate a Dedicated Host to your account.

You are billed an hourly On-Demand rate. Rates vary based on the instance type that the Dedicated Host supports and the region in which the Dedicated Host is running. The instance type size or the number of instances that are running on the Dedicated Host do not have an impact on the cost of the host.

#### Amazon Elastic Compute Cloud User Guide for Linux Instances Dedicated Hosts

To terminate On-Demand billing, you must first stop instances running on the Dedicated Host and then release it. For more information, see Managing and Releasing Dedicated Hosts (p. 260).

#### **Dedicated Host Reservations**

Dedicated Host Reservations provide a billing discount compared to running On-Demand Dedicated Hosts. Reservations are available in three payment options:

- **No Upfront**—No Upfront Reservations provide you with a discount on your Dedicated Host usage over a term and do not require an upfront payment. Available for a one-year term only.
- Partial Upfront—A portion of the reservation must be paid upfront and the remaining hours in the term are billed at a discounted rate. Available in one-year and three-year terms.
- All Upfront—Provides the lowest effective price. Available in one-year and three-year terms and covers the entire cost of the term upfront, with no additional charges going forward.

You must have active Dedicated Hosts in your account before you can purchase reservations. Each reservation covers a single, specific Dedicated Host in your account. Reservations are applied to the instance family on the host, not the instance size. If you have three Dedicated Hosts with different instances sizes (m4.xlarge, m4.medium, and m4.large) you can associate a single m4 reservation with all those Dedicated Hosts. The instance family and region of the reservation must match that of the Dedicated Hosts you want to associate it with.

#### Note

When a reservation is associated with a Dedicated Host, the Dedicated Host can't be released until the reservation's term is over.

## Purchasing Dedicated Host Reservations

You can purchase Dedicated Host Reservations using the console or the API.

#### To purchase Dedicated Host Reservations using the console

- 1. Open the Amazon EC2 console at https://console.aws.amazon.com/ec2/.
- 2. On the **Dedicated Hosts** page choose **Dedicated Host Reservations**.
- 3. Choose Purchase Dedicated Host Reservation.
- 4. On the **Purchase Dedicated Host Reservation** screen, you can search for offerings using the default settings or you can specify a configuration for the offering.
  - Host instance family—The options listed correspond with the Dedicated Hosts in your account that are not assigned to a reservation.
  - **Availability Zone**—The Availability Zone of the Dedicated Hosts in your account that aren't assigned to a reservation.
  - Payment Option—The payment option for the offering.
  - **Term**—The term of the reservation. Can be one or three years.
- 5. Choose **Find offering**.
- 6. Select an offering.
- 7. Choose the Dedicated Hosts to associate with the Dedicated Host Reservation.
- 8. Choose Review.
- 9. Review your order and choose **Purchase** to complete the transaction.

#### Viewing Dedicated Host Reservations

You can view information about the Dedicated Hosts associated with your reservation, the term of the reservation, the payment option selected, and the start and end dates of the reservation.

#### View details of Dedicated Host Reservations

- 1. Open the Amazon EC2 console at https://console.aws.amazon.com/ec2/.
- 2. On the Dedicated Hosts page, choose **Dedicated Host Reservations**.
- 3. Choose the reservation from the list provided.
- 4. Select **Details** for information about the reservation.
- 5. Select **Hosts** for information about the Dedicated Hosts the reservation is associated with.

## **Dedicated Hosts Limitations and Restrictions**

Before you allocate Dedicated Hosts, take note of the following limitations and restrictions.

- RHEL, SUSE Linux, and Windows AMIs offered by AWS or on the AWS Marketplace cannot be used with Dedicated Hosts
- Amazon EC2 instance auto recovery is not supported.
- Up to two On-Demand Dedicated Hosts per instance family, per region can be allocated. It is possible to request a limit increase: Request to Raise Allocation Limit on Amazon EC2 Dedicated Hosts.
- The instances that run on a Dedicated Host can only be launched in a VPC.
- Host limits are independent from instance limits. Instances that you are running on Dedicated Hosts do not count towards your instance limits.
- · Auto Scaling groups are not supported.
- · Amazon RDS instances are not supported.
- The AWS Free Usage tier is not available for Dedicated Hosts.
- Instance placement control refers to managing instance launches onto Dedicated Hosts. Placement groups are not supported for Dedicated Hosts.

# **Dedicated Host Configurations**

Dedicated Hosts are configured to support a single instance type and size capacity. The number of instances you can launch onto a Dedicated Host depends on the instance type that the Dedicated Host is configured to support. For example, if you allocated a c3.xlarge Dedicated Host, you'd have the right to launch up to 8 c3.xlarge instances on the Dedicated Host. To determine the number of instance type sizes that you can run on a particular Dedicated Host, see Amazon EC2 Dedicated Hosts Pricing.

# **Using Dedicated Hosts**

To use a Dedicated Host, you first *allocate* hosts for use in your account. You then *launch* instances onto the hosts by specifying host tenancy for the instance. The *instance auto-placement* setting allows you to control whether an instance can launch onto a particular host. When an instance is stopped and restarted, the *Host affinity* setting determines whether it's restarted on the same, or a different, host. If you no longer need an On-Demand host, you can stop the instances running on the host, direct them to launch on a different host, and then *release* the Dedicated Host.

#### Contents

- Bring Your Own License (p. 256)
- Allocating Dedicated Hosts (p. 256)
- · Launching Instances onto Dedicated Hosts (p. 257)
- Understanding Instance Placement and Host Affinity (p. 258)
- Modifying Instance Tenancies (p. 259)

- Managing and Releasing Dedicated Hosts (p. 260)
- API and CLI Command Overview (p. 261)
- Tracking Configuration Changes with AWS Config (p. 261)

## Bring Your Own License

You can use your own software licenses on Dedicated Hosts. These are the general steps you need to follow in order to bring your own volume licensed machine image into Amazon EC2.

- Verify that the license terms controlling the use of your machine images (AMIs) allow the usage of a machine image in a virtualized cloud environment. For more information about Microsoft Licensing, see Amazon Web Services and Microsoft Licensing.
- 2. After you have verified that your machine image can be used within Amazon EC2, import your machine images using the ImportImage API operation made available by the VM Import/Export tools. For information about restrictions and limitations, see VM Import/Export Prerequisites. For information about how to import your VM using ImportImage, see Importing a VM into Amazon EC2 Using ImportImage.
- 3. If you need a mechanism to track how your images were used in AWS, enable host recording in the AWS Config service. You can use AWS Config to record configuration changes to a Dedicated Host and use the output as a data source for license reporting. For more information, see Tracking Configuration Changes with AWS Config (p. 261).
- 4. After you've imported your machine image, you can launch instances from this image onto active Dedicated Hosts in your account.
- 5. When you run these instances, depending on the operating system, you may be required to activate these instances against your own KMS server (for example, Windows Server or Windows SQL Server). You cannot activate your imported Windows AMI against the Amazon Windows KMS server.

## Allocating Dedicated Hosts

To begin using Dedicated Hosts, they need to be allocated to your account. You can use the AWS Management Console, interact directly with the API, or use the command line interface to perform these tasks. Follow these steps every time you allocate a Dedicated Host.

#### To allocate Dedicated Hosts to your account

- Open the Amazon EC2 console at https://console.aws.amazon.com/ec2/.
- 2. On the **Dedicated Hosts** page, choose **Allocate Dedicated Host**.
- 3. Configure your host using the options provided:
  - a. Instance type—Instance type that will be available on the Dedicated Host.
  - b. **Availability Zone**—The Availability Zone for the Dedicated Host.
  - c. Allow instance auto-placement—The default setting is Off. The Dedicated Host accepts host tenancy instance launches only (provided capacity is available). When instance auto-placement is On, any instances with the tenancy of host, and matching the Dedicated Host's configuration, can be launched onto the host.
  - d. Quantity—The number of hosts to allocate with these settings.
- 4. Choose Allocate host.

The Dedicated Host capacity is made available in your account immediately.

If you launch instances with tenancy host but do not have any active Dedicated Hosts in your account, you receive an error and the instance launch fails.

## Launching Instances onto Dedicated Hosts

After you have allocated a Dedicated Host, you can launch instances onto it. Instances with the tenancy host can be launched onto a specific Dedicated Host or Amazon EC2 can select the appropriate Dedicated Hosts for you (auto-placement). You cannot launch instances with the tenancy host if you do not have active Dedicated Hosts in your account with available capacity matching the instance type configuration of the instances you are launching.

#### Note

The instances launched onto Dedicated Hosts can only be launched in a VPC. For more information, see Introduction to VPC.

Before you launch your instances, take note of the limitations. For more information, see Dedicated Hosts Limitations and Restrictions (p. 255).

## Launching instances onto a Dedicated Host from the Dedicated Hosts page

- 1. Open the Amazon EC2 console at https://console.aws.amazon.com/ec2/.
- On the Dedicated Hosts page, select a host, choose Actions and then choose Launch Instance(s) onto Host.
- Select the AMI to use. If you have imported your own AMI, choose My AMIs on the left sidebar and select the relevant AMI.
- 4. Choose the instance type for the Dedicated Host; this is the only instance type you can launch onto the host.
- 5. On the **Configure Instance Details** page, the **Tenancy** and **Host** options are pre-selected. You can toggle the **Affinity** setting to **On** or **Off**.
  - On—If stopped, the instance always restarts on that specific host.
  - Off—The instance launches onto the specified Dedicated Host, but is not guaranteed to restart on it if stopped.
- 6. Complete the rest of the steps and choose **Launch Instances**.

The instance is automatically launched onto the Dedicated Host that you specified. To view the instances on a Dedicated Host, go to the **Dedicated Hosts** page, and select the Dedicated Host that you specified when you launched the instance.

#### Launching instances onto a specific Dedicated Host from the Instances page

- Open the Amazon EC2 console at https://console.aws.amazon.com/ec2/.
- 2. On the **Instances** page, choose **Launch Instance**.
- 3. Select an AMI from the list. If you have imported your own AMI, choose **My AMIs** and select the imported image. Not all AMIs can be used with Dedicated Hosts.
- 4. Select the type of instance to launch.
- 5. On the **Configure Instance Details** page, the Dedicated Host settings are:
  - Tenancy—Dedicated host Launch this instance on a Dedicated host. If you're not able to choose this, check whether you have selected an incompatible AMI or instance type.
  - Host—Select a host. If you are unable to select a Dedicated Host, check:
    - Whether the selected subnet is in a different Availability Zone to the host.
    - That the instance type you've selected matches the instance type that the Dedicated Host supports. If you don't have matching, running hosts, the only option available is **Use auto**placement but the instance launch fails unless there is available, matching Dedicated Host capacity in your account.
  - Affinity—The default setting for this is Off. The instance launches onto the specified Dedicated Host, but is not guaranteed to restart on it if stopped.

#### Amazon Elastic Compute Cloud User Guide for Linux Instances Dedicated Hosts

#### Note

If you are unable to see these settings, check that you have selected a VPC in the **Network** menu.

- 6. Complete the rest of the configuration steps. Choose **Review and Launch**.
- 7. Choose **Launch** to launch your instance.
- 8. Select an existing key pair, or create a new one. Choose **Launch Instances**.

## Launching instances onto any Dedicated Host from the Instances page

- 1. Open the Amazon EC2 console at https://console.aws.amazon.com/ec2/.
- 2. On the **Instances** page, choose **Launch Instance**.
- 3. Select an AMI from the list. If you have imported your own AMI, choose **My AMIs** and select the imported image. Not all AMIs can be used with Dedicated Hosts.
- 4. Select the type of instance to launch.
- 5. On the **Configure Instance Details** page, the Dedicated Host settings are:
  - Tenancy—Dedicated host Launch this instance on a Dedicated host If you're not able to choose this, check whether you have selected an incompatible AMI or instance type.
  - Host—For this type of launch, keep the setting as Use auto-placement.
  - Affinity—The default setting for this is Off. The instance launches onto any available Dedicated Host in your account, but is not guaranteed to restart on that host if stopped.

If you are unable to see these settings, check that you have selected a VPC in the Network menu.

- 6. Complete the rest of the configuration steps. Choose Review and Launch.
- 7. Choose **Launch** to launch your instance.
- 8. Select an existing key pair, or create a new one. Choose Launch Instances.

## Understanding Instance Placement and Host Affinity

Placement control happens on both the instance level and host level.

#### Contents

- Instance Auto-Placement (p. 258)
- Host Affinity (p. 258)
- Modifying Instance Auto-Placement and Host Affinity (p. 259)
- Modifying Instance Host Affinity (p. 259)

#### Instance Auto-Placement

Auto-placement allows you to manage whether instances that you launch are launched onto a specific host, or onto any host that has matching configurations. The default setting for this is **Off**. This means that the Dedicated Host you are allocating only accepts host tenancy instances launches that specify the unique host ID. Instances launched without a host ID specified are not able to launch onto a host that have instance auto-placement set to **Off**.

#### **Host Affinity**

Host Affinity establishes a launch relationship between an instance and a Dedicated Host. When affinity is set to host, an instance launched onto a specific host always restarts on the same host if stopped. This applies to both targeted and untargeted launches.

#### Amazon Elastic Compute Cloud User Guide for Linux Instances Dedicated Hosts

If affinity is set to <code>default</code>, and you stop and restart the instance, it can be restarted on any available host but tries to launch back onto the last Dedicated Host it ran on (on a best-effort basis).

You can modify the relationship between an instance and a Dedicated Host by changing the affinity from host to default and vice-versa. For more information, see Modifying Instance Tenancies (p. 259).

#### Modifying Instance Auto-Placement and Host Affinity

You can manage instance placement controls using the Amazon EC2 console, the API, or CLI.

To modify the instance placement settings of your instances, first stop the instances and then edit the instance placement settings.

#### Note

If the instance is stopped and restarted, it is not guaranteed to restart on the same Dedicated Host.

#### To edit an instance's placement settings (any available hosts)

- 1. Open the Amazon EC2 console at https://console.aws.amazon.com/ec2/.
- 2. On the **Instances** page, select the instance to edit.
- 3. Choose Actions, Instance State, and Stop.
- 4. Choose Actions, Instance Settings, and Modify Instance Placement.
- 5. Change the instance tenancy to Launch this instance on a Dedicated host.
- 6. Choose **This instance can run on any one of my Hosts**. The instance launches onto any Dedicated Host that has auto-placement enabled.
- 7. Choose Save to continue.
- 8. Open the context (right-click) menu on the instance and choose Instance State, Start.

## To edit an instance's placement settings (specific Dedicated Host)

- 1. Open the Amazon EC2 console at https://console.aws.amazon.com/ec2/.
- 2. On the **Instances** page, select the instance to edit.
- 3. Choose Actions, Instance State, and Stop.
- 4. Choose Actions, Instance Settings, and Modify Instance Placement.
- 5. Change the instance tenancy to Launch this instance on a Dedicated host.
- 6. Choose **This instance can only run on the selected Host**. Then select a value for **Target Host** and choose whether you want the instance to be placed on any available host, or a specific host.
- Choose Save to continue.
- 8. Open the context (right-click) menu on the instance and choose Instance State, Start.

## Modifying Instance Host Affinity

If you no longer want an instance to have affinity with a host, you can stop the instance and change its affinity to <code>default</code>. This removes the persistence between the instance and the host. However, when you restart the instance, it may launch back onto the same Dedicated Host (depending on Dedicated Host availability in your account, and on a best-effort basis). However, if it is stopped again, it will not restart on the same host.

## Modifying Instance Tenancies

You can modify the tenancy of a Dedicated Instance from dedicated to host, and vice-versa if it is not using a Windows, SUSE, or RHEL AMI provided by Amazon EC2. You need to stop your Dedicated Instance in order to do this. Instances with shared tenancy cannot be modified to host tenancy.

## Modify instance tenancy from dedicated to host

- 1. Open the Amazon EC2 console at https://console.aws.amazon.com/ec2/.
- 2. Choose **Instances**, then select the Dedicated Instances to modify.
- 3. Choose Actions, Instance State, and Stop.
- Open the context (right-click) menu on the instance and choose Instance Settings, Modify Instance Placement.
- 5. On the Modify Instance Placement page, do the following:
  - Tenancy—Choose Launch this instance on a Dedicated host.
  - Affinity—Choose either This instance can run on any one of my Hosts or This instance can only run on the selected Host.

If you choose **This instance can run on any one of my Hosts**, the instance launches onto any available, compatible Dedicated Hosts in your account.

If you choose **This instance can only run on the selected Host**, select a value for **Target Host**. If no target host is listed, you may not have available, compatible Dedicated Hosts in your account.

- 6. Choose Save.
- 7. When you restart your instance Amazon EC2 places your instance on an available Dedicated Host in your account, provided it supports the instance type that you're launching.

## Managing and Releasing Dedicated Hosts

You can use the console, interact directly with the API, or use the command line interface to view details about individual instances on a host and release an On-Demand Dedicated Host.

#### To view details of instances on a Dedicated Host

- 1. Open the Amazon EC2 console at https://console.aws.amazon.com/ec2/.
- 2. On the **Dedicated Hosts** page, select the host to view more information about.
- 3. Choose the **Description** tab for information about the host. Choose the **Instances** tab for information about instances running on your host.

#### To release a Dedicated Host

Any running instances on the Dedicated Host need to be stopped before you can release the host. These instances can be migrated to other Dedicated Hosts in your account so that you can continue to use them. For more information, see Modifying Instance Auto-Placement and Host Affinity (p. 259). These steps apply only to On-Demand Dedicated Hosts.

- 1. Open the Amazon EC2 console at https://console.aws.amazon.com/ec2/.
- 2. On the **Dedicated Hosts** page, select the Dedicated Host to release.
- 3. Choose Actions, Release Hosts.
- 4. Confirm your choice by choosing Release.

After you release a Dedicated Host, you cannot reuse the same host or host ID again.

When the Dedicated Host is released you are no longer charged On-Demand billing rates for it. The Dedicated Host status is changed to released and you are not able to launch any instances onto that host.

If you've recently released Dedicated Hosts, it may take some time for them to stop counting towards your limit. During this time, you may experience LimitExceeded errors when trying to allocate new Dedicated Hosts. If this is the case, try allocating new hosts again after a few minutes.

#### Amazon Elastic Compute Cloud User Guide for Linux Instances Dedicated Hosts

The instances that were stopped are still available for use and are listed on the **Instances** page. They retain their host tenancy setting.

#### API and CLI Command Overview

You can perform the tasks described in this section using an API or the command line.

#### To allocate Dedicated Hosts to your account

- · allocate-hosts (AWS CLI)
- AllocateHosts (Amazon EC2 Query API)
- New-EC2Hosts (AWS Tools for Windows PowerShell)

## To describe your Dedicated Hosts

- describe-hosts (AWS CLI)
- DescribeHosts (Amazon EC2 Query API)
- Get-EC2Hosts (AWS Tools for Windows PowerShell)

## To modify your Dedicated Hosts

- modify-hosts (AWS CLI)
- ModifyHosts (Amazon EC2 Query API)
- Edit-EC2Hosts (AWS Tools for Windows PowerShell)

#### To modify instance auto-placement

- modify-instance-placement (AWS CLI)
- ModifyInstancePlacement (Amazon EC2 Query API)
- Edit-EC2InstancePlacement (AWS Tools for Windows PowerShell)

## To release your Dedicated Hosts

- release-hosts (AWS CLI)
- ReleaseHosts (Amazon EC2 Query API)
- Remove-EC2Hosts (AWS Tools for Windows PowerShell)

## Tracking Configuration Changes with AWS Config

You can use AWS Config to record configuration changes for Dedicated Hosts, and instances that are launched, stopped, or terminated on them. You can then use the information captured by AWS Config as a data source for license reporting.

AWS Config records configuration information for Dedicated Hosts and instances individually and pairs this information through relationships. There are three reporting conditions.

- AWS Config recording status—When On, AWS Config is recording one or more AWS resource types, which can include Dedicated Hosts and Dedicated Instances. To capture the information required for license reporting, verify that hosts and instances are being recorded with the following fields.
- Host recording status—When Enabled, the configuration information for Dedicated Hosts is recorded.
- Instance recording status—When Enabled, the configuration information for Dedicated Instances is recorded.

#### Amazon Elastic Compute Cloud User Guide for Linux Instances Dedicated Hosts

If any of these three conditions are disabled, the icon in the **Edit Config Recording** button is red. To derive the full benefit of this tool, ensure that all three recording methods are enabled. When all three are enabled, the icon is green. To edit the settings, choose **Edit Config Recording**. You are directed to the **Set up AWS Config** page in the AWS Config console, where you can set up AWS Config and start recording for your hosts, instances, and other supported resource types. For more information, see **Setting up AWS Config using the Console** in the *AWS Config Developer Guide*.

#### Note

AWS Config records your resources after it discovers them, which might take several minutes.

After AWS Config starts recording configuration changes to your hosts and instances, you can get the configuration history of any host that you have allocated or released and any instance that you have launched, stopped, or terminated. For example, at any point in the configuration history of a Dedicated Host, you can look up how many instances are launched on that host alongside the number of sockets and cores on the host. For any of those instances, you can also look up the ID of its Amazon Machine Image (AMI). You can use this information to report on licensing for your own server-bound software that is licensed per-socket or per-core.

You can view configuration histories in any of the following ways.

- By using the AWS Config console. For each recorded resource, you can view a timeline page, which
  provides a history of configuration details. To view this page, choose the grey icon in the Config
  Timeline column of the Dedicated Hosts page. For more information, see Viewing Configuration Details
  in the AWS Config Console in the AWS Config Developer Guide.
- By running AWS CLI commands. First, you can use the list-discovered-resources command to get a list of all hosts and instances. Then, you can use the get-resource-config-history command to get the configuration details of a host or instance for a specific time interval. For more information, see View Configuration Details Using the CLI in the AWS Config Developer Guide.
- By using the AWS Config API in your applications. First, you can use the ListDiscoveredResources action to get a list of all hosts and instances. Then, you can use the GetResourceConfigHistory action to get the configuration details of a host or instance for a specific time interval.

For example, to get a list of all of your Dedicated Hosts from AWS Config, run a CLI command such as the following:

```
aws configservice list-discovered-resources --resource-type
AWS::EC2::Host
```

To obtain the configuration history of a Dedicated Host from AWS Config, run a CLI command such as the following:

```
aws configservice get-resource-config-history --resource type

AWS::EC2::Instance --resource-id i-36a47fdf
```

#### To manage AWS Config settings using the AWS Management Console

- Open the Amazon EC2 console at https://console.aws.amazon.com/ec2/.
- 2. On the Dedicated Hosts page, choose Edit Config Recording.
- 3. In the AWS Config console, follow the steps provided to turn on recording. For more information, see Setting up AWS Config using the Console.

For more information, see Viewing Configuration Details in the AWS Config Console.

To activate AWS Config using the command line or API

- Using the AWS CLI, see Viewing Configuration Details in the AWS Config Console in the AWS Config Developer Guide.
- Using the Amazon EC2 API, see GetResourceConfigHistory.

# **Monitoring Dedicated Hosts**

Amazon EC2 constantly monitors the state of your Dedicated Hosts; updates are communicated on the Amazon EC2 console. You can also obtain information about your Dedicated Hosts using the API or CLI.

The following table illustrates the possible **State** values in the console.

| State                      | Description                                                                                                    |
|----------------------------|----------------------------------------------------------------------------------------------------|
| available                  | AWS hasn't detected an issue with the Dedicated Host; no maintenance or repairs are scheduled. Instances can be launched onto this Dedicated Host.                                                                                                    |
| released                   | The Dedicated Host has been released. The host ID is no longer in use. Released hosts cannot be reused.                                                                                                    |
| under-assessment           | AWS is exploring a possible issue with the Dedicated Host. If action needs to be taken, you will be notified via the AWS Management Console or email. Instances cannot be launched onto a Dedicated Host in this state.                                                                                                    |
| permanent-failure          | An unrecoverable failure has been detected. You will receive an eviction notice through your instances and by email. Your instances may continue to run. If you stop or terminate all instances on a Dedicated Host with this state, AWS retires the host. Instances cannot be launched onto Dedicated Hosts in this state. |
| released-permanent-failure | AWS permanently releases Dedicated Hosts that have failed and no longer have running instances on them. The Dedicated Host ID is no longer available for use.                                                                                                    |

# **Dedicated Instances**

Dedicated instances are Amazon EC2 instances that run in a virtual private cloud (VPC) on hardware that's dedicated to a single customer. Your Dedicated instances are physically isolated at the host hardware level from instances that belong to other AWS accounts. Dedicated instances may share hardware with other instances from the same AWS account that are not Dedicated instances.

#### **Note**

A *Dedicated Host* is also a physical server that's dedicated for your use. With a Dedicated Host, you have visibility and control over how instances are placed on the server. For more information, see <u>Dedicated Hosts</u> (p. 253).

#### **Topics**

- Dedicated Instance Basics (p. 264)
- Working with Dedicated Instances (p. 265)

• API and Command Overview (p. 267)

## **Dedicated Instance Basics**

Each instance that you launch into a VPC has a tenancy attribute. This attribute has the following values.

| Value     | Description                                                                                                   |  |
|-----------|----------------------------------------------------------------------------------------------------|--|
| default   | Your instance runs on shared hardware.                                                                        |  |
| dedicated | Your instance runs on single-tenant hardware.                                                                 |  |
| host      | Your instance runs on a Dedicated Host, which is an isolated server with configurations that you can control. |  |

You cannot change the tenancy of a default instance after you've launched it. You can change the tenancy of an instance from dedicated to host after you've launched it, and vice versa. For more information, see Changing the Tenancy of an Instance (p. 266).

Each VPC has a related instance tenancy attribute. You can't change the instance tenancy of a VPC after you create it. This attribute has the following values.

| Value     | Description                                                                                                    |
|-----------|----------------------------------------------------------------------------------------------------|
| default   | An instance launched into the VPC runs on shared hardware by default, unless you explicitly specify a different tenancy during instance launch.                                                               |
| dedicated | An instance launched into the VPC is a Dedicated instance by default, unless you explicitly specify a tenancy of host during instance launch. You cannot specify a tenancy of default during instance launch. |

To create Dedicated instances, you can do the following:

- Create the VPC with the instance tenancy set to dedicated (all instances launched into this VPC are Dedicated instances).
- Create the VPC with the instance tenancy set to <code>default</code>, and specify a tenancy of <code>dedicated</code> for any instances when you launch them.

## **Dedicated Instances Limitations**

Some AWS services or their features won't work with a VPC with the instance tenancy set to dedicated. Check the service's documentation to confirm if there are any limitations.

Some instance types cannot be launched into a VPC with the instance tenancy set to <code>dedicated</code>. For more information about supported instances types, see Amazon EC2 Dedicated Instances.

## Amazon EBS with Dedicated Instances

When you launch an Amazon EBS-backed Dedicated instance, the EBS volume doesn't run on single-tenant hardware.

## Reserved Instances with Dedicated Tenancy

To guarantee that sufficient capacity will be available to launch Dedicated instances, you can purchase Dedicated Reserved Instances. For more information, see Reserved Instances (p. 179).

When you purchase a Dedicated Reserved Instance, you are purchasing the capacity to launch a Dedicated instance into a VPC at a much reduced usage fee; the price break in the hourly charge applies only if you launch an instance with dedicated tenancy. However, if you purchase a Reserved Instance with a default tenancy value, you won't get a Dedicated Reserved Instance if you launch an instance with dedicated instance tenancy.

In addition, you can't change the tenancy of a Reserved Instance after you've purchased it.

## Auto Scaling of Dedicated Instances

For information about using Auto Scaling to launch Dedicated instances, see Auto Scaling in Amazon Virtual Private Cloud in the *Auto Scaling User Guide*.

## **Dedicated Spot Instances**

You can run a Dedicated Spot instance by specifying a tenancy of dedicated when you create a Spot instance request. For more information, see Specifying a Tenancy for Your Spot Instances (p. 220).

## **Pricing for Dedicated Instances**

Pricing for Dedicated instances is different to pricing for On-Demand instances. For more information, see the Amazon EC2 Dedicated Instances product page.

# Working with Dedicated Instances

You can create a VPC with an instance tenancy of dedicated to ensure that all instances launched into the VPC are Dedicated instances. Alternatively, you can specify the tenancy of the instance during launch.

#### **Topics**

- Creating a VPC with an Instance Tenancy of Dedicated (p. 265)
- Launching Dedicated Instances into a VPC (p. 266)
- Displaying Tenancy Information (p. 266)
- Changing the Tenancy of an Instance (p. 266)

# Creating a VPC with an Instance Tenancy of Dedicated

When you create a VPC, you have the option of specifying its instance tenancy. You can create a VPC using the VPC wizard or the **Your VPCs** page in the Amazon VPC console.

## To create a VPC with an instance tenancy of dedicated (VPC Wizard)

- 1. Open the Amazon VPC console at https://console.aws.amazon.com/vpc/.
- 2. From the dashboard, choose Start VPC Wizard.
- 3. Select a VPC configuration, and then choose **Select**.
- 4. On the next page of the wizard, choose **Dedicated** from the **Hardware tenancy** list.
- Choose Create VPC.

#### To create a VPC with an instance tenancy of dedicated (Create VPC dialog box)

- 1. Open the Amazon VPC console at https://console.aws.amazon.com/vpc/.
- 2. In the navigation pane, choose Your VPCs, and then Create VPC.
- 3. For Tenancy, choose Dedicated. Specify the CIDR block, and choose Yes, Create.

If you launch an instance into a VPC that has an instance tenancy of <code>dedicated</code>, your instance is automatically a Dedicated instance, regardless of the tenancy of the instance.

## Launching Dedicated Instances into a VPC

You can launch a Dedicated instance using the Amazon EC2 launch instance wizard.

## To launch an instance with a tenancy of dedicated into a VPC with a tenancy of default

- 1. Open the Amazon EC2 console at https://console.aws.amazon.com/ec2/.
- Choose Launch Instance.
- 3. On the Choose an Amazon Machine Image (AMI) page, select an AMI and choose Select.
- 4. On the Choose an Instance Type page, select the instance type and choose Next: Configure Instance Details.

#### Note

Ensure that you choose an instance type that's supported as a Dedicated instance. For more information, see Amazon EC2 Dedicated Instances.

- 5. On the **Configure Instance Details** page, select a VPC and subnet. Choose **Dedicated Run a** dedicated instance from the **Tenancy** list, and then **Next: Add Storage**.
- 6. Continue as prompted by the wizard. When you've finished reviewing your options on the **Review Instance Launch** page, choose **Launch** to choose a key pair and launch the Dedicated instance.

For more information about launching an instance with a tenancy of host, see Launching Instances onto Dedicated Hosts (p. 257).

## Displaying Tenancy Information

#### To display tenancy information for your VPC

- 1. Open the Amazon VPC console at https://console.aws.amazon.com/vpc/.
- 2. In the navigation pane, choose Your VPCs.
- 3. Check the instance tenancy of your VPC in the **Tenancy** column.
- 4. If the **Tenancy** column is not displayed, choose **Edit Table Columns** (the gear-shaped icon), **Tenancy** in the **Show/Hide Columns** dialog box, and then **Close**.

#### To display tenancy information for your instance

- 1. Open the Amazon EC2 console at https://console.aws.amazon.com/ec2/.
- 2. In the navigation pane, choose **Instances**.
- 3. Check the tenancy of your instance in the **Tenancy** column.
- 4. If the **Tenancy** column is not displayed, do one of the following:
  - Choose **Edit Table Columns** (the gear-shaped icon), **Tenancy** in the **Show/Hide Columns** dialog box, and then **Close**.
  - Select the instance. The **Description** tab in the details pane displays information about the instance, including its tenancy.

## Changing the Tenancy of an Instance

Depending on your instance type and platform, you can change the tenancy of a stopped Dedicated instance to host after launching it. The next time the instance starts, it's started on a Dedicated Host that's allocated to your account. For more information about allocating and working with Dedicated hosts, and the instance types that can be used with Dedicated hosts, see Using Dedicated Hosts (p. 255). Similarly, you

can change the tenancy of a stopped Dedicated Host instance to dedicated after launching it. The next time the instance starts, it's started on single-tenant hardware that we control.

## To change the tenancy of an instance

- 1. Open the Amazon EC2 console at https://console.aws.amazon.com/ec2/.
- 2. In the navigation pane, choose **Instances**, and then select your instance.
- 3. Choose Actions, then Instance State, and then choose Stop.
- 4. Choose Actions, then Instance Settings, and then choose Modify Instance Placement.
- 5. In the **Tenancy** list, choose whether to run your instance on dedicated hardware or on a Dedicated Host. Choose **Save**.

## **API and Command Overview**

You can perform the tasks described on this page using the command line or an API.

#### Set the tenancy option when you create a VPC

- create-vpc (AWS CLI)
- New-EC2Vpc (AWS Tools for Windows PowerShell)

## Describe the supported tenancy options for instances launched into the VPC

- describe-vpcs (AWS CLI)
- Get-EC2Vpc (AWS Tools for Windows PowerShell)

## Set the tenancy option for an instance during launch

- run-instances (AWS CLI)
- New-EC2Instance (AWS Tools for Windows PowerShell)

#### Describe the tenancy value of an instance

- describe-instances (AWS CLI)
- Get-EC2Instance (AWS Tools for Windows PowerShell)

#### Describe the tenancy value of a Reserved Instance

- describe-reserved-instances (AWS CLI)
- Get-EC2ReservedInstance (AWS Tools for Windows PowerShell)

#### Describe the tenancy value of a Reserved Instance offering

- describe-reserved-instances-offerings (AWS CLI)
- Get-EC2ReservedInstancesOffering (AWS Tools for Windows PowerShell)

## Modify the tenancy value of an instance

- modify-instance-placement (AWS CLI)
- Edit-EC2InstancePlacement (AWS Tools for Windows PowerShell)

# Instance Lifecycle

By working with Amazon EC2 to manage your instances from the moment you launch them through their termination, you ensure that your customers have the best possible experience with the applications or sites that you host on your instances.

The following illustration represents the transitions between instance states. Notice that you can't stop and start an instance store-backed instance. For more information about instance store-backed instances, see Storage for the Root Device (p. 70).

# Instance Launch

When you launch an instance, it enters the pending state. The instance type that you specified at launch determines the hardware of the host computer for your instance. We use the Amazon Machine Image (AMI) you specified at launch to boot the instance. After the instance is ready for you, it enters the running state. You can connect to your running instance and use it the way that you'd use a computer sitting in front of you.

As soon as your instance transitions to the running state, you're billed for each hour or partial hour that you keep the instance running; even if the instance remains idle and you don't connect to it.

For more information, see Launch Your Instance (p. 270) and Connect to Your Linux Instance (p. 281).

# Instance Stop and Start (Amazon EBS-backed instances only)

If your instance fails a status check or is not running your applications as expected, and if the root volume of your instance is an Amazon EBS volume, you can stop and start your instance to try to fix the problem.

When you stop your instance, it enters the stopping state, and then the stopped state. We don't charge hourly usage or data transfer fees for your instance after you stop it, but we do charge for the storage for any Amazon EBS volumes. While your instance is in the stopped state, you can modify certain attributes of the instance, including the instance type.

When you start your instance, it enters the pending state, and in most cases, we move the instance to a new host computer. (Your instance may stay on the same host computer if there are no problems with the host computer.) When you stop and start your instance, you'll lose any data on the instance store volumes on the previous host computer.

If your instance is running in EC2-Classic, it receives a new private IPv4 address, which means that an Elastic IP address (EIP) associated with the private IPv4 address is no longer associated with your instance. If your instance is running in EC2-VPC, it retains its private IPv4 address, which means that an EIP associated with the private IPv4 address or network interface is still associated with your instance. If your instance has an IPv6 address, it retains its IPv6 address.

Each time you transition an instance from stopped to running, we charge a full instance hour, even if these transitions happen multiple times within a single hour.

For more information, see Stop and Start Your Instance (p. 291).

# Instance Reboot

You can reboot your instance using the Amazon EC2 console, a command line tool, and the Amazon EC2 API. We recommend that you use Amazon EC2 to reboot your instance instead of running the operating system reboot command from your instance.

#### Amazon Elastic Compute Cloud User Guide for Linux Instances Instance Retirement

Rebooting an instance is equivalent to rebooting an operating system; the instance remains on the same host computer and maintains its public DNS name, private IP address, and any data on its instance store volumes. It typically takes a few minutes for the reboot to complete, but the time it takes to reboot depends on the instance configuration.

Rebooting an instance doesn't start a new instance billing hour.

For more information, see Reboot Your Instance (p. 294).

# Instance Retirement

An instance is scheduled to be retired when AWS detects irreparable failure of the underlying hardware hosting the instance. When an instance reaches its scheduled retirement date, it is stopped or terminated by AWS. If your instance root device is an Amazon EBS volume, the instance is stopped, and you can start it again at any time. If your instance root device is an instance store volume, the instance is terminated, and cannot be used again.

For more information, see Instance Retirement (p. 295).

# Instance Termination

When you've decided that you no longer need an instance, you can terminate it. As soon as the status of an instance changes to shutting-down or terminated, you stop incurring charges for that instance.

Note that if you enable termination protection, you can't terminate the instance using the console, CLI, or API.

After you terminate an instance, it remains visible in the console for a short while, and then the entry is automatically deleted. You can also describe a terminated instance using the CLI and API. Resources (such as tags) are gradually disassociated from the terminated instance, therefore may no longer be visible on the terminated instance after a short while. You can't connect to or recover a terminated instance.

Each Amazon EBS-backed instance supports the InstanceInitiatedShutdownBehavior attribute, which controls whether the instance stops or terminates when you initiate a shutdown from within the instance itself (for example, by using the **shutdown** command on Linux). The default behavior is to stop the instance. You can modify the setting of this attribute while the instance is running or stopped.

Each Amazon EBS volume supports the <code>DeleteOnTermination</code> attribute, which controls whether the volume is deleted or preserved when you terminate the instance it is attached to. The default is to delete the root device volume and preserve any other EBS volumes.

For more information, see Terminate Your Instance (p. 297).

# Differences Between Reboot, Stop, and Terminate

The following table summarizes the key differences between rebooting, stopping, and terminating your instance.

| Characteristic                    | Reboot                                       | Stop/start (Amazon EBS-backed instances only)                        | Terminate |
|-----------------------------------|----------------------------------------------|----------------------------------------------------------------------|-----------|
| Host computer                     | The instance stays on the same host computer | The instance runs on a new host computer                             | None      |
| Private and public IPv4 addresses | These addresses stay the same                | EC2-Classic: The instance gets new private and public IPv4 addresses | None      |
|                                   |                                              | EC2-VPC: The instance keeps its private IPv4                         |           |

| Characteristic                    | Reboot                                              | Stop/start (Amazon EBS-backed instances only)                                                                                                    | Terminate                                                                                 |
|-----------------------------------|-----------------------------------------------------|----------------------------------------------------------------------------------------------------|-------------------------------------------------------------------------------------------|
|                                   |                                                     | address. The instance gets a new public IPv4 address, unless it has an Elastic IP address (EIP), which doesn't change during a stop/start.                                            |                                                                                           |
| Elastic IP<br>addresses<br>(IPv4) | The Elastic IP remains associated with the instance | EC2-Classic: The Elastic IP is disassociated from the instance  EC2-VPC: The Elastic IP remains associated with the instance                                                          | The Elastic IP is disassociated from the instance                                         |
| IPv6 address<br>(EC2-VPC<br>only) | The address stays the same                          | The instance keeps its IPv6 address                                                                                                    | None                                                                                      |
| Instance<br>store<br>volumes      | The data is preserved                               | The data is erased                                                                                                    | The data is erased                                                                        |
| Root device volume                | The volume is preserved                             | The volume is preserved                                                                                                    | The volume is deleted by default                                                          |
| Billing                           | The instance billing hour doesn't change.           | You stop incurring charges for an instance as soon as its state changes to stopping. Each time an instance transitions from stopped to running, we start a new instance billing hour. | You stop incurring charges for an instance as soon as its state changes to shutting-down. |

Note that operating system shutdown commands always terminate an instance store-backed instance. You can control whether operating system shutdown commands stop or terminate an Amazon EBS-backed instance. For more information, see Changing the Instance Initiated Shutdown Behavior (p. 299).

# Launch Your Instance

An instance is a virtual server in the AWS cloud. You launch an instance from an Amazon Machine Image (AMI). The AMI provides the operating system, application server, and applications for your instance.

When you sign up for AWS, you can get started with Amazon EC2 for free using the AWS Free Tier. You can either leverage the free tier to launch and use a micro instance for free for 12 months. If you launch an instance that is not within the free tier, you incur the standard Amazon EC2 usage fees for the instance. For more information, see the Amazon EC2 Pricing.

You can launch an instance using the following methods.

| Method                                          | Documentation                  |  |
|-------------------------------------------------|--------------------------------|--|
| [Amazon EC2 console] Use an AMI that you select | Launching an Instance (p. 271) |  |

| Method                                                                      | Documentation                                                           |  |
|-----------------------------------------------------------------------------|-------------------------------------------------------------------------|--|
| [Amazon EC2 console] Use an existing instance as a template                 | Launching an Instance Using an Existing Instance as a Template (p. 277) |  |
| [Amazon EC2 console] Use an Amazon EBS snapshot that you created            | Launching a Linux Instance from a Backup (p. 278)                       |  |
| [Amazon EC2 console] Use an AMI that you purchased from the AWS Marketplace | Launching an AWS Marketplace<br>Instance (p. 279)                       |  |
| [AWS CLI] Use an AMI that you select                                        | Using Amazon EC2 through the AWS CLI                                    |  |
| [AWS Tools for Windows PowerShell] Use an AMI that you select               | Amazon EC2 from the AWS Tools for Windows PowerShell                    |  |

After you launch your instance, you can connect to it and use it. To begin, the instance state is pending. When the instance state is running, the instance has started booting. There might be a short time before you can connect to the instance. The instance receives a public DNS name that you can use to contact the instance from the Internet. The instance also receives a private DNS name that other instances within the same Amazon EC2 network (EC2-Classic or EC2-VPC) can use to contact the instance. For more information about connecting to your instance, see Connect to Your Linux Instance (p. 281).

When you are finished with an instance, be sure to terminate it. For more information, see Terminate Your Instance (p. 297).

# Launching an Instance

Before you launch your instance, be sure that you are set up. For more information, see Setting Up with Amazon EC2 (p. 18).

Your AWS account might support both the EC2-Classic and EC2-VPC platforms, depending on when you created your account and which regions you've used. To find out which platform your account supports, see Supported Platforms (p. 661). If your account supports EC2-Classic, you can launch an instance into either platform. If your account supports EC2-VPC only, you can launch an instance into a VPC only.

## **Important**

When you launch an instance that's not within the AWS Free Tier, you are charged for the time that the instance is running, even if it remains idle.

## Launching Your Instance from an AMI

When you launch an instance, you must select a configuration, known as an Amazon Machine Image (AMI). An AMI contains the information required to create a new instance. For example, an AMI might contain the software required to act as a web server: for example, Linux, Apache, and your web site.

#### Tip

To ensure faster instance launches, break up large requests into smaller batches. For example, create five separate launch requests for 100 instances each instead of one launch request for 500 instances.

#### To launch an instance

- 1. Open the Amazon EC2 console at https://console.aws.amazon.com/ec2/.
- In the navigation bar at the top of the screen, the current region is displayed. Select the region for the
  instance. This choice is important because some Amazon EC2 resources can be shared between
  regions, while others can't. Select the region that meets your needs. For more information, see
  Resource Locations (p. 872).

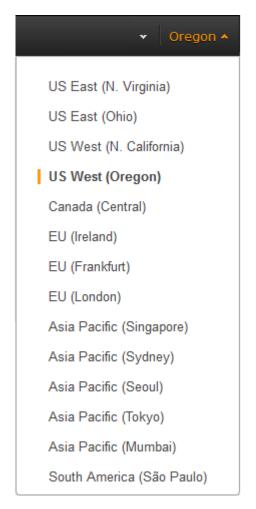

- 3. From the Amazon EC2 console dashboard, choose Launch Instance.
- 4. On the Choose an Amazon Machine Image (AMI) page, choose an AMI as follows:
  - a. Select the type of AMI to use in the left pane:

#### **Quick Start**

A selection of popular AMIs to help you get started quickly. To ensure that you select an AMI that is eligible for the free tier, choose **Free tier only** in the left pane. (Notice that these AMIs are marked **Free tier eligible**.)

## My AMIs

The private AMIs that you own, or private AMIs that have been shared with you.

#### **AWS Marketplace**

An online store where you can buy software that runs on AWS, including AMIs. For more information about launching an instance from the AWS Marketplace, see Launching an AWS Marketplace Instance (p. 279).

#### **Community AMIs**

The AMIs that AWS community member have made available for others to use. To filter the list of AMIs by operating system, choose the appropriate check box under **Operating system**. You can also filter by architecture and root device type.

- b. Check the **Root device type** listed for each AMI. Notice which AMIs are the type that you need, either ebs (backed by Amazon EBS) or instance-store (backed by instance store). For more information, see Storage for the Root Device (p. 70).
- c. Check the **Virtualization type** listed for each AMI. Notice which AMIs are the type that you need, either hvm or paravirtual. For example, some instance types require HVM. For more information, see Linux AMI Virtualization Types (p. 72).
- d. Choose an AMI that meets your needs, and then choose **Select**.
- 5. On the **Choose an Instance Type** page, select the hardware configuration and size of the instance to launch. Larger instance types have more CPU and memory. For more information, see Instance Types (p. 150).

To remain eligible for the free tier, choose the **t2.micro** instance type. For more information, see T2 Instances (p. 154).

By default, the wizard displays current generation instance types, and selects the first available instance type based on the AMI that you selected. To view previous generation instance types, choose **All generations** from the filter list.

#### Note

If you are new to AWS and would like to set up an instance quickly for testing purposes, you can choose **Review and Launch** at this point to accept default configuration settings, and launch your instance. Otherwise, to configure your instance further, choose **Next: Configure Instance Details**.

- 6. On the Configure Instance Details page, change the following settings as necessary (expand Advanced Details to see all the settings), and then choose Next: Add Storage:
  - Number of instances: Enter the number of instances to launch.

#### **Note**

To help ensure that you maintain the correct number of instances to handle your application, you can choose **Launch into Auto Scaling Group** to create a launch configuration and an Auto Scaling group. Auto Scaling scales the number of instances in the group according to your specifications. For more information, see the Auto Scaling User Guide.

- Purchasing option: Select Request Spot instances to launch a Spot instance. For more information, see Spot Instances (p. 208).
- Your account may support the EC2-Classic and EC2-VPC platforms, or EC2-VPC only. To find out
  which platform your account supports, see Supported Platforms (p. 661). If your account supports
  EC2-VPC only, you can launch your instance into your default VPC or a nondefault VPC. Otherwise,
  you can launch your instance into EC2-Classic or a nondefault VPC.

#### **Note**

Some instance types must be launched into a VPC. If you don't have a VPC, you can let the wizard create one for you.

To launch into EC2-Classic:

- Network: Select Launch into EC2-Classic.
- Availability Zone: Select the Availability Zone to use. To let AWS choose an Availability Zone for you, select No preference.

To launch into a VPC:

- Network: Select the VPC, or to create a new VPC, choose Create new VPC to go the Amazon VPC console. When you have finished, return to the wizard and choose Refresh to load your VPC in the list.
- Subnet: Select the subnet into which to launch your instance. If your account is EC2-VPC only, select No preference to let AWS choose a default subnet in any Availability Zone. To create a

- new subnet, choose **Create new subnet** to go to the Amazon VPC console. When you are done, return to the wizard and choose **Refresh** to load your subnet in the list.
- Auto-assign Public IP: Specify whether your instance receives a public IPv4 address. By default, instances in a default subnet receive a public IPv4 address and instances in a nondefault subnet do not. You can select Enable or Disable to override the subnet's default setting. For more information, see Public IPv4 Addresses and External DNS Hostnames (p. 681).
- Auto-assign IPv6 IP: Specify whether your instance receives an IPv6 address from the range
  of the subnet. Select Enable or Disable to override the subnet's default setting. This option is
  only available if you've associated an IPv6 CIDR block with your VPC and subnet. For more
  information, see Your VPC and Subnets in the Amazon VPC User Guide.
- IAM role: Select an AWS Identity and Access Management (IAM) role to associate with the instance. For more information, see IAM Roles for Amazon EC2 (p. 646).
- Shutdown behavior: Select whether the instance should stop or terminate when shut down. For more information, see Changing the Instance Initiated Shutdown Behavior (p. 299).
- Enable termination protection: Select this check box to prevent accidental termination. For more information, see Enabling Termination Protection for an Instance (p. 298).
- **Monitoring**: Select this check box to enable detailed monitoring of your instance using Amazon CloudWatch. Additional charges apply. For more information, see Monitoring Your Instances Using CloudWatch (p. 551).
- EBS-Optimized instance: An Amazon EBS-optimized instance uses an optimized configuration stack and provides additional, dedicated capacity for Amazon EBS I/O. If the instance type supports this feature, select this check box to enable it. Additional charges apply. For more information, see Amazon EBS-Optimized Instances (p. 810).
- **Tenancy**: If you are launching your instance into a VPC, you can choose to run your instance on isolated, dedicated hardware (**Dedicated**) or on a Dedicated host (**Dedicated host**). Additional charges may apply. For more information, see Dedicated Instances (p. 263) and Dedicated Hosts (p. 253).
- **Network interfaces**: If you selected a specific subnet, you can specify up to two network interfaces for your instance:
  - For Network Interface, select New network interface to let AWS create a new interface, or select an existing, available network interface.
  - For Primary IP, enter a private IPv4 address from the range of your subnet, or leave Auto-assign
    to let AWS choose a private IPv4 address for you.
  - For **Secondary IP addresses**, choose **Add IP** to assign more than one private IPv4 address to the selected network interface.
  - (IPv6-only) For **IPv6 IPs**, choose **Add IP**, and enter an IPv6 address from the range of the subnet, or leave **Auto-assign** to let AWS choose one for you.
  - Choose Add Device to add a secondary network interface. A secondary network interface can
    reside in a different subnet of the VPC, provided it's in the same Availability Zone as your instance.
    For more information, see Elastic Network Interfaces (p. 704). If you specify more than one
    network interface, your instance cannot receive a public IPv4 address. Additionally, you cannot
    override the subnet's public IPv4 setting using Auto-assign Public IP if you specify an existing
    network interface for eth0. For more information, see Assigning a Public IPv4 Address During
    Instance Launch (p. 686).
- Kernel ID: (Only valid for paravirtual (PV) AMIs) Select Use default unless you want to use a specific kernel.
- RAM disk ID: (Only valid for paravirtual (PV) AMIs) Select Use default unless you want to use a
  specific RAM disk. If you have selected a kernel, you may need to select a specific RAM disk with
  the drivers to support it.
- Placement group: A placement group is a logical grouping for your cluster instances. Select an existing placement group, or create a new one. This option is only available if you've selected an instance type that supports placement groups. For more information, see Placement

- **User data**: You can specify user data to configure an instance during launch, or to run a configuration script. To attach a file, select the **As file** option and browse for the file to attach.
- 7. On the **Add Storage** page, you can specify volumes to attach to the instance besides the volumes specified by the AMI (such as the root device volume). You can change the following options, then choose **Next: Add Tags** when you have finished:
  - **Type**: Select instance store or Amazon EBS volumes to associate with your instance. The type of volume available in the list depends on the instance type you've chosen. For more information, see Amazon EC2 Instance Store (p. 840) and Amazon EBS Volumes (p. 754).
  - Device: Select from the list of available device names for the volume.
  - Snapshot: Enter the name or ID of the snapshot from which to restore a volume. You can also search for public snapshots by typing text into the Snapshot field. Snapshot descriptions are casesensitive.
  - Size: For Amazon EBS-backed volumes, you can specify a storage size. Note that even if you have selected an AMI and instance that are eligible for the free tier, you need to keep under 30 GiB of total storage to stay within the free tier.

#### Note

Linux AMIs require GPT partition tables and GRUB 2 for boot volumes 2 TiB (2048 GiB) or larger. Many Linux AMIs today use the MBR partitioning scheme, which only supports up to 2047 GiB boot volumes. If your instance does not boot with a boot volume that is 2 TiB or larger, the AMI you are using may be limited to a 2047 GiB boot volume size. Non-boot volumes do not have this limitation on Linux instances.

#### Note

If you increase the size of your root volume at this point (or any other volume created from a snapshot), you need to extend the file system on that volume in order to use the extra space. For more information about extending your file system after your instance has launched, see Modifying the Size, IOPS, or Type of an EBS Volume on Linux (p. 785).

• Volume Type: For Amazon EBS volumes, select either a General Purpose SSD, Provisioned IOPS SSD, or Magnetic volume. For more information, see Amazon EBS Volume Types (p. 756).

#### Note

If you select a Magnetic boot volume, you'll be prompted when you complete the wizard to make General Purpose SSD volumes the default boot volume for this instance and future console launches. (This preference persists in the browser session, and does not affect AMIs with Provisioned IOPS SSD boot volumes.) We recommended that you make General Purpose SSD volumes the default because they provide a much faster boot experience and they are the optimal volume type for most workloads. For more information, see Amazon EBS Volume Types (p. 756).

#### Note

Some AWS accounts created before 2012 might have access to Availability Zones in uswest-1 or ap-northeast-1 that do not support Provisioned IOPS SSD (iol) volumes. If you are unable to create an iol volume (or launch an instance with an iol volume in its block device mapping) in one of these regions, try a different Availability Zone in the region. You can verify that an Availability Zone supports iol volumes by creating a 4 GiB iol volume in that zone.

- **IOPS**: If you have selected a Provisioned IOPS SSD volume type, then you can enter the number of I/O operations per second (IOPS) that the volume can support.
- **Delete on Termination**: For Amazon EBS volumes, select this check box to delete the volume when the instance is terminated. For more information, see Preserving Amazon EBS Volumes on Instance Termination (p. 300).
- **Encrypted**: Select this check box to encrypt new Amazon EBS volumes. Amazon EBS volumes that are restored from encrypted snapshots are automatically encrypted. Encrypted volumes may only be attached to supported instance types (p. 816).

- 8. On the **Add Tags** page, specify tags (p. 880) for the instance by providing key and value combinations. Choose **Add another tag** to add more than one tag to your resource. Choose **Next: Configure Security Group** when you are done.
- 9. On the Configure Security Group page, use a security group to define firewall rules for your instance. These rules specify which incoming network traffic is delivered to your instance. All other traffic is ignored. (For more information about security groups, see Amazon EC2 Security Groups for Linux Instances (p. 591).) Select or create a security group as follows, and then choose Review and Launch.

To select an existing security group:

- 1. Choose **Select an existing security group**. Your security groups are displayed. (If you are launching into EC2-Classic, these are security groups for EC2-Classic. If you are launching into a VPC, these are security group for that VPC.)
- 2. Select a security group from the list.
- 3. (Optional) You can't edit the rules of an existing security group, but you can copy them to a new group by choosing **Copy to new**. Then you can add rules as described in the next procedure.

To create a new security group:

- 1. Choose **Create a new security group**. The wizard automatically defines the launch-wizard-*x* security group.
- 2. (Optional) You can edit the name and description of the security group.
- 3. The wizard automatically defines an inbound rule to allow to you connect to your instance over SSH (port 22) for Linux or RDP (port 3389) for Windows.

#### Caution

This rule enables all IP addresses (0.0.0.0/0) to access your instance over the specified port. This is acceptable for this short exercise, but it's unsafe for production environments. You should authorize only a specific IP address or range of addresses to access your instance.

4. You can add rules to suit your needs. For example, if your instance is a web server, open ports 80 (HTTP) and 443 (HTTPS) to allow Internet traffic.

To add a rule, choose **Add Rule**, select the protocol to open to network traffic, and then specify the source. Choose **My IP** from the **Source** list to let the wizard add your computer's public IP address. However, if you are connecting through an ISP or from behind your firewall without a static IP address, you need to find out the range of IP addresses used by client computers.

10. On the **Review Instance Launch** page, check the details of your instance, and make any necessary changes by choosing the appropriate **Edit** link.

When you are ready, choose Launch.

11. In the **Select an existing key pair or create a new key pair** dialog box, you can choose an existing key pair, or create a new one. For example, choose **Choose an existing key pair**, then select the key pair you created when getting set up.

To launch your instance, select the acknowledgment check box, then choose **Launch Instances**.

#### **Important**

If you choose the **Proceed without key pair** option, you won't be able to connect to the instance unless you choose an AMI that is configured to allow users another way to log in.

12. (Optional) You can create a status check alarm for the instance (additional fees may apply). (If you're not sure, you can always add one later.) On the confirmation screen, choose Create status check alarms and follow the directions. For more information, see Creating and Editing Status Check Alarms (p. 546).

13. If the instance state immediately goes to terminated instead of running, you can get information about why the instance didn't launch. For more information, see What To Do If An Instance Immediately Terminates (p. 901).

# Launching an Instance Using an Existing Instance as a Template

The Amazon EC2 console provides a **Launch More Like This** wizard option that enables you to use a current instance as a template for launching other instances. This option automatically populates the Amazon EC2 launch wizard with certain configuration details from the selected instance.

#### Note

The **Launch More Like This** wizard option does not clone your selected instance; it only replicates some configuration details. To create a copy of your instance, first create an AMI from it, then launch more instances from the AMI.

The following configuration details are copied from the selected instance into the launch wizard:

- AMI ID
- Instance type
- Availability Zone, or the VPC and subnet in which the selected instance is located
- Public IPv4 address. If the selected instance currently has a public IPv4 address, the new instance
  receives a public IPv4 address regardless of the selected instance's default public IPv4 address
  setting. For more information about public IPv4 addresses, see Public IPv4 Addresses and External DNS
  Hostnames (p. 681).
- · Placement group, if applicable
- IAM role associated with the instance, if applicable
- Shutdown behavior setting (stop or terminate)
- Termination protection setting (true or false)
- · CloudWatch monitoring (enabled or disabled)
- Amazon EBS-optimization setting (true or false)
- Tenancy setting, if launching into a VPC (shared or dedicated)
- · Kernel ID and RAM disk ID, if applicable
- · User data, if specified
- · Tags associated with the instance, if applicable
- · Security groups associated with the instance

The following configuration details are not copied from your selected instance; instead, the wizard applies their default settings or behavior:

- (VPC only) Number of network interfaces: The default is one network interface, which is the primary network interface (eth0).
- Storage: The default storage configuration is determined by the AMI and the instance type.

#### To use your current instance as a template

- 1. On the Instances page, select the instance you want to use.
- 2. Choose Actions, and then Launch More Like This.
- 3. The launch wizard opens on the **Review Instance Launch** page. You can check the details of your instance, and make any necessary changes by clicking the appropriate **Edit** link.

When you are ready, choose **Launch** to select a key pair and launch your instance.

# Launching a Linux Instance from a Backup

With an Amazon EBS-backed Linux instance, you can back up the root device volume of the instance by creating a snapshot. When you have a snapshot of the root device volume of an instance, you can terminate that instance and then later launch a new instance from the snapshot. This can be useful if you don't have the original AMI that you launched an instance from, but you need to be able to launch an instance using the same image.

## **Important**

Although you can create a Windows AMI from a snapshot, you can't successfully launch an instance from that AMI.

Note that some Linux distributions, such as Red Hat Enterprise Linux (RHEL) and SUSE Linux Enterprise Server (SLES), use the billing product code associated with an AMI to verify subscription status for package updates. Creating an AMI from an EBS snapshot does not maintain this billing code, and subsequent instances launched from such an AMI will not be able to connect to package update infrastructure. To retain the billing product codes, create the AMI from the instance not from a snapshot. For more information, see Creating an Amazon EBS-Backed Linux AMI (p. 87) or Creating an Instance Store-Backed Linux AMI (p. 91).

Use the following procedure to create an AMI from the root volume of your instance using the console. If you prefer, you can use one of the following commands instead: register-image (AWS CLI) or Register-EC2Image (AWS Tools for Windows PowerShell). You specify the snapshot using the block device mapping.

## To create an AMI from your root volume using the console

- 1. Open the Amazon EC2 console at https://console.aws.amazon.com/ec2/.
- 2. In the navigation pane, choose Elastic Block Store, Snapshots.
- Choose Create Snapshot.
- For Volumes, start typing the name or ID of the root volume, and then select it from the list of options.
- 5. Choose the snapshot that you just created, and then choose Actions, Create Image.
- 6. In the **Create Image from EBS Snapshot** dialog box, provide the following information and then choose **Create**. If you're re-creating a parent instance, then choose the same options as the parent instance.
  - Architecture: Choose i386 for 32-bit or x86\_64 for 64-bit.
  - Root device name: Enter the appropriate name for the root volume. For more information, see Device Naming on Linux Instances (p. 859).
  - Virtualization type: Choose whether instances launched from this AMI use paravirtual (PV) or hardware virtual machine (HVM) virtualization. For more information, see Linux AMI Virtualization Types (p. 72).
  - (PV virtualization type only) Kernel ID and RAM disk ID: Choose the AKI and ARI from the lists. If
    you choose the default AKI or don't choose an AKI, you'll be required to specify an AKI every time
    you launch an instance using this AMI. In addition, your instance may fail the health checks if the
    default AKI is incompatible with the instance.
  - (Optional) **Block Device Mappings**: Add volumes or expand the default size of the root volume for the AMI. For more information about resizing the file system on your instance for a larger volume, see Extending a Linux File System after Resizing the Volume (p. 791).
- 7. In the navigation pane, choose AMIs.
- Choose the AMI that you just created, and then choose Launch. Follow the wizard to launch your instance. For more information about how to configure each step in the wizard, see Launching an Instance (p. 271).

# Launching an AWS Marketplace Instance

You can subscribe to an AWS Marketplace product and launch an instance from the product's AMI using the Amazon EC2 launch wizard. For more information about paid AMIs, see Paid AMIs (p. 84). To cancel your subscription after launch, you first have to terminate all instances running from it. For more information, see Managing Your AWS Marketplace Subscriptions (p. 87).

## To launch an instance from the AWS Marketplace using the launch wizard

- 1. Open the Amazon EC2 console at https://console.aws.amazon.com/ec2/.
- 2. From the Amazon EC2 dashboard, choose Launch Instance.
- On the Choose an Amazon Machine Image (AMI) page, choose the AWS Marketplace category
  on the left. Find a suitable AMI by browsing the categories, or using the search functionality. Choose
  Select to choose your product.
- 4. A dialog displays an overview of the product you've selected. You can view the pricing information, as well as any other information that the vendor has provided. When you're ready, choose **Continue**.

#### Note

You are not charged for using the product until you have launched an instance with the AMI. Take note of the pricing for each supported instance type, as you will be prompted to select an instance type on the next page of the wizard. Additional taxes may also apply to the product.

- 5. On the **Choose an Instance Type** page, select the hardware configuration and size of the instance to launch. When you're done, choose **Next: Configure Instance Details**.
- 6. On the next pages of the wizard, you can configure your instance, add storage, and add tags. For more information about the different options you can configure, see Launching an Instance (p. 271). Choose **Next** until you reach the **Configure Security Group** page.

The wizard creates a new security group according to the vendor's specifications for the product. The security group may include rules that allow all IPv4 addresses (0.0.0.0/0) access on SSH (port 22) on Linux or RDP (port 3389) on Windows. We recommend that you adjust these rules to allow only a specific address or range of addresses to access your instance over those ports.

When you are ready, choose Review and Launch.

- 7. On the **Review Instance Launch** page, check the details of the AMI from which you're about to launch the instance, as well as the other configuration details you set up in the wizard. When you're ready, choose **Launch** to select or create a key pair, and launch your instance.
- 8. Depending on the product you've subscribed to, the instance may take a few minutes or more to launch. You are first subscribed to the product before your instance can launch. If there are any problems with your credit card details, you will be asked to update your account details. When the launch confirmation page displays, choose **View Instances** to go to the Instances page.

#### Note

You are charged the subscription price as long as your instance is running, even if it is idle. If your instance is stopped, you may still be charged for storage.

9. When your instance is in the **running** state, you can connect to it. To do this, select your instance in the list and choose **Connect**. Follow the instructions in the dialog. For more information about connecting to your instance, see Connect to Your Linux Instance (p. 281).

#### **Important**

Check the vendor's usage instructions carefully, as you may need to use a specific user name to log in to the instance. For more information about accessing your subscription details, see Managing Your AWS Marketplace Subscriptions (p. 87).

# Launching an AWS Marketplace AMI Instance Using the API and CLI

To launch instances from AWS Marketplace products using the API or command line tools, first ensure that you are subscribed to the product. You can then launch an instance with the product's AMI ID using the following methods:

| Method                              | Documentation                                                                                                    |
|-------------------------------------|----------------------------------------------------------------------------------------------------|
| AWS CLI                             | Use the run-instances command, or see the following topic for more information: Launching an Instance.                                   |
| AWS Tools for Windows<br>PowerShell | Use the New-EC2Instance command, or see the following topic for more information: Launch an Amazon EC2 Instance Using Windows PowerShell |
| Query API                           | Use the RunInstances request.                                                                                                    |

# Connect to Your Linux Instance

Learn how to connect to the Linux instances that you launched and transfer files between your local computer and your instance.

If you need to connect to a Windows instance, see Connecting to Your Windows Instance in the Amazon EC2 User Guide for Windows Instances.

| Your Computer | Topic                                                               |
|---------------|---------------------------------------------------------------------|
| Linux         | Connecting to Your Linux Instance Using SSH (p. 281)                |
| Windows       | Connecting to Your Linux Instance from Windows Using PuTTY (p. 285) |
| All           | Connecting to Your Linux Instance Using MindTerm (p. 290)           |

After you connect to your instance, you can try one of our tutorials, such as Tutorial: Installing a LAMP Web Server on Amazon Linux (p. 32) or Tutorial: Hosting a WordPress Blog with Amazon Linux (p. 42).

# Connecting to Your Linux Instance Using SSH

After you launch your instance, you can connect to it and use it the way that you'd use a computer sitting in front of you.

#### Note

After you launch an instance, it can take a few minutes for the instance to be ready so that you can connect to it. Check that your instance has passed its status checks - you can view this information in the **Status Checks** column on the **Instances** page.

The following instructions explain how to connect to your instance using an SSH client. If you receive an error while attempting to connect to your instance, see Troubleshooting Connecting to Your Instance.

### **Prerequisites**

Before you connect to your Linux instance, complete the following prerequisites:

## · Install an SSH client

Your Linux computer most likely includes an SSH client by default. You can check for an SSH client by typing **ssh** at the command line. If your computer doesn't recognize the command, the OpenSSH project provides a free implementation of the full suite of SSH tools. For more information, see <a href="http://www.openssh.com">http://www.openssh.com</a>.

## • Install the AWS CLI Tools

(Optional) If you're using a public AMI from a third party, you can use the command line tools to verify the fingerprint. For more information about installing the AWS CLI, see Getting Set Up in the AWS Command Line Interface User Guide.

#### · Get the ID of the instance

You can get the ID of your instance using the Amazon EC2 console (from the **Instance ID** column). If you prefer, you can use the describe-instances (AWS CLI) or Get-EC2Instance (AWS Tools for Windows PowerShell) command.

### · Get the public DNS name of the instance

You can get the public DNS for your instance using the Amazon EC2 console (check the **Public DNS (IPv4)** column; if this column is hidden, choose the **Show/Hide** icon and select **Public DNS (IPv4)**). If you prefer, you can use the describe-instances (AWS CLI) or Get-EC2Instance (AWS Tools for Windows PowerShell) command.

#### . (IPv6 only) Get the IPv6 address of the instance

If you've assigned an IPv6 address to your instance, you can optionally connect to the instance using its IPv6 address instead of a public IPv4 address or public IPv4 DNS hostname. Your local computer must have an IPv6 address and must be configured to use IPv6. You can get the IPv6 address of your instance using the Amazon EC2 console (check the **IPv6 IPs** field). If you prefer, you can use the describe-instances (AWS CLI) or Get-EC2Instance (AWS Tools for Windows PowerShell) command. For more information about IPv6, see IPv6 Addresses (p. 683).

#### Locate the private key

You'll need the fully qualified path of the .pem file for the key pair that you specified when you launched the instance.

• Enable inbound SSH traffic from your IP address to your instance

Ensure that the security group associated with your instance allows incoming SSH traffic from your IP address. For more information, see Authorizing Network Access to Your Instances.

#### **Important**

Your default security group does not allow incoming SSH traffic by default.

# Connecting to Your Linux Instance

Use the following procedure to connect to your Linux instance using an SSH client. If you receive an error while attempting to connect to your instance, see Troubleshooting Connecting to Your Instance.

# To connect to your instance using SSH

- 1. (Optional) You can verify the RSA key fingerprint on your running instance by using one of the following commands on your local system (not on the instance). This is useful if you've launched your instance from a public AMI from a third party. Locate the SSH HOST KEY FINGERPRINTS section, and note the RSA fingerprint (for example, 1f:51:ae:28:bf:89:e9:d8:1f:25:5d:37:2d:7d:b8:ca:9f:f5:f1:6f) and compare it to the fingerprint of the instance.
  - get-console-output (AWS CLI)

```
aws ec2 get-console-output --instance-id instance_id
```

#### Note

Ensure that the instance is in the running state, not the pending state. The SSH HOST KEY FINGERPRINTS section is only available after the first boot of the instance.

- 2. In a command-line shell, change directories to the location of the private key file that you created when you launched the instance.
- 3. Use the **chmod** command to make sure that your private key file isn't publicly viewable. For example, if the name of your private key file is my-key-pair.pem, use the following command:

```
chmod 400 /path/my-key-pair.pem
```

4. Use the **ssh** command to connect to the instance. You specify the private key (.pem) file and user\_name@public\_dns\_name. For Amazon Linux, the user name is ec2-user. For RHEL, the user name is ec2-user or root. For Ubuntu, the user name is ubuntu or root. For Centos, the user name is centos. For Fedora, the user name is ec2-user. For SUSE, the user name is ec2-user or root. Otherwise, if ec2-user and root don't work, check with your AMI provider.

```
ssh -i /path/my-key-pair.pem ec2-user@ec2-198-51-100-1.compute-1.amazonaws.com
```

You see a response like the following.

```
The authenticity of host 'ec2-198-51-100-1.compute-1.amazonaws.com (10.254.142.33)'
```

```
can't be established.

RSA key fingerprint is lf:51:ae:28:bf:89:e9:d8:lf:25:5d:37:2d:7d:b8:ca:9f:f5:f1:6f.

Are you sure you want to continue connecting (yes/no)?
```

5. (IPv6 only) Alternatively, you can connect to the instance using its IPv6 address. Specify the **ssh** command with the path to the private key (.pem) file and the appropriate user name. For Amazon Linux, the user name is ec2-user. For RHEL, the user name is ec2-user or root. For Ubuntu, the user name is ubuntu or root. For Centos, the user name is centos. For Fedora, the user name is ec2-user. For SUSE, the user name is ec2-user or root. Otherwise, if ec2-user and root don't work, check with your AMI provider.

```
ssh -i /path/my-key-pair.pem ec2-user@2001:db8:1234:1a00:9691:9503:25ad:1761
```

- 6. (Optional) Verify that the fingerprint in the security alert matches the fingerprint that you obtained in step 1. If these fingerprints don't match, someone might be attempting a "man-in-the-middle" attack. If they match, continue to the next step.
- 7. Enter yes.

You see a response like the following.

```
Warning: Permanently added 'ec2-198-51-100-1.compute-1.amazonaws.com' (RSA) to the list of known hosts.
```

# Transferring Files to Linux Instances from Linux Using SCP

One way to transfer files between your local computer and a Linux instance is to use Secure Copy (SCP). This section describes how to transfer files with SCP. The procedure is very similar to the procedure for connecting to an instance with SSH.

#### **Prerequisites**

## · Install an SCP client

Most Linux, Unix, and Apple computers include an SCP client by default. If yours doesn't, the OpenSSH project provides a free implementation of the full suite of SSH tools, including an SCP client. For more information, go to <a href="http://www.openssh.org">http://www.openssh.org</a>.

#### · Get the ID of the instance

You can get the ID of your instance using the Amazon EC2 console (from the **Instance ID** column). If you prefer, you can use the describe-instances (AWS CLI) or Get-EC2Instance (AWS Tools for Windows PowerShell) command.

# · Get the public DNS name of the instance

You can get the public DNS for your instance using the Amazon EC2 console (check the **Public DNS (IPv4)** column; if this column is hidden, choose the **Show/Hide** icon and select **Public DNS (IPv4)**). If you prefer, you can use the describe-instances (AWS CLI) or Get-EC2Instance (AWS Tools for Windows PowerShell) command.

## • (IPv6 only) Get the IPv6 address of the instance

If you've assigned an IPv6 address to your instance, you can optionally connect to the instance using its IPv6 address instead of a public IPv4 address or public IPv4 DNS hostname. Your local computer must have an IPv6 address and must be configured to use IPv6. You can get the IPv6 address of your instance using the Amazon EC2 console (check the **IPv6 IPs** field). If you prefer, you can use the describe-instances (AWS CLI) or Get-EC2Instance (AWS Tools for Windows PowerShell) command. For more information about IPv6, see IPv6 Addresses (p. 683).

## · Locate the private key

You'll need the fully qualified path of the .pem file for the key pair that you specified when you launched the instance.

#### · Enable inbound SSH traffic from your IP address to your instance

Ensure that the security group associated with your instance allows incoming SSH traffic from your IP address. For more information, see Authorizing Network Access to Your Instances.

#### Important

Your default security group does not allow incoming SSH traffic by default.

The following procedure steps you through using SCP to transfer a file. If you've already connected to the instance with SSH and have verified its fingerprints, you can start with the step that contains the SCP command (step 4).

#### To use SCP to transfer a file

- 1. (Optional) You can verify the RSA key fingerprint on your instance by using one of the following commands on your local system (not on the instance). This is useful if you've launched your instance from a public AMI from a third party. Locate the SSH HOST KEY FINGERPRINTS section, and note the RSA fingerprint (for example, 1f:51:ae:28:bf:89:e9:d8:1f:25:5d:37:2d:7d:b8:ca:9f:f5:f1:6f) and compare it to the fingerprint of the instance.
  - get-console-output (AWS CLI)

```
aws ec2 get-console-output --instance-id instance_id
```

#### Note

The SSH HOST KEY FINGERPRINTS section is only available after the first boot of the instance.

- 2. In a command shell, change directories to the location of the private key file that you specified when you launched the instance.
- 3. Use the **chmod** command to make sure that your private key file isn't publicly viewable. For example, if the name of your private key file is my-key-pair.pem, use the following command:

```
chmod 400 /path/my-key-pair.pem
```

4. Transfer a file to your instance using the instance's public DNS name. For example, if the name of the private key file is my-key-pair, the file to transfer is SampleFile.txt, and the public DNS name of the instance is ec2-198-51-100-1.compute-1.amazonaws.com, use the following command to copy the file to the ec2-user home directory.

```
scp -i /path/my-key-pair.pem /path/SampleFile.txt ec2-
user@ec2-198-51-100-1.compute-1.amazonaws.com:~
```

#### Tip

For Amazon Linux, the user name is ec2-user. For RHEL, the user name is ec2-user or root. For Ubuntu, the user name is ubuntu or root. For Centos, the user name is centos. For Fedora, the user name is ec2-user. For SUSE, the user name is ec2-user or root. Otherwise, if ec2-user and root don't work, check with your AMI provider.

You see a response like the following.

```
The authenticity of host 'ec2-198-51-100-1.compute-1.amazonaws.com (10.254.142.33)' can't be established.

RSA key fingerprint is 1f:51:ae:28:bf:89:e9:d8:1f:25:5d:37:2d:7d:b8:ca:9f:f5:f1:6f.

Are you sure you want to continue connecting (yes/no)?
```

5. (IPv6 only) Alternatively, you can transfer a file using the IPv6 address for the instance. The IPv6 address must be enclosed in square brackets ([]), which must be escaped (\).

```
scp -i /path/my-key-pair.pem /path/SampleFile.txt ec2-user@
\[2001:db8:1234:1a00:9691:9503:25ad:1761\]:~
```

- 6. (Optional) Verify that the fingerprint in the security alert matches the fingerprint that you obtained in step 1. If these fingerprints don't match, someone might be attempting a "man-in-the-middle" attack. If they match, continue to the next step.
- 7. Enter yes.

You see a response like the following.

```
Warning: Permanently added 'ec2-198-51-100-1.compute-1.amazonaws.com' (RSA) to the list of known hosts.

Sending file modes: C0644 20 SampleFile.txt

Sink: C0644 20 SampleFile.txt

SampleFile.txt

100% 20 0.0KB/s 00:00
```

#### Note

If you receive a "bash: scp: command not found" error, you must first install **scp** on your Linux instance. For some operating systems, this is located in the openssh-clients package. For Amazon Linux variants, such as the Amazon ECS-optimized AMI, use the following command to install **scp**.

```
[ec2-user ~]$ sudo yum install -y openssh-clients
```

8. To transfer files in the other direction (from your Amazon EC2 instance to your local computer), simply reverse the order of the host parameters. For example, to transfer the SampleFile.txt file from your EC2 instance back to the home directory on your local computer as SampleFile2.txt, use the following command on your local computer.

```
scp -i /path/my-key-pair.pem ec2-user@ec2-198-51-100-1.compute-1.amazonaws.com:~/
SampleFile.txt ~/SampleFile2.txt
```

9. (IPv6 only) Alternatively, you can transfer files in the other direction using the instance's IPv6 address.

```
scp -i /path/my-key-pair.pem ec2-user@\[2001:db8:1234:1a00:9691:9503:25ad:1761\]:~/
SampleFile.txt ~/SampleFile2.txt
```

# Connecting to Your Linux Instance from Windows Using PuTTY

After you launch your instance, you can connect to it and use it the way that you'd use a computer sitting in front of you.

#### **Note**

After you launch an instance, it can take a few minutes for the instance to be ready so that you can connect to it. Check that your instance has passed its status checks - you can view this information in the **Status Checks** column on the **Instances** page.

The following instructions explain how to connect to your instance using PuTTY, a free SSH client for Windows. If you receive an error while attempting to connect to your instance, see Troubleshooting Connecting to Your Instance.

## **Prerequisites**

Before you connect to your Linux instance using PuTTY, complete the following prerequisites:

#### Install PuTTY

Download and install PuTTY from the PuTTY download page. If you already have an older version of PuTTY installed, we recommend that you download the latest version. Be sure to install the entire suite.

#### · Get the ID of the instance

You can get the ID of your instance using the Amazon EC2 console (from the **Instance ID** column). If you prefer, you can use the describe-instances (AWS CLI) or Get-EC2Instance (AWS Tools for Windows PowerShell) command.

#### · Get the public DNS name of the instance

You can get the public DNS for your instance using the Amazon EC2 console (check the **Public DNS (IPv4)** column; if this column is hidden, choose the **Show/Hide** icon and select **Public DNS (IPv4)**). If you prefer, you can use the describe-instances (AWS CLI) or Get-EC2Instance (AWS Tools for Windows PowerShell) command.

### · (IPv6 only) Get the IPv6 address of the instance

If you've assigned an IPv6 address to your instance, you can optionally connect to the instance using its IPv6 address instead of a public IPv4 address or public IPv4 DNS hostname. Your local computer must have an IPv6 address and must be configured to use IPv6. You can get the IPv6 address of your instance using the Amazon EC2 console (check the **IPv6 IPs** field). If you prefer, you can use the describe-instances (AWS CLI) or Get-EC2Instance (AWS Tools for Windows PowerShell) command. For more information about IPv6, see IPv6 Addresses (p. 683).

### · Locate the private key

You'll need the fully qualified path of the .pem file for the key pair that you specified when you launched the instance.

#### • Enable inbound SSH traffic from your IP address to your instance

Ensure that the security group associated with your instance allows incoming SSH traffic from your IP address. For more information, see Authorizing Network Access to Your Instances.

#### **Important**

Your default security group does not allow incoming SSH traffic by default.

# Converting Your Private Key Using PuTTYgen

PuTTY does not natively support the private key format (.pem) generated by Amazon EC2. PuTTY has a tool named PuTTYgen, which can convert keys to the required PuTTY format (.ppk). You must convert your private key into this format (.ppk) before attempting to connect to your instance using PuTTY.

#### To convert your private key

- Start PuTTYgen (for example, from the Start menu, choose All Programs > PuTTY > PuTTYgen).
- 2. Under Type of key to generate, select SSH-2 RSA.
- 3. Choose **Load**. By default, PuTTYgen displays only files with the extension .ppk. To locate your .pem file, select the option to display files of all types.
- 4. Select your .pem file for the key pair that you specified when you launch your instance, and then choose **Open**. Choose **OK** to dismiss the confirmation dialog box.
- 5. Choose **Save private key** to save the key in the format that PuTTY can use. PuTTYgen displays a warning about saving the key without a passphrase. Choose **Yes**.

#### Note

A passphrase on a private key is an extra layer of protection, so even if your private key is discovered, it can't be used without the passphrase. The downside to using a passphrase is that it makes automation harder because human intervention is needed to log on to an instance, or copy files to an instance.

6. Specify the same name for the key that you used for the key pair (for example, my-key-pair). PuTTY automatically adds the .ppk file extension.

Your private key is now in the correct format for use with PuTTY. You can now connect to your instance using PuTTY's SSH client.

# Starting a PuTTY Session

Use the following procedure to connect to your Linux instance using PuTTY. You need the <code>.ppk</code> file that you created for your private key. If you receive an error while attempting to connect to your instance, see Troubleshooting Connecting to Your Instance.

#### To start a PuTTY session

- 1. (Optional) You can verify the RSA key fingerprint on your instance by using one of the following commands on your local system (not on the instance). This is useful if you've launched your instance from a public AMI from a third party. Locate the SSH HOST KEY FINGERPRINTS section, and note the RSA fingerprint (for example, 1f:51:ae:28:bf:89:e9:d8:1f:25:5d:37:2d:7d:b8:ca:9f:f5:f1:6f) and compare it to the fingerprint of the instance.
  - get-console-output (AWS CLI)

```
aws ec2 get-console-output --instance-id instance_id
```

#### Note

The SSH HOST KEY FINGERPRINTS section is only available after the first boot of the instance.

- Start PuTTY (from the Start menu, choose All Programs > PuTTY > PuTTY).
- 3. In the Category pane, select **Session** and complete the following fields:
  - a. In the **Host Name** box, enter <u>user\_name@public\_dns\_name</u>. Be sure to specify the appropriate user name for your AMI. For example:
    - For an Amazon Linux AMI, the user name is ec2-user.
    - For a RHEL AMI, the user name is ec2-user or root.
    - For an Ubuntu AMI, the user name is ubuntu or root.
    - For a Centos AMI, the user name is centos.
    - For a Fedora AMI, the user name is ec2-user.
    - For SUSE, the user name is ec2-user or root.
    - Otherwise, if ec2-user and root don't work, check with the AMI provider.
  - b. (IPv6 only) To connect using your instance's IPv6 address, enter <a href="mailto:user\_name@ipv6\_address">user\_name@ipv6\_address</a>. Be sure to specify the appropriate user name for your AMI. For example:
    - For an Amazon Linux AMI, the user name is ec2-user.
    - For a RHEL AMI, the user name is ec2-user or root.
    - For an Ubuntu AMI, the user name is ubuntu or root.
    - For a Centos AMI, the user name is centos.
    - For a Fedora AMI, the user name is ec2-user.
    - For SUSE, the user name is ec2-user or root.
    - Otherwise, if ec2-user and root don't work, check with the AMI provider.
  - c. Under Connection type, select SSH.
  - d. Ensure that Port is 22.
- In the Category pane, expand Connection, expand SSH, and then select Auth. Complete the following:

- a. Choose Browse.
- b. Select the .ppk file that you generated for your key pair, and then choose **Open**.
- c. (Optional) If you plan to start this session again later, you can save the session information for future use. Select **Session** in the **Category** tree, enter a name for the session in **Saved Sessions**, and then choose **Save**.
- d. Choose Open to start the PuTTY session.
- 5. If this is the first time you have connected to this instance, PuTTY displays a security alert dialog box that asks whether you trust the host you are connecting to.
- 6. (Optional) Verify that the fingerprint in the security alert matches the fingerprint that you obtained in step 1. If these fingerprints don't match, someone might be attempting a "man-in-the-middle" attack. If they match, continue to the next step.
- 7. Choose **Yes**. A window opens and you are connected to your instance.

#### Note

If you specified a passphrase when you converted your private key to PuTTY's format, you must provide that passphrase when you log in to the instance.

If you receive an error while attempting to connect to your instance, see Troubleshooting Connecting to Your Instance.

# Transferring Files to Your Linux Instance Using the PuTTY Secure Copy Client

The PuTTY Secure Copy client (PSCP) is a command-line tool that you can use to transfer files between your Windows computer and your Linux instance. If you prefer a graphical user interface (GUI), you can use an open source GUI tool named WinSCP. For more information, see Transferring Files to Your Linux Instance Using WinSCP (p. 288).

To use PSCP, you need the private key you generated in Converting Your Private Key Using PuTTYgen (p. 286). You also need the public DNS address of your Linux instance.

The following example transfers the file <code>Sample\_file.txt</code> from the C:\ drive on a Windows computer to the <code>/usr/local</code> directory on a Linux instance:

```
 \verb|C:\pscp-i| C:\keys\my-key-pair.ppk| C:\Sample_file.txt| user\_name@public\_dns:/usr/local/Sample\_file.txt| user\_name@public\_dns:/usr/local/Sample\_file.txt| user\_name@public\_dns:/usr/local/Sample\_file.txt| user\_name@public\_dns:/usr/local/Sample\_file.txt| user\_name@public\_dns:/usr/local/Sample\_file.txt| user\_name@public\_dns:/usr/local/Sample\_file.txt| user\_name@public\_dns:/usr/local/Sample\_file.txt| user\_name@public\_dns:/usr/local/Sample\_file.txt| user\_name@public\_dns:/usr/local/Sample\_file.txt| user\_name@public\_dns:/usr/local/Sample\_file.txt| user\_name@public\_dns:/usr/local/Sample\_file.txt| user\_name@public\_dns:/usr/local/Sample\_file.txt| user\_name@public\_dns:/usr/local/Sample\_file.txt| user\_name@public\_dns:/usr/local/Sample\_file.txt| user\_name@public\_dns:/usr/local/Sample\_file.txt| user\_name@public\_dns:/usr/local/Sample\_file.txt| user\_name@public\_dns:/usr/local/Sample\_file.txt| user\_name@public\_dns:/usr/local/Sample\_file.txt| user\_name@public\_dns:/usr/local/Sample\_file.txt| user\_name@public\_dns:/usr/local/Sample\_file.txt| user\_name@public\_dns:/usr/local/Sample\_file.txt| user\_name@public\_dns:/usr/local/Sample\_file.txt| user\_name@public\_dns:/usr/local/Sample\_file.txt| user\_name@public\_dns:/usr/local/Sample\_file.txt| user\_name@public\_dns:/usr/local/Sample\_file.txt| user\_name@public\_dns:/usr/local/Sample\_file.txt| user\_name@public\_dns:/usr/local/Sample\_file.txt| user\_name@public\_dns:/usr/local/Sample\_file.txt| user\_name@public\_dns:/usr/local/Sample\_file.txt| user\_name@public\_dns:/usr/local/Sample\_file.txt| user_name@public\_dns:/usr/local/Sample\_file.txt| user_name@public\_dns:/usr/local/Sample\_file.txt| user_name@public\_dns:/usr/local/Sample\_file.txt| user_name@public\_dns:/usr/local/Sample\_file.txt| user_name@public\_dns:/usr/local/Sample\_file.txt| user_name@public\_dns:/usr/local/Sample\_file.txt| user_name@public\_file.txt| user_name@public\_file.txt| user_name@public\_file.txt| user_name@public\_file.txt| user_name@public\_file.txt| user_name@public\_file.txt| user_name@public\_file.txt| user_name@public\_file.txt| user_
```

(IPv6 only) The following example transfers the file <code>Sample\_file.txt</code> using the instance's IPv6 address. The IPv6 address must be enclosed in square brackets ([]).

```
C:\> pscp -i C:\Keys\my-key-pair.ppk C:\Sample_file.txt user_name@[ipv6-address]:/usr/
local/Sample_file.txt
```

# Transferring Files to Your Linux Instance Using WinSCP

WinSCP is a GUI-based file manager for Windows that allows you to upload and transfer files to a remote computer using the SFTP, SCP, FTP, and FTPS protocols. WinSCP allows you to drag and drop files from your Windows machine to your Linux instance or synchronize entire directory structures between the two systems.

To use WinSCP, you need the private key you generated in Converting Your Private Key Using PuTTYgen (p. 286). You also need the public DNS address of your Linux instance.

- 1. Download and install WinSCP from <a href="http://winscp.net/eng/download.php">http://winscp.net/eng/download.php</a>. For most users, the default installation options are OK.
- 2. Start WinSCP.
- 3. At the **WinSCP login** screen, for **Host name**, enter the public DNS hostname or public IPv4 address for your instance.

#### Note

(IPv6 only) To log in using your instance's IPv6 address, enter the IPv6 address for your instance

- 4. For **User name**, enter the default user name for your AMI. For Amazon Linux AMIs, the user name is ec2-user. For Red Hat AMIs, the user name is root, and for Ubuntu AMIs, the user name is ubuntu.
- 5. Specify the private key for your instance. For **Private key**, enter the path to your private key, or choose the "..." button to browse for the file. For newer versions of WinSCP, you need to choose **Advanced** to open the advanced site settings and then under **SSH**, choose **Authentication** to find the **Private key file** setting.

#### Note

WinSCP requires a PuTTY private key file (.ppk). You can convert a .pem security key file to the .ppk format using PuTTYgen. For more information, see Converting Your Private Key Using PuTTYgen (p. 286).

- 6. (Optional) In the left panel, choose **Directories**, and then, for **Remote directory**, enter the path for the directory you want to add files to. For newer versions of WinSCP, you need to choose **Advanced** to open the advanced site settings and then under **Environment**, choose **Directories** to find the **Remote directory** setting.
- 7. Choose **Login** to connect, and choose **Yes** to add the host fingerprint to the host cache.

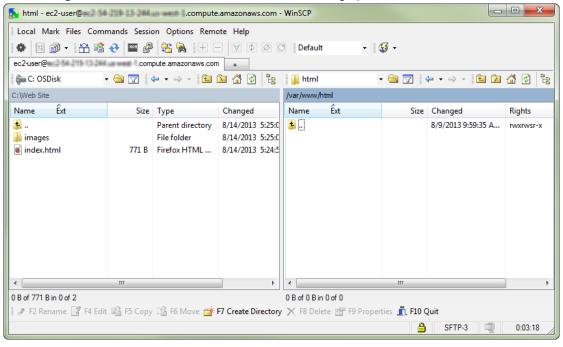

8. After the connection is established, in the connection window your Linux instance is on the right and your local machine is on the left. You can drag and drop files directly into the remote file system from your local machine. For more information on WinSCP, see the project documentation at http://winscp.net/eng/docs/start.

#### Note

If you receive a "Cannot execute SCP to start transfer" error, you must first install **scp** on your Linux instance. For some operating systems, this is located in the openssh-clients

package. For Amazon Linux variants, such as the Amazon ECS-optimized AMI, use the following command to install **scp**.

[ec2-user ~]\$ sudo yum install -y openssh-clients

# Connecting to Your Linux Instance Using MindTerm

After you launch your instance, you can connect to it and use it the way that you'd use a computer sitting in front of you.

#### Note

After you launch an instance, it can take a few minutes for the instance to be ready so that you can connect to it. Check that your instance has passed its status checks - you can view this information in the **Status Checks** column on the **Instances** page.

The following instructions explain how to connect to your instance using MindTerm through the Amazon EC2 console. If you receive an error while attempting to connect to your instance, see Troubleshooting Connecting to Your Instance.

#### **Important**

The Chrome browser does not support the NPAPI plugin, and therefore cannot run the MindTerm client. For more information, go to the Chromium NPAPI deprecation article. You can use Firefox, Safari, or Internet Explorer 9 or higher instead.

# **Prerequisites**

#### Install Java

Your Linux computer most likely includes Java. If not, see How do I enable Java in my web browser? On a Windows or Mac client, you must run your browser using administrator credentials. For Linux, additional steps may be required if you are not logged in as root.

## • Enable Java in your browser

For instructions, see https://java.com/en/download/help/enable\_browser.xml.

## · Locate the private key

You'll need the fully qualified path of the .pem file for the key pair that you specified when you launched the instance.

## · Enable inbound SSH traffic from your IP address to your instance

Ensure that the security group associated with your instance allows incoming SSH traffic from your IP address. For more information, see Authorizing Network Access to Your Instances.

### **Important**

Your default security group does not allow incoming SSH traffic by default.

# Starting MindTerm

#### To connect to your instance using a web browser with MindTerm

- 1. In the Amazon EC2 console, choose **Instances** in the navigation pane.
- 2. Select the instance, and then choose Connect.
- 3. Choose A Java SSH client directly from my browser (Java required).
- 4. Amazon EC2 automatically detects the public DNS name of your instance and then populates **Public DNS** for you. It also detects the name of the key pair that you specified when you launched the instance. Complete the following, and then choose **Launch SSH Client**.
  - a. In **User name**, enter the user name to log in to your instance.

#### Tip

For Amazon Linux, the user name is ec2-user. For RHEL, the user name is ec2-user or root. For Ubuntu, the user name is ubuntu or root. For Centos, the user name is centos. For Fedora, the user name is ec2-user. For SUSE, the user name is ec2-user or root. Otherwise, if ec2-user and root don't work, check with your AMI provider.

b. In **Private key path**, enter the fully qualified path to your private key (.pem) file, including the key pair name; for example:

C:\KeyPairs\my-key-pair.pem

- c. (Optional) Choose **Store in browser cache** to store the location of the private key in your browser cache. This enables Amazon EC2 to detect the location of the private key in subsequent browser sessions, until you clear your browser's cache.
- 5. If necessary, choose Yes to trust the certificate, and choose Run to run the MindTerm client.
- 6. If this is your first time running MindTerm, a series of dialog boxes asks you to accept the license agreement, to confirm setup for your home directory, and to confirm setup of the known hosts directory. Confirm these settings.
- 7. A dialog prompts you to add the host to your set of known hosts. If you do not want to store the host key information on your local computer, choose **No**.
- 8. A window opens and you are connected to your instance.

#### Note

If you chose No in the previous step, you see the following message, which is expected:

Verification of server key disabled in this session.

# Stop and Start Your Instance

You can stop and restart your instance if it has an Amazon EBS volume as its root device. The instance retains its instance ID, but can change as described in the Overview section.

When you stop an instance, we shut it down. We don't charge hourly usage for a stopped instance, or data transfer fees, but we do charge for the storage for any Amazon EBS volumes. Each time you start a stopped instance we charge a full instance hour, even if you make this transition multiple times within a single hour.

While the instance is stopped, you can treat its root volume like any other volume, and modify it (for example, repair file system problems or update software). You just detach the volume from the stopped instance, attach it to a running instance, make your changes, detach it from the running instance, and then reattach it to the stopped instance. Make sure that you reattach it using the storage device name that's specified as the root device in the block device mapping for the instance.

If you decide that you no longer need an instance, you can terminate it. As soon as the state of an instance changes to shutting-down or terminated, we stop charging for that instance. For more information, see Terminate Your Instance (p. 297).

#### Contents

- Overview (p. 292)
- Stopping and Starting Your Instances (p. 293)
- Modifying a Stopped Instance (p. 294)
- Troubleshooting (p. 294)

# Overview

You can only stop an Amazon EBS-backed instance. To verify the root device type of your instance, describe the instance and check whether the device type of its root volume is ebs (Amazon EBS-backed instance) or instance store (instance store-backed instance). For more information, see Determining the Root Device Type of Your AMI (p. 71).

When you stop a running instance, the following happens:

- The instance performs a normal shutdown and stops running; its status changes to stopping and then stopped.
- Any Amazon EBS volumes remain attached to the instance, and their data persists.
- Any data stored in the RAM of the host computer or the instance store volumes of the host computer is gone.
- In most cases, the instance is migrated to a new underlying host computer when it's started.
- EC2-Classic: We release the public and private IPv4 addresses for the instance when you stop the instance, and assign new ones when you restart it.

EC2-VPC: The instance retains its private IPv4 addresses and any IPv6 addresses when stopped and restarted. We release the public IPv4 address and assign a new one when you restart it.

• EC2-Classic: We disassociate any Elastic IP address that's associated with the instance. You're charged for Elastic IP addresses that aren't associated with an instance. When you restart the instance, you must associate the Elastic IP address with the instance; we don't do this automatically.

EC2-VPC: The instance retains its associated Elastic IP addresses. You're charged for any Elastic IP addresses associated with a stopped instance.

- When you stop and start a Windows instance, the EC2Config service performs tasks on the instance
  such as changing the drive letters for any attached Amazon EBS volumes. For more information about
  these defaults and how you can change them, see Configuring a Windows Instance Using the EC2Config
  Service in the Amazon EC2 User Guide for Windows Instances.
- If you've registered the instance with a load balancer, it's likely that the load balancer won't be able to
  route traffic to your instance after you've stopped and restarted it. You must de-register the instance from
  the load balancer after stopping the instance, and then re-register after starting the instance. For more
  information, see Register or Deregister EC2 Instances for Your Classic Load Balancer in the Classic
  Load Balancer Guide.
- If your instance is in an Auto Scaling group, the Auto Scaling service marks the stopped instance as unhealthy, and may terminate it and launch a replacement instance. For more information, see Health Checks for Auto Scaling Instances in the Auto Scaling User Guide.
- When you stop a ClassicLink instance, it's unlinked from the VPC to which it was linked. You must
  link the instance to the VPC again after restarting it. For more information about ClassicLink, see
  ClassicLink (p. 662).

For more information, see Differences Between Reboot, Stop, and Terminate (p. 269).

You can modify the following attributes of an instance only when it is stopped:

- · Instance type
- User data
- Kernel
- RAM disk

If you try to modify these attributes while the instance is running, Amazon EC2 returns the IncorrectInstanceState error.

# Stopping and Starting Your Instances

You can start and stop your Amazon EBS-backed instance using the console or the command line.

By default, when you initiate a shutdown from an Amazon EBS-backed instance (using the **shutdown**, **halt**, or **poweroff** command), the instance stops. You can change this behavior so that it terminates instead. For more information, see Changing the Instance Initiated Shutdown Behavior (p. 299).

## To stop and start an Amazon EBS-backed instance using the console

- 1. In the navigation pane, choose **Instances**, and select the instance.
- 2. [EC2-Classic] If the instance has an associated Elastic IP address, write down the Elastic IP address and the instance ID shown in the details pane.
- 3. Choose **Actions**, select **Instance State**, and then choose **Stop**. If **Stop** is disabled, either the instance is already stopped or its root device is an instance store volume.

#### Warning

When you stop an instance, the data on any instance store volumes is erased. Therefore, if you have any data on instance store volumes that you want to keep, be sure to back it up to persistent storage.

- 4. In the confirmation dialog box, choose **Yes, Stop**. It can take a few minutes for the instance to stop.
  - [EC2-Classic] When the instance state becomes stopped, the Elastic IP, Public DNS (IPv4), Private DNS, and Private IPs fields in the details pane are blank to indicate that the old values are no longer associated with the instance.
- 5. While your instance is stopped, you can modify certain instance attributes. For more information, see Modifying a Stopped Instance (p. 294).
- 6. To restart the stopped instance, select the instance, choose **Actions**, select **Instance State**, and then choose **Start**.
- 7. In the confirmation dialog box, choose **Yes, Start**. It can take a few minutes for the instance to enter the running state.
  - [EC2-Classic] When the instance state becomes running, the **Public DNS** (**IPv4**), **Private DNS**, and **Private IPs** fields in the details pane contain the new values that we assigned to the instance.
- 8. [EC2-Classic] If your instance had an associated Elastic IP address, you must reassociate it as follows:
  - a. In the navigation pane, choose **Elastic IPs**.
  - b. Select the Elastic IP address that you wrote down before you stopped the instance.
  - c. Choose Actions, and then select Associate address.
  - Select the instance ID that you wrote down before you stopped the instance, and then choose Associate.

#### To stop and start an Amazon EBS-backed instance using the command line

You can use one of the following commands. For more information about these command line interfaces, see Accessing Amazon EC2 (p. 3).

- stop-instances and start-instances (AWS CLI)
- Stop-EC2Instance and Start-EC2Instance (AWS Tools for Windows PowerShell)

# Modifying a Stopped Instance

You can change the instance type, user data, and EBS-optimization attributes of a stopped instance using the AWS Management Console or the command line interface. You can't use the AWS Management Console to modify the <code>DeleteOnTermination</code>, kernel, or RAM disk attributes.

#### To modify an instance attribute

- To change the instance type, see Resizing Your Instance (p. 174).
- To change the user data for your instance, see Configuring Instances with User Data (p. 330).
- To enable or disable EBS-optimization for your instance, see Modifying EBS-Optimization (p. 814).
- To change the DeleteOnTermination attribute of the root volume for your instance, see Updating the Block Device Mapping of a Running Instance (p. 866).

#### To modify an instance attribute using the command line

You can use one of the following commands. For more information about these command line interfaces, see Accessing Amazon EC2 (p. 3).

- modify-instance-attribute (AWS CLI)
- Edit-EC2InstanceAttribute (AWS Tools for Windows PowerShell)

# **Troubleshooting**

If you have stopped your Amazon EBS-backed instance and it appears "stuck" in the stopping state, you can forcibly stop it. For more information, see Troubleshooting Stopping Your Instance (p. 908).

# Reboot Your Instance

An instance reboot is equivalent to an operating system reboot. In most cases, it takes only a few minutes to reboot your instance. When you reboot an instance, it remains on the same physical host, so your instance keeps its public DNS name (IPv4), private IPv4 address, IPv6 address (if applicable), and any data on its instance store volumes.

Rebooting an instance doesn't start a new instance billing hour, unlike stopping and restarting your instance.

We might schedule your instance for a reboot for necessary maintenance, such as to apply updates that require a reboot. No action is required on your part; we recommend that you wait for the reboot to occur within its scheduled window. For more information, see Scheduled Events for Your Instances (p. 548).

We recommend that you use Amazon EC2 to reboot your instance instead of running the operating system reboot command from your instance. If you use Amazon EC2 to reboot your instance, we perform a hard reboot if the instance does not cleanly shut down within four minutes. If you use AWS CloudTrail, then using Amazon EC2 to reboot your instance also creates an API record of when your instance was rebooted.

## To reboot an instance using the console

- 1. Open the Amazon EC2 console.
- 2. In the navigation pane, choose **Instances**.
- 3. Select the instance, choose Actions, select Instance State, and then select Reboot.

4. Choose **Yes**, **Reboot** when prompted for confirmation.

## To reboot an instance using the command line

You can use one of the following commands. For more information about these command line interfaces, see Accessing Amazon EC2 (p. 3).

- reboot-instances (AWS CLI)
- Restart-EC2Instance (AWS Tools for Windows PowerShell)

# Instance Retirement

An instance is scheduled to be retired when AWS detects irreparable failure of the underlying hardware hosting the instance. When an instance reaches its scheduled retirement date, it is stopped or terminated by AWS. If your instance root device is an Amazon EBS volume, the instance is stopped, and you can start it again at any time. Starting the stopped instance migrates it to new hardware. If your instance root device is an instance store volume, the instance is terminated, and cannot be used again.

#### **Topics**

- Identifying Instances Scheduled for Retirement (p. 295)
- Working with Instances Scheduled for Retirement (p. 296)

For more information about types of instance events, see Scheduled Events for Your Instances (p. 548).

# Identifying Instances Scheduled for Retirement

If your instance is scheduled for retirement, you'll receive an email prior to the event with the instance ID and retirement date. This email is sent to the address that's associated with your account; the same email address that you use to log in to the AWS Management Console. If you use an email account that you do not check regularly, then you can use the Amazon EC2 console or the command line to determine if any of your instances are scheduled for retirement. To update the contact information for your account, go to the Account Settings page.

#### To identify instances scheduled for retirement using the console

- Open the Amazon EC2 console.
- 2. In the navigation pane, choose **EC2 Dashboard**. Under **Scheduled Events**, you can see the events associated with your Amazon EC2 instances and volumes, organized by region.
- 3. If you have an instance with a scheduled event listed, select its link below the region name to go to the **Events** page.
- 4. The Events page lists all resources with events associated with them. To view instances that are scheduled for retirement, select Instance resources from the first filter list, and then Instance stop or retirement from the second filter list.
- 5. If the filter results show that an instance is scheduled for retirement, select it, and note the date and time in the **Start time** field in the details pane. This is your instance retirement date.

#### To identify instances scheduled for retirement using the command line

You can use one of the following commands. For more information about these command line interfaces, see Accessing Amazon EC2 (p. 3).

- · describe-instance-status (AWS CLI)
- Get-EC2InstanceStatus (AWS Tools for Windows PowerShell)

# Working with Instances Scheduled for Retirement

There are a number of actions available to you when your instance is scheduled for retirement. The action you take depends on whether your instance root device is an Amazon EBS volume, or an instance store volume. If you do not know what your instance root device type is, you can find out using the Amazon EC2 console or the command line.

# **Determining Your Instance Root Device Type**

## To determine your instance root device type using the console

- 1. In the navigation pane, select **Events**. Use the filter lists to identify retiring instances, as demonstrated in the procedure above, Identifying instances scheduled for retirement (p. 295).
- 2. In the **Resource Id** column, select the instance ID to go to the **Instances** page.
- Select the instance and locate the Root device type field in the Description tab. If the value is ebs, then your instance is EBS-backed. If the value is instance-store, then your instance is instance store-backed.

# To determine your instance root device type using the command line

You can use one of the following commands. For more information about these command line interfaces, see Accessing Amazon EC2 (p. 3).

- describe-instances (AWS CLI)
- Get-EC2Instance (AWS Tools for Windows PowerShell)

# Managing Instances Scheduled for Retirement

You can perform one of the actions listed below in order to preserve the data on your retiring instance. It's important that you take this action before the instance retirement date, to prevent unforeseen downtime and data loss.

#### Warning

If your instance store-backed instance passes its retirement date, it's terminated and you cannot recover the instance or any data that was stored on it. Regardless of the root device of your instance, the data on instance store volumes is lost when the instance is retired, even if they are attached to an EBS-backed instance.

| Instance Root Device Type | Action                                                                                                    |
|---------------------------|----------------------------------------------------------------------------------------------------|
| EBS                       | Wait for the scheduled retirement date - when the instance is stopped - or stop the instance yourself before the retirement date. You can start the instance again at any time. For more information about stopping and starting your instance, and what to expect when your instance is stopped, such as the effect on public, private and Elastic IP addresses associated with your instance, see Stop and Start Your Instance (p. 291). |
| EBS                       | Create an EBS-backed AMI from your instance, and launch a replacement instance. For more information, see Creating an Amazon EBS-Backed Linux AMI (p. 87).                                                                                                    |
| Instance store            | Create an instance store-backed AMI from your instance using the AMI tools, and launch a replacement instance. For more information, see Creating an Instance Store-Backed Linux AMI (p. 91).                                                                                                    |

| Instance Root Device Type | Action                                                                                                    |
|---------------------------|----------------------------------------------------------------------------------------------------|
| Instance store            | Convert your instance to an EBS-backed instance by transferring your data to an EBS volume, taking a snapshot of the volume, and then creating an AMI from the snapshot. You can launch a replacement instance from your new AMI. For more information, see Converting your Instance Store-Backed AMI to an Amazon EBS-Backed AMI (p. 126). |

# **Terminate Your Instance**

When you've decided that you no longer need an instance, you can terminate it. As soon as the state of an instance changes to shutting-down or terminated, you stop incurring charges for that instance.

You can't connect to or restart an instance after you've terminated it. However, you can launch additional instances using the same AMI. If you'd rather stop and restart your instance, see Stop and Start Your Instance (p. 291). For more information, see Differences Between Reboot, Stop, and Terminate (p. 269).

#### Contents

- Instance Termination (p. 297)
- Terminating an Instance (p. 298)
- Enabling Termination Protection for an Instance (p. 298)
- Changing the Instance Initiated Shutdown Behavior (p. 299)
- Preserving Amazon EBS Volumes on Instance Termination (p. 300)
- Troubleshooting (p. 302)

# Instance Termination

After you terminate an instance, it remains visible in the console for a short while, and then the entry is automatically deleted. You cannot delete the terminated instance entry yourself. After an instance is terminated, resources such as tags and volumes are gradually disassociated from the instance, therefore may no longer be visible on the terminated instance after a short while.

When an instance terminates, the data on any instance store volumes associated with that instance is deleted.

By default, Amazon EBS root device volumes are automatically deleted when the instance terminates. However, by default, any additional EBS volumes that you attach at launch, or any EBS volumes that you attach to an existing instance persist even after the instance terminates. This behavior is controlled by the volume's <code>DeleteOnTermination</code> attribute, which you can modify. For more information, see Preserving Amazon EBS Volumes on Instance Termination (p. 300).

You can prevent an instance from being terminated accidentally by someone using the AWS Management Console, the CLI, and the API. This feature is available for both Amazon EC2 instance store-backed and Amazon EBS-backed instances. Each instance has a DisableApiTermination attribute with the default value of false (the instance can be terminated through Amazon EC2). You can modify this instance attribute while the instance is running or stopped (in the case of Amazon EBS-backed instances). For more information, see Enabling Termination Protection for an Instance (p. 298).

You can control whether an instance should stop or terminate when shutdown is initiated from the instance using an operating system command for system shutdown. For more information, see Changing the Instance Initiated Shutdown Behavior (p. 299).

If you run a script on instance termination, your instance might have an abnormal termination, because we have no way to ensure that shutdown scripts run. Amazon EC2 attempts to shut an instance down cleanly and run any system shutdown scripts; however, certain events (such as hardware failure) may prevent these system shutdown scripts from running.

# Terminating an Instance

You can terminate an instance using the AWS Management Console or the command line.

## To terminate an instance using the console

- Before you terminate the instance, verify that you won't lose any data by checking that your Amazon EBS volumes won't be deleted on termination and that you've copied any data that you need from your instance store volumes to Amazon EBS or Amazon S3.
- Open the Amazon EC2 console at https://console.aws.amazon.com/ec2/.
- 3. In the navigation pane, select **Instances**.
- 4. Select the instance, choose **Actions**, select **Instance State**, and then select **Terminate**.
- 5. Select **Yes, Terminate** when prompted for confirmation.

#### To terminate an instance using the command line

You can use one of the following commands. For more information about these command line interfaces, see Accessing Amazon EC2 (p. 3).

- terminate-instances (AWS CLI)
- Stop-EC2Instance (AWS Tools for Windows PowerShell)

# **Enabling Termination Protection for an Instance**

By default, you can terminate your instance using the Amazon EC2 console, command line interface, or API. If you want to prevent your instance from being accidentally terminated using Amazon EC2, you can enable *termination protection* for the instance. The <code>DisableApiTermination</code> attribute controls whether the instance can be terminated using the console, CLI, or API. By default, termination protection is disabled for your instance. You can set the value of this attribute when you launch the instance, while the instance is running, or while the instance is stopped (for Amazon EBS-backed instances).

The DisableApiTermination attribute does not prevent you from terminating an instance by initiating shutdown from the instance (using an operating system command for system shutdown) when the InstanceInitiatedShutdownBehavior attribute is set. For more information, see Changing the Instance Initiated Shutdown Behavior (p. 299).

#### Limits

You can't enable termination protection for Spot instances — a Spot instance is terminated when the Spot price exceeds your bid price. However, you can prepare your application to handle Spot instance interruptions. For more information, see Spot Instance Interruptions (p. 248).

The DisableApiTermination attribute does not prevent Auto Scaling from terminating an instance. For instances in an Auto Scaling group, use the following Auto Scaling features instead of Amazon EC2 termination protection:

• To prevent instances that are part of an Auto Scaling group from terminating on scale in, use instance protection. For more information, see Instance Protection in the Auto Scaling User Guide.

- To prevent Auto Scaling from terminating unhealthy instances, suspend the ReplaceUnhealthy process.
   For more information, see Suspending and Resuming Auto Scaling Processes in the Auto Scaling User Guide.
- To specify which instances Auto Scaling should terminate first, choose a termination policy. For more
  information, see Customizing the Termination Policy in the Auto Scaling User Guide.

#### To enable termination protection for an instance at launch time

- 1. Open the Amazon EC2 console at https://console.aws.amazon.com/ec2/.
- 2. On the dashboard, choose **Launch Instance** and follow the directions in the wizard.
- 3. On the Configure Instance Details page, select the Enable termination protection check box.

#### To enable termination protection for a running or stopped instance

- Select the instance, choose Actions, Instance Settings, and then choose Change Termination Protection.
- Select Yes, Enable.

# To disable termination protection for a running or stopped instance

- Select the instance, select Actions, select Instance Settings, and then choose Change Termination Protection.
- 2. Select Yes, Disable.

#### To enable or disable termination protection using the command line

You can use one of the following commands. For more information about these command line interfaces, see Accessing Amazon EC2 (p. 3).

- modify-instance-attribute (AWS CLI)
- Edit-EC2InstanceAttribute (AWS Tools for Windows PowerShell)

# Changing the Instance Initiated Shutdown Behavior

By default, when you initiate a shutdown from an Amazon EBS-backed instance (using a command such as **shutdown**, **halt**, or **poweroff**), the instance stops. You can change this behavior using the InstanceInitiatedShutdownBehavior attribute for the instance so that it terminates instead. You can update this attribute while the instance is running or stopped.

Note that instance store-backed instances can be terminated but they can't be stopped.

You can update the InstanceInitiatedShutdownBehavior attribute using the Amazon EC2 console or the command line. The InstanceInitiatedShutdownBehavior attribute only applies when you perform a shutdown from the operating system of the instance itself; it does not apply when you stop an instance using the StopInstances API or the Amazon EC2 console.

## To change the shutdown behavior of an instance using the console

- 1. Open the Amazon EC2 console at https://console.aws.amazon.com/ec2/.
- In the navigation pane, choose Instances.
- 3. Select the instance, select **Actions**, **Instance Settings**, and then choose **Change Shutdown Behavior**. The current behavior is already selected.
- 4. To change the behavior, select an option from the **Shutdown behavior** list, and then select **Apply**.

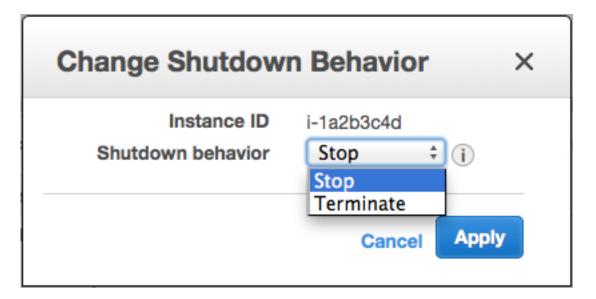

## To change the shutdown behavior of an instance using the command line

You can use one of the following commands. For more information about these command line interfaces, see Accessing Amazon EC2 (p. 3).

- modify-instance-attribute (AWS CLI)
- Edit-EC2InstanceAttribute (AWS Tools for Windows PowerShell)

# Preserving Amazon EBS Volumes on Instance Termination

When an instance terminates, Amazon EC2 uses the value of the <code>DeleteOnTermination</code> attribute for each attached Amazon EBS volume to determine whether to preserve or delete the volume.

By default, the <code>DeletionOnTermination</code> attribute for the root volume of an instance is set to <code>true</code>. Therefore, the default is to delete the root volume of an instance when the instance terminates.

By default, when you attach an EBS volume to an instance, its <code>peleteonTermination</code> attribute is set to <code>false</code>. Therefore, the default is to preserve these volumes. After the instance terminates, you can take a snapshot of the preserved volume or attach it to another instance.

To verify the value of the <code>DeleteOnTermination</code> attribute for an EBS volume that is in-use, look at the instance's block device mapping. For more information, see Viewing the EBS Volumes in an Instance Block Device Mapping (p. 867).

You can change value of the DeleteOnTermination attribute for a volume when you launch the instance or while the instance is running.

#### Examples

- Changing the Root Volume to Persist at Launch Using the Console (p. 300)
- Changing the Root Volume to Persist at Launch Using the Command Line (p. 301)
- Changing the Root Volume of a Running Instance to Persist Using the Command Line (p. 301)

# Changing the Root Volume to Persist at Launch Using the Console

Using the console, you can change the DeleteonTermination attribute when you launch an instance. To change this attribute for a running instance, you must use the command line.

## To change the root volume of an instance to persist at launch using the console

- 1. Open the Amazon EC2 console at https://console.aws.amazon.com/ec2/.
- 2. From the console dashboard, select Launch Instance.
- 3. On the Choose an Amazon Machine Image (AMI) page, choose an AMI and choose Select.
- 4. Follow the wizard to complete the Choose an Instance Type and Configure Instance Details pages.
- 5. On the Add Storage page, deselect the Delete On Termination check box for the root volume.
- 6. Complete the remaining wizard pages, and then choose **Launch**.

You can verify the setting by viewing details for the root device volume on the instance's details pane. Next to **Block devices**, click the entry for the root device volume. By default, **Delete on termination** is True. If you change the default behavior, **Delete on termination** is False.

# Changing the Root Volume to Persist at Launch Using the Command Line

When you launch an EBS-backed instance, you can use one of the following commands to change the root device volume to persist. For more information about these command line interfaces, see Accessing Amazon EC2 (p. 3).

- run-instances (AWS CLI)
- New-EC2Instance (AWS Tools for Windows PowerShell)

For example, add the following option to your run-instances command:

```
--block-device-mappings file://mapping.json
```

Specify the following in mapping. json:

```
[
    "DeviceName": "/dev/sdal",
    "Ebs": {
        "DeleteOnTermination": false,
        "SnapshotId": "snap-1234567890abcdef0",
        "VolumeType": "gp2"
    }
}
```

# Changing the Root Volume of a Running Instance to Persist Using the Command Line

You can use one of the following commands to change the root device volume of a running EBS-backed instance to persist. For more information about these command line interfaces, see Accessing Amazon EC2 (p. 3).

- modify-instance-attribute (AWS CLI)
- Edit-EC2InstanceAttribute (AWS Tools for Windows PowerShell)

For example, use the following command:

```
\$ aws ec2 modify-instance-attribute --instance-id i-1234567890abcdef0 --block-device-mappings file://mapping.json
```

Specify the following in mapping. json:

# **Troubleshooting**

If your instance is in the shutting-down state for longer than usual, it will eventually be cleaned up (terminated) by automated processes within the Amazon EC2 service. For more information, see Troubleshooting Terminating (Shutting Down) Your Instance (p. 909).

# Recover Your Instance

You can create an Amazon CloudWatch alarm that monitors an Amazon EC2 instance and automatically recovers the instance if it becomes impaired due to an underlying hardware failure or a problem that requires AWS involvement to repair. Terminated instances cannot be recovered. A recovered instance is identical to the original instance, including the instance ID, private IP addresses, Elastic IP addresses, and all instance metadata. For more information about using Amazon CloudWatch alarms to recover an instance, see Create Alarms That Stop, Terminate, Reboot, or Recover an Instance (p. 566). To troubleshoot issues with instance recovery failures, see Troubleshooting Instance Recovery Failures in the Amazon EC2 User Guide for Linux Instances.

When the <code>statusCheckFailed\_System</code> alarm is triggered, and the recover action is initiated, you will be notified by the Amazon SNS topic that you selected when you created the alarm and associated the recover action. During instance recovery, the instance is migrated during an instance reboot, and any data that is in-memory is lost. When the process is complete, information is published to the SNS topic you've configured for the alarm. Anyone who is subscribed to this SNS topic will receive an email notification that includes the status of the recovery attempt and any further instructions. You will notice an instance reboot on the recovered instance.

Examples of problems that cause system status checks to fail include:

- · Loss of network connectivity
- · Loss of system power
- · Software issues on the physical host
- · Hardware issues on the physical host that impact network reachability

The recover action can also be triggered when an instance is scheduled by AWS to stop or retire due to degradation of the underlying hardware. For more information about scheduled events, see Scheduled Events for Your Instances (p. 548).

The recover action is supported only on instances with the following characteristics:

- Use a C3, C4, M3, M4, R3, R4, T2, or X1 instance type
- Run in a VPC (not EC2-Classic)
- Use shared tenancy (the tenancy attribute is set to default)
- Use EBS volumes, including encrypted EBS volumes (not instance store volumes)

If your instance has a public IPv4 address, it retains the public IPv4 address after recovery.

# Configuring Your Amazon Linux Instance

After you have successfully launched and logged into your Amazon Linux instance, you can make changes to it. There are many different ways you can configure an instance to meet the needs of a specific application. The following are some common tasks to help get you started.

#### Contents

- Common Configuration Scenarios (p. 303)
- Managing Software on Your Linux Instance (p. 303)
- Managing User Accounts on Your Linux Instance (p. 310)
- Processor State Control for Your EC2 Instance (p. 312)
- Setting the Time for Your Linux Instance (p. 317)
- Changing the Hostname of Your Linux Instance (p. 320)
- Setting Up Dynamic DNS on Your Linux Instance (p. 322)
- Running Commands on Your Linux Instance at Launch (p. 324)
- Instance Metadata and User Data (p. 327)

# **Common Configuration Scenarios**

The base distribution of Amazon Linux contains many software packages and utilities that are required for basic server operations. However, many more software packages are available in various software repositories, and even more packages are available for you to build from source code. For more information on installing and building software from these locations, see Managing Software on Your Linux Instance (p. 303).

Amazon Linux instances come pre-configured with an ec2-user account, but you may want to add other user accounts that do not have super-user privileges. For more information on adding and removing user accounts, see Managing User Accounts on Your Linux Instance (p. 310).

The default time configuration for Amazon Linux instances uses Network Time Protocol to set the system time on an instance. The default time zone is UTC. For more information on setting the time zone for an instance or using your own time server, see Setting the Time for Your Linux Instance (p. 317).

If you have your own network with a domain name registered to it, you can change the hostname of an instance to identify itself as part of that domain. You can also change the system prompt to show a more meaningful name without changing the hostname settings. For more information, see Changing the Hostname of Your Linux Instance (p. 320). You can configure an instance to use a dynamic DNS service provider. For more information, see Setting Up Dynamic DNS on Your Linux Instance (p. 322).

When you launch an instance in Amazon EC2, you have the option of passing user data to the instance that can be used to perform common configuration tasks and even run scripts after the instance starts. You can pass two types of user data to Amazon EC2, cloud-init directives, and shell scripts. For more information, see Running Commands on Your Linux Instance at Launch (p. 324).

# Managing Software on Your Linux Instance

The base distribution of Amazon Linux contains many software packages and utilities that are required for basic server operations. However, many more software packages are available in various software repositories, and even more packages are available for you to build from source code.

#### Contents

- Updating Instance Software (p. 304)
- · Adding Repositories (p. 307)
- Finding Software Packages (p. 308)
- Installing Software Packages (p. 309)
- Preparing to Compile Software (p. 310)

It is important to keep software up-to-date. Many packages in a Linux distribution are updated frequently to fix bugs, add features, and protect against security exploits. For more information, see Updating Instance Software (p. 304).

By default, Amazon Linux instances launch with two repositories enabled: amzn-main and amzn-updates. While there are many packages available in these repositories that are updated by Amazon Web Services, there may be a package that you wish to install that is contained in another repository. For more information, see Adding Repositories (p. 307). For help finding packages in enabled repositories, see Finding Software Packages (p. 308). For information about installing software on an Amazon Linux instance, see Installing Software Packages (p. 309).

Not all software is available in software packages stored in repositories; some software must be compiled on an instance from its source code. For more information, see Preparing to Compile Software (p. 310).

Amazon Linux instances manage their software using the yum package manager. The yum package manager can install, remove, and update software, as well as manage all of the dependencies for each package. Debian-based Linux distributions, like Ubuntu, use the **apt-get** command and **dpkg** package manager, so the **yum** examples in the following sections do not work for those distributions.

# **Updating Instance Software**

It is important to keep software up-to-date. Many packages in a Linux distribution are updated frequently to fix bugs, add features, and protect against security exploits. When you first launch and connect to an Amazon Linux instance, you may see a message asking you to update software packages for security purposes. This section shows how to update an entire system, or just a single package.

#### **Important**

These procedures are intended for use with Amazon Linux. For more information about other distributions, see their specific documentation.

## To update all packages on an Amazon Linux instance

- (Optional) Start a screen session in your shell window. Sometimes you may experience a network
  interruption that can disconnect the SSH connection to your instance. If this happens during a long
  software update, it can leave the instance in a recoverable, although confused state. A screen
  session allows you to continue running the update even if your connection is interrupted, and you can
  reconnect to the session later without problems.
  - a. Execute the **screen** command to begin the session.

```
[ec2-user ~]$ screen
```

b. If your session is disconnected, log back into your instance and list the available screens.

```
[ec2-user ~]$ screen -ls
There is a screen on:
    17793.pts-0.ip-12-34-56-78 (Detached)
1 Socket in /var/run/screen/S-ec2-user.
```

 Reconnect to the screen using the screen -r command and the process ID from the previous command.

```
[ec2-user ~]$ screen -r 17793
```

d. When you are finished using **screen**, use the **exit** command to close the session.

```
[ec2-user ~]$ exit
[screen is terminating]
```

2. Run the **yum update** command. Optionally, you can add the --security flag to apply only security updates.

```
[ec2-user ~]$ sudo yum update
Loaded plugins: priorities, security, update-motd, upgrade-helper
amzn-main
                                                        2.1 kB
                                                                     00:00
amzn-updates
                                                        2.3 kB
                                                                     00:00
Setting up Update Process
Resolving Dependencies
--> Running transaction check
---> Package aws-apitools-ec2.noarch 0:1.6.8.1-1.0.amzn1 will be updated
---> Package aws-apitools-ec2.noarch 0:1.6.10.0-1.0.amzn1 will be an update
---> Package gnupg2.x86_64 0:2.0.18-1.16.amzn1 will be updated
---> Package gnupg2.x86_64 0:2.0.19-8.21.amzn1 will be an update
---> Package libgcrypt.i686 0:1.4.5-9.10.amzn1 will be updated
---> Package libgcrypt.x86_64 0:1.4.5-9.10.amzn1 will be updated
---> Package libgcrypt.i686 0:1.4.5-9.12.amzn1 will be an update
---> Package libgcrypt.x86_64 0:1.4.5-9.12.amzn1 will be an update
---> Package openssl.x86_64 1:1.0.1e-4.53.amzn1 will be updated
---> Package openss1.x86_64 1:1.0.1e-4.54.amzn1 will be an update
---> Package python-boto.noarch 0:2.9.9-1.0.amzn1 will be updated
---> Package python-boto.noarch 0:2.13.3-1.0.amzn1 will be an update
--> Finished Dependency Resolution
Dependencies Resolved
-----
            Arch Version Repository Size
______
Updating:
aws-apitools-ec2 noarch 1.6.10.0-1.0.amzn1 amzn-updates 14 M gnupg2 x86_64 2.0.19-8.21.amzn1 amzn-updates 2.4 M libgcrypt i686 1.4.5-9.12.amzn1 amzn-updates 248 k libgcrypt x86_64 1.4.5-9.12.amzn1 amzn-updates 262 k openssl x86_64 1:1.0.1e-4.54.amzn1 amzn-updates 1.7 M python-boto noarch 2.13.3-1.0.amzn1 amzn-updates 1.6 M
Transaction Summary
______
Upgrade
           6 Package(s)
Total download size: 20 M
```

```
Is this ok [y/N]:
```

3. Review the packages listed, and type **y** and **Enter** to accept the updates. Updating all of the packages on a system can take several minutes. The **yum** output shows the status of the update while it is running.

```
Downloading Packages:
(1/6): aws-apitools-ec2-1.6.10.0-1.0.amznl.noarch.rpm
                                                14 MB
                                                           00:00
(2/6): gnupg2-2.0.19-8.21.amzn1.x86_64.rpm
                                                2.4 MB
                                                248 kB
(3/6): libgcrypt-1.4.5-9.12.amzn1.i686.rpm
                                                           00:00
(4/6): libgcrypt-1.4.5-9.12.amzn1.x86_64.rpm
                                                262 kB
                                                           00:00
                                                | 1.7 MB
(5/6): openssl-1.0.1e-4.54.amzn1.x86_64.rpm
                                                           00:00
                                                | 1.6 MB
(6/6): python-boto-2.13.3-1.0.amzn1.noarch.rpm
                                                           00:00
______
                                        28 MB/s | 20 MB 00:00
Total
Running rpm_check_debug
Running Transaction Test
Transaction Test Succeeded
Running Transaction
 Updating : libqcrypt-1.4.5-9.12.amzn1.x86 64
                                                               1/12
 Updating : gnupg2-2.0.19-8.21.amzn1.x86_64
                                                               2/12
 Updating : aws-apitools-ec2-1.6.10.0-1.0.amznl.noarch
                                                               3/12
 Updating : 1:openssl-1.0.1e-4.54.amznl.x86_64
                                                                4/12
Complete!
```

4. (Optional) Reboot your instance to ensure that you are using the latest packages and libraries from your update; kernel updates are not loaded until a reboot occurs. Updates to any glibc libraries should also be followed by a reboot. For updates to packages that control services, it may be sufficient to restart the services to pick up the updates, but a system reboot ensures that all previous package and library updates are complete.

#### To update a single package on an Amazon Linux instance

Use this procedure to update a single package (and its dependencies) and not the entire system.

1. Run the yum update command with the name of the package you would like to update.

```
[ec2-user ~]$ sudo yum update openss1
Loaded plugins: priorities, security, update-motd, upgrade-helper
amzn-main
                                      2.1 kB
                                               00:00
                                      2.3 kB
amzn-updates
                                               00:00
Setting up Update Process
Resolving Dependencies
--> Running transaction check
---> Package openssl.x86_64 1:1.0.1e-4.53.amzn1 will be updated
---> Package openss1.x86_64 1:1.0.1e-4.54.amzn1 will be an update
--> Finished Dependency Resolution
Dependencies Resolved
______
Package Arch Version Repository
______
Updating:
openssl
         x86_64
                 1:1.0.1e-4.54.amzn1
                                   amzn-updates
                                                 1.7 M
Transaction Summary
______
Upgrade
       1 Package(s)
```

```
Total download size: 1.7 M Is this ok [y/N]:
```

2. Review the package information listed, and type **y** and **Enter** to accept the update or updates. Sometimes there will be more than one package listed if there are package dependencies that must be resolved. The **yum** output shows the status of the update while it is running.

```
Downloading Packages:
openssl-1.0.1e-4.54.amzn1.x86_64.rpm
                                                                      00:00
                                                         1.7 MB
Running rpm_check_debug
Running Transaction Test
Transaction Test Succeeded
Running Transaction
 Updating : 1:openssl-1.0.1e-4.54.amznl.x86_64
                                                                            1/2
  Cleanup : 1:openssl-1.0.1e-4.53.amzn1.x86_64
                                                                            2/2
 Verifying : 1:openssl-1.0.1e-4.54.amzn1.x86_64
                                                                            1/2
  Verifying : 1:openssl-1.0.1e-4.53.amzn1.x86_64
                                                                            2/2
  openssl.x86_64 1:1.0.1e-4.54.amznl
Complete!
```

3. (Optional) Reboot your instance to ensure that you are using the latest packages and libraries from your update; kernel updates are not loaded until a reboot occurs. Updates to any glibc libraries should also be followed by a reboot. For updates to packages that control services, it may be sufficient to restart the services to pick up the updates, but a system reboot ensures that all previous package and library updates are complete.

# Adding Repositories

By default, Amazon Linux instances launch with two repositories enabled: amzn-main and amzn-updates. While there are many packages available in these repositories that are updated by Amazon Web Services, there may be a package that you wish to install that is contained in another repository.

#### **Important**

These procedures are intended for use with Amazon Linux. For more information about other distributions, see their specific documentation.

To install a package from a different repository with **yum**, you need to add the repository information to the /etc/yum.conf file or to its own repository.repo file in the /etc/yum.repos.d directory. You can do this manually, but most yum repositories provide their own repository.repo file at their repository URL.

# To add a yum repository to /etc/yum.repos.d

- 1. Find the location of the .repo file. This will vary depending on the repository you are adding. In this example, the .repo file is at https://www.example.com/repository.repo.
- 2. Add the repository with the **yum-config-manager** command.

```
[ec2-user ~]$ sudo yum-config-manager --add-repo https://
www.example.com/repository.repo
Loaded plugins: priorities://www.example.com/repository.repo
grabbing file https://www.example.com/repository.repo to /etc/
yum.repos.d/repository.repo
repository.repo | 4.0 kB 00:00
repo saved to /etc/yum.repos.d/repository.repo
```

#### To enable a yum repository in /etc/yum.repos.d

• Use the **yum-config-manager** command with the --enable **repository** flag. The following command enables the Extra Packages for Enterprise Linux (EPEL) repository from the Fedora project. By default, this repository is present in /etc/yum.repos.d on Amazon Linux instances, but it is not enabled.

```
[ec2-user ~]$ sudo yum-config-manager --enable epel
```

#### Note

For information on enabling the EPEL repository on other distributions, such as Red Hat and CentOS, see the EPEL documentation at https://fedoraproject.org/wiki/EPEL.

# Finding Software Packages

You can use the **yum search** command to search the descriptions of packages that are available in your configured repositories. This is especially helpful if you don't know the exact name of the package you want to install. Simply append the keyword search to the command; for multiple word searches, wrap the search query with quotation marks.

#### **Important**

These procedures are intended for use with Amazon Linux. For more information about other distributions, see their specific documentation.

Multiple word search queries in quotation marks only return results that match the exact query. If you don't see the expected package, simplify your search to one keyword and then scan the results. You can also try keyword synonyms to broaden your search.

The yum package manager also combines several packages into groups that you can install with one command to perform a particular task, such as installing a web server or build tools for software compilation. To list the groups that are already installed on your system and the available groups that you can install, use the **yum grouplist** command.

```
[ec2-user ~]$ sudo yum grouplist
Loaded plugins: priorities, security, update-motd, upgrade-helper
Setting up Group Process
Installed Groups:
    Development Libraries
    Development tools
    Editors
    Legacy UNIX compatibility
Mail Server
    MySQL Database
    Network Servers
Networking Tools
PHP Support
Perl Support
```

```
System Tools
  Web Server
Available Groups:
  Console internet tools
  DNS Name Server
  FTP Server
  Java Development
  MySQL Database client
  NFS file server
  Performance Tools
   PostgreSQL Database client (version 8)
  PostgreSQL Database server (version 8)
  Scientific support
  TeX support
  Technical Writing
   Web Servlet Engine
Done
```

You can see the different packages in a group by using the **yum groupinfo** "**Group Name**" command, replacing **Group Name** with the name of the group to get information about. This command lists all of the mandatory, default, and optional packages that can be installed with that group.

If you cannot find the software you need in the default amzn-main and amzn-updates repositories, you can add more repositories, such as the Extra Packages for Enterprise Linux (EPEL) repository. For more information, see Adding Repositories (p. 307).

# **Installing Software Packages**

The yum package manager is a great tool for installing software, because it can search all of your enabled repositories for different software packages and also handle any dependencies in the software installation process.

#### **Important**

These procedures are intended for use with Amazon Linux. For more information about other distributions, see their specific documentation.

To install a package from a repository, use the **yum install package** command, replacing **package** with the name of the software to install. For example, to install the **links** text-based web browser, enter the following command.

```
[ec2-user ~]$ sudo yum install links
```

To install a group of packages, use the **yum groupinstall Group Name** command, replacing **Group Name** with the name of the group you would like to install. For example, to install the "Performance Tools" group, enter the following command.

```
[ec2-user@ip-10-161-113-54 ~]$ sudo yum groupinstall "Performance Tools"
```

By default, yum will only install the mandatory and default packages in the group listing. If you would like to install the optional packages in the group also, you can set the <code>group\_package\_types</code> configuration parameter in the command when you execute it that adds the optional packages.

```
[ec2-user ~]$ sudo yum --setopt=group_package_types=mandatory,default,optional groupinstall
"Performance Tools"
```

You can also use **yum install** to install RPM package files that you have downloaded from the Internet. To do this, simply append the path name of an RPM file to the installation command instead of a repository package name.

```
[ec2-user ~]$ sudo yum install my-package.rpm
```

# Preparing to Compile Software

There is a wealth of open-source software available on the Internet that has not been pre-compiled and made available for download from a package repository. You may eventually discover a software package that you need to compile yourself, from its source code. For your system to be able to compile software, you need to install several development tools, such as **make**, **gcc**, and **autoconf**.

## **Important**

These procedures are intended for use with Amazon Linux. For more information about other distributions, see their specific documentation.

Because software compilation is not a task that every Amazon EC2 instance requires, these tools are not installed by default, but they are available in a package group called "Development Tools" that is easily added to an instance with the **yum groupinstall** command.

```
[ec2-user ~]$ sudo yum groupinstall "Development Tools"
```

Software source code packages are often available for download (from web sites such as <a href="https://github.com/">https://github.com/</a> and <a href="https://github.com/">http://sourceforge.net/</a>) as a compressed archive file, called a tarball. These tarballs will usually have the <code>.tar.gz</code> file extension. You can decompress these archives with the <code>tar</code> command.

```
[ec2-user ~]$ tar -xzf software.tar.gz
```

After you have decompressed and unarchived the source code package, you should look for a README or INSTALL file in the source code directory that can provide you with further instructions for compiling and installing the source code.

# To retrieve source code for Amazon Linux packages

Amazon Web Services provides the source code for maintained packages. You can download the source code for any installed packages with the **get\_reference\_source** command.

• Run the **get\_reference\_source -p package** command to download the source code for **package**. For example, to download the source code for the htop package, enter the following command.

```
[ec2-user ~]$ get_reference_source -p htop

Requested package: htop

Found package from local RPM database: htop-1.0.1-2.3.amzn1.x86_64

Corresponding source RPM to found package: htop-1.0.1-2.3.amzn1.src.rpm

Are these parameters correct? Please type 'yes' to continue: yes

Source RPM downloaded to: /usr/src/srpm/debug/htop-1.0.1-2.3.amzn1.src.rpm
```

The command output lists the location of the source RPM, in this case /usr/src/srpm/debug/htop-1.0.1-2.3.amznl.src.rpm.

# Managing User Accounts on Your Linux Instance

Each Linux instance type launches with a default Linux system user account. For Amazon Linux, the user name is ec2-user. For RHEL, the user name is ec2-user or root. For Ubuntu, the user name is ubuntu or root. For Centos, the user name is centos. For Fedora, the user name is ec2-user. For SUSE, the user name is ec2-user or root. Otherwise, if ec2-user and root don't work, check with your AMI provider.

#### Note

Linux system users should not be confused with AWS Identity and Access Management (IAM) users. For more information, see IAM Users and Groups in the IAM User Guide.

Using the default user account is adequate for many applications, but you may choose to add user accounts so that individuals can have their own files and workspaces. Creating user accounts for new users is much more secure than granting multiple (possibly inexperienced) users access to the ec2-user account, since that account can cause a lot of damage to a system when used improperly.

#### To add a new user to the system

Effectively adding users to a Linux instance involves two basic operations: adding the user to the system, and providing that user with a way to log in remotely.

1. To add a new user to the system, use the **adduser** command followed by any relevant options and the name of the user you wish to create.

#### **Important**

If you are adding a user to an Ubuntu system, you should add the --disabled-password option to avoid adding a password to the account.

```
[ec2-user ~]$ sudo adduser newuser
```

This command adds the newser account to the system (with an entry in the /etc/passwd file), creates a newser group, and creates a home directory for the account in /home/newser.

- 2. To provide remote access to this account, you must create a .ssh directory in the newuser home directory and create a file within it named "authorized\_keys" that contains a public key.
  - a. Switch to the new account so that newly created files have the proper ownership.

```
[ec2-user ~]$ sudo su - newuser
[newuser ~]$
```

Note that the prompt now says newuser instead of ec2-user; you have switched the shell session to the new account.

b. Create a .ssh directory for the authorized\_keys file.

```
[newuser ~]$ mkdir .ssh
```

c. Change the file permissions of the .ssh directory to 700 (this means only the file owner can read, write, or open the directory).

#### Important

This step is very important; without these exact file permissions, you will not be able to log into this account using SSH.

```
[newuser ~]$ chmod 700 .ssh
```

d. Create a file named "authorized\_keys" in the .ssh directory.

```
[newuser ~]$ touch .ssh/authorized_keys
```

e. Change the file permissions of the authorized\_keys file to 600 (this means only the file owner can read or write to the file).

#### **Important**

This step is very important; without these exact file permissions, you will not be able to log into this account using SSH.

## Amazon Elastic Compute Cloud User Guide for Linux Instances Processor State Control

[newuser ~]\$ chmod 600 .ssh/authorized\_keys

f. Edit the authorized\_keys file with your favorite text editor and paste the public key for your key pair into the file, for example:

ssh-rsa AAAAB3NzaClyc2EAAAADAQABAAABAQClKsfkNkuSevGj3eYhCe53pcjqP3maAhDFcvBS706V hz2ItxCih+PnDSUaw+WNQn/mZphTk/a/gU8jEzoOWbkM4yxyb/wB96xbiFveSFJuOp/d6RJhJOI0iBXr lsLnBItntckiJ7FbtxJMXLvvwJryDUilBMTjYtwB+QhYXUMOzce5Pjz5/i8SeJtjnV3iAoG/cQk+0FzZ qaeJAAHco+CY/5WrUBkrHmFJr6HcXkvJdWPkYQS3xqC0+FmUZofz221CBt5IMucxXPkX4rWi+z7wB3Rb BQoQzd8v7yeb7OzlPnWOyN0qFU0XA246RA8QFYiCNYwI3f05p6KLxEXAMPLE

#### Note

For more information about creating a key pair, see Creating a Key Pair Using Amazon EC2 (p. 584). For more information about retrieving a public key from an existing key pair, see Retrieving the Public Key for Your Key Pair on Linux (p. 586).

You should now be able to log into the newser account on your instance via SSH using the private key that matches the public key from Step 2.f (p. 312).

## To remove a user from the system

If a user account is no longer needed, you can remove that account so that it may no longer be used.

To delete a user account, the user's home directory, and the user's mail spool, execute the userdel -r
command followed by the user name you wish to delete.

[ec2-user ~]\$ sudo userdel -r olduser

#### Note

To keep the user's home directory and mail spool, omit the -r option.

# Processor State Control for Your EC2 Instance

C-states control the sleep levels that a core can enter when it is idle. C-states are numbered starting with C0 (the shallowest state where the core is totally awake and executing instructions) and go to C6 (the deepest idle state where a core is powered off). P-states control the desired performance (in CPU frequency) from a core. P-states are numbered starting from P0 (the highest performance setting where the core is allowed to use Intel Turbo Boost Technology to increase frequency if possible), and they go from P1 (the P-state that requests the maximum baseline frequency) to P15 (the lowest possible frequency).

The following instance types provide the ability for an operating system to control processor C-states and P-states:

- c4.8xlarge
- d2.8xlarge
- i3.16xlarge
- m4.10xlarge
- m4.16xlarge
- p2.16xlarge
- r4.8xlarge
- r4.16xlarge
- x1.16xlarge

• x1.32xlarge

You might want to change the C-state or P-state settings to increase processor performance consistency, reduce latency, or tune your instance for a specific workload. The default C-state and P-state settings provide maximum performance, which is optimal for most workloads. However, if your application would benefit from reduced latency at the cost of higher single- or dual-core frequencies, or from consistent performance at lower frequencies as opposed to bursty Turbo Boost frequencies, consider experimenting with the C-state or P-state settings that are available to these instances.

The following sections describe the different processor state configurations and how to monitor the effects of your configuration. These procedures were written for, and apply to Amazon Linux; however, they may also work for other Linux distributions with a Linux kernel version of 3.9 or newer. For more information about other Linux distributions and processor state control, see your system-specific documentation.

#### Note

The examples on this page use the **turbostat** utility (which is available on Amazon Linux by default) to display processor frequency and C-state information, and the **stress** command (which can be installed by running **sudo yum install -y stress**) to simulate a workload.

#### Contents

- Highest Performance with Maximum Turbo Boost Frequency (p. 313)
- High Performance and Low Latency by Limiting Deeper C-states (p. 314)
- Baseline Performance with the Lowest Variability (p. 315)

# Highest Performance with Maximum Turbo Boost Frequency

This is the default processor state control configuration for the Amazon Linux AMI, and it is recommended for most workloads. This configuration provides the highest performance with lower variability. Allowing inactive cores to enter deeper sleep states provides the thermal headroom required for single or dual core processes to reach their maximum Turbo Boost potential.

The following example shows a c4.8xlarge instance with two cores actively performing work reaching their maximum processor Turbo Boost frequency.

```
[ec2-user ~]$ sudo turbostat stress -c 2 -t 10
stress: info: [30680] dispatching hogs: 2 cpu, 0 io, 0 vm, 0 hdd
stress: info: [30680] successful run completed in 10s
            %c0 GHz TSC SMI
pk cor CPU
                                %c1
                                      %c3
                                            %c6
                                                         %pc2
                                                                %pc3
                                                                      %рсб
                                                                             %pc7
Pkg_W RAM_W PKG_% RAM_%
           5.54 3.44 2.90
                          0 9.18
                                      0.00 85.28
                                                   0.00
                                                         0.00
                                                                0.00
                                                                      0.00
                                                                             0.00
 94.04 32.70 54.18 0.00
                                                         0.00
                                                                0.00
                                                                      0.00
 0 0 0 0.12 3.26 2.90
                               3.61
                                      0.00 96.27
                                                   0.00
                                                                             0.00
 48.12 18.88 26.02 0.00
    0 18 0.12 3.26 2.90
                          0
                              3.61
       1 0.12 3.26 2.90 0 4.11
                                      0.00 95.77
                                                   0.00
 0
    1
   1 19
           0.13 3.27 2.90 0 4.11
   2
                                      0.00 95.42
 Ω
       2
           0.13 3.28 2.90 0 4.45
                                                   0.00
 0
    2 20
           0.11 3.27 2.90
                           0
                              4.47
           0.05 3.42 2.90
                           0 99.91
                                      0.00
                                            0.05
                                                   0.00
 0
    3 21 97.84 3.45 2.90
0
                           0
                               2.11
    1 10
           0.06 3.33 2.90
                           0 99.88
                                      0.01 0.06
                                                    0.00
    1 28 97.61 3.44 2.90
1
                               2.32
10.002556 sec
```

In this example, vCPUs 21 and 28 are running at their maximum Turbo Boost frequency because the other cores have entered the c6 sleep state to save power and provide both power and thermal headroom for the

working cores. vCPUs 3 and 10 (each sharing a processor core with vCPUs 21 and 28) are in the c1 state, waiting for instruction.

In the following example, all 18 cores are actively performing work, so there is no headroom for maximum Turbo Boost, but they are all running at the "all core Turbo Boost" speed of 3.2 GHz.

```
[ec2-user ~]$ sudo turbostat stress -c 36 -t 10
stress: info: [30685] dispatching hogs: 36 cpu, 0 io, 0 vm, 0 hdd
stress: info: [30685] successful run completed in 10s
pk cor CPU
            %c0 GHz TSC SMI
                                %c1
                                       %c3
                                              8c6
                                                    %c7
                                                          %pc2
                                                                 %pc3
                                                                        %рс6
                                                                              %рс7
Pkg_W RAM_W PKG_% RAM_%
           99.27 3.20 2.90
                                0.26
                                      0.00
                                             0.47
                                                   0.00
                                                          0.00
                                                                 0.00
                                                                       0.00
                                                                              0.00
228.59 31.33 199.26 0.00
0 0 0 99.08 3.20 2.90
                           0
                               0.27
                                      0.01
                                             0.64
                                                   0.00
                                                          0.00
                                                                0.00
                                                                       0.00
                                                                              0.00
114.69 18.55 99.32 0.00
   0 18 98.74 3.20 2.90
                          0
                               0.62
       1 99.14 3.20 2.90 0
                               0.09
                                      0.00
                                             0.76
                                                   0.00
   1 19 98.75 3.20 2.90
0
                           0
                               0.49
       2 99.07 3.20 2.90
                               0.10
0
    2
                           0
                                      0.02
                                             0.81
                                                   0.00
           98.73 3.20 2.90
0
    2
       20
                           0
                               0.44
Ω
    3
       3 99.02 3.20 2.90
                           0
                               0.24
                                      0.00
                                             0.74
                                                   0.00
    3 21 99.13 3.20 2.90
                               0.13
0
                           0
0
    4
       4 99.26 3.20 2.90
                           0
                               0.09
                                      0.00
                                             0.65
                                                   0.00
0
    4
       22 98.68 3.20 2.90
                           0
                               0.67
0
    5
       5 99.19 3.20 2.90
                           0
                               0.08
                                      0.00
                                             0.73
                                                   0.00
       23 98.58 3.20 2.90
0
    5
                           0
                               0.69
       6 99.01 3.20 2.90 0
                                             0.89
                                                   0.00
Ω
    6
                               0.11
                                      0.00
    6 24 98.72 3.20 2.90 0
                               0.39
```

# High Performance and Low Latency by Limiting Deeper C-states

C-states control the sleep levels that a core may enter when it is inactive. You may want to control C-states to tune your system for latency versus performance. Putting cores to sleep takes time, and although a sleeping core allows more headroom for another core to boost to a higher frequency, it takes time for that sleeping core to wake back up and perform work. For example, if a core that is assigned to handle network packet interrupts is asleep, there may be a delay in servicing that interrupt. You can configure the system to not use deeper C-states, which reduces the processor reaction latency, but that in turn also reduces the headroom available to other cores for Turbo Boost.

A common scenario for disabling deeper sleep states is a Redis database application, which stores the database in system memory for the fastest possible query response time.

#### To limit deeper sleep states on Amazon Linux

1. Open the /boot/grub/grub.conf file with your editor of choice.

```
[ec2-user ~]$ sudo vim /boot/grub/grub.conf
```

2. Edit the kernel line of the first entry and add the intel\_idle.max\_cstate=1 option to set c1 as the deepest C-state for idle cores.

```
# created by imagebuilder
default=0
timeout=1
hiddenmenu

title Amazon Linux 2014.09 (3.14.26-24.46.amzn1.x86_64)
root (hd0,0)
kernel /boot/vmlinuz-3.14.26-24.46.amzn1.x86_64 root=LABEL=/ console=ttyS0
intel_idle.max_cstate=1
```

### Amazon Elastic Compute Cloud User Guide for Linux Instances Processor State Control

```
initrd /boot/initramfs-3.14.26-24.46.amzn1.x86_64.img
```

- 3. Save the file and exit your editor.
- 4. Reboot your instance to enable the new kernel option.

```
[ec2-user ~]$ sudo reboot
```

The following example shows a c4.8xlarge instance with two cores actively performing work at the "all core Turbo Boost" core frequency.

```
[ec2-user ~]$ sudo turbostat stress -c 2 -t 10
stress: info: [5322] dispatching hogs: 2 cpu, 0 io, 0 vm, 0 hdd
stress: info: [5322] successful run completed in 10s
pk cor CPU %c0 GHz TSC SMI
                                 %c1
                                        %c3
                                              8C6
                                                     %c7
                                                           %pc2
                                                                  %pc3
                                                                               %pc7
                                                                         %рс6
Pkg_W RAM_W PKG_% RAM_%
            5.56 3.20 2.90
                            0 94.44
                                       0.00
                                             0.00
                                                    0.00
                                                           0.00
                                                                  0.00
                                                                        0.00
                                                                               0.00
 131.90 31.11 199.47 0.00
   0 0 0.03 2.08 2.90
                            0 99.97
                                       0.00
                                              0.00
                                                    0.00
                                                           0.00
                                                                  0.00
                                                                        0.00
                                                                               0.00
 67.23 17.11 99.76 0.00
    0 18 0.01 1.93 2.90
                            0 99.99
    1
       1
          0.02 1.96 2.90
                            0 99.98
                                       0.00
                                              0.00
                                                    0.00
 O
    1 19 99.70 3.20 2.90
                            0
                                0.30
           0.02 1.97 2.90
                            0 99.98
 1
    1 10
                                       0.00
                                              0.00
                                                    0.00
    1 28 99.67 3.20 2.90
                           0 0.33
 1
           0.04 2.63 2.90
 1
    2 11
                            0 99.96
                                       0.00
                                             0.00
                                                    0.00
    2 29
            0.02 2.11 2.90
 1
                            0 99.98
. . .
```

In this example, the cores for vCPUs 19 and 28 are running at 3.2 GHz, and the other cores are in the C1 C-state, awaiting instruction. Although the working cores are not reaching their maximum Turbo Boost frequency, the inactive cores will be much faster to respond to new requests than they would be in the deeper C6 C-state.

## Baseline Performance with the Lowest Variability

You can reduce the variability of processor frequency with P-states. P-states control the desired performance (in CPU frequency) from a core. Most workloads perform better in P0, which requests Turbo Boost. But you may want to tune your system for consistent performance rather than bursty performance that can happen when Turbo Boost frequencies are enabled.

Intel Advanced Vector Extensions (AVX or AVX2) workloads can perform well at lower frequencies, and AVX instructions can use more power. Running the processor at a lower frequency, by disabling Turbo Boost, can reduce the amount of power used and keep the speed more consistent. For more information about optimizing your instance configuration and workload for AVX, see <a href="http://www.intel.com/content/dam/www/public/us/en/documents/white-papers/performance-xeon-e5-v3-advanced-vector-extensions-paper.pdf">http://www.intel.com/content/dam/www/public/us/en/documents/white-papers/performance-xeon-e5-v3-advanced-vector-extensions-paper.pdf</a>.

This section describes how to limit deeper sleep states and disable Turbo Boost (by requesting the P1 P-state) to provide low-latency and the lowest processor speed variability for these types of workloads.

### To limit deeper sleep states and disable Turbo Boost on Amazon Linux

1. Open the /boot/grub/grub.conf file with your editor of choice.

```
[ec2-user ~]$ sudo vim /boot/grub/grub.conf
```

2. Edit the kernel line of the first entry and add the intel\_idle.max\_cstate=1 option to set c1 as the deepest C-state for idle cores.

```
# created by imagebuilder
default=0
timeout=1
hiddenmenu

title Amazon Linux 2014.09 (3.14.26-24.46.amzn1.x86_64)
root (hd0,0)
kernel /boot/vmlinuz-3.14.26-24.46.amzn1.x86_64 root=LABEL=/ console=ttyS0
    intel_idle.max_cstate=1
initrd /boot/initramfs-3.14.26-24.46.amzn1.x86_64.img
```

- 3. Save the file and exit your editor.
- 4. Reboot your instance to enable the new kernel option.

```
[ec2-user ~]$ sudo reboot
```

5. When you need the low processor speed variability that the P1 P-state provides, execute the following command to disable Turbo Boost.

```
[ec2-user ~]$ sudo sh -c "echo 1 > /sys/devices/system/cpu/intel_pstate/no_turbo"
```

6. When your workload is finished, you can re-enable Turbo Boost with the following command.

```
[ec2-user ~]$ sudo sh -c "echo 0 > /sys/devices/system/cpu/intel_pstate/no_turbo"
```

The following example shows a c4.8xlarge instance with two vCPUs actively performing work at the baseline core frequency, with no Turbo Boost.

```
[ec2-user ~]$ sudo turbostat stress -c 2 -t 10
stress: info: [5389] dispatching hogs: 2 cpu, 0 io, 0 vm, 0 hdd
stress: info: [5389] successful run completed in 10s
pk cor CPU %c0 GHz TSC SMI %c1
                                    %c3
                                           %c6
                                                  %c7
                                                        %pc2
                                                              %pc3
                                                                    %рсб
                                                                           %pc7
Pkg_W RAM_W PKG_% RAM_%
           5.59 2.90 2.90 0 94.41 0.00 0.00 0.00
                                                       0.00
                                                             0.00
                                                                    0.00
                                                                           0.00
128.48 33.54 200.00 0.00
0 0 0 0.04 2.90 2.90
                          0 99.96
                                    0.00
                                           0.00
                                                 0.00
                                                       0.00 0.00
                                                                    0.00
                                                                           0.00
65.33 19.02 100.00 0.00
                          0 99.96
   0 18
          0.04 2.90 2.90
           0.05 2.90 2.90
                          0 99.95
                                     0.00
                                           0.00
                                                 0.00
0
   1
       1
   1 19
           0.04 2.90 2.90
                          0 99.96
   2
           0.04 2.90 2.90
                          0 99.96
                                     0.00
                                           0.00
                                                 0.00
Ω
       2
Ω
    2
       20
           0.04 2.90 2.90
                          0
                             99.96
          0.05 2.90 2.90
                          0 99.95
0
    3
       3
                                     0.00
                                           0.00
                                                 0.00
0
    3
      21 99.95 2.90 2.90
                          0 0.05
1
    1 28 99.92 2.90 2.90
                           0.08
    2 11
           0.06 2.90 2.90
                           0 99.94
                                     0.00
                                           0.00
                                                 0.00
1
1
    2
       29
           0.05 2.90 2.90
                           0 99.95
```

The cores for vCPUs 21 and 28 are actively performing work at the baseline processor speed of 2.9 GHz, and all inactive cores are also running at the baseline speed in the  ${\tt C1}$  C-state, ready to accept instructions.

## Setting the Time for Your Linux Instance

A consistent and accurate time reference is crucial for many server tasks and processes. Most system logs include a time stamp that you can use to determine when problems occur and in what order the events take place. If you use the AWS CLI or an AWS SDK to make requests from your instance, these tools sign requests on your behalf. If your instance's date and time are not set correctly, the date in the signature may not match the date of the request, and AWS rejects the request. Network Time Protocol (NTP) is configured by default on Amazon Linux instances, and the system time is synchronized with a load-balanced pool of public servers on the Internet and set to the UTC time zone. For more information about NTP, go to <a href="http://www.ntp.org/">http://www.ntp.org/</a>.

#### **Tasks**

- Changing the Time Zone (p. 317)
- Configuring Network Time Protocol (NTP) (p. 318)

### **Important**

These procedures are intended for use with Amazon Linux. For more information about other distributions, see their specific documentation.

### Changing the Time Zone

Amazon Linux instances are set to the UTC (Coordinated Universal Time) time zone by default, but you may wish to change the time on an instance to the local time or to another time zone in your network.

### To change the time zone on an instance

1. Identify the time zone to use on the instance. The /usr/share/zoneinfo directory contains a hierarchy of time zone data files. Browse the directory structure at that location to find a file for your time zone.

```
[ec2-user ~]$ ls /usr/share/zoneinfo
                            Indian
                                         Mideast posixrules US
Africa
          Chile
                  GB
          CST6CDT GB-Eire
America
                                        MST
                                                  PRC
                                                             UTC
                            Tran
Antarctica Cuba
                   GMT
                             iso3166.tab MST7MDT
                                                 PST8PDT
                                                             WET
Arctic
           EET
                   GMT0
                             Israel
                                         Navajo
                                                  right
                                                             W-SU
```

Some of the entries at this location are directories (such as America), and these directories contain time zone files for specific cities. Find your city (or a city in your time zone) to use for the instance. In this example, you can use the time zone file for Los Angeles, /usr/share/zoneinfo/America/Los\_Angeles.

- 2. Update the /etc/sysconfig/clock file with the new time zone.
  - a. Open the /etc/sysconfig/clock file with your favorite text editor (such as vim or nano). You need to use sudo with your editor command because /etc/sysconfig/clock is owned by root.
  - b. Locate the zone entry, and change it to the time zone file (omitting the /usr/share/zoneinfo section of the path). For example, to change to the Los Angeles time zone, change the zone entry to the following.

```
ZONE="America/Los_Angeles"
```

### Note

Do not change the <code>utc=true</code> entry to another value. This entry is for the hardware clock, and does not need to be adjusted when you're setting a different time zone on your instance.

- c. Save the file and exit the text editor.
- 3. Create a symbolic link between /etc/localtime and your time zone file so that the instance finds the time zone file when it references local time information.

```
[ec2-user ~]$ sudo ln -sf /usr/share/zoneinfo/America/Los_Angeles /etc/localtime
```

4. Reboot the system to pick up the new time zone information in all services and applications.

```
[ec2-user ~]$ sudo reboot
```

## Configuring Network Time Protocol (NTP)

Network Time Protocol (NTP) is configured by default on Amazon Linux instances; however, an instance needs access to the Internet for the standard NTP configuration to work. In addition, your instance's security group rules must allow outbound UDP traffic on port 123 (NTP), and your network ACL rules must allow both inbound and outbound UDP traffic on port 123. The procedures in this section show how to verify that the default NTP configuration is working correctly. If your instance does not have access to the Internet, you need to configure NTP to query a different server in your private network to keep accurate time

### To verify that NTP is working properly

1. Use the **ntpstat** command to view the status of the NTP service on the instance.

```
[ec2-user ~]$ ntpstat
```

If your output resembles the output below, then NTP is working properly on the instance.

```
synchronised to NTP server (12.34.56.78) at stratum 3 time correct to within 399 ms polling server every 64 s
```

If your output states, "unsynchronised", wait a minute and try again. The first synchronization may take a minute to complete.

If your output states, "Unable to talk to NTP daemon. Is it running?", you probably need to start the NTP service and enable it to automatically start at boot time.

(Optional) You can use the ntpq -p command to see a list of peers known to the NTP server and a summary of their state.

If the output of this command shows no activity, check whether your security groups, network ACLs, or firewalls block access to the NTP port.

### To start and enable NTP

1. Start the NTP service with the following command.

### Amazon Elastic Compute Cloud User Guide for Linux Instances Setting the Time

```
[ec2-user ~]$ sudo service ntpd start
Starting ntpd: [ OK ]
```

2. Enable NTP to start at boot time with the **chkconfig** command.

```
[ec2-user ~]$ sudo chkconfig ntpd on
```

3. Verify that NTP is enabled with the following command.

```
[ec2-user ~]$ sudo chkconfig --list ntpd
ntpd 0:off 1:off 2:on 3:on 4:on 5:on 6:off
```

Here **ntpd** is on in runlevels 2, 3, 4, and 5, which is correct.

### To change NTP servers

You may decide not to use the standard NTP servers or you may need to use your own NTP server within your private network for instances that do not have Internet access.

- 1. Open the /etc/ntp.conf file in your favorite text editor (such as **vim** or **nano**). You need to use **sudo** with the editor command because /etc/ntp.conf is owned by root.
- 2. Find the server section, which defines the servers to poll for NTP configuration.

```
# Use public servers from the pool.ntp.org project.
# Please consider joining the pool (http://www.pool.ntp.org/join.html).
server 0.amazon.pool.ntp.org iburst
server 1.amazon.pool.ntp.org iburst
server 2.amazon.pool.ntp.org iburst
server 3.amazon.pool.ntp.org iburst
```

### Note

The n.amazon.pool.ntp.org DNS records are intended to load balance NTP traffic from AWS. However, these are public NTP servers in the pool.ntp.org project, and they are not owned or managed by AWS. There is no guarantee that they are geographically located near your instances, or even within the AWS network. For more information, see http://www.pool.ntp.org/en/.

3. Comment out the servers you don't want to use by adding a "#" character to the beginning of those server definitions.

```
# Use public servers from the pool.ntp.org project.
# Please consider joining the pool (http://www.pool.ntp.org/join.html).
#server 0.amazon.pool.ntp.org iburst
#server 1.amazon.pool.ntp.org iburst
#server 2.amazon.pool.ntp.org iburst
#server 3.amazon.pool.ntp.org iburst
```

4. Add an entry for each server to poll for time synchronization. You can use a DNS name for this entry or a dotted quad IP address (such as 10.0.0.254).

```
server my-ntp-server.my-domain.com iburst
```

5. Restart the NTP service to pick up the new servers.

```
[ec2-user ~]$ sudo service ntpd start
Starting ntpd: [ OK ]
```

6. Verify that your new settings work and that NTP is functioning.

```
[ec2-user ~]$ ntpstat
synchronised to NTP server (64.246.132.14) at stratum 2
  time correct to within 99 ms
```

# Changing the Hostname of Your Linux Instance

When you launch an instance, it is assigned a hostname that is a form of the private, internal IPv4 address. A typical Amazon EC2 private DNS name looks something like this: ip-12-34-56-78.us-west-2.compute.internal, where the name consists of the internal domain, the service (in this case, compute), the region, and a form of the private IPv4 address. Part of this hostname is displayed at the shell prompt when you log into your instance (for example, ip-12-34-56-78). Each time you stop and restart your Amazon EC2 instance (unless you are using an Elastic IP address), the public IPv4 address changes, and so does your public DNS name, system hostname, and shell prompt. Instances launched into EC2-Classic also receive a new private IPv4 address, private DNS hostname, and system hostname when they're stopped and restarted; instances launched into a VPC don't.

### **Important**

These procedures are intended for use with Amazon Linux. For more information about other distributions, see their specific documentation.

### Changing the System Hostname

If you have a public DNS name registered for the IP address of your instance (such as webserver.mydomain.com), you can set the system hostname so your instance identifies itself as a part of that domain. This also changes the shell prompt so that it displays the first portion of this name instead of the hostname supplied by AWS (for example, ip-12-34-56-78). If you do not have a public DNS name registered, you can still change the hostname, but the process is a little different.

### To change the system hostname to a public DNS name

Follow this procedure if you already have a public DNS name registered.

1. On your instance, open the /etc/sysconfig/network configuration file in your favorite text editor and change the HOSTNAME entry to reflect the fully qualified domain name (such as webserver.mydomain.com).

```
HOSTNAME=webserver.mydomain.com
```

2. Reboot the instance to pick up the new hostname.

```
[ec2-user ~]$ sudo reboot
```

Alternatively, you can reboot using the Amazon EC2 console (on the **Instances** page, choose **Actions**, **Instance State**, **Reboot**).

Log into your instance and verify that the hostname has been updated. Your prompt should show the new hostname (up to the first ".") and the hostname command should show the fully qualified domain name.

```
[ec2-user@webserver ~]$ hostname
webserver.mydomain.com
```

### To change the system hostname without a public DNS name

 Open the /etc/sysconfig/network configuration file in your favorite text editor and change the HOSTNAME entry to reflect the desired system hostname (such as webserver).

```
HOSTNAME=webserver.localdomain
```

2. Open the /etc/hosts file in your favorite text editor and change the entry beginning with 127.0.0.1 to match the example below, substituting your own hostname.

```
127.0.0.1 webserver.localdomain webserver localhost4 localhost4.localdomain4
```

Reboot the instance to pick up the new hostname.

```
[ec2-user ~]$ sudo reboot
```

Alternatively, you can reboot using the Amazon EC2 console (on the **Instances** page, choose **Actions**, **Instance State**, **Reboot**).

4. Log into your instance and verify that the hostname has been updated. Your prompt should show the new hostname (up to the first ".") and the **hostname** command should show the fully qualified domain name.

```
[ec2-user@webserver ~]$ hostname
webserver.localdomain
```

## Changing the Shell Prompt Without Affecting the Hostname

If you do not want to modify the hostname for your instance, but you would like to have a more useful system name (such as <code>webserver</code>) displayed than the private name supplied by AWS (for example, <code>ip-12-34-56-78</code>), you can edit the shell prompt configuration files to display your system nickname instead of the hostname.

### To change the shell prompt to a host nickname

Create a file in /etc/profile.d that sets the environment variable called NICKNAME to the value you
want in the shell prompt. For example, to set the system nickname to webserver, execute the following
command.

```
[ec2-user ~]$ sudo sh -c 'echo "export NICKNAME=webserver" > /etc/profile.d/prompt.sh'
```

- 2. Open the /etc/bashrc file in your favorite text editor (such as **vim** or **nano**). You need to use **sudo** with the editor command because /etc/bashrc is owned by root.
- 3. Edit the file and change the shell prompt variable (PS1) to display your nickname instead of the hostname. Find the following line that sets the shell prompt in /etc/bashrc (several surrounding lines are shown below for context; look for the line that starts with [ "\$PS1"):

```
# Turn on checkwinsize
shopt -s checkwinsize
[ "$PS1" = "\\s-\\v\\\$ " ] && PS1="[\u@\h \W]\\$ "
# You might want to have e.g. tty in prompt (e.g. more virtual machines)
# and console windows
```

And change the  $\h$  (the symbol for hostname) in that line to the value of the NICKNAME variable.

### Amazon Elastic Compute Cloud User Guide for Linux Instances Setting Up Dynamic DNS

```
# Turn on checkwinsize
shopt -s checkwinsize
[ "$PS1" = "\\s-\\v\\\$ " ] && PS1="[\u@$NICKNAME \W]\\$ "
# You might want to have e.g. tty in prompt (e.g. more virtual machines)
# and console windows
```

- (Optional) To set the title on shell windows to the new nickname, complete the following steps.
  - a. Create a file called /etc/sysconfig/bash-prompt-xterm.

```
[ec2-user ~]$ sudo touch /etc/sysconfig/bash-prompt-xterm
```

b. Make the file executable with the following command.

```
[ec2-user ~]$ sudo chmod +x /etc/sysconfig/bash-prompt-xterm
```

- c. Open the /etc/sysconfig/bash-prompt-xterm file in your favorite text editor (such as vim or nano). You need to use sudo with the editor command because /etc/sysconfig/bash-prompt-xterm is owned by root.
- d. Add the following line to the file.

```
echo -ne "\033]0;${USER}@${NICKNAME}:${PWD/#$HOME/~}\007"
```

5. Log out and then log back in to pick up the new nickname value.

### Changing the Hostname on Other Linux Distributions

The above procedures are intended for use with Amazon Linux only. For more information about other Linux distributions, see their specific documentation and the following articles:

- How do I assign a static hostname to a private Amazon EC2 instance running RHEL 7 or Centos 7?
- How do I assign a static hostname to a private Amazon EC2 instance running SuSe Linux?
- · How do I assign a static hostname to a private Amazon EC2 instance running Ubuntu Linux?

## Setting Up Dynamic DNS on Your Linux Instance

When you launch an EC2 instance, it is assigned a public IP address and a public DNS (Domain Name System) name that you can use to reach it from the Internet. Because there are so many hosts in the Amazon Web Services domain, these public names must be quite long for each name to remain unique. A typical Amazon EC2 public DNS name looks something like this: ec2-12-34-56-78.us-west-2.compute.amazonaws.com, where the name consists of the Amazon Web Services domain, the service (in this case, compute), the region, and a form of the public IP address.

Dynamic DNS services provide custom DNS host names within their domain area that can be easy to remember and that can also be more relevant to your host's use case; some of these services are also free of charge. You can use a dynamic DNS provider with Amazon EC2 and configure the instance to update the IP address associated with a public DNS name each time the instance starts. There are many different providers to choose from, and the specific details of choosing a provider and registering a name with them are outside the scope of this guide.

### **Important**

These procedures are intended for use with Amazon Linux. For more information about other distributions, see their specific documentation.

### To use dynamic DNS with Amazon EC2

- 1. Sign up with a dynamic DNS service provider and register a public DNS name with their service. This procedure uses the free service from noip.com/free as an example.
- 2. Configure the dynamic DNS update client. After you have a dynamic DNS service provider and a public DNS name registered with their service, point the DNS name to the IP address for your instance. Many providers (including noip.com) allow you to do this manually from your account page on their website, but many also support software update clients. If an update client is running on your EC2 instance, your dynamic DNS record is updated each time the IP address changes, as after a shutdown and restart. In this example, you install the noip2 client, which works with the service provided by noip.com.
  - Enable the Extra Packages for Enterprise Linux (EPEL) repository to gain access to the noip2 client.

#### Note

Amazon Linux instances have the GPG keys and repository information for the EPEL repository installed by default; however, Red Hat and CentOS instances must first install the <code>epel-release</code> package before you can enable the EPEL repository. For more information and to download the latest version of this package, see <a href="https://fedoraproject.org/wiki/EPEL">https://fedoraproject.org/wiki/EPEL</a>.

```
[ec2-user ~]$ sudo yum-config-manager --enable epel
```

b. Install the noip package.

```
[ec2-user ~]$ sudo yum install -y noip
```

c. Create the noip2 configuration file. Enter the login and password information when prompted and answer the subsequent questions to configure the client.

```
[ec2-user ~]$ sudo noip2 -C
```

3. Enable the noip service with the **chkconfig** command.

```
[ec2-user ~]$ sudo chkconfig noip on
```

You can verify that the service is enabled with the **chkconfig** --list command.

```
[ec2-user ~]$ chkconfig --list noip
noip 0:off 1:off 2:on 3:on 4:on 5:on 6:off
```

Here, **noip** is on in runlevels 2, 3, 4, and 5 (which is correct). Now the update client starts at every boot and updates the public DNS record to point to the IP address of the instance.

4. Start the noip service.

```
[ec2-user ~]$ sudo service noip start
Starting noip2: [ OK ]
```

This command starts the client, which reads the configuration file (/etc/no-ip2.conf) that you created earlier and updates the IP address for the public DNS name that you chose.

Verify that the update client has set the correct IP address for your dynamic DNS name. Allow a few minutes for the DNS records to update, and then try to connect to your instance using SSH with the public DNS name that you configured in this procedure.

# Running Commands on Your Linux Instance at Launch

When you launch an instance in Amazon EC2, you have the option of passing user data to the instance that can be used to perform common automated configuration tasks and even run scripts after the instance starts. You can pass two types of user data to Amazon EC2: shell scripts and cloud-init directives. You can also pass this data into the launch wizard as plain text, as a file (this is useful for launching instances via the command line tools), or as base64-encoded text (for API calls).

If you are interested in more complex automation scenarios, consider using AWS CloudFormation and AWS OpsWorks. For more information, see the AWS CloudFormation User Guide and the AWS OpsWorks User Guide.

For information about running commands on your Windows instance at launch, see Executing User Data and Managing Windows Instance Configuration in the Amazon EC2 User Guide for Windows Instances.

In the following examples, the commands from the Installing a LAMP Web Server tutorial (p. 32) are converted to a shell script and a set of cloud-init directives that executes when the instance launches. In each example, the following tasks are executed by the user data:

- The distribution software packages are updated.
- The necessary web server, php, and mysql packages are installed.
- The httpd service is started and turned on via chkconfig.
- The www group is added, and the ec2-user is added to that group.
- The appropriate ownership and file permissions are set for the web directory and the files contained within it.
- A simple web page is created to test the web server and php engine.

### Note

By default, user data and <code>cloud-init</code> directives only run during the first boot cycle when you launch an instance. However, AWS Marketplace vendors and owners of third-party AMIs may have made their own customizations for how and when scripts run.

### Contents

- Prerequisites (p. 324)
- User Data and Shell Scripts (p. 324)
- User Data and cloud-init Directives (p. 326)
- API and CLI Overview (p. 327)

### **Prerequisites**

The following examples assume that your instance has a public DNS name that is reachable from the Internet. For more information, see Step 1: Launch an Instance (p. 27). You must also configure your security group to allow SSH (port 22), HTTP (port 80), and HTTPS (port 443) connections. For more information about these prerequisites, see Setting Up with Amazon EC2 (p. 18).

Also, these instructions are intended for use with Amazon Linux, and the commands and directives may not work for other Linux distributions. For more information about other distributions, such as their support for cloud-init, see their specific documentation.

### User Data and Shell Scripts

If you are familiar with shell scripting, this is the easiest and most complete way to send instructions to an instance at launch, and the cloud-init output log file (/var/log/cloud-init-output.log) captures

console output so it is easy to debug your scripts following a launch if the instance does not behave the way you intended.

#### **Important**

User data scripts and cloud-init directives only run during the first boot cycle when an instance is launched.

User data shell scripts must start with the #! characters and the path to the interpreter you want to read the script (commonly /bin/bash). For a great introduction on shell scripting, see the BASH Programming HOW-TO at the Linux Documentation Project (tldp.org).

Scripts entered as user data are executed as the root user, so do not use the **sudo** command in the script. Remember that any files you create will be owned by root; if you need non-root users to have file access, you should modify the permissions accordingly in the script. Also, because the script is not run interactively, you cannot include commands that require user feedback (such as **yum update** without the -y flag).

Adding these tasks at boot time adds to the amount of time it takes to boot the instance. You should allow a few minutes of extra time for the tasks to complete before you test that the user script has finished successfully.

### To pass a shell script to an instance with user data

 Follow the procedure for launching an instance at Launching Your Instance from an AMI (p. 271), but when you get to Step 6 (p. 273), paste the user data script text into the **User data** field and then complete the launch procedure. For the example below, the script creates and configures our web server.

```
#!/bin/bash
yum update -y
yum install -y httpd24 php56 mysql55-server php56-mysqlnd
service httpd start
chkconfig httpd on
groupadd www
usermod -a -G www ec2-user
chown -R root:www /var/www
chmod 2775 /var/www
find /var/www -type d -exec chmod 2775 {} +
find /var/www -type f -exec chmod 0664 {} +
echo "<?php phpinfo(); ?>" > /var/www/html/phpinfo.php
```

Allow enough time for the instance to launch and execute the commands in your script, and then check
to see that your script has completed the tasks that you intended. For our example, in a web browser,
enter the URL of the PHP test file the script created. This URL is the public DNS address of your
instance followed by a forward slash and the file name.

```
http://my.public.dns.amazonaws.com/phpinfo.php
```

You should see the PHP information page.

#### Tip

If you are unable to see the PHP information page, check that the security group you are using contains a rule to allow HTTP (port 80) traffic. For information about adding an HTTP rule to your security group, see Adding Rules to a Security Group (p. 596).

3. (Optional) If your script did not accomplish the tasks you were expecting it to, or if you just want to verify that your script completed without errors, examine the cloud-init output log file at /var/log/cloud-init-output.log and look for error messages in the output.

For additional debugging information, you can create a Mime multipart archive that includes a cloud-init data section with the following directive:

```
output : { all : '| tee -a /var/log/cloud-init-output.log' }
```

This directive sends command output from your script to <code>/var/log/cloud-init-output.log</code>. For more information on <code>cloud-init</code> data formats and creating Mime multi part archive, see <code>cloud-init</code> Formats.

### User Data and cloud-init Directives

The cloud-init package configures specific aspects of a new Amazon Linux instance when it is launched; most notably, it configures the <code>.ssh/authorized\_keys</code> file for the <code>ec2-user</code> so you can log in with your own private key.

The cloud-init user directives can be passed to an instance at launch the same way that a script is passed, although the syntax is different. For more information about cloud-init, go to http://cloudinit.readthedocs.org/en/latest/index.html.

### **Important**

User data scripts and cloud-init directives only run during the first boot cycle when an instance is launched.

The Amazon Linux version of cloud-init does not support all of the directives that are available in the base package, and some of the directives have been renamed (such as repo\_update instead of apt-upgrade).

Adding these tasks at boot time adds to the amount of time it takes to boot an instance. You should allow a few minutes of extra time for the tasks to complete before you test that your user data directives have completed.

### To pass cloud-init directives to an instance with user data

 Follow the procedure for launching an instance at Launching Your Instance from an AMI (p. 271), but when you get to Step 6 (p. 273), paste your cloud-init directive text into the User data field and then complete the launch procedure. For the example below, the directives create and configure a web server.

```
#cloud-config
repo_update: true
repo_upgrade: all
packages:
- httpd24
- php56
- mysq155
- server
- php56-mysqlnd
runcmd:
- service httpd start
- chkconfig httpd on
- groupadd www
- [ sh, -c, "usermod -a -G www ec2-user" ]
- [ sh, -c, "chown -R root:www /var/www" ]
- chmod 2775 /var/www
- [ find, /var/www, -type, d, -exec, chmod, 2775, {}, + ]
- [ find, /var/www, -type, f, -exec, chmod, 0664, {}, + ]
- [ sh, -c, 'echo "<?php phpinfo(); ?>" > /var/www/html/phpinfo.php' ]
```

2. Allow enough time for the instance to launch and execute the directives in your user data, and then check to see that your directives have completed the tasks you intended. For our example, in a web

browser, enter the URL of the PHP test file the directives created. This URL is the public DNS address of your instance followed by a forward slash and the file name.

```
http://my.public.dns.amazonaws.com/phpinfo.php
```

You should see the PHP information page.

#### Tip

If you are unable to see the PHP information page, check that the security group you are using contains a rule to allow HTTP (port 80) traffic. For information about adding an HTTP rule to your security group, see Adding Rules to a Security Group (p. 596).

3. (Optional) If your directives did not accomplish the tasks you were expecting them to, or if you just want to verify that your directives completed without errors, examine the cloud-init output log file at / var/log/cloud-init-output.log and look for error messages in the output. For additional debugging information, you can add the following line to your directives:

```
output : { all : '| tee -a /var/log/cloud-init-output.log' }
```

This directive sends runcmd output to /var/log/cloud-init-output.log.

### API and CLI Overview

You can pass user data to your instance during launch using one of the following commands. For more information about these command line interfaces, see Accessing Amazon EC2 (p. 3).

- AWS CLI: Use the --user-data parameter with the run-instances command. Use the file:// prefix to pass in the user data from a file.
- AWS Tools for Windows PowerShell: Use the -UserData parameter with the New-EC2Instance command.
- Amazon EC2 Query API: Use the UserData parameter with the RunInstances command.

### Instance Metadata and User Data

*Instance metadata* is data about your instance that you can use to configure or manage the running instance. Instance metadata is divided into categories. For more information, see Instance Metadata Categories (p. 334).

EC2 instances can also include *dynamic data*, such as an instance identity document that is generated when the instance is launched. For more information, see Dynamic Data Categories (p. 339).

You can also access the *user data* that you supplied when launching your instance. For example, you can specify parameters for configuring your instance, or attach a simple script. You can also use this data to build more generic AMIs that can be modified by configuration files supplied at launch time. For example, if you run web servers for various small businesses, they can all use the same AMI and retrieve their content from the Amazon S3 bucket you specify in the user data at launch. To add a new customer at any time, simply create a bucket for the customer, add their content, and launch your AMI. If you launch more than one instance at the same time, the user data is available to all instances in that reservation.

### **Important**

Although you can only access instance metadata and user data from within the instance itself, the data is not protected by cryptographic methods. Anyone who can access the instance can view its metadata. Therefore, you should take suitable precautions to protect sensitive data (such as long-lived encryption keys). You should not store sensitive data, such as passwords, as user data.

Contents

- Retrieving Instance Metadata (p. 328)
- Configuring Instances with User Data (p. 330)
- Retrieving User Data (p. 331)
- Retrieving Dynamic Data (p. 331)
- Example: AMI Launch Index Value (p. 332)
- Instance Metadata Categories (p. 334)
- Instance Identity Documents (p. 339)

### Retrieving Instance Metadata

Because your instance metadata is available from your running instance, you do not need to use the Amazon EC2 console or the AWS CLI. This can be helpful when you're writing scripts to run from your instance. For example, you can access the local IP address of your instance from instance metadata to manage a connection to an external application.

To view all categories of instance metadata from within a running instance, use the following URI:

```
http://169.254.169.254/latest/meta-data/
```

Note that you are not billed for HTTP requests used to retrieve instance metadata and user data.

You can use a tool such as cURL, or if your instance supports it, the GET command; for example:

```
$ curl http://169.254.169.254/latest/meta-data/
```

```
$ GET http://169.254.169.254/latest/meta-data/
```

You can also download the Instance Metadata Query tool, which allows you to query the instance metadata without having to type out the full URI or category names:

http://aws.amazon.com/code/1825

All instance metadata is returned as text (content type text/plain). A request for a specific metadata resource returns the appropriate value, or a 404 - Not Found HTTP error code if the resource is not available.

A request for a general metadata resource (the URI ends with a /) returns a list of available resources, or a 404 - Not Found HTTP error code if there is no such resource. The list items are on separate lines, terminated by line feeds (ASCII 10).

### Examples of Retrieving Instance Metadata

This example gets the available versions of the instance metadata. These versions do not necessarily correlate with an Amazon EC2 API version. The earlier versions are available to you in case you have scripts that rely on the structure and information present in a previous version.

```
$ curl http://169.254.169.254/
1.0
2007-01-19
2007-08-29
2007-10-10
2007-12-15
2008-02-01
2008-09-01
```

### Amazon Elastic Compute Cloud User Guide for Linux Instances Instance Metadata and User Data

```
2009-04-04

2011-01-01

2011-05-01

2012-01-12

2014-02-25

latest
```

This example gets the top-level metadata items. Some items are only available for instances in a VPC. For more information about each of these items, see Instance Metadata Categories (p. 334).

```
$ curl http://169.254.169.254/latest/meta-data/
ami-id
ami-launch-index
ami-manifest-path
block-device-mapping/
hostname
instance-action
instance-id
instance-type
kernel-id
local-hostname
local-ipv4
mac
network/
placement/
public-hostname
public-ipv4
public-keys/
reservation-id
security-groups
services/
```

These examples get the value of some of the metadata items from the preceding example.

```
$ curl http://169.254.169.254/latest/meta-data/ami-id
ami-12345678
```

```
$ curl http://169.254.169.254/latest/meta-data/reservation-id
r-fea54097
```

```
$ curl http://169.254.169.254/latest/meta-data/local-hostname
ip-10-251-50-12.ec2.internal
```

```
$ curl http://169.254.169.254/latest/meta-data/public-hostname
ec2-203-0-113-25.compute-1.amazonaws.com
```

This example gets the list of available public keys.

```
$ curl http://169.254.169.254/latest/meta-data/public-keys/
0=my-public-key
```

This example shows the formats in which public key 0 is available.

```
$ curl http://169.254.169.254/latest/meta-data/public-keys/0/
openssh-key
```

This example gets public key 0 (in the OpenSSH key format).

\$ curl http://169.254.169.254/latest/meta-data/public-keys/0/openssh-key ssh-rsa MIICiTCCAfICCQD6m7oRw0uXOjANBgkqhkiG9w0BAQUFADCBiDELMAkGAlUEBhMC VVMxCzAJBgNVBAgTAldBMRAwDgYDVQQHEwdTZWF0dGxlMQ8wDQYDVQQKEwzBbWF6 b24xFDASBgNVBAsTC0lBTSBDb25zb2xlMRIwEAYDVQQDEwlUZXN0Q2lsYWMxHzAd BgkqhkiG9w0BCQEWEG5vb25lQGFtYXPvbi5jb20wHhcNMTEwNDI1MjA0NTIxWhcN MTIWNDI0MjA0NTIxWjCBiDELMAkGAlUEBhMCVVMxCzAJBgNVBAgTAldBMRAwDgYD VQQHEwdTZWF0dGxlMQ8wDQYDVQQKEwzBbWF6b24xFDASBgNVBASTC0lBTSBDb25zb2xlMRIwEAYDVQQDEwlUZXN0Q2lsYWMxHzAdBgkqhkiG9w0BCQEWEG5vb25lQGFtYXPvbi5jb20wgZ8wDQYJKoZIhvcNAQEBBQADgY0AMIGJAoGBAMAKOdn+a4GmWIWJ2luUSfwfEvySWtC2XADZ4nB+BLYgVIk60CpiwsZ3G93vUEIO3IyNoH/f0wYK8m9TrDHudUZg3qX4waLG5M43q7Wgc/MbQITxOUSQv7c7ugFFDZQGBzZswY6786m86gpEIbb30hjZnzcvQAaRHhdlQWIMm2nrAgMBAAEwDQYJKoZIhvcNAQEFBQADgYEAtCu4nUhVVxYUntneD9+h8Mg9q6q+auNKyExzyLwaxlAoo7TJHidbtS4J5iNmZgXL0FkbFFBjvSfpJIlJ00zbhNYS5f6GuoEDmFJl0ZxBHjJnyp3780D8uTs7fLvjx79LjSTbNYiytVbZPQUQ5Yaxu2jXnimvw3rrszlaEXAMPLEmy-public-key

This example shows the information available for a specific network interface (indicated by the MAC address) on an NAT instance in the EC2-Classic platform.

```
$ curl http://169.254.169.254/latest/meta-data/network/interfaces/macs/02:29:96:8f:6a:2d/
device-number
local-hostname
local-ipv4s
mac
owner-id
public-hostname
public-ipv4s
```

This example gets the subnet ID for an instance launched into a VPC.

```
$ curl http://169.254.169.254/latest/meta-data/network/interfaces/macs/02:29:96:8f:6a:2d/
subnet-id
subnet-be9b61d7
```

### Throttling

We throttle queries to the instance metadata service on a per-instance basis, and we place limits on the number of simultaneous connections from an instance to the instance metadata service.

If you're using the instance metadata service to retrieve AWS security credentials, avoid querying for credentials during every transaction or concurrently from a high number of threads or processes, as this may lead to throttling. Instead, we recommend that you cache the credentials until they start approaching their expiry time.

If you're throttled while accessing the instance metadata service, retry your query with an exponential backoff strategy.

### Configuring Instances with User Data

When you specify user data, note the following:

- User data is treated as opaque data: what you give is what you get back. It is up to the instance to be able to interpret it.
- User data is limited to 16 KB. This limit applies to the data in raw form, not base64-encoded form.
- User data must be base64-encoded before being submitted to the API. The AWS CLI and the Amazon EC2 console perform the base64 encoding for you. The data is decoded before being presented to the instance. For more information about base64 encoding, see <a href="http://tools.ietf.org/html/rfc4648">http://tools.ietf.org/html/rfc4648</a>.
- User data is executed only at launch. If you stop an instance, modify the user data, and start the instance, the new user data is not executed automatically.

### To specify user data when you launch an instance

You can specify user data when you launch an instance. For more information, see Launching an Instance (p. 271), cloud-init (p. 139), and Running Commands on Your Linux Instance at Launch (p. 324).

### Modify User Data for a Running Instance

You can modify user data for an existing instance. If the instance is running, you must first stop the instance. The new user data is available on your instance after you restart it.

### To modify the user data for an Amazon EBS-backed instance

- Open the Amazon EC2 console at https://console.aws.amazon.com/ec2/.
- 2. In the navigation pane, choose **Instances**, and select the instance.
- 3. Click Actions, select Instance State, and then choose Stop.

#### Warning

When you stop an instance, the data on any instance store volumes is erased. Therefore, if you have any data on instance store volumes that you want to keep, be sure to back it up to persistent storage.

- 4. In the confirmation dialog box, click **Yes, Stop**. It can take a few minutes for the instance to stop.
- With the instance still selected, choose Actions, select Instance Settings, and then choose View/
  Change User Data. Note that you can't change the user data if the instance is running, but you can view it.
- 6. In the View/Change User Data dialog box, update the user data, and then choose Save.

### Retrieving User Data

To retrieve user data, use the following URI:

```
http://169.254.169.254/latest/user-data
```

Requests for user data returns the data as it is (content type application/octet-stream).

This shows an example of returning comma-separated user data.

```
$ curl http://169.254.169.254/latest/user-data
1234,john,reboot,true | 4512,richard, | 173,,,
```

This shows an example of returning line-separated user data.

```
$ curl http://169.254.169.254/latest/user-data
[general]
instances: 4

[instance-0]
s3-bucket: <user_name>

[instance-1]
reboot-on-error: yes
```

## Retrieving Dynamic Data

To retrieve dynamic data from within a running instance, use the following URI:

```
http://169.254.169.254/latest/dynamic/
```

This example shows how to retrieve the high-level instance identity categories:

```
$ curl http://169.254.169.254/latest/dynamic/instance-identity/
pkcs7
signature
document
```

For more information about dynamic data and examples of how to retrieve it, see Instance Identity Documents (p. 339).

### Example: AMI Launch Index Value

This example demonstrates how you can use both user data and instance metadata to configure your instances.

Alice wants to launch four instances of her favorite database AMI, with the first acting as master and the remaining three acting as replicas. When she launches them, she wants to add user data about the replication strategy for each replicant. She is aware that this data will be available to all four instances, so she needs to structure the user data in a way that allows each instance to recognize which parts are applicable to it. She can do this using the <code>ami-launch-index</code> instance metadata value, which will be unique for each instance.

Here is the user data that Alice has constructed:

```
replicate-every=1min | replicate-every=5min | replicate-every=10min
```

The replicate-every=1min data defines the first replicant's configuration, replicate-every=5min defines the second replicant's configuration, and so on. Alice decides to provide this data as an ASCII string with a pipe symbol (|) delimiting the data for the separate instances.

Alice launches four instances using the run-instances command, specifying the user data:

```
aws ec2 run-instances --image-id ami-12345678 --count 4 --instance-type t2.micro --user-data "replicate-every=1min | replicate-every=5min | replicate-every=10min"
```

After they're launched, all instances have a copy of the user data and the common metadata shown here:

AMI id: ami-12345678

• Reservation ID: r-1234567890abcabc0

· Public keys: none

Security group name: default

Instance type: t2.micro

However, each instance has certain unique metadata.

### Instance 1

| Metadata    | Value               |
|-------------|---------------------|
| instance-id | i-1234567890abcdef0 |

| Metadata         | Value                                    |
|------------------|------------------------------------------|
| ami-launch-index | 0                                        |
| public-hostname  | ec2-203-0-113-25.compute-1.amazonaws.com |
| public-ipv4      | 67.202.51.223                            |
| local-hostname   | ip-10-251-50-12.ec2.internal             |
| local-ipv4       | 10.251.50.35                             |

### Instance 2

| Metadata         | Value                                     |
|------------------|-------------------------------------------|
| instance-id      | i-0598c7d356eba48d7                       |
| ami-launch-index | 1                                         |
| public-hostname  | ec2-67-202-51-224.compute-1.amazonaws.com |
| public-ipv4      | 67.202.51.224                             |
| local-hostname   | ip-10-251-50-36.ec2.internal              |
| local-ipv4       | 10.251.50.36                              |

### Instance 3

| Metadata         | Value                                     |
|------------------|-------------------------------------------|
| instance-id      | i-0ee992212549ce0e7                       |
| ami-launch-index | 2                                         |
| public-hostname  | ec2-67-202-51-225.compute-1.amazonaws.com |
| public-ipv4      | 67.202.51.225                             |
| local-hostname   | ip-10-251-50-37.ec2.internal              |
| local-ipv4       | 10.251.50.37                              |

### Instance 4

| Metadata         | Value                                     |
|------------------|-------------------------------------------|
| instance-id      | i-1234567890abcdef0                       |
| ami-launch-index | 3                                         |
| public-hostname  | ec2-67-202-51-226.compute-1.amazonaws.com |
| public-ipv4      | 67.202.51.226                             |
| local-hostname   | ip-10-251-50-38.ec2.internal              |
| local-ipv4       | 10.251.50.38                              |

Alice can use the ami-launch-index value to determine which portion of the user data is applicable to a particular instance.

1. She connects to one of the instances, and retrieves the ami-launch-index for that instance to ensure it is one of the replicants:

```
$ curl http://169.254.169.254/latest/meta-data/ami-launch-index
```

2. She saves the ami-launch-index as a variable:

```
$ ami_launch_index=`curl http://169.254.169.254/latest/meta-data/ami-launch-index`
```

3. She saves the user data as a variable:

```
$ user_data=`curl http://169.254.169.254/latest/user-data/`
```

4. Finally, Alice uses the **cut** command to extract the portion of the user data that is applicable to that instance:

```
$ echo $user_data | cut -d"|" -f"$ami_launch_index"
replicate-every=5min
```

### **Instance Metadata Categories**

The following table lists the categories of instance metadata.

| Data                     | Description                                                                                                    | Version Introduced |
|--------------------------|----------------------------------------------------------------------------------------------------|--------------------|
| ami-id                   | The AMI ID used to launch the instance.                                                                                                    | 1.0                |
| ami-launch-index         | If you started more than one instance at the same time, this value indicates the order in which the instance was launched. The value of the first instance launched is 0. | 1.0                |
| ami-manifest-path        | The path to the AMI manifest file in Amazon S3. If you used an Amazon EBS-backed AMI to launch the instance, the returned result is unknown.                              | 1.0                |
| ancestor-ami-ids         | The AMI IDs of any instances that were rebundled to create this AMI. This value will only exist if the AMI manifest file contained an ancestoramis key.                   | 2007-10-10         |
| block-device-mapping/ami | The virtual device that contains the root/boot file system.                                                                                                    | 2007-12-15         |
| block-device-mapping/ebs | The virtual devices associated with<br>Amazon EBS volumes, if any are<br>present. Amazon EBS volumes are<br>only available in metadata if they                            | 2007-12-15         |

| Data                                      | Description                                                                                                    | Version Introduced |
|-------------------------------------------|----------------------------------------------------------------------------------------------------|--------------------|
|                                           | were present at launch time or when the instance was last started. The <i>N</i> indicates the index of the Amazon EBS volume (such as ebs1 or ebs2).                                                                                                    |                    |
| block-device-mapping/ephemeral ${\cal N}$ | The virtual devices associated with ephemeral devices, if any are present. The <i>N</i> indicates the index of the ephemeral volume.                                                                                                    | 2007-12-15         |
| block-device-mapping/root                 | The virtual devices or partitions associated with the root devices, or partitions on the virtual device, where the root (/ or C:) file system is associated with the given instance.                                                                                                    | 2007-12-15         |
| block-device-mapping/swap                 | The virtual devices associated with swap. Not always present.                                                                                                    | 2007-12-15         |
| hostname                                  | The private IPv4 DNS hostname of the instance. In cases where multiple network interfaces are present, this refers to the eth0 device (the device for which the device number is 0).                                                                                                    | 1.0                |
| iam/info                                  | If there is an IAM role associated with the instance, contains information about the last time the instance profile was updated, including the instance's LastUpdated date, InstanceProfileArn, and InstanceProfileId. Otherwise, not present.                                                                 | 2012-01-12         |
| iam/security-credentials/role-<br>name    | If there is an IAM role associated with the instance, <i>role-name</i> is the name of the role, and <i>role-name</i> contains the temporary security credentials associated with the role (for more information, see Retrieving Security Credentials from Instance Metadata (p. 647)). Otherwise, not present. | 2012-01-12         |
| instance-action                           | Notifies the instance that it should reboot in preparation for bundling.  Valid values: none   shutdown   bundle-pending.                                                                                                    | 2008-09-01         |
| instance-id                               | The ID of this instance.                                                                                                    | 1.0                |
| instance-type                             | The type of instance. For more information, see Instance Types (p. 150).                                                                                                    | 2007-08-29         |
| kernel-id                                 | The ID of the kernel launched with this instance, if applicable.                                                                                                    | 2008-02-01         |

| Data                                                    | Description                                                                                                    | Version Introduced |
|---------------------------------------------------------|----------------------------------------------------------------------------------------------------|--------------------|
| local-hostname                                          | The private IPv4 DNS hostname of the instance. In cases where multiple network interfaces are present, this refers to the eth0 device (the device for which the device number is 0).                                                                                                    | 2007-01-19         |
| local-ipv4                                              | The private IPv4 address of the instance. In cases where multiple network interfaces are present, this refers to the eth0 device (the device for which the device number is 0).                                                                                                    | 1.0                |
| mac                                                     | The instance's media access control (MAC) address. In cases where multiple network interfaces are present, this refers to the eth0 device (the device for which the device number is 0).                                                                                                    | 2011-01-01         |
| network/interfaces/macs/mac/device-number               | The unique device number associated with that interface. The device number corresponds to the device name; for example, a device-number of 2 is for the eth2 device. This category corresponds to the DeviceIndex and device-index fields that are used by the Amazon EC2 API and the EC2 commands for the AWS CLI. | 2011-01-01         |
| network/interfaces/macs/mac/ipv4-associations/public-ip | The private IPv4 addresses that are associated with each public-ip address and assigned to that interface.                                                                                                    | 2011-01-01         |
| network/interfaces/macs/mac/ipv6s                       | The IPv6 addresses associated with the interface. Returned only for instances launched into a VPC.                                                                                                    | 2016-06-30         |
| network/interfaces/macs/mac/<br>local-hostname          | The interface's local hostname.                                                                                                    | 2011-01-01         |
| network/interfaces/macs/mac/<br>local-ipv4s             | The private IPv4 addresses associated with the interface.                                                                                                    | 2011-01-01         |
| network/interfaces/macs/mac/mac                         | The instance's MAC address.                                                                                                    | 2011-01-01         |
| network/interfaces/macs/mac/<br>owner-id                | The ID of the owner of the network interface. In multiple-interface environments, an interface can be attached by a third party, such as Elastic Load Balancing. Traffic on an interface is always billed to the interface owner.                                                                                   | 2011-01-01         |

| Data                                                    | Description                                                                                                    | Version Introduced |
|---------------------------------------------------------|----------------------------------------------------------------------------------------------------|--------------------|
| network/interfaces/macs/mac/<br>public-hostname         | The interface's public DNS (IPv4). If the instance is in a VPC, this category is only returned if the enableDnsHostnames attribute is set to true. For more information, see Using DNS with Your VPC.                      | 2011-01-01         |
| network/interfaces/macs/mac/<br>public-ipv4s            | The Elastic IP addresses associated with the interface. There may be multiple IPv4 addresses on an instance.                                                                                                    | 2011-01-01         |
| network/interfaces/macs/mac/<br>security-groups         | Security groups to which the network interface belongs. Returned only for instances launched into a VPC.                                                                                                    | 2011-01-01         |
| network/interfaces/macs/mac/<br>security-group-ids      | The IDs of the security groups to which the network interface belongs. Returned only for instances launched into a VPC. For more information on security groups in the EC2-VPC platform, see Security Groups for Your VPC. | 2011-01-01         |
| network/interfaces/macs/mac/<br>subnet-id               | The ID of the subnet in which the interface resides. Returned only for instances launched into a VPC.                                                                                                    | 2011-01-01         |
| network/interfaces/macs/mac/<br>subnet-ipv4-cidr-block  | The IPv4 CIDR block of the subnet in which the interface resides. Returned only for instances launched into a VPC.                                                                                                    | 2011-01-01         |
| network/interfaces/macs/mac/<br>subnet-ipv6-cidr-blocks | The IPv6 CIDR block of the subnet in which the interface resides. Returned only for instances launched into a VPC.                                                                                                    | 2016-06-30         |
| network/interfaces/macs/mac/<br>vpc-id                  | The ID of the VPC in which the interface resides. Returned only for instances launched into a VPC.                                                                                                    | 2011-01-01         |
| network/interfaces/macs/mac/<br>vpc-ipv4-cidr-block     | The IPv4 CIDR block of the VPC in which the interface resides. Returned only for instances launched into a VPC.                                                                                                    | 2011-01-01         |
| network/interfaces/macs/mac/<br>vpc-ipv4-cidr-blocks    | The IPv4 CIDR block of the VPC in which the interface resides. Returned only for instances launched into a VPC.                                                                                                    | 2016-06-30         |
| network/interfaces/macs/mac/<br>vpc-ipv6-cidr-blocks    | The IPv6 CIDR block of the VPC in which the interface resides. Returned only for instances launched into a VPC.                                                                                                    | 2016-06-30         |

### Amazon Elastic Compute Cloud User Guide for Linux Instances Instance Metadata and User Data

| Data                        | Description                                                                                                    | Version Introduced |
|-----------------------------|----------------------------------------------------------------------------------------------------|--------------------|
| placement/availability-zone | The Availability Zone in which the instance launched.                                                                                                    | 2008-02-01         |
| product-codes               | Product codes associated with the instance, if any.                                                                                                    | 2007-03-01         |
| public-hostname             | The instance's public DNS. If the instance is in a VPC, this category is only returned if the enableDnsHostnames attribute is set to true. For more information, see Using DNS with Your VPC.                                                           | 2007-01-19         |
| public-ipv4                 | The public IPv4 address. If an Elastic IP address is associated with the instance, the value returned is the Elastic IP address.                                                                                                    | 2007-01-19         |
| public-keys/0/openssh-key   | Public key. Only available if supplied at instance launch time.                                                                                                    | 1.0                |
| ramdisk-id                  | The ID of the RAM disk specified at launch time, if applicable.                                                                                                    | 2007-10-10         |
| reservation-id              | The ID of the reservation.                                                                                                    | 1.0                |
| security-groups             | The names of the security groups applied to the instance.  After launch, you can only change the security groups of instances running in a VPC. Such changes are reflected here and in network/interfaces/macs/mac/security-groups.                     | 1.0                |
| services/domain             | The domain for AWS resources for the region; for example, amazonaws.com for us-east-1.                                                                                                    | 2014-02-25         |
| services/partition          | The partition that the resource is in. For standard AWS regions, the partition is aws. If you have resources in other partitions, the partition is aws-partitionname. For example, the partition for resources in the China (Beijing) region is aws-cn. | 2015-10-20         |

| Data                  | Description                                                                                                    | Version Introduced |
|-----------------------|----------------------------------------------------------------------------------------------------|--------------------|
| spot/termination-time | The approximate time, in UTC, that the operating system for your Spot instance will receive the shutdown signal. This item is present and contains a time value (for example, 2015-01-05T18:02:00Z) only if the Spot instance has been marked for termination by Amazon EC2. The termination-time item is not set to a time if you terminated the Spot instance yourself. | 2014-11-05         |

### **Dynamic Data Categories**

The following table lists the categories of dynamic data.

| Data                            | Description                                                                                                    | Version introduced |
|---------------------------------|----------------------------------------------------------------------------------------------------|--------------------|
| fws/instance-monitoring         | Value showing whether the customer has enabled detailed one-minute monitoring in CloudWatch. Valid values:  enabled   disabled      | 2009-04-04         |
| instance-identity/<br>document  | JSON containing instance attributes, such as instance-<br>id, private IP address, etc. See Instance Identity<br>Documents (p. 339). | 2009-04-04         |
| instance-identity/pkcs7         | Used to verify the document's authenticity and content against the signature. See Instance Identity Documents (p. 339).             | 2009-04-04         |
| instance-identity/<br>signature | Data that can be used by other parties to verify its origin and authenticity. See Instance Identity Documents (p. 339).             | 2009-04-04         |

## **Instance Identity Documents**

An instance identity document is a JSON file that describes an instance. The instance identity document is accompanied by a signature and a PKCS7 signature which can be used to verify the accuracy, origin, and authenticity of the information provided in the document. For example, you may have downloaded free software with paid updates.

The instance identity document is generated when the instance is launched, and exposed to the instance through instance metadata (p. 327). It validates the attributes of the instances, such as the subscribed software, instance size, instance type, operating system, and AMI.

### **Important**

Due to the dynamic nature of instance identity documents and signatures, we recommend retrieving the instance identity document and signature regularly.

### Obtaining the Instance Identity Document and Signatures

To retrieve the instance identity document, use the following URL from your running instance:

http://169.254.169.254/latest/dynamic/instance-identity/document

```
{
  "devpayProductCodes" : null,
  "availabilityZone" : "us-east-1d",
  "privateIp" : "10.158.112.84",
  "version" : "2010-08-31",
  "region" : "us-east-1",
  "instanceId" : "i-1234567890abcdef0",
  "billingProducts" : null,
  "instanceType" : "tl.micro",
  "accountId" : "123456789012",
  "pendingTime" : "2015-11-19T16:32:11Z",
  "imageId" : "ami-5fb8c835",
  "kernelId" : "aki-919dcaf8",
  "ramdiskId" : null,
  "architecture" : "x86_64"
}
```

To retrieve the instance identity signature, use the following URL from your running instance:

```
http://169.254.169.254/latest/dynamic/instance-identity/signature

dExamplesjNQhhJan7pORLpLSr71JEF4V2DhKGlyoYVBoUYrY9njyBCmhEayaGrhtS/AWY+LPx
1VSQURF5n0gwPNCuO6ICT0fNrm5IH7w9ydyaexamplejJw8XvWPxbuRkcN0TAAlp4RtCAqm4ms
x2oALjWSCBExample=
```

To retrieve the PKCS7 signature, use the following URL from your running instance:

```
http://169.254.169.254/latest/dynamic/instance-identity/pkcs7

MIICiTCCAfICCQD6m7oRw0uXOjANBgkqhkiG9w0BAQUFADCBiDELMAkGAlUEBhMC
VVMxCzAJBgNVBAgTAldBMRAwDgYDVQQHEwdTZWF0dGxlMQ8wDQYDVQQKEwZBbWF6
b24xFDASBgNVBAsTC01BTSBDb25zb2xlMRIwEAYDVQQDEwlUZXN0Q2lsYWMxHzAd
BgkqhkiG9w0BCQEWEG5vb25lQGFtYXpvbi5jb20wHhcNMTEwNDI1MjA0NTIxWhcN
MTIwNDI0MjA0NTIxWjCBiDELMAkGAlUEBhMCVVMxCzAJBgNVBAgTAldBMRAwDgYD
VQQHEwdTZWF0dGxlMQ8wDQYDVQQKEwZBbWF6b24xFDASBgNVBAsTC01BTSBDb25z
b2xlMRIwEAYDVQQDEwlUZXN0Q2lsYWMxHzAdBgkqhkiG9w0BCQEWEG5vb25lQGFt
YXpvbi5jb20wgZ8wDQYJKoZIhvcNAQEBBQADgY0AMIGJAoGBAMaK0dn+a4GmWIWJ
2luUSfwfEvySWtC2XADZ4nB+BLYgVIk60CpiwsZ3G93vUEIO3IyNoH/f0wYK8m9T
rDHudUZg3qX4waLG5M43q7Wgc/MbQITxOUSQv7c7ugFFDzQGBzZswY6786m86gpE
Ibb3OhjZnzcvQAaRHhdlQWIMm2nrAgMBAAEwDQYJKoZIhvcNAQEFBQADgYEAtCu4
nUhVVxYUntneD9+h8Mg9q6q+auNKyExzyLwaxlAoo7TJHidbtS4J5iNmZgXL0Fkb
FFBjvSfpJIlJ00zbhNYS5f6GuoEDmFJ10ZxBHjJnyp378OD8uTs7fLvjx79LjSTb
NYiytVbZPQUQ5Yaxu2jXnimvw3rrszlaEXAMPLE
```

### Example: Verifying the PKCS7 Signature

You can use the PKCS7 signature to verify your instance by validating it against the AWS public certificate for the region.

The AWS public certificate for all public regions is as follows:

```
----BEGIN CERTIFICATE----
MIIC7TCCAq0CCQCWukjZ5V4aZzAJBgcqhkjOOAQDMFwxCzAJBgNVBAYTAlVTMRkw
FwYDVQQIExBXYXNoaW5ndG9uIFN0YXRlMRAwDgYDVQQHEwdTZWF0dGxlMSAwHgYD
VQQKExdBbWF6b24gV2ViIFNlcnZpY2VzIExMQzAeFw0xMjAxMDUxMjU2MTJaFw0z
ODAxMDUxMjU2MTJaMFwxCzAJBgNVBAYTAlVTMRkwFwYDVQQIExBXYXNoaW5ndG9u
IFN0YXRlMRAwDgYDVQQHEwdTZWF0dGxlMSAwHgYDVQQKExdBbWF6b24gV2ViIFNl
cnZpY2VzIExMQzCCAbcwggEsBgcqhkjOOAQBMIIBHwKBgQCjkvcS2bblVQ4yt/5e
ih5OO6kK/nlLzllr7D8ZwtQP8f0Epp5E2ng+D6UdlZlgYipr58Kj3nssSNpI6bX3
```

### Amazon Elastic Compute Cloud User Guide for Linux Instances Instance Metadata and User Data

 $\label{thm:converse} $$ VyIQzK7wLclnd/YozqNNmgIyZecN7EglK9ITHJLP+x8FtUpt3QbyYXJdmVMegN6PhviYt5JH/nY14hh3PalHJdskgQIVALVJ3ER11+Ko4tP6nwvHwh6+ERYRAoGBAI1jk+tkqMVHuAFcvAGKocTgsjJem6/5qomzJuKDmbJNu9Qxw3rAotXau8Qe+MBcJl/UhhY1KHVpCG19fueQ2s6IL0CaO/buycUlCiYQk40KNHCcHfNiZbdlx1E9rpUp7bnFlRa2vlntMX3caRVDdbtPEWmdxSCYsYFDk4mZrOLBA4GEAAKBgEbmeve5f8LIE/GfMNmP9CM5eovQOGx5ho8WqD+aTebs+k2tn92BBPqeZqpWRa5P/+jrdKmllqx41lHWMXrs3IgIb6+hUIB+S8dz8/mmO0bpr76RoZVCXYab2CZedFut7qc3WUH9+EUAH5mwvSeDCOUMYQR7R9LINYwouHIziqQYMAkGByqGSM44BAMDLwAwLAIUWXBlk40xTwSw7HX32MxXYruse9ACFBNGmdX2ZBrVNGrN9N2f6Rok0k9K-----END CERTIFICATE-----$ 

The AWS public certificate for the AWS GovCloud (US) region is as follows:

```
----BEGIN CERTIFICATE----
\verb|MIIC7TCCAq0CCQCWukjZ5V4aZzAJBgcqhkj00AQDMFwxCzAJBgNVBAYTAlVTMRkw| \\
FwYDVQQIExBXYXNoaW5ndG9uIFN0YXR1MRAwDgYDVQQHEwdTZWF0dGx1MSAwHgYD
VQQKExdBbWF6b24gV2ViIFNlcnZpY2VzIExMQzAeFw0xMjAxMDUxMjU2MTJaFw0z
ODAxMDUxMjU2MTJaMFwxCzAJBqNVBAYTAlVTMRkwFwYDVQQIExBXYXNoaW5ndG9u
IFN0YXRlMRAwDgYDVQQHEwdTZWF0dGxlMSAwHgYDVQQKExdBbWF6b24gV2ViIFNl
\verb|cn2pY2VzIExMQzCCAbcwggEsBgcqhkj00AQBMIIBHwKBgQCjkvcS2bb1VQ4yt/5e| \\
ih5006kK/n1Lz1lr7D8ZwtQP8f0Epp5E2ng+D6Ud1Z1gYipr58Kj3nssSNpI6bX3
VyIQzK7wLclnd/YozqNNmgIyZecN7EglK9ITHJLP+x8FtUpt3QbyYXJdmVMegN6P
hviYt5JH/nYl4hh3Pa1HJdskgQIVALVJ3ER11+Ko4tP6nwvHwh6+ERYRAoGBAI1j
k+tkqMVHuAFcvAGKocTqsjJem6/5qomzJuKDmbJNu9Qxw3rAotXau8Qe+MBcJl/U
hhy1KHVpCG19fueQ2s6IL0CaO/buycU1CiYQk40KNHCcHfNiZbdlx1E9rpUp7bnF
1Ra2v1ntMX3caRVDdbtPEWmdxSCYsYFDk4mZrOLBA4GEAAKBqEbmeve5f8LIE/Gf
MNmP9CM5eovQOGx5ho8WqD+aTebs+k2tn92BBPqeZqpWRa5P/+jrdKml1qx4l1HW
MXrs3IgIb6+hUIB+S8dz8/mmO0bpr76RoZVCXYab2CZedFut7qc3WUH9+EUAH5mw
vSeDCOUMYQR7R9LINYwouHIziqQYMAkGByqGSM44BAMDLwAwLAIUWXBlk40xTwSw
7HX32MxXYruse9ACFBNGmdX2ZBrVNGrN9N2f6ROk0k9K
----END CERTIFICATE----
```

For more information about AWS GovCloud (US), see the AWS GovCloud (US) User Guide.

For other regions, contact AWS Support to get the AWS public certificate.

### To verify the PKCS7 signature

1. From your Amazon Linux instance, create a temporary file for the PKCS7 signature:

```
PKCS7=$(mktemp)
```

2. Populate the file with the ----BEGIN PKCS7---- header, then append the contents of the PKCS7 signature from the instance metadata, a new line, and the ----END PKCS7---- footer:

```
echo "-----BEGIN PKCS7-----" > $PKCS7

curl -s http://169.254.169.254/latest/dynamic/instance-identity/pkcs7 >> $PKCS7

echo "" >> $PKCS7

echo "-----END PKCS7-----" >> $PKCS7
```

Create a temporary file for the instance identity document, and populate it with the contents of the document from your instance metadata:

```
DOCUMENT=$(mktemp)
```

### Amazon Elastic Compute Cloud User Guide for Linux Instances Identify EC2 Instances in a Mixed Computing Environment

curl -s http://169.254.169.254/latest/dynamic/instance-identity/document > \$DOCUMENT

- 4. Open a text editor and create a file called AWSpubkey. Copy and paste the contents of the AWS public certificate above to the file and save it.
- 5. Use the OpenSSL tools to verify the signature as follows:

```
openssl smime -verify -in \ -inform PEM -content \ -cortfile AWSpubkey - noverify > /dev/null Verification successful
```

# Identify EC2 Instances in a Mixed Computing Environment

If you are running computer resources on another cloud infrastructure, such as Azure or Google Cloud Platform, or if you use on-premises virtualization from VMware, Xen, or KVM, you may benefit from a simple method to determine whether a virtual machine is an EC2 instance. This topic describes two approaches to identifying an EC2 instance, one of them quick but potentially inaccurate, and the other more involved but also definitive.

# Inspecting the Xen Domain UUID

The methods described in this section determine optimistically whether a Linux virtual machine is an EC2 instance by examining the Xen domain UUID. This approach looks for the presence of the characters "ec2" or "EC2" in the beginning octet of the UUID.

#### Note

There is a small chance that a Xen instance not in EC2 could also include these characters.

You can discover the Xen UUID using the approaches below. For information about identifying Windows instances, see http://docs.aws.amazon.com/AWSEC2/latest/WindowsGuide/identify\_ec2\_instances.html.

On a Linux VM, run the following command:

```
$ cat /sys/hypervisor/uuid
```

#### This returns a UUID:

```
ec2e1916-9099-7caf-fd21-012345abcdef
```

In this example, the prepended "ec2" indicates that you are probably looking at an EC2 instance.

Alternatively, on HVM instances only, the Desktop Management Interface (DMI) contains the same UUID
as the System Serial Number and the System UUID (capitalized):

```
$ sudo dmidecode --string system-serial-number
    ec2e1916-9099-7caf-fd21-01234example
$ sudo dmidecode --string system-uuid
    EC2E1916-9099-7CAF-FD21-01234EXAMPLE
```

### Note

Unlike the previous method, the DMI method requires superuser privileges. However, some older Linux kernels may not expose the UUID via /sys/.

### Amazon Elastic Compute Cloud User Guide for Linux Instances Inspecting the Instance Identity Document

# Inspecting the Instance Identity Document

For a definitive and cryptographically verified method of identifying an EC2 instance, check the instance identity document, including its signature. These documents are available on every EC2 instance at the local, non-routable address <a href="http://169.254.169.254/latest/dynamic/instance-identity/">http://169.254.169.254/latest/dynamic/instance-identity/</a>. For more information, see Instance Identity Documents.

# Amazon EC2 Systems Manager

Amazon EC2 Systems Manager is a collection of capabilities that helps you automate management tasks such as collecting system inventory, applying operating system (OS) patches (Windows only), automating the creation of Amazon Machine Images (AMIs), and configuring operating systems (OSs) and applications at scale. Systems Manager works with managed instances: Amazon EC2 instances, or servers and virtual machines (VMs) in your on-premises environment that are configured for Systems Manager.

#### Note

Systems Manager features and shared components are offered at no additional cost. You pay only for the EC2 resources that you use. For information about Systems Manager service limits, see Amazon EC2 Systems Manager Limits.

### Contents

- Systems Manager Overview (p. 344)
- Getting Started (p. 346)
- Systems Manager Prerequisites (p. 346)
- Configuring Access to Systems Manager (p. 349)
- Installing SSM Agent (p. 355)
- Setting Up Systems Manager in Hybrid Environments (p. 366)
- Systems Manager Shared Components (p. 370)
- Remote Management (Run Command) (p. 412)
- Inventory Management (p. 454)
- State Management (p. 462)
- Automation (p. 467)
- Patch Management (Windows Only) (p. 516)

# Systems Manager Overview

Systems Manager simplifies the following tasks.

| Tasks                          | Details                                                                                                    |
|--------------------------------|----------------------------------------------------------------------------------------------------|
| Remote Administration (p. 412) | Run Command lets you remotely and securely manage the configuration of your managed instances at scale. Use Run Command to perform ad hoc changes like updating applications or running Linux shell scripts and Windows |

| Tasks                                    | Details                                                                                                    |
|------------------------------------------|----------------------------------------------------------------------------------------------------|
|                                          | PowerShell commands on a target set of dozens or hundreds of instances.                                                                                                    |
| Inventory (p. 454)                       | Inventory Manager automates the process of collecting software inventory from managed instances. You can use Inventory Manager to gather metadata about OS and system configurations and application deployments.                                                                                                    |
| State Management (p. 462)                | State Manager automates the process of keeping your managed instances in a defined state. You can use State Manager to ensure that your instances are bootstrapped with specific software at startup, joined to a Windows domain (Windows instances only), or patched with specific software updates.                                                                                                    |
| Automation (p. 467)                      | Automation automates common maintenance and deployment tasks. You can use Automation to create and update Amazon Machine Images, apply driver and agent updates, and apply OS patches or application updates.                                                                                                    |
| Patch Management (Windows only) (p. 516) | Patch Manager automates the process of patching Windows managed instances. This feature enables you to scan instances for missing patches and apply missing patches individually or to large groups of instances by using EC2 tags. Patch Manager uses patch baselines that include rules for auto-approving patches within days of their release, as well as a list of approved and rejected patches. You can install patches on a regular basis by scheduling patching to run as a Systems Manager Maintenance Window task. |

Systems Manager also includes the following shared components to help you efficiently administer managed instances while minimizing the impact to them.

| Component                          | Details                                                                                                    |
|------------------------------------|----------------------------------------------------------------------------------------------------|
| Systems Manager Documents (p. 371) | A Systems Manager Document defines the actions that Systems Manager performs on your managed instances. Systems Manager includes more than a dozen pre-configured documents that you can use by specifying parameters at runtime. Documents use JavaScript Object Notation (JSON) and include steps and parameters that you specify. Steps execute in sequential order. |
| Maintenance Windows (p. 383)       | Maintenance Windows let you set up recurring schedules for managed instances to execute administrative tasks like installing patches and updates without interrupting business-critical operations.                                                                                                    |

### Amazon Elastic Compute Cloud User Guide for Linux Instances Getting Started

| Component                | Details                                                                                                    |
|--------------------------|----------------------------------------------------------------------------------------------------|
| Parameter Store (p. 400) | Parameter Store centralizes the management of configuration data. You can use Parameter Store to store passwords, license keys, or database connection strings that you commonly reference in scripts, commands, or other automation and configuration workflows. |

# **Getting Started**

Use the following task list to get started with Systems Manager.

- 1. Complete the Systems Manager walkthroughs in a test environment. These walkthroughs describe how to configure roles and permissions and use Systems Manager features on an EC2 instance.
  - Maintenance Windows (p. 385)
  - Parameter Store (p. 406)
  - Run Command (p. 63)
  - Inventory Manager (p. 458)
  - State Manager (p. 464)
  - Automation (p. 475)
  - Patch Manager (p. 521) (Windows only)
- 2. Verify prerequisites (p. 346) for your EC2 instances and on-premises servers or VMs.
- 3. Create a managed instance activation (p. 366) (on-premises servers and VMs only).
- 4. Configure user and instance roles and permissions (p. 349). The roles and permissions described in the walkthroughs are not restrictive. Use the information in *Configuring Access to Systems Manager* to create more restrictive roles and permissions for your production machines.

# Systems Manager Prerequisites

Amazon EC2 Systems Manager includes the following prerequisites.

### Limitations

Systems Manager is only available in these regions.

#### Note

For servers and VMs in your hybrid environment, we recommend that you choose the region closest to your data center or computing environment.

### **Prerequisites**

| Requirement                          | Details                                                                                                    | For More Information  |
|--------------------------------------|----------------------------------------------------------------------------------------------------|-----------------------|
| Supported Operating System (Windows) | Instances must be running a<br>supported version of Windows<br>Server. Supported versions<br>include Windows Server 2003 -<br>2016, including all R2 versions. | Finding a Windows AMI |
| Supported Operating System (Linux)   | Instances must be running a supported version of Linux.                                                                                                    | Finding a Linux AMI   |

| Requirement               | Details                                                                                                    | For More Information                              |
|---------------------------|----------------------------------------------------------------------------------------------------|---------------------------------------------------|
|                           | <ul> <li>64-Bit and 32-Bit Systems</li> <li>Amazon Linux 2014.09,<br/>2014.03 or later</li> <li>Ubuntu Server 16.04 LTS,<br/>14.04 LTS, or 12.04 LTS</li> <li>Red Hat Enterprise Linux<br/>(RHEL) 6.5 or later</li> <li>CentOS 6.3 or later</li> <li>64-Bit Systems Only</li> <li>Amazon Linux 2015.09,<br/>2015.03 or later</li> <li>Red Hat Enterprise Linux<br/>(RHEL) 7.x or later</li> </ul> |                                                   |
| Access to Systems Manager | CentOS 7.1 or later  Before you can execute commands using Systems Manager, you must configure an AWS Identity and Access Management (IAM) EC2 instance role for instances that will process commands. You must also configure a separate user role for users executing commands. Both roles require permission policies that enable them to communicate with the SSM API.                        | Configuring Access to Systems<br>Manager (p. 349) |
|                           | Note For servers and VMs in your hybrid environment, you must also create an IAM service role that enables your onpremises server or VM or VM hosted by another cloud provider to communicate with the SSM service. For more information, see Create an IAM Service Role (p. 367).                                                                                                    |                                                   |

| Requirement | Details                                                                                                    | For More Information                                                                     |
|-------------|----------------------------------------------------------------------------------------------------|------------------------------------------------------------------------------------------|
| SSM Agent   | SSM Agent processes Systems Manager requests and configures your machine as specified in the request. For Linux                                                                                                    | Installing SSM Agent on<br>Linux (p. 357) or Installing SSM<br>Agent on Windows (p. 355) |
|             | You must download and install SSM Agent to your EC2 instance, on-premises servers or VMs, or VMs hosted by other cloud providers.                                                                                                    |                                                                                          |
|             | The source code for SSM Agent is available on GitHub so that you can adapt the agent to meet your needs. We encourage you to submit pull requests for changes that you would like to have included. However, Amazon Web Services does not currently provide support for running modified copies of this software. For Windows     |                                                                                          |
|             | The SSM Agent is installed by default on Windows Server 2016 instances and instances created from Windows Server 2003-2012 R2 AMIs published in November 2016 or later.                                                                                                    |                                                                                          |
|             | Windows AMIs published before November 2016 use the EC2Config service to process requests and configure instances.                                                                                                    |                                                                                          |
|             | Unless you have a specific reason for using the EC2Config service or an earlier version of the SSM Agent to process Systems Manager requests, we recommend that you download and install the latest version of the SSM Agent to each of your Amazon EC2 instances or managed instances (servers and VMs in a hybrid environment). |                                                                                          |
|             | Note The SSM Agent download and installation process for managed instances is different than Amazon EC2 instances. For                                                                                                    |                                                                                          |

| Requirement                 | Details                                                                                                    | For More Information |
|-----------------------------|----------------------------------------------------------------------------------------------------|----------------------|
|                             | more information, see<br>Install the SSM Agent<br>on Servers and VMs in<br>Your Windows Hybrid<br>Environment (p. 368).                                                                                                    |                      |
| Internet Access             | Verify that your EC2 instances have outbound Internet access. Inbound Internet access is not required.                                                                                                    | Internet Gateways    |
| Amazon S3 Bucket (Optional) | You can store System Manager output in an Amazon Simple Storage Service (S3) bucket. Output in the Amazon EC2 console is truncated after 2500 characters. Additionally, you might want to create an Amazon S3 key prefix (a subfolder) to help you organize output. | Create a Bucket      |

### Note

SSM communicates with the SSM Agent on your instance by using the EC2 Messaging service. If you monitor traffic, you will see your instances communicating with ec2messages.\* endpoints.

### **Related Content**

- Amazon EC2 Systems Manager API Reference
- Systems Manager AWS Tools for Windows PowerShell Reference
- Systems Manager AWS CLI Reference
- AWS SDKs

# Configuring Access to Systems Manager

Amazon EC2 Systems Manager requires an IAM role for EC2 instances that will process commands and a separate role for users executing commands. Both roles require permission policies that enable them to communicate with the Systems Manager API. You can choose to use Systems Manager managed policies or you can create your own roles and specify permissions as described in this section.

If you are configuring on-premises servers or VMs that you want to configure using Systems Manager, you must also configure an IAM service role. For more information, see Create an IAM Service Role (p. 367).

### Contents

- Configuring Access Using Systems Manager Managed Policies (p. 350)
- Configuring Access Using Custom Roles and Polices (p. 351)

### **Related Content**

Amazon EC2 Systems Manager API Reference

Manager Managed Policies

- Systems Manager AWS Tools for Windows PowerShell Reference
- Systems Manager AWS CLI Reference
- AWS SDKs

# Configuring Access Using Systems Manager Managed **Policies**

IAM managed policies for Systems Manager can help you quickly configure access and permissions for Systems Manager users and instances. Managed policies perform the following functions:

- AmazonEC2RoleforSSM (instance trust policy): Enables an instance to communicate with the Systems Manager API.
- AmazonSSMAutomationRole (service role): Provides permissions for EC2 Automation service to execute activities defined within Automation documents.
- AmazonSSMFullAccess (user trust policy): Grants the user access to the Systems Manager API and documents. Assign this policy to administrators and trusted power users.
- AmazonSSMMaintenanceWindowRole (service role): Service role for EC2 Maintenance Windows.
- · AmazonSSMReadOnlyAccess (user trust policy): Grants the user access to Systems Manager readonly API actions, such as Get and List.

If you want to create your own custom roles and policies, see Configuring Access Using Custom Roles and Polices (p. 351).

### **Topics**

- Task 1: Create a User Account for Systems Manager (p. 350)
- Task 2: Create a Role for Systems Manager Managed Instances (p. 351)
- Task 3: Create an Amazon EC2 Instance that Uses the Systems Manager Role (p. 351)

### Task 1: Create a User Account for Systems Manager

If your IAM user account has administrator access in your VPC, then you have permission to call the Systems Manager API on an instance. If you like, you can create a unique user account specifically for managing instances with Systems Manager. Use the following procedure to create a new user that uses an IAM managed policy for Systems Manager.

### To create a user account for Systems Manager

- 1. From the **Users** page on the IAM console, choose **Add User**.
- 2. In the **Set user details** section, specify a user name (for example, *SystemsManagerUserFullAccess* or SystemsManagerUserReadOnly).
- 3. In the Select AWS access type section, choose one or both access options. If you choose AWS Management Console access, you must also choose passwords options.
- Choose Next:Permissions.
- In the Set permissions for section, choose Attach existing policies directly.
- 6. In the filter field, type AmazonSSM.
- 7. Choose either the checkbox beside AmazonSSMFullAccess or AmazonSSMReadOnlyAccess, and then choose Next:Review.
- 8. Verify the details, and then choose **Create**.

# Amazon Elastic Compute Cloud User Guide for Linux Instances Configuring Access Using Custom Roles and Polices

#### **Important**

If you specified password information for the user, review the password information carefully after the user account is created.

# Task 2: Create a Role for Systems Manager Managed Instances

Use the following procedure to create an instance role that enables an instance to communicate with the Systems Manager API. After you create the role, you can assign it to instances as described in Task 3.

# To create role for Systems Manager managed instances

- 1. Open the IAM console at https://console.aws.amazon.com/iam/.
- 2. In the navigation pane, choose Roles, and then choose Create New Role.
- In Step 1: Set Role Name, enter a name that identifies this role as a Systems Manager role for managed instances.
- 4. In Step 2: Select Role Type, choose Amazon EC2. The system skips Step 3: Establish Trust because this is a managed policy.
- 5. In Step 4: Attach Policy, choose the AmazonEC2RoleforSSM managed policy.
- 6. In **Step 5: Review**, make a note of the role name. You will specify this role name when you create new instances that you want to manage using Systems Manager.
- 7. Choose Create Role. The system returns you to the Roles page.

# Task 3: Create an Amazon EC2 Instance that Uses the Systems Manager Role

This procedure describes how to launch an Amazon EC2 instance that uses the role you just created. You can also attach the role to an existing instance. For more information, see Attaching an IAM Role to an Instance (p. 651).

## To create an instance that uses the Systems Manager instance role

- 1. Open the Amazon EC2 console at https://console.aws.amazon.com/ec2/.
- 2. Select a supported region.
- 3. Choose **Launch Instance** and select an instance.
- 4. Choose your instance type and then choose Next: Configure Instance Details.
- 5. In the IAM role drop-down list choose the EC2 instance role you created earlier.
- 6. Complete the wizard.

If you create other instances that you want to configure using Systems Manager, you must specify the Systems Manager instance role for each instance.

# Configuring Access Using Custom Roles and Polices

If you choose not to use Systems Manager managed policies, then use the following procedures to create and configure a custom instance role and user account for Systems Manager.

#### **Important**

If you want to use an existing instance role and user account, you must attach the policies shown in this section to the role and the user account. You must also verify that ec2.amazonaws.com is listed in the trust policy for the instance role. For more information, see Task 4: Verify the Trust Policy (p. 354).

# Amazon Elastic Compute Cloud User Guide for Linux Instances Configuring Access Using Custom Roles and Polices

## **Topics**

- Task 1: Create a Custom IAM Policy for Systems Manager Managed Instances (p. 352)
- Task 2: Create a Custom IAM User Policy (p. 352)
- Task 3: Create a Role for Systems Manager Managed Instances (p. 354)
- Task 4: Verify the Trust Policy (p. 354)
- Task 5: Create the User Account (p. 355)

# Task 1: Create a Custom IAM Policy for Systems Manager Managed Instances

The following IAM policy enables managed instances to communicate with the Systems Manager API. You will create the role and attach this policy to that role later in this topic.

# To create an IAM policy for Systems Manager managed instances

- 1. Open the IAM console at https://console.aws.amazon.com/iam/.
- 2. In the navigation pane, choose Policies.
- 3. In the filter field, type AmazonEC2RoleforSSM.
- 4. Choose the AmazonEC2RoleforSSM policy. The system displays the Policy Document for the policy.
- 5. Copy the contents of the policy document.

#### Note

You can't alter the content of the policy document in the IAM console because it is a managed policy, but you can copy it.

- 6. In the navigation pane, choose Policies.
- 7. Choose Create Policy.
- 8. Beside Create Your Own Policy, choose Select.
- 9. Type a policy name (for example, SystemsManagerInstance) and description, and then paste the policy you copied earlier into the **Policy Document** field
- 10. Change the policy as you want.

#### **Important**

In the last section of this IAM policy, you can restrict access to the Amazon S3 bucket by specifying an Amazon Resource Name (ARN). For example, you can change the last "Resource": "\*" item to "Resource": "arn;aws;s3;;;Ans3Bucket/\*

11. Choose **Validate Policy**. Verify that the policy is valid. If you receive an error, verify that you included the opening and closing brackets { }. After the policy is validated, choose **Create Policy**.

# Task 2: Create a Custom IAM User Policy

The IAM user policy determines which Systems Manager documents a user can see in the **Document** list. Users can see this list in either the Amazon EC2 console or by calling ListDocuments using the AWS CLI or AWS Tools for Windows PowerShell. The policy also limits the actions the user can perform with a Systems Manager Document.

#### Note

You will create a user account and attach this policy to that account later on.

The IAM policy in the following procedure enables the user to perform any Systems Manager action on the instance. Assign this policy only to trusted administrators. For all other users, create a restrictive IAM policy, as described in this section, or use the AmazonSSMReadOnlyAccess policy.

# To create an IAM user policy for Systems Manager

- 1. Open the IAM console at https://console.aws.amazon.com/iam/.
- 2. In the navigation pane, choose **Policies**.
- 3. In the filter field, type AmazonSSMFullAccess.
- Choose the AmazonSSMFullAccess policy. The system displays the Policy Document for the policy.
- 5. Copy the contents of the policy document.

#### Note

You can't alter the content of the policy document in the IAM console because it is a managed policy, but you can copy it.

- 6. In the navigation pane, choose **Policies**.
- 7. Choose Create Policy.
- 8. Beside Create Your Own Policy, choose Select.
- 9. Type a policy name (for example, *SystemsManagerUserFull*) and description, and then paste the policy you copied earlier into the **Policy Document** field
- 10. Change the policy as you want.
- 11. Choose **Validate Policy**. Verify that the policy is valid. If you receive an error, verify that you included the opening and closing brackets { }. After the policy is validated, choose **Create Policy**.

# Create a Restrictive IAM User Policy

Create restrictive IAM user policies to further delegate access to Systems Manager. The following example IAM policy allows a user to list Systems Manager Documents and view details about those documents, send a command using the document, and cancel or view details about the command after it has been sent. The user has permission to execute the document on three instances, as determined by the "arn:aws:ec2:us-east-1:\*:instance/i-xxxxxxxxxxxxxxxx" items in the second Resource section. If you want to give the user access to run the command on any instance for which the user currently has access (as determined by the AWS user account), you could specify "arn:aws:ec2:us-east-1:\*:instance/\*" in the Resource section and remove the other instance resources.

Note that the Resource section includes an Amazon S3 ARN entry:

```
arn:aws:s3:::bucket_name
```

You can also format this entry as follows:

```
arn:aws:s3:::bucket_name/*
-or-
arn:aws:s3:::bucket_name/key_prefix_name
```

```
"Action": "ssm:SendCommand",
           "Effect": "Allow",
           "Resource": [
                "arn:aws:ec2:us-east-1:*:instance/i-1234567890abcdef0",
                "arn:aws:ec2:us-east-1:*:instance/i-0598c7d356eba48d7",
                "arn:aws:ec2:us-east-1:*:instance/i-345678abcdef12345",
                "arn:aws:s3:::bucket_name",
                "arn:aws:ssm:us-east-1:*:document/restrictive_document"
           ]
           "Action": [
             "ssm:CancelCommand",
                "ssm:ListCommands",
                "ssm:ListCommandInvocations"
           "Effect": "Allow",
           "Resource": "*"
      },
           "Action": "ec2:DescribeInstanceStatus",
           "Effect": "Allow",
           "Resource": "*"
      }
]
```

For more information about creating IAM user policies, see Managed Policies and Inline Policies.

# Task 3: Create a Role for Systems Manager Managed Instances

The instance role enables the instance to communicate with the Systems Manager API. The role uses the instance policy you created earlier.

# To create a role for Systems Manager managed instances

- 1. In the navigation pane of the IAM console, choose **Roles**, and then choose **Create New Role**.
- On the Set Role Name page, enter a name for the role that designates it as the instance role, for example, SystemsManagerInstance. Choose Next Step.
- 3. On the Select Role Type page, choose Select next to Amazon EC2.
- On the Attach Policy page, select the instance policy you created in Task 1. Choose Next Step.
- 5. Review the role information and then choose Create Role.

# Task 4: Verify the Trust Policy

If you want to use an existing EC2 instance role, you must verify that ec2.amazonaws.com is listed in the trust policy for the role. If you created a new role, you must add ec2.amazonaws.com as a trusted entity.

## To verify the trust policy

- In the navigation pane of the IAM console, choose Roles, and then choose the server role you just created
- 2. Choose Trust Relationships.
- 3. Under Trusted Entities, choose Edit Trust Relationship.
- 4. Copy and paste the following policy into the **Policy Document** field and create the policy:

# Task 5: Create the User Account

The user account enables a user to call the Systems Manager API on an instance. This account uses the IAM user policy you created earlier.

# To create a user account for Systems Manager

- 1. From the **Users** page on the IAM console, choose **Add User**.
- 2. In the Set user details section, specify a user name (for example, SystemsManagerUserFullAccess).
- In the Select AWS access type section, choose one or both access options. If you choose AWS
   Management Console access, you must also choose passwords options.
- Choose Next:Permissions.
- 5. In the Set permissions for section, choose Attach existing policies directly.
- 6. In the filter field, type the name of the user policy you created earlier.
- 7. Choose the checkbox beside the policy, and then choose Next:Review.
- 8. Verify the details, and then choose Create.

Create an Amazon EC2 instance that uses the custom instance role you created. For more information, see Task 3: Create an Amazon EC2 Instance that Uses the Systems Manager Role (p. 351).

# Installing SSM Agent

The Amazon EC2 Systems Manager (SSM) agent processes Systems Manager requests and configures your machine as specified in the request. Use the following procedures to install, configure, or uninstall the SSM agent.

#### Contents

- Installing SSM Agent on Windows (p. 355)
- Installing SSM Agent on Linux (p. 357)

# Installing SSM Agent on Windows

An agent running on your instances processes Systems Manager requests and configures your instances as specified in the request. The SSM Agent is installed by default on Windows Server 2016 instances and instances created from Windows Server 2003-2012 R2 AMIs published in November 2016 or later.

Windows AMIs published *before* November 2016 use the EC2Config service to process requests and configure instances.

Unless you have a specific reason for using the EC2Config service or an earlier version of the SSM Agent to process Systems Manager requests, we recommend that you download and install the latest version of the SSM Agent to each of your Amazon EC2 instances or managed instances (servers and VMs in a hybrid environment).

#### Note

The SSM Agent download and installation process for managed instances is different than Amazon EC2 instances. For more information, see Install the SSM Agent on Servers and VMs in Your Windows Hybrid Environment (p. 368).

To view details about the different versions of SSM Agent, see the release notes.

# Installing SSM Agent

If your instance is a Windows Server 2003-2012 R2 instance created *before* November 2016, then EC2Config processes Systems Manager requests on your instance. We recommend that you upgrade your existing instances to use the latest version of EC2Config. By upgrading, you install SSM Agent side-by-side with EC2Config. This version of SSM Agent is compatible with your instances created from earlier Windows AMIs and enables you to use SSM features published after November 2016. You can remotely update EC2Config and install SSM Agent on one or more instances by using Run Command. For more information, see Updating the EC2Config Service Using Amazon EC2 Run Command (p. 427).

Alternatively, you can manually download and install the latest version of SSM Agent using the following procedure.

#### Note

The URL in the following procedure lets you download the SSM agent from any AWS region. If you want to download the agent from a specific region, use this URL, https://amazon-ssm-region.s3.amazonaws.com/latest/windows\_amd64/AmazonSSMAgentSetup.exe, and then replace region with a region where SSM is available.

#### To manually download and install the latest version of SSM Agent

- 1. Login to your instance.
- 2. Download the latest version of the SSM Agent to your instance.

https://s3.amazonaws.com/ec2-downloads-windows/SSMAgent/latest/windows\_amd64/AmazonSSMAgentSetup.exe.

Start or restart the SSM agent (AmazonSSMAgent.exe) using the Windows Services control panel or by sending the following command in PowerShell:

Restart-Service AmazonSSMAgent

# Configuring SSM Agent to Use a Proxy

For information about configuring EC2Config to use a proxy, see Configure Proxy Settings for the EC2Config Service.

## To configure SSM Agent to use a proxy

 Using Remote Desktop or Windows PowerShell, connect to the instance that you would like to configure to use a proxy. For Windows Server 2016 instances that use the Nano installation option (Nano Server), you must connect using PowerShell. For more information, see Connect to a Windows Server 2016 Nano Server Instance.

- 2. If you connected using Remote Desktop, then launch PowerShell as an administrator.
- 3. Run the following command block in PowerShell:

```
$serviceKey = "HKLM:\SYSTEM\CurrentControlSet\Services\AmazonSSMAgent"
$proxyVariables = @("http_proxy=hostname:port", "no_proxy=169.254.169.254")
New-ItemProperty -Path $serviceKey -Name Environment -Value $proxyVariables -
PropertyType MultiString
Restart-Service AmazonSSMAgent
```

# To reset the SSM agent proxy configuration

- Using Remote Desktop or Windows PowerShell, connect to the instance that you would like to configure.
- 2. If you connected using Remote Desktop, then launch PowerShell as an administrator.
- 3. Run the following command block in PowerShell:

```
Remove-ItemProperty -Path HKLM:\SYSTEM\CurrentControlSet\Services\AmazonSSMAgent -Name Environment
Restart-Service AmazonSSMAgent
```

# Installing SSM Agent on Linux

The Amazon EC2 Systems Manager (SSM) agent processes Systems Manager requests and configures your machine as specified in the request. Use the following procedures to install, configure, or uninstall the SSM agent.

The source code for the SSM agent is available on GitHub so that you can adapt the agent to meet your needs. We encourage you to submit pull requests for changes that you would like to have included. However, AWS does not currently provide support for running modified copies of this software.

To view details about the different versions of SSM Agent, see the release notes.

#### Contents

- Install SSM Agent on EC2 Instances at Start-Up (p. 357)
- Manually Install the SSM Agent on EC2 Instances (p. 359)
- Configure the SSM Agent to Use a Proxy (p. 364)
- Uninstall the SSM Agent (p. 366)

# Install SSM Agent on EC2 Instances at Start-Up

You can install the SSM agent when you launch an instance for the first time by using EC2 User Data. On the **Configure Instance Details** page of the launch wizard, expand **Advanced Details** and then copy and paste one of the following scripts into the **User data** field. For example:

## Note

The URLs in the following scripts let you download the SSM agent from any AWS region. If you want to download the agent from a specific region, choose one of the following URLs.

Amazon Linux, RHEL, and CentOS 64-bit

https://s3.region.amazonaws.com/amazon-ssm-region/latest/linux\_amd64/amazon-ssm-agent.rpm

Amazon Linux, RHEL, and CentOS 32-bit

https://s3.region.amazonaws.com/amazon-ssm-region/latest/linux\_386/amazon-ssm-agent.rpm

#### • Ubuntu Server 64-bit

https://s3.region.amazonaws.com/amazon-ssm-region/latest/debian\_amd64/amazon-ssm-agent.deb

## • Ubuntu Server 32-bit

https://s3.region.amazonaws.com/amazon-ssm-region/latest/debian\_386/amazon-ssm-agent.deb

And then replace region with a region where SSM is available.

# Amazon Linux, RHEL, and CentOS 64-bit

```
#!/bin/bash
cd /tmp
curl https://s3.amazonaws.com/ec2-downloads-windows/SSMAgent/latest/linux_amd64/amazon-ssm-
agent.rpm -o amazon-ssm-agent.rpm
yum install -y amazon-ssm-agent.rpm
```

## Amazon Linux, RHEL, and CentOS 32-bit

```
#!/bin/bash
cd /tmp
curl https://s3.amazonaws.com/ec2-downloads-windows/SSMAgent/latest/linux_386/amazon-ssm-
agent.rpm -o amazon-ssm-agent.rpm
yum install -y amazon-ssm-agent.rpm
```

## **Ubuntu Server 16 64-bit**

```
#!/bin/bash
cd /tmp
curl https://s3.amazonaws.com/ec2-downloads-windows/SSMAgent/latest/debian_amd64/amazon-
ssm-agent.deb -o amazon-ssm-agent.deb
dpkg -i amazon-ssm-agent.deb
systemctl start amazon-ssm-agent
```

#### **Ubuntu Server 16 32-bit**

```
#!/bin/bash
cd /tmp
curl https://s3.amazonaws.com/ec2-downloads-windows/SSMAgent/latest/debian_386/amazon-ssm-
agent.deb -o amazon-ssm-agent.deb
dpkg -i amazon-ssm-agent.deb
systemctl start amazon-ssm-agent
```

## **Ubuntu Server 14 64-bit**

```
#!/bin/bash
cd /tmp
curl https://s3.amazonaws.com/ec2-downloads-windows/SSMAgent/latest/debian_amd64/amazon-
ssm-agent.deb -o amazon-ssm-agent.deb
dpkg -i amazon-ssm-agent.deb
start amazon-ssm-agent
```

#### **Ubuntu Server 14 32-bit**

```
#!/bin/bash
cd /tmp
curl https://s3.amazonaws.com/ec2-downloads-windows/SSMAgent/latest/debian_386/amazon-ssm-
agent.deb -o amazon-ssm-agent.deb
dpkg -i amazon-ssm-agent.deb
start amazon-ssm-agent
```

Save your changes, and complete the wizard. When the instance launches, the system copies the SSM agent to the instance and starts it. When the instance is online, you can configure it using Run Command. For more information, see Executing a Command Using Amazon EC2 Run Command (p. 417).

# Manually Install the SSM Agent on EC2 Instances

Use one of the following scripts to install the SSM agent on Amazon Linux, Ubuntu, CentOS, or Red Hat Enterprise Linux.

- Install the SSM Agent on Amazon Linux (p. 359)
- Install the SSM Agent on Ubuntu (p. 360)
- Install the SSM Agent on Red Hat Enterprise Linux (p. 361)
- Install the SSM Agent on CentOS (p. 363)

# Install the SSM Agent on Amazon Linux

Connect to your Amazon Linux instance and perform the following steps to install the SSM agent. Perform these steps on each instance that will execute commands using Systems Manager.

## To install the SSM agent on Amazon Linux

1. Create a temporary directory on the instance.

```
mkdir /tmp/ssm
```

2. Change to the temporary directory.

```
cd /tmp/ssm
```

3. Use one of the following commands to download the SSM installer.

#### Note

The URLs in the following scripts let you download the SSM agent from any AWS region. If you want to download the agent from a specific region, choose one of the following URLs.

• Amazon Linux 64-bit

https://s3.region.amazonaws.com/amazon-ssm-region/latest/linux\_amd64/amazon-ssm-agent.rpm

• Amazon Linux 32-bit

 $\label{linux_386/amazon-ssm-region} $$ https://s3.region.$ amazonaws.com/amazon-ssm-region/latest/linux_386/amazon-ssm-agent.rpm $$ for the context of the context of the$ 

And then replace region with a region where SSM is available.

64-Bit

# Amazon Elastic Compute Cloud User Guide for Linux Instances Installing SSM Agent on Linux

 $\verb|curl| https://s3.amazonaws.com/ec2-downloads-windows/SSMAgent/latest/linux_amd64/amazon-ssm-agent.rpm| -o amazon-ssm-agent.rpm| \\$ 

#### 32-Bit

 $\verb|curl|| https://s3.amazonaws.com/ec2-downloads-windows/SSMAgent/latest/linux_386/amazon-ssm-agent.rpm|| -o amazon-ssm-agent.rpm||$ 

Run the SSM installer.

```
sudo yum install -y /tmp/ssm/amazon-ssm-agent.rpm
```

5. Run the following command to determine if the SSM agent is running. The command should return "amazon-ssm-agent is running."

sudo status amazon-ssm-agent

- 6. Execute the following commands if the previous command returns, "amazon-ssm-agent is stopped."
  - a. Start the service.

```
sudo start amazon-ssm-agent
```

b. Check the status of the agent.

sudo status amazon-ssm-agent

# Install the SSM Agent on Ubuntu

Connect to your Ubuntu instance and perform the following steps to install the SSM agent. Perform these steps on each instance that will execute commands using Systems Manager.

# To install the SSM agent on Ubuntu

1. Create a temporary directory on the instance.

mkdir /tmp/ssm

2. Use one of the following commands to download the SSM installer to the temporary directory.

#### Note

The URLs in the following scripts let you download the SSM agent from any AWS region. If you want to download the agent from a specific region, choose one of the following URLs.

• Ubuntu Server 64-bit

https://s3.region.amazonaws.com/amazon-ssm-region/latest/debian\_amd64/amazon-ssm-agent.deb

• Ubuntu Server 32-bit

 $\label{lem:https://s3.region} $$ https://s3.region.$ amazonaws.com/amazon-ssm-region/latest/debian\_386/amazon-ssm-agent.deb$ 

And then replace *region* with a region where SSM is available.

## 64-Bit

curl https://s3.amazonaws.com/ec2-downloads-windows/SSMAgent/latest/debian\_amd64/
amazon-ssm-agent.deb -o /tmp/ssm/amazon-ssm-agent.deb

#### 32-Bit

curl https://s3.amazonaws.com/ec2-downloads-windows/SSMAgent/latest/debian\_386/amazon-ssm-agent.deb -o /tmp/ssm/amazon-ssm-agent.deb

3. Run the SSM installer.

sudo dpkg -i /tmp/ssm/amazon-ssm-agent.deb

4. Run the following command to determine if the SSM agent is running.

#### Ubuntu Server 14

sudo status amazon-ssm-agent

#### Ubuntu Server 16

sudo systemctl status amazon-ssm-agent

- 5. Execute the following commands if the previous command returned "amazon-ssm-agent is stopped" or "inactive".
  - a. Start the service.

#### Ubuntu Server 14

sudo start amazon-ssm-agent

# Ubuntu Server 16

sudo systemctl start amazon-ssm-agent

b. Check the status of the agent.

#### Ubuntu Server 14

sudo status amazon-ssm-agent

# Ubuntu Server 16

sudo systemctl status amazon-ssm-agent

# Install the SSM Agent on Red Hat Enterprise Linux

Connect to your Red Hat Enterprise Linux (RHEL) instance and perform the following steps to install the SSM agent. Perform these steps on each instance that will execute commands using Systems Manager.

# To install the SSM agent on Red Hat Enterprise Linux

1. Create a temporary directory on the instance.

mkdir /tmp/ssm

2. Use one of the following commands to download the SSM installer to the temporary directory.

#### Note

The URLs in the following scripts let you download the SSM agent from any AWS region. If you want to download the agent from a specific region, choose one of the following URLs.

• RHEL 64-bit

https://s3.region.amazonaws.com/amazon-ssm-region/latest/linux\_amd64/amazon-ssm-agent.rpm

• RHEL 32-bit

https://s3.region.amazonaws.com/amazon-ssm-region/latest/linux\_386/amazon-ssm-agent.rpm

And then replace region with a region where SSM is available.

## 64-Bit

curl https://s3.amazonaws.com/ec2-downloads-windows/SSMAgent/latest/linux\_amd64/amazonssm-agent.rpm -o /tmp/ssm/amazon-ssm-agent.rpm

#### 32-Bit

curl https://s3.amazonaws.com/ec2-downloads-windows/SSMAgent/latest/linux\_386/amazonssm-agent.rpm -o /tmp/ssm/amazon-ssm-agent.rpm

3. Run the SSM installer.

sudo yum install -y /tmp/ssm/amazon-ssm-agent.rpm

4. Run one of the following commands to determine if the SSM agent is running. The command should return "amazon-ssm-agent is running."

#### RHEL 7.x

sudo systemctl status amazon-ssm-agent

#### RHEL 6.x

sudo status amazon-ssm-agent

- 5. Execute the following commands if the previous command returned "amazon-ssm-agent is stopped."
  - a. Start the service.

#### RHEL 7.x

sudo systemctl start amazon-ssm-agent

#### RHEL 6.x

sudo start amazon-ssm-agent

b. Check the status of the agent.

#### RHEL 7.x

sudo systemctl status amazon-ssm-agent

#### RHEL 6.x

sudo status amazon-ssm-agent

# Install the SSM Agent on CentOS

Connect to your CentOS instance and perform the following steps to install the SSM agent. Perform these steps on each instance that will execute commands using Systems Manager.

# To install the SSM agent on CentOS

1. Create a temporary directory on the instance.

mkdir /tmp/ssm

2. Use one of the following commands to download the SSM installer to the temporary directory.

#### Note

The URLs in the following scripts let you download the SSM agent from any AWS region. If you want to download the agent from a specific region, choose one of the following URLs.

· CentOS 64-bit

https://s3.region.amazonaws.com/amazon-ssm-region/latest/linux\_amd64/amazon-ssm-agent.rpm

CentOS 32-bit

https://s3.region.amazonaws.com/amazon-ssm-region/latest/linux\_386/amazon-ssm-agent.rpm

And then replace *region* with a region where SSM is available.

#### 64-Bit

## 32-Bit

curl https://s3.amazonaws.com/ec2-downloads-windows/SSMAgent/latest/linux\_386/amazonssm-agent.rpm -o /tmp/ssm/amazon-ssm-agent.rpm

3. Run the SSM installer.

# Amazon Elastic Compute Cloud User Guide for Linux Instances Installing SSM Agent on Linux

sudo yum install -y /tmp/ssm/amazon-ssm-agent.rpm

4. Run one of the following commands to determine if the SSM agent is running. The command should return "amazon-ssm-agent is running."

#### CentOS 7.x

sudo systemctl status amazon-ssm-agent

#### CentOS 6.x

status amazon-ssm-agent

- 5. Execute the following commands if the previous command returned "amazon-ssm-agent is stopped."
  - a. Start the service.

#### CentOS 7.x

sudo systemctl start amazon-ssm-agent

#### CentOS 6.x

sudo start amazon-ssm-agent

b. Check the status of the agent.

#### CentOS 7.x

sudo systemctl status amazon-ssm-agent

## CentOS 6.x

sudo status amazon-ssm-agent

# Configure the SSM Agent to Use a Proxy

You can configure the SSM agent to communicate through an HTTP proxy by adding the http\_proxy and no\_proxy settings to the SSM agent configuration file. This section includes procedures for *upstart* and *systemd* environments.

## To configure the SSM agent to use a proxy (Upstart)

- 1. Connect to the instance where you installed the SSM agent.
- 2. Open the amazon-ssm-agent.conf file in an editor such as VIM. By default, the file is located here:

/etc/init/amazon-ssm-agent.conf

3. Add the http\_proxy setting to the file in the following format:

```
env http_proxy=http://hostname:port
```

4. Add the no\_proxy setting to the file in the following format. You must specify the IP address listed here. It is the instance metadata endpoint for SSM and without this IP address calls to SSM fail:

```
env no_proxy=169.254.169.254
```

- 5. Save your changes and close the editor.
- 6. Restart the SSM agent using the following command:

```
sudo restart amazon-ssm-agent
```

The following Upstart example includes the http\_proxy and no\_proxy settings in the amazon-ssmagent.conf file:

```
description "Amazon SSM Agent"
author "Amazon.com"

start on (runlevel [345] and started network)
stop on (runlevel [!345] or stopping network)

respawn
env http_proxy=http://i-1234567890abcdef0:443
env no_proxy=169.254.169.254

chdir /usr/bin/
exec ./amazon-ssm-agent
```

# To configure the SSM agent to use a proxy (systemd)

- 1. Connect to the instance where you installed the SSM agent.
- 2. Open the amazon-ssm-agent.service file in an editor such as VIM. By default, the file is located here:

/etc/systemd/system/amazon-ssm-agent.service

3. Add the http\_proxy setting to the file in the following format:

```
Environment="HTTP_PROXY=http://hostname:port"
```

4. Add the no\_proxy setting to the file in the following format. You must specify the IP address listed here. It is the instance metadata endpoint for SSM and without this IP address calls to SSM fail:

```
Environment="no_proxy=169.254.169.254"
```

- 5. Save your changes and close the editor.
- 6. Restart the SSM agent using the following commands:

```
sudo systemctl stop amazon-ssm-agent sudo systemctl daemon-reload
```

The following systemd example includes the http\_proxy and no\_proxy settings in the amazon-ssmagent.service file:

```
Type=simple
Environment="HTTP_PROXY=http://i-1234567890abcdef0:443"
Environment="no_proxy=169.254.169.254"
WorkingDirectory=/opt/amazon/ssm/
ExecStart=/usr/bin/amazon-ssm-agent
```

# Amazon Elastic Compute Cloud User Guide for Linux Instances Setting Up Systems Manager in Hybrid Environments

KillMode=process
Restart=on-failure
RestartSec=15min

# Uninstall the SSM Agent

Use the following commands to uninstall the SSM agent.

To uninstall the SSM agent on Amazon Linux, RHEL, or Cent OS

sudo yum erase amazon-ssm-agent -y

#### To uninstall the SSM agent on Ubuntu

sudo dpkg -r amazon-ssm-agent

# Setting Up Systems Manager in Hybrid Environments

Amazon EC2 Systems Manager lets you remotely and securely manage on-premises servers and virtual machines (VMs) and VMs from other cloud providers. By setting up Systems Manager in this way, you do the following.

- Create a consistent and secure way to remotely manage your on-premises and cloud workloads from one location using the same tools or scripts.
- Centralize access control for actions that can be performed on your servers and VMs by using AWS Identity and Access Management (IAM).
- Centralize auditing and your view into the actions performed on your servers and VMs because all
  actions are recorded in AWS CloudTrail.
- Centralize monitoring because you can configure CloudWatch Events and Amazon SNS to send notifications about service execution success.

After you set up your hybrid machines for Systems Manager, they are listed in the EC2 console and called *managed instances*, like other EC2 instances.

#### Contents

- Create an IAM Service Role (p. 367)
- Create a Managed-Instance Activation (p. 367)
- Install the SSM Agent on Servers and VMs in Your Windows Hybrid Environment (p. 368)
- Install the SSM Agent on Servers and VMs in Your Linux Hybrid Environment (p. 369)

## To get started using Systems Manager in hybrid environments

1. Create IAM service and user roles: The IAM service role enables your servers and VMs in your hybrid environment to communicate with the Systems Manager SSM service. The IAM user role enables users to communicate with the SSM API to execute commands from either the Amazon EC2 console or by directly calling the API. Creating the service role is described later in this topic. That section includes a link to a topic with information about how to create a user role.

- Verify prerequisites: Verify that your servers and VMs in your hybrid environment meet the minimum requirements for Systems Manager. For more information, see Systems Manager Prerequisites (p. 346).
- 3. **Create a managed-instance activation**: A managed-instance activation registers one or more servers and VMs in your hybrid environment with Systems Manager. Creating a managed-instance activation is described later in this topic.
- 4. **Deploy SSM Agent**: SSM Agent processes Systems Manager requests and configures your machine as specified in the request. You must download and install the SSM Agent on servers and VMs in your hybrid environment, as described later in this topic.

# Create an IAM Service Role

Servers and VMs in a hybrid environment require an IAM role to communicate with the Systems Manager SSM service. The role grants AssumeRole trust to the SSM service.

#### Note

You only need to create the service role once for each AWS account.

# To create an IAM service role for servers and VMs in your hybrid environment using the AWS CLI

1. Create a text file (in this example it is named SSMService-Trust.json) with the following trust policy. Save the file with the .json file extension.

```
{
  "Version": "2012-10-17",
  "Statement": {
    "Effect": "Allow",
    "Principal": {"Service": "ssm.amazonaws.com"},
    "Action": "sts:AssumeRole"
  }
}
```

Use the create-role command to create the service role. This example creates a role named SSMServiceRole.

```
aws iam create-role --role-name SSMServiceRole --assume-role-policy-document file://SSMService-Trust.json
```

3. Use attach-role-policy as follows to enable the SSMServiceRole to create a session token. The session token gives your managed instance permission to execute commands using Systems Manager.

```
aws iam attach-role-policy --role-name SSMServiceRole --policy-arn arn:aws:iam::aws:policy/service-role/AmazonEC2RoleforSSM
```

You must now create IAM roles that enable users to communicate with the SSM API. For more information, see Configuring Access to Systems Manager (p. 349).

# Create a Managed-Instance Activation

To set up servers and VMs in your hybrid environment as managed instances, you need to create a managed-instance activation. After you complete the activation, you receive an activation code and ID. This code/ID combination functions like an Amazon EC2 access ID and secret key to provide secure access to the Systems Manager service from your managed instances.

# Amazon Elastic Compute Cloud User Guide for Linux Instances Install the SSM Agent on Servers and VMs in Your Windows Hybrid Environment

#### **Important**

Store the managed-instance activation code and ID in a safe place. You specify this code and ID when you install the SSM agent on servers and VMs in your hybrid environment. If you lose the code and ID, you must create a new activation.

The procedures in this section require that you specify a region where SSM is available. We recommend that you specify the region closest to your data center or computing environment.

#### Note

When you create a managed-instance activation, you specify a date when the activation expires. If you want to register additional managed instances after the expiry date, you must create a new activation. The expiry date has no impact on registered and running instances.

# To create a managed-instance activation using the console

- Open the Amazon EC2 console, expand Systems Manager Shared Resources in the navigation pane, and choose Activations.
- 2. Choose Create an Activation.
- 3. Fill out the form and choose Create Activation.

# To create a managed-instance activation using the AWS CLI

 On a machine where you have installed the AWS Command Line Interface (AWS CLI), execute the following command in the CLI.

```
aws ssm create-activation --default-instance-name name --iam-role IAM service role -- registration-limit number of managed instances --region region
```

#### For example:

```
aws ssm create-activation --default-instance-name MyWebServers --iam-role RunCommandServiceRole --registration-limit 10 --region us-east-1
```

2. Press Enter. If the activation is successful, the system returns an activation code and an ID. Store the activation code and ID in a safe place.

# Install the SSM Agent on Servers and VMs in Your Windows Hybrid Environment

Before you begin, locate the activation code and ID that was sent to you after you completed the managed-instance activation in the previous section. You will specify the code and ID in the following procedure.

## **Important**

This procedure is for servers and VMs in an on-premises or hybrid environment. To download and install the SSM Agent on an Amazon EC2 instance, see Installing SSM Agent on Windows (p. 355).

# To install the SSM agent on servers and VMs in your hybrid environment

- 1. Log on to a server or VM in your hybrid environment.
- 2. Open Windows PowerShell.
- 3. Copy and paste the following command block into AWS Tools for Windows PowerShell. Specify your activation code, activation ID, and the region where you want to download the SSM agent from. For region, choose a region where SSM is available. For example, us-west-2.

# Amazon Elastic Compute Cloud User Guide for Linux Instances Install the SSM Agent on Servers and VMs in Your Linux Hybrid Environment

```
$dir = $env:TEMP + "\ssm"
New-Item -ItemType directory -Path $dir
cd $dir
(New-Object System.Net.WebClient).DownloadFile("https://amazon-
ssm-region.s3.amazonaws.com/latest/windows_amd64/AmazonSSMAgentSetup.exe", $dir +
   "\AmazonSSMAgentSetup.exe")
Start-Process .\AmazonSSMAgentSetup.exe -ArgumentList @("/q", "/log", "install.log",
   "CODE=code", "ID=id", "REGION=region") -Wait
Get-Content ($env:ProgramData + "\Amazon\SSM\InstanceData\registration")
Get-Service -Name "AmazonSSMAgent"
```

### 4. Press Enter.

The command downloads and installs the SSM agent onto the server or VM. The command also registers the server or VM with the SSM service. The server or VM is now a managed instance. In the console, these instances are listed with the prefix "mi-". You can view all instances using a List command. For more information, see the Amazon EC2 Systems Manager API Reference.

# Install the SSM Agent on Servers and VMs in Your Linux Hybrid Environment

Before you begin, locate the activation code and ID that was sent to you after you completed the managed-instance activation. You will specify the code and ID in the following procedure.

#### **Important**

This procedure is for servers and VMs in an on-premises or hybrid environment. To download and install the SSM Agent on an Amazon EC2 instance, see Installing SSM Agent on Linux (p. 357).

The URLs in the following scripts let you download the SSM agent from any AWS region. If you want to download the agent from a specific region, choose one of the following URLs.

Amazon Linux, RHEL, and CentOS 64-bit

https://s3.region.amazonaws.com/amazon-ssm-region/latest/linux\_amd64/amazon-ssm-agent.rpm

· Amazon Linux, RHEL, and CentOS 32-bit

https://s3.region.amazonaws.com/amazon-ssm-region/latest/linux\_386/amazon-ssm-agent.rpm

• Ubuntu Server 64-bit

https://s3.region.amazonaws.com/amazon-ssm-region/latest/debian\_amd64/amazon-ssm-agent.deb

• Ubuntu Server 32-bit

https://s3.region.amazonaws.com/amazon-ssm-region/latest/debian\_386/amazon-ssm-agent.deb

And then replace region with a region where SSM is available.

# To install the SSM agent on servers and VMs in your hybrid environment

- 1. Log on to a server or VM in your hybrid environment.
- Copy and paste the following command block into SSH. Specify your activation code, activation ID, and the region where you want to download the SSM agent from. Note that sudo is not necessary if you are a root user.

On Amazon Linux, RHEL 6.x, and CentOS 6.x

# Amazon Elastic Compute Cloud User Guide for Linux Instances Shared Components

```
mkdir /tmp/ssm
sudo curl https://s3.amazonaws.com/ec2-downloads-windows/SSMAgent/latest/linux_amd64/
amazon-ssm-agent.rpm -o /tmp/ssm/amazon-ssm-agent.rpm
sudo yum install -y /tmp/ssm/amazon-ssm-agent.rpm
sudo stop amazon-ssm-agent
sudo amazon-ssm-agent -register -code "code" -id "id" -region "region"
sudo start amazon-ssm-agent
```

#### On RHEL 7.x and CentOS 7.x

```
mkdir /tmp/ssm sudo curl https://s3.amazonaws.com/ec2-downloads-windows/SSMAgent/latest/linux_amd64/amazon-ssm-agent.rpm -o /tmp/ssm/amazon-ssm-agent.rpm sudo yum install -y /tmp/ssm/amazon-ssm-agent.rpm sudo systemctl stop amazon-ssm-agent sudo amazon-ssm-agent -register -code "code" -id "id" -region "region" sudo systemctl start amazon-ssm-agent
```

#### On Ubuntu

```
mkdir /tmp/ssm sudo curl https://s3.amazonaws.com/ec2-downloads-windows/SSMAgent/latest/debian_amd64/ amazon-ssm-agent.deb -o /tmp/ssm/amazon-ssm-agent.deb sudo dpkg -i /tmp/ssm/amazon-ssm-agent.deb sudo service amazon-ssm-agent stop sudo amazon-ssm-agent -register -code "code" -id "id" -region "region" sudo service amazon-ssm-agent start
```

#### 3. Press Enter.

The command downloads and installs the SSM agent onto the server or VM in your hybrid environment. The command stops the SSM agent and then registers the server or VM with the SSM service. The server or VM is now a managed instance. In the console, these instances are listed with the prefix "mi-". You can view all instances using a List command. For more information, see the Amazon EC2 Systems Manager API Reference.

For information about how to execute commands on managed instances using Run Command, see Executing a Command Using Amazon EC2 Run Command (p. 417).

# Systems Manager Shared Components

Amazon EC2 Systems Manager shared components are designed to standardize, automate, and simplify the process of administering managed instances.

#### Before you begin

Verify that your Amazon EC2 instances and on-premises servers or virtual machines meet Systems Manager prerequisites. For more information, see Systems Manager Prerequisites (p. 346).

# Contents

- Systems Manager Documents (p. 371)
- Systems Manager Maintenance Windows (p. 383)
- Systems Manager Parameter Store (p. 400)
- Specifying a Cron Schedule for Your Systems Manager Shared Components (p. 409)

## **Related Content**

- Amazon EC2 Systems Manager API Reference
- Systems Manager AWS Tools for Windows PowerShell Reference
- Systems Manager AWS CLI Reference
- AWS SDKs

# Systems Manager Documents

An Amazon EC2 Systems Manager Document defines the actions that Systems Manager performs on your managed instances. Systems Manager includes more than a dozen pre-configured documents that you can use by specifying parameters at runtime. Documents use JavaScript Object Notation (JSON), and they include steps and parameters that you specify. Steps execute in sequential order.

| Туре                | Use with                  | Details                                                                                                    |
|---------------------|---------------------------|----------------------------------------------------------------------------------------------------|
| Command document    | Run Command State Manager | Run Command uses command documents to execute commands. State Manager uses command documents to apply a policy. These actions can be run on one or more targets at any point during the lifecycle of an instance, |
| Policy document     | State Manager             | Policy documents enforce a policy on your targets. If the policy document is removed, the policy (for example, collecting inventory) no longer happens.                                                           |
| Automation document | Automation                | Use automation documents when performing common maintenance and deployment tasks such as creating or updating an Amazon Machine Image (AMI).                                                                      |

#### **Systems Manager Pre-Defined Documents**

To help you get started quickly, Systems Manager provides pre-defined documents. You can view these documents in the Amazon EC2 console. In the EC2 console, expand **Systems Manager Shared Resources**, and then choose **Documents**. After you choose a document, use the tabs in the lower pane to view information about the document you selected, as shown in the following image.

You can also use the AWS CLI and Tools for Windows PowerShell commands to view a list of documents and get descriptions about those documents.

# AWS CLI

aws ssm list-documents

aws ssm describe-document --name "document\_name"

# **Tools for Windows PowerShell**

```
Get-SSMDocumentList

Get-SSMDocumentDescription -Name "document_name"
```

## **Customizing a Document**

If you want to customize the steps and actions in a document, you can create your own. The first time you use a document to perform an action on an instance, the system stores the document with your AWS account. For more information about how to create a Systems Manager document, see Creating Systems Manager Documents (p. 376).

# **Document Schemas and Features**

Systems Manager documents currently use the following schema versions.

- Documents of type command can use schema version 1.2 or 2.0. If you are currently using schema 1.2 documents, we recommend that you create documents that use schema version 2.0.
- Documents of type Policy must use schema version 2.0.
- Documents of type Automation must use schema version 0.3.

By using the latest schema versions for each document type, you can take advantage of the following features.

#### **Schema Version 2.0 Document Features**

| Feature              | Details                                                                                                    |  |
|----------------------|----------------------------------------------------------------------------------------------------|--|
| Document editing     | Documents can now be updated. With version 1.2, any update to a document requires that you save it with a different name. |  |
| Automatic versioning | Any update to a document creates a new version. This is not a schema version, but a version of the document.              |  |
| Default version      | If you have multiple versions of a document, you can specify which version is the default document.                       |  |
| Sequencing           | Steps in the document execute in the order that you specified.                                                            |  |
| Document types       | Systems Manager supports Command, Policy, and Automation document types.                                                  |  |

# **Document Examples by Schema Version**

The following example shows a document that uses schema version 1.2. In this example, the document includes the aws:runShellScript plugin for executing ifconfig with Run Command.

## Schema 1.2 example

```
{
    "schemaVersion": "1.2",
    "description": "Check ip configuration of a Linux instance.",
    "parameters": {
```

The following example shows a document that uses schema version 2.0. In this example, the document includes the aws:runShellScript and aws:runPowerShellScript plugins for executing commands with Run Command.

## Schema 2.0 example

```
"schemaVersion":"2.0",
   "description": "Run a script",
   "parameters":{
      "commands":{
         "type": "StringList",
         "description": "(Required) Specify a shell script or a command to run.",
         "minItems":1,
         "displayType":"textarea"
   },
   "mainSteps":[
      {
         "action": "aws:runShellScript",
         "name": "runShellScript",
         "inputs":{
            "runCommand":"{{ commands }}"
         "action": "aws:runPowerShellScript",
         "name": "runPowerShellScript",
         "inputs":{
            "runCommand":"{{ commands }}"
      }
   ]
}
```

The following sample shows a basic policy document that uses the aws:runPowerShellScript plugin to get information about a process. A policy document can have multiple steps.

# Schema 2.0 example

```
{
   "schemaVersion": "2.0",
   "description": "Sample version 2.0 document v2",
   "parameters": {
    },
    "mainSteps": [
        {
             "action": "aws:runPowerShellScript",
             "name": "runPowerShellScript",
             "name": "runPowerShellScript",
             "name": "runPowerShellScript",
```

The following sample includes multiple actions.

## Schema 2.0 example

```
"schemaVersion": "2.0",
"description": "Sample version 2.0 document v2 to install application and run a command",
"parameters": {
 "action": {
  "type": "String",
   "default": "Install",
   "description": "(Optional) The type of action to perform. Valid values: Install | Repair
Uninstall"
   "allowedValues": [
   "Install",
   "Repair",
   "Uninstall"
 },
  "parameters": {
  "type": "String",
   "default": "",
   "description": "(Optional) The parameters for the installer."
  "source": {
   "type": "String",
   "description": "(Required) The URL or local path on the instance to the application .msi
file."
 },
  "sourceHash": {
  "type": "String",
   "default": "",
   "description": "(Optional) The SHA256 hash of the .msi file."
  commands: {
   "type": "StringList",
   "description": "(Required) Specify a shell script or a command to run.",
   "minItems": 1,
   "displayType": "textarea"
  "workingDirectory": {
   "type": "String",
   "default": "",
   "description": "(Optional) The path to the working directory on your instance.",
   "maxChars": 4096
  "executionTimeout": {
  "type": "String",
   "default": "3600",
   "description": "(Optional) The time in seconds for a command to complete before it is
considered to have failed. Default is 3600 (1 hour). Maximum is 28800 (8 hours).",
   "allowedPattern": "([1-9][0-9]\{0,3\})|(1[0-9]\{1,4\})|(2[0-7][0-9]\{1,3\})|(28[0-7][0-9]
{1,2})|(28800)"
 }
},
"mainSteps": [
```

```
{
  "action": "aws:applications",
  "name": "installApplication",
  "inputs": {
    "action": "{{ action }}",
    "parameters": "{{ parameters }}",
    "source": "{{ source }}",
    "sourceHash": "{{ sourceHash }}"
}
},

{
  "action": "aws:runPowerShellScript",
  "name": "runPowerShellScript",
  "inputs": {
    "runCommand": "{{ commands }}",
    "workingDirectory": "{{ workingDirectory }}",
    "timeoutSeconds": "{{ executionTimeout }}"
}
}
}
```

The following table lists the differences between versions.

| Version 1.2    | Version 2.0 | Details                                                                                                    |
|----------------|-------------|----------------------------------------------------------------------------------------------------|
| runtimeConfig  | mainSteps   | In version 2.0, the mainSteps section replaces runtimeConfig. The mainSteps section enables Systems Manager to execute steps in sequence. |
| properties     | inputs      | In version 2.0, the inputs section replaces the properties section. The inputs section accepts parameters for steps.                      |
| commands       | runCommand  | In version 2.0, the inputs section takes the runCommand parameter instead of the commands parameter.                                      |
| id             | action      | Action replaces ID in version 2.0. This is just a name change.                                                                            |
| not applicable | name        | Name is any user-defined name for a step.                                                                                                 |

# **About Document Versions and Execution**

You can create and save different versions of documents. You can then specify a default version for each document. The default version of a document can be updated to a newer version or reverted to an older version of the document. If you change the default version of a State Manager Policy or Command document, any association that uses the document will start using the new default version the next time Systems Manager applies the association to the instance.

When you change the JSON content of a document, Systems Manager automatically increments the version of the document. You can retrieve and view previous versions of the document. State Manager Policy or Command documents can be associated with either instances or tagged groups.

Also note the following details about policy documents.

- You can assign multiple documents to a target by creating different associations that use different policy documents.
- If you associate multiple documents to a target, you can use the AWS CLI or SDK to view a consolidated list of plugins that will be executed across all associated documents.
- The order in which steps are specified in a document is the order in which they will be executed.
- You can use a *shared* document with State Manager, as long as you have permission, but you can't associate a shared document to an instance. If you want to use or share a document that is associated with one or more targets, you must create a copy of the document and then use or share it.
- If you create a document with conflicting plugins (e.g., domain join and remove from domain), the last plugin executed will be the final state. State Manager does not validate the logical sequence or rationality of the commands or plugins in your document.
- When processing documents, instance associations are applied first, and next tagged group associations
  are applied. If an instance is part of multiple tagged groups, then the documents that are part of the
  tagged group will not be executed in any particular order. If an instance is directly targeted through
  multiple documents by its instance ID, there is no particular order of execution.

# Limitations

As you begin working with Systems Manager documents, be aware of the following limitations.

- By default, you can create a maximum of 200 documents per AWS account per region.
- Systems Manager documents that you create are only available in the region where you created them.
   To add a document in another region, copy the content and recreate it in the new region.
- Each document can store up to 1,000 versions.

#### Contents

- Creating Systems Manager Documents (p. 376)
- Sharing Systems Manager Documents (p. 378)

# **Creating Systems Manager Documents**

If the Systems Manager public documents limit the actions you want to perform on your managed instances, you can create your own documents. When creating a new document, we recommend that you use schema version 2.0 or later. A Systems Manager document contains the following sections.

- · schemaVersion: the schema version to use.
- Description: Information you provide to describe the purpose of the document.
- Parameters: The parameters the document accepts, for example command. To easily
  reference parameters you use often, use Parameter Store parameters in the following format:
  {{ssm:parameter\_name}}. For more information, see Systems Manager Parameter Store (p. 400).
- mainSteps: An object that can include multiple steps (plugins). Steps include one or more actions, a
  unique name of the action, and inputs (parameters) for those actions. For more information, see SSM
  Plugins in the Amazon EC2 Systems Manager API Reference.

The following example shows the Systems Manager required sections.

```
{
   "schemaVersion":"2.0",
```

```
"description": "Run a script",
   "parameters":{
      "commands":{
         "type": "StringList",
         "description": "(Required) Specify a shell script or a command to run.",
         "minItems":1,
         "displayType":"textarea"
   "mainSteps":[
      {
         "action": "aws:runShellScript",
         "name": "runShellScript",
         "inputs":{
            "commands":"{{ commands }}"
         "action": "aws:runPowerShellScript",
         "name": "runPowerShellScript",
         "inputs":{
            "commands":"{{ commands }}"
   ]
}
```

#### Note

You currently can't use the same plugin twice in a policy document.

When you create a document, you specify the contents of the document in JSON. The easiest way to get started with the JSON is to copy an existing sample from one of the Systems Manager public documents.

# To copy a Systems Manager document

- In the Amazon EC2 console, expand Systems Manager Shared Resources, and then choose Documents.
- 2. Choose a document.
- 3. In the lower pane, choose the Content tab.
- 4. Copy the JSON to a text editor and specify the details for your custom document.
- 5. Save the file with a .json file extension.

After you author the content of the document, you can add it to Systems Manager using any one of the following procedures.

#### Note

If you author a policy document, you must associate the document with your managed instances after you add it the system. For more information, see State Manager Associations (p. 463).

# Add a Systems Manager Document Using the Amazon EC2 Console

- 1. Open the Amazon EC2 console at https://console.aws.amazon.com/ec2/.
- 2. In the navigation pane, choose **Documents**.
- 3. Choose Create Document.
- 4. Type a descriptive name for the document
- 5. In the **Document Type** list, choose the type of document you want to create.
- 6. Delete the brackets in the Content field, and then paste the document you created earlier.

7. Choose Create Document to save the document.

# Add a Systems Manager Document Using Windows PowerShell

- 1. Copy and customize an existing document, as described earlier.
- Add the document using the AWS Tools for Windows PowerShell.

```
$json = Get-Content C:\your file | Out-String
New-SSMDocument -Name document name -Content $json
```

# Add a Systems Manager Document Using the AWS CLI

- 1. Copy and customize an existing document, as described earlier.
- 2. Add the document using the AWS CLI.

```
aws ssm create-document --content file://path to your file\your file --name "document name" --document-type "Command"
```

#### Windows example

```
aws ssm create-document --content file://c:\temp\PowershellScript.json --name "PowerShellScript" --document-type "Command"
```

#### Linux example

```
aws ssm create-document --content file:///home/ec2-user/RunShellScript.json --name "RunShellScript" --document-type "Command"
```

# **Sharing Systems Manager Documents**

You can share Systems Manager documents privately or publicly. To privately share a document, you modify the document permissions and allow specific individuals to access it according to their Amazon Web Services (AWS) ID. To publicly share a Systems Manager document, you modify the document permissions and specify All.

# Warning

Use shared Systems Manager documents only from trusted sources. When using any shared document, carefully review the contents of the document before using it so that you understand how it will change the configuration of your instance. For more information about shared document best practices, see Guidelines for Sharing and Using Shared Systems Manager Documents (p. 379).

#### Limitations

As you begin working with Systems Manager documents, be aware of the following limitations.

- Only the owner can share a document.
- You must stop sharing a document before you can delete it. For more information, see How to Modify Permissions for a Shared Document (p. 381).
- You can share a document with a maximum of 20 AWS accounts. To increase this limit, go to AWS Support Center and submit a limit increase request form.
- You can publicly share a maximum of five Systems Manager documents. To increase this limit, go to AWS Support Center and submit a limit increase request form.

#### Contents

- Guidelines for Sharing and Using Shared Systems Manager Documents (p. 379)
- How to Share a Systems Manager Document (p. 379)
- How to Modify Permissions for a Shared Document (p. 381)
- How to Use a Shared Systems Manager Document (p. 382)

# Guidelines for Sharing and Using Shared Systems Manager Documents

Review the following guidelines before you share or use a shared document.

#### Remove Sensitive Information

Review your Systems Manager document carefully and remove any sensitive information. For example, verify that the document does not include your AWS credentials. If you share a document with specific individuals, those users can view the information in the document. If you share a document publicly, anyone can view the information in the document.

# Limit Run Command Actions Using an IAM User Trust Policy

Create a restrictive AWS Identity and Access Management (IAM) user policy for users who will have access to the document. The IAM policy determines which Systems Manager documents a user can see in either the Amazon EC2 console or by calling ListDocuments using the AWS CLI or AWS Tools for Windows PowerShell. The policy also limits the actions the user can perform with Systems Manager document. You can create a restrictive policy so that a user can only use specific documents. For more information, see Configuring Access to Systems Manager (p. 349).

# Review the Contents of a Shared Document Before Using It

Review the contents of every document that is shared with you, especially public documents, to understand the commands that will be executed on your instances. A document could intentionally or unintentionally have negative repercussions after it is run. If the document references an external network, review the external source before you use the document.

#### **Send Commands Using the Document Hash**

When you share a document, the system creates a Sha-256 hash and assigns it to the document. The system also saves a snapshot of the document content. When you send a command using a shared document, you can specify the hash in your command to ensure that the following conditions are true:

- You are executing a command from the correct Systems Manager document
- The content of the document has not changed since it was shared with you.

If the hash does not match the specified document or if the content of the shared document has changed, the command returns an InvalidDocument exception. Note: The hash cannot verify document content from external locations.

# How to Share a Systems Manager Document

You can share Systems Manager document by using the Amazon EC2 console or by programmatically calling the ModifyDocumentPermission API operation using the AWS CLI, AWS Tools for Windows PowerShell, or the AWS SDK. Before you share a document, get the AWS account IDs of the people with whom you want to share. You will specify these account IDs when you share the document.

# Share a Document Using the Amazon EC2 Console

- 1. Open the Amazon EC2 console at https://console.aws.amazon.com/ec2/.
- 2. In the navigation pane, choose **Documents**.

- 3. In the documents list, choose the document you want to share. Choose the **Permissions** tab and verify that you are the document owner. Only a document owner can share a document.
- 4. Choose Edit.
- To share the command publicly, choose **Public** and then choose **Save**. To share the command privately, choose **Private**, enter the AWS account ID, choose **Add Permission**, and then choose **Save**.

# Share a Document Using the AWS CLI

The following procedure requires that you specify a region for your CLI session. Run Command is currently available in the following Systems Manager regions.

 Open the AWS CLI on your local computer and execute the following command to specify your credentials.

```
aws config

AWS Access Key ID: [your key]

AWS Secret Access Key: [your key]

Default region name: [us-east-1]

Default output format [None]:
```

2. Use the following command to list all of the Systems Manager documents that are available for you. The list includes documents that you created and documents that were shared with you.

```
aws ssm list-documents --document-filter-list key=Owner,value=all
```

Use the following command to get a specific document.

```
aws ssm get-document --name document name
```

4. Use the following command to get a description of the document.

```
aws ssm describe-document --name document name
```

5. Use the following command to view the permissions for the document.

```
aws ssm describe-document-permission --name document name --permission-type Share
```

6. Use the following command to modify the permissions for the document and share it. You must be the owner of the document to edit the permissions. This command privately shares the document with a specific individual, based on that person's AWS account ID.

```
aws ssm modify-document-permission --name document name --permission-type Share -- account-ids-to-add AWS account ID
```

Use the following command to share a document publicly.

```
aws ssm modify-document-permission --name document name --permission-type Share -- account-ids-to-add 'all'
```

# Share a Document Using AWS Tools for Windows PowerShell

The following procedure requires that you specify a region for your PowerShell session. Run Command is currently available in the following Systems Manager regions.

 Open AWS Tools for Windows PowerShell on your local computer and execute the following command to specify your credentials.

```
Set-AWSCredentials -AccessKey your key -SecretKey your key
```

2. Use the following command to set the region for your PowerShell session. The example uses the uswest-2 region.

```
Set-DefaultAWSRegion -Region us-west-2
```

3. Use the following command to list all of the Systems Manager documents available for you. The list includes documents that you created and documents that were shared with you.

```
Get-SSMDocumentList -DocumentFilterList (@{"key"="Owner";"value"="All"})
```

4. Use the following command to get a specific document.

```
Get-SSMDocument -Name document name
```

5. Use the following command to get a description of the document.

```
Get-SSMDocumentDescription -Name document name
```

6. Use the following command to view the permissions of the document.

```
Get- SSMDocumentPermission -Name document name -PermissionType Share
```

7. Use the following command to modify the permissions for the document and share it. You must be the owner of the document to edit the permissions. This command privately shares the document with a specific individual, based on that person's AWS account ID.

```
Edit-SSMDocumentPermission -Name document name -PermissionType Share -AccountIdsToAdd AWS account ID
```

Use the following command to share a document publicly.

# How to Modify Permissions for a Shared Document

If you share a command, users can view and use that command until you either remove access to the Systems Manager document or delete the Systems Manager document. However, you cannot delete a document as long as it is shared. You must stop sharing it first and then delete it.

# Stop Sharing a Document Using the Amazon EC2 Console

- 1. Open the Amazon EC2 console at https://console.aws.amazon.com/ec2/.
- 2. In the navigation pane, choose **Documents**.
- 3. In the documents list, choose the document you want to stop sharing. Choose the **Permissions** tab and verify that you are the document owner. Only a document owner can stop sharing a document.
- 4. Choose Edit.
- 5. Delete the AWS account ID that should no longer have access to the command, and then choose **Save**.

# Stop Sharing a Document Using the AWS CLI

Open the AWS CLI on your local computer and execute the following command to stop sharing a command.

aws ssm modify-document-permission --name  $\frac{document\ name}{document\ name}$  --permission-type Share --account-ids-to-remove 'AWS  $\frac{document\ name}{document\ name}$  --permission-type Share --account-ids-to-remove 'AWS  $\frac{document\ name}{document\ name}$ 

# Stop Sharing a Document Using AWS Tools for Windows PowerShell

Open **AWS Tools for Windows PowerShell** on your local computer and execute the following command to stop sharing a command.

# How to Use a Shared Systems Manager Document

When you share a Systems Manager document, the system generates an Amazon Resource Name (ARN) and assigns it to the command. If you select and execute a shared document from the Amazon EC2 console, you do not see the ARN. However, if you want to execute a shared Systems Manager document from a command line application, you must specify a full ARN. You are shown the full ARN for a Systems Manager document when you execute the command to list documents.

#### Note

You are not required to specify ARNs for AWS public documents (documents that begin with AWS-\*) or commands that you own.

This section includes examples of how to view and execute shared Systems Manager documents from the AWS CLI and AWS Tools for Windows PowerShell.

# Using a Shared Systems Manager Document from the AWS CLI

# To list all public Systems Manager documents

aws ssm list-documents --document-filter-list key=Owner,value=Public

# To list private Systems Manager documents that have been shared with you

 $\verb"aws ssm list-documents --document-filter-list key=Owner, value=Private"$ 

#### To list all Systems Manager documents available to you

aws ssm list-documents --document-filter-list key=Owner,value=All

# Execute a command from a shared Systems Manager document using a full ARN

aws ssm send-command --document-name FullARN/name

# For example:

aws ssm send-command --document-name arn:aws:ssm:us-east-1:12345678912:document/ highAvailabilityServerSetup --instance-ids i-12121212

# Using a Shared Systems Manager Document from the AWS Tools for Windows PowerShell

# To list all public Systems Manager documents

```
Get-SSMDocumentList -DocumentFilterList @(New-Object
Amazon.SimpleSystemsManagement.Model.DocumentFilter("Owner", "Public"))
```

## To list private Systems Manager documents that have been shared with you

```
Get-SSMDocumentList -DocumentFilterList @(New-Object Amazon.SimpleSystemsManagement.Model.DocumentFilter("Owner", "Shared"))
```

# To get information about a Systems Manager document that has been shared with you

```
Get-SSMDocument -Name FullARN/name
```

#### For example:

Get-SSMDocument -Name arn:aws:ssm:us-east-1:12345678912:document/
highAvailabilityServerSetup

## To get a description of a Systems Manager document that has been shared with you

```
Get-SSMDocumentDescription -Name FullARN/name
```

#### For example:

Get-SSMDocumentDescription -Name arn:aws:ssm:us-east-1:12345678912:document/ highAvailabilityServerSetup

#### To execute a command from a shared Systems Manager document using a full ARN

```
Send-SSMCommand -DocumentName FullARN/name -InstanceId IDs
```

# For example:

Send-SSMCommand -DocumentName arn:aws:ssm:us-east-1:555450671542:document/highAvailabilityServerSetup -InstanceId @{"i-273d4e9e"}

# Systems Manager Maintenance Windows

Systems Manager Maintenance Windows let you define a schedule for when to perform potentially disruptive actions on your instances such as patching an operating system (OS), updating drivers, or installing software. Each Maintenance Window has a schedule, a duration, a set of registered targets, and a set of registered tasks. Each task is defined to run for a subset of the registered targets. Currently, you can perform tasks like installing applications, installing or updating SSM Agent, executing commands with Run Command, or installing patches (Windows).

#### Note

Systems Manager features and shared components are offered at no additional cost. You pay only for the EC2 resources that you use. For information about Systems Manager service limits, see the Amazon Web Services General Reference.

#### Contents

- · Creating a Maintenance Window (p. 384)
- Configuring Access to Maintenance Windows (p. 384)
- Maintenance Window Walkthroughs (p. 385)

# Creating a Maintenance Window

Creating a Maintenance Window requires that you complete the following tasks:

- Create one or more SSM command documents that define the tasks to perform on your instances during the Maintenance Window. For information about how to create an SSM command document, see Creating Systems Manager Documents (p. 376).
- · Create the Maintenance Window and define its schedule.
- Register targets for the Maintenance Window. Targets can either be instance IDs or EC2 tags.
- · Register one or more tasks (SSM command documents) with the Maintenance Window.

After you complete these tasks, the Maintenance Window runs according to the schedule you defined and executes the tasks in your SSM documents on the targets you specified. After a task completes, Systems Manager logs the details of the execution.

Before you create a Maintenance Window, you must configure a Maintenance Window role with an Amazon Resource Name (ARN). For more information, see Configuring Access to Maintenance Windows (p. 384).

You can create a Maintenance Window using the **Maintenance Window** page in the Amazon EC2 console, the AWS CLI, the Systems Manager API, or the AWS SDKs. For examples of how to create a Maintenance Window, see the Maintenance Window Walkthroughs (p. 385).

# Configuring Access to Maintenance Windows

Use the following procedures to configure security roles and permissions for EC2 Maintenance Windows. After you configure roles and permissions, you can perform a test run with Maintenance Windows as described in Maintenance Window Walkthroughs (p. 385).

# Create an IAM Role for Systems Manager

Use the following procedure to create a role so that Systems Manager can act on your behalf when creating and processing Maintenance Windows.

# To create an IAM role for Maintenance Windows

- 1. Open the IAM console at https://console.aws.amazon.com/iam/.
- 2. In the navigation pane, choose Roles, and then choose Create New Role.
- 3. In Step 1: Set Role Name, enter a name that identifies this role as a Maintenance Windows role.
- 4. In Step 2: Select Role Type, choose Amazon EC2. The system skips Step 3: Establish Trust because this is a managed policy.
- 5. In Step 4: Attach Policy, choose AmazonSSMMaintenanceWindowRole.
- 6. In **Step 5: Review**, make a note of the **Role Name** and **Role ARN**. You will specify the role ARN when you attach the iam:PassRole policy to your IAM account in the next procedure. You will also specify the role name and the ARN when you create a Maintenance Window.
- 7. Choose **Create Role**. The system returns you to the **Roles** page.
- 8. Locate the role you just created and double-click it.

- 9. Choose the Trust Relationships tab, and then choose Edit Trust Relationship.
- 10. Add a comma after "ec2.amazonaws.com", and then add "Service": "ssm.amazonaws.com" to the existing policy as the following code snippet illustrates:

- 11. Choose Update Trust Policy.
- 12. Copy or make a note of the **Role ARN**. You will specify this ARN when you create your Maintenance Window.

# **Configure Account Permissions**

Systems Manager must assume your role so that it has permission to perform the actions you specify for your Maintenance Window. Use the following procedure to attach the iam:PassRole policy to your existing IAM user account, or create a new IAM account and attach this policy to it. If you create a new account, you must also attach the **AmazonSSMFullAccess** policy so the account can communicate with the Systems Manager API. If you need to create a new user account, see Creating an IAM User in Your AWS Account in the *IAM User Guide*.

# To attach the iam:PassRole policy to your user account

- 1. In the IAM console navigation pane, choose **Users** and then double-click your user account.
- 2. In the **Managed Policies** section, verify that either the Amazonssmrullaccess policy is listed or there is a comparable policy that gives you permission to the Systems Manager API.
- 3. In the **Inline Policies** section, choose **Create User Policy**. If you don't see this button, choose the down arrow beside **Inline Policies**, and then choose **click here**.
- 4. On the Set Permissions page, choose Policy Generator, and then choose Select.
- Verify that Effect is set to Allow.
- 6. From AWS Services choose AWS Identity and Access Management.
- 7. From Actions choose PassRole.
- In the Amazon Resource Name (ARN) field, paste the role ARN you created in the previous procedure.
- 9. Choose Add Statement, and then choose Next Step.
- 10. On the Review Policy page, choose Apply Policy.

# Maintenance Window Walkthroughs

Use the following walkthroughs to create and run a Maintenance Window in a test environment. Before you use these walkthroughs, you must configure Maintenance Window roles and permissions. For more information, see Configuring Access to Maintenance Windows (p. 384).

#### Contents

- Launch a New Instance (p. 386)
- Maintenance Window Console Walkthrough (p. 386)
- Maintenance Window CLI Walkthrough (p. 388)

#### Launch a New Instance

Use the following procedure to create a test instance with the required AWS Identity and Access Management (IAM) role. The role enables the instance to communicate with the Systems Manager API.

# To create an instance that uses a Systems Manager-supported role

- 1. Open the Amazon EC2 console at https://console.aws.amazon.com/ec2/.
- 2. Select a supported region.
- 3. Choose Launch Instance and select an Amazon Machine Image (AMI).
- 4. Choose your instance type and then choose Next: Configure Instance Details.
- 5. In Auto-assign Public IP, choose Enable.
- 6. Beside IAM role choose Create new IAM role. The IAM console opens in a new tab.
  - a. Choose Create New Role.
  - b. In Step 1: Set Role Name, enter a name that identifies this role as a Systems Manager role.
  - c. In **Step 2: Select Role Type**, choose **Amazon EC2 Role for Simple Systems Manager**. The system skips **Step 3: Establish Trust** because this is a managed policy.
  - d. In Step 4: Attach Policy, choose AmazonEC2RoleforSSM.
  - e. Choose Next Step, and then choose Create Role.
  - Close the tab with the IAM console.
- 7. In the Amazon EC2 console, choose the Refresh button beside Create New IAM role.
- 8. From IAM role, choose the role you just created.
- 9. Complete the wizard to launch the new instance. Make a note of the instance ID. You will need to specify this ID later in this walkthrough.

# **Important**

On Linux instances, you must install the SSM Agent on the instance you just created. For more information, see Installing SSM Agent on Linux (p. 357).

To assign the role to one of your existing instances, see Attaching an IAM Role to an Instance (p. 651).

# Maintenance Window Console Walkthrough

The following walkthrough introduces you to Maintenance Windows concepts and walks you through the process of creating and configuring a maintenance window using the Amazon EC2 console. You'll configure the Maintenance Window to run on a test instance that is configured for Systems Manager. After you finish the walkthrough, you can delete the test instance.

# To create a Maintenance Window

- 1. Open the Amazon EC2 console, expand **Systems Manager Shared Resources** in the navigation pane, and then choose **Maintenance Windows**.
- Choose Create a Maintenance Window.
- 3. For **Name**, type a descriptive name to help you identify this Maintenance Window as a test Maintenance Window.

# Amazon Elastic Compute Cloud User Guide for Linux Instances Maintenance Windows

- 4. **Allow unregistered targets**: This option is not selected by default, which means any managed instance can execute a Maintenance Window task as long as the instance is targeted using its instance ID. Targets defined by tags must be registered.
- 5. Specify a schedule for the Maintenance Window using either the schedule builder or by specifying a schedule in cron format. For more information about cron format, see Specifying a Cron Schedule for Your Systems Manager Shared Components (p. 409).
- 6. In the **Duration** field, type the number of hours the Maintenance Window should run.
- 7. In the **Stop initiating tasks** field, type the number of hours before the end of the Maintenance Window that the system should stop scheduling new tasks to run.
- 8. Choose **Create maintenance window**. The system returns you to the Maintenance Window page. The state of the Maintenance Window you just created is **Enabled**.

After you create a Maintenance Window, you assign targets where the tasks will run.

# To assign targets to a Maintenance Window

- 1. In the Maintenance Window list, choose the Maintenance Window you just created.
- 2. From the Actions list, choose Register targets.
- 3. In the **Owner information** field, specify your name or work alias.
- 4. In the Select targets by section, choose Specifying instances.
- 5. Choose the instance you created at the start of this walkthrough.
- 6. Choose Register targets.

The tasks you specified run on the targets you selected according to the Maintenance Window you defined when you created the window.

After you assign targets, you assign tasks to perform during the window.

# To assign tasks to a Maintenance Window

- 1. In the Maintenance Window list, choose the Maintenance Window you just created.
- 2. From the Actionslist, choose Register task.
- 3. From the **Document** list, choose the SSM command document that defines the task(s) to run. For more information about creating SSM command documents, see Creating Systems Manager Documents (p. 376).
- 4. In the **Task Priority** field, specify a priority for this task. 1 is the highest priority. Tasks in a Maintenance Window are scheduled in priority order with tasks that have the same priority scheduled in parallel.
- 5. In the **Target by** section, choose **Selecting unregistered targets**, and then choose the instance you created at the start of this walkthrough.
- 6. In the Parameters section, specify parameters for the SSM command document.
- 7. In the **Role** field, specify the Maintenance Windows ARN. For more information about creating a Maintenance Windows ARN, see Configuring Access to Maintenance Windows (p. 384).
- 8. The **Execute on** field lets you specify either a number of targets where the Maintenance Window tasks can run concurrently or a percentage of the total number of targets. This field is relevant when you target a large number of instances using tags. For the purposes of this walkthrough, specify 1.
- 9. In the **Stop after** field, specify the number of allowed errors before the system stops sending the task to new instances.
- 10. Choose Register task.

# Maintenance Window CLI Walkthrough

The following walkthrough introduces you to Maintenance Windows concepts and walks you through the process of creating and configuring a Maintenance Window using the AWS CLI. You'll perform the walkthrough on a test instance that is configured for Systems Manager. After you finish the walkthrough, you can delete the test instance.

Creating and Configuring a Maintenance Window Using the CLI

# To create and configure a Maintenance Window Using the AWS CLI

- 1. Download the AWS CLI to your local machine.
- 2. Open the AWS CLI and execute the following command to create a Maintenance Window that runs at 4 PM on every Tuesday for 4 hours, with a 1 hour cutoff, and that allows unassociated targets. For more information about creating cron expressions for the schedule parameter, see Specifying a Cron Schedule for Your Systems Manager Shared Components (p. 409).

```
aws ssm create-maintenance-window --name "My-First-Maintenance-Window" --schedule "cron(0 16 ? * TUE *)" --duration 4 --cutoff 1 --allow-unassociated-targets
```

The system returns information like the following.

```
{
    "WindowId":"mw-ab12cd34ef56gh78"
}
```

3. Execute the following command to list all Maintenance Windows in your AWS account.

```
aws ssm describe-maintenance-windows
```

The system returns information like the following.

4. Execute the following command to register the instance you created earlier as a target for this Maintenance Windows. The system returns a Maintenance Window target ID. You will use this ID in a later step to register a task for this Maintenance Window.

```
aws ssm register-target-with-maintenance-window --window-id "mw-ab12cd34ef56gh78" -- target "Key=InstanceIds, Values=ID" --owner-information "Single instance" --resource-type "INSTANCE"
```

```
{
"WindowTargetId":"1a2b3c4d-1a2b-1a2b-1a2b-1a2b3c4d-1a2"
```

}

# You could register multiple instances using the following command.

```
aws ssm register-target-with-maintenance-window --window-id "mw-ab12cd34ef56gh78" -- targets "Key=InstanceIds, Values=ID 1, ID 2" --owner-information "Two instances in a list" --resource-type "INSTANCE"
```

You could also register instances using EC2 tags.

```
aws ssm register-target-with-maintenance-window --window-id "mw-ab12cd34ef56gh78" -- targets "Key=tag:Environment,Values=Prod" "Key=Role,Values=Web" --owner-information "Production Web Servers" --resource-type "INSTANCE"
```

5. Use the following command to display the targets for a Maintenance Window.

```
aws ssm describe-maintenance-window-targets --window-id "mw-ab12cd34ef56gh78"
```

```
"Targets":[
   {
      "ResourceType": "INSTANCE",
      "OwnerInformation": "Single instance",
      "WindowId": "mw-ab12cd34ef56gh78",
      "Targets":[
         {
            "Values":[
                "i-11aa22bb33cc44dd5"
            1.
            "Key": "InstanceIds"
         }
      1,
      "WindowTargetId": "alb2c3d4-alb2-alb2-alb2-alb2-alb2c3d4"
   },
      "ResourceType": "INSTANCE",
      "OwnerInformation": "Two instances in a list",
      "WindowId": "mw-ab12cd34ef56gh78",
      "Targets":[
         {
            "Values":[
                "i-la2b3c4d5e6f7g8h9",
                "i-aallbb22cc33dd44e '
            "Key": "InstanceIds"
         }
      ],
      "WindowTargetId": "1a2b3c4d-1a2b-1a2b-1a2b-1a2b3c4d-1a2"
   },
      "ResourceType": "INSTANCE",
      "OwnerInformation": "Production Web Servers",
      "WindowId": "mw-ab12cd34ef56gh78",
      "Targets":[
         {
            "Values":[
                "Prod"
            "Key": "tag: Environment"
```

# Amazon Elastic Compute Cloud User Guide for Linux Instances Maintenance Windows

```
},
{
    "Values":[
        "Web"
    ],
        "Key":"tag:Role"
}
],
    "WindowTargetId":"1111aaa-2222-3333-4444-1111aaa "
}
]
```

- 6. Execute the following command to register a task on the instance you created earlier. This task uses Systems Manager Run Command to execute the df command using the AWS-RunShellScript document. This command uses the following parameters:
  - targets: Specify either Key=WindowTargetIds, Values=Window Target ID to specify a target registered with the Maintenance Window or Key=InstanceIds, Values=Instance ID to specify individual instances registered with the Maintenance Window.
  - task-arn: Specify the name of a Systems Manager Run Command document. For example: AWS-RunShellScript, AWS-RunPowerShellScript, or arn:aws:ssm:us-east-1:123456789:document/Restart\_Apache (for a shared document).
  - window-id: Specify the ID of the target Maintenance Window.
  - task-type: Specify RUN\_COMMAND. Currently only Run Command tasks are supported.
  - task-parameters: Specify required and optional parameters for the Run Command document.
  - max-concurrency: (Optional) Specify the maximum number of instances that are allowed to execute the command at the same time. You can specify a number such as 10 or a percentage such as 10%.
  - max-errors: (Optional) Specify the maximum number of errors allowed without the command failing.
    When the command fails one more time beyond the value of MaxErrors, the systems stops sending
    the command to additional targets. You can specify a number such as 10 or a percentage such as
    10%.
  - priority: Specify the priority of the task in the Maintenance Window. The lower the number the higher the priority (for example, 1 is highest priority). Tasks in a Maintenance Window are scheduled in priority order. Tasks that have the same priority are scheduled in parallel.

```
aws ssm register-task-with-maintenance-window --window-id mw-ab12cd34ef56gh78 --task-arn "AWS-RunShellScript" --targets "Key=InstanceIds, Values=Instance ID" --service-role-arn "arn:aws:iam::1122334455:role/MW-Role" --task-type "RUN_COMMAND" --task-parameters "{\"commands\":{\"Values\":[\"df\"]}}" --max-concurrency 1 --max-errors 1 --priority 10
```

The system returns information like the following.

```
{
    "WindowTaskId":"4444444-5555-6666-7777-88888888"
}
```

You can also register a task using a Maintenance Window target ID. The Maintenance Window target ID was returned from an earlier command.

```
aws ssm register-task-with-maintenance-window --targets

"Key=WindowTargetIds, Values=Window Target ID" --task-arn "AWS-RunShellScript"

--service-role-arn "arn:aws:iam::1122334455:role/MW-Role" --window-id "mw-
```

# Amazon Elastic Compute Cloud User Guide for Linux Instances Maintenance Windows

```
ab12cd34ef56gh78" -- task-type "RUN_COMMAND" -- task-parameters "{\"commands\":{\"Values \":[\"df\"]}}" -- max-concurrency 1 -- max-errors 1 -- priority 10
```

The system returns information like the following.

```
{
    "WindowTaskId":"44444444-5555-6666-7777-888888888"
}
```

7. Execute the following command to list all registered tasks for a Maintenance Window.

```
aws ssm describe-maintenance-window-tasks --window-id "mw-ab12cd34ef56gh78"
```

```
"Tasks":[
  {
      "ServiceRoleArn": "arn:aws:iam::11111111:role/MW-Role",
      "MaxErrors":"1",
      "TaskArn": "AWS-RunPowerShellScript",
      "MaxConcurrency": "1"
      "WindowTaskId": "3333-3333-3333-33333",
      "TaskParameters":{
         "commands":{
            "Values":[
               "driverquery.exe"
            ]
         }
      },
      "Priority":3,
      "Type": "RUN_COMMAND",
      "Targets":[
         {
            "Values":[
               "i-1a2b3c4d5e6f7g8h9"
            "Key": "InstanceIds"
         }
      ]
  },
      "ServiceRoleArn": "arn:aws:iam::222222222:role/MW-Role",
      "MaxErrors": "1",
      "TaskArn": "AWS-RunPowerShellScript",
      "MaxConcurrency": "1",
      "WindowTaskId":"44444-44-44-444444",
      "TaskParameters":{
         "commands":{
            "Values":[
               "ipconfig.exe"
            ]
         }
      },
      "Priority":1,
      "Type": "RUN_COMMAND",
      "Targets":[
            "Values":[
               "555555-55555-555-5555555"
            "Key": "WindowTargetIds"
```

8. Execute the following command to view a list of task executions for a specific Maintenance Window.

```
aws ssm describe-maintenance-window-executions --window-id "mw-ab12cd34ef56gh78"
```

The system returns information like the following.

```
"WindowExecutions":[
   {
      "Status": "SUCCESS",
      "WindowExecutionId": "1111-1111-1111-1111",
      "StartTime":1478230495.469
      "Status": "SUCCESS",
      "WindowExecutionId": "2222-2-2-2222222-22",
      "StartTime":1478231395.677
   # ... omitting a number of entries in the interest of space...
      "Status": "SUCCESS",
      "WindowExecutionId": "33333-333-333-3333333",
      "StartTime":1478272795.021
      "Status": "SUCCESS",
      "WindowExecutionId": "4444-44-44-44444444",
      "StartTime":1478273694.932
],
"NextToken":111111 ..."
```

9. Execute the following command to get information about a Maintenance Window task execution.

```
aws ssm get-maintenance-window-execution --window-execution-id "1a2b3c4d-1a2b-1a2b-1a2b3c4d-1a2"
```

The system returns information like the following.

10. Execute the following command to list the tasks executed as part of a Maintenance Window execution.

```
aws ssm describe-maintenance-window-execution-tasks --window-execution-id "1a2b3c4d-1a2b-1a2b-1a2b3c4d-1a2"
```

The system returns information like the following.

11. Execute the following command to get the details of a task execution.

```
aws ssm get-maintenance-window-execution-task --window-execution-id "555555-555-555-555555" --task-id "4444-4444-444444"
```

The system returns information like the following.

```
{
    "Status":"SUCCESS",
    "MaxErrors":"1",
    "TaskArn":"AWS-RunPowerShellScript",
    "MaxConcurrency":"1",
    "ServiceRole":"arn:aws:iam::333333333:role/MW-Role",
    "WindowExecutionId":"555555-555-555-55555",
    "Priority":0,
    "StartTime":1478230495.782,
    "EndTime":1478230516.425,
    "Type":"RUN_COMMAND",
    "TaskParameters":[

    ],
    "TaskExecutionId":"4444-4444-44444"
}
```

12. Execute the following command to get the specific task invocations performed for a task execution.

```
aws ssm describe-maintenance-window-execution-task-invocations --window-execution-id "555555-555-555-555555" --task-id "4444-4444-4444-44444"
```

# Additional Maintenance Window Configuration Commands

This section includes commands to help you update or get information about your Maintenance Windows, tasks, executions, and invocations.

#### **List All Maintenance Windows in Your AWS Account**

```
aws ssm describe-maintenance-windows
```

The system returns information like the following.

```
"WindowIdentities":[
      {
         "Duration":2,
         "Cutoff":0,
         "WindowId": "mw-ab12cd34ef56gh78",
         "Enabled":true,
         "Name": "IAD-Every-15-Minutes"
         "Duration":4,
         "Cutoff":1,
         "WindowId": "mw-la2b3c4d5e6f7g8h9",
         "Enabled":true,
         "Name": "My-First-Maintenance-Window"
         "Duration":8,
         "Cutoff":2,
         "WindowId": "mw-123abc456def789",
         "Enabled":false,
         "Name": "Every-Day"
   ]
}
```

### List all enabled Maintenance Windows

```
aws ssm describe-maintenance-windows --filters "Key=Enabled, Values=true"
```

```
]
}
```

#### **List all Disabled Maintenance Windows**

```
aws ssm describe-maintenance-windows --filters "Key=Enabled, Values=false"
```

The system returns information like the following.

# Filter by Name

In this example, the command returns all Maintenance Windows with a name starting with 'My'.

```
aws ssm describe-maintenance-windows --filters "Key=Name, Values=My"
```

The system returns information like the following.

# **Modify a Maintenance Window**

You can modify the following parameters: Name, Schedule, Duration, Cutoff, AllowUnassociatedTargets, and Enabled. The following example modifies the name value.

```
aws ssm update-maintenance-window --window-id "mw-1a2b3c4d5e6f7g8h9" --name "My-Renamed-MW"
```

```
"Cutoff": 1,
"Name": "My-Renamed-MW",
"Schedule": "cron(0 16 ? * TUE *)",
"Enabled": true,
"AllowUnassociatedTargets": true,
"WindowId": "mw-la2b3c4d5e6f7g8h9",
```

# Amazon Elastic Compute Cloud User Guide for Linux Instances Maintenance Windows

```
"Duration": 4
}
```

# Modifying the unassociated targets parameter

```
aws ssm update-maintenance-window --window-id "mw-1a2b3c4d5e6f7g8h9" --no-allow-unassociated-targets
```

The system returns information like the following.

```
{
    "Cutoff": 2,
    "Name": "Every-Tuesday-4pm",
    "Schedule": "cron(0 16 ? * TUE *)",
    "Enabled": true,
    "AllowUnassociatedTargets": false,
    "WindowId": "mw-la2b3c4d5e6f7g8h9",
    "Duration": 8
}
```

```
aws ssm update-maintenance-window --window-id "mw-1a2b3c4d5e6f7g8h9" --allow-unassociated-targets --no-enabled
```

The system returns information like the following.

```
{
    "Cutoff": 2,
    "Name": "Every-Tuesday-4pm",
    "Schedule": "cron(0 16 ? * TUE *)",
    "Enabled": false,
    "AllowUnassociatedTargets": true,
    "WindowId": "mw-1a2b3c4d5e6f7g8h9",
    "Duration": 8
}
```

# Display the Targets for a Maintenance Window Matching a Specific Owner Information Value

```
aws ssm describe-maintenance-window-targets --window-id "mw-ab12cd34ef56gh78" --filters "Key=OwnerInformation,Values=Single instance"
```

# Show All Registered Tasks that Invoke the AWS-RunPowerShellScript Run Command

```
aws ssm describe-maintenance-window-tasks --window-id "mw-ab12cd34ef56gh78" --filters "Key=TaskArn, Values=AWS-RunPowerShellScript"
```

The system returns information like the following.

```
"Tasks":[
  {
      "ServiceRoleArn": "arn:aws:iam::44444444444:role/MW-Role",
      "MaxErrors": "1",
      "TaskArn": "AWS-RunPowerShellScript",
      "MaxConcurrency": "1",
      "WindowTaskId": "1a2b3c4d-1a2b-1a2b-1a2b-1a2b3c4d5e6c",
      "TaskParameters":{
         "commands":{
            "Values":[
               "driverquery.exe"
         }
      },
      "Priority":3,
      "Type": "RUN_COMMAND",
      "Targets":[
            "TaskTargetId": "i-la2b3c4d5e6f7g8h9",
            "TaskTargetType":"INSTANCE"
      ]
      "ServiceRoleArn": "arn:aws:iam::3333333333:role/MW-Role",
      "MaxErrors": "1",
      "TaskArn": "AWS-RunPowerShellScript",
      "MaxConcurrency": "1",
      "WindowTaskId": "33333-3333-333-3333",
      "TaskParameters":{
         "commands":{
            "Values":[
               "ipconfig.exe"
         }
      "Priority":1,
      "Type": "RUN_COMMAND",
      "Targets":[
            "TaskTargetId": "44444-444-4444-444444",
            "TaskTargetType": "WINDOW_TARGET"
      ]
   }
]
```

# Show All Registered Tasks that Have a Priority of 3

```
aws ssm describe-maintenance-window-tasks --window-id "mw-ab12cd34ef56gh78" --filters "Key=Priority, Values=3"
```

The system returns information like the following.

```
"Tasks":[
      {
         "ServiceRoleArn": "arn:aws:iam::22222222:role/MW-Role",
         "MaxErrors": "1",
         "TaskArn": "AWS-RunPowerShellScript",
         "MaxConcurrency": "1",
         "WindowTaskId": "333333-333-33333-33333",
         "TaskParameters":{
            "commands":{
               "Values":[
                  "driverquery.exe"
         "Priority":3,
         "Type": "RUN_COMMAND",
         "Targets":[
               "TaskTargetId": "i-la2b3c4d5e6f7g8h9",
               "TaskTargetType":"INSTANCE"
         ]
      }
  ]
}
```

# Show All Registered Tasks that Have a Priority of 1 and Use Run Command

```
aws ssm describe-maintenance-window-tasks --window-id "mw-ab12cd34ef56gh78" --filters "Key=Priority, Values=1" "Key=TaskType, Values=RUN_COMMAND"
```

```
"Tasks":[
  {
      "ServiceRoleArn": "arn:aws:iam::33333333:role/MW-Role",
      "MaxErrors": "1",
      "TaskArn": "AWS-RunPowerShellScript",
      "MaxConcurrency": "1",
      "WindowTaskId": "66666-555-66-555-6666",
      "TaskParameters":{
         "commands":{
            "Values":[
               "ipconfig.exe"
            ]
      },
      "Priority":1,
      "Type": "RUN_COMMAND",
      "Targets":[
            "TaskTargetId": "777-77-777-777777",
            "TaskTargetType":"WINDOW_TARGET"
      ]
  }
]
```

#### List All Tasks Executed Before a Date

```
aws ssm describe-maintenance-window-executions --window-id "mw-ab12cd34ef56gh78" --filters "Key=ExecutedBefore,Values=2016-11-04T05:00:00Z"
```

The system returns information like the following.

```
"WindowExecutions":[
  {
      "Status": "SUCCESS",
      "EndTime":1478229594.666,
      "WindowExecutionId": "",
      "StartTime":1478229594.666
      "Status": "SUCCESS",
      "WindowExecutionId": "06dc5f8a-9ef0-4ae9-a466-ada2d4ce2d22",
      "StartTime":1478230495.469
      "Status": "SUCCESS",
      "WindowExecutionId": "57ad6419-023e-44b0-a831-6687334390b2",
      "StartTime":1478231395.677
      "Status": "SUCCESS",
      "WindowExecutionId": "ed1372b7-866b-4d64-bc2a-bbfd5195f4ae",
      "StartTime":1478232295.529
      "Status": "SUCCESS",
      "WindowExecutionId": "154eb2fa-6390-4cb7-8c9e-55686b88c7b3",
      "StartTime":1478233195.687
      "Status": "SUCCESS",
      "WindowExecutionId": "1c4de752-eff6-4778-b477-1681c6c03cf1",
      "StartTime":1478234095.553
      "Status": "SUCCESS",
      "WindowExecutionId": "56062f75-e4d8-483f-b5c2-906d613409a4",
      "StartTime":1478234995.12
]
```

#### **List All Tasks Executed After a Date**

```
aws ssm describe-maintenance-window-executions --window-id "mw-ab12cd34ef56gh78" --filters "Key=ExecutedAfter,Values=2016-11-04T17:00:00Z"
```

```
"StartTime":1478279095.042
},
{
    "Status":"SUCCESS",
    "WindowExecutionId":"55555-6666-6666-777777",
    "StartTime":1478279994.958
},
{
    "Status":"SUCCESS",
    "WindowExecutionId":"8888-888-888-888888",
    "StartTime":1478280895.149
}
}
```

# Remove a Target from a Maintenance Window

```
aws ssm deregister-target-from-maintenance-window --region an SSM region --window-id "mw-ab12cd34ef56gh78" --window-target-id "1a2b3c4d-1a2b-1a2b-1a2b3c4d-1a2"
```

The system returns information like the following.

```
{
    "WindowId":"mw-ab12cd34ef56gh78",
    "WindowTargetId":"la2b3c4d-la2b-la2b-la2b-la2b3c4d-la2"
}
```

#### Remove a Task from a Maintenance Window

```
aws ssm deregister-task-from-maintenance-window --window-id "mw-ab12cd34ef56gh78" --window-task-id "1a2b3c4d-1a2b-1a2b-1a2b3c4d5e6c"
```

The system returns information like the following.

```
{
    "WindowTaskId":"la2b3c4d-la2b-la2b-la2b-la2b3c4d5e6c",
    "WindowId":"mw-ab12cd34ef56gh78"
}
```

#### **Delete a Maintenance Window**

```
aws ssm delete-maintenance-window --window-id "mw-1a2b3c4d5e6f7g8h9"
```

The system returns information like the following:

```
{
    "WindowId":"mw-la2b3c4d5e6f7g8h9"
}
```

# Systems Manager Parameter Store

Storing and referencing configuration data such as passwords, license keys, key pairs, certificates, and lists of users can be a time-consuming and error-prone process, especially at scale. Storing and using password in a secure manner is equally challenging at scale. Parameter Store efficiently and securely centralizes the management of configuration data that you commonly reference in scripts, commands, or other automation

and configuration workflows. Parameter Store lets you reference parameters (called Systems Manager parameters) across Systems Manager features, including Run Command, State Manager, and Automation.

For parameters such as passwords or key pairs that should be encrypted, Parameter Store lets you encrypt data by using an AWS Key Management Service (AWS KMS) key. You can then delegate access to users who should be allowed to decrypt and view the sensitive data. You can also monitor and audit parameter usage in Amazon EC2 or AWS CloudTrail.

#### Note

Systems Manager features and shared components are offered at no additional cost. You pay only for the EC2 resources that you use. For information about Systems Manager service limits, see the Amazon Web Services General Reference.

#### Contents

- About Parameter Store (p. 401)
- Using Systems Manager Parameters (p. 401)
- About Secure String Parameters (p. 403)
- Configuring Access to Systems Manager Parameters (p. 405)
- Systems Manager Parameter Store Walkthroughs (p. 406)

# About Parameter Store

A parameter is a key-value pair that you create by specifying the following information.

- Name: (Required) Specify a name to identify your parameter. Be aware of the following requirements and restrictions for Systems Manager parameter names:
  - · A parameter name must be unique within your AWS account.
  - · Parameter names are case-sensitive.
  - A parameter name *can't* be prefixed with "aws" or "ssm" (case-insensitive). For example, awsTestParameter or SSM-testparameter will fail with an exception.
  - Parameter names can only include the following symbols and letters: a-zA-Z0-9\_.-
- **Data Type**: (Required) Specify a data type to define how the system uses a parameter. Parameter Store currently supports the following data types: String, String List, and Secure String.
- **Description** (Optional): Type a description to help you identify your parameters and their intended use.
- Value: (Required) Your parameter value.
- Key ID (for Secure String): Either the default AWS KMS key automatically assigned to your AWS account or a custom key.

#### Note

You can use a period "." or an underscore "\_" to group similar parameters. For example, you could group parameters as follows: prod.db.string and prod.domain.password.

# **Using Systems Manager Parameters**

After you create a parameter, you can specify it in your SSM documents, commands, or scripts using the following syntax (no space between brackets):

{{ssm:parameter\_name}} or {{ ssm:parameter\_name }}

### Note

The *name* of a Systems Manager parameter can't be prefixed with "ssm" or "aws", but when you specify the parameter in an SSM document or a command, the name must be prefixed with "ssm:". Valid: {{ssm:ssmAddUsers}}.

The following is an example of an AWS CLI Run Command command using an SSM Parameter.

```
aws ssm send-command --instance-ids i-la2b3c4d5e6f7g8 --document-name AWS-RunPowerShellScript --parameter '{"commands":["echo {{ssm:addUsers}}"]}'
```

#### Note

The runtimeConfig section of SSM documents use similar syntax for *local parameters*. You can distinguish local parameters from Systems Manager parameters by the absence of the "ssm:" prefix.

You can reference Systems Manager parameters in the *Parameters* section of an SSM document, as show in the following example.

```
"schemaVersion":"2.0",
   "description": "Sample version 2.0 document v2",
   "parameters":{
      "commands" : {
  "type": "StringList",
         "default": ["{{ssm:commands}}"]
      }
    },
    "mainSteps":[
       {
           "action": "aws:runShellScript",
           "name": "runShellScript",
          "inputs":{
              "commands": "{{commands}}"
       }
    ]
}
```

Predefined SSM documents (all documents that begin with "AWS-") currently don't support Secure Strings or references to Secure String type parameters. This means that to use Secure String parameters with Run Command, you have to retrieve the parameter value before passing it to Run Command, as shown in the following examples:

#### Linux

```
$value=aws ssm get-parameters --names secureparam --with-decryption
```

```
aws ssm send-command -name AWS-JoinDomain -parameters password= \$value -instance-id instance\_ID
```

### Windows

```
$secure = (Get-SSMParameterValue -Names SecureParam -WithDecryption $True).Parameters[0].Value | ConvertTo-SecureString -AsPlainText -Force
```

# **About Secure String Parameters**

A secure string is any sensitive data that needs to be stored and referenced in a secure manner. If you have data that you don't want users to alter or reference in clear text, such as domain join passwords or license keys, then create those parameters using the Secure String data type. You should use secure strings when:

- You want to use data/parameters across AWS services without exposing the values as clear text in commands, functions, agent logs, or AWS CloudTrail logs.
- · You want to control who has access to sensitive data.
- You want to be able to audit when sensitive data is accessed (AWS CloudTrail).
- You want AWS-level encryption for your sensitive data and you want to bring your own encryption keys to manage access.

If you choose the Secure String data type when you create your parameter, then AWS KMS encrypts the parameter value. For more information about AWS KMS, see AWS Key Management Service Developer Guide.

Each AWS account is assigned a default AWS KMS key. You can view your key by executing the following command from the AWS CLI:

aws kms describe-key --key-id alias/aws/ssm

# Create a Secure String Parameter Using the Default KMS Key

If you create a Secure String parameter using the default KMS key, then you don't have to provide a value for the Key ID parameter. The following CLI example shows the command to create a new Secure String parameter in Parameter Store without the --key-id parameter:

aws ssm put-parameter --name secure\_string1\_default\_key --value "a\_secure\_string\_value" -type SecureString

# Create a Secure String Parameter Using Your KMS Customer Master Key (CMK)

If you want to use a custom KMS key instead of the default key assigned to your account, then you must specify the ARN using the --key-id parameter. The parameter supports all AWS KMS parameter formats. For example:

- Key ARN example arn:aws:kms:us-east-1:123456789012:key/12345678-1234-1234-1234-123456789012
- Alias ARN example arn:aws:kms:us-east-1:123456789012:alias/MyAliasName
- Globally Unique Key ID example
   12345678-1234-1234-1234-123456789012
- Alias Name example alias/MyAliasName

You can create a custom AWS KMS key from the AWS CLI by using the following commands:

```
aws kms create-key
```

Use the following command to create a Secure String parameter using the key you just created.

```
aws ssm put-parameter --name secure_string1_custom_key --value

"a_secure_string_value" --type SecureString --key-id arn:aws:kms:us-
east-1:123456789012:key/1a2b3c4d-1a2b-1a2b-1a2b-1a2b3c4d5e
```

#### Note

You can manually create a parameter with an encrypted value. In this case, because the value is already encrypted, you don't have to choose the Secure String data type. If you do choose Secure String, your parameter will be doubly encrypted.

By default, all Secure String values are displayed as cipher text in the Amazon EC2 console and the AWS CLI. To decrypt a Secure String value, a user must have KMS decryption permissions, as described in the next section.

# Secure String Parameter Walkthrough

This walkthrough shows you how to join a Windows instance to a domain using Systems Manager Secure String parameters and Run Command. The walkthrough uses typical domain parameters, such as the DNS address, the domain name, and a domain user name. These values are passed as unencrypted string values. The domain password is encrypted and passed as a Secure String.

# To create a Secure String Parameter and Join a Domain to an Instance

1. Enter parameters into the system using AWS Tools for Windows PowerShell.

```
Write-SSMParameter -Name dns -Type String -Value DNS_IP_Address
Write-SSMParameter -Name domainName -Type String -Value Domain_Name
Write-SSMParameter -Name domainJoinUserName -Type String -Value DomainJoinUserName
Write-SSMParameter -Name domainJoinPassword -Type SecureString -
Value DomainJoinPassword
```

- 2. Attach the **AmazonEC2RoleforSSM** managed policy to the IAM role permissions for your instance. For information, see Managed Policies and Inline Policies.
- 3. Edit the IAM role attached to the instance and add the following policy. This policy gives the instance permissions to call the kms:Decrypt API.

4. Copy and paste the following json sample into a simple text editor and save the file as JoinInstanceToDomain.json in the following location: c:\temp\JoinInstanceToDomain.json.

```
{
```

```
"schemaVersion": "2.0",
   "description": "Run a PowerShell script to securely domain-join a Windows instance",
   "mainSteps":[
         "action": "aws:runPowerShellScript",
         "name": "runPowerShellWithSecureString",
         "inputs":{
            "runCommand":[
               "$ipdns = (Get-SSMParameterValue -Name dns).Parameters[0].Value\n",
               "$domain = (Get-SSMParameterValue -Name domainName).Parameters[0].Value
\n",
               "$username = (Get-SSMParameterValue -Name
domainJoinUserName).Parameters[0].Value\n",
                "$password = (Get-SSMParameterValue -Name domainJoinPassword -
WithDecryption $True).Parameters[0].Value | ConvertTo-SecureString -asPlainText -Force
               "$credential = New-Object
System. \texttt{Management.Automation.PSC} redential(\$username,\$password) \\ \verb|n"|, \\
                "Set-DnsClientServerAddress \"Ethernet 2\" -ServerAddresses $ipdns\n",
               "Add-Computer -DomainName $domain -Credential $credential \n",
                "Restart-Computer -force"
      }
  ]
}
```

Execute the following command in AWS Tools for Windows PowerShell to create a new SSM document.

```
$json = Get-Content C:\temp\JoinInstanceToDomain | Out-String
New-SSMDocument -Name JoinInstanceToDomain -Content $json
```

6. Execute the following command in AWS Tools for Windows PowerShell to join the instance to the domain

```
Send-SSMCommand -InstanceId Instance-ID -DocumentName JoinInstanceToDomain
```

# Configuring Access to Systems Manager Parameters

We recommend the you restrict user access to Systems Manager parameters by creating restrictive AWS Identity and Access Management (IAM) user policies. For example, the following policy gives the user read-only permission (GetParameters and DescribeParameters) to all production parameters (parameters that begin with prod.\*).

```
} }
```

If you want to provide a user with full access to all Systems Manager Parameter API operations, use a policy like the following example. This policy gives the user full access to all production parameters that begin with dbserver.prod.\*.

```
{
  "Version":"2012-10-17",
  "Effect":"Allow",
  "Action":[
      "ssm:DescribeParameter",
      "ssm:PutParameter",
      "ssm:GetParameter",
      "ssm:DeleteParameter"
],
  "Resource":[
      "arn:aws:ssm:region:account id:parameter/dbserver.prod.*"
]
}
```

You can also delegate access so that instances can only run specific parameters. For secure strings, you have to provide KMS decrypt permissions so that secure string parameters can be decrypted by the instance. The following example enable instances to get a parameter value only for parameters that begin with "prod.". If the parameter is a secure string, then the instance decrypts the string using KMS.

```
"Version": "2012-10-17",
   "Statement":[
      {
         "Effect": "Allow",
         "Action":[
            "ssm:GetParameter"
         1,
         "Resource":[
            "arn:aws:ssm:region:account-id:parameter/prod.*"
         "Effect": "Allow",
         "Action":[
            "kms:Decrypt"
         "Resource":[
            "arn:aws:kms:region:account-id:key/CMK"
      }
   ]
}
```

#### Note

Instance policies, like in the previous example, are assigned to the instance role in IAM. For more information about configuring access to Systems Manager features, including how to assign policies to users and instances, see Configuring Access to Systems Manager (p. 349).

# Systems Manager Parameter Store Walkthroughs

Use the following walkthroughs to create, store, and execute parameters with Parameter Store in a test environment.

#### Contents

- Grant Your User Account Access to Systems Manager (p. 407)
- Launch a New Instance (p. 407)
- Systems Manager Parameter Store Console Walkthrough (p. 408)
- Systems Manager Parameter Store CLI Walkthrough (p. 408)

# Grant Your User Account Access to Systems Manager

Your user account must be configured to communicate with the Systems Manager API. Use the following procedure to attach a managed IAM policy to your user account that grants you full access to Systems Manager API actions.

# To create the IAM policy for your user account

- 1. Open the IAM console at https://console.aws.amazon.com/iam/.
- 2. In the navigation pane, choose **Policies**. (If this is your first time using IAM, choose **Get Started**, and then choose **Create Policy**.)
- 3. In the Filter field, type AmazonssmFullAccess and press Enter.
- 4. Select the check box next to AmazonSSMFullAccess and then choose Policy Actions, Attach.
- 5. On the Attach Policy page, choose your user account and then choose Attach Policy.

# Launch a New Instance

Use the following procedure to create a test instance with the required AWS Identity and Access Management (IAM) role. The role enables the instance to communicate with the Systems Manager API.

# To create an instance that uses a Systems Manager-supported role

- 1. Open the Amazon EC2 console at https://console.aws.amazon.com/ec2/.
- 2. Select a supported region.
- 3. Choose Launch Instance and select an Amazon Machine Image (AMI).
- 4. Choose your instance type and then choose Next: Configure Instance Details.
- 5. In Auto-assign Public IP, choose Enable.
- 6. Beside IAM role choose Create new IAM role. The IAM console opens in a new tab.
  - a. Choose Create New Role.
  - b. In **Step 1: Set Role Name**, enter a name that identifies this role as a Systems Manager role.
  - c. In **Step 2: Select Role Type**, choose **Amazon EC2 Role for Simple Systems Manager**. The system skips **Step 3: Establish Trust** because this is a managed policy.
  - d. In Step 4: Attach Policy, choose AmazonEC2RoleforSSM.
  - e. Choose Next Step, and then choose Create Role.
  - f. Close the tab with the IAM console.
- 7. In the Amazon EC2 console, choose the Refresh button beside Create New IAM role.
- 8. From IAM role, choose the role you just created.
- 9. Complete the wizard to launch the new instance. Make a note of the instance ID. You will need to specify this ID later in this walkthrough.

#### **Important**

On Linux instances, you must install the SSM Agent on the instance you just created. For more information, see Installing SSM Agent on Linux (p. 357).

To assign the role to one of your existing instances, see Attaching an IAM Role to an Instance (p. 651).

# Systems Manager Parameter Store Console Walkthrough

The following procedure walks you through the process of creating a parameter in Parameter Store and then executing a Run Command command that uses this parameter.

# To create a parameter using Parameter Store

- Open the Amazon EC2 console, expand Systems Manager Shared Resources in the navigation pane, and then choose Parameter Store.
- Choose Create Parameter.
- 3. For Name, type helloWorld.
- 4. In the **Description** field, type a description that identifies this parameter as a test parameter.
- 5. For **Type**, choose **String**.
- 6. In the Value field, echo a word.
- 7. Choose Create Parameter and then choose OK after the system creates the parameter.
- 8. In the EC2 console navigation pane, expand Commands and then choose Run Command.
- 9. Choose Run a command.
- In the Command Document list, choose AWS-RunPowershellScript (Windows) or AWS-RunShellScript (Linux).
- 11. Under Target instances, choose the instance you created earlier.
- 12. In the **Commands** field, type echo {{ssm:helloWorld}} and then choose **Run**.
- 13. In the command history list, choose the command you just ran, choose the **Output** tab, and then choose **View Output**. They output is the name of the parameter you created earlier, for example, {{ssm:helloWorld}}.

# Systems Manager Parameter Store CLI Walkthrough

The following procedure walks you through the process of creating and storing a parameter using the AWS CLI.

# To create a String parameter using Parameter Store

- 1. Download the AWS CLI to your local machine.
- 2. Execute the following command to create a parameter that uses the String data type.

```
aws ssm put-parameter --name a name --type String --value "a value, for example "helloWorld" "
```

Execute the following command to view the parameter metadata.

```
aws ssm describe-parameters --filters "Key=Name, Values=helloWorld"
```

4. Execute the following command to change the parameter value.

```
aws ssm put-parameter --name "helloWorld" --type String --value ""good day sunshine"" --overwrite
```

5. Execute the following command to view the latest parameter value.

```
aws ssm get-parameters --name "helloWorld"
```

6. Execute the following command to view the parameter value history.

# Amazon Elastic Compute Cloud User Guide for Linux Instances Cron Schedules

```
aws ssm get-parameter-history --name "helloWorld"
```

7. Execute the following command to use this parameter in a Run Command command.

```
aws ssm send-command --name "AWS-RunPowerShellScript" --parameters "commands=["echo
{{ssm:helloWorld}}}"]" --targets "Key=instanceids, Values=the ID of the instance you
created earlier"
```

# To create a Secure String parameter using Parameter Store

1. Execute one of the following commands to create a parameter that uses the Secure String data type.

## Create a Secure String parameter that uses your default KMS key

```
aws ssm put-parameter --name "a name" --value "a value, for example P@ssW%rd#1" --type "SecureString"
```

# Create a Secure String parameter that uses a custom KMS key

```
aws ssm put-parameter --name "a name" --value "a value, for example P@ssW%rd#1" --type "SecureString" --key-id "your AWS user account alias/the custom KMS key"
```

2. Execute the following command to view the parameter metadata.

```
aws ssm describe-parameters --filters "Key=Name, Values=the name that you specified"
```

3. Execute the following command to change the parameter value.

# Updating a Secure String parameter that uses your default KMS key

```
aws ssm put-parameter --name "the name that you specified" --value "new value" --type "SecureString" --overwrite
```

# Updating a Secure String parameter that uses a custom KMS key

```
aws ssm put-parameter --name "the name that you specified" --value "new value" --type "SecureString" --key-id "your AWS user account alias/the custom KMS key" --overwrite
```

4. Execute the following command to view the latest parameter value.

```
aws ssm get-parameters --names "the name that you specified" --with-decryption
```

5. Execute the following command to view the parameter value history.

```
aws ssm get-parameter-history --name "the name that you specified"
```

# Specifying a Cron Schedule for Your Systems Manager Shared Components

When you create a Systems Manager Maintenance Window or an association using Systems Manager State Manager, you specify a schedule for when the window/association should run. System Manager lets

# Amazon Elastic Compute Cloud User Guide for Linux Instances Cron Schedules

you specify a schedule in the form of either a time-based entry, called a *cron expression* or a frequency-based entry, called a *rate expression*.

**Example:** This cron expression runs the Maintenance Window or the association at 4 PM (16:00) every Tuesday: cron(0 16 ? \* TUE \*)

In the AWS CLI, specify this expression using the --schedule parameter as follows:

```
--schedule "cron(0 16 ? * TUE *)"
```

**Example:** This rate expression runs the Maintenance Window or the association every other day: rate(2 days)

In the AWS CLI, specify this expression using the --schedule parameter as follows:

```
--schedule "rate(2 days)"
```

Cron expressions have six required fields. Fields are separated by white space.

| Minutes | Hours | Day of month | Month | Day of week | Year | Meaning                                                                     |
|---------|-------|--------------|-------|-------------|------|-----------------------------------------------------------------------------|
| 0       | 10    | *            | *     | ?           | *    | Run at 10:00<br>am (UTC)<br>every day                                       |
| 15      | 12    | *            | *     | ?           | *    | Run at 12:15<br>PM (UTC)<br>every day                                       |
| 0       | 18    | ?            | *     | MON-FRI     | *    | Run at<br>6:00 PM<br>(UTC) every<br>Monday<br>through<br>Friday             |
| 0       | 8     | 1            | *     | ?           | *    | Run at 8:00<br>AM (UTC)<br>every 1st<br>day of the<br>month                 |
| 0/15    | *     | *            | *     | ?           | *    | Run every<br>15 minutes                                                     |
| 0/10    | *     | ?            | *     | MON-FRI     | *    | Run every<br>10 minutes<br>Monday<br>through<br>Friday                      |
| 0/5     | 8-17  | ?            | *     | MON-FRI     | *    | Run every<br>5 minutes<br>Monday<br>through<br>Friday<br>between<br>8:00 AM |

# Amazon Elastic Compute Cloud User Guide for Linux Instances Cron Schedules

| Minutes | Hours | Day of month | Month | Day of week | Year | Meaning              |
|---------|-------|--------------|-------|-------------|------|----------------------|
|         |       |              |       |             |      | and 5:55 PM<br>(UTC) |

The following table shows more examples of cron expressions:

| Cron Expression Example | Runs At                                                        |
|-------------------------|----------------------------------------------------------------|
| 0 0 2 ? 1/1 THU#3 *     | 02:00 AM the third Thursday of every month                     |
| 0 15 10 ? * *           | 10:15 AM every day                                             |
| 0 0 0 21 1/1 ? *        | midnight on the 21st of each month                             |
| 0 15 10 ? * MON-FRI     | 10:15 AM every Monday, Tuesday, Wednesday, Thursday and Friday |
| 002L*?                  | 02:00 AM on the last day of every month                        |
| 0 15 10 ? * 6L          | 10:15 AM on the last Friday of every month                     |

The following table shows supported values for required cron entries:

| Field        | Values          | Wildcards     |
|--------------|-----------------|---------------|
| Minutes      | 0-59            | , - * /       |
| Hours        | 0-23            | , - * /       |
| Day-of-month | 1-31            | , - * ? / L W |
| Month        | 1-12 or JAN-DEC | , - * /       |
| Day-of-week  | 1-7 or SUN-SAT  | , - * ? / L   |
| Year         | 1970-2199       | , - * /       |

# Note

You cannot specify a value in the Day-of-month and in the Day-of-week fields in the same cron expression. If you specify a value in one of the fields, you must use a ? (question mark) in the other field.

# Wildcards

Cron expressions support the following wildcards:

- The , (comma) wildcard includes additional values. In the Month field, JAN,FEB,MAR would include January, February, and March.
- The (dash) wildcard specifies ranges. In the Day field, 1-15 would include days 1 through 15 of the specified month.
- The \* (asterisk) wildcard includes all values in the field. In the Hours field, \* would include every hour.
- The / (forward slash) wildcard specifies increments. In the Minutes field, you could enter 1/10 to specify every tenth minute, starting from the first minute of the hour (for example, the 11th, 21st, and 31st minute, and so on).

# Amazon Elastic Compute Cloud User Guide for Linux Instances Remote Management (Run Command)

- The ? (question mark) wildcard specifies one or another. In the Day-of-month field you could enter 7 and if you didn't care what day of the week the 7th was, you could enter ? in the Day-of-week field.
- The L wildcard in the Day-of-month or Day-of-week fields specifies the last day of the month or week.
- The W wildcard in the Day-of-month field specifies a weekday. In the Day-of-month field, 3W specifies the day closest to the third weekday of the month.

#### Note

Cron expressions that lead to rates faster than 5 minute are not supported. Support for specifying both a day-of-week and a day-of-month value is not complete. You must currently use the '?' character in one of these fields.

For more information about cron expressions, see CRON expression at the Wikipedia website.

### **Rate Expressions**

Rate expressions have the following two required fields. Fields are separated by white space.

| Field | Values                         |
|-------|--------------------------------|
| Value | positive number                |
| Unit  | minute(s) OR hour(s) OR day(s) |

#### Note

If the value is equal to 1, then the unit must be singular. Similarly, for values greater than 1, the unit must be plural. For example, rate(1 hours) and rate(5 hour) are not valid, but rate(1 hour) and rate(5 hours) are valid.

# Remote Management (Run Command)

Systems Manager Run Command lets you remotely and securely manage the configuration of your Amazon EC2 instances, virtual machines (VMs) and servers in hybrid environments, or VMs from other cloud providers. Run Command enables you to automate common administrative tasks and perform ad hoc configuration changes at scale. You can use Run Command from the EC2 console, the AWS Command Line Interface, Windows PowerShell, or the AWS SDKs. Run Command is offered at no additional cost.

Administrators use Run Command to perform the following types of tasks: monitor their systems, install applications on their machines, inventory machines to see which applications are missing or need patching, patch machines, build a deployment pipeline, bootstrap applications, and join instances to a domain, to name a few.

## **Run Command Features and Benefits**

| Features                                                    | Benefits                                                                                                    |
|-------------------------------------------------------------|----------------------------------------------------------------------------------------------------|
| Fully-managed AWS service offered at no additional cost.    | Is available on Linux and Windows and works with EC2, servers and VMs in your hybrid environment, or VMs from other cloud providers. |
| Automates administrative and configuration tasks at scale.  | Can be configured to send notifications about command and configuration results using CloudWatch Events or Amazon SNS.               |
| Provides a single view into configuration changes at scale. | Uses Systems Manager documents, which enable you to quickly define and execute commands.                                             |

# Amazon Elastic Compute Cloud User Guide for Linux Instances Remote Management (Run Command)

| Features                                                                                                    | Benefits                                                                                                    |
|----------------------------------------------------------------------------------------------------|----------------------------------------------------------------------------------------------------|
| Improves administration security because there is not need to connect to your machines using Secure Shell (SSH) or Remote Desktop Protocol (RDP). | Includes pre-defined Systems Manager documents and the ability to create your own, which you can share across accounts or publicly |
| Offers delegated access control.                                                                                                    | Includes auditing and access control using AWS Identity and Access Management (IAM).                                               |

# **Getting Started on EC2 Instances**

The following table includes information to help you get started with Run Command.

| Topic                                                       | Details                                                                                                    |
|-------------------------------------------------------------|----------------------------------------------------------------------------------------------------|
| Tutorial: Remotely Manage Your Amazon EC2 Instances (p. 63) | The tutorial shows you how to quickly send a command using Run Command with AWS Tools for Windows PowerShell or AWS Command Line Interface (AWS CLI). |
| Amazon EC2 Run Command Components and Concepts (p. 414)     | Learn about Run Command features and concepts.                                                                                                    |
| Systems Manager Prerequisites (p. 346)                      | Verify that your instances meet the minimum requirements for Run Command.                                                                             |
| Executing a Command Using Amazon EC2 Run Command (p. 417)   | Execute commands from the EC2 console and create a command that you can execute from the AWS Command Line Interface.                                  |

# **Getting Started in a Hybrid Environment**

The following table includes information to help you get started with Run Command.

| Topic                                                      | Details                                                                                                    |
|------------------------------------------------------------|----------------------------------------------------------------------------------------------------|
| Amazon EC2 Run Command Components and Concepts (p. 414)    | Learn about Run Command features and concepts.                                                                                          |
| Setting Up Systems Manager in Hybrid Environments (p. 366) | Register on-premises servers and VMs or servers hosted by other cloud providers with AWS so that you can manage them using Run Command. |
| Executing a Command Using Amazon EC2 Run Command (p. 417)  | Execute commands from the EC2 console and create a command that you can execute from the AWS Command Line Interface.                    |

# **Related Content**

- Configuring Access to Systems Manager (p. 349)
- Creating Systems Manager Documents (p. 376)
- Sharing Systems Manager Documents (p. 378)
- Command Status and Monitoring (p. 441)
- Amazon EC2 Systems Manager API Reference

- Systems Manager AWS Tools for Windows PowerShell Reference
- Systems Manager AWS CLI Reference
- AWS SDKs

# Amazon EC2 Run Command Components and Concepts

As you get started with Amazon EC2 Run Command, you'll benefit from understanding the components and concepts of this feature.

| Component/Concept                            | Details                                                                                                    |
|----------------------------------------------|----------------------------------------------------------------------------------------------------|
| Amazon EC2 Systems Manager (Systems Manager) | Run Command is a component of Systems<br>Manager. Run Command uses the Systems<br>Manager API. For more information, see Amazon<br>EC2 Systems Manager API Reference.                                                                                                    |
| Servers and VMs in Your Hybrid Environment   | Amazon EC2 Run Command lets you remotely and securely manage on-premises servers and virtual machines (VMs) and VMs from other cloud providers. By setting up Run Command in this way, you create a consistent and secure way to remotely manage your on-premises and cloud workloads using the same tools or scripts. After you configure a server or VM in your hybrid environment for Run Command it is called a <i>managed instance</i> and is listed in the EC2 console like your other EC2 instances. For more information, see Setting Up Systems Manager in Hybrid Environments (p. 366). |
| Commands                                     | You can configure managed instances by sending commands from your local machine. You don't need to log on locally to configure your instances. You can send commands using one of the following: the Amazon EC2 console, AWS Tools for Windows PowerShell, the AWS Command Line Interface (AWS CLI), the Systems Manager API, or Amazon SDKs. For more information, see Systems Manager AWS Tools for Windows PowerShell Reference, Systems Manager AWS CLI Reference and the AWS SDKs.                                                                                                    |
| Systems Manager Documents                    | A Systems Manager document defines the plugins to run and the parameters to use when a command executes on a machine. When you execute a command, you specify the Systems Manager document that Run Command uses. Run Command includes pre-defined documents that enable you to quickly perform common tasks on a machine. You can also create your own Systems Manager documents. The first time you execute a command from a new Systems Manager document, the system stores the document with                                                                                                  |

| Component/Concept                           | Details                                                                                                    |
|---------------------------------------------|----------------------------------------------------------------------------------------------------|
|                                             | your AWS account. For more information, see<br>Creating Systems Manager Documents (p. 376).                                                                                                    |
| SSM Agent                                   | The SSM agent is AWS software that you install on your EC2 instances and servers and VMs in your hybrid environment. The agent processes Run Command requests and configures your machine as specified in the request. For more information, see Installing SSM Agent on Linux (p. 357) (Linux) and Installing SSM Agent on Windows (p. 355) (Windows).                                                                                                    |
| EC2Config service for EC2 Windows Instances | On Amazon EC2 Windows instances, the EC2Config service processes Run Command requests and configures your machine as specified in the request. By default, the EC2Config service is installed on all Windows Amazon Machines Images (AMIs), excluding Window Server 2016. If your instance was launched from a recent AMI, you don't need to download and install the EC2Config service. If you want, you can upgrade the EC2Config service on your EC2 instances. For information, see Installing the Latest Version of EC2Config. |
| IAM Roles and Polices                       | AWS user accounts and instances must be configured with AWS Identity and Access Management (IAM) roles and trust policies that enable them to communicate with the Systems Manager API. For more information, see Configuring Access to Systems Manager (p. 349).                                                                                                    |

# How It Works

After you verify prerequisites for your instances, you send a command from your local machine. The SSM service verifies the integrity of the command and any parameters and then forwards the request to the Amazon EC2 messaging service. The SSM agent running each instance (or EC2Config service on EC2 Windows instances) communicates with the EC2 messaging service to retrieve commands. The agent processes the command, configures the instance as specified, and logs the output and results.

The agent attempts to execute each command once. You can send multiple commands at the same time.

The system manages the queuing, execution, cancellation, and reporting of each command. However, the order of command execution is not guaranteed. By default, Run Command uses throttle limits to ensure that no more than 60 commands are issued per minute per instance. If an instance is not running or is unresponsive when you execute a command, the system queues the command and attempts to run it when the instance is responsive. By default, the system will queue a command and attempt to run it for up to 31 days after request. For more information about command status, see Command Status and Monitoring (p. 441).

Run Command reports the status and results of each command for each instance, server, or VM. Run Command stores the command history for 30 days. The information is also stored in AWS CloudTrail and remains available until you delete the data. For more information, see Auditing API Calls in the Amazon EC2 Systems Manager API Reference.

# More about Systems Manager Documents

After you configure Run Command prerequisites, you determine what type of configuration change you want to make on your instance and which Systems Manager document will enable you to make that change. Run Command includes pre-defined Systems Manager documents that enable you to quickly execute commands on instances. The commands available to you depend on the permissions your administrator specified for you. Any command that begins with AWS-\* uses a pre-defined Systems Manager document provided by AWS. A developer or administrator can create additional documents and provision these for you based on your permissions. For more information, see Creating Systems Manager Documents (p. 376).

### **Important**

Only trusted administrators should be allowed to use Systems Manager pre-configured documents shown in this topic. The commands or scripts specified in Systems Manager documents run with administrative privilege on your instances. If a user has permission to execute any of the pre-defined Systems Manager documents (any document that begins with AWS), then that user also has administrator access to the instance. For all other users, you should create restrictive documents and share them with specific users. For more information about restricting access to Run Command, see Configuring Access to Systems Manager (p. 349).

Run Command includes the following pre-configured Systems Manager documents.

# **Amazon Pre-configured SSM documents for Linux**

| Name               | Description                 |
|--------------------|-----------------------------|
| AWS-RunShellScript | Run shell scripts           |
| AWS-UpdateSSMAgent | Update the Amazon SSM agent |

# **Amazon Pre-configured Systems Manager documents for Windows**

| Name                              | Description                                                          |
|-----------------------------------|----------------------------------------------------------------------|
| AWS-JoinDirectoryServiceDomain    | Join an AWS Directory                                                |
| AWS-RunPowerShellScript           | Run PowerShell commands or scripts                                   |
| AWS-UpdateEC2Config               | Update the EC2Config service                                         |
| AWS-ConfigureWindowsUpdate        | Configure Windows Update settings                                    |
| AWS-InstallApplication            | Install, repair, or uninstall software using an MSI package          |
| AWS-InstallPowerShellModule       | Install PowerShell modules                                           |
| AWS-ConfigureCloudWatch           | Configure Amazon CloudWatch Logs to monitor applications and systems |
| AWS-ListWindowsInventory          | Collect information about an EC2 instance running in Windows.        |
| AWS-FindWindowsUpdates            | Scan an instance and determines which updates are missing.           |
| AWS-InstallMissingWindowsUpdates  | Install missing updates on your EC2 instance.                        |
| AWS-InstallSpecificWindowsUpdates | Install one or more specific updates.                                |

You can select a document from a list in the Amazon EC2 console or use a list documents command to view a list a commands available to you in either the AWS CLI or AWS Tools for Windows PowerShell.

# Executing a Command Using Amazon EC2 Run Command

You can execute commands using the Amazon EC2 console, AWS Tools for Windows PowerShell, the AWS Command Line Interface, or programmatically using the Amazon EC2 Systems Manager API Reference and the AWS SDKs.

#### Caution

If this is your first time using Run Command, we recommend executing commands against a test instance or an instance that is not being used in a production environment.

#### Contents

- Running Shell Scripts on Amazon EC2 Instances Using the Console (p. 417)
- Updating the SSM Agent Using Amazon EC2 Run Command (p. 418)
- Running PowerShell Commands on Amazon EC2 Instances Using the Console (p. 419)
- Installing Applications Using Amazon EC2 Run Command (p. 420)
- Installing PowerShell Modules with Amazon EC2 Run Command (p. 422)
- Joining EC2 Instances to a Domain Using Amazon EC2 Run Command (p. 423)
- Enabling or Disabling Windows Updates Using Amazon EC2 Run Command (p. 425)
- Updating the EC2Config Service Using Amazon EC2 Run Command (p. 427)
- Inventory an Amazon EC2 Instance for Windows Using Amazon EC2 Run Command (p. 428)
- Managing Updates for an EC2 Windows Instance Using Amazon EC2 Run Command (p. 430)
- Sending a Command to Multiple Instances (p. 430)
- Amazon EC2 Run Command Walkthrough Using the AWS CLI (p. 432)
- Amazon EC2 Run Command Walkthrough Using the AWS Tools for Windows PowerShell (p. 434)

# Running Shell Scripts on Amazon EC2 Instances Using the Console

The following walkthrough shows you how to use Run Command to execute commands on your Linux instance from the Amazon EC2 console. You specify a command or a script using the AWS-RunShellScript Systems Manager document. For an example that uses the AWS CLI, see Amazon EC2 Run Command Walkthrough Using the AWS CLI (p. 432).

# To execute a command using Run Command from the console

- 1. Open the Amazon EC2 console at https://console.aws.amazon.com/ec2/.
- 2. In the navigation pane, choose Run Command.
- 3. Choose Run a command.
- 4. For Command document, choose AWS-RunShellScript.
- 5. For **Target instances**, choose the instances where you want the command to run. If you do not see an instance in this list, it might not be configured properly for Run Command. For more information, see Systems Manager Prerequisites (p. 346).
- 6. For **Commands**, type a valid shell script or command.
- 7. (Optional) For **Working Directory**, type the path to the folder on your EC2 instances where you want to run the command.

# Amazon Elastic Compute Cloud User Guide for Linux Instances Executing Commands

- 8. (Optional) For **Execution Timeout**, type the number of seconds the EC2Config service or SSM agent will attempt to run the command before it times out and fails.
- For Comment, we recommend providing information that will help you identify this command in your list of commands.
- 10. For **Timeout (seconds)**, type the number of seconds that Run Command should attempt to reach an instance before it is considered unreachable and the command execution fails. The minimum is 30 seconds, the maximum is 30 days, and the default is 10 minutes.
- 11. For **S3 bucket**, type the name of the S3 bucket for the command output. For **S3 key prefix**, type the name of a subfolder in the S3 bucket. A subfolder can help you organize Run Command output if you execute multiple commands against multiple instances.
- 12. Choose **Run** to execute the command simultaneously on all the selected instances. Run Command displays a status screen. Choose **View result**.
- 13. (Optional) If the command is pending or executing, you can attempt to cancel it. Choose the invocation, and then choose **Actions**, **Cancel**. Note that we can't guarantee that the command will be canceled.
- 14. The command list shows one invocation of the command per instance. Each invocation has it's own command ID and status. To view the output, choose an invocation, choose the **Output** tab, and then choose **View Output**.
  - The system displays the output in your browser. Note that if the output is longer than 2500 characters, only the first 2500 characters are shown and the rest is truncated.
- 15. To view the full command output in Amazon S3, open the Amazon S3 console and choose your Amazon S3 bucket. Choose the folder with the command ID and instance ID for which you want to view command output.

# Updating the SSM Agent Using Amazon EC2 Run Command

You can use the AWS-UpdateSSMAgent document to update the Amazon EC2 SSM agent running on your Windows and Linux instances. You can update to either the latest version or downgrade to an older version. When you execute the command, the system downloads the version from AWS, installs it, and then uninstalls the version that existed before the command was run. If an error occurs during this process, the system rolls back to the version on the server before the command was run and the command status shows that the command failed.

#### Note

This procedure does not include information about how to configure Run Command for Amazon SNS notifications. To learn more about how to execute commands that return notifications, see Getting Amazon SNS Notifications When a Command Changes Status (p. 444).

# To update the SSM Agent using Run Command

- 1. Open the Amazon EC2 console at https://console.aws.amazon.com/ec2/.
- 2. In the navigation pane, choose **Run Command**.
- 3. Choose Run a command.
- 4. For Command document, choose AWS-UpdateSSMAgent.
- 5. For **Target instances**, choose the instances where you want the command to run. If you do not see an instance in this list, it might not be configured properly for Run Command. For more information, see Systems Manager Prerequisites (p. 346).
- 6. (Optional) For **Version**, type the version of the SSM agent to install. You can install older versions of the agent. If you do not specify a version, the service latest version is installed.
- (Optional) For Allow Downgrade, choose true to install an earlier version of the SSM agent. If you
  choose this option, you must specify the earlier version number. Choose false to install only the
  newest version of the service.
- 8. For **Comment**, we recommend providing information that will help you identify this command in your list of commands.

- 9. For **Timeout (seconds)**, type the number of seconds that Run Command should attempt to reach an instance before it is considered unreachable and the command execution fails. The minimum is 30 seconds, the maximum is 30 days, and the default is 10 minutes.
- 10. For S3 bucket, type the name of the S3 bucket for the command output.

## **Important**

The Run Command **Output** page in the Amazon EC2 console truncates output after 2500 characters. Configure an Amazon S3 bucket before executing commands using Run Command. If your command output was longer than 2500 characters, you can view the full output in your Amazon S3 bucket. For more information, see Create a Bucket.

11. For **S3 key prefix**, type the name of a subfolder in the S3 bucket. A subfolder can help you organize Run Command output if you execute multiple commands against multiple instances.

For information about how to run commands using the AWS CLI, see the Amazon EC2 Run Command Walkthrough Using the AWS CLI (p. 432) or the SSM CLI Reference.

# Canceling a Command

You can attempt to cancel a command as long as the service shows that it is in either a Pending or Executing state. However, even if a command is still in one of these states, we cannot guarantee that the command will be terminated and the underlying process stopped.

# To cancel a command using the console

- 1. In the navigation pane, choose Run Command.
- 2. Select the command invocation that you want to cancel.
- 3. Choose Actions, Cancel Command.

# To cancel a command using the AWS CLI

Use the following command.

```
aws ssm cancel-command --command-id "command ID" --instance-ids "instance ID"
```

For information about the status of a cancelled command, see Command Status and Monitoring (p. 441).

# **View Command Output**

Use the following procedure to view the results of command execution in the EC2 console.

# To view command output

- 1. In the Amazon EC2 console, select a command in the list.
- 2. Choose the Output tab.
- 3. Choose View Output.
- 4. The command output page shows the results of your command execution.

# Running PowerShell Commands on Amazon EC2 Instances Using the Console

The following walkthrough shows you how to use Run Command to execute commands on your instance from the Amazon EC2 console. You specify a command or a script using the AWS-RunPowerShellScript

# Amazon Elastic Compute Cloud User Guide for Linux Instances Executing Commands

Systems Manager document. For an example that uses the AWS Tools for Windows PowerShell, see Amazon EC2 Run Command Walkthrough Using the AWS Tools for Windows PowerShell (p. 434). For examples that use a Linux instance, see Amazon EC2 Run Command Walkthrough Using the Console.

# To execute a command using Run Command from the console

- 1. Open the Amazon EC2 console at https://console.aws.amazon.com/ec2/.
- In the navigation pane, choose Run Command.
- 3. Choose Run a command.
- 4. For Command document, choose AWS-RunPowerShellScript.
- 5. For **Target instances**, choose the instances where you want the command to run. If you do not see an instance in this list, it might not be configured properly for Run Command. For more information, see Systems Manager Prerequisites (p. 346).
- 6. For Commands, type a valid PowerShell command or the path to a PowerShell script file.
- 7. (Optional) For **Working Directory**, type the path to the folder on your EC2 instances where you want to run the command.
- 3. (Optional) For **Execution Timeout**, type the number of seconds the EC2Config service or SSM agent will attempt to run the command before it times out and fails.
- For Comment, we recommend providing information that will help you identify this command in your list of commands.
- 10. For **Timeout (seconds)**, type the number of seconds that Run Command should attempt to reach an instance before it is considered unreachable and the command execution fails. The minimum is 30 seconds, the maximum is 30 days, and the default is 10 minutes.
- 11. For **S3 bucket**, type the name of the S3 bucket for the command output. For **S3 key prefix**, type the name of a subfolder in the S3 bucket. A subfolder can help you organize Run Command output if you execute multiple commands against multiple instances.
- 12. Choose **Run** to execute the command simultaneously on all the selected instances. Run Command displays a status screen. Choose **View result**.
- 13. (Optional) If the command is pending or executing, you can attempt to cancel it. Choose the invocation, and then choose **Actions**, **Cancel**. Note that we can't guarantee that the command will be canceled.
- 14. The command list shows one invocation of the command per instance. Each invocation has it's own command ID and status. To view the output, choose an invocation, choose the **Output** tab, and then choose **View Output**.
  - The system displays the output in your browser. Note that if the output is longer than 2500 characters, only the first 2500 characters are shown and the rest is truncated.
- 15. To view the full command output in Amazon S3, open the Amazon S3 console and choose your Amazon S3 bucket. Choose the folder with the command ID and instance ID for which you want to view command output.

# Installing Applications Using Amazon EC2 Run Command

You can use the AWS-InstallApplication document to install, repair, or uninstall applications on EC2 instances. You must specify the URL or the path to an .msi file.

#### Note

This procedure does not include information about how to configure Run Command for Amazon SNS notifications. To learn more about executing commands that return notifications, see Getting Amazon SNS Notifications When a Command Changes Status (p. 444).

# To install, repair, or uninstall applications using Run Command

1. Open the Amazon EC2 console at https://console.aws.amazon.com/ec2/.

- 2. In the navigation pane, choose Run Command.
- 3. Choose Run a command.
- 4. For Command document, choose AWS-InstallApplication.
- 5. For **Target instances**, choose the instances where you want the command to run. If you do not see an instance in this list, it might not be configured properly for Run Command. For more information, see Systems Manager Prerequisites (p. 346).
- 6. For **Action**, choose the task to be performed.
- 7. (Optional) For **Parameters**, type the parameters for the installer.
- 8. For **Source**, type either the URL or the path to an .msi file. For example:
  - http://sdk-for-net.amazonwebservices.com/latest/AWSToolsAndSDKForNet.msi (URL)
  - file://c:\temp\AWSToolsAndSDKForNet.msi (file)
- 9. (Optional) For **Source Hash**, type an SHA256 hash for the installer.
- For Comment, we recommend providing information that will help you identify this command in your list of commands.
- 11. For **Timeout (seconds)**, type the number of seconds that Run Command should attempt to reach an instance before it is considered unreachable and the command execution fails. The minimum is 30 seconds, the maximum is 30 days, and the default is 10 minutes.
- 12. For S3 bucket, type the name of the S3 bucket for command output.

## **Important**

The Run Command **Output** page in the Amazon EC2 console truncates output after 2500 characters. Configure an Amazon S3 bucket before executing commands using Run Command. If your command output was longer than 2500 characters, you can view the full output in your Amazon S3 bucket. For more information, see Create a Bucket.

13. For **S3 key prefix**, type the name of a subfolder in the S3 bucket. A subfolder can help you organize Run Command output if you execute multiple commands against multiple instances.

For information about how to run commands using Windows PowerShell, see Amazon EC2 Run Command Walkthrough Using the AWS Tools for Windows PowerShell (p. 434) or the AWS Tools for Windows PowerShell Reference. For information about how to run commands using the AWS CLI, see the SSM CLI Reference.

# Canceling a Command

You can attempt to cancel a command as long as the service shows that it is in either a pending or executing state. However, even if a command is still in one of these states, we cannot guarantee that the command will be terminated and the underlying process stopped.

# To cancel a command using the console

- 1. In the navigation pane, choose Run Command.
- 2. Select the command invocation to be canceled.
- 3. Choose Actions, Cancel Command.

# To cancel a command using the AWS CLI

Use the following command.

```
aws ssm cancel-command --command-id "command ID" --instance-ids "instance ID"
```

For information about the status of a cancelled command, see Command Status and Monitoring (p. 441).

# **View Command Output**

Use the following procedure to view the results of command execution.

# To view command output

- 1. In the Amazon EC2 console, select a command in the list.
- 2. Choose the Output tab.
- 3. Choose View Output.
- 4. The command output page shows the results of your command execution.

# Installing PowerShell Modules with Amazon EC2 Run Command

You can use the AWS-InstallPowerShellModule document to install PowerShell modules on EC2 instances. You can also specify PowerShell commands to run after the module has been installed. For example, you could install the EZOut module for flexible PowerShell formatting and then run a command to install a Windows feature like XPS Viewer to view files you create with EZOut.

#### Note

This procedure does not include information about how to configure Run Command for Amazon SNS notifications. To learn more about how to execute commands that return notifications, see Getting Amazon SNS Notifications When a Command Changes Status (p. 444).

# To install PowerShell modules using Run Command

- 1. Open the Amazon EC2 console at https://console.aws.amazon.com/ec2/.
- 2. In the navigation pane, choose Run Command.
- 3. Choose Run a command.
- 4. For Command document, choose AWS-InstallPowerShellModule.
- 5. For **Target instances**, choose the instances where you want the command to run. If you do not see an instance in this list, it might not be configured properly for Run Command. For more information, see Systems Manager Prerequisites (p. 346).
- 6. (Optional) For **Working Directory**, type the path to the folder on your EC2 instances where you want to run the command.
- 7. For **Source**, type either the URL or the path to .zip file. For example:
  - http://www.microsoft.com/en-us/download/SomePSModule.msi (URL)
  - file://c:\temp\EZOut.zip (file)
- 8. (Optional) For **Source Hash**, type an SHA256 hash for the .zip file.
- 9. (Optional) For Commands, type a command. Choose the plus sign to add additional commands.
- 10. (Optional) For **Execution Timeout**, type the number of seconds the EC2Config service or SSM agent will attempt to run the command before it times out and fails.
- 11. (Optional) For **Comment**, we recommend providing information that will help you identify this command in your list of commands.
- 12. For **Timeout (seconds)**, type the number of seconds that Run Command should attempt to reach an instance before it is considered unreachable and the command execution fails. The minimum is 30 seconds, the maximum is 30 days, and the default is 10 minutes.
- 13. For **S3 bucket**, type the name of the S3 bucket for the command output.

# Important

The Run Command **Output** page in the Amazon EC2 console truncates output after 2500 characters. Configure an Amazon S3 bucket before executing commands using Run

Command. If your command output is longer than 2500 characters, you can view the full output in your Amazon S3 bucket. For more information, see Create a Bucket.

14. For **S3 key prefix**, type the name of a subfolder in the S3 bucket. A subfolder can help you organize Run Command output if you execute multiple commands against multiple instances.

For information about how to run commands using Windows PowerShell, see Amazon EC2 Run Command Walkthrough Using the AWS Tools for Windows PowerShell (p. 434) or the AWS Tools for Windows PowerShell Reference. For information about how to run commands using the AWS CLI, see the SSM CLI Reference.

# Canceling a Command

You can attempt to cancel a command as long as the service shows that it is in either a Pending or Executing state. However, even if a command is still in one of these states, we cannot guarantee that the command will be terminated and the underlying process stopped.

# To cancel a command using the console

- 1. In the navigation pane, choose Run Command.
- 2. Select the command invocation that you want to cancel.
- 3. Choose Actions, Cancel Command.

# To cancel a command using the AWS CLI

Use the following command.

```
aws ssm cancel-command --command-id "command ID" --instance-ids "instance ID"
```

For information about the status of a cancelled command, see Command Status and Monitoring (p. 441).

# **View Command Output**

Use the following procedure to view the results of command execution in the EC2 console.

# To view command output

- 1. In the Amazon EC2 console, select a command in the list.
- 2. Choose the Output tab.
- 3. Choose View Output.
- 4. The command output page shows the results of your command execution.

# Joining EC2 Instances to a Domain Using Amazon EC2 Run Command

You can use the AWS-JoinDirectoryServiceDomain command to join an instance to an AWS Directory Service domain. Before executing this command you must create a directory. We recommend that you learn more about the AWS Directory Service. For more information, see What Is AWS Directory Service?.

#### Note

This procedure does not include information about how to configure Run Command for Amazon SNS notifications. To learn more about how to execute commands that return notifications, see Getting Amazon SNS Notifications When a Command Changes Status (p. 444).

# To join an instance to a domain using Run Command

- 1. Open the Amazon EC2 console at https://console.aws.amazon.com/ec2/.
- 2. In the navigation pane, choose **Run Command**.
- 3. Choose Run a command.
- 4. For Command document, choose AWS-JoinDirectoryServiceDomain.
- 5. For **Target instances**, choose the instances where you want the command to run. If you do not see an instance in this list, it might not be configured properly for Run Command. For more information, see Systems Manager Prerequisites (p. 346).
- 6. For **Directory Id**, type the ID of an AWS directory. For example: d-1234567890.
- 7. For **Directory Name**, type the directory name. For example: example.com.
- 8. For **Directory OU**, type the organizational unit (OU) and directory components (DC) for the directory. For example, OU=Computers, OU=example, DC=example, DC=com.
- 9. (Optional) For **DNS IP Addresses**, type an IP address. For example: 198.51.100.1. Choose the plus sign to add more IP addresses.
- For Comment, we recommend providing information that will help you identify this command in your list of commands.
- 11. For **Timeout (seconds)**, type the number of seconds that Run Command should attempt to reach an instance before it is considered unreachable and the command execution fails. The minimum is 30 seconds, the maximum is 30 days, and the default is 10 minutes.
- 12. For **S3 bucket**, type the name of the S3 bucket for command output.

### **Important**

The Run Command **Output** page in the Amazon EC2 console truncates output after 2500 characters. Configure an Amazon S3 bucket before executing commands using Run Command. If your command output was longer than 2500 characters, you can view the full output in your Amazon S3 bucket. For more information, see Create a Bucket.

13. For **S3 key prefix**, type the name of a subfolder in the S3 bucket. A subfolder can help you organize Run Command output if you execute multiple commands against multiple instances.

For information about how to run commands using Windows PowerShell, see Amazon EC2 Run Command Walkthrough Using the AWS Tools for Windows PowerShell (p. 434) or the AWS Tools for Windows PowerShell Reference. For information about how to run commands using the AWS CLI, see the SSM CLI Reference.

# Canceling a Command

You can attempt to cancel a command as long as the service shows that it is in either a Pending or Executing state. However, even if a command is still in one of these states, we cannot guarantee that the command will be terminated and the underlying process stopped.

# To cancel a command using the console

- 1. In the navigation pane, choose Run Command.
- 2. Select the command invocation that you want to cancel.
- 3. Choose Actions, Cancel Command.

# To cancel a command using the AWS CLI

Use the following command.

```
aws ssm cancel-command --command-id "command ID" --instance-ids "instance ID"
```

For information about the status of a cancelled command, see Command Status and Monitoring (p. 441).

# **View Command Output**

Use the following procedure to view the results of command execution in the EC2 console.

## To view command output

- 1. In the Amazon EC2 console, select a command in the list.
- 2. Choose the Output tab.
- 3. Choose View Output.
- 4. The command output page shows the results of your command execution.

# Enabling or Disabling Windows Updates Using Amazon EC2 Run Command

You can use the AWS-ConfigureWindowsUpdate document to enable or disable automatic Windows updates on your instances. This command configures the Windows update agent to download and install Windows updates on the day and hour that you specify. If an update requires a reboot, the computer reboots automatically 15 minutes after updates have been installed. With this command you can also configure Windows update to check for updates but not install them. The AWS-ConfigureWindowsUpdate document is compatible with Windows Server 2008, 2008 R2, 2012, and 2012 R2.

#### Note

This procedure does not include information about how to configure Run Command for Amazon SNS notifications. To learn more about how to execute commands that return notifications, see Getting Amazon SNS Notifications When a Command Changes Status (p. 444).

# To enable or disable Windows Updates using Run Command

- 1. Open the Amazon EC2 console at https://console.aws.amazon.com/ec2/.
- 2. In the navigation pane, choose **Run Command**.
- 3. Choose Run a command.
- 4. For Command document, choose AWS-ConfigureWindowsUpdate.
- 5. For **Target instances**, choose the instances where you want the command to run. If you do not see an instance in this list, it might not be configured properly for Run Command. For more information, see Systems Manager Prerequisites (p. 346).
- 6. For **Update Level**, choose **InstallUpdatesAutomatically** to have Windows automatically download and install updates. If an update requires a reboot, the computer is automatically rebooted 15 minutes after updates have been installed. Alternatively, choose **NeverCheckForUpdates** and Windows never checks for or downloads updates.

## **Important**

If you choose **NeverCheckForUpdates** be aware that your system could become vulnerable to malicious attacks if you do not manually install important updates, such as security updates.

- 7. For **Scheduled Install Day**, choose the day of the week when you want Windows to download and install updates. This applies only if you selected the **InstallUpdatesAutomatically** option.
- 8. For **Scheduled Install Time**, choose the time of day when you want Windows to download and install updates. This applies only if you selected the **InstallUpdatesAutomatically** option.

#### Note

**Scheduled Install Time** is the time where the instance is located. For example, if the instance is located in the US East (N. Virginia) region, the **Scheduled Install Time** would be Eastern time.

- For Comment, we recommend providing information that will help you identify this command in your list of commands.
- 10. (Optional) For **Execution Timeout**, type the number of seconds the EC2Config service or SSM agent will attempt to run the command before it times out and fails.
- 11. (Optional) For **Day**, choose the day of the week when you want to have the system download and install updates.
- 12. For **Timeout (seconds)**, type the number of seconds that Run Command should attempt to reach an instance before it is considered unreachable and the command execution fails. The minimum is 30 seconds, the maximum is 30 days, and the default is 10 minutes.
- 13. For S3 bucket, type the name of the S3 bucket for command output.

#### **Important**

The Run Command **Output** page in the Amazon EC2 console truncates output after 2500 characters. Configure an Amazon S3 bucket before executing commands using Run Command. If your command output was longer than 2500 characters, you can view the full output in your Amazon S3 bucket. For more information, see Create a Bucket.

14. For **S3 key prefix**, type the name of a subfolder in the S3 bucket. A subfolder can help you organize Run Command output if you execute multiple commands against multiple instances.

For information about how to run commands using Windows PowerShell, see Amazon EC2 Run Command Walkthrough Using the AWS Tools for Windows PowerShell (p. 434) or the AWS Tools for Windows PowerShell Reference. For information about how to run commands using the AWS CLI, see the SSM CLI Reference.

# Canceling a Command

You can attempt to cancel a command as long as the service shows that it is in either a Pending or Executing state. However, even if a command is still in one of these states, we cannot guarantee that the command will be terminated and the underlying process stopped.

## To cancel a command using the console

- 1. In the navigation pane, choose Run Command.
- 2. Select the command invocation that you want to cancel.
- 3. Choose Actions, Cancel Command.

#### To cancel a command using the AWS CLI

Use the following command.

```
aws ssm cancel-command --command-id "command ID" --instance-ids "instance ID"
```

For information about the status of a cancelled command, see Command Status and Monitoring (p. 441).

# **View Command Output**

Use the following procedure to view the results of command execution in the EC2 console.

## To view command output

- 1. In the Amazon EC2 console, select a command in the list.
- 2. Choose the Output tab.
- 3. Choose View Output.
- 4. The command output page shows the results of your command execution.

# Updating the EC2Config Service Using Amazon EC2 Run Command

You can use the AWS-UpdateEC2Config document to update the EC2Config service running on Windows instances. The EC2Config service acts as the SSM Agent on Windows AMIs published before November, 2016. If you are running an instance from an AMI published after November, 2016, your Windows instances include the EC2Config for startup tasks and the SSM Agent to process Run Command requests. Running the update process described here updates both services. You can update to either the latest version or downgrade to an older version. When you execute the command, the system downloads the version from AWS, installs it, and then uninstalls the version that existed before the command was run. If an error occurs during this process, the system rolls back to the version on the server before the command was run and the command status shows that the command failed.

#### Note

Updating the EC2Config service using Run Command is only supported if the instances is running EC2Config service version 3.10.442 or higher.

This procedure does not include information about how to configure Run Command for Amazon SNS notifications. To learn more about how to execute commands that return notifications, see Getting Amazon SNS Notifications When a Command Changes Status (p. 444).

# To update the SSM Agent using Run Command

- 1. Open the Amazon EC2 console at https://console.aws.amazon.com/ec2/.
- 2. In the navigation pane, choose Run Command.
- Choose Run a command.
- 4. For Command document, choose AWS-UpdateEC2Config.
- 5. For **Target instances**, choose the instances where you want the command to run. If you do not see an instance in this list, it might not be configured properly for Run Command. For more information, see Systems Manager Prerequisites (p. 346).
- 6. (Optional) For **Version**, type the version of the EC2Config service to install. You can install older versions of the service. If you do not specify a version, the service is updated to the latest version.
- (Optional) For Allow Downgrade, choose true to install an earlier version of the EC2Config service.
   If you choose this option, you must specify the earlier version number. Choose false to install only the newest version of the service.
- For Comment, we recommend providing information that will help you identify this command in your list of commands.
- 9. For **Timeout (seconds)**, type the number of seconds that Run Command should attempt to reach an instance before it is considered unreachable and the command execution fails. The minimum is 30 seconds, the maximum is 30 days, and the default is 10 minutes.
- 10. For **S3 bucket**, type the name of the S3 bucket for the command output.

### **Important**

The Run Command **Output** page in the Amazon EC2 console truncates output after 2500 characters. Configure an Amazon S3 bucket before executing commands using Run Command. If your command output was longer than 2500 characters, you can view the full output in your Amazon S3 bucket. For more information, see Create a Bucket.

11. For **S3 key prefix**, type the name of a subfolder in the S3 bucket. A subfolder can help you organize Run Command output if you execute multiple commands against multiple instances.

For information about how to run commands using Windows PowerShell, see Amazon EC2 Run Command Walkthrough Using the AWS Tools for Windows PowerShell (p. 434) or the AWS Tools for Windows PowerShell Reference. For information about how to run commands using the AWS CLI, see the SSM CLI Reference.

# Canceling a Command

You can attempt to cancel a command as long as the service shows that it is in either a Pending or Executing state. However, even if a command is still in one of these states, we cannot guarantee that the command will be terminated and the underlying process stopped.

# To cancel a command using the console

- 1. In the navigation pane, choose **Run Command**.
- 2. Select the command invocation that you want to cancel.
- 3. Choose Actions, Cancel Command.

## To cancel a command using the AWS CLI

Use the following command.

```
aws ssm cancel-command --command-id "command ID" --instance-ids "instance ID"
```

For information about the status of a cancelled command, see Command Status and Monitoring (p. 441).

# **View Command Output**

Use the following procedure to view the results of command execution in the EC2 console.

#### To view command output

- 1. In the Amazon EC2 console, select a command in the list.
- 2. Choose the **Output** tab.
- 3. Choose View Output.
- 4. The command output page shows the results of your command execution.

# Inventory an Amazon EC2 Instance for Windows Using Amazon EC2 Run Command

You can use the AWS-ListWindowsInventory document to collect information about an Amazon EC2 instance running in Windows. The command returns the following information:

- · Operating system version, language, and details
- · Installed applications
- · Installed system updates

#### Note

This procedure does not include information about how to configure Run Command for Amazon SNS notifications. To learn more about how to execute commands that return notifications, see Getting Amazon SNS Notifications When a Command Changes Status (p. 444).

## To inventory an EC2 instance using Run Command

- 1. Open the Amazon EC2 console at https://console.aws.amazon.com/ec2/.
- 2. In the navigation pane, choose Run Command.
- 3. Choose Run a command.
- 4. For Command document, choose AWS-ListWindowsInventory.

- 5. For **Target instances**, choose the instances where you want the command to run. If you do not see an instance in this list, it might not be configured properly for Run Command. For more information, see Systems Manager Prerequisites (p. 346).
- 6. Choose the list options that you want to execute in your command. For more information about these options, view the tooltip help.
- For Comment, we recommend providing information that will help you identify this command in your list of commands.
- 8. For **Timeout (seconds)**, type the number of seconds that Run Command should attempt to reach an instance before it is considered unreachable and the command execution fails. The minimum is 30 seconds, the maximum is 30 days, and the default is 10 minutes.
- 9. For **S3 bucket**, type the name of the S3 bucket for the command output.

## **Important**

The Run Command **Output** page in the Amazon EC2 console truncates output after 2500 characters. Configure an Amazon S3 bucket before executing commands using Run Command. If your command output was longer than 2500 characters, you can view the full output in your Amazon S3 bucket. For more information, see Create a Bucket.

10. For **S3 key prefix**, type the name of a subfolder in the S3 bucket. A subfolder can help you organize Run Command output if you execute multiple commands against multiple instances.

For information about how to run commands using Windows PowerShell, see Amazon EC2 Run Command Walkthrough Using the AWS Tools for Windows PowerShell (p. 434) or the AWS Tools for Windows PowerShell Reference. For information about how to run commands using the AWS CLI, see the SSM CLI Reference.

# Canceling a Command

You can attempt to cancel a command as long as the service shows that it is in either a Pending or Executing state. However, even if a command is still in one of these states, we cannot guarantee that the command will be terminated and the underlying process stopped.

# To cancel a command using the console

- 1. In the navigation pane, choose Run Command.
- 2. Select the command invocation that you want to cancel.
- 3. Choose Actions, Cancel Command.

#### To cancel a command using the AWS CLI

Use the following command.

```
aws ssm cancel-command --command-id "command ID" --instance-ids "instance ID"
```

For information about the status of a cancelled command, see Command Status and Monitoring (p. 441).

# View Command Output

Use the following procedure to view the results of command execution in the EC2 console.

# To view command output

- 1. In the Amazon EC2 console, select a command in the list.
- Choose the Output tab.
- 3. Choose View Output.
- 4. The command output page shows the results of your command execution.

# Managing Updates for an EC2 Windows Instance Using Amazon EC2 Run Command

Run Command includes three documents to help you manage updates for EC2 Windows instances.

AWS-FindWindowsUpdates

Scans an instance and determines which updates are missing.

AWS-InstallMissingWindowsUpdates

Installs missing updates on your EC2 instance.

AWS-InstallSpecificWindowsUpdates

Installs one or more specific updates.

# To manage updates for an EC2 instance using Run Command

- 1. Open the Amazon EC2 console at https://console.aws.amazon.com/ec2/.
- 2. In the navigation pane, choose Run Command.
- 3. Choose Run a command.
- 4. For **Command document**, choose the document you want to use.
- 5. For **Target instances**, choose the instances where you want the command to run. If you do not see an instance in this list, it might not be configured properly for Run Command. For more information, see Systems Manager Prerequisites (p. 346).
- 6. Choose the update and KB options that you want to execute in your command. For more information about these options, view the tooltip help.
- 7. For **Comment**, we recommend providing information that will help you identify this command in your list of commands.

For information about how to run commands using the AWS CLI, see the SSM CLI Reference.

# Sending a Command to Multiple Instances

You can send commands to tens, hundreds, or thousands of instances by using the targets parameter, which is currently supported when executing commands from the AWS CLI. The targets parameter accepts a Key, Value combination based on Amazon EC2 tags that you specified for your instances. When you execute the command, the system locates and attempts to run the command on all instances that match the specified criteria. For more information about Amazon EC2 tags, see Tagging Your Amazon EC2 Resources (p. 880).

To control command execution across hundreds or thousands of instances, Run Command also includes parameters for restricting how many instances can simultaneously process a request and how many errors can be thrown by a command before the command is terminated.

# Contents

- Targeting Multiple Instances (p. 430)
- Using Concurrency Controls (p. 431)
- Using Error Controls (p. 431)

# **Targeting Multiple Instances**

The targets parameter uses the following syntax:

```
aws ssm send-command --document-name name --targets "Key=tag:tag name, Values=tag
value" [...]
```

#### Note

Example commands in this section are truncated using [...].

For example, if you tagged instances for different environments using a Key named Environment and Values of Development, Test, Pre-production and Production, then you could send a command to all of the instances in one of these environments by using the targets parameter with the following syntax:

```
aws ssm send-command --document-name name --targets

"Key=tag: Environment, Values=Development" [...]
```

# **Using Concurrency Controls**

You can control how many servers execute the command at the same time by using the max-concurrency parameter. You can specify either an absolute number of instances, for example 10, or a percentage of the target set, for example 10%. The queueing system delivers the command to a single instance and waits until the initial invocation completes before sending the command to two more instances. The system exponentially sends commands to more instances until the value of max-concurrency is met. The default for value max-concurrency is 50. The following examples show you how to specify values for the max-concurrency parameter:

```
aws ssm send-command --document-name name --max-concurrency 10 --targets
"Key=tag: Environment, Values=Development" [...]
```

```
aws ssm send-command --document-name name --max-concurrency 10%
--targets Key=tag: Department, Values=Finance, Marketing"
"Key=tag: ServerRole, Values=WebServer, Database" [...]
```

# **Using Error Controls**

You can also control the execution of a command to hundreds or thousands of instances by setting an error limit using the max-errors parameters. The parameter specifies how many errors are allowed before the system stops sending the command to additional instances. You can specify either an absolute number of errors, for example 10, or a percentage of the target set, for example 10%. If you specify 0, then the system stops sending the command to additional instances after the first error result is returned. If you send a command to 50 instances and set max-errors to 10%, then the system stops sending the command to additional instances after the fifth error.

Invocations that are already running a command when max-errors is reached are allowed to complete, but some of these invocations may fail as well. If you need to ensure that there won't be more than max-errors failed invocations, set max-concurrency to 1 so the invocations proceed one at a time. The default for max-concurrency is 50. The following examples show you how to specify values for the max-errors parameter:

```
aws ssm send-command --document-name name --max-errors 10 --targets "Key=tag: Database, Values=Development" [...]
```

```
--document-name name --max-errors 10% --targets

"Key=tag: Environment, Values=Development" [...]
```

```
aws ssm send-command --document-name name --max-concurrency 1 --max-errors 1 --targets "Key=tag: Environment, Values=Production" [...]
```

# Amazon EC2 Run Command Walkthrough Using the AWS CLI

The following sample walkthrough shows you how to use the AWS CLI to view information about commands and command parameters, how to execute commands, and how to view the status of those commands.

#### **Important**

Only trusted administrators should be allowed to use Systems Manager pre-configured documents shown in this topic. The commands or scripts specified in Systems Manager documents run with administrative privilege on your instances. If a user has permission to execute any of the predefined Systems Manager documents (any document that begins with AWS), then that user also has administrator access to the instance. For all other users, you should create restrictive documents and share them with specific users. For more information about restricting access to Run Command, see Configuring Access to Systems Manager (p. 349).

# Step 1: Getting Started

You must either have administrator privileges on the instances you want to configure or you must have been granted the appropriate permission in IAM. Also note, this example uses the us-east-1 region. Run Command is currently available in the following Systems Manager regions. For more information, see Systems Manager Prerequisites (p. 346).

# To execute commands using the AWS CLI

1. Run the following command to specify your credentials and the region.

```
aws configure
```

2. The system prompts you to specify the following.

```
AWS Access Key ID [None]: <a href="mailto:key_name">key_name</a>
AWS Secret Access Key [None]: <a href="mailto:key_name">key_name</a>
Default region name [None]: <a href="mailto:us-east-1">us-east-1</a>
Default output format [None]: <a href="mailto:ENTER">ENTER</a>
```

List all available documents

This command lists all of the documents available for your account based on IAM permissions. The command returns a list of Linux and Windows documents.

```
aws ssm list-documents
```

4. Verify that an instance is ready to receive commands

The output of the following command shows if instances are online.

```
aws ssm describe-instance-information --output text --query
"InstanceInformationList[*]"
```

5. Use the following command to view details about a particular instance.

#### Note

To execute the commands in this walkthrough, you must replace the instance and command IDs. The command ID is returned as a response of the **send-command**. The instance ID is available from the Amazon EC2 console.

```
aws ssm describe-instance-information --instance-information-filter-list key=InstanceIds,valueSet=instance ID
```

# Step 2: Running Shell Scripts

Using Run Command and the AWS-RunShellScript document, you can execute any command or script on an EC2 instance as if you were logged on locally.

# To view the description and available parameters

· Use the following command to view a description of the Systems Manager JSON document.

```
aws ssm describe-document --name "AWS-RunShellScript" --query "[Document.Name,Document.Description]"
```

Use the following command to view the available parameters and details about those parameters.

```
aws ssm describe-document --name "AWS-RunShellScript" --query "Document.Parameters[*]"
```

# Step 3: Send a Command Using the AWS-RunShellScript document - Example 1

Use the following command to get IP information for an instance.

```
aws ssm send-command --instance-ids "instance ID" --document-name "AWS-RunShellScript" -- comment "IP config" --parameters commands=ifconfig --output text
```

# Get command information with response data

The following command uses the Command ID that was returned from the previous command to get the details and response data of the command execution. The system returns the response data if the command completed. If the command execution shows "Pending" you will need to execute this command again to see the response data.

```
aws ssm list-command-invocations --command-id "command ID" --details
```

# Step 4: Send a Command Using the AWS-RunShellScript document - Example 2

The following command displays the default user account running the commands.

```
sh_command_id=$(aws ssm send-command --instance-ids "instance ID" --document-name "AWS-RunShellScript" --comment "Demo run shell script on Linux Instance" --parameters commands=whoami --output text --query "Command.CommandId")
```

## Get command status

The following command uses the Command ID to get the status of the command execution on the instance. This example uses the Command ID that was returned in the previous command.

```
aws ssm list-commands --command-id $sh_command_id
```

#### Get command details

The following command uses the Command ID from the previous command to get the status of the command execution on a per instance basis.

```
aws ssm list-command-invocations --command-id $sh_command_id --details
```

#### Get command information with response data for a specific instance

The following command returns the output of the original aws ssm send-command for a specific instance.

```
aws ssm list-command-invocations --instance-id instance\ ID --command-id \$sh\_command\_id --details
```

# Step 5: Additional Examples

The following command returns the version of Python running on an instance.

```
sh_command_id=$(aws ssm send-command --instance-ids instance ID --document-name "AWS-RunShellScript" --comment "Demo run shell script on Linux Instances" --parameters commands='python' --version --output text --query "Command.CommandId")
```

The following command executes a Python script using Run Command.

```
aws ssm send-command --instance-ids instance ID --document-name "AWS-RunShellScript" -- comment "Demo run shell script on Linux Instances" --parameters '{"commands":["#!/usr/bin/python","print \"Hello world from python\""]}' --output text --query "Command.CommandId"
```

# Amazon EC2 Run Command Walkthrough Using the AWS Tools for Windows PowerShell

The following examples show how to use the Tools for Windows PowerShell to view information about commands and command parameters, how to execute commands, and how to view the status of those commands. This walkthrough includes an example for each of the pre-defined Systems Manager documents.

#### **Important**

Only trusted administrators should be allowed to use Systems Manager pre-configured documents shown in this topic. The commands or scripts specified in Systems Manager documents run with administrative privilege on your instances. If a user has permission to execute any of the pre-defined Systems Manager documents (any document that begins with AWS), then that user also has administrator access to the instance. For all other users, you should create restrictive documents and share them with specific users. For more information about restricting access to Run Command, see Configuring Access to Systems Manager (p. 349).

# Configure AWS Tools for Windows PowerShell Session Settings

Open **AWS Tools for Windows PowerShell** on your local computer and execute the following command to specify your credentials. You must either have administrator privileges on the instances you want to configure or you must have been granted the appropriate permission in IAM. For more information, see Systems Manager Prerequisites (p. 346).

```
Set-AWSCredentials -AccessKey key_name -SecretKey key_name
```

Execute the following command to set the region for your PowerShell session. The example uses the useast-1 region. Run Command is currently available in the following Systems Manager regions.

```
Set-DefaultAWSRegion -Region us-east-1
```

## List all Available Documents

This command lists all of the documents available for your account:

Get-SSMDocumentList

# Run PowerShell Commands or Scripts

Using Run Command and the AWS-RunPowerShell document, you can execute any command or script on an EC2 instance as if you were logged onto the instance using Remote Desktop. You can issue commands or type in a path to a local script to execute the command.

#### View the description and available parameters

```
Get-SSMDocumentDescription -Name "AWS-RunPowerShellScript"
```

#### View more information about parameters

```
Get-SSMDocumentDescription -Name "AWS-RunPowerShellScript" | select -ExpandProperty Parameters
```

# Send a command using the AWS-RunPowerShellScript document

The following command shows the contents of the C:\Users directory and the contents of the C:\ directory on two instances.

```
 $ runPSCommand = Send-SSMCommand - InstanceId @('Instance-ID', 'Instance-ID') - DocumentName AWS-RunPowerShellScript - Comment 'Demo AWS-RunPowerShellScript with two instances' - Parameter @ {'commands'=@('dir C:\Users', 'dir C:\') }
```

#### Get command request details

The following command uses the Command ID to get the status of the command execution on both instances. This example uses the Command ID that was returned in the previous command.

```
Get-SSMCommand -CommandId $runPSCommand.CommandId
```

The status of the command in this example can be Success, Pending, or InProgress.

#### Get command information per instance

The following command uses the command ID from the previous command to get the status of the command execution on a per instance basis.

```
{\tt Get-SSMCommandInvocation\ -CommandId\ \$runPSCommand.CommandId}
```

# Get command information with response data for a specific instance

The following command returns the output of the original Send-SSMCommand for a specific instance.

```
Get-SSMCommandInvocation -CommandId \runPSCommand.CommandId -Details \true - InstanceId \Instance-ID | select -ExpandProperty CommandPlugins
```

#### Cancel a command

The following command cancels the Send-SSMComand for the AWS-RunPowerShellScript document.

```
$cancelCommandResponse=Send-SSMCommand -InstanceId @('Instance-ID','Instance-ID')
-DocumentName AWS-RunPowerShellScript -Comment 'Demo AWS-RunPowerShellScript with
two instances' -Parameter @{'commands'='Start-Sleep -Seconds 120; dir C:\'} Stop-
```

SSMCommand -CommandId \$cancelCommandResponse.CommandId Get-SSMCommand -CommandId \$cancelCommandResponse.CommandId

#### Check the command status

The following command checks the status of the Cancel command

Get-SSMCommand -CommandId \$cancelCommandResponse.CommandId

# Install an Application Using the AWS-InstallApplication Document

Using Run Command and the AWS-InstallApplication document, you can install, repair, or uninstall applications on instances. The command requires the path or address to an MSI.

#### View the description and available parameters

Get-SSMDocumentDescription -Name "AWS-InstallApplication"

#### View more information about parameters

Get-SSMDocumentDescription -Name "AWS-InstallApplication" | select -ExpandProperty Parameters

# Send a command using the AWS-InstallApplication document

The following command installs a version of Python on your instance in unattended mode, and logs the output to a local text file on your C: drive.

\$installAppCommand=Send-SSMCommand -InstanceId Instance-ID -DocumentName AWSInstallApplication -Parameter @{'source'='https://www.python.org/ftp/python/2.7.9/
python-2.7.9.msi'; 'parameters'='/norestart /quiet /log c:\pythoninstall.txt'}

#### Get command information per instance

The following command uses the Command ID to get the status of the command execution

Get-SSMCommandInvocation -CommandId \$installAppCommand.CommandId -Details \$true

# Get command information with response data for a specific instance

The following command returns the results of the Python installation.

Get-SSMCommandInvocation -CommandId \$installAppCommand.CommandId -Details \$true - InstanceId Instance-ID | select -ExpandProperty CommandPlugins

# Install a PowerShell Module Using the AWS-InstallPowerShellModule JSON Document

You can use Run Command to install PowerShell modules on an EC2 instance. For more information about PowerShell modules, see Windows PowerShell Modules.

## View the description and available parameters

 ${\tt Get-SSMDocumentDescription\ -Name\ "AWS-InstallPowerShellModule"}$ 

#### View more information about parameters

Get-SSMDocumentDescription -Name "AWS-InstallPowerShellModule" | select -ExpandProperty Parameters

#### Install a PowerShell module

The following command downloads the EZOut.zip file, installs it, and then runs an additional command to install XPS viewer. Lastly, the output of this command is uploaded to an Amazon S3 bucket named demossm-output-bucket.

```
$installPSCommand=Send-SSMCommand -InstanceId Instance-ID -DocumentName AWS-
InstallPowerShellModule -Parameter @{'source'='https://gallery.technet.microsoft.com/
EZOut-33ae0fb7/file/110351/1/EZOut.zip';'commands'=@('Add-WindowsFeature -name XPS-Viewer -
restart')} -OutputS3BucketName demo-ssm-output-bucket
```

# Get command information per instance

The following command uses the Command ID to get the status of the command execution.

```
Get-SSMCommandInvocation -CommandId $installPSCommand.CommandId -Details $true
```

#### Get command information with response data for the instance

The following command returns the output of the original Send-SSMCommand for the specific command ID

```
Get-SSMCommandInvocation -CommandId $installPSCommand.CommandId -Details $true | select - ExpandProperty CommandPlugins
```

# Join an Instance to a Domain Using the AWS-JoinDirectoryServiceDomain JSON Document

Using Run Command, you can quickly join an instance to an AWS Directory Service domain. Before executing this command you must create a directory. We also recommend that you learn more about the AWS Directory Service. For more information, see What Is AWS Directory Service?.

Currently you can only join an instance to a domain. You cannot remove an instance from a domain.

# View the description and available parameters

```
Get-SSMDocumentDescription -Name "AWS-JoinDirectoryServiceDomain"
```

## View more information about parameters

```
Get-SSMDocumentDescription -Name "AWS-JoinDirectoryServiceDomain" | select -ExpandProperty Parameters
```

#### Join an instance to a domain

The following command joins the instance to the given AWS Directory Service domain and uploads any generated output to the Amazon S3 bucket.

```
$domainJoinCommand=Send-SSMCommand -InstanceId Instance-ID -DocumentName

AWS-JoinDirectoryServiceDomain -Parameter @{'directoryId'='d-9067386b64';
'directoryName'='ssm.test.amazon.com'; 'dnsIpAddresses'=@('172.31.38.48',
'172.31.55.243')} -OutputS3BucketName demo-ssm-output-bucket
```

# Get command information per instance

The following command uses the Command ID to get the status of the command execution.

```
Get-SSMCommandInvocation -CommandId $domainJoinCommand.CommandId -Details $true
```

# Get command information with response data for the instance

This command returns the output of the original Send-SSMCommand for the specific command ID.

```
Get-SSMCommandInvocation -CommandId $domainJoinCommand.CommandId -Details $true | select -ExpandProperty CommandPlugins
```

# Send Windows Metrics to Amazon CloudWatch using the AWS-ConfigureCloudWatch document

You can send Windows Server messages in the application, system, security, and Event Tracing for Windows (ETW) logs to Amazon CloudWatch Logs. When you enable logging for the first time, Systems Manager sends all logs generated within 1 minute from the time that you start uploading logs for the application, system, security, and ETW logs. Logs that occurred before this time are not included. If you disable logging and then later re-enable logging, Systems Manager sends logs from the time it left off. For any custom log files and Internet Information Services (IIS) logs, Systems Manager reads the log files from the beginning. In addition, Systems Manager can also send performance counter data to Amazon CloudWatch.

If you previously enabled CloudWatch integration in EC2Config, the Systems Manager settings override any settings stored locally on the instance in the C:\Program Files\Amazon\EC2ConfigService\Settings \AWS.EC2.Windows.CloudWatch.json file. For more information about using EC2Config to manage performance counters and logs on single instance, see Sending Performance Counters to CloudWatch and Logs to CloudWatch Logs.

#### View the description and available parameters

```
Get-SSMDocumentDescription -Name "AWS-ConfigureCloudWatch"
```

#### View more information about parameters

```
Get-SSMDocumentDescription -Name "AWS-ConfigureCloudWatch" | select -ExpandProperty Parameters
```

# Send Application Logs to CloudWatch

The following command configures the instance and moves Windows Applications logs to CloudWatch.

```
$cloudWatchCommand=Send-SSMCommand -InstanceID Instance-ID -DocumentName
'AWS-ConfigureCloudWatch' -Parameter @{'properties'='{"engineConfiguration":
    {"PollInterval":"00:00:15", "Components":[{"Id":"ApplicationEventLog",
    "FullName":"AWS.EC2.Windows.CloudWatch.EventLog.EventLogInputComponent,AWS.EC2.Windows.CloudWatch",
    "Parameters":{"LogName":"Application", "Levels":"7"}},{"Id":"CloudWatch",
    "FullName":"AWS.EC2.Windows.CloudWatch.CloudWatchLogsOutput,AWS.EC2.Windows.CloudWatch",
    "Parameters":{"Region":"us-east-1", "LogGroup":"My-Log-Group",
    "LogStream":"i-1234567890abcdef0"}}], "Flows":{"Flows":
    ["ApplicationEventLog,CloudWatch"]}}}')
```

# Get command information per instance

The following command uses the Command ID to get the status of the command execution.

```
Get-SSMCommandInvocation -CommandId $cloudWatchCommand.CommandId -Details $true
```

# Get command information with response data for a specific instance

The following command returns the results of the Amazon CloudWatch configuration.

```
Get-SSMCommandInvocation -CommandId $cloudWatchCommand.CommandId -Details $true - InstanceId Instance-ID | select -ExpandProperty CommandPlugins
```

## Send Performance Counters to CloudWatch Using the AWS-ConfigureCloudWatch document

The following demonstration command uploads performance counters to CloudWatch. For more information, see the Amazon CloudWatch Documentation.

```
$cloudWatchMetricsCommand=Send-SSMCommand -InstanceID Instance-ID -DocumentName
'AWS-ConfigureCloudWatch' -Parameter @{'properties'='{"engineConfiguration":
    {"PollInterval":"00:00:15", "Components":[{"Id":"PerformanceCounter",
    "FullName":"AWS.EC2.Windows.CloudWatch.PerformanceCounterComponent.PerformanceCounterInputComponent,AW
"Parameters":{"CategoryName":"Memory", "CounterName":"Available
MBytes", "InstanceName":"", "MetricName":"AvailableMemory",
    "Unit":"Megabytes", "DimensionName":"", "DimensionValue":""}}, {"Id":"CloudWatch",
    "FullName":"AWS.EC2.Windows.CloudWatch.CloudWatchOutputComponent,AWS.EC2.Windows.CloudWatch
"Parameters":{"AccessKey":"", "SecretKey":"", "Region":"us-east-1", "NameSpace":"Windows-Default"}}], "Flows":{"Flows":["PerformanceCounter,CloudWatch"]}}}')
```

# Enable/Disable Windows Automatic Update Using the AWS-ConfigureWindowsUpdate document

Using Run Command and the AWS-ConfigureWindowsUpdate document, you can enable or disable automatic Windows updates on your Windows instances. This command configures the Windows update agent to download and install Windows updates on the day and hour that you specify. If an update requires a reboot, the computer reboots automatically 15 minutes after updates have been installed. With this command you can also configure Windows update to check for updates but not install them. The AWS-ConfigureWindowsUpdate document is compatible with Windows Server 2008, 2008 R2, 2012, 2012 R2.

#### View the description and available parameters

```
Get-SSMDocumentDescription -Name "AWS-ConfigureWindowsUpdate"
```

#### View more information about parameters

```
Get-SSMDocumentDescription -Name "AWS-ConfigureWindowsUpdate" | select -ExpandProperty Parameters
```

## Enable Windows automatic update

The following command configures Windows Update to automatically download and install updates daily at 10:00 pm.

```
$configureWindowsUpdateCommand = Send-SSMCommand -InstanceId Instance-ID -DocumentName
'AWS-ConfigureWindowsUpdate' -Parameters @{'updateLevel'='InstallUpdatesAutomatically';
'scheduledInstallDay'='Daily'; 'scheduledInstallTime'='22:00'}
```

# View command status for enabling Windows automatic update

The following command uses the Command ID to get the status of the command execution for enabling Windows Automatic Update.

Get-SSMCommandInvocation -Details \$true -CommandId \$configureWindowsUpdateCommand.CommandId | select -ExpandProperty CommandPlugins

# Disable Windows automatic update

The following command lowers the Windows Update notification level so the system checks for updates but does not automatically update the instance.

# View command status for disabling Windows automatic update

The following command uses the Command ID to get the status of the command execution for disabling Windows automatic update.

 $\begin{tabular}{ll} Get-SSMCommandInvocation -Details $true -CommandId $configureWindowsUpdateCommand.CommandId | select -ExpandProperty CommandPlugins \end{tabular}$ 

# Update EC2Config Using the AWS-UpdateEC2Config Document

Using Run Command and the AWS-EC2ConfigUpdate document, you can update the EC2Config service running on your Windows instances. This command can update the EC2Config service to the latest version or a version you specify.

#### View the description and available parameters

```
Get-SSMDocumentDescription -Name "AWS-UpdateEC2Config"
```

# View more information about parameters

```
Get-SSMDocumentDescription -Name "AWS-UpdateEC2Config" | select -ExpandProperty Parameters
```

# Update EC2Config to the latest version

```
{\tt Send-SSMCommand -InstanceId} \  \, {\tt Instance-ID} \  \, {\tt -DocumentName \ "AWS-UpdateEC2Config"}
```

# Get command information with response data for the instance

This command returns the output of the specified command from the previous Send-SSMCommand:

# Update EC2Config to a specific version

The following command will downgrade EC2Config to an older version:

# Manage Windows Updates Using Run Command

Run Command includes three documents to help you manage updates for Amazon EC2 Windows instances.

- AWS-FindWindowsUpdates Scans an instance and determines which updates are missing.
- AWS-InstallMissingWindowsUpdates Installs missing updates on your EC2 instance.
- AWS-InstallSpecificUpdates Installs a specific update.

The following examples demonstrate how to perform the specified Windows Update management tasks.

# Search for all missing Windows updates

```
 Send-SSMCommand -InstanceId $Instance-ID$ -DocumentName 'AWS-FindWindowsUpdates' -Parameters @ \{ 'UpdateLevel' = 'All' \}
```

#### Install specific Windows updates

```
\label{local_semi_semi_semi_semi_ame} Send-SSMCommand -InstanceId $Instance-ID$ -DocumentName 'AWS-InstallSpecificWindowsUpdates' -Parameters @{'KbArticleIds'='123456,KB567890,987654'}
```

# Install important missing Windows updates

```
\label{local_semi_amb} Send-SSMCommand -InstanceId $Instance-ID$ -DocumentName 'AWS-InstallMissingWindowsUpdates' -- Parameters @{'UpdateLevel'='Important'}
```

# Install missing Windows updates with specific exclusions

# **Command Status and Monitoring**

Amazon EC2 Run Command reports detailed status information about the different states a command experiences during processing and for each instance that processed the command. Run Command includes options to monitor command status manually or automatically. Monitoring command status can help you troubleshoot problems if a command fails.

# Contents

- About Command Statuses (p. 441)
- About Monitoring Commands (p. 444)
- Getting Amazon SNS Notifications When a Command Changes Status (p. 444)
- Log Command Execution Status Changes for Run Command (p. 449)

# **About Command Statuses**

Run Command reports status details for three areas: plugins, invocations, and an overall command status. A *plugin* is a code-execution block that is defined in your command's Systems Manager document. The AWS-\* documents include only one plugin, but you can create your own documents that use multiple plugins. For more information about plugins, see Systems Manager Plugins in the *Amazon EC2 Systems Manager API Reference*.

When you send a command to multiple instances at the same time, each copy of the command targeting each instance is a *command invocation*. For example, if you use the AWS-RunShellScript document and send an ifconfig command to 20 instances, that command has 20 invocations. Each command invocation individually reports status. The plugins for a given command invocation individually report status as well.

Lastly, Run Command includes an aggregated command status for all plugins and invocations. The aggregated command status can be different than the status reported by plugins or invocations, as noted in the following tables.

## Note

If you execute commands to large numbers of instances using the max-concurrency or max-errors parameters, command status reflects the limits imposed by those parameters, as described in the following tables. For more information about these parameters, see Sending a Command to Multiple Instances (p. 430).

# **Detailed Status for Command Plugins and Invocations**

| Status              | Details                                                                                                    |
|---------------------|----------------------------------------------------------------------------------------------------|
| Pending             | The command was not yet received by the agent on the instance. If the command is not received by the agent before the value specified by the <b>Timeout (seconds)</b> parameter is reached, then the status changes to Delivery Timed Out.                                                                                                    |
| In Progress         | The command was received by the agent, or the command started executing on the instance. Depending on the result of all command plugins, the status will change to Success, Failed, or Execution Timed Out. If the agent is not available on the instance, the command status will show In Progress until the agent is available again. The status will then change to a terminal state. |
| Delayed             | The system attempted to send the command to the instance but was not successful. The system will retry again.                                                                                                    |
| Success             | The command or plugin execution was successfully completed. This is a terminal state.                                                                                                    |
| Delivery Timed Out  | The command was not delivered to the instance before the delivery timeout expired. Delivery timeouts do not count against the parent command's max-errors limit, but they do contribute to whether the parent command status is success or Incomplete. This is a terminal state.                                                                                                    |
| Execution Timed Out | Command execution started on the instance, but the execution was not complete before the execution timeout expired. Execution timeouts count against the max-errors limit of the parent command. This is a terminal state.                                                                                                    |
| Failed              | The command was not successful on the instance. For a plugin, this indicates that the result code was not zero. For a command invocation, this indicates that the result code for one or more plugins was not zero. Invocation failures count against the max-errors limit of the parent command. This is a terminal state.                                                              |
| Canceled            | The command was terminated before it was completed. This is a terminal state.                                                                                                    |

| Status        | Details                                                                                                    |
|---------------|----------------------------------------------------------------------------------------------------|
| Undeliverable | The command can't be delivered to the instance. The instance might not exist or it might not be responding. Undeliverable invocations don't count against the parent command's max-errors limit, and they don't contribute to whether the parent command status is Success or Incomplete. This is a terminal state. |
| Terminated    | The parent command exceeded its max-errors limit and subsequent command invocations were canceled by the system. This is a terminal state.                                                                                                    |

# **Detailed Status for a Command**

| Status              | Details                                                                                                    |
|---------------------|----------------------------------------------------------------------------------------------------|
| Pending             | The command was not yet received by an agent on any instances.                                                                                                    |
| In Progress         | The command has been sent to at least one instance but has not reached a final state on all instances.                                                                                                    |
| Delayed             | The system attempted to send the command to the instance but was not successful. The system will retry again.                                                                                                    |
| Success             | The command attempted to execute on all specified or targeted instances, all command invocations have reached a terminal state, and the value of max-errors was not reached. This is a terminal state.                                  |
| Delivery Timed Out  | The command was not delivered to the instance before the delivery timeout expired. The value of max-errors or more command invocations shows a status of Delivery Timed Out. This is a terminal state.                                  |
| Execution Timed Out | Command execution started on the instance, but the execution was not complete before the execution timeout expired. The value of maxerrors or more command invocations shows a status of Execution Timed Out. This is a terminal state. |
| Failed              | The command was not successful on the instance. The value of max-errors or more command invocations shows a status of Failed. This is a terminal state.                                                                                 |
| Incomplete          | The command was attempted on all instances and one or more of the invocations does not have a value of Success. However, not enough invocations failed for the status to be Failed. This is a terminal state.                           |

| Status        | Details                                                                                                    |
|---------------|----------------------------------------------------------------------------------------------------|
| Canceled      | The command was terminated before it was completed. This is a terminal state.                                                                                                    |
| Rate Exceeded | The number of instances targeted by the command exceeded the account limit for pending invocations. The system has canceled the command before executing it on any instance. This is a terminal state. |

# **About Monitoring Commands**

You can monitor command status manually or automatically. The method you choose will depend on the number of commands you send and the number of instances processing those commands. For example, if you're sending commands to hundreds of instances, then it's not practical to monitor command status by clicking the Refresh icon in the **Run Command** page in the Amazon EC2 console. In this case, you might want to configure Amazon SNS notifications or CloudWatch Events.

# **Ways to Monitor Command Status**

- Click the Refresh icon on the Run Command page in the Amazon EC2 console.
- Call list-commands or list-command-invocations using the AWS CLI. Or call Get-SSMCommand or Get-SSMCommandInvocation using AWS Tools for Windows PowerShell.
- Configure Amazon SNS to send notifications for all status changes or specific statuses like Failed or TimedOut. For more information, see Getting Amazon SNS Notifications When a Command Changes Status (p. 444).
- Configure CloudWatch Events to log status changes. For more information, see Log Command Execution Status Changes for Run Command (p. 449).

# Getting Amazon SNS Notifications When a Command Changes Status

You can configure Amazon Simple Notification Service (Amazon SNS) to send notifications about the status of commands you send using Amazon EC2 Run Command. Amazon SNS coordinates and manages the delivery or sending of notifications to subscribing clients or endpoints. You can receive a notification whenever a command changes to a new state or changes to a specific state, such as failed or timed out. In cases where you send a command to multiple instances, you can receive a notification for each copy of the command sent to a specific instance. Each copy is called an *invocation*.

Amazon SNS can deliver notifications as HTTP or HTTPS POST, email (SMTP, either plain-text or in JSON format), or as a message posted to an Amazon Simple Queue Service (Amazon SQS) queue. For more information, see What Is Amazon SNS in the Amazon Simple Notification Service Developer Guide.

For example, if you configure Amazon SNS to send a notification when a command status changes to failed, SNS sends an email notification with the details of the command execution.

#### Note

If you prefer, you can use Amazon CloudWatch Events to configure a target to invoke an AWS Lambda function when a command changes status. For more information, see Log Command Execution Status Changes for Run Command (p. 449).

To set up Amazon SNS notifications when a command changes status, you must complete the following tasks.

- 1. Configure Account Permissions (p. 446)
- 2. Create an IAM Role for Notifications (p. 447)
- 3. Configure Amazon SNS (p. 448)
- 4. Send a Command that Returns Status Notifications (p. 448)

# Configure Amazon SNS Notifications for Systems Manager

Run Command supports sending Amazon SNS notifications for commands that enter the following statuses. For information about the conditions that cause a command to enter one of these statuses, see Command Status and Monitoring (p. 441).

- In Progress
- Success
- Failed
- Timed Out
- Canceled

#### Note

Commands sent using Run Command also report Cancelling and Pending status. These statuses are not captured by SNS notifications.

If you configure Run Command for SNS notifications, SNS sends summary messages that include the following information:

| Field              | Туре   | Description                                                                                                    |
|--------------------|--------|----------------------------------------------------------------------------------------------------|
| EventTime          | String | The time the event was triggered. The time stamp is important because SNS does not guarantee message delivery order. Example: 2016-04-26T13:15:30Z |
| DocumentName       | String | The name of the SSM document used to execute this command.                                                                                         |
| CommandId          | String | The ID generated by Run Command after the command was sent.                                                                                        |
| ExpiresAfter       | Date   | If this time is reached and the command has not already started executing, it will not execute.                                                    |
| OutputS3BucketName | String | The Amazon Simple Storage<br>Service (Amazon S3) bucket<br>where the responses to the<br>command execution should be<br>stored.                    |
| OutputS3KeyPrefix  | String | The Amazon S3 directory path inside the bucket where the responses to the command execution should be stored.                                      |

| Field             | Туре   | Description                                                       |
|-------------------|--------|-------------------------------------------------------------------|
| RequestedDateTime | String | The time and date the request was sent to this specific instance. |
| InstanceId        | String | The instance targeted by the command.                             |
| Status            | String | Command status for the command.                                   |

If you send a command to multiple instances, Amazon SNS can send messages about each copy or invocation of the command that include the following information:

| Field             | Туре   | Description                                                                                                    |
|-------------------|--------|----------------------------------------------------------------------------------------------------|
| EventTime         | String | The time the event was triggered. The time stamp is important because SNS does not guarantee message delivery order. Example: 2016-04-26T13:15:30Z |
| DocumentName      | String | The name of the Systems Manager document used to execute this command.                                                                             |
| RequestedDateTime | String | The time and date the request was sent to this specific instance.                                                                                  |
| CommandId         | String | The ID generated by Run<br>Command after the command<br>was sent.                                                                                  |
| InstanceId        | String | The instance targeted by the command.                                                                                                    |
| Status            | String | Command status for this invocation.                                                                                                    |

# **Configure Account Permissions**

When you send a command that is configured for notifications, you specify a service role Amazon Resource Name (ARN). For example: --service-role-arn=arn:aws:iam::123456789012:myrole. This service role is used by Systems Manager to trigger SNS notifications.

To receive notifications from the Amazon SNS service, you must either attach the iam:PassRole policy to your existing AWS Identity and Access Management (IAM) user account, or create a new IAM account and attach this policy to it. If you create a new account, you must also attach the AmazonSSMFullAccess policy so the account can communicate with the Systems Manager API.

Use the following procedure to attach an IAM policy to your user account. If you need to create a new user account, see Creating an IAM User in Your AWS Account in the IAM User Guide.

# To attach the iam:PassRole policy to your user account

1. Open the IAM console at https://console.aws.amazon.com/iam/.

- 2. In the navigation pane, choose **Users** and select the user (under **User name**).
- 3. At the top of the page, copy your User ARN to the clipboard.
- Under Permissions, verify that either the AmazonssMfullAccess policy is listed or there is a comparable policy that gives you permission to the Systems Manager API.
- Choose Add inline policy.
- 6. On the Set Permissions page, choose Policy Generator, and then choose Select.
- 7. Verify that Effect is set to Allow.
- 8. From AWS Services choose AWS Identity and Access Management.
- 9. From Actions choose PassRole.
- 10. In the Amazon Resource Name (ARN) field, paste your ARN.
- 11. Choose Add Statement, and then choose Next.
- 12. On the Review Policy page, choose Apply Policy.

# Create an IAM Role for Notifications

In the previous procedure, you added an IAM policy to your user account so that you could send commands that return notifications. In the following procedure, you will create a role so that the Systems Manager service can act on your behalf when sending notifications.

- 1. Open the IAM console at https://console.aws.amazon.com/iam/.
- 2. In the navigation pane, choose Roles, and then choose Create New Role.
- In Step 1: Set Role Name enter a name that identifies this role as a Run Command role for notifications.
- 4. In **Step 2: Select Role Type** choose **Amazon EC2**. The system skips **Step 3: Establish Trust** because this is a managed policy.
- 5. In Step 4: Attach Policy choose AmazonSNSFullAccess.
- 6. Choose **Next Step** and then choose **Create Role**. The system returns you to the **Roles** page.
- 7. Locate the role you just created and double-click it.
- 8. Choose the Trust Relationships tab, and then choose Edit Trust Relationship.
- 9. Add "ssm.amazonaws.com" to the existing policy as the following code snippet illustrates:

#### Note

You must add a comma after the existing entry. "Service": "sns.amazonaws.com", or the JSON will not validate.

10. Choose Update Trust Policy.

 Copy or make a note of the Role ARN. You will specify this ARN when you send a command that is configured to return notifications.

# Configure Amazon SNS

To use Amazon SNS to send email notifications, you must first create a *topic* and then subscribe your email addresses to the topic.

# Create an Amazon SNS Topic

An Amazon SNS topic is a logical access point, a communication channel that Run Command uses to send the notifications. You create a topic by specifying a name for your topic.

For more information, see Create a Topic in the Amazon Simple Notification Service Developer Guide.

#### Note

After you create the topic, copy or make a note of the **Topic ARN**. You will specify this ARN when you send a command that is configured to return status notifications.

# Subscribe to the Amazon SNS Topic

To receive the notifications that Run Command sends to the topic, you must subscribe an endpoint to the topic. In this procedure, for **Endpoint**, specify the email address where you want to receive the notifications from Run Command.

For more information, see Subscribe to a Topic in the Amazon Simple Notification Service Developer Guide.

## Confirm Your Amazon SNS Subscription

Amazon SNS sends a confirmation email to the email address that you specified in the previous step.

Make sure you open the email from AWS Notifications and choose the link to confirm the subscription before you continue with the next step.

You will receive an acknowledgement message from AWS. Amazon SNS is now configured to receive notifications and send the notification as an email to the email address that you specified.

# Send a Command that Returns Status Notifications

This section shows you how to send a command that is configured to return status notifications using either the Amazon EC2 console or the AWS Command Line Interface (AWS CLI).

# To send a command from the Amazon EC2 console that returns notifications

- 1. Open the Amazon EC2 console at https://console.aws.amazon.com/ec2/.
- 2. In the navigation pane, choose Run Command.
- 3. Choose Run a command.
- 4. For **Command document**, choose a Systems Manager document.
- 5. For **Target instances**, choose the instances where you want the command to run. If you do not see an instance in this list, it might not be configured properly for Run Command. For more information, see Systems Manager Prerequisites (p. 346).
- 6. Enter information in the fields required by the Systems Manager document. In the **SNS Notifications** section, choose **Enable SNS notifications**.
- 7. In the **Role** field, type or paste the IAM role ARN you created earlier.
- 8. In the SNS Topic field, type or paste the Amazon SNS ARN you created earlier.

- 9. In the Notify me on field, choose the events for which you want to receive notifications.
- 10. In the **Notify me for** field, choose to receive notifications for each copy of a command sent to multiple instances (invocations) or the command summary.
- 11. Choose Run.
- 12. Check your email for a message from Amazon SNS and open the email. Amazon SNS can take a few minutes to send the mail.

# To send a command that is configured for notifications from the AWS CLI

- 1. Open the AWS CLI.
- 2. Specify parameters in the following command.

```
aws ssm send-command --instance-ids "ID-1, ID-2" --document-name "name" --parameters commands=date --service-role ServiceRole ARN --notification-config NotificationArn=SNS ARN
```

#### For example

```
aws ssm send-command --instance-ids "i-12345678, i-34567890" --document-name "AWS-RunPowerShellScript" --parameters commands=date --service-role arn:aws-cn:iam:: 123456789012:myrole --notification-config NotificationArn=arn:aws-cn:sns:cn-north-1:123456789012:test
```

- Press Enter.
- Check your email for a message from Amazon SNS and open the email. Amazon SNS can take a few minutes to send the mail.

For more information about configuring Run Command from the command line, see Amazon EC2 Systems Manager API Reference and the Systems Manager AWS CLI Reference.

# Log Command Execution Status Changes for Run Command

You can use Amazon CloudWatch Events and a simple AWS Lambda function to log command execution status changes. You can create a rule that runs whenever there is a state transition, or when there is a transition to one or more states that are of interest.

# Systems Manager Event Types

Systems Manager sends the following data to CloudWatch Events.

**Example 1—EC2 Command Status-change Notification**: This example includes information about execution status changes for a command that was sent to multiple instances.

```
{
   "version": "0",
   "id": "6a7e8feb-b491-4cf7-a9f1-bf3703467718",
   "detail-type": "EC2 Run Command - Command Status change",
   "source": "aws.ssm",
   "account": "123456789012",
   "time": "2016-03-14T18:43:48Z",
   "region": "us-east-1",
   "resources": [
        "arn:aws:ec2:us-east-1:123456789012:instance/i-12345678",
        "arn:aws:ec2:us-east-1:123456789012:instance/i-12345670",
        "arn:aws:ec2:us-east-1:123456789012:instance/i-12345679"
```

```
],
  "detail": {
      "command-id": "aws.ssm.12345678-1234-1234-1234-12345678",
      "requested-date-time":"2016-03-14T18:43:48Z",
      "expire-after":"2016-03-14T18:43:48Z",
      "output-s3bucket-name":"mybucket",
      "output-s3key-prefix":"test",
      "parameters":"parameter",
      "status": "Success"
}
```

**Example 2—EC2 Command Invocation Status-change Notification**: This example includes information about a command that was sent to multiple instances, but the event shows details for only one instance, or *invocation* of that command.

# Log Systems Manager Command Execution Status Changes

In the following example scenario, you will create a simple AWS Lambda function, route events from Systems Manager to it, and then test your scenario to ensure that it's set up correctly.

To log command execution status changes for Run Command, you must do the following.

- 1. Step 1: Create an AWS Lambda Function (p. 450)
- 2. Step 2: Route Events to Your AWS Lambda Function (p. 451)
- 3. Step 3: Test Your Amazon CloudWatch Events Rule (p. 451)

## Step 1: Create an AWS Lambda Function

#### To create an AWS Lambda function

- Open the AWS Lambda console at https://console.aws.amazon.com/lambda/.
- Choose Create a Lambda function, and then on the Select blueprint screen, choose hello-world.
- 3. On the **Configure function** screen, in the **Name** field, type a name for the event. This example uses **SomethingHappened**.
- 4. In the Lambda function code section, edit the sample code to match the following example:

```
console.log('Loading function');
```

# Amazon Elastic Compute Cloud User Guide for Linux Instances Command Status and Monitoring

```
exports.handler = function(event, context, callback) {
   console.log('SomethingHappened()');
   console.log('Here is the event:', JSON.stringify(event, null, 2));
   callback(null, "Ready");
};
```

- 5. Under **Lambda function handler and role**, in the **Role** field, if you have a **lambda\_basic\_execution\_rule**, select it. Otherwise, create a new basic execution role.
- 6. Choose **Next**, and then on the **Review** screen, choose **Edit** to make any changes. If you're satisfied with the function, choose **Create function**.

## Step 2: Route Events to Your AWS Lambda Function

## To create a CloudWatch Events rule

- 1. Open the CloudWatch console at https://console.aws.amazon.com/cloudwatch/.
- 2. In the navigation pane, choose **Events**.
- Choose Create rule, and then under Event selector, choose EC2 instance state-change notification.
- 4. Choose Specific state(s), and then Running from the list.
- 5. Do one of the following:
  - To make the rule respond to any of your instances in the region, choose **Any instance**.
  - To make the rule respond to a specific instance, choose **Specific instance(s)** and then in the text box, enter the instance ID.
- 6. Under Targets, choose Add target. In the Select target type list, choose AWS Lambda function.
- 7. In the Function list, select the function that you created in "Step 1: Create an AWS Lambda Function."
- 8. Choose **Configure input**, and then choose one of the following options:
  - Matched event
    - —Sends all of the data fields in the event to CloudWatch Logs.
  - · Part of the matched event
    - —Sends only the specified data field of the event to CloudWatch Logs. You specify the part of the event using a string formatted \$.first\_parameter.second\_parameter

For example, to send just the Amazon EC2 instance ID, type \$.detail.instance-id in the field.

- Constant
  - —Sends a JSON-formatted text string that you specify to CloudWatch Logs. For example, to send a text string for the event, type {"Name":"MyInstance"}. The constant must be valid JSON.
- Choose Configure details. On the Configure rule details screen, in the Name field, type a name for the rule.
- 10. In the **Description** field, type a brief description for your rule, for example, **Log command execution** status changes.
- 11. If you're satisfied with the rule, choose **Create rule**.

## Step 3: Test Your Amazon CloudWatch Events Rule

You can test your rule by executing a command with Run Command. After waiting a few minutes for the command to process, check your AWS Lambda metrics in the Amazon CloudWatch Events console to verify that your function was invoked.

# To test your CloudWatch Events rule using the console

- 1. Open the Amazon EC2 console at https://console.aws.amazon.com/ec2/.
- 2. In the navigation pane, choose Run Command.
- Choose Run a command.
- 4. Execute a command on one or more instances. For more information see Executing a Command Using Amazon EC2 Run Command (p. 417).
- To view your AWS Lambda metrics, open the CloudWatch console https://console.aws.amazon.com/ cloudwatch/.
- 6. In the navigation pane, under **Metrics**, choose **Lambda** to view the metrics generated by your Lambda function.
- To view the output from your function, in the navigation pane, choose Logs, and then in the Log Groups list, select the /aws/lambda log group that contains the data.
- 8. Under Log Streams, select a log stream to view the data about command execution status changes.

# Troubleshooting Amazon EC2 Run Command

Use the following information to help troubleshoot problems with Run Command.

# Where Are My Instances?

If you do not see the expected list of instances when you choose **Select Target instances** then verify the following.

- You installed the latest version of the SSM Agent on your instance. Amazon EC2 Windows Amazon
  Machine Images (AMIs) are pre-configured with the SSM Agent. Linux AMIs are not. For information
  about installing the SSM agent on an instance, see Installing SSM Agent on Linux (p. 357) (for Linux)
  or Installing SSM Agent on Windows (p. 355) (for Windows).
- Your instance is configured with an AWS Identity and Access Management (IAM) role that enables the
  instance to communicate with the Systems Manager API. Also verify that your user account has an IAM
  user trust policy that enables your account to communicate with the Systems Manager API. For more
  information, see Configuring Access to Systems Manager (p. 349).

#### Check Instance Status Using the Health API

You can use the Amazon EC2 Health API to quickly determine the following information about Amazon EC2 instances:

- · The status of one or more instances
- The last time the instance sent a heartbeat value
- · The version of the SSM agent
- · The operating system
- The version of the EC2Config service (Windows)
- The status of the EC2Config service (Windows)

# Using the Health API on Windows Instances

Use the following command to get status details about one or more instances:

Use the following command with no filters to see all instances registered to your account that are currently reporting an online status. Substitute the ValueSet="Online" with "ConnectionLost" or "Inactive" to view those statuses:

```
Get-SSMInstanceInformation -InstanceInformationFilterList
@{Key="PingStatus";ValueSet="Online"}
```

Use the following command to see which instances are running the latest version of the EC2Config service. Substitute ValueSet="LATEST" with a specific version (for example, 3.0.54 or 3.10) to view those details:

```
Get-SSMInstanceInformation -InstanceInformationFilterList
@{Key="AgentVersion";ValueSet="LATEST"}
```

# Using the Health API on Linux Instances

Use the following command to get status details about one or more instances:

```
aws ssm describe-instance-information --instance-information-filter-list
key=InstanceIds,valueSet=instance-ID
```

Use the following command with no filters to see all instances registered to your account that are currently reporting an online status. Substitute the ValueSet="Online" with "ConnectionLost" or "Inactive" to view those statuses:

```
aws ssm describe-instance-information --instance-information-filter-list key=PingStatus,valueSet=Online
```

Use the following command to see which instances are running the latest version of the SSM agent. Substitute ValueSet="LATEST" with a specific version (for example, 1.0.145 or 1.0) to view those details:

```
aws ssm describe-instance-information --instance-information-filter-list key=AgentVersion,valueSet=LATEST
```

If the describe-instance-information API operation returns an AgentStatus of Online, then your instance is ready to be managed using Run Command. If the status is Inactive, the instance has one or more of the following problems.

- · The SSM agent is not installed.
- The instance does not have outbound internet connectivity.
- The instance was not launched with an IAM role that enables it to communicate with the SSM API, or the permissions for the IAM role are not correct for Run Command. For more information, see Configuring Access to Systems Manager (p. 349).

## Troubleshooting the Amazon SSM Agent

If you experience problems executing commands using Run Command, there might be a problem with the SSM agent. Use the following information to help you troubleshoot the agent.

#### **View Agent Logs**

The SSM agent logs information in the following files using cihub/seelog. The information in these files can help you troubleshoot problems.

- /var/log/amazon/ssm/amazon-ssm-agent.log
- /var/log/amazon/ssm/error.log

You can enable extended logging by updating the seelog.xml file. By default, the configuration file is located here: /opt/amazon/ssm/seelog.xml.

For more information about cihub/seelog configuration, go to the cihub/seelog Wiki. For examples of cihub/seelog configurations, go to cihub/seelog examples.

# **Inventory Management**

You can use Systems Manager Inventory to collect operating system (OS), application, and instance metadata from your Amazon EC2 instances and your on-premises servers or virtual machines (VMs). You can query the metadata to quickly understand which instances are running the software and configurations required by your software policy, and which instances need to be updated.

#### Note

Systems Manager features and shared components are offered at no additional cost. You pay only for the EC2 resources that you use. For information about Systems Manager service limits, see the Amazon Web Services General Reference.

# Getting Started with Inventory

To get started with Inventory, complete the following tasks.

| Task                                                                                                    | For More Information                                       |
|----------------------------------------------------------------------------------------------------|------------------------------------------------------------|
| Update the SSM Agent on your managed instances to the latest version.                                                                      | >Installing SSM Agent (p. 355)                             |
| Configure your on-premises servers and VMs for Systems Manager. After you configure them, they are described as <i>managed instances</i> . | Setting Up Systems Manager in Hybrid Environments (p. 366) |
| Verify Systems Manager prerequisites.                                                                                                    | Systems Manager Prerequisites (p. 346)                     |

#### Contents

- Systems Manager Inventory (p. 454)
- · Configuring Inventory Collection (p. 457)
- Querying Inventory Collection (p. 458)
- Systems Manager Inventory Manager Walkthrough (p. 458)

#### **Related Content**

- Amazon EC2 Systems Manager API Reference
- Systems Manager AWS Tools for Windows PowerShell Reference
- Systems Manager AWS CLI Reference
- AWS SDKs

# Systems Manager Inventory

When you configure Systems Manager Inventory, you specify the type of metadata to collect, the instances from where the metadata should be collected, and a schedule for metadata collection. These configurations are saved with your AWS account as a State Manager association.

#### Note

Inventory only collects metadata. It does not collect any personal or proprietary data.

The following table describes the different parts of inventory collection in more detail.

| Part                                  | Details                                                                                                    |
|---------------------------------------|----------------------------------------------------------------------------------------------------|
| Type of information to collect        | <ul> <li>Instance details, including system name, OS name, OS version, last boot, DNS, domain, workgroup, OS architecture, etc.</li> <li>Network configuration details, including IP address, MAC address, DNS, gateway, and subnet mask.</li> <li>Application details, including application names, publishers, and versions</li> <li>AWS component details, including EC2 driver, agents, and versions.</li> <li>Windows Server Update history.</li> <li>Custom inventory details. Custom inventory is described in more detail later in this section.</li> </ul> |
| Instances to collect information from | You can individually select instances or target groups of instances using EC2 tag.                                                                                                    |
| When to collect information           | You can specify a collection interval in terms of minutes, hours, days, and weeks. The shortest collection interval is every 30 minutes.                                                                                                    |

Depending on the amount of data collected, the system can take several minutes to report the data to the output you specified. After the information is collected, the metadata is sent over a secure HTTPS channel to a plain-text AWS store that is accessible only from your AWS account. You can view the data in the Amazon S3 bucket you specified, or in the Amazon EC2 console on the **Inventory** tab for your managed instance. The **Inventory** tab includes several predefined filters to help you query the data.

To start collecting inventory on your managed instance, see Configuring Inventory Collection (p. 457). To view samples of how to set up inventory collection using the Amazon EC2 console and the AWS CLI, see Systems Manager Inventory Manager Walkthrough (p. 458).

# **Custom Inventory**

You can use custom inventory to attach any metadata you want to your instances. For example, let's say you manage a large number of servers in racks in your data center, and these servers have been configured as Systems Manager managed instances. You store information about server location in the racks in a spreadsheet. With custom inventory, you could assign rack location metadata to each instance. When you perform inventory tasks with Systems Manager, the metadata would be combined with other inventory metadata to help you understand the contents of your data center.

To record custom inventory, you can either use the Systems Manager PutInventory API action, or use the SSM Agent to upload custom inventory directly from the instance. For more information about the PutInventory API action, see the Amazon EC2 Systems Manager API Reference.

To upload custom data using SSM Agent, you must create custom inventory JSON files, as shown in the following example.

#### Note

You must save the file with the following extension: .json.

```
{
    "SchemaVersion": "1.0",
    "TypeName": "Custom:RackInformation",
    "Content": {
        "Location": "US-EAST-01.DC.RACK1",
        "InstalledTime": "2016-01-01T01:01:01z",
        "vendor": "DELL",
        "Zone": "BJS12",
        "TimeZone": "UTC-8"
    }
}
```

You can also specify multiple items in the file, as shown in the following example.

The JSON schema for custom inventory requires SchemaVersion, TypeName, and Content sections, but you can define the information in those sections.

```
{
    "SchemaVersion": "user_defined",
    "TypeName": "Custom:user_defined",
    "Content": {
        "user_defined_attribute1": "user_defined_value1",
        "user_defined_attribute2": "user_defined_value2",
        "user_defined_attribute3": "user_defined_value3",
        "user_defined_attribute4": "user_defined_value4"
    }
}
```

TypeName is limited to 100 characters. Also, the TypeName section must start with Custom. For example, Custom:PuppetModuleInfo. Both Custom and the <code>Data</code> you specify must begin with a capital letter. The following examples would cause an exception: "CUSTOM:RackInformation", "custom:rackinformation".

The Content section includes attributes and <code>data</code>. These items are not case-sensitive. However, if you define an attribute (for example: "Vendor": "DELL"), then you must consistently reference this attribute in your custom inventory files. If you specify "Vendor": "DELL" (using a capital "V" in vendor) in one file, and then you specify "vendor": "DELL" (using a lowercase "v" in vendor) in another file, the system returns an error.

The following table shows the location where custom inventory JSON files must be stored on the instance:

| Operating System | Path                                                                                             |
|------------------|--------------------------------------------------------------------------------------------------|
| Windows          | %SystemDrive%\ProgramData\Amazon\SSM \InstanceData\ <instance-id>\inventory\custom</instance-id> |

| Operating System | Path                                                              |
|------------------|-------------------------------------------------------------------|
| Linux            | /var/lib/amazon/ssm/ <instance-id>/inventory/custom</instance-id> |

# Related AWS Services

Systems Manager Inventory provides a snapshot of your current inventory to help you manage software policy and improve the security posture of your entire fleet. You can extend your inventory management and migration capabilities using the following AWS services.

- AWS Config provides a historical record of changes to your inventory, along with the ability to create
  rules to generate notifications when a configuration item is changed. For more information, see,
  Recording Amazon EC2 managed instance inventory in the AWS Config Developer Guide.
- AWS Application Discovery Service is designed to collect inventory on OS type, application inventory, processes, connections, and server performance metrics from your on-premises VMs to support a successful migration to AWS. For more information, see the Application Discovery Service User Guide.

# **Configuring Inventory Collection**

Use the following procedure to configure inventory collection on a managed instance using the Amazon EC2 console. For an example of how to configure inventory collection using the AWS CLI, see Systems Manager Inventory Manager Walkthrough (p. 458).

## Before you begin

Before you configure inventory collection, complete the following tasks.

- Verify that your instances meet Systems Manager prerequisites. For more information, see Systems Manager Prerequisites (p. 346).
- Update the SSM Agent if you plan to collect inventory from an existing instance. For more information, see Installing SSM Agent (p. 355).

## To configure inventory collection on a managed instance

- 1. Open the Amazon EC2 console, expand **Systems Manager Shared Resources** in the navigation pane, and then choose **Managed Instances**.
- 2. Choose Setup Inventory.
- 3. In the **Targets** section, choose **Specify a Tag** if you want to configure inventory on multiple instances using EC2 tags. Choose **Manually Select Instances** if you want to individually choose which instances are configured for inventory.

#### Note

If you use tags, any instances created in the future with the same tag will also report inventory.

- 4. In the **Schedule** section, choose how often you want the system to collect inventory metadata from your instances.
- 5. In the **Specify Parameters** section, use the lists to enable or disable different types of inventory collection.
- 6. In the **Specify Output Location** section, choose **Write to S3** if you want to store collected data in an Amazon S3 bucket.
- 7. Choose **Setup Inventory** and then choose **OK**.

- 8. In the Managed Instances page, choose an instance that you just configured for inventory and choose the Description tab. The Association Status shows Pending until the inventory collection is processed. If the status showed Failed, verify that you have the latest version of the SSM Agent installed on your instances.
- After the collection timeframe has passed, choose a managed instance, and then choose the Inventory tab.
- 10. Use the Inventory Type list to filter on different types of inventory data.

# **Querying Inventory Collection**

After you collect inventory data, you can use the filter capability on the **Inventory** tab to filter on or filter out the instances you want.

# To filter managed instance metadata

- 1. Open the Amazon EC2 console, expand **Systems Manager Shared Resources** in the navigation pane, and then choose **Managed Instances**.
- Choose the Inventory tab.
- In the Inventory Type list, choose an attribute to filter on. For example: AWS:Application.
- 4. Choose the filter bar below the **Inventory Type** list to view a list of attributes on which to filter.
- 5. Choose a delimiter from the list. For example, choose **begins-with**.
- 6. Type a value. For example, type "ssm" and then choose the search icon at the left of the filter bar. The system returns all relevant managed instances.

#### Note

You can combine multiple filters to refine your search.

# Systems Manager Inventory Manager Walkthrough

Use the following walkthrough to collect and manage inventory in a test environment.

#### Contents

- Launch a New Instance (p. 458)
- Grant Your User Account Access to SSM (p. 459)
- Inventory Manager CLI Walkthrough (p. 459)

# Launch a New Instance

Instances require an AWS Identity and Access Management (IAM) role that enables the instance to communicate with Amazon EC2 Systems Manager (SSM). You can attach an IAM role when you create a new instance, or you can attach it to an existing instance.

#### To create an SSM-supported IAM role

- 1. Open the IAM console at https://console.aws.amazon.com/iam/.
- 2. In the navigation pane, choose Roles, Create New Role.
- In Step 1: Set Role Name, enter a name that identifies this role as a Run Command role.
- 4. In **Step 2: Select Role Type**, choose **Amazon EC2 Role for Simple Systems Manager**. The system skips **Step 3: Establish Trust** because this is a managed policy.
- 5. In Step 4: Attach Policy, choose AmazonEC2RoleforSSM.

6. Choose Next Step, and then choose Create Role.

The following procedure describes how to attach the role you've created to a new instance. For more information about attaching a role to an existing instance, see Attaching an IAM Role to an Instance (p. 651).

#### To create an instance that uses an SSM-supported role

- 1. Open the Amazon EC2 console at https://console.aws.amazon.com/ec2/.
- 2. Select a supported region.
- 3. Choose Launch Instance and select an Amazon Machine Image (AMI).
- 4. Choose your instance type and then choose Next: Configure Instance Details.
- 5. In Auto-assign Public IP, choose Enable.
- 6. From **IAM role**, choose the role you created earlier.
- 7. Complete the wizard to launch the new instance. Make a note of the instance ID. You will need to specify this ID later in this tutorial.

#### **Important**

On Linux instances, you must install the SSM Agent on the instance you just created. For more information, see Installing SSM Agent on Linux (p. 357).

### Grant Your User Account Access to SSM

Your user account must be configured to communicate with the SSM API. Use the following procedure to attach a managed IAM policy to your user account that grants you full access to SSM API actions.

#### To create the IAM policy for your user account

- 1. Open the IAM console at https://console.aws.amazon.com/iam/.
- 2. In the navigation pane, choose **Policies**. (If this is your first time using IAM, choose **Get Started**, and then choose **Create Policy**.)
- 3. In the Filter field, type AmazonssmFullAccess and press Enter.
- 4. Select the check box next to AmazonSSMFullAccess and then choose Policy Actions, Attach.
- 5. On the Attach Policy page, choose your user account and then choose Attach Policy.

# Inventory Manager CLI Walkthrough

The following procedure walks you through the process of using Inventory to collect metadata from the test instance you created earlier.

#### To gather inventory from an instance

Execute the following command to create a State Manager association that runs Inventory on the
instance you created earlier. This command configures the service to run every six hours and to collect
network configuration, Windows Update, and application metadata on the test instance you created
earlier.

```
aws ssm create-association --name "AWS-GatherSoftwareInventory" --
targets "Key=instanceids,Values=ID of the instance you created earlier"
--schedule-expression "cron(0 0/30 * 1/1 * ? *)" --output-location
"{ \"S3Location\": { \"OutputS3Region\": \"us-east-1\", \"OutputS3BucketName
\": \"Test bucket\", \"OutputS3KeyPrefix\": \"Test\" } }" --parameters
"networkConfig=Enabled,windowsUpdates=Enabled,applications=Enabled"
```

The system responds with information like the following.

```
"AssociationDescription": {
        "ScheduleExpression": "cron(0 0/30 * 1/1 * ? *)",
        "OutputLocation": {
            "S3Location": {
                "OutputS3KeyPrefix": "Test",
                "OutputS3BucketName": "Test bucket",
                "OutputS3Region": "us-east-1"
        },
        "Name": "The name you specified",
        "Parameters": {
            "applications": [
                "Enabled"
            ],
            "networkConfig": [
                "Enabled"
            "windowsUpdates": [
                "Enabled"
            ]
        },
        "Overview": {
            "Status": "Pending",
            "DetailedStatus": "Creating"
        "AssociationId": "1a2b3c4d5e6f7g-1a2b3c-1a2b3c-1a2b3c-1a2b3c4d5e6f7g",
        "DocumentVersion": "$DEFAULT",
        "LastUpdateAssociationDate": 1480544990.06,
        "Date": 1480544990.06,
        "Targets": [
                "Values": [
                   "i-1a2b3c4d5e6f7g"
                "Key": "InstanceIds"
       ]
   }
}
```

You can target large groups of instances by using the Targets parameter with EC2 tags.

```
aws ssm create-association --name "AWS-GatherSoftwareInventory" --targets
"Key=tag:Environment,Values=Production" --schedule-expression "cron(0 0/30 * 1/1
* ? *)" --output-location "{ \"S3Location\": { \"OutputS3Region\": \"us-east-1\",
\"OutputS3BucketName\": \"Test bucket\", \"OutputS3KeyPrefix\": \"Test\" } }" --
parameters "networkConfig=Enabled,windowsUpdates=Enabled,applications=Enabled"
```

2. Execute the following command to view the association status.

```
aws ssm describe-instance-associations-status --instance-id ID of the instance you created earlier
```

The system responds with information like the following.

```
"Status": "Pending",

"DetailedStatus": "Associated",

"Name": "reInvent2016PolicyDocumentTest",

"InstanceId": "i-la2b3c4d5e6f7g",

"AssociationId": "la2b3c4d5e6f7g-la2b3c-la2b3c-la2b3c-la2b3c4d5e6f7g",

"DocumentVersion": "1"

}

]

}
```

The following procedure walks you through the process of using the PutInventory API to assign custom metadata to the test instance you created earlier. This example assigns rack location information to a managed instance.

#### To assign custom metadata to an instance for Inventory

 Execute the following command to assign rack location information to the test instance you created earlier.

```
aws ssm put-inventory --instance-id "ID" --items '[{"CaptureTime": "2016-08-22T10:01:01Z", "TypeName": "Custom:RackInfo", "Content":[{"RackLocation": "Bay B/Row C/Rack D/Shelf E"}], "SchemaVersion": "1.0"}]'
```

2. Execute the following command to view custom inventory entries for this instance.

```
aws ssm list-inventory-entries --instance-id ID --type-name "Custom:RackInfo"
```

The system responds with information like the following.

3. Execute the following command to view the custom metadata.

```
aws ssm get-inventory
```

The system responds with information like the following.

#### Amazon Elastic Compute Cloud User Guide for Linux Instances State Management

# State Management

Systems Manager State Manager is a secure and scalable service that automates the process of keeping your Amazon EC2 and hybrid infrastructure in a state that you define. You can use State Manager to ensure that your instances are bootstrapped with specific software at startup, configured according to your security policy, joined to a Windows domain, or patched with specific software updates throughout their lifecycle. You can also use State Manager to execute Linux shell scripts or Windows PowerShell scripts at different times during the lifecycle of an instance.

State Manager integrates with AWS CloudTrail to keep an audit trail of all association executions.

### How It Works

You start by specifying the state you want to apply to your managed instances (for example, applications to bootstrap or network settings to configure) in a Systems Manager command or policy document. These documents are written in JSON and are called simply *documents*. Next, you bind the document to targets by using the AWS CLI or the Amazon EC2 console. You can target instance IDs or EC2 tags. The binding of the document to a target is called an association. After you associate your instance with a specific policy document, the instance remains in the state that you want because State Manager reapplies the state defined in the associated document according to the schedule that you define.

# Getting Started with State Manager

To get started with State Manager, complete the following tasks.

| Task                                                                                                    | For More Information                                       |
|----------------------------------------------------------------------------------------------------|------------------------------------------------------------|
| Update the SSM Agent on your managed instances to the latest version.                                                                      | Installing SSM Agent (p. 355)                              |
| Configure your on-premises servers and VMs for Systems Manager. After you configure them, they are described as <i>managed instances</i> . | Setting Up Systems Manager in Hybrid Environments (p. 366) |
| Verify Systems Manager prerequisites.                                                                                                    | Systems Manager Prerequisites (p. 346)                     |
| Create a policy document that defines the actions to perform on your instances.                                                            | Creating Systems Manager Documents (p. 376)                |
| Create and apply the association to your instances.                                                                                        | State Manager Associations (p. 463)                        |

#### **Related Content**

- Amazon EC2 Systems Manager API Reference
- Systems Manager AWS Tools for Windows PowerShell Reference
- Systems Manager AWS CLI Reference
- AWS SDKs

# State Manager Associations

After you define the actions to perform on your instances in a policy document, you create an association. An association binds a policy document and one or more targets. Any actions defined in the document will be applied to instances when the association runs. You can create an association using the Amazon EC2 console, the AWS CLI, AWS Tools for Windows PowerShell, or the AWS SDKs. For examples of how to create and use associations using the Amazon EC2 console and the AWS CLI, see Systems Manager State Manager Walkthroughs (p. 464).

When you create an association, specify the following items.

- A policy document to use.
- The instances that should be associated with the policy document. You choose instances by manually selecting them, or by using the Targets option, which locates instances using EC2 tags.
- A schedule, which specifies how often the association should run.
- · Parameters to execute when applying the association.
- An Amazon S3 bucket where the output should be written.

### Scheduling and Running Associations

You can run the tasks of an association on demand or set a schedule when the Association should be reapplied. If you set a schedule, you can still run the association on demand.

#### Note

If a new association is scheduled to run while an earlier association is still running, the earlier association will be timed out and the new association will execute.

Your instances are accessible while associations are running.

## Creating Associations Using the Targets Parameter

You can create associations on tens, hundreds, or thousands of instances by using the targets parameter. The targets parameter accepts a Key, Value combination based on Amazon EC2 tags that you specified for your instances. When you execute the request to create the association, the system locates and attempts to create the association on all instances that match the specified criteria. For more information about the targets parameter, see, Sending a Command to Multiple Instances (p. 430). For more information about Amazon EC2 tags, see Tagging Your Amazon EC2 Resources (p. 880).

The following AWS CLI examples show you how to use the targets parameter when creating associations. The example commands have been truncated using [...].

Create an association for all the database servers (hosts with a tag named "Database" regardless of tag value).

```
aws ssm create-association --name value --targets "Key=tag:Database"[...]
```

Create an association for a managed instance named "ws-0123456789012345"

aws ssm create-association --name value --targets "Key=Instance Ids, Values=ws-0123456789"} [...]

#### Note

If you remove an instance from a tagged group that's associated with a document, then the instance will be dissociated from the document.

# Systems Manager State Manager Walkthroughs

Use the following walkthroughs to manage the state of an EC2 instance in a test environment.

#### Contents

- Launch a New Instance (p. 464)
- Grant Your User Account Access to SSM (p. 465)
- Systems Manager State Manager Console Walkthrough (p. 465)
- Systems Manager State Manager CLI Walkthrough (p. 466)

#### Launch a New Instance

Instances require an AWS Identity and Access Management (IAM) role that enables the instance to communicate with State Manager (SSM). The following procedure creates an instance with the required SSM-supported role.

#### To create an instance that uses an SSM-supported role

- 1. Open the Amazon EC2 console at https://console.aws.amazon.com/ec2/.
- 2. Select a supported region.
- 3. Choose Launch Instance and select an Amazon Machine Image (AMI).
- 4. Choose your instance type and then choose **Next: Configure Instance Details**.
- 5. In Auto-assign Public IP, choose Enable.
- 6. Beside IAM role choose Create new IAM role. The IAM console opens in a new tab.
  - a. Choose Create New Role.
  - b. In Step 1: Set Role Name, enter a name that identifies this role as a Systems Manager role.
  - c. In **Step 2: Select Role Type**, choose **Amazon EC2 Role for Simple Systems Manager**. The system skips **Step 3: Establish Trust** because this is a managed policy.
  - d. In Step 4: Attach Policy, choose AmazonEC2RoleforSSM.
  - e. Choose Next Step, and then choose Create Role.
  - f. Close the tab with the IAM console.
- 7. In the Amazon EC2 console, choose the **Refresh** button beside **Create New IAM role**.
- 8. From IAM role, choose the role you just created.
- 9. Complete the wizard to launch the new instance. Make a note of the instance ID. You will need to specify this ID later in this tutorial.

#### **Important**

On Linux instance, you must install the SSM Agent on the instance you just created. For more information, see Installing SSM Agent on Linux (p. 357).

To assign the role to one of your existing instances, see Attaching an IAM Role to an Instance (p. 651).

### Grant Your User Account Access to SSM

Your user account must be configured to communicate with the SSM API. Use the following procedure to attach a managed IAM policy to your user account that grants you full access to SSM API actions.

#### To create the IAM policy for your user account

- Open the IAM console at https://console.aws.amazon.com/iam/.
- 2. In the navigation pane, choose **Policies**. (If this is your first time using IAM, choose **Get Started**, and then choose **Create Policy**.)
- 3. In the **Filter** field, type AmazonssMFullAccess and press Enter.
- 4. Select the check box next to **AmazonSSMFullAccess** and then choose **Policy Actions**, **Attach**.
- On the Attach Policy page, choose your user account and then choose Attach Policy.

## Systems Manager State Manager Console Walkthrough

The following procedure walks you through the process of creating an association using the EC2 console.

#### To create an association using State Manager

- Open the Amazon EC2 console and choose Systems Manager Shared Resources in the navigation pane.
- 2. Choose **Documents** and then choose **Create Document**.
- 3. For Name, type a descriptive name that identifies this document as a test policy document.
- 4. In the **Document type** list, choose **Command**.
- 5. Delete the pre-populated brackets {} in the **Content field** and then copy and paste the following sample document in the **Content** field.

The following is a sample of a basic policy document that defines the schema to use and a main step that uses the aws:runShellScript plugin to get network adapter information. A policy document can have multiple steps.

- 6. Choose Create document, and then choose OK after the system creates the policy document.
- In the EC2 console navigation pane, expand Systems Manager Services, and then choose State Manager.
- 8. Choose Create Association.
- 9. In the **Document name** list, choose the document you just created.

- 10. In the **Select Targets by** section, choose **Manually Selecting Instances**, and then choose the instance you created at the beginning of this walkthrough.
- 11. In the **Schedule** section, choose an option.
- 12. Disregard the Specify Parameters section, as the test policy document does not take parameters.
- 13. Choose Create Association.

### Systems Manager State Manager CLI Walkthrough

The following procedure walks you through the process of creating an association using the AWS Command Line Interface (AWS CLI).

Copy one of the following sample policy documents and paste it into a simple text editor like Notepad.
 Linux

#### Windows

```
"schemaVersion": "2.0",
   "description": "Sample version 2.0 document v2",
   "parameters": {
   "mainSteps": [
     {
         "action": "aws:runPowerShellScript",
         "name": "runShellScript",
         "inputs": {
            "runCommand": [
               "ipconfig"
            ]
         "action": "aws:applications",
         "name": "installapp",
         "inputs": {
            "action": "Install",
            "source": "http://dev.mysql.com/get/Downloads/MySQLInstaller/mysql-
installer-community-5.6.22.0.msi"
     }
```

#### Amazon Elastic Compute Cloud User Guide for Linux Instances Automation

}

- 2. Save the document with a descriptive name and a .json file extension.
- Execute the following command to create the document and save it with your AWS user account using the AWS CLI.

```
aws ssm create-document --content file://c:\temp\your file --name "document name"
```

4. Execute the following command to create an association with the instance you created at the start of this walkthrough. The schedule parameter sets a schedule to run the association every 30 minutes.

```
aws ssm create-association --targets Key=instanceids, Values=Instance ID --document your document name --schedule "cron(0 0/30 * 1/1 * ? *)"
```

5. Execute the following command to view the associations for the instance. Copy the association ID returned by the command. You'll specify this ID in the next step.

```
aws ssm list-instance-associations --instance-id=Instance ID
```

## **Automation**

Amazon EC2 Systems Manager Automation is an AWS-hosted service that simplifies common instance and system maintenance and deployment tasks. For example, you can use Automation as part of your change management process to keep your Amazon Machine Images (AMIs) up-to-date with the latest application build. Or, let's say you want create a backup of a database and upload it nightly to Amazon S3. With Automation, you can avoid deploying scripts and scheduling logic directly to the instance. Instead, you can run maintenance activities through Systems Manager Run Command and AWS Lambda steps orchestrated by the Automation service.

Automation enables you to do the following.

- Pre-install and configure applications and agents in your Amazon Machine Images (AMIs) using a streamlined and repeatable process that you can audit.
- Build workflows to configure and manage instances and AWS resources.
- · Create your own custom workflows, or use pre-defined workflows maintained by AWS.
- · Receive notifications about Automation tasks and workflows by using Amazon CloudWatch Events
- Monitor Automation progress and execution details by using the EC2 console.

#### Note

Systems Manager features and shared components are offered at no additional cost. You pay only for the EC2 resources that you use.

#### Contents

- Setting Up Automation (p. 468)
- Getting Started with Automation (p. 475)
- Working with Automation Documents (p. 479)
- Examples of How to Use Automation (p. 484)
- Automation Actions (p. 495)
- Automation System Variables (p. 508)

#### **Related Content**

- Amazon EC2 Systems Manager API Reference
- Systems Manager AWS Tools for Windows PowerShell Reference
- Systems Manager AWS CLI Reference
- AWS SDKs

# **Setting Up Automation**

To set up Automation, you configure AWS Identity and Access Management (IAM) roles so that Systems Manager has permission to perform the actions you specify for the service. You can configure these roles from an AWS CloudFormation template, or you can manually create them in the IAM console. Optionally, you can create CloudWatch Events to receive notifications about Automation actions.

Choose one of the following methods to configure IAM roles. And then, optionally, configure CloudWatch Events.

#### **Topics**

- Method 1: Using AWS CloudFormation to Configure Roles for Automation (p. 468)
- Method 2: Using IAM to Configure Roles for Automation (p. 470)
- Configuring CloudWatch Events for Systems Manager Automation (p. 474)

# Method 1: Using AWS CloudFormation to Configure Roles for Automation

Automation requires an IAM instance profile role and a service role. The instance profile role gives Automation permission to perform actions on your instances, such as executing commands or starting and stopping services. The service role (also called an *assume* role) gives Automation permission to assume your IAM role and perform actions on your behalf. For example, the service role, allows Automation to create a new Amazon Machine Image (AMI) when executing the aws:createImage action in an Automation document. You can create an IAM instance profile role and a service role for Systems Manager Automation from an AWS CloudFormation template, as described in this section.

After you create the instance profile role, you must assign it to any instance that you plan to configure using Automation. For information about how to assign the role to an existing instance, see Attaching an IAM Role to an Instance (p. 651). For information about how to assign the role when you create a new instance, see Task 3: Create an Amazon EC2 Instance that Uses the Systems Manager Role (p. 351).

#### Note

You can also use these roles and their Amazon Resource Names (ARNs) in Automation documents, such as the AWS-UpdateLinuxAmi document. Using these roles or their ARNs in Automation documents enables Automation to perform actions on your managed instances, launch new instances, and perform actions on your behalf. To view an example, see Automation CLI Walkthrough: Patch a Linux AMI (p. 476).

#### Create the Instance Profile Role and Service Role Using AWS CloudFormation

Use the following procedure to create the required IAM roles for Systems Manager Automation by using AWS CloudFormation.

#### To create the required IAM roles

On your local computer, open a text editor such as Notepad. Copy and paste the following AWS
 CloudFormation template into the text editor and save the file with a .yaml file extension (for example,
 automationsetup.yaml).

#### **Important**

Preserve the indentations of this sample template when you paste it into the text editor. YAML uses the indentations to distinguish between data layers.

```
AWSTemplateFormatVersion: '2010-09-09'
Description: AWS CloudFormation template IAM Roles for Systems Manager | Automation
Service
Resources:
 ManagedInstanceRole:
   Type: AWS::IAM::Role
    Properties:
     AssumeRolePolicyDocument:
       Version: '2012-10-17'
       Statement:
        - Effect: Allow
         Principal:
           Service:
            - ssm.amazonaws.com
            - ec2.amazonaws.com
         Action: sts:AssumeRole
     ManagedPolicyArns:
      - arn:aws:iam::aws:policy/service-role/AmazonEC2RoleforSSM
     Path: "/"
 ManagedInstanceProfile:
    Type: AWS::IAM::InstanceProfile
    Properties:
     Path: "/"
     Roles:
     - !Ref ManagedInstanceRole
 AutomationServiceRole:
    Type: AWS::IAM::Role
    Properties:
     AssumeRolePolicyDocument:
       Version: '2012-10-17'
        Statement:
        - Effect: Allow
         Principal:
           Service:
            - ssm.amazonaws.com
            - ec2.amazonaws.com
          Action: sts:AssumeRole
     ManagedPolicyArns:
      - arn:aws:iam::aws:policy/service-role/AmazonSSMAutomationRole
     Path: "/"
     Policies:
      - PolicyName: passrole
        PolicyDocument:
         Version: '2012-10-17'
          Statement:
          - Effect: Allow
           Action:
            - iam:PassRole
           Resource:
            - !GetAtt ManagedInstanceRole.Arn
```

- 2. Open the AWS CloudFormation console at https://console.aws.amazon.com/cloudformation/.
- 3. Choose Create Stack.
- 4. On the Create Stack page, under Choose a template, choose Upload a template to Amazon S3.
- 5. Choose **Browse**, and then choose the file you created in Step 1.

- 6. Choose Next.
- 7. On the Specify Details page, in the Stack Name field, type Automation, and then choose Next.
- 8. On the **Options** page, you don't need to make any selections. Choose **Next**.
- On the Review page, scroll down and choose the I acknowledge that AWS CloudFormation might create IAM resources option.
- 10. Choose Create.

AWS CloudFormation shows the **CREATE\_IN\_PROGRESS** status for approximately three minutes. The status changes to **CREATE COMPLETE** after the stack has been created and your roles are ready to use.

### Copying Role Information for Automation

Use the following procedure to copy the instance profile role and Automation service role from the AWS CloudFormation console. You must specify these roles when you when you run an Automation document, such as the AWS-UpdateLinuxAmi document.

#### To copy the role names

- 1. Open the AWS CloudFormation console at https://console.aws.amazon.com/cloudformation/.
- 2. Choose the check-box beside the Automation stack you created in the previous procedure.
- Choose the Resources tab.
- 4. The Resources table includes three items in the Logical ID column: AutomationServiceRole, ManagedInstanceProfile, and ManagedInstanceRole.
- 5. Copy the **Physical ID** for **ManagedInstanceProfile**. The physical ID will be similar to Automation-ManagedInstanceProfile-1a2b3c4. This is the name of your instance profile role.
- 6. Paste the instance profile role into a text file to use later.
- Choose the Physical ID link for AutomationServiceRole. The IAM console opens to a summary of the Automation Service Role.
- 8. Copy the Amazon Resource Name (ARN) beside **Role ARN**. The ARN is similar to the following: arn:aws:iam::12345678:role/Automation-AutomationServiceRole-1A2B3C4D5E
- 9. Paste the ARN into a text file to use later.

You have finished configuring the required roles for Automation. You can now use the instance profile role and the Automation service role ARN in your Automation documents. For more information, see Automation Console Walkthrough: Patch a Linux AMI (p. 475) and Automation CLI Walkthrough: Patch a Linux AMI (p. 476).

### Method 2: Using IAM to Configure Roles for Automation

Automation requires an IAM instance profile role and a service role. The instance profile role gives Automation permission to perform actions on your instances, such as executing commands or starting and stopping services. The service role (also called an *assume* role) gives Automation permission to assume your IAM role and perform actions on your behalf. For example, the service role, allows Automation to create a new Amazon Machine Image (AMI) when executing the aws:createImage action in an Automation document. You can create an IAM instance profile role and a service role for Systems Manager Automation by using the IAM console, as described in this section.

After you create the instance profile role, you must assign it to any instance that you plan to configure using Automation. For information about how to assign the role to an existing instance, see Attaching an IAM Role to an Instance (p. 651). For information about how to assign the role when you create a new instance, see Task 3: Create an Amazon EC2 Instance that Uses the Systems Manager Role (p. 351).

#### Note

You can also use these roles and their Amazon Resource Names (ARNs) in Automation documents, such as the AWS-UpdateLinuxAmi document. Using these roles or their ARNs in Automation documents enables Automation to perform actions on your managed instances, launch new instances, and perform actions on your behalf. To view an example, see Automation CLI Walkthrough: Patch a Linux AMI (p. 476).

To configure access to Automation, you must perform the following tasks. If you do not configure roles and permissions correctly, Automation returns errors when executing.

- Task 1: Create an Instance Profile Role for Systems Manager Managed Instances (p. 471)
- Task 2: Add a Trust Relationship for Systems Manager (p. 471)
- Task 3: Create an IAM Role for Automation (p. 472)
- Task 4: Add a Trust Relationship for Automation (p. 473)
- Task 5: Attach the iam:PassRole Policy to Your Automation Role (p. 473)
- Task 6: Configure User Access to Automation (p. 474)

### Task 1: Create an Instance Profile Role for Systems Manager Managed Instances

Managed instances require an IAM role that gives Systems Manager permission to perform actions on your instances. You can also specify this role in your Automation documents, such as the AWS-UpdateLinuxAmi document, so that Automation can perform actions on your managed instances or launch new instances.

Use the following procedure to create an instance profile role for Systems Manager that uses the **AmazonEC2RoleforSSM** managed policy. This policy enables the instance to communicate with the Systems Manager API for a limited set of management tasks.

#### To create an instance profile role for managed instances

- 1. Open the IAM console at https://console.aws.amazon.com/iam/.
- 2. In the navigation pane, choose Roles, and then choose Create New Role.
- In Step 1: Set Role Name, enter a name that identifies this role as a Systems Manager role for managed instances.
- 4. In Step 2: Select Role Type, choose Amazon EC2. The system skips Step 3: Establish Trust because this is a managed policy.
- 5. In Step 4: Attach Policy, choose the AmazonEC2RoleforSSM managed policy.
- 6. In **Step 5: Review**, make a note of the role name. You will specify this role name when you create new instances that you want to manage using Automation and in Automation documents.
- 7. Choose **Create Role**. The system returns you to the **Roles** page.

You can assign the instance profile role to new instances when you create the instance, or you can attach it to an existing instance. For more information, see Working with IAM Roles (p. 648).

#### Task 2: Add a Trust Relationship for Systems Manager

Use the following procedure to configure the role policy to trust Systems Manager.

### To add a trust relationship for Systems Manager

- 1. Locate the role you just created and double-click it.
- 2. Choose the Trust Relationships tab, and then choose Edit Trust Relationship.
- 3. Add a comma after "ec2.amazonaws.com", and then add "Service": "ssm.amazonaws.com" to the existing policy as the following code snippet illustrates:

4. Choose Update Trust Policy.

#### Task 3: Create an IAM Role for Automation

Systems Manager Automation needs to have permission to perform the actions that you specify for the service on your behalf. It obtains these permissions by assuming your IAM role. Use the following procedures to:

- Create a role so that Automation can perform tasks on your behalf while processing Automation documents.
- Establish a trust relationship between the Automation role and Systems Manager
- Assign permissions to the role so that you can reference IAM roles within an Automation document.

#### To create an IAM role and allow Automation to assume it

- 1. Open the IAM console at https://console.aws.amazon.com/iam/.
- 2. In the navigation pane, choose **Roles**, and then choose **Create New Role**.
- 3. In Step 1: Set Role Name, enter a name that identifies this role as an Automation role.
- 4. In **Step 2: Select Role Type**, choose **Amazon EC2**. The system skips **Step 3: Establish Trust** because this is a managed policy.
- 5. In **Step 4: Attach Policy**, choose the **AmazonSSMAutomationRole** managed policy. They provide the same access permissions.
- 6. In **Step 5: Review**, make a note of the **Role Name** and **Role ARN**. You will specify the role ARN when you attach the iam:PassRole policy to your IAM account in the next procedure. You will also specify the role name and the ARN in EC2 Automation documents.
- 7. Choose **Create Role**. The system returns you to the **Roles** page.

#### Note

The AmazonSSMAutomationRole policy assigns the Automation role permission to a subset of AWS Lambda functions within your account. These functions begin with "Automation". If you plan to use Automation with Lambda functions, the Lambda ARN must use the following format:

```
"arn:aws:lambda:*:*:function:Automation*"
```

If you have existing Lambda functions whose ARNs do not use this format, then you must also attach an additional Lambda policy to your automation role, such as the **AWSLambdaRole** policy. The additional policy or role must provide broader access to Lambda functions within the AWS account.

### Task 4: Add a Trust Relationship for Automation

Use the following procedure to configure the role policy to trust Automation.

#### To add a trust relationship for Automation

- 1. In the IAM console, locate the role you just created and double-click it.
- 2. Choose the Trust Relationships tab, and then choose Edit Trust Relationship.
- 3. Using the following code snippet as an example, add a comma after "ec2.amazonaws.com", and then add "Service": "ssm.amazonaws.com" to the existing policy:

- 4. Choose Update Trust Policy.
- 5. Copy or make a note of the Role ARN. You will specify this ARN in your automation document.

### Task 5: Attach the iam:PassRole Policy to Your Automation Role

Use the following procedure to attach the iam:PassRole policy to your Automation role. This enables the Automation service to pass the roles you created earlier during execution.

#### To attach the iam:PassRole policy to your Automation role

- 1. In the IAM console, copy the ARNs of the roles created in Tasks 1 and 3.
- 2. Locate the Automation role you created in Task 3 and double-click it.
- 3. Choose the **Permissions** tab.
- In the Inline Policies section, choose Create User Policy. If you don't see this button, choose the down arrow beside Inline Policies, and then choose click here.
- 5. On the Set Permissions page, choose Policy Generator, and then choose Select.
- 6. Verify that Effect is set to Allow.
- 7. From AWS Services, choose AWS Identity and Access Management.
- 8. From Actions, choose PassRole.
- In the Amazon Resource Name (ARN) field, paste the Automation role ARN that you created in Task
   1.
- 10. Choose Add Statement.
- 11. From AWS Services, choose AWS Identity and Access Management.
- 12. From Actions, choose PassRole.
- In the Amazon Resource Name (ARN) field, paste the Automation role ARN that you created in Task
   3.
- 14. Choose Add Statement, and then choose Next Step.
- 15. On the Review Policy page, choose Apply Policy.

### Task 6: Configure User Access to Automation

Use the following procedure to configure a user account to use Automation. The user account you choose will have permission to configure and execute Automation. If you need to create a new user account, see Creating an IAM User in Your AWS Account in the IAM User Guide.

Use the following procedure to add the iam:PassRole policy you created in Task 5 to the user account. This enables the user account to pass the role to Automation. In this procedure, you will also configure the account to use the **AmazonSSMFullAccess policy** so the account can communicate with the Systems Manager API.

#### To attach the iam:PassRole policy to a user account

- In the IAM navigation pane, choose Users, and then double-click the user account you want to configure.
- 2. In the **Managed Policies** section, verify that either the Amazonssmrullaccess policy is listed or there is a comparable policy that gives the account permissions for the SSM API.
- 3. In the Inline Policies section, choose Create User Policy. If you don't see this button, choose the down arrow beside Inline Policies, and then choose click here.
- 4. On the **Set Permissions** page, choose **Policy Generator**, and then choose **Select**.
- 5. Verify that Effect is set to Allow.
- 6. From AWS Services, choose AWS Identity and Access Management.
- 7. From Actions, choose PassRole.
- 8. In the **Amazon Resource Name (ARN)** field, paste the ARN for the Automation role you created in Task 3.
- 9. Choose Add Statement, and then choose Next Step.
- 10. On the Review Policy page, choose Apply Policy.

# Configuring CloudWatch Events for Systems Manager Automation

You can configure Amazon CloudWatch Events to notify you of Systems Manager Automation events. For example, you can configure CloudWatch Events to send notifications when an Automation step succeeds or fails. You can also configure CloudWatch Events to send notifications if the Automation workflow succeeds or fails. Use the following procedure to configure CloudWatch Events to send notification about Automation events.

### To configure CloudWatch Events for Automation

- Sign in to the AWS Management Console and open the CloudWatch console at https:// console.aws.amazon.com/cloudwatch/.
- 2. Choose **Events** in the left navigation, and then choose **Create rule**.
- 3. Under Event Source, verify that Event Pattern is selected.
- 4. In the Service Name field, choose EC2 Simple Systems Manager (SSM)
- 5. In the **Event Type** field, choose **Automation**.
- Choose the detail types and statuses for which you want to receive notifications, and then choose Add targets.
- 7. In the **Select target type** list, choose a target type. For information about the different types of targets, see the corresponding AWS Help documentation.
- 8. Choose Configure details.
- 9. Specify the rule details, and then choose Create rule.

The next time you run Automation, CloudWatch Events sends event details to the target you specified.

# **Getting Started with Automation**

This section includes information and procedures to help you get started with Systems Manager Automation using a predefined Automation document. The walkthroughs show you how to execute an Automation workflow either from the Amazon EC2 console or the AWS CLI. Before you use these walkthroughs, you must configure Automation roles and permissions. For more information, see Setting Up Automation (p. 468). For information about creating a custom Automation document, see Create an Automation Document (p. 480).

#### Warning

If you create an AMI from a running instance, there is a risk that credentials, sensitive data, or other confidential information from the instance may be recorded to the new image. Use caution when creating AMIs.

#### **Topics**

- Automation Console Walkthrough: Patch a Linux AMI (p. 475)
- Automation CLI Walkthrough: Patch a Linux AMI (p. 476)

For an example of how to patch a Windows AMI, see Create an Automation Document (p. 480).

### Automation Console Walkthrough: Patch a Linux AMI

This Systems Manager Automation walkthrough shows you how to use the Amazon EC2 console and the Systems Manager AWS-UpdateLinuxAmi document to automatically patch a Linux AMI. You can update any of the following Linux versions using this walkthrough: Ubuntu, CentOS, RHEL, or Amazon Linux AMIs. The AWS-UpdateLinuxAmi document also automates the installation of additional site-specific packages and configurations.

The walkthrough shows you how to specify parameters for the AWS-UpdateLinuxAmi document at runtime. If you want to add steps to your automation or specify default values, you can use the AWS-UpdateLinuxAmi document as a template.

For more information about working with Systems Manager documents, see Systems Manager Documents (p. 371). For information about actions you can add to a document, see Automation Actions (p. 495).

When you run the AWS-UpdateLinuxAmi document, Automation performs the following tasks.

- Launches a temporary Amazon EC2 instance from a Linux AMI. The instance is configured with a User Data script that installs the SSM Agent. The SSM Agent executes scripts sent remotely from Systems Manager Run Command.
- 2. Updates the Instance by performing the following actions:
  - a. Invokes a user-provided pre-update script on the instance.
  - b. Updates AWS tools on the instance, if any tools are present.
  - c. Updates distribution packages on the instance by using the native package manager.
  - d. Invokes a user-provided post-update script on the instance.
- 3. Stops the temporary instance.
- 4. Creates a new AMI from the stopped instance.
- 5. Terminates the instance.

After Automation successfully completes this workflow, the new AMI is available in the Amazon EC2 console on the **AMIs** page.

#### Amazon Elastic Compute Cloud User Guide for Linux Instances Getting Started

#### **Important**

If you use Automation to create an AMI from an instance, be aware that credentials, passwords, data, or other confidential information on the instance are recorded on the new image. Use caution when creating an AMI from an instance.

As you get started with Automation, note the following restrictions.

- Automation does not perform resource clean-up. In the event your workflow stops before reaching the final instance-termination step in the example workflow, you might need to stop instances manually or disable services that were started during the Automation workflow.
- If you use userdata with Automation, the userdata must be base-64 encoded.
- · Automation retains execution records for 30 days.
- Systems Manager and Automation have the following service limits.

#### To create a patched AMI using Automation

- 1. Collect the following information. You will specify this information later in this procedure.
  - The source ID of the AMI to update. For information about how to locate the source ID, see Finding a Linux AMI Using the Amazon EC2 Console (p. 74).
  - An AWS Identity and Access Management (IAM) instance profile role that gives Systems Manager permission to perform actions on your instances. For more information, see Method 2: Using IAM to Configure Roles for Automation (p. 470).
  - An IAM service role for Automation (assume role) that Automation uses to perform actions on your behalf. For more information, see Setting Up Automation (p. 468).
  - (Optional) The URL of a script to run before updates are applied.
  - (Optional) The URL of a script to run after updates are applied.
  - (Optional) The names of specific packages to update. By default, Automation updates all packages.
  - (Optional) The names of specific packages to exclude from updating.
- 2. Open the Amazon EC2 console, expand **Systems Manager Services** in the navigation pane, and then choose **Automations**.
- 3. Choose Run automation.
- 4. In the **Document name** list, choose **AWS-UpdateLinuxAmi**.
- 5. In the **Version** list, choose **1**.
- 6. In the **Input parameters** section, enter the information you collected in Step 1.
- 7. Choose Run automation. The system displays an automation execution ID. Choose OK.
- 8. In the execution list, choose the execution you just ran and then choose the **Steps** tab. This tab shows you the status of the workflow actions. The update process can take 30 minutes or more to complete.

After the workflow finishes, launch a test instance from the updated AMI to verify changes.

#### Note

If any step in the workflow fails, information about the failure is listed on the **Automation Executions** page. The workflow is designed to terminate the temporary instance after successfully completing all tasks. If a step fails, the system might not terminate the instance. So if a step fails, manually terminate the temporary instance.

## Automation CLI Walkthrough: Patch a Linux AMI

This Systems Manager Automation walkthrough shows you how to use the AWS CLI and the Systems Manager AWS-UpdateLinuxAmi document to automatically patch a Linux AMI. You can update any of the following Linux versions using this walkthrough: Ubuntu, CentOS, RHEL, or Amazon Linux AMIs. The

#### Amazon Elastic Compute Cloud User Guide for Linux Instances Getting Started

AWS-UpdateLinuxAmi document also automates the installation of additional site-specific packages and configurations.

When you run the AWS-UpdateLinuxAmi document, Automation performs the following tasks.

- Launches a temporary Amazon EC2 instance from a Linux AMI. The instance is configured with a User Data script that installs the SSM Agent. The SSM Agent executes scripts sent remotely from Systems Manager Run Command.
- 2. Updates the Instance by performing the following actions:
  - a. Invokes a user-provided pre-update script on the instance.
  - b. Updates AWS tools on the instance, if any tools are present.
  - c. Updates distribution packages on the instance by using the native package manager.
  - d. Invokes a user-provided post-update script on the instance.
- Stops the temporary instance.
- 4. Creates a new AMI from the stopped instance.
- 5. Terminates the instance.

After Automation successfully completes this workflow, the new AMI is available in the Amazon EC2 console on the **AMIs** page.

#### **Important**

If you use Automation to create an AMI from an instance, be aware that credentials, passwords, data, or other confidential information on the instance are recorded on the new image. Use caution when creating an AMI from an instance.

As you get started with Automation, note the following restrictions.

- Automation does not perform resource clean-up. In the event your workflow stops before reaching the
  final instance-termination step in the example workflow, you might need to stop instances manually or
  disable services that were started during the Automation workflow.
- If you use userdata with Automation, the userdata must be base-64 encoded.
- Automation retains execution records for 30 days.
- Systems Manager and Automation have the following service limits.

#### To create a patched AMI using Automation

- 1. Collect the following information. You will specify this information later in this procedure.
  - The source ID of the AMI to update. For information about how to locate the source ID, see Finding a Linux AMI Using the Amazon EC2 Console (p. 74).
  - An AWS Identity and Access Management (IAM) instance profile role that gives Automation permission to perform actions on your instances. For more information, see Method 2: Using IAM to Configure Roles for Automation (p. 470).
  - An IAM service role for Automation (assume role) that Automation uses to perform actions on your behalf. For more information, see Setting Up Automation (p. 468).
- 2. Download the AWS CLI to your local machine.
- Execute the following command to run the AWS-UpdateLinuxAmi document and run the Automation workflow. In the parameters section, specify your Automation role, an AMI source ID, and an Amazon EC2 instance role.

```
aws ssm start-automation-execution \
    --document-name "AWS-UpdateLinuxAmi" \
    --parameters \
    "AutomationAssumeRole=arn:aws:iam::1234561213:role/MyAutomationRole,
```

#### Amazon Elastic Compute Cloud User Guide for Linux Instances Getting Started

```
SourceAmiId=ami-e6d5d2f1,
InstanceIamRole=MyEc2InstanceProfileRole"
```

The command returns an execution ID. Copy this ID to the clipboard. You will use this ID to view the status of the workflow.

```
{
    "AutomationExecutionId": "ID"
}
```

4. To view the workflow execution using the CLI, execute the following command:

```
aws ssm describe-automation-executions
```

5. To view details about the execution progress, execute the following command.

```
aws ssm get-automation-execution --automation-execution-id ID
```

The update process can take 30 minutes or more to complete.

#### Note

You can also monitor the status of the workflow in the Amazon EC2 console. In the execution list, choose the execution you just ran and then choose the **Steps** tab. This tab shows you the status of the workflow actions.

After the workflow finishes, launch a test instance from the updated AMI to verify changes.

#### Note

If any step in the workflow fails, information about the failure is listed on the **Automation Executions** page. The workflow is designed to terminate the temporary instance after successfully completing all tasks. If a step fails, the system might not terminate the instance. So if a step fails, manually terminate the temporary instance.

### Additional Automation CLI Examples

You can manage other aspects of Automation execution using the following tasks.

#### Stop an Execution

Execute the following to stop a workflow. The command doesn't terminate associated instances.

```
aws ssm stop-automation-execution --automation-execution-id ID
```

#### **Create Versions of Automation Documents**

You can't change an existing automation document, but you can create a new version using the following command:

```
aws ssm update-document --name "patchWindowsAmi" --content file:///Users/test-user/
Documents/patchWindowsAmi.json --document-version "\$LATEST"
```

Execute the following command to view details about the existing document versions:

```
aws ssm list-document-versions --name "patchWindowsAmi"
```

The command returns information like the following:

#### Amazon Elastic Compute Cloud User Guide for Linux Instances Working with Automation Documents

Execute the following command to update the default version for execution. The default execution version only changes when you explicitly set it to a new version. Creating a new document version does not change the default version.

```
aws ssm update-document-default-version --name patchWindowsAmi --document-version 2
```

#### **Delete a Document**

Execute the following command to delete an automation document:

```
aws ssm delete-document --name patchWindowsAMI
```

# Working with Automation Documents

An Amazon EC2 Systems Manager Automation document defines the actions that Systems Manager performs on your managed instances and AWS resources. Documents use JavaScript Object Notation (JSON), and they include steps and parameters that you specify. Steps execute in sequential order.

Automation documents are Systems Manager documents of type Automation, as opposed to Command and Policy documents. Automation documents currently support schema version 0.3. Command and Policy documents use schema version 1.2 or 2.0.

#### Contents

- Working with Predefined Automation Documents (p. 479)
- Create an Automation Document (p. 480)

# Working with Predefined Automation Documents

To help you get started quickly, Systems Manager provides a pre-defined Automation document, AWS-UpdateLinuxAmi. You can view this document in the Amazon EC2 console. In the EC2 console, expand **Systems Manager Shared Resources**, and then choose **Documents**. Choose the option beside the AWS-UpdateLinuxAmi document, and then use the tabs in the lower pane to view information about the document, as shown in the following image.

You can use the predefined document as a template to create your own document, as described in the next section. For information about actions that are supported in Automation documents, see Automation Actions (p. 495). For information about how to use Automation documents, see Getting Started with Automation (p. 475)

### Create an Automation Document

This walkthrough shows you how to create and execute a custom Automation document. After you run Automation, the system performs the following tasks.

- · Launches a Windows instance from a specified AMI.
- Executes a command using Run Command that applies Windows updates to the instance.
- Stops the instance.
- · Creates a new Windows AMI.
- Tag the Windows AMI.
- · Terminates the original instance.

#### **Automation Sample Document**

Automation executes Systems Manager automation documents written in JSON. Automation documents include the actions to be performed during workflow execution. For more information about Systems Manager documents, see Systems Manager Documents (p. 371). For information about actions you can add to a document, see Automation Actions (p. 495)

The following list shows the supported actions:

- aws:runInstance: Launches one or more instances for a given AMI ID.
- aws:runCommand: Remote command execution. Executes an SSM Run Command document.
- aws:invokeLambdaFunction: Enables you to run external worker functions in your automation workflow.
- aws:changeInstanceState: Changes an instance state to stopped, terminated or running.
- aws:createImage: Creates an AMI from a running instance.
- aws:deletelmage: Deletes an AMI.
- aws:createTags: Tags EC2 and Systems Manager resources.

You can view these actions in the sample Automation document in the following procedure.

#### To create a patched AMI using Automation

- 1. Collect the following information. You will specify this information later in this procedure.
  - The source ID of the AMI to update. For information about how to locate the source ID, see Finding a Linux AMI Using the Amazon EC2 Console (p. 74).
  - An AWS Identity and Access Management (IAM) instance role that gives Systems Manager
    permission to perform actions on your instances. For more information, see Method 2: Using IAM to
    Configure Roles for Automation (p. 470).
  - An IAM role for Automation that Systems Manager uses to perform actions on your behalf. This is called the [Definition: assume role]. For more information, see Method 2: Using IAM to Configure Roles for Automation (p. 470).
- 2. Copy the following example document into a text editor such as Notepad. Change the value of assumeRole to the role ARN you created earlier when you created an IAM role for Automation and change the value of IamInstanceProfileName to the name of the role you created earlier. Save the document on a local drive as patchWindowsAmi.json.

```
{
    "description":"Systems Manager Automation Demo - Patch and Create a New AMI",
    "schemaVersion":"0.3",
    "assumeRole":"the role ARN you created",
```

```
"parameters":{
   "sourceAMIid":{
      "type": "String",
      "description": "AMI to patch"
   "targetAMIname":{
      "type": "String",
      "description": "Name of new AMI",
      "default": "patchedAMI-{{global:DATE_TIME}}}"
   }
},
"mainSteps":[
  {
      "name": "startInstances",
      "action": "aws:runInstances",
      "timeoutSeconds":1200,
      "maxAttempts":1,
      "onFailure": "Abort",
      "inputs":{
         "ImageId":"{{ sourceAMIid }}",
         "InstanceType": "m3.large",
         "MinInstanceCount":1,
         "MaxInstanceCount":1,
         "IamInstanceProfileName": "the name of the IAM role you created"
   },
      "name": "installMissingWindowsUpdates",
      "action": "aws:runCommand",
      "maxAttempts":1,
      "onFailure": "Continue",
      "inputs":{
         "DocumentName": "AWS-InstallMissingWindowsUpdates",
         "InstanceIds":[
            "{{ startInstances.InstanceIds }}"
         "Parameters":{
            "UpdateLevel": "Important"
      }
   },
      "name": "stopInstance",
      "action": "aws:changeInstanceState",
      "maxAttempts":1,
      "onFailure": "Continue",
      "inputs":{
         "InstanceIds":[
            "{{ startInstances.InstanceIds }}"
         "DesiredState": "stopped"
      }
   },
      "name": "createImage",
      "action": "aws:createImage",
      "maxAttempts":1,
      "onFailure": "Continue",
      "inputs":{
         "InstanceId": "{{ startInstances.InstanceIds }}",
         "ImageName":"{{ targetAMIname }}",
         "NoReboot":true,
         "ImageDescription": "AMI created by EC2 Automation"
```

```
"name": "createTags",
         "action": "aws:createTags",
         "maxAttempts":1,
         "onFailure": "Continue",
         "inputs":{
            "ResourceType": "EC2",
            "ResourceIds":[
               "{{createImage.ImageId}}"
            ],
            "Tags":[
                   "Key": "Generated By Automation",
                   "Value": "{{automation:EXECUTION_ID}}"
                   "Key": "From Source AMI",
                   "Value": "{{sourceAMIid}}"
            ]
         }
      },
         "name": "terminateInstance",
         "action": "aws:changeInstanceState",
         "maxAttempts":1,
         "onFailure": "Continue",
         "inputs":{
            "InstanceIds":[
               "{{ startInstances.InstanceIds }}"
            "DesiredState": "terminated"
         }
      }
   ],
   "outputs":[
      "createImage.ImageId"
}
```

- 3. Download the AWS CLI to your local machine.
- 4. Edit the following command, and specify the path to the patchWindowsAmi.json file on your local machine. Execute the command to create the required Automation document.

```
aws ssm create-document --name "patchWindowsAmi" --content file:///Users/test-user/
Documents/patchWindowsAmi.json --document-type Automation
```

The system returns information about the command progress.

#### Amazon Elastic Compute Cloud User Guide for Linux Instances Working with Automation Documents

```
"Description": "Name of new AMI"
            }
        "DocumentType": "Automation",
        "PlatformTypes": [
            "Windows",
            "Linux"
        "DocumentVersion": "1",
        "HashType": "Sha256",
        "CreatedDate": 1488303738.572,
        "Owner": "809632081692",
        "SchemaVersion": "0.3",
        "DefaultVersion": "1",
        "LatestVersion": "1",
        "Description": "Systems Manager Automation Demo - Patch and Create a New AMI"
    }
}
```

5. Execute the following command to view a list of documents that you can access.

```
aws ssm list-documents --document-filter-list key=Owner,value=Self
```

The system returns information like the following:

6. Execute the following command to view details about the patchWindowsAmi document.

```
aws ssm describe-document --name patchWindowsAmi
```

The system returns information like the following:

#### Amazon Elastic Compute Cloud User Guide for Linux Instances Examples of How to Use Automation

7. Execute the following command to run the patchWindowsAmi document and run the Automation workflow. This command takes two input parameters: the ID of the AMI to be patched, and the name of the new AMI. The example command below uses a recent EC2 AMI to minimize the number of patches that need to be applied. If you run this command more than once, you must specify a unique value for targetAMIname. AMI names must be unique.

```
aws ssm start-automation-execution --document-name="patchWindowsAmi" --parameters sourceAMIid="ami-bd3ba0aa"
```

The command returns an execution ID. Copy this ID to the clipboard. You will use this ID to view the status of the workflow.

```
{
    "AutomationExecutionId": "ID"
}
```

You can monitor the status of the workflow in the EC2 console. Check the console to verify that a new instance is launching. After the instance launch is complete, you can confirm that the Run Command action was executed. After Run Command execution is complete, you should see a new AMI in your list of AMI images.

8. To view the workflow execution using the CLI, execute the following command:

```
aws ssm describe-automation-executions
```

9. To view details about the execution progress, execute the following command.

```
aws ssm get-automation-execution --automation-execution-id ID
```

#### Note

Depending on the number of patches applied, the Windows patching process executed in this sample workflow can take 30 minutes or more to complete.

For more examples of how to use Automation, including examples that build on the walkthrough you just completed, see Examples of How to Use Automation (p. 484).

# **Examples of How to Use Automation**

This section includes examples of how to use Amazon EC2 Systems Manager Automation to simplify common instance and system maintenance tasks. Some of the topics in this section expand

on the example of how to update a Windows AMI, which is described in Create an Automation Document (p. 480).

#### Contents

- Simplify AMI Patching Using Automation, Lambda, and Parameter Store (p. 485)
- Using Automation with Jenkins (p. 490)
- Patch an AMI and Update an Auto Scaling Group (p. 491)

# Simplify AMI Patching Using Automation, Lambda, and Parameter Store

The following example expands on how to update a Windows AMI, as described in Create an Automation Document (p. 480). This example uses the model where an organization maintains and periodically patches their own, proprietary AMIs rather than building from Amazon EC2 AMIs.

The following procedure shows how to automatically apply operating system (OS) patches to a Windows AMI that is already considered to be the most up-to-date or *latest* AMI. In the example, the default value of the parameter <code>SourceAmiId</code> is defined by a Systems Manager Parameter Store parameter called <code>latestAmi</code>. The value of <code>latestAmi</code> is updated by an AWS Lambda function invoked at the end of the Automation workflow. As a result of this Automation process, the time and effort spent patching AMIs is minimized because patching is always applied to the most up-to-date AMI.

#### **Before You Begin**

Configure Automation roles and, optionally, CloudWatch Events for Automation. For more information, see Setting Up Automation (p. 468).

#### Contents

- Task 1: Create a Parameter in Systems Manager Parameter Store (p. 485)
- Task 2: Create an IAM Role for AWS Lambda (p. 486)
- Task 3: Create an AWS Lambda Function (p. 486)
- Task 4: Create an Automation Document and Patch the AMI (p. 487)

### Task 1: Create a Parameter in Systems Manager Parameter Store

Use the following procedure to create a parameter in Systems Manager Parameter Store. Parameter Store lets you reference parameters (called Systems Manager parameters) across Systems Manager features, including Run Command, State Manager, and Automation.

#### To create a parameter using Parameter Store

- Open the Amazon EC2 console, expand Systems Manager Shared Resources in the navigation pane, and then choose Parameter Store.
- 2. Choose Create Parameter.
- 3. For Name, type latestAmi.
- 4. In the **Description** field, type a description that identifies this parameter's use.
- 5. For Type, choose String.
- 6. In the Value field, enter a Windows AMI ID. For example: ami-188d6e0e.
- 7. Choose Create Parameter, and then choose OK.

#### Task 2: Create an IAM Role for AWS Lambda

Use the following procedure to create an IAM service role for AWS Lambda. This role includes the **AWSLambdaExecute** and **AmazonSSMFullAccess** managed policies. These policies give Lambda permission to update the value of the latestAmi parameter using a Lambda function and Systems Manager.

#### To create an IAM service role for Lambda

- 1. Open the IAM console at https://console.aws.amazon.com/iam/.
- 2. In the navigation pane, choose Roles, and then choose Create New Role.
- 3. For **Role name**, type a role name that can help you identify the purpose of this role, for example, lambda-ssm-role. Role names must be unique within your AWS account. After you type the name, choose **Next Step** at the bottom of the page.

#### Note

Because various entities might reference the role, you cannot change the name of the role after it has been created.

- On the Select Role Type page, choose the AWS Service Roles section, and then choose AWS Lambda.
- On the Attach Policy page, choose AWSLambdaExecute and AmazonSSMFullAccess, and then choose Next Step.
- 6. Choose Create Role.

#### Task 3: Create an AWS Lambda Function

Use the following procedure to create a Lambda function that automatically updates the value of the latestAmi parameter.

#### To create a Lambda function

- Sign in to the AWS Management Console and open the AWS Lambda console at https:// console.aws.amazon.com/lambda/.
- Choose Create a Lambda function.
- 3. On the Select blueprint page, choose Blank Function.
- 4. On the Configure triggers page, choose Next.
- 5. On the **Configure function** page, type Automation-UpdateSsmParam in the **Name** field, and enter a description, if you want.
- 6. In the Runtime list, choose Pvthon 2.7.
- In the Lambda function code section, delete the pre-populated code in the field, and then paste the following code sample.

```
from __future__ import print_function
import json
import boto3

print('Loading function')

#Updates an SSM parameter
#Expects parameterName, parameterValue
def lambda_handler(event, context):
    print("Received event: " + json.dumps(event, indent=2))
```

```
# get SSM client
   client = boto3.client('ssm')
   #confirm parameter exists before updating it
   response = client.describe_parameters(
      Filters=[
          'Key': 'Name',
          'Values': [ event['parameterName'] ]
   )
   if not response['Parameters']:
       print('No such parameter')
       return 'SSM parameter not found.'
   #if parameter has a Descrition field, update it PLUS the Value
   if 'Description' in response['Parameters'][0]:
       description = response['Parameters'][0]['Description']
       response = client.put_parameter(
         Name=event['parameterName'],
         Value=event['parameterValue'],
         Description=description,
         Type='String',
         Overwrite=True
   #otherwise just update Value
   else:
       response = client.put_parameter(
         Name=event['parameterName'],
         Value=event['parameterValue'],
         Type='String',
         Overwrite=True
   reponseString = 'Updated parameter %s with value %s.' % (event['parameterName'],
event['parameterValue'])
   return reponseString
```

- 8. In the **Lambda function handler and role** section, in the **Role** list, choose the service role for Lambda that you created in Task 2.
- 9. Choose **Next**. and then choose **Create function**.
- 10. To test the Lambda function, from the Actions menu, choose Configure Test Event.
- 11. Replace the existing text with the following JSON.

```
{
    "parameterName":"latestAmi",
    "parameterValue":"your AMI ID"
}
```

12. Choose **Save and test**. The output should state that the parameter was successfully updated and include details about the update. For example, "Updated parameter latestAmi with value ami-123456".

#### Task 4: Create an Automation Document and Patch the AMI

Use the following procedure to create and run an Automation document that patches the AMI you specified for the **latestAmi** parameter. After the Automation workflow completes, the value of **latestAmi** is updated

with the ID of the newly-patched AMI. Subsequent executions use the AMI created by the previous execution.

- 1. Open the Amazon EC2 console at https://console.aws.amazon.com/ec2/.
- 2. In the navigation pane, choose **Documents**.
- Choose Create Document.
- 4. In the Name field, type UpdateMyLatestWindowsAmi.
- 5. In the **Document Type** list, choose **Automation**.
- 6. Delete the brackets in the Content field, and then paste the following JSON sample document.

#### Note

You must change the values of assumeRole and IamInstanceProfileName in this sample with the service role ARN and instance profile role you created when Setting Up Automation (p. 468).

```
"description": "Systems Manager Automation Demo - Patch AMI and Update SSM Param",
"schemaVersion":"0.3",
"assumeRole": "the role ARN you created",
"parameters":{
   "sourceAMIid":{
     "type": "String",
      "description": "AMI to patch",
      "default":"{{ssm:latestAmi}}"
   },
   "targetAMIname":{
      "type": "String",
      "description": "Name of new AMI",
      "default": "patchedAMI-{{global:DATE_TIME}}}"
   }
},
"mainSteps":[
   {
      "name": "startInstances",
      "action": "aws:runInstances",
      "timeoutSeconds":1200,
      "maxAttempts":1,
      "onFailure": "Abort",
      "inputs":{
         "ImageId":"{{ sourceAMIid }}",
         "InstanceType": "m3.large",
         "MinInstanceCount":1,
         "MaxInstanceCount":1,
         "IamInstanceProfileName":"the name of the IAM role you created"
      }
   },
      "name": "installMissingWindowsUpdates",
      "action": "aws:runCommand",
      "maxAttempts":1,
      "onFailure": "Continue",
      "inputs":{
         "DocumentName": "AWS-InstallMissingWindowsUpdates",
         "InstanceIds":[
            "{{ startInstances.InstanceIds }}"
         ],
         "Parameters":{
            "UpdateLevel": "Important"
```

```
"name": "stopInstance",
         "action": "aws:changeInstanceState",
         "maxAttempts":1,
         "onFailure": "Continue",
         "inputs":{
             "InstanceIds":[
                "{{ startInstances.InstanceIds }}"
            "DesiredState": "stopped"
         }
      },
         "name": "createImage",
         "action": "aws:createImage",
         "maxAttempts":1,
         "onFailure": "Continue",
         "inputs":{
             "InstanceId":"{{ startInstances.InstanceIds }}",
            "ImageName":"{{ targetAMIname }}",
            "NoReboot":true,
            "ImageDescription": "AMI created by EC2 Automation"
         }
         "name": "terminateInstance",
         "action": "aws:changeInstanceState",
         "maxAttempts":1,
         "onFailure": "Continue",
         "inputs":{
             "InstanceIds":[
               "{{ startInstances.InstanceIds }}"
            "DesiredState": "terminated"
         }
      },
         "name": "updateSsmParam",
         "action": "aws:invokeLambdaFunction",
         "timeoutSeconds":1200,
         "maxAttempts":1,
         "onFailure": "Abort",
         "inputs":{
            "FunctionName": "Automation-UpdateSsmParam",
            "Payload":"{\"parameterName\":\"latestAmi\", \"parameterValue\":
\" \{ \{ createImage.ImageId \} \} \" \} "
  ],
   "outputs":[
      "createImage.ImageId"
}
```

- 7. Choose Create Document to save the document.
- 8. Expand **Systems Manager Services** in the navigation pane, choose **Automations**, and then choose **Run automation**.
- 9. In the **Document name** list, choose **UpdateMyLatestWindowsAmi**.
- 10. In the Version list, choose 1, and then choose Run automation.
- 11. After execution completes, in the Amazon EC2 console, choose Parameter Store and confirm that the new value for latestAmi matches the value returned by the Automation workflow. You can also verify the new AMI ID matches the Automation output in the AMIs section of the EC2 console.

# Using Automation with Jenkins

If your organization uses Jenkins software in a CI/CD pipeline, you can add Automation as a post-build step to pre-install application releases into Amazon Machine Images (AMIs). You can also use the Jenkins scheduling feature to call Automation and create your own operating system (OS) patching cadence.

The example below shows how to invoke Automation from a Jenkins server that is running either onpremises or in Amazon EC2. For authentication, the Jenkins server uses AWS credentials based on an AWS Identity and Access Management (IAM) user that you create in the example. If your Jenkins server is running in Amazon EC2, you can also authenticate it using an IAM instance profile role.

#### Note

Be sure to follow Jenkins security best-practices when configuring your instance.

#### **Before You Begin**

Complete the following tasks before you configure Automation with Jenkins.

- Complete the Simplify AMI Patching Using Automation, Lambda, and Parameter Store (p. 485)
   example. The following example uses the UpdateMyLatestWindowsAmi automation document created
   in that example.
- Configure IAM roles for Automation. Systems Manager requires an instance profile role and a service role ARN to process Automation workflows. For more information, see Setting Up Automation (p. 468).
- After you configure IAM roles for Automation, use the following procedure to create an IAM user account
  for your Jenkins server. The Automation workflow uses the IAM user account's Access key and Secret
  key to authenticate the Jenkins server during execution.

#### To create a user account for the Jenkins server

- 1. From the **Users** page on the IAM console, choose **Add User**.
- 2. In the **Set user details** section, specify a user name (for example, *Jenkins*).
- 3. In the Select AWS access type section, choose Programmatic Access.
- 4. Choose Next:Permissions.
- 5. In the Set permissions for section, choose Attach existing policies directly.
- In the filter field, type AmazonSSMFullAccess.
- 7. Choose the checkbox beside the policy, and then choose Next:Review.
- 8. Verify the details, and then choose Create.
- 9. Copy the Access and Secret keys to a text file. You will specify these credentials in the next procedure.

Use the following procedure to configure the AWS CLI on your Jenkins server.

### To configure the Jenkins server for Automation

- If it's not already installed, download the AWS CLI to your Jenkins server. For more information, see Installing the AWS Command Line Interface.
- In a terminal window on your Jenkins server, execute the following commands to configure the AWS CLI.

```
sudo -su jenkins
aws configure
```

 When prompted, enter the AWS Access key and Secret key you received when you created the Jenkins user in IAM. Specify a default region. For more information about configuring the AWS CLI see Configuring the AWS Command Line Interface. Use the following procedure to configure your Jenkins project to invoke Automation.

#### To configure your Jenkins server to invoke Automation

- 1. Open the Jenkins console in a web browser.
- 2. Choose the project that you want to configure with Automation, and then choose Configure.
- 3. On the Build tab, choose Add Build Step.
- 4. Choose Execute shell or Execute Windows batch command (depending on your operating system).
- 5. In the **Command** box, execute an AWS CLI command like the following:

```
aws --region the region of your source AMI ssm start-automation-execution --document-
name your document name --parameters parameters for the document
```

The following example command uses the **UpdateMyLatestWindowsAmi** document and the Systems Manager Parameter latestAmi created in Simplify AMI Patching Using Automation, Lambda, and Parameter Store (p. 485):

```
aws --region us-east-1 ssm start-automation-execution \
   --document-name UpdateMyLatestWindowsAmi \
   --parameters \
        "sourceAMIid='{{ssm:latestAmi}}'"
```

In Jenkins, the command looks like the example in the following screenshot.

6. In the Jenkins project, choose **Build Now**. Jenkins returns output similar to the following example.

### Patch an AMI and Update an Auto Scaling Group

The following example builds on the Simplify AMI Patching Using Automation, Lambda, and Parameter Store (p. 485) example by adding a step that updates an Auto Scaling group with the newly-patched AMI. This approach ensures that new images are automatically made available to different computing environments that use Auto Scaling groups.

The final step of the Automation workflow in this example uses an AWS Lambda function to copy an existing launch configuration and set the AMI ID to the newly-patched AMI. The Auto Scaling group is then updated with the new launch configuration. In this type of Auto Scaling scenario, users could terminate existing instances in the Auto Scaling group to force a new instance to launch that uses the new image. Or, users could wait and allow scale-in or scale-out events to naturally launch newer instances.

#### **Before You Begin**

Complete the following tasks before you begin this example.

- Complete the Simplify AMI Patching Using Automation, Lambda, and Parameter Store (p. 485)
   example. The following example uses the UpdateMyLatestWindowsAmi Automation document created
   in that example.
- Configure IAM roles for Automation. Systems Manager requires an instance profile role and a service role ARN to process Automation workflows. For more information, see Setting Up Automation (p. 468).

#### Task 1: Create an IAM Role for AWS Lambda

Use the following procedure to create an IAM service role for AWS Lambda. This role includes the **AWSLambdaExecute** and **AutoScalingFullAccess** managed policies. These policies give Lambda permission to create a new Auto Scaling group with the latest, patched AMI using a Lambda function.

#### To create an IAM service role for Lambda

- 1. Open the IAM console at https://console.aws.amazon.com/iam/.
- 2. In the navigation pane, choose Roles, and then choose Create New Role.
- 3. For **Role name**, type a role name that can help you identify the purpose of this role, for example, lambda-ssm-role. Role names must be unique within your AWS account. After you type the name, choose **Next Step** at the bottom of the page.

#### Note

Because various entities might reference the role, you cannot change the name of the role after it has been created.

- On the Select Role Type page, choose the AWS Service Roles section, and then choose AWS Lambda.
- On the Attach Policy page, choose AWSLambdaExecute and AutoScalingFullAccess, and then choose Next Step.
- 6. Choose Create Role.

#### Task 2: Create an AWS Lambda Function

Use the following procedure to create a Lambda function that automatically creates a new Auto Scaling group with the latest, patched AMI.

#### To create a Lambda function

- Sign in to the AWS Management Console and open the AWS Lambda console at https:// console.aws.amazon.com/lambda/.
- Choose Create a Lambda function.
- 3. On the Select blueprint page, choose Blank Function.
- 4. On the Configure triggers page, choose Next.
- On the Configure function page, type Automation-UpdateAsg in the Name field, and enter a description, if you want.
- 6. In the Runtime list, choose Python 2.7.
- 7. In the **Lambda function code** section, delete the pre-populated code in the field, and then paste the following code sample.

```
from __future__ import print_function
import json
import datetime
import time
import boto3

print('Loading function')

def lambda_handler(event, context):
    print("Received event: " + json.dumps(event, indent=2))

# get autoscaling client
    client = boto3.client('autoscaling')

# get object for the ASG we're going to update, filter by name of target ASG response =
    client.describe_auto_scaling_groups(AutoScalingGroupNames=[event['targetASG']])

if not response['AutoScalingGroups']:
    return 'No such ASG'
```

#### Amazon Elastic Compute Cloud User Guide for Linux Instances Examples of How to Use Automation

```
# get name of InstanceID in current ASG that we'll use to model new Launch
Configuration after
   sourceInstanceId = response.get('AutoScalingGroups')[0]['Instances'][0]
['InstanceId']
   # create LC using instance from target ASG as a template, only diff is the name of
the new LC and new AMI
   timeStamp = time.time()
   timeStampString = datetime.datetime.fromtimestamp(timeStamp).strftime('%Y-%m-%d
%H-%M-%S')
   newLaunchConfigName = 'LC '+ event['newAmiID'] + ' ' + timeStampString
   client.create_launch_configuration(
        InstanceId = sourceInstanceId,
       {\tt LaunchConfigurationName=newLaunchConfigName,}
       ImageId= event['newAmiID'] )
   # update ASG to use new LC
   response = client.update_auto_scaling_group(AutoScalingGroupName =
event['targetASG'],LaunchConfigurationName = newLaunchConfigName)
   return 'Updated ASG `%s` with new launch configuration `%s` which includes AMI `
%s`.' % (event['targetASG'], newLaunchConfigName, event['newAmiID'])
```

- 8. In the **Lambda function handler and role** section, in the **Role** list, choose the service role for Lambda that you created in Task 1.
- 9. Choose **Next**, and then choose **Create function**.
- 10. To test the Lambda function, from the **Actions** menu, choose **Configure Test Event**.
- 11. Replace the existing text with the following JSON, and enter an AMI ID and Auto Scaling group.

```
{
    "newAmiID": "valid AMI ID",
    "targetASG": "name of your Auto Scaling group"
}
```

12. Choose **Save and test**. The output states that the Auto Scaling group was successfully updated with a new launch configuration.

# Task 3: Create an Automation Document, Patch the AMI, and Update the Auto Scaling Group

Use the following procedure to create and run an Automation document that patches the AMI you specified for the **latestAmi** parameter. The Automation workflow then updates the Auto Scaling group to use the latest, patched AMI.

- 1. Open the Amazon EC2 console at https://console.aws.amazon.com/ec2/.
- 2. In the navigation pane, choose **Documents**.
- 3. Choose Create Document.
- 4. In the Name field, type PatchAmiandUpdateAsg.
- 5. In the **Document Type** list, choose **Automation**.
- 6. Delete the brackets in the Content field, and then paste the following JSON sample document.

#### Note

You must change the values of assumeRole and IamInstanceProfileName in this sample with the service role ARN and instance profile role you created when Setting Up Automation (p. 468).

```
{
```

```
"description": "Systems Manager Automation Demo - Patch AMI and Update ASG",
"schemaVersion": "0.3",
"assumeRole": "the service role ARN you created",
"parameters":{
   "sourceAMIid":{
      "type": "String",
      "description": "AMI to patch"
   },
   "targetAMIname":{
      "type": "String",
      "description": "Name of new AMI",
      "default": "patchedAMI-{{global:DATE_TIME}}}"
  },
  "targetASG":{
      "type": "String",
      "description": "Autosaling group to Update"
},
"mainSteps":[
   {
      "name": "startInstances",
      "action": "aws:runInstances",
      "timeoutSeconds":1200,
      "maxAttempts":1,
      "onFailure": "Abort",
      "inputs":{
         "ImageId":"{{ sourceAMIid }}",
         "InstanceType": "m3.large",
         "MinInstanceCount":1,
         "MaxInstanceCount":1,
         "IamInstanceProfileName":"the name of the instance IAM role you created"
      }
   },
      "name": "installMissingWindowsUpdates",
      "action": "aws:runCommand",
      "maxAttempts":1,
      "onFailure": "Continue",
      "inputs":{
         \verb"DocumentName": \verb"AWS-InstallMissingWindowsUpdates",
         "InstanceIds":[
            "{{ startInstances.InstanceIds }}"
         1,
         "Parameters":{
            "UpdateLevel": "Important"
      }
   },
      "name": "stopInstance",
      "action": "aws:changeInstanceState",
      "maxAttempts":1,
      "onFailure": "Continue",
      "inputs":{
         "InstanceIds":[
            "{{ startInstances.InstanceIds }}"
         "DesiredState": "stopped"
      }
   },
      "name": "createImage",
      "action": "aws:createImage",
      "maxAttempts":1,
      "onFailure": "Continue",
      "inputs":{
```

```
"InstanceId":"{{ startInstances.InstanceIds }}",
            "ImageName":"{{ targetAMIname }}",
            "NoReboot":true,
            "ImageDescription": "AMI created by EC2 Automation"
         "name": "terminateInstance",
         "action": "aws: change Instance State",
         "maxAttempts":1
          onFailure":"Continue",
         "inputs":{
            "InstanceIds":[
               "{{ startInstances.InstanceIds }}"
            1.
            "DesiredState": "terminated"
         "name": "updateASG",
         "action": "aws:invokeLambdaFunction",
         "timeoutSeconds":1200,
         "maxAttempts":1,
         "onFailure": "Abort",
         "inputs": {
            "FunctionName": "Automation-UpdateAsg",
            "Payload": "{\"targetASG\":\"{{targetASG}}\", \"newAmiID\":
\"{{createImage.ImageId}}\"}"
      }
   ],
   "outputs":[
      "createImage.ImageId"
}
```

- 7. Choose Create Document to save the document.
- 8. Expand **Systems Manager Services** in the navigation pane, choose **Automations**, and then choose **Run automation**.
- 9. In the Document name list, choose PatchAmiandUpdateAsg.
- 10. In the Version list, choose 1, and then choose Run automation.
- 11. Specify a Windows AMI ID for sourceAMIid and your Auto Scaling group name for targetASG.
- 12. Choose Run automation.
- After execution completes, in the Amazon EC2 console, choose Auto Scaling, and then choose Launch Configurations. Verify that you see the new launch configuration, and that it uses the new AMI ID.
- Choose Auto Scaling, and then choose Auto Scaling Groups. Verify that the Auto Scaling group uses the new launch configuration.
- 15. Terminate one or more instances in your Auto Scaling group. Replacement instances will be launched with the new AMI ID.

#### **Note**

You can further automate deployment of the new AMI by editing the Lambda function to gracefully terminate instances. You can also invoke your own Lambda function and utilize the ability of AWS CloudFormation to update Auto Scaling groups. For more information, see UpdatePolicy Attribute.

# **Automation Actions**

Systems Manager Automation performs tasks defined in Automation documents. To define a task, you specify one or more of the following actions in any order in the mainsteps section of your Automation document.

- aws:runInstances: Launches one or more instances.
- aws:runCommand: Executes a remote command.
- aws:invokeLambdaFunction: Enables you to run external worker functions in your automation workflow.
- aws:changeInstanceState: Changes the state of an instance.
- aws:createImage: Creates an AMI from a running instance.
- aws:createTag: Creates new tags for Amazon EC2 instances or Systems Manager managed instances.
- aws:copylmage: Copies an AMI from any region into the current region. This action can also encrypt the new AMI.
- aws:deletelmage: Deletes an AMI.

The output of an action is not supposed to be specified in the document. Output is available for you to link steps or add to the output section of the document. For example, you can make the output of aws:runInstances available for a subsequent aws:runCommand action.

# Common Properties In All Actions

The following properties are common to all actions:

```
"mainSteps": [
   {
        "name": "name",
        "action": "action",
        "maxAttempts": value
        "timeoutSeconds": value,
        "onFailure": "Abort",
        "inputs": {
            . . .
        "name": "name",
        "action": "action",
        "maxAttempts": value,
        "timeoutSeconds": value,
        "onFailure": "Abort",
        "inputs": {
        }
    }
```

name

An identifier that must be unique across all step names in the document.

Type: String

Required: Yes action

The name of the action the step is to execute.

Type: String

Required: Yes maxAttempts

The number of times the step should be retried in case of failure. If the value is greater than 1, the step is not considered to have failed until all retry attempts have failed. The default value is 1.

Type: Integer
Required: No
timeoutSeconds

The execution timeout value for the step.

Type: Integer Required: No onFailure

Indicates whether the workflow should continue on failure. The default is to abort on failure.

Type: String

Valid values: Abort | Continue

Required: No

inputs

The properties specific to the action.

Type: Map Required: Yes

#### aws:runInstances Action

Launches a new instance.

#### Input

The action supports most API parameters. For more information, see the RunInstances API documentation.

```
{
    "name": "launchInstance",
    "action": "aws:runInstances",
    "maxAttempts": 3,
    "timeoutSeconds": 1200,
    "onFailure": "Abort",
    "inputs": {
        "ImageId": "ami-12345678",
        "InstanceType": "t2.micro",
        "MinInstanceCount": 1,
        "MaxInstanceCount": 1,
        "IamInstanceProfileName": "myRunCmdRole"
    }
}
```

#### ImageId

The ID of the Amazon Machine Image (AMI).

Required: Yes

# InstanceType The instance type. Required: No MinInstanceCount The minimum number of instances to be launched. Required: No MaxInstanceCount The maximum number of instances to be launched. Required: No AdditionalInfo Reserved. Required: No BlockDeviceMappings The block devices for the instance. Required: No ClientToken The identifier to ensure idempotency of the request. Required: No DisableApiTermination Enables or disables instance API termination Required: No **EbsOptimized** Enables or disabled EBS optimization. Required: No IamInstanceProfileArn The ARN of the IAM instance profile for the instance. Required: No lamInstanceProfileName The name of the IAM instance profile for the instance. Required: No InstanceInitiatedShutdownBehavior Indicates whether the instance stops or terminates on system shutdown. Required: No Kernelld

The ID of the kernel.

Required: No

#### KeyName

The name of the key pair.

Required: No

Monitoring

Enables or disables detailed monitoring.

Required: No NetworkInterfaces

The network interfaces.

Required: No

**Placement** 

The placement for the instance.

Required: No PrivatelpAddress

The primary IPv4 address.

Required: No

Ramdiskld

The ID of the RAM disk.

Required: No SecurityGroupIds

The IDs of the security groups for the instance.

Required: No SecurityGroups

The names of the security groups for the instance.

Required: No

SubnetId

The subnet ID. Required: No

UserData

An execution script provided as a string literal value.

Required: No

#### **Output**

InstanceIds

The IDs of the instances.

## aws:runCommand Action

Runs the specified commands.

#### Input

This action supports most send command parameters. For more information, see SendCommand.

#### DocumentName

The name of the run command document.

Type: String

Required: Yes

InstanceIds

The IDs of the instances.

Type: String

Required: Yes

**Parameters** 

The required and optional parameters specified in the document.

Type: Map

Required: No

Comment

User-defined information about the command.

Type: String

Required: No

DocumentHash

The hash for the document.

Type: String

Required: No

DocumentHashType

The type of the hash.

Type: String

Valid values: Sha256 | Sha1

Required: No

#### NotificationConfig

The configurations for sending notifications.

Required: No
OutputS3BucketName

The name of the S3 bucket for command execution responses.

Type: String

Required: No OutputS3KeyPrefix

The prefix.

Type: String

Required: No ServiceRoleArn

The ARN of the IAM role.

Type: String

Required: No TimeoutSeconds

The run-command timeout value, in seconds.

Type: Integer Required: No

#### Output

CommandId

The ID of the command.

Output

The truncated output of the command.

ResponseCode

The command status code.

Status

The status of the command.

## aws:invokeLambdaFunction Action

Invokes the specified Lambda function.

#### Input

This action supports most invoke parameters for the Lambda service. For more information, see Invoke.

```
{
    "name": "invokeMyLambdaFunction",
    "action": "aws:invokeLambdaFunction",
```

```
"maxAttempts": 3,
"timeoutSeconds": 120,
"onFailure": "Abort",
"inputs": {
    "FunctionName": "MyLambdaFunction"
}
```

#### **FunctionName**

The name of the Lambda function. This function must exist.

Type: String Required: Yes

Qualifier

The function version or alias name.

Type: String
Required: No
InvocationType

The invocation type. The default is RequestResponse.

Type: String

Valid values: Event | RequestResponse | DryRun

Required: No

LogType

If  $\mathtt{Tail}$ , the invocation type must be  $\mathtt{RequestResponse}$ . AWS Lambda returns the last 4 KB of log data produced by your Lambda function, base64-encoded.

Type: String

Valid values: None | Tail

Required: No ClientContext

The client-specific information.

Required: No

Payload

The JSON input for your Lambda function.

Required: No

#### Output

StatusCode

The function execution status code.

FunctionError

Indicates whether an error occurred while executing the Lambda function. If an error occurred, this field will show either Handled or Unhandled. Handled errors are reported by the function. Unhandled errors are detected and reported by AWS Lambda.

#### LogResult

The base64-encoded logs for the Lambda function invocation. Logs are present only if the invocation type is RequestResponse, and the logs were requested.

#### Payload

The JSON representation of the object returned by the Lambda function. Payload is present only if the invocation type is RequestResponse.

# aws:changeInstanceState Action

Changes or asserts the state of the instance.

This action can be used in assert mode (do not execute the API to change the state but verify the instance is in the desired state.) To use assert mode, set the CheckStateOnly parameter to true. This mode is useful when running the Sysprep command on Windows, which is an asynchronous command that can run in the background for a long time. You can ensure that the instance is stopped before you create an AMI.

#### Input

```
{
    "name":"stopMyInstance",
    "action": "aws:changeInstanceState",
    "maxAttempts": 3,
    "timeoutSeconds": 3600,
    "onFailure": "Abort",
    "inputs": {
        "InstanceIds": ["i-1234567890abcdef0"],
        "CheckStateOnly": true,
        "DesiredState": "stopped"
    }
}
```

#### Instancelds

The IDs of the instances.

Type: String

Required: Yes

#### CheckStateOnly

If false, sets the instance state to the desired state. If true, asserts the desired state using polling.

Type: Boolean

Required: No

#### DesiredState

The desired state.

Type: String

Valid values: running | stopped | terminated

Required: Yes

#### Force

If set, forces the instances to stop. The instances do not have an opportunity to flush file system caches or file system metadata. If you use this option, you must perform file system check and repair procedures. This option is not recommended for Windows instances.

Type: Boolean
Required: No
AdditionalInfo
Reserved.
Type: String

Required: No

#### Output

None

# aws:createImage Action

Creates a new AMI from a stopped instance.

#### **Important**

This action does not stop the instance implicitly. You must use the aws:changeInstanceState action to stop the instance. If this action is used on a running instance, the resultant AMI might be defective.

#### Input

This action supports most CreateImage parameters. For more information, see CreateImage.

```
{
    "name": "createMyImage",
    "action": "aws:createImage",
    "maxAttempts": 3,
    "onFailure": "Abort",
    "inputs": {
        "InstanceId": "i-1234567890abcdef0",
        "ImageName": "AMI Created on{{global:DATE_TIME}}}",
        "NoReboot": true,
        "ImageDescription": "My newly created AMI"
}
}
```

#### InstanceId

The ID of the instance.

Type: String

Required: Yes

ImageName

The name of the image.

Type: String

Required: Yes

ImageDescription

A description of the image.

Type: String

Required: No NoReboot

A boolean literal.

Type: Boolean

Required: No BlockDeviceMappings

The block devices for the instance.

Type: Map Required: No

#### **Output**

Imageld

The ID of the newly created image.

ImageState

The state of the newly created image.

# aws:createTags Action

Create new tags for Amazon EC2 instances or Systems Manager managed instances.

#### Input

This action supports most EC2 CreateTags and SSM AddTagsToResource parameters. For more information, see CreateTags and AddTagsToResource.

The following example shows how to tag an AMI and an instance as being production resources for a particular department.

```
"name": "createTags",
    "action": "aws:createTags",
    "maxAttempts": 3,
    "onFailure": "Abort",
    "inputs": {
        "ResourceType": "EC2",
        "ResourceIds": [
            "ami-9a3768fa",
            "i-02951acd5111a8169"
        ],
        "Tags": [
            {
                 "Key": "production",
                 "Value": ""
                 "Key": "department",
                 "Value": "devops"
        ]
    }
}
```

#### Resourcelds

The IDs of the resource(s) to be tagged. If resource type is not "EC2", this field can contain only a single item.

Type: String List

Required: Yes

Tags

The tags to associate with the resource(s).

Type: List of Maps

Required: Yes

ResourceType

The type of resource(s) to be tagged. If not supplied, the default value of "EC2" is used.

Type: String Required: No

Valid Values: EC2 | ManagedInstance | MaintenanceWindow | Parameter

#### Output

None

## aws:copylmage Action

Copies an AMI from any region into the current region. This action can also encrypt the new AMI.

#### Input

This action supports most Copylmage parameters. For more information, see Copylmage.

The following example creates a copy of an AMI in the Seoul region (SourceImageID: ami-Ofe10819. SourceRegion: ap-northeast-2). The new AMI is copied to the region where you initiated the Automation action. The copied AMI will be encrypted because the optional Encrypted flag is set to true.

```
{
    "name": "createEncryptedCopy",
    "action": "aws:copyImage",
    "maxAttempts": 3,
    "onFailure": "Abort",
    "inputs": {
        "SourceImageId": "ami-Ofe10819",
        "SourceRegion": "ap-northeast-2",
        "ImageName": "Encrypted Copy of LAMP base AMI in ap-northeast-2",
        "Encrypted": true
    }
}
```

#### SourceRegion

The region where the source AMI currently exists.

Type: String Required: Yes

#### Sourcelmageld

The AMI ID to copy from the source region.

Type: String

Required: Yes

ImageName

The name for the new image.

Type: String

Required: Yes

ImageDescription

A description for the target image.

Type: String

Required: No

Encrypted

Encrypt the target AMI.

Type: Boolean

Required: No

KmsKeyld

The full Amazon Resource Name (ARN) of the AWS Key Management Service CMK to use when encrypting the snapshots of an image during a copy operation. For more information, see Copylmage.

Type: String

Required: No

ClientToken

A unique, case-sensitive identifier that you provide to ensure request idempotency. For more information, see Copylmage.

Type: String

Required: No

#### **Output**

ImageId

The ID of the copied image.

ImageState

The state of the copied image.

Valid values: available | pending | failed

# aws:deleteImage Action

Deletes the specified image and all related snapshots.

#### Input

This action supports only one parameter. For more information, see the documentation for DeregisterImage and DeleteSnapshot.

```
{
   "name": "deleteMyImage",
   "action": "aws:deleteImage",
   "maxAttempts": 3,
   "timeoutSeconds": 180,
   "onFailure": "Abort",
   "inputs": {
        "ImageId": "ami-12345678"
   }
}
```

#### ImageId

The ID of the image to be deleted.

Type: String Required: Yes

#### Output

None

# **Automation System Variables**

This section describes variable and parameter uses in Systems Manager Automation documents.

#### **System Variables**

Automation documents currently support the following system variables.

| Variable         | Details                                                                  |
|------------------|--------------------------------------------------------------------------|
| global:DATE      | The date (at execution time) in the format yyyy-MM-dd.                   |
| global:DATE_TIME | The date and time (at execution time) in the format yyyy-MM-dd_HH.mm.ss. |
| global:REGION    | The region which the document is executed in. For example, us-east-1.    |

#### **Automation Variables**

Automation documents currently support the following automation variables.

| Variable                | Details                                                                                                    |
|-------------------------|----------------------------------------------------------------------------------------------------|
| automation:EXECUTION_ID | The unique identifier assigned to the current automation execution. For example 1a2b3c-1a2b3c-1a2b3c-1a2b3c-1a2b3c. |

# Terminology

This section uses the following terms to describe how variables and parameters are resolved.

| Term                | Definition                                                                                                    | Example                                                                                                    |
|---------------------|----------------------------------------------------------------------------------------------------|----------------------------------------------------------------------------------------------------|
| Constant ARN        | A valid ARN without variables                                                                                                    | arn:aws:iam::123456789012:role/roleName                                                                                                    |
| Document Parameter  | A parameter defined at the document level for an Automation document (for example, instanceld). The parameter is used in a basic string replace. Its value is supplied at Start Execution time. | <pre>{    "description": "Create Image Demo",    "version": "0.3",    "assumeRole": "Your_Automation_Assume_Role    "parameters":{         "instanceId": {             "type": "STRING",             "description":    "Instance to create image from"     } }</pre> |
| System variable     | A general variable substituted into the document when any part of the document is evaluated.                                                                                                    | <pre>"activities": [</pre>                                                                                                    |
| Automation variable | A variable relating to the automation execution substituted into the document when any part of the document is evaluated.                                                                       | {     "name": "runFixedCmds",     "action":     "aws:runCommand",     "maxAttempts": 1,     "onFailure": "Continue",     "inputs": {         "DocumentName": "AWS- RunPowerShellScript",         "InstanceIds": [      "{{LaunchInstance.InstanceIds                 |

## Amazon Elastic Compute Cloud User Guide for Linux Instances Automation System Variables

| Term | Definition | Example                       |
|------|------------|-------------------------------|
|      |            | "commands": [                 |
|      |            | "dir",                        |
|      |            | "date",                       |
|      |            | "echo {Hello                  |
|      |            | {{ssm:administratorName}}}",  |
|      |            | ""{{outputFormat}}" -f        |
|      |            | "left","right","{{global:DATE |
|      |            | ]                             |
|      |            | }                             |
|      |            | }                             |
|      |            | }                             |
|      |            | ,                             |

| Term          | Definition                                                                                                    | Example                                                                                                    |
|---------------|----------------------------------------------------------------------------------------------------|----------------------------------------------------------------------------------------------------|
| SSM parameter | A variable defined within the Parameter Service. It is not declared as a Document Parameter. It may require permissions to access. | <pre>{     "description": "Run Command Demo",     "schemaVersion": "0.3",     "assumeRole":     "arn:aws:iam::123456789012:role/ roleName",     "parameters": {         "commands":         "type":     "STRING_LIST",         "description":     "list of commands to     execute as part of first step"         },         "instanceIds": {</pre> |

# **Supported Scenarios**

| Comments                                                                                                    | Example                                                                                                    |
|----------------------------------------------------------------------------------------------------|----------------------------------------------------------------------------------------------------|
| An authorization check will be performed to check the calling user is permitted to pass the given assume role.                                                                                                    | {     "description": "Test     all Automation resolvable     parameters",     "schemaVersion": "0.3",     "assumeRole":     "arn:aws:iam::123456789012:role roleName",     "parameters": {                                                                                                    |
| Must be defined in the Parameter list of the document.                                                                                                    | {     "description": "Test     all Automation resolvable     parameters",     "schemaVersion": "0.3",     "assumeRole":     "{{dynamicARN}}",     "parameters": {                                                                                                    |
| Customer supplies the value to use for a parameter. Any execution inputs supplied at start time need to be defined in the parameter list of the document.                                                                                                    | <pre>"parameters": {     "amiId": {         "type": "STRING",         "default":     "ami-7f2e6015",         "description": "list     of commands to execute as     part of first step"         },</pre>                                                                                                    |
|                                                                                                    | Inputs to Start Automation Execution include : {"amild" : ["ami-12345678"] }                                                                                                    |
| The variable exists within the customers account and the assumeRole for the document has access to the variable. A check will be performed at create time to confirm the assumeRole has access. SSM parameters do not need to be set in the parameter list of the document. | <pre>"mainSteps": [</pre>                                                                                                    |
|                                                                                                    | An authorization check will be performed to check the calling user is permitted to pass the given assume role.  Must be defined in the Parameter list of the document.  Customer supplies the value to use for a parameter. Any execution inputs supplied at start time need to be defined in the parameter list of the document.  The variable exists within the customers account and the assumeRole for the document has access to the variable. A check will be performed at create time to confirm the assumeRole has access. SSM parameters do not need to be set in the |

| Scenario                                               | Comments                                                                                                    | Example                                                           |
|--------------------------------------------------------|----------------------------------------------------------------------------------------------------|-------------------------------------------------------------------|
|                                                        |                                                                                                    | <pre>"echo {Hello   {{ssm:administratorName}}}" ]       } }</pre> |
| System variable referenced within step definition      | A system variable is substituted into the document at execution time. The value injected into the document is relative to when the substitution occurs. e.g. The value of a time variable injected at step 1 will be different to the value injected at step 3 due to the time taken to execute the steps between. System variables do not need to be set in the parameter list of the document. | <pre>"mainSteps": [</pre>                                         |
| Automation variable referenced within step definition. | Automation variables do not need to be set in the parameter list of the document. The only supported Automation variable is automation: EXECUTION_ID.                                                                                                    | <pre>"mainSteps": [</pre>                                         |

| Scenario                                                        | Comments                                                                                                    | Example                   |
|-----------------------------------------------------------------|----------------------------------------------------------------------------------------------------|---------------------------|
| Refer to output from previous step within next step definition. | This is parameter redirection. The output of a previous step is referenced using the syntax {{stepName.OutputName}}. This syntax cannot be used by the customer for Document Parameters. This is resolved at the time of execution for the referring step. The parameters of the document. | <pre>"mainSteps": [</pre> |

# **Unsupported Scenarios**

| Scenario                                               | Comment                                                                      | Example                                                                                                    |
|--------------------------------------------------------|------------------------------------------------------------------------------|----------------------------------------------------------------------------------------------------|
| SSM Parameter supplied for assumeRole at create        | Not supported.                                                               | <pre>"description": "Test all Automation resolvable parameters",    "schemaVersion": "0.3",    "assumeRole":    "{{ssm:administratorRoleARN}}    "parameters": {</pre> |
| SSM Parameter supplied for Document Parameter at start | The user supplies an input parameter at start time which is an SSM parameter | <pre>"parameters": {     "amiId": {         "type": "STRING",</pre>                                                                                                    |

| Scenario                              | Comment                                                                                                    | Example                                                                                                    |
|---------------------------------------|----------------------------------------------------------------------------------------------------|----------------------------------------------------------------------------------------------------|
|                                       |                                                                                                    | <pre>"default": "ami-7f2e6015",     "description": "list of commands to execute as part of first step"     }, User supplies input : { "amiId" :     "{{ssm:goldenAMIId}}" }</pre>                                                                                                    |
| Variable step definition              | The definition of a step in the document is constructed by variables.                                         | <pre>"mainSteps": [</pre>                                                                                                    |
| Cross referencing Document Parameters | The user supplies an input parameter at start time which is a reference to another parameter in the document. | <pre>"parameters": {     "amiId": {         "type": "STRING",         "default": "ami-7f2e6015",         "description": "list     of commands to execute as     part of first step"     },     "otherAmiId": {         "type": "STRING",         "description": "The     other amiId to try if this     one fails".  "default": "{{amiId}}"     },</pre> |

| Scenario              | Comment                                                                                                    | Example                                                                                                    |
|-----------------------|----------------------------------------------------------------------------------------------------|----------------------------------------------------------------------------------------------------|
| Multi-level expansion | The document defines a variable which evaluates to the name of a variable. This sits within the variable delimeters (that is {{ }}) and is expanded to the value of that variable/parameter. | <pre>"parameters": {     "parameters": {         "type": "STRING",         "description": "The parameter to reference"         },         "param2": {             "type": "STRING",             "default": "echo {Hello world}",             "description": "What to execute"         }     },     "mainSteps": [{             "name":         "runFixedCmds",             "action":         "astion":         "aws:runCommand",             "maxAttempts": 1,             "onFailure":         "Continue",             "inputs": {                  "DocumentName":         "AWS-RunPowerShellScript",  "InstanceIds":         ""{{LaunchInstance.InstanceIds}             "Parameters": {                  "commands":                 "formands":                  "["{{ {aparam1}} } }"] }   Note: The customer intention here would be to execute a runCommand of "echo {Hello world}"</pre> |

# Patch Management (Windows Only)

Patch Manager automates the process of patching Windows managed instances. Use this feature of Amazon EC2 Systems Manager to scan instances for missing patches, or scan and install missing patches. You can install patches individually or to large groups of instances by using EC2 tags. Patch Manager uses patch baselines that include rules for auto-approving patches within days of their release, as well as a list of approved and rejected patches. You can install patches on a regular basis by scheduling patching to run as a Systems Manager Maintenance Window task.

Patch Manager can patch Windows Server operating systems, versions 2008 through 2016 (including all R2 versions). Patch Manager provides all patches for supported operating systems within hours of their being made available by Microsoft.

#### **Important**

AWS currently does not test the patches released by Microsoft before making them available in Patch Manager.

Patch Manager integrates with AWS Identity and Access Management (IAM), AWS CloudTrail, and Amazon CloudWatch Events to provide a secure patching experience that includes event notifications and the ability to audit usage.

#### Note

Systems Manager features and shared components are offered at no additional cost. You pay only for the Amazon EC2 resources that you use. For information about Systems Manager service limits, see the Amazon Web Services General Reference.

# Getting Started with Patch Manager

To get started with Patch Manager, complete the following tasks.

| Task                                                                                                    | For More Information                                                 |
|----------------------------------------------------------------------------------------------------|----------------------------------------------------------------------|
| Update the SSM Agent on your managed instances to the latest version.                                                                      | Updating the EC2Config Service Using Amazon EC2 Run Command (p. 427) |
| Configure your on-premises servers and VMs for Systems Manager. After you configure them, they are described as <i>managed instances</i> . | Setting Up Systems Manager in Hybrid Environments (p. 366)           |
| Verify Systems Manager prerequisites.                                                                                                    | Systems Manager Prerequisites (p. 346)                               |

#### **Related Content**

- Amazon EC2 Systems Manager API Reference
- Systems Manager AWS Tools for Windows PowerShell Reference
- Systems Manager AWS CLI Reference
- AWS SDKs

# Working with Patch Manager

The process of using Patch Manager involves the following steps. These steps are described in more detail in this section.

- 1. Verify that the AWS-DefaultPatchBaseline meets your needs, or create a patch baseline that defines a standard set of patches for your instances.
- 2. Organize instances into patch groups by using Amazon EC2 tags (optional, but recommended).
- 3. Schedule patching by using a Maintenance Window that defines which instances to patch and when to patch them.
- 4. Monitor patching to verify compliance and investigate failures.

# Step 1: Verifying the Default Patch Baseline, or Creating a Patch Baseline

A patch baseline defines which patches should and shouldn't be installed on your instances. You can individually specify approved or rejected patches, or you can use auto-approval rules to specify that certain types of updates (for example, critical updates), should automatically be approved for patching.

Patch Manager has a pre-defined patch baseline that approves all patches classified as critical updates or security updates with a severity of Critical or Important. These patches are automatically approved by this baseline 7 days after they are released by Microsoft. You can use this baseline as it is currently configured (you can't customize it) or you can create your own patch baseline if you want greater control over which patches are approved for deployment.

If you create your own patch baseline, you can choose which patches to auto-approve by using the following categories.

- Product name: For example, Windows Server 2012, Windows Server 2012 R2, etc.
- · Classification: For example, critical updates, security updates, etc.
- · Severity: For example, critical, important, etc.

For each auto-approval rule that you create, you can specify an auto-approval delay. This delay is the number of days to wait after the patch was released, before the patch is automatically approved for patching. For example, if you create a rule using the Critical Updates classification and configure it for seven days auto-approval delay, then a new critical patch released on January 7 will automatically be approved on January 14.

By using multiple patch baselines with different auto-approval delays, you can deploy patches at different rates to different instances. For example, you can create separate patch baselines and auto-approval delays for development and production environments. This enables you to test patches in your development environment before they get deployed in your production environment.

When you create a patch baseline keep the following information in mind:

- By default, the pre-defined patch baseline that ships with Patch Manager is designated as the *default* patch baseline. However, you can specify your own patch baseline as the default.
- For on-premises or non-EC2 instances, Patch Manager attempts to use your custom default patch baseline. If no custom default patch baseline exists, the system uses the pre-defined patch baseline that ships with Patch Manager.
- If a patch is listed as both approved and rejected in the same patch baseline, the patch is rejected.
- Only one patch baseline can be used for an instance.

To view an example of how to create a patch baseline by using the AWS CLI, see Patch Manager Walkthrough (p. 521).

# Step 2: Organizing Instances into Patch Groups

A *patch group* is an optional means of organizing instances for patching. For example, you can create patch groups for different environments such as development, test, and production. You can also create patch groups based on server function, for example web servers and databases. Patch groups can help you avoid deploying patches to the wrong set of instances. They can also help you avoid deploying patches too early (before they have been adequately tested).

You create a patch group by using EC2 tags. Unlike other tagging scenarios across Systems Manager, a patch group *must* be defined with the tag key: **Patch Group**. Note that the key is case sensitive. You can specify any value, for example "web servers," but the key must be **Patch Group**.

#### Note

An instance can only be in one patch group.

After you create a patch group and tag instances, you can register the patch group with a patch baseline. By registering the patch group with a patch baseline, you ensure that the correct patch baseline is installed during patching.

When the system executes the task to apply a patch baseline to an instance, the service checks to see if a patch group is defined for the instance. If the instance is assigned to a patch group, the system then checks to see which patch baseline is registered to that group. If a patch baseline is found for that group, the system applies the patch baseline. If an instance isn't configured for a patch group, the system automatically uses the currently configured default patch baseline.

For example, let's say an instance is tagged with key=Patch Group and value=Front-End Servers. When Patch Manager executes the AWS-ApplyPatchBaseline task on that instance, the service checks to see which patch baseline is registered with Front-End Servers. If a patch baseline is found, the system uses that baseline. If no patch baseline is registered for Front-End Servers, the system uses the default patch baseline.

To view an example of how to create a patch baseline and patch groups by using the AWS CLI, see Patch Manager Walkthrough (p. 521). For more information about Amazon EC2 tags, see Tagging Your Amazon EC2 Resources (p. 880).

# Step 3: Scheduling Patch Updates Using a Maintenance Window

After you configure a patch baseline (and optionally a patch group), you can apply patches to your instance by using a Maintenance Window. The process works like this:

- 1. Create a Maintenance Window with a schedule for your patching operations.
- 2. Choose the targets for the Maintenance Window by specifying the **Patch Group** tag for the tag name, and any value for which you have defined EC2 tags, for example, "production servers".
- 3. Create a new Maintenance Window task, and specify the AWS-ApplyPatchBaselines document.

When you configure the task, you can choose to either scan instances or scan and patch instances. If you choose to scan instances, then Patch Manager scans each instance and generates a list of missing patches for you to review.

If you choose to scan and patch, then Patch Manager scans each instance and compares the list of installed patches against the list of approved patches in the baseline. Patch Manager identifies missing patches, and then downloads and installs all missing and approved patches.

If you want to perform a one time scan or install to fix an issue, you can use Run Command to call the AWS-ApplyPatchBaselines document directly.

#### **Important**

After installing patches, Systems Manager reboots each instance. The reboot is required to make sure that patches are installed correctly and to ensure that the system did not leave the instance in a potentially bad state.

To view an example of how to create a patch baseline, patch groups, and a Maintenance Window task that uses the AWS-ApplyPatchBaselines document by using the AWS CLI, see Patch Manager Walkthrough (p. 521). For more information about Maintenance Windows, see Systems Manager Maintenance Windows (p. 383).

# Step 4: Monitoring Patch Compliance

After the Maintenance Window task is complete, you can view results and patch compliance details in either the Amazon EC2 console or by using the Systems Manager API. You can view an aggregate of compliance details per instance. This aggregate view includes details such as the overall compliance state, the date of the last scan, the number of patches installed, and the number of missing patches. You can review this information on a per-instance basis to view details about specific patches. The specific patches show one of the following states.

• **Installed**: Either the patch was already installed, or Patch Manager installed it when the AWS-ApplyPatchBaseline document was run on the instance.

- Installed\_Other: The patch is not in the baseline, but it is installed on the instance. An individual might have installed it manually.
- **Missing**: The patch is approved in baseline, but it's not installed on instance. If you configure the AWS-ApplyPatchBaseline document task to scan (instead of install) the system reports this status for patches that were located during the scan, but have not been installed.
- Not\_Applicable: The patch is approved in the baseline, but the service or feature that uses the patch is
  not installed on the instance. For example, a patch for the Internet Information Services (IIS) web server
  role would show Not\_Applicable if it was approved in the baseline, but IIS is not installed on the instance.
- Failed: The patch is approved in the baseline, but it could not be installed. To troubleshoot this situation, review the command output for information that might help you understand the problem.

You can view patch compliance details in the Amazon EC2 console on the **Managed Instances** page. In the filter bar, use the **AWS: PatchSummary** and **AWS: PatchCompliance** filters. You can also review a specific instance by choosing the instance in the **Managed Instances** page, and then choosing the **Patch** tab. You can also use the DescribePatchGroupState and DescribeInstancePatchStatesForPatchGroup APIs to view compliance details.

DescribePatchGroupState returns high-level aggregated patch compliance information for a patch group, as shown in the following example.

```
{
  "InstancesWithNotApplicablePatches":0,
  "InstancesWithMissingPatches":0,
  "InstancesWithFailedPatches":1,
  "InstancesWithInstalledOtherPatches":4,
  "Instances":4,
  "InstancesWithInstalledPatches":3
}
```

DescribeInstancePatchStatesForPatchGroup returns the high-level patch state for the instances in the specified patch group, as shown in the following example.

```
"InstancePatchStates":[
   {
      "OperationStartTime":1481259600.0.
      "FailedCount":0,
      "InstanceId": "i-08ee91c0b17045407",
      "OwnerInformation": "",
      "NotApplicableCount": 2077,
      "OperationEndTime":1481259757.0,
      "PatchGroup": "Production",
      "InstalledOtherCount":186,
      "MissingCount":7,
      "SnapshotId": "b0e65479-79be-4288-9f88-81c96bc3ed5e",
      "Operation": "Scan",
      "InstalledCount":72
      "OperationStartTime":1481259602.0,
      "FailedCount":0,
      "InstanceId": "i-Offf3aab684d01b23",
      "OwnerInformation":"",
      "NotApplicableCount": 2692,
      "OperationEndTime":1481259613.0,
      "PatchGroup": "Production",
      "InstalledOtherCount":3,
      "MissingCount":1.
      "SnapshotId": "b0e65479-79be-4288-9f88-81c96bc3ed5e",
```

```
"Operation": "Scan"
      "InstalledCount":1
      "OperationStartTime":1481259547.0,
      "FailedCount":0,
      "InstanceId": "i-0a00def7faa94f1dc",
      "OwnerInformation": "",
      "NotApplicableCount":1859,
      "OperationEndTime":1481259592.0,
      "PatchGroup": "Production",
      "InstalledOtherCount":116,
      "MissingCount":1,
      "SnapshotId": "b0e65479-79be-4288-9f88-81c96bc3ed5e",
      "Operation": "Scan",
      "InstalledCount":110
      "OperationStartTime":1481259549.0,
      "FailedCount":0,
      "InstanceId": "i-09a618aec652973a9",
      "OwnerInformation": " "
      "NotApplicableCount":1637,
      "OperationEndTime":1481259837.0,
      "PatchGroup": "Production",
      "InstalledOtherCount":388,
      "MissingCount":2,
      "SnapshotId": "b0e65479-79be-4288-9f88-81c96bc3ed5e",
      "Operation": "Scan",
      "InstalledCount":141
]
```

To view an example of how to review patch compliance details by using the AWS CLI, see Patch Manager Walkthrough (p. 521).

# Patch Manager Walkthrough

The following walkthroughs show you how to use either the Amazon EC2 console or the AWS CLI to create patch baselines, patch groups, and Maintenance Windows to execute patching.

#### Contents

- Configure Your Instances (p. 521)
- Grant Your User Account Access to the Systems Manager API (p. 522)
- Configure PassRole Permissions for a Maintenance Window (p. 522)
- Patch Manager Walkthrough Using the EC2 Console (p. 523)
- Patch Manager Walkthrough Use the AWS CLI (p. 524)

# Configure Your Instances

The walkthroughs are designed to illustrate how to use Patch Manager. If you want to perform the steps in the walkthroughs on your instances, then you must configure your instances with an AWS Identity and Access Management (IAM) role for Systems Manager, assign Amazon EC2 tags to your instances, and verify that the latest version of the SSM Agent is installed on your instances.

• Assign an IAM role: You can use the Amazon EC2 Role for Systems Manager with the AmazonEC2RoleforSSM managed policy. You can associate the IAM role when you create a new

instance, or you can attach it to an existing instance. For more information, see Working with IAM Roles (p. 648).

- Assign EC2 tags: The walkthrough usess patch groups, which are Amazon EC2 tags. Assign tags to
  your instances. The key for a patch group tag must be Patch Group. Note that the key is case sensitive.
  The value can be anything you want to specify, but the key must be Patch Group. For more information
  about Amazon EC2 tags, see Tagging Your Amazon EC2 Resources (p. 880).
- Update the SSM Agent: For more information, see, Updating the EC2Config Service Using Amazon EC2 Run Command (p. 427)

# Grant Your User Account Access to the Systems Manager API

Your user account must be configured to communicate with the Systems Manager API. Use the following procedure to attach a managed IAM policy to your user account that grants you full access to Systems Manager API actions.

#### To create the IAM policy for your user account

- 1. Open the IAM console at https://console.aws.amazon.com/iam/.
- In the navigation pane, choose Policies. (If this is your first time using IAM, choose Get Started, and then choose Create Policy.)
- 3. In the **Filter** field, type AmazonssMFullAccess and press Enter.
- 4. Select the check box next to AmazonSSMFullAccess and then choose Policy Actions, Attach.
- 5. On the Attach Policy page, choose your user account and then choose Attach Policy.

# Configure PassRole Permissions for a Maintenance Window

The walkthroughs perform the patch operation by using a Maintenance Window task. Systems Manager must assume your role so that it has permission to perform the actions you specify for your Maintenance Window. Use the following procedure to attach the iam:PassRole policy to your existing IAM user account, or create a new IAM account and attach this policy to it. If you create a new account, you must also attach the **AmazonSSMFullAccess** policy so the account can communicate with the Systems Manager API. If you need to create a new user account, see Creating an IAM User in Your AWS Account in the IAM User Guide.

#### To attach the iam:PassRole policy to your user account

- 1. In the IAM console navigation pane, choose **Users** and then double-click your user account.
- 2. In the **Managed Policies** section, verify that either the AmazonssmFullAccess policy is listed or there is a comparable policy that gives you permission to the Systems Manager API.
- In the Inline Policies section, choose Create User Policy. If you don't see this button, choose the down arrow beside Inline Policies, and then choose click here.
- 4. On the **Set Permissions** page, choose **Policy Generator**, and then choose **Select**.
- 5. Verify that Effect is set to Allow.
- 6. From AWS Services choose AWS Identity and Access Management.
- 7. From Actions choose PassRole.
- In the Amazon Resource Name (ARN) field, paste the role ARN you created in the previous procedure.
- 9. Choose Add Statement, and then choose Next Step.
- 10. On the Review Policy page, choose Apply Policy.

# Patch Manager Walkthrough Using the EC2 Console

The following procedures illustrate how to patch a server environment by using the AWS-DefaultPatchBaseline, patch groups, and a Maintenance Windows.

#### To verify the AWS-DefaultPatchBaseline

- Open the Amazon EC2 console, expand Systems Manager Services in the navigation pane, and then choose Patch Baselines.
- 2. In the patch baselines list, choose AWS-DefaultPatchBaseline.

#### Note

If the **Welcome to EC2 Systems Manager - Patch Baselines** page appears, choose **Create Patch Baseline**. When the **Create patch baseline** page appears, choose the back button in your browser to view the patch baselines list.

3. With the AWS-DefaultPatchBaseline select, choose the **Approval Rules** tab. Verify that auto-approving all critical and security updates with a severity of Critical or Important seven days after they are released by Microsoft is acceptable for your instances.

#### To create a Maintenance Window for patching

- In the Amazon EC2 console navigation pane, choose Maintenance Windows, and then choose Create maintenance window.
- In the Name field, type a name that designates this as a maintenance window for patching critical and important updates.
- 3. In the **Specify schedule** area, choose the schedule options you want.
- 4. In the **Duration** field, type the number of hours you want the Maintenance Window to be active.
- 5. In the **Stop initiating tasks** field, type the number of hours before the Maintenance Window duration ends that you want the system to stop initiating new tasks.
- 6. Choose Create maintenance window.
- 7. In the Maintenance Window list, choose the Maintenance Window you just created, and then choose **Actions**, **Register targets**.
- 8. In the **Owner information** field, type your name or alias.
- 9. In the **Select targets by** area, choose **Specifying tags**.
- 10. In the Tag Filters section, in the Tag Name list, choose Patch Group.

#### Note

If you don't see this tag name in the list, then you might not have tagged your instances with the EC2 tags required for Patch Manager.

- 11. In the **Tag Value** list, choose the value you want, and then choose **Register targets**. The system creates a Maintenance Window target.
- 12. In the Maintenance Window list, choose the Maintenance Window you created with the procedure, and then choose **Actions**, **Register task**.
- 13. In the Documents section of the Register task page, choose AWS-ApplyPatchBaseline.
- 14. In the Task Priority section, specify a priority. One is the highest priority.
- 15. In the **Targets** section, choose **Select**, and then choose the Maintenance Window target you created earlier in this procedure.
- 16. In the **Operation** list, choose **Scan** to scan for missing patches, or choose **Install** to scan for and install missing patches.

#### Note

Installing missing patches will reboot the instance. Scanning does not cause a reboot.

- 17. You don't need to specify anything in the **Snapshot Id** field. This system automatically generates and provides this parameter.
- 18. In the **Role** field, enter the ARN of a role which has the **AmazonSSMMaintenanceWindowRole** policy attached to it. For more information, see Configuring Access to Maintenance Windows (p. 384).
- 19. In the **Execute on** field, choose either **Targets** or **Percent** to limit the number of instances where the system can simultaneously perform patching operations.
- 20. In the **Stop after** field, specify the number of allowed errors before the system stops sending the patching task to other instances.
- 21. In the **Advanced** section, choose **Write to S3** if you want to write command output and results to an Amazon S3 bucket.
- 22. Choose Register task.

After the Maintenance Window task completes, you can view patch compliance details in the Amazon EC2 console on the **Managed Instances** page. In the filter bar, use the **AWS: PatchSummary** and **AWS: PatchCompliance** filters.

#### Note

You can save your query by bookmarking the URL after you specify the filters.

You can also drill down on a specific instance by choosing the instance in the **Managed Instances** page, and then choose the **Patch** tab. You can also use the DescribePatchGroupState and DescribeInstancePatchStatesForPatchGroup APIs to view compliance details. For more information, see the Amazon EC2 Systems Manager API Reference.

# Patch Manager Walkthrough Use the AWS CLI

The following procedure illustrates how a user might patch a server environment by using a custom patch baseline, patch groups, and a Maintenance Window.

#### To configure Patch Manager and patch instances by using the AWS CLI

- 1. Download the AWS CLI to your local machine.
- Open the AWS CLI and execute the following command to create a patch baseline named "Production-Baseline" that approves patches for a production environment seven days after they are released by Microsoft.

```
aws ssm create-patch-baseline --name "Production-Baseline" --approval-rules

"PatchRules=[{PatchFilterGroup={PatchFilters=[{Key=MSRC_SEVERITY,Values=[Critical,Important,Moderatey=CLASSIFICATION,Values=[SecurityUpdates,Updates,UpdateRollups,CriticalUpdates]}]},ApproveAfterI-description "Baseline containing all updates approved for production systems"
```

The system returns information like the following.

```
{
    "BaselineId":"pb-034cba5a84f030362"
}
```

3. Execute the following commands to register the "Production-Baseline" patch baseline for three patch groups named "Production," "Database Servers," and "Front-End Patch Group."

```
aws ssm register-patch-baseline-for-patch-group --baseline-id pb-034cba5a84f030362 -- patch-group "Production"
```

#### Amazon Elastic Compute Cloud User Guide for Linux Instances Patch Manager Walkthrough

```
{
   "PatchGroup":"Production",
   "BaselineId":"pb-034cba5a84f030362"
}
```

aws ssm register-patch-baseline-for-patch-group --baseline-id pb-034cba5a84f030362 -- patch-group "Database Servers"

The system returns information like the following.

```
{
    "PatchGroup":"Database Servers",
    "BaselineId":"pb-034cba5a84f030362"
}
```

4. Execute the following commands to create two Maintenance Windows for the production servers. The first window run every Tuesday at 10 PM. The second window runs every Saturday at 10 PM.

```
aws ssm create-maintenance-window --name "Production-Tuesdays" --schedule "cron(0 0 22 ? * TUE *)" --duration 1 --cutoff 0 --no-allow-unassociated-targets
```

The system returns information like the following.

```
{
    "WindowId":"mw-0c66948c711a3b5bd"
}
```

```
aws ssm create-maintenance-window --name "Production-Saturdays" --schedule "cron(0 0 22 ? * SAT *)" --duration 2 --cutoff 0 --no-allow-unassociated-targets
```

The system returns information like the following.

```
{
    "WindowId":"mw-09e2a75baadd84e85"
}
```

Execute the following commands to register the Production servers with the two production Maintenance Windows.

```
aws ssm register-target-with-maintenance-window --window-id mw-0c66948c711a3b5bd --targets "Key=tag:Patch Group,Values=Production" --owner-information "Production servers" --resource-type "INSTANCE"
```

```
{
    "WindowTargetId":"557e7b3a-bc2f-48dd-ae05-e282b5b20760"
}
```

```
aws ssm register-target-with-maintenance-window --window-id mw-0c66948c71la3b5bd --
targets "Key=tag:Patch Group,Values=Database Servers" --owner-information "Database
servers" --resource-type "INSTANCE"
```

The system returns information like the following.

```
{
    "WindowTargetId":"767b6508-f4ac-445e-b6fe-758cc912e55c"
}
```

```
aws ssm register-target-with-maintenance-window --window-id mw-09e2a75baadd84e85
   --targets "Key=tag:Patch Group,Values=Production" --owner-information "Production
servers" --resource-type "INSTANCE"
```

The system returns information like the following.

```
{
    "WindowTargetId":"faa01c41-1d57-496c-ba77-ff9cadba4b7d"
}
```

```
aws ssm register-target-with-maintenance-window --window-id mw-09e2a75baadd84e85 --targets "Key=tag:Patch Group, Values=Database Servers" --owner-information "Database servers" --resource-type "INSTANCE"
```

The system returns information like the following.

```
{
    "WindowTargetId":"673b5840-58a4-42ab-8b80-95749677cb2e"
}
```

6. Execute the following commands to register a patch task that only scans the production servers for missing updates in the first production Maintenance Window.

```
aws ssm register-task-with-maintenance-window --window-id mw-0c66948c71la3b5bd --
targets "Key=WindowTargetIds,Values=557e7b3a-bc2f-48dd-ae05-e282b5b20760" --task-arn
"AWS-ApplyPatchBaseline" --service-role-arn "arn:aws:iam::12345678:role/MW-Role"
--task-type "RUN_COMMAND" --max-concurrency 2 --max-errors 1 --priority 1 --task-
parameters '{\"Operation\":{\"Values\":[\"Scan\"]}}'
```

The system returns information like the following.

```
{
    "WindowTaskId":"968e3b17-8591-4fb2-932a-b62389d6f635"
}
```

```
aws ssm register-task-with-maintenance-window --window-id mw-0c66948c711a3b5bd --
targets "Key=WindowTargetIds, Values=767b6508-f4ac-445e-b6fe-758cc912e55c" --task-arn
"AWS-ApplyPatchBaseline" --service-role-arn "arn:aws:iam::12345678:role/MW-Role"
    --task-type "RUN_COMMAND" --max-concurrency 2 --max-errors 1 --priority 5 --task-
parameters '{\"Operation\":{\"Values\":[\"Scan\"]}}'
```

```
{
    "WindowTaskId":"09f2e873-a3a7-443f-ba0a-05cf4de5a1c7"
}
```

7. Execute the following commands to register a patch task that installs missing updates on the productions servers in the second Maintenance Window.

```
aws ssm register-task-with-maintenance-window --window-id mw-09e2a75baadd84e85 --
targets "Key=WindowTargetIds,Values=557e7b3a-bc2f-48dd-ae05-e282b5b20760" --task-arn
"AWS-ApplyPatchBaseline" --service-role-arn "arn:aws:iam::12345678:role/MW-Role"
--task-type "RUN_COMMAND" --max-concurrency 2 --max-errors 1 --priority 1 --task-
parameters '{\"Operation\":{\"Values\":[\"Install\"]}}'
```

The system returns information like the following.

```
{
    "WindowTaskId":"968e3b17-8591-4fb2-932a-b62389d6f635"
}
```

```
aws ssm register-task-with-maintenance-window --window-id mw-09e2a75baadd84e85 --
targets "Key=WindowTargetIds,Values=767b6508-f4ac-445e-b6fe-758cc912e55c" --task-arn
"AWS-ApplyPatchBaseline" --service-role-arn "arn:aws:iam::12345678:role/MW-Role"
--task-type "RUN_COMMAND" --max-concurrency 2 --max-errors 1 --priority 5 --task-
parameters '{\"Operation\":{\"Values\":[\"Install\"]}}'
```

The system returns information like the following.

```
{
    "WindowTaskId":"09f2e873-a3a7-443f-ba0a-05cf4de5a1c7"
}
```

8. Execute the following command to get the high-level patch compliance summary for a patch group. The high-level patch compliance summary gives you the number of instances with patches in the following states for a patch group: "NotApplicable," "Missing," "Failed," "InstalledOther," and "Installed."

```
aws ssm describe-patch-group-state --patch-group "Production"
```

The system returns information like the following.

```
{
  "InstancesWithNotApplicablePatches":0,
  "InstancesWithMissingPatches":0,
  "InstancesWithFailedPatches":1,
  "InstancesWithInstalledOtherPatches":4,
  "Instances":4,
  "InstancesWithInstalledPatches":3
}
```

9. Execute the following command to get patch summary states per-instance for a patch group. The per-instance summary gives you a number of patches in the following states per instance for a patch group: "NotApplicable," "Missing," "Failed," "InstalledOther," and "Installed."

```
aws ssm describe-instance-patch-states-for-patch-group --patch-group "Production"
```

```
"FailedCount":0,
         "InstanceId": "i-08ee91c0b17045407",
         "OwnerInformation": "",
         "NotApplicableCount":2077,
         "OperationEndTime":1481259757.0,
         "PatchGroup": "Production",
         "InstalledOtherCount":186,
         "MissingCount":7,
         "SnapshotId": "b0e65479-79be-4288-9f88-81c96bc3ed5e",
         "Operation": "Scan",
         "InstalledCount":72
         "OperationStartTime":1481259602.0,
         "FailedCount":0,
         "InstanceId": "i-Offf3aab684d01b23",
         "OwnerInformation":""
         "NotApplicableCount":2692,
         "OperationEndTime":1481259613.0,
         "PatchGroup": "Production",
         "InstalledOtherCount":3,
         "MissingCount":1,
         "SnapshotId": "b0e65479-79be-4288-9f88-81c96bc3ed5e",
         "Operation": "Scan",
         "InstalledCount":1
         "OperationStartTime":1481259547.0,
         "FailedCount":0,
         "InstanceId": "i-0a00def7faa94f1dc",
         "OwnerInformation": "",
         "NotApplicableCount":1859,
         "OperationEndTime":1481259592.0,
         "PatchGroup": "Production",
         "InstalledOtherCount":116,
         "MissingCount":1,
         "SnapshotId": "b0e65479-79be-4288-9f88-81c96bc3ed5e",
         "Operation": "Scan",
         "InstalledCount":110
         "OperationStartTime":1481259549.0,
         "FailedCount":0,
         "InstanceId": "i-09a618aec652973a9",
         "OwnerInformation":"",
         "NotApplicableCount":1637,
         "OperationEndTime":1481259837.0,
         "PatchGroup": "Production",
         "InstalledOtherCount":388,
         "MissingCount":2,
         "SnapshotId": "b0e65479-79be-4288-9f88-81c96bc3ed5e",
         "Operation": "Scan",
         "InstalledCount":141
      }
   ]
}
```

### Additional Patch Manager CLI Commands

The section includes additional examples of CLI commands that you can use to perform Patch Manager configuration tasks.

#### Create a patch baseline

The following command creates a patch baseline that approves all critical and important security updates for Windows Server 2012 R2 five days after they are released.

```
aws ssm create-patch-baseline --name "Windows-Server-2012R2" --approval-rules

"PatchRules=[{PatchFilterGroup={PatchFilters=[{Key=MSRC_SEVERITY,Values=[Important,Critical]}},

{Key=CLASSIFICATION,Values=SecurityUpdates},

{Key=PRODUCT,Values=WindowsServer2012R2}]},ApproveAfterDays=5}]" --description "Windows Server 2012 R2, Important and Critical security updates"
```

The system returns information like the following.

```
{
    "BaselineId":"pb-00dbb759999aa2bc3"
}
```

#### Update a patch baseline

The following command adds two patches as rejected and one patch as approved to an existing patch baseline.

```
aws ssm update-patch-baseline --baseline-id pb-00dbb759999aa2bc3 --rejected-patches "KB2032276" "MS10-048" --approved-patches "KB2124261"
```

```
"BaselineId": "pb-00dbb759999aa2bc3",
"Name": "Windows-Server-2012R2",
"RejectedPatches":[
   "KB2032276",
   "MS10-048"
],
"GlobalFilters":{
   "PatchFilters":[
"ApprovalRules":{
   "PatchRules":[
         "PatchFilterGroup":{
             "PatchFilters":[
                   "Values":[
                      "Important",
                      "Critical"
                   "Key": "MSRC_SEVERITY"
                   "Values":[
                      "SecurityUpdates"
                   "Key": "CLASSIFICATION"
                   "Values":[
                      "WindowsServer2012R2"
                   "Key": "PRODUCT"
```

#### Rename a patch baseline

```
aws ssm update-patch-baseline --baseline-id pb-00dbb759999aa2bc3 --name "Windows-Server-2012-R2-Important-and-Critical-Security-Updates"
```

```
"BaselineId": "pb-00dbb759999aa2bc3",
"Name": "Windows-Server-2012-R2-Important-and-Critical-Security-Updates",
"RejectedPatches":[
  "KB2032276",
  "MS10-048"
"GlobalFilters":{
   "PatchFilters":[
},
"ApprovalRules":{
   "PatchRules":[
         "PatchFilterGroup":{
            "PatchFilters":[
                  "Values":[
                     "Important",
                      "Critical"
                  ],
                  "Key": "MSRC_SEVERITY"
               },
                  "Values":[
                      "SecurityUpdates"
                  "Key": "CLASSIFICATION"
                  "Values":[
                      "WindowsServer2012R2"
                  "Key": "PRODUCT"
         "ApproveAfterDays":5
  ]
},
```

#### Amazon Elastic Compute Cloud User Guide for Linux Instances Patch Manager Walkthrough

```
"ModifiedDate":1481001795.287,
"CreatedDate":1480997823.81,
"ApprovedPatches":[
    "KB2124261"
],
"Description":"Windows Server 2012 R2, Important and Critical security updates"
}
```

#### Delete a patch baseline

```
aws ssm delete-patch-baseline --baseline-id "pb-0a34d8c0f03c1e529"
```

The system returns information like the following.

```
{
    "BaselineId": "pb-0a34d8c0f03c1e529"
}
```

#### List all patch baselines

```
aws ssm describe-patch-baselines
```

The system returns information like the following.

Here is another command that lists all patch baselines in a Region.

```
aws ssm describe-patch-baselines --region us-west-1 --filters "Key=OWNER, Values=[All]"
```

```
},
{
    "BaselineName":"Windows-Server-2012R2",
    "DefaultBaseline":false,
    "BaselineDescription":"Windows Server 2012 R2, Important and Critical security
updates",
    "BaselineId":"pb-00dbb759999aa2bc3"
}

}
```

#### List all AWS provided patch baselines

```
aws ssm describe-patch-baselines --region us-west-1 --filters "Key=OWNER, Values=[AWS]"
```

The system returns information like the following.

#### List my patch baselines

```
aws ssm describe-patch-baselines --region us-west-1 --filters "Key=OWNER, Values=[Self]"
```

The system returns information like the following.

#### Display a patch baseline

```
aws ssm get-patch-baseline --baseline-id pb-00dbb759999aa2bc3
```

```
{
   "BaselineId":"pb-00dbb759999aa2bc3",
   "Name":"Windows-Server-2012R2",
   "PatchGroups":[
        "Web Servers"
```

```
"RejectedPatches":[
],
"GlobalFilters":{
   "PatchFilters":[
"ApprovalRules":{
   "PatchRules":[
         "PatchFilterGroup":{
            "PatchFilters":[
                  "Values":[
                     "Important",
                     "Critical"
                  "Key": "MSRC_SEVERITY"
               },
                  "Values":[
                     "SecurityUpdates"
                  "Key": "CLASSIFICATION"
                  "Values":[
                     "WindowsServer2012R2"
                  "Key": "PRODUCT"
            ]
         },
         "ApproveAfterDays":5
  ]
"ModifiedDate":1480997823.81,
"CreatedDate":1480997823.81,
"ApprovedPatches":[
"Description": "Windows Server 2012 R2, Important and Critical security updates"
```

#### Get the default patch baseline

```
aws ssm get-default-patch-baseline --region us-west-1
```

The system returns information like the following.

```
{
    "BaselineId": "arn:aws:ssm:us-west-1:075727635805:patchbaseline/pb-0ca44a362f8afc725"
}
```

#### Set the default patch baseline

```
aws ssm register-default-patch-baseline --region us-west-1 --baseline-id "pb-08b654cf9b9681f04"
```

```
{
    "BaselineId": "pb-08b654cf9b9681f04"
}
```

#### Register a patch group "Web Servers" with a patch baseline

```
aws ssm register-patch-baseline-for-patch-group --baseline-id "pb-00dbb759999aa2bc3" -- patch-group "Web Servers"
```

The system returns information like the following.

```
{
   "PatchGroup":"Web Servers",
   "BaselineId":"pb-00dbb759999aa2bc3"
}
```

#### Register a patch group "Backend" with the AWS-provided patch baseline

```
aws ssm register-patch-baseline-for-patch-group --region us-west-1 --baseline-id "arn:aws:ssm:us-west-1:075727635805:patchbaseline/pb-0ca44a362f8afc725" --patch-group "Backend"
```

The system returns information like the following.

```
{
   "PatchGroup":"Backend",
   "BaselineId":"arn:aws:ssm:us-west-1:075727635805:patchbaseline/pb-0ca44a362f8afc725"
}
```

#### Display patch group registrations

```
aws ssm describe-patch-groups --region us-west-1
```

}

#### Deregister a patch group from a patch baseline

```
aws ssm deregister-patch-baseline-for-patch-group --region us-west-1 --patch-group "Production" --baseline-id "arn:aws:ssm:us-west-1:075727635805:patchbaseline/pb-0ca44a362f8afc725"
```

The system returns information like the following.

```
{
   "PatchGroup":"Production",
   "BaselineId":"arn:aws:ssm:us-west-1:075727635805:patchbaseline/pb-0ca44a362f8afc725"
}
```

#### Get all patches defined by a patch baseline

```
aws ssm describe-effective-patches-for-patch-baseline --region us-west-1 --baseline-id "pb-08b654cf9b9681f04"
```

```
"NextToken": "--token string truncated--",
  "EffectivePatches":[
        "PatchStatus":{
           "ApprovalDate":1384711200.0,
           "DeploymentStatus": "APPROVED"
        },
        "Patch":{
           "ContentUrl": "https://support.microsoft.com/en-us/kb/2876331",
           "ProductFamily": "Windows"
           "Product": "WindowsServer2012R2",
           "Vendor": "Microsoft",
           "Description": "A security issue has been identified in a Microsoft software
product that could affect your system. You can help protect your system by installing
this update from Microsoft. For a complete listing of the issues that are included in
this update, see the associated Microsoft Knowledge Base article. After you install this
update, you may have to restart your system.",
           "Classification": "SecurityUpdates",
           "Title": "Security Update for Windows Server 2012 R2 Preview (KB2876331)",
           "ReleaseDate":1384279200.0,
           "MsrcClassification": "Critical",
           "Language": "All",
           "KbNumber": "KB2876331",
           "MsrcNumber": "MS13-089",
           "Id": "e74ccc76-85f0-4881-a738-59e9fc9a336d"
        "PatchStatus":{
           "ApprovalDate":1428858000.0,
           "DeploymentStatus": "APPROVED"
        "Patch":{
           "ContentUrl": "https://support.microsoft.com/en-us/kb/2919355",
           "ProductFamily": "Windows",
           "Product": "WindowsServer2012R2",
           "Vendor": "Microsoft",
```

```
"Description": "Windows Server 2012 R2 Update is a cumulative set of security updates, critical updates and updates. You must install Windows Server 2012 R2 Update to ensure that your computer can continue to receive future Windows Updates, including security updates. For a complete listing of the issues that are included in this update, see the associated Microsoft Knowledge Base article for more information. After you install this item, you may have to restart your computer.",

"Classification": "SecurityUpdates",

"Title": "Windows Server 2012 R2 Update (KB2919355)",

"ReleaseDate": 1428426000.0,

"MsrcClassification": "Critical",

"Language": "All",

"KbNumber": "KB2919355",

"MsrcNumber": "MS14-018",

"Id": "8452bac0-bf53-4fbd-915d-499de08c338b"

}

---output truncated---
```

#### Get all patches for Windows Server 2012 that have a MSRC severity of Critical

```
aws ssm describe-available-patches --region us-west-1 --filters
Key=PRODUCT, Values=WindowsServer2012 Key=MSRC_SEVERITY, Values=Critical
```

```
"Patches":[
     {
        "ContentUrl": "https://support.microsoft.com/en-us/kb/2727528",
        "ProductFamily": "Windows",
        "Product": "WindowsServer2012",
        "Vendor": "Microsoft",
        "Description": "A security issue has been identified that could allow an
unauthenticated remote attacker to compromise your system and gain control over it. You
can help protect your system by installing this update from Microsoft. After you install
this update, you may have to restart your system.",
        "Classification": "SecurityUpdates",
        "Title": "Security Update for Windows Server 2012 (KB2727528)",
        "ReleaseDate":1352829600.0,
        "MsrcClassification": "Critical",
        "Language": "All",
        "KbNumber": "KB2727528",
        "MsrcNumber": "MS12-072",
        "Id": "1eb507be-2040-4eeb-803d-abc55700b715"
        "ContentUrl": "https://support.microsoft.com/en-us/kb/2729462",
        "ProductFamily": "Windows",
        "Product": "WindowsServer2012",
        "Vendor": "Microsoft",
        "Description": "A security issue has been identified that could allow an
unauthenticated remote attacker to compromise your system and gain control over it. You
can help protect your system by installing this update from Microsoft. After you install
this update, you may have to restart your system.",
        "Classification": "SecurityUpdates",
        "Title": "Security Update for Microsoft .NET Framework 3.5 on Windows 8 and Windows
Server 2012 for x64-based Systems (KB2729462)",
        "ReleaseDate":1352829600.0,
        "MsrcClassification": "Critical",
        "Language": "All",
        "KbNumber": "KB2729462",
        "MsrcNumber": "MS12-074",
        "Id": "af873760-c97c-4088-ab7e-5219e120eab4"
```

```
}
---output truncated---
```

#### Get all available patches

```
aws ssm describe-available-patches --region us-west-1
```

The system returns information like the following.

```
"NextToken":"--token string truncated--",
        "ContentUrl": "https://support.microsoft.com/en-us/kb/2032276",
        "ProductFamily": "Windows",
        "Product": "WindowsServer2008R2",
        "Vendor": "Microsoft",
        "Description": "A security issue has been identified that could allow an
unauthenticated remote attacker to compromise your system and gain control over it. You
can help protect your system by installing this update from Microsoft. After you install
this update, you may have to restart your system.",
        "Classification": "SecurityUpdates",
        "Title": "Security Update for Windows Server 2008 R2 x64 Edition (KB2032276)",
        "ReleaseDate":1279040400.0,
        "MsrcClassification": "Important",
        "Language": "All",
        "KbNumber": "KB2032276",
        "MsrcNumber": "MS10-043",
        "Id": "8692029b-a3a2-4a87-a73b-8ea881b4b4d6"
     },
        "ContentUrl": "https://support.microsoft.com/en-us/kb/2124261",
        "ProductFamily": "Windows",
        "Product": "Windows7",
        "Vendor": "Microsoft",
        "Description": "A security issue has been identified that could allow an
unauthenticated remote attacker to compromise your system and gain control over it. You
can help protect your system by installing this update from Microsoft. After you install
this update, you may have to restart your system.",
        "Classification": "SecurityUpdates",
        "Title": "Security Update for Windows 7 (KB2124261)",
        "ReleaseDate":1284483600.0,
        "MsrcClassification": "Important",
        "Language": "All",
        "KbNumber": "KB2124261",
        "MsrcNumber": "MS10-065",
        "Id": "12ef1bed-0dd2-4633-b3ac-60888aa8ba33"
     ---output truncated---
```

#### Tag a patch baseline

```
aws ssm add-tags-to-resource --resource-type "PatchBaseline" --resource-id "pb-0869b5cf84fa07081" --tags "Key=Project,Value=Testing"
```

#### List the tags for a patch baseline

```
aws ssm list-tags-for-resource --resource-type "PatchBaseline" --resource-id "pb-0869b5cf84fa07081"
```

#### Remove a tag from a patch baseline

```
aws ssm remove-tags-from-resource --resource-type "PatchBaseline" --resource-id "pb-0869b5cf84fa07081" --tag-keys "Project"
```

#### Get patch summary states per-instance

The per-instance summary gives you a number of patches in the following states per instance: "NotApplicable", "Missing", "Failed", "InstalledOther" and "Installed".

```
aws ssm describe-instance-patch-states --instance-ids i-08ee91c0b17045407 i-09a618aec652973a9 i-0a00def7faa94f1c i-0fff3aab684d01b23
```

The system returns information like the following.

```
"InstancePatchStates":[
  {
      "OperationStartTime": "2016-12-09T05:00:00Z",
      "FailedCount":0,
      "InstanceId": "i-08ee91c0b17045407",
      "OwnerInformation":"",
      "NotApplicableCount": 2077,
      "OperationEndTime": "2016-12-09T05:02:37Z",
      "PatchGroup": "Production",
      "InstalledOtherCount":186,
      "MissingCount":7,
      "SnapshotId": "b0e65479-79be-4288-9f88-81c96bc3ed5e",
      "Operation": "Scan",
      "InstalledCount":72
      "OperationStartTime":"2016-12-09T04:59:09Z",
      "FailedCount":0,
      "InstanceId": "i-09a618aec652973a9",
      "OwnerInformation":"",
      "NotApplicableCount":1637,
      "OperationEndTime": "2016-12-09T05:03:57Z",
      "PatchGroup": "Production",
      "InstalledOtherCount":388,
      "MissingCount":2,
      "SnapshotId": "b0e65479-79be-4288-9f88-81c96bc3ed5e",
      "Operation": "Scan",
      "InstalledCount":141
  ---output truncated---
```

#### Get patch compliance details for an instance

```
aws ssm describe-instance-patches --instance-id i-08ee91c0b17045407
```

#### Amazon Elastic Compute Cloud User Guide for Linux Instances Patch Manager Walkthrough

```
"Title": "Windows 8.1 Update for x64-based Systems (KB2919355)",
        "State": "Installed",
        "InstalledTime":"2014-03-18T12:00:00Z"
        "KBId": "KB2977765",
        "Severity": "Important",
        "Classification": "SecurityUpdates",
        "Title": "Security Update for Microsoft .NET Framework 4.5.1 and 4.5.2 on Windows
8.1 and Windows Server 2012 R2 x64-based Systems (KB2977765)",
        "State": "Installed",
        "InstalledTime":"2014-10-15T12:00:00Z"
        "KBId": "KB2978126",
        "Severity": "Important",
        "Classification": "SecurityUpdates",
        "Title": "Security Update for Microsoft .NET Framework 4.5.1 and 4.5.2 on Windows
8.1 (KB2978126)",
        "State": "Installed",
        "InstalledTime":"2014-11-18T12:00:00Z"
     },
   ---output truncated---
```

#### **Related Content**

- Amazon EC2 Systems Manager API Reference
- Systems Manager AWS Tools for Windows PowerShell Reference
- Systems Manager AWS CLI Reference
- AWS SDKs

# **Monitoring Amazon EC2**

Monitoring is an important part of maintaining the reliability, availability, and performance of your Amazon Elastic Compute Cloud (Amazon EC2) instances and your AWS solutions. You should collect monitoring data from all of the parts in your AWS solutions so that you can more easily debug a multi-point failure if one occurs. Before you start monitoring Amazon EC2, however, you should create a monitoring plan that should include:

- · What are your goals for monitoring?
- What resources you will monitor?
- How often you will monitor these resources?
- · What monitoring tools will you use?
- · Who will perform the monitoring tasks?
- Who should be notified when something goes wrong?

After you have defined your monitoring goals and have created your monitoring plan, the next step is to establish a baseline for normal Amazon EC2 performance in your environment. You should measure Amazon EC2 performance at various times and under different load conditions. As you monitor Amazon EC2, you should store a history of monitoring data that you've collected. You can compare current Amazon EC2 performance to this historical data to help you to identify normal performance patterns and performance anomalies, and devise methods to address them. For example, you can monitor CPU utilization, disk I/O, and network utilization for your Amazon EC2 instances. When performance falls outside your established baseline, you might need to reconfigure or optimize the instance to reduce CPU utilization, improve disk I/O, or reduce network traffic.

To establish a baseline you should, at a minimum, monitor the following items:

| Item to Monitor    | Amazon EC2 Metric       | Monitoring Script/CloudWatch Logs                                                         |
|--------------------|-------------------------|-------------------------------------------------------------------------------------------|
| CPU utilization    | CPUUtilization (p. 553) |                                                                                           |
| Memory utilization |                         | (Linux instances) Monitoring<br>Memory and Disk Metrics for<br>Amazon EC2 Linux Instances |
|                    |                         | (Windows instances) Sending<br>Performance Counters to CW;<br>and Logs to CloudWatch Logs |

| Item to Monitor                                                                         | Amazon EC2 Metric       | Monitoring Script/CloudWatch Logs                                                         |
|-----------------------------------------------------------------------------------------|-------------------------|-------------------------------------------------------------------------------------------|
| Memory used                                                                             |                         | (Linux instances) Monitoring<br>Memory and Disk Metrics for<br>Amazon EC2 Linux Instances |
|                                                                                         |                         | (Windows instances) Sending<br>Performance Counters to CW;<br>and Logs to CloudWatch Logs |
| Memory available                                                                        |                         | (Linux instances) Monitoring<br>Memory and Disk Metrics for<br>Amazon EC2 Linux Instances |
|                                                                                         |                         | (Windows instances) Sending<br>Performance Counters to CW;<br>and Logs to CloudWatch Logs |
| Network utilization                                                                     | NetworkIn (p. 553)      |                                                                                           |
|                                                                                         | NetworkOut (p. 553)     |                                                                                           |
| Disk performance                                                                        | DiskReadOps (p. 553)    |                                                                                           |
|                                                                                         | DiskWriteOps (p. 553)   |                                                                                           |
| Disk Swap utilization (Linux instances only)  Swap used (Linux instances only)          |                         | Monitoring Memory and Disk<br>Metrics for Amazon EC2 Linux<br>Instances                   |
| Page File utilization (Windows instances only)  Page File used (Windows instances only) |                         | Sending Performance Counters<br>to CW; and Logs to CloudWatch<br>Logs                     |
| Page File available (Windows instances only)                                            |                         |                                                                                           |
| Disk Reads/Writes                                                                       | DiskReadBytes (p. 553)  |                                                                                           |
|                                                                                         | DiskWriteBytes (p. 553) |                                                                                           |
| Disk Space utilization (Linux instances only)                                           |                         | Monitoring Memory and Disk<br>Metrics for Amazon EC2 Linux<br>Instances                   |
| Disk Space used (Linux instances only)                                                  |                         | Monitoring Memory and Disk<br>Metrics for Amazon EC2 Linux<br>Instances                   |
| Disk Space available (Linux instances only)                                             |                         | Monitoring Memory and Disk<br>Metrics for Amazon EC2 Linux<br>Instances                   |

## **Automated and Manual Monitoring**

AWS provides various tools that you can use to monitor Amazon EC2. You can configure some of these tools to do the monitoring for you, while some of the tools require manual intervention.

#### **Topics**

- · Automated Monitoring Tools (p. 542)
- Manual Monitoring Tools (p. 543)

## **Automated Monitoring Tools**

You can use the following automated monitoring tools to watch Amazon EC2 and report back to you when something is wrong:

- System Status Checks monitor the AWS systems required to use your instance to ensure they are working properly. These checks detect problems with your instance that require AWS involvement to repair. When a system status check fails, you can choose to wait for AWS to fix the issue or you can resolve it yourself (for example, by stopping and restarting or terminating and replacing an instance). Examples of problems that cause system status checks to fail include:
  - · Loss of network connectivity
  - · Loss of system power
  - · Software issues on the physical host
  - · Hardware issues on the physical host that impact network reachability

For more information, see Status Checks for Your Instances (p. 544).

- Instance Status Checks monitor the software and network configuration of your individual instance. These checks detect problems that require your involvement to repair. When an instance status check fails, typically you will need to address the problem yourself (for example by rebooting the instance or by making modifications in your operating system). Examples of problems that may cause instance status checks to fail include:
  - · Failed system status checks
  - Misconfigured networking or startup configuration
  - · Exhausted memory
  - · Corrupted file system
  - · Incompatible kernel

For more information, see Status Checks for Your Instances (p. 544).

- Amazon CloudWatch Alarms watch a single metric over a time period you specify, and perform one
  or more actions based on the value of the metric relative to a given threshold over a number of time
  periods. The action is a notification sent to an Amazon Simple Notification Service (Amazon SNS) topic
  or Auto Scaling policy. Alarms invoke actions for sustained state changes only. CloudWatch alarms will
  not invoke actions simply because they are in a particular state, the state must have changed and been
  maintained for a specified number of periods. For more information, see Monitoring Your Instances Using
  CloudWatch (p. 551).
- Amazon CloudWatch Logs monitor, store, and access your log files from Amazon EC2 instances, AWS CloudTrail, or other sources. For more information, see Monitoring Log Files.
- Amazon EC2 Monitoring Scripts Perl scripts that can monitor memory, disk, and swap file usage in your instances. For more information, see Monitoring Memory and Disk Metrics for Amazon EC2 Linux Instances
- AWS Management Pack for Microsoft System Center Operations Manager links Amazon EC2 instances and the Windows or Linux operating systems running inside them. The AWS Management

Pack is an extension to Microsoft System Center Operations Manager. It uses a designated computer in your datacenter (called a watcher node) and the Amazon Web Services APIs to remotely discover and collect information about your AWS resources. For more information, see AWS Management Pack for Microsoft System Center.

## Manual Monitoring Tools

Another important part of monitoring Amazon EC2 involves manually monitoring those items that the monitoring scripts, status checks, and CloudWatch alarms don't cover. The Amazon EC2 and CloudWatch console dashboards provide an at-a-glance view of the state of your Amazon EC2 environment.

- · Amazon EC2 Dashboard shows:
  - · Service Health and Scheduled Events by region
  - · Instance state
  - · Status checks
  - · Alarm status
  - Instance metric details (In the navigation pane click Instances, select an instance, and then click the Monitoring tab)
  - Volume metric details (In the navigation pane click Volumes, select a volume, and then click the Monitoring tab)
- · Amazon CloudWatch Dashboard shows:
  - · Current alarms and status
  - · Graphs of alarms and resources
  - · Service health status

In addition, you can use CloudWatch to do the following:

- Graph Amazon EC2 monitoring data to troubleshoot issues and discover trends
- Search and browse all your AWS resource metrics
- · Create and edit alarms to be notified of problems
- · See at-a-glance overviews of your alarms and AWS resources

# **Best Practices for Monitoring**

Use the following best practices for monitoring to help you with your Amazon EC2 monitoring tasks.

- Make monitoring a priority to head off small problems before they become big ones.
- Create and implement a monitoring plan that collects monitoring data from all of the parts in your AWS solution so that you can more easily debug a multi-point failure if one occurs. Your monitoring plan should address, at a minimum, the following questions:
  - What are your goals for monitoring?
  - What resources you will monitor?
  - · How often you will monitor these resources?
  - · What monitoring tools will you use?
  - Who will perform the monitoring tasks?
  - Who should be notified when something goes wrong?
- · Automate monitoring tasks as much as possible.
- Check the log files on your EC2 instances. 543

## Monitoring the Status of Your Instances

You can monitor the status of your instances by viewing status checks and scheduled events for your instances. A status check gives you the information that results from automated checks performed by Amazon EC2. These automated checks detect whether specific issues are affecting your instances. The status check information, together with the data provided by Amazon CloudWatch, gives you detailed operational visibility into each of your instances.

You can also see status on specific events scheduled for your instances. Events provide information about upcoming activities such as rebooting or retirement that are planned for your instances, along with the scheduled start and end time of each event.

#### Contents

- Status Checks for Your Instances (p. 544)
- Scheduled Events for Your Instances (p. 548)

## Status Checks for Your Instances

With instance status monitoring, you can quickly determine whether Amazon EC2 has detected any problems that might prevent your instances from running applications. Amazon EC2 performs automated checks on every running EC2 instance to identify hardware and software issues. You can view the results of these status checks to identify specific and detectable problems. This data augments the information that Amazon EC2 already provides about the intended state of each instance (such as pending, running, stopping) as well as the utilization metrics that Amazon CloudWatch monitors (CPU utilization, network traffic, and disk activity).

Status checks are performed every minute and each returns a pass or a fail status. If all checks pass, the overall status of the instance is **OK**. If one or more checks fail, the overall status is **impaired**. Status checks are built into Amazon EC2, so they cannot be disabled or deleted. You can, however create or delete alarms that are triggered based on the result of the status checks. For example, you can create an alarm to warn you if status checks fail on a specific instance. For more information, see Creating and Editing Status Check Alarms (p. 546).

#### Contents

- Types of Status Checks (p. 544)
- Viewing Status Checks (p. 545)
- Reporting Instance Status (p. 546)
- Creating and Editing Status Check Alarms (p. 546)

## Types of Status Checks

There are two types of status checks: system status checks and instance status checks.

#### **System Status Checks**

Monitor the AWS systems required to use your instance to ensure they are working properly. These checks detect problems with your instance that require AWS involvement to repair. When a system status check fails, you can choose to wait for AWS to fix the issue, or you can resolve it yourself (for example, by stopping and starting an instance, or by terminating and replacing an instance).

The following are examples of problems that can cause system status checks to fail:

· Loss of network connectivity

- Loss of system power
- · Software issues on the physical host
- · Hardware issues on the physical host that impact network reachability

#### **Instance Status Checks**

Monitor the software and network configuration of your individual instance. These checks detect problems that require your involvement to repair. When an instance status check fails, typically you will need to address the problem yourself (for example, by rebooting the instance or by making instance configuration changes).

The following are examples of problems that can cause instance status checks to fail:

- · Failed system status checks
- Incorrect networking or startup configuration
- · Exhausted memory
- · Corrupted file system
- Incompatible kernel

## Viewing Status Checks

Amazon EC2 provides you with several ways to view and work with status checks.

#### Viewing Status Using the Console

You can view status checks using the AWS Management Console.

#### To view status checks using the console

- 1. Open the Amazon EC2 console at https://console.aws.amazon.com/ec2/.
- 2. In the navigation pane, choose Instances.
- 3. On the Instances page, the Status Checks column lists the operational status of each instance.
- 4. To view the status of a specific instance, select the instance, and then choose the Status Checks tab.
- If you have an instance with a failed status check and the instance has been unreachable for over 20 minutes, choose AWS Support to submit a request for assistance. To troubleshoot system or instance status check failures yourself, see Troubleshooting Instances with Failed Status Checks (p. 910).

#### Viewing Status Using the Command Line or API

You can view status checks for running instances using the describe-instance-status (AWS CLI) command.

To view the status of all instances, use the following command:

```
aws ec2 describe-instance-status
```

To get the status of all instances with a instance status of impaired:

```
aws ec2 describe-instance-status --filters Name=instance-status.status,Values=impaired
```

To get the status of a single instance, use the following command:

aws ec2 describe-instance-status --instance-ids i-1234567890abcdef0

Alternatively, use the following commands:

- Get-EC2InstanceStatus (AWS Tools for Windows PowerShell)
- DescribeInstanceStatus (Amazon EC2 Query API)

If you have an instance with a failed status check, see Troubleshooting Instances with Failed Status Checks (p. 910).

## Reporting Instance Status

You can provide feedback if you are having problems with an instance whose status is not shown as impaired, or want to send AWS additional details about the problems you are experiencing with an impaired instance.

We use reported feedback to identify issues impacting multiple customers, but do not respond to individual account issues. Providing feedback does not change the status check results that you currently see for the instance.

#### Reporting Status Feedback Using the Console

#### To report instance status using the console

- 1. Open the Amazon EC2 console at https://console.aws.amazon.com/ec2/.
- 2. In the navigation pane, choose **Instances**.
- 3. Select the instance.
- 4. Select the Status Checks tab, and then choose Submit feedback.
- 5. Complete the Report Instance Status form, and then choose Submit.

#### Reporting Status Feedback Using the Command Line or API

Use the following report-instance-status (AWS CLI) command to send feedback about the status of an impaired instance:

aws ec2 report-instance-status --instances i-1234567890abcdef0 --status impaired --reason-codes code

Alternatively, use the following commands:

- Send-EC2InstanceStatus (AWS Tools for Windows PowerShell)
- ReportInstanceStatus (Amazon EC2 Query API)

## Creating and Editing Status Check Alarms

You can create instance status and system status alarms to notify you when an instance has a failed status check.

#### Creating a Status Check Alarm Using the Console

You can create status check alarms for an existing instance to monitor instance status or system status. You can configure the alarm to send you a notification by email or stop, terminate, or recover an instance when it fails an instance status check or system status check.

#### To create a status check alarm

- 1. Open the Amazon EC2 console at https://console.aws.amazon.com/ec2/.
- 2. In the navigation pane, choose **Instances**.
- Select the instance.
- Select the Status Checks tab, and then choose Create Status Check Alarm.
- 5. Select **Send a notification to**. Choose an existing SNS topic, or click **create topic** to create a new one. If creating a new topic, in **With these recipients**, enter your email address and the addresses of any additional recipients, separated by commas.
- 6. (Optional) Choose **Take the action**, and then select the action that you'd like to take.
- 7. In **Whenever**, select the status check that you want to be notified about.

#### Note

If you selected **Recover this instance** in the previous step, select **Status Check Failed** (System).

- 8. In **For at least**, set the number of periods you want to evaluate and in **consecutive periods**, select the evaluation period duration before triggering the alarm and sending an email.
- 9. (Optional) In Name of alarm, replace the default name with another name for the alarm.
- 10. Choose Create Alarm.

#### **Important**

If you added an email address to the list of recipients or created a new topic, Amazon SNS sends a subscription confirmation email message to each new address. Each recipient must confirm the subscription by clicking the link contained in that message. Alert notifications are sent only to confirmed addresses.

If you need to make changes to an instance status alarm, you can edit it.

#### To edit a status check alarm

- 1. Open the Amazon EC2 console at https://console.aws.amazon.com/ec2/.
- In the navigation pane, choose Instances.
- Select the instance, choose Actions, select CloudWatch Monitoring, and then choose Add/Edit Alarms.
- 4. In the **Alarm Details** dialog box, choose the name of the alarm.
- 5. In the **Edit Alarm** dialog box, make the desired changes, and then choose **Save**.

#### Creating a Status Check Alarm Using the AWS CLI

In the following example, the alarm publishes a notification to an SNS topic, arn:aws:sns:us-west-2:111122223333:my-sns-topic, when the instance fails either the instance check or system status check for at least two consecutive periods. The metric is StatusCheckFailed.

#### To create a status check alarm using the CLI

- Select an existing SNS topic or create a new one. For more information, see Using the AWS CLI with Amazon SNS in the AWS Command Line Interface User Guide.
- Use the following list-metrics command to view the available Amazon CloudWatch metrics for Amazon EC2:

aws cloudwatch list-metrics --namespace AWS/EC2

3. Use the following put-metric-alarm command to create the alarm:

#### Amazon Elastic Compute Cloud User Guide for Linux Instances Scheduled Events

```
aws cloudwatch put-metric-alarm --alarm-name StatusCheckFailed-Alarm-for-i-1234567890abcdef0 --metric-name StatusCheckFailed --namespace AWS/EC2 -- statistic Maximum --dimensions Name=InstanceId,Value=i-1234567890abcdef0 --unit Count --period 300 --evaluation-periods 2 --threshold 1 --comparison-operator GreaterThanOrEqualToThreshold --alarm-actions arn:aws:sns:us-west-2:111122223333:my-sns-topic
```

#### Note

- --period is the time frame, in seconds, in which Amazon CloudWatch metrics are collected. This example uses 300, which is 60 seconds multiplied by 5 minutes.
- --evaluation-periods is the number of consecutive periods for which the value of the metric must be compared to the threshold. This example uses 2.
- --alarm-actions is the list of actions to perform when this alarm is triggered. Each action is specified as an Amazon Resource Name (ARN). This example configures the alarm to send an email using Amazon SNS.

### Scheduled Events for Your Instances

AWS can schedule events for your instances, such as a reboot, stop/start, or retirement. These events do not occur frequently. If one of your instances will be affected by a scheduled event, AWS sends an email to the email address that's associated with your AWS account prior to the scheduled event, with details about the event, including the start and end date. Depending on the event, you might be able to take action to control the timing of the event.

To update the contact information for your account so that you can be sure to be notified about scheduled events, go to the Account Settings page.

#### Contents

- Types of Scheduled Events (p. 548)
- Viewing Scheduled Events (p. 548)
- Working with Instances Scheduled to Stop or Retire (p. 550)
- Working with Instances Scheduled for Reboot (p. 550)
- Working with Instances Scheduled for Maintenance (p. 551)

## Types of Scheduled Events

Amazon EC2 supports the following types of scheduled events for your instances:

- Instance stop: The instance will be stopped. When you start it again, it's migrated to a new host computer. Applies only to instances backed by Amazon EBS.
- Instance retirement: The instance will be stopped or terminated.
- **Reboot**: Either the instance will be rebooted (instance reboot) or the host computer for the instance will be rebooted (system reboot).
- System maintenance: The instance might be temporarily affected by network maintenance or power maintenance.

## Viewing Scheduled Events

In addition to receiving notification of scheduled events in email, you can check for scheduled events.

#### To view scheduled events for your instances using the console

- 1. Open the Amazon EC2 console at https://console.aws.amazon.com/ec2/.
- 2. In the navigation pane, click **Events**. Any resources with an associated event are displayed. You can filter by resource type, or by specific event types. You can select the resource to view details.
- 3. Alternatively, in the navigation pane, choose **EC2 Dashboard**. Any resources with an associated event are displayed under **Scheduled Events**.
- 4. Note that events are also shown for affected resource. For example, in the navigation pane, choose **Instances**, and then select an instance. If the instance has an associated event, it is displayed in the lower pane.

#### To view scheduled events for your instances using the command line or API

Use the following AWS CLI command:

```
aws ec2 describe-instance-status --instance-id i-1234567890abcdef0
```

The following is example output showing an instance retirement event:

```
"InstanceStatuses": [
            "InstanceStatus": {
                "Status": "ok",
                "Details": [
                         "Status": "passed",
                         "Name": "reachability"
                    }
                ]
            "AvailabilityZone": "us-west-2a",
            "InstanceId": "i-1234567890abcdef0",
            "InstanceState": {
                "Code": 16,
                "Name": "running"
            "SystemStatus": {
                "Status": "ok",
                "Details": [
                         "Status": "passed",
                         "Name": "reachability"
                    }
                ]
            },
            "Events": [
                {
                     "Code": "instance-stop",
                     "Description": "The instance is running on degraded hardware",
                     "NotBefore": "2015-05-23T00:00:00.000Z"
            ]
        }
   ]
}
```

Alternatively, use the following commands:

Get-EC2InstanceStatus (AWS Tools for Windows PowerShell)

• DescribeInstanceStatus (Amazon EC2 Query API)

## Working with Instances Scheduled to Stop or Retire

When AWS detects irreparable failure of the underlying host computer for your instance, it schedules the instance to stop or terminate, depending on the type of root device for the instance. If the root device is an EBS volume, the instance is scheduled to stop. If the root device is an instance store volume, the instance is scheduled to terminate. For more information, see Instance Retirement (p. 295).

#### **Important**

Any data stored on instance store volumes is lost when an instance is stopped or terminated. This includes instance store volumes that are attached to an instance that has an EBS volume as the root device. Be sure to save data from your instance store volumes that you will need later before the instance is stopped or terminated.

#### **Actions for Instances Backed by Amazon EBS**

You can wait for the instance to stop as scheduled. Alternatively, you can stop and start the instance yourself, which migrates it to a new host computer. For more information about stopping your instance, as well as information about the changes to your instance configuration when it's stopped, see Stop and Start Your Instance (p. 291).

#### **Actions for Instances Backed by Instance Store**

We recommend that you launch a replacement instance from your most recent AMI and migrate all necessary data to the replacement instance before the instance is scheduled to terminate. Then, you can terminate the original instance, or wait for it to terminate as scheduled.

## Working with Instances Scheduled for Reboot

When AWS needs to perform tasks such as installing updates or maintaining the underlying host computer, it can schedule an instance or the underlying host computer for the instance for a reboot. Regardless of any existing instances that are scheduled for reboot, a new instance launch does not require a reboot, as the updates are already applied on the underlying host.

You can determine whether the reboot event is an instance reboot or a system reboot.

#### To view the type of scheduled reboot event using the console

- 1. Open the Amazon EC2 console at https://console.aws.amazon.com/ec2/.
- 2. In the navigation pane, choose **Events**.
- 3. Select **Instance resources** from the filter list, and then select your instance.
- 4. In the bottom pane, locate Event type. The value is either system-reboot or instance-reboot.

#### To view the type of scheduled reboot event using the AWS CLI

Use the following describe-instance-status command:

aws ec2 describe-instance-status --instance-ids i-1234567890abcdef0

#### **Actions for Instance Reboot**

You can wait for the reboot to occur within its scheduled maintenance window. Alternatively, you can reboot your instance yourself at a time that is convenient for you. For more information, see Reboot Your Instance (p. 294).

#### Amazon Elastic Compute Cloud User Guide for Linux Instances Monitoring Your Instances Using CloudWatch

After you reboot your instance, the scheduled event for the instance reboot is canceled immediately and the event's description is updated. The pending maintenance to the underlying host computer is completed, and you can begin using your instance again after it has fully booted.

#### **Actions for System Reboot**

No action is required on your part; the system reboot occurs during its scheduled maintenance window. A system reboot typically completes in a matter of minutes. To verify that the reboot has occurred, check that there is no longer a scheduled event for the instance. We recommend that you check whether the software on your instance is operating as you expect.

## Working with Instances Scheduled for Maintenance

When AWS needs to maintain the underlying host computer for an instance, it schedules the instance for maintenance. There are two types of maintenance events: network maintenance and power maintenance.

During network maintenance, scheduled instances lose network connectivity for a brief period of time. Normal network connectivity to your instance will be restored after maintenance is complete.

During power maintenance, scheduled instances are taken offline for a brief period, and then rebooted. When a reboot is performed, all of your instance's configuration settings are retained.

After your instance has rebooted (this normally takes a few minutes), verify that your application is working as expected. At this point, your instance should no longer have a scheduled event associated with it, or the description of the scheduled event begins with **[Completed]**. It sometimes takes up to 1 hour for this instance status to refresh. Completed maintenance events are displayed on the Amazon EC2 console dashboard for up to a week.

#### **Actions for Instances Backed by Amazon EBS**

You can wait for the maintenance to occur as scheduled. Alternatively, you can stop and start the instance, which migrates it to a new host computer. For more information about stopping your instance, as well as information about the changes to your instance configuration when it's stopped, see Stop and Start Your Instance (p. 291).

#### **Actions for Instances Backed by Instance Store**

You can wait for the maintenance to occur as scheduled. Alternatively, if you want to maintain normal operation during a scheduled maintenance window, you can launch a replacement instance from your most recent AMI, migrate all necessary data to the replacement instance before the scheduled maintenance window, and then terminate the original instance.

# Monitoring Your Instances Using CloudWatch

You can monitor your instances using Amazon CloudWatch, which collects and processes raw data from Amazon EC2 into readable, near real-time metrics. These statistics are recorded for a period of 15 months, so that you can access historical information and gain a better perspective on how your web application or service is performing.

By default, Amazon EC2 sends metric data to CloudWatch in 5-minute periods. To send metric data for your instance to CloudWatch in 1-minute periods, you can enable detailed monitoring on the instance. For more information, see Enable or Disable Detailed Monitoring for Your Instances (p. 552).

The Amazon EC2 console displays a series of graphs based on the raw data from Amazon CloudWatch. Depending on your needs, you might prefer to get data for your instances from Amazon CloudWatch instead of the graphs in the console.

For more information about Amazon CloudWatch, see the Amazon CloudWatch User Guide.

Contents

- Enable or Disable Detailed Monitoring for Your Instances (p. 552)
- List the Available CloudWatch Metrics for Your Instances (p. 553)
- Get Statistics for Metrics for Your Instances (p. 559)
- Graph Metrics for Your Instances (p. 565)
- Create a CloudWatch Alarm for an Instance (p. 565)
- Create Alarms That Stop, Terminate, Reboot, or Recover an Instance (p. 566)

# Enable or Disable Detailed Monitoring for Your Instances

By default, your instance is enabled for basic monitoring. You can optionally enable detailed monitoring. After you enable detailed monitoring, the Amazon EC2 console displays monitoring graphs with a 1-minute period for the instance. The following table describes basic and detailed monitoring for instances.

| Туре     | Description                                                                                                    |
|----------|----------------------------------------------------------------------------------------------------|
| Basic    | Data is available automatically in 5-minute periods at no charge.                                                                                                    |
| Detailed | Data is available in 1-minute periods for an additional cost. To get this level of data, you must specifically enable it for the instance. For the instances where you've enabled detailed monitoring, you can also get aggregated data across groups of similar instances.  For information about pricing, see the Amazon CloudWatch product page. |

## **Enabling Detailed Monitoring**

You can enable detailed monitoring on an instance as you launch it or after the instance is running or stopped.

#### To enable detailed monitoring for an existing instance using the console

- 1. Open the Amazon EC2 console at https://console.aws.amazon.com/ec2/.
- 2. In the navigation pane, choose **Instances**.
- 3. Select the instance, choose Actions, CloudWatch Monitoring, Enable Detailed Monitoring.
- 4. In the Enable Detailed Monitoring dialog box, choose Yes, Enable.
- 5. Choose Close.

#### To enable detailed monitoring when launching an instance using the console

When launching an instance using the AWS Management Console, select the **Monitoring** check box on the **Configure Instance Details** page.

#### To enable detailed monitoring for an existing instance using the AWS CLI

Use the following monitor-instances command to enable detailed monitoring for the specified instances.

aws ec2 monitor-instances --instance-ids i-1234567890abcdef0

#### To enable detailed monitoring when launching an instance using the AWS CLI

Use the run-instances command with the --monitoring flag to enable detailed monitoring.

aws ec2 run-instances --image-id ami-09092360 --monitoring Enabled=true...

## **Disabling Detailed Monitoring**

You can disable detailed monitoring on an instance as you launch it or after the instance is running or stopped.

#### To disable detailed monitoring using the console

- 1. Open the Amazon EC2 console at https://console.aws.amazon.com/ec2/.
- 2. In the navigation pane, choose **Instances**.
- 3. Select the instance, choose Actions, CloudWatch Monitoring, Disable Detailed Monitoring.
- 4. In the **Disable Detailed Monitoring** dialog box, choose **Yes, Disable**.
- 5. Choose Close.

#### To disable detailed monitoring using the AWS CLI

Use the following unmonitor-instances command to disable detailed monitoring for the specified instances.

aws ec2 unmonitor-instances --instance-ids i-1234567890abcdef0

# List the Available CloudWatch Metrics for Your Instances

Amazon EC2 sends metrics to Amazon CloudWatch. You can use the AWS Management Console, the AWS CLI, or an API to list the metrics that Amazon EC2 sends to CloudWatch. By default, each data point covers the previous 5 minutes of activity for the instance. If you've enabled detailed monitoring, each data point covers the previous 1 minute of activity.

For information about getting the statistics for these metrics, see Get Statistics for Metrics for Your Instances (p. 559).

#### **Instance Metrics**

The AWS/EC2 namespace includes the following CPU credit metrics for your T2 instances.

| Metric         | Description                                                                                                    |
|----------------|----------------------------------------------------------------------------------------------------|
| CPUCreditUsage | [T2 instances] The number of CPU credits consumed by the instance. One CPU credit equals one vCPU running at 100% utilization for one minute or an equivalent combination of vCPUs, utilization, and time (for example, one vCPU running at 50% utilization for two minutes or two vCPUs running at 25% utilization for two minutes).  CPU credit metrics are available only at a 5 minute frequency. If you specify a period greater than five minutes, use the sum statistic instead of the Average statistic. |
|                | Units: Count                                                                                                    |

| Metric           | Description                                                                                                    |
|------------------|----------------------------------------------------------------------------------------------------|
| CPUCreditBalance | [T2 instances] The number of CPU credits available for the instance to burst beyond its base CPU utilization. Credits are stored in the credit balance after they are earned and removed from the credit balance after they expire. Credits expire 24 hours after they are earned. |
|                  | CPU credit metrics are available only at a 5 minute frequency.                                                                                                    |
|                  | Units: Count                                                                                                    |

The  ${\tt AWS/EC2}$  namespace includes the following instance metrics.

| Metric         | Description                                                                                                    |
|----------------|----------------------------------------------------------------------------------------------------|
| CPUUtilization | The percentage of allocated EC2 compute units that are currently in use on the instance. This metric identifies the processing power required to run an application upon a selected instance. |
|                | To use the percentiles statistic, you must enable detailed monitoring.                                                                                                    |
|                | Depending on the instance type, tools in your operating system can show a lower percentage than CloudWatch when the instance is not allocated a full processor core.                          |
|                | Units: Percent                                                                                                    |
| DiskReadOps    | Completed read operations from all instance store volumes available to the instance in a specified period of time.                                                                            |
|                | To calculate the average I/O operations per second (IOPS) for the period, divide the total operations in the period by the number of seconds in that period.                                  |
|                | Units: Count                                                                                                    |
| DiskWriteOps   | Completed write operations to all instance store volumes available to the instance in a specified period of time.                                                                             |
|                | To calculate the average I/O operations per second (IOPS) for the period, divide the total operations in the period by the number of seconds in that period.                                  |
|                | Units: Count                                                                                                    |
| DiskReadBytes  | Bytes read from all instance store volumes available to the instance.                                                                                                    |
|                | This metric is used to determine the volume of the data the application reads from the hard disk of the instance. This can be used to determine the speed of the application.                 |
|                | Units: Bytes                                                                                                    |

| Metric            | Description                                                                                                    |
|-------------------|----------------------------------------------------------------------------------------------------|
| DiskWriteBytes    | Bytes written to all instance store volumes available to the instance.  This metric is used to determine the volume of the data the application writes onto the hard disk of the instance. This can be used to determine the speed of the application.  Units: Bytes                             |
| NetworkIn         | The number of bytes received on all network interfaces by the instance. This metric identifies the volume of incoming network traffic to an application on a single instance.  Units: Bytes                                                                                                    |
| NetworkOut        | The number of bytes sent out on all network interfaces by the instance. This metric identifies the volume of outgoing network traffic to an application on a single instance.  Units: Bytes                                                                                                    |
| NetworkPacketsIn  | The number of packets received on all network interfaces by the instance. This metric identifies the volume of incoming traffic in terms of the number of packets on a single instance. This metric is available for basic monitoring only.  Units: Count  Statistics: Minimum, Maximum, Average |
| NetworkPacketsOut | The number of packets sent out on all network interfaces by the instance. This metric identifies the volume of outgoing traffic in terms of the number of packets on a single instance. This metric is available for basic monitoring only.  Units: Count  Statistics: Minimum, Maximum, Average |

The AWS/EC2 namespace includes the following status checks metrics. Status check metrics are available at a 1 minute frequency. For a newly-launched instance, status check metric data is only available after the instance has completed the initialization state (within a few minutes of the instance entering the running state).

| Metric            | Description                                                                                                    |
|-------------------|----------------------------------------------------------------------------------------------------|
| StatusCheckFailed | Reports whether the instance has passed both the instance status check and the system status check in the last minute. |
|                   | This metric can be either 0 (passed) or 1 (failed).                                                                    |
|                   | Units: Count                                                                                                    |

| Metric                     | Description                                                                           |
|----------------------------|---------------------------------------------------------------------------------------|
| StatusCheckFailed_Instance | Reports whether the instance has passed the instance status check in the last minute. |
|                            | This metric can be either 0 (passed) or 1 (failed).                                   |
|                            | Units: Count                                                                          |
| StatusCheckFailed_System   | Reports whether the instance has passed the system status check in the last minute.   |
|                            | This metric can be either 0 (passed) or 1 (failed).                                   |
|                            | Units: Count                                                                          |

For information about the metrics provided for your EBS volumes, see Amazon EBS Metrics (p. 775). For information about the metrics provided for your Spot fleets, see CloudWatch Metrics for Spot Fleet (p. 240).

### **Amazon EC2 Dimensions**

You can use the following dimensions to refine the metrics returned for your instances.

| Dimension            | Description                                                                                                    |
|----------------------|----------------------------------------------------------------------------------------------------|
| AutoScalingGroupName | This dimension filters the data you request for all instances in a specified capacity group. An <i>Auto Scaling group</i> is a collection of instances you define if you're using Auto Scaling. This dimension is available only for Amazon EC2 metrics when the instances are in such an Auto Scaling group. Available for instances with Detailed or Basic Monitoring enabled.                      |
| ImageId              | This dimension filters the data you request for all instances running this Amazon EC2 Amazon Machine Image (AMI). Available for instances with Detailed Monitoring enabled.                                                                                                    |
| InstanceId           | This dimension filters the data you request for the identified instance only. This helps you pinpoint an exact instance from which to monitor data.                                                                                                    |
| InstanceType         | This dimension filters the data you request for all instances running with this specified instance type. This helps you categorize your data by the type of instance running. For example, you might compare data from an m1.small instance and an m1.large instance to determine which has the better business value for your application. Available for instances with Detailed Monitoring enabled. |

## Listing Metrics Using the Console

Metrics are grouped first by namespace, and then by the various dimension combinations within each namespace. For example, you can view all metrics provided by Amazon EC2, or metrics grouped by instance ID, instance type, image (AMI) ID, or Auto Scaling group.

#### To view available metrics by category

1. Open the CloudWatch console at https://console.aws.amazon.com/cloudwatch/.

- 2. In the navigation pane, choose **Metrics**.
- 3. Select the EC2 metric namespace.

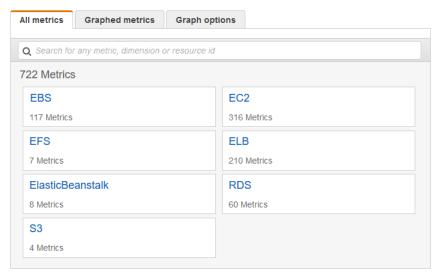

4. Select a metric dimension (for example, Per-Instance Metrics).

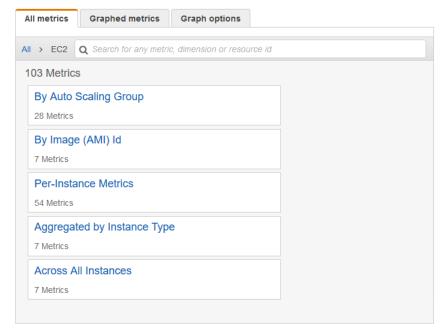

5. To sort the metrics, use the column heading. To graph a metric, select the check box next to the metric. To filter by resource, choose the resource ID and then choose **Add to search**. To filter by metric, choose the metric name and then choose **Add to search**.

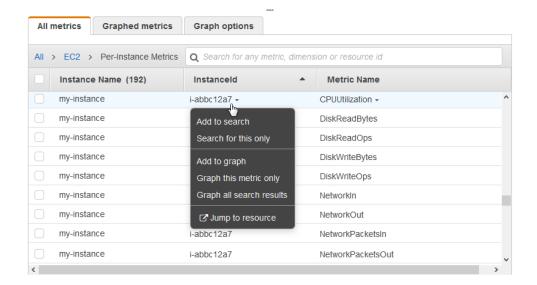

## Listing Metrics Using the AWS CLI

Use the list-metrics command to list the CloudWatch metrics for your instances.

#### To list all the available metrics for Amazon EC2

The following example specifies the AWS/EC2 namespace to view all the metrics for Amazon EC2.

```
aws cloudwatch list-metrics --namespace AWS/EC2
```

The following is example output:

```
"Metrics": [
 {
      "Namespace": "AWS/EC2",
      "Dimensions": [
              "Name": "InstanceId",
              "Value": "i-1234567890abcdef0"
      1,
      "MetricName": "NetworkOut"
      "Namespace": "AWS/EC2",
      "Dimensions": [
              "Name": "InstanceId",
              "Value": "i-1234567890abcdef0"
      ],
      "MetricName": "CPUUtilization"
      "Namespace": "AWS/EC2",
      "Dimensions": [
              "Name": "InstanceId",
```

#### Amazon Elastic Compute Cloud User Guide for Linux Instances Get Statistics for Metrics

```
"Value": "i-1234567890abcdef0"
}
],
"MetricName": "NetworkIn"
},
...
]
```

#### To list all the available metrics for an instance

The following example specifies the AWS/EC2 namespace and the InstanceId dimension to view the results for the specified instance only.

```
aws cloudwatch list-metrics --namespace AWS/EC2 --dimensions
Name=InstanceId,Value=i-1234567890abcdef0
```

#### To list a metric across all instances

The following example specifies the AWS/EC2 namespace and a metric name to view the results for the specified metric only.

```
aws cloudwatch list-metrics --namespace AWS/EC2 --metric-name CPUUtilization
```

## Get Statistics for Metrics for Your Instances

You can get statistics for the CloudWatch metrics for your instances.

#### Contents

- Statistics Overview (p. 559)
- Get Statistics for a Specific Instance (p. 560)
- Aggregate Statistics Across Instances (p. 562)
- · Aggregate Statistics by Auto Scaling Group (p. 563)
- Aggregate Statistics by AMI (p. 564)

#### Statistics Overview

Statistics are metric data aggregations over specified periods of time. CloudWatch provides statistics based on the metric data points provided by your custom data or provided by other services in AWS to CloudWatch. Aggregations are made using the namespace, metric name, dimensions, and the data point unit of measure, within the time period you specify. The following table describes the available statistics.

| Statistic | Description                                                                                                    |
|-----------|----------------------------------------------------------------------------------------------------|
| Minimum   | The lowest value observed during the specified period. You can use this value to determine low volumes of activity for your application.                                   |
| Maximum   | The highest value observed during the specified period. You can use this value to determine high volumes of activity for your application.                                 |
| Sum       | All values submitted for the matching metric added together. This statistic can be useful for determining the total volume of a metric.                                    |
| Average   | The value of Sum / SampleCount during the specified period. By comparing this statistic with the Minimum and Maximum, you can determine the full scope of a metric and how |

| Statistic   | Description                                                                                                    |
|-------------|----------------------------------------------------------------------------------------------------|
|             | close the average use is to the Minimum and Maximum. This comparison helps you to know when to increase or decrease your resources as needed. |
| SampleCount | The count (number) of data points used for the statistical calculation.                                                                       |
| NN. NNQ     | The value of the specified percentile. You can specify any percentile, using up to two decimal places (for example, p95.45).                  |

## Get Statistics for a Specific Instance

The following examples show you how to use the AWS Management Console or the AWS CLI to determine the maximum CPU utilization of a specific EC2 instance.

#### Requirements

- You must have the ID of the instance. You can get the instance ID using the AWS Management Console or the describe-instances command.
- By default, basic monitoring is enabled, but you can enable detailed monitoring. For more information, see Enable or Disable Detailed Monitoring for Your Instances (p. 552).

#### To display the CPU utilization for a specific instance using the console

- 1. Open the CloudWatch console at https://console.aws.amazon.com/cloudwatch/.
- 2. In the navigation pane, choose **Metrics**.
- 3. Select the EC2 metric namespace.

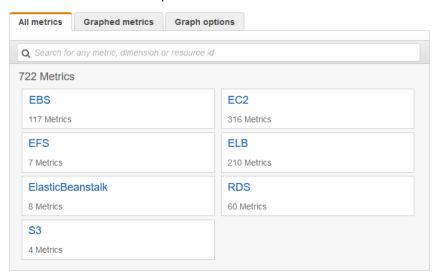

4. Select the Per-Instance Metrics dimension.

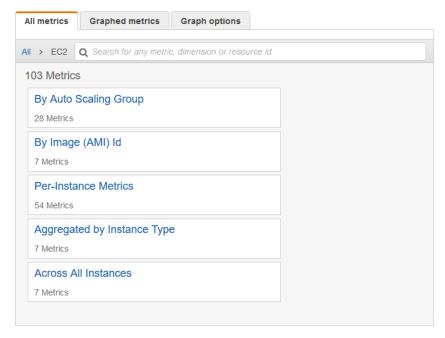

- 5. In the search field, type crutilization and press Enter. Select the row for the specific instance, which displays a graph for the **CPUUtilization** metric for the instance. To name the graph, choose the pencil icon. To change the time range, select one of the predefined values or choose **custom**.
- 6. To change the statistic or the period for the metric, choose the **Graphed metrics** tab. Choose the column heading or an individual value, and then choose a different value.

#### To get the CPU utilization for a specific instance using the AWS CLI

Use the following get-metric-statistics command to get the **CPUUtilization** metric for the specified instance, using the specified period and time interval:

```
aws cloudwatch get-metric-statistics --namespace AWS/EC2 --metric-name CPUUtilization --period 3600 \
--statistics Maximum --dimensions Name=InstanceId, Value=i-1234567890abcdef0 \
--start-time 2016-10-18T23:18:00 --end-time 2016-10-19T23:18:00
```

The following is example output. Each value represents the maximum CPU utilization percentage for a single EC2 instance.

## Aggregate Statistics Across Instances

Aggregate statistics are available for the instances that have detailed monitoring enabled. Instances that use basic monitoring are not included in the aggregates. In addition, Amazon CloudWatch does not aggregate data across regions. Therefore, metrics are completely separate between regions. Before you can get statistics aggregated across instances, you must enable detailed monitoring (at an additional charge), which provides data in 1-minute periods.

This example shows you how to use detailed monitoring to get the average CPU usage for your EC2 instances. Because no dimension is specified, CloudWatch returns statistics for all dimensions in the AWS/ EC2 namespace.

#### **Important**

This technique for retrieving all dimensions across an AWS namespace does not work for custom namespaces that you publish to Amazon CloudWatch. With custom namespaces, you must specify the complete set of dimensions that are associated with any given data point to retrieve statistics that include the data point.

#### To display average CPU utilization across your instances

- 1. Open the CloudWatch console at https://console.aws.amazon.com/cloudwatch/.
- 2. In the navigation pane, choose Metrics.
- 3. Select the EC2 namespace and then select Across All Instances.
- 4. Select the row that contains **CPUUtilization**, which displays a graph for the metric for all your EC2 instances. To name the graph, choose the pencil icon. To change the time range, select one of the predefined values or choose **custom**.
- 5. To change the statistic or the period for the metric, choose the **Graphed metrics** tab. Choose the column heading or an individual value, and then choose a different value.

#### To get average CPU utilization across your instances

Use the get-metric-statistics command as follows to get the average of the **CPUUtilization** metric across your instances.

```
aws cloudwatch get-metric-statistics --namespace AWS/EC2 --metric-name CPUUtilization \
--period 3600 --statistics "Average" "SampleCount" \
--start-time 2016-10-11T23:18:00 --end-time 2016-10-12T23:18:00
```

The following is example output:

## Aggregate Statistics by Auto Scaling Group

You can aggregate statistics for the EC2 instances in an Auto Scaling group. Note that Amazon CloudWatch cannot aggregate data across regions. Metrics are completely separate between regions.

This example shows you how to retrieve the total bytes written to disk for one Auto Scaling group. The total is computed for one-minute periods for a 24-hour interval across all EC2 instances in the specified Auto Scaling group.

#### To display DiskWriteBytes for the instances in an Auto Scaling group using the console

- Open the CloudWatch console at https://console.aws.amazon.com/cloudwatch/.
- 2. In the navigation pane, choose **Metrics**.
- 3. Select the EC2 namespace and then select By Auto Scaling Group.
- 4. Select the row for the **DiskWriteBytes** metric and the specific Auto Scaling group, which displays a graph for the metric for the instances in the Auto Scaling group. To name the graph, choose the pencil icon. To change the time range, select one of the predefined values or choose **custom**.
- 5. To change the statistic or the period for the metric, choose the **Graphed metrics** tab. Choose the column heading or an individual value, and then choose a different value.

#### To display DiskWriteBytes for the instances in an Auto Scaling group using the AWS CLI

Use the get-metric-statistics command as follows.

```
aws cloudwatch get-metric-statistics --namespace AWS/EC2 --metric-name DiskWriteBytes --period 360 \
--statistics "Sum" "SampleCount" --dimensions Name=AutoScalingGroupName,Value=my-asg --start-time 2016-10-16T23:18:00 --end-time 2016-10-18T23:18:00
```

The following is example output:

#### Amazon Elastic Compute Cloud User Guide for Linux Instances Get Statistics for Metrics

## Aggregate Statistics by AMI

You can aggregate statistics for your instances that have detailed monitoring enabled. Instances that use basic monitoring are not included. Note that Amazon CloudWatch cannot aggregate data across regions. Metrics are completely separate between regions.

Before you can get statistics aggregated across instances, you must enable detailed monitoring (at an additional charge), which provides data in 1-minute periods. For more information, see Enable or Disable Detailed Monitoring for Your Instances (p. 552).

This example shows you how to determine average CPU utilization for all instances that use a specific Amazon Machine Image (AMI). The average is over 60-second time intervals for a one-day period.

#### To display the average CPU utilization by AMI using the console

- 1. Open the CloudWatch console at https://console.aws.amazon.com/cloudwatch/.
- 2. In the navigation pane, choose **Metrics**.
- 3. Select the EC2 namespace and then select By Image (AMI) Id.
- 4. Select the row for the **CPUUtilization** metric and the specific AMI, which displays a graph for the metric for the specified AMI. To name the graph, choose the pencil icon. To change the time range, select one of the predefined values or choose **custom**.
- 5. To change the statistic or the period for the metric, choose the **Graphed metrics** tab. Choose the column heading or an individual value, and then choose a different value.

#### To get the average CPU utilization for an image ID

Use the get-metric-statistics command as follows.

```
aws cloudwatch get-metric-statistics --namespace AWS/EC2 --metric-name CPUUtilization --period 3600 \
--statistics Average --dimensions Name=ImageId, Value=ami-3c47a355 --start-time 2016-10-10T00:00:00 --end-time 2016-10-11T00:00:00
```

The following is example output. Each value represents an average CPU utilization percentage for the EC2 instances running the specified AMI.

#### Amazon Elastic Compute Cloud User Guide for Linux Instances Graph Metrics

```
"Unit": "Percent"
},
...
],
"Label": "CPUUtilization"
}
```

## **Graph Metrics for Your Instances**

After you launch an instance, you can open the Amazon EC2 console and view the monitoring graphs for an instance on the **Monitoring** tab. Each graph is based on one of the available Amazon EC2 metrics.

The following graphs are available:

- Average CPU Utilization (Percent)
- Average Disk Reads (Bytes)
- Average Disk Writes (Bytes)
- · Maximum Network In (Bytes)
- Maximum Network Out (Bytes)
- Summary Disk Read Operations (Count)
- Summary Disk Write Operations (Count)
- Summary Status (Any)
- Summary Status Instance (Count)
- · Summary Status System (Count)

For more information about the metrics and the data they provide to the graphs, see List the Available CloudWatch Metrics for Your Instances (p. 553).

#### **Graph Metrics Using the CloudWatch Console**

You can also use the CloudWatch console to graph metric data generated by Amazon EC2 and other AWS services. For more information, see Graph Metrics in the Amazon CloudWatch User Guide.

## Create a CloudWatch Alarm for an Instance

You can create a CloudWatch alarm that monitors CloudWatch metrics for one of your instances. CloudWatch will automatically send you a notification when the metric reaches a threshold you specify. You can create a CloudWatch alarm using the Amazon EC2 console, or using the more advanced options provided by the CloudWatch console.

#### To create an alarm using the CloudWatch console

For examples, see Creating Amazon CloudWatch Alarms in the Amazon CloudWatch User Guide.

#### To create an alarm using the Amazon EC2 console

- 1. Open the Amazon EC2 console at https://console.aws.amazon.com/ec2/.
- In the navigation pane, choose Instances.
- 3. Select the instance.
- 4. On the **Monitoring** tab, choose **Create Alarm**.
- On the Create Alarm page, do the following:
  - a. Choose **create topic**. For **Send a notification to**, type a name for the SNS topic. For **With these recipients**, type one or more email addresses to receive notification.

- b. Specify the metric and the criteria for the policy. For example, you can leave the default settings for Whenever (Average of CPU Utilization). For Is, choose >= and type 80 percent. For For at least, type 1 consecutive period of 5 Minutes.
- c. Choose Create Alarm.

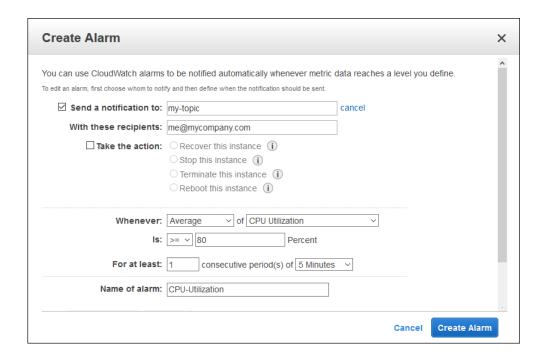

# Create Alarms That Stop, Terminate, Reboot, or Recover an Instance

Using Amazon CloudWatch alarm actions, you can create alarms that automatically stop, terminate, reboot, or recover your instances. You can use the stop or terminate actions to help you save money when you no longer need an instance to be running. You can use the reboot and recover actions to automatically reboot those instances or recover them onto new hardware if a system impairment occurs.

Every alarm action you create uses alarm action ARNs. One set of ARNs is more secure because it requires you to have the EC2ActionsAccess IAM role in your account. This IAM role enables you to perform stop, terminate, or reboot actions—previously you could not execute an action if you were using an IAM role. Existing alarms that use the previous alarm action ARNs do not require this IAM role, however it is recommended that you change the ARN and add the role when you edit an existing alarm that uses these ARNs.

The EC2ActionsAccess role enables AWS to perform alarm actions on your behalf. When you create an alarm action for the first time using the Amazon EC2 or Amazon CloudWatch consoles, AWS automatically creates this role for you.

There are a number of scenarios in which you might want to automatically stop or terminate your instance. For example, you might have instances dedicated to batch payroll processing jobs or scientific computing tasks that run for a period of time and then complete their work. Rather than letting those instances sit idle (and accrue charges), you can stop or terminate them which can help you to save money. The main difference between using the stop and the terminate alarm actions is that you can easily restart a stopped instance if you need to run it again later, and you can keep the same instance ID and root volume. However, you cannot restart a terminated instance. Instead, you must launch a new instance.

You can add the stop, terminate, reboot, or recover actions to any alarm that is set on an Amazon EC2 perinstance metric, including basic and detailed monitoring metrics provided by Amazon CloudWatch (in the AWS/EC2 namespace), as well as any custom metrics that include the InstanceId dimension, as long as its value refers to a valid running Amazon EC2 instance.

#### **Console Support**

You can create alarms using the Amazon EC2 console or the CloudWatch console. The procedures in this documentation use the Amazon EC2 console. For procedures that use the CloudWatch console, see Create Alarms That Stop, Terminate, Reboot, or Recover an Instance in the Amazon CloudWatch User Guide.

#### **Permissions**

If you are an AWS Identity and Access Management (IAM) user, you must have the following permissions to create or modify an alarm:

- ec2:DescribeInstanceStatus and ec2:DescribeInstances For all alarms on Amazon EC2 instance status metrics
- ec2:StopInstances For alarms with stop actions
- ec2:TerminateInstances For alarms with terminate actions
- ec2:DescribeInstanceRecoveryAttribute, and ec2:RecoverInstances For alarms with recover actions

If you have read/write permissions for Amazon CloudWatch but not for Amazon EC2, you can still create an alarm but the stop or terminate actions won't be performed on the Amazon EC2 instance. However, if you are later granted permission to use the associated Amazon EC2 APIs, the alarm actions you created earlier will be performed. For more information about IAM permissions, see Permissions and Policies in the IAM User Guide.

If you want to use an IAM role to stop, terminate, or reboot an instance using an alarm action, you can only use the EC2ActionsAccess role. Other IAM roles are not supported. If you are using another IAM role, you cannot stop, terminate, or reboot the instance. However, you can still see the alarm state and perform any other actions such as Amazon SNS notifications or Auto Scaling policies.

#### Contents

- Adding Stop Actions to Amazon CloudWatch Alarms (p. 567)
- Adding Terminate Actions to Amazon CloudWatch Alarms (p. 568)
- Adding Reboot Actions to Amazon CloudWatch Alarms (p. 569)
- Adding Recover Actions to Amazon CloudWatch Alarms (p. 570)
- Using the Amazon CloudWatch Console to View the History of Triggered Alarms and Actions (p. 571)
- Amazon CloudWatch Alarm Action Scenarios (p. 571)

# Adding Stop Actions to Amazon CloudWatch Alarms

You can create an alarm that stops an Amazon EC2 instance when a certain threshold has been met. For example, you may run development or test instances and occasionally forget to shut them off. You can create an alarm that is triggered when the average CPU utilization percentage has been lower than 10 percent for 24 hours, signaling that it is idle and no longer in use. You can adjust the threshold, duration, and period to suit your needs, plus you can add an Amazon Simple Notification Service (Amazon SNS) notification, so that you will receive an email when the alarm is triggered.

Instances that use an Amazon EBS volume as the root device can be stopped or terminated, whereas instances that use the instance store as the root device can only be terminated.

#### To create an alarm to stop an idle instance using the Amazon EC2 console

- 1. Open the Amazon EC2 console at https://console.aws.amazon.com/ec2/.
- In the navigation pane, under INSTANCES, choose Instances.
- 3. Select the instance. On the **Monitoring** tab, choose **Create Alarm**.
- 4. In the Alarm Details for dialog box, choose Create Alarm.
- If you want to receive an email when the alarm is triggered, in the Create Alarm for dialog box, for Send a notification to, choose an existing Amazon SNS topic, or choose Create Topic to create a new one.

To create a new topic, for **Send a notification to**, type a name for the topic, and then for **With these recipients**, type the email addresses of the recipients (separated by commas). After you create the alarm, you will receive a subscription confirmation email that you must accept before you can get notifications for this topic.

- 6. Choose **Take the action**, and then choose the **Stop this instance** radio button.
- 7. If prompted, select **Create IAM role: EC2ActionsAccess** to automatically create an IAM role so that AWS can automatically stop the instance on your behalf when the alarm is triggered.
- 8. For **Whenever**, choose the statistic you want to use and then choose the metric. In this example, choose **Average** and **CPU Utilization**.
- 9. For **Is**, define the metric threshold. In this example, type **10** percent.
- 10. For **For at least**, choose the sampling period for the alarm. In this example, type **24** consecutive periods of one hour.
- 11. To change the name of the alarm, for **Name this alarm**, type a new name.

If you don't type a name for the alarm, Amazon CloudWatch will automatically create one for you.

#### Note

You can adjust the alarm configuration based on your own requirements before creating the alarm, or you can edit them later. This includes the metric, threshold, duration, action, and notification settings. However, after you create an alarm, you cannot edit its name later.

12. Choose Create Alarm.

## Adding Terminate Actions to Amazon CloudWatch Alarms

You can create an alarm that terminates an EC2 instance automatically when a certain threshold has been met (as long as termination protection is not enabled for the instance). For example, you might want to terminate an instance when it has completed its work, and you don't need the instance again. If you might want to use the instance later, you should stop the instance instead of terminating it. For information on enabling and disabling termination protection for an instance, see Enabling Termination Protection for an Instance in the Amazon EC2 User Guide for Linux Instances.

#### To create an alarm to terminate an idle instance using the Amazon EC2 console

- 1. Open the Amazon EC2 console at https://console.aws.amazon.com/ec2/.
- 2. In the navigation pane, under **INSTANCES**, choose **Instances**.
- 3. Select the instance. On the **Monitoring** tab, choose **Create Alarm**.
- 4. In the Alarm Details for dialog box, choose Create Alarm.
- If you want to receive an email when the alarm is triggered, in the Create Alarm for dialog box, for Send a notification to, choose an existing Amazon SNS topic, or choose Create Topic to create a new one.

To create a new topic, for **Send a notification to**, type a name for the topic, and then for **With these recipients**, type the email addresses of the recipients (separated by commas). After you create the

alarm, you will receive a subscription confirmation email that you must accept before you can get notifications for this topic.

- 6. Select **Take the action**, and then choose **Terminate this instance**.
- 7. If prompted, select **Create IAM role: EC2ActionsAccess** to automatically create an IAM role so that AWS can automatically stop the instance on your behalf when the alarm is triggered.
- 8. For Whenever, choose a statistic and then choose the metric. In this example, choose Average and CPU Utilization.
- 9. For **Is**, define the metric threshold. In this example, type **10** percent.
- 10. For **For at least**, choose the sampling period for the alarm. In this example, type **24** consecutive periods of one hour.
- 11. To change the name of the alarm, for Name this alarm, type a new name.

If you don't type a name for the alarm, Amazon CloudWatch will automatically create one for you.

#### Note

You can adjust the alarm configuration based on your own requirements before creating the alarm, or you can edit them later. This includes the metric, threshold, duration, action, and notification settings. However, after you create an alarm, you cannot edit its name later.

12. Choose Create Alarm.

### Adding Reboot Actions to Amazon CloudWatch Alarms

You can create an Amazon CloudWatch alarm that monitors an Amazon EC2 instance and automatically reboots the instance. The reboot alarm action is recommended for Instance Health Check failures (as opposed to the recover alarm action, which is suited for System Health Check failures). An instance reboot is equivalent to an operating system reboot. In most cases, it takes only a few minutes to reboot your instance. When you reboot an instance, it remains on the same physical host, so your instance keeps its public DNS name, private IP address, and any data on its instance store volumes.

Rebooting an instance doesn't start a new instance billing hour, unlike stopping and restarting your instance. For more information, see Reboot Your Instance in the Amazon EC2 User Guide for Linux Instances.

#### **Important**

To avoid a race condition between the reboot and recover actions, we recommend that you set the alarm threshold to **3** for **1** minute when creating alarms that reboot an Amazon EC2 instance.

#### To create an alarm to reboot an instance using the Amazon EC2 console

- 1. Open the Amazon EC2 console at https://console.aws.amazon.com/ec2/.
- 2. In the navigation pane, under INSTANCES, choose Instances.
- 3. Select the instance. On the **Monitoring** tab, choose **Create Alarm**.
- 4. In the Alarm Details for dialog box, choose Create Alarm.
- If you want to receive an email when the alarm is triggered, in the Create Alarm for dialog box, for Send a notification to, choose an existing Amazon SNS topic, or choose Create Topic to create a new one.

To create a new topic, for **Send a notification to**, type a name for the topic, and for **With these recipients**, type the email addresses of the recipients (separated by commas). After you create the alarm, you will receive a subscription confirmation email that you must accept before you can get notifications for this topic.

- 6. Select **Take the action**, and then choose **Reboot this instance**.
- 7. If prompted, select **Create IAM role: EC2ActionsAccess** to automatically create an IAM role so that AWS can automatically stop the instance on your behalf when the alarm is triggered.
- 8. For Whenever, choose Status Check Failed (Instance).

- 9. For For at least, type 2.
- 10. For consecutive period(s) of, choose 1 minute.
- 11. To change the name of the alarm, for **Name of alarm**, type a new name.
  - If you don't type a name for the alarm, Amazon CloudWatch will automatically create one for you.
- 12. Choose Create Alarm.

### Adding Recover Actions to Amazon CloudWatch Alarms

You can create an Amazon CloudWatch alarm that monitors an Amazon EC2 instance and automatically recovers the instance if it becomes impaired due to an underlying hardware failure or a problem that requires AWS involvement to repair. Terminated instances cannot be recovered. A recovered instance is identical to the original instance, including the instance ID, private IP addresses, Elastic IP addresses, and all instance metadata.

When the StatusCheckFailed\_System alarm is triggered, and the recover action is initiated, you will be notified by the Amazon SNS topic that you chose when you created the alarm and associated the recover action. During instance recovery, the instance is migrated during an instance reboot, and any data that is in-memory is lost. When the process is complete, information is published to the SNS topic you've configured for the alarm. Anyone who is subscribed to this SNS topic will receive an email notification that includes the status of the recovery attempt and any further instructions. You will notice an instance reboot on the recovered instance.

Examples of problems that cause system status checks to fail include:

- · Loss of network connectivity
- · Loss of system power
- · Software issues on the physical host
- Hardware issues on the physical host that impact network reachability

The recover action is supported only on instances with the following characteristics:

- Use a C3, C4, M3, M4, R3, R4, T2, or X1 instance type
- Run in a VPC (not EC2-Classic)
- Use shared tenancy (the tenancy attribute is set to default)
- Use EBS volumes, including encrypted EBS volumes (not instance store volumes)

If your instance has a public IP address, it retains the public IP address after recovery.

#### **Important**

To avoid a race condition between the reboot and recover actions, we recommend that you set the alarm threshold to **2** for **1** minute when creating alarms that recover an Amazon EC2 instance.

#### To create an alarm to recover an instance using the Amazon EC2 console

- 1. Open the Amazon EC2 console at https://console.aws.amazon.com/ec2/.
- 2. In the navigation pane, under INSTANCES, choose Instances.
- 3. Select the instance. On the **Monitoring** tab, choose **Create Alarm**.
- 4. In the Alarm Details for dialog box, choose Create Alarm.
- 5. To receive an email when the alarm is triggered, in the **Create Alarm for** dialog box, for **Send a notification to**, choose an existing Amazon SNS topic, or choose **Create Topic** to create a new one.

To create a new topic, for **Send a notification to**, type a name for the topic, and for **With these recipients**, type the email addresses of the recipients (separated by commas). After you create the

alarm, you will receive a subscription confirmation email that you must accept before you can get email for this topic.

- 6. Select **Take the action**, and then choose **Recover this instance**.
- 7. If prompted, select **Create IAM role: EC2ActionsAccess** to automatically create an IAM role so that AWS can automatically stop the instance on your behalf when the alarm is triggered.
- 8. For Whenever, choose Status Check Failed (System).
- 9. For For at least, type 2.
- 10. For consecutive period(s) of, choose 1 minute.
- 11. To change the name of the alarm, for **Name of alarm**, type a new name.

If you don't type a name for the alarm, Amazon CloudWatch will automatically create one for you.

12. Choose Create Alarm.

# Using the Amazon CloudWatch Console to View the History of Triggered Alarms and Actions

You can view alarm and action history in the Amazon CloudWatch console. Amazon CloudWatch keeps the last two weeks' worth of alarm and action history.

#### To view the history of triggered alarms and actions

- 1. Open the CloudWatch console at https://console.aws.amazon.com/cloudwatch/.
- 2. In the navigation pane, choose **Alarms**.
- 3. Select an alarm.
- 4. The **Details** tab shows the most recent state transition along with the time and metric values.
- 5. Choose the **History** tab to view the most recent history entries.

#### Amazon CloudWatch Alarm Action Scenarios

You can use the Amazon EC2 console to create alarm actions that stop or terminate an Amazon EC2 instance when certain conditions are met. In the following screen capture of the console page where you set the alarm actions, we've numbered the settings. We've also numbered the settings in the scenarios that follow, to help you create the appropriate actions.

#### Scenario 1: Stop Idle Development and Test Instances

Create an alarm that stops an instance used for software development or testing when it has been idle for at least an hour.

| Settin | Value          |
|--------|----------------|
|        | Stop           |
|        | Maximum        |
|        | CPUUtilization |
|        | <=             |
|        | 10%            |
|        | 60 minutes     |
|        | 1              |

### Scenario 2: Stop Idle Instances

Create an alarm that stops an instance and sends an email when the instance has been idle for 24 hours.

| Settin | Value          |
|--------|----------------|
|        | Stop and email |
|        | Average        |
|        | CPUUtilization |
|        | <=             |
|        | 5%             |
|        | 60 minutes     |
|        | 24             |

### Scenario 3: Send Email About Web Servers with Unusually High Traffic

Create an alarm that sends email when an instance exceeds 10 GB of outbound network traffic per day.

| Settin | Value      |
|--------|------------|
|        | Email      |
|        | Sum        |
|        | NetworkOut |
|        | >          |
|        | 10 GB      |
|        | 1 day      |
|        | 1          |

### Scenario 4: Stop Web Servers with Unusually High Traffic

Create an alarm that stops an instance and send a text message (SMS) if outbound traffic exceeds 1 GB per hour.

| Settin | Value             |
|--------|-------------------|
|        | Stop and send SMS |
|        | Sum               |
|        | NetworkOut        |
|        | >                 |
|        | 1 GB              |
|        | 1 hour            |
|        | 1                 |

### Scenario 5: Stop an Instance Experiencing a Memory Leak

Create an alarm that stops an instance when memory utilization reaches or exceeds 90%, so that application logs can be retrieved for troubleshooting.

#### Note

The MemoryUtilization metric is a custom metric. In order to use the MemoryUtilization metric, you must install the Perl scripts for Linux instances. For more information, see Monitoring Memory and Disk Metrics for Amazon EC2 Linux Instances.

| Settin | Value             |
|--------|-------------------|
|        | Stop              |
|        | Maximum           |
|        | MemoryUtilization |
|        | >=                |
|        | 90%               |
|        | 1 minute          |
|        | 1                 |

#### Scenario 6: Stop an Impaired Instance

Create an alarm that stops an instance that fails three consecutive status checks (performed at 5-minute intervals).

| Settin | Value                    |
|--------|--------------------------|
|        | Stop                     |
|        | Average                  |
|        | StatusCheckFailed_System |
|        | >=                       |
|        | 1                        |
|        | 15 minutes               |
|        | 1                        |

### Scenario 7: Terminate Instances When Batch Processing Jobs Are Complete

Create an alarm that terminates an instance that runs batch jobs when it is no longer sending results data.

| Settin | Value      |
|--------|------------|
|        | Terminate  |
|        | Maximum    |
|        | NetworkOut |

| Settin | Value         |
|--------|---------------|
|        | <=            |
|        | 100,000 bytes |
|        | 5 minutes     |
|        | 1             |

# Monitoring Memory and Disk Metrics for Amazon EC2 Linux Instances

The Amazon CloudWatch Monitoring Scripts for Amazon Elastic Compute Cloud (Amazon EC2) Linux-based instances demonstrate how to produce and consume Amazon CloudWatch custom metrics. These sample Perl scripts comprise a fully functional example that reports memory, swap, and disk space utilization metrics for a Linux instance. You can download the Amazon CloudWatch Monitoring Scripts for Linux from the AWS sample code library.

#### **Important**

These scripts are examples only. They are provided as is and are not supported.

Standard Amazon CloudWatch usage charges for custom metrics apply to your use of these scripts. For more information, see the Amazon CloudWatch pricing page.

#### Contents

- Supported Systems (p. 574)
- Package Contents (p. 575)
- Prerequisites (p. 575)
- Getting Started (p. 576)
- mon-put-instance-data.pl (p. 577)
- mon-get-instance-stats.pl (p. 579)
- Viewing Your Custom Metrics in the Console (p. 581)
- Troubleshooting (p. 581)

# Supported Systems

These monitoring scripts are intended for use with Amazon EC2 instances running Linux. The scripts have been tested on instances using the following Amazon Machine Images (AMIs), both 32-bit and 64-bit versions:

- Amazon Linux 2014.09.2
- Red Hat Enterprise Linux 6.6
- SUSE Linux Enterprise Server 12
- Ubuntu Server 14.04

You can use EC2Config on Amazon EC2 instances running Windows to monitor memory and disk metrics by sending this data to CloudWatch Logs. For more information, see Sending Performance Counters to CloudWatch and Logs to CloudWatch Logs in the *Amazon EC2 User Guide for Windows Instances*.

# Package Contents

The package for the monitoring scripts contains the following files:

- CloudWatchClient.pm—Shared Perl module that simplifies calling Amazon CloudWatch from other scripts.
- mon-put-instance-data.pl—Collects system metrics on an Amazon EC2 instance (memory, swap, disk space utilization) and sends them to Amazon CloudWatch.
- mon-get-instance-stats.pl—Queries Amazon CloudWatch and displays the most recent utilization statistics for the EC2 instance on which this script is executed.
- awscreds.template—File template for AWS credentials that stores your access key ID and secret
  access key.
- LICENSE.txt—Text file containing the Apache 2.0 license.
- NOTICE.txt—Copyright notice.

# **Prerequisites**

With some versions of Linux, you must install additional modules before the monitoring scripts will work.

#### Amazon Linux AMI

If you are running Amazon Linux AMI version 2014.03 or later, you must install additional Perl modules.

#### To install the required packages

- 1. Log on to your instance. For more information, see Connect to Your Linux Instance (p. 281).
- 2. At a command prompt, install packages as follows:

```
sudo yum install perl-Switch perl-DateTime perl-Sys-Syslog perl-LWP-Protocol-https
```

### Red Hat Enterprise Linux

You must install additional Perl modules.

#### To install the required packages on Red Hat Enterprise Linux

- 1. Log on to your instance. For more information, see Connect to Your Linux Instance (p. 281).
- 2. At a command prompt, install packages as follows:

```
sudo yum install perl-Switch perl-DateTime perl-Sys-Syslog perl-LWP-Protocol-https
perl-Digest-SHA -y
sudo yum install zip unzip
```

## SUSE Linux Enterprise Server

You must install additional Perl modules.

#### To install the required packages on SUSE

1. Log on to your instance. For more information, see Connect to Your Linux Instance (p. 281).

#### Amazon Elastic Compute Cloud User Guide for Linux Instances Getting Started

2. At a command prompt, install packages as follows:

```
sudo zypper install perl-Switch perl-DateTime
sudo zypper install -y "perl(LWP::Protocol::https)"
```

#### **Ubuntu Server**

You must configure your server as follows.

#### To install the required packages on Ubuntu

- 1. Log on to your instance. For more information, see Connect to Your Linux Instance (p. 281).
- 2. At a command prompt, install packages as follows:

```
sudo apt-get update
sudo apt-get install unzip
sudo apt-get install libwww-perl libdatetime-perl
```

# **Getting Started**

The following steps show you how to download, uncompress, and configure the CloudWatch Monitoring Scripts on an EC2 Linux instance.

#### To download, install, and configure the monitoring scripts

1. At a command prompt, move to a folder where you want to store the monitoring scripts and run the following command to download them:

```
curl http://aws-cloudwatch.s3.amazonaws.com/downloads/CloudWatchMonitoringScripts-1.2.1.zip -0
```

2. Run the following commands to install the monitoring scripts you downloaded:

```
unzip CloudWatchMonitoringScripts-1.2.1.zip
rm CloudWatchMonitoringScripts-1.2.1.zip
cd aws-scripts-mon
```

- 3. Ensure that the scripts have permission to perform CloudWatch operations using one of the following options:
  - If you associated an AWS Identity and Access Management (IAM) role with your instance, verify that it grants permissions to perform the following operations:
    - · cloudwatch:PutMetricData
    - · cloudwatch:GetMetricStatistics
    - · cloudwatch:ListMetrics
    - · ec2:DescribeTags
  - Specify your AWS credentials in a credentials file. First, copy the awscreds.template file included
    with the monitoring scripts to awscreds.conf as follows:

```
cp awscreds.template awscreds.conf
```

Add the following content to this file:

#### Amazon Elastic Compute Cloud User Guide for Linux Instances mon-put-instance-data.pl

```
AWSAccessKeyId=my-access-key-id
AWSSecretKey=my-secret-access-key
```

For information about how to view your AWS credentials, see Understanding and Getting Your Security Credentials in the *Amazon Web Services General Reference*.

# mon-put-instance-data.pl

This script collects memory, swap, and disk space utilization data on the current system. It then makes a remote call to Amazon CloudWatch to report the collected data as custom metrics.

#### **Options**

| Name             | Description                                                                                                    |
|------------------|----------------------------------------------------------------------------------------------------|
| mem-util         | Collects and sends the MemoryUtilization metrics in percentages. This option reports only memory allocated by applications and the operating system, and excludes memory in cache and buffers.                                                                                                    |
| mem-used         | Collects and sends the MemoryUsed metrics, reported in megabytes. This option reports only memory allocated by applications and the operating system, and excludes memory in cache and buffers.                                                                                                    |
| mem-avail        | Collects and sends the MemoryAvailable metrics, reported in megabytes. This option reports memory available for use by applications and the operating system.                                                                                                    |
| swap-util        | Collects and sends SwapUtilization metrics, reported in percentages.                                                                                                    |
| swap-used        | Collects and sends SwapUsed metrics, reported in megabytes.                                                                                                    |
| disk-path=PATH   | Selects the disk on which to report.  PATH can specify a mount point or any file located on a mount point for the filesystem that needs to be reported. For selecting multiple disks, specify adisk-path=PATH for each one of them.  To select a disk for the filesystems mounted on / and /home, use the following parameters: disk-path=/disk-path=/home |
| disk-space-util  | Collects and sends the DiskSpaceUtilization metric for the selected disks. The metric is reported in percentages.  Note that the disk utilization metrics calculated by this script differ from the values calculated by the df -k -l command. If you find the values from df -k -l more useful, you can change the calculations in the script.            |
| disk-space-used  | Collects and sends the DiskSpaceUsed metric for the selected disks. The metric is reported by default in gigabytes.  Due to reserved disk space in Linux operating systems, disk space used and disk space available might not accurately add up to the amount of total disk space.                                                                        |
| disk-space-avail | Collects and sends the DiskSpaceAvailable metric for the selected disks. The metric is reported in gigabytes.                                                                                                    |

| Name                      | Description                                                                                                    |
|---------------------------|----------------------------------------------------------------------------------------------------|
|                           | Due to reserved disk space in the Linux operating systems, disk space used and disk space available might not accurately add up to the amount of total disk space.                                                                                                    |
| memory-units=UNITS        | Specifies units in which to report memory usage. If not specified, memory is reported in megabytes. UNITS may be one of the following: bytes, kilobytes, megabytes, gigabytes.                                                                                                    |
| disk-space-units=UNITS    | Specifies units in which to report disk space usage. If not specified, disk space is reported in gigabytes. UNITS may be one of the following: bytes, kilobytes, megabytes, gigabytes.                                                                                                    |
| aws-credential- file=PATH | Provides the location of the file containing AWS credentials.  This parameter cannot be used with theaws-access-key-id andaws-secret-key parameters.                                                                                                    |
| aws-access-key-id=VALUE   | Specifies the AWS access key ID to use to identify the caller. Must be used together with theaws-secret-key option. Do not use this option with theaws-credential-file parameter.                                                                                                    |
| aws-secret-key=VALUE      | Specifies the AWS secret access key to use to sign the request to CloudWatch. Must be used together with theaws-access-key-id option. Do not use this option withaws-credential-file parameter.                                                                                                    |
| aws-iam-role=VALUE        | Specifies the IAM role used to provide AWS credentials. The value =VALUE is required. If no credentials are specified, the default IAM role associated with the EC2 instance is applied. Only one IAM role can be used. If no IAM roles are found, or if more than one IAM role is found, the script will return an error.  Do not use this option with theaws-credential-file,aws-access-key-id, oraws-secret-key parameters. |
| aggregated[=only]         | Adds aggregated metrics for instance type, AMI ID, and overall for the region. The value <code>=only</code> is optional; if specified, the script reports only aggregated metrics.                                                                                                    |
| auto-scaling[=only]       | Adds aggregated metrics for the Auto Scaling group. The value <code>=only</code> is optional; if specified, the script reports only Auto Scaling metrics. The IAM policy associated with the IAM account or role using the scripts need to have permissions to call the EC2 action <code>DescribeTags</code> .                                                                                                    |
| verify                    | Performs a test run of the script that collects the metrics, prepares a complete HTTP request, but does not actually call CloudWatch to report the data. This option also checks that credentials are provided. When run in verbose mode, this option outputs the metrics that will be sent to CloudWatch.                                                                                                    |
| from-cron                 | Use this option when calling the script from cron. When this option is used, all diagnostic output is suppressed, but error messages are sent to the local system log of the user account.                                                                                                    |
| verbose                   | Displays detailed information about what the script is doing.                                                                                                    |
| help                      | Displays usage information.                                                                                                    |

#### Amazon Elastic Compute Cloud User Guide for Linux Instances mon-get-instance-stats.pl

| Name  |    | Description                                |
|-------|----|--------------------------------------------|
| versi | on | Displays the version number of the script. |

## **Examples**

The following examples assume that you provided an IAM role or <code>awscreds.conf</code> file. Otherwise, you must provide credentials using the <code>--aws-access-key-id</code> and <code>--aws-secret-key</code> parameters for these commands.

#### To perform a simple test run without posting data to CloudWatch

```
./mon-put-instance-data.pl --mem-util --verify --verbose
```

#### To collect all available memory metrics and send them to CloudWatch

```
./mon-put-instance-data.pl --mem-util --mem-used --mem-avail
```

#### To set a cron schedule for metrics reported to CloudWatch

1. Start editing the crontab using the following command:

```
crontab -e
```

Add the following command to report memory and disk space utilization to CloudWatch every five minutes:

```
*/5 * * * * ~/aws-scripts-mon/mon-put-instance-data.pl --mem-util --disk-space-util --disk-path=/ --from-cron
```

If the script encounters an error, the script will write the error message in the system log.

To collect aggregated metrics for an Auto Scaling group and send them to Amazon CloudWatch without reporting individual instance metrics

```
./mon-put-instance-data.pl --mem-util --mem-used --mem-avail --auto-scaling=only
```

To collect aggregated metrics for instance type, AMI ID and region, and send them to Amazon CloudWatch without reporting individual instance metrics

```
./mon-put-instance-data.pl --mem-util --mem-used --mem-avail --aggregated=only
```

### mon-get-instance-stats.pl

This script queries CloudWatch for statistics on memory, swap, and disk space metrics within the time interval provided using the number of most recent hours. This data is provided for the Amazon EC2 instance on which this script is executed.

#### **Options**

| Name                     | Description                                                                                                    |
|--------------------------|----------------------------------------------------------------------------------------------------|
| recent-hours=N           | Specifies the number of recent hours to report on, as represented by $_{\rm N}$ where N is an integer.                                                                                                    |
| aws-credential-file=PATH | Provides the location of the file containing AWS credentials.                                                                                                    |
| aws-access-key-id=VALUE  | Specifies the AWS access key ID to use to identify the caller. Must be used together with theaws-secret-key option. Do not use this option with theaws-credential-file option.                                                                                                    |
| aws-secret-key=VALUE     | Specifies the AWS secret access key to use to sign the request to CloudWatch. Must be used together with theaws-access-key-id option. Do not use this option withaws-credential-file option.                                                                                                    |
| aws-iam-role=VALUE       | Specifies the IAM role used to provide AWS credentials. The value =VALUE is required. If no credentials are specified, the default IAM role associated with the EC2 instance is applied. Only one IAM role can be used. If no IAM roles are found, or if more than one IAM role is found, the script will return an error.  Do not use this option with theaws-credential-file,aws-access-key-id, oraws-secret-key parameters. |
| verify                   | Performs a test run of the script that collects the metrics, prepares a complete HTTP request, but does not actually call CloudWatch to report the data. This option also checks that credentials are provided. When run in verbose mode, this option outputs the metrics that will be sent to CloudWatch.                                                                                                    |
| verbose                  | Displays detailed information about what the script is doing.                                                                                                    |
| help                     | Displays usage information.                                                                                                    |
| version                  | Displays the version number of the script.                                                                                                    |

# Example

To get utilization statistics for the last 12 hours, run the following command:

```
./mon-get-instance-stats.pl --recent-hours=12
```

#### The following is an example response:

```
Instance metric statistics for the last 12 hours.

CPU Utilization
   Average: 1.06%, Minimum: 0.00%, Maximum: 15.22%

Memory Utilization
   Average: 6.84%, Minimum: 6.82%, Maximum: 6.89%

Swap Utilization
   Average: N/A, Minimum: N/A, Maximum: N/A

Disk Space Utilization on /dev/xvdal mounted as /
   Average: 9.69%, Minimum: 9.69%, Maximum: 9.69%
```

# Viewing Your Custom Metrics in the Console

After you successfully run the mon-put-instance-data.pl script, you can view your custom metrics in the Amazon CloudWatch console.

#### To view custom metrics

- 1. Run mon-put-instance-data.pl as described previously.
- Open the CloudWatch console at https://console.aws.amazon.com/cloudwatch/.
- Choose View Metrics.
- 4. For **Viewing**, your custom metrics posted by the script are displayed with the prefix System/Linux.

# **Troubleshooting**

The **CloudWatchClient.pm** module caches instance metadata locally. If you create an AMI from an instance where you have run the monitoring scripts, any instances launched from the AMI within the cache TTL (default: six hours, 24 hours for Auto Scaling groups) emit metrics using the instance ID of the original instance. After the cache TTL time period passes, the script retrieves fresh data and the monitoring scripts use the instance ID of the current instance. To immediately correct this, remove the cached data using the following command:

rm /var/tmp/aws-mon/instance-id

# **Network and Security**

Amazon EC2 provides the following network and security features.

#### Features

- Amazon EC2 Key Pairs (p. 583)
- Amazon EC2 Security Groups for Linux Instances (p. 591)
- Controlling Access to Amazon EC2 Resources (p. 604)
- Amazon EC2 and Amazon Virtual Private Cloud (p. 656)
- Amazon EC2 Instance IP Addressing (p. 680)
- Elastic IP Addresses (p. 696)
- Elastic Network Interfaces (p. 704)
- Placement Groups (p. 719)
- Network Maximum Transmission Unit (MTU) for Your EC2 Instance (p. 722)
- Enhanced Networking on Linux (p. 725)

If you access Amazon EC2 using the command line tools or an API, you'll need your access key ID and secret access key. For more information, see How Do I Get Security Credentials? in the *Amazon Web Services General Reference*.

You can launch an instance into one of two platforms: EC2-Classic or EC2-VPC. An instance that's launched into EC2-Classic or a default VPC is automatically assigned a public IP address. An instance that's launched into a nondefault VPC can be assigned a public IP address on launch. For more information about EC2-Classic and EC2-VPC, see Supported Platforms (p. 661).

Instances can fail or terminate for reasons outside of your control. If an instance fails and you launch a replacement instance, the replacement has a different public IP address than the original. However, if your application needs a static IP address, you can use an *Elastic IP address*.

You can use *security groups* to control who can access your instances. These are analogous to an inbound network firewall that enables you to specify the protocols, ports, and source IP ranges that are allowed to reach your instances. You can create multiple security groups and assign different rules to each group. You can then assign each instance to one or more security groups, and we use the rules to determine which traffic is allowed to reach the instance. You can configure a security group so that only specific IP addresses or specific security groups have access to the instance.

# **Amazon EC2 Key Pairs**

Amazon EC2 uses public–key cryptography to encrypt and decrypt login information. Public–key cryptography uses a public key to encrypt a piece of data, such as a password, then the recipient uses the private key to decrypt the data. The public and private keys are known as a *key pair*.

To log in to your instance, you must create a key pair, specify the name of the key pair when you launch the instance, and provide the private key when you connect to the instance. Linux instances have no password, and you use a key pair to log in using SSH. With Windows instances, you use a key pair to obtain the administrator password and then log in using RDP.

#### Creating a Key Pair

You can use Amazon EC2 to create your key pair. For more information, see Creating a Key Pair Using Amazon EC2 (p. 584).

Alternatively, you could use a third-party tool and then import the public key to Amazon EC2. For more information, see Importing Your Own Public Key to Amazon EC2 (p. 584).

Each key pair requires a name. Be sure to choose a name that is easy to remember. Amazon EC2 associates the public key with the name that you specify as the key name.

Amazon EC2 stores the public key only, and you store the private key. Anyone who possesses your private key can decrypt your login information, so it's important that you store your private keys in a secure place.

The keys that Amazon EC2 uses are 2048-bit SSH-2 RSA keys. You can have up to five thousand key pairs per region.

#### Launching and Connecting to Your Instance

When you launch an instance, you should specify the name of the key pair you plan to use to connect to the instance. If you don't specify the name of an existing key pair when you launch an instance, you won't be able to connect to the instance. When you connect to the instance, you must specify the private key that corresponds to the key pair you specified when you launched the instance.

#### Note

Amazon EC2 doesn't keep a copy of your private key; therefore, if you lose a private key, there is no way to recover it. If you lose the private key for an instance store-backed instance, you can't access the instance; you should terminate the instance and launch another instance using a new key pair. If you lose the private key for an EBS-backed Linux instance, you can regain access to your instance. For more information, see Connecting to Your Linux Instance if You Lose Your Private Key (p. 588).

#### **Key Pairs for Multiple Users**

If you have several users that require access to a single instance, you can add user accounts to your instance. For more information, see Managing User Accounts on Your Linux Instance (p. 310). You can create a key pair for each user, and add the public key information from each key pair to the <code>.ssh/authorized\_keys</code> file for each user on your instance. You can then distribute the private key files to your users. That way, you do not have to distribute the same private key file that's used for the root account to multiple users.

#### Contents

- Creating a Key Pair Using Amazon EC2 (p. 584)
- Importing Your Own Public Key to Amazon EC2 (p. 584)
- Retrieving the Public Key for Your Key Pair on Linux (p. 586)
- Retrieving the Public Key for Your Key Pair on Windows (p. 587)

- · Verifying Your Key Pair's Fingerprint (p. 587)
- Deleting Your Key Pair (p. 587)
- Connecting to Your Linux Instance if You Lose Your Private Key (p. 588)

# Creating a Key Pair Using Amazon EC2

You can create a key pair using the Amazon EC2 console or the command line. After you create a key pair, you can specify it when you launch your instance. You can also add the key pair to a running instance to enable another user to connect to the instance. For more information, see Managing User Accounts on Your Linux Instance (p. 310).

#### To create your key pair using the Amazon EC2 console

- 1. Open the Amazon EC2 console at https://console.aws.amazon.com/ec2/.
- 2. In the navigation pane, under **NETWORK & SECURITY**, choose **Key Pairs**.

#### Tip

The navigation pane is on the left side of the Amazon EC2 console. If you do not see the pane, it might be minimized; choose the arrow to expand the pane.

- 3. Choose Create Key Pair.
- 4. Enter a name for the new key pair in the **Key pair name** field of the **Create Key Pair** dialog box, and then choose **Create**.
- 5. The private key file is automatically downloaded by your browser. The base file name is the name you specified as the name of your key pair, and the file name extension is .pem. Save the private key file in a safe place.

#### **Important**

This is the only chance for you to save the private key file. You'll need to provide the name of your key pair when you launch an instance and the corresponding private key each time you connect to the instance.

6. If you will use an SSH client on a Mac or Linux computer to connect to your Linux instance, use the following command to set the permissions of your private key file so that only you can read it.

```
$ chmod 400 my-key-pair.pem
```

#### To create your key pair using the command line

You can use one of the following commands. For more information about these command line interfaces, see Accessing Amazon EC2 (p. 3).

- create-key-pair (AWS CLI)
- New-EC2KeyPair (AWS Tools for Windows PowerShell)

# Importing Your Own Public Key to Amazon EC2

Instead of using Amazon EC2 to create your key pair, you can create an RSA key pair using a third-party tool and then import the public key to Amazon EC2. For example, you can use **ssh-keygen** (a tool provided with the standard OpenSSH installation) to create a key pair. Alternatively, Java, Ruby, Python, and many other programming languages provide standard libraries that you can use to create an RSA key pair.

Amazon EC2 accepts the following formats:

• OpenSSH public key format (the format in ~/.ssh/authorized\_keys)

#### Amazon Elastic Compute Cloud User Guide for Linux Instances Importing Your Own Public Key to Amazon EC2

- · Base64 encoded DER format
- SSH public key file format as specified in RFC4716

Amazon EC2 does not accept DSA keys. Make sure your key generator is set up to create RSA keys.

Supported lengths: 1024, 2048, and 4096.

#### To create a key pair using a third-party tool

- 1. Generate a key pair with a third-party tool of your choice.
- 2. Save the public key to a local file. For example, ~/.ssh/my-key-pair.pub (Linux) or C:\keys\my-key-pair.pub (Windows). The file name extension for this file is not important.
- 3. Save the private key to a different local file that has the <code>.pem</code> extension. For example, <code>~/.ssh/my-key-pair.pem</code> (Linux) or <code>c:\keys\my-key-pair.pem</code> (Windows). Save the private key file in a safe place. You'll need to provide the name of your key pair when you launch an instance and the corresponding private key each time you connect to the instance.

Use the following steps to import your key pair using the Amazon EC2 console.

#### To import the public key

- 1. Open the Amazon EC2 console at https://console.aws.amazon.com/ec2/.
- 2. In the navigation pane, under **NETWORK & SECURITY**, choose **Key Pairs**.
- 3. Choose Import Key Pair.
- 4. In the **Import Key Pair** dialog box, choose **Browse**, and select the public key file that you saved previously. Enter a name for the key pair in the **Key pair name** field, and choose **Import**.

#### To import the public key using the command line

You can use one of the following commands. For more information about these command line interfaces, see Accessing Amazon EC2 (p. 3).

- import-key-pair (AWS CLI)
- Import-EC2KeyPair (AWS Tools for Windows PowerShell)

After the public key file is imported, you can verify that the key pair was imported successfully using the Amazon EC2 console as follows.

#### To verify that your key pair was imported

- 1. Open the Amazon EC2 console at https://console.aws.amazon.com/ec2/.
- 2. From the navigation bar, select the region in which you created the key pair.
- 3. In the navigation pane, under **NETWORK & SECURITY**, choose **Key Pairs**.
- 4. Verify that the key pair that you imported is in the displayed list of key pairs.

#### To view your key pair using the command line

You can use one of the following commands. For more information about these command line interfaces, see Accessing Amazon EC2 (p. 3).

describe-key-pairs (AWS CLI)

• Get-EC2KeyPair (AWS Tools for Windows PowerShell)

# Retrieving the Public Key for Your Key Pair on Linux

On a Linux instance, the public key content is placed in an entry within ~/.ssh/authorized\_keys. This is done at boot time and enables you to securely access your instance without passwords. You can open this file in an editor to view the public key for your key pair. The following is an example entry for the key pair named my-key-pair. It consists of the public key followed by the name of the key pair. For example:

ssh-rsa AAAAB3NzaClyc2EAAAADAQABAAABAQClKsfkNkuSevGj3eYhCe53pcjqP3maAhDFcvBS706V hz2ItxCih+PnDSUaw+WNQn/mZphTk/a/gU8jEzoOWbkM4yxyb/wB96xbiFveSFJuOp/d6RJhJOI0iBXr lsLnBItntckiJ7FbtxJMXLvvwJryDUilBMTjYtwB+QhYXUMOzce5Pjz5/i8SeJtjnV3iAoG/cQk+0FzZ qaeJAAHco+CY/5WrUBkrHmFJr6HcXkvJdWPkYQS3xqC0+FmUZofz221CBt5IMucxXPkX4rWi+z7wB3Rb BQoQzd8v7yeb70zlPnWOyN0qFU0XA246RA8QFYiCNYwI3f05p6KLxEXAMPLE my-key-pair

You can use **ssh-keygen** to get the public key for your key pair. Run the following command on a computer to which you've downloaded your private key:

```
$ ssh-keygen -y
```

When prompted to enter the file in which the key is, specify the path to your .pem file; for example:

```
/path_to_key_pair/my-key-pair.pem
```

The command returns the public key:

ssh-rsa AAAAB3NzaClyc2EAAAADAQABAAABAQClKsfkNkuSevGj3eYhCe53pcjqP3maAhDFcvBS706V hz2ItxCih+PnDSUaw+WNQn/mZphTk/a/gU8jEzoOWbkM4yxyb/wB96xbiFveSFJuOp/d6RJhJOI0iBXr lsLnBItntckiJ7FbtxJMXLvvwJryDUilBMTjYtwB+QhYXUMOzce5Pjz5/i8SeJtjnV3iAoG/cQk+0FzZ qaeJAAHco+CY/5WrUBkrHmFJr6HcXkvJdWPkYQS3xqC0+FmUZofz221CBt5IMucxXPkX4rWi+z7wB3Rb BQoQzd8v7yeb70zlPnWOyN0qFU0XA246RA8QFYiCNYwI3f05p6KLxEXAMPLE

If this command fails, ensure that you've changed the permissions on your key pair file so that only you can view it by running the following command:

```
$ chmod 400 my-key-pair.pem
```

The public key that you specified when you launched an instance is also available to you through its instance metadata. To view the public key that you specified when launching the instance, use the following command from your instance:

\$ GET http://169.254.169.254/latest/meta-data/public-keys/0/openssh-key ssh-rsa AAAAB3NzaClyc2EAAAADAQABAAABAQClKsfkNkuSevGj3eYhCe53pcjqP3maAhDFcvBS706V hz2ItxCih+PnDSUaw+WNQn/mZphTk/a/gU8jEzoOWbkM4yxyb/wB96xbiFveSFJuOp/d6RJhJOI0iBXr lsLnBItntckiJ7FbtxJMXLvvwJryDUilBMTjYtwB+QhYXUMOzce5Pjz5/i8SeJtjnV3iAoG/cQk+0FzZ qaeJAAHco+CY/5WrUBkrHmFJr6HcXkvJdWPkYQS3xqC0+FmUZofz221CBt5IMucxXPkX4rWi+z7wB3Rb BQoQzd8v7yeb7OzlPnWOyN0qFU0XA246RA8QFYiCNYwI3f05p6KLxEXAMPLE my-key-pair

For more information, see Retrieving Instance Metadata (p. 328).

Note that if you change the key pair that you use to connect to the instance, as shown in the last section on this page, we don't update the instance metadata to show the new public key; you'll continue to see the public key for the key pair you specified when you launched the instance in the instance metadata.

# Retrieving the Public Key for Your Key Pair on Windows

On Windows, you can use PuTTYgen to get the public key for your key pair. Start PuTTYgen, click **Load**, and select the .ppk or .pem file. PuTTYgen displays the public key.

The public key that you specified when you launched an instance is also available to you through its instance metadata. To view the public key that you specified when launching the instance, use the following command from your instance:

\$ GET http://169.254.169.254/latest/meta-data/public-keys/0/openssh-key ssh-rsa AAAAB3NzaClyc2EAAAADAQABAAABAQClKsfkNkuSevGj3eYhCe53pcjqP3maAhDFcvBS706V hz2ItxCih+PnDSUaw+WNQn/mZphTk/a/gU8jEzoOWbkM4yxyb/wB96xbiFveSFJuOp/d6RJhJOI0iBXr lsLnBItntckiJ7FbtxJMXLvvwJryDUilBMTjYtwB+QhYXUMOzce5Pjz5/i8SeJtjnV3iAoG/cQk+0FzZ qaeJAAHco+CY/5WrUBkrHmFJr6HcXkvJdWPkYQS3xqC0+FmUZofz221CBt5IMucxXPkX4rWi+z7wB3RbBQOQzd8v7yeb7OzlPnWOyN0qFU0XA246RA8QFYiCNYwI3f05p6KLxEXAMPLE my-key-pair

For more information, see Retrieving Instance Metadata (p. 328).

# Verifying Your Key Pair's Fingerprint

On the **Key Pairs** page in the Amazon EC2 console, the **Fingerprint** column displays the fingerprints generated from your key pairs. AWS calculates the fingerprint differently depending on whether the key pair was generated by AWS or a third-party tool. If you created the key pair using AWS, the fingerprint is calculated using an SHA-1 hash function. If you created the key pair with a third-party tool and uploaded the public key to AWS, or if you generated a new public key from an existing AWS-created private key and uploaded it to AWS, the fingerprint is calculated using an MD5 hash function.

You can use the fingerprint that's displayed on the **Key Pairs** page to verify that the private key you have on your local machine matches the public key that's stored in AWS.

If you created your key pair using AWS, you can use the OpenSSL tools to generate a fingerprint from the private key file:

```
$ openss1 pkcs8 -in path_to_private_key -inform PEM -outform DER -topk8 -nocrypt | openss1
sha1 -c
```

If you created your key pair using a third-party tool and uploaded the public key to AWS, you can use the OpenSSL tools to generate a fingerprint from the private key file on your local machine:

```
$ openssl rsa -in path_to_private_key -pubout -outform DER | openssl md5 -c
```

The output should match the fingerprint that's displayed in the console.

# **Deleting Your Key Pair**

When you delete a key pair, you are only deleting Amazon EC2's copy of the public key. Deleting a key pair doesn't affect the private key on your computer or the public key on any instances already launched using that key pair. You can't launch a new instance using a deleted key pair, but you can continue to connect to any instances that you launched using a deleted key pair, as long as you still have the private key (.pem) file.

#### **Note**

If you're using an Auto Scaling group (for example, in an Elastic Beanstalk environment), ensure that the key pair you're deleting is not specified in your launch configuration. Auto Scaling

#### Amazon Elastic Compute Cloud User Guide for Linux Instances Connecting to Your Linux Instance if You Lose Your Private Key

launches a replacement instance if it detects an unhealthy instance; however, the instance launch fails if the key pair cannot be found.

You can delete a key pair using the Amazon EC2 console or the command line.

#### To delete your key pair using the console

- 1. Open the Amazon EC2 console at https://console.aws.amazon.com/ec2/.
- 2. In the navigation pane, under **NETWORK & SECURITY**, choose **Key Pairs**.
- 3. Select the key pair and choose **Delete**.
- 4. When prompted, choose Yes.

#### To delete your key pair using the command line

You can use one of the following commands. For more information about these command line interfaces, see Accessing Amazon EC2 (p. 3).

- delete-key-pair (AWS CLI)
- Remove-EC2KeyPair (AWS Tools for Windows PowerShell)

#### Note

If you create a Linux AMI from an instance, and then use the AMI to launch a new instance in a different region or account, the new instance includes the public key from the original instance. This enables you to connect to the new instance using the same private key file as your original instance. You can remove this public key from your instance by removing its entry from the <code>.ssh/authorized\_keys</code> file using a text editor of your choice. For more information about managing users on your instance and providing remote access using a specific key pair, see Managing User Accounts on Your Linux Instance (p. 310).

# Connecting to Your Linux Instance if You Lose Your Private Key

If you lose the private key for an EBS-backed instance, you can regain access to your instance. You must stop the instance, detach its root volume and attach it to another instance as a data volume, modify the authorized\_keys file, move the volume back to the original instance, and restart the instance. For more information about launching, connecting to, and stopping instances, see Instance Lifecycle (p. 268).

This procedure isn't supported for instance store-backed instances. To determine the root device type of your instance, open the Amazon EC2 console, choose **Instances**, select the instance, and check the value of **Root device type** in the details pane. The value is either ebs or instance store. If the root device is an instance store volume, you must have the private key in order to connect to the instance.

#### **Prerequisites**

Create a new key pair using either the Amazon EC2 console or a third-party tool. If you want to name your new key pair exactly the same as the lost private key, you must first delete the existing key pair.

#### To connect to an EBS-backed instance with a different key pair

- 1. Open the Amazon EC2 console at https://console.aws.amazon.com/ec2/.
- 2. Choose **Instances** in the navigation pane, and then select the instance that you'd like to connect to. (We'll refer to this as the original instance.)
- 3. Save the following information that you'll need to complete this procedure.
  - Write down the instance ID, AMI ID, and Availability Zone of the original instance.

#### Amazon Elastic Compute Cloud User Guide for Linux Instances Connecting to Your Linux Instance if You Lose Your Private Key

- [EC2-Classic] If the original instance has an associated Elastic IP address, write down the Elastic IP address shown in the **Elastic IP** field in the details pane.
- 4. Choose **Actions**, select **Instance State**, and then select **Stop**. If **Stop** is disabled, either the instance is already stopped or its root device is an instance store volume.

#### Warning

When you stop an instance, the data on any instance store volumes is erased. Therefore, if you have any data on instance store volumes that you want to keep, be sure to back it up to persistent storage.

- 5. Choose **Launch Instance**, and then use the launch wizard to launch a temporary instance with the following options:
  - On the **Choose an AMI** page, select the same AMI that you used to launch the original instance. If this AMI is unavailable, you can create an AMI that you can use from the stopped instance. For more information, see Creating an Amazon EBS-Backed Linux AMI (p. 87).
  - On the Choose an Instance Type page, leave the default instance type that the wizard selects for you.
  - On the **Configure Instance Details** page, specify the same Availability Zone as the instance you'd like to connect to. If you're launching an instance in a VPC, select a subnet in this Availability Zone.
  - On the **Add Tags** page, add the tag Name=Temporary to the instance to indicate that this is a temporary instance.
  - On the Review page, choose Launch. Create a new key pair, download it to a safe location on your computer, and then choose Launch Instances.
- 6. In the navigation pane, choose **Volumes** and select the root device volume for the original instance (you wrote down its volume ID in a previous step). Choose **Actions**, and then select **Detach Volume**. Wait for the state of the volume to become available. (You might need to choose the **Refresh** icon.)
- 7. With the volume still selected, choose **Actions**, and then select **Attach Volume**. Select the instance ID of the temporary instance, write down the device name specified under **Device** (for example, /dev/sdf), and then choose **Yes, Attach**.

#### Note

If you launched your original instance from an AWS Marketplace AMI and your volume contains AWS Marketplace codes, you must first stop the temporary instance before you can attach the volume.

- 8. Connect to the temporary instance.
- 9. From the temporary instance, mount the volume that you attached to the instance so that you can access its file system. For example, if the device name is /dev/sdf, use the following commands to mount the volume as /mnt/tempvol.

#### Note

The device name may appear differently on your instance. For example, devices mounted as /dev/sdf may show up as /dev/xvdf on the instance. Some versions of Red Hat (or its variants, such as CentOS) may even increment the trailing letter by 4 characters, where /dev/sdf becomes /dev/xvdk.

a. Use the **Isblk** command to determine if the volume is partitioned.

```
[ec2-user ~]$ lsblk

NAME MAJ:MIN RM SIZE RO TYPE MOUNTPOINT

xvda 202:0 0 8G 0 disk

##xvdal 202:1 0 8G 0 part /

xvdf 202:80 0 101G 0 disk

##xvdfl 202:81 0 101G 0 part
```

#### Amazon Elastic Compute Cloud User Guide for Linux Instances Connecting to Your Linux Instance if You Lose Your Private Key

xvdg 202:96 0 30G 0 disk

In the above example, /dev/xvda and /dev/xvdf are partitioned volumes, and /dev/xvdg is not. If your volume is partitioned, you mount the partition (/dev/xvdf1) instead of the raw device (/dev/xvdf) in the next steps.

b. Create a temporary directory to mount the volume.

```
[ec2-user ~]$ sudo mkdir /mnt/tempvol
```

c. Mount the volume (or partition) at the temporary mount point, using the volume name or device name you identified earlier.

```
[ec2-user ~]$ sudo mount /dev/xvdf1 /mnt/tempvol
```

10. From the temporary instance, use the following command to update authorized\_keys on the mounted volume with the new public key from the authorized\_keys for the temporary instance (you may need to substitute a different user name in the following command, such as ubuntu for Ubuntu instances):

```
[ec2-user ~]$ cp .ssh/authorized_keys /mnt/tempvol/home/ec2-user/.ssh/authorized_keys
```

If this copy succeeded, you can go to the next step.

(Optional) Otherwise, if you don't have permission to edit files in /mnt/tempvol, you'll need to update the file using **sudo** and then check the permissions on the file to verify that you'll be able to log into the original instance. Use the following command to check the permissions on the file:

```
[ec2-user ~]$ sudo ls -l /mnt/tempvol/home/ec2-user/.ssh total 4 -rw----- 1 222 500 398 Sep 13 22:54 authorized_keys
```

In this example output, 222 is the user ID and 500 is the group ID. Next, use **sudo** to re-run the copy command that failed:

```
[ec2-user ~]$ sudo cp .ssh/authorized_keys /mnt/tempvol/home/ec2-user/.ssh/
authorized_keys
```

Run the following command again to determine whether the permissions changed:

```
[ec2-user ~]$ sudo ls -1 /mnt/tempvol/home/ec2-user/.ssh
```

If the user ID and group ID have changed, use the following command to restore them:

```
[ec2-user ~]$ sudo chown 222:500 /mnt/tempvol/home/ec2-user/.ssh/authorized_keys
```

11. From the temporary instance, unmount the volume that you attached so that you can reattach it to the original instance. For example, use the following command to unmount the volume at /mnt/tempvol:

```
[ec2-user ~]$ sudo umount /mnt/tempvol
```

12. From the Amazon EC2 console, select the volume with the volume ID that you wrote down, choose **Actions**, and then select **Detach Volume**. Wait for the state of the volume to become available. (You might need to choose the **Refresh** icon.)

13. With the volume still selected, choose **Actions**, **Attach Volume**. Select the instance ID of the original instance, specify the device name you noted earlier for the original root device attachment (/dev/sdal or /dev/xvda), and then choose **Yes**, **Attach**.

#### Warning

If you don't specify the same device name as the original attachment, you cannot start the original instance. Amazon EC2 expects the root device volume at sdal or /dev/xvda.

14. Select the original instance, choose **Actions**, select **Instance State**, and then choose **Start**. After the instance enters the running state, you can connect to it using the private key file for your new key pair.

#### Note

If the name of your new key pair and corresponding private key file is different to the name of the original key pair, ensure that you specify the name of the new private key file when you connect to your instance.

- 15. [EC2-Classic] If the original instance had an associated Elastic IP address before you stopped it, you must re-associate it with the instance as follows:
  - a. In the navigation pane, choose Elastic IPs.
  - b. Select the Elastic IP address that you wrote down at the beginning of this procedure.
  - c. Choose Actions, and then select Associate address.
  - d. Select the ID of the original instance, and then choose **Associate**.
- 16. (Optional) You can terminate the temporary instance if you have no further use for it. Select the temporary instance, choose **Actions**, select **Instance State**, and then choose **Terminate**.

# Amazon EC2 Security Groups for Linux Instances

A security group acts as a virtual firewall that controls the traffic for one or more instances. When you launch an instance, you associate one or more security groups with the instance. You add rules to each security group that allow traffic to or from its associated instances. You can modify the rules for a security group at any time; the new rules are automatically applied to all instances that are associated with the security group. When we decide whether to allow traffic to reach an instance, we evaluate all the rules from all the security groups that are associated with the instance.

If you need to allow traffic to a Windows instance, see Amazon EC2 Security Groups for Windows Instances in the Amazon EC2 User Guide for Windows Instances.

#### **Topics**

- Security Groups for EC2-Classic (p. 592)
- Security Groups for EC2-VPC (p. 592)
- Security Group Rules (p. 592)
- Default Security Groups (p. 594)
- Custom Security Groups (p. 594)
- Working with Security Groups (p. 595)
- Security Group Rules Reference (p. 599)

If you have requirements that aren't met by security groups, you can maintain your own firewall on any of your instances in addition to using security groups.

Your account may support EC2-Classic in some regions, depending on when you created it. For more information, see Supported Platforms (p. 661). Security groups for EC2-Classic are separate to security groups for EC2-VPC.

# Security Groups for EC2-Classic

If you're using EC2-Classic, you must use security groups created specifically for EC2-Classic. When you launch an instance in EC2-Classic, you must specify a security group in the same region as the instance. You can't specify a security group that you created for a VPC when you launch an instance in EC2-Classic.

After you launch an instance in EC2-Classic, you can't change its security groups. However, you can add rules to or remove rules from a security group, and those changes are automatically applied to all instances that are associated with the security group.

In EC2-Classic, you can have up to 500 security groups in each region for each account. You can associate an instance with up to 500 security groups and add up to 100 rules to a security group.

# Security Groups for EC2-VPC

If you're using EC2-VPC, you must use security groups created specifically for your VPC. When you launch an instance in a VPC, you must specify a security group for that VPC. You can't specify a security group that you created for EC2-Classic when you launch an instance in a VPC. Security groups for EC2-VPC have additional capabilities that aren't supported by security groups for EC2-Classic. For more information, see Differences Between Security Groups for EC2-Classic and EC2-VPC in the *Amazon VPC User Guide*.

After you launch an instance in a VPC, you can change its security groups. Security groups are associated with network interfaces. Changing an instance's security groups changes the security groups associated with the primary network interface (eth0). For more information, see Changing an Instance's Security Groups in the *Amazon VPC User Guide*. You can also change the security groups associated with any other network interface. For more information, see Changing the Security Group (p. 715).

Security groups for EC2-VPC have separate limits. For more information, see Amazon VPC Limits in the Amazon VPC User Guide. The security groups for EC2-Classic do not count against the security group limit for EC2-VPC.

Your VPC can be enabled for IPv6. For more information, see IP addressing in Your VPC in the *Amazon VPC User Guide*. You can add rules to your VPC security groups to enable inbound and outbound IPv6 traffic.

# Security Group Rules

The rules of a security group control the inbound traffic that's allowed to reach the instances that are associated with the security group and the outbound traffic that's allowed to leave them.

The following are the characteristics of security group rules:

- By default, security groups allow all outbound traffic.
- You can't change the outbound rules for an EC2-Classic security group.
- Security group rules are always permissive; you can't create rules that deny access.
- Security groups are stateful if you send a request from your instance, the response traffic for that request is allowed to flow in regardless of inbound security group rules. For VPC security groups, this also means that responses to allowed inbound traffic are allowed to flow out, regardless of outbound rules. For more information, see Connection Tracking (p. 593).
- You can add and remove rules at any time. Your changes are automatically applied to the instances
  associated with the security group after a short period.

#### Note

The effect of some rule changes may depend on how the traffic is tracked. For more information, see Connection Tracking (p. 593).

When you associate multiple security groups with an instance, the rules from each security group are
effectively aggregated to create one set of rules. We use this set of rules to determine whether to allow
access.

#### **Note**

You can assign multiple security groups to an instance, therefore an instance can have hundreds of rules that apply. This might cause problems when you access the instance. We recommend that you condense your rules as much as possible.

For each rule, you specify the following:

- Protocol: The protocol to allow. The most common protocols are 6 (TCP) 17 (UDP), and 1 (ICMP).
- **Port range**: For TCP, UDP, or a custom protocol, the range of ports to allow. You can specify a single port number (for example, 22), or range of port numbers (for example, 7000-8000).
- ICMP type and code: For ICMP, the ICMP type and code.
- Source or destination: The source (inbound rules) or destination (outbound rules) for the traffic. Specify one of these options:
  - An individual IPv4 address. You must use the /32 prefix after the IPv4 address; for example, 203.0.113.1/32.
  - (VPC only) An individual IPv6 address. You must use the /128 prefix length; for example 2001:db8:1234:1a00::123/128.
  - A range of IPv4 addresses, in CIDR block notation, for example, 203.0.113.0/24.
  - (VPC only) A range of IPv6 addresses, in CIDR block notation, for example, 2001:db8:1234:1a00::/64.
  - Another security group. This allows instances associated with the specified security group to access
    instances associated with this security group. This does not add rules from the source security group to
    this security group. You can specify one of the following security groups:
    - The current security group.
    - EC2-Classic: A different security group for EC2-Classic in the same region.
    - EC2-Classic: A security group for another AWS account in the same region (add the AWS account ID as a prefix; for example, 111122223333/sg-edcd9784).
    - EC2-VPC: A different security group for the same VPC or a peer VPC in a VPC peering connection.

When you specify a security group as the source or destination for a rule, the rule affects all instances associated with the security group. Incoming traffic is allowed based on the private IP addresses of the instances that are associated with the source security group (and not the public IP or Elastic IP addresses). For more information about IP addresses, see Amazon EC2 Instance IP Addressing (p. 680). If your security group rule references a security group in a peer VPC, and the referenced security group or VPC peering connection is deleted, the rule is marked as stale. For more information, see Working with Stale Security Group Rules in the Amazon VPC Peering Guide.

If there is more than one rule for a specific port, we apply the most permissive rule. For example, if you have a rule that allows access to TCP port 22 (SSH) from IP address 203.0.113.1 and another rule that allows access to TCP port 22 from everyone, everyone has access to TCP port 22.

### **Connection Tracking**

Your security groups use connection tracking to track information about traffic to and from the instance. Rules are applied based on the connection state of the traffic to determine if the traffic is allowed or denied. This allows security groups to be stateful — responses to inbound traffic are allowed to flow out of the instance regardless of outbound security group rules, and vice versa. For example, if you initiate an ICMP ping command to your instance from your home computer, and your inbound security group rules allow ICMP traffic, information about the connection (including the port information) is tracked. Response traffic

#### Amazon Elastic Compute Cloud User Guide for Linux Instances Default Security Groups

from the instance for the ping command is not tracked as a new request, but rather as an established connection and is allowed to flow out of the instance, even if your outbound security group rules restrict outbound ICMP traffic.

Not all flows of traffic are tracked. If a security group rule permits TCP or UDP flows for all traffic and there is a corresponding rule in the other direction that permits the response traffic, then that flow of traffic is not tracked. The response traffic is therefore allowed to flow based on the inbound or outbound rule that permits the response traffic, and not on tracking information.

An existing flow of traffic that is tracked may not be interrupted when you remove the security group rule that enables that flow. Instead, the flow is interrupted when it's stopped by you or the other host for at least a few minutes (or up to 5 days for established TCP connections). For UDP, this may require terminating actions on the remote side of the flow. An untracked flow of traffic is immediately interrupted if the rule that enables the flow is removed or modified. For example, if you remove a rule that allows all inbound SSH traffic to the instance, then your existing SSH connections to the instance are immediately dropped.

For protocols other than TCP, UDP, or ICMP, only the IP address and protocol number is tracked. If your instance sends traffic to another host (host B), and host B initiates the same type of traffic to your instance in a separate request within 600 seconds of the original request or response, your instance accepts it regardless of inbound security group rules, because it's regarded as response traffic.

For VPC security groups, to ensure that traffic is immediately interrupted when you remove a security group rule, or to ensure that all inbound traffic is subject to firewall rules, you can use a network ACL for your subnet — network ACLs are stateless and therefore do not automatically allow response traffic. For more information, see Network ACLs in the Amazon VPC User Guide.

# **Default Security Groups**

Your AWS account automatically has a *default security group* per VPC and per region for EC2-Classic. If you don't specify a security group when you launch an instance, the instance is automatically associated with the default security group.

A default security group is named default, and it has an ID assigned by AWS. The following are the default rules for each default security group:

- Allows all inbound traffic from other instances associated with the default security group (the security group specifies itself as a source security group in its inbound rules)
- · Allows all outbound traffic from the instance.

You can add or remove the inbound rules for any default security group. You can add or remove outbound rules for any VPC default security group.

You can't delete a default security group. If you try to delete the EC2-Classic default security group, you'll get the following error: Client.InvalidGroup.Reserved: The security group 'default' is reserved. If you try to delete a VPC default security group, you'll get the following error: Client.CannotDelete: the specified group: "sg-51530134" name: "default" cannot be deleted by a user.

# **Custom Security Groups**

If you don't want your instances to use the default security group, you can create your own security groups and specify them when you launch your instances. You can create multiple security groups to reflect the different roles that your instances play; for example, a web server or a database server.

When you create a security group, you must provide it with a name and a description. Security group names and descriptions can be up to 255 characters in length, and are limited to the following characters:

EC2-Classic: ASCII characters

• EC2-VPC: a-z, A-Z, 0-9, spaces, and .\_-:/()#,@[]+=&;{}!\$\*

The following are the default rules for a security group that you create:

- · Allows no inbound traffic
- · Allows all outbound traffic

After you've created a security group, you can change its inbound rules to reflect the type of inbound traffic that you want to reach the associated instances. In EC2-VPC, you can also change its outbound rules.

For more information about the types of rules you can add to security groups, see Security Group Rules Reference (p. 599).

# Working with Security Groups

You can create, view, update, and delete security groups and security group rules using the Amazon EC2 console.

#### Contents

- · Creating a Security Group (p. 595)
- Describing Your Security Groups (p. 596)
- Adding Rules to a Security Group (p. 596)
- Deleting Rules from a Security Group (p. 597)
- Deleting a Security Group (p. 597)
- API and Command Overview (p. 598)

### Creating a Security Group

You can create a custom security group using the Amazon EC2 console. For EC2-VPC, you must specify the VPC for which you're creating the security group.

#### To create a new security group

- 1. Open the Amazon EC2 console at https://console.aws.amazon.com/ec2/.
- 2. In the navigation pane, choose Security Groups.
- 3. Choose Create Security Group.
- 4. Specify a name and description for the security group.
- (EC2-Classic only) To create a security group for use in EC2-Classic, choose No VPC.
  - (EC2-VPC) For **VPC**, choose a VPC ID to create a security group for that VPC.
- 6. You can start adding rules, or you can choose **Create** to create the security group now (you can always add rules later). For more information about adding rules, see Adding Rules to a Security Group (p. 596).

The Amazon EC2 console enables you to copy the rules from an existing security group to a new security group.

#### To copy a security group

- 1. Open the Amazon EC2 console at https://console.aws.amazon.com/ec2/.
- 2. In the navigation pane, choose Security Groups.

- 3. Select the security group you want to copy, choose **Actions**, **Copy to new**.
- 4. The **Create Security Group** dialog opens, and is populated with the rules from the existing security group. Specify a name and description for your new security group. In the **VPC** list, choose **No VPC** to create a security group for EC2-Classic, or choose a VPC ID to create a security group for that VPC. When you are done, choose **Create**.

You can assign a security group to an instance when you launch the instance. When you add or remove rules, those changes are automatically applied to all instances to which you've assigned the security group.

After you launch an instance in EC2-Classic, you can't change its security groups. After you launch an instance in a VPC, you can change its security groups. For more information, see Changing an Instance's Security Groups in the *Amazon VPC User Guide*.

## **Describing Your Security Groups**

#### To describe your security groups for EC2-Classic

- 1. Open the Amazon EC2 console at https://console.aws.amazon.com/ec2/.
- In the navigation pane, choose Security Groups.
- 3. Select **Network Platforms** from the filter list, then choose **EC2-Classic**.
- Select a security group. The **Description** tab displays general information. The **Inbound** tab displays the inbound rules.

#### To describe your security groups for EC2-VPC

- 1. Open the Amazon EC2 console at https://console.aws.amazon.com/ec2/.
- 2. In the navigation pane, choose Security Groups.
- 3. Select Network Platforms from the filter list, then choose EC2-VPC.
- Select a security group. We display general information in the **Description** tab, inbound rules on the **Inbound** tab, and outbound rules on the **Outbound** tab.

### Adding Rules to a Security Group

When you add a rule to a security group, the new rule is automatically applied to any instances associated with the security group.

For more information about choosing security group rules for specific types of access, see Security Group Rules Reference (p. 599).

#### To add rules to a security group

- 1. Open the Amazon EC2 console at https://console.aws.amazon.com/ec2/.
- 2. In the navigation pane, choose **Security Groups** and select the security group.
- 3. On the **Inbound** tab, choose **Edit**.
- 4. In the dialog, choose Add Rule and do the following:
  - For Type, select the protocol.
  - If you select a custom TCP or UDP protocol, specify the port range in **Port Range**.
  - If you select a custom ICMP protocol, choose the ICMP type name from **Protocol**, and, if applicable, the code name from **Port Range**.
  - For **Source**, choose one of the following:

- Custom: in the provided field, you must specify an IP address in CIDR notation, a CIDR block, or another security group.
- Anywhere: automatically adds the 0.0.0.0.0/0 IPv4 CIDR block. This option enables all traffic of the specified type to reach your instance. This is acceptable for a short time in a test environment, but it's unsafe for production environments. In production, authorize only a specific IP address or range of addresses to access your instance.

#### Note

If your security group is in a VPC that's enabled for IPv6, the **Anywhere** option creates two rules—one for IPv4 traffic (0.0.0.0/0) and one for IPv6 traffic (::/0).

• My IP: automatically adds the public IPv4 address of your local computer.

For more information about the types of rules that you can add, see Security Group Rules Reference (p. 599).

- 5. Choose Save.
- 6. For a VPC security group, you can also specify outbound rules. On the Outbound tab, choose Edit, Add Rule, and do the following:
  - For **Type**, select the protocol.
  - If you select a custom TCP or UDP protocol, specify the port range in **Port Range**.
  - If you select a custom ICMP protocol, choose the ICMP type name from **Protocol**, and, if applicable, the code name from **Port Range**.
  - For **Destination**, choose one of the following:
    - Custom: in the provided field, you must specify an IP address in CIDR notation, a CIDR block, or another security group.
    - Anywhere: automatically adds the 0.0.0.0/0 IPv4 CIDR block. This option enables outbound traffic to all IP addresses.

#### Note

If your security group is in a VPC that's enabled for IPv6, the **Anywhere** option creates two rules—one for IPv4 traffic (0.0.0.0/0) and one for IPv6 traffic (::/0).

- My IP: automatically adds the IP address of your local computer.
- 7. Choose Save.

# Deleting Rules from a Security Group

When you delete a rule from a security group, the change is automatically applied to any instances associated with the security group.

#### To delete a security group rule

- 1. Open the Amazon EC2 console at https://console.aws.amazon.com/ec2/.
- 2. In the navigation pane, choose Security Groups.
- 3. Select a security group.
- On the Inbound tab (for inbound rules) or Outbound tab (for outbound rules), choose Edit. Choose Delete (a cross icon) next to each rule to delete.
- 5. Choose Save.

### **Deleting a Security Group**

You can't delete a security group that is associated with an instance. You can't delete the default security group. You can't delete a security group that is referenced by a rule in another security group in the same

VPC. If your security group is referenced by one of its own rules, you must delete the rule before you can delete the security group.

#### To delete a security group

- 1. Open the Amazon EC2 console at https://console.aws.amazon.com/ec2/.
- 2. In the navigation pane, choose Security Groups.
- 3. Select a security group and choose Actions, Delete Security Group.
- 4. Choose Yes, Delete.

#### **API and Command Overview**

You can perform the tasks described on this page using the command line or an API. For more information about the command line interfaces and a list of available APIs, see Accessing Amazon EC2 (p. 3).

When you specify a security group for a nondefault VPC when using a command line tool, you must use the security group ID and not the security group name to identify the security group.

#### Create a security group

- create-security-group (AWS CLI)
- New-EC2SecurityGroup (AWS Tools for Windows PowerShell)

#### Add one or more ingress rules to a security group

- authorize-security-group-ingress (AWS CLI)
- Grant-EC2SecurityGroupIngress (AWS Tools for Windows PowerShell)

#### [EC2-VPC] Add one or more egress rules to a security group

- authorize-security-group-egress (AWS CLI)
- Grant-EC2SecurityGroupEgress (AWS Tools for Windows PowerShell)

#### Describe one or more security groups

- describe-security-groups (AWS CLI)
- Get-EC2SecurityGroup (AWS Tools for Windows PowerShell)

#### [EC2-VPC] Modify the security groups for an instance

- modify-instance-attribute (AWS CLI)
- Edit-EC2InstanceAttribute (AWS Tools for Windows PowerShell)

#### Remove one or more ingress rules from a security group

- revoke-security-group-ingress (AWS CLI)
- Revoke-EC2SecurityGroupIngress (AWS Tools for Windows PowerShell)

#### [EC2-VPC] Remove one or more egress rules from a security group

revoke-security-group-egress (AWS CLI)

Revoke-EC2SecurityGroupEgress (AWS Tools for Windows PowerShell)

#### Delete a security group

- delete-security-group (AWS CLI)
- Remove-EC2SecurityGroup (AWS Tools for Windows PowerShell)

# Security Group Rules Reference

You can create a security group and add rules that reflect the role of the instance that's associated with the security group. For example, an instance that's configured as a web server needs security group rules that allow inbound HTTP and HTTPS access, and a database instance needs rules that allow access for the type of database, such as access over port 3306 for MySQL.

The following are examples of the kinds of rules that you can add to security groups for specific kinds of access.

#### **Topics**

- Web server (p. 599)
- Database server (p. 600)
- Access from another instance in the same group (p. 601)
- Access from local computer (p. 601)
- Path MTU Discovery (p. 602)
- Ping your instance (p. 602)
- DNS server (p. 603)
- Amazon EFS file system (p. 603)
- Elastic Load Balancing (p. 603)

#### Web server

The following inbound rules allow HTTP and HTTPS access from any IP address. If your VPC is enabled for IPv6, you can add rules to control inbound HTTP and HTTPS traffic from IPv6 addresses.

| Protocol type | Protocol number | Port        | Source IP | Notes                                                                 |
|---------------|-----------------|-------------|-----------|-----------------------------------------------------------------------|
| TCP           | 6               | 80 (HTTP)   | 0.0.0.0/0 | Allows inbound<br>HTTP access from<br>any IPv4 address                |
| TCP           | 6               | 443 (HTTPS) | 0.0.0.0/0 | Allows inbound<br>HTTPS access<br>from any IPv4<br>address            |
| TCP           | 6               | 80 (HTTP)   | ::/0      | (VPC only) Allows<br>inbound HTTP<br>access from any<br>IPv6 address  |
| TCP           | 6               | 443 (HTTPS) | ::/0      | (VPC only) Allows<br>inbound HTTPS<br>access from any<br>IPv6 address |

### Database server

The following inbound rules are examples of rules you might add for database access, depending on what type of database you're running on your instance. For more information about Amazon RDS instances, see the Amazon Relational Database Service User Guide.

For the source IP, specify one of the following:

- · A specific IP address or range of IP addresses in your local network
- A security group ID for a group of instances that access the database

| Protocol type | Protocol number | Port                | Notes                                                                                                    |
|---------------|-----------------|---------------------|----------------------------------------------------------------------------------------------------|
| TCP           | 6               | 1433 (MS SQL)       | The default port to<br>access a Microsoft SQL<br>Server database, for<br>example, on an Amazon<br>RDS instance |
| TCP           | 6               | 3306 (MYSQL/Aurora) | The default port to<br>access a MySQL or<br>Aurora database, for<br>example, on an Amazon<br>RDS instance      |
| TCP           | 6               | 5439 (Redshift)     | The default port to access an Amazon Redshift cluster database.                                                |
| TCP           | 6               | 5432 (PostgreSQL)   | The default port to<br>access a PostgreSQL<br>database, for example,<br>on an Amazon RDS<br>instance           |
| TCP           | 6               | 1521 (Oracle)       | The default port to<br>access an Oracle<br>database, for example,<br>on an Amazon RDS<br>instance              |

(VPC only) You can optionally restrict outbound traffic from your database servers, for example, if you want allow access to the Internet for software updates, but restrict all other kinds of traffic. You must first remove the default outbound rule that allows all outbound traffic.

| Protocol type | Protocol number | Port        | Destination IP | Notes                                                  |
|---------------|-----------------|-------------|----------------|--------------------------------------------------------|
| TCP           | 6               | 80 (HTTP)   | 0.0.0.0/0      | Allows outbound<br>HTTP access to<br>any IPv4 address  |
| TCP           | 6               | 443 (HTTPS) | 0.0.0.0/0      | Allows outbound<br>HTTPS access to<br>any IPv4 address |

| Protocol type | Protocol number | Port        | Destination IP | Notes                                                                                |
|---------------|-----------------|-------------|----------------|--------------------------------------------------------------------------------------|
| TCP           | 6               | 80 (HTTP)   | ::/0           | (IPv6-enabled<br>VPC only) Allows<br>outbound HTTP<br>access to any IPv6<br>address  |
| TCP           | 6               | 443 (HTTPS) | ::/0           | (IPv6-enabled<br>VPC only) Allows<br>outbound HTTPS<br>access to any IPv6<br>address |

### Access from another instance in the same group

To allow instances that are associated with the same security group to communicate with each other, you must explicitly add rules for this.

The following table describes the inbound rule for a VPC security group that enables associated instances to communicate with each other. The rule allows all types of traffic.

| Protocol type | Protocol number | Ports    | Source IP                    |
|---------------|-----------------|----------|------------------------------|
| -1 (All)      | -1 (All)        | -1 (All) | The ID of the security group |

The following table describes inbound rules for an EC2-Classic security group that enable associated instances to communicate with each other. The rules allow all types of traffic.

| Protocol type | Protocol number | Ports           | Source IP                    |
|---------------|-----------------|-----------------|------------------------------|
| ICMP          | 1               | -1 (All)        | The ID of the security group |
| TCP           | 6               | 0 - 65535 (All) | The ID of the security group |
| UDP           | 17              | 0 - 65535 (All) | The ID of the security group |

### Access from local computer

To connect to your instance, your security group must have inbound rules that allow SSH access (for Linux instances) or RDP access (for Windows instances).

| Protocol type | Protocol number | Port     | Source IP                                                                                                    |
|---------------|-----------------|----------|----------------------------------------------------------------------------------------------------|
| TCP           | 6               | 22 (SSH) | The public IPv4 address of your computer, or a range of IP addresses in your local network. If your VPC is enabled for IPv6 and your instance has an IPv6 address, |

| Protocol type | Protocol number | Port       | Source IP                                                                                                    |
|---------------|-----------------|------------|----------------------------------------------------------------------------------------------------|
|               |                 |            | you can enter an IPv6 address or range.                                                                                                    |
| TCP           | 6               | 3389 (RDP) | The public IPv4 address of your computer, or a range of IP addresses in your local network. If your VPC is enabled for IPv6 and your instance has an IPv6 address, you can enter an IPv6 address or range. |

### Path MTU Discovery

The path MTU is the maximum packet size that's supported on the path between the originating host and the receiving host. If a host sends a packet that's larger than the MTU of the receiving host or that's larger than the MTU of a device along the path, the receiving host returns the following ICMP message:

Destination Unreachable: Fragmentation Needed and Don't Fragment was Set

To ensure that your instance can receive this message and the packet does not get dropped, you must add an ICMP rule to your inbound security group rules.

| Protocol type | Protocol number | ICMP type                      | ICMP code                                                 | Source IP                                                         |
|---------------|-----------------|--------------------------------|-----------------------------------------------------------|-------------------------------------------------------------------|
| ICMP          | 1               | 3 (Destination<br>Unreachable) | 4 (Fragmentation<br>Needed and Don't<br>Fragment was Set) | The IP addresses of the hosts that communicate with your instance |

### Ping your instance

The ping command is a type of ICMP traffic. To ping your instance, you must add the following inbound ICMP rule.

| Protocol type | Protocol number | ICMP type | ICMP code | Source IP                                                                                                   |
|---------------|-----------------|-----------|-----------|----------------------------------------------------------------------------------------------------|
| ICMP          | 1               | 8 (Echo)  | N/A       | The public IPv4<br>address of your<br>computer, or a<br>range of IPv4<br>addresses in your<br>local network |

To use the ping6 command to ping the IPv6 address for your instance, you must add the following inbound ICMPv6 rule.

| Protocol type | Protocol number | ICMP type  | ICMP code | Source IP                          |
|---------------|-----------------|------------|-----------|------------------------------------|
| ICMPv6        | 58              | 128 (Echo) | 0         | The IPv6 address of your computer, |

| Protocol type | Protocol number | ICMP type | ICMP code | Source IP                                                |
|---------------|-----------------|-----------|-----------|----------------------------------------------------------|
|               |                 |           |           | or a range of IPv6<br>addresses in your<br>local network |

## **DNS** server

If you've set up your EC2 instance as a DNS server, you must ensure that TCP and UDP traffic can reach your DNS server over port 53.

For the source IP, specify one of the following:

- · A specific IP address or range of IP addresses in a network
- A security group ID for a group of instances in your network that require access to the DNS server

| Protocol type | Protocol number | Port |
|---------------|-----------------|------|
| TCP           | 6               | 53   |
| UDP           | 17              | 53   |

## Amazon EFS file system

If you're mounting and accessing an Amazon EFS file system from your Amazon EC2 instances, your security group rules must allow access over the NFS protocol.

| Protocol type | Protocol number | Ports      | Source IP                                                                                   | Notes                                                                                                    |
|---------------|-----------------|------------|---------------------------------------------------------------------------------------------|----------------------------------------------------------------------------------------------------|
| TCP           | 6               | 2049 (NFS) | The ID of the security group.                                                               | Allows inbound<br>NFS access<br>from resources<br>(including the<br>mount target)<br>associated with<br>this security group. |
| TCP           | 6               | 22 (SSH)   | The IP address range of your local computer, or the range of IP addresses for your network. | Allows inbound<br>SSH access<br>from your local<br>computer.                                                                 |

## **Elastic Load Balancing**

If you're using a load balancer, the security group associated with your load balancer must have rules that allow communication with your instances or targets.

| Inbound       |                 |      |           |       |
|---------------|-----------------|------|-----------|-------|
| Protocol type | Protocol number | Port | Source IP | Notes |

### Amazon Elastic Compute Cloud User Guide for Linux Instances Controlling Access

| TCP           | 6               | The listener port          | For an Internet-<br>facing load-<br>balancer:<br>0.0.0.0/0 (all IPv4<br>addresses)<br>For an internal<br>load-balancer: the<br>IPv4 CIDR block of<br>the VPC | Allow inbound traffic on the load balancer listener port.          |
|---------------|-----------------|----------------------------|----------------------------------------------------------------------------------------------------|--------------------------------------------------------------------|
| Protocol type | Protocol number | Port                       | Destination IP                                                                                                    | Notes                                                              |
| TCP           | 6               | The instance listener port | The ID of the instance security group                                                                                                    | Allow outbound traffic to instances on the instance listener port. |
| TCP           | 6               | The health check port      | The ID of the instance security group                                                                                                    | Allow outbound traffic to instances on the health check port.      |

The security group rules for your instances must allow the load balancer to communicate with your instances on both the listener port and the health check port.

| Inbound       |                 |                            |                                            |                                                                              |
|---------------|-----------------|----------------------------|--------------------------------------------|------------------------------------------------------------------------------|
| Protocol type | Protocol number | Port                       | Source IP                                  | Notes                                                                        |
| TCP           | 6               | The instance listener port | The ID of the load balancer security group | Allow traffic from<br>the load balancer<br>on the instance<br>listener port. |
| TCP           | 6               | The health check port      | The ID of the load balancer security group | Allow traffic from<br>the load balancer<br>on the health<br>check port.      |

For more information, see Configure Security Groups for Your Classic Load Balancer in the Classic Load Balancer Guide, and Security Groups for Your Application Load Balancer in the Application Load Balancer Guide.

## Controlling Access to Amazon EC2 Resources

Your security credentials identify you to services in AWS and grant you unlimited use of your AWS resources, such as your Amazon EC2 resources. You can use features of Amazon EC2 and AWS Identity and Access Management (IAM) to allow other users, services, and applications to use your Amazon EC2 resources without sharing your security credentials. You can use IAM to control how other users use resources in your AWS account, and you can use security groups to control access to your Amazon EC2 instances. You can choose to allow full use or limited use of your Amazon EC2 resources.

#### Contents

- Network Access to Your Instance (p. 605)
- Amazon EC2 Permission Attributes (p. 605)
- IAM and Amazon EC2 (p. 605)
- IAM Policies for Amazon EC2 (p. 607)
- IAM Roles for Amazon EC2 (p. 646)
- Authorizing Inbound Traffic for Your Linux Instances (p. 654)

## **Network Access to Your Instance**

A security group acts as a firewall that controls the traffic allowed to reach one or more instances. When you launch an instance, you assign it one or more security groups. You add rules to each security group that control traffic for the instance. You can modify the rules for a security group at any time; the new rules are automatically applied to all instances to which the security group is assigned.

For more information, see Authorizing Inbound Traffic for Your Linux Instances (p. 654).

## **Amazon EC2 Permission Attributes**

Your organization might have multiple AWS accounts. Amazon EC2 enables you to specify additional AWS accounts that can use your Amazon Machine Images (AMIs) and Amazon EBS snapshots. These permissions work at the AWS account level only; you can't restrict permissions for specific users within the specified AWS account. All users in the AWS account that you've specified can use the AMI or snapshot.

Each AMI has a LaunchPermission attribute that controls which AWS accounts can access the AMI. For more information, see Making an AMI Public (p. 77).

Each Amazon EBS snapshot has a createVolumePermission attribute that controls which AWS accounts can use the snapshot. For more information, see Sharing an Amazon EBS Snapshot (p. 809).

## IAM and Amazon EC2

IAM enables you to do the following:

- · Create users and groups under your AWS account
- · Assign unique security credentials to each user under your AWS account
- · Control each user's permissions to perform tasks using AWS resources
- Allow the users in another AWS account to share your AWS resources
- · Create roles for your AWS account and define the users or services that can assume them
- Use existing identities for your enterprise to grant permissions to perform tasks using AWS resources

By using IAM with Amazon EC2, you can control whether users in your organization can perform a task using specific Amazon EC2 API actions and whether they can use specific AWS resources.

This topic helps you answer the following questions:

- How do I create groups and users in IAM?
- · How do I create a policy?
- What IAM policies do I need to carry out tasks in Amazon EC2?
- How do I grant permissions to perform actions in Amazon EC2?

• How do I grant permissions to perform actions on specific resources in Amazon EC2?

## Creating an IAM Group and Users

#### To create an IAM group

- Sign in to the IAM console at https://console.aws.amazon.com/iam/.
- 2. In the navigation pane, choose **Groups** and then choose **Create New Group**.
- 3. In the **Group Name** box, enter a name for your group, and then choose **Next Step**.
- 4. On the **Attach Policy** page, select an AWS managed policy. For example, for Amazon EC2, one of the following AWS managed policies might meet your needs:
  - PowerUserAccess
  - ReadOnlyAccess
  - AmazonEC2FullAccess
  - AmazonEC2ReadOnlyAccess
- 5. Choose **Next Step** and then choose **Create Group**.

Your new group is listed under Group Name.

## To create an IAM user, add the user to your group, and create a password for the user

- 1. In the navigation pane, choose **Users** and then choose **Add user**.
- 2. Enter a user name.
- Select the type of access this set of users will have. Select both Programmatic access and AWS Management Console access.
- For Console password type, choose one of the following:
  - Autogenerated password. Each user gets a randomly generated password that meets the current password policy in effect (if any). You can view or download the passwords when you get to the Final page.
  - Custom password. Each user is assigned the password that you type in the box.
- 5. Choose Next: Permissions.
- 6. On the **Set permissions** page, choose **Add user to group**. Select the group you created earlier.
- 7. Choose Next: Review, then Create user.
- 8. To view the users' access keys (access key IDs and secret access keys), choose **Show** next to each password and secret access key that you want to see. To save the access keys, choose **Download .csv** and then save the file to a safe location.

#### Note

You cannot retrieve the secret access key after you complete this step; if you misplace it you must create a new one.

- Choose Close
- 10. Give each user his or her credentials (access keys and password); this enables them to use services based on the permissions you specified for the IAM group.

## **Related Topics**

For more information about IAM, see the following:

• IAM Policies for Amazon EC2 (p. 607)

- IAM Roles for Amazon EC2 (p. 646)
- AWS Identity and Access Management (IAM)
- IAM User Guide

## IAM Policies for Amazon EC2

By default, IAM users don't have permission to create or modify Amazon EC2 resources, or perform tasks using the Amazon EC2 API. (This means that they also can't do so using the Amazon EC2 console or CLI.) To allow IAM users to create or modify resources and perform tasks, you must create IAM policies that grant IAM users permission to use the specific resources and API actions they'll need, and then attach those policies to the IAM users or groups that require those permissions.

When you attach a policy to a user or group of users, it allows or denies the users permission to perform the specified tasks on the specified resources. For more general information about IAM policies, see Permissions and Policies in the *IAM User Guide*. For more information about managing and creating custom IAM policies, see Managing IAM Policies.

## **Getting Started**

An IAM policy must grant or deny permission to use one or more Amazon EC2 actions. It must also specify the resources that can be used with the action, which can be all resources, or in some cases, specific resources. The policy can also include conditions that you apply to the resource.

Amazon EC2 partially supports resource-level permissions. This means that for some EC2 API actions, you cannot specify which resource a user is allowed to work with for that action; instead, you have to allow users to work with all resources for that action.

| Task                                                              | Topic                                                                       |
|-------------------------------------------------------------------|-----------------------------------------------------------------------------|
| Understand the basic structure of a policy                        | Policy Syntax (p. 608)                                                      |
| Define actions in your policy                                     | Actions for Amazon EC2 (p. 608)                                             |
| Define specific resources in your policy                          | Amazon Resource Names for Amazon EC2 (p. 609)                               |
| Apply conditions to the use of the resources                      | Condition Keys for Amazon EC2 (p. 611)                                      |
| Work with the available resource-level permissions for Amazon EC2 | Supported Resource-Level Permissions for<br>Amazon EC2 API Actions (p. 614) |
| Test your policy                                                  | Checking that Users Have the Required Permissions (p. 614)                  |
| Example policies for a CLI or SDK                                 | Example Policies for Working With the AWS CLI or an AWS SDK (p. 628)        |
| Example policies for the Amazon EC2 console                       | Example Policies for Working in the Amazon EC2<br>Console (p. 639)          |

## **Policy Structure**

The following topics explain the structure of an IAM policy.

#### **Topics**

• Policy Syntax (p. 608)

- Actions for Amazon EC2 (p. 608)
- Amazon Resource Names for Amazon EC2 (p. 609)
- Condition Keys for Amazon EC2 (p. 611)
- · Checking that Users Have the Required Permissions (p. 614)

## **Policy Syntax**

An IAM policy is a JSON document that consists of one or more statements. Each statement is structured as follows:

```
{
    "Statement":[{
        "Effect":"effect",
        "Action":"action",
        "Resource":"arn",
        "Condition":{
            "condition":{
            "key":"value"
            }
        }
    }
}
```

There are various elements that make up a statement:

- Effect: The effect can be Allow or Deny. By default, IAM users don't have permission to use resources and API actions, so all requests are denied. An explicit allow overrides the default. An explicit deny overrides any allows.
- Action: The action is the specific API action for which you are granting or denying permission. To learn about specifying action, see Actions for Amazon EC2 (p. 608).
- Resource: The resource that's affected by the action. Some Amazon EC2 API actions allow you to include specific resources in your policy that can be created or modified by the action. To specify a resource in the statement, you need to use its Amazon Resource Name (ARN). For more information about specifying the ARN value, see Amazon Resource Names for Amazon EC2 (p. 609). For more information about which API actions support which ARNs, see Supported Resource-Level Permissions for Amazon EC2 API Actions (p. 614). If the API action does not support ARNs, use the \* wildcard to specify that all resources can be affected by the action.
- Condition: Conditions are optional. They can be used to control when your policy will be in effect.
   For more information about specifying conditions for Amazon EC2, see Condition Keys for Amazon EC2 (p. 611).

For more information about example IAM policy statements for Amazon EC2, see Example Policies for Working With the AWS CLI or an AWS SDK (p. 628).

#### Actions for Amazon EC2

In an IAM policy statement, you can specify any API action from any service that supports IAM. For Amazon EC2, use the following prefix with the name of the API action: ec2: For example: ec2:RunInstances and ec2:CreateImage.

To specify multiple actions in a single statement, separate them with commas as follows:

```
"Action": ["ec2:action1", "ec2:action2"]
```

You can also specify multiple actions using wildcards. For example, you can specify all actions whose name begins with the word "Describe" as follows:

```
"Action": "ec2:Describe*"
```

To specify all Amazon EC2 API actions, use the \* wildcard as follows:

```
"Action": "ec2:*"
```

For a list of Amazon EC2 actions, see Actions in the Amazon EC2 API Reference.

### Amazon Resource Names for Amazon EC2

Each IAM policy statement applies to the resources that you specify using their ARNs.

#### **Important**

Currently, not all API actions support individual ARNs; we'll add support for additional API actions and ARNs for additional Amazon EC2 resources later. For information about which ARNs you can use with which Amazon EC2 API actions, as well as supported condition keys for each ARN, see Supported Resource-Level Permissions for Amazon EC2 API Actions (p. 614).

An ARN has the following general syntax:

```
arn:aws:[service]:[region]:[account]:resourceType/resourcePath
```

service

The service (for example, ec2).

region

The region for the resource (for example, us-east-1).

account

The AWS account ID, with no hyphens (for example, 123456789012). resourceType

The type of resource (for example, instance).

resourcePath

A path that identifies the resource. You can use the \* wildcard in your paths.

For example, you can indicate a specific instance (i-1234567890abcdef0) in your statement using its ARN as follows:

```
"Resource": "arn:aws:ec2:us-east-1:123456789012:instance/i-1234567890abcdef0"
```

You can also specify all instances that belong to a specific account by using the \* wildcard as follows:

```
"Resource": "arn:aws:ec2:us-east-1:123456789012:instance/*"
```

To specify all resources, or if a specific API action does not support ARNs, use the \* wildcard in the Resource element as follows:

"Resource": "\*"

The following table describes the ARNs for each type of resource used by the Amazon EC2 API actions.

| Resource Type                                                                   | ARN                                                                                                  |
|---------------------------------------------------------------------------------|----------------------------------------------------------------------------------------------------|
| All Amazon EC2 resources                                                        | arn:aws:ec2:*                                                                                        |
| All Amazon EC2 resources owned by the specified account in the specified region | arn:aws:ec2:region:account:*                                                                         |
| Customer gateway                                                                | arn:aws:ec2:region:account:customer-gateway/cgw-id                                                   |
|                                                                                 | Where cgw-id is cgw-xxxxxxxx                                                                         |
| DHCP options set                                                                | arn:aws:ec2:region:account:dhcp-options/dhcp-options-id                                              |
|                                                                                 | Where dhcp-options-id is dopt-xxxxxxxx                                                               |
| Image                                                                           | arn:aws:ec2:region::image/image-id                                                                   |
|                                                                                 | Where image-id is the ID of the AMI, AKI, or ARI, and account isn't used                             |
| Instance                                                                        | arn:aws:ec2:region:account:instance/instance-id                                                      |
|                                                                                 | Where instance-id is i-xxxxxxxx or i-xxxxxxxxxxxxxxxxx                                               |
| Instance profile                                                                | arn:aws:iam::account:instance-profile/instance-profile-name                                          |
|                                                                                 | Where <i>instance-profile-name</i> is the name of the instance profile, and <i>region</i> isn't used |
| Internet gateway                                                                | arn:aws:ec2:region:account:internet-gateway/igw-id                                                   |
|                                                                                 | Where igw-id is igw-xxxxxxxx                                                                         |
| Key pair                                                                        | arn:aws:ec2:region:account:key-pair/key-pair-name                                                    |
|                                                                                 | Where <i>key-pair-name</i> is the key pair name (for example, gsg-keypair)                           |
| Network ACL                                                                     | arn:aws:ec2:region:account:network-acl/nacl-id                                                       |
|                                                                                 | Where nacl-id is acl-xxxxxxxx                                                                        |
| Network interface                                                               | arn:aws:ec2:region:account:network-interface/eni-id                                                  |
|                                                                                 | Where eni-id is eni-xxxxxxxx                                                                         |
| Placement group                                                                 | arn:aws:ec2:region:account:placement-group/placement-group-name                                      |
|                                                                                 | Where <i>placement-group-name</i> is the placement group name (for example, my-cluster)              |
| Route table                                                                     | arn:aws:ec2:region:account:route-table/route-table-id                                                |
|                                                                                 | Where route-table-id is rtb-xxxxxxxx                                                                 |

| Resource Type          | ARN                                                                             |
|------------------------|---------------------------------------------------------------------------------|
| Security group         | arn:aws:ec2:region:account:security-group/security-group-id                     |
|                        | Where security-group-id is sg-xxxxxxxx                                          |
| Snapshot               | arn:aws:ec2:region::snapshot/snapshot-id                                        |
|                        | Where snapshot-id is snap-xxxxxxxx or snap-xxxxxxxxxxxxxxxxxxxxxxxxxxxxxxxxxxxx |
| Subnet                 | arn:aws:ec2:region:account:subnet/subnet-id                                     |
|                        | Where subnet-id is subnet-xxxxxxxx                                              |
| Volume                 | arn:aws:ec2:region:account:volume/volume-id                                     |
|                        | Where volume-id is vol-xxxxxxxx or vol-xxxxxxxxxxxxxxxx                         |
| VPC                    | arn:aws:ec2:region:account:vpc/vpc-id                                           |
|                        | Where vpc-id is vpc-xxxxxxxx                                                    |
| VPC peering connection | arn:aws:ec2:region:account:vpc-peering-connection/vpc-peering-connection-id     |
|                        | Where vpc-peering connection-id is pcx-xxxxxxxx                                 |

Many Amazon EC2 API actions involve multiple resources. For example, AttachVolume attaches an Amazon EBS volume to an instance, so an IAM user must have permission to use the volume and the instance. To specify multiple resources in a single statement, separate their ARNs with commas, as follows:

```
"Resource": ["arn1", "arn2"]
```

For more general information about ARNs, see Amazon Resource Names (ARN) and AWS Service Namespaces in the Amazon Web Services General Reference. For more information about the resources that are created or modified by the Amazon EC2 actions, and the ARNs that you can use in your IAM policy statements, see Granting IAM Users Required Permissions for Amazon EC2 Resources in the Amazon EC2 API Reference.

## Condition Keys for Amazon EC2

In a policy statement, you can optionally specify conditions that control when it is in effect. Each condition contains one or more key-value pairs. Condition keys are not case sensitive. We've defined AWS-wide condition keys, plus additional service-specific condition keys.

If you specify multiple conditions, or multiple keys in a single condition, we evaluate them using a logical AND operation. If you specify a single condition with multiple values for one key, we evaluate the condition using a logical OR operation. For permission to be granted, all conditions must be met.

You can also use placeholders when you specify conditions. For example, you can grant an IAM user permission to use resources with a tag that specifies his or her IAM user name. For more information, see Policy Variables in the *IAM User Guide*.

Amazon EC2 implements the AWS-wide condition keys (see Available Keys), plus the following service-specific condition keys. (We'll add support for additional service-specific condition keys for Amazon EC2 later.)

## **Important**

Many condition keys are specific to a resource, and some API actions use multiple resources. If you write a policy with a condition key, use the Resource element of the statement to specify the resource to which the condition key applies. If not, the policy may prevent users from performing the action at all, because the condition check fails for the resources to which the condition key does not apply. If you do not want to specify a resource, or if you've written the Action element of your policy to include multiple API actions, then you must use the ...IfExists condition type to ensure that the condition key is ignored for resources that do not use it. For more information, see ...IfExists Conditions in the IAM User Guide.

| Condition Key     | Key-Value Pair                                                                          | <b>Evaluation Types</b> |
|-------------------|-----------------------------------------------------------------------------------------|-------------------------|
| ec2:AccepterVpc   | "ec2:AccepterVpc":"vpc-arn"                                                             | ARN, Null               |
|                   | Where vpc-arn is the VPC ARN for the peer VPC                                           |                         |
| ec2:AvailabilityZ | on <mark>e</mark> c2:AvailabilityZone":" <i>az-api-name</i> "                           | String, Null            |
|                   | Where <i>az-api-name</i> is the name of the Availability Zone (for example, us-west-2a) |                         |
|                   | To list your Availability Zones, use describe-availability-zones                        |                         |
| ec2:EbsOptimized  | "ec2:EbsOptimized":"optimized-flag"                                                     | Boolean, Null           |
|                   | Where optimized-flag is true   false                                                    |                         |
| ec2:ImageType     | "ec2:ImageType":"image-type-api-name"                                                   | String, Null            |
|                   | Where image-type-api-name is ami   aki   ari                                            |                         |
| ec2:InstanceProfi | ı ecc2:InstanceProfile":"instance-profile-arn"                                          | ARN, Null               |
|                   | Where instance-profile-arn is the instance profile ARN                                  |                         |
| ec2:InstanceType  | "ec2:InstanceType":"instance-type-api-name"                                             | String, Null            |
|                   | Where <i>instance-type-api-name</i> is the name of the instance type.                   |                         |
| ec2:Owner         | "ec2:Owner":"account-id"                                                                | String, Null            |
|                   | Where account-id is amazon   aws-marketplace   aws-account-id                           |                         |
| ec2:ParentSnapsho | t "ec2:ParentSnapshot":" <i>snapshot-arn</i> "                                          | ARN, Null               |
|                   | Where snapshot-arn is the snapshot ARN                                                  |                         |
| ec2:ParentVolume  | "ec2:ParentVolume":"volume-arn"                                                         | ARN, Null               |
|                   | Where volume-arn is the volume ARN                                                      |                         |
| ec2:PlacementGrou | p "ec2:PlacementGroup":" <i>placement-group-arn</i> "                                   | ARN, Null               |
|                   | Where placement-group-arn is the placement group ARN                                    |                         |
| ec2:PlacementGrou | pട <mark>ee2:թեթ</mark> ementGroupStrategy":" <i>placement-group-strategy</i> "         | String, Null            |
|                   | Where placement-group-strategy is cluster                                               |                         |
| ec2:ProductCode   | "ec2:ProductCode":"product-code"                                                        | String, Null            |

| Condition Key     | Key-Value Pair                                                                                                    | <b>Evaluation Types</b> |
|-------------------|----------------------------------------------------------------------------------------------------|-------------------------|
|                   | Where product-code is the product code                                                                                                    |                         |
| ec2:Public        | "ec2:Public":"public-flag"                                                                                                    | Boolean, Null           |
|                   | Where public-flag for an AMI is true   false                                                                                                    |                         |
| ec2:Region        | "ec2:Region":"region-name"                                                                                                    | String, Null            |
|                   | Where <i>region-name</i> is the name of the region (for example, us-west-2). To list your regions, use describe-regions.                                                                                          |                         |
| ec2:RequesterVpc  | "ec2:RequesterVpc":"vpc-arn"                                                                                                    | ARN, Null               |
|                   | Where vpc-arn is the VPC ARN for the requester's VPC                                                                                                    |                         |
| ec2:ResourceTag/  | "ec2:ResourceTag/tag-key":"tag-value"                                                                                                    | String, Null            |
| tag-key           | Where tag-key and tag-value are the tag-key pair                                                                                                    |                         |
| ec2:RootDeviceTyp | e "ec2:RootDeviceType":" <i>root-device-type-name</i> "                                                                                                    | String, Null            |
|                   | Where root-device-type-name is ebs   instance-store                                                                                                    |                         |
| ec2:Subnet        | "ec2:Subnet":"subnet-arn"                                                                                                    | ARN, Null               |
|                   | Where subnet-arn is the subnet ARN                                                                                                    |                         |
| ec2:Tenancy       | "ec2:Tenancy":"tenancy-attribute"                                                                                                    | String, Null            |
|                   | Where tenancy-attribute is default   dedicated   host                                                                                                    |                         |
| ec2:VolumeIops    | "ec2:Volumelops":"volume-iops"                                                                                                    | Numeric, Null           |
|                   | Where <i>volume-iops</i> is the input/output operations per second (IOPS); the range is 100 to 20,000                                                                                                    |                         |
| ec2:VolumeSize    | "ec2:VolumeSize":"volume-size"                                                                                                    | Numeric, Null           |
|                   | Where volume-size is the size of the volume, in GiB                                                                                                    |                         |
| ec2:VolumeType    | "ec2:VolumeType":"volume-type-name"                                                                                                    | String, Null            |
|                   | Where <i>volume-type-name</i> is gp2 for General Purpose SSD volumes, io1 for Provisioned IOPS SSD volumes, st1 for Throughput Optimized HDD volumes, sc1 for Cold HDD volumes, or standard for Magnetic volumes. |                         |
| ec2:Vpc           | "ec2:Vpc":"vpc-arn"                                                                                                    | ARN, Null               |
|                   | Where <i>vpc-arn</i> is the VPC ARN                                                                                                    |                         |

For information about which condition keys you can use with which Amazon EC2 resources, on an action-by-action basis, see Supported Resource-Level Permissions for Amazon EC2 API Actions (p. 614). For example policy statements for Amazon EC2, see Example Policies for Working With the AWS CLI or an AWS SDK (p. 628).

## Checking that Users Have the Required Permissions

After you've created an IAM policy, we recommend that you check whether it grants users the permissions to use the particular API actions and resources they need before you put the policy into production.

First, create an IAM user for testing purposes, and then attach the IAM policy that you created to the test user. Then, make a request as the test user.

If the Amazon EC2 action that you are testing creates or modifies a resource, you should make the request using the <code>DryRun</code> parameter (or run the AWS CLI command with the <code>--dry-run</code> option). In this case, the call completes the authorization check, but does not complete the operation. For example, you can check whether the user can terminate a particular instance without actually terminating it. If the test user has the required permissions, the request returns <code>DryRunOperation</code>; otherwise, it returns <code>UnauthorizedOperation</code>.

If the policy doesn't grant the user the permissions that you expected, or is overly permissive, you can adjust the policy as needed and retest until you get the desired results.

#### **Important**

It can take several minutes for policy changes to propagate before they take effect. Therefore, we recommend that you allow five minutes to pass before you test your policy updates.

If an authorization check fails, the request returns an encoded message with diagnostic information. You can decode the message using the <code>DecodeAuthorizationMessage</code> action. For more information, see <code>DecodeAuthorizationMessage</code> in the <code>AWS Security Token Service API Reference</code>, and decodeauthorization-message in the <code>AWS Command Line Interface Reference</code>.

# Supported Resource-Level Permissions for Amazon EC2 API Actions

Resource-level permissions refers to the ability to specify which resources users are allowed to perform actions on. Amazon EC2 has partial support for resource-level permissions. This means that for certain Amazon EC2 actions, you can control when users are allowed to use those actions based on conditions that have to be fulfilled, or specific resources that users are allowed to use. For example, you can grant users permission to launch instances, but only of a specific type, and only using a specific AMI.

The following table describes the Amazon EC2 API actions that currently support resource-level permissions, as well as the supported resources (and their ARNs) and condition keys for each action. When specifying an ARN, you can use the \* wildcard in your paths; for example, when you cannot or do not want to specify exact resource IDs. For examples of using wildcards, see Example Policies for Working With the AWS CLI or an AWS SDK (p. 628).

#### **Important**

If an Amazon EC2 API action is not listed in this table, then it does not support resource-level permissions. If an Amazon EC2 API action does not support resource-level permissions, you can grant users permission to use the action, but you have to specify a \* for the resource element of your policy statement. For an example of how to do this, see 1: Read-only access (p. 629). We'll add support for additional actions, ARNs, and condition keys later. For a list of Amazon EC2 API actions that currently do not support resource-level permissions, see Unsupported Resource-Level Permissions in the *Amazon EC2 API Reference*.

| API Action                                      | Resources                                                                       | Condition Keys          |
|-------------------------------------------------|---------------------------------------------------------------------------------|-------------------------|
| AcceptVpcPeeringConnectionPC peering connection |                                                                                 | ec2:AccepterVpc         |
|                                                 | arn:aws:ec2:region:account:vpc-peering-connection/*                             | ec2:Region              |
|                                                 |                                                                                 | ec2:ResourceTag/tag-key |
|                                                 | arn:aws:ec2:region:account:vpc-peering-<br>connection/vpc-peering-connection-id | ec2:RequesterVpc        |

| API Action               | Resources                                                   | Condition Keys                     |
|--------------------------|-------------------------------------------------------------|------------------------------------|
|                          | VPC                                                         | ec2:ResourceTag/tag-key            |
|                          | arn:aws:ec2:region:account:vpc/*                            | ec2:Region                         |
|                          | arn:aws:ec2:region:account:vpc/vpc-id                       | ec2:Tenancy                        |
|                          | Where <i>vpc-id</i> is a VPC owned by the accepter.         |                                    |
| AssociatelamInstanceProf | ilenstance                                                  | ec2:AvailabilityZone               |
|                          | arn:aws:ec2:region:account:instance/*                       | ec2:EbsOptimized                   |
|                          | arn:aws:ec2:region:account:instance/                        | ec2:InstanceProfile                |
|                          | instance-id                                                 | ec2:InstanceType                   |
|                          |                                                             | ec2:PlacementGroup                 |
|                          |                                                             | ec2:Region                         |
|                          |                                                             | ec2:ResourceTag/tag-key            |
|                          |                                                             | ec2:RootDeviceType                 |
|                          |                                                             | ec2:Tenancy                        |
| AttachClassicLinkVpc     | Instance                                                    | ec2:AvailabilityZone               |
|                          | arn:aws:ec2:region:account:instance/*                       | ec2:EbsOptimized                   |
|                          | arn:aws:ec2:region:account:instance/                        | ec2:InstanceProfile                |
|                          | instance-id                                                 | ec2:InstanceType                   |
|                          |                                                             | ec2:PlacementGroup                 |
|                          |                                                             | ec2:Region                         |
|                          |                                                             | ec2:ResourceTag/tag-key            |
|                          |                                                             | ec2:RootDeviceType                 |
|                          |                                                             | ec2:Tenancy                        |
|                          | Security group                                              | ec2:Region                         |
|                          | arn:aws:ec2: <i>region:account</i> :security-group/*        | ec2:ResourceTag/tag-key<br>ec2:Vpc |
|                          | arn:aws:ec2:region:account:security-group/security-group-id |                                    |
|                          | Where the security group is the security group for the VPC. |                                    |

| API Action              | Resources                                                                                                    | Condition Keys                                                                                                    |
|-------------------------|----------------------------------------------------------------------------------------------------|----------------------------------------------------------------------------------------------------|
|                         | VPC arn:aws:ec2:region:account:vpc/* arn:aws:ec2:region:account:vpc/vpc-id                                      | ec2:Region<br>ec2:ResourceTag/tag-key<br>ec2:Tenancy                                                                                                    |
| AttachVolume            | Instance arn:aws:ec2:region:account:instance/* arn:aws:ec2:region:account:instance/ instance-id                 | ec2:AvailabilityZone ec2:EbsOptimized ec2:InstanceProfile ec2:InstanceType ec2:PlacementGroup ec2:Region ec2:ResourceTag/tag-key ec2:RootDeviceType ec2:Tenancy |
|                         | Volume  arn:aws:ec2:region:account:volume/*  arn:aws:ec2:region:account:volume/  volume-id                      | ec2:AvailabilityZone ec2:ParentSnapshot ec2:Region ec2:ResourceTag/tag-key ec2:Volumelops ec2:VolumeSize ec2:VolumeType                                         |
| AuthorizeSecurityGroup  | arn:aws:ec2:region:account:security-group/*  arn:aws:ec2:region:account:security-group/security-group-id        | ec2:Region ec2:ResourceTag/tag-key ec2:Vpc                                                                                                    |
| AuthorizeSecurityGroupI | arn:aws:ec2:region:account:security-<br>group/* arn:aws:ec2:region:account:security-<br>group/security-group-id | ec2:Region ec2:ResourceTag/tag-key ec2:Vpc                                                                                                    |

| API Action             | Resources                                                   | Condition Keys          |
|------------------------|-------------------------------------------------------------|-------------------------|
| CreateVpcPeeringConnec | tiMPC                                                       | ec2:ResourceTag/tag-key |
|                        | arn:aws:ec2:region:account:vpc/*                            | ec2:Region              |
|                        | arn:aws:ec2:region:account.vpc/vpc-id                       | ec2:Tenancy             |
|                        | Where <i>vpc-id</i> is a requester VPC.                     |                         |
|                        | VPC peering connection                                      | ec2:AccepterVpc         |
|                        | arn:aws:ec2:region:account:vpc-peering-connection/*         | ec2:Region              |
|                        | connection/                                                 | ec2:RequesterVpc        |
| DeleteCustomerGateway  | Customer gateway                                            | ec2:Region              |
|                        | arn:aws:ec2:region:account:customer-<br>gateway/*           | ec2:ResourceTag/tag-key |
|                        | arn:aws:ec2:region:account:customer-<br>gateway/cgw-id      |                         |
| DeleteDhcpOptions      | DHCP options set                                            | ec2:Region              |
|                        | arn:aws:ec2:region:account:dhcp-options/                    | ec2:ResourceTag/tag-key |
|                        | arn:aws:ec2:region:account:dhcp-<br>options/dhcp-options-id |                         |
| DeleteInternetGateway  | Internet gateway                                            | ec2:Region              |
|                        | arn:aws:ec2:region:account:internet-gateway/*               | ec2:ResourceTag/tag-key |
|                        | arn:aws:ec2:region:account:internet-<br>gateway/igw-id      |                         |
| DeleteNetworkAcl       | Network ACL                                                 | ec2:Region              |
|                        | arn:aws:ec2:region:account:network-acl/*                    | ec2:ResourceTag/tag-key |
|                        | arn:aws:ec2:region:account:network-acl/nacl-id              | ec2:Vpc                 |
| DeleteNetworkAclEntry  | Network ACL                                                 | ec2:Region              |
|                        | arn:aws:ec2:region:account:network-acl/*                    | ec2:ResourceTag/tag-key |
|                        | arn:aws:ec2:region:account:network-acl/nacl-id              | ec2:Vpc                 |
| DeleteRoute            | Route table                                                 | ec2:Region              |
|                        | arn:aws:ec2:region:account:route-table/*                    | ec2:ResourceTag/tag-key |
|                        | arn:aws:ec2:region:account:route-table/route-table-id       | ec2:Vpc                 |

| API Action             | Resources                                             | Condition Keys                      |
|------------------------|-------------------------------------------------------|-------------------------------------|
| DeleteRouteTable       | Route table                                           | ec2:Region                          |
|                        | arn:aws:ec2:region:account:route-table/*              | ec2:ResourceTag/tag-key             |
|                        | arn:aws:ec2:region:account:route-table/route-table-id | ec2:Vpc                             |
| DeleteSecurityGroup    | Security group                                        | ec2:Region                          |
|                        | arn:aws:ec2:region:account:security-                  | ec2:ResourceTag/tag-key             |
|                        | group/security-group-id                               | ec2:Vpc                             |
| DeleteVolume           | Volume                                                | ec2:AvailabilityZone                |
|                        | arn:aws:ec2:region:account:volume/*                   | ec2:ParentSnapshot                  |
|                        | arn:aws:ec2:region:account:volume/volume-id           | ec2:Region                          |
|                        | voiaine-ia                                            | ec2:ResourceTag/tag-key             |
|                        |                                                       | ec2:Volumelops                      |
|                        |                                                       | ec2:VolumeSize                      |
|                        |                                                       | ec2:VolumeType                      |
| DeleteVpcPeeringConnec | DeleteVpcPeeringConnection/PC peering connection      |                                     |
|                        | arn:aws:ec2:region:account:vpc-peering-connection/*   | ec2:Region                          |
|                        | arn:aws:ec2:region:account:vpc-peering-               | ec2:ResourceTag/tag-key             |
|                        | connection/vpc-peering-connection-id                  | ec2:RequesterVpc                    |
| DetachClassicLinkVpc   | Instance                                              | ec2:AvailabilityZone                |
|                        | arn:aws:ec2:region:account:instance/*                 | ec2:EbsOptimized                    |
|                        | arn:aws:ec2:region:account:instance/instance-id       | ec2:InstanceProfile                 |
|                        | instance-id                                           | ec2:InstanceType                    |
|                        |                                                       | ec2:PlacementGroup                  |
|                        |                                                       | ec2:Region                          |
|                        |                                                       | ec2:ResourceTag/tag-key             |
|                        |                                                       | ec2:RootDeviceType                  |
|                        |                                                       | ec2:Tenancy                         |
|                        | VPC                                                   | ec2:Region                          |
|                        | arn:aws:ec2:region:account:vpc/*                      | ec2:ResourceTag/tag-key ec2:Tenancy |
|                        | arn:aws:ec2:region:account:vpc/vpc-id                 |                                     |

| API Action               | Resources                                           | Condition Keys                                       |
|--------------------------|-----------------------------------------------------|------------------------------------------------------|
| DetachVolume             | Instance                                            | ec2:AvailabilityZone                                 |
|                          | arn:aws:ec2:region:account:instance/*               | ec2:EbsOptimized                                     |
|                          | arn:aws:ec2:region:account:instance/<br>instance-id | ec2:InstanceProfile                                  |
|                          |                                                     | ec2:InstanceType                                     |
|                          |                                                     | ec2:PlacementGroup                                   |
|                          |                                                     | ec2:Region                                           |
|                          |                                                     | ec2:ResourceTag/tag-key                              |
|                          |                                                     | ec2:RootDeviceType                                   |
|                          |                                                     | ec2:Tenancy                                          |
|                          | Volume                                              | ec2:AvailabilityZone                                 |
|                          | arn:aws:ec2:region:account:volume/*                 | ec2:ParentSnapshot                                   |
|                          | arn:aws:ec2:region:account:volume/                  | ec2:Region                                           |
|                          | volume-ia                                           | ec2:ResourceTag/tag-key                              |
|                          |                                                     | ec2:Volumelops                                       |
|                          |                                                     | ec2:VolumeSize                                       |
|                          |                                                     | ec2:VolumeType                                       |
| DisableVpcClassicLink    | VPC arn:aws:ec2:region:account:vpc/*                | ec2:Region<br>ec2:ResourceTag/tag-key<br>ec2:Tenancy |
|                          | arn:aws:ec2:region:account:vpc/vpc-id               | ecz. i enancy                                        |
| DisassociatelamInstanceF | Pr <b>triist</b> ance                               | ec2:AvailabilityZone                                 |
|                          | arn:aws:ec2:region:account:instance/*               | ec2:EbsOptimized                                     |
|                          | arn:aws:ec2:region:account:instance/                | ec2:InstanceProfile                                  |
|                          | instance-id                                         | ec2:InstanceType                                     |
|                          |                                                     | ec2:PlacementGroup                                   |
|                          |                                                     | ec2:Region                                           |
|                          |                                                     | ec2:ResourceTag/tag-key                              |
|                          |                                                     | ec2:RootDeviceType                                   |
|                          |                                                     | ec2:Tenancy                                          |

| API Action             | Resources                                                                                                    | Condition Keys                                                                                                    |
|------------------------|----------------------------------------------------------------------------------------------------|----------------------------------------------------------------------------------------------------|
| EnableVpcClassicLink   | VPC arn:aws:ec2:region:account:vpc/* arn:aws:ec2:region:account:vpc/vpc-id                                                                                   | ec2:Region<br>ec2:ResourceTag/tag-key<br>ec2:Tenancy                                                                                                    |
| GetConsoleScreenshot   | Instance arn:aws:ec2:region:account:instance/* arn:aws:ec2:region:account:instance/ instance-id                                                              | ec2:AvailabilityZone ec2:EbsOptimized ec2:InstanceProfile ec2:InstanceType ec2:PlacementGroup ec2:Region ec2:ResourceTag/tag-key ec2:RootDeviceType             |
| D.L. W. W. W.          |                                                                                                    | ec2:Tenancy                                                                                                    |
| RebootInstances        | Instance arn:aws:ec2:region:account:instance/* arn:aws:ec2:region:account:instance/ instance-id                                                              | ec2:AvailabilityZone ec2:EbsOptimized ec2:InstanceProfile ec2:InstanceType ec2:PlacementGroup ec2:Region ec2:ResourceTag/tag-key ec2:RootDeviceType ec2:Tenancy |
| RejectVpcPeeringConnec | tio/tPC peering connection  arn:aws:ec2:region:account:vpc-peering-connection/*  arn:aws:ec2:region:account:vpc-peering-connection/vpc-peering-connection-id | ec2:AccepterVpc ec2:Region ec2:ResourceTag/tag-key ec2:RequesterVpc                                                                                             |

| API Action                               | Resources                                                                               | Condition Keys                          |
|------------------------------------------|-----------------------------------------------------------------------------------------|-----------------------------------------|
| ReplacelamInstanceProfile Assistaciation |                                                                                         | ec2:AvailabilityZone                    |
|                                          | arn:aws:ec2:region:account:instance/*                                                   | ec2:EbsOptimized                        |
|                                          | arn:aws:ec2:region:account:instance/                                                    | ec2:InstanceProfile                     |
|                                          | instance-id                                                                             | ec2:InstanceType                        |
|                                          |                                                                                         | ec2:PlacementGroup                      |
|                                          |                                                                                         | ec2:Region                              |
|                                          |                                                                                         | ec2:ResourceTag/tag-key                 |
|                                          |                                                                                         | ec2:RootDeviceType                      |
|                                          |                                                                                         | ec2:Tenancy                             |
| RevokeSecurityGroupEgre                  | essecurity group                                                                        | ec2:Region                              |
|                                          | arn:aws:ec2:region:account:security-<br>group/*<br>arn:aws:ec2:region:account:security- | ec2:ResourceTag/ <i>tag-key</i> ec2:Vpc |
|                                          | group/security-group-id                                                                 |                                         |
| RevokeSecurityGroupIngr                  | eSecurity group                                                                         | ec2:Region                              |
|                                          | arn:aws:ec2:region:account:security-group/*                                             | ec2:ResourceTag/tag-key                 |
|                                          | arn:aws:ec2:region:account:security-<br>group/security-group-id                         | ec2:Vpc                                 |
| RunInstances                             | Image                                                                                   | ec2:ImageType                           |
|                                          | arn:aws:ec2:region::image/*                                                             | ec2:Owner                               |
|                                          | arn:aws:ec2:region::image/image-id                                                      | ec2:Public                              |
|                                          |                                                                                         | ec2:Region                              |
|                                          |                                                                                         | ec2:RootDeviceType                      |
|                                          |                                                                                         | ec2:ResourceTag/tag-key                 |

| API Action | Resources                                                       | Condition Keys             |
|------------|-----------------------------------------------------------------|----------------------------|
|            | Instance                                                        | ec2:AvailabilityZone       |
|            | arn:aws:ec2:region:account:instance/*                           | ec2:EbsOptimized           |
|            |                                                                 | ec2:InstanceProfile        |
|            |                                                                 | ec2:InstanceType           |
|            |                                                                 | ec2:PlacementGroup         |
|            |                                                                 | ec2:Region                 |
|            |                                                                 | ec2:RootDeviceType         |
|            |                                                                 | ec2:Tenancy                |
|            | Key pair                                                        | ec2:Region                 |
|            | arn:aws:ec2:region:account:key-pair/*                           |                            |
|            | arn:aws:ec2:region:account:key-pair/key-pair-name               |                            |
|            | Network interface                                               | ec2:AvailabilityZone       |
|            | arn:aws:ec2:region:account:network-interface/*                  | ec2:Region                 |
|            |                                                                 | ec2:Subnet                 |
|            | arn:aws:ec2:region:account:network-interface/eni-id             | ec2:ResourceTag/tag-key    |
|            |                                                                 | ec2:Vpc                    |
|            | Placement group                                                 | ec2:Region                 |
|            | arn:aws:ec2:region:account:placement-group/*                    | ec2:PlacementGroupStrategy |
|            | arn:aws:ec2:region:account:placement-group/placement-group-name |                            |
|            | Security group                                                  | ec2:Region                 |
|            | arn:aws:ec2:region:account:security-group/*                     | ec2:ResourceTag/tag-key    |
|            | arn:aws:ec2:region:account:security-group/security-group-id     | ec2:Vpc                    |

| API Action     | Resources                                | Condition Keys          |
|----------------|------------------------------------------|-------------------------|
|                | Snapshot                                 | ec2:Owner               |
|                | arn:aws:ec2:region::snapshot/*           | ec2:ParentVolume        |
|                | arn:aws:ec2:region::snapshot/snapshot-id | ec2:Region              |
|                |                                          | ec2:SnapshotTime        |
|                |                                          | ec2:ResourceTag/tag-key |
|                |                                          | ec2:VolumeSize          |
|                | Subnet                                   | ec2:AvailabilityZone    |
|                | arn:aws:ec2:region:account:subnet/*      | ec2:Region              |
|                | arn:aws:ec2:region:account.subnet/       | ec2:ResourceTag/tag-key |
|                | subnet-id                                | ec2:Vpc                 |
|                | Volume                                   | ec2:AvailabilityZone    |
|                | arn:aws:ec2:region:account:volume/*      | ec2:ParentSnapshot      |
|                |                                          | ec2:Region              |
|                |                                          | ec2:Volumelops          |
|                |                                          | ec2:VolumeSize          |
|                |                                          | ec2:VolumeType          |
| StartInstances | Instance                                 | ec2:AvailabilityZone    |
|                | arn:aws:ec2:region:account:instance/*    | ec2:EbsOptimized        |
|                | arn:aws:ec2:region:account:instance/     | ec2:InstanceProfile     |
|                | instance-id                              | ec2:InstanceType        |
|                |                                          | ec2:PlacementGroup      |
|                |                                          | ec2:Region              |
|                |                                          | ec2:ResourceTag/tag-key |
|                |                                          | ec2:RootDeviceType      |
|                |                                          | ec2:Tenancy             |

| API Action         | Resources                                           | Condition Keys          |
|--------------------|-----------------------------------------------------|-------------------------|
| StopInstances      | Instance                                            | ec2:AvailabilityZone    |
|                    | arn:aws:ec2:region:account:instance/*               | ec2:EbsOptimized        |
|                    | arn:aws:ec2:region:account:instance/<br>instance-id | ec2:InstanceProfile     |
|                    |                                                     | ec2:InstanceType        |
|                    |                                                     | ec2:PlacementGroup      |
|                    |                                                     | ec2:Region              |
|                    |                                                     | ec2:ResourceTag/tag-key |
|                    |                                                     | ec2:RootDeviceType      |
|                    |                                                     | ec2:Tenancy             |
| TerminateInstances | Instance                                            | ec2:AvailabilityZone    |
|                    | arn:aws:ec2:region:account:instance/*               | ec2:EbsOptimized        |
|                    | arn:aws:ec2:region:account:instance/                | ec2:InstanceProfile     |
|                    | instance-id                                         | ec2:InstanceType        |
|                    |                                                     | ec2:PlacementGroup      |
|                    |                                                     | ec2:Region              |
|                    |                                                     | ec2:ResourceTag/tag-key |
|                    |                                                     | ec2:RootDeviceType      |
|                    |                                                     | ec2:Tenancy             |

## Resource-Level Permissions for RunInstances

The RunInstances API action launches one or more instances, and creates and uses a number of Amazon EC2 resources. The action requires an AMI and creates an instance; and the instance must be associated with a security group. Launching into a VPC requires a subnet, and creates a network interface. Launching from an Amazon EBS-backed AMI creates a volume. The user must have permission to use these resources, so they must be specified in the Resource element of any policy that uses resource-level permissions for the ec2:RunInstances action. If you don't intend to use resource-level permissions with the ec2:RunInstances action, you can specify the \* wildcard in the Resource element of your statement instead of individual ARNs.

If you are using resource-level permissions, the following table describes the minimum resources required to use the ec2:RunInstances action.

| Type of launch                                                | Resources required                          | Condition keys         |
|---------------------------------------------------------------|---------------------------------------------|------------------------|
| Launching into EC2-Classic using an instance store-backed AMI | arn:aws:ec2: <i>region:account</i> :instand | ce/c2:AvailabilityZone |
| an instance store-backed Aim                                  |                                             | ec2:EbsOptimized       |
|                                                               |                                             | ec2:InstanceProfile    |

| Type of launch                   | Resources required                                      | Condition keys          |
|----------------------------------|---------------------------------------------------------|-------------------------|
|                                  |                                                         | ec2:InstanceType        |
|                                  |                                                         | ec2:PlacementGroup      |
|                                  |                                                         | ec2:Region              |
|                                  |                                                         | ec2:RootDeviceType      |
|                                  |                                                         | ec2:Tenancy             |
|                                  | arn:aws:ec2:region::image/* (or a                       | ec2:ImageType           |
|                                  | specific AMI ID)                                        | ec2:Owner               |
|                                  |                                                         | ec2:Public              |
|                                  |                                                         | ec2:Region              |
|                                  |                                                         | ec2:RootDeviceType      |
|                                  |                                                         | ec2:ResourceTag/tag-key |
|                                  | arn:aws:ec2:region:account.securit                      | yec2:Region             |
|                                  | group/* (or a specific security group ID)               | ec2:ResourceTag/tag-key |
|                                  |                                                         | ec2:Vpc                 |
| Launching into EC2-Classic using | arn:aws:ec2:region:account:instance/c2:AvailabilityZone |                         |
| an Amazon EBS-backed AMI         | *                                                       | ec2:EbsOptimized        |
|                                  |                                                         | ec2:InstanceProfile     |
|                                  |                                                         | ec2:InstanceType        |
|                                  |                                                         | ec2:PlacementGroup      |
|                                  |                                                         | ec2:Region              |
|                                  |                                                         | ec2:RootDeviceType      |
|                                  |                                                         | ec2:Tenancy             |
|                                  | arn:aws:ec2:region::image/* (or a                       | ec2:ImageType           |
|                                  | specific AMI ID)                                        | ec2:Owner               |
|                                  |                                                         | ec2:Public              |
|                                  |                                                         | ec2:Region              |
|                                  |                                                         | ec2:RootDeviceType      |
|                                  |                                                         | ec2:ResourceTag/tag-key |

| Type of launch                                          | Resources required                                          | Condition keys          |
|---------------------------------------------------------|-------------------------------------------------------------|-------------------------|
|                                                         | arn:aws:ec2:region:account.securit                          | yec2:Region             |
|                                                         | group/* (or a specific security group ID)                   | ec2:ResourceTag/tag-key |
|                                                         |                                                             | ec2:Vpc                 |
|                                                         | arn:aws:ec2:region:account:volume/ec2:AvailabilityZone      |                         |
|                                                         |                                                             | ec2:ParentSnapshot      |
|                                                         |                                                             | ec2:Region              |
|                                                         |                                                             | ec2:Volumelops          |
|                                                         |                                                             | ec2:VolumeSize          |
|                                                         |                                                             | ec2:VolumeType          |
| Launching into a VPC using an instance store-backed AMI | arn:aws:ec2:region:account.instand                          | ce∉c2:AvailabilityZone  |
|                                                         |                                                             | ec2:EbsOptimized        |
|                                                         |                                                             | ec2:InstanceProfile     |
|                                                         |                                                             | ec2:InstanceType        |
|                                                         |                                                             | ec2:PlacementGroup      |
|                                                         |                                                             | ec2:Region              |
|                                                         |                                                             | ec2:RootDeviceType      |
|                                                         |                                                             | ec2:Tenancy             |
|                                                         | arn:aws:ec2: <i>region</i> ::image/* (or a specific AMI ID) | ec2:ImageType           |
|                                                         |                                                             | ec2:Owner               |
|                                                         |                                                             | ec2:Public              |
|                                                         |                                                             | ec2:Region              |
|                                                         |                                                             | ec2:RootDeviceType      |
|                                                         |                                                             | ec2:ResourceTag/tag-key |
|                                                         | arn:aws:ec2:region:account.securityec2:Region               |                         |
|                                                         | group/* (or a specific security group ID)                   | ec2:ResourceTag/tag-key |
|                                                         |                                                             | ec2:Vpc                 |

| Type of launch                                      | Resources required                                                     | Condition keys          |  |
|-----------------------------------------------------|------------------------------------------------------------------------|-------------------------|--|
|                                                     | arn:aws:ec2: <i>region:account</i> :networkec2:AvailabilityZone        |                         |  |
|                                                     | interface/* (or a specific network interface ID)                       | ec2:Region              |  |
|                                                     |                                                                        | ec2:Subnet              |  |
|                                                     |                                                                        | ec2:ResourceTag/tag-key |  |
|                                                     |                                                                        | ec2:Vpc                 |  |
|                                                     | arn:aws:ec2: <i>region:account</i> :subnet * (or a specific subnet ID) | t/ec2:AvailabilityZone  |  |
|                                                     |                                                                        | ec2:Region              |  |
|                                                     |                                                                        | ec2:ResourceTag/tag-key |  |
|                                                     |                                                                        | ec2:Vpc                 |  |
| Launching into a VPC using an Amazon EBS-backed AMI | arn:aws:ec2:region:account.instand                                     | ce/c2:AvailabilityZone  |  |
|                                                     |                                                                        | ec2:EbsOptimized        |  |
|                                                     |                                                                        | ec2:InstanceProfile     |  |
|                                                     |                                                                        | ec2:InstanceType        |  |
|                                                     |                                                                        | ec2:PlacementGroup      |  |
|                                                     |                                                                        | ec2:Region              |  |
|                                                     |                                                                        | ec2:RootDeviceType      |  |
|                                                     |                                                                        | ec2:Tenancy             |  |
|                                                     | arn:aws:ec2:region::image/* (or a specific AMI ID)                     | ec2:ImageType           |  |
|                                                     |                                                                        | ec2:Owner               |  |
|                                                     |                                                                        | ec2:Public              |  |
|                                                     |                                                                        | ec2:Region              |  |
|                                                     |                                                                        | ec2:RootDeviceType      |  |
|                                                     |                                                                        | ec2:ResourceTag/tag-key |  |
|                                                     | arn:aws:ec2:region:account:securit                                     | yec2:Region             |  |
|                                                     | group/* (or a specific security group ID)                              | ec2:ResourceTag/tag-key |  |
|                                                     |                                                                        | ec2:Vpc                 |  |

| Type of launch | Resources required                                                     | Condition keys          |
|----------------|------------------------------------------------------------------------|-------------------------|
|                | arn:aws:ec2:region:account:network                                     | kec2:AvailabilityZone   |
|                | interface/* (or a specific network interface ID)                       | ec2:Region              |
|                |                                                                        | ec2:Subnet              |
|                |                                                                        | ec2:ResourceTag/tag-key |
|                |                                                                        | ec2:Vpc                 |
|                | arn:aws:ec2:region:account:volume/ec2:AvailabilityZone                 |                         |
|                |                                                                        | ec2:ParentSnapshot      |
|                |                                                                        | ec2:Region              |
|                |                                                                        | ec2:Volumelops          |
|                |                                                                        | ec2:VolumeSize          |
|                |                                                                        | ec2:VolumeType          |
|                | arn:aws:ec2: <i>region:account</i> :subnet * (or a specific subnet ID) | /ec2:AvailabilityZone   |
|                | (or a specific subflet ib)                                             | ec2:Region              |
|                |                                                                        | ec2:ResourceTag/tag-key |
|                |                                                                        | ec2:Vpc                 |

We recommend that you also specify the key pair resource in your policy — even though it's not required to launch an instance, you cannot connect to your instance without a key pair. For examples of using resource-level permissions with the ec2:RunInstances action, see 5: Launching instances (RunInstances) (p. 631).

For additional information about resource-level permissions in Amazon EC2, see the following AWS Security Blog post: Demystifying EC2 Resource-Level Permissions.

## Example Policies for Working With the AWS CLI or an AWS SDK

The following examples show policy statements that you could use to control the permissions that IAM users have to Amazon EC2. These policies are designed for requests that are made with the AWS CLI or an AWS SDK. For example policies for working in the Amazon EC2 console, see Example Policies for Working in the Amazon EC2 Console (p. 639). For examples of IAM policies specific to Amazon VPC, see Controlling Access to Amazon VPC Resources

- 1: Read-only access (p. 629)
- 2: Restricting access to a specific region (p. 629)
- 3: Working with instances (p. 629)
- 4. Working with volumes (p. 631)
- 5: Launching instances (RunInstances) (p. 631)
- 6. Working with ClassicLink (p. 635)
- 7. Working with Reserved Instances (p. 637)

#### Example 1: Read-only access

The following policy grants users permission to use all Amazon EC2 API actions whose names begin with Describe. The Resource element uses a wildcard to indicate that users can specify all resources with these API actions. The \* wildcard is also necessary in cases where the API action does not support resource-level permissions. For more information about which ARNs you can use with which Amazon EC2 API actions, see Supported Resource-Level Permissions for Amazon EC2 API Actions (p. 614).

Users don't have permission to perform any actions on the resources (unless another statement grants them permission to do so) because they're denied permission to use API actions by default.

```
{
   "Version": "2012-10-17",
   "Statement": [{
        "Effect": "Allow",
        "Action": "ec2:Describe*",
        "Resource": "*"
   }
}
```

#### Example 2: Restricting access to a specific region

The following policy grants users permission to use all Amazon EC2 API actions in the EU (Frankfurt) only. Users cannot view, create, modify, or delete resources in any other region.

## **Example 3: Working with instances**

#### a. Describe, launch, stop, start, and terminate all instances

The following policy grants users permission to use the API actions specified in the Action element. The Resource element uses a \* wildcard to indicate that users can specify all resources with these API actions. The \* wildcard is also necessary in cases where the API action does not support resource-level permissions. For more information about which ARNs you can use with which Amazon EC2 API actions, see Supported Resource-Level Permissions for Amazon EC2 API Actions (p. 614).

The users don't have permission to use any other API actions (unless another statement grants them permission to do so) because users are denied permission to use API actions by default.

```
{
    "Version": "2012-10-17",
    "Statement": [{
        "Effect": "Allow",
```

```
"Action": [
    "ec2:DescribeInstances", "ec2:DescribeImages",
    "ec2:DescribeKeyPairs", "ec2:DescribeSecurityGroups",
    "ec2:DescribeAvailabilityZones",
    "ec2:RunInstances", "ec2:TerminateInstances",
    "ec2:StopInstances", "ec2:StartInstances"
],
    "Resource": "*"
}
```

## b. Describe all instances, and stop, start, and terminate only particular instances

The following policy allows users to describe all instances, to start and stop only instances i-1234567890abcdef0 and i-0598c7d356eba48d7, and to terminate only instances in the US East (N. Virginia) Region (us-east-1) with the resource tag "purpose=test".

The first statement uses a \* wildcard for the Resource element to indicate that users can specify all resources with the action; in this case, they can list all instances. The \* wildcard is also necessary in cases where the API action does not support resource-level permissions (in this case, ec2:DescribeInstances). For more information about which ARNs you can use with which Amazon EC2 API actions, see Supported Resource-Level Permissions for Amazon EC2 API Actions (p. 614).

The second statement uses resource-level permissions for the StopInstances and StartInstances actions. The specific instances are indicated by their ARNs in the Resource element.

The third statement allows users to terminate all instances in the US East (N. Virginia) Region (us-east-1) that belong to the specified AWS account, but only where the instance has the tag "purpose=test". The condition element qualifies when the policy statement is in effect.

```
"Version": "2012-10-17",
"Statement": [
"Effect": "Allow",
   "Action": "ec2:DescribeInstances",
   "Resource": "*"
},
   "Effect": "Allow",
   "Action": [
     "ec2:StopInstances",
     "ec2:StartInstances"
   1,
   "Resource": [
   "arn:aws:ec2:us-east-1:123456789012:instance/i-1234567890abcdef0",
   "arn:aws:ec2:us-east-1:123456789012:instance/i-0598c7d356eba48d7"
   ]
   "Effect": "Allow",
   "Action": "ec2:TerminateInstances",
   "Resource": "arn:aws:ec2:us-east-1:123456789012:instance/*",
   "Condition": {
      "StringEquals": {
         "ec2:ResourceTag/purpose": "test"
   }
}
```

}

## **Example 4. Working with volumes**

When an API action requires a caller to specify multiple resources, you must create a policy statement that allows users to access all required resources. If you need to use a <code>condition</code> element with one or more of these resources, you must create multiple statements as shown in this example.

The following policy allows users to attach volumes with the tag "volume\_user=iam-user-name" to instances with the tag "department=dev", and to detach those volumes from those instances. If you attach this policy to an IAM group, the aws:username policy variable gives each IAM user in the group permission to attach or detach volumes from the instances with a tag named volume\_user that has his or her IAM user name as a value.

```
"Version": "2012-10-17",
"Statement": [{
    "Effect": "Allow",
    "Action": [
      "ec2:AttachVolume",
      "ec2:DetachVolume"
    ],
    "Resource": "arn:aws:ec2:us-east-1:123456789012:instance/*",
    "Condition": {
      "StringEquals": {
        "ec2:ResourceTag/department": "dev"
      }
    }
},
    "Effect": "Allow",
    "Action": [
      "ec2:AttachVolume",
      "ec2:DetachVolume"
    1.
    "Resource": "arn:aws:ec2:us-east-1:123456789012:volume/*",
    "Condition": {
      "StringEquals": {
        "ec2:ResourceTag/volume_user": "${aws:username}"
      }
]
```

## **Example 5: Launching instances (RunInstances)**

The RunInstances API action launches one or more instances. RunInstances requires an AMI and creates an instance; and users can specify a key pair and security group in the request. Launching into EC2-VPC requires a subnet, and creates a network interface. Launching from an Amazon EBS-backed AMI creates a volume. Therefore, the user must have permission to use these Amazon EC2 resources. The caller can also configure the instance using optional parameters to RunInstances, such as the instance type and a subnet. You can create a policy statement that requires users to specify an optional parameter, or restricts users to particular values for a parameter. The examples in this section demonstrate some of the many possible ways that you can control the configuration of an instance that a user can launch.

Note that by default, users don't have permission to describe, start, stop, or terminate the resulting instances. One way to grant the users permission to manage the resulting instances is to create a specific tag for each instance, and then create a statement that enables them to manage instances with that tag. For more information, see 3: Working with instances (p. 629).

#### a. AMI

The following policy allows users to launch instances using only the AMIs that have the specified tag, "department=dev", associated with them. The users can't launch instances using other AMIs because the Condition element of the first statement requires that users specify an AMI that has this tag. The users also can't launch into a subnet, as the policy does not grant permissions for the subnet and network interface resources. They can, however, launch into EC2-Classic. The second statement uses a wildcard to enable users to create instance resources, and requires users to specify the key pair project\_keypair and the security group sq-la2b3c4d. Users are still able to launch instances without a key pair.

```
"Version": "2012-10-17",
   "Statement": [{
      "Effect": "Allow",
      "Action": "ec2:RunInstances",
      "Resource": [
         "arn:aws:ec2:region::image/ami-*"
      ],
      "Condition": {
         "StringEquals": {
            "ec2:ResourceTag/department": "dev"
         }
      }
   },
      "Effect": "Allow",
      "Action": "ec2:RunInstances",
      "Resource": [
          "arn:aws:ec2:region:account:instance/*",
          "arn:aws:ec2:region:account:volume/*",
          "arn:aws:ec2:region:account:key-pair/project_keypair",
          "arn:aws:ec2:region:account:security-group/sg-la2b3c4d"
         1
      }
   ]
}
```

Alternatively, the following policy allows users to launch instances using only the specified AMIs, ami-9e1670f7 and ami-45cf5c3c. The users can't launch an instance using other AMIs (unless another statement grants the users permission to do so), and the users can't launch an instance into a subnet.

Alternatively, the following policy allows users to launch instances from all AMIs owned by Amazon. The Condition element of the first statement tests whether ec2:Owner is amazon. The users can't launch an instance using other AMIs (unless another statement grants the users permission to do so). The users are able to launch an instance into a subnet.

```
"Version": "2012-10-17",
   "Statement": [{
      "Effect": "Allow",
      "Action": "ec2:RunInstances",
      "Resource": [
         "arn:aws:ec2:region::image/ami-*"
      "Condition": {
         "StringEquals": {
            "ec2:Owner": "amazon"
  },
   {
     "Effect": "Allow",
      "Action": "ec2:RunInstances",
      "Resource": [
        "arn:aws:ec2:region:account:instance/*",
         "arn:aws:ec2:region:account:subnet/*",
         "arn:aws:ec2:region:account:volume/*",
         "arn:aws:ec2:region:account:network-interface/*",
         "arn:aws:ec2:region:account:key-pair/*",
         "arn:aws:ec2:region:account:security-group/*"
   ]
}
```

#### b. Instance type

The following policy allows users to launch instances using only the t2.micro or t2.small instance type, which you might do to control costs. The users can't launch larger instances because the condition element of the first statement tests whether ec2:InstanceType is either t2.micro or t2.small.

```
"Version": "2012-10-17",
"Statement": [{
   "Effect": "Allow",
   "Action": "ec2:RunInstances",
   "Resource": [
      "arn:aws:ec2:region:account:instance/*"
   "Condition": {
      "StringEquals": {
         "ec2:InstanceType": ["t2.micro", "t2.small"]
  }
},
   "Effect": "Allow",
   "Action": "ec2:RunInstances",
   "Resource": [
      "arn:aws:ec2:region::image/ami-*",
      "arn:aws:ec2:region:account:subnet/*",
      "arn:aws:ec2:region:account:network-interface/*",
      "arn:aws:ec2:region:account:volume/*",
      "arn:aws:ec2:region:account:key-pair/*"
      "arn:aws:ec2:region:account:security-group/*"
      ]
   }
]
```

Alternatively, you can create a policy that denies users permission to launch any instances except t2.micro and t2.small instance types.

```
"Version": "2012-10-17",
"Statement": [{
  "Effect": "Deny",
  "Action": "ec2:RunInstances",
   "Resource": [
     "arn:aws:ec2:region:account:instance/*"
   "Condition": {
      "StringNotEquals": {
         "ec2:InstanceType": ["t2.micro", "t2.small"]
   }
},
{
   "Effect": "Allow",
   "Action": "ec2:RunInstances",
   "Resource": [
     "arn:aws:ec2:region::image/ami-*",
      "arn:aws:ec2:region:account:network-interface/*",
     "arn:aws:ec2:region:account:instance/*",
      "arn:aws:ec2:region:account:subnet/*",
      "arn:aws:ec2:region:account:volume/*",
      "arn:aws:ec2:region:account:key-pair/*",
      "arn:aws:ec2:region:account:security-group/*"
   }
]
```

#### c. Subnet

The following policy allows users to launch instances using only the specified subnet, subnet-12345678. The group can't launch instances into any another subnet (unless another statement grants the users permission to do so). Users are still able to launch instances into EC2-Classic.

Alternatively, you could create a policy that denies users permission to launch an instance into any other subnet. The statement does this by denying permission to create a network interface, except where subnet subnet-12345678 is specified. This denial overrides any other policies that are created to allow launching instances into other subnets. Users are still able to launch instances into EC2-Classic.

```
"Version": "2012-10-17",
"Statement": [{
   "Effect": "Deny",
   "Action": "ec2:RunInstances",
   "Resource": [
      "arn:aws:ec2:region:account:network-interface/*"
   "Condition": {
      "ArnNotEquals": {
         "ec2:Subnet": "arn:aws:ec2:region:account:subnet-12345678"
},
{
   "Effect": "Allow",
   "Action": "ec2:RunInstances",
   "Resource": [
      "arn:aws:ec2:region::image/ami-*",
      "arn:aws:ec2:region:account:network-interface/*",
      "arn:aws:ec2:region:account:instance/*",
      "arn:aws:ec2:region:account:subnet/*",
      "arn:aws:ec2:region:account:volume/*",
      "arn:aws:ec2:region:account:key-pair/*",
      "arn:aws:ec2:region:account:security-group/*"
1
```

## **Example 6. Working with ClassicLink**

You can enable a VPC for ClassicLink and then link an EC2-Classic instance to the VPC. You can also view your ClassicLink-enabled VPCs, and all of your EC2-Classic instances that are linked to a VPC. You can create policies with resource-level permission for the ec2:EnableVpcClassicLink, ec2:DisableVpcClassicLink, ec2:AttachClassicLinkVpc, and ec2:DetachClassicLinkVpc actions to control how users are able to use those actions. Resource-level permissions are not supported for ec2:Describe\* actions.

## a. Full permission to work with ClassicLink

The following policy grants users permission to view ClassicLink-enabled VPCs and linked EC2-Classic instances, to enable and disable a VPC for ClassicLink, and to link and unlink instances from a ClassicLink-enabled VPC.

```
{
  "Version": "2012-10-17",
  "Statement": [{
      "Effect": "Allow",
      "Action": [
            "ec2:DescribeClassicLinkInstances", "ec2:DescribeVpcClassicLink",
            "ec2:EnableVpcClassicLink", "ec2:DisableVpcClassicLink",
            "ec2:AttachClassicLinkVpc", "ec2:DetachClassicLinkVpc"
      ],
      "Resource": "*"
    }
}
```

#### b. Enable and disable a VPC for ClassicLink

The following policy allows user to enable and disable VPCs for ClassicLink that have the specific tag 'purpose=classiclink'. Users cannot enable or disable any other VPCs for ClassicLink.

#### c. Link instances

The following policy grants users permission to link instances to a VPC only if the instance is an m3.large instance type. The second statement allows users to use the VPC and security group resources, which are required to link an instance to a VPC.

```
"Version": "2012-10-17",
  "Statement": [
   {
     "Effect": "Allow",
      "Action": "ec2:AttachClassicLinkVpc",
      "Resource": "arn:aws:ec2:region:account:instance/*",
      "Condition": {
        "StringEquals": {
          "ec2:InstanceType":"m3.large"
        }
     }
      "Effect": "Allow",
      "Action": "ec2:AttachClassicLinkVpc",
      "Resource": [
        "arn:aws:ec2:region:account:vpc/*",
        "arn:aws:ec2:region:account:security-group/*"
   }
 ]
}
```

The following policy grants users permission to link instances to a specific VPC (vpc-1a2b3c4d) only, and to associate only specific security groups from the VPC to the instance (sg-1122aabb and sg-aabb2233). Users cannot link an instance to any other VPC, and they cannot specify any other of the VPC security groups to associate with the instance in the request.

```
{
  "Version": "2012-10-17",
  "Statement": [
    {
        "Effect": "Allow",
        "Action": "ec2:AttachClassicLinkVpc",
        "Resource": [
            "arn:aws:ec2:region:account:vpc/vpc-la2b3c4d",
```

```
"arn:aws:ec2:region:account:instance/*",
    "arn:aws:ec2:region:account:security-group/sg-1122aabb",
    "arn:aws:ec2:region:account:security-group/sg-aabb2233"
]
}
]
}
```

#### d. Unlink instances

The following grants users permission to unlink any linked EC2-Classic instance from a VPC, but only if the instance has the tag "unlink=true". The second statement grants users permission to use the VPC resource, which is required to unlink an instance from a VPC.

```
"Version": "2012-10-17",
   "Statement": [{
      "Effect": "Allow",
      "Action": "ec2:DetachClassicLinkVpc",
      "Resource": [
         "arn:aws:ec2:region:account:instance/*"
      "Condition": {
         "StringEquals": {
            "ec2:ResourceTag/unlink":"true"
      }
   },
   {
      "Effect": "Allow",
      "Action": "ec2:DetachClassicLinkVpc",
      "Resource": [
         "arn:aws:ec2:region:account:vpc/*"
      }
   ]
}
```

### **Example 7. Working with Reserved Instances**

The following policy gives users permission to view, modify, and purchase Reserved Instances in your account.

It is not possible to set resource-level permissions for individual Reserved Instances. This policy means that users have access to all the Reserved Instances in the account.

The Resource element uses a \* wildcard to indicate that users can specify all resources with the action; in this case, they can list and modify all Reserved Instances in the account. They can also purchase Reserved Instances using the account credentials. The \* wildcard is also necessary in cases where the API action does not support resource-level permissions.

```
{
  "Version": "2012-10-17",
  "Statement": [{
      "Effect": "Allow",
      "Action": [
      "ec2:DescribeReservedInstances", "ec2:ModifyReservedInstances",
      "ec2:PurchaseReservedInstancesOffering", "ec2:DescribeAvailabilityZones",
      "ec2:DescribeReservedInstancesOfferings"
      ],
      "Resource": "*"
}
```

```
1
}
```

To allow users to view and modify the Reserved Instances in your account, but not purchase new Reserved Instances.

```
{
  ""Version": "2012-10-17",
  "Statement": [{
      "Effect": "Allow",
      "Action": [
      "ec2:DescribeReservedInstances", "ec2:ModifyReservedInstances",
      "ec2:DescribeAvailabilityZones"
      ],
      "Resource": "*"
    }
}
```

## **Example 8: Working with IAM Roles**

The following policy allows users to attach, replace, and detach an IAM role to instances that have the tag department=test. Replacing or detaching an IAM role requires an association ID, therefore the policy also grants users permission to use the ec2:DescribeIamInstanceProfileAssociations action.

IAM users must have permission to use the iam: PassRole action in order to pass the role to the instance.

```
"Version": "2012-10-17",
"Statement": [
 {
    "Effect": "Allow",
    "Action": [
       "ec2:AssociateIamInstanceProfile",
       "ec2:ReplaceIamInstanceProfileAssociation",
       "ec2:DisassociateIamInstanceProfile"
    ],
    "Resource": "arn:aws:ec2:region:account:instance/*",
    "Condition": {
      "StringEquals": {
        "ec2:ResourceTag/department":"test"
    "Effect": "Allow",
    "Action": "ec2:DescribeIamInstanceProfileAssociations",
    "Resource": "*"
    "Effect": "Allow",
    "Action": "iam:PassRole",
    "Resource": "*"
]
```

The following policy allows users to attach or replace an IAM role to any instance. Users can only attach or replace IAM roles with names that begin with <code>TestRole-</code>. For the <code>iam:PassRole</code> action, ensure that you specify the name of the IAM role and not the instance profile (if the names are different). For more information, see Instance Profiles (p. 647).

```
"Version": "2012-10-17",
  "Statement": [
    {
      "Effect": "Allow",
      "Action": [
         "ec2:AssociateIamInstanceProfile",
         "ec2:ReplaceIamInstanceProfileAssociation"
      ],
      "Resource": "*"
      "Effect": "Allow",
      "Action": "ec2:DescribeIamInstanceProfileAssociations",
      "Resource": "*"
      "Effect": "Allow",
      "Action": "iam:PassRole",
      "Resource": "arn:aws:iam::account:role/TestRole-*"
 ]
}
```

# Example Policies for Working in the Amazon EC2 Console

You can use IAM policies to grant users permissions to view and work with specific resources in the Amazon EC2 console. You can use the example policies in the previous section; however, they are designed for requests that are made with the AWS CLI or an AWS SDK. The console uses additional API actions for its features, so these policies may not work as expected. For example, a user that has permission to use only the <code>DescribeVolumes</code> API action will encounter errors when trying to view volumes in the console. This section demonstrates policies that enable users to work with specific parts of the console.

- 1: Read-only access (p. 639)
- 2: Using the EC2 launch wizard (p. 640)
- 3: Working with volumes (p. 643)
- 4: Working with security groups (p. 643)
- 5: Working with Elastic IP addresses (p. 645)
- 6: Working with Reserved Instances (p. 646)

#### Note

To help you work out which API actions are required to perform tasks in the console, you can use a service such as AWS CloudTrail. For more information, see the AWS CloudTrail User Guide. If your policy does not grant permission to create or modify a specific resource, the console displays an encoded message with diagnostic information. You can decode the message using the DecodeAuthorizationMessage API action for AWS STS, or the decode-authorization-message command in the AWS CLI.

For additional information about creating policies for the Amazon EC2 console, see the following AWS Security Blog post: Granting Users Permission to Work in the Amazon EC2 Console.

#### **Example 1: Read-only access**

To allow users to view all resources in the Amazon EC2 console, you can use the same policy as the following example: 1: Read-only access (p. 629). Users cannot perform any actions on those resources or create new resources, unless another statement grants them permission to do so.

#### a. View instances, AMIs, and snapshots

Alternatively, you can provide read-only access to a subset of resources. To do this, replace the \* wildcard in the ec2:Describe API action with specific ec2:Describe actions for each resource. The following policy allows users to view all instances, AMIs, and snapshots in the Amazon EC2 console. The ec2:DescribeTags action allows users to view public AMIs. The console requires the tagging information to display public AMIs; however, you can remove this action if you want users to view only private AMIs.

```
{
  "Version": "2012-10-17",
  "Statement": [{
      "Effect": "Allow",
      "Action": [
            "ec2:DescribeInstances", "ec2:DescribeImages",
            "ec2:DescribeTags", "ec2:DescribeSnapshots"
      ],
      "Resource": "*"
  }
  ]
}
```

#### Note

Currently, the Amazon EC2 ec2:Describe\* API actions do not support resource-level permissions, so you cannot control which individual resources users can view in the console. Therefore, the \* wildcard is necessary in the Resource element of the above statement. For more information about which ARNs you can use with which Amazon EC2 API actions, see Supported Resource-Level Permissions for Amazon EC2 API Actions (p. 614).

#### b. View instances and CloudWatch metrics

The following policy allows users to view instances in the Amazon EC2 console, as well as CloudWatch alarms and metrics in the **Monitoring** tab of the **Instances** page. The Amazon EC2 console uses the CloudWatch API to display the alarms and metrics, so you must grant users permission to use the cloudwatch: DescribeAlarms and cloudwatch: GetMetricStatistics actions.

```
{
  "Version": "2012-10-17",
  "Statement": [{
      "Effect": "Allow",
      "Action": [
            "ec2:DescribeInstances",
            "cloudwatch:DescribeAlarms",
            "cloudwatch:GetMetricStatistics"
      ],
      "Resource": "*"
    }
}
```

## Example 2: Using the EC2 launch wizard

The Amazon EC2 launch wizard is a series of screens with options to configure and launch an instance. Your policy must include permission to use the API actions that allow users to work with the wizard's options. If your policy does not include permission to use those actions, some items in the wizard cannot load properly, and users cannot complete a launch.

#### a. Basic launch wizard access

To complete a launch successfully, users must be given permission to use the ec2:RunInstances API action, and at least the following API actions:

- ec2:DescribeImages: To view and select an AMI.
- ec2:DescribeVPCs: To view the available network options, which are EC2-Classic and a list of VPCs. This is required even if you are not launching into a VPC.
- ec2:DescribeSubnets: If launching into a VPC, to view all available subnets for the chosen VPC.
- ec2:DescribeSecurityGroups: To view the security groups page in the wizard. Users can select an existing security group.
- ec2:DescribeKeyPairs or ec2:CreateKeyPair: To select an existing key pair, or create a new one.

```
{
  "Version": "2012-10-17",
  "Statement": [{
      "Effect": "Allow",
      "Action": [
  "ec2:DescribeInstances", "ec2:DescribeVpcs", "ec2:DescribeSubnets",
      "ec2:DescribeSecurityGroups"
      ],
      "Resource": "*"
    },
      "Effect": "Allow",
      "Action": "ec2:RunInstances",
      "Resource": "*"
    }
}
```

You can add API actions to your policy to provide more options for users, for example:

- ec2:DescribeAvailabilityZones: If launching into EC2-Classic, to view and select a specific Availability Zone.
- ec2:DescribeNetworkInterfaces: If launching into a VPC, to view and select existing network interfaces
  for the selected subnet.
- ec2:CreateSecurityGroup: To create a new security group; for example, to create the wizard's suggested launch-wizard-x security group. However, this action alone only creates the security group; it does not add or modify any rules. To add inbound rules, users must be granted permission to use the ec2:AuthorizeSecurityGroupIngress API action. To add outbound rules to VPC security groups, users must be granted permission to use the ec2:AuthorizeSecurityGroupEgress API action. To modify or delete existing rules, users must be granted permission to use the relevant ec2:RevokeSecurityGroup\* API action.
- ec2:CreateTags: To add a tag to the instance. By default, the launch wizard attempts to add a tag with a
  key of Name to an instance. Users that do not have permission to use this action will encounter a warning
  that this tag could not be applied to an instance; however, this does not affect the success of the launch,
  so you should only grant users permission to use this action if it's absolutely necessary.

## **Important**

Be careful about granting users permission to use the ec2:CreateTags action. This limits your ability to use the ec2:ResourceTag condition key to restrict the use of other resources; users can change a resource's tag in order to bypass those restrictions.

Currently, the Amazon EC2 <code>Describe\*</code> API actions do not support resource-level permissions, so you cannot restrict which individual resources users can view in the launch wizard. However, you can apply resource-level permissions on the <code>ec2:RunInstances</code> API action to restrict which resources users can use to launch an instance. The launch fails if users select options that they are not authorized to use.

#### b. Restrict access to specific instance type, subnet, and region

The following policy allows users to launch m1.small instances using AMIs owned by Amazon, and only into a specific subnet (subnet-la2b3c4d). Users can only launch in the sa-east-1 region. If users select a different region, or select a different instance type, AMI, or subnet in the launch wizard, the launch fails.

The first statement grants users permission to view the options in the launch wizard, as demonstrated in the example above. The second statement grants users permission to use the network interface, volume, key pair, security group, and subnet resources for the ec2:RunInstances action, which are required to launch an instance into a VPC. For more information about using the ec2:RunInstances action, see 5: Launching instances (RunInstances) (p. 631). The third and fourth statements grant users permission to use the instance and AMI resources respectively, but only if the instance is an m1.small instance, and only if the AMI is owned by Amazon.

```
"Version": "2012-10-17",
  "Statement": [{
    "Effect": "Allow",
     "Action": [
        "ec2:DescribeInstances", "ec2:DescribeImages",
        "ec2:DescribeKeyPairs","ec2:DescribeVpcs", "ec2:DescribeSubnets",
"ec2:DescribeSecurityGroups"
  ],
  "Resource": "*"
  },
     "Effect": "Allow",
     "Action": "ec2:RunInstances",
     "Resource": [
        "arn:aws:ec2:sa-east-1:111122223333:network-interface/*",
        "arn:aws:ec2:sa-east-1:111122223333:volume/*",
        "arn:aws:ec2:sa-east-1:111122223333:key-pair/*",
        "arn:aws:ec2:sa-east-1:111122223333:security-group/*",
        "arn:aws:ec2:sa-east-1:111122223333:subnet/subnet-1a2b3c4d"
    ]
  },
     "Effect": "Allow",
     "Action": "ec2:RunInstances",
     "Resource": [
        "arn:aws:ec2:sa-east-1:111122223333:instance/*"
     "Condition": {
        "StringEquals": {
           "ec2:InstanceType": "m1.small"
     }
     "Effect": "Allow",
     "Action": "ec2:RunInstances",
     "Resource": [
           "arn:aws:ec2:sa-east-1::image/ami-*"
     "Condition": {
        "StringEquals": {
           "ec2:Owner": "amazon"
```

## **Example 3: Working with volumes**

The following policy grants users permission to view and create volumes, and attach and detach volumes to specific instances.

Users can attach any volume to instances that have the tag "purpose=test", and also detach volumes from those instances. To attach a volume using the Amazon EC2 console, it is helpful for users to have permission to use the ec2:DescribeInstances action, as this allows them to select an instance from a prepopulated list in the **Attach Volume** dialog box. However, this also allows users to view all instances on the **Instances** page in the console, so you can omit this action.

In the first statement, the ec2:DescribeVolumeStatus and ec2:DescribeAvailabilityZones actions are necessary to ensure that volumes display correctly in the console.

```
"Version": "2012-10-17",
   "Statement": [{
     "Effect": "Allow",
      "Action": [
        "ec2:DescribeVolumes", "ec2:DescribeVolumeStatus",
  "ec2:DescribeAvailabilityZones", "ec2:CreateVolume",
  "ec2:DescribeInstances"
      "Resource": "*"
      "Effect": "Allow",
      "Action": [
        "ec2:AttachVolume",
        "ec2:DetachVolume"
      "Resource": "arn:aws:ec2:region:111122223333:instance/*",
      "Condition": {
        "StringEquals": {
          "ec2:ResourceTag/purpose": "test"
     }
  },
   {
      "Effect": "Allow",
      "Action": [
        "ec2:AttachVolume",
        "ec2:DetachVolume"
      ],
      "Resource": "arn:aws:ec2:region:111122223333:volume/*"
}
   ]
}
```

### **Example 4: Working with security groups**

## a. View security groups and add and remove rules

The following policy grants users permission to view security groups in the Amazon EC2 console, and to add and remove inbound and outbound rules for existing security groups that have the tag Department=Test.

#### Note

You can't modify outbound rules for EC2-Classic security groups. For more information about security groups, see Amazon EC2 Security Groups for Linux Instances (p. 591).

In the first statement, the ec2:DescribeTags action allows users to view tags in the console, which makes it easier for users to identify the security groups that they are allowed to modify.

```
"Version": "2012-10-17",
   "Statement": [{
      "Effect": "Allow",
      "Action": [
         "ec2:DescribeSecurityGroups", "ec2:DescribeTags"
      "Resource": "*"
    {
      "Effect": "Allow",
      "Action": [
         "ec2:AuthorizeSecurityGroupIngress", "ec2:RevokeSecurityGroupIngress",
         "ec2:AuthorizeSecurityGroupEgress", "ec2:RevokeSecurityGroupEgress"
      "Resource": [
         "arn:aws:ec2:region:111122223333:security-group/*"
      "Condition": {
         "StringEquals": {
            "ec2:ResourceTag/Department": "Test"
      }
   }
   ]
}
```

#### b. Working with the Create Security Group dialog box

You can create a policy that allows users to work with the **Create Security Group** dialog box in the Amazon EC2 console. To use this dialog box, users must be granted permission to use at the least the following API actions:

- ec2:CreateSecurityGroup: To create a new security group.
- ec2:DescribeVpcs: To view a list of existing VPCs in the VPC list. This action is not required for creating security groups in EC2-Classic.

With these permissions, users can create a new security group successfully, but they cannot add any rules to it. To work with rules in the **Create Security Group** dialog box, you can add the following API actions to your policy:

- ec2:AuthorizeSecurityGroupIngress: To add inbound rules.
- ec2: AuthorizeSecurityGroupEgress: To add outbound rules to VPC security groups.
- ec2:RevokeSecurityGroupIngress: To modify or delete existing inbound rules. This is useful if you want to allow users to use the **Copy to new** feature in the console. This feature opens the **Create Security Group** dialog box and populates it with the same rules as the security group that was selected.
- ec2:RevokeSecurityGroupEgress: To modify or delete outbound rules for VPC security groups. This is useful to allow users to modify or delete the default outbound rule that allows all outbound traffic.
- ec2:DeleteSecurityGroup: To cater for when invalid rules cannot be saved. The console first creates the security group, and then adds the specified rules. If the rules are invalid, the action fails, and the console attempts to delete the security group. The user remains in the **Create Security Group** dialog box so that they can correct the invalid rule and try to create the security group again. This API action is not required, but if a user is not granted permission to use it and attempts to create a security group with invalid rules, the security group is created without any rules, and the user must add them afterward.

Currently, the ec2:CreateSecurityGroup API action does not support resource-level permissions; however, you can apply resource-level permissions to the ec2:AuthorizeSecurityGroupEgress and ec2:AuthorizeSecurityGroupEgress actions to control how users can create rules.

The following policy grants users permission to use the **Create Security Group** dialog box, and to create inbound and outbound rules for security groups that are associated with a specific VPC (vpc-1a2b3c4d). Users can create security groups for EC2-Classic or another VPC, but they cannot add any rules to them. Similarly, users cannot add any rules to any existing security group that's not associated with VPC vpc-1a2b3c4d. Users are also granted permission to view all security groups in the console. This makes it easier for users to identify the security groups to which they can add inbound rules. This policy also grants users permission to delete security groups that are associated with VPC vpc-1a2b3c4d.

```
"Version": "2012-10-17",
   "Statement": [{
      "Effect": "Allow",
      "Action": [
       "ec2:DescribeSecurityGroups", "ec2:CreateSecurityGroup", "ec2:DescribeVpcs"
      "Resource": "*"
      "Effect": "Allow",
      "Action": [
        "ec2:DeleteSecurityGroup", "ec2:AuthorizeSecurityGroupIngress",
"ec2:AuthorizeSecurityGroupEgress"
      "Resource": "arn:aws:ec2:region:111122223333:security-group/*",
      "Condition":{
         "ArnEquals": {
            "ec2:Vpc": "arn:aws:ec2:region:111122223333:vpc/vpc-la2b3c4d"
      }
   }
   1
}
```

### **Example 5: Working with Elastic IP addresses**

To allow users to view Elastic IP addresses in the Amazon EC2 console, you must grant users permission to use the ec2:DescribeAddresses action.

To allow users to work with Elastic IP addresses, you can add the following actions to your policy.

- ec2:AllocateAddress: To allocate an address for use in VPC or EC2-Classic.
- ec2:ReleaseAddress: To release an Elastic IP address.
- ec2:AssociateAddress: To associate an Elastic IP address with an instance or a network interface.
- ec2:DescribeNetworkInterfaces and ec2:DescribeInstances: To work with the **Associate** address screen. The screen displays the available instances or network interfaces to which you can associate an Elastic IP address. For an EC2-Classic instance, users only need permission to use ec2:DescribeInstances.
- ec2:DisassociateAddress: To disassociate an Elastic IP address from an instance or a network interface.

The following policy allows users to view, allocate, and associate Elastic IP addresses with instances. Users cannot associate Elastic IP addresses with network interfaces, disassociate Elastic IP addresses, or release them.

```
"Action": [
          "ec2:DescribeAddresses",
          "ec2:AllocateAddress",
          "ec2:DescribeInstances",
          "ec2:AssociateAddress"
          ],
          "Resource": "*"
     }
]
```

#### **Example 6: Working with Reserved Instances**

The following policy can be attached to an IAM user. It gives the user access to view and modify Reserved Instances in your account, as well as purchase new Reserved Instances in the AWS Management Console.

This policy allows users to view all the Reserved Instances, as well as On-Demand Instances, in the account. It's not possible to set resource-level permissions for individual Reserved Instances.

```
{
  "Version": "2012-10-17",
  "Statement": [{
      "Effect": "Allow",
      "Action": [
            "ec2:DescribeReservedInstances", "ec2:ModifyReservedInstances",
            "ec2:PurchaseReservedInstancesOffering", "ec2:DescribeInstances",
            "ec2:DescribeAvailabilityZones", "ec2:DescribeReservedInstancesOfferings"
      ],
      "Resource": "*"
   }
}
```

The ec2:DescribeAvailabilityZones action is necessary to ensure that the Amazon EC2 console can display information about the Availability Zones in which you can purchase Reserved Instances. The ec2:DescribeInstances action is not required, but ensures that the user can view the instances in the account and purchase reservations to match the correct specifications.

You can adjust the API actions to limit user access, for example removing ec2:DescribeInstances and ec2:DescribeAvailabilityZones means the user has read-only access.

# IAM Roles for Amazon EC2

Applications must sign their API requests with AWS credentials. Therefore, if you are an application developer, you need a strategy for managing credentials for your applications that run on EC2 instances. For example, you can securely distribute your AWS credentials to the instances, enabling the applications on those instances to use your credentials to sign requests, while protecting your credentials from other users. However, it's challenging to securely distribute credentials to each instance, especially those that AWS creates on your behalf, such as Spot Instances or instances in Auto Scaling groups. You must also be able to update the credentials on each instance when you rotate your AWS credentials.

We designed IAM roles so that your applications can securely make API requests from your instances, without requiring you to manage the security credentials that the applications use. Instead of creating and distributing your AWS credentials, you can delegate permission to make API requests using IAM roles as follows:

- 1. Create an IAM role.
- 2. Define which accounts or AWS services can assume the role.
- 3. Define which API actions and resources the application can use after assuming the role.
- 4. Specify the role when you launch your instance, or attach the role to a running or stopped instance.

5. Have the application retrieve a set of temporary credentials and use them.

For example, you can use IAM roles to grant permissions to applications running on your instances that needs to use a bucket in Amazon S3. You can specify permissions for IAM roles by creating a policy in JSON format. These are similar to the policies that you create for IAM users. If you make a change to a role, the change is propagated to all instances.

You cannot attach multiple IAM roles to a single instance, but you can attach a single IAM role to multiple instances. For more information about creating and using IAM roles, see Roles in the IAM User Guide.

You can apply resource-level permissions to your IAM policies to control users' ability to attach, replace, or detach IAM roles for an instance. For more information, see Supported Resource-Level Permissions for Amazon EC2 API Actions (p. 614) and the following example: 8: Working with IAM Roles (p. 638).

#### **Topics**

- Instance Profiles (p. 647)
- Retrieving Security Credentials from Instance Metadata (p. 647)
- Granting an IAM User Permission to Pass an IAM Role to an Instance (p. 648)
- Working with IAM Roles (p. 648)

# Instance Profiles

Amazon EC2 uses an *instance profile* as a container for an IAM role. When you create an IAM role using the IAM console, the console creates an instance profile automatically and gives it the same name as the role to which it corresponds. If you use the Amazon EC2 console to launch an instance with an IAM role or to attach an IAM role to an instance, you choose the instance based on a list of instance profile names.

If you use the AWS CLI, API, or an AWS SDK to create a role, you create the role and instance profile as separate actions, with potentially different names. If you then use the AWS CLI, API, or an AWS SDK to launch an instance with an IAM role or to attach an IAM role to an instance, specify the instance profile name.

An instance profile can contain only one IAM role. This limit cannot be increased.

For more information, see Instance Profiles in the IAM User Guide.

# Retrieving Security Credentials from Instance Metadata

An application on the instance retrieves the security credentials provided by the role from the instance metadata item <code>iam/security-credentials/role-name</code>. The application is granted the permissions for the actions and resources that you've defined for the role through the security credentials associated with the role. These security credentials are temporary and we rotate them automatically. We make new credentials available at least five minutes prior to the expiration of the old credentials.

#### Warning

If you use services that use instance metadata with IAM roles, ensure that you don't expose your credentials when the services make HTTP calls on your behalf. The types of services that could expose your credentials include HTTP proxies, HTML/CSS validator services, and XML processors that support XML inclusion.

The following command retrieves the security credentials for an IAM role named s3access.

```
$ curl http://169.254.169.254/latest/meta-data/iam/security-credentials/s3access
```

The following is example output.

```
(
```

```
"Code" : "Success",
"LastUpdated" : "2012-04-26T16:39:16Z",
"Type" : "AWS-HMAC",
"AccessKeyId" : "AKIAIOSFODNN7EXAMPLE",
"SecretAccessKey" : "wJalrXUtnFEMI/K7MDENG/bpxRfiCYEXAMPLEKEY",
"Token" : "token",
"Expiration" : "2012-04-27T22:39:16Z"
}
```

For applications, AWS CLI, and Tools for Windows PowerShell commands that run on the instance, you do not have to explicitly get the temporary security credentials — the AWS SDKs, AWS CLI, and Tools for Windows PowerShell automatically get the credentials from the EC2 instance metadata service and use them. To make a call outside of the instance using temporary security credentials (for example, to test IAM policies), you must provide the access key, secret key, and the session token. For more information, see Using Temporary Security Credentials to Request Access to AWS Resources in the *IAM User Guide*.

For more information about instance metadata, see Instance Metadata and User Data (p. 327).

# Granting an IAM User Permission to Pass an IAM Role to an Instance

To enable an IAM user to launch an instance with an IAM role or to attach or replace an IAM role for an existing instance, you must grant the user permission to pass the role to the instance.

The following IAM policy grants users permission to launch instances (ec2:RunInstances) with an IAM role, or to attach or replace an IAM role for an existing instance (ec2:AssociateIamInstanceProfile and ec2:ReplaceIamInstanceProfileAssociation).

This policy grants IAM users access to all your roles by specifying the resource as "\*" in the policy. However, consider whether users who launch instances with your roles (ones that exist or that you'll create later on) might be granted permissions that they don't need or shouldn't have.

# Working with IAM Roles

You can create an IAM role and attach it to an instance during or after launch. You can also replace or detach an IAM role for an instance.

#### Contents

- Creating an IAM Role (p. 649)
- Launching an Instance with an IAM Role (p. 651)

- Attaching an IAM Role to an Instance (p. 651)
- Detaching an IAM Role (p. 652)
- Replacing an IAM Role (p. 653)

## Creating an IAM Role

You must create an IAM role before you can launch an instance with that role or attach it to an instance.

#### To create an IAM role using the IAM console

- 1. Sign in to the IAM console at https://console.aws.amazon.com/iam/.
- 2. In the navigation pane, choose Roles, Create New Role.
- 3. On the **Set Role Name** page, enter a name for the role and choose **Next Step**.
- 4. On the Select Role Type page, choose Select next to Amazon EC2.
- 5. On the **Attach Policy** page, select an AWS managed policy. For example, for Amazon EC2, one of the following AWS managed policies might meet your needs:
  - PowerUserAccess
  - ReadOnlvAccess
  - AmazonEC2FullAccess
  - AmazonEC2ReadOnlyAccess
- 6. Review the role information, edit the role as needed, and then choose Create Role.

Alternatively, you can use the AWS CLI to create an IAM role.

#### To create an IAM role and instance profile using the AWS CLI

- Create an IAM role with a policy that allows the role to use an Amazon S3 bucket.
  - a. Create the following trust policy and save it in a text file named ec2-role-trust-policy.json.

b. Create the s3access role and specify the trust policy that you created.

c. Create an access policy and save it in a text file named ec2-role-access-policy.json. For example, this policy grants administrative permissions for Amazon S3 to applications running on the instance.

```
{
  "Version": "2012-10-17",
  "Statement": [
      {
            "Effect": "Allow",
            "Action": ["s3:*"],
            "Resource": ["*"]
      }
    }
}
```

d. Attach the access policy to the role.

```
$ aws iam put-role-policy --role-name s3access --policy-name S3-Permissions --
policy-document file://ec2-role-access-policy.json
```

e. Create an instance profile named s3access-profile.

```
$ aws iam create-instance-profile --instance-profile-name s3access-profile
{
    "InstanceProfile": {
        "InstanceProfileId": "AIPAJTLBPJLEGREXAMPLE",
        "Roles": [],
        "CreateDate": "2013-12-12T23:53:34.093Z",
        "InstanceProfileName": "s3access-profile",
        "Path": "/",
        "Arn": "arn:aws:iam::123456789012:instance-profile/s3access-profile"
    }
}
```

f. Add the s3access role to the s3access-profile instance profile.

```
\$ aws iam add-role-to-instance-profile --instance-profile-name s3access-profile --role-name s3access
```

For more information about these commands, see create-role, put-role-policy, and create-instance-profile in the AWS Command Line Interface Reference.

Alternatively, you can use the following AWS Tools for Windows PowerShell commands:

- New-IAMRole
- Register-IAMRolePolicy
- New-IAMInstanceProfile

# Launching an Instance with an IAM Role

After you've created an IAM role, you can launch an instance, and associate that role with the instance during launch.

#### **Important**

After you create an IAM role, it may take several seconds for the permissions to propagate. If your first attempt to launch an instance with a role fails, wait a few seconds before trying again. For more information, see Troubleshooting Working with Roles in the IAM User Guide.

#### To launch an instance with an IAM role using the console

- 1. Open the Amazon EC2 console at https://console.aws.amazon.com/ec2/.
- 2. On the dashboard, choose Launch Instance.
- 3. Select an AMI and instance type and then choose **Next: Configure Instance Details**.
- 4. On the Configure Instance Details page, for IAM role, select the IAM role that you created.

#### Note

The **IAM role** list displays the name of the instance profile that you created when you created your IAM role. If you created your IAM role using the console, the instance profile was created for you and given the same name as the role. If you created your IAM role using the AWS CLI, API, or an AWS SDK, you may have named your instance profile differently.

- 5. Configure any other details, then follow the instructions through the rest of the wizard, or choose **Review and Launch** to accept default settings and go directly to the **Review Instance Launch** page.
- 6. Review your settings, then choose **Launch** to choose a key pair and launch your instance.
- If you are using the Amazon EC2 API actions in your application, retrieve the AWS security credentials
  made available on the instance and use them to sign the requests. Note that the AWS SDK does this
  for you.

```
$ curl http://169.254.169.254/latest/meta-data/iam/security-credentials/role_name
```

Alternatively, you can use the AWS CLI to associate a role with an instance during launch. You must specify the instance profile in the command.

#### To launch an instance with an IAM role using the AWS CLI

1. Use the <u>run-instances</u> command to launch an instance using the instance profile. The following example shows how to launch an instance with the instance profile.

```
$ aws ec2 run-instances --image-id ami-llaa22bb --iam-instance-profile Name="s3access-
profile" --key-name my-key-pair --security-groups my-security-group --subnet-id
    subnet-la2b3c4d
```

Alternatively, use the New-EC2Instance Tools for Windows PowerShell command.

If you are using the Amazon EC2 API actions in your application, retrieve the AWS security credentials made available on the instance and use them to sign the requests. Note that the AWS SDK does this for you.

```
$ curl http://169.254.169.254/latest/meta-data/iam/security-credentials/role_name
```

# Attaching an IAM Role to an Instance

After you've created an IAM role, you can attach it to a running or stopped instance.

#### To attach an IAM role to an instance using the console

- 1. Open the Amazon EC2 console at https://console.aws.amazon.com/ec2/.
- 2. In the navigation pane, choose **Instances**.
- 3. Select the instance, choose Actions, Attach/Replace IAM role.
- 4. Select the IAM role to attach to your instance, and choose **Apply**.

#### To attach an IAM role to an instance using the AWS CLI

1. If required, describe your instances to get the ID of the instance to which to attach the role.

```
$ aws ec2 describe-instances
```

Use the associate-iam-instance-profile command to attach the IAM role to the instance by specifying
the instance profile. You can use the Amazon Resource Name (ARN) of the instance profile, or you
can use its name.

```
$ aws ec2 associate-iam-instance-profile --instance-id i-1234567890abcdef0 --iam-instance-profile Name="TestRole-1"

{
    "IamInstanceProfileAssociation": {
        "InstanceId": "i-1234567890abcdef0",
        "State": "associating",
        "AssociationId": "iip-assoc-0dbd8529a48294120",
        "IamInstanceProfile": {
            "Id": "AIPAJLNLDX3AMYZNWYYAY",
            "Arn": "arn:aws:iam::123456789012:instance-profile/TestRole-1"
        }
    }
}
```

Alternatively, use the following Tools for Windows PowerShell commands:

- Get-EC2Instance
- · Register-EC2lamInstanceProfile

# Detaching an IAM Role

You can detach an IAM role from a running or stopped instance.

#### To detach an IAM role from an instance using the console

- 1. Open the Amazon EC2 console at https://console.aws.amazon.com/ec2/.
- 2. In the navigation pane, choose **Instances**.
- 3. Select the instance, choose Actions, Attach/Replace IAM role.
- 4. For IAM role, choose No Role. Choose Apply.
- 5. In the confirmation dialog box, choose **Yes, Detach**.

#### To detach an IAM role from an instance using the AWS CLI

1. If required, use describe-iam-instance-profile-associations to describe your IAM instance profile associations and get the association ID for the IAM instance profile to detach.

Use the disassociate-iam-instance-profile command to detach the IAM instance profile using its association ID.

Alternatively, use the following Tools for Windows PowerShell commands:

- Get-EC2lamInstanceProfileAssociation
- Unregister-EC2IamInstanceProfile

# Replacing an IAM Role

You can replace an IAM role for a running instance. You can do this if you want to change the IAM role for an instance without detaching the existing one first; for example, to ensure that API actions performed by applications running on the instance are not interrupted.

#### Te replace an IAM role for an instance using the console

- 1. Open the Amazon EC2 console at https://console.aws.amazon.com/ec2/.
- 2. In the navigation pane, choose **Instances**.
- 3. Select the instance, choose Actions, Attach/Replace IAM role.
- 4. Select the IAM role to attach to your instance, and choose **Apply**.

## To replace an IAM role for an instance using the AWS CLI

 If required, describe your IAM instance profile associations to get the association ID for the IAM instance profile to replace.

```
$ aws ec2 describe-iam-instance-profile-associations
```

2. Use the replace-iam-instance-profile-association command to replace the IAM instance profile by specifying the association ID for the existing instance profile and the ARN or name of the instance profile that should replace it.

```
$ aws ec2 replace-iam-instance-profile-association --association-id iip-
assoc-0044d817db6c0a4ba --iam-instance-profile Name="TestRole-2"

{
    "IamInstanceProfileAssociation": {
        "InstanceId": "i-087711ddaf98f9489",
        "State": "associating",
        "AssociationId": "iip-assoc-09654be48e33b91e0",
        "IamInstanceProfile": {
            "Id": "AIPAJCJEDKX7QYHWYK7GS",
            "Arn": "arn:aws:iam::123456789012:instance-profile/TestRole-2"
        }
    }
}
```

Alternatively, use the following Tools for Windows PowerShell commands:

- Get-EC2IamInstanceProfileAssociation
- Set-EC2lamInstanceProfileAssociation

# **Authorizing Inbound Traffic for Your Linux Instances**

Security groups enable you to control traffic to your instance, including the kind of traffic that can reach your instance. For example, you can allow computers from only your home network to access your instance using SSH. If your instance is a web server, you can allow all IP addresses to access your instance via HTTP, so that external users can browse the content on your web server.

To enable network access to your instance, you must allow inbound traffic to your instance. To open a port for inbound traffic, add a rule to a security group that you associated with your instance when you launched it

To connect to your instance, you must set up a rule to authorize SSH traffic from your computer's public IPv4 address. To allow SSH traffic from additional IP address ranges, add another rule for each range you need to authorize.

If you've enabled your VPC for IPv6 and launched your instance with an IPv6 address, you can connect to your instance using its IPv6 address instead of a public IPv4 address. Your local computer must have an IPv6 address and must be configured to use IPv6.

If you need to enable network access to a Windows instance, see Authorizing Inbound Traffic for Your Windows Instances in the *Amazon EC2 User Guide for Windows Instances*.

# Before You Start

Decide who requires access to your instance; for example, a single host or a specific network that you trust such as your local computer's public IPv4 address. The security group editor in the Amazon EC2 console can automatically detect the public IPv4 address of your local computer for you. Alternatively, you can use the search phrase "what is my IP address" in an Internet browser, or use the following service: <a href="http://checkip.amazonaws.com/">http://checkip.amazonaws.com/</a>. If you are connecting through an ISP or from behind your firewall without a static IP address, you need to find out the range of IP addresses used by client computers.

#### Caution

If you use 0.0.0.0/0, you enable all IPv4 addresses to access your instance using SSH. If you use ::/0, you enable all IPv6 address to access your instance. This is acceptable for a short time in a test environment, but it's unsafe for production environments. In production, you'll authorize only a specific IP address or range of addresses to access your instance.

For more information about security groups, see Amazon EC2 Security Groups for Linux Instances (p. 591).

# Adding a Rule for Inbound SSH Traffic to a Linux Instance

Security groups act as a firewall for associated instances, controlling both inbound and outbound traffic at the instance level. You must add rules to a security group that enable you to connect to your Linux instance from your IP address using SSH.

#### To add a rule to a security group for inbound SSH traffic over IPv4 using the console

- In the navigation pane of the Amazon EC2 console, choose Instances. Select your instance and look at the Description tab; Security groups lists the security groups that are associated with the instance. Choose view rules to display a list of the rules that are in effect for the instance.
- 2. In the navigation pane, choose **Security Groups**. Select one of the security groups associated with your instance.
- 3. In the details pane, on the **Inbound** tab, choose **Edit**. In the dialog, choose **Add Rule**, and then choose **SSH** from the **Type** list.
- 4. In the **Source** field, choose **My IP** to automatically populate the field with the public IPv4 address of your local computer. Alternatively, choose **Custom** and specify the public IPv4 address of your computer or network in CIDR notation. For example, if your IPv4 address is 203.0.113.25, specify 203.0.113.25/32 to list this single IPv4 address in CIDR notation. If your company allocates addresses from a range, specify the entire range, such as 203.0.113.0/24.
  - For information about finding your IP address, see Before You Start (p. 654).
- 5. Choose Save.

(VPC only) If you launched an instance with an IPv6 address and want to connect to your instance using its IPv6 address, you must add rules that allow inbound IPv6 traffic over SSH.

#### To add a rule to a security group for inbound SSH traffic over IPv6 using the console

- Open the Amazon EC2 console at https://console.aws.amazon.com/ec2/.
- 2. In the navigation pane, choose **Security Groups**. Select the security group for your instance.
- 3. Choose Inbound, Edit, Add Rule.
- 4. For **Type**, choose **SSH**.
- 5. In the **Source** field, specify the IPv6 address of your computer in CIDR notation. For example, if your IPv6 address is 2001:db8:1234:1a00:9691:9503:25ad:1761, specify 2001:db8:1234:1a00:9691:9503:25ad:1761/128 to list the single IP address in CIDR notation. If your company allocates addresses from a range, specify the entire range, such as 2001:db8:1234:1a00::/64.
- 6. Choose Save.

## To add a rule to a security group using the command line

You can use one of the following commands. Be sure to run this command on your local system, not on the instance itself. For more information about these command line interfaces, see Accessing Amazon EC2 (p. 3).

- authorize-security-group-ingress (AWS CLI)
- Grant-EC2SecurityGroupIngress (AWS Tools for Windows PowerShell)

# Assigning a Security Group to an Instance

You can assign a security group to an instance when you launch the instance. When you add or remove rules, those changes are automatically applied to all instances to which you've assigned the security group.

After you launch an instance in EC2-Classic, you can't change its security groups. After you launch an instance in a VPC, you can change its security groups. For more information, see Changing an Instance's Security Groups in the *Amazon VPC User Guide*.

# Amazon EC2 and Amazon Virtual Private Cloud

Amazon Virtual Private Cloud (Amazon VPC) enables you to define a virtual network in your own logically isolated area within the AWS cloud, known as a *virtual private cloud (VPC)*. You can launch your AWS resources, such as instances, into your VPC. Your VPC closely resembles a traditional network that you might operate in your own data center, with the benefits of using AWS's scalable infrastructure. You can configure your VPC; you can select its IP address range, create subnets, and configure route tables, network gateways, and security settings. You can connect instances in your VPC to the Internet. You can connect your VPC to your own corporate data center, making the AWS cloud an extension of your data center. To protect the resources in each subnet, you can use multiple layers of security, including security groups and network access control lists. For more information, see the Amazon VPC User Guide.

Your account may support both the EC2-VPC and EC2-Classic platforms, on a region-by-region basis. If you created your account after 2013-12-04, it supports EC2-VPC only. To find out which platforms your account supports, see Supported Platforms (p. 661). If your accounts supports EC2-VPC only, we create a default VPC for you. A default VPC is a VPC that is already configured and ready for you to use. You can launch instances into your default VPC immediately. For more information, see Your Default VPC and Subnets in the Amazon VPC User Guide. If your account supports EC2-Classic and EC2-VPC, you can launch instances into either platform. Regardless of which platforms your account supports, you can create your own nondefault VPC, and configure it as you need.

#### Contents

- Benefits of Using a VPC (p. 656)
- Differences Between EC2-Classic and EC2-VPC (p. 657)
- Sharing and Accessing Resources Between EC2-Classic and EC2-VPC (p. 659)
- Instance Types Available Only in a VPC (p. 660)
- Amazon VPC Documentation (p. 661)
- Supported Platforms (p. 661)
- ClassicLink (p. 662)
- Migrating from a Linux Instance in EC2-Classic to a Linux Instance in a VPC (p. 671)

# Benefits of Using a VPC

By launching your instances into a VPC instead of EC2-Classic, you gain the ability to:

- Assign static private IPv4 addresses to your instances that persist across starts and stops
- Assign multiple IPv4 addresses to your instances
- · Define network interfaces, and attach one or more network interfaces to your instances
- Change security group membership for your instances while they're running

- Control the outbound traffic from your instances (egress filtering) in addition to controlling the inbound traffic to them (ingress filtering)
- Add an additional layer of access control to your instances in the form of network access control lists (ACL)
- Run your instances on single-tenant hardware
- Assign IPv6 addresses to your instances

# Differences Between EC2-Classic and EC2-VPC

The following table summarizes the differences between instances launched in EC2-Classic, instances launched in a default VPC, and instances launched in a nondefault VPC.

| Characteristic                                                         | EC2-Classic                                                                                                    | Default VPC                                                                                                    | Nondefault VPC                                                                                                    |
|------------------------------------------------------------------------|----------------------------------------------------------------------------------------------------|----------------------------------------------------------------------------------------------------|----------------------------------------------------------------------------------------------------|
| Public IPv4<br>address (from<br>Amazon's<br>public IP<br>address pool) | Your instance receives a public IPv4 address.                                                                                               | Your instance launched in<br>a default subnet receives<br>a public IPv4 address<br>by default, unless you<br>specify otherwise during<br>launch, or you modify<br>the subnet's public IPv4<br>address attribute. | Your instance doesn't receive a public IPv4 address by default, unless you specify otherwise during launch, or you modify the subnet's public IPv4 address attribute. |
| Private IPv4<br>address                                                | Your instance receives a private IPv4 address from the EC2-Classic range each time it's started.                                            | Your instance receives a static private IPv4 address from the address range of your default VPC.                                                                                                    | Your instance receives a static private IPv4 address from the address range of your VPC.                                                                              |
| Multiple private<br>IPv4 addresses                                     | We select a single private IP address for your instance; multiple IP addresses are not supported.                                           | You can assign multiple private IPv4 addresses to your instance.                                                                                                    | You can assign multiple private IPv4 addresses to your instance.                                                                                                    |
| Elastic IP<br>address (IPv4)                                           | An Elastic IP is disassociated from your instance when you stop it.                                                                         | An Elastic IP remains associated with your instance when you stop it.                                                                                                    | An Elastic IP remains associated with your instance when you stop it.                                                                                                 |
| DNS<br>hostnames                                                       | DNS hostnames are enabled by default.                                                                                                    | DNS hostnames are enabled by default.                                                                                                    | DNS hostnames are disabled by default.                                                                                                    |
| Security group                                                         | A security group can reference security groups that belong to other AWS accounts.  You can create up to 500 security groups in each region. | A security group can reference security groups for your VPC only.  You can create up to 100 security groups per VPC.                                                                                             | A security group can reference security groups for your VPC only.  You can create up to 100 security groups per VPC.                                                  |
| Security group association                                             | You can assign an unlimited number of security groups to an instance when you launch it.                                                    | You can assign up to 5 security groups to an instance.  You can assign security groups to your instance                                                                                                    | You can assign up to 5 security groups to an instance.  You can assign security groups to your instance                                                               |

#### Amazon Elastic Compute Cloud User Guide for Linux Instances Differences Between EC2-Classic and EC2-VPC

| Characteristic         | EC2-Classic                                                                                                    | Default VPC                                                                                                    | Nondefault VPC                                                                                                    |
|------------------------|----------------------------------------------------------------------------------------------------|----------------------------------------------------------------------------------------------------|----------------------------------------------------------------------------------------------------|
|                        | You can't change the security groups of your running instance. You can either modify the rules of the assigned security groups, or replace the instance with a new one (create an AMI from the instance, launch a new instance from this AMI with the security groups that you need, disassociate any Elastic IP address from the original instance and associate it with the new instance, and then terminate the original instance). | when you launch it and while it's running.                                                                                                    | when you launch it and while it's running.                                                                                                    |
| Security group rules   | You can add rules for inbound traffic only.  You can add up to 100 rules to a security group.                                                                                                    | You can add rules for inbound and outbound traffic.  You can add up to 50 rules to a security group.                                                                                                    | You can add rules for inbound and outbound traffic.  You can add up to 50 rules to a security group.                                                                                        |
| Tenancy                | Your instance runs on shared hardware.                                                                                                    | You can run your instance on shared hardware or single-tenant hardware.                                                                                                    | You can run your instance on shared hardware or single-tenant hardware.                                                                                                    |
| Accessing the Internet | Your instance can access the Internet. Your instance automatically receives a public IP address, and can access the Internet directly through the AWS network edge.                                                                                                    | By default, your instance can access the Internet. Your instance receives a public IP address by default. An Internet gateway is attached to your default VPC, and your default subnet has a route to the Internet gateway. | By default, your instance cannot access the Internet. Your instance doesn't receive a public IP address by default. Your VPC may have an Internet gateway, depending on how it was created. |
| IPv6<br>addressing     | IPv6 addressing is not supported. You cannot assign IPv6 addresses to your instances.                                                                                                    | You can optionally associate an IPv6 CIDR block with your VPC, and assign IPv6 addresses to instances in your VPC.                                                                                                    | You can optionally associate an IPv6 CIDR block with your VPC, and assign IPv6 addresses to instances in your VPC.                                                                          |

The following diagram shows instances in each platform. Note the following:

- Instances 1, 2, 3, and 4 are in the EC2-Classic platform. 1 and 2 were launched by one account, and 3 and 4 were launched by a different account. These instances can communicate with each other, can access the Internet directly.
- Instances 5 and 6 are in different subnets in the same VPC in the EC2-VPC platform. They were launched by the account that owns the VPC; no other account can launch instances in this VPC. These instances can communicate with each other and can access instances in EC2-Classic and the Internet through the Internet gateway.

# Sharing and Accessing Resources Between EC2-Classic and EC2-VPC

Some resources and features in your AWS account can be shared or accessed between the EC2-Classic and EC2-VPC platforms, for example, through ClassicLink. For more information about ClassicLink, see ClassicLink (p. 662).

If your account supports EC2-Classic, you might have set up resources for use in EC2-Classic. If you want to migrate from EC2-Classic to a VPC, you must recreate those resources in your VPC. For more information about migrating from EC2-Classic to a VPC, see Migrating from a Linux Instance in EC2-Classic to a Linux Instance in a VPC (p. 671).

The following resources can be shared or accessed between EC2-Classic and a VPC.

| Resource                  | Notes                                                                                                    |
|---------------------------|----------------------------------------------------------------------------------------------------|
| AMI                       |                                                                                                    |
| Bundle task               |                                                                                                    |
| EBS volume                |                                                                                                    |
| Elastic IP address (IPv4) | You can migrate an Elastic IP address from EC2-Classic to EC2-VPC. You can't migrate an Elastic IP address that was originally allocated for use in a VPC to EC2-Classic. For more information, see Migrating an Elastic IP Address from EC2-Classic to EC2-VPC (p. 698).                                                                                                    |
| Instance                  | An EC2-Classic instance can communicate with instances in a VPC using public IPv4 addresses, or you can use ClassicLink to enable communication over private IPv4 addresses.  You can't migrate an instance from EC2-Classic to a VPC. However, you can migrate your application from an instance in EC2-Classic to an instance in a VPC. For more information, see Migrating from a Linux Instance in EC2-Classic to a Linux Instance in a VPC (p. 671). |
| Key pair                  |                                                                                                    |
| Load balancer             | If you're using ClassicLink, you can register a linked EC2-Classic instance with a load balancer in a VPC, provided that the VPC has a subnet in the same Availability Zone as the instance.  You can't migrate a load balancer from EC2-Classic to a VPC. You can't register an instance in a VPC with a load balancer in EC2-Classic.                                                                                                    |
| Placement group           |                                                                                                    |
| Reserved Instance         | You can change the network platform for your Reserved Instances from EC2-Classic to EC2-VPC. For more information, see Modifying Your Standard Reserved Instances (p. 197).                                                                                                    |

#### Amazon Elastic Compute Cloud User Guide for Linux Instances Instance Types Available Only in a VPC

| Resource       | Notes                                                                                                    |
|----------------|----------------------------------------------------------------------------------------------------|
| Security group | A linked EC2-Classic instance can use a VPC security groups through ClassicLink to control traffic to and from the VPC. VPC instances can't use EC2-Classic security groups.  You can't migrate a security group from EC2-Classic to a VPC. You can copy rules from a security group in EC2-Classic to a security group in a VPC. For more information, see Creating a Security Group (p. 595). |
| Snapshot       |                                                                                                    |

The following resources can't be shared or moved between EC2-Classic and a VPC:

· Spot instances

# Instance Types Available Only in a VPC

Instances of the following instance types are not supported in EC2-Classic and must be launched in a VPC:

- C4
- I3
- M4
- P2
- R4
- T2
- X1

If your account supports EC2-Classic but you have not created a nondefault VPC, you can do one of the following to launch a VPC-only instance:

- Create a nondefault VPC and launch your VPC-only instance into it by specifying a subnet ID or a
  network interface ID in the request. Note that you must create a nondefault VPC if you do not have a
  default VPC and you are using the AWS CLI, Amazon EC2 API, or AWS SDK to launch a VPC-only
  instance. For more information, see Create a Virtual Private Cloud (VPC) (p. 22).
- Launch your VPC-only instance using the Amazon EC2 console. The Amazon EC2 console creates a
  nondefault VPC in your account and launches the instance into the subnet in the first Availability Zone.
  The console creates the VPC with the following attributes:
  - One subnet in each Availability Zone, with the public IPv4 addressing attribute set to true so that
    instances receive a public IPv4 address. For more information, see IP Addressing in Your VPC in the
    Amazon VPC User Guide.
  - An Internet gateway, and a main route table that routes traffic in the VPC to the Internet gateway. This enables the instances you launch in the VPC to communicate over the Internet. For more information, see Internet Gateways in the Amazon VPC User Guide.
  - A default security group for the VPC and a default network ACL that is associated with each subnet.
     For more information, see Security in Your VPC in the Amazon VPC User Guide.

If you have other resources in EC2-Classic, you can take steps to migrate them to EC2-VPC. For more information, see Migrating from a Linux Instance in EC2-Classic to a Linux Instance in a VPC (p. 671).

# Amazon VPC Documentation

For more information about Amazon VPC, see the following documentation.

| Guide                                  | Description                                                   |
|----------------------------------------|---------------------------------------------------------------|
| Amazon VPC Getting Started Guide       | Provides a hands-on introduction to Amazon VPC.               |
| Amazon VPC User Guide                  | Provides detailed information about how to use Amazon VPC.    |
| Amazon VPC Network Administrator Guide | Helps network administrators configure your customer gateway. |

# **Supported Platforms**

Amazon EC2 supports the following platforms. Your AWS account is capable of launching instances either into both platforms or only into EC2-VPC, on a region by region basis.

| Platform    | Introduced In                      | Description                                                                                        |
|-------------|------------------------------------|----------------------------------------------------------------------------------------------------|
| EC2-Classic | The original release of Amazon EC2 | Your instances run in a single, flat network that you share with other customers.                  |
| EC2-VPC     | The original release of Amazon VPC | Your instances run in a virtual private cloud (VPC) that's logically isolated to your AWS account. |

For more information about the availability of either platform in your account, see Availability in the *Amazon VPC User Guide*. For more information about the differences between EC2-Classic and EC2-VPC, see Differences Between EC2-Classic and EC2-VPC (p. 657).

# Supported Platforms in the Amazon EC2 Console

The Amazon EC2 console indicates which platforms you can launch instances into for the selected region, and whether you have a default VPC in that region.

Verify that the region you'll use is selected in the navigation bar. On the Amazon EC2 console dashboard, look for **Supported Platforms** under **Account Attributes**. If there are two values,  ${\tt EC2}$  and  ${\tt VPC}$ , you can launch instances into either platform. If there is one value,  ${\tt VPC}$ , you can launch instances only into EC2-VPC.

If you can launch instances only into EC2-VPC, we create a default VPC for you. Then, when you launch an instance, we launch it into your default VPC, unless you create a nondefault VPC and specify it when you launch the instance.

#### EC2-VPC

The dashboard displays the following under **Account Attributes** to indicate that the account supports only the EC2-VPC platform, and has a default VPC with the identifier vpc-la2b3c4d.

If your account supports only EC2-VPC, you can select a VPC from the **Network** list, and a subnet from the **Subnet** list when you launch an instance using the launch wizard.

## EC2-Classic, EC2-VPC

The dashboard displays the following under **Account Attributes** to indicate that the account supports both the EC2-Classic and EC2-VPC platforms.

If your account supports EC2-Classic and EC2-VPC, you can launch into EC2-Classic using the launch wizard by selecting **Launch into EC2-Classic** from the **Network** list. To launch into a VPC, you can select a VPC from the **Network** list, and a subnet from the **Subnet** list.

# Related Topic

For more information about how you can tell which platforms you can launch instances into, see Detecting Your Supported Platforms in the *Amazon VPC User Guide*.

# ClassicLink

ClassicLink allows you to link your EC2-Classic instance to a VPC in your account, within the same region. This allows you to associate the VPC security groups with the EC2-Classic instance, enabling communication between your EC2-Classic instance and instances in your VPC using private IPv4 addresses. ClassicLink removes the need to make use of public IPv4 addresses or Elastic IP addresses to enable communication between instances in these platforms. For more information about private and public IPv4 addresses, see IP Addressing in Your VPC.

ClassicLink is available to all users with accounts that support the EC2-Classic platform, and can be used with any EC2-Classic instance. To find out which platform your account supports, see Supported Platforms (p. 661). For more information about the benefits of using a VPC, see Amazon EC2 and Amazon Virtual Private Cloud (p. 656). For more information about migrating your resources to a VPC, see Migrating from a Linux Instance in EC2-Classic to a Linux Instance in a VPC (p. 671).

There is no additional charge for using ClassicLink. Standard charges for data transfer and instance hour usage apply.

#### Note

EC2-Classic instances cannot be enabled for IPv6 communication. You can associate an IPv6 CIDR block with your VPC and assign IPv6 address to resources in your VPC, however, communication between a ClassicLinked instance and resources in the VPC is over IPv4 only.

#### **Topics**

- ClassicLink Basics (p. 662)
- ClassicLink Limitations (p. 665)
- Working with ClassicLink (p. 665)
- API and CLI Overview (p. 669)
- Example: ClassicLink Security Group Configuration for a Three-Tier Web Application (p. 670)

# ClassicLink Basics

There are two steps to linking an EC2-Classic instance to a VPC using ClassicLink. First, you must enable the VPC for ClassicLink. By default, all VPCs in your account are not enabled for ClassicLink, to maintain their isolation. After you've enabled the VPC for ClassicLink, you can then link any running EC2-Classic instance in the same region in your account to that VPC. Linking your instance includes selecting security groups from the VPC to associate with your EC2-Classic instance. After you've linked the instance, it can communicate with instances in your VPC using their private IP addresses, provided the VPC security groups allow it. Your EC2-Classic instance does not lose its private IP address when linked to the VPC.

#### Amazon Elastic Compute Cloud User Guide for Linux Instances ClassicLink

#### Note

Linking your instance to a VPC is sometimes referred to as attaching your instance.

A linked EC2-Classic instance can communicate with instances in a VPC, but it does not form part of the VPC. If you list your instances and filter by VPC, for example, through the <code>DescribeInstances</code> API request, or by using the **Instances** screen in the Amazon EC2 console, the results do not return any EC2-Classic instances that are linked to the VPC. For more information about viewing your linked EC2-Classic instances, see Viewing Your ClassicLink-Enabled VPCs and Linked EC2-Classic Instances (p. 667).

By default, if you use a public DNS hostname to address an instance in a VPC from a linked EC2-Classic instance, the hostname resolves to the instance's public IP address. The same occurs if you use a public DNS hostname to address a linked EC2-Classic instance from an instance in the VPC. If you want the public DNS hostname to resolve to the private IP address, you can enable ClassicLink DNS support for the VPC. For more information, see Enabling ClassicLink DNS Support (p. 668).

If you no longer require a ClassicLink connection between your instance and the VPC, you can unlink the EC2-Classic instance from the VPC. This disassociates the VPC security groups from the EC2-Classic instance. A linked EC2-Classic instance is automatically unlinked from a VPC when it's stopped. After you've unlinked all linked EC2-Classic instances from the VPC, you can disable ClassicLink for the VPC.

# Using Other AWS Services in Your VPC With ClassicLink

Linked EC2-Classic instances can access the following AWS services in the VPC: Amazon Redshift, Amazon ElastiCache, Elastic Load Balancing, and Amazon RDS. However, instances in the VPC cannot access the AWS services provisioned by the EC2-Classic platform using ClassicLink.

If you use Elastic Load Balancing in your VPC, you can register your linked EC2-Classic instance with the load balancer, provided that the instance is in an Availability Zone in which your VPC has a subnet. If you terminate the linked EC2-Classic instance, the load balancer deregisters the instance. For more information about working with load balancers in a VPC, see Elastic Load Balancing in Amazon VPC in the Elastic Load Balancing User Guide.

If you use Auto Scaling, you can create an Auto Scaling group with instances that are automatically linked to a specified ClassicLink-enabled VPC at launch. For more information, see Linking EC2-Classic Instances to a VPC in the *Auto Scaling User Guide*.

If you use Amazon RDS instances or Amazon Redshift clusters in your VPC, and they are publicly accessible (accessible from the Internet), the endpoint you use to address those resources from a linked EC2-Classic instance by default resolves to a public IP address. If those resources are not publicly accessible, the endpoint resolves to a private IP address. To address a publicly accessible RDS instance or Redshift cluster over private IP using ClassicLink, you must use their private IP address or private DNS hostname, or you must enable ClassicLink DNS support for the VPC.

If you use a private DNS hostname or a private IP address to address an RDS instance, the linked EC2-Classic instance cannot use the failover support available for Multi-AZ deployments.

You can use the Amazon EC2 console to find the private IP addresses of your Amazon Redshift, Amazon ElastiCache, or Amazon RDS resources.

#### To locate the private IP addresses of AWS resources in your VPC

- 1. Open the Amazon EC2 console at https://console.aws.amazon.com/ec2/.
- 2. In the navigation pane, choose **Network Interfaces**.
- 3. Check the descriptions of the network interfaces in the **Description** column. A network interface that's used by Amazon Redshift, Amazon ElastiCache, or Amazon RDS will have the name of the service in the description. For example, a network interface that's attached to an Amazon RDS instance will have the following description: RDSNetworkInterface.
- 4. Select the required network interface.
- 5. In the details pane, get the private IP address from the Primary private IPv4 IP field.

# Controlling the Use of ClassicLink

By default, IAM users do not have permission to work with ClassicLink. You can create an IAM policy that grants users permissions to enable or disable a VPC for ClassicLink, link or unlink an instance to a ClassicLink-enabled VPC, and to view ClassicLink-enabled VPCs and linked EC2-Classic instances. For more information about IAM policies for Amazon EC2, see IAM Policies for Amazon EC2 (p. 607).

For more information about policies for working with ClassicLink, see the following example: 6. Working with ClassicLink (p. 635).

# Security Groups in ClassicLink

Linking your EC2-Classic instance to a VPC does not affect your EC2-Classic security groups. They continue to control all traffic to and from the instance. This excludes traffic to and from instances in the VPC, which is controlled by the VPC security groups that you associated with the EC2-Classic instance. EC2-Classic instances that are linked to the same VPC cannot communicate with each other through the VPC; regardless of whether they are associated with the same VPC security group. Communication between EC2-Classic instances is controlled by the EC2-Classic security groups associated with those instances. For an example of a security group configuration, see Example: ClassicLink Security Group Configuration for a Three-Tier Web Application (p. 670).

After you've linked your instance to a VPC, you cannot change which VPC security groups are associated with the instance. To associate different security groups with your instance, you must first unlink the instance, and then link it to the VPC again, choosing the required security groups.

## Routing for ClassicLink

When you enable a VPC for ClassicLink, a static route is added to all of the VPC route tables with a destination of 10.0.0.0/8 and a target of local. This allows communication between instances in the VPC and any EC2-Classic instances that are then linked to the VPC. If you add a custom route table to a ClassicLink-enabled VPC, a static route is automatically added with a destination of 10.0.0.0/8 and a target of local. When you disable ClassicLink for a VPC, this route is automatically deleted in all of the VPC route tables.

VPCs that are in the 10.0.0.0/16 and 10.1.0.0/16 IP address ranges can be enabled for ClassicLink only if they do not have any existing static routes in route tables in the 10.0.0.0/8 IP address range, excluding the local routes that were automatically added when the VPC was created. Similarly, if you've enabled a VPC for ClassicLink, you may not be able to add any more specific routes to your route tables within the 10.0.0.0/8 IP address range.

#### **Important**

If your VPC CIDR block is a publicly routable IP address range, consider the security implications before you link an EC2-Classic instance to your VPC. For example, if your linked EC2-Classic instance receives an incoming Denial of Service (DoS) request flood attack from a source IP address that falls within the VPC's IP address range, the response traffic is sent into your VPC. We strongly recommend that you create your VPC using a private IP address range as specified in RFC 1918.

For more information about route tables and routing in your VPC, see Route Tables in the *Amazon VPC User Guide*.

## Enabling a VPC Peering Connection for ClassicLink

If you have a VPC peering connection between two VPCs, and there are one or more EC2-Classic instances that are linked to one or both of the VPCs via ClassicLink, you can extend the VPC peering connection to enable communication between the EC2-Classic instances and the instances in the VPC on the other side of the VPC peering connection. This enables the EC2-Classic instances and the instances in the VPC to communicate using private IP addresses. To do this, you can enable a local VPC to communicate with a linked EC2-Classic instance in a peer VPC, or you can enable a local linked EC2-Classic instance to communicate with instances in a peer VPC.

#### Amazon Elastic Compute Cloud User Guide for Linux Instances ClassicLink

If you enable a local VPC to communicate with a linked EC2-Classic instance in a peer VPC, a static route is automatically added to your route tables with a destination of 10.0.0.0/8 and a target of local.

For more information and examples, see Configurations With ClassicLink in the Amazon VPC Peering Guide.

## ClassicLink Limitations

To use the ClassicLink feature, you need to be aware of the following limitations:

- You can link an EC2-Classic instance to only one VPC at a time.
- If you stop your linked EC2-Classic instance, it's automatically unlinked from the VPC, and the VPC security groups are no longer associated with the instance. You can link your instance to the VPC again after you've restarted it.
- · You cannot link an EC2-Classic instance to a VPC that's in a different region, or a different AWS account.
- VPCs configured for dedicated hardware tenancy cannot be enabled for ClassicLink. Contact AWS support to request that your dedicated tenancy VPC be allowed to be enabled for ClassicLink.

## **Important**

EC2-Classic instances are run on shared hardware. If you've set the tenancy of your VPC to dedicated because of regulatory or security requirements, then linking an EC2-Classic instance to your VPC may not conform to those requirements, as you will be allowing a shared tenancy resource to address your isolated resources directly using private IP addresses. If you want to enable your dedicated VPC for ClassicLink, provide a detailed motivation in your request to AWS support.

- VPCs with routes that conflict with the EC2-Classic private IP address range of 10/8 cannot be enabled for ClassicLink. This does not include VPCs with 10.0.0.0/16 and 10.1.0.0/16 IP address ranges that already have local routes in their route tables. For more information, see Routing for ClassicLink (p. 664).
- You cannot associate a VPC Elastic IP address with a linked EC2-Classic instance.
- You can link a running Spot instance to a VPC. To indicate in a Spot instance request that the instance should be linked to a VPC when the request is fulfilled, you must use the launch wizard in the Amazon EC2 console.
- ClassicLink does not support transitive relationships out of the VPC. Your linked EC2-Classic instance
  will not have access to any VPN connection, VPC endpoint, or Internet gateway associated with the VPC.
  Similarly, resources on the other side of a VPN connection, or an Internet gateway will not have access
  to a linked EC2-Classic instance.
- You cannot use ClassicLink to link a VPC instance to a different VPC, or to a EC2-Classic resource.
   To establish a private connection between VPCs, you can use a VPC peering connection. For more information, see the Amazon VPC Peering Guide.
- If you link your EC2-Classic instance to a VPC in the 172.16.0.0/16 range, and you have a DNS server running on the 172.16.0.23/32 IP address within the VPC, then your linked EC2-Classic instance will not be able to access the VPC DNS server. To work around this issue, run your DNS server on a different IP address within the VPC.

# Working with ClassicLink

You can use the Amazon EC2 and Amazon VPC consoles to work with the ClassicLink feature. You can enable or disable a VPC for ClassicLink, and link and unlink EC2-Classic instances to a VPC.

#### Note

The ClassicLink features are only visible in the consoles for accounts and regions that support EC2-Classic.

**Topics** 

- Enabling a VPC for ClassicLink (p. 666)
- Linking an Instance to a VPC (p. 666)
- Creating a VPC with ClassicLink Enabled (p. 666)
- Linking an EC2-Classic Instance to a VPC at Launch (p. 667)
- Viewing Your ClassicLink-Enabled VPCs and Linked EC2-Classic Instances (p. 667)
- Enabling ClassicLink DNS Support (p. 668)
- · Disabling ClassicLink DNS Support (p. 668)
- Unlinking a EC2-Classic Instance from a VPC (p. 668)
- · Disabling ClassicLink for a VPC (p. 668)

# Enabling a VPC for ClassicLink

To link an EC2-Classic instance to a VPC, you must first enable the VPC for ClassicLink. You cannot enable a VPC for ClassicLink if the VPC has routing that conflicts with the EC2-Classic private IP address range. For more information, see Routing for ClassicLink (p. 664).

#### To enable a VPC for ClassicLink

- 1. Open the Amazon VPC console at https://console.aws.amazon.com/vpc/.
- 2. In the navigation pane, choose Your VPCs.
- 3. Choose a VPC, and then choose Actions, Enable ClassicLink.
- 4. In the confirmation dialog box, choose Yes, Enable.

# Linking an Instance to a VPC

After you've enabled a VPC for ClassicLink, you can link an EC2-Classic instance to it.

#### Note

You can only link a running EC2-Classic instance to a VPC. You cannot link an instance that's in the stopped state.

#### To link an instance to a VPC

- 1. Open the Amazon EC2 console at https://console.aws.amazon.com/ec2/.
- In the navigation pane, choose Instances.
- 3. Select the running EC2-Classic instance, choose **Actions**, **ClassicLink**, **Link to VPC**. You can select more than one instance to link to the same VPC.
- 4. In the dialog box that displays, select a VPC from the list. Only VPCs that have been enabled for ClassicLink are displayed.
- Select one or more of the VPC security groups to associate with your instance. When you are done, choose Link to VPC.

# Creating a VPC with ClassicLink Enabled

You can create a new VPC and immediately enable it for ClassicLink by using the VPC wizard in the Amazon VPC console.

#### To create a VPC with ClassicLink enabled

1. Open the Amazon VPC console at https://console.aws.amazon.com/vpc/.

- 2. From the Amazon VPC dashboard, choose Start VPC Wizard.
- 3. Select one of the VPC configuration options and choose **Select**.
- On the next page of the wizard, choose Yes for Enable ClassicLink. Complete the rest of the steps in the wizard to create your VPC. For more information about using the VPC wizard, see Scenarios for Amazon VPC in the Amazon VPC User Guide.

# Linking an EC2-Classic Instance to a VPC at Launch

You can use the launch wizard in the Amazon EC2 console to launch an EC2-Classic instance and immediately link it to a ClassicLink-enabled VPC.

#### To link an instance to a VPC at launch

- 1. Open the Amazon EC2 console at https://console.aws.amazon.com/ec2/.
- 2. From the Amazon EC2 dashboard, choose Launch Instance.
- Select an AMI, and then choose an instance type. On the Configure Instance Details page, ensure that you select Launch into EC2-Classic from the Network list.

#### Note

Some instance types, such as T2 instance types, can only be launched into a VPC. Ensure that you select an instance type that can be launched into EC2-Classic.

4. In the Link to VPC (ClassicLink) section, select a VPC from Link to VPC. Only ClassicLink-enabled VPCs are displayed. Select the security groups from the VPC to associate with the instance. Complete the other configuration options on the page, and then complete the rest of the steps in the wizard to launch your instance. For more information about using the launch wizard, see Launching Your Instance from an AMI (p. 271).

# Viewing Your ClassicLink-Enabled VPCs and Linked EC2-Classic Instances

You can view all of your ClassicLink-enabled VPCs in the Amazon VPC console, and your linked EC2-Classic instances in the Amazon EC2 console.

#### To view your ClassicLink-enabled VPCs

- 1. Open the Amazon VPC console at https://console.aws.amazon.com/vpc/.
- 2. In the navigation pane, choose Your VPCs.
- Select a VPC, and in the Summary tab, look for the ClassicLink field. A value of Enabled indicates that the VPC is enabled for ClassicLink.
- 4. Alternatively, look for the **ClassicLink** column, and view the value that's displayed for each VPC (**Enabled** or **Disabled**). If the column is not visible, choose **Edit Table Columns** (the gear-shaped icon), select the **ClassicLink** attribute, and then choose **Close**.

#### To view your linked EC2-Classic instances

- 1. Open the Amazon EC2 console at https://console.aws.amazon.com/ec2/.
- 2. In the navigation pane, choose **Instances**.
- 3. Select an EC2-Classic instance, and in the **Description** tab, look for the **ClassicLink** field. If the instance is linked to a VPC, the field displays the ID of the VPC to which the instance is linked. If the instance is not linked to any VPC, the field displays **Unlinked**.
- 4. Alternatively, you can filter your instances to display only linked EC2-Classic instances for a specific VPC or security group. In the search bar, start typing classicLink, select the relevant ClassicLink resource attribute, and then select the security group ID or the VPC ID.

# **Enabling ClassicLink DNS Support**

You can enable ClassicLink DNS support for your VPC so that DNS hostnames that are addressed between linked EC2-Classic instances and instances in the VPC resolve to private IP addresses and not public IP addresses. For this feature to work, your VPC must be enabled for DNS hostnames and DNS resolution.

#### Note

If you enable ClassicLink DNS support for your VPC, your linked EC2-Classic instance can access any private hosted zone associated with the VPC. For more information, see Working with Private Hosted Zones in the *Amazon Route 53 Developer Guide*.

#### To enable ClassicLink DNS support

- 1. Open the Amazon VPC console at https://console.aws.amazon.com/vpc/.
- 2. In the navigation pane, choose Your VPCs.
- 3. Select your VPC, and choose Actions, Edit ClassicLink DNS Support.
- 4. Choose **Yes** to enable ClassicLink DNS support, and choose **Save**.

# Disabling ClassicLink DNS Support

You can disable ClassicLink DNS support for your VPC so that DNS hostnames that are addressed between linked EC2-Classic instances and instances in the VPC resolve to public IP addresses and not private IP addresses.

#### To disable ClassicLink DNS support

- 1. Open the Amazon VPC console at https://console.aws.amazon.com/vpc/.
- 2. In the navigation pane, choose Your VPCs.
- 3. Select your VPC, and choose Actions, Edit ClassicLink DNS Support.
- 4. Choose No to disable ClassicLink DNS support, and choose Save.

## Unlinking a EC2-Classic Instance from a VPC

If you no longer require a ClassicLink connection between your EC2-Classic instance and your VPC, you can unlink the instance from the VPC. Unlinking the instance disassociates the VPC security groups from the instance.

#### Note

A stopped instance is automatically unlinked from a VPC.

#### To unlink an instance from a VPC

- 1. Open the Amazon EC2 console at https://console.aws.amazon.com/ec2/.
- 2. In the navigation pane, choose **Instances**, and select your instance.
- 3. In the **Actions** list, select **ClassicLink**, **Unlink Instance**. You can select more than one instance to unlink from the same VPC.
- 4. Choose **Yes** in the confirmation dialog box.

# Disabling ClassicLink for a VPC

If you no longer require a connection between EC2-Classic instances and your VPC, you can disable ClassicLink on the VPC. You must first unlink all linked EC2-Classic instances that are linked to the VPC.

#### To disable ClassicLink for a VPC

- Open the Amazon VPC console at https://console.aws.amazon.com/vpc/.
- 2. In the navigation pane, choose Your VPCs.
- 3. Select your VPC, then choose Actions, Disable ClassicLink.
- 4. In the confirmation dialog box, choose Yes, Disable.

# **API and CLI Overview**

You can perform the tasks described on this page using the command line or the Query API. For more information about the command line interfaces and a list of available API actions, see Accessing Amazon EC2 (p. 3).

#### **Enable a VPC for ClassicLink**

- enable-vpc-classic-link (AWS CLI)
- Enable-EC2VpcClassicLink (AWS Tools for Windows PowerShell)
- EnableVpcClassicLink (Amazon EC2 Query API)

### Link (attach) an EC2-Classic instance to a VPC

- attach-classic-link-vpc (AWS CLI)
- Add-EC2ClassicLinkVpc (AWS Tools for Windows PowerShell)
- AttachClassicLinkVpc (Amazon EC2 Query API)

#### Unlink (detach) an EC2-Classic instance from a VPC

- detach-classic-link-vpc (AWS CLI)
- Dismount-EC2ClassicLinkVpc (AWS Tools for Windows PowerShell)
- DetachClassicLinkVpc (Amazon EC2 Query API)

## Disable ClassicLink for a VPC

- disable-vpc-classic-link (AWS CLI)
- Disable-EC2VpcClassicLink (AWS Tools for Windows PowerShell)
- DisableVpcClassicLink (Amazon EC2 Query API)

#### Describe the ClassicLink status of VPCs

- describe-vpc-classic-link (AWS CLI)
- Get-EC2VpcClassicLink (AWS Tools for Windows PowerShell)
- DescribeVpcClassicLink (Amazon EC2 Query API)

### **Describe linked EC2-Classic instances**

- describe-classic-link-instances (AWS CLI)
- Get-EC2ClassicLinkInstance (AWS Tools for Windows PowerShell)
- DescribeClassicLinkInstances (Amazon EC2 Query API)

#### Enable a VPC peering connection for ClassicLink

- modify-vpc-peering-connection-options (AWS CLI)
- Edit-EC2VpcPeeringConnectionOption (AWS Tools for Windows PowerShell)
- ModifyVpcPeeringConnectionOptions(Amazon EC2 Query API)

### **Enable a VPC for ClassicLink DNS support**

- enable-vpc-classic-link-dns-support (AWS CLI)
- Enable-EC2VpcClassicLinkDnsSupport (AWS Tools for Windows PowerShell)
- EnableVpcClassicLinkDnsSupport (Amazon EC2 Query API)

## Disable a VPC for ClassicLink DNS support

- disable-vpc-classic-link-dns-support (AWS CLI)
- Disable-EC2VpcClassicLinkDnsSupport (AWS Tools for Windows PowerShell)
- DisableVpcClassicLinkDnsSupport (Amazon EC2 Query API)

#### **Describe ClassicLink DNS support for VPCs**

- describe-vpc-classic-link-dns-support (AWS CLI)
- Get-EC2VpcClassicLinkDnsSupport (AWS Tools for Windows PowerShell)
- DescribeVpcClassicLinkDnsSupport (Amazon EC2 Query API)

# Example: ClassicLink Security Group Configuration for a Three-Tier Web Application

In this example, you have an application with three instances: a public-facing web server, an application server, and a database server. Your web server accepts HTTPS traffic from the Internet, and then communicates with your application server over TCP port 6001. Your application server then communicates with your database server over TCP port 6004. You're in the process of migrating your entire application to a VPC in your account. You've already migrated your application server and your database server to your VPC. Your web server is still in EC2-Classic and linked to your VPC via ClassicLink.

You want a security group configuration that allows traffic to flow only between these instances. You have four security groups: two for your web server (sg-lalalala and sg-2b2b2b2b), one for your application server (sg-3c3c3c3c), and one for your database server (sg-4d4d4d4d).

The following diagram displays the architecture of your instances, and their security group configuration.

#### Security Groups for Your Web Server (sg-lalalala and sg-2b2b2b2b)

You have one security group in EC2-Classic, and the other in your VPC. You associated the VPC security group with your web server instance when you linked the instance to your VPC via ClassicLink. The VPC security group enables you to control the outbound traffic from your web server to your application server.

The following are the security group rules for the EC2-Classic security group (sg-lalalala).

| Inbound   |       |               |                                                   |
|-----------|-------|---------------|---------------------------------------------------|
| Source    | Туре  | Port<br>Range | Comments                                          |
| 0.0.0.0/0 | HTTPS | 443           | Allows Internet traffic to reach your web server. |

The following are the security group rules for the VPC security group (sq-2b2b2b2b).

| Outbound    |      |               |                                                                                                    |
|-------------|------|---------------|----------------------------------------------------------------------------------------------------|
| Destination | Туре | Port<br>Range | Comments                                                                                                    |
| sg-3c3c3c3c | TCP  | 6001          | Allows outbound traffic from your web server to your application server in your VPC (or to any other instance associated with sg-3c3c3c3c). |

## Security Group for Your Application Server (sg-3c3c3c3c)

The following are the security group rules for the VPC security group that's associated with your application server.

| Inbound     |      |               |                                                                                                    |
|-------------|------|---------------|----------------------------------------------------------------------------------------------------|
| Source      | Туре | Port<br>Range | Comments                                                                                                    |
| sg-2b2b2b2b | TCP  | 6001          | Allows the specified type of traffic from your web server (or any other instance associated with sg-2b2b2b2b) to reach your application server. |
| Outbound    |      |               |                                                                                                    |
| Destination | Туре | Port<br>Range | Comments                                                                                                    |
| sg-4d4d4d4d | TCP  | 6004          | Allows outbound traffic from the application server to the database server (or to any other instance associated with sg-4d4d4d4d).              |

#### Security Group for Your Database Server (sg-4d4d4d4d)

The following are the security group rules for the VPC security group that's associated with your database server.

| Inbound     |      |               |                                                                                                    |
|-------------|------|---------------|----------------------------------------------------------------------------------------------------|
| Source      | Туре | Port<br>Range | Comments                                                                                                    |
| sg-3c3c3c3c | TCP  | 6004          | Allows the specified type of traffic from your application server (or any other instance associated with sg-3c3c3c3c) to reach your database server. |

# Migrating from a Linux Instance in EC2-Classic to a Linux Instance in a VPC

Your AWS account might support both EC2-Classic and EC2-VPC, depending on when you created your account and which regions you've used. For more information, and to find out which platform your account supports, see Supported Platforms (p. 661). For more information about the benefits of using a VPC,

#### Amazon Elastic Compute Cloud User Guide for Linux Instances Migrating from EC2-Classic to a VPC

and the differences between EC2-Classic and EC2-VPC, see Amazon EC2 and Amazon Virtual Private Cloud (p. 656).

You create and use resources in your AWS account. Some resources and features, such as enhanced networking and certain instance types, can be used only in a VPC. Some resources can be shared between EC2-Classic and a VPC, while some can't. For more information, see Sharing and Accessing Resources Between EC2-Classic and EC2-VPC (p. 659).

If your account supports EC2-Classic, you might have set up resources for use in EC2-Classic. If you want to migrate from EC2-Classic to a VPC, you must recreate those resources in your VPC.

There are two ways of migrating to a VPC. You can do a full migration, or you can do an incremental migration over time. The method you choose depends on the size and complexity of your application in EC2-Classic. For example, if your application consists of one or two instances running a static website, and you can afford a short period of downtime, you can do a full migration. If you have a multi-tier application with processes that cannot be interrupted, you can do an incremental migration using ClassicLink. This allows you to transfer functionality one component at a time until your application is running fully in your VPC.

If you need to migrate a Windows instance, see Migrating a Windows Instance from EC2-Classic to a VPC in the *Amazon EC2 User Guide for Windows Instances*.

#### Contents

- Full Migration to a VPC (p. 672)
- Incremental Migration to a VPC Using ClassicLink (p. 677)

# Full Migration to a VPC

Complete the following tasks to fully migrate your application from EC2-Classic to a VPC.

#### Tasks

- Step 1: Create a VPC (p. 672)
- Step 2: Configure Your Security Group (p. 673)
- Step 3: Create an AMI from Your EC2-Classic Instance (p. 673)
- Step 4: Launch an Instance Into Your VPC (p. 674)
- Example: Migrating a Simple Web Application (p. 676)

# Step 1: Create a VPC

To start using a VPC, ensure that you have one in your account. You can create one using one of these methods:

- Use a new, EC2-VPC-only AWS account. Your EC2-VPC-only account comes with a default VPC in
  each region, which is ready for you to use. Instances that you launch are by default launched into this
  VPC, unless you specify otherwise. For more information about your default VPC, see Your Default VPC
  and Subnets. Use this option if you'd prefer not to set up a VPC yourself, or if you do not need specific
  requirements for your VPC configuration.
- In your existing AWS account, open the Amazon VPC console and use the VPC wizard to create a new VPC. For more information, see Scenarios for Amazon VPC. Use this option if you want to set up a VPC quickly in your existing EC2-Classic account, using one of the available configuration sets in the wizard. You'll specify this VPC each time you launch an instance.
- In your existing AWS account, open the Amazon VPC console and set up the components of a VPC according to your requirements. For more information, see Your VPC and Subnets. Use this option if you

have specific requirements for your VPC, such as a particular number of subnets. You'll specify this VPC each time you launch an instance.

# Step 2: Configure Your Security Group

You cannot use the same security groups between EC2-Classic and a VPC. However, if you want your instances in your VPC to have the same security group rules as your EC2-Classic instances, you can use the Amazon EC2 console to copy your existing EC2-Classic security group rules to a new VPC security group.

#### **Important**

You can only copy security group rules to a new security group in the same AWS account in the same region. If you've created a new AWS account, you cannot use this method to copy your existing security group rules to your new account. You'll have to create a new security group, and add the rules yourself. For more information about creating a new security group, see Amazon EC2 Security Groups for Linux Instances (p. 591).

## To copy your security group rules to a new security group

- 1. Open the Amazon EC2 console at https://console.aws.amazon.com/ec2/.
- 2. In the navigation pane, choose **Security Groups**.
- 3. Select the security group that's associated with your EC2-Classic instance, then choose **Actions** and select **Copy to new**.
- In the Create Security Group dialog box, specify a name and description for your new security group.
   Select your VPC from the VPC list.
- The **Inbound** tab is populated with the rules from your EC2-Classic security group. You can modify the
  rules as required. In the **Outbound** tab, a rule that allows all outbound traffic has automatically been
  created for you. For more information about modifying security group rules, see Amazon EC2 Security
  Groups for Linux Instances (p. 591).

#### Note

If you've defined a rule in your EC2-Classic security group that references another security group, you will not be able to use the same rule in your VPC security group. Modify the rule to reference a security group in the same VPC.

Choose Create.

# Step 3: Create an AMI from Your EC2-Classic Instance

An AMI is a template for launching your instance. You can create your own AMI based on an existing EC2-Classic instance, then use that AMI to launch instances into your VPC.

The method you use to create your AMI depends on the root device type of your instance, and the operating system platform on which your instance runs. To find out the root device type of your instance, go to the **Instances** page, select your instance, and look at the information in the **Root device type** field in the **Description** tab. If the value is <code>ebs</code>, then your instance is EBS-backed. If the value is <code>instance-store</code>, then your instance is instance store-backed. You can also use the describe-instances AWS CLI command to find out the root device type.

The following table provides options for you to create your AMI based on the root device type of your instance, and the software platform.

#### **Important**

Some instance types support both PV and HVM virtualization, while others support only one or the other. If you plan to use your AMI to launch a different instance type than your current instance type, check that the instance type supports the type of virtualization that your AMI offers.

If your AMI supports PV virtualization, and you want to use an instance type that supports HVM virtualization, you may have to reinstall your software on a base HVM AMI. For more information about PV and HVM virtualization, see Linux AMI Virtualization Types (p. 72).

| Instance Root Device Type | Action                                                                                                    |
|---------------------------|----------------------------------------------------------------------------------------------------|
| EBS                       | Create an EBS-backed AMI from your instance. For more information, see Creating an Amazon EBS-Backed Linux AMI (p. 87).                                                                                                    |
| Instance store            | Create an instance store-backed AMI from your instance using the AMI tools. For more information, see Creating an Instance Store-Backed Linux AMI (p. 91).                                                                       |
| Instance store            | Transfer your instance data to an EBS volume, then take a snapshot of the volume, and create an AMI from the snapshot. For more information, see Converting your Instance Store-Backed AMI to an Amazon EBS-Backed AMI (p. 126). |
|                           | <b>Note</b> This method converts an instance store-backed instance to an EBS-backed instance.                                                                                                    |

#### (Optional) Store Your Data on Amazon EBS Volumes

You can create an Amazon EBS volume and use it to back up and store the data on your instance—like you would use a physical hard drive. Amazon EBS volumes can be attached and detached from any instance in the same Availability Zone. You can detach a volume from your instance in EC2-Classic, and attach it to a new instance that you launch into your VPC in the same Availability Zone.

For more information about Amazon EBS volumes, see the following topics:

- Amazon EBS Volumes (p. 754)
- Creating an Amazon EBS Volume (p. 766)
- Attaching an Amazon EBS Volume to an Instance (p. 770)

To back up the data on your Amazon EBS volume, you can take periodic snapshots of your volume. If you need to, you can restore an Amazon EBS volume from your snapshot. For more information about Amazon EBS snapshots, see the following topics:

- Amazon EBS Snapshots (p. 803)
- Creating an Amazon EBS Snapshot (p. 804)
- Restoring an Amazon EBS Volume from a Snapshot (p. 768)

## Step 4: Launch an Instance Into Your VPC

After you've created an AMI, you can launch an instance into your VPC. The instance will have the same data and configurations as your existing EC2-Classic instance.

You can either launch your instance into a VPC that you've created in your existing account, or into a new, VPC-only AWS account.

#### Using Your Existing EC2-Classic Account

You can use the Amazon EC2 launch wizard to launch an instance into your VPC.

#### To launch an instance into your VPC

- 1. Open the Amazon EC2 console at https://console.aws.amazon.com/ec2/.
- On the dashboard, choose Launch Instance.
- On the Choose an Amazon Machine Image page, select the My AMIs category, and select the AMI you created.
- On the Choose an Instance Type page, select the type of instance, and choose Next: Configure Instance Details.
- 5. On the **Configure Instance Details** page, select your VPC from the **Network** list. Select the required subnet from the **Subnet** list. Configure any other details you require, then go through the next pages of the wizard until you reach the **Configure Security Group** page.
- Select Select an existing group, and select the security group you created earlier. Choose Review and Launch.
- 7. Review your instance details, then choose **Launch** to specify a key pair and launch your instance.

For more information about the parameters you can configure in each step of the wizard, see Launching an Instance (p. 271).

#### Using Your New, VPC-Only Account

To launch an instance in your new AWS account, you'll first have to share the AMI you created with your new account. You can then use the Amazon EC2 launch wizard to launch an instance into your default VPC.

#### To share an AMI with your new AWS account

- 1. Open the Amazon EC2 console at https://console.aws.amazon.com/ec2/.
- 2. Switch to the account in which you created your AMI.
- 3. In the navigation pane, choose AMIs.
- 4. In the **Filter** list, ensure **Owned by me** is selected, then select your AMI.
- 5. In the **Permissions** tab, choose **Edit**. Enter the account number of your new AWS account, choose **Add Permission**, and then choose **Save**.

#### To launch an instance into your default VPC

- 1. Open the Amazon EC2 console at https://console.aws.amazon.com/ec2/.
- 2. Switch to your new AWS account.
- 3. In the navigation pane, choose AMIs.
- 4. In the **Filter** list, select **Private images**. Select the AMI that you shared from your EC2-Classic account, then choose **Launch**.
- On the Choose an Instance Type page, select the type of instance, and choose Next: Configure Instance Details.
- 6. On the **Configure Instance Details** page, your default VPC should be selected in the **Network** list. Configure any other details you require, then go through the next pages of the wizard until you reach the **Configure Security Group** page.
- Select Select an existing group, and select the security group you created earlier. Choose Review and Launch.
- 8. Review your instance details, then choose Launch to specify a key pair and launch your instance.

For more information about the parameters you can configure in each step of the wizard, see Launching an Instance (p. 271).

#### Example: Migrating a Simple Web Application

In this example, you use AWS to host your gardening website. To manage your website, you have three running instances in EC2-Classic. Instances A and B host your public-facing web application, and you use an Elastic Load Balancer to load balance the traffic between these instances. You've assigned Elastic IP addresses to instances A and B so that you have static IP addresses for configuration and administration tasks on those instances. Instance C holds your MySQL database for your website. You've registered the domain name <a href="https://www.garden.example.com">www.garden.example.com</a>, and you've used Amazon Route 53 to create a hosted zone with an alias record set that's associated with the DNS name of your load balancer.

The first part of migrating to a VPC is deciding what kind of VPC architecture will suit your needs. In this case, you've decided on the following: one public subnet for your web servers, and one private subnet for your database server. As your website grows, you can add more web servers and database servers to your subnets. By default, instances in the private subnet cannot access the Internet; however, you can enable Internet access through a Network Address Translation (NAT) device in the public subnet. You may want to set up a NAT device to support periodic updates and patches from the Internet for your database server. You'll migrate your Elastic IP addresses to EC2-VPC, and create an Elastic Load Balancer in your public subnet to load balance the traffic between your web servers.

To migrate your web application to a VPC, you can follow these steps:

- Create a VPC: In this case, you can use the VPC wizard in the Amazon VPC console to create your VPC and subnets. The second wizard configuration creates a VPC with one private and one public subnet, and launches and configures a NAT device in your public subnet for you. For more information, see Scenario 2: VPC with Public and Private Subnets in the Amazon VPC User Guide.
- Create AMIs from your instances: Create an AMI from one of your web servers, and a second AMI from your database server. For more information, see Step 3: Create an AMI from Your EC2-Classic Instance (p. 673).
- Configure your security groups: In your EC2-Classic environment, you have one security group for your web servers, and another security group for your database server. You can use the Amazon EC2 console to copy the rules from each security group into new security groups for your VPC. For more information, see Step 2: Configure Your Security Group (p. 673).

#### Tip

Create the security groups that are referenced by other security groups first.

- Launch an instance into your new VPC: Launch replacement web servers into your public subnet, and launch your replacement database server into your private subnet. For more information, see Step 4: Launch an Instance Into Your VPC (p. 674).
- Configure your NAT device: If you are using a NAT instance, you must create security group for it that allows HTTP and HTTPS traffic from your private subnet. For more information, see NAT Instances. If you are using a NAT gateway, traffic from your private subnet is automatically allowed.
- Configure your database: When you created an AMI from your database server in EC2-Classic, all the configuration information that was stored in that instance was copied to the AMI. You may have to connect to your new database server and update the configuration details; for example, if you configured your database to grant full read, write, and modification permissions to your web servers in EC2-Classic, you'll have to update the configuration files to grant the same permissions to your new VPC web servers instead.
- Configure your web servers: Your web servers will have the same configuration settings as your instances in EC2-Classic. For example, if you configured your web servers to use the database in EC2-Classic, update your web servers' configuration settings to point to your new database instance.

#### Note

By default, instances launched into a nondefault subnet are not assigned a public IP address, unless you specify otherwise at launch. Your new database server may not have a public IP address. In this case, you can update your web servers' configuration file to use your new database server's private DNS name. Instances in the same VPC can communicate with each other via private IP address.

- Migrate your Elastic IP addresses: Disassociate your Elastic IP addresses from your web servers in EC2-Classic, and then migrate them to EC2-VPC. After you've migrated them, you can associate them with your new web servers in your VPC. For more information, see Migrating an Elastic IP Address from EC2-Classic to EC2-VPC (p. 698).
- Create a new load balancer: To continue using Elastic Load Balancing to load balance the traffic to your instances, make sure you understand the various ways you can configure your load balancer in VPC. For more information, see Elastic Load Balancing in Amazon VPC.
- **Update your DNS records**: After you've set up your load balancer in your public subnet, ensure that your www.garden.example.com domain points to your new load balancer. To do this, you'll need to update your DNS records and update your alias record set in Amazon Route 53. For more information about using Amazon Route 53, see Getting Started with Amazon Route 53.
- Shut down your EC2-Classic resources: After you've verified that your web application is working from within the VPC architecture, you can shut down your EC2-Classic resources to stop incurring charges for them. Terminate your EC2-Classic instances, and release your EC2-Classic Elastic IP addresses.

### Incremental Migration to a VPC Using ClassicLink

The ClassicLink feature makes it easier to manage an incremental migration to a VPC. ClassicLink allows you to link an EC2-Classic instance to a VPC in your account in the same region, allowing your new VPC resources to communicate with the EC2-Classic instance using private IPv4 addresses. You can then migrate functionality to the VPC one step at a time. This topic provides some basic steps for managing an incremental migration from EC2-Classic to a VPC.

For more information about ClassicLink, see ClassicLink (p. 662).

#### **Topics**

- Step 1: Prepare Your Migration Sequence (p. 677)
- Step 2: Create a VPC (p. 677)
- Step 3: Enable Your VPC for ClassicLink (p. 678)
- Step 4: Create an AMI from Your EC2-Classic Instance (p. 678)
- Step 5: Launch an Instance Into Your VPC (p. 679)
- Step 6: Link Your EC2-Classic Instances to Your VPC (p. 679)
- Step 7: Complete the VPC Migration (p. 680)

#### Step 1: Prepare Your Migration Sequence

To use ClassicLink effectively, you must first identify the components of your application that must be migrated to the VPC, and then confirm the order in which to migrate that functionality.

For example, you have an application that relies on a presentation web server, a backend database server, and authentication logic for transactions. You may decide to start the migration process with the authentication logic, then the database server, and finally, the web server.

#### Step 2: Create a VPC

To start using a VPC, ensure that you have one in your account. You can create one using one of these methods:

- In your existing AWS account, open the Amazon VPC console and use the VPC wizard to create a new VPC. For more information, see Scenarios for Amazon VPC. Use this option if you want to set up a VPC quickly in your existing EC2-Classic account, using one of the available configuration sets in the wizard. You'll specify this VPC each time you launch an instance.
- In your existing AWS account, open the Amazon VPC console and set up the components of a VPC according to your requirements. For more information, see Your VPC and Subnets. Use this option if you

have specific requirements for your VPC, such as a particular number of subnets. You'll specify this VPC each time you launch an instance.

#### Step 3: Enable Your VPC for ClassicLink

After you've created a VPC, you can enable it for ClassicLink. For more information about ClassicLink, see ClassicLink (p. 662).

#### To enable a VPC for ClassicLink

- 1. Open the Amazon VPC console at https://console.aws.amazon.com/vpc/.
- 2. In the navigation pane, choose Your VPCs.
- 3. Select your VPC, and then select Enable ClassicLink from the Actions list.
- 4. In the confirmation dialog box, choose Yes, Enable.

#### Step 4: Create an AMI from Your EC2-Classic Instance

An AMI is a template for launching your instance. You can create your own AMI based on an existing EC2-Classic instance, then use that AMI to launch instances into your VPC.

The method you use to create your AMI depends on the root device type of your instance, and the operating system platform on which your instance runs. To find out the root device type of your instance, go to the **Instances** page, select your instance, and look at the information in the **Root device type** field in the **Description** tab. If the value is <code>ebs</code>, then your instance is EBS-backed. If the value is <code>instance-store</code>, then your instance is instance store-backed. You can also use the describe-instances AWS CLI command to find out the root device type.

The following table provides options for you to create your AMI based on the root device type of your instance, and the software platform.

#### **Important**

Some instance types support both PV and HVM virtualization, while others support only one or the other. If you plan to use your AMI to launch a different instance type than your current instance type, check that the instance type supports the type of virtualization that your AMI offers. If your AMI supports PV virtualization, and you want to use an instance type that supports HVM virtualization, you may have to reinstall your software on a base HVM AMI. For more information about PV and HVM virtualization, see Linux AMI Virtualization Types (p. 72).

| Instance Root Device Type | Action                                                                                                    |
|---------------------------|----------------------------------------------------------------------------------------------------|
| EBS                       | Create an EBS-backed AMI from your instance. For more information, see Creating an Amazon EBS-Backed Linux AMI (p. 87).                                                                                                    |
| Instance store            | Create an instance store-backed AMI from your instance using the AMI tools. For more information, see Creating an Instance Store-Backed Linux AMI (p. 91).                                                                       |
| Instance store            | Transfer your instance data to an EBS volume, then take a snapshot of the volume, and create an AMI from the snapshot. For more information, see Converting your Instance Store-Backed AMI to an Amazon EBS-Backed AMI (p. 126). |
|                           | <b>Note</b> This method converts an instance store-backed instance to an EBS-backed instance.                                                                                                    |

#### (Optional) Store Your Data on Amazon EBS Volumes

You can create an Amazon EBS volume and use it to back up and store the data on your instance—like you would use a physical hard drive. Amazon EBS volumes can be attached and detached from any instance in the same Availability Zone. You can detach a volume from your instance in EC2-Classic, and attach it to a new instance that you launch into your VPC in the same Availability Zone.

For more information about Amazon EBS volumes, see the following topics:

- Amazon EBS Volumes (p. 754)
- · Creating an Amazon EBS Volume (p. 766)
- Attaching an Amazon EBS Volume to an Instance (p. 770)

To back up the data on your Amazon EBS volume, you can take periodic snapshots of your volume. If you need to, you can restore an Amazon EBS volume from your snapshot. For more information about Amazon EBS snapshots, see the following topics:

- Amazon EBS Snapshots (p. 803)
- Creating an Amazon EBS Snapshot (p. 804)
- Restoring an Amazon EBS Volume from a Snapshot (p. 768)

#### Step 5: Launch an Instance Into Your VPC

The next step in the migration process is to launch instances into your VPC so that you can start transferring functionality to them. You can use the AMIs that you created in the previous step to launch instances into your VPC. The instances will have the same data and configurations as your existing EC2-Classic instances.

#### To launch an instance into your VPC using your custom AMI

- 1. Open the Amazon EC2 console at https://console.aws.amazon.com/ec2/.
- 2. On the dashboard, choose Launch Instance.
- 3. On the **Choose an Amazon Machine Image** page, select the **My AMIs** category, and select the AMI you created.
- On the Choose an Instance Type page, select the type of instance, and choose Next: Configure Instance Details.
- 5. On the **Configure Instance Details** page, select your VPC from the **Network** list. Select the required subnet from the **Subnet** list. Configure any other details you require, then go through the next pages of the wizard until you reach the **Configure Security Group** page.
- Select Select an existing group, and select the security group you created earlier. Choose Review and Launch.
- 7. Review your instance details, then choose **Launch** to specify a key pair and launch your instance.

For more information about the parameters you can configure in each step of the wizard, see Launching an Instance (p. 271).

After you've launched your instance and it's in the running state, you can connect to it and configure it as required.

#### Step 6: Link Your EC2-Classic Instances to Your VPC

After you've configured your instances and made the functionality of your application available in the VPC, you can use ClassicLink to enable private IP communication between your new VPC instances and your EC2-Classic instances.

#### To link an instance to a VPC

- 1. Open the Amazon EC2 console at https://console.aws.amazon.com/ec2/.
- 2. In the navigation pane, choose **Instances**.
- 3. Select your EC2-Classic instance, then choose Actions, ClassicLink, and Link to VPC.

#### Note

Ensure that your instance is in the running state.

- 4. In the dialog box, select your ClassicLink-enabled VPC (only VPCs that are enabled for ClassicLink are displayed).
- Select one or more of the VPC security groups to associate with your instance. When you are done, choose Link to VPC.

#### Step 7: Complete the VPC Migration

Depending on the size of your application and the functionality that must be migrated, repeat steps 4 to 6 until you've moved all the components of your application from EC2-Classic into your VPC.

After you've enabled internal communication between the EC2-Classic and VPC instances, you must update your application to point to your migrated service in your VPC, instead of your service in the EC2-Classic platform. The exact steps for this depend on your application's design. Generally, this includes updating your destination IP addresses to point to the IP addresses of your VPC instances instead of your EC2-Classic instances. You can migrate your Elastic IP addresses that you are currently using in the EC2-Classic platform to the EC2-VPC platform. For more information, see Migrating an Elastic IP Address from EC2-Classic to EC2-VPC (p. 698).

After you've completed this step and you've tested that the application is functioning from your VPC, you can terminate your EC2-Classic instances, and disable ClassicLink for your VPC. You can also clean up any EC2-Classic resources that you may no longer need to avoid incurring charges for them; for example, you can release Elastic IP addresses, and delete the volumes that were associated with your EC2-Classic instances.

# Amazon EC2 Instance IP Addressing

We provide your instances with IP addresses and IPv4 DNS hostnames. These can vary depending on whether you launched the instance in the EC2-Classic platform or in a virtual private cloud (VPC). For information about the EC2-Classic and EC2-VPC platforms, see Supported Platforms (p. 661).

Amazon EC2 and Amazon VPC support both the IPv4 and IPv6 addressing protocols. By default, Amazon EC2 and Amazon VPC use the IPv4 addressing protocol; you can't disable this behavior. When you create a VPC, you must specify an IPv4 CIDR block (a range of private IPv4 addresses). You can optionally assign an IPv6 CIDR block to your VPC and subnets, and assign IPv6 addresses from that block to instances in your subnet. IPv6 addresses are reachable over the Internet. For more information about IPv6, see IP Addressing in Your VPC in the *Amazon VPC User Guide*.

IPv6 is not supported for the EC2-Classic platform.

#### Contents

- Private IPv4 Addresses and Internal DNS Hostnames (p. 681)
- Public IPv4 Addresses and External DNS Hostnames (p. 681)
- Elastic IP Addresses (IPv4) (p. 682)
- Amazon DNS Server (p. 683)
- IPv6 Addresses (p. 683)
- IP Address Differences Between EC2-Classic and EC2-VPC (p. 683)

- Working with IP Addresses for Your Instance (p. 684)
- Multiple IP Addresses (p. 689)

### Private IPv4 Addresses and Internal DNS Hostnames

A private IPv4 address is an IP address that's not reachable over the Internet. You can use private IPv4 addresses for communication between instances in the same network (EC2-Classic or a VPC). For more information about the standards and specifications of private IPv4 addresses, see RFC 1918.

#### Note

You can create a VPC with a publicly routable CIDR block that falls outside of the private IPv4 address ranges specified in RFC 1918. However, for the purposes of this documentation, we refer to private IPv4 addresses (or 'private IP addresses') as the IP addresses that are within the IPv4 CIDR range of your VPC.

When you launch an instance, we allocate a private IPv4 address for the instance using DHCP. Each instance is also given an internal DNS hostname that resolves to the private IPv4 address of the instance; for example, <code>ip-10-251-50-12.ec2.internal</code>. You can use the internal DNS hostname for communication between instances in the same network, but we can't resolve the DNS hostname outside the network that the instance is in.

An instance launched in a VPC is given a primary private IP address in the IPv4 address range of the subnet. For more information, see Subnet Sizing in the *Amazon VPC User Guide*. If you don't specify a primary private IP address when you launch the instance, we select an available IP address in the subnet's IPv4 range for you. Each instance in a VPC has a default network interface (eth0) that is assigned the primary private IPv4 address. You can also specify additional private IPv4 addresses, known as *secondary private IPv4 addresses*. Unlike primary private IP addresses, secondary private IP addresses can be reassigned from one instance to another. For more information, see Multiple IP Addresses (p. 689).

For instances launched in EC2-Classic, we release the private IPv4 address when the instance is stopped or terminated. If you restart your stopped instance, it receives a new private IPv4 address.

For instances launched in a VPC, a private IPv4 address remains associated with the network interface when the instance is stopped and restarted, and is released when the instance is terminated.

If you create a custom firewall configuration in EC2-Classic, you must create a rule in your firewall that allows inbound traffic from port 53 (DNS)—with a destination port from the ephemeral range—from the address of the Amazon DNS server; otherwise, internal DNS resolution from your instances fails. If your firewall doesn't automatically allow DNS query responses, then you need to allow traffic from the IP address of the Amazon DNS server. To get the IP address of the Amazon DNS server, use the following command from within your instance:

#### Linux

grep nameserver /etc/resolv.conf

### Public IPv4 Addresses and External DNS Hostnames

A public IP address is an IPv4 address that's reachable from the Internet. You can use public addresses for communication between your instances and the Internet.

Each instance that receives a public IP address is also given an external DNS hostname; for example, ec2-203-0-113-25.compute-1.amazonaws.com. We resolve an external DNS hostname to the public IP address of the instance outside the network of the instance, and to the private IPv4 address of the instance from within the network of the instance. The public IP address is mapped to the primary private IP address

through network address translation (NAT). For more information about NAT, see RFC 1631: The IP Network Address Translator (NAT).

When you launch an instance in EC2-Classic, we automatically assign a public IP address to the instance from the EC2-Classic public IPv4 address pool. You cannot modify this behavior. When you launch an instance into a VPC, your subnet has an attribute that determines whether instances launched into that subnet receive a public IP address from the EC2-VPC public IPv4 address pool. By default, we assign a public IP address to instances launched in a default VPC, and we don't assign a public IP address to instances launched in a nondefault subnet.

You can control whether your instance in a VPC receives a public IP address by doing the following:

- Modifying the public IP addressing attribute of your subnet. For more information, see Modifying the Public IPv4 Addressing Attribute for Your Subnet in the Amazon VPC User Guide.
- Enabling or disabling the public IP addressing feature during launch, which overrides the subnet's public IP addressing attribute. For more information, see Assigning a Public IPv4 Address During Instance Launch (p. 686).

A public IP address is assigned to your instance from Amazon's pool of public IPv4 addresses, and is not associated with your AWS account. When a public IP address is disassociated from your instance, it is released back into the public IPv4 address pool, and you cannot reuse it.

You cannot manually associate or disassociate a public IP address from your instance. Instead, in certain cases, we release the public IP address from your instance, or assign it a new one:

- We release the public IP address for your instance when it's stopped or terminated. Your stopped instance receives a new public IP address when it's restarted.
- We release the public IP address for your instance when you associate an Elastic IP address with your instance, or when you associate an Elastic IP address with the primary network interface (eth0) of your instance in a VPC. When you disassociate the Elastic IP address from your instance, it receives a new public IP address.
- If the public IP address of your instance in a VPC has been released, it will not receive a new one if there is more than one network interface attached to your instance.

If you require a persistent public IP address that can be associated to and from instances as you require, use an Elastic IP address instead. For example, if you use dynamic DNS to map an existing DNS name to a new instance's public IP address, it might take up to 24 hours for the IP address to propagate through the Internet. As a result, new instances might not receive traffic while terminated instances continue to receive requests. To solve this problem, use an Elastic IP address. You can allocate your own Elastic IP address, and associate it with your instance. For more information, see Elastic IP Addresses (p. 696).

If your instance is in a VPC and you assign it an Elastic IP address, it receives an IPv4 DNS hostname if DNS hostnames are enabled. For more information, see Using DNS with Your VPC in the Amazon VPC User Guide.

#### Note

Instances that access other instances through their public NAT IP address are charged for regional or Internet data transfer, depending on whether the instances are in the same region.

### Elastic IP Addresses (IPv4)

An Elastic IP address is a public IPv4 address that you can allocate to your account. You can associate it to and from instances as you require, and it's allocated to your account until you choose to release it. For more information about Elastic IP addresses and how to use them, see Elastic IP Addresses (p. 696).

We do not support Elastic IP addresses for IPv6.

### Amazon DNS Server

Amazon provides a DNS server that resolves Amazon-provided IPv4 DNS hostnames to IPv4 addresses. In EC2-Classic, the Amazon DNS server is located at 172.16.0.23. In EC2-VPC, the Amazon DNS server is located at the base of your VPC network range plus two. For more information, see Amazon DNS Server in the Amazon VPC User Guide.

### **IPv6 Addresses**

You can optionally associate an IPv6 CIDR block with your VPC, and associate IPv6 CIDR blocks with your subnets. The IPv6 CIDR block for your VPC is automatically assigned from Amazon's pool of IPv6 addresses; you cannot choose the range yourself. For more information, see the following topics in the *Amazon VPC User Guide*:

- VPC and Subnet Sizing for IPv6
- · Associating an IPv6 CIDR Block with Your VPC
- · Associating an IPv6 CIDR Block with Your Subnet

IPv6 addresses are globally unique, and therefore reachable over the Internet. Your instance in a VPC receives an IPv6 address if an IPv6 CIDR block is associated with your VPC and subnet, and if one of the following is true:

- Your subnet is configured to automatically assign an IPv6 address to an instance during launch. For more information, see Modifying the IPv6 Addressing Attribute for Your Subnet.
- You assign an IPv6 address to your instance during launch.
- You assign an IPv6 address to the primary network interface of your instance after launch.
- You assign an IPv6 address to a network interface in the same subnet, and attach the network interface to your instance after launch.

When your instance receives an IPv6 address during launch, the address is associated with the primary network interface (eth0) of the instance. You can disassociate the IPv6 address from the network interface. We do not support IPv6 DNS hostnames for your instance.

An IPv6 address persists when you stop and start your instance, and is released when you terminate your instance. You cannot reassign an IPv6 address while it's assigned to another network interface—you must first unassign it.

You can assign additional IPv6 addresses to your instance by assigning them to a network interface attached to your instance. The number of IPv6 addresses you can assign to a network interface and the number of network interfaces you can attach to an instance varies per instance type. For more information, see IP Addresses Per Network Interface Per Instance Type (p. 705).

# IP Address Differences Between EC2-Classic and EC2-VPC

The following table summarizes the differences between IP addresses for instances launched in EC2-Classic, instances launched in a default subnet, and instances launched in a nondefault subnet.

| Characteristic    | EC2-Classic                                 | Default Subnet                                | Nondefault Subnet                                 |
|-------------------|---------------------------------------------|-----------------------------------------------|---------------------------------------------------|
| Public IP address | Your instance receives a public IP address. | Your instance receives a public IP address by | Your instance doesn't receive a public IP address |

| Characteristic                                       | EC2-Classic                                                                                       | Default Subnet                                                                                                    | Nondefault Subnet                                                                                                    |
|------------------------------------------------------|---------------------------------------------------------------------------------------------------|----------------------------------------------------------------------------------------------------|----------------------------------------------------------------------------------------------------|
| (from<br>Amazon's<br>public IPv4<br>address<br>pool) |                                                                                                   | default, unless you specify<br>otherwise during launch,<br>or you modify the subnet's<br>public IP address attribute.                                                                                                    | by default, unless you specify otherwise during launch, or you modify the subnet's public IP address attribute.                                                                                                    |
| Private IPv4<br>address                              | Your instance receives a private IP address from the EC2-Classic range each time it's started.    | Your instance receives a static private IP address from the IPv4 address range of your default subnet.                                                                                                    | Your instance receives a static private IP address from the IPv4 address range of your subnet.                                                                                                    |
| Multiple IPv4<br>addresses                           | We select a single private IP address for your instance; multiple IP addresses are not supported. | You can assign multiple private IP addresses to your instance.                                                                                                    | You can assign multiple private IP addresses to your instance.                                                                                                    |
| Network<br>interfaces                                | IP addresses are associated with the instance; network interfaces aren't supported.               | IP addresses are associated with a network interface. Each instance has one or more network interfaces.                                                                                                    | IP addresses are associated with a network interface. Each instance has one or more network interfaces.                                                                                                    |
| Elastic IP<br>address<br>(IPv4)                      | An Elastic IP address is disassociated from your instance when you stop it.                       | An Elastic IP address remains associated with your instance when you stop it.                                                                                                    | An Elastic IP address remains associated with your instance when you stop it.                                                                                                    |
| DNS<br>hostnames<br>(IPv4)                           | DNS hostnames are enabled by default.                                                             | DNS hostnames are enabled by default.                                                                                                    | DNS hostnames are disabled by default, except if you've created your VPC using the VPC wizard in the Amazon VPC console.                                                                                                    |
| IPv6 address                                         | Not supported. Your instance cannot receive an IPv6 address.                                      | Your instance does not receive an IPv6 address by default unless you've associated an IPv6 CIDR block with your VPC and subnet, and either specified an IPv6 address during launch, or modified your subnet's IPv6 addressing attribute. | Your instance does not receive an IPv6 address by default unless you've associated an IPv6 CIDR block with your VPC and subnet, and either specified an IPv6 address during launch, or modified your subnet's IPv6 addressing attribute. |

## Working with IP Addresses for Your Instance

You can view the IP addresses assigned to your instance, assign a public IPv4 address to your instance during launch, or assign an IPv6 address to your instance during launch.

#### Contents

- Determining Your Public, Private, and Elastic IP Addresses (p. 685)
- Determining Your IPv6 Addresses (p. 686)
- Assigning a Public IPv4 Address During Instance Launch (p. 686)
- Assigning an IPv6 Address to an Instance (p. 687)
- Unassigning an IPv6 Address From an Instance (p. 688)

### Determining Your Public, Private, and Elastic IP Addresses

You can use the Amazon EC2 console to determine the private IPv4 addresses, public IPv4 addresses, and Elastic IP addresses of your instances. You can also determine the public IPv4 and private IPv4 addresses of your instance from within your instance by using instance metadata. For more information, see Instance Metadata and User Data (p. 327).

#### To determine your instance's private IPv4 addresses using the console

- 1. Open the Amazon EC2 console at https://console.aws.amazon.com/ec2/.
- 2. In the navigation pane, choose **Instances**.
- 3. Select your instance. In the details pane, get the private IPv4 address from the **Private IPs** field, and get the internal DNS hostname from the **Private DNS** field.
- 4. (VPC only) If you have one or more secondary private IPv4 addresses assigned to network interfaces that are attached to your instance, get those IP addresses from the **Secondary private IPs** field.
- 5. (VPC only) Alternatively, in the navigation pane, choose **Network Interfaces**, and then select the network interface that's associated with your instance.
- 6. Get the primary private IP address from the **Primary private IPv4 IP** field, and the internal DNS hostname from the **Private DNS (IPv4)** field.
- 7. If you've assigned secondary private IP addresses to the network interface, get those IP addresses from the **Secondary private IPv4 IPs** field.

#### To determine your instance's public IPv4 addresses using the console

- 1. Open the Amazon EC2 console at https://console.aws.amazon.com/ec2/.
- 2. In the navigation pane, choose **Instances**.
- 3. Select your instance. In the details pane, get the public IP address from the IPv4 Public IP field, and get the external DNS hostname from the Public DNS (IPv4) field.
- 4. If an Elastic IP address has been associated with the instance, get the Elastic IP address from the **Elastic IPs** field.

#### Note

If you've associated an Elastic IP address with your instance, the **IPv4 Public IP** field also displays the Elastic IP address.

- 5. (VPC only) Alternatively, in the navigation pane, choose **Network Interfaces**, and then select a network interface that's associated with your instance.
- Get the public IP address from the IPv4 Public IP field. An asterisk (\*) indicates the public IPv4
  address or Elastic IP address that's mapped to the primary private IPv4 address.

#### Note

The public IPv4 address is displayed as a property of the network interface in the console, but it's mapped to the primary private IPv4 address through NAT. Therefore, if you inspect the properties of your network interface on your instance, for example, through <code>ifconfig</code> (Linux) or <code>ipconfig</code> (Windows), the public IPv4 address is not displayed. To determine your instance's public IPv4 address from within the instance, you can use instance metadata.

#### To determine your instance's IPv4 addresses using instance metadata

- 1. Connect to your instance.
- 2. Use the following command to access the private IP address:
  - Linux

\$ curl http://169.254.169.254/latest/meta-data/local-ipv4

#### Amazon Elastic Compute Cloud User Guide for Linux Instances Working with IP Addresses for Your Instance

Windows

```
$ wget http://169.254.169.254/latest/meta-data/local-ipv4
```

- Use the following command to access the public IP address:
  - Linux

```
$ curl http://169.254.169.254/latest/meta-data/public-ipv4
```

Windows

```
$ wget http://169.254.169.254/latest/meta-data/public-ipv4
```

Note that if an Elastic IP address is associated with the instance, the value returned is that of the Elastic IP address.

### **Determining Your IPv6 Addresses**

(VPC only) You can use the Amazon EC2 console to determine the IPv6 addresses of your instances.

#### To determine your instance's IPv6 addresses using the console

- 1. Open the Amazon EC2 console at https://console.aws.amazon.com/ec2/.
- 2. In the navigation pane, choose **Instances**.
- 3. Select your instance. In the details pane, get the IPv6 addresses from the IPv6 IPs field.

#### To determine your instance's IPv6 addresses using instance metadata

- 1. Connect to your instance.
- 2. Use the following command to view the IPv6 address (you can get the MAC address from http://169.254.169.254/latest/meta-data/network/interfaces/macs/):
  - Linux

Windows

```
\ wget http://169.254.169.254/latest/meta-data/network/interfaces/macs/mac-address/ipv6s
```

### Assigning a Public IPv4 Address During Instance Launch

If you launch an instance in EC2-Classic, it is assigned a public IPv4 address by default. You can't modify this behavior.

In a VPC, all subnets have an attribute that determines whether instances launched into that subnet are assigned a public IP address. By default, nondefault subnets have this attribute set to false, and default subnets have this attribute set to true. When you launch an instance, a public IPv4 addressing feature is also available for you to control whether your instance is assigned a public IPv4 address; you can override the default behavior of the subnet's IP addressing attribute. The public IPv4 address is assigned from

#### Amazon Elastic Compute Cloud User Guide for Linux Instances Working with IP Addresses for Your Instance

Amazon's pool of public IPv4 addresses, and is assigned to the network interface with the device index of eth0. This feature depends on certain conditions at the time you launch your instance.

#### **Important**

You can't manually disassociate the public IP address from your instance after launch. Instead, it's automatically released in certain cases, after which you cannot reuse it. For more information, see Public IPv4 Addresses and External DNS Hostnames (p. 681). If you require a persistent public IP address that you can associate or disassociate at will, assign an Elastic IP address to the instance after launch instead. For more information, see Elastic IP Addresses (p. 696).

#### To access the public IP addressing feature when launching an instance

- 1. Open the Amazon EC2 console at https://console.aws.amazon.com/ec2/.
- 2. Choose Launch Instance.
- 3. Select an AMI and an instance type, and then choose Next: Configure Instance Details.
- 4. On the **Configure Instance Details** page, for **Network**, select a VPC . The **Auto-assign Public IP** list is displayed. Choose **Enable** or **Disable** to override the default setting for the subnet.

#### **Important**

You cannot auto-assign a public IP address if you specify more than one network interface. Additionally, you cannot override the subnet setting using the auto-assign public IP feature if you specify an existing network interface for eth0.

- 5. Follow the steps on the next pages of the wizard to complete your instance's setup. For more information about the wizard configuration options, see Launching an Instance (p. 271). On the final Review Instance Launch page, review your settings, and then choose Launch to choose a key pair and launch your instance.
- 6. On the **Instances** page, select your new instance and view its public IP address in **IPv4 Public IP** field in the details pane.

The public IP addressing feature is only available during launch. However, whether you assign a public IP address to your instance during launch or not, you can associate an Elastic IP address with your instance after it's launched. For more information, see Elastic IP Addresses (p. 696). You can also modify your subnet's public IPv4 addressing behavior. For more information, see Modifying the Public IPv4 Addressing Attribute for Your Subnet.

#### To enable or disable the public IP addressing feature using the command line

- You can use one of the following commands. For more information about these command line interfaces, see Accessing Amazon EC2 (p. 3).
  - Use the --associate-public-ip-address or the --no-associate-public-ip-address option with the run-instances command (AWS CLI)
  - Use the -AssociatePublicIp parameter with the New-EC2Instance command (AWS Tools for Windows PowerShell)

### Assigning an IPv6 Address to an Instance

If your VPC and subnet have IPv6 CIDR blocks associated with them, you can assign an IPv6 address to your instance during or after launch. The IPv6 address is assigned from the IPv6 address range of the subnet, and is assigned to the network interface with the device index of eth0.

#### To assign an IPv6 address to an instance during launch

- 1. Open the Amazon EC2 console at https://console.aws.amazon.com/ec2/.
- 2. Select an AMI, an instance type, and choose **Next: Configure Instance Details**.

#### Amazon Elastic Compute Cloud User Guide for Linux Instances Working with IP Addresses for Your Instance

#### Note

Ensure that you select an instance type that supports IPv6 addresses. For more information, see Instance Types (p. 150).

- 3. On the **Configure Instance Details** page, for **Network**, select a VPC and for **Subnet**, select a subnet. For **Auto-assign IPv6 IP**, choose **Enable**.
- 4. Follow the remaining steps in the wizard to launch your instance.

Alternatively, you can assign an IPv6 address to your instance after launch.

#### To assign an IPv6 address to your instance after launch

- 1. Open the Amazon EC2 console at https://console.aws.amazon.com/ec2/.
- 2. In the navigation pane, choose **Instances**.
- 3. Select your instance, choose Actions, Manage IP Addresses.
- 4. Under **IPv6 Addresses**, choose **Assign new IP**. You can specify an IPv6 address from the range of the subnet, or leave the **Auto-assign** value to let Amazon choose an IPv6 address for you.
- 5. Choose Save.

#### Note

If you launched your instance using Amazon Linux 2016.09.0 or later, or Windows Server 2008 R2 or later, your instance is configured for IPv6, and no additional steps are needed to ensure that the IPv6 address is recognized on the instance. If you launched your instance from an older AMI, you may have to configure your instance manually. For more information, see Configure IPv6 on Your Instances in the *Amazon VPC User Guide*.

#### To assign an IPv6 address using the command line

You can use one of the following commands. For more information about these command line interfaces, see Accessing Amazon EC2 (p. 3).

- Use the --ipv6-addresses option with the run-instances command (AWS CLI)
- Use the Ipv6Addresses property for -NetworkInterface in the New-EC2Instance command (AWS Tools for Windows PowerShell)
- assign-ipv6-addresses (AWS CLI)
- Register-EC2lpv6AddressList (AWS Tools for Windows PowerShell)

### Unassigning an IPv6 Address From an Instance

You can unassign an IPv6 address from an instance using the Amazon EC2 console.

#### To unassign an IPv6 address from an instance

- 1. Open the Amazon EC2 console at https://console.aws.amazon.com/ec2/.
- 2. In the navigation pane, choose **Instances**.
- 3. Select your instance, choose Actions, Manage IP Addresses.
- 4. Under IPv6 Addresses, choose Unassign for the IPv6 address to unassign.
- 5. Choose Yes, Update.

#### To unassign an IPv6 address using the command line

You can use one of the following commands. For more information about these command line interfaces, see Accessing Amazon EC2 (p. 3).

- unassign-ipv6-addresses (AWS CLI)
- Unregister-EC2lpv6AddressList (AWS Tools for Windows PowerShell).

### Multiple IP Addresses

In EC2-VPC, you can specify multiple private IPv4 and IPv6 addresses for your instances. The number of network interfaces and private IPv4 and IPv6 addresses that you can specify for an instance depends on the instance type. For more information, see IP Addresses Per Network Interface Per Instance Type (p. 705).

It can be useful to assign multiple IP addresses to an instance in your VPC to do the following:

- Host multiple websites on a single server by using multiple SSL certificates on a single server and associating each certificate with a specific IP address.
- Operate network appliances, such as firewalls or load balancers, that have multiple IP addresses for each network interface.
- Redirect internal traffic to a standby instance in case your instance fails, by reassigning the secondary IP address to the standby instance.

#### Contents

- How Multiple IP Addresses Work (p. 689)
- Working with Multiple IPv4 Addresses (p. 690)
- Working with Multiple IPv6 Addresses (p. 693)

### How Multiple IP Addresses Work

The following list explains how multiple IP addresses work with network interfaces:

- You can assign a secondary private IPv4 address to any network interface. The network interface can be attached to or detached from the instance.
- You can assign multiple IPv6 addresses to a network interface that's in a subnet that has an associated IPv6 CIDR block.
- You must choose the secondary IPv4 from the IPv4 CIDR block range of the subnet for the network interface.
- You must choose IPv6 addresses from the IPv6 CIDR block range of the subnet for the network interface.
- Security groups apply to network interfaces, not to IP addresses. Therefore, IP addresses are subject to the security group of the network interface in which they're specified.
- Multiple IP addresses can be assigned and unassigned to network interfaces attached to running or stopped instances.
- Secondary private IPv4 addresses that are assigned to a network interface can be reassigned to another
  one if you explicitly allow it.
- An IPv6 address cannot be reassigned to another network interface; you must first unassign the IPv6 address from the existing network interface.
- When assigning multiple IP addresses to a network interface using the command line tools or API, the entire operation fails if one of the IP addresses can't be assigned.
- Primary private IPv4 addresses, secondary private IPv4 addresses, Elastic IP addresses, and IPv6 addresses remain with the network interface when it is detached from an instance or attached to another instance.
- Although you can't move the primary network interface from an instance, you can reassign the secondary private IPv4 address of the primary network interface to another network interface.

• You can move any additional network interface from one instance to another.

The following list explains how multiple IP addresses work with Elastic IP addresses (IPv4 only):

- Each private IPv4 address can be associated with a single Elastic IP address, and vice versa.
- When a secondary private IPv4 address is reassigned to another interface, the secondary private IPv4 address retains its association with an Elastic IP address.
- When a secondary private IPv4 address is unassigned from an interface, an associated Elastic IP address is automatically disassociated from the secondary private IPv4 address.

### Working with Multiple IPv4 Addresses

You can assign a secondary private IPv4 address to an instance, associate an Elastic IPv4 address with a secondary private IPv4 address, and unassign a secondary private IPv4 address.

#### Contents

- Assigning a Secondary Private IPv4 Address (p. 690)
- Configuring the Operating System on Your Instance to Recognize the Secondary Private IPv4 Address (p. 692)
- Associating an Elastic IP Address with the Secondary Private IPv4 Address (p. 692)
- Viewing Your Secondary Private IPv4 Addresses (p. 692)
- Unassigning a Secondary Private IPv4 Address (p. 693)

#### Assigning a Secondary Private IPv4 Address

You can assign the secondary private IPv4 address to the network interface for an instance as you launch the instance, or after the instance is running. This section includes the following procedures.

- To assign a secondary private IPv4 address when launching an instance in EC2-VPC (p. 690)
- To assign a secondary IPv4 address during launch using the command line (p. 691)
- To assign a secondary private IPv4 address to a network interface (p. 691)
- To assign a secondary private IPv4 to an existing instance using the command line (p. 691)

#### To assign a secondary private IPv4 address when launching an instance in EC2-VPC

- 1. Open the Amazon EC2 console at https://console.aws.amazon.com/ec2/.
- Choose Launch Instance.
- 3. Select an AMI, then choose an instance type and choose Next: Configure Instance Details.
- 4. n the Configure Instance Details page, for Network, select a VPC and for Subnet, select a subnet.
- 5. In the Network Interfaces section, do the following, and then choose Next: Add Storage:
  - To add another network interface, choose Add Device. The console enables you to specify up to
    two network interfaces when you launch an instance. After you launch the instance, choose Network
    Interfaces in the navigation pane to add additional network interfaces. The total number of network
    interfaces that you can attach varies by instance type. For more information, see IP Addresses Per
    Network Interface Per Instance Type (p. 705).

#### **Important**

When you add a second network interface, the system can no longer auto-assign a public IPv4 address. You will not be able to connect to the instance over IPv4 unless you assign an Elastic IP address to the primary network interface (eth0). You can assign the Elastic

#### Amazon Elastic Compute Cloud User Guide for Linux Instances Multiple IP Addresses

IP address after you complete the Launch wizard. For more information, see Working with Elastic IP Addresses (p. 699).

- For each network interface, under **Secondary IP addresses**, choose **Add IP**, and then enter a private IP address from the subnet range, or accept the default Auto-assign value to let Amazon select an address.
- 6. On the next **Add Storage** page, you can specify volumes to attach to the instance besides the volumes specified by the AMI (such as the root device volume), and then choose **Next: Add Tags**.
- 7. On the **Add Tags** page, specify tags for the instance, such as a user-friendly name, and then choose **Next: Configure Security Group**.
- 8. On the **Configure Security Group** page, select an existing security group or create a new one. Choose **Review and Launch**.
- 9. On the **Review Instance Launch** page, review your settings, and then choose **Launch** to choose a key pair and launch your instance. If you're new to Amazon EC2 and haven't created any key pairs, the wizard prompts you to create one.

#### **Important**

After you have added a secondary private IP address to a network interface, you must connect to the instance and configure the secondary private IP address on the instance itself. For more information, see Configuring the Operating System on Your Instance to Recognize the Secondary Private IPv4 Address (p. 692).

#### To assign a secondary IPv4 address during launch using the command line

- You can use one of the following commands. For more information about these command line interfaces, see Accessing Amazon EC2 (p. 3).
  - The --secondary-private-ip-addresses option with the run-instances command (AWS CLI)
  - Define -NetworkInterface and specify the PrivateIpAddresses parameter with the New-EC2Instance command (AWS Tools for Windows PowerShell).

#### To assign a secondary private IPv4 address to a network interface

- 1. Open the Amazon EC2 console at https://console.aws.amazon.com/ec2/.
- 2. In the navigation pane, choose **Network Interfaces**, and then select the network interface attached to the instance.
- 3. Choose Actions, Manage IP Addresses.
- 4. Under IPv4 Addresses, choose Assign new IP.
- 5. Enter a specific IPv4 address that's within the subnet range for the instance, or leave the field blank to let Amazon select an IP address for you.
- 6. (Optional) Choose **Allow reassignment** to allow the secondary private IP address to be reassigned if it is already assigned to another network interface.
- 7. Choose Yes, Update.

Alternatively, you can assign a secondary private IPv4 address to an instance. Choose **Instances** in the navigation pane, select the instance, and then choose **Actions**, **Networking**, **Manage IP Addresses**. You can configure the same information as you did in the steps above. The IP address is assigned to the primary network interface (eth0) for the instance.

#### To assign a secondary private IPv4 to an existing instance using the command line

 You can use one of the following commands. For more information about these command line interfaces, see Accessing Amazon EC2 (p. 3).

- assign-private-ip-addresses (AWS CLI)
- Register-EC2PrivatelpAddress (AWS Tools for Windows PowerShell)

# Configuring the Operating System on Your Instance to Recognize the Secondary Private IPv4 Address

After you assign a secondary private IPv4 address to your instance, you need to configure the operating system on your instance to recognize the secondary private IP address.

- If you are using Amazon Linux, the ec2-net-utils package can take care of this step for you. It configures additional network interfaces that you attach while the instance is running, refreshes secondary IPv4 addresses during DHCP lease renewal, and updates the related routing rules. You can immediately refresh the list of interfaces by using the command sudo service network restart and then view the up-to-date list using ip addr li. If you require manual control over your network configuration, you can remove the ec2-net-utils package. For more information, see Configuring Your Network Interface Using ec2-net-utils (p. 709).
- If you are using another Linux distribution, see the documentation for your Linux distribution. Search for information about configuring additional network interfaces and secondary IPv4 addresses. If the instance has two or more interfaces on the same subnet, search for information about using routing rules to work around asymmetric routing.

For information about configuring a Windows instance, see Configuring a Secondary Private IP Address for Your Windows Instance in a VPC in the *Amazon EC2 User Guide for Windows Instances*.

#### Associating an Elastic IP Address with the Secondary Private IPv4 Address

#### To associate an Elastic IP address with a secondary private IPv4 address in EC2-VPC

- 1. Open the Amazon EC2 console at https://console.aws.amazon.com/ec2/.
- 2. In the navigation pane, choose Elastic IPs.
- 3. Choose Actions, and then select Associate address.
- 4. For **Network interface**, select the network interface, and then select the secondary IP address from the **Private IP** list.
- 5. Choose Associate.

# To associate an Elastic IP address with a secondary private IPv4 address using the command line

- You can use one of the following commands. For more information about these command line interfaces, see Accessing Amazon EC2 (p. 3).
  - · associate-address (AWS CLI)
  - Register-EC2Address (AWS Tools for Windows PowerShell)

#### Viewing Your Secondary Private IPv4 Addresses

#### To view the private IPv4 addresses assigned to a network interface in EC2-VPC

- 1. Open the Amazon EC2 console at https://console.aws.amazon.com/ec2/.
- 2. In the navigation pane, choose **Network Interfaces**.
- 3. Select the network interface with private IP addresses to view.

4. On the **Details** tab in the details pane, check the **Primary private IPv4 IP** and **Secondary private IPv4 IPs** fields for the primary private IPv4 address and any secondary private IPv4 addresses assigned to the network interface.

#### To view the private IPv4 addresses assigned to an instance

- 1. Open the Amazon EC2 console at https://console.aws.amazon.com/ec2/.
- In the navigation pane, choose Instances.
- 3. Select the instance with private IPv4 addresses to view.
- 4. On the **Description** tab in the details pane, check the **Private IPs** and **Secondary private IPs** fields for the primary private IPv4 address and any secondary private IPv4 addresses assigned to the instance through its network interface.

#### Unassigning a Secondary Private IPv4 Address

If you no longer require a secondary private IPv4 address, you can unassign it from the instance or the network interface. When a secondary private IPv4 address is unassigned from a network interface, the Elastic IP address (if it exists) is also disassociated.

#### To unassign a secondary private IPv4 address from an instance

- 1. Open the Amazon EC2 console at https://console.aws.amazon.com/ec2/.
- 2. In the navigation pane, choose **Instances**.
- 3. Select an instance, choose Actions, Networking, Manage IP Addresses.
- 4. Under IPv4 Addresses, choose Unassign for the IPv4 address to unassign.
- 5. Choose Yes, Update.

#### To unassign a secondary private IPv4 address from a network interface

- 1. Open the Amazon EC2 console at https://console.aws.amazon.com/ec2/.
- In the navigation pane, choose Network Interfaces.
- 3. Select the network interface, choose Actions, Manage IP Addresses.
- 4. Under IPv4 Addresses, choose Unassign for the IPv4 address to unassign.
- 5. Choose Yes, Update.

#### To unassign a secondary private IPv4 address using the command line

- You can use one of the following commands. For more information about these command line interfaces, see Accessing Amazon EC2 (p. 3).
  - unassign-private-ip-addresses (AWS CLI)
  - Unregister-EC2PrivatelpAddress (AWS Tools for Windows PowerShell)

### Working with Multiple IPv6 Addresses

You can assign multiple IPv6 addresses to your instance, view the IPv6 addresses assigned to your instance, and unassign IPv6 addresses from your instance.

#### Contents

Assigning Multiple IPv6 Addresses (p. 694)

- Viewing Your IPv6 Addresses (p. 695)
- Unassigning an IPv6 Address (p. 696)

#### Assigning Multiple IPv6 Addresses

You can assign one or more IPv6 addresses to your instance during launch or after launch. To assign an IPv6 address to an instance, the VPC and subnet in which you launch the instance must have an associated IPv6 CIDR block. For more information, see VPCs and Subnets in the *Amazon VPC User Guide*.

#### To assign multiple IPv6 addresses during launch

- 1. Open the Amazon EC2 console at https://console.aws.amazon.com/ec2/.
- 2. From the dashboard, choose Launch Instance.
- 3. Select an AMI, choose an instance type, and choose **Next: Configure Instance Details**. Ensure that you choose an instance type that support IPv6. For more information, see Instance Types (p. 150).
- On the Configure Instance Details page, select a VPC from the Network list, and a subnet from the Subnet list.
- 5. In the Network Interfaces section, do the following, and then choose Next: Add Storage:
  - To assign a single IPv6 address to the primary network interface (eth0), under IPv6 IPs, choose
     Add IP. To add a secondary IPv6 address, choose Add IP again. You can enter an IPv6 address
     from the range of the subnet, or leave the default Auto-assign value to let Amazon choose an IPv6
     address from the subnet for you.
  - Choose Add Device to add another network interface and repeat the steps above to add one or
    more IPv6 addresses to the network interface. The console enables you to specify up to two network
    interfaces when you launch an instance. After you launch the instance, choose Network Interfaces
    in the navigation pane to add additional network interfaces. The total number of network interfaces
    that you can attach varies by instance type. For more information, see IP Addresses Per Network
    Interface Per Instance Type (p. 705).
- 6. Follow the next steps in the wizard to attach volumes and tag your instance.
- 7. On the Configure Security Group page, select an existing security group or create a new one. If you want your instance to be reachable over IPv6, ensure that your security group has rules that allow access from IPv6 addresses. For more information, see Security Group Rules Reference (p. 599). Choose Review and Launch.
- 8. On the **Review Instance Launch** page, review your settings, and then choose **Launch** to choose a key pair and launch your instance. If you're new to Amazon EC2 and haven't created any key pairs, the wizard prompts you to create one.

You can use the **Instances** screen Amazon EC2 console to assign multiple IPv6 addresses to an existing instance. This assigns the IPv6 addresses to the primary network interface (eth0) for the instance. To assign a specific IPv6 address to the instance, ensure that the IPv6 address is not already assigned to another instance or network interface.

#### To assign multiple IPv6 addresses to an existing instance

- Open the Amazon EC2 console at https://console.aws.amazon.com/ec2/.
- 2. In the navigation pane, choose **Instances**.
- 3. Select your instance, choose Actions, Manage IP Addresses.
- 4. Under IPv6 Addresses, choose Assign new IP for each IPv6 address you want to add. You can specify an IPv6 address from the range of the subnet, or leave the Auto-assign value to let Amazon choose an IPv6 address for you.

#### 5. Choose Yes, Update.

Alternatively, you can assign multiple IPv6 addresses to an existing network interface. The network interface must have been created in a subnet that has an associated IPv6 CIDR block. To assign a specific IPv6 address to the network interface, ensure that the IPv6 address is not already assigned to another network interface.

#### To assign multiple IPv6 addresses to a network interface

- Open the Amazon EC2 console at https://console.aws.amazon.com/ec2/.
- 2. In the navigation pane, choose **Network Interfaces**.
- 3. Select your network interface, choose Actions, Manage IP Addresses.
- 4. Under IPv6 Addresses, choose Assign new IP for each IPv6 address you want to add. You can specify an IPv6 address from the range of the subnet, or leave the Auto-assign value to let Amazon choose an IPv6 address for you.
- 5. Choose Yes, Update.

#### **CLI Overview**

You can use one of the following commands. For more information about these command line interfaces, see Accessing Amazon EC2 (p. 3).

#### Assign an IPv6 address during launch:

- Use the --ipv6-addresses or --ipv6-address-count options with the run-instances command (AWS CLI)
- Define -NetworkInterface and specify the Ipv6Addresses or Ipv6AddressCount parameters with the New-EC2Instance command (AWS Tools for Windows PowerShell).
- Assign an IPv6 address to a network interface:
  - assign-ipv6-addresses (AWS CLI)
  - Register-EC2Ipv6AddressList (AWS Tools for Windows PowerShell)

#### Viewing Your IPv6 Addresses

You can view the IPv6 addresses for an instance or for a network interface.

#### To view the IPv6 addresses assigned to an instance

- 1. Open the Amazon EC2 console at https://console.aws.amazon.com/ec2/.
- 2. In the navigation pane, choose **Instances**.
- 3. Select your instance. In the details pane, review the **IPv6 IPs** field.

#### To view the IPv6 addresses assigned to a network interface

- 1. Open the Amazon EC2 console at https://console.aws.amazon.com/ec2/.
- 2. In the navigation pane, choose Network Interfaces.
- 3. Select your network interface. In the details pane, review the **IPv6 IPs** field.

#### **CLI Overview**

You can use one of the following commands. For more information about these command line interfaces, see Accessing Amazon EC2 (p. 3).

- View the IPv6 addresses for an instance:
  - describe-instances (AWS CLI)
  - Get-EC2Instance (AWS Tools for Windows PowerShell).
- View the IPv6 addresses for a network interface:
  - · describe-network-interfaces (AWS CLI)
  - Get-EC2NetworkInterface (AWS Tools for Windows PowerShell)

#### Unassigning an IPv6 Address

You can unassign an IPv6 address from the primary network interface of an instance, or you can unassign an IPv6 address from a network interface.

#### To unassign an IPv6 address from an instance

- Open the Amazon EC2 console at https://console.aws.amazon.com/ec2/.
- 2. In the navigation pane, choose **Instances**.
- 3. Select your instance, choose Actions, Manage IP Addresses.
- 4. Under IPv6 Addresses, choose Unassign for the IPv6 address to unassign.
- 5. Choose Yes, Update.

#### To unassign an IPv6 address from a network interface

- Open the Amazon EC2 console at https://console.aws.amazon.com/ec2/.
- 2. In the navigation pane, choose **Network Interfaces**.
- 3. Select your network interface, choose Actions, Manage IP Addresses.
- 4. Under IPv6 Addresses, choose Unassign for the IPv6 address to unassign.
- Choose Save.

#### **CLI Overview**

You can use one of the following commands. For more information about these command line interfaces, see Accessing Amazon EC2 (p. 3).

- unassign-ipv6-addresses (AWS CLI)
- Unregister-EC2lpv6AddressList (AWS Tools for Windows PowerShell).

### Elastic IP Addresses

An *Elastic IP address* is a static IPv4 address designed for dynamic cloud computing. An Elastic IP address is associated with your AWS account. With an Elastic IP address, you can mask the failure of an instance or software by rapidly remapping the address to another instance in your account.

An Elastic IP address is a public IPv4 address, which is reachable from the Internet. If your instance does not have a public IPv4 address, you can associate an Elastic IP address with your instance to enable communication with the Internet; for example, to connect to your instance from your local computer.

We currently do not support Elastic IP addresses for IPv6.

**Topics** 

- Elastic IP Address Basics (p. 697)
- Elastic IP Address Differences for EC2-Classic and EC2-VPC (p. 697)
- Working with Elastic IP Addresses (p. 699)
- Using Reverse DNS for Email Applications (p. 703)
- Elastic IP Address Limit (p. 703)

### **Elastic IP Address Basics**

The following are the basic characteristics of an Elastic IP address:

- To use an Elastic IP address, you first allocate one to your account, and then associate it with your instance or a network interface.
- When you associate an Elastic IP address with an instance or its primary network interface, the
  instance's public IPv4 address (if it had one) is released back into Amazon's pool of public IPv4
  addresses. You cannot reuse a public IPv4 address. For more information, see Public IPv4 Addresses
  and External DNS Hostnames (p. 681).
- You can disassociate an Elastic IP address from a resource, and reassociate it with a different resource.
- · A disassociated Elastic IP address remains allocated to your account until you explicitly release it.
- To ensure efficient use of Elastic IP addresses, we impose a small hourly charge if an Elastic IP address is not associated with a running instance, or if it is associated with a stopped instance or an unattached network interface. While your instance is running, you are not charged for one Elastic IP address associated with the instance, but you are charged for any additional Elastic IP addresses associated with the instance. For more information, see Amazon EC2 Pricing.
- An Elastic IP address is for use in a specific region only.
- When you associate an Elastic IP address with an instance that previously had a public IPv4 address, the public DNS hostname of the instance changes to match the Elastic IP address.
- We resolve a public DNS hostname to the public IPv4 address or the Elastic IP address of the instance outside the network of the instance, and to the private IPv4 address of the instance from within the network of the instance.

If your account supports EC2-Classic, the use and behavior of Elastic IP addresses for EC2-Classic and EC2-VPC may differ. For more information, see Elastic IP Address Differences for EC2-Classic and EC2-VPC (p. 697).

# Elastic IP Address Differences for EC2-Classic and EC2-VPC

If your account supports EC2-Classic, there's one pool of Elastic IP addresses for use with the EC2-Classic platform and another for use with the EC2-VPC platform. You can't associate an Elastic IP address that you allocated for use with a VPC with an instance in EC2-Classic, and vice-versa. However, you can migrate an Elastic IP address you've allocated for use in the EC2-Classic platform to the EC2-VPC platform. You cannot migrate an Elastic IP address to another region. For more information about EC2-Classic and EC2-VPC, see Supported Platforms (p. 661).

When you associate an Elastic IP address with an instance in EC2-Classic, a default VPC, or an instance in a nondefault VPC in which you assigned a public IPv4 to the eth0 network interface during launch, the instance's current public IPv4 address is released back into the public IP address pool. If you disassociate an Elastic IP address from the instance, the instance is automatically assigned a new public IPv4 address within a few minutes. However, if you have attached a second network interface to an instance in a VPC,

Amazon Elastic Compute Cloud User Guide for Linux Instances Elastic IP Address Differences for EC2-Classic and EC2-VPC

the instance is not automatically assigned a new public IPv4 address. For more information about public IPv4 addresses, see Public IPv4 Addresses and External DNS Hostnames (p. 681).

For information about using an Elastic IP address with an instance in a VPC, see Elastic IP Addresses in the *Amazon VPC User Guide*.

The following table lists the differences between Elastic IP addresses on EC2-Classic and EC2-VPC. For more information about the differences between private and public IP addresses, see IP Address Differences Between EC2-Classic and EC2-VPC (p. 683).

| Characteristic                      | EC2-Classic                                                                                                    | EC2-VPC                                                                                                    |
|-------------------------------------|----------------------------------------------------------------------------------------------------|----------------------------------------------------------------------------------------------------|
| Allocating an<br>Elastic IP address | When you allocate an Elastic IP address, it's for use in EC2-Classic; however, you can migrate an Elastic IP address to the EC2-VPC platform. For more information, see Migrating an Elastic IP Address from EC2-Classic to EC2-VPC (p. 698). | When you allocate an Elastic IP address, it's for use only in a VPC.                                                                                                    |
| Associating an Elastic IP address   | You associate an Elastic IP address with an instance.                                                                                                    | An Elastic IP address is a property of a network interface. You can associate an Elastic IP address with an instance by updating the network interface attached to the instance. For more information, see Elastic Network Interfaces (p. 704).                                                                                                    |
| Reassociating an Elastic IP address | If you try to associate an Elastic IP address that's already associated with another instance, the address is automatically associated with the new instance.                                                                                 | If your account supports EC2-VPC only, and you try to associate an Elastic IP address that's already associated with another instance, the address is automatically associated with the new instance. If you're using a VPC in an EC2-Classic account, and you try to associate an Elastic IP address that's already associated with another instance, it succeeds only if you allowed reassociation. |
| Stopping an instance                | If you stop an instance, its Elastic IP address is disassociated, and you must reassociate the Elastic IP address when you restart the instance.                                                                                              | If you stop an instance, its Elastic IP address remains associated.                                                                                                    |
| Assigning multiple IP addresses     | Instances support only a single private IPv4 address and a corresponding Elastic IP address.                                                                                                    | Instances support multiple IPv4 addresses, and each one can have a corresponding Elastic IP address. For more information, see Multiple IP Addresses (p. 689).                                                                                                    |

### Migrating an Elastic IP Address from EC2-Classic to EC2-VPC

If your account supports EC2-Classic, you can migrate Elastic IP addresses that you've allocated for use in the EC2-Classic platform to the EC2-VPC platform, within the same region. This can assist you to migrate your resources from EC2-Classic to a VPC; for example, you can launch new web servers in your VPC, and then use the same Elastic IP addresses that you used for your web servers in EC2-Classic for your new VPC web servers.

After you've migrated an Elastic IP address to EC2-VPC, you cannot use it in the EC2-Classic platform; however, if required, you can restore it to EC2-Classic. After you've restored an Elastic IP address to EC2-Classic, you cannot use it in EC2-VPC until you migrate it again. You can only migrate an Elastic IP address from EC2-Classic to EC2-VPC. You cannot migrate an Elastic IP address that was originally allocated for use in EC2-VPC to EC2-Classic.

To migrate an Elastic IP address, it must not be associated with an instance. For more information about disassociating an Elastic IP address from an instance, see Disassociating an Elastic IP Address and Reassociating it with a Different Instance (p. 701).

You can migrate as many EC2-Classic Elastic IP addresses as you can have in your account. However, when you migrate an Elastic IP address to EC2-VPC, it counts against your Elastic IP address limit for EC2-VPC. You cannot migrate an Elastic IP address if it will result in you exceeding your limit. Similarly, when you restore an Elastic IP address to EC2-Classic, it counts against your Elastic IP address limit for EC2-Classic. For more information, see Elastic IP Address Limit (p. 703).

You cannot migrate an Elastic IP address that has been allocated to your account for less than 24 hours.

For more information, see Moving an Elastic IP Address (p. 701).

### Working with Elastic IP Addresses

The following sections describe how you can work with Elastic IP addresses.

#### **Topics**

- Allocating an Elastic IP Address (p. 699)
- Describing Your Elastic IP Addresses (p. 700)
- Associating an Elastic IP Address with a Running Instance (p. 700)
- Disassociating an Elastic IP Address and Reassociating it with a Different Instance (p. 701)
- Moving an Elastic IP Address (p. 701)
- Releasing an Elastic IP Address (p. 703)

### Allocating an Elastic IP Address

You can allocate an Elastic IP address using the Amazon EC2 console or the command line. If your account supports EC2-Classic, you can allocate an address for use in EC2-Classic or in EC2-VPC.

#### To allocate an Elastic IP address for use in EC2-VPC using the console

- 1. Open the Amazon EC2 console at https://console.aws.amazon.com/ec2/.
- 2. In the navigation pane, choose Elastic IPs.
- 3. Choose Allocate new address.
- 4. (EC2-Classic accounts) Choose VPC, and then choose Allocate. Close the confirmation screen.
- 5. (VPC-only accounts) Choose **Allocate**, and close the confirmation screen.

#### To allocate an Elastic IP address for use in EC2-Classic using the console

- 1. Open the Amazon EC2 console at https://console.aws.amazon.com/ec2/.
- 2. In the navigation pane, choose Elastic IPs.
- Choose Allocate new address.

4. Select Classic, and then choose Allocate. Close the confirmation screen.

#### To allocate an Elastic IP address using the command line

You can use one of the following commands. For more information about these command line interfaces, see Accessing Amazon EC2 (p. 3).

- · allocate-address (AWS CLI)
- New-EC2Address (AWS Tools for Windows PowerShell)

### Describing Your Elastic IP Addresses

You can describe an Elastic IP address using the Amazon EC2 or the command line.

#### To describe your Elastic IP addresses using the console

- 1. Open the Amazon EC2 console at https://console.aws.amazon.com/ec2/.
- 2. In the navigation pane, choose **Elastic IPs**.
- Select a filter from the Resource Attribute list to begin searching. You can use multiple filters in a single search.

#### To describe your Elastic IP addresses using the command line

You can use one of the following commands. For more information about these command line interfaces, see Accessing Amazon EC2 (p. 3).

- describe-addresses (AWS CLI)
- Get-EC2Address (AWS Tools for Windows PowerShell)

### Associating an Elastic IP Address with a Running Instance

You can associate an Elastic IP address to an instance using the Amazon EC2 console or the command line.

(VPC only) If you're associating an Elastic IP address with your instance to enable communication with the Internet, you must also ensure that your instance is in a public subnet. For more information, see Internet Gateways in the *Amazon VPC User Guide*.

#### To associate an Elastic IP address with an instance using the console

- 1. Open the Amazon EC2 console at https://console.aws.amazon.com/ec2/.
- 2. In the navigation pane, choose Elastic IPs.
- 3. Select an Elastic IP address, choose Actions, and then select Associate address.
- 4. Select the instance from **Instance** and then choose **Associate**.

#### To associate an Elastic IP address using the command line

You can use one of the following commands. For more information about these command line interfaces, see Accessing Amazon EC2 (p. 3).

- associate-address (AWS CLI)
- Register-EC2Address (AWS Tools for Windows PowerShell)

# Disassociating an Elastic IP Address and Reassociating it with a Different Instance

You can disassociate an Elastic IP address and then reassociate it using the Amazon EC2 console or the command line.

#### To disassociate and reassociate an Elastic IP address using the console

- 1. Open the Amazon EC2 console at https://console.aws.amazon.com/ec2/.
- 2. In the navigation pane, choose Elastic IPs.
- 3. Select the Elastic IP address, choose Actions, and then select Disassociate address.
- 4. Choose Disassociate address.
- Select the address that you disassociated in the previous step. For Actions, choose Associate address.
- 6. Select the new instance from **Instance**, and then choose **Associate**.

#### To disassociate an Elastic IP address using the command line

You can use one of the following commands. For more information about these command line interfaces, see Accessing Amazon EC2 (p. 3).

- disassociate-address (AWS CLI)
- Unregister-EC2Address (AWS Tools for Windows PowerShell)

#### To associate an Elastic IP address using the command line

You can use one of the following commands. For more information about these command line interfaces, see Accessing Amazon EC2 (p. 3).

- · associate-address (AWS CLI)
- Register-EC2Address (AWS Tools for Windows PowerShell)

### Moving an Elastic IP Address

You can move an Elastic IP address from EC2-Classic to EC2-VPC using the Amazon EC2 console or the Amazon VPC console. This option is only available if your account supports EC2-Classic.

#### To move an Elastic IP address to EC2-VPC using the Amazon EC2 console

- 1. Open the Amazon EC2 console at https://console.aws.amazon.com/ec2/.
- 2. In the navigation pane, choose Elastic IPs.
- 3. Select the Elastic IP address, and choose **Actions**, **Move to VPC scope**.
- In the confirmation dialog box, choose Move Elastic IP.

You can restore an Elastic IP address to EC2-Classic using the Amazon EC2 console or the Amazon VPC console.

#### To restore an Elastic IP address to EC2-Classic using the Amazon EC2 console

1. Open the Amazon EC2 console at https://console.aws.amazon.com/ec2/.

- 2. In the navigation pane, choose Elastic IPs.
- 3. Select the Elastic IP address, choose Actions, Restore to EC2 scope.
- 4. In the confirmation dialog box, choose **Restore**.

After you've performed the command to move or restore your Elastic IP address, the process of migrating the Elastic IP address can take a few minutes. Use the describe-moving-addresses command to check whether your Elastic IP address is still moving, or has completed moving.

After you've moved your Elastic IP address to EC2-VPC, you can view its allocation ID on the **Elastic IPs** page in the **Allocation ID** field.

If the Elastic IP address is in a moving state for longer than 5 minutes, contact https://aws.amazon.com/premiumsupport/.

#### To move an Elastic IP address using the Amazon EC2 Query API or AWS CLI

You can use one of the following commands. For more information about these command line interfaces, see Accessing Amazon EC2 (p. 3).

- move-address-to-vpc (AWS CLI)
- MoveAddressToVpc (Amazon EC2 Query API)
- Move-EC2AddressToVpc (AWS Tools for Windows PowerShell)

## To restore an Elastic IP address to EC2-Classic using the Amazon EC2 Query API or AWS CLI

You can use one of the following commands. For more information about these command line interfaces, see Accessing Amazon EC2 (p. 3).

- restore-address-to-classic (AWS CLI)
- RestoreAddressToClassic (Amazon EC2 Query API)
- Restore-EC2AddressToClassic (AWS Tools for Windows PowerShell)

## To describe the status of your moving addresses using the Amazon EC2 Query API or AWS CLI

You can use one of the following commands. For more information about these command line interfaces, see Accessing Amazon EC2 (p. 3).

- describe-moving-addresses (AWS CLI)
- DescribeMovingAddresses (Amazon EC2 Query API)
- Get-EC2Address (AWS Tools for Windows PowerShell)

#### To retrieve the allocation ID for your migrated Elastic IP address in EC2-VPC

You can use one of the following commands. For more information about these command line interfaces, see Accessing Amazon EC2 (p. 3).

- describe-addresses (AWS CLI)
- DescribeAddresses (Amazon EC2 Query API)
- Get-EC2Address (AWS Tools for Windows PowerShell)

### Releasing an Elastic IP Address

If you no longer need an Elastic IP address, we recommend that you release it (the address must not be associated with an instance). You incur charges for any Elastic IP address that's allocated for use with EC2-Classic but not associated with an instance.

You can release an Elastic IP address using the Amazon EC2 console or the command line.

#### To release an Elastic IP address using the console

- Open the Amazon EC2 console at https://console.aws.amazon.com/ec2/.
- 2. In the navigation pane, choose **Elastic IPs**.
- Select the Elastic IP address, choose Actions, and then select Release addresses. Choose Release when prompted.

#### To release an Elastic IP address using the command line

You can use one of the following commands. For more information about these command line interfaces, see Accessing Amazon EC2 (p. 3).

- · release-address (AWS CLI)
- Remove-EC2Address (AWS Tools for Windows PowerShell)

### Using Reverse DNS for Email Applications

If you intend to send email to third parties from an instance, we suggest you provision one or more Elastic IP addresses and provide them to us. AWS works with ISPs and Internet anti-spam organizations to reduce the chance that your email sent from these addresses will be flagged as spam.

In addition, assigning a static reverse DNS record to your Elastic IP address used to send email can help avoid having email flagged as spam by some anti-spam organizations. Note that a corresponding forward DNS record (record type A) pointing to your Elastic IP address must exist before we can create your reverse DNS record.

If a reverse DNS record is associated with an Elastic IP address, the Elastic IP address is locked to your account and cannot be released from your account until the record is removed.

To remove email sending limits, or to provide us with your Elastic IP addresses and reverse DNS records, go to the Request to Remove Email Sending Limitations page.

### **Elastic IP Address Limit**

By default, all AWS accounts are limited to 5 Elastic IP addresses per region, because public (IPv4) Internet addresses are a scarce public resource. We strongly encourage you to use an Elastic IP address primarily for the ability to remap the address to another instance in the case of instance failure, and to use DNS hostnames for all other inter-node communication.

If you feel your architecture warrants additional Elastic IP addresses, please complete the Amazon EC2 Elastic IP Address Request Form. We will ask you to describe your use case so that we can understand your need for additional addresses.

### **Elastic Network Interfaces**

An elastic network interface (referred to as a *network interface* in this documentation) is a virtual network interface that you can attach to an instance in a VPC. Network interfaces are available only for instances running in a VPC.

A network interface can include the following attributes:

- · A primary private IPv4 address
- · One or more secondary private IPv4 addresses
- · One Elastic IP address (IPv4) per private IPv4 address
- One public IPv4 address
- · One or more IPv6 addresses
- · One or more security groups
- A MAC address
- A source/destination check flag
- · A description

You can create a network interface, attach it to an instance, detach it from an instance, and attach it to another instance. The attributes of a network interface follow it as it's attached or detached from an instance and reattached to another instance. When you move a network interface from one instance to another, network traffic is redirected to the new instance.

Every instance in a VPC has a default network interface, called the *primary network interface* (eth0). You cannot detach a primary network interface from an instance. You can create and attach additional network interfaces. The maximum number of network interfaces that you can use varies by instance type. For more information, see IP Addresses Per Network Interface Per Instance Type (p. 705).

#### Private IPv4 addresses for network interfaces

The primary network interface for an instance is assigned a primary private IPv4 address from the IPv4 address range of your VPC. You can assign additional private IPv4 addresses to a network interface.

#### Public IPv4 addresses for network interfaces

In a VPC, all subnets have a modifiable attribute that determines whether network interfaces created in that subnet (and therefore instances launched into that subnet) are assigned a public IPv4 address. For more information, see IP Addressing Behavior for Your Subnet in the *Amazon VPC User Guide*. The public IPv4 address is assigned from Amazon's pool of public IPv4 addresses. When you launch an instance, the IP address is assigned to the primary network interface (eth0) that's created.

When you create a network interface, it inherits the public IPv4 addressing attribute from the subnet. If you later modify the public IPv4 addressing attribute of the subnet, the network interface keeps the setting that was in effect when it was created. If you launch an instance and specify an existing network interface for eth0, the public IPv4 addressing attribute is determined by the network interface.

For more information, see Public IPv4 Addresses and External DNS Hostnames (p. 681).

#### IPv6 addresses for network interfaces

You can associate an IPv6 CIDR block with your VPC and subnet, and assign one or more IPv6 addresses from the subnet range to a network interface.

All subnets have a modifiable attribute that determines whether network interfaces created in that subnet (and therefore instances launched into that subnet) are automatically assigned an IPv6 address from the

# Amazon Elastic Compute Cloud User Guide for Linux Instances IP Addresses Per Network Interface Per Instance Type

range of the subnet. For more information, see IP Addressing Behavior for Your Subnet in the *Amazon VPC User Guide*. When you launch an instance, the IPv6 address is assigned to the primary network interface (eth0) that's created.

For more information, see IPv6 Addresses (p. 683).

#### Contents

- IP Addresses Per Network Interface Per Instance Type (p. 705)
- Scenarios for Network Interfaces (p. 708)
- Best Practices for Configuring Network Interfaces (p. 709)
- Configuring Your Network Interface Using ec2-net-utils (p. 709)
- Working with Network Interfaces (p. 710)

## IP Addresses Per Network Interface Per Instance Type

The following table lists the maximum number of network interfaces per instance type, and the maximum number of private IPv4 addresses and IPv6 addresses per network interface. The limit for IPv6 addresses is separate from the limit for private IPv4 addresses per network interface. Not all instance types support IPv6 addressing. Network interfaces, multiple private IPv4 addresses, and IPv6 addresses are only available for instances running in a VPC. For more information, see Multiple IP Addresses (p. 689). For more information about IPv6 in VPC, see IP Addressing in Your VPC in the *Amazon VPC User Guide*.

| Instance Type | Maximum Network Interfaces | IPv4 Addresses per Interface | IPv6<br>Addresses per<br>Interface |
|---------------|----------------------------|------------------------------|------------------------------------|
| c1.medium     | 2                          | 6                            | IPv6 not supported                 |
| c1.xlarge     | 4                          | 15                           | IPv6 not supported                 |
| c3.large      | 3                          | 10                           | 10                                 |
| c3.xlarge     | 4                          | 15                           | 15                                 |
| c3.2xlarge    | 4                          | 15                           | 15                                 |
| c3.4xlarge    | 8                          | 30                           | 30                                 |
| c3.8xlarge    | 8                          | 30                           | 30                                 |
| c4.large      | 3                          | 10                           | 10                                 |
| c4.xlarge     | 4                          | 15                           | 15                                 |
| c4.2xlarge    | 4                          | 15                           | 15                                 |
| c4.4xlarge    | 8                          | 30                           | 30                                 |
| c4.8xlarge    | 8                          | 30                           | 30                                 |
| cc2.8xlarge   | 8                          | 30                           | IPv6 not supported                 |
| cgl.4xlarge   | 8                          | 30                           | IPv6 not supported                 |

### Amazon Elastic Compute Cloud User Guide for Linux Instances IP Addresses Per Network Interface Per Instance Type

| Instance Type | Maximum Network Interfaces | IPv4 Addresses per Interface | IPv6<br>Addresses per<br>Interface |
|---------------|----------------------------|------------------------------|------------------------------------|
| cr1.8xlarge   | 8                          | 30                           | IPv6 not supported                 |
| d2.xlarge     | 4                          | 15                           | 15                                 |
| d2.2xlarge    | 4                          | 15                           | 15                                 |
| d2.4xlarge    | 8                          | 30                           | 30                                 |
| d2.8xlarge    | 8                          | 30                           | 30                                 |
| g2.2xlarge    | 4                          | 15                           | IPv6 not supported                 |
| g2.8xlarge    | 8                          | 30                           | IPv6 not supported                 |
| hi1.4xlarge   | 8                          | 30                           | IPv6 not supported                 |
| hs1.8xlarge   | 8                          | 30                           | IPv6 not supported                 |
| i2.xlarge     | 4                          | 15                           | 15                                 |
| i2.2xlarge    | 4                          | 15                           | 15                                 |
| i2.4xlarge    | 8                          | 30                           | 30                                 |
| i2.8xlarge    | 8                          | 30                           | 30                                 |
| i3.large      | 3                          | 10                           | 10                                 |
| i3.xlarge     | 4                          | 15                           | 15                                 |
| i3.2xlarge    | 4                          | 15                           | 15                                 |
| i3.4xlarge    | 8                          | 30                           | 30                                 |
| i3.8xlarge    | 8                          | 30                           | 30                                 |
| i316xlarge    | 15                         | 50                           | 50                                 |
| m1.small      | 2                          | 4                            | IPv6 not supported                 |
| m1.medium     | 2                          | 6                            | IPv6 not supported                 |
| m1.large      | 3                          | 10                           | IPv6 not supported                 |
| m1.xlarge     | 4                          | 15                           | IPv6 not supported                 |
| m2.xlarge     | 4                          | 15                           | IPv6 not supported                 |

### Amazon Elastic Compute Cloud User Guide for Linux Instances IP Addresses Per Network Interface Per Instance Type

| Instance Type | Maximum Network Interfaces | IPv4 Addresses per Interface | IPv6<br>Addresses per<br>Interface |
|---------------|----------------------------|------------------------------|------------------------------------|
| m2.2xlarge    | 4                          | 30                           | IPv6 not supported                 |
| m2.4xlarge    | 8                          | 30                           | IPv6 not supported                 |
| m3.medium     | 2                          | 6                            | IPv6 not supported                 |
| m3.large      | 3                          | 10                           | IPv6 not supported                 |
| m3.xlarge     | 4                          | 15                           | IPv6 not supported                 |
| m3.2xlarge    | 4                          | 30                           | IPv6 not supported                 |
| m4.large      | 2                          | 10                           | 10                                 |
| m4.xlarge     | 4                          | 15                           | 15                                 |
| m4.2xlarge    | 4                          | 15                           | 15                                 |
| m4.4xlarge    | 8                          | 30                           | 30                                 |
| m4.10xlarge   | 8                          | 30                           | 30                                 |
| m4.16xlarge   | 8                          | 30                           | 30                                 |
| p2.xlarge     | 4                          | 15                           | 15                                 |
| p2.8xlarge    | 8                          | 30                           | 30                                 |
| p2.16xlarge   | 8                          | 30                           | 30                                 |
| r3.large      | 3                          | 10                           | 10                                 |
| r3.xlarge     | 4                          | 15                           | 15                                 |
| r3.2xlarge    | 4                          | 15                           | 15                                 |
| r3.4xlarge    | 8                          | 30                           | 30                                 |
| r3.8xlarge    | 8                          | 30                           | 30                                 |
| r4.large      | 3                          | 10                           | 10                                 |
| r4.xlarge     | 4                          | 15                           | 15                                 |
| r4.2xlarge    | 4                          | 15                           | 15                                 |
| r4.4xlarge    | 8                          | 30                           | 30                                 |
| r4.8xlarge    | 8                          | 30                           | 30                                 |
| r4.16xlarge   | 15                         | 50                           | 50                                 |

| Instance Type | Maximum Network Interfaces | IPv4 Addresses per Interface | IPv6<br>Addresses per<br>Interface |
|---------------|----------------------------|------------------------------|------------------------------------|
| t1.micro      | 2                          | 2                            | IPv6 not supported                 |
| t2.nano       | 2                          | 2                            | 2                                  |
| t2.micro      | 2                          | 2                            | 2                                  |
| t2.small      | 2                          | 4                            | 4                                  |
| t2.medium     | 3                          | 6                            | 6                                  |
| t2.large      | 3                          | 12                           | 12                                 |
| t2.xlarge     | 3                          | 15                           | 15                                 |
| t2.2xlarge    | 3                          | 15                           | 15                                 |
| x1.16xlarge   | 8                          | 30                           | 30                                 |
| x1.32xlarge   | 8                          | 30                           | 30                                 |

### Scenarios for Network Interfaces

Attaching multiple network interfaces to an instance is useful when you want to:

- Create a management network.
- · Use network and security appliances in your VPC.
- Create dual-homed instances with workloads/roles on distinct subnets.
- Create a low-budget, high-availability solution.

### Creating a Management Network

You can create a management network using network interfaces. In this scenario, the secondary network interface on the instance handles public-facing traffic and the primary network interface handles back-end management traffic and is connected to a separate subnet in your VPC that has more restrictive access controls. The public-facing interface, which may or may not be behind a load balancer, has an associated security group that allows access to the server from the Internet (for example, allow TCP port 80 and 443 from 0.0.0.0/0, or from the load balancer) while the private facing interface has an associated security group allowing SSH access only from an allowed range of IP addresses either within the VPC or from the Internet, a private subnet within the VPC or a virtual private gateway.

To ensure failover capabilities, consider using a secondary private IPv4 for incoming traffic on a network interface. In the event of an instance failure, you can move the interface and/or secondary private IPv4 address to a standby instance.

### Use Network and Security Appliances in Your VPC

Some network and security appliances, such as load balancers, network address translation (NAT) servers, and proxy servers prefer to be configured with multiple network interfaces. You can create and attach secondary network interfaces to instances in a VPC that are running these types of applications and configure the additional interfaces with their own public and private IP addresses, security groups, and source/destination checking.

#### Amazon Elastic Compute Cloud User Guide for Linux Instances Best Practices for Configuring Network Interfaces

# Creating Dual-homed Instances with Workloads/Roles on Distinct Subnets

You can place a network interface on each of your web servers that connects to a mid-tier network where an application server resides. The application server can also be dual-homed to a back-end network (subnet) where the database server resides. Instead of routing network packets through the dual-homed instances, each dual-homed instance receives and processes requests on the front end, initiates a connection to the back end, and then sends requests to the servers on the back-end network.

### Create a Low Budget High Availability Solution

If one of your instances serving a particular function fails, its network interface can be attached to a replacement or hot standby instance pre-configured for the same role in order to rapidly recover the service. For example, you can use a network interface as your primary or secondary network interface to a critical service such as a database instance or a NAT instance. If the instance fails, you (or more likely, the code running on your behalf) can attach the network interface to a hot standby instance. Because the interface maintains its private IP addresses, Elastic IP addresses, and MAC address, network traffic begins flowing to the standby instance as soon as you attach the network interface to the replacement instance. Users experience a brief loss of connectivity between the time the instance fails and the time that the network interface is attached to the standby instance, but no changes to the VPC route table or your DNS server are required.

### **Best Practices for Configuring Network Interfaces**

- You can attach a network interface to an instance when it's running (hot attach), when it's stopped (warm attach), or when the instance is being launched (cold attach).
- You can detach secondary (ethN) network interfaces when the instance is running or stopped. However, you can't detach the primary (eth0) interface.
- You can attach a network interface in one subnet to an instance in another subnet in the same VPC;
   however, both the network interface and the instance must reside in the same Availability Zone.
- When launching an instance from the CLI or API, you can specify the network interfaces to attach to the instance for both the primary (eth0) and additional network interfaces.
- Launching an Amazon Linux or Windows Server instance with multiple network interfaces automatically configures interfaces, private IPv4 addresses, and route tables on the operating system of the instance.
- A warm or hot attach of an additional network interface may require you to manually bring up the second interface, configure the private IPv4 address, and modify the route table accordingly. Instances running Amazon Linux or Windows Server automatically recognize the warm or hot attach and configure themselves.
- Attaching another network interface to an instance (for example, a NIC teaming configuration) cannot be
  used as a method to increase or double the network bandwidth to or from the dual-homed instance.
- If you attach two or more network interfaces from the same subnet to an instance, you may encounter
  networking issues such as asymmetric routing. If possible, use a secondary private IPv4 address on
  the primary network interface instead. For more information, see Assigning a Secondary Private IPv4
  Address (p. 690).

## Configuring Your Network Interface Using ec2-net-utils

Amazon Linux AMIs may contain additional scripts installed by AWS, known as ec2-net-utils. These scripts optionally automate the configuration of your network interfaces. These scripts are available for Amazon Linux only.

Use the following command to install the package on Amazon Linux if it's not already installed, or update it if it's installed and additional updates are available:

```
$ yum install ec2-net-utils
```

The following components are part of ec2-net-utils:

```
udev rules (/etc/udev/rules.d)
```

Identifies network interfaces when they are attached, detached, or reattached to a running instance, and ensures that the hotplug script runs (53-ec2-network-interfaces.rules). Maps the MAC address to a device name (75-persistent-net-generator.rules, which generates 70-persistent-net.rules).

#### hotplug script

Generates an interface configuration file suitable for use with DHCP (/etc/sysconfig/network-scripts/ifcfg-ethN). Also generates a route configuration file (/etc/sysconfig/network-scripts/route-ethN).

#### **DHCP** script

Whenever the network interface receives a new DHCP lease, this script queries the instance metadata for Elastic IP addresses. For each Elastic IP address, it adds a rule to the routing policy database to ensure that outbound traffic from that address uses the correct network interface. It also adds each private IP address to the network interface as a secondary address.

#### ec2ifup ethN

Extends the functionality of the standard **ifup**. After this script rewrites the configuration files ifcfg-ethN and route-ethN, it runs **ifup**.

#### ec2ifdown ethN

Extends the functionality of the standard **ifdown**. After this script removes any rules for the network interface from the routing policy database, it runs **ifdown**.

#### ec2ifscan

Checks for network interfaces that have not been configured and configures them.

Note that this script isn't available in the initial release of ec2-net-utils.

To list any configuration files that were generated by ec2-net-utils, use the following command:

```
$ ls -l /etc/sysconfig/network-scripts/*-eth?
```

To disable the automation on a per-instance basis, you can add EC2SYNC=no to the corresponding ifcfgeth N file. For example, use the following command to disable the automation for the eth1 interface:

```
$ sed -i -e 's/^EC2SYNC=yes/EC2SYNC=no/' /etc/sysconfig/network-scripts/ifcfg-eth1
```

If you want to disable the automation completely, you can remove the package using the following command:

```
$ yum remove ec2-net-utils
```

### Working with Network Interfaces

You can work with network interfaces using the Amazon EC2 console.

#### Contents

- Creating a Network Interface (p. 711)
- Deleting a Network Interface (p. 711)
- Viewing Details about a Network Interface (p. 712)
- Monitoring IP Traffic (p. 712)
- Attaching a Network Interface When Launching an Instance (p. 713)
- Attaching a Network Interface to a Stopped or Running Instance (p. 714)
- Detaching a Network Interface from an Instance (p. 714)
- Changing the Security Group (p. 715)
- Changing the Source/Destination Checking (p. 715)
- Associating an Elastic IP Address (IPv4) (p. 716)
- Disassociating an Elastic IP Address (IPv4) (p. 716)
- Assigning an IPv6 Address (p. 717)
- Unassigning an IPv6 Address (p. 717)
- · Changing Termination Behavior (p. 717)
- Adding or Editing a Description (p. 718)
- Adding or Editing Tags (p. 718)

### Creating a Network Interface

You can create a network interface using the Amazon EC2 console or the command line.

### To create a network interface using the console

- 1. Open the Amazon EC2 console at https://console.aws.amazon.com/ec2/.
- 2. In the navigation pane, choose Network Interfaces.
- 3. Choose Create Network Interface.
- 4. For **Description**, enter a descriptive name.
- 5. For **Subnet**, select the subnet. Note that you can't move the network interface to another subnet after it's created, and you can only attach the interface to instances in the same Availability Zone.
- 6. For **Private IP** (or **IPv4 Private IP**), enter the primary private IPv4 address. If you don't specify an IPv4 address, we select an available private IPv4 address from within the selected subnet.
- (IPv6 only) If you selected a subnet that has an associated IPv6 CIDR block, you can optionally specify an IPv6 address in the IPv6 IP field.
- 8. For **Security groups**, select one or more security groups.
- 9. Choose Yes, Create.

### To create a network interface using the command line

You can use one of the following commands. For more information about these command line interfaces, see Accessing Amazon EC2 (p. 3).

- · create-network-interface (AWS CLI)
- New-EC2NetworkInterface (AWS Tools for Windows PowerShell)

# Deleting a Network Interface

You must first detach a network interface from an instance before you can delete it. Deleting a network interface releases all attributes associated with the interface and releases any private IP addresses or Elastic IP addresses to be used by another instance.

You can delete a network interface using the Amazon EC2 console or the command line.

### To delete a network interface using the console

- 1. Open the Amazon EC2 console at https://console.aws.amazon.com/ec2/.
- 2. In the navigation pane, choose **Network Interfaces**.
- 3. Select a network interface and choose **Delete**.
- 4. In the **Delete Network Interface** dialog box, choose **Yes, Delete**.

### To delete a network interface using the command line

You can use one of the following commands. For more information about these command line interfaces, see Accessing Amazon EC2 (p. 3).

- · delete-network-interface (AWS CLI)
- Remove-EC2NetworkInterface (AWS Tools for Windows PowerShell)

### Viewing Details about a Network Interface

You can describe a network interface using the Amazon EC2 console or the command line.

### To describe a network interface using the console

- 1. Open the Amazon EC2 console at https://console.aws.amazon.com/ec2/.
- 2. In the navigation pane, choose Network Interfaces.
- 3. Select the network interface.
- 4. View the details on the **Details** tab.

### To describe a network interface using the command line

You can use one of the following commands. For more information about these command line interfaces, see Accessing Amazon EC2 (p. 3).

- · describe-network-interfaces (AWS CLI)
- Get-EC2NetworkInterface (AWS Tools for Windows PowerShell)

### To describe a network interface attribute using the command line

You can use one of the following commands. For more information about these command line interfaces, see Accessing Amazon EC2 (p. 3).

- describe-network-interface-attribute (AWS CLI)
- Get-EC2NetworkInterfaceAttribute (AWS Tools for Windows PowerShell)

# Monitoring IP Traffic

You can enable a VPC flow log on your network interface to capture information about the IP traffic going to and from the interface. After you've created a flow log, you can view and retrieve its data in Amazon CloudWatch Logs.

For more information, see VPC Flow Logs in the Amazon VPC User Guide.

### Attaching a Network Interface When Launching an Instance

You can specify an existing network interface or attach an additional network interface when you launch an instance. You can do this using the Amazon EC2 console or the command line.

#### Note

If an error occurs when attaching a network interface to your instance, this causes the instance launch to fail.

### To attach a network interface when launching an instance using the console

- 1. Open the Amazon EC2 console at https://console.aws.amazon.com/ec2/.
- 2. Choose Launch Instance.
- 3. Select an AMI and instance type and choose **Next: Configure Instance Details**.
- 4. On the Configure Instance Details page, select a VPC for Network, and a subnet for Subnet.
- 5. In the **Network Interfaces** section, the console enables you to specify up to two network interfaces (new, existing, or a combination) when you launch an instance. You can also enter a primary IPv4 address and one or more secondary IPv4 addresses for any new interface.

You can add additional network interfaces to the instance after you launch it. The total number of network interfaces that you can attach varies by instance type. For more information, see IP Addresses Per Network Interface Per Instance Type (p. 705).

#### Note

You cannot auto-assign a public IPv4 address to your instance if you specify more than one network interface.

- 6. (IPv6 only) If you're launching an instance into a subnet that has an associated IPv6 CIDR block, you can specify IPv6 addresses for any network interfaces that you attach. Under IPv6 IPs, choose Add IP. To add a secondary IPv6 address, choose Add IP again. You can enter an IPv6 address from the range of the subnet, or leave the default Auto-assign value to let Amazon choose an IPv6 address from the subnet for you.
- 7. Choose Next: Add Storage.
- 8. On the **Add Storage** page, you can specify volumes to attach to the instance besides the volumes specified by the AMI (such as the root device volume), and then choose **Next: Add Tags**.
- On the Add Tags page, specify tags for the instance, such as a user-friendly name, and then choose Next: Configure Security Group.
- On the Configure Security Group page, you can select a security group or create a new one. Choose Review and Launch.

### Note

If you specified an existing network interface in step 5, the instance is associated with the security group for that network interface, regardless of any option you select in this step.

11. On the **Review Instance Launch** page, details about the primary and additional network interface are displayed. Review the settings, and then choose **Launch** to choose a key pair and launch your instance. If you're new to Amazon EC2 and haven't created any key pairs, the wizard prompts you to create one.

### To attach a network interface when launching an instance using the command line

You can use one of the following commands. For more information about these command line interfaces, see Accessing Amazon EC2 (p. 3).

- run-instances (AWS CLI)
- New-EC2Instance (AWS Tools for Windows PowerShell)

### Attaching a Network Interface to a Stopped or Running Instance

You can attach a network interface to any of your stopped or running instances in your VPC using either the **Instances** or **Network Interfaces** page of the Amazon EC2 console, or using a command line interface.

#### Note

If the public IPv4 address on your instance is released, it does not receive a new one if there is more than one network interface attached to the instance. For more information about the behavior of public IPv4 addresses, see Public IPv4 Addresses and External DNS Hostnames (p. 681).

### To attach a network interface to an instance using the Instances page

- 1. Open the Amazon EC2 console at https://console.aws.amazon.com/ec2/.
- 2. In the navigation pane, choose **Instances**.
- 3. Choose Actions, Networking, Attach Network Interface.
- 4. In the Attach Network Interface dialog box, select the network interface and choose Attach.

### To attach a network interface to an instance using the Network Interfaces page

- 1. Open the Amazon EC2 console at https://console.aws.amazon.com/ec2/.
- 2. In the navigation pane, choose **Network Interfaces**.
- 3. Select the network interface and choose Attach.
- 4. In the Attach Network Interface dialog box, select the instance and choose Attach.

### To attach a network interface to an instance using the command line

You can use one of the following commands. For more information about these command line interfaces, see Accessing Amazon EC2 (p. 3).

- attach-network-interface (AWS CLI)
- Add-EC2NetworkInterface (AWS Tools for Windows PowerShell)

# Detaching a Network Interface from an Instance

You can detach a secondary network interface at any time, using either the **Instances** or **Network Interfaces** page of the Amazon EC2 console, or using a command line interface.

### To detach a network interface from an instance using the Instances page

- 1. Open the Amazon EC2 console at https://console.aws.amazon.com/ec2/.
- 2. In the navigation pane, choose **Instances**.
- 3. Choose Actions, Networking, Detach Network Interface.
- 4. In the **Detach Network Interface** dialog box, select the network interface and choose **Detach**.

### To detach a network interface from an instance using the Network Interfaces page

- Open the Amazon EC2 console at https://console.aws.amazon.com/ec2/.
- In the navigation pane, choose Network Interfaces.
- Select the network interface and choose **Detach**.
- 4. In the **Detach Network Interface** dialog box, choose **Yes, Detach**. If the network interface fails to detach from the instance, choose **Force detachment**, and then try again.

### To detach a network interface using the command line

You can use one of the following commands. For more information about these command line interfaces, see Accessing Amazon EC2 (p. 3).

- detach-network-interface (AWS CLI)
- Dismount-EC2NetworkInterface (AWS Tools for Windows PowerShell)

## Changing the Security Group

You can change the security groups that are associated with a network interface. When you create the security group, be sure to specify the same VPC as the subnet for the interface.

You can change the security group for your network interfaces using the Amazon EC2 console or the command line.

### Note

To change security group membership for interfaces owned by other services, such as Elastic Load Balancing, use the console or command line interface for that service.

### To change the security group of a network interface using the console

- 1. Open the Amazon EC2 console at https://console.aws.amazon.com/ec2/.
- 2. In the navigation pane, choose **Network Interfaces**.
- 3. Select the network interface and choose Actions, Change Security Groups.
- 4. In the Change Security Groups dialog box, select the security groups to use, and choose Save.

### To change the security group of a network interface using the command line

You can use one of the following commands. For more information about these command line interfaces, see Accessing Amazon EC2 (p. 3).

- · modify-network-interface-attribute (AWS CLI)
- Edit-EC2NetworkInterfaceAttribute (AWS Tools for Windows PowerShell)

# Changing the Source/Destination Checking

The Source/Destination Check attribute controls whether source/destination checking is enabled on the instance. Disabling this attribute enables an instance to handle network traffic that isn't specifically destined for the instance. For example, instances running services such as network address translation, routing, or a firewall should set this value to disabled. The default value is enabled.

You can change source/destination checking using the Amazon EC2 console or the command line.

### To change source/destination checking for a network interface using the console

- 1. Open the Amazon EC2 console at https://console.aws.amazon.com/ec2/.
- 2. In the navigation pane, choose **Network Interfaces**.
- 3. Select the network interface and choose **Actions**, **Change Source/Dest Check**.
- 4. In the dialog box, choose **Enabled** (if enabling) or **Disabled** (if disabling), and **Save**.

### To change source/destination checking for a network interface using the command line

You can use one of the following commands. For more information about these command line interfaces, see Accessing Amazon EC2 (p. 3).

- · modify-network-interface-attribute (AWS CLI)
- Edit-EC2NetworkInterfaceAttribute (AWS Tools for Windows PowerShell)

### Associating an Elastic IP Address (IPv4)

If you have an Elastic IP address (IPv4), you can associate it with one of the private IPv4 addresses for the network interface. You can associate one Elastic IP address with each private IPv4 address.

You can associate an Elastic IP address using the Amazon EC2 console or the command line.

### To associate an Elastic IP address using the console

- 1. Open the Amazon EC2 console at https://console.aws.amazon.com/ec2/.
- 2. In the navigation pane, choose Network Interfaces.
- 3. Select the network interface and choose **Actions**, **Associate Address**.
- 4. In the Associate Elastic IP Address dialog box, select the Elastic IP address from the Address list.
- For Associate to private IP address, select the private IPv4 address to associate with the Elastic IP address
- Choose Allow reassociation to allow the Elastic IP address to be associated with the specified network interface if it's currently associated with another instance or network interface, and then choose Associate Address.

### To associate an Elastic IP address using the command line

You can use one of the following commands. For more information about these command line interfaces, see Accessing Amazon EC2 (p. 3).

- associate-address (AWS CLI)
- Register-EC2Address (AWS Tools for Windows PowerShell)

### Disassociating an Elastic IP Address (IPv4)

If the network interface has an Elastic IP address (IPv4) associated with it, you can disassociate the address, and then either associate it with another network interface or release it back to the address pool. Note that this is the only way to associate an Elastic IP address with an instance in a different subnet or VPC using a network interface, as network interfaces are specific to a particular subnet.

You can disassociate an Elastic IP address using the Amazon EC2 console or the command line.

### To disassociate an Elastic IP address using the console

- 1. Open the Amazon EC2 console at https://console.aws.amazon.com/ec2/.
- In the navigation pane, choose Network Interfaces.
- 3. Select the network interface and choose **Actions**, **Disassociate Address**.
- 4. In the **Disassociate IP Address** dialog box, choose **Yes, Disassociate**.

### To disassociate an Elastic IP address using the command line

You can use one of the following commands. For more information about these command line interfaces, see Accessing Amazon EC2 (p. 3).

disassociate-address (AWS CLI)

• Unregister-EC2Address (AWS Tools for Windows PowerShell)

# Assigning an IPv6 Address

You can assign one or more IPv6 addresses to a network interface. The network interface must be in a subnet that has an associated IPv6 CIDR block. To assign a specific IPv6 address to the network interface, ensure that the IPv6 address is not already assigned to another network interface.

- 1. Open the Amazon EC2 console at https://console.aws.amazon.com/ec2/.
- 2. In the navigation pane, choose **Network Interfaces** and select the network interface.
- 3. Choose Actions, Manage IP Addresses.
- Under IPv6 Addresses, choose Assign new IP. Specify an IPv6 address from the range of the subnet, or leave the Auto-assign value to let Amazon choose one for you.
- 5. Choose Yes, Update.

### To assign an IPv6 address to a network interface using the command line

- You can use one of the following commands. For more information about these command line interfaces, see Accessing Amazon EC2 (p. 3).
  - assign-ipv6-addresses (AWS CLI)
  - Register-EC2lpv6AddressList (AWS Tools for Windows PowerShell)

### Unassigning an IPv6 Address

You can unassign an IPv6 address from a network interface using the Amazon EC2 console.

- 1. Open the Amazon EC2 console at https://console.aws.amazon.com/ec2/.
- 2. In the navigation pane, choose Network Interfaces and select the network interface.
- 3. Choose Actions, Manage IP Addresses.
- Under IPv6 Addresses, choose Unassign for the IPv6 address to remove.
- Choose Yes, Update.

### To unassign an IPv6 address from a network interface using the command line

- You can use one of the following commands. For more information about these command line interfaces, see Accessing Amazon EC2 (p. 3).
  - unassign-ipv6-addresses (AWS CLI)
  - Unregister-EC2lpv6AddressList (AWS Tools for Windows PowerShell)

## **Changing Termination Behavior**

You can set the termination behavior for a network interface attached to an instance so that it is automatically deleted when you delete the instance to which it's attached.

### **Note**

By default, network interfaces that are automatically created and attached to instances using the console are set to terminate when the instance terminates. However, network interfaces created using the command line interface aren't set to terminate when the instance terminates.

You can change the terminating behavior for a network interface using the Amazon EC2 console or the command line.

### To change the termination behavior for a network interface using the console

- 1. Open the Amazon EC2 console at https://console.aws.amazon.com/ec2/.
- 2. In the navigation pane, choose Network Interfaces.
- 3. Select the network interface and choose Actions, Change Termination Behavior.
- In the Change Termination Behavior dialog box, select the Delete on termination check box if you
  want the network interface to be deleted when you terminate an instance.

### To change the termination behavior for a network interface using the command line

You can use one of the following commands. For more information about these command line interfaces, see Accessing Amazon EC2 (p. 3).

- modify-network-interface-attribute (AWS CLI)
- Edit-EC2NetworkInterfaceAttribute (AWS Tools for Windows PowerShell)

## Adding or Editing a Description

You can change the description for a network interface using the Amazon EC2 console or the command line.

### To change the description for a network interface using the console

- 1. Open the Amazon EC2 console at https://console.aws.amazon.com/ec2/.
- In the navigation pane, choose Network Interfaces.
- 3. Select the network interface and choose Actions, Change Description.
- In the Change Description dialog box, enter a description for the network interface, and then choose Save.

### To change the description for a network interface using the command line

You can use one of the following commands. For more information about these command line interfaces, see Accessing Amazon EC2 (p. 3).

- · modify-network-interface-attribute (AWS CLI)
- Edit-EC2NetworkInterfaceAttribute (AWS Tools for Windows PowerShell)

## Adding or Editing Tags

Tags are metadata that you can add to a network interface. Tags are private and are only visible to your account. Each tag consists of a key and an optional value. For more information about tags, see Tagging Your Amazon EC2 Resources (p. 880).

You can tag a resource using the Amazon EC2 console or the command line.

### To add or edit tags for a network interface using the console

1. Open the Amazon EC2 console at https://console.aws.amazon.com/ec2/.

- 2. In the navigation pane, choose Network Interfaces.
- 3. Select the network interface.
- 4. In the details pane, choose Tags, Add/Edit Tags.
- In the Add/Edit Tags dialog box, choose Create Tag for each tag to create, and enter a key and optional value. When you're done, choose Save.

### To add or edit tags for a network interface using the command line

You can use one of the following commands. For more information about these command line interfaces, see Accessing Amazon EC2 (p. 3).

- create-tags (AWS CLI)
- New-EC2Tag (AWS Tools for Windows PowerShell)

# **Placement Groups**

A *placement group* is a logical grouping of instances within a single Availability Zone. Placement groups are recommended for applications that benefit from low network latency, high network throughput, or both. To provide the lowest latency, and the highest packet-per-second network performance for your placement group, choose an instance type that supports enhanced networking. For more information, see Enhanced Networking (p. 725).

First, you create a placement group and then you launch multiple instances into the placement group. We recommend that you launch the number of instances that you need in the placement group in a single launch request and that you use the same instance type for all instances in the placement group. If you try to add more instances to the placement group later, or if you try to launch more than one instance type in the placement group, you increase your chances of getting an insufficient capacity error.

There is no charge for creating a placement group.

If you stop an instance in a placement group and then start it again, it still runs in the placement group. However, the start fails if there isn't enough capacity for the instance.

If you receive a capacity error when launching an instance in a placement group that already has running instances, stop and start all of the instances in the placement group, and try the launch again. Restarting the instances may migrate them to hardware that has capacity for all the requested instances.

### Contents

- Placement Group Limitations (p. 719)
- Launching Instances into a Placement Group (p. 720)
- Deleting a Placement Group (p. 721)

# **Placement Group Limitations**

Placement groups have the following limitations:

- A placement group can't span multiple Availability Zones.
- The name you specify for a placement group must be unique within your AWS account.
- The following are the only instance types that you can use when you launch an instance into a placement group:
  - General purpose: m4.large | m4.xlarge | m4.2xlarge | m4.4xlarge | m4.10xlarge | m4.16xlarge

### Amazon Elastic Compute Cloud User Guide for Linux Instances Launching Instances into a Placement Group

- Compute optimized: c4.large | c4.xlarge | c4.2xlarge | c4.4xlarge | c4.8xlarge | c3.large | c3.xlarge | c3.2xlarge | c3.4xlarge | c3.8xlarge | c2.8xlarge
- Memory optimized: cr1.8xlarge | r3.large | r3.xlarge | r3.2xlarge | r3.4xlarge | r3.8xlarge | r4.large | r4.xlarge | r4.2xlarge | r4.4xlarge | r4.8xlarge | r4.16xlarge | x1.16xlarge | x1.32xlarge
- Storage optimized: d2.xlarge | d2.2xlarge | d2.4xlarge | d2.8xlarge | hi1.4xlarge | hs1.8xlarge | i2.xlarge | i2.2xlarge | i2.4xlarge | i3.large | i3.xlarge | i3.2xlarge | i3.4xlarge | i3.8xlarge | i3.16xlarge
- Accelerated computing: cg1.4xlarge | g2.2xlarge | g2.8xlarge | p2.xlarge | p2.8xlarge | p2.16xlarge
- The maximum network throughput speed of traffic between two instances in a placement group is limited by the slower of the two instances. For applications with high-throughput requirements, choose an instance type with 10 Gbps or 20 Gbps network connectivity. For more information about instance type network performance, see the Amazon EC2 Instance Types Matrix.
- Although launching multiple instance types into a placement group is possible, this reduces the likelihood
  that the required capacity will be available for your launch to succeed. We recommend using the same
  instance type for all instances in a placement group.
- You can't merge placement groups. Instead, you must terminate the instances in one placement group, and then relaunch those instances into the other placement group.
- A placement group can span peered VPCs; however, you will not get full-bisection bandwidth between instances in peered VPCs. For more information about VPC peering connections, see the Amazon VPC Peering Guide.
- You can't move an existing instance into a placement group. You can create an AMI from your existing instance, and then launch a new instance from the AMI into a placement group.
- Reserved Instances provide a capacity reservation for EC2 instances in an Availability Zone. The capacity reservation can be used by instances in a placement group that are assigned to the same Availability Zone. However, it is not possible to explicitly reserve capacity for a placement group.
- To ensure that network traffic remains within the placement group, members of the placement group must address each other via their private IPv4 addresses or IPv6 addresses (if applicable). If members address each other using their public IPv4 addresses, throughput drops to 5 Gbps or less.
- Network traffic to and from resources outside the placement group is limited to 5 Gbps.

# Launching Instances into a Placement Group

We suggest that you create an AMI specifically for the instances that you'll launch into a placement group.

### To launch instances into a placement group using the console

- 1. Open the Amazon EC2 console at https://console.aws.amazon.com/ec2/.
- 2. Create an AMI for your instances.
  - a. From the Amazon EC2 dashboard, choose Launch Instance. After you complete the wizard, choose Launch.
  - b. Connect to your instance. (For more information, see Connect to Your Linux Instance (p. 281).)
  - c. Install software and applications on the instance, copy data, or attach additional Amazon EBS volumes.
  - d. (Optional) If your instance type supports enhanced networking, ensure that this feature is enabled by following the procedures in Enhanced Networking on Linux (p. 725).
  - In the navigation pane, choose Instances, select your instance, choose Actions, Image, Create Image. Provide the information requested by the Create Image dialog box, and then choose Create Image.

- f. (Optional) You can terminate this instance if you have no further use for it.
- 3. Create a placement group.
  - a. In the navigation pane, choose **Placement Groups**.
  - b. Choose Create Placement Group.
  - c. In the **Create Placement Group** dialog box, provide a name for the placement group that is unique in the AWS account you're using, and then choose **Create**.

When the status of the placement group is available, you can launch instances into the placement group.

- 4. Launch instances into your placement group.
  - a. In the navigation pane, choose **Instances**.
  - b. Choose Launch Instance. Complete the wizard as directed, taking care to do the following:
    - On the **Choose an Amazon Machine Image (AMI)** page, select the **My AMIs** tab, and then select the AMI that you created.
    - On the **Choose an Instance Type** page, select an instance type that can be launched into a placement group.
    - On the Configure Instance Details page, enter the total number of instances that you'll need
      in this placement group, as you might not be able to add instances to the placement group later
      on.
    - On the Configure Instance Details page, select the placement group that you created from
      Placement group. If you do not see the Placement group list on this page, verify that you have
      selected an instance type that can be launched into a placement group, as this option is not
      available otherwise.

### To launch instances into a placement group using the command line

- 1. Create an AMI for your instances using one of the following commands:
  - create-image (AWS CLI)
  - New-EC2Image (AWS Tools for Windows PowerShell)
- 2. Create a placement group using one of the following commands:
  - create-placement-group (AWS CLI)
  - New-EC2PlacementGroup (AWS Tools for Windows PowerShell)
- 3. Launch instances into your placement group using one of the following options:
  - --placement with run-instances (AWS CLI)
  - -PlacementGroup with New-EC2Instance (AWS Tools for Windows PowerShell)

# **Deleting a Placement Group**

You can delete a placement group if you need to replace it or no longer need a placement group. Before you can delete your placement group, you must terminate all instances that you launched into the placement group.

### To delete a placement group using the console

- 1. Open the Amazon EC2 console at https://console.aws.amazon.com/ec2/.
- 2. In the navigation pane, choose **Instances**.

- Select and terminate all instances in the placement group. (You can verify that the instance is in a
  placement group before you terminate it by checking the value of **Placement Group** in the details
  pane.)
- 4. In the navigation pane, choose **Placement Groups**.
- 5. Select the placement group, and then choose **Delete Placement Group**.
- 6. When prompted for confirmation, choose **Yes**, **Delete**.

### To delete a placement group using the command line

You can use one of the following sets of commands. For more information about these command line interfaces, see Accessing Amazon EC2 (p. 3).

- terminate-instances and delete-placement-group (AWS CLI)
- Stop-EC2Instance and Remove-EC2PlacementGroup(AWS Tools for Windows PowerShell)

# Network Maximum Transmission Unit (MTU) for Your EC2 Instance

The maximum transmission unit (MTU) of a network connection is the size, in bytes, of the largest permissible packet that can be passed over the connection. The larger the MTU of a connection, the more data that can be passed in a single packet. Ethernet packets consist of the frame, or the actual data you are sending, and the network overhead information that surrounds it.

Ethernet frames can come in different formats, and the most common format is the standard Ethernet v2 frame format. It supports 1500 MTU, which is the largest Ethernet packet size supported over most of the Internet. The maximum supported MTU for an instance depends on its instance type. All Amazon EC2 instance types support 1500 MTU, and many current instance sizes support 9001 MTU, or jumbo frames.

### Contents

- Jumbo Frames (9001 MTU) (p. 722)
- Path MTU Discovery (p. 723)
- Check the Path MTU Between Two Hosts (p. 723)
- Check and Set the MTU on your Amazon EC2 Instance (p. 724)
- Troubleshooting (p. 724)

# Jumbo Frames (9001 MTU)

Jumbo frames allow more than 1500 bytes of data by increasing the payload size per packet, and thus increasing the percentage of the packet that is not packet overhead. Fewer packets are needed to send the same amount of usable data. However, outside of a given AWS region (EC2-Classic), a single VPC, or a VPC peering connection, you will experience a maximum path of 1500 MTU. VPN connections and traffic sent over an Internet gateway are limited to 1500 MTU. If packets are over 1500 bytes, they are fragmented, or they are dropped if the <code>Don't Fragment</code> flag is set in the IP header.

Jumbo frames should be used with caution for Internet-bound traffic or any traffic that leaves a VPC. Packets are fragmented by intermediate systems, which slows down this traffic. To use jumbo frames inside a VPC and not slow traffic that's bound for outside the VPC, you can configure the MTU size by route, or use multiple elastic network interfaces with different MTU sizes and different routes.

### Amazon Elastic Compute Cloud User Guide for Linux Instances Path MTU Discovery

For instances that are collocated inside a placement group, jumbo frames help to achieve the maximum network throughput possible, and they are recommended in this case. For more information, see Placement Groups (p. 719).

The following instances support jumbo frames:

Compute optimized: C3, C4, CC2
General purpose: M3, M4, T2
Accelerated computing: CG1, G2, P2

Memory optimized: CR1, R3, R4, X1
Storage optimized: D2, HI1, HS1, I2, I3

# Path MTU Discovery

Path MTU Discovery is used to determine the path MTU between two devices. The path MTU is the maximum packet size that's supported on the path between the originating host and the receiving host. If a host sends a packet that's larger than the MTU of the receiving host or that's larger than the MTU of a device along the path, the receiving host or device returns the following ICMP message: Destination Unreachable: Fragmentation Needed and Don't Fragment was Set (Type 3, Code 4). This instructs the original host to adjust the MTU until the packet can be transmitted.

By default, security groups do not allow any inbound ICMP traffic. To ensure that your instance can receive this message and the packet does not get dropped, you must add a **Custom ICMP Rule** with the **Destination Unreachable** protocol to the inbound security group rules for your instance. For more information, see the Adding Rules to a Security Group (p. 596) and API and Command Overview (p. 598) sections in the Amazon EC2 Security Groups topic.

### **Important**

Modifying your instance's security group to allow path MTU discovery does not guarantee that jumbo frames will not be dropped by some routers. An Internet gateway in your VPC will forward packets up to 1500 bytes only. 1500 MTU packets are recommended for Internet traffic.

# Check the Path MTU Between Two Hosts

You can check the path MTU between two hosts using the **tracepath** command, which is part of the <code>iputils</code> package that is available by default on many Linux distributions, including Amazon Linux.

### To check path MTU with tracepath

Use the following command to check the path MTU between your Amazon EC2 instance and another
host. You can use a DNS name or an IP address as the destination; this example checks the path
MTU between an EC2 instance and amazon.comwww.elifulkerson.com.

```
[ec2-user ~]$ tracepath amazon.com
1?: [LOCALHOST]
                   pmtu 9001
1: ip-172-31-16-1.us-west-1.compute.internal (172.31.16.1)
1: no reply
2: no reply
3: no reply
4: 100.64.16.241 (100.64.16.241)
5: 72.21.222.221 (72.21.222.221)
                                                                0.574ms
    72.21.222.221 (72.21.222.221)
                                                               84.447ms asymm 21
6: 205.251.229.97 (205.251.229.97)
                                                               79.970ms asymm 19
7: 72.21.222.194 (72.21.222.194)
                                                               96.546ms asymm 16
8: 72.21.222.239 (72.21.222.239)
                                                               79.244ms asymm 15
9: 205.251.225.73 (205.251.225.73)
                                                               91.867ms asymm 16
. . .
31: no reply
```

### Amazon Elastic Compute Cloud User Guide for Linux Instances Check and Set the MTU on your Amazon EC2 Instance

```
Too many hops: pmtu 1500
Resume: pmtu 1500
```

In this example, the path MTU is 1500.

# Check and Set the MTU on your Amazon EC2 Instance

Some AMIs are configured to use jumbo frames on instance that support them, and others are configured to use standard frame sizes. You may want to use jumbo frames for network traffic within your VPC or you may want to use standard frames for Internet traffic. Whatever your use case, we recommend verifying that your instance will behave the way you expect it to. You can use the procedures in this section to check your network interface's MTU setting and modify it if needed.

### To check the MTU setting on a Linux instance

• If your instance uses a Linux operating system, you can review the MTU value with the **ip** command. Run the following command to determine the current MTU value:

```
[ec2-user ~]$ ip link show eth0
2: eth0: <BROADCAST,MULTICAST,UP,LOWER_UP> mtu 9001 qdisc pfifo_fast state UP mode
DEFAULT group default qlen 1000
    link/ether 02:90:c0:b7:9e:d1 brd ff:ff:ff:ff
```

In the above example, the mtu 9001 in the output indicates that this instance uses jumbo frames.

### To set the MTU value on a Linux instance

1. If your instance uses a Linux operating system, you can set the MTU value with the **ip** command. Run the following command to set the desired MTU value. This procedure sets the MTU to 1500, but it is the same for 9001.

```
[ec2-user ~]$ sudo ip link set dev eth0 mtu 1500
```

- 2. (Optional) To persist your network MTU setting after a reboot, modify the following configuration files, based on your operating system type. This procedure covers Amazon Linux and Ubuntu; for other distributions, consult their specific documentation.
  - For Amazon Linux, add the following lines to your /etc/dhcp/dhclient-eth0.conf file.

```
interface "eth0" {
supersede interface-mtu 1500;
}
```

For Ubuntu, add the following line to /etc/network/interfaces.d/eth0.cfg.

```
post-up /sbin/ifconfig eth0 mtu 1500
```

3. (Optional) Reboot your instance and verify that the MTU setting is correct.

# Troubleshooting

If you experience connectivity issues between your EC2 instance and an Amazon Redshift cluster when using jumbo frames, see Queries Appear to Hang in the Amazon Redshift Cluster Management Guide

# **Enhanced Networking on Linux**

Enhanced networking uses single root I/O virtualization (SR-IOV) to provide high-performance networking capabilities on supported instance types (p. 725). SR-IOV is a method of device virtualization that provides higher I/O performance and lower CPU utilization when compared to traditional virtualized network interfaces. Enhanced networking provides higher bandwidth, higher packet per second (PPS) performance, and consistently lower inter-instance latencies. There is no additional charge for using enhanced networking.

#### Contents

- Enhanced Networking Types (p. 725)
- Enabling Enhanced Networking on Your Instance (p. 725)
- Enabling Enhanced Networking with the Intel 82599 VF Interface on Linux Instances in a VPC (p. 725)
- Enabling Enhanced Networking with the Elastic Network Adapter (ENA) on Linux Instances in a VPC (p. 735)
- Troubleshooting the Elastic Network Adapter (ENA) (p. 744)

# **Enhanced Networking Types**

Depending on your instance type, enhanced networking can be enabled using one of the following mechanisms:

### Intel 82599 Virtual Function (VF) interface

The Intel 82599 Virtual Function interface supports network speeds of up to 10 Gbps for supported instance types.

C3, C4, D2, I2, R3, and M4 (excluding m4.16xlarge) instances use the Intel 82599 VF interface for enhanced networking. To find out which instance types support 10 Gbps network speeds, see the Instance Type Matrix.

### **Elastic Network Adapter (ENA)**

The Elastic Network Adapter (ENA) supports network speeds of up to 20 Gbps for supported instance types.

I3, P2, R4, X1, and m4.16xlarge instances use the Elastic Network Adapter for enhanced networking. To find out which instance types support 20 Gbps network speeds, see the Instance Type Matrix.

# **Enabling Enhanced Networking on Your Instance**

If your instance type supports the Intel 82599 VF interface for enhanced networking, follow the procedures in Enabling Enhanced Networking with the Intel 82599 VF Interface on Linux Instances in a VPC (p. 725).

If your instance type supports the Elastic Network Adapter for enhanced networking, follow the procedures in Enabling Enhanced Networking with the Elastic Network Adapter (ENA) on Linux Instances in a VPC (p. 735).

# Enabling Enhanced Networking with the Intel 82599 VF Interface on Linux Instances in a VPC

Amazon EC2 provides enhanced networking capabilities to C3, C4, D2, I2, R3, and M4 (excluding m4.16xlarge) instances with the Intel 82599 VF interface, which uses the Intel ixgbevf driver.

To prepare for enhanced networking with the Intel 82599 VF interface, set up your instance as follows:

- Launch the instance from an HVM AMI using Linux kernel version of 2.6.32 or later. The latest Amazon
  Linux HVM AMIs have the modules required for enhanced networking installed and have the required
  attributes set. Therefore, if you launch an Amazon EBS-backed, enhanced networking-supported
  instance using a current Amazon Linux HVM AMI, enhanced networking is already enabled for your
  instance.
- Launch the instance in a VPC. (You can't enable enhanced networking if the instance is in EC2-Classic.)
- Install and configure the AWS CLI or the AWS Tools for Windows PowerShell on any computer you choose, preferably your local desktop or laptop. For more information, see Accessing Amazon EC2 (p. 3). Enhanced networking cannot be managed from the Amazon EC2 console.
- If you have important data on the instance that you want to preserve, you should back that data up now by creating an AMI from your instance. Updating kernels and kernel modules, as well as enabling the sriovNetSupport attribute, may render incompatible instances or operating systems unreachable; if you have a recent backup, your data will still be retained if this happens.

### Contents

- Testing Whether Enhanced Networking with the Intel 82599 VF Interface is Enabled (p. 726)
- Enabling Enhanced Networking with the Intel 82599 VF Interface on Amazon Linux (p. 728)
- Enabling Enhanced Networking with the Intel 82599 VF Interface on Ubuntu (p. 730)
- Enabling Enhanced Networking with the Intel 82599 VF Interface on Other Linux Distributions (p. 732)
- Troubleshooting Connectivity Issues (p. 734)

# Testing Whether Enhanced Networking with the Intel 82599 VF Interface is Enabled

To test whether enhanced networking with the Intel 82599 VF interface is already enabled, verify that the <code>ixgbevf</code> module is installed on your instance and that the <code>sriovNetSupport</code> attribute is set. If your instance satisfies these two conditions, then the **ethtool -i ethz** command should show that the module is in use on the network interface.

### Kernel Module (ixgbevf)

To verify that the <code>ixgbevf</code> module is installed and that the version is compatible with enhanced networking, use the **modinfo** command as follows:

```
[ec2-user ~]$ modinfo ixgbevf
filename:
               /lib/modules/3.10.48-55.140.amznl.x86_64/kernel/drivers/amazon/ixgbevf/
ixgbevf.ko
               2.14.2
version:
license:
              GPL
description: Intel(R) 82599 Virtual Function Driver
               Intel Corporation, <linux.nics@intel.com>
srcversion:
author:
               50CBF6F36B99FE70E56C95A
               pci:v00008086d00001515sv*sd*bc*sc*i*
alias:
               pci:v00008086d000010EDsv*sd*bc*sc*i*
alias:
depends:
intree:
               Y
               3.10.48-55.140.amzn1.x86_64 SMP mod_unload modversions
vermagic:
               InterruptThrottleRate:Maximum interrupts per second, per vector,
 (956-488281, 0=off, 1=dynamic), default 1 (array of int)
```

In the above Amazon Linux case, the <code>ixgbevf</code> module is already installed and it is at the minimum recommended version (2.14.2).

```
ubuntu:~$ modinfo ixgbevf
               /lib/modules/3.13.0-29-generic/kernel/drivers/net/ethernet/intel/ixgbevf/
filename:
ixgbevf.ko
version:
license:
              GPL
description:
               Intel(R) 82599 Virtual Function Driver
               Intel Corporation, <linux.nics@intel.com>
author:
srcversion: 0816EA811025C8062A9C269
             pci:v00008086d00001515sv*sd*bc*sc*i*
alias:
alias:
              pci:v00008086d000010EDsv*sd*bc*sc*i*
depends:
intree:
vermagic:
               3.13.0-29-generic SMP mod_unload modversions
               Magrathea: Glacier signing key
signer:
sig_key:
               66:02:CB:36:F1:31:3B:EA:01:C4:BD:A9:65:67:CF:A7:23:C9:70:D8
sig_hashalgo: sha512
parm:
               debug:Debug level (0=none,...,16=all) (int)
```

In the above Ubuntu instance, the module is installed, but the version is 2.11.3-k, which does not have all of the latest bug fixes that the recommended version 2.14.2 does. In this case, the <code>ixgbevf</code> module would work, but a newer version can still be installed and loaded on the instance for the best experience.

### Instance Attribute (sriovNetSupport)

To check whether an instance has the enhanced networking <code>sriovNetSupport</code> attribute set, use one of the following commands:

describe-instance-attribute (AWS CLI)

```
$ aws ec2 describe-instance-attribute --instance-id instance_id --attribute
sriovNetSupport
```

Get-EC2InstanceAttribute (AWS Tools for Windows PowerShell)

```
C:\> Get-EC2InstanceAttribute -InstanceId instance-id -Attribute sriovNetSupport
```

If the attribute isn't set, SriovNetSupport is empty; otherwise, it is set as follows:

```
"SriovNetSupport": {
    "Value": "simple"
},
```

### Image Attribute (sriovNetSupport)

To check whether an AMI already has the enhanced networking  ${\tt sriovNetSupport}$  attribute set, use one of the following commands:

· describe-image-attribute (AWS CLI)

```
$ aws ec2 describe-image-attribute --image-id ami_id --attribute sriovNetSupport
```

### Note

This command only works for images that you own. You receive an AuthFailure error for images that do not belong to your account.

Get-EC2ImageAttribute (AWS Tools for Windows PowerShell)

```
C:\> Get-EC2ImageAttribute -ImageId ami-id -Attribute sriovNetSupport
```

If the attribute isn't set, SriovNetSupport is empty; otherwise, it is set as follows:

```
"SriovNetSupport": {
    "Value": "simple"
},
```

### **Network Interface Driver**

Use the following command to verify that the module is being used on a particular interface, substituting the interface name that you wish to check. If you are using a single interface (default), it will be eth0.

```
[ec2-user ~]$ ethtool -i eth0
driver: vif
version:
firmware-version:
bus-info: vif-0
supports-statistics: yes
supports-test: no
supports-eeprom-access: no
supports-register-dump: no
supports-priv-flags: no
```

In the above case, the ixgbevf module is not loaded, because the listed driver is vif.

```
[ec2-user ~]$ ethtool -i eth0
driver: ixgbevf
version: 2.14.2
firmware-version: N/A
bus-info: 0000:00:03.0
supports-statistics: yes
supports-test: yes
supports-eeprom-access: no
supports-register-dump: yes
supports-priv-flags: no
```

In this case, the <code>ixgbevf</code> module is loaded and at the minimum recommended version. This instance has enhanced networking properly configured.

# Enabling Enhanced Networking with the Intel 82599 VF Interface on Amazon Linux

The latest Amazon Linux HVM AMIs have the <code>ixgbevf</code> module required for enhanced networking installed and have the required <code>sriovNetSupport</code> attribute set. Therefore, if you launch a C3, C4, D2, I2, R3, or M4 (excluding <code>m4.16xlarge</code>) instance using a current Amazon Linux HVM AMI, enhanced networking is already enabled for your instance. For more information, see Testing Whether Enhanced Networking with the Intel 82599 VF Interface is Enabled (p. 726).

If you launched your instance using an older Amazon Linux AMI and it does not have enhanced networking enabled already, use the following procedure to enable enhanced networking.

### To enable enhanced networking (EBS-backed instances)

- 1. Connect to your instance.
- 2. From the instance, run the following command to update your instance with the newest kernel and kernel modules, including <code>ixgbevf</code>:

```
[ec2-user ~]$ sudo yum update
```

- From your local computer, reboot your instance using the Amazon EC2 console or one of the following commands: reboot-instances (AWS CLI), Restart-EC2Instance (AWS Tools for Windows PowerShell).
- Connect to your instance again and verify that the ixgbevf module is installed and at the minimum recommended version using the modinfo ixgbevf command from Testing Whether Enhanced Networking with the Intel 82599 VF Interface is Enabled (p. 726).
- 5. From your local computer, stop the instance using the Amazon EC2 console or one of the following commands: stop-instances (AWS CLI), Stop-EC2Instance (AWS Tools for Windows PowerShell). If your instance is managed by AWS OpsWorks, you should stop the instance in the AWS OpsWorks console so that the instance state remains in sync.

### **Important**

If you are using an instance store-backed instance, you can't stop the instance. Instead, proceed to To enable enhanced networking (instance store-backed instances) (p. 729).

From your local computer, enable the enhanced networking attribute using one of the following commands.

### Warning

There is no way to disable the enhanced networking attribute after you've enabled it.

### Warning

Enhanced networking is supported only for HVM instances. Enabling enhanced networking with a PV instance can make it unreachable. Setting this attribute without the proper module or module version can also make your instance unreachable.

modify-instance-attribute (AWS CLI)

```
$ aws ec2 modify-instance-attribute --instance-id instance_id --sriov-net-support
simple
```

• Edit-EC2InstanceAttribute (AWS Tools for Windows PowerShell)

```
C:\> Edit-EC2InstanceAttribute -InstanceId instance_id -SriovNetSupport "simple"
```

- 7. (Optional) Create an AMI from the instance, as described in Creating an Amazon EBS-Backed Linux AMI (p. 87). The AMI inherits the enhanced networking attribute from the instance. Therefore, you can use this AMI to launch another instance with enhanced networking enabled by default.
- 8. From your local computer, start the instance using the Amazon EC2 console or one of the following commands: start-instances (AWS CLI), Start-EC2Instance (AWS Tools for Windows PowerShell). If your instance is managed by AWS OpsWorks, you should start the instance in the AWS OpsWorks console so that the instance state remains in sync.
- 9. Connect to your instance and verify that the <code>ixgbevf</code> module is installed and loaded on your network interface using the ethtool -i ethz command from Testing Whether Enhanced Networking with the Intel 82599 VF Interface is Enabled (p. 726).

### To enable enhanced networking (instance store-backed instances)

If your instance is an instance store—backed instance, follow Step 1 (p. 728) through Step 4 (p. 729) in the previous procedure, and then create a new AMI as described in Creating an Instance Store-Backed Linux AMI (p. 91). Be sure to enable the enhanced networking attribute when you register the AMI.

• register-image (AWS CLI)

```
$ aws ec2 register-image --sriov-net-support simple ...
```

Register-EC2Image (AWS Tools for Windows PowerShell)

```
\texttt{C:} \verb|\| \texttt{Register-EC2Image -SriovNetSupport "simple" ...}
```

# Enabling Enhanced Networking with the Intel 82599 VF Interface on Ubuntu

The following procedure provides the general steps that you'll take when enabling enhanced networking with the Intel 82599 VF interface on an Ubuntu instance.

### To enable enhanced networking on Ubuntu (EBS-backed instances)

- 1. Connect to your instance.
- 2. Update the package cache and packages.

```
ubuntu:~$ sudo apt-get update && sudo apt-get upgrade -y
```

### **Important**

If during the update process, you are prompted to install grub, use /dev/xvda to install grub onto, and then choose to keep the current version of /boot/grub/menu.lst.

3. Install the dkms package so that your ixgbevf module is rebuilt every time your kernel is updated.

```
ubuntu:~$ sudo apt-get install -y dkms
```

4. Download the source for version 2.16.4 of the <code>ixgbevf</code> module on your instance from Sourceforge at <a href="http://sourceforge.net/projects/e1000/files/ixgbevf%20stable/">http://sourceforge.net/projects/e1000/files/ixgbevf%20stable/</a>.

#### Note

Earlier versions of ixgbevf, including the minimum recommended version, 2.14.2, do not build properly on some versions of Ubuntu. The 2.16.4 version of ixgbevf should be used for Ubuntu instances.

```
ubuntu:~$ wget "sourceforge.net/projects/e1000/files/ixgbevf stable/2.16.4/ixgbevf-2.16.4.tar.gz"
```

5. Decompress and unarchive the ixgbevf package.

```
ubuntu:~$ tar -xzf ixgbevf-2.16.4.tar.gz
```

6. Move the <code>ixgbevf</code> package to the <code>/usr/src/</code> directory so **dkms** can find it and build it for each kernel update.

```
ubuntu:~$ sudo mv ixgbevf-2.16.4 /usr/src/
```

- 7. Create the **dkms** configuration file with the following values, substituting your version of ixgbevf.
  - a. Create the file.

```
ubuntu:~$ sudo touch /usr/src/ixgbevf-2.16.4/dkms.conf
```

b. Edit the file and add the following values.

```
ubuntu:~$ sudo vim /usr/src/ixgbevf-2.16.4/dkms.conf
PACKAGE_NAME="ixgbevf"
PACKAGE_VERSION="2.16.4"
```

```
CLEAN="cd src/; make clean"
MAKE="cd src/; make BUILD_KERNEL=${kernelver}"
BUILT_MODULE_LOCATION[0]="src/"
BUILT_MODULE_NAME[0]="ixgbevf"
DEST_MODULE_LOCATION[0]="/updates"
DEST_MODULE_NAME[0]="ixgbevf"
AUTOINSTALL="yes"
```

- 8. Add, build, and install the ixgbevf module on your instance with dkms.
  - a. Add the module to dkms.

```
ubuntu:~$ sudo dkms add -m ixgbevf -v 2.16.4
```

b. Build the module with dkms.

```
ubuntu:~$ sudo dkms build -m ixgbevf -v 2.16.4
```

c. Install the module with dkms.

```
ubuntu:~$ sudo dkms install -m ixgbevf -v 2.16.4
```

9. Rebuild the initramfs so the correct module is loaded at boot time.

```
ubuntu:~$ sudo update-initramfs -c -k all
```

 Verify that the ixgbevf module is installed and at the minimum recommended version using the modinfo ixgbevf command from Testing Whether Enhanced Networking with the Intel 82599 VF Interface is Enabled (p. 726).

```
ubuntu:~$ modinfo ixgbevf
             /lib/modules/3.13.0-74-generic/updates/dkms/ixgbevf.ko
filename:
version:
               2.16.4
license:
              GPL
description: Intel(R) 10 Gigabit Virtual Function Network Driver
author: Intel Corporation, <linux.nics@intel.com>
srcversion: 759A432E3151C8F9F6EA882
               pci:v00008086d00001515sv*sd*bc*sc*i*
alias:
alias:
               pci:v00008086d000010EDsv*sd*bc*sc*i*
depends:
vermagic: 3.13.0-74-generic SMP mod_unload modversions
parm:
               InterruptThrottleRate:Maximum interrupts per second, per vector,
 (956-488281, 0=off, 1=dynamic), default 1 (array of int)
```

11. From your local computer, stop the instance using the Amazon EC2 console or one of the following commands: stop-instances (AWS CLI), Stop-EC2Instance (AWS Tools for Windows PowerShell). If your instance is managed by AWS OpsWorks, you should stop the instance in the AWS OpsWorks console so that the instance state remains in sync.

#### **Important**

If you are using an instance store-backed instance, you can't stop the instance. Instead, proceed to To enable enhanced networking on Ubuntu (instance store-backed instances) (p. 732).

12. From your local computer, enable the enhanced networking sriovNetSupport attribute using one of the following commands. Note that there is no way to disable this attribute after you've enabled it.

### Warning

Enhanced networking is supported only for HVM instances. Enabling enhanced networking with a PV instance can make it unreachable. Setting this attribute without the proper module or module version can also make your instance unreachable.

• modify-instance-attribute (AWS CLI)

```
$ aws ec2 modify-instance-attribute --instance-id instance_id --sriov-net-support
simple
```

Edit-EC2InstanceAttribute (AWS Tools for Windows PowerShell)

```
C:\> Edit-EC2InstanceAttribute -InstanceId instance_id -SriovNetSupport "simple"
```

- 13. (Optional) Create an AMI from the instance, as described in Creating an Amazon EBS-Backed Linux AMI (p. 87). The AMI inherits the enhanced networking sriovNetSupport attribute from the instance. Therefore, you can use this AMI to launch another instance with enhanced networking enabled by default.
- 14. From your local computer, start the instance using the Amazon EC2 console or one of the following commands: start-instances (AWS CLI), Start-EC2Instance (AWS Tools for Windows PowerShell). If your instance is managed by AWS OpsWorks, you should start the instance in the AWS OpsWorks console so that the instance state remains in sync.
- 15. (Optional) Connect to your instance and verify that the module is installed.

### To enable enhanced networking on Ubuntu (instance store-backed instances)

If your instance is an instance store-backed instance, follow Step 1 (p. 730) through Step 10 (p. 731) in the previous procedure, and then create a new AMI as described in Creating an Instance Store-Backed Linux AMI (p. 91). Be sure to enable the enhanced networking attribute when you register the AMI.

### Warning

Enhanced networking is supported only for HVM instances. Enabling enhanced networking with a PV instance can make it unreachable. Setting this attribute without the proper module or module version can also make your instance unreachable.

register-image (AWS CLI)

```
$ aws ec2 register-image --sriov-net-support simple ...
```

Register-EC2Image (AWS Tools for Windows PowerShell)

```
C:\> Register-EC2Image -SriovNetSupport "simple" ...
```

# Enabling Enhanced Networking with the Intel 82599 VF Interface on Other Linux Distributions

The following procedure provides the general steps that you'll take when enabling enhanced networking with the Intel 82599 VF interface on a Linux distribution other than Amazon Linux or Ubuntu. For more information, such as detailed syntax for commands, file locations, or package and tool support, see the specific documentation for your Linux distribution.

### To enable enhanced networking on Linux (EBS-backed instances)

- 1. Connect to your instance.
- Download the source for version 2.14.2 of the ixgbevf module on your instance from Sourceforge at http://sourceforge.net/projects/e1000/files/ixgbevf%20stable/. This is the minimum version recommended for enhanced networking.

### Note

Earlier versions of ixgbevf, including the minimum recommended version, 2.14.2, do not build properly on some Linux distributions, including certain versions of Ubuntu. If you receive build errors, you may try a newer version, such as 2.16.4 (which fixes the build issue on affected Ubuntu versions).

3. Compile and install the ixgbevf module on your instance.

If your distribution supports **dkms**, then you should consider configuring **dkms** to recompile the <code>ixgbevf</code> module whenever your system's kernel is updated. If your distribution does not support **dkms** natively, you can find it in the EPEL repository (https://fedoraproject.org/wiki/EPEL) for Red Hat Enterprise Linux variants, or you can download the software at http://linux.dell.com/dkms/. Use Step 6 (p. 730) through Step 8 (p. 731) in To enable enhanced networking on Ubuntu (EBS-backed instances) (p. 730) for help configuring **dkms**.

### Warning

If you compile the <code>ixgbevf</code> module for your current kernel and then upgrade your kernel without rebuilding the driver for the new kernel, your system may revert to the distribution-specific <code>ixgbevf</code> module at the next reboot, which could make your system unreachable if the distribution-specific version is incompatible with enhanced networking.

- 4. Run the **sudo depmod** command to update module dependencies.
- 5. Update the initramfs on your instance to ensure that the new module loads at boot time.
- 6. Determine if your system uses predictable network interface names by default. Systems that use **systemd** or **udev** versions 197 or greater can rename Ethernet devices and they do not guarantee that a single network interface will be named eth0. This behavior can cause problems connecting to your instance. For more information and to see other configuration options, see Predictable Network Interface Names on the freedesktop.org website.
  - You can check the **systemd** or **udev** versions on RPM-based systems with the following command:

```
[ec2-user ~]$ rpm -qa | grep -e '^systemd-[0-9]\+\|^udev-[0-9]\+' systemd-208-11.el7_0.2.x86_64
```

In the above Red Hat 7 example, the **systemd** version is 208, so predictable network interface names must be disabled.

b. Disable predictable network interface names by adding the net.ifnames=0 option to the GRUB\_CMDLINE\_LINUX line in /etc/default/grub.

```
[ec2-user ~] \ sudo sed -i '/^GRUB\_CMDLINE\_LINUX/s/\"$/\ net\.ifnames\=0\"/' /etc/default/grub
```

c. Rebuild the grub configuration file.

```
[ec2-user ~]$ sudo grub2-mkconfig -o /boot/grub2/grub.cfg
```

7. From your local computer, stop the instance using the Amazon EC2 console or one of the following commands: stop-instances (AWS CLI), Stop-EC2Instance (AWS Tools for Windows PowerShell). If your instance is managed by AWS OpsWorks, you should stop the instance in the AWS OpsWorks console so that the instance state remains in sync.

### **Important**

If you are using an instance store-backed instance, you can't stop the instance. Instead, proceed to To enabled enhanced networking (instance store-backed instances) (p. 734)

8. From your local computer, enable the enhanced networking attribute using one of the following commands. Note that there is no way to disable the networking attribute after you've enabled it.

### Warning

Enhanced networking is supported only for HVM instances. Enabling enhanced networking with a PV instance can make it unreachable. Setting this attribute without the proper module or module version can also make your instance unreachable.

• modify-instance-attribute (AWS CLI)

```
\$ aws ec2 modify-instance-attribute --instance-id {\it instance\_id} --sriov-net-support simple
```

• Edit-EC2InstanceAttribute (AWS Tools for Windows PowerShell)

```
C:\> Edit-EC2InstanceAttribute -InstanceId instance_id-SriovNetSupport "simple"
```

9. (Optional) Create an AMI from the instance, as described in Creating an Amazon EBS-Backed Linux AMI (p. 87). The AMI inherits the enhanced networking attribute from the instance. Therefore, you can use this AMI to launch another instance with enhanced networking enabled by default.

### **Important**

If your instance operating system contains an /etc/udev/rules.d/70-persistent-net.rules file, you must delete it before creating the AMI. This file contains the MAC address for the Ethernet adapter of the original instance. If another instance boots with this file, the operating system will be unable to find the device and eth0 may fail, causing boot issues. This file is regenerated at the next boot cycle, and any instances launched from the AMI create their own version of the file.

- 10. From your local computer, start the instance using the Amazon EC2 console or one of the following commands: start-instances (AWS CLI), Start-EC2Instance (AWS Tools for Windows PowerShell). If your instance is managed by AWS OpsWorks, you should start the instance in the AWS OpsWorks console so that the instance state remains in sync.
- 11. (Optional) Connect to your instance and verify that the module is installed.

### To enabled enhanced networking (instance store-backed instances)

If your instance is an instance store—backed instance, follow Step 1 (p. 732) through Step 5 (p. 733) in the previous procedure, and then create a new AMI as described in Creating an Instance Store-Backed Linux AMI (p. 91). Be sure to enable the enhanced networking attribute when you register the AMI.

### Warning

Enhanced networking is supported only for HVM instances. Enabling enhanced networking with a PV instance can make it unreachable. Setting this attribute without the proper module or module version can also make your instance unreachable.

• register-image (AWS CLI)

```
$ aws ec2 register-image --sriov-net-support simple ...
```

Register-EC2Image (AWS Tools for Windows PowerShell)

```
C:\> Register-EC2Image -SriovNetSupport "simple" ...
```

# **Troubleshooting Connectivity Issues**

If you lose connectivity while enabling enhanced networking, the ixgbevf module might be incompatible with the kernel. Try installing the version of the ixgbevf module included with the distribution of Linux for your instance.

If you enable enhanced networking for a PV instance or AMI, this can make your instance unreachable.

# Enabling Enhanced Networking with the Elastic Network Adapter (ENA) on Linux Instances in a VPC

To prepare for enhanced networking with the ENA network adapter, set up your instance as follows:

- Launch the instance from an HVM AMI using Linux kernel version of 3.2 or later. The latest Amazon
  Linux HVM AMIs have the modules required for enhanced networking installed and have the required
  attributes set. Therefore, if you launch an Amazon EBS-backed, enhanced networking-supported
  instance using a current Amazon Linux HVM AMI, ENA enhanced networking is already enabled for your
  instance.
- Launch the instance in a VPC. (You can't enable enhanced networking if the instance is in EC2-Classic.)
- Install and configure the AWS CLI or the AWS Tools for Windows PowerShell on any computer you choose, preferably your local desktop or laptop. For more information, see Accessing Amazon EC2 (p. 3). Enhanced networking cannot be managed from the Amazon EC2 console.
- If you have important data on the instance that you want to preserve, you should back that data up now by creating an AMI from your instance. Updating kernels and kernel modules, as well as enabling the enasupport attribute, may render incompatible instances or operating systems unreachable; if you have a recent backup, your data will still be retained if this happens.

### Contents

- Testing Whether Enhanced Networking with ENA Is Enabled (p. 735)
- Enabling Enhanced Networking with ENA on Amazon Linux (p. 737)
- Enabling Enhanced Networking with ENA on Ubuntu (p. 739)
- Enabling Enhanced Networking with ENA on Other Linux Distributions (p. 741)
- Troubleshooting (p. 744)

### Testing Whether Enhanced Networking with ENA Is Enabled

To test whether enhanced networking with ENA is already enabled, verify that the ena module is installed on your instance and that the enaSupport attribute is set. If your instance satisfies these two conditions, then the **ethtool -i ethn** command should show that the module is in use on the network interface.

### Kernel Module (ena)

To verify that the ena module is installed, use the modinfo command as follows:

```
[ec2-user ~]$ modinfo ena
filename:
               /lib/modules/4.4.11-23.53.amzn1.x86_64/kernel/drivers/amazon/net/ena/ena.ko
version:
                0.6.6
license:
                GPT.
                Elastic Network Adapter (ENA)
description:
author:
                Amazon.com, Inc. or its affiliates
srcversion:
                3141E47566402C79D6B8284
alias:
                pci:v00001D0Fd0000EC21sv*sd*bc*sc*i*
               pci:v00001D0Fd0000EC20sv*sd*bc*sc*i*
alias:
alias:
                pci:v00001D0Fd00001EC2sv*sd*bc*sc*i*
alias:
                pci:v00001D0Fd00000EC2sv*sd*bc*sc*i*
depends:
intree:
vermagic:
                4.4.11-23.53.amzn1.x86_64 SMP mod_unload modversions
                debug:Debug level (0=none,...,16=all) (int)
parm:
parm:
                push_mode:Descriptor / header push mode (0=automatic,1=disable,3=enable)
```

In the above Amazon Linux case, the ena module is installed.

```
ubuntu:~$ modinfo ena
ERROR: modinfo: could not find module ena
```

In the above Ubuntu instance, the module is not installed, so you must first install it. For more information, see Enabling Enhanced Networking with ENA on Ubuntu (p. 739).

### Instance Attribute (enaSupport)

To check whether an instance already has the enhanced networking <code>enasupport</code> attribute set, use one of the following commands:

describe-instances (AWS CLI)

```
$ aws ec2 describe-instances --instance-id instance_id --query
'Reservations[].Instances[].EnaSupport'
```

If the enasupport attribute isn't set, the returned JSON is empty; otherwise, it is set as follows:

```
[
true
]
```

Get-EC2Instance (Tools for Windows PowerShell)

```
C:\> (Get-EC2Instance -InstanceId instance-id).Instances.EnaSupport
```

If the  ${\tt enaSupport}$  attribute is set, the response is  ${\tt True}.$ 

### Image Attribute (enaSupport)

To check whether an AMI already has the enhanced networking <code>enaSupport</code> attribute set, use one of the following commands:

describe-images (AWS CLI)

```
$ aws ec2 describe-images --image-id ami_id --query 'Images[].EnaSupport'
```

### Note

This command only works for images that you own. You receive an AuthFailure error for images that do not belong to your account.

If the attribute isn't set, EnaSupport is empty; otherwise, it is set as follows:

```
[
```

```
true
]
```

Get-EC2Image (Tools for Windows PowerShell)

```
C:\> (Get-EC2Image -ImageId ami_id).EnaSupport
```

If the enaSupport attribute is set, the response is True.

#### **Network Interface Driver**

Use the following command to verify that the ena module is being used on a particular interface, substituting the interface name that you wish to check. If you are using a single interface (default), it will be etho.

```
[ec2-user ~]$ ethtool -i eth0
driver: vif
version:
firmware-version:
bus-info: vif-0
supports-statistics: yes
supports-test: no
supports-eeprom-access: no
supports-register-dump: no
supports-priv-flags: no
```

In the above case, the ena module is not loaded, because the listed driver is vif.

```
[ec2-user ~]$ ethtool -i eth0
driver: ena
version: 0.6.6
firmware-version:
bus-info: 0000:00:03.0
supports-statistics: yes
supports-test: no
supports-eeprom-access: no
supports-register-dump: no
supports-priv-flags: no
```

In this case, the ena module is loaded and at the minimum recommended version. This instance has enhanced networking properly configured.

# Enabling Enhanced Networking with ENA on Amazon Linux

The latest Amazon Linux HVM AMIs have the module required for enhanced networking with ENA installed and have the required <code>enaSupport</code> attribute set. Therefore, if you launch an instance with the latest Amazon Linux HVM AMI on a supported instance type, enhanced networking with ENA is already enabled for your instance. For more information, see Testing Whether Enhanced Networking with <code>ENA</code> Is Enabled (p. 735).

If you launched your instance using an older Amazon Linux AMI and it does not have enhanced networking enabled already, use the following procedure to enable enhanced networking.

### To enable enhanced networking with ENA (EBS-backed instances)

- 1. Connect to your instance.
- 2. From the instance, run the following command to update your instance with the newest kernel and kernel modules, including ena:

```
[ec2-user ~]$ sudo yum update
```

- From your local computer, reboot your instance using the Amazon EC2 console or one of the following commands: reboot-instances (AWS CLI), Restart-EC2Instance (AWS Tools for Windows PowerShell).
- 4. Connect to your instance again and verify that the ena module is installed and at the minimum recommended version using the **modinfo ena** command from Testing Whether Enhanced Networking with ENA Is Enabled (p. 735).
- 5. From your local computer, stop the instance using the Amazon EC2 console or one of the following commands: stop-instances (AWS CLI), Stop-EC2Instance (AWS Tools for Windows PowerShell). If your instance is managed by AWS OpsWorks, you should stop the instance in the AWS OpsWorks console so that the instance state remains in sync.

### **Important**

If you are using an instance store-backed instance, you can't stop the instance. Instead, proceed to To enable enhanced networking with ENA (instance store-backed instances) (p. 738).

6. From your local computer, enable the enhanced networking attribute using one of the following commands.

### Warning

Enhanced networking is supported only for HVM instances. Enabling enhanced networking with a PV instance can make it unreachable. Setting this attribute without the proper module or module version can also make your instance unreachable.

• modify-instance-attribute (AWS CLI)

```
$ aws ec2 modify-instance-attribute --instance-id instance_id --ena-support
```

• Edit-EC2InstanceAttribute (Tools for Windows PowerShell)

```
C:\> Edit-EC2InstanceAttribute -InstanceId instance-id -EnaSupport $true
```

- 7. (Optional) Create an AMI from the instance, as described in Creating an Amazon EBS-Backed Linux AMI (p. 87). The AMI inherits the enhanced networking enasupport attribute from the instance. Therefore, you can use this AMI to launch another instance with enhanced networking with ENA enabled by default.
- 8. From your local computer, start the instance using the Amazon EC2 console or one of the following commands: start-instances (AWS CLI), Start-EC2Instance (AWS Tools for Windows PowerShell). If your instance is managed by AWS OpsWorks, you should start the instance in the AWS OpsWorks console so that the instance state remains in sync.
- 9. Connect to your instance and verify that the ena module is installed and loaded on your network interface using the **ethtool -i ethn** command from Testing Whether Enhanced Networking with ENA Is Enabled (p. 735).

### Note

If you are unable to connect to your instance after enabling enhanced networking with ENA, see Troubleshooting the Elastic Network Adapter (ENA) (p. 744).

### To enable enhanced networking with ENA (instance store-backed instances)

If your instance is an instance store—backed instance, follow Step 1 (p. 737) through Step 4 (p. 738) in the previous procedure, and then create a new AMI as described in Creating an Instance Store-Backed Linux AMI. Be sure to enable the enhanced networking enasupport attribute when you register the AMI.

register-image (AWS CLI)

```
$ aws ec2 register-image --ena-support ...
```

Register-EC2Image (AWS Tools for Windows PowerShell)

```
C:\> Register-EC2Image -EnaSupport $true ...
```

## Enabling Enhanced Networking with ENA on Ubuntu

The following procedure provides the general steps that you'll take when enabling enhanced networking with ENA on an Ubuntu instance.

### To enable enhanced networking with ENA on Ubuntu (EBS-backed instances)

- 1. Connect to your instance.
- 2. Update the package cache and packages.

```
ubuntu:~$ sudo apt-get update && sudo apt-get upgrade -y
```

### **Important**

If during the update process you are prompted to install <code>grub</code>, use <code>/dev/xvda</code> to install <code>grub</code> onto, and then choose to keep the current version of <code>/boot/grub/menu.lst</code>.

3. Install the build-essential packages to compile the kernel module and the dkms package so that your ena module is rebuilt every time your kernel is updated.

```
ubuntu:~$ sudo apt-get install -y build-essential dkms
```

4. Clone the source code for the ena module on your instance from GitHub at https://github.com/amzn/amzn-drivers.

```
ubuntu:~$ git clone https://github.com/amzn/amzn-drivers
```

5. Move the amzn-drivers package to the /usr/src/ directory so **dkms** can find it and build it for each kernel update. Append the version number (you can find the current version number in the release notes) of the source code to the directory name. For example, version 1.0.0 is shown in the example below.

```
ubuntu:~$ sudo mv amzn-drivers /usr/src/amzn-drivers-1.0.0
```

- 6. Create the dkms configuration file with the following values, substituting your version of ena.
  - a. Create the file.

```
ubuntu:~$ sudo touch /usr/src/amzn-drivers-1.0.0/dkms.conf
```

b. Edit the file and add the following values.

```
ubuntu:~$ sudo vim /usr/src/amzn-drivers-1.0.0/dkms.conf
PACKAGE_NAME="ena"
PACKAGE_VERSION="1.0.0"
CLEAN="make -C kernel/linux/ena clean"
MAKE="make -C kernel/linux/ena/ BUILD_KERNEL=${kernelver}"
BUILT_MODULE_NAME[0]="ena"
BUILT_MODULE_LOCATION="kernel/linux/ena"
DEST_MODULE_LOCATION[0]="/updates"
DEST_MODULE_NAME[0]="ena"
AUTOINSTALL="yes"
```

7. Add, build, and install the ena module on your instance with **dkms**.

a. Add the module to dkms.

```
ubuntu:~$ sudo dkms add -m amzn-drivers -v 1.0.0
```

b. Build the module with dkms.

```
ubuntu:~$ sudo dkms build -m amzn-drivers -v 1.0.0
```

c. Install the module with dkms.

```
ubuntu:~$ sudo dkms install -m amzn-drivers -v 1.0.0
```

8. Rebuild the initramfs so the correct module is loaded at boot time.

```
ubuntu:~$ sudo update-initramfs -c -k all
```

9. Verify that the ena module is installed using the **modinfo ena** command from Testing Whether Enhanced Networking with ENA Is Enabled (p. 735).

```
ubuntu:~$ modinfo ena
filename:
               /lib/modules/3.13.0-74-generic/updates/dkms/ena.ko
version:
               1.0.0
license:
               GPT.
author: Amazon.com, Inc. or its affiliates sreversion: 9693C876C54CA64AE4REAGA
alias:
               pci:v00001D0Fd0000EC21sv*sd*bc*sc*i*
               pci:v00001D0Fd0000EC20sv*sd*bc*sc*i*
alias:
               pci:v00001D0Fd00001EC2sv*sd*bc*sc*i*
alias:
alias:
               pci:v00001D0Fd00000EC2sv*sd*bc*sc*i*
depends:
vermagic:
               3.13.0-74-generic SMP mod_unload modversions
parm:
                debug:Debug level (0=none,...,16=all) (int)
                push_mode:Descriptor / header push mode
parm:
 (0=automatic,1=disable,3=enable)
    0 - Automatically choose according to device capability (default)
    1 - Don't push anything to device memory
     3 - Push descriptors and header buffer to device memory (int)
parm:
               enable_wd:Enable keepalive watchdog (0=disable,1=enable,default=1)
(int.)
               enable_missing_tx_detection:Enable missing Tx completions. (default=1)
parm:
(int)
                numa_node_override_array:Numa node override map
parm:
(array of int)
                numa_node_override:Enable/Disable numa node override (0=disable)
parm:
 (int)
```

10. From your local computer, stop the instance using the Amazon EC2 console or one of the following commands: stop-instances (AWS CLI), Stop-EC2Instance (AWS Tools for Windows PowerShell). If your instance is managed by AWS OpsWorks, you should stop the instance in the AWS OpsWorks console so that the instance state remains in sync.

### **Important**

If you are using an instance store-backed instance, you can't stop the instance. Instead, proceed to To enable enhanced networking with ENA on Ubuntu (instance store-backed instances) (p. 741).

11. From your local computer, enable the enhanced networking attribute using the following command.

### Warning

Enhanced networking is supported only for HVM instances. Enabling enhanced networking with a PV instance can make it unreachable. Setting this attribute without the proper module or module version can also make your instance unreachable.

modify-instance-attribute (AWS CLI)

```
$ aws ec2 modify-instance-attribute --instance-id instance_id --ena-support
```

• Edit-EC2InstanceAttribute (Tools for Windows PowerShell)

```
C:\> Edit-EC2InstanceAttribute -InstanceId instance-id -EnaSupport $true
```

- 12. (Optional) Create an AMI from the instance, as described in Creating an Amazon EBS-Backed Linux AMI (p. 87). The AMI inherits the enhanced networking attribute from the instance. Therefore, you can use this AMI to launch another instance with enhanced networking enabled by default.
- 13. From your local computer, start the instance using the Amazon EC2 console or one of the following commands: start-instances (AWS CLI), Start-EC2Instance (AWS Tools for Windows PowerShell). If your instance is managed by AWS OpsWorks, you should start the instance in the AWS OpsWorks console so that the instance state remains in sync.
- 14. (Optional) Connect to your instance and verify that the module is installed.

#### Note

If you are unable to connect to your instance after enabling enhanced networking with ENA, see Troubleshooting the Elastic Network Adapter (ENA) (p. 744).

### To enable enhanced networking with ENA on Ubuntu (instance store-backed instances)

If your instance is an instance store-backed instance, follow Step 1 (p. 739) through Step 9 (p. 740) in the previous procedure, and then create a new AMI as described in Creating an Instance Store-Backed Linux AMI (p. 91). Be sure to enable the enhanced networking <code>enaSupport</code> attribute when you register the AMI.

### Warning

Enhanced networking is supported only for HVM instances. Enabling enhanced networking with a PV instance can make it unreachable. Setting this attribute without the proper module or module version can also make your instance unreachable.

register-image (AWS CLI)

```
$ aws ec2 register-image --ena-support ...
```

Register-EC2Image (AWS Tools for Windows PowerShell)

```
C:\> Register-EC2Image -EnaSupport $true ...
```

# Enabling Enhanced Networking with ENA on Other Linux Distributions

The following procedure provides the general steps that you'll take when enabling enhanced networking with ENA on a Linux distribution other than Amazon Linux or Ubuntu. For more information, such as detailed syntax for commands, file locations, or package and tool support, see the specific documentation for your Linux distribution.

### To enable enhanced networking with ENA on Linux (EBS-backed instances)

- 1. Connect to your instance.
- Clone the source code for the ena module on your instance from GitHub at https://github.com/amzn/ amzn-drivers.

```
ubuntu:~$ git clone https://github.com/amzn/amzn-drivers
```

3. Compile and install the ena module on your instance.

If your distribution supports **dkms**, then you should consider configuring **dkms** to recompile the <code>ena</code> module whenever your system's kernel is updated. If your distribution does not support **dkms** natively, you can find it in the EPEL repository (https://fedoraproject.org/wiki/EPEL) for Red Hat Enterprise Linux variants, or you can download the software at http://linux.dell.com/dkms/. Use Step 5 (p. 739) through Step 7 (p. 739) in To enable enhanced networking with ENA on Ubuntu (EBS-backed instances) (p. 739) for help configuring **dkms**.

- 4. Run the **sudo depmod** command to update module dependencies.
- 5. Update the initramfs on your instance to ensure that the new module loads at boot time.
- 6. Determine if your system uses predictable network interface names by default. Systems that use **systemd** or **udev** versions 197 or greater can rename Ethernet devices and they do not guarantee that a single network interface will be named eth0. This behavior can cause problems connecting to your instance. For more information and to see other configuration options, see Predictable Network Interface Names on the freedesktop.org website.
  - You can check the **systemd** or **udev** versions on RPM-based systems with the following command:

```
[ec2-user ~]$ rpm -qa | grep -e '^systemd-[0-9]\+\|^udev-[0-9]\+' systemd-208-11.el7_0.2.x86_64
```

In the above Red Hat 7 example, the **systemd** version is 208, so predictable network interface names must be disabled.

b. Disable predictable network interface names by adding the net.ifnames=0 option to the  $GRUB\_CMDLINE\_LINUX$  line in /etc/default/grub.

c. Rebuild the grub configuration file.

```
[ec2-user ~]$ sudo grub2-mkconfig -o /boot/grub2/grub.cfg
```

7. From your local computer, stop the instance using the Amazon EC2 console or one of the following commands: stop-instances (AWS CLI), Stop-EC2Instance (AWS Tools for Windows PowerShell). If your instance is managed by AWS OpsWorks, you should stop the instance in the AWS OpsWorks console so that the instance state remains in sync.

### **Important**

If you are using an instance store-backed instance, you can't stop the instance. Instead, proceed to To enabled enhanced networking with ENA (instance store–backed instances) (p. 743)

8. From your local computer, enable the enhanced networking enasupport attribute using one of the following commands.

### Warning

Enhanced networking is supported only for HVM instances. Enabling enhanced networking with a PV instance can make it unreachable. Setting this attribute without the proper module or module version can also make your instance unreachable.

• modify-instance-attribute (AWS CLI)

```
$ aws ec2 modify-instance-attribute --instance-id instance_id --ena-support
```

• Edit-EC2InstanceAttribute (Tools for Windows PowerShell)

```
\texttt{C:} \verb|>> \texttt{Edit-EC2InstanceAttribute -InstanceId} \  \, \underbrace{\textit{instance-id}} \  \, -\texttt{EnaSupport} \  \, \$true
```

 (Optional) Create an AMI from the instance, as described in Creating an Amazon EBS-Backed Linux AMI (p. 87). The AMI inherits the enhanced networking enasupprt attribute from the instance. Therefore, you can use this AMI to launch another instance with enhanced networking enabled by default.

### **Important**

If your instance operating system contains an /etc/udev/rules.d/70-persistent-net.rules file, you must delete it before creating the AMI. This file contains the MAC address for the Ethernet adapter of the original instance. If another instance boots with this file, the operating system will be unable to find the device and eth0 may fail, causing boot issues. This file is regenerated at the next boot cycle, and any instances launched from the AMI create their own version of the file.

- 10. From your local computer, start the instance using the Amazon EC2 console or one of the following commands: start-instances (AWS CLI), Start-EC2Instance (AWS Tools for Windows PowerShell). If your instance is managed by AWS OpsWorks, you should start the instance in the AWS OpsWorks console so that the instance state remains in sync.
- 11. (Optional) Connect to your instance and verify that the module is installed.

### Note

If you are unable to connect to your instance after enabling enhanced networking with ENA, see Troubleshooting the Elastic Network Adapter (ENA) (p. 744).

### To enabled enhanced networking with ENA (instance store-backed instances)

If your instance is an instance store—backed instance, follow the Step 1 (p. 742) through the Step 5 (p. 742) in the previous procedure, and then create a new AMI as described in Creating an Instance Store-Backed Linux AMI (p. 91). Be sure to enable the enhanced networking <code>enasupport</code> attribute when you register the AMI.

### Warning

Enhanced networking is supported only for HVM instances. Enabling enhanced networking with a PV instance can make it unreachable. Setting this attribute without the proper module or module version can also make your instance unreachable.

register-image (AWS CLI)

```
$ aws ec2 register-image --ena-support ...
```

• Register-EC2Image (AWS Tools for Windows PowerShell)

```
C:\> Register-EC2Image -EnaSupport ...
```

### **Troubleshooting**

For additional information about troubleshooting your ENA adapter, see Troubleshooting the Elastic Network Adapter (ENA) (p. 744).

# Troubleshooting the Elastic Network Adapter (ENA)

The Elastic Network Adapter (ENA) is designed to improve operating system health and reduce the chances of long-term disruption because of unexpected hardware behavior and or failures. The ENA architecture keeps device or driver failures as transparent to the system as possible. This topic provides troubleshooting information for ENA.

If you are unable to connect to your instance, start with the Troubleshooting Connectivity Issues (p. 744) section.

If you are able to connect to your instance, you can gather diagnostic information by using the failure detection and recovery mechanisms that are covered in the later sections of this topic.

### Contents

- Troubleshooting Connectivity Issues (p. 744)
- Keep-Alive Mechanism (p. 745)
- Register Read Timeout (p. 746)
- Statistics (p. 746)
- Driver Error Logs in syslog (p. 749)

# **Troubleshooting Connectivity Issues**

If you lose connectivity while enabling enhanced networking, the <code>ena</code> module might be incompatible with your instance's current running kernel. This can happen if you install the module for a specific kernel version (without **dkms**, or with an improperly configured **dkms.conf** file) and then your instance kernel is updated. If the instance kernel that is loaded at boot time does not have the <code>ena</code> module properly installed, your instance will not recognize the network adapter and your instance becomes unreachable.

If you enable enhanced networking for a PV instance or AMI, this can also make your instance unreachable.

If your instance becomes unreachable after enabling enhanced networking with ENA, you can disable the enaSupport attribute for your instance and it will fall back to the stock network adapter.

### To disable enhanced networking with ENA (EBS-backed instances)

 From your local computer, stop the instance using the Amazon EC2 console or one of the following commands: stop-instances (AWS CLI), Stop-EC2Instance (AWS Tools for Windows PowerShell). If your instance is managed by AWS OpsWorks, you should stop the instance in the AWS OpsWorks console so that the instance state remains in sync.

### **Important**

If you are using an instance store-backed instance, you can't stop the instance. Instead, proceed to To disable enhanced networking with ENA (instance store-backed instances) (p. 745).

- 2. From your local computer, disable the enhanced networking attribute using the following command.
  - modify-instance-attribute (AWS CLI)

```
$ aws ec2 modify-instance-attribute --instance-id instance_id --no-ena-support
```

### Amazon Elastic Compute Cloud User Guide for Linux Instances Troubleshooting ENA

- 3. From your local computer, start the instance using the Amazon EC2 console or one of the following commands: start-instances (AWS CLI), Start-EC2Instance (AWS Tools for Windows PowerShell). If your instance is managed by AWS OpsWorks, you should start the instance in the AWS OpsWorks console so that the instance state remains in sync.
- (Optional) Connect to your instance and try reinstalling the ena module with your current kernel version by following the steps in Enabling Enhanced Networking with the Elastic Network Adapter (ENA) on Linux Instances in a VPC (p. 735).

### To disable enhanced networking with ENA (instance store-backed instances)

If your instance is an instance store-backed instance, create a new AMI as described in Creating an Instance Store-Backed Linux AMI (p. 91). Be sure to disable the enhanced networking <code>enasupport</code> attribute when you register the AMI.

register-image (AWS CLI)

```
$ aws ec2 register-image --no-ena-support ...
```

Register-EC2Image (AWS Tools for Windows PowerShell)

```
C:\> Register-EC2Image -EnaSupport $false ...
```

## Keep-Alive Mechanism

The ENA device posts keep-alive events at a fixed rate (usually once every second). The ENA driver implements a watchdog mechanism, which checks every for the presence of these keep-alive messages. If a message or messages are present, the watchdog is rearmed, otherwise the driver concludes that the device experienced a failure and then does the following:

- · Dumps its current statistics to syslog
- · Resets the ENA device
- · Resets the ENA driver state

The above reset procedure may result in some traffic loss for a short period of time (TCP connections should be able to recover), but should not otherwise affect the user.

The ENA device may also indirectly request a device reset procedure, by not sending a keep-alive notification, for example, if the ENA device reaches an unknown state after loading an irrecoverable configuration.

Below is an example of the reset procedure:

```
[18509.800135] ena 0000:00:07.0 eth1: Keep alive watchdog timeout. // The watchdog process initiates a reset
[18509.815244] ena 0000:00:07.0 eth1: Trigger reset is on
[18509.825589] ena 0000:00:07.0 eth1: tx_timeout: 0 // The driver logs the current statistics
[18509.834253] ena 0000:00:07.0 eth1: io_suspend: 0
[18509.842674] ena 0000:00:07.0 eth1: io_resume: 0
[18509.850275] ena 0000:00:07.0 eth1: wd_expired: 1
[18509.857855] ena 0000:00:07.0 eth1: interface_up: 1
[18509.865415] ena 0000:00:07.0 eth1: interface_down: 0
[18509.873468] ena 0000:00:07.0 eth1: admin_q_pause: 0
[18509.881075] ena 0000:00:07.0 eth1: queue_0_tx_cnt: 0
[18509.888629] ena 0000:00:07.0 eth1: queue_0_tx_dueue_stop: 0
```

### Amazon Elastic Compute Cloud User Guide for Linux Instances Troubleshooting ENA

```
[18511.280972] ena 0000:00:07.0 eth1: free uncompleted tx skb qid 3 idx 0x7 // At the end
of the down process, the driver discards incomplete packets.
[18511.420112] [ENA_COM: ena_com_validate_version] ena device version: 0.10 //The driver
begins its up process
[18511.420119] [ENA_COM: ena_com_validate_version] ena controller version: 0.0.1
implementation version 1
[18511.420127] [ENA_COM: ena_com_admin_init] ena_defs : Version:[b9692e8] Build date [Wed
Apr 6 09:54:21 IDT 2016]
[18512.252108] ena 0000:00:07.0: Device watchdog is Enabled
[18512.674877] ena 0000:00:07.0: irq 46 for MSI/MSI-X
[18512.674933] ena 0000:00:07.0: irg 47 for MSI/MSI-X
[18512.674990] ena 0000:00:07.0: irq 48 for MSI/MSI-X
[18512.675037] ena 0000:00:07.0: irq 49 for MSI/MSI-X
[18512.675085] ena 0000:00:07.0: irg 50 for MSI/MSI-X
[18512.675141] ena 0000:00:07.0: irq 51 for MSI/MSI-X
[18512.675188] ena 0000:00:07.0: irg 52 for MSI/MSI-X
[18512.675233] ena 0000:00:07.0: irg 53 for MSI/MSI-X
[18512.675279] ena 0000:00:07.0: irq 54 for MSI/MSI-X
[18512.772641] [ENA_COM: ena_com_set_hash_function] Feature 10 isn't supported
[18512.772647] [ENA_COM: ena_com_set_hash_ctrl] Feature 18 isn't supported
[18512.775945] ena 0000:00:07.0: Device reset completed successfully // The reset process
is complete
```

# Register Read Timeout

The ENA architecture suggests a limited usage of memory mapped I/O (MMIO) read operations. MMIO registers are accessed by the ENA device driver only during its initialization procedure.

If the driver logs (available in **dmesg** output) indicate failures of read operations, this may be caused by an incompatible or incorrectly compiled driver, a busy hardware device, or hardware failure.

Intermittent log entries that indicate failures on read operations should not be considered an issue; the driver will retry them in this case. However, a sequence of log entries containing read failures indicate a driver or hardware problem.

Below is an example of driver log entry indicating a read operation failure due to a timeout:

```
[ 47.113698] [ENA_COM: ena_com_reg_bar_read32] reading reg failed for timeout. expected: req id[1] offset[88] actual: req id[57006] offset[0] [ 47.333715] [ENA_COM: ena_com_reg_bar_read32] reading reg failed for timeout. expected: req id[2] offset[8] actual: req id[57007] offset[0] [ 47.346221] [ENA_COM: ena_com_dev_reset] Reg read32 timeout occurred
```

### **Statistics**

If you experience insufficient network performance or latency issues, you should retrieve the device statistics and examine them. These statistics can be obtained using **ethtool**, as shown below:

```
[ec2-user ~]$ ethtool -S ethW
NIC statistics:
    tx_timeout: 0
    io_suspend: 0
    io_resume: 0
    wd_expired: 0
    interface_up: 1
    interface_down: 0
    admin_q_pause: 0
    queue_0_tx_cnt: 4329
    queue_0_tx_bytes: 1075749
```

```
queue_0_tx_queue_stop: 0
The following command output parameters are described below:
tx_timeout: N
    The number of times that the Netdev watchdog was activated.
io_suspend: N
    Unsupported. This value should always be zero.
io_resume: N
    Unsupported. This value should always be zero.
wd_expired: N
    The number of times that the driver did not receive the keep-alive event in the preceding 3 seconds.
interface_up: N
    The number of times that the ENA interface was brought up.
interface_down: N
    The number of times that the ENA interface was brought down.
admin_q_pause: N
    The admin queue is in an unstable state. This value should always be zero.
queue_N_tx_cnt: N
    The number of transmitted packets for queue N.
queue_N_{\text{tx\_bytes}}: N
    The number of transmitted bytes for queue N.
queue_N_tx_queue_stop: N
    The number of times that queue N was full and stopped.
queue\_N_tx_queue\_wakeup: N
    The number of times that queue N resumed after being stopped.
queue_N_{\text{tx\_dma_mapping\_err: }N}
    Direct memory access error count. If this value is not 0, it indicates low system resources.
queue_N_tx_napi_comp: N
    The number of times the napi handler called napi_complete for queue N.
queue_N_tx_poll: N
    The number of times the napi handler was scheduled for queue N.
queue_N_{\text{tx_doorbells}}: N
    The number of transmission doorbells for queue N.
queue_N_tx_linearize: N
    The number of times SKB linearization was attempted for queue N.
queue_N_tx_linearize_failed: N
```

The number of times SKB linearization failed for queue N.

```
queue_N_tx_prepare_ctx_err: N
```

The number of times ena\_com\_prepare\_tx failed for queue N. This value should always be zero; if not, see the driver logs.

```
queue_N_{\text{tx_missing_tx_comp}}: N
```

The number of packets that were left uncompleted for queue *N*. This value should always be zero.

```
queue_N_tx_bad_req_id: N
```

Invalid req\_id for queue N. The valid req\_id is zero, minus the queue\_size, minus 1.

```
queue_N_rx_cnt: N
```

The number of received packets for queue N.

```
queue_N_rx_bytes: N
```

The number of received bytes for queue N.

```
queue_N_rx_refil_partial: N
```

The number of times the driver did not succeed in refilling the empty portion of the rx queue with the buffers for queue N. If this value is not zero, it indicates low memory resources.

```
queue_N_rx_bad_csum: N
```

The number of times the rx queue had a bad checksum for queue N (only if rx checksum offload is supported).

```
queue_N_rx_page_alloc_fail: N
```

The number of time that page allocation failed for queue *N*. If this value is not zero, it indicates low memory resources.

```
queue_N_rx_skb_alloc_fail: N
```

The number of time that SKB allocation failed for queue *N*. If this value is not zero, it indicates low system resources.

```
queue_N_rx_dma_mapping_err: N
```

Direct memory access error count. If this value is not 0, it indicates low system resources.

```
queue_N_rx_bad_desc_num: N
```

Too many buffers per packet. If this value is not 0, it indicates usage of very small buffers.

```
queue_N_rx_small_copy_len_pkt: N
```

Optimization: For packets smaller that this threshold, which is set by <code>sysfs</code>, the packet is copied directly to the stack to avoid allocation of a new page.

```
ena_admin_q_aborted_cmd: N
```

The number of admin commands that were aborted. This usually happens during the auto-recovery procedure.

```
ena_admin_q_submitted_cmd: N
```

The number of admin queue doorbells.

```
ena_admin_q_completed_cmd: N
```

The number of admin queue completions.

```
ena_admin_q_out_of_space: N
```

The number of times that the driver tried to submit new admin command, but the queue was full.

```
ena_admin_q_no_completion: N
```

The number of times that the driver did not get an admin completion for a command.

# Driver Error Logs in syslog

The ENA driver writes log messages to **syslog** during system boot. You can examine these logs to look for errors if you are experiencing issues. Below is an example of information logged by the ENA driver in **syslog** during system boot, along with some annotations for select messages.

```
Jun 3 22:37:46 ip-172-31-2-186 kernel: [ 478.416939] [ENA_COM: ena_com_validate_version]
ena device version: 0.10
Jun 3 22:37:46 ip-172-31-2-186 kernel: [ 478.420915] [ENA_COM: ena_com_validate_version]
ena controller version: 0.0.1 implementation version 1
Jun 3 22:37:46 ip-172-31-2-186 kernel: [ 479.256831] ena 0000:00:03.0: Device watchdog is
Enabled
Jun 3 22:37:46 ip-172-31-2-186 kernel: [ 479.672947] ena 0000:00:03.0: creating 8 io
queues. queue size: 1024
Jun 3 22:37:46 ip-172-31-2-186 kernel: [ 479.680885] [ENA_COM:
ena_com_init_interrupt_moderation] Feature 20 isn't supported // Interrupt moderation is
not supported by the device
Jun 3 22:37:46 ip-172-31-2-186 kernel: [ 479.691609] [ENA_COM: ena_com_get_feature_ex]
Feature 10 isn't supported // RSS HASH function configuration is not supported by the
Jun 3 22:37:46 ip-172-31-2-186 kernel: [ 479.694583] [ENA_COM: ena_com_get_feature_ex]
Feature 18 isn't supported //RSS HASH input source configuration is not supported by the
Jun 3 22:37:46 ip-172-31-2-186 kernel: [ 479.697433] [ENA_COM:
ena_com_set_host_attributes] Set host attribute isn't supported
Jun 3 22:37:46 ip-172-31-2-186 kernel: [ 479.701064] ena 0000:00:03.0 (unnamed
net_device) (uninitialized): Cannot set host attributes
Jun 3 22:37:46 ip-172-31-2-186 kernel: [ 479.704917] ena 0000:00:03.0: Elastic Network
Adapter (ENA) found at mem f3000000, mac addr 02:8a:3c:le:13:b5 Queues 8
Jun 3 22:37:46 ip-172-31-2-186 kernel: [ 480.805037] EXT4-fs (xvda1): re-mounted. Opts:
Jun 3 22:37:46 ip-172-31-2-186 kernel: [ 481.025842] NET: Registered protocol family 10
```

# Which errors can I ignore?

The following warnings that may appear in your system's error logs can be ignored for the Elastic Network Adapter:

```
Set host attribute isn't supported
```

Host attributes are not supported for this device.

```
failed to alloc buffer for rx queue
```

This is a recoverable error, and it indicates that there may have been a memory pressure issue when the error was thrown.

```
Feature X isn't supported
```

The referenced feature is not supported by the Elastic Network Adapter. Possible values for *x* include:

- 10: RSS Hash function configuration is not supported for this device.
- 12: RSS Indirection table configuration is not supported for this device.
- 18: RSS Hash Input configuration is not supported for this device.
- 20: Interrupt moderation is not supported for this device.

```
Failed to config AENQ
```

The Elastic Network Adapter does not support AENQ configuration.

Trying to set unsupported AENQ events

This error indicates an attempt to set an AENQ events group that is not supported by the Elastic Network Adapter.

# Storage

Amazon EC2 provides you with flexible, cost effective, and easy-to-use data storage options for your instances. Each option has a unique combination of performance and durability. These storage options can be used independently or in combination to suit your requirements.

After reading this section, you should have a good understanding about how you can use the data storage options supported by Amazon EC2 to meet your specific requirements. These storage options include the following:

- Amazon Elastic Block Store (Amazon EBS) (p. 752)
- Amazon EC2 Instance Store (p. 840)
- Amazon Elastic File System (Amazon EFS) (p. 853)
- Amazon Simple Storage Service (Amazon S3) (p. 856)

The following figure shows the relationship between these types of storage.

# **Amazon EBS**

Amazon EBS provides durable, block-level storage volumes that you can attach to a running instance You can use Amazon EBS as a primary storage device for data that requires frequent and granular updates. For example, Amazon EBS is the recommended storage option when you run a database on an instance.

An EBS volume behaves like a raw, unformatted, external block device that you can attach to a single instance. The volume persists independently from the running life of an instance. After an EBS volume is attached to an instance, you can use it like any other physical hard drive. As illustrated in the previous figure, multiple volumes can be attached to an instance. You can also detach an EBS volume from one instance and attach it to another instance. You can dynamically change the configuration of a volume attached to an instance. EBS volumes can also be created as encrypted volumes using the Amazon EBS encryption feature. For more information, see Amazon EBS Encryption (p. 814).

To keep a backup copy of your data, you can create a *snapshot* of an EBS volume, which is stored in Amazon S3. You can create an EBS volume from a snapshot, and attach it to another instance. For more information, see Amazon Elastic Block Store (Amazon EBS) (p. 752).

#### **Amazon EC2 Instance Store**

# Amazon Elastic Compute Cloud User Guide for Linux Instances Amazon EBS

Many instances can access storage from disks that are physically attached to the host computer. This disk storage is referred to as *instance store*. Instance store provides temporary block-level storage for instances. The data on an instance store volume persists only during the life of the associated instance; if you stop or terminate an instance, any data on instance store volumes is lost. For more information, see Amazon EC2 Instance Store (p. 840).

# **Amazon EFS File System**

Amazon EFS provides scalable file storage for use with Amazon EC2. You can create an EFS file system and configure your instances to mount the file system. You can use an EFS file system as a common data source for workloads and applications running on multiple instances. For more information, see Amazon Elastic File System (Amazon EFS) (p. 853).

#### Amazon S3

Amazon S3 provides access to reliable and inexpensive data storage infrastructure. It is designed to make web-scale computing easier by enabling you to store and retrieve any amount of data, at any time, from within Amazon EC2 or anywhere on the web. For example, you can use Amazon S3 to store backup copies of your data and applications. Amazon EC2 uses Amazon S3 to store EBS snapshots and instance store-backed AMIs. For more information, see Amazon Simple Storage Service (Amazon S3) (p. 856).

# **Adding Storage**

Every time you launch an instance from an AMI, a root storage device is created for that instance. The root storage device contains all the information necessary to boot the instance. You can specify storage volumes in addition to the root device volume when you create an AMI or launch an instance using *block device mapping*. For more information, see Block Device Mapping (p. 860).

You can also attach EBS volumes to a running instance. For more information, see Attaching an Amazon EBS Volume to an Instance (p. 770).

# Amazon Elastic Block Store (Amazon EBS)

Amazon Elastic Block Store (Amazon EBS) provides block level storage volumes for use with EC2 instances. EBS volumes are highly available and reliable storage volumes that can be attached to any running instance that is in the same Availability Zone. EBS volumes that are attached to an EC2 instance are exposed as storage volumes that persist independently from the life of the instance. With Amazon EBS, you pay only for what you use. For more information about Amazon EBS pricing, see the Projecting Costs section of the Amazon Elastic Block Store page.

Amazon EBS is recommended when data must be quickly accessible and requires long-term persistence. EBS volumes are particularly well-suited for use as the primary storage for file systems, databases, or for any applications that require fine granular updates and access to raw, unformatted, block-level storage. Amazon EBS is well suited to both database-style applications that rely on random reads and writes, and to throughput-intensive applications that perform long, continuous reads and writes.

For simplified data encryption, you can launch your EBS volumes as encrypted volumes. Amazon EBS encryption offers you a simple encryption solution for your EBS volumes without the need for you to build, manage, and secure your own key management infrastructure. When you create an encrypted EBS volume and attach it to a supported instance type, data stored at rest on the volume, disk I/O, and snapshots created from the volume are all encrypted. The encryption occurs on the servers that hosts EC2 instances, providing encryption of data-in-transit from EC2 instances to EBS storage. For more information, see Amazon EBS Encryption (p. 814).

Amazon EBS encryption uses AWS Key Management Service (AWS KMS) master keys when creating encrypted volumes and any snapshots created from your encrypted volumes. The first time you create an

# Amazon Elastic Compute Cloud User Guide for Linux Instances Features of Amazon EBS

encrypted EBS volume in a region, a default master key is created for you automatically. This key is used for Amazon EBS encryption unless you select a Customer Master Key (CMK) that you created separately using the AWS Key Management Service. Creating your own CMK gives you more flexibility, including the ability to create, rotate, disable, define access controls, and audit the encryption keys used to protect your data. For more information, see the AWS Key Management Service Developer Guide.

You can attach multiple volumes to the same instance within the limits specified by your AWS account. Your account has a limit on the number of EBS volumes that you can use, and the total storage available to you. For more information about these limits, and how to request an increase in your limits, see Request to Increase the Amazon EBS Volume Limit.

#### Contents

- Features of Amazon EBS (p. 753)
- Amazon EBS Volumes (p. 754)
- Amazon EBS Snapshots (p. 803)
- Amazon EBS–Optimized Instances (p. 810)
- Amazon EBS Encryption (p. 814)
- Amazon EBS Volume Performance on Linux Instances (p. 818)
- Amazon CloudWatch Events for Amazon EBS (p. 835)

# Features of Amazon EBS

- You can create EBS General Purpose SSD (gp2), Provisioned IOPS SSD (io1), Throughput Optimized HDD (st1), and Cold HDD (sc1) volumes up to 16 TiB in size. You can mount these volumes as devices on your Amazon EC2 instances. You can mount multiple volumes on the same instance, but each volume can be attached to only one instance at a time. You can dynamically change the configuration of a volume attached to an instance. For more information, see Creating an Amazon EBS Volume (p. 766).
- With General Purpose SSD (gp2) volumes, you can expect base performance of 3 IOPS/GiB, with the ability to burst to 3,000 IOPS for extended periods of time. Gp2 volumes are ideal for a broad range of use cases such as boot volumes, small and medium-size databases, and development and test environments. Gp2 volumes support up to 10,000 IOPS and 160 MB/s of throughput. For more information, see General Purpose SSD (gp2) Volumes (p. 758).
- With Provisioned IOPS SSD (io1) volumes, you can provision a specific level of I/O performance. Io1 volumes support up to 20,000 IOPS and 320 MB/s of throughput. This allows you to predictably scale to tens of thousands of IOPS per EC2 instance. For more information, see Provisioned IOPS SSD (io1) Volumes (p. 760).
- Throughput Optimized HDD (stl) volumes provide low-cost magnetic storage that defines performance
  in terms of throughput rather than IOPS. With throughput of up to 500 MiB/s, this volume type is a good
  fit for large, sequential workloads such as Amazon EMR, ETL, data warehouses, and log processing. For
  more information, see Throughput Optimized HDD (stl) Volumes (p. 760).
- Cold HDD (sc1) volumes provide low-cost magnetic storage that defines performance in terms of
  throughput rather than IOPS. With throughput of up to 250 MiB/s, sc1 is a good fit ideal for large,
  sequential, cold-data workloads. If you require infrequent access to your data and are looking to
  save costs, sc1 provides inexpensive block storage. For more information, see Cold HDD (sc1)
  Volumes (p. 762).
- EBS volumes behave like raw, unformatted block devices. You can create a file system on top of these volumes, or use them in any other way you would use a block device (like a hard drive). For more information on creating file systems and mounting volumes, see Making an Amazon EBS Volume Available for Use (p. 771).
- You can use encrypted EBS volumes to meet a wide range of data-at-rest encryption requirements for regulated/audited data and applications. For more information, see Amazon EBS Encryption (p. 814).

- You can create point-in-time snapshots of EBS volumes, which are persisted to Amazon S3. Snapshots
  protect data for long-term durability, and they can be used as the starting point for new EBS volumes.
  The same snapshot can be used to instantiate as many volumes as you wish. These snapshots can be
  copied across AWS regions. For more information, see Amazon EBS Snapshots (p. 803).
- EBS volumes are created in a specific Availability Zone, and can then be attached to any instances in that same Availability Zone. To make a volume available outside of the Availability Zone, you can create a snapshot and restore that snapshot to a new volume anywhere in that region. You can copy snapshots to other regions and then restore them to new volumes there, making it easier to leverage multiple AWS regions for geographical expansion, data center migration, and disaster recovery. For more information, see Creating an Amazon EBS Snapshot (p. 804), Restoring an Amazon EBS Volume from a Snapshot (p. 768), and Copying an Amazon EBS Snapshot (p. 806).
- A large repository of public data set snapshots can be restored to EBS volumes and seamlessly integrated into AWS cloud-based applications. For more information, see Using Public Data Sets (p. 869).
- Performance metrics, such as bandwidth, throughput, latency, and average queue length, are available
  through the AWS Management Console. These metrics, provided by Amazon CloudWatch, allow you to
  monitor the performance of your volumes to make sure that you are providing enough performance for
  your applications without paying for resources you don't need. For more information, see Amazon EBS
  Volume Performance on Linux Instances (p. 818).

# Amazon EBS Volumes

An Amazon EBS volume is a durable, block-level storage device that you can attach to a single EC2 instance. You can use EBS volumes as primary storage for data that requires frequent updates, such as the system drive for an instance or storage for a database application, or for throughput-intensive applications that perform continuous disk scans . EBS volumes persist independently from the running life of an EC2 instance. After a volume is attached to an instance, you can use it like any other physical hard drive. EBS volumes are flexible. You can dynamically grow volumes, modify provisioned IOPS capacity, and change volume types on live production volumes. Amazon EBS provides the following volume types: General Purpose SSD (gp2), Provisioned IOPS SSD ( $\pm$ 01), Throughput Optimized HDD ( $\pm$ 11), Cold HDD ( $\pm$ 11), and Magnetic ( $\pm$ 11), They differ in performance characteristics and price, allowing you to tailor your storage performance and cost to the needs of your applications. For more information, see Amazon EBS Volume Types (p. 756).

# Contents

- Benefits of Using EBS Volumes (p. 754)
- Amazon EBS Volume Types (p. 756)
- Creating an Amazon EBS Volume (p. 766)
- · Restoring an Amazon EBS Volume from a Snapshot (p. 768)
- Attaching an Amazon EBS Volume to an Instance (p. 770)
- Making an Amazon EBS Volume Available for Use (p. 771)
- Viewing Volume Information (p. 774)
- Monitoring the Status of Your Volumes (p. 774)
- Detaching an Amazon EBS Volume from an Instance (p. 783)
- Deleting an Amazon EBS Volume (p. 784)
- Modifying the Size, IOPS, or Type of an EBS Volume on Linux (p. 785)
- Expanding a Linux Partition (p. 795)

# Benefits of Using EBS Volumes

EBS volumes provide several benefits that are not supported by instance store volumes.

### · Data availability

When you create an EBS volume in an Availability Zone, it is automatically replicated within that zone to prevent data loss due to failure of any single hardware component. After you create a volume, you can attach it to any EC2 instance in the same Availability Zone. After you attach a volume, it appears as a native block device similar to a hard drive or other physical device. At that point, the instance can interact with the volume just as it would with a local drive; the instance can format the EBS volume with a file system, such as ext3, and then install applications.

An EBS volume can be attached to only one instance at a time within the same Availability Zone. However, multiple volumes can be attached to a single instance. If you attach multiple volumes to a device that you have named, you can stripe data across the volumes for increased I/O and throughput performance.

You can get monitoring data for your EBS volumes at no additional charge (this includes data for the root device volumes for EBS-backed instances). For more information, see Monitoring Volumes with CloudWatch (p. 775).

#### Data persistence

An EBS volume is off-instance storage that can persist independently from the life of an instance. You continue to pay for the volume usage as long as the data persists.

By default, EBS volumes that are attached to a running instance automatically detach from the instance with their data intact when that instance is terminated. The volume can then be reattached to a new instance, enabling quick recovery. If you are using an EBS-backed instance, you can stop and restart that instance without affecting the data stored in the attached volume. The volume remains attached throughout the stop-start cycle. This enables you to process and store the data on your volume indefinitely, only using the processing and storage resources when required. The data persists on the volume until the volume is deleted explicitly. The physical block storage used by deleted EBS volumes is overwritten with zeroes before it is allocated to another account. If you are dealing with sensitive data, you should consider encrypting your data manually or storing the data on a volume protected by Amazon EBS encryption. For more information, see Amazon EBS Encryption (p. 814).

By default, EBS volumes that are created and attached to an instance at launch are deleted when that instance is terminated. You can modify this behavior by changing the value of the flag <code>DeleteOnTermination</code> to false when you launch the instance. This modified value causes the volume to persist even after the instance is terminated, and enables you to attach the volume to another instance.

# Data encryption

For simplified data encryption, you can create encrypted EBS volumes with the Amazon EBS encryption feature. All EBS volume types support encryption. You can use encrypted EBS volumes to meet a wide range of data-at-rest encryption requirements for regulated/audited data and applications. Amazon EBS encryption uses 256-bit Advanced Encryption Standard algorithms (AES-256) and an Amazon-managed key infrastructure. The encryption occurs on the server that hosts the EC2 instance, providing encryption of data-in-transit from the EC2 instance to Amazon EBS storage. For more information, see Amazon EBS Encryption (p. 814).

Amazon EBS encryption uses AWS Key Management Service (AWS KMS) master keys when creating encrypted volumes and any snapshots created from your encrypted volumes. The first time you create an encrypted EBS volume in a region, a default master key is created for you automatically. This key is used for Amazon EBS encryption unless you select a customer master key (CMK) that you created separately using AWS KMS. Creating your own CMK gives you more flexibility, including the ability to create, rotate, disable, define access controls, and audit the encryption keys used to protect your data. For more information, see the AWS Key Management Service Developer Guide.

# Snapshots

Amazon EBS provides the ability to create snapshots (backups) of any EBS volume and write a copy of the data in the volume to Amazon S3, where it is stored redundantly in multiple Availability Zones. The

volume does not need be attached to a running instance in order to take a snapshot. As you continue to write data to a volume, you can periodically create a snapshot of the volume to use as a baseline for new volumes. These snapshots can be used to create multiple new EBS volumes or move volumes across Availability Zones. Snapshots of encrypted EBS volumes are automatically encrypted.

When you create a new volume from a snapshot, it's an exact copy of the original volume at the time the snapshot was taken. EBS volumes that are restored from encrypted snapshots are automatically encrypted. By optionally specifying a different Availability Zone, you can use this functionality to create duplicate a volume in that zone. The snapshots can be shared with specific AWS accounts or made public. When you create snapshots, you incur charges in Amazon S3 based on the volume's total size. For a successive snapshot of the volume, you are only charged for any additional data beyond the volume's original size.

Snapshots are incremental backups, meaning that only the blocks on the volume that have changed after your most recent snapshot are saved. If you have a volume with 100 GiB of data, but only 5 GiB of data have changed since your last snapshot, only the 5 GiB of modified data is written to Amazon S3. Even though snapshots are saved incrementally, the snapshot deletion process is designed so that you need to retain only the most recent snapshot in order to restore the volume.

To help categorize and manage your volumes and snapshots, you can tag them with metadata of your choice. For more information, see Tagging Your Amazon EC2 Resources (p. 880).

## Flexibility

EBS volumes support live configuration changes while in production. You can modify volume type, volume size, and IOPS capacity without service interruptions.

# Amazon EBS Volume Types

Amazon EBS provides the following volume types, which differ in performance characteristics and price, so that you can tailor your storage performance and cost to the needs of your applications. The volumes types fall into two categories:

- SSD-backed volumes optimized for transactional workloads involving frequent read/write operations with small I/O size, where the dominant performance attribute is IOPS
- HDD-backed volumes optimized for large streaming workloads where throughput (measured in MiB/s) is a better performance measure than IOPS

The following table describes the use cases and performance characteristics for each volume type:

|             | Solid-State Drives (SSD)                                                                                                    |                                                                                        | Hard disk Drives (HDD)                                                                |                                                                                    |
|-------------|----------------------------------------------------------------------------------------------------|----------------------------------------------------------------------------------------|---------------------------------------------------------------------------------------|------------------------------------------------------------------------------------|
| Volume Type | General Purpose<br>SSD (gp2)*                                                                                                  | Provisioned IOPS<br>SSD (io1)                                                          | Throughput Optimized HDD (st1)                                                        | Cold HDD (sc1)                                                                     |
| Description | General purpose<br>SSD volume that<br>balances price<br>and performance<br>for a wide variety<br>of transactional<br>workloads | Highest-<br>performance SSD<br>volume designed<br>for mission-critical<br>applications | Low cost HDD volume designed for frequently accessed, throughput- intensive workloads | Lowest cost HDD<br>volume designed<br>for less frequently<br>accessed<br>workloads |
| Use Cases   | Recommended<br>for most<br>workloads                                                                                           | Critical business applications that require                                            | Streaming<br>workloads<br>requiring                                                   | Throughput-<br>oriented storage<br>for large                                       |

|                                      | Solid-State I                                                                                                    | Drives (SSD)                                                                                                    | Hard disk Drives (HDD)                                                                                         |                                                                                                    |
|--------------------------------------|----------------------------------------------------------------------------------------------------|----------------------------------------------------------------------------------------------------|----------------------------------------------------------------------------------------------------|----------------------------------------------------------------------------------------------------|
|                                      | <ul> <li>System boot volumes</li> <li>Virtual desktops</li> <li>Low-latency interactive apps</li> <li>Development and test environments</li> </ul> | sustained IOPS performance, or more than 10,000 IOPS or 160 MiB/s of throughput per volume  • Large database workloads, such as: • MongoDB • Cassandra • Microsoft SQL Server • MySQL • PostgreSQL • Oracle | consistent, fast throughput at a low price  Big data  Data warehouses  Log processing  Cannot be a boot volume | volumes of data that is infrequently accessed  • Scenarios where the lowest storage cost is important  • Cannot be a boot volume |
| API Name                             | gp2                                                                                                    | iol                                                                                                    | st1                                                                                                    | scl                                                                                                    |
| Volume Size                          | 1 GiB - 16 TiB                                                                                                    | 4 GiB - 16 TiB                                                                                                    | 500 GiB - 16 TiB                                                                                               | 500 GiB - 16 TiB                                                                                                    |
| Max. IOPS**/<br>Volume               | 10,000                                                                                                    | 20,000                                                                                                    | 500                                                                                                    | 250                                                                                                    |
| Max. Throughput/<br>Volume†          | 160 MiB/s                                                                                                    | 320 MiB/s                                                                                                    | 500 MiB/s                                                                                                    | 250 MiB/s                                                                                                    |
| Max. IOPS/<br>Instance               | 65,000                                                                                                    | 65,000                                                                                                    | 65,000                                                                                                    | 65,000                                                                                                    |
| Max. Throughput/<br>Instance         | 1,250 MiB/s                                                                                                    | 1,250 MiB/s                                                                                                    | 1,250 MiB/s                                                                                                    | 1,250 MiB/s                                                                                                    |
| Dominant<br>Performance<br>Attribute | IOPS                                                                                                    | IOPS                                                                                                    | MiB/s                                                                                                    | MiB/s                                                                                                    |

<sup>\*</sup>Default volume type

The following table describes previous-generation EBS volume types. If you need higher performance or performance consistency than previous-generation volumes can provide, we recommend that you consider using General Purpose SSD (gp2) or other current volume types. For more information, see Previous Generation Volumes.

| Previous Generation Volumes |                         |
|-----------------------------|-------------------------|
| Volume Type EBS Magnetic    |                         |
| Description                 | Previous generation HDD |

 $<sup>^{**}</sup>$ gp2/io1 based on 16KiB I/O size, st1/sc1 based on 1 MiB I/O size

<sup>†</sup> To achieve this throughput, you must have an instance that supports it, such as r3.8xlarge or x1.32xlarge.

| Previous Generation Volumes    |                                               |  |
|--------------------------------|-----------------------------------------------|--|
| Use Cases                      | Workloads where data is infrequently accessed |  |
| API Name                       | standard                                      |  |
| Volume Size                    | 1 GiB-1 TiB                                   |  |
| Max. IOPS/Volume               | 40-200                                        |  |
| Max. Throughput/Volume         | 40-90 MiB/s                                   |  |
| Max. IOPS/Instance             | 48,000                                        |  |
| Max. Throughput/Instance       | 1,250 MiB/s                                   |  |
| Dominant Performance Attribute | IOPS                                          |  |

#### Note

Linux AMIs require GPT partition tables and GRUB 2 for boot volumes 2 TiB (2048 GiB) or larger. Many Linux AMIs today use the MBR partitioning scheme, which only supports up to 2047 GiB boot volumes. If your instance does not boot with a boot volume that is 2 TiB or larger, the AMI you are using may be limited to a 2047 GiB boot volume size. Non-boot volumes do not have this limitation on Linux instances.

There are several factors that can affect the performance of EBS volumes, such as instance configuration, I/O characteristics, and workload demand. For more information about getting the most out of your EBS volumes, see Amazon EBS Volume Performance on Linux Instances (p. 818).

For more information about pricing for these volume types, see Amazon EBS Pricing.

# General Purpose SSD (gp2) Volumes

General Purpose SSD ( $_{\mathrm{GP}2}$ ) volumes offer cost-effective storage that is ideal for a broad range of workloads. These volumes deliver single-digit millisecond latencies and the ability to burst to 3,000 IOPS for extended periods of time. Between a minimum of 100 IOPS (at 33.33 GiB and below) and a maximum of 10,000 IOPS (at 3,334 GiB and above), baseline performance scales linearly at 3 IOPS per GiB of volume size. A  $_{\mathrm{GP}2}$  volume can range in size from 1 GiB to 16 TiB.

# I/O Credits and Burst Performance

The performance of gp2 volumes is tied to volume size, which determines the baseline performance level of the volume and how quickly it accumulates I/O credits; larger volumes have higher baseline performance levels and accumulate I/O credits faster. I/O credits represent the available bandwidth that your gp2 volume can use to burst large amounts of I/O when more than the baseline performance is needed. The more credits your volume has for I/O, the more time it can burst beyond its baseline performance level and the better it performs when more performance is needed. The following diagram shows the burst-bucket behavior for gp2.

Each volume receives an initial I/O credit balance of 5.4 million I/O credits, which is enough to sustain the maximum burst performance of 3,000 IOPS for 30 minutes. This initial credit balance is designed to provide a fast initial boot cycle for boot volumes and to provide a good bootstrapping experience for other applications. Volumes earn I/O credits at the baseline performance rate of 3 IOPS per GiB of volume size. For example, a 100 GiB qp2 volume has a baseline performance of 300 IOPS.

When your volume requires more than the baseline performance I/O level, it draws on I/O credits in the credit balance to burst to the required performance level, up to a maximum of 3,000 IOPS. Volumes larger than 1,000 GiB have a baseline performance that is equal or greater than the maximum burst performance,

and their I/O credit balance never depletes. When your volume uses fewer I/O credits than it earns in a second, unused I/O credits are added to the I/O credit balance. The maximum I/O credit balance for a volume is equal to the initial credit balance (5.4 million I/O credits).

The following table lists several volume sizes and the associated baseline performance of the volume (which is also the rate at which it accumulates I/O credits), the burst duration at the 3,000 IOPS maximum (when starting with a full credit balance), and the time in seconds that the volume would take to refill an empty credit balance.

| Volume size (GiB)                   | Baseline performance (IOPS) | Maximum burst duration @ 3,000 IOPS (seconds) | Seconds to fill empty credit balance |
|-------------------------------------|-----------------------------|-----------------------------------------------|--------------------------------------|
| 1                                   | 100                         | 1862                                          | 54,000                               |
| 100                                 | 300                         | 2,000                                         | 18,000                               |
| 214 (Min. size for max. throughput) | 642                         | 2,290                                         | 8,412                                |
| 250                                 | 750                         | 2,400                                         | 7,200                                |
| 500                                 | 1,500                       | 3,600                                         | 3,600                                |
| 750                                 | 2,250                       | 7,200                                         | 2,400                                |
| 1,000                               | 3,000                       | N/A*                                          | N/A*                                 |
| 3,334 (Min. size for max. IOPS)     | 10,000                      | N/A*                                          | N/A*                                 |
| 16,384 (16 TiB, max. volume size)   | 10,000                      | N/A*                                          | N/A*                                 |

<sup>\*</sup> Bursting and I/O credits are only relevant to volumes under 1,000 GiB, where burst performance exceeds baseline performance.

The burst duration of a volume is dependent on the size of the volume, the burst IOPS required, and the credit balance when the burst begins. This is shown in the following equation:

# What happens if I empty my I/O credit balance?

If your  $_{\rm SP2}$  volume uses all of its I/O credit balance, the maximum IOPS performance of the volume will remain at the baseline IOPS performance level (the rate at which your volume earns credits) and the volume's maximum throughput is reduced to the baseline IOPS multiplied by the maximum I/O size. Throughput can never exceed 160 MiB/s. When I/O demand drops below the baseline level and unused credits are added to the I/O credit balance, the maximum IOPS performance of the volume will again exceed the baseline. For example, a 100 GiB  $_{\rm SP2}$  volume with an empty credit balance has a baseline performance of 300 IOPS and a throughput limit of 75 MiB/s (300 I/O operations per second \* 256 KiB per I/O operation = 75 MiB/s). The larger a volume is, the greater the baseline performance is and the faster it replenishes the credit balance. For more information about how IOPS are measured, see I/O Characteristics.

If you notice that your volume performance is frequently limited to the baseline level (due to an empty I/O credit balance), you should consider using a larger gp2 volume (with a higher baseline performance level)

or switching to an io1 volume for workloads that require sustained IOPS performance greater than 10,000 IOPS.

For information about using CloudWatch metrics and alarms to monitor your burst bucket balance, see Monitoring the Burst Bucket Balance for gp2, st1, and sc1 Volumes (p. 766).

## **Throughput Performance**

The throughput limit for  $_{\mbox{\footnotesize gp2}}$  volumes is 128 MiB/s for volumes less than or equal to 170 GiB and 160 MiB/s for volumes over 170 GiB.

# Provisioned IOPS SSD (io1) Volumes

Provisioned IOPS SSD (iol) volumes are designed to meet the needs of I/O-intensive workloads, particularly database workloads, that are sensitive to storage performance and consistency. Instead of using a bucket and credit model to calculate performance, an iol volume allows you to specify a consistent IOPS rate when you create the volume, and Amazon EBS delivers within 10 percent of the provisioned IOPS performance 99.9 percent of the time over a given year.

An iol volume can range in size from 4 GiB to 16 TiB and you can provision 100 up to 20,000 IOPS per volume. The maximum ratio of provisioned IOPS to requested volume size (in GiB) is 50:1. For example, a 100 GiB volume can be provisioned with up to 5,000 IOPS. Any volume 400 GiB in size or greater allows provisioning up to the 20,000 IOPS maximum.

The throughput limit of iol volumes is 256 KiB for each IOPS provisioned, up to a maximum of 320 MiB/s (at 1,280 IOPS).

Your per-I/O latency experience depends on the IOPS provisioned and your workload pattern. For the best per-I/O latency experience, we recommend that you provision an IOPS-to-GiB ratio greater than 2:1. For example, a 2,000 IOPS volume should be smaller than 1,000 GiB.

#### Note

Some AWS accounts created before 2012 might have access to Availability Zones in us-west-1 or ap-northeast-1 that do not support Provisioned IOPS SSD (io1) volumes. If you are unable to create an io1 volume (or launch an instance with an io1 volume in its block device mapping) in one of these regions, try a different Availability Zone in the region. You can verify that an Availability Zone supports io1 volumes by creating a 4 GiB io1 volume in that zone.

# Throughput Optimized HDD (st1) Volumes

Throughput Optimized HDD (st1) volumes provide low-cost magnetic storage that defines performance in terms of throughput rather than IOPS. This volume type is a good fit for large, sequential workloads such as Amazon EMR, ETL, data warehouses, and log processing. Bootable st1 volumes are not supported.

#### Note

This volume type is optimized for workloads involving large, sequential I/O, and we recommend that customers with workloads performing small, random I/O use gp2. For more information, see Inefficiency of Small Read/Writes on HDD (p. 765).

# Throughput Credits and Burst Performance

Like gp2, st1 uses a burst-bucket model for performance. Volume size determines the baseline throughput of your volume, which is the rate at which the volume accumulates throughput credits. Volume size also determines the burst throughput of your volume, which is the rate at which you can spend credits when they are available. Larger volumes have higher baseline and burst throughput. The more credits your volume has, the longer it will be able to drive I/O at the burst level.

The following diagram shows the burst-bucket behavior for st1.

Subject to throughput and throughput-credit caps, the available throughput of an  ${\tt st1}$  volume is expressed by the following formula:

```
(Volume size) x (Credit accumulation rate per TiB) = Throughput
```

For a 1 TiB st1 volume, burst throughput is limited to 250 MiB/s, the bucket fills with credits at 40 MiB/s, and it can hold up to 1 TiB-worth of credits.

Larger volumes scale these limits linearly, with throughput capped at a maximum of 500 MiB/s. After the bucket is depleted, throughput is limited to the baseline rate of 40 MiB/s per TiB.

On volume sizes ranging from 0.5 to 16 TiB, baseline throughput varies from 20 to a cap of 500 MiB/s, which is reached at 12.5 TiB because

```
40 MiB/s
12.5 TiB x ---- = 500 MiB/s
1 TiB
```

Burst throughput varies from 125 MiB/s to a cap of 500 MiB/s, which is reached at 2 TiB because

```
250 MiB/s
2 TiB x ----- = 500 MiB/s
1 TiB
```

The following table states the full range of base and burst throughput values for st1:

| Volume Size (TiB) | ST1 Base Throughput (MiB/s) | ST1 Burst Throughput (MiB/s) |
|-------------------|-----------------------------|------------------------------|
| 0.5               | 20                          | 125                          |
| 1                 | 40                          | 250                          |
| 2                 | 80                          | 500                          |
| 3                 | 120                         | 500                          |
| 4                 | 160                         | 500                          |
| 5                 | 200                         | 500                          |
| 6                 | 240                         | 500                          |
| 7                 | 280                         | 500                          |
| 8                 | 320                         | 500                          |
| 9                 | 360                         | 500                          |
| 10                | 400                         | 500                          |
| 11                | 440                         | 500                          |
| 12                | 480                         | 500                          |
| 12.5              | 500                         | 500                          |
| 13                | 500                         | 500                          |
| 14                | 500                         | 500                          |
| 15                | 500                         | 500                          |
| 16                | 500                         | 500                          |

The following diagram plots the table values:

#### Note

When you create a snapshot of a Throughput Optimized HDD (stl) volume, performance may drop as far as the volume's baseline value while the snapshot is in progress.

For information about using CloudWatch metrics and alarms to monitor your burst bucket balance, see Monitoring the Burst Bucket Balance for gp2, st1, and sc1 Volumes (p. 766).

# Cold HDD (sc1) Volumes

Cold HDD (sc1) volumes provide low-cost magnetic storage that defines performance in terms of throughput rather than IOPS. With a lower throughput limit than st1, sc1 is a good fit ideal for large, sequential cold-data workloads. If you require infrequent access to your data and are looking to save costs, sc1 provides inexpensive block storage. Bootable sc1 volumes are not supported.

#### Note

This volume type is optimized for workloads involving large, sequential I/O, and we recommend that customers with workloads performing small, random I/O use gp2. For more information, see Inefficiency of Small Read/Writes on HDD (p. 765).

## Throughput Credits and Burst Performance

Like gp2, sc1 uses a burst-bucket model for performance. Volume size determines the baseline throughput of your volume, which is the rate at which the volume accumulates throughput credits. Volume size also determines the burst throughput of your volume, which is the rate at which you can spend credits when they are available. Larger volumes have higher baseline and burst throughput. The more credits your volume has, the longer it will be able to drive I/O at the burst level.

Subject to throughput and throughput-credit caps, the available throughput of an scl volume is expressed by the following formula:

```
(Volume size) x (Credit accumulation rate per TiB) = Throughput
```

For a 1 TiB scl volume, burst throughput is limited to 80 MiB/s, the bucket fills with credits at 12 MiB/s, and it can hold up to 1 TiB-worth of credits.

Larger volumes scale these limits linearly, with throughput capped at a maximum of 250 MiB/s. After the bucket is depleted, throughput is limited to the baseline rate of 12 MiB/s per TiB.

On volume sizes ranging from 0.5 to 16 TiB, baseline throughput varies from 6 MiB/s to a maximum of 192 MiB/s, which is reached at 16 TiB because

```
12 MiB/s
16 TiB x ----- = 192 MiB/s
1 TiB
```

Burst throughput varies from 40 MiB/s to a cap of 250 MiB/s, which is reached at 3.125 TiB because

```
80 MiB/s
3.125 TiB x ----- = 250 MiB/s
1 TiB
```

The following table states the full range of base and burst throughput values for sc1:

| Volume Size (TiB) | SC1 Base Throughput (MiB/s) | SC1 Burst Throughput (MiB/s) |
|-------------------|-----------------------------|------------------------------|
| 0.5               | 6                           | 40                           |

| Volume Size (TiB) | SC1 Base Throughput (MiB/s) | SC1 Burst Throughput (MiB/s) |
|-------------------|-----------------------------|------------------------------|
| 1                 | 12                          | 80                           |
| 2                 | 24                          | 160                          |
| 3                 | 36                          | 240                          |
| 3.125             | 37.5                        | 250                          |
| 4                 | 48                          | 250                          |
| 5                 | 60                          | 250                          |
| 6                 | 72                          | 250                          |
| 7                 | 84                          | 250                          |
| 8                 | 96                          | 250                          |
| 9                 | 108                         | 250                          |
| 10                | 120                         | 250                          |
| 11                | 132                         | 250                          |
| 12                | 144                         | 250                          |
| 13                | 156                         | 250                          |
| 14                | 168                         | 250                          |
| 15                | 180                         | 250                          |
| 16                | 192                         | 250                          |

The following diagram plots the table values:

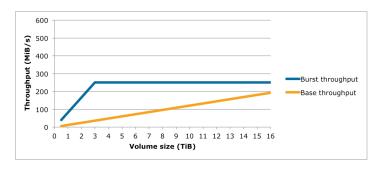

# Note

When you create a snapshot of a Cold HDD (scl) volume, performance may drop as far as the volume's baseline value while the snapshot is in progress.

For information about using CloudWatch metrics and alarms to monitor your burst bucket balance, see Monitoring the Burst Bucket Balance for gp2, st1, and sc1 Volumes (p. 766).

# Magnetic (standard)

Magnetic volumes are backed by magnetic drives and are suited for workloads where data is accessed infrequently, and scenarios where low-cost storage for small volume sizes is important. These volumes

deliver approximately 100 IOPS on average, with burst capability of up to hundreds of IOPS, and they can range in size from 1 GiB to 1 TiB.

#### Note

Magnetic is a Previous Generation Volume. For new applications, we recommend using one of the newer volume types. For more information, see Previous Generation Volumes.

For information about using CloudWatch metrics and alarms to monitor your burst bucket balance, see Monitoring the Burst Bucket Balance for gp2, st1, and sc1 Volumes (p. 766).

# Performance Considerations When Using HDD Volumes

For optimal throughput results using HDD volumes, plan your workloads with the following considerations in mind.

# **Throughput Optimized HDD vs. Cold HDD**

The st1 and sc1 bucket sizes vary according to volume size, and a full bucket contains enough tokens for a full volume scan. However, larger st1 and sc1 volumes take longer for the volume scan to complete due to per-instance and per-volume throughput limits. Volumes attached to smaller instances are limited to the per-instance throughput rather than the st1 or sc1 throughput limits.

Both stl and scl are designed for performance consistency of 90% of burst throughput 99% of the time. Non-compliant periods are approximately uniformly distributed, targeting 99% of expected total throughput each hour.

The following table shows ideal scan times for volumes of various size, assuming full buckets and sufficient instance throughput.

In general, scan times are expressed by this formula:

```
Volume size
----- = Scan time
Throughput
```

For example, taking the performance consistency guarantees and other optimizations into account, an stl customer with a 5 TiB volume can expect to complete a full volume scan in 2.91 to 3.27 hours.

```
5 TiB 5 TiB
------ = ------- = 10,486 s = 2.91 hours (optimal)
500 MiB/s 0.00047684 TiB/s

2.91 hours
2.91 hours + ------ = 3.27 hours (minimum expected)
(0.90)(0.99) <-- From expected performance of 90% of burst 99% of the time
```

Similarly, an scl customer with a 5 TiB volume can expect to complete a full volume scan in 5.83 to 6.54 hours.

```
5 TiB
------ = 20972 s = 5.83 hours (optimal)
0.000238418 TiB/s

5.83 hours
5.83 hours + ----- = 6.54 hours (minimum expected)
```

(0.90)(0.99)

| Volume Size (TiB) | ST1 Scan Time with Burst (Hours)* | SC1 Scan Time with Burst (Hours)* |
|-------------------|-----------------------------------|-----------------------------------|
| 1                 | 1.17                              | 3.64                              |
| 2                 | 1.17                              | 3.64                              |
| 3                 | 1.75                              | 3.64                              |
| 4                 | 2.33                              | 4.66                              |
| 5                 | 2.91                              | 5.83                              |
| 6                 | 3.50                              | 6.99                              |
| 7                 | 4.08                              | 8.16                              |
| 8                 | 4.66                              | 9.32                              |
| 9                 | 5.24                              | 10.49                             |
| 10                | 5.83                              | 11.65                             |
| 11                | 6.41                              | 12.82                             |
| 12                | 6.99                              | 13.98                             |
| 13                | 7.57                              | 15.15                             |
| 14                | 8.16                              | 16.31                             |
| 15                | 8.74                              | 17.48                             |
| 16                | 9.32                              | 18.64                             |

<sup>\*</sup> These scan times assume an average queue depth (rounded to the nearest whole number) of four or more when performing 1 MiB of sequential I/O.

Therefore if you have a throughput-oriented workload that needs to complete scans quickly (up to 500 MiB/s), or requires several full volume scans a day, use st1. If you are optimizing for cost, your data is relatively infrequently accessed, and you don't need more than 250 MiB/s of scanning performance, then use sc1.

## Inefficiency of Small Read/Writes on HDD

The performance model for stl and scl volumes is optimized for sequential I/Os, favoring high-throughput workloads, offering acceptable performance on workloads with mixed IOPS and throughput, and discouraging workloads with small, random I/O.

For example, an I/O request of 1 MiB or less counts as a 1 MiB I/O credit. However, if the I/Os are sequential, they are merged into 1 MiB I/O blocks and count only as a 1 MiB I/O credit.

# **Limitations on per-Instance Throughput**

Throughput for stl and scl volumes will always be the determined by the smaller of the following:

- Throughput limits of the volume
- · Throughput limits of the instance

As for all Amazon EBS volumes, we recommend that you select an appropriate EBS-optimized EC2 instance in order to avoid network bottlenecks. For more information, see Amazon EBS-Optimized Instances.

# Monitoring the Burst Bucket Balance for gp2, st1, and sc1 Volumes

You can monitor the burst-bucket level for for gp2, st1, and sc1 volumes using the EBS BurstBalance metric available in Amazon CloudWatch. This metric shows the percentage of I/O credits (for gp2) or throughput credits (for st1 and sc1) remaining in the burst bucket. For more information about the BurstBalance metric and other metrics related to I/O, see I/O Characteristics and Monitoring. CloudWatch also allows you to set an alarm that notifies you when the BurstBalance value falls to a certain level. For more information about CloudWatch alarms, see Creating Amazon CloudWatch Alarms.

# Creating an Amazon EBS Volume

You can create an Amazon EBS volume that you can then attach to any EC2 instance within the same Availability Zone. You can choose to create an encrypted EBS volume, but encrypted volumes can only be attached to selected instance types. For more information, see Supported Instance Types (p. 816).

You can also create and attach EBS volumes when you launch instances by specifying a block device mapping. For more information, see Launching an Instance (p. 271) and Block Device Mapping (p. 860). You can restore volumes from previously created snapshots. For more information, see Restoring an Amazon EBS Volume from a Snapshot (p. 768).

If you are creating a volume for a high-performance storage scenario, you should make sure to use a Provisioned IOPS SSD (io1) volume and attach it to an instance with enough bandwidth to support your application, such as an EBS-optimized instance or an instance with 10 Gigabit network connectivity. The same advice holds for Throughput Optimized HDD (st1) and Cold HDD (sc1) volumes. For more information, see Amazon EC2 Instance Configuration (p. 820).

New EBS volumes receive their maximum performance the moment that they are available and do not require initialization (formerly known as pre-warming). However, storage blocks on volumes that were restored from snapshots must be initialized (pulled down from Amazon S3 and written to the volume) before you can access the block. This preliminary action takes time and can cause a significant increase in the latency of an I/O operation the first time each block is accessed. For most applications, amortizing this cost over the lifetime of the volume is acceptable. Performance is restored after the data is accessed once. For more information, see Initializing Amazon EBS Volumes (p. 825).

# To create an EBS volume using the console

- Open the Amazon EC2 console at https://console.aws.amazon.com/ec2/.
- 2. From the navigation bar, select the region in which you would like to create your volume. This choice is important because some Amazon EC2 resources can be shared between regions, while others can't. For more information, see Resource Locations (p. 872).

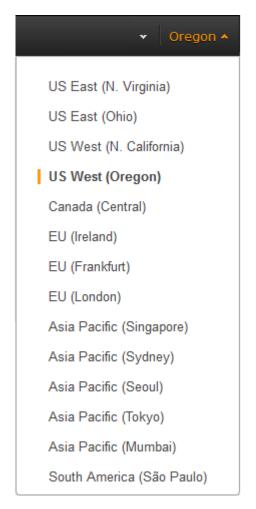

- 3. In the navigation pane, under **ELASTIC BLOCK STORE**, choose **Volumes**.
- 4. Above the upper pane, choose **Create Volume**.
- In the Create Volume dialog box, for Volume Type, choose General Purpose SSD (GP2), Provisioned IOPS SSD (IO1), Throughput Optimized HDD (ST1), Cold HDD (SC1), or Magnetic. For more information, see Amazon EBS Volume Types (p. 756).

#### Note

Some AWS accounts created before 2012 might have access to Availability Zones in uswest-1 or ap-northeast-1 that do not support Provisioned IOPS SSD (io1) volumes. If you are unable to create an io1 volume (or launch an instance with an io1 volume in its block device mapping) in one of these regions, try a different Availability Zone in the region. You can verify that an Availability Zone supports io1 volumes by creating a 4 GiB io1 volume in that zone.

- 6. For **Size**, enter the size of the volume, in GiB.
- 7. For iol volumes, in the **IOPS** field, enter the maximum number of input/output operations per second (IOPS) that the volume should support.
- 8. For **Availability Zone**, select the Availability Zone in which to create the volume.
- 9. (Optional) To create an encrypted volume, select the **Encrypted** box and choose the master key you want to use when encrypting the volume. You can choose the default master key for your account, or you can choose any customer master key (CMK) that you have previously created using the AWS Key Management Service. Available keys are visible in the **Master Key** menu, or you can paste the full ARN of any key that you have access to. For more information, see the AWS Key Management Service Developer Guide.

#### Note

Encrypted volumes can only be attached to selected instance types. For more information, see Supported Instance Types (p. 816).

10. Choose Yes, Create.

# To create an EBS volume using the command line

You can use one of the following commands. For more information about these command line interfaces, see Accessing Amazon EC2 (p. 3).

- create-volume (AWS CLI)
- New-EC2Volume (AWS Tools for Windows PowerShell)

# Restoring an Amazon EBS Volume from a Snapshot

You can restore an Amazon EBS volume with data from a snapshot stored in Amazon S3. You need to know the ID of the snapshot you wish to restore your volume from and you need to have access permissions for the snapshot. For more information on snapshots, see Amazon EBS Snapshots (p. 803).

New volumes created from existing EBS snapshots load lazily in the background. This means that after a volume is created from a snapshot, there is no need to wait for all of the data to transfer from Amazon S3 to your EBS volume before your attached instance can start accessing the volume and all its data. If your instance accesses data that hasn't yet been loaded, the volume immediately downloads the requested data from Amazon S3, and continues loading the rest of the data in the background.

EBS volumes that are restored from encrypted snapshots are automatically encrypted. Encrypted volumes can only be attached to selected instance types. For more information, see Supported Instance Types (p. 816).

Because of security constraints, you cannot directly restore an EBS volume from a shared encrypted snapshot that you do not own. You must first create a copy of the snapshot, which you will own. You can then restore a volume from that copy. For more information, see Amazon EBS Encryption.

New EBS volumes receive their maximum performance the moment that they are available and do not require initialization (formerly known as pre-warming). However, storage blocks on volumes that were restored from snapshots must be initialized (pulled down from Amazon S3 and written to the volume) before you can access the block. This preliminary action takes time and can cause a significant increase in the latency of an I/O operation the first time each block is accessed. Performance is restored after the data is accessed once.

For most applications, amortizing the initialization cost over the lifetime of the volume is acceptable. If you need to ensure that your restored volume always functions at peak capacity in production, you can force the immediate initialization of the entire volume using **dd** or **fio**. For more information, see Initializing Amazon EBS Volumes (p. 825).

# To restore an EBS volume from a snapshot using the console

- 1. Open the Amazon EC2 console at https://console.aws.amazon.com/ec2/.
- 2. From the navigation bar, select the region that your snapshot is located in. This choice is important because some Amazon EC2 resources can be shared between regions, while others can't. For more information, see Resource Locations (p. 872). If you need to restore the snapshot to a volume in a different region, you can copy your snapshot to the new region and then restore it to a volume in that region. For more information, see Copying an Amazon EBS Snapshot (p. 806).

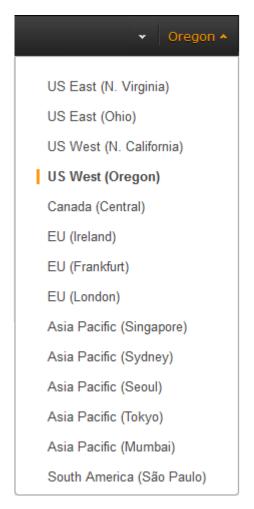

- 3. In the navigation pane, choose Volumes, Create Volume.
- 4. In the Create Volume dialog box, for Volume Type, choose General Purpose SSD, Provisioned IOPS SSD, or Magnetic. For more information, see Amazon EBS Volume Types (p. 756).

#### Note

Some AWS accounts created before 2012 might have access to Availability Zones in uswest-1 or ap-northeast-1 that do not support Provisioned IOPS SSD (io1) volumes. If you are unable to create an io1 volume (or launch an instance with an io1 volume in its block device mapping) in one of these regions, try a different Availability Zone in the region. You can verify that an Availability Zone supports io1 volumes by creating a 4 GiB io1 volume in that zone.

5. For **Snapshot**, start typing the ID or description of the snapshot from which you are restoring the volume, and select it from the list of suggested options.

#### Note

Volumes that are restored from encrypted snapshots can only be attached to instances that support Amazon EBS encryption. For more information, see Supported Instance Types (p. 816).

6. For **Size**, enter the size of the volume in GiB, or verify that the default size of the snapshot is adequate.

If you specify both a volume size and a snapshot ID, the size must be equal to or greater than the snapshot size. When you select a volume type and a snapshot ID, minimum and maximum sizes for the volume are shown next to the **Size** list. Any AWS Marketplace product codes from the snapshot are propagated to the volume.

- 7. For iol volumes, in the **IOPS** field, enter the maximum number of input/output operations per second (IOPS) that the volume can support.
- 8. In the **Availability Zone** list, select the Availability Zone in which to create the volume. EBS volumes can only be attached to EC2 instances within the same Availability Zone.
- 9. Choose Yes, Create.

## **Important**

If you restored a snapshot to a larger volume than the default for that snapshot, you need to extend the file system on the volume to take advantage of the extra space. For more information, see Modifying the Size, IOPS, or Type of an EBS Volume on Linux (p. 785).

After you've restored a volume from a snapshot, you can attach it to an instance to begin using it. For more information, see Attaching an Amazon EBS Volume to an Instance (p. 770).

# To restore an EBS volume using the command line

You can use one of the following commands. For more information about these command line interfaces, see Accessing Amazon EC2 (p. 3).

- create-volume (AWS CLI)
- New-EC2Volume (AWS Tools for Windows PowerShell)

# Attaching an Amazon EBS Volume to an Instance

You can attach an EBS volume to one of your instances that is in the same Availability Zone as the volume.

## **Prerequisites**

- Determine the device names that you'll use. For more information, see Device Naming on Linux Instances (p. 859).
- Determine how many volumes you can attach to your instance. For more information, see Instance Volume Limits (p. 858).
- If a volume is encrypted, it can only be attached to an instance that supports Amazon EBS encryption. For more information, see Supported Instance Types (p. 816).
- If a volume has an AWS Marketplace product code:
  - The volume can only be attached to a stopped instance.
  - You must be subscribed to the AWS Marketplace code that is on the volume.
  - The configuration (instance type, operating system) of the instance must support that specific AWS
    Marketplace code. For example, you cannot take a volume from a Windows instance and attach it to a
    Linux instance.
  - AWS Marketplace product codes are copied from the volume to the instance.

## To attach an EBS volume to an instance using the console

- Open the Amazon EC2 console at https://console.aws.amazon.com/ec2/.
- 2. In the navigation pane, choose Volumes.
- 3. Select a volume and choose Actions, Attach Volume.
- 4. In the **Attach Volume** dialog box, start typing the name or ID of the instance to attach the volume to for **Instance**, and select it from the list of suggestion options (only instances that are in the same Availability Zone as the volume are displayed).
- 5. You can keep the suggested device name, or enter a different supported device name.

# **Important**

The block device driver for the instance assigns the actual volume name when mounting the volume, and the name assigned can be different from the name that Amazon EC2 recommends

- 6. Choose Attach.
- 7. Connect to your instance and make the volume available. For more information, see Making an Amazon EBS Volume Available for Use (p. 771).

# To attach an EBS volume to an instance using the command line

You can use one of the following commands. For more information about these command line interfaces, see Accessing Amazon EC2 (p. 3).

- attach-volume (AWS CLI)
- Add-EC2Volume (AWS Tools for Windows PowerShell)

# Making an Amazon EBS Volume Available for Use

After you attach an Amazon EBS volume to your instance, it is exposed as a block device. You can format the volume with any file system and then mount it. After you make the EBS volume available for use, you can access it in the same ways that you access any other volume. Any data written to this file system is written to the EBS volume and is transparent to applications using the device.

Note that you can take snapshots of your EBS volume for backup purposes or to use as a baseline when you create another volume. For more information, see Amazon EBS Snapshots (p. 803).

# Making the Volume Available on Linux

Use the following procedure to make the volume available. Note that you can get directions for volumes on a Windows instance from Making the Volume Available on Windows in the Amazon EC2 User Guide for Windows Instances.

#### To make an EBS volume available for use on Linux

- Connect to your instance using SSH. For more information, see Step 2: Connect to Your Instance (p. 28).
- 2. Depending on the block device driver of the kernel, the device might be attached with a different name than what you specify. For example, if you specify a device name of <code>/dev/sdh</code>, your device might be renamed <code>/dev/xvdh</code> or <code>/dev/hdh</code> by the kernel; in most cases, the trailing letter remains the same. In some versions of Red Hat Enterprise Linux (and its variants, such as CentOS), even the trailing letter might also change (where <code>/dev/sda</code> could become <code>/dev/xvde</code>). In these cases, each device name trailing letter is incremented the same number of times. For example, <code>/dev/sdb</code> would become <code>/dev/xvdg</code> and <code>/dev/sdc</code> would become <code>/dev/xvdg</code>. Amazon Linux AMIs create a symbolic link with the name you specify at launch that points to the renamed device path, but other AMIs might behave differently.

Use the **Isblk** command to view your available disk devices and their mount points (if applicable) to help you determine the correct device name to use.

```
[ec2-user ~]$ lsblk

NAME MAJ:MIN RM SIZE RO TYPE MOUNTPOINT

xvdf 202:80 0 100G 0 disk

xvdal 202:1 0 8G 0 disk /
```

The output of **IsbIk** removes the <code>/dev/</code> prefix from full device paths. In this example, <code>/dev/xvda1</code> is mounted as the root device (note the <code>MOUNTPOINT</code> is listed as <code>/</code>, the root of the Linux file system hierarchy), and <code>/dev/xvdf</code> is attached, but it has not been mounted yet.

3. Determine whether you need to create a file system on the volume. New volumes are raw block devices, and you need to create a file system on them before you can mount and use them. Volumes that have been restored from snapshots likely have a file system on them already; if you create a new file system on top of an existing file system, the operation overwrites your data. Use the **sudo file -s**device command to list special information, such as file system type.

```
[ec2-user ~]$ sudo file -s /dev/xvdf
/dev/xvdf: data
```

If the output of the previous command shows simply data for the device, then there is no file system on the device and you need to create one. You can go on to Step 4 (p. 772). If you run this command on a device that contains a file system, then your output will be different.

```
[ec2-user ~]$ sudo file -s /dev/xvda1
/dev/xvda1: Linux rev 1.0 ext4 filesystem data, UUID=1701d228-e1bd-4094-
a14c-8c64d6819362 (needs journal recovery) (extents) (large files) (huge files)
```

In the previous example, the device contains Linux rev 1.0 ext4 filesystem data, so this volume does not need a file system created (you can skip Step 4 (p. 772) if your output shows file system data).

4. (Conditional) Use the following command to create an ext4 file system on the volume. Substitute the device name (such as /dev/xvdf) for <a href="device\_name">device\_name</a>. Depending on the requirements of your application or the limitations of your operating system, you can choose a different file system type, such as ext3 or XFS.

# Caution

This step assumes that you're mounting an empty volume. If you're mounting a volume that already has data on it (for example, a volume that was restored from a snapshot), don't use **mkfs** before mounting the volume (skip to the next step instead). Otherwise, you'll format the volume and delete the existing data.

```
[ec2-user ~]$ sudo mkfs -t ext4 device_name
```

5. Use the following command to create a mount point directory for the volume. The mount point is where the volume is located in the file system tree and where you read and write files to after you mount the volume. Substitute a location for mount\_point, such as /data.

```
[ec2-user ~]$ sudo mkdir mount_point
```

6. Use the following command to mount the volume at the location you just created.

```
[ec2-user ~]$ sudo mount device_name mount_point
```

- 7. (Optional) To mount this EBS volume on every system reboot, add an entry for the device to the /etc/fstab file.
  - a. Create a backup of your /etc/fstab file that you can use if you accidentally destroy or delete this file while you are editing it.

```
[ec2-user ~]$ sudo cp /etc/fstab /etc/fstab.orig
```

b. Open the /etc/fstab file using any text editor, such as nano or vim.

#### Note

You need to open the file as root or by using the **sudo** command.

c. Add a new line to the end of the file for your volume using the following format:

```
device_name mount_point file_system_type fs_mntops fs_freq fs_passno
```

The last three fields on this line are the file system mount options, the dump frequency of the file system, and the order of file system checks done at boot time. If you don't know what these values should be, then use the values in the following example for them (defaults,nofail 0 2). For more information on /etc/fstab entries, see the **fstab** manual page (by entering **man fstab** on the command line).

You can use the system's current device name (/dev/sdal, /dev/xvdal, etc.) in /etc/fstab, but we recommend using the device's 128-bit universally unique identifier (UUID) instead. System-declared block-device names may change under a variety of circumstances, but the UUID is assigned to a volume partition when it is formatted and persists throughout the partition's service life. By using the UUID, you reduce the chances of the block-device mapping in /etc/fstab leaving the system unbootable after a hardware reconfiguration.

To find the UUID of a device, first display the available devices:

```
[ec2-user ~]$ df
```

This yields a list such as the following:

```
Filesystem
               1K-blocks
                            Used Available Use% Mounted on
/dev/xvda1
                 8123812 1876888
                                   6146676 24% /
                                             1% /dev
devtmpfs
                  500712
                              56
                                    500656
                  509724
                                    509724
                                             0% /dev/shm
tmpfs
                               0
```

Next, continuing this example, examine the output of either of two commands to find the UUID of /dev/xvda1:

- sudo file -s /dev/xvda1
- ls -al /dev/disk/by-uuid/

Assuming that you find /dev/xvda1 to have UUID de9alccd-a2dd-44f1-8be8-0123456abcdef, you would add the following entry to /etc/fstab to mount an ext4 file system at mount point / data:

```
UUID=de9alccd-a2dd-44f1-8be8-0123456abcdef /data ext4 defaults,nofail 0 2
```

#### Note

If you ever intend to boot your instance without this volume attached (for example, so this volume could move back and forth between different instances), you should add the nofail mount option that allows the instance to boot even if there are errors in mounting the volume. Debian derivatives, including Ubuntu versions earlier than 16.04, must also add the nobootwait mount option.

d. After you've added the new entry to /etc/fstab, you need to check that your entry works. Run the sudo mount -a command to mount all file systems in /etc/fstab.

```
[ec2-user ~]$ sudo mount -a
```

If the previous command does not produce an error, then your <code>/etc/fstab</code> file is OK and your file system will mount automatically at the next boot. If the command does produce any errors, examine the errors and try to correct your <code>/etc/fstab</code>.

#### Warning

Errors in the /etc/fstab file can render a system unbootable. Do not shut down a system that has errors in the /etc/fstab file.

e. (Optional) If you are unsure how to correct /etc/fstab errors, you can always restore your backup /etc/fstab file with the following command.

```
[ec2-user ~]$ sudo mv /etc/fstab.orig /etc/fstab
```

8. Review the file permissions of your new volume mount to make sure that your users and applications can write to the volume. For more information about file permissions, see File security at *The Linux Documentation Project*.

# Viewing Volume Information

You can view descriptive information for your Amazon EBS volumes in a selected region at a time in the AWS Management Console. You can also view detailed information about a single volume, including the size, volume type, whether or not the volume is encrypted, which master key was used to encrypt the volume, and the specific instance to which the volume is attached.

# View information about an EBS volume using the console

- 1. Open the Amazon EC2 console at https://console.aws.amazon.com/ec2/.
- 2. In the navigation pane, choose Volumes.
- 3. To view more information about a volume, select it. In the details pane, you can inspect the information provided about the volume.

# Learn what EBS (or other) volumes are attached to an Amazon EC2 instance

- 1. Open the Amazon EC2 console at https://console.aws.amazon.com/ec2/.
- 2. In the navigation pane, choose **Instances**.
- 3. To view more information about an instance, select it.
- 4. In the details pane, you can inspect the information provided about root and block devices.

## To view information about an EBS volume using the command line

You can use one of the following commands to view volume attributes. For more information, see Accessing Amazon EC2 (p. 3).

- describe-volumes (AWS CLI)
- Get-EC2Volume (AWS Tools for Windows PowerShell)

# Monitoring the Status of Your Volumes

Amazon Web Services (AWS) automatically provides data, such as Amazon CloudWatch metrics and volume status checks, that you can use to monitor your Amazon Elastic Block Store (Amazon EBS) volumes.

Contents

- Monitoring Volumes with CloudWatch (p. 775)
- Monitoring Volumes with Status Checks (p. 777)
- Monitoring Volume Events (p. 779)
- Working with an Impaired Volume (p. 780)
- Working with the AutoEnableIO Volume Attribute (p. 782)

# Monitoring Volumes with CloudWatch

CloudWatch metrics are statistical data that you can use to view, analyze, and set alarms on the operational behavior of your volumes.

The following table describes the types of monitoring data available for your Amazon EBS volumes.

| Туре     | Description                                                                                                    |
|----------|----------------------------------------------------------------------------------------------------|
| Basic    | Data is available automatically in 5-minute periods at no charge. This includes data for the root device volumes for EBS-backed instances. |
| Detailed | Provisioned IOPS SSD (io1) volumes automatically send one-minute metrics to CloudWatch.                                                    |

When you get data from CloudWatch, you can include a Period request parameter to specify the granularity of the returned data. This is different than the period that we use when we collect the data (5-minute periods). We recommend that you specify a period in your request that is equal to or larger than the collection period to ensure that the returned data is valid.

You can get the data using either the CloudWatch API or the Amazon EC2 console. The console takes the raw data from the CloudWatch API and displays a series of graphs based on the data. Depending on your needs, you might prefer to use either the data from the API or the graphs in the console.

#### **Amazon EBS Metrics**

Amazon Elastic Block Store (Amazon EBS) sends data points to CloudWatch for several metrics. Amazon EBS General Purpose SSD (gp2), Throughput Optimized HDD (st1), Cold HDD (sc1), and Magnetic (standard) volumes automatically send five-minute metrics to CloudWatch. Provisioned IOPS SSD (io1) volumes automatically send one-minute metrics to CloudWatch. For more information about how to monitor Amazon EBS, see Monitoring the Status of Your Volumes in the Amazon EC2 User Guide for Linux Instances.

The AWS/EBS namespace includes the following metrics.

| Metric           | Description                                                                                                    |
|------------------|----------------------------------------------------------------------------------------------------|
| VolumeReadBytes  | Provides information on the I/O operations in a specified period of time. The sum statistic reports the total number of bytes transferred during the period.                                                                                                    |
| VolumeWriteBytes | The Average statistic reports the average size of each I/O operation during the period. The SampleCount statistic reports the total number of I/O operations during the period. The Minimum and Maximum statistics are not relevant for this metric. Data is only reported to Amazon CloudWatch when the volume is active. If the volume is idle, no data is reported to Amazon CloudWatch.  Units: Bytes |
| VolumeReadOps    | The total number of I/O operations in a specified period of time.                                                                                                    |
| VolumeWriteOps   |                                                                                                    |

| Metric                                   | Description                                                                                                    |
|------------------------------------------|----------------------------------------------------------------------------------------------------|
|                                          | Note To calculate the average I/O operations per second (IOPS) for the period, divide the total operations in the period by the number of seconds in that period.  Units: Count                                                                                                    |
|                                          | Units: Count                                                                                                    |
| VolumeTotalReadTime VolumeTotalWriteTime | The total number of seconds spent by all operations that completed in a specified period of time. If multiple requests are submitted at the same time, this total could be greater than the length of the period. For example, for a period of 5 minutes (300 seconds): if 700 operations completed during that period, and each operation took 1 second, the value would be 700 seconds. |
|                                          | Units: Seconds                                                                                                    |
| VolumeIdleTime                           | The total number of seconds in a specified period of time when no read or write operations were submitted.  Units: Seconds                                                                                                    |
| VolumeQueueLength                        | The number of read and write operation requests waiting to be completed in a specified period of time.  Units: Count                                                                                                    |
|                                          |                                                                                                    |
| VolumeThroughputPercen                   | blased with Provisioned IOPS SSD volumes only. The percentage of I/O operations per second (IOPS) delivered of the total IOPS provisioned for an Amazon EBS volume. Provisioned IOPS SSD volumes deliver within 10 percent of the provisioned IOPS performance 99.9 percent of the time over a given year.                                                                                |
|                                          | Note  During a write, if there are no other pending I/O requests in a minute, the metric value will be 100 percent. Also, a volume's I/O performance may become degraded temporarily due to an action you have taken (e.g., creating a snapshot of a volume during peak usage, running the volume on a non-EBS-optimized instance, accessing data on the volume for the first time).      |
|                                          | Units: Percent                                                                                                    |
| VolumeConsumedReadWrit                   | ebsed with Provisioned IOPS SSD volumes only. The total amount of read and write operations (normalized to 256K capacity units) consumed in a specified period of time.                                                                                                    |
|                                          | I/O operations that are smaller than 256K each count as 1 consumed IOPS. I/O operations that are larger than 256K are counted in 256K capacity units. For example, a 1024K I/O would count as 4 consumed IOPS.                                                                                                    |
|                                          | Units: Count                                                                                                    |
| BurstBalance                             | Used with General Purpose SSD $(gp2)$ , Throughput Optimized HDD $(st1)$ , and Cold HDD $(sc1)$ volumes only. Provides information about the percentage of I/O credits (for $gp2$ ) or throughput credits (for $st1$ and $sc1$ ) remaining in the burst bucket. Data is reported to CloudWatch only when the volume is active. If the volume is not attached, no data is reported.        |
|                                          | Units: Percent                                                                                                    |

#### **Dimensions for Amazon EBS Metrics**

The only dimension that Amazon EBS sends to CloudWatch is the volume ID. This means that all available statistics are filtered by volume ID.

# Graphs in the Amazon EC2 Console

After you create a volume, you can view the volume's monitoring graphs in the Amazon EC2 console. Select a volume on the **Volumes** page in the console and choose **Monitoring**. The following table lists the graphs that are displayed. The column on the right describes how the raw data metrics from the CloudWatch API are used to produce each graph. The period for all the graphs is 5 minutes.

| Graph                     | Description using raw metrics         |  |
|---------------------------|---------------------------------------|--|
| Read Bandwidth (KiB/s)    | Sum(VolumeReadBytes) / Period / 1024  |  |
| Write Bandwidth (KiB/s)   | Sum(VolumeWriteBytes) / Period / 1024 |  |
| Read Throughput (Ops/s)   | Sum(VolumeReadOps) / Period           |  |
| Write Throughput (Ops/s)  | Sum(VolumeWriteOps) / Period          |  |
| Avg Queue Length (ops)    | Avg(VolumeQueueLength)                |  |
| % Time Spent Idle         | Sum(VolumeIdleTime) / Period * 100    |  |
| Avg Read Size (KiB/op)    | Avg(VolumeReadBytes) / 1024           |  |
| Avg Write Size (KiB/op)   | Avg(VolumeWriteBytes) / 1024          |  |
| Avg Read Latency (ms/op)  | Avg(VolumeTotalReadTime) * 1000       |  |
| Avg Write Latency (ms/op) | Avg(VolumeTotalWriteTime) * 1000      |  |

For the average latency graphs and average size graphs, the average is calculated over the total number of operations (read or write, whichever is applicable to the graph) that completed during the period.

# Monitoring Volumes with Status Checks

Volume status checks enable you to better understand, track, and manage potential inconsistencies in the data on an Amazon EBS volume. They are designed to provide you with the information that you need to determine whether your Amazon EBS volumes are impaired, and to help you control how a potentially inconsistent volume is handled.

Volume status checks are automated tests that run every 5 minutes and return a pass or fail status. If all checks pass, the status of the volume is <code>ok</code>. If a check fails, the status of the volume is <code>impaired</code>. If the status is <code>insufficient-data</code>, the checks may still be in progress on the volume. You can view the results of volume status checks to identify any impaired volumes and take any necessary actions.

When Amazon EBS determines that a volume's data is potentially inconsistent, the default is that it disables I/O to the volume from any attached EC2 instances, which helps to prevent data corruption. After I/O is disabled, the next volume status check fails, and the volume status is <code>impaired</code>. In addition, you'll see an event that lets you know that I/O is disabled, and that you can resolve the impaired status of the volume by enabling I/O to the volume. We wait until you enable I/O to give you the opportunity to decide whether to continue to let your instances use the volume, or to run a consistency check using a command, such as <code>fsck</code> (Linux) or <code>chkdsk</code> (Windows), before doing so.

#### Note

Volume status is based on the volume status checks, and does not reflect the volume state. Therefore, volume status does not indicate volumes in the error state (for example, when a volume is incapable of accepting I/O.)

If the consistency of a particular volume is not a concern for you, and you'd prefer that the volume be made available immediately if it's impaired, you can override the default behavior by configuring the volume to automatically enable I/O. If you enable the AutoEnableIO volume attribute, the volume status check continues to pass. In addition, you'll see an event that lets you know that the volume was determined to be potentially inconsistent, but that its I/O was automatically enabled. This enables you to check the volume's consistency or replace it at a later time.

The I/O performance status check compares actual volume performance to the expected performance of a volume and alerts you if the volume is performing below expectations. This status check is only available for <code>iol</code> volumes that are attached to an instance and is not valid for General Purpose SSD (<code>gp2</code>), Throughput Optimized HDD (<code>stl</code>), Cold HDD (<code>scl</code>), or Magnetic (<code>standard</code>) volumes. The I/O performance status check is performed once every minute and CloudWatch collects this data every 5 minutes, so it may take up to 5 minutes from the moment you attach a <code>iol</code> volume to an instance for this check to report the I/O performance status.

#### **Important**

While initializing iol volumes that were restored from snapshots, the performance of the volume may drop below 50 percent of its expected level, which causes the volume to display a warning state in the **I/O Performance** status check. This is expected, and you can ignore the warning state on iol volumes while you are initializing them. For more information, see Initializing Amazon EBS Volumes (p. 825).

The following table lists statuses for Amazon EBS volumes.

| Volume status     | I/O enabled status                                                                                                    | I/O performance status (only available for Provisioned IOPS volumes)                                                           |
|-------------------|----------------------------------------------------------------------------------------------------|----------------------------------------------------------------------------------------------------|
| ok                | Enabled (I/O Enabled or I/O Auto-Enabled)                                                                                              | Normal (Volume performance is as expected)                                                                                     |
| warning           | Enabled (I/O Enabled or I/O Auto-Enabled)                                                                                              | Degraded (Volume performance is below expectations)  Severely Degraded (Volume performance is well below expectations)         |
| impaired          | Enabled (I/O Enabled or I/O Auto-Enabled)  Disabled (Volume is offline and pending recovery, or is waiting for the user to enable I/O) | Stalled (Volume performance is severely impacted)  Not Available (Unable to determine I/O performance because I/O is disabled) |
| insufficient-data | Enabled (I/O Enabled or I/O Auto-Enabled) Insufficient Data                                                                            | Insufficient Data                                                                                                    |

To view and work with status checks, you can use the Amazon EC2 console, the API, or the command line interface.

#### To view status checks in the console

- 1. Open the Amazon EC2 console at https://console.aws.amazon.com/ec2/.
- 2. In the navigation pane, choose Volumes.
- On the EBS Volumes page, use the Volume Status column lists the operational status of each volume.

- 4. To view an individual volume's status, select the volume, and choose Status Checks.
- 5. If you have a volume with a failed status check (status is impaired), see Working with an Impaired Volume (p. 780).

Alternatively, you can use the **Events** pane to view all events for your instances and volumes in a single pane. For more information, see Monitoring Volume Events (p. 779).

#### To view volume status information with the command line

You can use one of the following commands to view the status of your Amazon EBS volumes. For more information about these command line interfaces, see Accessing Amazon EC2 (p. 3).

- describe-volume-status (AWS CLI)
- Get-EC2VolumeStatus (AWS Tools for Windows PowerShell)

# Monitoring Volume Events

When Amazon EBS determines that a volume's data is potentially inconsistent, it disables I/O to the volume from any attached EC2 instances by default. This causes the volume status check to fail, and creates a volume status event that indicates the cause of the failure.

To automatically enable I/O on a volume with potential data inconsistencies, change the setting of the AutoEnableIO volume attribute. For more information about changing this attribute, see Working with an Impaired Volume (p. 780).

Each event includes a start time that indicates the time at which the event occurred, and a duration that indicates how long I/O for the volume was disabled. The end time is added to the event when I/O for the volume is enabled.

Volume status events include one of the following descriptions:

Awaiting Action: Enable IO

Volume data is potentially inconsistent. I/O is disabled for the volume until you explicitly enable it. The event description changes to **IO Enabled** after you explicitly enable I/O.

IO Enabled

I/O operations were explicitly enabled for this volume.

IO Auto-Enabled

I/O operations were automatically enabled on this volume after an event occurred. We recommend that you check for data inconsistencies before continuing to use the data.

Normal

For io1 volumes only. Volume performance is as expected.

Degraded

For io1 volumes only. Volume performance is below expectations.

Severely Degraded

For io1 volumes only. Volume performance is well below expectations.

Stalled

For iol volumes only. Volume performance is severely impacted.

You can view events for your volumes using the Amazon EC2 console, the API, or the command line interface.

## To view events for your volumes in the console

- 1. Open the Amazon EC2 console at https://console.aws.amazon.com/ec2/.
- 2. In the navigation pane, choose **Events**.
- All instances and volumes that have events are listed. You can filter by volume to view only volume status. You can also filter on specific status types.
- 4. Select a volume to view its specific event.

If you have a volume where I/O is disabled, see Working with an Impaired Volume (p. 780). If you have a volume where I/O performance is below normal, this might be a temporary condition due to an action you have taken (e.g., creating a snapshot of a volume during peak usage, running the volume on an instance that cannot support the I/O bandwidth required, accessing data on the volume for the first time, etc.).

# To view events for your volumes with the command line

You can use one of the following commands to view event information for your Amazon EBS volumes. For more information about these command line interfaces, see Accessing Amazon EC2 (p. 3).

- describe-volume-status (AWS CLI)
- Get-EC2VolumeStatus (AWS Tools for Windows PowerShell)

# Working with an Impaired Volume

This section discusses your options if a volume is impaired because the volume's data is potentially inconsistent.

#### **Options**

- Option 1: Perform a Consistency Check on the Volume Attached to its Instance (p. 780)
- Option 2: Perform a Consistency Check on the Volume Using Another Instance (p. 781)
- Option 3: Delete the Volume If You No Longer Need It (p. 782)

# Option 1: Perform a Consistency Check on the Volume Attached to its Instance

The simplest option is to enable I/O and then perform a data consistency check on the volume while the volume is still attached to its Amazon EC2 instance.

# To perform a consistency check on an attached volume

- 1. Stop any applications from using the volume.
- 2. Enable I/O on the volume.
  - a. Open the Amazon EC2 console at https://console.aws.amazon.com/ec2/.
  - b. In the navigation pane, choose **Volumes**.
  - c. Select the volume on which to enable I/O operations.
  - d. In the details pane, choose **Enable Volume IO**.
  - e. In Enable Volume IO, choose Yes, Enable.
- Check the data on the volume.
  - a. Run the fsck (Linux) or chkdsk (Windows) command.

- b. (Optional) Review any available application or system logs for relevant error messages.
- c. If the volume has been impaired for more than 20 minutes you can contact support. Choose Troubleshoot, and then on the Troubleshoot Status Checks dialog box, choose Contact Support to submit a support case.

#### To enable I/O for a volume with the command line

You can use one of the following commands to view event information for your Amazon EBS volumes. For more information about these command line interfaces, see Accessing Amazon EC2 (p. 3).

- enable-volume-io (AWS CLI)
- Enable-EC2VolumeIO (AWS Tools for Windows PowerShell)

# Option 2: Perform a Consistency Check on the Volume Using Another Instance

Use the following procedure to check the volume outside your production environment.

# **Important**

This procedure may cause the loss of write I/Os that were suspended when volume I/O was disabled.

#### To perform a consistency check on a volume in isolation

- 1. Stop any applications from using the volume.
- 2. Detach the volume from the instance.
  - a. Open the Amazon EC2 console at https://console.aws.amazon.com/ec2/.
  - b. In the navigation pane, choose Volumes.
  - c. Select the volume to detach.
  - d. Choose Actions, Force Detach Volume. You'll be prompted for confirmation.
- 3. Enable I/O on the volume.
  - a. In the navigation pane, choose **Volumes**.
  - b. Select the volume that you detached in the previous step.
  - c. In the details pane, choose Enable Volume IO.
  - d. In the Enable Volume IO dialog box, choose Yes, Enable.
- 4. Attach the volume to another instance. For information, see Launch Your Instance (p. 270) and Attaching an Amazon EBS Volume to an Instance (p. 770).
- 5. Check the data on the volume.
  - a. Run the fsck (Linux) or chkdsk (Windows) command.
  - b. (Optional) Review any available application or system logs for relevant error messages.
  - c. If the volume has been impaired for more than 20 minutes, you can contact support. Choose **Troubleshoot**, and then in the troubleshooting dialog box, choose **Contact Support** to submit a support case.

## To enable I/O for a volume with the command line

You can use one of the following commands to view event information for your Amazon EBS volumes. For more information about these command line interfaces, see Accessing Amazon EC2 (p. 3).

- enable-volume-io (AWS CLI)
- Enable-EC2VolumeIO (AWS Tools for Windows PowerShell)

# Option 3: Delete the Volume If You No Longer Need It

If you want to remove the volume from your environment, simply delete it. For information about deleting a volume, see Deleting an Amazon EBS Volume (p. 784).

If you have a recent snapshot that backs up the data on the volume, you can create a new volume from the snapshot. For information about creating a volume from a snapshot, see Restoring an Amazon EBS Volume from a Snapshot (p. 768).

# Working with the AutoEnableIO Volume Attribute

When Amazon EBS determines that a volume's data is potentially inconsistent, it disables I/O to the volume from any attached EC2 instances by default. This causes the volume status check to fail, and creates a volume status event that indicates the cause of the failure. If the consistency of a particular volume is not a concern, and you prefer that the volume be made available immediately if it's impaired, you can override the default behavior by configuring the volume to automatically enable I/O. If you enable the AutoEnableIo volume attribute, I/O between the volume and the instance is automatically re-enabled and the volume's status check will pass. In addition, you'll see an event that lets you know that the volume was in a potentially inconsistent state, but that its I/O was automatically enabled. When this event occurs, you should check the volume's consistency and replace it if necessary. For more information, see Monitoring Volume Events (p. 779).

This section explains how to view and modify the AutoEnableIo attribute of a volume using the Amazon EC2 console, the command line interface, or the API.

#### To view the AutoEnableIO attribute of a volume in the console

- 1. Open the Amazon EC2 console at https://console.aws.amazon.com/ec2/.
- 2. In the navigation pane, choose **Volumes**.
- 3. Select the volume.
- 4. In the lower pane, choose Status Checks.
- In the Status Checks tab, Auto-Enable IO displays the current setting for your volume, either Enabled
   or Disabled.

## To modify the AutoEnableIO attribute of a volume in the console

- 1. Open the Amazon EC2 console at https://console.aws.amazon.com/ec2/.
- 2. In the navigation pane, choose Volumes.
- 3. Select the volume.
- 4. At the top of the **Volumes** page, choose **Actions**.
- 5. Choose Change Auto-Enable IO Setting.
- 6. In the Change Auto-Enable IO Setting dialog box, select the Auto-Enable Volume IO option to automatically enable I/O for an impaired volume. To disable the feature, clear the option.
- 7. Choose Save.

Alternatively, instead of completing steps 4-6 in the previous procedure, choose Status Checks, Edit.

# To view or modify the AutoEnableIO attribute of a volume with the command line

You can use one of the following commands to view the AutoEnableIO attribute of your Amazon EBS volumes. For more information about these command line interfaces, see Accessing Amazon EC2 (p. 3).

- describe-volume-attribute (AWS CLI)
- Get-EC2VolumeAttribute (AWS Tools for Windows PowerShell)

To modify the AutoEnableIO attribute of a volume, you can use one of the commands below.

- modify-volume-attribute (AWS CLI)
- Edit-EC2VolumeAttribute (AWS Tools for Windows PowerShell)

# Detaching an Amazon EBS Volume from an Instance

You can detach an Amazon EBS volume from an instance explicitly or by terminating the instance. However, if the instance is running, you must first unmount the volume from the instance.;

If an EBS volume is the root device of an instance, you must stop the instance before you can detach the volume.

When a volume with an AWS Marketplace product code is detached from an instance, the product code is no longer associated with the instance.

#### **Important**

After you detach a volume, you are still charged for volume storage as long as the storage amount exceeds the limit of the AWS Free Tier. You must delete a volume to avoid incurring further charges. For more information, see Deleting an Amazon EBS Volume (p. 784).

This example unmounts the volume and then explicitly detaches it from the instance. This is useful when you want to terminate an instance or attach a volume to a different instance. To verify that the volume is no longer attached to the instance, see Viewing Volume Information (p. 774).

Note that you can reattach a volume that you detached (without unmounting it), but it might not get the same mount point and the data on the volume might be out of sync if there were writes to the volume in progress when it was detached.

#### To detach an EBS volume using the console

1. Use the following command to unmount the /dev/sdh device.

```
[ec2-user ~]$ umount -d /dev/sdh
```

- Open the Amazon EC2 console at https://console.aws.amazon.com/ec2/.
- 3. In the navigation pane, choose **Volumes**.
- 4. Select a volume and choose **Actions**, **Detach Volume**.
- 5. In the confirmation dialog box, choose Yes, Detach.

#### To detach an EBS volume from an instance using the command line

You can use one of the following commands. For more information about these command line interfaces, see Accessing Amazon EC2 (p. 3).

- detach-volume (AWS CLI)
- Dismount-EC2Volume (AWS Tools for Windows PowerShell)

## Troubleshooting

This section deals with common problems encountered when detaching volumes, and how to resolve them.

#### Note

To guard against the possibility of data loss, take a snapshot of your volume before attempting to unmount it. Forced detachment of a stuck volume can cause damage to the file system or the data

it contains or an inability to attach a new volume using the same device name, unless you reboot the instance.

- If you encounter problems while detaching a volume through the Amazon EC2 console, it may be helpful
  to use the describe-volumes CLI command to diagnose the issue. For more information, see describevolumes>.
- If your volume stays in the detachingstate, you can force the detachment by choosing Force Detach. Use this option only as a last resort to detach a volume from a failed instance, or if you are detaching a volume with the intention of deleting it. The instance doesn't get an opportunity to flush file system caches or file system metadata. If you use this option, you must perform file system check and repair procedures.
- If you've tried to force the volume to detach multiple times over several minutes and it stays in the detaching state, you can post a request for help to the Amazon EC2 forum. To help expedite a resolution, include the volume ID and describe the steps that you've already taken.
- When you attempt to detach a volume that is still mounted, the volume can become stuck in the busy
  state while it is trying to detach. The following output from describe-volumes shows an example of this
  condition:

When you encounter this state, detachment can be delayed indefinitely until you unmount the volume, force detachment, reboot the instance, or all three.

# Deleting an Amazon EBS Volume

After you no longer need an Amazon EBS volume, you can delete it. After deletion, its data is gone and the volume can't be attached to any instance. However, before deletion, you can store a snapshot of the volume, which you can use to re-create the volume later.

To delete a volume, it must be in the available state (not attached to an instance).

#### To delete an EBS volume using the console

- 1. Open the Amazon EC2 console at https://console.aws.amazon.com/ec2/.
- 2. In the navigation pane, choose Volumes.
- 3. Select a volume and choose **Actions**, **Delete Volume**.
- 4. In the confirmation dialog box, choose Yes, Delete.

#### To delete an EBS volume using the command line

You can use one of the following commands. For more information about these command line interfaces, see Accessing Amazon EC2 (p. 3).

- delete-volume (AWS CLI)
- Remove-EC2Volume (AWS Tools for Windows PowerShell)

# Modifying the Size, IOPS, or Type of an EBS Volume on Linux

If your Amazon EBS volume is attached to a current generation EC2 instance type, you can increase its size, change its volume type, or (for an iol volume) adjust its IOPS performance, all without detaching it. You can apply these changes to detached volumes as well. For more information about the current generation instance types, see Current Generation Instances.

If you are using a previous generation instance type, or if you encounter an error while attempting a volume modification, follow the procedures in Appendix: Starting and Stopping an Instance to Modify an EBS Volume (p. 794).

In general, the following steps are involved in modifying a volume:

- 1. **Issue the modification command.** For more information, see Modifying an EBS Volume from the Console (p. 785) and Modifying an EBS Volume from the Command Line (p. 786).
- 2. **Monitor the progress of the modification.** For more information, see Monitoring the Progress of Volume Modifications (p. 786).
- 3. If the size of the volume was modified, extend the volume's file system to take advantage of the increased storage capacity. For more information, see Extending a Linux File System after Resizing the Volume (p. 791).

Additionally, you can use Amazon CloudWatch Events and AWS CloudFormation to automate the actions associated with volume modification.

There is no charge to modify the configuration of a volume. You are charged at the new volume configuration price after a modification starts. For more information, see the *Amazon Elastic Block Store* section on the Amazon EC2 Pricing page.

For more information, see Considerations for Modifying EBS Volumes (p. 792).

## Modifying an EBS Volume from the Console

The following procedure shows how to apply available volume modifications from the Amazon EC2 console.

- 1. Open the Amazon EC2 console at https://console.aws.amazon.com/ec2/.
- 2. Choose Volumes, select the volume to modify and then choose Actions, Modify Volume.
- 3. The Modify Volume window displays the volume ID and the volume's current configuration, including type, size, and IOPS. You can change any or all of these settings in a single action. Set new configuration values as follows:
  - To modify the type, choose a value for **Volume Type**.
  - To modify the size, enter an allowed integer value for Size.
  - If you chose Provisioned IOPS (IO1) as your volume type, enter an allowed integer value for IOPS.
- 4. After you have specified all of the modifications to apply, choose **Modify**, **Yes**.

#### **Note**

Modifying volume size has no practical effect until you also extend the volume's file system to make use of the new storage capacity. For more information, see Extending a Linux File System after Resizing the Volume (p. 791).

## Modifying an EBS Volume from the Command Line

The following example demonstrates how an EBS volume can be modified from the command line using the AWS CLI. Depending on your default configuration, you may need to specify information such as region and availability zone. The ID of the source volume being modified is required, and you must have appropriate permissions to carry out the action. When an iol volume is the modification target, you must specify its level of provisioned IOPS. Multiple modification actions (to change capacity, IOPS, or type) may be performed in a single command.

For example, an EBS volume is configured as follows:

• Volume ID: vol-11111111111111111

Volume size: 100 GiBVolume type: qp2

You can change the volume configuration to the following:

Volume size: 200 GiBVolume type: io1

• Provisioning level: 10,000 IOPS

Apply the above modifications with the following command:

```
aws ec2 modify-volume --region us-east-1 --volume-id vol-11111111111111111 --size 200 --volume-type io1 --iops 10000
```

The command yields output similar to the following:

```
{
    "VolumeModification": {
        "TargetSize": 200,
        "TargetVolumeType": "iol",
        "ModificationState": "modifying",
        "VolumeId": "vol-1111111111111111",
        "TargetIops": 10000,
        "StartTime": "2017-01-19T22:21:02.959Z",
        "Progress": 0,
        "OriginalVolumeType": "gp2",
        "OriginalIops": 300,
        "OriginalSize": 100
    }
}
```

#### Note

Modifying volume size has no practical effect until you also extend the volume's file system to make use of the new storage capacity. For more information, see Extending a Linux File System after Resizing the Volume (p. 791).

### Monitoring the Progress of Volume Modifications

An EBS volume being modified goes through a sequence of states. After you issue a <code>ModifyVolume</code> directive, whether from the console, CLI, API, or SDK, the volume enters first the <code>Modifying</code> state, then the <code>Optimizing</code> state, and finally the <code>Complete</code> state. At this point, the volume is ready to be further modified. Rarely, a transient AWS fault can result in the <code>Failed</code> state. If this occurs, retry the modification.

Size changes usually take a few seconds to complete and take effect after a volume is in the Optimizing state

Performance (IOPS) changes can take from a few minutes to a few hours to complete and are dependent on the configuration change being made.

It may take up to 24 hours for a new configuration to take effect. Typically, a fully used 1 TiB volume takes about 6 hours to migrate to a new performance configuration.

While the volume is in the <code>optimizing</code> state, your volume performance will be in between the source and target configuration specifications. Transitional volume performance will be no less than the source volume performance. If you are downgrading IOPS, transitional volume performance will be no less than the target volume performance.

You can monitor the progress of a modification by inspecting the AWS Management Console, by querying the volume's state with the AWS EC2 API/CLI, or by accessing metrics sent to Amazon CloudWatch Events. The following procedures demonstrate these approaches.

## To monitor progress of a modification from the console

- 1. Open the Amazon EC2 console at https://console.aws.amazon.com/ec2/.
- Choose Volumes, and select the volume to inspect. The volume's status is displayed in the State
  column. In the example below, the modification state is completed. This state information is also
  displayed in the State field of the details pane.
- 3. Open the information icon next to the **State** field to display complete before and after information about the most recent modification action, as illustrated below.

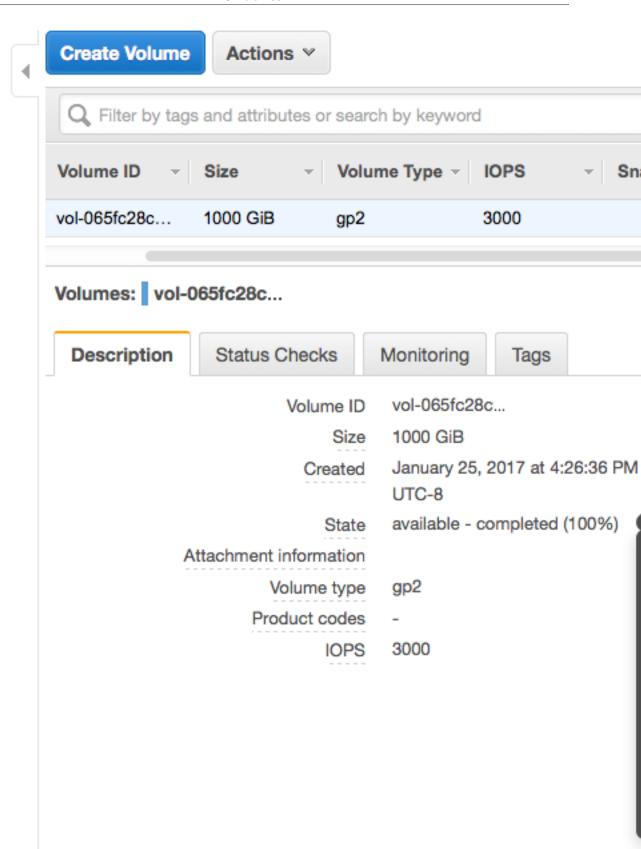

### To monitor progress of a modification from the command line

```
aws ec2 describe-volumes-modifications --region us-east-1 --volume-id vol-111111111111111 vol-2222222222222222
```

This command yields output similar to the following:

```
{
    "VolumesModifications": [
        {
            "TargetSize": 200,
            "TargetVolumeType": "io1",
            "ModificationState": "modifying",
            "VolumeId": "vol-111111111111111",
            "TargetIops": 10000,
            "StartTime": "2017-01-19T22:21:02.959Z",
            "Progress": 0,
            "OriginalVolumeType": "gp2",
            "OriginalIops": 300,
            "OriginalSize": 100
            "TargetSize": 2000,
            "TargetVolumeType": "sc1",
            "ModificationState": "modifying",
            "VolumeId": "vol-22222222222222"
            "StartTime": "2017-01-19T22:23:22.158Z",
            "Progress": 0,
            "OriginalVolumeType": "gp2",
            "OriginalIops": 300,
            "OriginalSize": 1000
        }
    ]
}
```

The describe-volumes-modifications command returns one or more VolumesModification objects. The first of the two in this example is nearly identical to the original modify-volume command output shown above. No additional modifications have been applied, however.

The next example queries for all volumes in a region with a modification state of either optimizing or completed, and then filters and formats the results to show only modifications that were initiated on or after February 1, 2017:

```
aws ec2 describe-volumes-modifications --filters Name=modification-state, Values="optimizing", "completed" --region us-east-1 --query "VolumesModifications[? StartTime>='2017-02-01'].{ID:VolumeId,STATE:ModificationState}"
```

In this case the query returns information about two volumes:

```
"STATE": "completed",

"ID": "vol-bexample"

}
```

### To monitor progress of a modification with CloudWatch Events

With CloudWatch Events, you can create a notification rule for volume modification events to send a text message or execute a Lambda function.

- Open the CloudWatch console at https://console.aws.amazon.com/cloudwatch/.
- 2. Choose Events, Create rule.
- 3. For Build event pattern to match events by service, choose Custom event pattern.
- 4. For **Build custom event pattern**, replace the contents with the following code:

```
{
  "source": [
    "aws.ec2"
],
  "detail-type": [
    "EBS Volume Notification"
],
  "detail": {
    "event": [
        "modifyVolume"
    ]
}
```

Choose Save when done.

Typical event output should look like the following:

```
Body:
{
   "version": "0",
  "id": "lea2ace2-7790-46ed-99ab-d07a8bd68685",
   "detail-type": "EBS Volume Notification",
   "source": "aws.ec2",
  "account": "065441870323",
  "time": "2017-01-12T21:09:07Z",
  "region": "us-east-1",
   "resources": [
      "arn:aws:ec2:us-east-1:065441870323:volume/vol-03a55cf56513fa1b6"
  ],
   "detail": {
      "result": "optimizing",
      "cause": "",
      "event": "modifyVolume",
      "request-id": "auto-58c08bad-d90b-11e6-a309-b51ed35473f8"
   }
}
```

You can use your rule to generate a notification message with Amazon SNS or to invoke an AWS Lambda function in response to matching events.

## Extending a Linux File System after Resizing the Volume

Use a file system–specific command to resize the file system to the larger size of the new volume. These commands work even if the volume to extend is the root volume. For ext2, ext3, and ext4 file systems, this command is **resize2fs**. For XFS file systems, this command is **xfs\_growfs**. For other file systems, refer to the specific documentation for those file systems for instructions on extending them.

If you are unsure of which file system you are using, you can use the **file -s** command to list the file system data for a device. The following example shows a Linux ext4 file system and an SGI XFS file system.

```
[ec2-user ~]$ sudo file -s /dev/xvd*
/dev/xvda1: Linux rev 1.0 ext4 filesystem data ...
/dev/xvdf: SGI XFS filesystem data ...
```

#### Note

If the volume you are extending has been partitioned, you need to increase the size of the partition before you can resize the file system. You can also allocate additional partitions at this time. For more information, see Expanding a Linux Partition (p. 795).

You can begin resizing the file system as soon as the volume enters the optimizing state.

#### To check if your volume partition needs resizing

 Use the Isblk command to list the block devices attached to your instance. The example below shows three volumes: /dev/xvda, /dev/xvdb, and /dev/xvdf.

```
[ec2-user ~]$ lsblk

NAME MAJ:MIN RM SIZE RO TYPE MOUNTPOINT

xvda 202:0 0 30G 0 disk

##xvda1 202:1 0 30G 0 part /

xvdb 202:16 0 30G 0 disk /mnt

xvdf 202:80 0 35G 0 disk

##xvdf1 202:81 0 8G 0 part
```

The root volume, /dev/xvda1, is a partition on /dev/xvda. Notice that they are both 30 GiB in size. In this case, the partition occupies all of the room on the device, so it does not need resizing.

The volume /dev/xvdb is not partitioned at all, so it does not need resizing.

However, <code>/dev/xvdf1</code> is an 8 GiB partition on a 35 GiB device and there are no other partitions on the volume. In this case, the partition must be resized in order to use the remaining space on the volume. For more information, see Expanding a Linux Partition (p. 795). After you resize the partition, you can follow the next procedure to extend the file system to occupy all of the space on the partition.

## To extend a Linux file system

- 1. Log in to your Linux instance using an SSH client. For more information about connecting to a Linux instance, see Connecting to Your Linux Instance Using SSH (p. 281).
- 2. Use the **df -h** command to report the existing file system disk space usage. In this example, <code>/dev/xvdal</code> device has already been expanded to 70 GiB, but the operating system still sees only the original 7.9 GiB <code>ext4</code> file system. Similarly, the <code>/dev/xvdf</code> device has been expanded to 100 GiB, but the operating system still only sees the original 1.0 GiB XFS file system.

```
/dev/xvdf 1014M 33M 982M 4% /mnt
```

Use a file system-specific command to resize each file system to the new volume capacity.

For a Linux ext2, ext3, or ext4 file system, use the following command, substituting the device name to extend:

```
[ec2-user ~]$ sudo resize2fs /dev/xvda1
resize2fs 1.42.3 (14-May-2012)
Filesystem at /dev/xvda1 is mounted on /; on-line resizing required
old_desc_blocks = 1, new_desc_blocks = 5
Performing an on-line resize of /dev/xvda1 to 18350080 (4k) blocks.
The filesystem on /dev/xvda1 is now 18350080 blocks long.
```

For an XFS file system, first install the XFS userspace tools:

```
[ec2-user ~]$ sudo yum install xfsprogs
```

Then use the following command, substituting the mount point of the file system (XFS file systems must be mounted to resize them):

```
[ec2-user ~]$ sudo xfs_growfs -d /mnt
meta-data=/dev/xvdf
                              isize=256
                                           agcount=4, agsize=65536 blks
                              sectsz=512
                                          attr=2
        =
                              bsize=4096
                                           blocks=262144, imaxpct=25
data
        =
                              sunit=0
                                           swidth=0 blks
                              bsize=4096 ascii-ci=0
naming =version 2
        =internal
                             bsize=4096 blocks=2560, version=2
log
                              sectsz=512
                                          sunit=0 blks, lazy-count=1
                              extsz=4096
                                           blocks=0, rtextents=0
realtime =none
data blocks changed from 262144 to 26214400
```

#### Note

If you receive an xfsctl failed: Cannot allocate memory error, you may need to update the Linux kernel on your instance. For more information, refer to your specific operating system documentation.

If you receive a The filesystem is already *nnnnnn* blocks long. Nothing to do! error, see Expanding a Linux Partition (p. 795).

4. Use the **df -h** command to report the existing file system disk space usage, which should now show the full 70 GiB on the ext4 file system and 100 GiB on the XFS file system:

```
# df -h
Filesystem Size Used Avail Use% Mounted on
/dev/xvdal 70G 951M 69G 2% /
tmpfs 1.9G 0 1.9G 0% /dev/shm
/dev/xvdf 100G 45M 100G 1% /mnt
```

#### Tip

If the increased available space on your volume remains invisible to the system, try re-initializing the volume as described in Initializing Amazon EBS Volumes.

## Considerations for Modifying EBS Volumes

Be aware of the following limitations and special cases affecting volume modification:

• In some cases, your volume needs to be detached or the instance stopped for modification to proceed. If you encounter an error message while attempting to apply a modification to an EBS volume, or if you

are modifying an EBS volume attached to a previous-generation instance type, take one of the following steps:

- For a non-root volume, detach the volume from the instance, apply the modifications, and then reattach the volume. For more information, see Detaching an Amazon EBS Volume from an Instance and Attaching an Amazon EBS Volume to an Instance.
- For a root (boot) volume, stop the instance, apply the modifications, and then restart the instance.
   For more information, see Appendix: Starting and Stopping an Instance to Modify an EBS Volume (p. 794).
- The previous generation Magnetic volume type is not supported by the volume modification methods described in this topic. However, you can take a snapshot of a Magnetic volume and restore it to a differently configured EBS volume.
- Decreasing the size of an EBS volume is not supported. However, you can create a smaller volume and then migrate your data to it using application-level tools such as robocopy.
- After modifying a volume, you need to wait at least six hours before applying further modifications to the same volume.
- Linux AMIs require GPT partition tables and GRUB 2 for boot volumes 2 TiB (2,048 GiB) or larger. Many
  Linux AMIs today use the MBR partitioning scheme, which only supports up to 2,047 GiB boot volumes.
  If your instance does not boot with a boot volume that is 2 TiB or larger, the AMI you are using may be
  limited to a 2,047 GiB boot volume size. Non-boot volumes do not have this limitation on Linux instances.
- Volumes that were attached to current generation instances before Nov. 1, 2016 require one of the following actions to initialize the modification support described in this topic:
  - Stop and restart the instance.

#### Warning

When you stop an instance, the data on any instance store volumes is erased. Therefore, if you have any data on instance store volumes that you want to keep, be sure to back it up to persistent storage.

· Detach and re-attach the volume.

This is a one-time requirement.

To determine when your volume was created, navigate to the volume details page in the Amazon EC2 console and view the **Created** field. To display the volume's most recent attachment time, which may be more recent than the creation time, use the AWS CLI. The following command issues a query for volumes that were most recently attached before the cutoff date:

```
aws ec2 describe-volumes --region us-east-1 --query "Volumes[?Attachments[? AttachTime<='2016-11-01']].{ID:VolumeId}" --output text
```

The output is a text list of IDs for volumes that need attention:

```
vol-0EXAMPLE
vol-5EXAMPLE
vol-4EXAMPLE
vol-bEXAMPLE
vol-Ddblc57561EXAMPLE
vol-06f90d0c16EXAMPLE
```

 Current generation m3.medium instances fully support volume modification. However, some m3.large, m3.xlarge, and m3.2xlarge instances may not support all volume modification features. If you encounter an error, follow the procedures for previous generation instance types in Appendix: Starting and Stopping an Instance to Modify an EBS Volume (p. 794).

## Appendix: Starting and Stopping an Instance to Modify an EBS Volume

If you are using a previous generation Amazon EC2 instance and you need to modify the root (boot) volume, you must stop the instance, apply the modifications, and then restart the instance. The procedure described here can be used to modify any EBS volume on any instance type.

When you stop and start an instance, be aware of the following:

- If your instance is running in a VPC and has a public IPv4 address, we release the address and give it a new public IPv4 address. The instance retains its private IPv4 addresses and any Elastic IP addresses.
- If your instance is running in EC2-Classic, we give it new public and private IPv4 addresses, and
  disassociate any Elastic IP address that's associated with the instance. You must re-associate any
  Elastic IP address after you restart your instance.
- If your instance is in an Auto Scaling group, Auto Scaling marks the stopped instance as unhealthy, and
  may terminate it and launch a replacement instance. To prevent this, you can temporarily suspend the
  Auto Scaling processes for the group. For more information, see Suspend and Resume Auto Scaling
  Processes in the Auto Scaling User Guide.
- 1. Open the Amazon EC2 console at https://console.aws.amazon.com/ec2/.
- 2. In the navigation pane, choose Instances and select the instance with the volume to expand.
- 3. Verify that **Shutdown Behavior** is set to **Stop** and not **Terminate**.
  - a. Select the instance.
  - b. From the context (right-click) menu, choose Instance Settings, Change Shutdown Behavior.
  - c. If Shutdown behavior is set to Terminate, choose Stop, Apply.

If Shutdown behavior is already set to Stop, choose Cancel.

4. Stop the instance. For more information, see Stopping and Starting Your Instances (p. 293).

#### Warning

When you stop an instance, the data on any instance store volumes is erased. Therefore, if you have any data on instance store volumes that you want to keep, be sure to back it up to persistent storage.

- 5. Modify your EBS volume as described in Modifying an EBS Volume from the Console (p. 785) or Modifying an EBS Volume from the Command Line (p. 786).
- 6. Restart the instance.
  - a. In the navigation pane, choose **Instances** and then select the instance to restart.
  - b. From the context (right-click) menu, choose Instance State, Start.
  - c. In the **Start Instances** dialog box, choose **Yes, Start**. If the instance fails to start, and the volume being expanded is a root volume, verify that you attached the expanded volume using the same device name as the original volume, for example /dev/sda1.

After the instance has started, you can check the file system size to see if your instance recognizes the larger volume space. On Linux, use the **df -h** command to check the file system size.

If the size does not reflect your newly expanded volume, you must extend the file system of your device so that your instance can use the new space. For more information, see Extending a Linux File System after Resizing the Volume (p. 791).

# **Expanding a Linux Partition**

Some Amazon EC2 root volumes and volumes that are restored from snapshots contain a partition that actually holds the file system and the data. If you think of a volume as a container, a partition is another container inside the volume, and the data resides on the partition. Growing the volume size does not grow the partition; to take advantage of a larger volume, the partition must be expanded to the new size.

#### Note

Not all volumes restored from snapshots are partitioned, and this procedure may not apply to your volume. You may just need to resize the file system on your volume to make all of the space available. If you are not sure if your volume has a partition that needs resizing, see To check if your volume partition needs resizing (p. 791) for more information.

If the partition you want to expand is not the root partition, then you can simply unmount it and resize the partition from the instance itself. If the partition you need to resize is the root partition for an instance, the process becomes more complicated because you cannot unmount the root partition of a running instance. You have to perform the following procedures on another instance, which is referred to as a secondary instance.

#### **Important**

The following procedures were written for and tested on Amazon Linux. Other distributions with different tool sets and tool versions may behave differently.

#### Topics

- Preparing a Linux Root Partition for Expansion (p. 795)
- Expanding a Linux Partition Using parted (p. 796)
- Expanding a Linux Partition Using gdisk (p. 799)
- Returning an Expanded Partition to its Original Instance (p. 803)

## Preparing a Linux Root Partition for Expansion

There are several steps that you need to take to expand the root partition of an instance. If the partition you need to expand is not the root partition, then this procedure is not necessary.

#### To prepare a Linux root partition for expansion

- 1. If your primary instance is running, stop it. You cannot perform the rest of this procedure on a running instance. For more information, see Stop and Start Your Instance (p. 291).
- Check the integrity of your volume. File-system corruption that is picked up by the snapshot may render a restored root volume unbootable.
- 3. Take a snapshot of your volume. It can be easy to corrupt or lose your data in the following procedures. If you have a fresh snapshot, you can always start over in case of a mistake and your data will still be safe. For more information, see Creating an Amazon EBS Snapshot (p. 804).
- 4. Record the device name that the volume is attached to. You can find this information on the **Root device** field of the instance's details pane. The value is likely /dev/sdal or /dev/xvda.
- 5. Detach the volume from the primary instance. For more information, see Detaching an Amazon EBS Volume from an Instance (p. 783).
- 6. Attach the volume to another (secondary) instance in the same Availability Zone. For more information, see Attaching an Amazon EBS Volume to an Instance (p. 770). If your EBS volume is encrypted, you must use a secondary instance that supports Amazon EBS encryption; otherwise, you can use a t2.micro instance for this procedure. For more information, see Supported Instance Types (p. 816). If you do not already have a secondary instance, you will need to launch one. For more information, see Launching an Instance (p. 271).

#### **Important**

The secondary instance must be running when you attach the volume, and you should not reboot the secondary instance while multiple root volumes are attached; booting an instance with multiple root volumes attached could cause the instance to boot to the wrong volume.

7. Log in to the secondary instance with SSH. For more information, see Connect to Your Linux Instance (p. 281). Continue with the next procedure.

## Expanding a Linux Partition Using parted

The **parted** utility is a partition editing tool that is available on most Linux distributions. It can create and edit both MBR partition tables and GPT partition tables. Some versions of **parted** (newer than version 2.1) have limited support for GPT partition tables and they may cause boot issues if their version of **parted** is used to modify boot volumes. You can check your version of **parted** with the parted --version command.

If you are expanding a partition that resides on a GPT partitioned device, you should choose to use the **gdisk** utility instead. If you're not sure which disk label type your volume uses, you can check it with the **sudo fdisk** -I command. For more information, see To expand a Linux partition using **gdisk** (p. 800).

### To expand a Linux partition using parted

If the partition you need to expand is the root partition, be sure to follow the steps in To prepare a Linux root partition for expansion (p. 795) first.

1. Identify the device that contains the partition that you want to expand. Use the **Isblk** command to list all devices and partitions attached to the instance.

```
[ec2-user ~]$ lsblk

NAME MAJ:MIN RM SIZE RO TYPE MOUNTPOINT

xvdf 202:80 0 100G 0 disk

##xvdf1 202:81 0 8G 0 part /mnt

xvda1 202:1 0 30G 0 disk /
```

In this example, the xvdf device has 100 GiB of available storage and it contains an 8 GiB partition.

2. Unmount the partition if it is mounted. Run the **umount** command with the value of MOUNTPOINT from the **Isblk** command. In this example, the MOUNTPOINT value for the partition is /mnt.

```
[ec2-user ~]$ sudo umount /mnt
```

- 3. Take a snapshot of your volume (unless you just took one in the previous procedure). It can be easy to corrupt or lose your data in the following procedures. If you have a fresh snapshot, you can always start over in case of a mistake and your data will still be safe. For more information, see Creating an Amazon EBS Snapshot (p. 804).
- 4. Run the **parted** command on the device (and not the partition on the device). Remember to add the / dev/ prefix to the name that **Isblk** outputs.

```
[ec2-user ~]$ sudo parted /dev/xvdf

GNU Parted 2.1

Using /dev/xvdf

Welcome to GNU Parted! Type 'help' to view a list of commands.
```

5. Change the **parted** units of measure to sectors.

```
(parted) unit s
```

6. Run the **print** command to list the partitions on the device. For certain partition table types, you might be prompted to repair the partition table for the larger volume size. Answer 'Ignore' to any questions about fixing the existing partition table; you will create a new table later.

```
(parted) print
```

 If you receive the following message, enter 'Ignore' to prevent the backup GPT location from changing.

```
Error: The backup GPT table is not at the end of the disk, as it should be. This might mean that another operating system believes the disk is smaller. Fix, by moving the backup to the end (and removing the old backup)?
Fix/Ignore/Cancel? Ignore
```

b. If you receive the following message, enter 'Ignore' again to keep the space on the drive the same.

```
Warning: Not all of the space available to /dev/xvdf appears to be used, you can fix the GPT to use all of the space (an extra 46137344 blocks) or continue with the current setting? Fix/Ignore? Ignore
```

7. Examine the output for the total size of the disk, the partition table type, the number of the partition, the start point of the partition, and any flags, such as boot. For gpt partition tables, note the name of the partition; for msdos partition tables, note the Type field (primary or extended). These values are used in the upcoming steps.

The following is a gpt partition table example.

```
Model: Xen Virtual Block Device (xvd)
Disk /dev/xvdf: 209715200s
Sector size (logical/physical): 512B/512B
Partition Table: gpt

Number Start End Size File system Name Flags
128 2048s 4095s 2048s BIOS Boot Partition bios_grub
1 4096s 16777182s 16773087s ext4 Linux
```

The following is an msdos partition table example.

```
Model: Xen Virtual Block Device (xvd)
Disk /dev/xvdg: 104857600s
Sector size (logical/physical): 512B/512B
Partition Table: msdos

Number Start End Size Type File system Flags
1 2048s 35649535s 35647488s primary ext3
```

8. Delete the partition entry for the partition using the number (1) from the previous step.

```
(parted) rm 1
```

9. Create a new partition that extends to the end of the volume.

(For the gpt partition table example) Note the start point and name of partition 1 above. For the gpt example, there is a start point of 4096s, and the name Linux. Run the **mkpart** command with the start point of partition 1, the name, and 100% to use all of the available space.

```
(parted) mkpart Linux 4096s 100%
```

(For the msdos partition table example) Note the start point and the partition type of partition 1 above. For the msdos example, there is a start point of 2048s and a partition type of primary. Run the **mkpart** command with a primary partition type, the start point of partition 1, and 100% to use all of the available space.

```
(parted) mkpart primary 2048s 100%
```

10. Run the print command again to verify your partition.

(For the gpt partition table example)

```
(parted) print
Model: Xen Virtual Block Device (xvd)
Disk /dev/xvdf: 209715200s
Sector size (logical/physical): 512B/512B
Partition Table: gpt
Number Start End
                                    File system Name
                       Size
                                                                    Flags
       2048s 4095s
128
                        2048s
                                                BIOS Boot Partition bios_grub
       4096s 209713151s 209709056s ext4
                                               Linux
1
```

(For the msdos partition table example)

```
(parted) print
Model: Xen Virtual Block Device (xvd)
Disk /dev/xvdg: 104857600s
Sector size (logical/physical): 512B/512B
Partition Table: msdos

Number Start End Size Type File system Flags
1 2048s 104857599s 104855552s primary ext3
```

11. Check to see that any flags that were present earlier are still present for the partition that you expanded. In some cases the boot flag may be lost. If a flag was dropped from the partition when it was expanded, add the flag with the following command, substituting your partition number and the flag name. For example, the following command adds the boot flag to partition 1.

```
(parted) set 1 boot on
```

You can run the **print** command again to verify your change.

12. Run the quit command to exit parted.

```
(parted) quit
```

#### Note

Because you removed a partition and added a partition, **parted** may warn that you may need to update /etc/fstab. This is only required if the partition number changes.

13. Check the file system to make sure there are no errors (this is required before you may extend the file system). Note the file system type from the previous **print** commands. Choose one of the commands below based on your file system type; if you are using a different file system, consult the documentation for that file system to determine the correct check command.

(For ext3 or ext4 file systems)

```
[ec2-user ~]$ sudo e2fsck -f /dev/xvdf1
e2fsck 1.42.3 (14-May-2012)
Pass 1: Checking inodes, blocks, and sizes
Pass 2: Checking directory structure
Pass 3: Checking directory connectivity
Pass 4: Checking reference counts
Pass 5: Checking group summary information
/: 31568/524288 files (0.4% non-contiguous), 266685/2096635 blocks
```

#### (For xfs file systems)

```
[ec2-user ~]$ sudo xfs_repair /dev/xvdf1
Phase 1 - find and verify superblock...
Phase 2 - using internal log
        - zero log...
        - scan filesystem freespace and inode maps...
        - found root inode chunk
Phase 3 - for each AG...
        - scan and clear agi unlinked lists...
        - process known inodes and perform inode discovery...
        - agno = 0
        - agno = 1
        - agno = 2
        - agno = 3
       - process newly discovered inodes...
Phase 4 - check for duplicate blocks...
        - setting up duplicate extent list...
        - check for inodes claiming duplicate blocks...
        - agno = 0
        - agno = 1
        - agno = 2
        - agno = 3
Phase 5 - rebuild AG headers and trees...
        - reset superblock...
Phase 6 - check inode connectivity...
        - resetting contents of realtime bitmap and summary inodes
        - traversing filesystem ...
        - traversal finished ...
        - moving disconnected inodes to lost+found ...
Phase 7 - verify and correct link counts...
done
```

- 14. The next steps differ depending on whether the expanded partition belongs on the current instance or if it is the root partition for another instance.
  - If this partition belongs on the current instance, remount the partition at the MOUNTPOINT identified in Step 2 (p. 796).

```
[ec2-user ~]$ sudo mount /dev/xvdf1 /mnt
```

After you have mounted the partition, extend the file system to use the newly available space by following the procedures in Extending a Linux File System after Resizing the Volume (p. 791).

• If this volume is the root partition for another instance, proceed to the procedures in Returning an Expanded Partition to its Original Instance (p. 803).

## Expanding a Linux Partition Using gdisk

The **gdisk** utility (sometimes called GPT fdisk) is a text-based, menu-driven tool for creating and editing partition tables, and it has better support for GPT partition tables than **parted** in some distributions.

Many common Linux distributions (such as Amazon Linux and Ubuntu) provide **gdisk** by default. If your distribution does not provide the **gdisk** command, you can find out how to get it by visiting Obtaining GPT fdisk; in many cases, it is much easier to launch an Amazon Linux instance to use as a secondary instance because the **gdisk** command is already available.

### To expand a Linux partition using gdisk

If the partition you need to expand is the root partition, be sure to follow the steps in To prepare a Linux root partition for expansion (p. 795) first.

 Identify the device that contains the partition that you want to expand. Use the **Isblk** command to list all devices and partitions attached to the instance.

```
[ec2-user ~]$ lsblk

NAME MAJ:MIN RM SIZE RO MOUNTPOINT

xvdf 202:80 0 100G 0

##xvdf1 202:81 0 9.9G 0 /mnt

xvda1 202:1 0 30G 0 /
```

In this example, the xvdf device has 100 GiB of available storage and it contains an 9.9 GiB partition.

2. Unmount the partition if it is mounted. Run the **umount** command with the value of MOUNTPOINT from the **Isblk** command. In this example, the MOUNTPOINT value for the partition is /mnt.

```
[ec2-user ~]$ sudo umount /mnt
```

- Take a snapshot of your volume (unless you just took one in the previous procedure). It can be easy
  to corrupt or lose your data in the following procedures. If you have a fresh snapshot, you can always
  start over in case of a mistake and your data will still be safe. For more information, see Creating an
  Amazon EBS Snapshot (p. 804).
- Run the gdisk command on the device (and not the partition on the device). Remember to add the / dev/ prefix to the name that Isblk outputs.

```
[ec2-user ~]$ sudo gdisk /dev/xvdf
gdisk /dev/xvdf
GPT fdisk (gdisk) version 0.8.10

Partition table scan:
   MBR: protective
   BSD: not present
   APM: not present
   GPT: present

Found valid GPT with protective MBR; using GPT.
```

- 5. Run the **p** command to print the partition table for the device.
- 6. Examine the output for the disk identifier, partition number, starting sector, code for the partition, and name of the partition. If your volume has multiple partitions, take note of each one.

```
Command (? for help): p
Disk /dev/xvdf: 209715200 sectors, 100.0 GiB
Logical sector size: 512 bytes
Disk identifier (GUID): 947F4655-F3BF-4A1F-8203-A7B30C2A4425
Partition table holds up to 128 entries
First usable sector is 34, last usable sector is 20705246
Partitions will be aligned on 2048-sector boundaries
Total free space is 2108 sectors (1.0 MiB)

Number Start (sector) End (sector) Size Code Name
1 2048 20705152 9.9 GiB EF00 lxroot
```

In the above example the disk identifier is 947F4655-F3BF-4A1F-8203-A7B30C2A4425, the partition number is 1, the starting sector is 2048, the code is EF00, and the name is 1xroot.

7. Because the existing partition table was originally created for a smaller volume, you need to create a new partition table for the larger volume. Run the **o** command to create a new, empty partition table.

```
Command (? for help): o This option deletes all partitions and creates a new protective MBR. Proceed? (Y/N): Y
```

- 8. Use the **n** command to create a new partition entry for each partition on the device.
  - If your volume has only one partition, at each prompt, enter the values that you recorded earlier. For the last sector value, use the default value to expand to the entire volume size.

```
Command (? for help): n
Partition number (1-128, default 1): 1
First sector (34-209715166, default = 2048) or {+-}size{KMGTP}: 2048
Last sector (2048-209715166, default = 209715166) or {+-}size{KMGTP}: 209715166
Current type is 'Linux filesystem'
Hex code or GUID (L to show codes, Enter = 8300): EF00
Changed type of partition to 'EFI System'
```

If your volume has more than one partition, there is likely a BIOS boot partition, and a main
data partition. Create a new partition entry for the BIOS boot partition using the values that you
recorded earlier. Create another new partition entry for the main data partition using the values
that you recorded earlier, but for the last sector value, use the default value to expand to the entire
volume size.

```
Command (? for help): n
Partition number (1-128, default 1): 1
First sector (34-209715166, default = 2048) or {+-}size{KMGTP}: 2048
Last sector (2048-209715166, default = 209715166) or {+-}size{KMGTP}: 4095
Current type is 'Linux filesystem'
Hex code or GUID (L to show codes, Enter = 8300): EF02
Changed type of partition to 'BIOS boot partition'

Command (? for help): n
Partition number (2-128, default 2): 2
First sector (34-209715166, default = 4096) or {+-}size{KMGTP}: 4096
Last sector (4096-209715166, default = 209715166) or {+-}size{KMGTP}: 209715166
Current type is 'Linux filesystem'
Hex code or GUID (L to show codes, Enter = 8300): 0700
Changed type of partition to 'Microsoft basic data'
```

9. Use the **c** command to change the name of each partition to the name of the previous partition. If your partition did not have a name, simply type **Enter**.

```
Command (? for help): c
Using 1
Enter name: lxroot
```

- 10. Use the **x** command to enter the expert command menu.
- 11. Use the **g** command to change the disk identifier to the original value.

```
Expert command (? for help): g
Enter the disk's unique GUID ('R' to randomize): 947F4655-F3BF-4A1F-8203-A7B30C2A4425
The new disk GUID is 947F4655-F3BF-4A1F-8203-A7B30C2A4425
```

12. Use the **w** command to write the changes to the device and exit.

```
Expert command (? for help): w

Final checks complete. About to write GPT data. THIS WILL OVERWRITE EXISTING PARTITIONS!!

Do you want to proceed? (Y/N): Y

OK; writing new GUID partition table (GPT) to /dev/xvdf.

The operation has completed successfully.
```

- 13. Check the file system to make sure there are no errors (this is required before you may extend the file system).
  - a. Find the file system type with the following command, substituting the partition you just expanded (this may be <a href="https://dev/xvdf2">/dev/xvdf2</a> if your volume had multiple partitions).

```
[ec2-user ~]$ sudo file -sL /dev/xvdf1
```

b. Choose one of the commands below based on your file system type; if you are using a different file system, consult the documentation for that file system to determine the correct check command.

(For ext3 or ext4 file systems)

```
[ec2-user ~]$ sudo e2fsck -f /dev/xvdf1
e2fsck 1.42.3 (14-May-2012)
Pass 1: Checking inodes, blocks, and sizes
Pass 2: Checking directory structure
Pass 3: Checking directory connectivity
Pass 4: Checking reference counts
Pass 5: Checking group summary information
/: 31568/524288 files (0.4% non-contiguous), 266685/2096635 blocks
```

(For xfs file systems)

#### **Note**

You may need to install the xfsprogs package to work with XFS file systems. Use the following command to add XFS support to your Amazon Linux instance.

```
[ec2-user ~]$ sudo yum install -y xfsprogs
```

```
[ec2-user ~]$ sudo xfs_repair /dev/xvdf1
Phase 1 - find and verify superblock...
Phase 2 - using internal log
        - zero log...
        - scan filesystem freespace and inode maps...
        - found root inode chunk
Phase 3 - for each AG...
        - scan and clear agi unlinked lists...
        - process known inodes and perform inode discovery...
        - agno = 0
        - agno = 1
        - agno = 2
        - agno = 3
       - process newly discovered inodes...
Phase 4 - check for duplicate blocks...
        - setting up duplicate extent list...
        - check for inodes claiming duplicate blocks...
        - agno = 0
        - agno = 1
```

```
- agno = 2
- agno = 3

Phase 5 - rebuild AG headers and trees...
- reset superblock...

Phase 6 - check inode connectivity...
- resetting contents of realtime bitmap and summary inodes
- traversing filesystem ...
- traversal finished ...
- moving disconnected inodes to lost+found ...

Phase 7 - verify and correct link counts...
done
```

- 14. The next steps differ depending on whether the expanded partition belongs on the current instance or if it is the root partition for another instance.
  - If this partition belongs on the current instance, remount the partition at the MOUNTPOINT identified in Step 2 (p. 800).

```
[ec2-user ~]$ sudo mount /dev/xvdf1 /mnt
```

After you have mounted the partition, extend the file system to use the newly available space by following the procedures in Extending a Linux File System after Resizing the Volume (p. 791).

• If this volume is the root partition for another instance, proceed to the procedures in Returning an Expanded Partition to its Original Instance (p. 803).

## Returning an Expanded Partition to its Original Instance

If you expanded a root partition from another instance, follow this procedure to return the volume to its original instance.

### To return an expanded root partition to its original instance

- 1. Detach the expanded partition from its secondary instance. For more information, see Detaching an Amazon EBS Volume from an Instance (p. 783).
- 2. Reattach the volume to the primary instance using the device name that you identified in Step 4 (p. 795) of the preparation procedure (p. 795). For more information, see Attaching an Amazon EBS Volume to an Instance (p. 770).
- 3. Start the primary instance. For more information, see Stop and Start Your Instance (p. 291).
- (Optional) If you launched a secondary instance for the sole purpose of expanding the partition, you
  can terminate the instance to stop incurring charges. For more information, see Terminate Your
  Instance (p. 297).
- 5. Connect to your primary instance and extend the file system to use the newly available space by following the procedures in Extending a Linux File System after Resizing the Volume (p. 791).

After you are finished with this expanding the file system, you can create an AMI from the instance that you can use to launch new instances with the desired partition size. For more information, see Amazon Machine Images (AMI) (p. 68).

# Amazon EBS Snapshots

You can back up the data on your EBS volumes to Amazon S3 by taking point-in-time snapshots. Snapshots are incremental backups, which means that only the blocks on the device that have changed after your most recent snapshot are saved. This minimizes the time required to create the snapshot and saves on storage costs. When you delete a snapshot, only the data unique to that snapshot is removed. Active snapshots contain all of the information needed to restore your data (from the time the snapshot was taken) to a new EBS volume.

#### Contents

- Snapshot Overview (p. 804)
- Creating an Amazon EBS Snapshot (p. 804)
- Deleting an Amazon EBS Snapshot (p. 806)
- Copying an Amazon EBS Snapshot (p. 806)
- Viewing Amazon EBS Snapshot Information (p. 809)
- Sharing an Amazon EBS Snapshot (p. 809)

## **Snapshot Overview**

When you create an EBS volume, you can create it based on an existing snapshot. The new volume begins as an exact replica of the original volume that was used to create the snapshot. When you create a volume from an existing snapshot, it loads lazily in the background so that you can begin using them right away. If you access a piece of data that hasn't been loaded yet, the volume immediately downloads the requested data from Amazon S3, and then continues loading the rest of the volume's data in the background. For more information, see Creating an Amazon EBS Snapshot (p. 804).

By modifying their access permissions, snapshots can be shared across AWS accounts. You can makes copies of your own snapshots as well as snapshots that have been shared with you. For more information, see Sharing an Amazon EBS Snapshot (p. 809).

EBS snapshots broadly support EBS encryption:

- Snapshots of encrypted volumes are automatically encrypted.
- Volumes that are created from encrypted snapshots are automatically encrypted.
- When you copy an unencrypted snapshot that you own, you can encrypt it during the copy process.
- When you copy an encrypted snapshot that you own, you can reencrypt it with a different key during the copy process.

For more information, see Amazon EBS Encryption.

Snapshots are constrained to the region in which they are created. After you have created a snapshot of an EBS volume, you can use it to create new volumes in the same region. For more information, see Restoring an Amazon EBS Volume from a Snapshot (p. 768). You can also copy snapshots across regions, making it easier to leverage multiple regions for geographical expansion, data center migration, and disaster recovery. You can copy any accessible snapshots that have a completed status. For more information, see Copying an Amazon EBS Snapshot (p. 806).

# Creating an Amazon EBS Snapshot

After writing data to an EBS volume, you can periodically create a snapshot of the volume to use as a baseline for new volumes or for data backup. If you make periodic snapshots of a volume, the snapshots are incremental so that only the blocks on the device that have changed after your last snapshot are saved in the new snapshot. Even though snapshots are saved incrementally, the snapshot deletion process is designed so that you need to retain only the most recent snapshot in order to restore the volume.

Snapshots occur asynchronously; the point-in-time snapshot is created immediately, but the status of the snapshot is pending until the snapshot is complete (when all of the modified blocks have been transferred to Amazon S3), which can take several hours for large initial snapshots or subsequent snapshots where many blocks have changed. While it is completing, an in-progress snapshot is not affected by ongoing reads and writes to the volume.

#### **Important**

Although you can take a snapshot of a volume while a previous snapshot of that volume is in the pending status, having multiple pending snapshots of a volume may result in reduced volume performance until the snapshots complete.

There is a limit of 5 pending snapshots for a single gp2, io1, or Magnetic volume, and 1 pending snapshot for a single st1 or sc1 volume. If you receive a ConcurrentSnapshotLimitExceeded error while trying to create multiple concurrent snapshots of the same volume, wait for one or more of the pending snapshots to complete before creating another snapshot of that volume.

Snapshots that are taken from encrypted volumes are automatically encrypted. Volumes that are created from encrypted snapshots are also automatically encrypted. The data in your encrypted volumes and any associated snapshots is protected both at rest and in motion. For more information, see Amazon EBS Encryption.

By default, only you can create volumes from snapshots that you own. However, you can share your unencrypted snapshots with specific AWS accounts, or you can share them with the entire AWS community by making them public. For more information, see Sharing an Amazon EBS Snapshot (p. 809).

You can share an encrypted snapshot only with specific AWS accounts. For others to use your shared, encrypted snapshot, you must also share the CMK key that was used to encrypt it. Users with access to your encrypted snapshot must create their own personal copy of it and then use that copy to restore the volume. Your copy of a shared, encrypted snapshot can also be re-encrypted with a different key. For more information, see Sharing an Amazon EBS Snapshot (p. 809).

When a snapshot is created from a volume with an AWS Marketplace product code, the product code is propagated to the snapshot.

You can take a snapshot of an attached volume that is in use. However, snapshots only capture data that has been written to your Amazon EBS volume at the time the snapshot command is issued. This might exclude any data that has been cached by any applications or the operating system. If you can pause any file writes to the volume long enough to take a snapshot, your snapshot should be complete. However, if you can't pause all file writes to the volume, you should unmount the volume from within the instance, issue the snapshot command, and then remount the volume to ensure a consistent and complete snapshot. You can remount and use your volume while the snapshot status is pending.

To create a snapshot for Amazon EBS volumes that serve as root devices, you should stop the instance before taking the snapshot.

To unmount the volume in Linux, use the following command:

```
umount -d device_name
```

Where device\_name is the device name (for example, /dev/sdh).

After you've created a snapshot, you can tag it to help you manage it later. For example, you can add tags describing the original volume from which the snapshot was created, or the device name that was used to attach the original volume to an instance. For more information, see Tagging Your Amazon EC2 Resources (p. 880).

### To create a snapshot using the console

- 1. Open the Amazon EC2 console at https://console.aws.amazon.com/ec2/.
- 2. Choose **Snapshots** in the navigation pane.
- Choose Create Snapshot.
- In the Create Snapshot dialog box, select the volume to create a snapshot for, and then choose Create.

### To create a snapshot using the command line

You can use one of the following commands. For more information about these command line interfaces, see Accessing Amazon EC2 (p. 3).

- create-snapshot (AWS CLI)
- New-EC2Snapshot (AWS Tools for Windows PowerShell)

# Deleting an Amazon EBS Snapshot

When you delete a snapshot, only the data exclusive to that snapshot is removed. Deleting previous snapshots of a volume does not affect your ability to restore volumes from later snapshots of that volume.

If you make periodic snapshots of a volume, the snapshots are incremental so that only the blocks on the device that have changed since your last snapshot are saved in the new snapshot. Even though snapshots are saved incrementally, the snapshot deletion process is designed so that you need to retain only the most recent snapshot in order to restore the volume.

Note that you can't delete a snapshot of the root device of an EBS volume used by a registered AMI. You must first deregister the AMI before you can delete the snapshot. For more information, see Deregistering Your AMI (p. 135).

#### To delete a snapshot using the console

- 1. Open the Amazon EC2 console at https://console.aws.amazon.com/ec2/.
- 2. Choose **Snapshots** in the navigation pane.
- 3. Select a snapshot and then choose **Delete** from the **Actions** list.
- 4. Choose Yes, Delete.

### To delete a snapshot using the command line

You can use one of the following commands. For more information about these command line interfaces, see Accessing Amazon EC2 (p. 3).

- delete-snapshot (AWS CLI)
- Remove-EC2Snapshot (AWS Tools for Windows PowerShell)

# Copying an Amazon EBS Snapshot

With Amazon EBS, you can create point-in-time snapshots of volumes which we store for you in Amazon Simple Storage Service (Amazon S3). After you've created a snapshot and it has finished copying to Amazon S3 (when the snapshot status is completed), you can copy it from one AWS region to another, or within the same region. Amazon S3 server-side encryption (256-bit AES) protects a snapshot's data-intransit during copying. The snapshot copy receives a snapshot ID different from the original snapshot's ID.

### Note

To copy an Amazon Relational Database Service (Amazon RDS) snapshot, see Copying a DB Snapshot in the Amazon Relational Database Service User Guide.

You can use a copy of a snapshot in the following ways:

- · Geographic expansion: Launch your applications in a new region.
- · Migration: Move an application to a new region, to enable better availability and minimize cost.

- Disaster recovery: Back up your data and logs across different geographical locations at regular intervals.
   In case of disaster, you can restore your applications using point-in-time backups stored in the secondary region. This minimizes data loss and recovery time.
- Encryption: Encrypt a previously unencrypted snapshot, change the key with which the snapshot is encrypted, or, for encrypted snapshots that have been shared with you, create a copy that you own in order to restore the volume from it.
- Data retention and auditing requirements: Copy your encrypted EBS snapshots from one AWS
  account to another to preserve data logs or other files for auditing or data retention. Using a different
  account helps prevent accidental snapshot deletions, and protects you if your main AWS account is
  compromised.

#### Note

Snapshots created by the CopySnapshot action have an arbitrary volume ID that should not be used for any purpose.

User-defined tags are not copied from the source snapshot to the new snapshot. After the copy operation is complete, you can apply user-defined tags to the new snapshot. For more information, see Tagging Your Amazon EC2 Resources (p. 880).

You can have up to five snapshot copy requests in progress to a single destination per account. You can copy any accessible snapshots that have a completed status, including shared snapshots and snapshots that you've created. You can also copy AWS Marketplace, VM Import/Export, and AWS Storage Gateway snapshots, but you must verify that the snapshot is supported in the destination region.

When you copy a snapshot, you are only charged for the data transfer and storage used to copy the snapshot data across regions and to store the copied snapshot in the destination region. You are not charged if the snapshot copy fails. However, if you cancel a snapshot copy that is not yet complete, or delete the source snapshot while the copy is in progress, you are charged for the bandwidth of the data transferred.

The first snapshot copy to another region is always a full copy. Each subsequent snapshot copy is incremental (which makes the copy process faster), meaning that only the blocks in the snapshot that have changed after your last snapshot copy to the same destination are transferred. Support for incremental snapshots is specific to a region pair where a previous complete snapshot copy of the source volume is already available in the destination region, and it is limited to the default EBS CMK for encrypted snapshots. For example, if you copy an unencrypted snapshot from the US East (N. Virginia) region to the US West (Oregon) region, the first snapshot copy of the volume is a full copy and subsequent snapshot copies of the same volume transferred between the same regions are incremental.

#### Note

Snapshot copies within a single region do not copy any data at all as long as the following conditions apply:

- The encryption status of the snapshot copy does not change during the copy operation
- For encrypted snapshots, both the source snapshot and the copy are encrypted with the default EBS CMK

If you would like another account to be able to copy your snapshot, you must either modify the snapshot permissions to allow access to that account or make the snapshot public so that all AWS accounts may copy it. For more information, see Sharing an Amazon EBS Snapshot (p. 809).

### **Encrypted Snapshots**

When you copy a snapshot, you can choose to encrypt the copy (if the original snapshot was not encrypted) or you can specify a CMK different from the original one, and the resulting copied snapshot will use the new CMK. However, changing the encryption status of a snapshot or using a non-default EBS CMK during a copy operation always results in a full copy (not incremental), which may incur greater data transfer and storage charges.

To copy an encrypted snapshot from another account, you must have permissions to use the snapshot and you must have permissions to use the customer master key (CMK) that was used to encrypt the original snapshot. For more information, see Sharing an Amazon EBS Snapshot (p. 809).

#### Note

When copying an encrypted snapshot that was shared with you, you should consider re-encrypting the snapshot during the copy process with a different key that you control. This protects you if the original key is compromised, or if the owner revokes the key for any reason, which could cause you to lose access to the volume you created.

### To copy a snapshot using the Amazon EC2 console

- 1. Open the Amazon EC2 console at https://console.aws.amazon.com/ec2/.
- 2. In the navigation pane, choose Snapshots.
- 3. Select the snapshot to copy, and then choose **Copy** from the **Actions** list.
- 4. In the **Copy Snapshot** dialog box, update the following as necessary:
  - Destination region: Select the region where you want to write the copy of the snapshot.
  - **Description**: By default, the description includes information about the source snapshot so that you can identify a copy from the original. You can change this description as necessary.
  - **Encryption**: If the source snapshot is not encrypted, you can choose to encrypt the copy. You cannot decrypt an encrypted snapshot.
  - Master Key: The customer master key (CMK) that will be used to encrypt this snapshot. You can select from master keys in your account or type/paste the ARN of a key from a different account. You can create a new master encryption key in the IAM console.
- Choose Copy.
- 6. In the **Copy Snapshot** confirmation dialog box, choose **Snapshots** to go to the **Snapshots** page in the region specified, or choose **Close**.

To view the progress of the copy process later, switch to the destination region, and then refresh the **Snapshots** page. Copies in progress are listed at the top of the page.

#### To check for failure

If you attempt to copy an encrypted snapshot without having permissions to use the encryption key, the operation will fail silently. The error state will not be displayed in the console until you refresh the page. You can also check the state of the snapshot from the command line. For example:

```
$ aws ec2 describe-snapshots --snapshot-id snap-0123abcd
```

If the copy failed because of insufficient key permissions, you will see the following message:

```
"StateMessage": "Given key ID is not accessible"
```

#### **Note**

When copying an encrypted snapshot, you must have describe permissions on the default CMK. Explicitly denying these permissions will result in copy failure.

### To copy a snapshot using the command line

You can use one of the following commands. For more information about these command line interfaces, see Accessing Amazon EC2 (p. 3).

- copy-snapshot (AWS CLI)
- Copy-EC2Snapshot (AWS Tools for Windows PowerShell)

# Viewing Amazon EBS Snapshot Information

You can view detailed information about your snapshots.

#### To view snapshot information using the console

- 1. Open the Amazon EC2 console at https://console.aws.amazon.com/ec2/.
- 2. Choose **Snapshots** in the navigation pane.
- To reduce the list, choose an option from the Filter list. For example, to view only your snapshots, choose Owned By Me. You can filter your snapshots further by using the advanced search options. Choose the search bar to view the filters available.
- 4. To view more information about a snapshot, choose it.

### To view snapshot information using the command line

You can use one of the following commands. For more information about these command line interfaces, see Accessing Amazon EC2 (p. 3).

- describe-snapshots (AWS CLI)
- Get-EC2Snapshot (AWS Tools for Windows PowerShell)

# Sharing an Amazon EBS Snapshot

You can share your unencrypted snapshots with your co-workers or others in the AWS community by modifying the permissions of the snapshot. Users that you have authorized can quickly use your unencrypted snapshots as the basis for creating their own EBS volumes. If you choose, you can also make your unencrypted snapshots available publicly to all AWS users.

You can share an encrypted snapshot with specific AWS accounts, though you cannot make it public. For others to use the snapshot, you must also share the custom CMK key used to encrypt it. Cross-account permissions may be applied to a custom key either when it is created or at a later time. Users with access can copy your snapshot and create their own EBS volumes based on your snapshot while your original snapshot remains unaffected.

#### **Important**

When you share a snapshot (whether by sharing it with another AWS account or making it public to all), you are giving others access to all the data on your snapshot. Share snapshots only with people with whom you want to share *all* your snapshot data.

Several technical and policy restrictions apply to sharing snapshots:

- Snapshots are constrained to the region in which they were created. If you would like to share a snapshot
  with another region, you need to copy the snapshot to that region. For more information about copying
  snapshots, see Copying an Amazon EBS Snapshot (p. 806).
- If your snapshot uses the longer resource ID format, you can only share it with another account that also supports longer IDs. For more information, see Resource IDs.
- AWS prevents you from sharing snapshots that were encrypted with your default CMK. Snapshots that
  you intend to share must instead be encrypted with a custom CMK. For information about creating keys,
  see Creating Keys.
- Users of your shared CMK who will be accessing encrypted snapshots must be granted <code>DescribeKey</code> and <code>ReEncrypt</code> permissions. For information about managing and sharing CMK keys, see Controlling Access to Customer Master Keys.

If you have access to a shared encrypted snapshot and you wish to restore a volume from it, you must
create a personal copy of the snapshot and then use that copy to restore the volume. We recommend
that you re-encrypt the snapshot during the copy process with a different key that you control. This
protects your access to the volume if the original key is compromised, or if the owner revokes the key for
any reason.

### To modify snapshot permissions using the console

- 1. Open the Amazon EC2 console at https://console.aws.amazon.com/ec2/.
- 2. Choose **Snapshots** in the navigation pane.
- 3. Select a snapshot and then choose **Modify Permissions** from the **Actions** list.
- 4. Choose whether to make the snapshot public or to share it with specific AWS accounts:
  - To make the snapshot public, choose Public.

This is not a valid option for encrypted snapshots or snapshots with AWS Marketplace product codes.

To expose the snapshot to only specific AWS accounts, choose Private, enter the ID of the AWS
account (without hyphens) in the AWS Account Number field, and choose Add Permission.
Repeat until you've added all the required AWS accounts.

#### **Important**

If your snapshot is encrypted, you must ensure that the following are true:

- The snapshot is encrypted with a custom CMK, not your default CMK. If you attempt to change the permissions of a snapshot encrypted with your default CMK, the console will display an error message.
- · You are sharing the custom CMK with the accounts that have access to your snapshot.
- 5. Choose Save.

#### To view and modify snapshot permissions using the command line

To view the <code>createVolumePermission</code> attribute of a snapshot, you can use one of the following commands. For more information about these command line interfaces, see Accessing Amazon EC2 (p. 3).

- describe-snapshot-attribute (AWS CLI)
- Get-EC2SnapshotAttribute (AWS Tools for Windows PowerShell)

To modify the createVolumePermission attribute of a snapshot, you can use one of the following commands.

- modify-snapshot-attribute (AWS CLI)
- Edit-EC2SnapshotAttribute (AWS Tools for Windows PowerShell)

# Amazon EBS—Optimized Instances

An Amazon EBS—optimized instance uses an optimized configuration stack and provides additional, dedicated capacity for Amazon EBS I/O. This optimization provides the best performance for your EBS volumes by minimizing contention between Amazon EBS I/O and other traffic from your instance.

EBS–optimized instances deliver dedicated bandwidth to Amazon EBS, with options between 500 Mbps and 12,000 Mbps, depending on the instance type you use. When attached to an EBS–optimized instance, General Purpose SSD (gp2) volumes are designed to deliver within 10% of their baseline and burst performance 99% of the time in a given year, and Provisioned IOPS SSD (ip1) volumes are

### Amazon Elastic Compute Cloud User Guide for Linux Instances EBS Optimization

designed to deliver within 10% of their provisioned performance 99.9% of the time in a given year. Both Throughput Optimized HDD (stll) and Cold HDD (stll) guarantee performance consistency of 90% of burst throughput 99% of the time in a given year. Non-compliant periods are approximately uniformly distributed, targeting 99% of expected total throughput each hour. For more information, see Amazon EBS Volume Types (p. 756).

When you enable EBS optimization for an instance that is not EBS-optimized by default, you pay an additional low, hourly fee for the dedicated capacity. For pricing information, see EBS-optimized Instances on the Amazon EC2 On-Demand Pricing page.

#### Contents

- Instance Types that Support EBS Optimization (p. 811)
- Enabling EBS Optimization at Launch (p. 813)
- Modifying EBS Optimization for a Running Instance (p. 814)

# Instance Types that Support EBS Optimization

The following table shows which instance types support EBS optimization, the dedicated bandwidth to Amazon EBS, the maximum number of IOPS the instance can support if you are using a 16 KiB I/O size, and the typical maximum aggregate throughput that can be achieved on that connection in MiB/s with a streaming read workload and128 KiB I/O size . Choose an EBS—optimized instance that provides more dedicated EBS throughput than your application needs; otherwise, the connection between Amazon EBS and Amazon EC2 can become a performance bottleneck.

Note that some instance types are EBS-optimized by default. For instances that are EBS-optimized by default, there is no need to enable EBS optimization and there is no effect if you disable EBS optimization using the CLI or API. You can enable EBS optimization for the other instance types that support EBS optimization when you launch the instances, or enable EBS optimization after the instances are running.

| Instance type | EBS-optimized by default | Max. bandwidth (Mbps)* | Expected throughput (MB/ s)** | Max. IOPS (16 KB I/O size)** |
|---------------|--------------------------|------------------------|-------------------------------|------------------------------|
| c1.xlarge     |                          | 1,000                  | 125                           | 8,000                        |
| c3.xlarge     |                          | 500                    | 62.5                          | 4,000                        |
| c3.2xlarge    |                          | 1,000                  | 125                           | 8,000                        |
| c3.4xlarge    |                          | 2,000                  | 250                           | 16,000                       |
| c4.large      | Yes                      | 500                    | 62.5                          | 4,000                        |
| c4.xlarge     | Yes                      | 750                    | 93.75                         | 6,000                        |
| c4.2xlarge    | Yes                      | 1,000                  | 125                           | 8,000                        |
| c4.4xlarge    | Yes                      | 2,000                  | 250                           | 16,000                       |
| c4.8xlarge    | Yes                      | 4,000                  | 500                           | 32,000                       |
| d2.xlarge     | Yes                      | 750                    | 93.75                         | 6,000                        |
| d2.2xlarge    | Yes                      | 1,000                  | 125                           | 8,000                        |
| d2.4xlarge    | Yes                      | 2,000                  | 250                           | 16,000                       |
| d2.8xlarge    | Yes                      | 4,000                  | 500                           | 32,000                       |

## Amazon Elastic Compute Cloud User Guide for Linux Instances EBS Optimization

| Instance type | EBS-optimized by default | Max. bandwidth (Mbps)* | Expected throughput (MB/ s)** | Max. IOPS (16 KB I/O size)** |
|---------------|--------------------------|------------------------|-------------------------------|------------------------------|
| g2.2xlarge    |                          | 1,000                  | 125                           | 8,000                        |
| i2.xlarge     |                          | 500                    | 62.5                          | 4,000                        |
| i2.2xlarge    |                          | 1,000                  | 125                           | 8,000                        |
| i2.4xlarge    |                          | 2,000                  | 250                           | 16,000                       |
| i3.large      | Yes                      | 425                    | 50                            | 3000                         |
| i3.xlarge     | Yes                      | 850                    | 100                           | 6000                         |
| i3.2xlarge    | Yes                      | 1,700                  | 200                           | 12,000                       |
| i3.4xlarge    | Yes                      | 3,500                  | 400                           | 16,000                       |
| i3.8xlarge    | Yes                      | 7,000                  | 850                           | 32,500                       |
| i3.16xlarge   | Yes                      | 14,000                 | 1,750                         | 65,000                       |
| ml.large      |                          | 500                    | 62.5                          | 4,000                        |
| ml.xlarge     |                          | 1,000                  | 125                           | 8,000                        |
| m2.2xlarge    |                          | 500                    | 62.5                          | 4,000                        |
| m2.4xlarge    |                          | 1,000                  | 125                           | 8,000                        |
| m3.xlarge     |                          | 500                    | 62.5                          | 4,000                        |
| m3.2xlarge    |                          | 1,000                  | 125                           | 8,000                        |
| m4.large      | Yes                      | 450                    | 56.25                         | 3,600                        |
| m4.xlarge     | Yes                      | 750                    | 93.75                         | 6,000                        |
| m4.2xlarge    | Yes                      | 1,000                  | 125                           | 8,000                        |
| m4.4xlarge    | Yes                      | 2,000                  | 250                           | 16,000                       |
| m4.10xlarge   | Yes                      | 4,000                  | 500                           | 32,000                       |
| m4.16xlarge   | Yes                      | 10,000                 | 1,250                         | 65,000                       |
| p2.xlarge     | Yes                      | 750                    | 93.75                         | 6,000                        |
| p2.8xlarge    | Yes                      | 5,000                  | 625                           | 32,500                       |
| p2.16xlarge   | Yes                      | 10,000                 | 1,250                         | 65,000                       |
| r3.xlarge     |                          | 500                    | 62.5                          | 4,000                        |
| r3.2xlarge    |                          | 1,000                  | 125                           | 8,000                        |
| r3.4xlarge    |                          | 2,000                  | 250                           | 16,000                       |
| r4.large      | Yes                      | 400                    | 50                            | 3,000                        |
| r4.xlarge     | Yes                      | 800                    | 100                           | 6,000                        |

| Instance type | EBS-optimized by default | Max. bandwidth (Mbps)* | Expected throughput (MB/s)** | Max. IOPS (16 KB I/O size)** |
|---------------|--------------------------|------------------------|------------------------------|------------------------------|
| r4.2xlarge    | Yes                      | 1600                   | 200                          | 12,000                       |
| r4.4xlarge    | Yes                      | 3000                   | 375                          | 16,000                       |
| r4.8xlarge    | Yes                      | 6000                   | 750                          | 32,000                       |
| r4.16xlarge   | Yes                      | 12,000                 | 1,500                        | 65,000                       |
| x1.16xlarge   | Yes                      | 5,000                  | 625                          | 32,500                       |
| x1.32xlarge   | Yes                      | 10,000                 | 1,250                        | 65,000                       |

<sup>\*</sup> These instance types must be launched as EBS-optimized to consistently achieve this level of performance.

Note that some instances with 10-gigabit network interfaces, such as i2.8xlarge and r3.8xlarge do not offer EBS-optimization, and therefore do not have dedicated EBS bandwidth available and are not listed here. On these instances, network traffic and Amazon EBS traffic is shared on the same 10-gigabit network interface. Some other 10-gigabit network instances, such as c4.8xlarge and d2.8xlarge offer dedicated EBS bandwidth in addition to a 10-gigabit interface which is used exclusively for network traffic.

# **Enabling EBS Optimization at Launch**

You can enable EBS optimization for an instance by setting its EBS-optimized attribute.

#### To enable EBS optimization when launching an instance using the console

- 1. Open the Amazon EC2 console at https://console.aws.amazon.com/ec2/.
- 2. Click Launch Instance. In Step 1: Choose an Amazon Machine Image (AMI), select an AMI.
- In Step 2: Choose an Instance Type, select an instance type that is listed as supporting EBS optimization.
- 4. In Step 3: Configure Instance Details, complete the fields that you need and select Launch as EBS-optimized instance. If the instance type that you selected in the previous step doesn't support EBS optimization, this option is not present. If the instance type that you selected is EBS-optimized by default, this option is selected and you can't deselect it.
- 5. Follow the directions to complete the wizard and launch your instance.

### To enable EBS optimization when launching an instance using the command line

You can use one of the following options with the corresponding command. For more information about these command line interfaces, see Accessing Amazon EC2 (p. 3).

- --ebs-optimized with run-instances (AWS CLI)
- -EbsOptimized with New-EC2Instance (AWS Tools for Windows PowerShell)

<sup>\*\*</sup> This value is a rounded approximation based on a 100% read-only workload and it is provided as a baseline configuration aid. EBS-optimized connections are full-duplex, and can drive more throughput and IOPS in a 50/50 read/write workload where both communication lanes are used. In some cases, network, file system, and Amazon EBS encryption overhead can reduce the maximum throughput and IOPS available.

# Modifying EBS Optimization for a Running Instance

You can enable or disable EBS optimization for a running instance by modifying its EBS-optimized instance attribute.

### To enable EBS optimization for a running instance using the console

- 1. Open the Amazon EC2 console at https://console.aws.amazon.com/ec2/.
- 2. In the navigation pane, click **Instances**, and select the instance.
- 3. Click Actions, select Instance State, and then click Stop.

#### Warning

When you stop an instance, the data on any instance store volumes is erased. Therefore, if you have any data on instance store volumes that you want to keep, be sure to back it up to persistent storage.

- 4. In the confirmation dialog box, click **Yes, Stop**. It can take a few minutes for the instance to stop.
- 5. With the instance still selected, click **Actions**, select **Instance Settings**, and then click **Change Instance Type**.
- In the Change Instance Type dialog box, do one of the following:
  - If the instance type of your instance is EBS-optimized by default, EBS-optimized is selected and you can't deselect it. You can click Cancel, because EBS optimization is already enabled for the instance.
  - If the instance type of your instance supports EBS optimization, select EBS-optimized, and then click Apply.
  - If the instance type of your instance does not support EBS optimization, **EBS-optimized** is deselected and you can't select it. You can select an instance type from **Instance Type** that supports EBS optimization, select **EBS-optimized**, and then click **Apply**.
- 7. Click Actions, select Instance State, and then click Start.

#### To enable EBS optimization for a running instance using the command line

You can use one of the following options with the corresponding command. For more information about these command line interfaces, see Accessing Amazon EC2 (p. 3).

- --ebs-optimized with modify-instance-attribute (AWS CLI)
- -EbsOptimized with Edit-EC2InstanceAttribute (AWS Tools for Windows PowerShell)

# **Amazon EBS Encryption**

Amazon EBS encryption offers you a simple encryption solution for your EBS volumes without the need for you to build, maintain, and secure your own key management infrastructure. When you create an encrypted EBS volume and attach it to a supported instance type, the following types of data are encrypted:

- · Data at rest inside the volume
- · All data moving between the volume and the instance
- All snapshots created from the volume

The encryption occurs on the servers that host EC2 instances, providing encryption of data-in-transit from EC2 instances to EBS storage.

Amazon EBS encryption uses AWS Key Management Service (AWS KMS) customer master keys (CMK) when creating encrypted volumes and any snapshots created from them. The first time you create an

### Amazon Elastic Compute Cloud User Guide for Linux Instances EBS Encryption

encrypted volume in a region, a default CMK is created for you automatically. This key is used for Amazon EBS encryption unless you select a CMK that you created separately using AWS KMS. Creating your own CMK gives you more flexibility, including the ability to create, rotate, and disable keys to define access controls, and to audit the encryption keys used to protect your data. For more information, see the AWS Key Management Service Developer Guide.

This feature is supported with all EBS volume types (General Purpose SSD [gp2], Provisioned IOPS SSD [io1], Throughput Optimized HDD [st1], Cold HDD [st1], and Magnetic [standard]), and you can expect the same IOPS performance on encrypted volumes as you would with unencrypted volumes, with a minimal effect on latency. You can access encrypted volumes the same way that you access unencrypted volumes; encryption and decryption are handled transparently and they require no additional action from you, your EC2 instance, or your application.

Snapshots that are taken from encrypted volumes are automatically encrypted. Volumes that are created from encrypted snapshots are also automatically encrypted. Public snapshots of encrypted volumes are not supported, but you can share an encrypted snapshot with specific accounts if you take the following steps:

- 1. Use a custom CMK, not your default CMK, to encrypt your volume.
- 2. Give the specific accounts access to the custom CMK.
- 3. Create the snapshot.
- 4. Give the specific accounts access to the snapshot.

For more information, see Sharing an Amazon EBS Snapshot.

Amazon EBS encryption is only available on certain instance types. You can attach both encrypted and unencrypted volumes to a supported instance type. For more information, see Supported Instance Types (p. 816).

#### Contents

- Encryption Key Management (p. 815)
- Supported Instance Types (p. 816)
- Changing the Encryption State of Your Data (p. 816)
- Amazon EBS Encryption and CloudWatch Events (p. 818)

# **Encryption Key Management**

Amazon EBS encryption handles key management for you. Each newly-created volume is encrypted with a unique 256-bit key; any snapshots of this volume and any subsequent volumes created from those snapshots also share that key. These keys are protected by our own key management infrastructure, which implements strong logical and physical security controls to prevent unauthorized access. Your data and associated keys are encrypted using the industry-standard AES-256 algorithm.

You cannot change the CMK that is associated with an existing snapshot or encrypted volume. However, you can associate a different CMK during a snapshot copy operation (including encrypting a copy of an unencrypted snapshot) and the resulting copied snapshot will use the new CMK.

Amazon's overall key management infrastructure uses Federal Information Processing Standards (FIPS) 140-2 approved cryptographic algorithms and is consistent with National Institute of Standards and Technology (NIST) 800-57 recommendations.

Each AWS account has a unique master key that is stored completely separate from your data, on a system that is surrounded with strong physical and logical security controls. Each encrypted volume (and its subsequent snapshots) is encrypted with a unique volume encryption key that is then encrypted with a region-specific secure master key. The volume encryption keys are used in memory on the server that hosts your EC2 instance; they are never stored on disk in plain text.

# Supported Instance Types

Amazon EBS encryption is available on the instance types listed in the table below. These instance types leverage the Intel AES New Instructions (AES-NI) instruction set to provide faster and simpler data protection. You can attach both encrypted and unencrypted volumes to these instance types simultaneously.

| Instance family       | Instance types that support Amazon EBS encryption                                                                                                    |
|-----------------------|----------------------------------------------------------------------------------------------------|
| General purpose       | m3.medium   m3.large   m3.xlarge   m3.2xlarge   m4.large   m4.xlarge   m4.2xlarge   m4.4xlarge   m4.10xlarge   m4.16xlarge   t2.nano   t2.micro   t2.small   t2.medium   t2.large   t2.xlarge   t2.2xlarge |
| Compute optimized     | c4.large   c4.xlarge   c4.2xlarge   c4.4xlarge   c4.8xlarge   c3.large   c3.xlarge   c3.2xlarge   c3.4xlarge   c3.8xlarge                                                                                  |
| Memory optimized      | cr1.8xlarge   r3.large   r3.xlarge   r3.2xlarge   r3.4xlarge   r3.8xlarge   r4.large   r4.xlarge   r4.2xlarge   r4.4xlarge   r4.8xlarge   r4.16xlarge   x1.16xlarge   x1.32xlarge                          |
| Storage optimized     | d2.xlarge   d2.2xlarge   d2.4xlarge   d2.8xlarge   i2.xlarge   i2.2xlarge   i2.4xlarge   i3.large   i3.xlarge   i3.2xlarge   i3.4xlarge   i3.8xlarge   i3.16xlarge                                         |
| Accelerated computing | g2.2xlarge   g2.8xlarge   p2.xlarge   p2.8xlarge   p2.16xlarge                                                                                                    |

For more information about these instance types, see Instance Type Details.

# Changing the Encryption State of Your Data

There is no direct way to encrypt an existing unencrypted volume, or to remove encryption from an encrypted volume. However, you can migrate data between encrypted and unencrypted volumes. You can also apply a new encryption status while copying a snapshot:

- While copying an unencrypted snapshot of an unencrypted volume, you can encrypt the copy. Volumes restored from this encrypted copy will also be encrypted.
- While copying an encrypted snapshot of an encrypted volume, you can re-encrypt the copy using a
  different CMK. Volumes restored from the encrypted copy will only be accessible using the newly applied
  CMK.

## Migrate Data between Encrypted and Unencrypted Volumes

When you have access to both an encrypted and unencrypted volume, you can freely transfer data between them. EC2 carries out the encryption or decryption operations transparently.

#### To migrate data between encrypted and unencrypted volumes

- 1. Create your destination volume (encrypted or unencrypted, depending on your need) by following the procedures in Creating an Amazon EBS Volume (p. 766).
- 2. Attach the destination volume to the instance that hosts the data to migrate. For more information, see Attaching an Amazon EBS Volume to an Instance (p. 770).
- 3. Make the destination volume available by following the procedures in Making an Amazon EBS Volume Available for Use (p. 771). For Linux instances, you can create a mount point at /mnt/destination and mount the destination volume there.

### Amazon Elastic Compute Cloud User Guide for Linux Instances EBS Encryption

4. Copy the data from your source directory to the destination volume. It may be most convenient to use a bulk-copy utility for this.

#### Linux

Use the **rsync** command as follows to copy the data from your source to the destination volume. In this example, the source data is located in /mnt/source and the destination volume is mounted at /mnt/destination.

```
[ec2-user ~]$ sudo rsync -avh --progress /mnt/source/ /mnt/destination/
```

#### Windows

At a command prompt, use the **robocopy** command to copy the data from your source to the destination volume. In this example, the source data is located in  $D: \$  and the destination volume is mounted at  $E: \$ .

```
PS C:\Users\Administrator> robocopy D:\ E:\ /e /copyall /eta
```

## Apply Encryption While Copying a Snapshot

Because you can apply encryption to a snapshot while copying it, another path to encrypting your data is the following procedure.

### To encrypt a volume's data by means of snapshot copying

- 1. Create a snapshot of your unencrypted EBS volume. This snapshot is also unencrypted.
- 2. Copy the snapshot while applying encryption parameters. The resulting target snapshot is encrypted.
- 3. Restore the encrypted snapshot to a new volume, which is also encrypted.

For more information, see Copying an Amazon EBS Snapshot.

## Re-Encrypt a Snapshot with a New CMK

The ability to encrypt a snapshot during copying also allows you to re-encrypt an already-encrypted snapshot that you own. In this operation, the plaintext of your snapshot will be encrypted using a new CMK that you provide. Volumes restored from the resulting copy will only be accessible using the new CMK.

In a related scenario, you may choose to re-encrypt a snapshot that has been shared with you. Before you can restore a volume from a shared encrypted snapshot, you must create your own copy of it. By default, the copy will be encrypted with the key shared by the snapshot's owner. However, we recommend that you re-encrypt the snapshot during the copy process with a different key that you control. This protects your access to the volume if the original key is compromised, or if the owner revokes the key for any reason.

The following procedure demonstrates how to re-encrypt a snapshot that you own.

### To re-encrypt a snapshot using the console

- 1. Create a custom CMK. For more information, see AWS Key Management Service Developer Guide.
- 2. Create an EBS volume encrypted with (for this example) your default CMK.
- Create a snapshot of your encrypted EBS volume. This snapshot is also encrypted with your default CMK.
- 4. On the **Snapshots** page, choose **Actions**, then choose **Copy**.

5. In the **Copy Snapshot** window, supply the complete ARN for your custom CMK (in the form arn:aws:kms:*us-east-1:012345678910*:key/*abcd1234-a123-456a-a12b-a123b4cd56ef*) in the **Master Key** field, or choose it from the menu. Click **Copy**.

The resulting copy of the snapshot—and all volumes restored from it—will be encrypted with your custom CMK.

The following procedure demonstrates how to re-encrypt a shared encrypted snapshot as you copy it. For this to work, you need access permissions to both the shared encrypted snapshot and to the CMK that encrypted it.

## To copy and re-encrypt a shared snapshot using the console

- 1. Choose the shared encrypted snapshot on the **Snapshots** page, choose **Actions**, then choose **Copy**.
- 2. In the **Copy Snapshot** window, supply the complete ARN for a CMK that you own (in the form arn:aws:kms:us-east-1:012345678910:key/abcd1234-a123-456a-a12b-a123b4cd56ef) in the **Master Key** field, or choose it from the menu. Click **Copy**.

The resulting copy of the snapshot—and all volumes restored from it—will be encrypted with the CMK that you supplied. Changes to the original shared snapshot, its encryption status, or the shared CMK will have no effect on your copy.

For more information, see Copying an Amazon EBS Snapshot.

# Amazon EBS Encryption and CloudWatch Events

EBS supports Amazon CloudWatch Events for certain encryption-related scenarios. For more information, see Amazon CloudWatch Events for Amazon EBS.

# Amazon EBS Volume Performance on Linux Instances

Several factors, including I/O characteristics and the configuration of your instances and volumes, can affect the performance of Amazon EBS. Customers who follow the guidance on our Amazon EBS and Amazon EC2 product detail pages typically achieve good performance out of the box. However, there are some cases where you may need to do some tuning in order achieve peak performance on the platform. This topic discusses general best practices as well as performance tuning that is specific to certain use cases. We recommend that you tune performance with information from your actual workload, in addition to benchmarking, to determine your optimal configuration. After you learn the basics of working with EBS volumes, it's a good idea to look at the I/O performance you require and at your options for increasing Amazon EBS performance to meet those requirements.

### Contents

- Amazon EBS Performance Tips (p. 818)
- Amazon EC2 Instance Configuration (p. 820)
- I/O Characteristics and Monitoring (p. 823)
- Initializing Amazon EBS Volumes (p. 825)
- RAID Configuration on Linux (p. 827)
- Benchmark EBS Volumes (p. 830)

# Amazon EBS Performance Tips

These tips represent best practices for getting optimal performance from your EBS volumes in a variety of user scenarios.

## Use EBS-Optimized Instances

On instances without support for EBS-optimized throughput, network traffic can contend with traffic between your instance and your EBS volumes; on EBS-optimized instances, the two types of traffic are kept separate. Some EBS-optimized instance configurations incur an extra cost (such as C3, R3, and M3), while others are always EBS-optimized at no extra cost (such as M4, C4, and D2). For more information, see Amazon EC2 Instance Configuration (p. 820).

### Understand How Performance is Calculated

When you measure the performance of your EBS volumes, it is important to understand the units of measure involved and how performance is calculated. For more information, see I/O Characteristics and Monitoring (p. 823).

## **Understand Your Workload**

There is a relationship between the maximum performance of your EBS volumes, the size and number of I/O operations, and the time it takes for each action to complete. Each of these factors (performance, I/O, and latency) affects the others, and different applications are more sensitive to one factor or another. For more information, see Benchmark EBS Volumes (p. 830).

## Be Aware of the Performance Penalty When Initializing Volumes from Snapshots

There is a significant increase in latency when you first access each block of data on a new EBS volume that was restored from a snapshot. You can avoid this performance hit by accessing each block prior to putting the volume into production. This process is called *initialization* (formerly known as pre-warming). For more information, see Initializing Amazon EBS Volumes (p. 825).

## Factors That Can Degrade HDD Performance

When you create a snapshot of a Throughput Optimized HDD (stllent tildent) or Cold HDD (stllent tildent) volume, performance may drop as far as the volume's baseline value while the snapshot is in progress. This behavior is specific to these volume types. Other factors that can limit performance include driving more throughput than the instance can support, the performance penalty encountered while initializing volumes restored from a snapshot, and excessive amounts of small, random I/O on the volume. For more information about calculating throughput for HDD volumes, see Amazon EBS Volume Types .

Your performance can also be impacted if your application isn't sending enough I/O requests. This can be monitored by looking at your volume's queue length and I/O size. The queue length is the number of pending I/O requests from your application to your volume. For maximum consistency, HDD-backed volumes must maintain a queue length (rounded to the nearest whole number) of 4 or more when performing 1 MiB sequential I/O. For more information about ensuring consistent performance of your volumes, see I/O Characteristics and Monitoring (p. 823)

## Increase Read-Ahead for High-Throughput, Read-Heavy Workloads on st1 and sc1

Some workloads are read-heavy and access the block device through the operating system page cache (for example, from a file system). In this case, to achieve the maximum throughput, we recommend that you configure the read-ahead setting to 1 MiB. This is a per-block-device setting that should only be applied to your HDD volumes. The following examples assume that you are on an Amazon Linux instance.

To examine the current value of read-ahead for your block devices, use the following command:

[ec2-user ~]\$ sudo blockdev --report /dev/<device>

Block device information is returned in the following format:

RO RA SSZ BSZ StartSec Size Device

rw 256 512 4096 4096 8587820544 /dev/<device>

The device shown reports a read-ahead value of 256 bytes (the default). Multiply this number by the sector size (512 bytes) to obtain the size of the read-ahead buffer, which in this case is 128 KiB. To set the buffer value to 1 MiB, use the following command:

```
[ec2-user ~]$ sudo blockdev --setra 2048 /dev/<device>
```

Verify that the read-ahead setting now displays 2,048 by running the first command again.

Only use this setting when your workload consists of large, sequential I/Os. If it consists mostly of small, random I/Os, this setting will actually degrade your performance. In general, if your workload consists mostly of small or random I/Os, you should consider using a General Purpose SSD (gp2) volume rather than st1 or sc1.

## Use a Modern Linux Kernel

Use a modern Linux kernel with support for indirect descriptors. Any Linux kernel 3.8 and above has this support, as well as any current-generation EC2 instance. If your average I/O size is at or near 44 KiB, you may be using an instance or kernel without support for indirect descriptors. For information about deriving the average I/O size from Amazon CloudWatch metrics, see I/O Characteristics and Monitoring (p. 823).

To achieve maximum throughput on st1 or sc1 volumes for any Linux kernel 4.2 and above, we recommend setting the  $xen\_blkfront.max$  parameter to 256. This parameter can be set in your OS boot command line. For example, in an Amazon Linux AMI, you can add it to the end of the kernel line in the GRUB configuration found in /boot/grub/menu.lst:

```
kernel /boot/vmlinuz-4.4.5-15.26.amznl.x86_64 root=LABEL=/ console=ttyS0 xen_blkfront.max=256
```

Reboot your instance for this setting to take effect.

For more information, see Configuring GRUB. Other Linux distributions, especially those that do not use the GRUB bootloader, may require a different approach to adjusting the kernel parameters.

For more information about EBS I/O characteristics, see the Amazon EBS: Designing for Performance re:Invent presentation on this topic.

#### Use RAID 0 to Maximize Utilization of Instance Resources

Some instance types can drive more I/O throughput than what you can provision for a single EBS volume. You can join multiple gp2, io1, st1, or sc1 volumes together in a RAID 0 configuration to use the available bandwidth for these instances. For more information, see RAID Configuration on Linux (p. 827).

## Track Performance with Amazon CloudWatch

Amazon Web Services provides performance metrics for Amazon EBS that you can analyze and view with Amazon CloudWatch and status checks that you can use to monitor the health of your volumes. For more information, see Monitoring the Status of Your Volumes (p. 774).

## **Amazon EC2 Instance Configuration**

When you plan and configure EBS volumes for your application, it is important to consider the configuration of the instances that you will attach the volumes to. In order to get the most performance out of your EBS volumes, you should attach them to an instance with enough bandwidth to support your volumes, such as an EBS-optimized instance or an instance with 10 Gigabit network connectivity. This is especially important when you stripe multiple volumes together in a RAID configuration.

#### **Use EBS-Optimized or 10 Gigabit Network Instances**

Any performance-sensitive workloads that require minimal variability and dedicated Amazon EC2 to Amazon EBS traffic, such as production databases or business applications, should use volumes that are attached to an EBS-optimized instance or an instance with 10 Gigabit network connectivity. EC2 instances that do not meet this criteria offer no guarantee of network resources. The only way to ensure sustained reliable network bandwidth between your EC2 instance and your EBS volumes is to launch the EC2 instance as EBS-optimized or choose an instance type with 10 Gigabit network connectivity. To see which instance types include 10 Gigabit network connectivity, see Instance Type Details. For information about configuring EBS-optimized instances, see Amazon EBS-Optimized Instances.

#### Choose an EC2 Instance with Enough Bandwidth

Launching an instance that is EBS-optimized provides you with a dedicated connection between your EC2 instance and your EBS volume. However, it is still possible to provision EBS volumes that exceed the available bandwidth for certain instance types, especially when multiple volumes are striped in a RAID configuration. The following table shows which instance types are available to be launched as EBS-optimized, the dedicated throughput to instance types are available to be launched as EBS-optimized, the dedicated bandwidth to Amazon EBS, the maximum amount of IOPS the instance can support if you are using a 16 KB I/O size, and the approximate I/O bandwidth available on that connection in MB/s. Be sure to choose an EBS-optimized instance that provides more dedicated EBS throughput than your application needs; otherwise, the Amazon EBS to Amazon EC2 connection will become a performance bottleneck.

#### Note

The table below and the following examples use 16 KB as an I/O size for explanatory purposes only; your application I/O size may vary (Amazon EBS measures each I/O operation per second that is 256 KiB or smaller as one IOPS). For more information about IOPS and the relationship between I/O size and volume throughput limits, see I/O Characteristics and Monitoring (p. 823).

| Instance type | EBS-optimized by default | Max. bandwidth (Mbps)* | Expected throughput (MB/s)** | Max. IOPS (16 KB I/O size)** |
|---------------|--------------------------|------------------------|------------------------------|------------------------------|
| c1.xlarge     |                          | 1,000                  | 125                          | 8,000                        |
| c3.xlarge     |                          | 500                    | 62.5                         | 4,000                        |
| c3.2xlarge    |                          | 1,000                  | 125                          | 8,000                        |
| c3.4xlarge    |                          | 2,000                  | 250                          | 16,000                       |
| c4.large      | Yes                      | 500                    | 62.5                         | 4,000                        |
| c4.xlarge     | Yes                      | 750                    | 93.75                        | 6,000                        |
| c4.2xlarge    | Yes                      | 1,000                  | 125                          | 8,000                        |
| c4.4xlarge    | Yes                      | 2,000                  | 250                          | 16,000                       |
| c4.8xlarge    | Yes                      | 4,000                  | 500                          | 32,000                       |
| d2.xlarge     | Yes                      | 750                    | 93.75                        | 6,000                        |
| d2.2xlarge    | Yes                      | 1,000                  | 125                          | 8,000                        |
| d2.4xlarge    | Yes                      | 2,000                  | 250                          | 16,000                       |
| d2.8xlarge    | Yes                      | 4,000                  | 500                          | 32,000                       |
| g2.2xlarge    |                          | 1,000                  | 125                          | 8,000                        |
| i2.xlarge     |                          | 500                    | 62.5                         | 4,000                        |
| i2.2xlarge    |                          | 1,000                  | 125                          | 8,000                        |

| Instance type | EBS-optimized by default | Max. bandwidth (Mbps)* | Expected throughput (MB/s)** | Max. IOPS (16 KB I/O size)** |
|---------------|--------------------------|------------------------|------------------------------|------------------------------|
| i2.4xlarge    |                          | 2,000                  | 250                          | 16,000                       |
| i3.large      | Yes                      | 425                    | 50                           | 3000                         |
| i3.xlarge     | Yes                      | 850                    | 100                          | 6000                         |
| i3.2xlarge    | Yes                      | 1,700                  | 200                          | 12,000                       |
| i3.4xlarge    | Yes                      | 3,500                  | 400                          | 16,000                       |
| i3.8xlarge    | Yes                      | 7,000                  | 850                          | 32,500                       |
| i3.16xlarge   | Yes                      | 14,000                 | 1,750                        | 65,000                       |
| m1.large      |                          | 500                    | 62.5                         | 4,000                        |
| m1.xlarge     |                          | 1,000                  | 125                          | 8,000                        |
| m2.2xlarge    |                          | 500                    | 62.5                         | 4,000                        |
| m2.4xlarge    |                          | 1,000                  | 125                          | 8,000                        |
| m3.xlarge     |                          | 500                    | 62.5                         | 4,000                        |
| m3.2xlarge    |                          | 1,000                  | 125                          | 8,000                        |
| m4.large      | Yes                      | 450                    | 56.25                        | 3,600                        |
| m4.xlarge     | Yes                      | 750                    | 93.75                        | 6,000                        |
| m4.2xlarge    | Yes                      | 1,000                  | 125                          | 8,000                        |
| m4.4xlarge    | Yes                      | 2,000                  | 250                          | 16,000                       |
| m4.10xlarge   | Yes                      | 4,000                  | 500                          | 32,000                       |
| m4.16xlarge   | Yes                      | 10,000                 | 1,250                        | 65,000                       |
| p2.xlarge     | Yes                      | 750                    | 93.75                        | 6,000                        |
| p2.8xlarge    | Yes                      | 5,000                  | 625                          | 32,500                       |
| p2.16xlarge   | Yes                      | 10,000                 | 1,250                        | 65,000                       |
| r3.xlarge     |                          | 500                    | 62.5                         | 4,000                        |
| r3.2xlarge    |                          | 1,000                  | 125                          | 8,000                        |
| r3.4xlarge    |                          | 2,000                  | 250                          | 16,000                       |
| r4.large      | Yes                      | 400                    | 50                           | 3,000                        |
| r4.xlarge     | Yes                      | 800                    | 100                          | 6,000                        |
| r4.2xlarge    | Yes                      | 1600                   | 200                          | 12,000                       |
| r4.4xlarge    | Yes                      | 3000                   | 375                          | 16,000                       |
| r4.8xlarge    | Yes                      | 6000                   | 750                          | 32,000                       |

| Instance type | EBS-optimized by default | Max. bandwidth (Mbps)* | Expected throughput (MB/ s)** | Max. IOPS (16 KB I/O size)** |
|---------------|--------------------------|------------------------|-------------------------------|------------------------------|
| r4.16xlarge   | Yes                      | 12,000                 | 1,500                         | 65,000                       |
| x1.16xlarge   | Yes                      | 5,000                  | 625                           | 32,500                       |
| x1.32xlarge   | Yes                      | 10,000                 | 1,250                         | 65,000                       |

<sup>\*</sup> These instance types must be launched as EBS-optimized to consistently achieve this level of performance.

Note that some instances with 10-gigabit network interfaces, such as i2.8xlarge, c3.8xlarge, and r3.8xlarge, do not offer EBS-optimization, and therefore do not have dedicated EBS bandwidth available and are not listed here. However, you can use all of that bandwidth for traffic to Amazon EBS if your application isn't pushing other network traffic that contends with Amazon EBS. Some other 10-gigabit network instances, such as c4.8xlarge and d2.8xlarge offer dedicated Amazon EBS bandwidth in addition to a 10-gigabit interface which is used exclusively for network traffic.

The m1.large instance has a maximum 16 KB IOPS value of 4,000, but unless this instance type is launched as EBS-optimized, that value is an absolute best-case scenario and is not guaranteed; to consistently achieve 4,000 16 KB IOPS, you must launch this instance as EBS-optimized. However, if a 4,000 IOPS iol volume is attached to an EBS-optimized m1.large instance, the Amazon EC2 to Amazon EBS connection bandwidth limit prevents this volume from providing the 320 MB/s maximum aggregate throughput available to it. In this case, we must use an EBS-optimized EC2 instance that supports at least 320 MB/s of throughput, such as the c4.8xlarge instance type.

Volumes of type General Purpose SSD (gp2) have a throughput limit between 128 MB/s and 160 MB/s per volume (depending on volume size), which pairs well with a 1,000 Mbps EBS-optimized connection. Instance types that offer more than 1,000 Mbps of throughput to Amazon EBS can use more than one gp2 volume to take advantage of the available throughput. Volumes of type Provisioned IOPS SSD (io1) have a throughput limit range of 256 KiB for each IOPS provisioned, up to a maximum of 320 MiB/s (at 1,280 IOPS). For more information, see Amazon EBS Volume Types (p. 756).

Instance types with 10 Gigabit network connectivity support up to 800 MB/s of throughput and 48,000 16K IOPS for unencrypted Amazon EBS volumes and up to 25,000 16K IOPS for encrypted Amazon EBS volumes. Because the maximum iol value for EBS volumes is 20,000 for iol volumes and 10,000 for gp2 volumes, you can use several EBS volumes simultaneously to reach the level of I/O performance available to these instance types. For more information about which instance types include 10 Gigabit network connectivity, see Instance Type Details.

You should use EBS-optimized instances when available to get the full performance benefits of Amazon EBS qp2 and io1 volumes. For more information, see Amazon EBS-Optimized Instances (p. 810).

## I/O Characteristics and Monitoring

On a given volume configuration, certain I/O characteristics drive the performance behavior for your EBS volumes. SSD-backed volumes—General Purpose SSD (gp2) and Provisioned IOPS SSD (io1)—deliver consistent performance whether an I/O operation is random or sequential. HDD-backed volumes—Throughput Optimized HDD (st1) and Cold HDD (sc1)—deliver optimal performance only when I/O

<sup>\*\*</sup> This value is a rounded approximation based on a 100% read-only workload and it is provided as a baseline configuration aid. EBS-optimized connections are full-duplex, and can drive more throughput and IOPS in a 50/50 read/write workload where both communication lanes are used. In some cases, network, file system, and Amazon EBS encryption overhead can reduce the maximum throughput and IOPS available.

operations are large and sequential. To understand how SSD and HDD volumes will perform in your application, it is important to know the connection between demand on the volume, the quantity of IOPS available to it, the time it takes for an I/O operation to complete, and the volume's throughput limits.

#### **IOPS**

IOPS are a unit of measure representing input/output operations per second. The operations are measured in KiB, and the underlying drive technology determines the maximum amount of data that a volume type counts as a single I/O. I/O size is capped at 256 KiB for SSD volumes and 1,024 KiB for HDD volumes because SSD volumes handle small or random I/O much more efficiently than HDD volumes.

When small I/O operations are physically contiguous, Amazon EBS attempts to merge them into a single I/O up to the maximum size. For example, for SSD volumes, a single 1,024 KiB I/O operation counts as 4 operations (1,024÷256=4), while 8 contiguous I/O operations at 32 KiB each count as 1 operation (8x32=256). However, 8 random I/O operations at 32 KiB each count as 8 operations. Each I/O operation under 32 KiB counts as 1 operation.

Similarly, for HDD-backed volumes, both a single 1,024 KiB I/O operation and 8 sequential 128 KiB operations would count as one operation. However, 8 random 128 KiB I/O operations would count as 8 operations.

Consequently, when you create an SSD-backed volume supporting 3,000 IOPS (either by provisioning an iol volume at 3,000 IOPS or by sizing a gp2 volume at 1000 GiB), and you attach it to an EBS-optimized instance that can provide sufficient bandwidth, you can transfer up to 3,000 I/Os of data per second, with throughput determined by I/O size.

## **Volume Queue Length and Latency**

The volume queue length is the number of pending I/O requests for a device. Latency is the true end-toend client time of an I/O operation, in other words, the time elapsed between sending an I/O to EBS and receiving an acknowledgement from EBS that the I/O read or write is complete. Queue length must be correctly calibrated with I/O size and latency to avoid creating bottlenecks either on the guest operating system or on the network link to EBS.

Optimal queue length varies for each workload, depending on your particular application's sensitivity to IOPS and latency. If your workload is not delivering enough I/O requests to fully use the performance available to your EBS volume, then your volume might not deliver the IOPS or throughput that you have provisioned.

Transaction-intensive applications are sensitive to increased I/O latency and are well-suited for SSD-backed iol and gp2 volumes. You can maintain high IOPS while keeping latency down by maintaining a low queue length and a high number of IOPS available to the volume. Consistently driving more IOPS to a volume than it has available can cause increased I/O latency.

Throughput-intensive applications are less sensitive to increased I/O latency, and are well-suited for HDD-backed stl and scl volumes. You can maintain high throughput to HDD-backed volumes by maintaining a high queue length when performing large, sequential I/O.

## I/O size and volume throughput limits

For SSD-backed volumes, if your I/O size is very large, you may experience a smaller number of IOPS than you provisioned because you are hitting the throughput limit of the volume. For example, a  $_{\rm 3P2}$  volume under 1000 GiB with burst credits available has an IOPS limit of 3,000 and a volume throughput limit of 160 MiB/s. If you are using a 256 KiB I/O size, your volume reaches its throughput limit at 640 IOPS (640 x 256 KiB = 160 MiB). For smaller I/O sizes (such as 16 KiB), this same volume can sustain 3,000 IOPS because the throughput is well below 160 MiB/s. (These examples assume that your volume's I/O is not hitting the throughput limits of the instance.) For more information about the throughput limits for each EBS volume type, see Amazon EBS Volume Types (p. 756).

For smaller I/O operations, you may see a higher-than-provisioned IOPS value as measured from inside your instance. This happens when the instance operating system merges small I/O operations into a larger operation before passing them to Amazon EBS.

If your workload uses sequential I/Os on HDD-backed stl and scl volumes, you may experience a higher than expected number of IOPS as measured from inside your instance. This happens when the instance operating system merges sequential I/Os and counts them in 1,024 KiB-sized units. If your workload uses small or random I/Os, you may experience a lower throughput than you expect. This is because we count each random, non-sequential I/O toward the total IOPS count, which can cause you to hit the volume's IOPS limit sooner than expected.

Whatever your EBS volume type, if you are not experiencing the IOPS or throughput you expect in your configuration, ensure that your EC2 instance bandwidth is not the limiting factor. You should always use a current-generation, EBS-optimized instance (or one that includes 10 Gb/s network connectivity) for optimal performance. For more information, see Amazon EC2 Instance Configuration (p. 820). Another possible cause for not experiencing the expected IOPS is that you are not driving enough I/O to the EBS volumes.

#### Monitor I/O Characteristics with CloudWatch

You can monitor these I/O characteristics with each volume's CloudWatch metrics. Important metrics to consider include:

- BurstBalance
- VolumeReadBytes
- VolumeWriteBytes
- VolumeReadOps
- VolumeWriteOps
- VolumeQueueLength

BurstBalance displays the burst bucket balance for gp2, st1, and sc1 volumes as a percentage of the remaining balance. When your burst bucket is depleted, volume I/O credits (for gp2 volumes) or volume throughput credits (for st1 and sc1 volumes) is throttled to the baseline. Check the BurstBalance value to determine whether your volume is being throttled for this reason.

HDD-backed stl and scl volumes are designed to perform best with workloads that take advantage of the 1,024 KiB maximum I/O size. To determine your volume's average I/O size, divide <code>VolumeWriteBytes</code> by <code>VolumeWriteOps</code>. The same calculation applies to read operations. If average I/O size is below 64 KiB, increasing the size of the I/O operations sent to an stl or scl volume should improve performance.

#### Note

If average I/O size is at or near 44 KiB, you may be using an instance or kernel without support for indirect descriptors. Any Linux kernel 3.8 and above has this support, as well as any current-generation instance.

If your I/O latency is higher than you require, check <code>VolumeQueueLength</code> to make sure your application is not trying to drive more IOPS than you have provisioned. If your application requires a greater number of IOPS than your volume can provide, you should consider using a larger <code>gp2</code> volume with a higher base performance level or an <code>iol</code> volume with more provisioned IOPS to achieve faster latencies.

For more information about Amazon EBS I/O characteristics, see the Amazon EBS: Designing for Performance re:Invent presentation on this topic.

## Initializing Amazon EBS Volumes

New EBS volumes receive their maximum performance the moment that they are available and do not require initialization (formerly known as pre-warming). However, storage blocks on volumes that were

restored from snapshots must be initialized (pulled down from Amazon S3 and written to the volume) before you can access the block. This preliminary action takes time and can cause a significant increase in the latency of an I/O operation the first time each block is accessed. For most applications, amortizing this cost over the lifetime of the volume is acceptable. Performance is restored after the data is accessed once.

You can avoid this performance hit in a production environment by reading from all of the blocks on your volume before you use it; this process is called *initialization*. For a new volume created from a snapshot, you should read all the blocks that have data before using the volume.

## **Important**

While initializing iol volumes that were restored from snapshots, the performance of the volume may drop below 50 percent of its expected level, which causes the volume to display a warning state in the **I/O Performance** status check. This is expected, and you can ignore the warning state on iol volumes while you are initializing them. For more information, see Monitoring Volumes with Status Checks (p. 777).

## Initializing Amazon EBS Volumes on Linux

New EBS volumes receive their maximum performance the moment that they are available and do not require initialization (formerly known as pre-warming). For volumes that have been restored from snapshots, use the **dd** or **fio** utilities to read from all of the blocks on a volume. All existing data on the volume will be preserved.

#### To initialize a volume restored from a snapshot on Linux

- 1. Attach the newly-restored volume to your Linux instance.
- 2. Use the **Isblk** command to list the block devices on your instance.

```
[ec2-user ~]$ lsblk

NAME MAJ:MIN RM SIZE RO TYPE MOUNTPOINT

xvdf 202:80 0 30G 0 disk

xvdal 202:1 0 8G 0 disk /
```

Here you can see that the new volume, /dev/xvdf, is attached, but not mounted (because there is no path listed under the MOUNTPOINT column).

 Use the dd or fio utilities to read all of the blocks on the device. The dd command is installed by default on Linux systems, but fio is considerably faster because it allows multi-threaded reads.

#### Note

This step may take several minutes up to several hours, depending on your EC2 instance bandwidth, the IOPS provisioned for the volume, and the size of the volume.

• **Using dd:** The if (input file) parameter should be set to the drive you wish to initialize. The of (output file) parameter should be set to the Linux null virtual device, /dev/null. The bs parameter sets the block size of the read operation; for optimal performance, this should be set to 1 MB.

```
[ec2-user ~]$ sudo dd if=/dev/xvdf of=/dev/null bs=1M
```

Using fio: If you have fio installed on your system, you can copy and paste the command below
to initialize your volume. The --filename (input file) parameter should be set to the drive you wish
to initialize.

#### Note

To install **fio** on Amazon Linux, use the following command: **sudo yum install -y fio** To install **fio** on Ubuntu, use the following command: **sudo apt-get install -y fio** 

```
[ec2-user ~]$ sudo fio --filename=/dev/xvdf --rw=randread --bs=128k --iodepth=32 --ioengine=libaio --direct=1 --name=volume-initialize
```

When the operation is finished, you will see a report of the read operation. Your volume is now ready for use. For more information, see Making an Amazon EBS Volume Available for Use (p. 771).

## **RAID Configuration on Linux**

With Amazon EBS, you can use any of the standard RAID configurations that you can use with a traditional bare metal server, as long as that particular RAID configuration is supported by the operating system for your instance. This is because all RAID is accomplished at the software level. For greater I/O performance than you can achieve with a single volume, RAID 0 can stripe multiple volumes together; for on-instance redundancy, RAID 1 can mirror two volumes together.

Amazon EBS volume data is replicated across multiple servers in an Availability Zone to prevent the loss of data from the failure of any single component. This replication makes Amazon EBS volumes ten times more reliable than typical commodity disk drives. For more information, see Amazon EBS Availability and Durability in the Amazon EBS product detail pages.

#### Note

You should avoid booting from a RAID volume. Grub is typically installed on only one device in a RAID array, and if one of the mirrored devices fails, you may be unable to boot the operating system.

If you need to create a RAID array on a Windows instance, see RAID Configuration on Windows in the *Amazon EC2 User Guide for Windows Instances*.

#### Contents

- RAID Configuration Options (p. 827)
- Creating a RAID Array on Linux (p. 828)

## **RAID Configuration Options**

The following table compares the common RAID 0 and RAID 1 options.

| Configuration | Use                                                                                                    | Advantages                                                                                                    | Disadvantages                                                                                                    |
|---------------|----------------------------------------------------------------------------------------------------|----------------------------------------------------------------------------------------------------|----------------------------------------------------------------------------------------------------|
| RAID 0        | When I/O performance is more important than fault tolerance; for example, as in a heavily used database (where data replication is already set up separately). | I/O is distributed across<br>the volumes in a stripe.<br>If you add a volume, you<br>get the straight addition of<br>throughput. | Performance of the stripe is limited to the worst performing volume in the set. Loss of a single volume results in a complete data loss for the array.                                          |
| RAID 1        | When fault tolerance is more important than I/O performance; for example, as in a critical application.                                                        | Safer from the standpoint of data durability.                                                                                    | Does not provide a write performance improvement; requires more Amazon EC2 to Amazon EBS bandwidth than non-RAID configurations because the data is written to multiple volumes simultaneously. |

#### **Important**

RAID 5 and RAID 6 are not recommended for Amazon EBS because the parity write operations of these RAID modes consume some of the IOPS available to your volumes. Depending on the

configuration of your RAID array, these RAID modes provide 20-30% fewer usable IOPS than a RAID 0 configuration. Increased cost is a factor with these RAID modes as well; when using identical volume sizes and speeds, a 2-volume RAID 0 array can outperform a 4-volume RAID 6 array that costs twice as much.

Creating a RAID 0 array allows you to achieve a higher level of performance for a file system than you can provision on a single Amazon EBS volume. A RAID 1 array offers a "mirror" of your data for extra redundancy. Before you perform this procedure, you need to decide how large your RAID array should be and how many IOPS you want to provision.

The resulting size of a RAID 0 array is the sum of the sizes of the volumes within it, and the bandwidth is the sum of the available bandwidth of the volumes within it. The resulting size and bandwidth of a RAID 1 array is equal to the size and bandwidth of the volumes in the array. For example, two 500 GiB Amazon EBS volumes with 4,000 provisioned IOPS each will create a 1000 GiB RAID 0 array with an available bandwidth of 8,000 IOPS and 640 MB/s of throughput or a 500 GiB RAID 1 array with an available bandwidth of 4,000 IOPS and 320 MB/s of throughput.

This documentation provides basic RAID setup examples. For more information about RAID configuration, performance, and recovery, see the Linux RAID Wiki at <a href="https://raid.wiki.kernel.org/index.php/Linux\_Raid">https://raid.wiki.kernel.org/index.php/Linux\_Raid</a>.

## Creating a RAID Array on Linux

Use the following procedure to create the RAID array. Note that you can get directions for Windows instances from Creating a RAID Array on Windows in the *Amazon EC2 User Guide for Windows Instances*.

## To create a RAID array on Linux

1. Create the Amazon EBS volumes for your array. For more information, see Creating an Amazon EBS Volume (p. 766).

### **Important**

Create volumes with identical size and IOPS performance values for your array. Make sure you do not create an array that exceeds the available bandwidth of your EC2 instance. For more information, see Amazon EC2 Instance Configuration (p. 820).

- 2. Attach the Amazon EBS volumes to the instance that you want to host the array. For more information, see Attaching an Amazon EBS Volume to an Instance (p. 770).
- 3. Use the **mdadm** command to create a logical RAID device from the newly attached Amazon EBS volumes. Substitute the number of volumes in your array for <a href="mailto:number\_of\_volumes">number\_of\_volumes</a> and the device names for each volume in the array (such as /dev/xvdf) for <a href="mailto:device\_name">device\_name</a>. You can also substitute <a href="mailto:my\_RAID">my\_RAID</a> with your own unique name for the array.

#### Note

You can list the devices on your instance with the **Isblk** command to find the device names. (RAID 0 only) To create a RAID 0 array, execute the following command (note the --level=0 option to stripe the array):

```
[ec2-user ~]$ sudo mdadm --create --verbose /dev/md0 --level=0 --name=MY_RAID --raid-devices=number_of_volumes device_name1 device_name2
```

(RAID 1 only) To create a RAID 1 array, execute the following command (note the --level=1 option to mirror the array):

```
[ec2-user ~]$ sudo mdadm --create --verbose /dev/md0 --level=1 --name=MY_RAID --raid-devices=number_of_volumes device_name1 device_name2
```

4. Allow time for the RAID array to initialize and synchronize. You can track the progress of these operations with the following command:

```
[ec2-user ~]$ sudo cat /proc/mdstat
```

This yields output such as the following:

In general, you can display detailed information about your RAID array with the following command:

```
[ec2-user ~]$ sudo mdadm --detail /dev/md0
```

This yields information such as the following:

```
/dev/md0:
       Version : 1.2
 Creation Time : Mon Jun 27 11:31:28 2016
    Raid Level : raid1
    Array Size : 20955008 (19.98 GiB 21.46 GB)
 Used Dev Size : 20955008 (19.98 GiB 21.46 GB)
  Raid Devices : 2
 Total Devices : 2
   Persistence : Superblock is persistent
   Update Time : Mon Jun 27 11:37:02 2016
         State : clean
. . .
. . .
            Major Minor RaidDevice State
   Number
            202 80 0 active sync
202 96 1 active sync
      0
                                                     /dev/sdf
      1
                                                     /dev/sdg
                                       active sync
```

5. Create a file system on your RAID array, and give that file system a label to use when you mount it later. For example, to create an ext4 file system with the label MY\_RAID, execute the following command:

```
[ec2-user ~]$ sudo mkfs.ext4 -L MY_RAID /dev/md0
```

Depending on the requirements of your application or the limitations of your operating system, you can use a different file system type, such as ext3 or XFS (consult your file system documentation for the corresponding file system creation command).

6. Create a mount point for your RAID array.

```
[ec2-user ~]$ sudo mkdir -p /mnt/raid
```

7. Finally, mount the RAID device on the mount point that you created:

```
[ec2-user ~]$ sudo mount LABEL=MY_RAID /mnt/raid
```

Your RAID device is now ready for use.

- 8. (Optional) To mount this Amazon EBS volume on every system reboot, add an entry for the device to the /etc/fstab file.
  - a. Create a backup of your /etc/fstab file that you can use if you accidentally destroy or delete this file while you are editing it.

```
[ec2-user ~]$ sudo cp /etc/fstab /etc/fstab.orig
```

- b. Open the /etc/fstab file using your favorite text editor, such as nano or vim.
- c. Add a new line to the end of the file for your volume using the following format.

```
device_label mount_point file_system_type fs_mntops fs_freq fs_passno
```

The last three fields on this line are the file system mount options, the dump frequency of the file system, and the order of file system checks done at boot time. If you don't know what these values should be, then use the values in the example below for them (defaults,nofail 0 2). For more information about /etc/fstab entries, see the **fstab** manual page (by entering **man fstab** on the command line). For example, to mount the ext4 file system on the device with the label MY\_RAID at the mount point /mnt/raid, add the following entry to /etc/fstab.

#### Note

If you ever intend to boot your instance without this volume attached (for example, so this volume could move back and forth between different instances), you should add the nofail mount option that allows the instance to boot even if there are errors in mounting the volume. Debian derivatives, such as Ubuntu, must also add the nobootwait mount option.

```
LABEL=MY_RAID /mnt/raid ext4 defaults,nofail 0 2
```

d. After you've added the new entry to /etc/fstab, you need to check that your entry works. Run the sudo mount -a command to mount all file systems in /etc/fstab.

```
[ec2-user ~]$ sudo mount -a
```

If the previous command does not produce an error, then your <code>/etc/fstab</code> file is OK and your file system will mount automatically at the next boot. If the command does produce any errors, examine the errors and try to correct your <code>/etc/fstab</code>.

#### Warning

Errors in the /etc/fstab file can render a system unbootable. Do not shut down a system that has errors in the /etc/fstab file.

e. (Optional) If you are unsure how to correct /etc/fstab errors, you can always restore your backup /etc/fstab file with the following command.

```
[ec2-user ~]$ sudo mv /etc/fstab.orig /etc/fstab
```

## Benchmark EBS Volumes

This section demonstrates how you can test the performance of Amazon EBS volumes by simulating I/O workloads. The process is as follows:

- 1. Launch an EBS-optimized instance.
- 2. Create new EBS volumes.
- 3. Attach the volumes to your EBS-optimized instance.

- 4. Configure and mount the block device.
- 5. Install a tool to benchmark I/O performance.
- 6. Benchmark the I/O performance of your volumes.
- 7. Delete your volumes and terminate your instance so that you don't continue to incur charges.

## **Important**

Some of the procedures described in this topic will result in the destruction of existing data on the EBS volumes you benchmark. The benchmarking procedures are intended for use on volumes specially created for testing purposes, not production volumes.

## Set Up Your Instance

To get optimal performance from EBS volumes, we recommend that you use an EBS-optimized instance. EBS-optimized instances deliver dedicated throughput between Amazon EC2 and Amazon EBS, with instance. EBS-optimized instances deliver dedicated bandwidth between Amazon EC2 and Amazon EBS, with options between 500 and 12,000 Mbps, depending on the instance type.

To create an EBS-optimized instance, choose **Launch as an EBS-Optimized instance** when launching the instance using the Amazon EC2 console, or specify **--ebs-optimized** when using the command line. Be sure that you launch a current-generation instance that supports this option. For the example tests in this topic, we recommend that you launch a c3.4xlarge instance. For more information, see Amazon EBS-Optimized Instances (p. 810).

## Setting up Provisioned IOPS SSD (io1) volumes

To create an iol volume, choose **Provisioned IOPS SSD** when creating the volume using the Amazon EC2 console, or, at the command line, specify **--type io1 --iops** *n* where *n* is an integer between 100 and 20000. For information about creating EBS volumes, see Creating an Amazon EBS Volume (p. 766). For information about attaching these volumes to your instance, see Attaching an Amazon EBS Volume to an Instance (p. 770).

For the example tests, we recommend that you create a RAID array with 6 volumes, which offers a high level of performance. Because you are charged by gigabytes provisioned (and the number of provisioned IOPS for iol volumes), not the number of volumes, there is no additional cost for creating multiple, smaller volumes and using them to create a stripe set. If you're using Oracle Orion to benchmark your volumes, it can simulate striping the same way that Oracle ASM does, so we recommend that you let Orion do the striping. If you are using a different benchmarking tool, you need to stripe the volumes yourself.

To create a six-volume stripe set on Amazon Linux, use a command such as the following:

```
[ec2-user ~]$ sudo mdadm --create /dev/md0 --level=0 --chunk=64 --raid-devices=6 /dev/sdf /dev/sdg /dev/sdh /dev/sdi /dev/sdj /dev/sdk
```

For this example, the file system is XFS. Use the file system that meets your requirements. Use the following command to install XFS file system support:

```
[ec2-user ~]$ sudo yum install -y xfsprogs
```

Then, use these commands to create, mount, and assign ownership to the XFS file system:

```
[ec2-user ~]$ sudo mkdir -p /mnt/p_iops_vol0 && sudo mkfs.xfs /dev/md0
[ec2-user ~]$ sudo mount -t xfs /dev/md0 /mnt/p_iops_vol0
[ec2-user ~]$ sudo chown ec2-user:ec2-user /mnt/p_iops_vol0/
```

## Setting up Throughput Optimized HDD (st1) or Cold HDD (sc1) volumes

To create an stl volume, choose **Throughput Optimized HDD** when creating the volume using the Amazon EC2 console, or specify **--type** stl when using the command line. To create an scl volume, choose Cold HDD when creating the volume using the Amazon EC2 console, or specify **--type** scl when using the command line. For information about creating EBS volumes, see Creating an Amazon EBS Volume (p. 766). For information about attaching these volumes to your instance, see Attaching an Amazon EBS Volume to an Instance (p. 770).

AWS provides a JSON template for use with AWS CloudFormation that simplifies this setup procedure. Access the template and save it as a JSON file. AWS CloudFormation allows you to configure your own SSH keys and offers an easy way to set up a performance test environment to evaluate stl volumes. The template creates a current-generation instance and a 2 TiB stl volume, and attaches the volume to the instance at /dev/xvdf.

## To create an HDD volume with the template

- 1. Open the AWS CloudFormation console at https://console.aws.amazon.com/cloudformation/.
- Choose Create Stack.
- 3. Choose **Upload a Template to Amazon S3** and select the JSON template you previously obtained.
- 4. Give your stack a name like "ebs-perf-testing", and select an instance type (the default is r3.8xlarge) and SSH key.
- Choose Next twice, and then choose Create Stack.
- After the status for your new stack moves from CREATE\_IN\_PROGRESS to COMPLETE, choose
   Outputs to get the public DNS entry for your new instance, which will have a 2 TiB stl volume
   attached to it.
- 7. Connect using SSH to your new stack as user ec2-user, with the hostname obtained from the DNS entry in the previous step.
- 8. Proceed to Install Benchmark Tools (p. 832).

#### Install Benchmark Tools

The following table lists some of the possible tools you can use to benchmark the performance of EBS volumes.

| Tool                                                                                                    | Description                                                                              |  |  |  |
|----------------------------------------------------------------------------------------------------|------------------------------------------------------------------------------------------|--|--|--|
| fio  For benchmarking I/O performance. (Note that <b>fio</b> has a dependency on devel.)  To install <b>fio</b> on Amazon Linux, run the following command: |                                                                                          |  |  |  |
|                                                                                                    | [ec2-user ~]\$ sudo yum install -y fio                                                   |  |  |  |
|                                                                                                    | To install <b>fio</b> on Ubuntu, run the following command:                              |  |  |  |
| \$ sudo apt-get install -y fio                                                                                                    |                                                                                          |  |  |  |
| Oracle Orion<br>Calibration Tool                                                                                                    | For calibrating the I/O performance of storage systems to be used with Oracle databases. |  |  |  |

These benchmarking tools support a wide variety of test parameters. You should use commands that approximate the workloads your volumes will support. These commands provided below are intended as examples to help you get started.

## Choosing the Volume Queue Length

Choosing the best volume queue length based on your workload and volume type.

## Queue Length on SSD-backed Volumes

To determine the optimal queue length for your workload on SSD-backed volumes, we recommend that you target a queue length of 1 for every 500 IOPS available (baseline for gp2 volumes and the provisioned amount for io1 volumes). Then you can monitor your application performance and tune that value based on your application requirements.

Increasing the queue length is beneficial until you achieve the provisioned IOPS, throughput or optimal system queue length value, which is currently set to 32. For example, a volume with 1,000 provisioned IOPS should target a queue length of 2. You should experiment with tuning these values up or down to see what performs best for your application.

### Queue Length on HDD-backed Volumes

To determine the optimal queue length for your workload on HDD-backed volumes, we recommend that you target a queue length of at least 4 while performing 1MiB sequential I/Os. Then you can monitor your application performance and tune that value based on your application requirements. For example, a 2 TiB st1 volume with burst throughput of 500 MiB/s and IOPS of 500 should target a queue length of 4, 8, or 16 while performing 1,024 KiB, 512 KiB, or 256 KiB sequential I/Os respectively. You should experiment with tuning these values value up or down to see what performs best for your application.

## Perform Benchmarking

The following procedures describe benchmarking commands for various EBS volume types.

Run the following commands on an EBS-optimized instance with attached EBS volumes. If the EBS volumes were restored from snapshots, be sure to initialize them before benchmarking. For more information, see Initializing Amazon EBS Volumes (p. 825).

When you are finished testing your volumes, see the following topics for help cleaning up: Deleting an Amazon EBS Volume (p. 784) and Terminate Your Instance (p. 297).

### Benchmarking io1 Volumes

Run fio on the stripe set that you created.

The following command performs 16 KB random write operations.

```
[ec2-user ~]$ sudo fio --directory=/mnt/p_iops_vol0 \
--name fio_test_file --direct=1 --rw=randwrite --bs=16k --size=1G \
--numjobs=16 --time_based --runtime=180 --group_reporting --norandommap
```

The following command performs 16 KB random read operations.

```
[ec2-user ~]$ sudo fio --directory=/mnt/p_iops_vol0 \
--name fio_test_file --direct=1 --rw=randread --bs=16k --size=1G \
--numjobs=16 --time_based --runtime=180 --group_reporting --norandommap
```

For more information about interpreting the results, see this tutorial: Inspecting disk IO performance with fio.

#### Benchmarking st1 and sc1 Volumes

Run fio on your st1 or sc1 volume.

#### Note

Prior to running these tests, set buffered I/O on your instance as described in Increase Read-Ahead for High-Throughput, Read-Heavy Workloads on stl and scl (p. 819).

The following command performs 1 MiB sequential read operations against an attached st1 block device (e.g., /dev/xvdf):

```
[ec2-user ~]$ sudo fio --filename=/dev/<device> --direct=1 --rw=read
--randrepeat=0 --ioengine=libaio --bs=1024k --iodepth=8 --time_based=1 --runtime=180
--name=fio_direct_read_test
```

The following command performs 1 MiB sequential write operations against an attached st1 block device:

```
[ec2-user ~]$ sudo fio --filename=/dev/<device> --direct=1 --rw=write
--randrepeat=0 --ioengine=libaio --bs=1024k --iodepth=8 --time_based=1 --runtime=180
--name=fio_direct_write_test
```

Some workloads perform a mix of sequential reads and sequential writes to different parts of the block device. To benchmark such a workload, we recommend that you use separate, simultaneous **fio** jobs for reads and writes, and use the **fio** offset\_increment option to target different block device locations for each job.

Running this workload is a bit more complicated than a sequential-write or sequential-read workload. Use a text editor to create a **fio** job file, called fio\_rw\_mix.cfg in this example, that contains the following:

```
[global]
clocksource=clock_gettime
randrepeat=0
runtime=180
offset_increment=100g
[sequential-write]
bs=1M
ioengine=libaio
direct=1
iodepth=8
filename=/dev/<device>
do_verify=0
rw=write
rwmixread=0
rwmixwrite=100
[sequential-read]
bs=1M
ioengine=libaio
direct=1
iodepth=8
filename=/dev/<device>
do_verify=0
rw=read
rwmixread=100
rwmixwrite=0
```

Then run the following command:

```
[ec2-user ~]$ sudo fio fio_rw_mix.cfg
```

For more information about interpreting the results, see the Inspecting disk I/O performance with fio tutorial.

Multiple **fio** jobs for direct I/O, even though using sequential read or write operations, can result in lower than expected throughput for stl and scl volumes. We recommend that you use one direct I/O job and use the iodepth parameter to control the number of concurrent I/O operations.

## Amazon CloudWatch Events for Amazon EBS

Amazon EBS emits notifications based on Amazon CloudWatch Events for a variety of snapshot and encryption status changes. With CloudWatch Events, you can establish rules that trigger programmatic actions in response to a change in snapshot or encryption key state. For example, when a snapshot is created, you can trigger an AWS Lambda function to share the completed snapshot with another account or copy it to another region for disaster-recovery purposes.

For more information, see Using Events in the Amazon CloudWatch User Guide.

## **Event Definitions and Examples**

This section defines the supported Amazon EBS events and provides examples of event output for specific scenarios. Events in CloudWatch are represented as JSON objects. For more information about the format and content of event objects, see Events and Event Patterns in the *Amazon CloudWatch Events User Guide*.

The fields that are unique to EBS events are contained in the "detail" section of the JSON objects shown below. The "event" field contains the event name. The "result" field contains the completed status of the action that triggered the event.

## Create Snapshot (createSnapshot)

The createSnapshot event is sent to your AWS account when an action to create a snapshot completes. This event can have a result of either succeeded or failed.

#### **Event Data**

The listing below is an example of a JSON object emitted by EBS for a successful createSnapshot event. The source field contains the ARN of the source volume. The StartTime and EndTime fields indicate when creation of the snapshot started and completed.

```
"version": "0",
"id": "01234567-0123-0123-0123-012345678901",
"detail-type": "EBS Snapshot Notification",
"source": "aws.ec2",
"account": "012345678901",
"time": "yyyy-mm-ddThh:mm:ssZ",
"region": "us-east-1",
"resources": [
   "arn:aws:ec2::us-west-2:snapshot/snap-01234567"
"detail": {
  "event": "createSnapshot",
 "result": "succeeded",
  "cause": "",
  "request-id": "",
  "snapshot_id": "arn:aws:ec2::us-west-2:snapshot/snap-01234567",
  "source": "arn:aws:ec2::us-west-2:volume/vol-01234567",
  "StartTime": "yyyy-mm-ddThh:mm:ssZ",
  "EndTime": "yyyy-mm-ddThh:mm:ssZ" }
```

## Copy Snapshot (copySnapshot)

The copySnapshot event is sent to your AWS account when an action to copy a snapshot completes. This event can have a result of either succeeded or failed.

#### **Event Data**

The listing below is an example of a JSON object emitted by EBS after a failed <code>copySnapshot</code> event. The cause for the failure was an invalid source snapshot ID. The value of <code>snapshot\_id</code> is the ARN of the failed snapshot. The value of <code>source</code> is the ARN of the source snapshot. <code>StartTime</code> and <code>EndTime</code> represent when the copy-snapshot action started and ended.

```
"version": "0",
  "id": "01234567-0123-0123-0123-012345678901",
  "detail-type": "EBS Snapshot Notification",
  "source": "aws.ec2",
  "account": "123456789012",
  "time": "yyyy-mm-ddThh:mm:ssZ",
 "region": "us-east-1",
  "resources": [
    "arn:aws:ec2::us-west-2:snapshot/snap-01234567"
  ],
  "detail": {
   "event": "copySnapshot",
   "result": "failed",
   "cause": "Source snapshot ID is not valid",
    "request-id": "",
   "snapshot_id": "arn:aws:ec2::us-west-2:snapshot/snap-01234567",
   "source": "arn:aws:ec2::eu-west-1:snapshot/snap-76543210",
   "StartTime": "yyyy-mm-ddThh:mm:ssZ",
    "EndTime": "yyyy-mm-ddThh:mm:ssZ"
}
```

## Share Snapshot (shareSnapshot)

The shareSnapshot event is sent to your AWS account when another account shares a snapshot with it. The result is always succeeded.

## **Event Data**

The listing below is an example of a JSON object emitted by EBS after a completed <code>shareSnapshot</code> event. The value of <code>source</code> is the AWS account number of the user that shared the snapshot with you. <code>StartTime</code> and <code>EndTime</code> represent when the share-snapshot action started and ended. The <code>shareSnapshot</code> event is emitted only when a private snapshot is shared with another user. Sharing a public snapshot does not trigger the event.

```
"version": "0",
"id": "01234567-01234-0123-0123-012345678901",
"detail-type": "EBS Snapshot Notification",
"source": "aws.ec2",
"account": "012345678901",
"time": "yyyy-mm-ddThh:mm:ssZ",
"region": "us-east-1",
"resources": [
  "arn:aws:ec2::us-west-2:snapshot/snap-01234567"
"detail": {
  "event": "shareSnapshot",
  "result": "succeeded",
  "cause": "",
 "request-id": "",
 "snapshot_id": "arn:aws:ec2::us-west-2:snapshot/snap-01234567",
  "source": 012345678901,
  "StartTime": "yyyy-mm-ddThh:mm:ssZ",
```

### Amazon Elastic Compute Cloud User Guide for Linux Instances EBS CloudWatch Events

```
"EndTime": ""yyyy-mm-ddThh:mm:ssZ""
}
```

## Invalid Encryption Key on Volume Attach or Reattach (attachVolume, reattachVolume)

The attachvolume event is sent to your AWS account when it fails to attach or reattach a volume to an instance due to an invalid KMS key.

#### Note

You can use a KMS key to encrypt an EBS volume. If the key used to encrypt the volume becomes invalid, EBS will emit an event if that key is later used to create, attach, or reattach to a volume.

#### **Event Data**

The listing below is an example of a JSON object emitted by EBS after a failed attachVolume event. The cause for the failure was a KMS key pending deletion.

#### Note

AWS may attempt to reattach to a volume following routine server maintenance.

```
"version": "0",
 "id": "01234567-0123-0123-0123-0123456789ab",
  "detail-type": "EBS Volume Notification",
  "source": "aws.ec2",
  "account": "012345678901",
  "time": "yyyy-mm-ddThh:mm:ssZ",
 "region": "us-east-1",
  "resources": [
  "arn:aws:ec2:us-east-1:0123456789ab:volume/vol-01234567",
  arn:aws:kms:us-east-1:0123456789ab:key/01234567-0123-0123-0123-0123456789ab"
  "detail": {
   "event": "attachVolume",
   "result": "failed",
    "cause": "arn:aws:kms:us-east-1:0123456789ab:key/01234567-0123-0123-0123-0123456789ab
is pending deletion.",
    "request-id": ""
}
```

The listing below is an example of a JSON object emitted by EBS after a failed reattachVolume event. The cause for the failure was a KMS key pending deletion.

```
{
  "version": "0",
  "id": "01234567-0123-0123-0123-0123456789ab",
  "detail-type": "EBS Volume Notification",
  "source": "aws.ec2",
  "account": "012345678901",
  "time": "yyyy-mm-ddThh:mm:ssZ",
  "region": "us-east-1",
  "resources": [
  "arn:aws:ec2:us-east-1:0123456789ab:volume/vol-01234567",
  "arn:aws:kms:us-east-1:0123456789ab:key/01234567-0123-0123-0123-0123456789ab"
],
  "detail": {
    "event": "reattachVolume",
    "result": "failed",
```

### Amazon Elastic Compute Cloud User Guide for Linux Instances EBS CloudWatch Events

```
"cause": "arn:aws:kms:us-east-1:0123456789ab:key/01234567-0123-0123-0123-0123456789ab
is pending deletion.",
    "request-id": ""
}
```

## Invalid Encryption Key on Create Volume (createVolume)

The createVolume event is sent to your AWS account when it fails to create a volume due to an invalid KMS key.

#### Note

You can use a KMS key to encrypt an EBS volume. If the key used to encrypt the volume becomes invalid, EBS will emit an event if that key is later used to create, attach, or reattach to a volume.

#### **Event Data**

The listing below is an example of a JSON object emitted by EBS after a failed <code>createVolume</code> event. The cause for the failure was a disabled KMS key.

```
"version": "0",
  "id": "01234567-0123-0123-0123-0123456789ab",
  "detail-type": "EBS Volume Notification",
 "source": "aws.ec2",
  "account": "012345678901",
  "time": "yyyy-mm-ddThh:mm:ssZ",
  "region": "sa-east-1",
  "resources": [
    "arn:aws:ec2:sa-east-1:0123456789ab:volume/vol-01234567",
  "detail": {
   "event": "createVolume",
    "result": "failed",
    "cause": "arn:aws:kms:sa-east-1:0123456789ab:key/01234567-0123-0123-0123-0123456789ab
is disabled.",
    "request-id": "01234567-0123-0123-0123-0123456789ab",
}
```

The following is an example of a JSON object that is emitted by EBS after a failed createVolume event. The cause for the failure was a KMS key pending import.

```
"version": "0",
 "id": "01234567-0123-0123-0123-0123456789ab",
 "detail-type": "EBS Volume Notification",
 "source": "aws.ec2",
 "account": "012345678901",
 "time": "yyyy-mm-ddThh:mm:ssZ",
 "region": "sa-east-1",
 "resources": [
  "arn:aws:ec2:sa-east-1:0123456789ab:volume/vol-01234567",
],
 "detail": {
  "event": "createVolume",
   "result": "failed",
  "cause": "arn:aws:kms:sa-east-1:0123456789ab:key/01234567-0123-0123-0123-0123456789ab
is pending import.",
   "request-id": "01234567-0123-0123-0123-0123456789ab",
```

}

## Using Amazon Lambda To Handle CloudWatch Events

You can use Amazon EBS and CloudWatch Events to automate your data-backup workflow. This requires you to create an IAM policy, a AWS Lambda function to handle the event, and an Amazon CloudWatch Events rule that matches incoming events and routes them to the Lambda function.

The following procedure uses the createSnapshot event to automatically copy a completed snapshot to another region for disaster recovery.

## To copy a completed snapshot to another region

Create an IAM policy, such as the one shown in the following example, to provide permissions to
execute a CopySnapshot action and write to the CloudWatch Events log. Assign the policy to the IAM
user that will handle the CloudWatch event.

2. Define a function in Lambda that will be available from the CloudWatch console. The sample Lambda function below, written in Node.js, is invoked by CloudWatch when a matching <code>createSnapshot</code> event is emitted by Amazon EBS (signifying that a snapshot was completed). When invoked, the function copies the snapshot from us-east-1.

```
// Sample Lambda function to copy an EBS snapshot to a different region

var AWS = require('aws-sdk');
var ec2 = new AWS.EC2();

// define variables
var destinationRegion = 'us-east-1';
var sourceRegion = 'us-east-2';
console.log ('Loading function');

//main function
exports.handler = (event, context, callback) => {

    // Get the EBS snapshot ID from the CloudWatch event details
    var snapshotArn = event.detail.snapshot_id.split('/');
    const snapshotId = snapshotArn[1];
```

### Amazon Elastic Compute Cloud User Guide for Linux Instances Instance Store

```
const description = `Snapshot copy from ${snapshotId} in ${sourceRegion}.`;
   console.log ("snapshotId:", snapshotId);
   // Load EC2 class and update the configuration to use destination region to
initiate the snapshot.
   AWS.config.update({region: destinationRegion});
   var ec2 = new AWS.EC2();
   // Prepare variables for ec2.modifySnapshotAttribute call
   const copySnapshotParams = {
       Description: description,
       DestinationRegion: destinationRegion,
       SourceRegion: sourceRegion,
       SourceSnapshotId: snapshotId
   };
   // Execute the copy snapshot and log any errors
   ec2.copySnapshot(copySnapshotParams, (err, data) => {
       if (err) {
           const errorMessage = `Error copying snapshot ${snapshotId} to region
${destinationRegion}.`;
           console.log(errorMessage);
           console.log(err);
           callback(errorMessage);
           const successMessage = `Successfully started copy of snapshot ${snapshotId}
to region ${destinationRegion}.`;
           console.log(successMessage);
           console.log(data);
           callback(null, successMessage);
   });
};
```

To ensure that your Lambda function is available from the CloudWatch console, create it in the region where the CloudWatch event will occur. For more information, see the AWS Lambda Developer Guide.

- 3. Open the CloudWatch console at https://console.aws.amazon.com/cloudwatch/.
- 4. Choose Events, Create rule, Select event source, and Amazon EBS Snapshots.
- 5. For Specific Event(s), choose createSnapshot and for Specific Result(s), choose succeeded.
- 6. For Rule target, find and choose the sample function that you previously created.
- 7. Choose Target, Add Target.
- For Lambda function, select the Lambda function that you previously created and choose Configure details.
- 9. On the **Configure rule details** page, type values for **Name** and **Description**. Select the **State** check box to activate the function (setting it to **Enabled**).
- 10. Choose Create rule.

Your rule should now appear on the **Rules** tab. In the example shown, the event that you configured should be emitted by EBS the next time you copy a snapshot.

## Amazon EC2 Instance Store

An *instance store* provides temporary block-level storage for your instance. This storage is located on disks that are physically attached to the host computer. Instance store is ideal for temporary storage of information that changes frequently, such as buffers, caches, scratch data, and other temporary content, or for data that is replicated across a fleet of instances, such as a load-balanced pool of web servers.

## Amazon Elastic Compute Cloud User Guide for Linux Instances Instance Store Lifetime

An instance store consists of one or more instance store volumes exposed as block devices. The size of an instance store as well as the number of devices available varies by instance type. While an instance store is dedicated to a particular instance, the disk subsystem is shared among instances on a host computer.

The virtual devices for instance store volumes are <code>ephemeral[0-23]</code>. Instance types that support one instance store volume have <code>ephemeral0</code>. Instance types that support two instance store volumes have <code>ephemeral0</code> and <code>ephemeral1</code>, and so on.

The virtual devices for NVMe instance store volumes are <code>/dev/nvme[0-7]nl</code>. Instance types that support one NVMe instance store volume have <code>/dev/nvme0nl</code>. Instance types that support two NVMe instance store volume have <code>/dev/nvme0nl</code> and <code>/dev/nvmelnl</code>, and so on.

#### Contents

- Instance Store Lifetime (p. 841)
- Instance Store Volumes (p. 841)
- Add Instance Store Volumes to Your EC2 Instance (p. 844)
- SSD Instance Store Volumes (p. 847)
- Instance Store Swap Volumes (p. 850)
- Optimizing Disk Performance for Instance Store Volumes (p. 852)

## Instance Store Lifetime

You can specify instance store volumes for an instance only when you launch it. You can't detach an instance store volume from one instance and attach it to a different instance.

The data in an instance store persists only during the lifetime of its associated instance. If an instance reboots (intentionally or unintentionally), data in the instance store persists. However, data in the instance store is lost under the following circumstances:

- · The underlying disk drive fails
- · The instance stops
- · The instance terminates

Therefore, do not rely on instance store for valuable, long-term data. Instead, use more durable data storage, such as Amazon S3, Amazon EBS, or Amazon EFS.

If you create an AMI from an instance, the data on its instance store volumes isn't preserved and isn't present on the instance store volumes of the instances that you launch from the AMI.

## Instance Store Volumes

The instance type determines the size of the instance store available and the type of hardware used for the instance store volumes. Instance store volumes are included as part of the instance's hourly cost. You must specify the instance store volumes that you'd like to use when you launch the instance (except for NVMe instance store volumes, which are available by default), and then format and mount them before using them. You can't make an instance store volume available after you launch the instance. For more information, see Add Instance Store Volumes to Your EC2 Instance (p. 844).

Some instance types use NVMe or SATA based solid state drives (SSD) to deliver very high random I/O performance. This is a good option when you need storage with very low latency, but you don't need the data to persist when the instance terminates or you can take advantage of fault-tolerant architectures. For more information, see SSD Instance Store Volumes (p. 847).

## Amazon Elastic Compute Cloud User Guide for Linux Instances Instance Store Volumes

The following table provides the quantity, size, type, and performance optimizations of instance store volumes available on each supported instance type. For a complete list of instance types, including EBS-only types, see Amazon EC2 Instance Types.

| Instance Type | Instance Store<br>Volumes  | Туре | Needs<br>Initialization* | TRIM Support** |
|---------------|----------------------------|------|--------------------------|----------------|
| c1.medium     | 1 x 350 GB†                | HDD  | ~                        |                |
| cl.xlarge     | 4 x 420 GB (1,680<br>GB)   | HDD  | V                        |                |
| c3.large      | 2 x 16 GB (32 GB)          | SSD  | <b>✓</b>                 |                |
| c3.xlarge     | 2 x 40 GB (80 GB)          | SSD  | <b>✓</b>                 |                |
| c3.2xlarge    | 2 x 80 GB (160<br>GB)      | SSD  | ~                        |                |
| c3.4xlarge    | 2 x 160 GB (320<br>GB)     | SSD  | V                        |                |
| c3.8xlarge    | 2 x 320 GB (640<br>GB)     | SSD  | V                        |                |
| cc2.8xlarge   | 4 x 840 GB (3,360<br>GB)   | HDD  | V                        |                |
| cg1.4xlarge   | 2 x 840 GB (1,680<br>GB)   | HDD  | V                        |                |
| cr1.8xlarge   | 2 x 120 GB (240<br>GB)     | SSD  | •                        |                |
| d2.xlarge     | 3 x 2,000 GB (6<br>TB)     | HDD  |                          |                |
| d2.2xlarge    | 6 x 2,000 GB (12<br>TB)    | HDD  |                          |                |
| d2.4xlarge    | 12 x 2,000 GB (24<br>TB)   | HDD  |                          |                |
| d2.8xlarge    | 24 x 2,000 GB (48<br>TB)   | HDD  |                          |                |
| g2.2xlarge    | 1 x 60 GB                  | SSD  | ~                        |                |
| g2.8xlarge    | 2 x 120 GB (240<br>GB)     | SSD  | •                        |                |
| hil.4xlarge   | 2 x 1,024 GB<br>(2,048 GB) | SSD  |                          |                |
| hs1.8xlarge   | 24 x 2,000 GB (48<br>TB)   | HDD  | •                        |                |
| i2.xlarge     | 1 x 800 GB                 | SSD  |                          | V              |
| i2.2xlarge    | 2 x 800 GB (1,600<br>GB)   | SSD  |                          | V              |

| Instance Type | Instance Store<br>Volumes | Туре     | Needs<br>Initialization* | TRIM Support** |
|---------------|---------------------------|----------|--------------------------|----------------|
| i2.4xlarge    | 4 x 800 GB (3,200<br>GB)  | SSD      |                          | ~              |
| i2.8xlarge    | 8 x 800 GB (6,400<br>GB)  | SSD      |                          | •              |
| i3.large      | 1 x 475 GB                | NVMe SSD |                          | ~              |
| i3.xlarge     | 1 x 950 GB                | NVMe SSD |                          | ~              |
| i3.2xlarge    | 1 x 1,900 GB              | NVMe SSD |                          | ~              |
| i3.4xlarge    | 2 x 1,900 GB (3.8<br>TB)  | NVMe SSD |                          | ~              |
| i3.8xlarge    | 4 x 1,900 GB (7.6 TB)     | NVMe SSD |                          | •              |
| i3.16xlarge   | 8 x 1,900 GB (15.2<br>TB) | NVMe SSD |                          | ~              |
| m1.small      | 1 x 160 GB†               | HDD      | ~                        |                |
| m1.medium     | 1 x 410 GB                | HDD      | ~                        |                |
| ml.large      | 2 x 420 GB (840<br>GB)    | HDD      | V                        |                |
| m1.xlarge     | 4 x 420 GB (1,680<br>GB)  | HDD      | V                        |                |
| m2.xlarge     | 1 x 420 GB                | HDD      | ~                        |                |
| m2.2xlarge    | 1 x 850 GB                | HDD      | ~                        |                |
| m2.4xlarge    | 2 x 840 GB (1,680<br>GB)  | HDD      | V                        |                |
| m3.medium     | 1 x 4 GB                  | SSD      | ~                        |                |
| m3.large      | 1 x 32 GB                 | SSD      | ~                        |                |
| m3.xlarge     | 2 x 40 GB (80 GB)         | SSD      | ~                        |                |
| m3.2xlarge    | 2 x 80 GB (160<br>GB)     | SSD      | V                        |                |
| r3.large      | 1 x 32 GB                 | SSD      |                          | ~              |
| r3.xlarge     | 1 x 80 GB                 | SSD      |                          | ~              |
| r3.2xlarge    | 1 x 160 GB                | SSD      |                          | ~              |
| r3.4xlarge    | 1 x 320 GB                | SSD      |                          | ~              |
| r3.8xlarge    | 2 x 320 GB (640<br>GB)    | SSD      |                          | •              |
| x1.16xlarge   | 1 x 1,920 GB              | SSD      |                          |                |

| Instance Type | Instance Store<br>Volumes  | Туре | Needs<br>Initialization* | TRIM Support** |
|---------------|----------------------------|------|--------------------------|----------------|
| x1.32xlarge   | 2 x 1,920 GB<br>(3,840 GB) | SSD  |                          |                |

<sup>\*</sup> Volumes attached to certain instances will suffer a first-write penalty unless initialized. For more information, see Optimizing Disk Performance for Instance Store Volumes (p. 852).

## Add Instance Store Volumes to Your EC2 Instance

You specify the EBS volumes and instance store volumes for your instance using a block device mapping. Each entry in a block device mapping includes a device name and the volume that it maps to. The default block device mapping is specified by the AMI you use. Alternatively, you can specify a block device mapping for the instance when you launch it. Note that all of the NVMe instance store volumes supported by an instance type are automatically added on instance launch; you do not need to add them to the block device mapping for the AMI or the instance. For more information, see Block Device Mapping (p. 860).

A block device mapping always specifies the root volume for the instance. The root volume is either an Amazon EBS volume or an instance store volume. For more information, see Storage for the Root Device (p. 70). The root volume is mounted automatically. For instances with an instance store volume for the root volume, the size of this volume varies by AMI, but the maximum size is 10 GB.

You can use a block device mapping to specify additional EBS volumes when you launch your instance, or you can attach additional EBS volumes after your instance is running. For more information, see Amazon EBS Volumes (p. 754).

You can specify the instance store volumes for your instance only when you launch an instance. You can't attach instance store volumes to an instance after you've launched it.

The number and size of available instance store volumes for your instance varies by instance type. Some instance types do not support instance store volumes. For more information about the instance store volumes support by each instance type, see Instance Store Volumes (p. 841). If the instance type you choose for your instance supports instance store volumes, you must add them to the block device mapping for the instance when you launch it. After you launch the instance, you must ensure that the instance store volumes for your instance are formatted and mounted before you can use them. Note that the root volume of an instance store-backed instance is mounted automatically.

#### Contents

- Adding Instance Store Volumes to an AMI (p. 844)
- Adding Instance Store Volumes to an Instance (p. 845)
- Making Instance Store Volumes Available on Your Instance (p. 846)

## Adding Instance Store Volumes to an AMI

You can create an AMI with a block device mapping that includes instance store volumes. After you add instance store volumes to an AMI, any instance that you launch from the AMI includes these instance store

<sup>\*\*</sup> SSD-based instance store volumes that support TRIM instructions are not pre-formatted with any file system. However, you can format volumes with the file system of your choice after you launch your instance. For more information, see Instance Store Volume TRIM Support (p. 848).

<sup>†</sup> The cl.medium and ml.small instance types also include a 900 MB instance store swap volume, which may not be automatically enabled at boot time. For more information, see Instance Store Swap Volumes (p. 850).

volumes. Note that when you launch an instance, you can omit volumes specified in the AMI block device mapping and add new volumes.

#### **Important**

For M3 instances, specify instance store volumes in the block device mapping of the instance, not the AMI. Amazon EC2 might ignore instance store volumes that are specified only in the block device mapping of the AMI.

#### To add instance store volumes to an Amazon EBS-backed AMI using the console

- 1. Open the Amazon EC2 console at https://console.aws.amazon.com/ec2/.
- In the navigation pane, choose Instances and select the instance.
- 3. Choose Actions, Image, Create Image.
- 4. In the Create Image dialog, add a meaningful name and description for your image.
- 5. For each instance store volume to add, choose **Add New Volume**, select an instance store volume from **Type**, and select a device name from **Device**. (For more information, see <u>Device Naming on Linux Instances</u> (p. 859).) The number of available instance store volumes depends on the instance type. Note that for instances with NVMe instance store volumes, the device mapping of these volumes depends on the order in which the operating system enumerates the volumes.

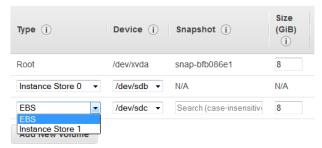

6. Choose Create Image.

#### To add instance store volumes to an AMI using the command line

You can use one of the following commands. For more information about these command line interfaces, see Accessing Amazon EC2 (p. 3).

- create-image or register-image (AWS CLI)
- New-EC2Image and Register-EC2Image (AWS Tools for Windows PowerShell)

## Adding Instance Store Volumes to an Instance

When you launch an instance, the default block device mapping is provided by the specified AMI. If you need additional instance store volumes, you must add them to the instance as you launch it. Note that you can also omit devices specified in the AMI block device mapping.

#### Important

For M3 instances, you might receive instance store volumes even if you do not specify them in the block device mapping for the instance.

#### **Important**

For HS1 instances, no matter how many instance store volumes you specify in the block device mapping of an AMI, the block device mapping for an instance launched from the AMI automatically includes the maximum number of supported instance store volumes. You must explicitly remove the instance store volumes that you don't want from the block device mapping for the instance before you launch it.

## To update the block device mapping for an instance using the console

- 1. Open the Amazon EC2 console.
- From the dashboard, choose Launch Instance.
- 3. In Step 1: Choose an Amazon Machine Image (AMI), select the AMI to use and choose Select.
- 4. Follow the wizard to complete Step 1: Choose an Amazon Machine Image (AMI), Step 2: Choose an Instance Type, and Step 3: Configure Instance Details.
- In Step 4: Add Storage, modify the existing entries as needed. For each instance store volume to add, click Add New Volume, select an instance store volume from Type, and select a device name from Device. The number of available instance store volumes depends on the instance type.

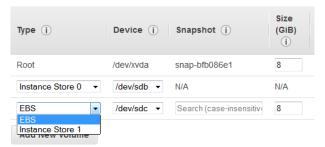

6. Complete the wizard to launch the instance.

### To update the block device mapping for an instance using the command line

You can use one of the following options commands with the corresponding command. For more information about these command line interfaces, see Accessing Amazon EC2 (p. 3).

- --block-device-mappings with run-instances (AWS CLI)
- -BlockDeviceMapping with New-EC2Instance (AWS Tools for Windows PowerShell)

## Making Instance Store Volumes Available on Your Instance

After you launch an instance, the instance store volumes are available to the instance, but you can't access them until they are mounted. For Linux instances, the instance type determines which instance store volumes are mounted for you and which are available for you to mount yourself. For Windows instances, the EC2Config service mounts the instance store volumes for an instance. The block device driver for the instance assigns the actual volume name when mounting the volume, and the name assigned can be different than the name that Amazon EC2 recommends.

Many instance store volumes are pre-formatted with the ext3 file system. SSD-based instance store volumes that support TRIM instruction are not pre-formatted with any file system. However, you can format volumes with the file system of your choice after you launch your instance. For more information, see <a href="Instance Store Volume TRIM Support">Instance Store Volume TRIM Support</a> (p. 848). For Windows instances, the EC2Config service reformats the instance store volumes with the NTFS file system.

You can confirm that the instance store devices are available from within the instance itself using instance metadata. For more information, see Viewing the Instance Block Device Mapping for Instance Store Volumes (p. 868).

For Windows instances, you can also view the instance store volumes using Windows Disk Management. For more information, see Listing the Disks Using Windows Disk Management.

For Linux instances, you can view and mount the instance store volumes as described in the following procedure.

#### To make an instance store volume available on Linux

- 1. Connect to the instance using an SSH client.
- 2. Use the df -h command to view the volumes that are formatted and mounted. Use the lsblk to view any volumes that were mapped at launch but not formatted and mounted.
- 3. To format and mount an instance store volume that was mapped only, do the following:
  - a. Create a file system on the device using the mkfs command.
  - b. Create a directory on which to mount the device using the mkdir command.
  - c. Mount the device on the newly created directory using the mount command.

## SSD Instance Store Volumes

The following instances support instance store volumes that use solid state drives (SSD) to deliver very high random I/O performance: C3, G2, HI1, I2, I3, M3, R3, and X1. For more information about the instance store volumes support by each instance type, see Instance Store Volumes (p. 841).

To ensure the best IOPS performance from your SSD instance store volumes on Linux, we recommend that you use the most recent version of the Amazon Linux AMI, or another Linux AMI with a kernel version of 3.8 or later. If you do not use a Linux AMI with a kernel version of 3.8 or later, your instance will not achieve the maximum IOPS performance available for these instance types.

Like other instance store volumes, you must map the SSD instance store volumes for your instance when you launch it, and the data on an SSD instance volume persists only for the life of its associated instance. For more information, see Add Instance Store Volumes to Your EC2 Instance (p. 844).

## **NVMe SSD Volumes**

I3 instances offer non-volatile memory express (NVMe) SSD instance store volumes. To access the NVMe volumes, you must use an operating system that supports NVMe. The following are the minimum operating system requirements:

- · The current Amazon Linux AMI
- Ubuntu version 16.10, or version 16.04 LTS. Note that version 14.04 has an older version of NVMe that
  we do not recommend.
- Red Hat Enterprise Linux versions 6.5
- CentOS version 7
- SUSE Linux Enterprise Server version 12, or version 11 with SP3
- Windows Server 2016, Windows Server 2012 R2, or Windows Server 2008 R2

After you connect to your instance, you can list the NVMe devices using the **Ispci** command. The following is example output for an i3.8xlarge instance, which supports 4 NVMe devices.

```
$ lspci
00:00.0 Host bridge: Intel Corporation 440FX - 82441FX PMC [Natoma] (rev 02)
00:01.0 ISA bridge: Intel Corporation 82371SB PIIX3 ISA [Natoma/Triton II]
00:01.1 IDE interface: Intel Corporation 82371SB PIIX3 IDE [Natoma/Triton II]
00:01.3 Bridge: Intel Corporation 82371AB/EB/MB PIIX4 ACPI (rev 01)
00:02.0 VGA compatible controller: Cirrus Logic GD 5446
00:03.0 Ethernet controller: Device ld0f:ec20
00:17.0 Non-Volatile memory controller: Device ld0f:cd01
00:18.0 Non-Volatile memory controller: Device ld0f:cd01
00:19.0 Non-Volatile memory controller: Device ld0f:cd01
00:1a.0 Non-Volatile memory controller: Device ld0f:cd01
00:1a.0 Non-Volatile memory controller: Device ld0f:cd01
00:1f.0 Unassigned class [ff80]: XenSource, Inc. Xen Platform Device (rev 01)
```

If you are using a supported operating system but you do not see the NVMe devices, verify that the NVMe module is loaded using the following lsmod command.

```
$ lsmod | grep nvme
nvme 48813 0
```

The NVMe volumes are compliant with the NVMe 1.0a specification. You can use the NVMe commands with your NVMe volumes. With the Amazon Linux AMI, you can install the <code>nvme-cli</code> package from the repo using the **yum install** command. With other supported versions of Linux, you can download the <code>nvme-cli</code> package if it's not available in the image.

## Instance Store Volume TRIM Support

The following instances support SSD volumes with TRIM: I2, I3, and R3.

With instance store volumes that support TRIM, you can use the TRIM command to notify the SSD controller when you no longer need data that you've written. This provides the controller with more free space, which can reduce write amplification and increase performance. For more information about using TRIM commands, see the documentation for the operating system for your instance.

Instance store volumes that support TRIM are fully trimmed before they are allocated to your instance. These volumes are not formatted with a file system when an instance launches, so you must format them before they can be mounted and used. For faster access to these volumes, you should specify the file system-specific option that skips the TRIM operation when you format them. On Linux, you should also add the discard option to your mount command or /etc/fstab file entries for the devices that support TRIM so that they use this feature effectively. On Windows, use the following command: fsutil behavior set DisableDeleteNotify 1.

## To make an instance store volume with TRIM support available for use on Linux

- 1. Map the instance store volume when you launch the instance. For more information, see Add Instance Store Volumes to Your EC2 Instance (p. 844).
- 2. From the instance, list the available devices using the lsblk command or view the instance store volumes using instance metadata (p. 868).
- 3. Verify that your operating system and device support TRIM using the following command (replacing with the name of your device):

```
[ec2-user ~]$ sudo cat /sys/block/xvdb/queue/discard_max_bytes
322122547200
```

If this command returns a value other than 0, then your operating system and device support TRIM.

- 4. Format the volume with the file system of your choice.
  - (EXT4) To format the volume with the ext4 file system, use the following command (replacing xvdc with the name of your device):

```
[ec2-user ~]$ sudo mkfs.ext4 -E nodiscard /dev/xvdc
```

(XFS) To format the volume with the xfs file system, use the following command (replacing xvdb with the name of your device):

```
[ec2-user ~]$ sudo mkfs.xfs -K /dev/xvdb
```

#### Note

You might need to install XFS file system support on your operating system for this command to work. For Amazon Linux, use the **sudo yum install -y xfsprogs** command.

5. Mount the device using the discard option. Be sure to specify the device name of the volume. You can select an existing directory or create a new one using the mkdir command.

```
[ec2-user ~]$ sudo mount -o discard /dev/xvdb /mnt/my-data
```

6. (Optional) If you want the device to mount at boot time, you can add or modify an entry in the /etc/fstab file with the discard option.

```
/dev/xvdb /mnt/xvdb xfs defaults,nofail,discard 0 2 /dev/xvdc /mnt/xvdc ext4 defaults,nofail,discard 0 2
```

#### **Important**

After you edit the /etc/fstab file, verify that there are no errors running the **sudo mount -a** command. If there are any errors in this file, the system may not boot properly or at all.

## HI1 SSD Storage

With SSD storage on HI1 instances:

- The primary data source is an instance store with SSD storage.
- Read performance is consistent and write performance can vary.
- · Write amplification can occur.
- The TRIM command is not currently supported.

## Instance Store with SSD Storage

The hil.4xlarge instances use an Amazon EBS-backed root device. However, their primary data storage is provided by the SSD volumes in the instance store. Like other instance store volumes, these instance store volumes persist only for the life of the instance. Because the root device of the hil.4xlarge instance is Amazon EBS-backed, you can still start and stop your instance. When you stop an instance, your application persists, but your production data in the instance store does not persist. For more information about instance store volumes, see Amazon EC2 Instance Store (p. 840).

#### Variable Write Performance

Write performance depends on how your applications utilize logical block addressing (LBA) space. If your applications use the total LBA space, write performance can degrade by about 90 percent. Benchmark your applications and monitor the queue length (the number of pending I/O requests for a volume) and I/O size.

## Write Amplification

Write amplification refers to an undesirable condition associated with flash memory and SSDs, where the actual amount of physical information written is a multiple of the logical amount intended to be written. Because flash memory must be erased before it can be rewritten, the process to perform these operations results in moving (or rewriting) user data and metadata more than once. This multiplying effect increases the number of writes required over the life of the SSD, which shortens the time that it can reliably operate. The hil.4xlarge instances are designed with a provisioning model intended to minimize write amplification.

Random writes have a much more severe impact on write amplification than serial writes. If you are concerned about write amplification, allocate less than the full tebibyte of storage for your application (also known as over provisioning).

#### The TRIM Command

The TRIM command enables the operating system to notify an SSD that blocks of previously saved data are considered no longer in use. TRIM limits the impact of write amplification.

TRIM support is not available for HI1 instances. For information about instances that support TRIM, see Instance Store Volume TRIM Support (p. 848).

## Instance Store Swap Volumes

Swap space in Linux can be used when a system requires more memory than it has been physically allocated. When swap space is enabled, Linux systems can swap infrequently used memory pages from physical memory to swap space (either a dedicated partition or a swap file in an existing file system) and free up that space for memory pages that require high speed access.

#### Note

Using swap space for memory paging is not as fast or efficient as using RAM. If your workload is regularly paging memory into swap space, you should consider migrating to a larger instance type with more RAM. For more information, see Resizing Your Instance (p. 174).

The cl.medium and ml.small instance types have a limited amount of physical memory to work with, and they are given a 900 MiB swap volume at launch time to act as virtual memory for Linux AMIs. Although the Linux kernel sees this swap space as a partition on the root device, it is actually a separate instance store volume, regardless of your root device type.

Amazon Linux AMIs automatically enable and use this swap space, but your AMI may require some additional steps to recognize and use this swap space. To see if your instance is using swap space, you can use the **swapon -s** command.

The above instance has a 900 MiB swap volume attached and enabled. If you don't see a swap volume listed with this command, you may need to enable swap space for the device. Check your available disks using the **IsbIk** command.

```
[ec2-user@ip-12-34-56-78 ~]$ lsblk

NAME MAJ:MIN RM SIZE RO TYPE MOUNTPOINT

xvdal 202:1 0 8G 0 disk /

xvda3 202:3 0 896M 0 disk
```

Here, the swap volume xvda3 is available to the instance, but it is not enabled (notice that the MOUNTPOINT field is empty). You can enable the swap volume with the **swapon** command.

#### Note

You need to prepend <code>/dev/</code> to the device name listed by <code>Isblk</code>. Your device may be named differently, such as <code>sda3</code>, <code>sde3</code>, or <code>xvde3</code>. Use the device name for your system in the command below.

```
[ec2-user@ip-12-34-56-78 ~]$ sudo swapon /dev/xvda3
```

Now the swap space should show up in Isblk and swapon -s output.

```
[ec2-user@ip-12-34-56-78 ~]$ lsblk
NAME MAJ:MIN RM SIZE RO TYPE MOUNTPOINT
```

### Amazon Elastic Compute Cloud User Guide for Linux Instances Instance Store Swap Volumes

You will also need to edit your /etc/fstab file so that this swap space is automatically enabled at every system boot.

```
[ec2-user@ip-12-34-56-78 ~]$ sudo vim /etc/fstab
```

Append the following line to your /etc/fstab file (using the swap device name for your system):

```
/dev/xvda3 none swap sw 0 0
```

### To use an instance store volume as swap space

Any instance store volume can be used as swap space. For example, the m3.medium instance type includes a 4 GB SSD instance store volume that is appropriate for swap space. If your instance store volume is much larger (for example, 350 GB), you may consider partitioning the volume with a smaller swap partition of 4-8 GB and the rest for a data volume.

#### Note

This procedure applies only to instance types that support instance storage. For a list of supported instance types, see Instance Store Volumes (p. 841).

1. List the block devices attached to your instance to get the device name for your instance store volume.

```
[ec2-user ~]$ lsblk -p
NAME MAJ:MIN RM SIZE RO TYPE MOUNTPOINT
/dev/xvdb 202:16 0 4G 0 disk /media/ephemeral0
/dev/xvda1 202:1 0 8G 0 disk /
```

In this example, the instance store volume is <code>/dev/xdvb</code>. Because this is an Amazon Linux instance, the instance store volume is formatted and mounted at <code>/media/ephemeral0</code>; not all Linux operating systems do this automatically.

2. (Optional) If your instance store volume is mounted (it will list a MOUNTPOINT in the **Isblk** command output), you need to unmount it with the following command.

```
[ec2-user ~]$ sudo umount /dev/xvdb
```

3. Set up a Linux swap area on the device with the **mkswap** command.

```
[ec2-user ~]$ sudo mkswap /dev/xvdb
mkswap: /dev/xvdb: warning: wiping old ext3 signature.
Setting up swapspace version 1, size = 4188668 KiB
no label, UUID=b4f63d28-67ed-46f0-b5e5-6928319e620b
```

Enable the new swap space.

```
[ec2-user ~]$ sudo swapon /dev/xvdb
```

5. Verify that the new swap space is being used.

```
[ec2-user ~]$ swapon -s
Filename Type Size Used Priority
```

### Amazon Elastic Compute Cloud User Guide for Linux Instances Optimizing Disk Performance

/dev/xvdb partition 4188668 0 -1

6. Edit your /etc/fstab file so that this swap space is automatically enabled at every system boot.

```
[ec2-user ~]$ sudo vim /etc/fstab
```

If your /etc/fstab file has an entry for /dev/xvdb (or /dev/sdb) change it to match the line below; if it does not have an entry for this device, append the following line to your /etc/fstab file (using the swap device name for your system):

```
/dev/xvdb none swap sw 0 0
```

#### **Important**

Instance store volume data is lost when an instance is stopped; this includes the instance store swap space formatting created in Step 3 (p. 851). If you stop and restart an instance that has been configured to use instance store swap space, you must repeat Step 1 (p. 851) through Step 5 (p. 851) on the new instance store volume.

# Optimizing Disk Performance for Instance Store Volumes

Because of the way that Amazon EC2 virtualizes disks, the first write to any location on most instance store volumes performs more slowly than subsequent writes. For most applications, amortizing this cost over the lifetime of the instance is acceptable. However, if you require high disk performance, we recommend that you initialize your drives by writing once to every drive location before production use.

#### Note

Some instance types with direct-attached solid state drives (SSD) and TRIM support provide maximum performance at launch time, without initialization. For information about the instance store for each instance type, see Instance Store Volumes (p. 841).

If you require greater flexibility in latency or throughput, we recommend using Amazon EBS.

To initialize the instance store volumes, use the following dd commands, depending on which store you want to initialize (for example, dev/sdb or dev/name[0-7]n1).

### Note

Make sure to unmount the drive before performing this command. Initialization can take a long time (about 8 hours for an extra large instance).

To initialize the instance store volumes, use the following commands on the m1.large, m1.xlarge, c1.xlarge, m2.xlarge, m2.2xlarge, and m2.4xlarge instance types:

```
dd if=/dev/zero of=/dev/sdb bs=1M
dd if=/dev/zero of=/dev/sdc bs=1M
dd if=/dev/zero of=/dev/sdd bs=1M
dd if=/dev/zero of=/dev/sde bs=1M
```

To perform initialization on all instance store volumes at the same time, use the following command:

```
dd if=/dev/zero bs=1M|tee /dev/sdb|tee /dev/sdc|tee /dev/sde > /dev/sdd
```

Configuring drives for RAID initializes them by writing to every drive location. When configuring software-based RAID, make sure to change the minimum reconstruction speed:

echo \$((30\*1024)) > /proc/sys/dev/raid/speed\_limit\_min

## Amazon Elastic File System (Amazon EFS)

Amazon EFS provides scalable file storage for use with Amazon EC2. You can create an EFS file system and configure your instances to mount the file system. You can use an EFS file system as a common data source for workloads and applications running on multiple instances. For more information, see the Amazon Elastic File System product page.

In this tutorial, you create an EFS file system and two Linux instances that can share data using the file system.

#### **Important**

Amazon EFS is not supported on Windows instances.

#### **Tasks**

- Prerequisites (p. 853)
- Step 1: Create an EFS File System (p. 853)
- Step 2: Mount the File System (p. 854)
- Step 3: Test the File System (p. 855)
- Step 4: Clean Up (p. 855)

## **Prerequisites**

- Create a security group (for example, efs-sg) and add the following rules:
  - · Allow inbound SSH connections from your computer (the source is the CIDR block for your network)
  - Allow inbound NFS connections from EC2 instances associated with the group (the source is the security group itself)
- Create a key pair. You must specify a key pair when you configure your instances or you can't connect to them. For more information, see Create a Key Pair (p. 20).

## Step 1: Create an EFS File System

Amazon EFS enables you to create a file system that multiple instances can mount and access at the same time. For more information, see Creating Resources for Amazon EFS in the Amazon Elastic File System User Guide.

## To create a file system

- 1. Open the Amazon Elastic File System console at https://console.aws.amazon.com/efs/.
- 2. Choose Create file system.
- 3. On the **Configure file system access** page, do the following:
  - a. For **VPC**, select the VPC to use for your instances.
  - b. For **Create mount targets**, select all the Availability Zones.
  - For each Availability Zone, ensure that the value for **Security group** is the security group that you created in Prerequisites (p. 853).
  - d. Choose Next Step.
- 4. On the **Configure optional settings** page, do the following:

- a. For the tag with Key=Name, type a name for the file system in Value.
- b. For Choose performance mode, keep the default option, General Purpose.
- c. Choose Next Step.
- 5. On the Review and create page, choose Create File System.
- 6. After the file system is created, note the file system ID, as you'll use it later in this tutorial.

## Step 2: Mount the File System

Use the following procedure to launch two £2.micro instances. The user data script mounts the file system to both instances during launch and updates /etc/fstab to ensure that the file system is remounted after an instance reboot. Note that T2 instances must be launched in a subnet. You can use a default VPC or a nondefault VPC.

#### Note

There are other ways that you can mount the volume (for example, on an already running instance). For more information, see Mounting File Systems in the Amazon Elastic File System User Guide.

### To launch two instances and mount an EFS file system

- 1. Open the Amazon EC2 console at https://console.aws.amazon.com/ec2/.
- 2. Choose Launch Instance.
- 3. On the **Choose an Amazon Machine Image** page, select an Amazon Linux AMI with the HVM virtualization type.
- 4. On the **Choose an Instance Type** page, keep the default instance type, t2.micro and choose **Next:** Configure Instance Details.
- 5. On the Configure Instance Details page, do the following:
  - a. For Number of instances, type 2.
  - b. [Default VPC] If you have a default VPC, it is the default value for **Network**. Keep the default VPC and the default value for **Subnet** to use the default subnet in the Availability Zone that Amazon EC2 chooses for your instances.

[Nondefault VPC] Select your VPC for **Network** and a public subnet from **Subnet**.

- c. [Nondefault VPC] For Auto-assign Public IP, choose Enable. Otherwise, your instances do not get public IP addresses or public DNS names.
- d. Under Advanced Details, paste the following script into User data. Update EFS\_ID with the ID of your file system and EFS\_REGION with the region code for your file system. You can optionally update EFS\_MOUNT\_DIR with a directory for your mounted file system.

```
#!/bin/bash
yum update -y
yum install -y nfs-utils
EFS_ID=fs-xxxxxxx

EFS_REGION=region-code
EFS_MOUNT_DIR=/mnt/efs
mkdir -p ${EFS_MOUNT_DIR}
chown ec2-user:ec2-user ${EFS_MOUNT_DIR}
echo $(curl -s http://169.254.169.254/latest/meta-data/placement/availability-zone).${EFS_ID}.efs.${EFS_REGION}.amazonaws.com:/ ${EFS_MOUNT_DIR} nfs4
nfsvers=4.1,rsize=1048576,wsize=1048576,hard,timeo=600,retrans=2 >> /etc/fstab
mount -a
```

e. Advance to Step 6 of the wizard.

- On the Configure Security Group page, choose Select an existing security group, select your security group, and then choose Review and Launch.
- 7. On the Review Instance Launch page, choose Launch.
- In the Select an existing key pair or create a new key pair dialog box, select Choose an existing key pair and choose your key pair. Select the acknowledgment check box, and choose Launch Instances.
- 9. In the navigation pane, choose **Instances** to see the status of your instances. Initially, their status is pending. After the status changes to running, your instances are ready for use.

# Step 3: Test the File System

You can connect to your instances and verify that the file system is mounted to the directory that you specified (for example, /mnt/efs).

### To verify that the file system is mounted

- 1. Connect to your instances. For more information, see Connect to Your Linux Instance (p. 281).
- 2. From the terminal window for each instance, run the **df -T** command to verify that the EFS file system is mounted.

```
$ df -T
Filesystem
                             1K-blocks
                                         Used
                                                      Available Use% Mounted on
             Type
/dev/xvda1
             ext4
                               8123812 1949800
                                                        6073764 25% /
devtmpfs
                               4078468 56
                                                        4078412 1% /dev
             devtmpfs
tmpfs
             tmpfs
                               4089312
                                          0
                                                        4089312 0% /dev/shm
                       9007199254740992
                                          0 9007199254740992 0% /mnt/efs
efs-dns
             nfs4
```

Note that the name of the file system, shown in the example output as efs-dns, has the following form:

```
availability-zone.filesystem-id.efs.region.amazonaws.com:/
```

- (Optional) Create a file in the file system from one instance, and then verify that you can view the file from the other instance.
  - a. From the first instance, run the following command to create the file:

```
$ sudo touch /mnt/efs/test-file.txt
```

b. From the second instance, run the following command to view the file:

```
$ ls /mnt/efs
test-file.txt
```

### Step 4: Clean Up

When you are finished with this tutorial, you can terminate the instances and delete the file system.

### To terminate the instances

- 1. Open the Amazon EC2 console at https://console.aws.amazon.com/ec2/.
- 2. In the navigation pane, choose **Instances**.
- Select the instances to terminate.

- 4. Choose Actions, Instance State, Terminate.
- 5. Choose **Yes, Terminate** when prompted for confirmation.

### To delete the file system

- 1. Open the Amazon Elastic File System console at https://console.aws.amazon.com/efs/.
- 2. Select the file system to delete.
- 3. Choose Actions, Delete file system.
- 4. When prompted for confirmation, type the ID of the file system and choose Delete File System.

# Amazon Simple Storage Service (Amazon S3)

Amazon S3 is a repository for Internet data. Amazon S3 provides access to reliable, fast, and inexpensive data storage infrastructure. It is designed to make web-scale computing easy by enabling you to store and retrieve any amount of data, at any time, from within Amazon EC2 or anywhere on the web. Amazon S3 stores data objects redundantly on multiple devices across multiple facilities and allows concurrent read or write access to these data objects by many separate clients or application threads. You can use the redundant data stored in Amazon S3 to recover quickly and reliably from instance or application failures.

Amazon EC2 uses Amazon S3 for storing Amazon Machine Images (AMIs). You use AMIs for launching EC2 instances. In case of instance failure, you can use the stored AMI to immediately launch another instance, thereby allowing for fast recovery and business continuity.

Amazon EC2 also uses Amazon S3 to store snapshots (backup copies) of the data volumes. You can use snapshots for recovering data quickly and reliably in case of application or system failures. You can also use snapshots as a baseline to create multiple new data volumes, expand the size of an existing data volume, or move data volumes across multiple Availability Zones, thereby making your data usage highly scalable. For more information about using data volumes and snapshots, see Amazon Elastic Block Store (p. 752).

Objects are the fundamental entities stored in Amazon S3. Every object stored in Amazon S3 is contained in a bucket. Buckets organize the Amazon S3 namespace at the highest level and identify the account responsible for that storage. Amazon S3 buckets are similar to Internet domain names. Objects stored in the buckets have a unique key value and are retrieved using a HTTP URL address. For example, if an object with a key value <code>/photos/mygarden.jpg</code> is stored in the <code>myawsbucket</code> bucket, then it is addressable using the URL <code>http://myawsbucket.s3.amazonaws.com/photos/mygarden.jpg</code>.

For more information about the features of Amazon S3, see the Amazon S3 product page.

### Amazon S3 and Amazon EC2

Given the benefits of Amazon S3 for storage, you may decide to use this service to store files and data sets for use with EC2 instances. There are several ways to move data to and from Amazon S3 to your instances. In addition to the examples discussed below, there are a variety of tools that people have written that you can use to access your data in Amazon S3 from your computer or your instance. Some of the common ones are discussed in the AWS forums.

If you have permission, you can copy a file to or from Amazon S3 and your instance using one of the following methods.

#### **GET** or wget

The **wget** utility is an HTTP and FTP client that allows you to download public objects from Amazon S3. It is installed by default in Amazon Linux and most other distributions, and available for download on Windows.

To download an Amazon S3 object, use the following command, substituting the URL of the object to download.

```
wget http://s3.amazonaws.com/my_bucket/my_folder/my_file.ext
```

This method requires that the object you request is public; if the object is not public, you receive an ERROR 403: Forbidden message. If you receive this error, open the Amazon S3 console and change the permissions of the object to public. For more information, see the Amazon Simple Storage Service Developer Guide.

#### **AWS Command Line Interface**

The AWS Command Line Interface (AWS CLI) is a unified tool to manage your AWS services. With just one tool to download and configure, you can control multiple AWS services from the command line and automate them through scripts. The AWS CLI allows users to authenticate themselves and download restricted items from Amazon S3 and also to upload items. For more information, such as how to install and configure the tools, see the AWS Command Line Interface detail page.

The **aws s3 cp** command is similar to the Unix **cp** command (the syntax is: **aws s3 cp source destination**). You can copy files from Amazon S3 to your instance, you can copy files from your instance to Amazon S3, and you can even copy files from one Amazon S3 location to another.

Use the following command to copy an object from Amazon S3 to your instance.

```
$ aws s3 cp s3://my_bucket/my_folder/my_file.ext my_copied_file.ext
```

Use the following command to copy an object from your instance back into Amazon S3.

```
$ aws s3 cp my_copied_file.ext s3://my_bucket/my_folder/my_file.ext
```

Use the following command to copy an object from one Amazon S3 location to another.

```
$ aws s3 cp s3://my_bucket/my_folder/my_file.ext s3://my_bucket/my_folder/my_file2.ext
```

The **aws s3 sync** command can synchronize an entire Amazon S3 bucket to a local directory location. This can be helpful for downloading a data set and keeping the local copy up-to-date with the remote set. The command syntax is: **aws s3 sync source destination**. If you have the proper permissions on the Amazon S3 bucket, you can push your local directory back up to the cloud when you are finished by reversing the source and destination locations in the command.

Use the following command to download an entire Amazon S3 bucket to a local directory on your instance.

```
$ aws s3 sync s3://remote_S3_bucket local_directory
```

#### AWS Tools for Windows PowerShell

Windows instances have the benefit of a graphical browser that you can use to access the Amazon S3 console directly; however, for scripting purposes, Windows users can also use the AWS Tools for Windows PowerShell to move objects to and from Amazon S3.

Use the following command to copy an Amazon S3 object to your Windows instance.

```
PS C:\> Copy-S3Object -BucketName my_bucket -Key my_folder/my_file.ext -LocalFile my_copied_file.ext
```

### **Amazon S3 API**

If you are a developer, you can use an API to access data in Amazon S3. For more information, see the Amazon Simple Storage Service Developer Guide. You can use this API and its examples to help develop your application and integrate it with other APIs and SDKs, such as the boto Python interface.

### **Instance Volume Limits**

The maximum number of volumes that your instance can have depends on the operating system. When considering how many volumes to add to your instance, you should consider whether you need increased I/O bandwidth or increased storage capacity.

#### Contents

- Linux-Specific Volume Limits (p. 858)
- Windows-Specific Volume Limits (p. 858)
- · Bandwidth vs Capacity (p. 859)

### **Linux-Specific Volume Limits**

Attaching more than 40 volumes can cause boot failures. Note that this number includes the root volume, plus any attached instance store volumes and EBS volumes. If you experience boot problems on an instance with a large number of volumes, stop the instance, detach any volumes that are not essential to the boot process, and then reattach the volumes after the instance is running.

#### **Important**

Attaching more than 40 volumes to a Linux instance is supported on a best effort basis only and is not guaranteed.

# Windows-Specific Volume Limits

The following table shows the volume limits for Windows instances based on the driver used. Note that these numbers include the root volume, plus any attached instance store volumes and EBS volumes.

#### **Important**

Attaching more than the following volumes to a Windows instance is supported on a best effort basis only and is not guaranteed.

| Driver     | Volume Limit |
|------------|--------------|
| AWS PV     | 26           |
| Citrix PV  | 26           |
| Red Hat PV | 17           |

We do not recommend that you give a Windows instance more than 26 volumes with AWS PV or Citrix PV drivers, as it is likely to cause performance issues.

To determine which PV drivers your instance is using, or to upgrade your Windows instance from Red Hat to Citrix PV drivers, see Upgrading PV Drivers on Your Windows Instance.

For more information about how device names related to volumes, see Mapping Disks to Volumes on Your Windows EC2 Instance in the Amazon EC2 User Guide for Windows Instances.

# Bandwidth vs Capacity

For consistent and predictable bandwidth use cases, use EBS-optimized or 10 Gigabit network connectivity instances and General Purpose SSD or Provisioned IOPS SSD volumes. Follow the guidance in Amazon EC2 Instance Configuration (p. 820) to match the IOPS you have provisioned for your volumes to the bandwidth available from your instances for maximum performance. For RAID configurations, many administrators find that arrays larger than 8 volumes have diminished performance returns due to increased I/O overhead. Test your individual application performance and tune it as required.

# **Device Naming on Linux Instances**

When you attach a volume to your instance, you include a device name for the volume. This device name is used by Amazon EC2. The block device driver for the instance assigns the actual volume name when mounting the volume, and the name assigned can be different from the name that Amazon EC2 uses.

#### Contents

- Available Device Names (p. 859)
- Device Name Considerations (p. 860)

For information about device names on Windows instances, see Device Naming on Windows Instances in the *Amazon EC2 User Guide for Windows Instances*.

### **Available Device Names**

The following table lists the available device names for Linux instances. The number of volumes that you can attach to your instance is determined by the operating system. For more information, see Instance Volume Limits (p. 858).

| Virtualiza<br>Type | Available                                                                                          | Reserved<br>for<br>Root                                | Recommended for EBS Volumes       | Used for Instance<br>Store Volumes                                                          | Used for NVMe<br>Instance Store<br>Volumes |
|--------------------|----------------------------------------------------------------------------------------------------|--------------------------------------------------------|-----------------------------------|---------------------------------------------------------------------------------------------|--------------------------------------------|
| Paravirtua         | al/dev/<br>sd[a-z]<br>/dev/<br>sd[a-z]<br>[1-15]<br>/dev/<br>hd[a-z]<br>/dev/<br>hd[a-z]<br>[1-15] | /dev/<br>sda1                                          | /dev/sd[f-p]<br>/dev/sd[f-p][1-6] | /dev/sd[b-e]<br>/dev/sd[b-y]<br>(hs1.8xlarge)                                               | Not available                              |
| HVM                | /dev/<br>sd[a-z]<br>/dev/<br>xvd[b-c]<br>[a-z]                                                     | Differs<br>by AMI<br>/dev/<br>sda1<br>or /dev/<br>xvda | /dev/sd[f-p]                      | /dev/sd[b-e] /dev/sd[b-y] (d2.8xlarge) /dev/sd[b-y] (hs1.8xlarge) /dev/sd[b-i] (i2.8xlarge) | /dev/nvme[0-7]n1 *                         |

\* NVMe volumes are automatically enumerated and assigned a device name. There is no need to specify NVMe volumes in your block device mapping.

Note that you can determine the root device name for your particular AMI with the following AWS CLI command:

```
aws ec2 describe-images --image-ids image_id --query 'Images[].RootDeviceName'
```

For more information about instance store volumes, see Amazon EC2 Instance Store (p. 840). For information about the root device storage, see Amazon EC2 Root Device Volume (p. 13).

### **Device Name Considerations**

Keep the following in mind when selecting a device name:

- Although you can attach your EBS volumes using the device names used to attach instance store
  volumes, we strongly recommend that you don't because the behavior can be unpredictable.
- Depending on the block device driver of the kernel, the device might be attached with a different name than what you specify. For example, if you specify a device name of <code>/dev/sdh</code>, your device might be renamed <code>/dev/xvdh</code> or <code>/dev/hdh</code> by the kernel; in most cases, the trailing letter remains the same. In some versions of Red Hat Enterprise Linux (and its variants, such as CentOS), even the trailing letter might also change (where <code>/dev/sda</code> could become <code>/dev/xvde</code>). In these cases, each device name trailing letter is incremented the same number of times. For example, <code>/dev/sdb</code> would become <code>/dev/xvdf</code> and <code>/dev/sdc</code> would become <code>/dev/xvdg</code>. Amazon Linux AMIs create a symbolic link with the name you specify at launch that points to the renamed device path, but other AMIs might behave differently.
- The number of NVMe instance store volumes for an instance depends on the size of the instance. The device names are /dev/nvme0n1, /dev/nvme1n1, and so on.
- There are two types of virtualization available for Linux instances: paravirtual (PV) and hardware virtual machine (HVM). The virtualization type of an instance is determined by the AMI used to launch the instance. Some instance types support both PV and HVM, some support HVM only, and others support PV only. Be sure to note the virtualization type of your AMI, because the recommended and available device names that you can use depend on the virtualization type of your instance. For more information, see Linux AMI Virtualization Types (p. 72).
- You cannot attach volumes that share the same device letters both with and without trailing digits. For example, if you attach a volume as /dev/sdc and another volume as /dev/sdc1, only /dev/sdc is visible to the instance. To use trailing digits in device names, you must use trailing digits on all device names that share the same base letters (such as /dev/sdc1, /dev/sdc2, /dev/sdc3).
- Hardware virtual machine (HVM) AMIs don't support the use of trailing numbers on device names.
- Some custom kernels might have restrictions that limit use to /dev/sd[f-p] or /dev/sd[f-p][1-6]. If you're having trouble using /dev/sd[q-z] or /dev/sd[q-z][1-6], try switching to /dev/sd[f-p] or /dev/sd[f-p][1-6].

# **Block Device Mapping**

Each instance that you launch has an associated root device volume, either an Amazon EBS volume or an instance store volume. You can use block device mapping to specify additional EBS volumes or instance store volumes to attach to an instance when it's launched. You can also attach additional EBS volumes to a running instance; see Attaching an Amazon EBS Volume to an Instance (p. 770). However, the only way to attach instance store volumes to an instance is to use block device mapping to attach them as the instance is launched.

For more information about root device volumes, see Changing the Root Device Volume to Persist (p. 15).

#### Contents

- Block Device Mapping Concepts (p. 861)
- AMI Block Device Mapping (p. 863)
- Instance Block Device Mapping (p. 865)

# **Block Device Mapping Concepts**

A *block device* is a storage device that moves data in sequences of bytes or bits (blocks). These devices support random access and generally use buffered I/O. Examples include hard disks, CD-ROM drives, and flash drives. A block device can be physically attached to a computer or accessed remotely as if it were physically attached to the computer. Amazon EC2 supports two types of block devices:

- Instance store volumes (virtual devices whose underlying hardware is physically attached to the host computer for the instance)
- EBS volumes (remote storage devices)

A block device mapping defines the block devices (instance store volumes and EBS volumes) to attach to an instance. You can specify a block device mapping as part of creating an AMI so that the mapping is used by all instances launched from the AMI. Alternatively, you can specify a block device mapping when you launch an instance, so this mapping overrides the one specified in the AMI from which you launched the instance. Note that all of the NVMe instance store volumes supported by an instance type are automatically added on instance launch; you do not need to add them to the block device mapping for the AMI or the instance.

#### Contents

- Block Device Mapping Entries (p. 861)
- Block Device Mapping Instance Store Caveats (p. 862)
- Example Block Device Mapping (p. 862)
- How Devices Are Made Available in the Operating System (p. 862)

### **Block Device Mapping Entries**

When you create a block device mapping, you specify the following information for each block device that you need to attach to the instance:

- The device name used within Amazon EC2. The block device driver for the instance assigns the actual volume name when mounting the volume, and the name assigned can be different from the name that Amazon EC2 recommends. For more information, see Device Naming on Linux Instances (p. 859).
- [Instance store volumes] The virtual device: ephemeral[0-23]. Note that the number and size of available instance store volumes for your instance varies by instance type.
- [NVMe instance store volumes] These volumes are mapped automatically as /dev/nvme[0-7]n1. You do not need to specify the NVMe volumes supported by an instance type in a block device mapping.
- [EBS volumes] The ID of the snapshot to use to create the block device (snap-xxxxxxxx). This value is optional as long as you specify a volume size.
- [EBS volumes] The size of the volume, in GiB. The specified size must be greater than or equal to the size of the specified snapshot.
- [EBS volumes] Whether to delete the volume on instance termination (true or false). The default value is true for the root device volume and false for attached volumes. When you create an AMI, its block device mapping inherits this setting from the instance. When you launch an instance, it inherits this setting from the AMI.

- [EBS volumes] The volume type, which can be gp2 for General Purpose SSD, io1 for Provisioned IOPS SSD, st1 for Throughput Optimized HDD, sc1 for Cold HDD, or standard for Magnetic. The default value is gp2 in the Amazon EC2 console, and standard in the AWS SDKs and the AWS CLI.
- [EBS volumes] The number of input/output operations per second (IOPS) that the volume supports. (Not used with gp2, st1, sc1, or standard volumes.)

### **Block Device Mapping Instance Store Caveats**

There are several caveats to consider when launching instances with AMIs that have instance store volumes in their block device mappings.

- Some instance types include more instance store volumes than others, and some instance types contain
  no instance store volumes at all. If your instance type supports one instance store volume, and your
  AMI has mappings for two instance store volumes, then the instance launches with one instance store
  volume.
- Instance store volumes can only be mapped at launch time. You cannot stop an instance without instance store volumes (such as the t2.micro), change the instance to a type that supports instance store volumes, and then restart the instance with instance store volumes. However, you can create an AMI from the instance and launch it on an instance type that supports instance store volumes, and map those instance store volumes to the instance.
- If you launch an instance with instance store volumes mapped, and then stop the instance and change it to an instance type with fewer instance store volumes and restart it, the instance store volume mappings from the initial launch still show up in the instance metadata. However, only the maximum number of supported instance store volumes for that instance type are available to the instance.

#### Note

When an instance is stopped, all data on the instance store volumes is lost.

 Depending on instance store capacity at launch time, M3 instances may ignore AMI instance store block device mappings at launch unless they are specified at launch. You should specify instance store block device mappings at launch time, even if the AMI you are launching has the instance store volumes mapped in the AMI, to ensure that the instance store volumes are available when the instance launches.

### **Example Block Device Mapping**

This figure shows an example block device mapping for an EBS-backed instance. It maps <code>/dev/sdb</code> to <code>ephemeral0</code> and maps two EBS volumes, one to <code>/dev/sdh</code> and the other to <code>/dev/sdj</code>. It also shows the EBS volume that is the root device volume, <code>/dev/sdal</code>.

Note that this example block device mapping is used in the example commands and APIs in this topic. You can find example commands and APIs that create block device mappings in Specifying a Block Device Mapping for an AMI (p. 863) and Updating the Block Device Mapping when Launching an Instance (p. 865).

### How Devices Are Made Available in the Operating System

Device names like <code>/dev/sdh</code> and <code>xvdh</code> are used by Amazon EC2 to describe block devices. The block device mapping is used by Amazon EC2 to specify the block devices to attach to an EC2 instance. After a block device is attached to an instance, it must be mounted by the operating system before you can access the storage device. When a block device is detached from an instance, it is unmounted by the operating system and you can no longer access the storage device.

With a Linux instance, the device names specified in the block device mapping are mapped to their corresponding block devices when the instance first boots. The instance type determines which instance store volumes are formatted and mounted by default. You can mount additional instance store volumes at launch, as long as you don't exceed the number of instance store volumes available for your instance type.

For more information, see Amazon EC2 Instance Store (p. 840). The block device driver for the instance determines which devices are used when the volumes are formatted and mounted. For more information, see Attaching an Amazon EBS Volume to an Instance (p. 770).

### AMI Block Device Mapping

Each AMI has a block device mapping that specifies the block devices to attach to an instance when it is launched from the AMI. An AMI that Amazon provides includes a root device only. To add more block devices to an AMI, you must create your own AMI.

#### Contents

- Specifying a Block Device Mapping for an AMI (p. 863)
- Viewing the EBS Volumes in an AMI Block Device Mapping (p. 864)

### Specifying a Block Device Mapping for an AMI

There are two ways to specify volumes in addition to the root volume when you create an AMI. If you've already attached volumes to a running instance before you create an AMI from the instance, the block device mapping for the AMI includes those same volumes. For EBS volumes, the existing data is saved to a new snapshot, and it's this new snapshot that's specified in the block device mapping. For instance store volumes, the data is not preserved.

For an EBS-backed AMI, you can add EBS volumes and instance store volumes using a block device mapping. For an instance store-backed AMI, you can add instance store volumes only by modifying the block device mapping entries in the image manifest file when registering the image.

#### Note

For M3 instances, you must specify instance store volumes in the block device mapping for the instance when you launch it. When you launch an M3 instance, instance store volumes specified in the block device mapping for the AMI may be ignored if they are not specified as part of the instance block device mapping.

### To add volumes to an AMI using the console

- 1. Open the Amazon EC2 console.
- In the navigation pane, choose Instances.
- 3. Select an instance and choose Actions, Image, Create Image.
- 4. In the Create Image dialog box, choose Add New Volume.
- 5. Select a volume type from the **Type** list and a device name from the **Device** list. For an EBS volume, you can optionally specify a snapshot, volume size, and volume type.
- 6. Choose Create Image.

### To add volumes to an AMI using the command line

Use the create-image AWS CLI command to specify a block device mapping for an EBS-backed AMI. Use the register-image AWS CLI command to specify a block device mapping for an instance store-backed AMI.

Specify the block device mapping using the following parameter:

```
--block-device-mappings [mapping, ...]
```

To add an instance store volume, use the following mapping:

```
{
```

### Amazon Elastic Compute Cloud User Guide for Linux Instances AMI Block Device Mapping

```
"DeviceName": "/dev/sdf",

"VirtualName": "ephemeral0"
}
```

To add an empty 100 GiB Magnetic volume, use the following mapping:

```
{
    "DeviceName": "/dev/sdg",
    "Ebs": {
        "VolumeSize": 100
    }
}
```

To add an EBS volume based on a snapshot, use the following mapping:

```
{
    "DeviceName": "/dev/sdh",
    "Ebs": {
        "SnapshotId": "snap-xxxxxxxx"
    }
}
```

To omit a mapping for a device, use the following mapping:

```
{
    "DeviceName": "/dev/sdj",
    "NoDevice": ""
}
```

Alternatively, you can use the <code>-BlockDeviceMapping</code> parameter with the following commands (AWS Tools for Windows PowerShell):

- New-EC2Image
- Register-EC2Image

### Viewing the EBS Volumes in an AMI Block Device Mapping

You can easily enumerate the EBS volumes in the block device mapping for an AMI.

### To view the EBS volumes for an AMI using the console

- 1. Open the Amazon EC2 console.
- 2. In the navigation pane, choose AMIs.
- 3. Choose **EBS images** from the **Filter** list to get a list of EBS-backed AMIs.
- 4. Select the desired AMI, and look at the **Details** tab. At a minimum, the following information is available for the root device:
  - Root Device Type (ebs)
  - Root Device Name (for example, /dev/sdal)
  - Block Devices (for example, /dev/sda1=snap-1234567890abcdef0:8:true)

If the AMI was created with additional EBS volumes using a block device mapping, the **Block Devices** field displays the mapping for those additional volumes as well. (Recall that this screen doesn't display instance store volumes.)

### To view the EBS volumes for an AMI using the command line

Use the describe-images (AWS CLI) command or Get-EC2Image (AWS Tools for Windows PowerShell) command to enumerate the EBS volumes in the block device mapping for an AMI.

### Instance Block Device Mapping

By default, an instance that you launch includes any storage devices specified in the block device mapping of the AMI from which you launched the instance. You can specify changes to the block device mapping for an instance when you launch it, and these updates overwrite or merge with the block device mapping of the AMI. However,

#### Limits

- For the root volume, you can only modify the following: volume size, volume type, and the **Delete on** Termination flag.
- When you modify an EBS volume, you can't decrease its size. Therefore, you must specify a snapshot
  whose size is equal to or greater than the size of the snapshot specified in the block device mapping of
  the AMI.

#### Contents

- Updating the Block Device Mapping when Launching an Instance (p. 865)
- Updating the Block Device Mapping of a Running Instance (p. 866)
- Viewing the EBS Volumes in an Instance Block Device Mapping (p. 867)
- Viewing the Instance Block Device Mapping for Instance Store Volumes (p. 868)

### Updating the Block Device Mapping when Launching an Instance

You can add EBS volumes and instance store volumes to an instance when you launch it. Note that updating the block device mapping for an instance doesn't make a permanent change to the block device mapping of the AMI from which it was launched.

### To add volumes to an instance using the console

- 1. Open the Amazon EC2 console.
- 2. From the dashboard, choose Launch Instance.
- 3. On the Choose an Amazon Machine Image (AMI) page, select the AMI to use and choose Select.
- 4. Follow the wizard to complete the **Choose an Instance Type** and **Configure Instance Details** pages.
- On the Add Storage page, you can modify the root volume, EBS volumes, and instance store volumes as follows:
  - To change the size of the root volume, locate the Root volume under the Type column, and change its Size field.
  - To suppress an EBS volume specified by the block device mapping of the AMI used to launch the instance, locate the volume and click its **Delete** icon.
  - To add an EBS volume, choose **Add New Volume**, choose **EBS** from the **Type** list, and fill in the fields (**Device**, **Snapshot**, and so on).
  - To suppress an instance store volume specified by the block device mapping of the AMI used to launch the instance, locate the volume, and choose its **Delete** icon.
  - To add an instance store volume, choose **Add New Volume**, select **Instance Store** from the **Type** list, and select a device name from **Device**.
- 6. Complete the remaining wizard pages, and choose Launch.

### To add volumes to an instance using the comamnd line

Use the run-instances AWS CLI command to specify a block device mapping for an instance.

Specify the block device mapping using the following parameter:

```
--block-device-mappings [mapping, ...]
```

For example, suppose that an EBS-backed AMI specifies the following block device mapping:

- /dev/sdb=ephemeral0
- /dev/sdh=snap-1234567890abcdef0
- /dev/sdj=:100

To prevent /dev/sdj from attaching to an instance launched from this AMI, use the following mapping:

```
{
    "DeviceName": "/dev/sdj",
    "NoDevice": ""
}
```

To increase the size of <code>/dev/sdh</code> to 300 GiB, specify the following mapping. Notice that you don't need to specify the snapshot ID for <code>/dev/sdh</code>, because specifying the device name is enough to identify the volume.

```
{
    "DeviceName": "/dev/sdh",
    "Ebs": {
        "VolumeSize": 300
    }
}
```

To attach an additional instance store volume, /dev/sdc, specify the following mapping. If the instance type doesn't support multiple instance store volumes, this mapping has no effect.

```
{
    "DeviceName": "/dev/sdc",
    "VirtualName": "ephemeral1"
}
```

Alternatively, you can use the -BlockDeviceMapping parameter with the New-EC2Instance command (AWS Tools for Windows PowerShell).

### Updating the Block Device Mapping of a Running Instance

You can use the following modify-instance-attribute AWS CLI command to update the block device mapping of a running instance. Note that you do not need to stop the instance before changing this attribute.

```
$ aws ec2 modify-instance-attribute --instance-id i-1a2b3c4d --block-device-mappings file://mapping.json
```

For example, to preserve the root volume at instance termination, specify the following in mapping.json:

```
[ {
```

```
"DeviceName": "/dev/sdal",
    "Ebs": {
        "DeleteOnTermination": false
    }
}
```

Alternatively, you can use the <code>-BlockDeviceMapping</code> parameter with the Edit-EC2InstanceAttribute command (AWS Tools for Windows PowerShell).

### Viewing the EBS Volumes in an Instance Block Device Mapping

You can easily enumerate the EBS volumes mapped to an instance.

#### Note

For instances launched before the release of the 2009-10-31 API, AWS can't display the block device mapping. You must detach and reattach the volumes so that AWS can display the block device mapping.

### To view the EBS volumes for an instance using the console

- 1. Open the Amazon EC2 console.
- 2. In the navigation pane, choose **Instances**.
- 3. In the search bar, type **Root Device Type**, and then choose **EBS**. This displays a list of EBS-backed instances.
- 4. Select the desired instance and look at the details displayed in the **Description** tab. At a minimum, the following information is available for the root device:
  - Root device type (ebs)
  - Root device (for example, /dev/sdal)
  - Block devices (for example, /dev/sda1, /dev/sdh, and /dev/sdj)

If the instance was launched with additional EBS volumes using a block device mapping, the **Block devices** field displays those additional volumes as well as the root device. (Recall that this dialog box doesn't display instance store volumes.)

```
Root device type ebs

Root device /dev/sda1

Block devices /dev/sda1
/dev/sdf
```

- 5. To display additional information about a block device, select its entry next to **Block devices**. This displays the following information for the block device:
  - EBS ID (vol-xxxxxxxxx)
  - Root device type (ebs)
  - Attachment time (yyyy-mmThh:mm:ss.ssTZD)
  - Block device status (attaching, attached, detaching, detached)
  - Delete on termination (Yes, No)

### To view the EBS volumes for an instance using the command line

Use the describe-instances (AWS CLI) command or Get-EC2Instance (AWS Tools for Windows PowerShell) command to enumerate the EBS volumes in the block device mapping for an instance.

# Viewing the Instance Block Device Mapping for Instance Store Volumes

When you view the block device mapping for your instance, you can see only the EBS volumes, not the instance store volumes. You can use instance metadata to query the complete block device mapping. The base URI for all requests for instance metadata is http://leg.254.169.254/latest/.

First, connect to your running instance.

Use this query on a running instance to get its block device mapping.

```
$ curl http://169.254.169.254/latest/meta-data/block-device-mapping/
```

The response includes the names of the block devices for the instance. For example, the output for an instance store—backed ml.small instance looks like this.

```
ami
ephemeral0
root
swap
```

The ami device is the root device as seen by the instance. The instance store volumes are named ephemeral[0-23]. The swap device is for the page file. If you've also mapped EBS volumes, they appear as ebs1, ebs2, and so on.

To get details about an individual block device in the block device mapping, append its name to the previous query, as shown here.

```
$ curl http://169.254.169.254/latest/meta-data/block-device-mapping/ephemeral0
```

For more information, see Instance Metadata and User Data (p. 327).

# **Using Public Data Sets**

Amazon Web Services provides a repository of public data sets that can be seamlessly integrated into AWS cloud-based applications. Amazon stores the data sets at no charge to the community and, as with all AWS services, you pay only for the compute and storage you use for your own applications.

#### Contents

- Public Data Set Concepts (p. 869)
- Finding Public Data Sets (p. 869)
- Creating a Public Data Set Volume from a Snapshot (p. 870)
- Attaching and Mounting the Public Data Set Volume (p. 871)

### Public Data Set Concepts

Previously, large data sets such as the mapping of the Human Genome and the US Census data required hours or days to locate, download, customize, and analyze. Now, anyone can access these data sets from an EC2 instance and start computing on the data within minutes. You can also leverage the entire AWS ecosystem and easily collaborate with other AWS users. For example, you can produce or use prebuilt server images with tools and applications to analyze the data sets. By hosting this important and useful data with cost-efficient services such as Amazon EC2, AWS hopes to provide researchers across a variety of disciplines and industries with tools to enable more innovation, more quickly.

For more information, go to the Public Data Sets on AWS Page.

### Available Public Data Sets

Public data sets are currently available in the following categories:

- Biology—Includes Human Genome Project, GenBank, and other content.
- Chemistry—Includes multiple versions of PubChem and other content.
- Economics—Includes census data, labor statistics, transportation statistics, and other content.
- Encyclopedic—Includes Wikipedia content from multiple sources and other content.

# Finding Public Data Sets

Before you can use a public data set, you must locate the data set and determine which format the data set is hosted in. The data sets are available in two possible formats: Amazon EBS snapshots or Amazon S3 buckets.

### To find a public data set and determine its format

- Go to the <u>Public Data Sets Page</u> to see a listing of all available public data sets. You can also enter a search phrase on this page to guery the available public data set listings.
- 2. Click the name of a data set to see its detail page.
- 3. On the data set detail page, look for a snapshot ID listing to identify an Amazon EBS formatted data set or an Amazon S3 URL.

Data sets that are in snapshot format are used to create new EBS volumes that you attach to an EC2 instance. For more information, see Creating a Public Data Set Volume from a Snapshot (p. 870).

### Amazon Elastic Compute Cloud User Guide for Linux Instances Creating a Public Data Set Volume from a Snapshot

For data sets that are in Amazon S3 format, you can use the AWS SDKs or the HTTP query API to access the information, or you can use the AWS CLI to copy or synchronize the data to and from your instance. For more information, see Amazon S3 and Amazon EC2 (p. 856).

You can also use Amazon EMR to analyze and work with public data sets. For more information, see What is Amazon EMR?.

# Creating a Public Data Set Volume from a Snapshot

To use a public data set that is in snapshot format, you create a new volume, specifying the snapshot ID of the public data set. You can create your new volume using the AWS Management Console as follows. If you prefer, you can use the create-volume AWS CLI command instead.

### To create a public data set volume from a snapshot

- 1. Open the Amazon EC2 console.
- 2. From the navigation bar, select the region that your data set snapshot is located in.

#### **Important**

Snapshot IDs are constrained to a single region, and you cannot create a volume from a snapshot that is located in another region. In addition, you can only attach an EBS volume to an instance in the same Availability Zone. For more information, see Resource Locations (p. 872).

If you need to create this volume in a different region, you can copy the snapshot to your required region and then restore it to a volume in that region. For more information, see Copying an Amazon EBS Snapshot (p. 806).

- 3. In the navigation pane, click Volumes.
- 4. Above the upper pane, click **Create Volume**.
- 5. In the **Create Volume** dialog box, in the **Type** list, select **General Purpose SSD**, **Provisioned IOPS SSD**, or Magnetic. For more information, see Amazon EBS Volume Types (p. 756).
- 6. In the **Snapshot** field, start typing the ID or description of the snapshot for your data set. Select the snapshot from the list of suggested options.

#### Note

If the snapshot ID you are expecting to see does not appear, you may have a different region selected in the Amazon EC2 console. If the data set you identified in Finding Public Data Sets (p. 869) does not specify a region on its detail page, it is likely contained in the useast-1 US East (N. Virginia) region.

7. In the **Size** field, enter the size of the volume (in GiB or TiB), or verify the that the default size of the snapshot is adequate.

#### Note

If you specify both a volume size and a snapshot ID, the size must be equal to or greater than the snapshot size. When you select a volume type and a snapshot ID, minimum and maximum sizes for the volume are shown next to the **Size** list.

- 8. For Provisioned IOPS SSD volumes, in the **IOPS** field, enter the maximum number of input/output operations per second (IOPS) that the volume can support.
- 9. In the **Availability Zone** list, select the Availability Zone in which to launch the instance.

### **Important**

EBS volumes can only be attached to instances in the same Availability Zone.

10. Click Yes, Create.

### **Important**

If you created a larger volume than the default size for that snapshot (by specifying a size in Step 7 (p. 870)), you need to extend the file system on the volume to take advantage of the

### Amazon Elastic Compute Cloud User Guide for Linux Instances Attaching and Mounting the Public Data Set Volume

extra space. For more information, see Modifying the Size, IOPS, or Type of an EBS Volume on Linux (p. 785).

# Attaching and Mounting the Public Data Set Volume

After you have created your new data set volume, you need to attach it to an EC2 instance to access the data (this instance must also be in the same Availability Zone as the new volume). For more information, see Attaching an Amazon EBS Volume to an Instance (p. 770).

After you have attached the volume to an instance, you need to mount the volume on the instance. For more information, see Making an Amazon EBS Volume Available for Use (p. 771).

# Resources and Tags

Amazon EC2 provides different *resources* that you can create and use. Some of these resources include images, instances, volumes, and snapshots. When you create a resource, we assign the resource a unique resource ID.

Some resources can be tagged with values that you define, to help you organize and identify them.

The following topics describe resources and tags, and how you can work with them.

### **Topics**

- Resource Locations (p. 872)
- Resource IDs (p. 873)
- Listing and Filtering Your Resources (p. 877)
- Tagging Your Amazon EC2 Resources (p. 880)
- Amazon EC2 Service Limits (p. 890)
- Amazon EC2 Usage Reports (p. 892)

### **Resource Locations**

The following table describes which Amazon EC2 resources are global, regional, or based on Availability Zone.

| Resource                        | Туре                  | Description                                                                                                    |
|---------------------------------|-----------------------|----------------------------------------------------------------------------------------------------|
| AWS account                     | Global                | You can use the same AWS account in all regions.                                                                                                    |
| Key pairs                       | Global or<br>Regional | You can use the key pairs that you create using Amazon EC2 only in the region where you created them. You can create and upload an RSA key pair that you can use in all regions.  For more information, see Amazon EC2 Key Pairs (p. 583). |
| Amazon EC2 resource identifiers | Regional              | Each resource identifier, such as an AMI ID, instance ID, EBS volume ID, or EBS snapshot ID, is tied to its region and can be used only in the region where you created the resource.                                                      |
| User-supplied resource names    | Regional              | Each resource name, such as a security group name or key pair name, is tied to its region and can be used                                                                                                    |

| Resource             | Туре              | Description                                                                                                    |
|----------------------|-------------------|----------------------------------------------------------------------------------------------------|
|                      |                   | only in the region where you created the resource. Although you can create resources with the same name in multiple regions, they aren't related to each other.                                                                                                    |
| AMIs                 | Regional          | An AMI is tied to the region where its files are located within Amazon S3. You can copy an AMI from one region to another. For more information, see Copying an AMI (p. 130).                                                                                                   |
| Elastic IP addresses | Regional          | An Elastic IP address is tied to a region and can be associated only with an instance in the same region.                                                                                                    |
| Security groups      | Regional          | A security group is tied to a region and can be assigned only to instances in the same region. You can't enable an instance to communicate with an instance outside its region using security group rules. Traffic from an instance in another region is seen as WAN bandwidth. |
| EBS snapshots        | Regional          | An EBS snapshot is tied to its region and can only be used to create volumes in the same region. You can copy a snapshot from one region to another. For more information, see Copying an Amazon EBS Snapshot (p. 806).                                                         |
| EBS volumes          | Availability Zone | An Amazon EBS volume is tied to its Availability Zone and can be attached only to instances in the same Availability Zone.                                                                                                    |
| Instances            | Availability Zone | An instance is tied to the Availability Zones in which you launched it. However, note that its instance ID is tied to the region.                                                                                                    |

# Resource IDs

When resources are created, we assign each resource a unique resource ID. You can use resource IDs to find your resources in the Amazon EC2 console. If you are using a command line tool or the Amazon EC2 API to work with Amazon EC2, resource IDs are required for certain commands. For example, if you are using the stop-instances AWS CLI command to stop an instance, you must specify the instance ID in the command.

### **Resource ID Length**

A resource ID takes the form of a resource identifier (such as snap for a snapshot) followed by a hyphen and a unique combination of letters and numbers. Starting in January 2016, we're gradually introducing longer length IDs for some Amazon EC2 and Amazon EBS resource types. The length of the alphanumeric character combination was in an 8-character format; the new IDs are in a 17-character format, for example, i-1234567890abcdef0 for an instance ID.

Supported resource types will have an opt-in period, during which you can enable the longer ID format. After you've enabled longer IDs for a resource type, any new resources that you create are created with a longer ID unless you explicitly disable the longer ID format. A resource ID does not change after it's created; therefore, your existing resources with shorter IDs are not affected. Similarly, if you disable longer IDs for a resource type, any resources that you created with the longer IDs are not affected.

All supported resource types will have a deadline date, after which all new resources of this type default to the longer ID format, and you can no longer disable the longer ID format. You can enable or disable longer

### Amazon Elastic Compute Cloud User Guide for Linux Instances Working with Longer IDs

IDs per IAM user and IAM role. By default, an IAM user or role defaults to the same settings as the root user

Depending on when you created your account, supported resource types may default to using longer IDs. However, you can opt out of using longer IDs until the deadline date for that resource type. For more information, see Longer EC2 and EBS Resource IDs in the *Amazon EC2 FAQs*.

Resources created with longer IDs are visible to all IAM users and IAM roles, regardless of individual settings and provided that they have permissions to view the relevant resource types.

### **Topics**

- Working with Longer IDs (p. 874)
- Controlling Access to Longer ID Settings (p. 876)

# Working with Longer IDs

You can view and modify the longer ID settings for yourself, or for a different IAM user, IAM role, or the root user of the account.

### **Topics**

- Viewing and Modifying Your Longer ID Settings (p. 874)
- · Viewing and Modifying Longer ID Settings for Users or Roles (p. 876)

### Viewing and Modifying Your Longer ID Settings

You can use the Amazon EC2 console or the AWS CLI to view the resource types that support long IDs, and enable or disable the longer ID format for yourself. The procedures in this section apply to the IAM user or IAM role that's logged into the console or that makes the request; they do not apply to the entire AWS account.

### To view and modify the longer ID settings using the console

- 1. Open the Amazon EC2 console at https://console.aws.amazon.com/ec2/.
- 2. In the navigation bar at the top of the screen, the current region is displayed. Select the region for which you want to view or change the longer ID settings. Settings are not shared between regions.
- 3. From the dashboard, under **Account Attributes**, choose **Resource ID length management**. The resource types that support longer IDs are listed. The date at which you're automatically switched over to using longer IDs for each resource type is displayed in the **Deadline** column.
- 4. To enable the longer ID format for a supported resource type, choose the check box for the **Use Longer IDs** column. To disable the longer ID format, clear the check box.

#### **Important**

If you're logged in as the root user, these settings apply to the entire account, unless an IAM user or role logs in and explicitly overrides these settings for themselves. Resources created with longer IDs are visible to all IAM users, regardless of individual settings and provided that they have permissions to view the relevant resource types.

### To view and modify longer ID settings using the AWS CLI

To view the longer ID settings of all supported resources, use the describe-id-format AWS CLI command:

```
aws ec2 describe-id-format {
```

```
"Statuses": [
    {
        "Deadline": "2016-11-01T13:00:00.000Z",
        "UseLongIds": false,
        "Resource": "instance"
        "Deadline": "2016-11-01T13:00:00.000Z",
        "UseLongIds": true,
        "Resource": "reservation"
        "Deadline": "2016-11-01T13:00:00.000Z",
        "UseLongIds": false,
        "Resource": "volume"
    },
        "Deadline": "2016-11-01T13:00:00.000Z",
        "UseLongIds": false,
        "Resource": "snapshot"
    }
]
```

The results apply to the IAM user, IAM role, or root user that makes the request; they do not apply to the entire AWS account. The results above indicate that the <code>instance</code>, <code>reservation</code>, <code>volume</code>, and <code>snapshot</code> resource types can be enabled or disabled for longer IDs; the <code>reservation</code> resource is already enabled. The <code>Deadline</code> field indicates the date (in UTC) at which you will be automatically switched over to using longer IDs for that resource. If a deadline date is not yet available, this value is not returned.

To enable longer IDs for a specified resource, use the modify-id-format AWS CLI command:

```
aws ec2 modify-id-format --resource resource-type --use-long-ids
```

To disable longer IDs for a specified resource, use the modify-id-format AWS CLI command:

```
aws ec2 modify-id-format --resource resource-type --no-use-long-ids
```

If you're using these actions as the root user, then these settings apply to the entire account, unless an IAM user or role explicitly overrides these settings for themselves. These commands are per-region only. To modify the settings for other regions, use the --region parameter in the command.

#### Note

In the 2015-10-01 version of the Amazon EC2 API, if you call <code>describe-id-format</code> or <code>modify-id-format</code> using IAM role credentials, the results apply to the entire AWS account, and not the specific IAM role. In the current version of the Amazon EC2 API, the results apply to the IAM role only.

Alternatively, you can use the following commands:

### To describe the ID format

- DescribeIdFormat (Amazon EC2 API)
- Get-EC2IdFormat (AWS Tools for Windows PowerShell)

### To modify the ID format

- ModifyIdFormat (Amazon EC2 API)
- Edit-EC2IdFormat (AWS Tools for Windows PowerShell)

### Viewing and Modifying Longer ID Settings for Users or Roles

You can view supported resource types and enable the longer ID settings for a specific IAM user, IAM role, or the root user of your account by using the describe-identity-id-format and modify-identity-id-format AWS CLI commands. To use these commands, you must specify the ARN of an IAM user, IAM role, or root account user in the request. For example, the ARN of the role 'EC2Role' in account 123456789012 is arn:aws:iam::123456789012:role/EC2Role. For more information, see Principal in the IAM User Guide.

To view the longer ID settings of all supported resources for a specific IAM user or IAM role, use the following AWS CLI command:

```
aws ec2 describe-identity-id-format --principal-arn arn-of-iam-principal
```

To enable the longer ID settings for a resource type for a specific IAM user or IAM role, use the following AWS CLI command:

```
aws ec2 modify-identity-id-format --principal-arn arn-of-iam-principal --resource resource-type --use-long-ids
```

These commands apply to the ARN specified in the request, they do not apply to the IAM user, IAM role, or root user that made the request.

You can enable the longer ID settings for all IAM users, IAM roles, and the root user of your account by using the following AWS CLI command:

```
aws ec2 modify-identity-id-format --principal-arn all --resource resource-type --use-long-ids
```

Alternatively, you can use the following commands:

### To describe the ID format

- DescribeIdentityIdFormat (Amazon EC2 API)
- Get-EC2IdentityIdFormat (AWS Tools for Windows PowerShell)

### To modify the ID format

- ModifyIdentityIdFormat (Amazon EC2 API)
- Edit-EC2IdentityIdFormat (AWS Tools for Windows PowerShell)

### Controlling Access to Longer ID Settings

By default, IAM users and roles do not have permission to use the ec2:DescribeIdFormat, ec2:DescribeIdFormat, ec2:ModifyIdFormat, and ec2:ModifyIdFormat actions unless they're explicitly granted permission through their associated IAM policies. For example, an IAM role may have permission to use all Amazon EC2 actions through an "Action": "ec2:\*" element in the policy statement.

To prevent IAM users and roles from viewing or modifying the longer resource ID settings for themselves or other users and roles in your account, ensure that the IAM policy contains the following statement:

```
{
    "Version": "2012-10-17",
    "Statement": [
```

### Amazon Elastic Compute Cloud User Guide for Linux Instances Listing and Filtering Your Resources

```
{
    "Effect": "Deny",
    "Action": [
        "ec2:ModifyIdFormat",
        "ec2:DescribeIdFormat",
        "ec2:ModifyIdentityIdFormat",
        "ec2:DescribeIdentityIdFormat"
],
    "Resource": "*"
}
```

We do not support resource-level permissions for the ec2:DescribeIdFormat, ec2:DescribeIdentityIdFormat, ec2:ModifyIdFormat, and ec2:ModifyIdentityIdFormat actions.

# Listing and Filtering Your Resources

You can get a list of some types of resource using the Amazon EC2 console. You can get a list of each type of resource using its corresponding command or API action. If you have many resources, you can filter the results to include only the resources that match certain criteria.

### **Topics**

- Advanced Search (p. 877)
- Listing Resources Using the Console (p. 878)
- Filtering Resources Using the Console (p. 879)
- · Listing and Filtering Using the CLI and API (p. 880)

### **Advanced Search**

Advanced search allows you to search using a combination of filters to achieve precise results. You can filter by keywords, user-defined tag keys, and predefined resource attributes.

The specific search types available are:

#### · Search by keyword

To search by keyword, type or paste what you're looking for in the search box, and then choose Enter. For example, to search for a specific instance, you can type the instance ID.

### · Search by fields

You can also search by fields, tags, and attributes associated with a resource. For example, to find all instances in the stopped state:

- 1. In the search box, start typing Instance State. As you type, you'll see a list of suggested fields.
- 2. Select Instance State from the list.
- 3. Select **Stopped** from the list of suggested values.
- 4. To further refine your list, select the search box for more search options.

### Advanced search

You can create advanced queries by adding multiple filters. For example, you can search by tags and see instances for the Flying Mountain project running in the Production stack, and then search by attributes to see all t2.micro instances, or all instances in us-west-2a, or both.

### · Inverse search

### Amazon Elastic Compute Cloud User Guide for Linux Instances Listing Resources Using the Console

You can search for resources that do not match a specified value. For example, to list all instances that are not terminated, search by the **Instance State** field, and prefix the Terminated value with an exclamation mark (!).

#### · Partial search

When searching by field, you can also enter a partial string to find all resources that contain the string in that field. For example, search by **Instance Type**, and then type £2 to find all t2.micro, t2.small or t2.medium instances.

### • Regular expression

Regular expressions are useful when you need to match the values in a field with a specific pattern. For example, search by the Name tag, and then type <code>^s.\*</code> to see all instances with a Name tag that starts with an 's'. Regular expression search is not case-sensitive.

After you have the precise results of your search, you can bookmark the URL for easy reference. In situations where you have thousands of instances, filters and bookmarks can save you a great deal of time; you don't have to run searches repeatedly.

#### Combining search filters

In general, multiple filters with the same key field (e.g., tag:Name, search, Instance State) are automatically joined with OR. This is intentional, as the vast majority of filters would not be logical if they were joined with AND. For example, you would get zero results for a search on Instance State=running AND Instance State=stopped. In many cases, you can granulate the results by using complementary search terms on different key fields, where the AND rule is automatically applied instead. If you search for tag: Name:=All values and tag:Instance State=running, you get search results that contain both those criteria. To fine-tune your results, simply remove one filter in the string until the results fit your requirements.

### Listing Resources Using the Console

You can view the most common Amazon EC2 resource types using the console. To view additional resources, use the command line interface or the API actions.

#### To list EC2 resources using the console

- 1. Open the Amazon EC2 console at https://console.aws.amazon.com/ec2/.
- In the navigation pane, choose the option that corresponds to the resource, such as AMIs or Instances.

EC2 Dashboard Events Tags Reports Limits INSTANCES Instances Spot Requests Reserved Instances ■ IMAGES AMIs Bundle Tasks ■ ELASTIC BLOCK STORE Volumes Snapshots ■ NETWORK & SECURITY Security Groups Elastic IPs Placement Groups Load Balancers Kev Pairs Network Interfaces AUTO SCALING Launch Configurations Auto Scaling Groups

The page displays all the available resources.

# Filtering Resources Using the Console

You can perform filtering and sorting of the most common resource types using the Amazon EC2 console. For example, you can use the search bar on the instances page to sort instances by tags, attributes, or keywords.

You can also use the search field on each page to find resources with specific attributes or values. You can use regular expressions to search on partial or multiple strings. For example, to find all instances that are using the MySG security group, enter MySG in the search field. The results will include any values that contain MySG as a part of the string, such as MySG2 and MySG3. To limit your results to MySG only, enter \bMySG\b in the search field. To list all the instances whose type is either m1.small or m1.large, enter m1.small |m1.large in the search field.

### To list volumes in the us-east-1b Availability Zone with a status of available

- 1. In the navigation pane, choose Volumes.
- Click on the search box, select Attachment Status from the menu, and then select Detached. (A
  detached volume is available to be attached to an instance in the same Availability Zone.)
- 3. Click on the search box again, select State, and then select Available.
- 4. Click on the search box again, select **Availability Zone**, and then select us-east-1b.
- 5. Any volumes that meet this criteria are displayed.

### To list public 64-bit Linux AMIs backed by Amazon EBS

- 1. In the navigation pane, choose AMIs.
- In the Filter pane, select Public images, EBS images, and then your Linux distribution from the Filter lists.
- 3. Enter x86\_64 in the search field.
- 4. Any AMIs that meet this criteria are displayed.

# Listing and Filtering Using the CLI and API

Each resource type has a corresponding CLI command or API request that you use to list resources of that type. For example, you can list Amazon Machine Images (AMI) using ec2-describe-images or DescribeImages. The response contains information for all your resources.

The resulting lists of resources can be long, so you might want to filter the results to include only the resources that match certain criteria. You can specify multiple filter values, and you can also specify multiple filters. For example, you can list all the instances whose type is either ml.small or ml.large, and that have an attached EBS volume that is set to delete when the instance terminates. The instance must match all your filters to be included in the results.

#### Note

If you use a tag filter, the response includes the tags for your resources; otherwise, tags may be omitted in the response.

You can also use wildcards with the filter values. An asterisk (\*) matches zero or more characters, and a question mark (?) matches exactly one character. For example, you can use \*database\* as a filter value to get all EBS snapshots that include database in the description. If you were to specify database as the filter value, then only snapshots whose description equals database would be returned. Filter values are case sensitive. We support only exact string matching, or substring matching (with wildcards). If a resulting list of resources is long, using an exact string filter may return the response faster.

#### Tip

Your search can include the literal values of the wildcard characters; you just need to escape them with a backslash before the character. For example, a value of \\*amazon\?\\ searches for the literal string \*amazon?\.

For a list of supported filters per Amazon EC2 resource, see the relevant documentation:

- For the AWS CLI, see the relevant describe command in the AWS Command Line Interface Reference.
- For Windows PowerShell, see the relevant Get command in the AWS Tools for Windows PowerShell Reference.
- For the Query API, see the relevant Describe API action in the Amazon EC2 API Reference.

# Tagging Your Amazon EC2 Resources

To help you manage your instances, images, and other Amazon EC2 resources, you can optionally assign your own metadata to each resource in the form of *tags*. This topic describes tags and shows you how to create them.

#### Contents

- Tag Basics (p. 881)
- Tag Restrictions (p. 881)

- Tagging Your Resources for Billing (p. 883)
- Working with Tags Using the Console (p. 883)
- · Working with Tags Using the CLI or API (p. 889)

### **Tag Basics**

Tags enable you to categorize your AWS resources in different ways, for example, by purpose, owner, or environment. This is useful when you have many resources of the same type — you can quickly identify a specific resource based on the tags you've assigned to it. Each tag consists of a key and an optional value, both of which you define. For example, you could define a set of tags for your account's Amazon EC2 instances that helps you track each instance's owner and stack level. We recommend that you devise a set of tag keys that meets your needs for each resource type. Using a consistent set of tag keys makes it easier for you to manage your resources. You can search and filter the resources based on the tags you add.

The following diagram illustrates how tagging works. In this example, you've assigned two tags to each of your instances, one called owner and another called stack. Each of the tags also has an associated value.

Tags don't have any semantic meaning to Amazon EC2 and are interpreted strictly as a string of characters. Also, tags are not automatically assigned to your resources.

You can work with tags using the AWS Management Console, the Amazon EC2 command line interface (CLI), the AWS CLI, and the Amazon EC2 API.

You can assign tags only to resources that already exist. You cannot assign tags when you create a resource; for example, when you use the run-instances AWS CLI command. When you use the Amazon EC2 console, some resource creation screens enable you to specify tags which are applied immediately after the resource is created. If you add a tag that has the same key as an existing tag on that resource, the new value overwrites the old value. You can edit tag keys and values, and you can remove tags from a resource at any time. You can set a tag's value to the empty string, but you can't set a tag's value to null.

If you're using AWS Identity and Access Management (IAM), you can control which users in your AWS account have permission to create, edit, or delete tags. For more information about IAM, see Controlling Access to Amazon EC2 Resources (p. 604).

### Tag Restrictions

The following basic restrictions apply to tags:

- Maximum number of tags per resource—50
- Maximum key length—127 Unicode characters in UTF-8
- Maximum value length—255 Unicode characters in UTF-8
- Tag keys and values are case sensitive.
- Do not use the aws: prefix in your tag names or values because it is reserved for AWS use. You can't
  edit or delete tag names or values with this prefix. Tags with this prefix do not count against your tags per
  resource limit.
- If your tagging schema will be used across multiple services and resources, remember that other services may have restrictions on allowed characters. Generally allowed characters are: letters, spaces, and numbers representable in UTF-8, plus the following special characters: + = . \_ : / @.

You can't terminate, stop, or delete a resource based solely on its tags; you must specify the resource identifier. For example, to delete snapshots that you tagged with a tag key called <code>DeleteMe</code>, you must use the <code>DeleteSnapshots</code> action with the resource identifiers of the snapshots, such as

### Amazon Elastic Compute Cloud User Guide for Linux Instances Tag Restrictions

snap-1234567890abcdef0. To identify resources by their tags, you can use the DescribeTags action to list all of your tags and their associated resources. You can also filter by resource type or tag keys and values. You can't call DeleteSnapshots with a filter that specified the tag. For more information about using filters when listing your resources, see Listing and Filtering Your Resources (p. 877).

You can tag public or shared resources, but the tags you assign are available only to your AWS account and not to the other accounts sharing the resource.

You can't tag all resources, and some you can only tag using API actions or the command line. The following table lists all Amazon EC2 resources and the tagging restrictions that apply to them, if any. Resources with tagging restrictions of None can be tagged with API actions, the CLI, and the console.

| Resource                     | Tagging support | Tagging restrictions |
|------------------------------|-----------------|----------------------|
| AMI                          | Yes             | None                 |
| Bundle task                  | No              |                      |
| Customer gateway             | Yes             | None                 |
| Dedicated Host               | No              |                      |
| DHCP option                  | Yes             | None                 |
| EBS volume                   | Yes             | None                 |
| Instance store volume        | No              |                      |
| Elastic IP                   | No              |                      |
| Egress-only Internet gateway | No              |                      |
| Instance                     | Yes             | None                 |
| Internet gateway             | Yes             | None                 |
| Key pair                     | No              |                      |
| NAT gateway                  | No              |                      |
| Network ACL                  | Yes             | None                 |
| Network interface            | Yes             | None                 |
| Placement group              | No              |                      |
| Reserved Instance            | Yes             | None                 |
| Reserved Instance listing    | No              |                      |
| Route table                  | Yes             | None                 |
| Spot instance request        | Yes             | None                 |
| Security group - EC2-Classic | Yes             | None                 |
| Security group - VPC         | Yes             | None                 |
| Snapshot                     | Yes             | None                 |
| Subnet                       | Yes             | None                 |
| Virtual private gateway      | Yes             | None                 |

| Resource               | Tagging support | Tagging restrictions |
|------------------------|-----------------|----------------------|
| VPC                    | Yes             | None                 |
| VPC endpoint           | No              |                      |
| VPC flow log           | No              |                      |
| VPC peering connection | Yes             | None                 |
| VPN connection         | Yes             | None                 |

For more information about tagging using the AWS Management Console, see Working with Tags Using the Console (p. 883). For more information about tagging using the API or command line, see Working with Tags Using the CLI or API (p. 889).

# **Tagging Your Resources for Billing**

You can use tags to organize your AWS bill to reflect your own cost structure. To do this, sign up to get your AWS account bill with tag key values included. For more information about setting up a cost allocation report with tags, see Setting Up Your Monthly Cost Allocation Report in About AWS Account Billing. To see the cost of your combined resources, you can organize your billing information based on resources that have the same tag key values. For example, you can tag several resources with a specific application name, and then organize your billing information to see the total cost of that application across several services. For more information, see Cost Allocation and Tagging in About AWS Account Billing.

#### Note

If you've just enabled reporting, the current month's data will be available for viewing in about 24 hours.

### Working with Tags Using the Console

Using the Amazon EC2 console, you can see which tags are in use across all of your Amazon EC2 resources in the same region. You can view tags by resource and by resource type, and you can also view how many items of each resource type are associated with a specified tag. You can also use the Amazon EC2 console to apply or remove tags from one or more resources at a time.

For ease of use and best results, use Tag Editor in the AWS Management Console, which provides a central, unified way to create and manage your tags. For more information, see Working with Tag Editor in Getting Started with the AWS Management Console.

### Contents

- Displaying Tags (p. 883)
- Adding and Deleting Tags on an Individual Resource (p. 884)
- Adding and Deleting Tags to a Group of Resources (p. 886)
- Adding a Tag When You Launch an Instance (p. 887)
- · Filtering a List of Resources by Tag (p. 888)

### **Displaying Tags**

You can display tags in two different ways in the Amazon EC2 console. You can display the tags for an individual resource or for all resources.

#### To display tags for individual resources

### Amazon Elastic Compute Cloud User Guide for Linux Instances Working with Tags Using the Console

When you select a resource-specific page in the Amazon EC2 console, it displays a list of those resources. For example, if you select **Instances** from the navigation pane, the console displays a list of Amazon EC2 instances. When you select a resource from one of these lists (e.g., an instance), if the resource supports tags, you can view and manage its tags. On most resource pages, you can view the tags in the **Tags** tab on the details pane.

You can add a column to the resource list that displays all values for tags with the same key. This column enables you to sort and filter the resource list by the tag. There are two ways to add a new column to the resource list to display your tags.

- On the **Tags** tab, select **Show Column**. A new column will be added to the console.
- Choose the **Show/Hide Columns** gear-shaped icon, and in the **Show/Hide Columns** dialog box, select the tag key under **Your Tag Keys**.

### To display tags for all resources

You can display tags across all resources by selecting **Tags** from the navigation pane in the Amazon EC2 console. The following image shows the **Tags** pane, which lists all tags in use by resource type.

### Adding and Deleting Tags on an Individual Resource

You can manage tags for an individual resource directly from the resource's page.

### To add a tag to an individual resource

- 1. Open the Amazon EC2 console at https://console.aws.amazon.com/ec2/.
- 2. From the navigation bar, select the region that meets your needs. This choice is important because some Amazon EC2 resources can be shared between regions, while others can't. For more information, see Resource Locations (p. 872).

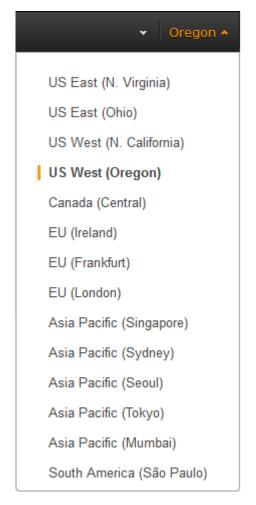

- 3. In the navigation pane, select a resource type (for example, **Instances**).
- 4. Select the resource from the resource list.
- 5. Select the **Tags** tab in the details pane.
- 6. Choose the **Add/Edit Tags** button.
- 7. In the Add/Edit Tags dialog box, specify the key and value for each tag, and then choose Save.

### To delete a tag from an individual resource

- 1. Open the Amazon EC2 console at https://console.aws.amazon.com/ec2/.
- 2. From the navigation bar, select the region that meets your needs. This choice is important because some Amazon EC2 resources can be shared between regions, while others can't. For more information, see Resource Locations (p. 872).
- 3. In the navigation pane, choose a resource type (for example, **Instances**).
- 4. Select the resource from the resource list.
- 5. Select the **Tags** tab in the details pane.
- 6. Choose Add/Edit Tags, select the Delete icon for the tag, and choose Save.

### Adding and Deleting Tags to a Group of Resources

### To add a tag to a group of resources

- 1. Open the Amazon EC2 console at https://console.aws.amazon.com/ec2/.
- From the navigation bar, select the region that meets your needs. This choice is important because some Amazon EC2 resources can be shared between regions, while others can't. For more information, see Resource Locations (p. 872).

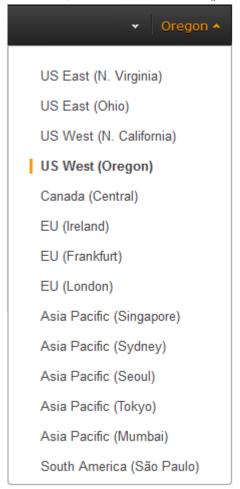

- 3. In the navigation pane, choose **Tags**.
- 4. At the top of the content pane, choose Manage Tags.
- 5. From the **Filter** drop-down list, select the type of resource (for example, instances) that you want to add tags to.
- 6. In the resources list, select the check box next to each resource that you want to add tags to.
- 7. In the **Key** and **Value** boxes under **Add Tag**, type the tag key and values you want, and then choose **Add Tag**.

### Note

If you add a new tag with the same tag key as an existing tag, the new tag overwrites the existing tag.

### To remove a tag from a group of resources

- 1. Open the Amazon EC2 console at https://console.aws.amazon.com/ec2/.
- 2. From the navigation bar, select the region that meets your needs. This choice is important because some Amazon EC2 resources can be shared between regions, while others can't. For more information, see Resource Locations (p. 872).
- 3. In the navigation pane, choose Tags.
- 4. At the top of the content pane, choose **Manage Tags**.
- 5. To view the tags in use, select the **Show/Hide Columns** gear-shaped icon, and in the **Show/Hide Columns** dialog box, select the tag keys you want to view, and then choose **Close**.
- 6. From the **Filter** drop-down list, select the type of resource (for example, instances) that you want to remove tags from.
- 7. In the resource list, select the check box next to each resource that you want to remove tags from.
- 8. Under Remove Tag, type the tag's name in the Key box, and then choose Remove Tag.

### Adding a Tag When You Launch an Instance

### To add a tag using the Launch Wizard

 From the navigation bar, select the region for the instance. This choice is important because some Amazon EC2 resources can be shared between regions, while others can't. Select the region that meets your needs. For more information, see Resource Locations (p. 872).

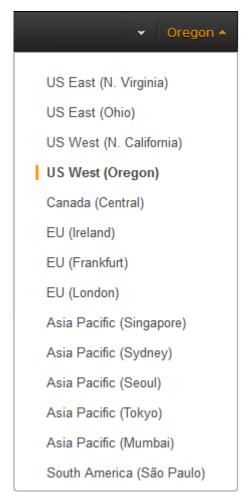

- Choose Launch Instance.
- 3. The **Choose an Amazon Machine Image (AMI)** page displays a list of basic configurations called Amazon Machine Images (AMIs). Choose the AMI that you want to use and choose **Select**. For more information about selecting an AMI, see Finding a Linux AMI (p. 73).
- 4. On the **Configure Instance Details** page, configure the instance settings as necessary, and then choose **Next: Add Storage**.
- 5. On the **Add Storage** page, you can specify additional storage volumes for your instance. Choose **Next: Add Tags** when done.
- 6. On the **Add Tags** page, specify tags for the instance by providing key and value combinations. Choose **Add another tag** to add more than one tag to your instance. Choose **Next: Configure Security Group** when you are done.
- 7. On the **Configure Security Group** page, you can choose from an existing security group that you own, or let the wizard create a new security group for you. Choose **Review and Launch** when you are done.
- 8. Review your settings. When you're satisfied with your selections, choose **Launch**. Select an existing key pair or create a new one, select the acknowledgment check box, and then choose **Launch Instances**.

### Filtering a List of Resources by Tag

You can filter your list of resources based on one or more tag keys and tag values.

### To filter a list of resources by tag

- 1. Display a column for the tag as follows:
  - a. Select one of the resources.
  - b. Select the **Tags** tab in the details pane.
  - c. Locate the tag in the list and choose **Show Column**.
- 2. Choose the filter icon in the top right corner of the column for the tag to display the filter list.
- 3. Select the tag values, and then choose **Apply Filter** to filter the results list.

#### Note

For more information about filters see Listing and Filtering Your Resources (p. 877).

# Working with Tags Using the CLI or API

Use the following to add, update, list, and delete the tags for your resources. The corresponding documentation provides examples.

| Task                               | AWS CLI       | AWS Tools for Windows<br>PowerShell | API Action   |
|------------------------------------|---------------|-------------------------------------|--------------|
| Add or overwrite one or more tags. | create-tags   | New-EC2Tag                          | CreateTags   |
| Delete one or more tags.           | delete-tags   | Remove-EC2Tag                       | DeleteTags   |
| Describe one or more tags.         | describe-tags | Get-EC2Tag                          | DescribeTags |

You can also filter a list of resources according to their tags. The following examples demonstrate how to filter your instances using tags with the describe-instances command.

### Example 1: Describe instances with the specified tag key

The following command describes the instances with a Stack tag, regardless of the value of the tag.

aws ec2 describe-instances --filters Name=tag-key, Values=Stack

### Example 2: Describe instances with the specified tag

The following command describes the instances with the tag Stack=production.

aws ec2 describe-instances --filters Name=tag:Stack, Values=production

### Example 3: Describe instances with the specified tag value

The following command describes the instances with a tag with the value production, regardless of the tag key.

aws ec2 describe-instances --filters Name=tag-value, Values=production

#### **Important**

If you describe resources without using a tag filter, the results may not return the tags for your resources. To ensure that tags are returned in results, we recommend that you either describe

### Amazon Elastic Compute Cloud User Guide for Linux Instances Service Limits

tags (and use a resource filter if necessary), or describe your resources and use one or more tag filters.

### **Amazon EC2 Service Limits**

Amazon EC2 provides different *resources* that you can use. These resources include images, instances, volumes, and snapshots. When you create your AWS account, we set default limits on these resources on a per-region basis. For example, there is a limit on the number of instances that you can launch in a region. Therefore, when you launch an instance in the US West (Oregon) Region, the request must not cause your usage to exceed your current instance limit in that region.

The Amazon EC2 console provides limit information for the resources managed by the Amazon EC2 and Amazon VPC consoles. You can request an increase for many of these limits. Use the limit information that we provide to manage your AWS infrastructure. Plan to request any limit increases in advance of the time that you'll need them.

For more information about the limits for other services, see AWS Service Limits in the *Amazon Web Services General Reference*.

# Viewing Your Current Limits

Use the **EC2 Service Limits** page in the Amazon EC2 console to view the current limits for resources provided by Amazon EC2 and Amazon VPC, on a per-region basis.

### To view your current limits

- 1. Open the Amazon EC2 console at https://console.aws.amazon.com/ec2/.
- 2. From the navigation bar, select a region.

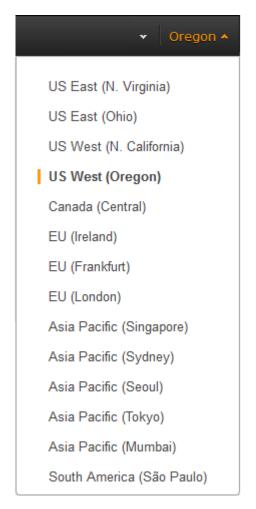

- 3. From the navigation pane, choose Limits.
- 4. Locate the resource in the list. The **Current Limit** column displays the current maximum for that resource for your account.

### Requesting a Limit Increase

Use the **Limits** page in the Amazon EC2 console to request an increase in the limits for resources provided by Amazon EC2 or Amazon VPC, on a per-region basis.

#### To request a limit increase

- 1. Open the Amazon EC2 console at https://console.aws.amazon.com/ec2/.
- 2. From the navigation bar, select a region.
- 3. From the navigation pane, choose Limits.
- Locate the resource in the list. Choose Request limit increase.
- 5. Complete the required fields on the limit increase form. We'll respond to you using the contact method that you specified.

### **Amazon EC2 Usage Reports**

The usage reports provided by Amazon EC2 enable you to analyze the usage of your instances in depth. The data in the usage reports is updated multiple times each day. You can filter the reports by AWS account, region, Availability Zone, operating system, instance type, purchasing option, tenancy, and tags.

To get usage and cost data for an account, you must have its account credentials and enable detailed billing reports with resources and tags for the account. If you're using consolidated billing, you must log into the payer account to view data for the payer account and all its linked accounts. For information about consolidated billing, see Pay Bills for Multiple Accounts with Consolidated Billing.

#### **Topics**

- Available Reports (p. 892)
- Getting Set Up for Usage Reports (p. 892)
- Granting IAM Users Access to the Amazon EC2 Usage Reports (p. 893)
- Instance Usage Report (p. 894)
- Reserved Instance Utilization Reports (p. 896)

### **Available Reports**

You can generate the following reports:

- Instance usage report (p. 894). This report covers your usage of On-Demand instances, Spot instances, and Reserved Instances.
- Reserved Instances utilization report (p. 896). This report covers the usage of your capacity reservation.

To access the reports, open the AWS Management Console. In the navigation pane, choose **Reports** then choose the report you'd like to view.

### Getting Set Up for Usage Reports

Before you begin, enable detailed billing reports with resources and tags as shown in the following procedure. After you complete this procedure, we'll start collecting usage data for your instances. If you've already enabled detailed billing reports, you can access the usage data that we've been collecting since you enabled them.

#### **Important**

To complete these procedures, you must log in using your AWS account credentials. You can't complete these procedures if you log in using IAM user credentials.

#### To enable detailed billing reports

- 1. Select an existing Amazon S3 bucket to receive your usage data. Be sure to manage access to this bucket as it contains your billing data. (We don't require that you keep these files; in fact, you can delete them immediately if you don't need them.) If you don't have a bucket, create one as follows:
  - a. Open the Amazon S3 console.
  - b. Select Create Bucket.
  - c. In the Create a Bucket dialog box, enter a name for your bucket (for example, username-ec2-usage-data), select a region, and then choose Create. For more information about the requirements for bucket names, see Creating a Bucket in the Amazon Simple Storage Service Console User Guide.

Amazon Elastic Compute Cloud User Guide for Linux Instances Granting IAM Users Access to the Amazon EC2 Usage Reports

- 2. Open the Billing and Cost Management console at https://console.aws.amazon.com/billing/home?#.
- 3. Choose **Preferences** in the navigation pane.
- 4. Select Receive Billing Reports.
- 5. Specify the name of your Amazon S3 bucket in **Save to S3 Bucket**.
- 6. Under **Receive Billing Reports**, choose **sample policy**. Copy the sample policy. Notice that the sample policy uses the bucket name you specified.
- 7. Grant AWS permission to publish usage data to your Amazon S3 bucket.
  - a. Open the Amazon S3 console in another browser tab. Select your bucket, choose **Properties**, and then expand **Permissions**. In the **Permissions** section, choose **Add bucket policy**. Paste the sample policy into the text area and choose **Save**. In the **Permissions** section, choose **Save**.
  - Return to the browser tab with the sample policy and choose Verify.
- 8. Under Report, select Detailed billing report with resources and tags.
- 9. Choose Save preferences.

#### Note

It can take up to a day before you can see your data in the reports.

You can categorize your instances using tags. After you tag your instances, you must enable reporting on these tags.

#### To enable usage reporting by tag

- 1. Tag your instances. For best results, ensure that you add each tag you plan to use for reporting to each of your instances. For more information about how to tag an instance, see Tagging Your Amazon EC2 Resources (p. 880).
- 2. Open the Billing and Cost Management console at https://console.aws.amazon.com/billing/home?#.
- 3. Select Preferences in the navigation pane.
- Under Report, choose Manage report tags.
- The page displays the list of tags that you've created. Select the tags that you'd like to use to filter or group your instance usage data, and then click Save. We automatically exclude any tags that you don't select from your instance usage report.

#### Note

We apply these changes only to the data for the current month. It can take up to a day for these changes to take effect.

## Granting IAM Users Access to the Amazon EC2 Usage Reports

By default, IAM users can't access the Amazon EC2 usage reports. You must create an IAM policy that grants IAM users permission to access these reports.

The following policy allows users to view both Amazon EC2 usage reports.

```
{
  "Version": "2012-10-17",
  "Statement":[{
    "Effect": "Allow",
    "Action": "ec2-reports:*",
    "Resource": "*"
}
]
```

}

The following policy allows users to view the instance usage report.

```
{
  "Version": "2012-10-17",
  "Statement":[{
    "Effect": "Allow",
    "Action": "ec2-reports:ViewInstanceUsageReport",
    "Resource": "*"
}
]
}
```

The following policy allows users to view the Reserved Instances utilization report.

```
{
  "Version": "2012-10-17",
  "Statement":[{
    "Effect": "Allow",
    "Action": "ec2-reports:ViewReservedInstanceUtilizationReport",
    "Resource": "*"
  }
  ]
}
```

For more information, see Permissions and Policies in the IAM User Guide.

### Instance Usage Report

You can use the instance usage report to view your instance usage and cost trends. You can see your usage data in either instance hours or cost. You can choose to see hourly, daily and monthly aggregates of your usage data. You can filter or group the report by region, Availability Zone, instance type, AWS account, platform, tenancy, purchase option, or tag. After you configure a report, you can bookmark it so that it's easy to get back to later.

Here's an example of some of the questions that you can answer by creating an instance usage report:

- How much am I spending on instances of each instance type?
- How many instance hours are being used by a particular department?
- How is my instance usage distributed across Availability Zones?
- How is my instance usage distributed across AWS accounts?

#### **Topics**

- Report Formats (p. 894)
- Viewing Your Instance Usage (p. 895)
- Bookmarking a Customized Report (p. 895)
- Exporting Your Usage Data (p. 896)

### Report Formats

We display the usage data that you request as both a graph and a table.

For example, the following graph displays cost by instance type. The key for the graph indicates which color represents which instance type. To get detailed information about a segment of a bar, hover over it.

The corresponding table displays one column for each instance type. Notice that we include a color band in the column head that is the same color as the instance type in the graph.

### Viewing Your Instance Usage

The following procedures demonstrate how to generate usage reports using some of the capabilities we provide.

Before you begin, you must get set up. For more information, see Getting Set Up for Usage Reports (p. 892).

#### To filter and group your instance usage by instance type

- 1. Open the Amazon EC2 console.
- 2. In the navigation pane, choose **Reports** and then select **EC2 Instance Usage Report**.
- 3. Select an option for **Unit**. To view the time that your instances have been running, in hours, select Instance Hours. To view the cost of your instance usage, select Cost.
- 4. Select options for **Granularity** and **Time range**.
  - To view the data summarized for each hour in the time range, select Hourly granularity. You can select a time range of up to 2 days when viewing hourly data.
  - To view the data summarized for each day in the time range, select <code>Daily</code> granularity. You can select a time range of up to 2 months when viewing daily data.
  - To view the data summarized for each month in the time range, select Monthly granularity.
- 5. In the Filter list, select Instance Type. In the Group by list, select Instance Type.
- 6. In the filter area, select one or more instance types and then select **Update Report**. The filters you specify appear under **Applied Filters**.

Notice that you can return to the Amazon EC2 console by choosing either **Reports** or **EC2 Management Console** at the top of the page.

#### To group your instance usage based on tags

- 1. Open the Instance Usage Reports page.
- 2. Select an option for **Unit**. To view the time that your instances have been running, in hours, select Instance Hours. To view the cost of your instance usage, select Cost.
- 3. Select options for Granularity and Time range.
  - To view the data summarized for each hour in the time range, select Hourly granularity. You can select a time range of up to 2 days when viewing hourly data.
  - To view the data summarized for each day in the time range, select Daily granularity. You can select a time range of up to 2 months when viewing daily data.
  - To view the data summarized for each month in the time range, select Monthly granularity.
- 4. In the Group by list, select Tag.
- Choose the **Key Name** box, select a name from the list, and then choose **Update Report**. If there
  are no items in this list, you must enable usage reporting by tag. For more information, see To enable
  usage reporting by tag (p. 893).

### Bookmarking a Customized Report

You might want to generate a customized report again. Do this by bookmarking the report.

#### To bookmark a custom report

- Select the options and filters for your report. Each selection you make adds a parameter to the console URL. For example, granularity=Hourly and Filters=filter\_list.
- 2. Using your browser, add the console URL as a bookmark.
- 3. To generate the same report in the future, use the bookmark that you created.

### **Exporting Your Usage Data**

You might want to include your report graph or table in other reports. Do this by exporting the data.

#### To export usage data

- 1. Select the options and filters for your report.
- 2. To export the usage data from the table as a .csv file, choose Download and select CSV Only.
- 3. To export the graphical usage data as a .png file, choose Download and select Graph Only.

### Reserved Instance Utilization Reports

The Reserved Instance utilization report describes the utilization over time of each group (or *bucket*) of Amazon EC2 Reserved Instances that you own. Each bucket has a unique combination of regions, instance type, accounts, platforms, tenancy and offering types. You can specify the time range that the report covers, from a custom range of weeks, months, a year, or three years. The available data depends on when you enable detailed billing reports for the account (see Getting Set Up for Usage Reports (p. 892)). The Reserved Instance utilization report compares the Reserved Instance prices paid for instance usage in the bucket with On-Demand prices and shows your savings for the time range covered by the report.

To get usage and cost data for an account, you must have its account credentials and enable detailed billing reports with resources and tags for the account. If you're using consolidated billing and are logged into the payer account, you can view data for the payer account and all its linked accounts. If you're using consolidated billing and are logged into one of the linked accounts, you can only view data for that linked account. For information about consolidated billing, see Pay Bills for Multiple Accounts with Consolidated Billing.

#### Note

The Reserved Instance buckets aggregate Reserved Instances across EC2-VPC and EC2-Classic network platform types in the same way that your bill is calculated. Additionally, Reserved Instances in a bucket may have different upfront and hourly prices.

Here are examples of some of the questions that you can answer using the Reserved Instance utilization report:

- · How well am I utilizing my Reserved Instances?
- · Are my Reserved Instances helping me save money?

For information about Reserved Instances, see Reserved Instances (p. 179).

Before you begin, you must get set up. For more information, see Getting Set Up for Usage Reports (p. 892).

#### **Topics**

- Getting to Know the Report (p. 897)
- Viewing Your Reserved Instance Utilization (p. 898)

- Bookmarking a Customized Report (p. 898)
- Exporting Your Usage Data (p. 898)
- Options Reference (p. 898)

### Getting to Know the Report

The Reserved Instance utilization report displays your requested utilization data in graph and table formats.

To access the report, open the AWS Management Console. In the navigation pane, choose **Reports** and then select **EC2 Reserved Instance Usage Report**.

The report aggregates Reserved Instance usage data for a given period by bucket. In the report, each row in the table represents a bucket and provides the following metrics:

- Count—The highest number of Reserved Instances owned at the same time during the period of the report.
- Usage Cost—The total Reserved Instance usage fees applied to instance usage covered by the Reserved Instance bucket.
- Total Cost—The usage cost plus the amortized upfront fee for the usage period associated with the Reserved Instance bucket.

#### Note

If the bucket contains a Reserved Instance that you sold in the Reserved Instance Marketplace and that Reserved Instance was active at any point during the period of the report, the total cost of the bucket might be inflated and your savings might be underestimated.

- Savings—The difference between what your usage for the period would have cost at On-Demand prices and what it actually cost using Reserved Instances (Total Cost).
- Average Utilization—The average hourly utilization rate for the Reserved Instance bucket over the period.
- Maximum Utilization—The highest utilization rate of any hour during the period covered by the report.

For each row—or Reserved Instance bucket—in the table, the graph represents data based on your selected **Show** metric over the selected **Time range** for the report. Each point in the graph represents a metric at a point in time. For information about report options, see Options Reference (p. 898).

A color band at the edge of each selected row in the table corresponds to a report line in the graph. You can show a row in the graph by selecting the checkbox at the beginning of the row.

By default, the Reserved Instance utilization report returns data over the last 14 days for all Reserved Instance buckets. The graph shows the average utilization for the first five buckets in the table. You can customize the report graph to show different utilization (average utilization, maximum utilization) or cost (total cost, usage cost) data over a period ranging from 7 days to weeks, months, or years.

#### Customizing the Report

You can customize the Reserved Instance utilization report with **Time range** and **Filter** options.

**Time range** provides a list of common relative time ranges, ranging from **Last 7 Days** to **Last 3 Years**. Select the time range that works best for your needs, and then choose **Update Report** to apply the change. To apply a time range that is not on the list, select **Custom** and enter the start date and end date for which you want to run the report.

**Filter** lets you filter your Reserved Instance utilization report by one or more of the following Reserved Instance qualities: regions, instance type, accounts, platforms, tenancy, and offering types. For example, you can filter by region or by specific Availability Zones in a region, or both. To filter by region, select

**Regions**, then select the regions and Availability Zones you want to include in the report, and choose **Update Report**.

The report will return all results if no filter is applied.

For information about report options, see Options Reference (p. 898).

### Viewing Your Reserved Instance Utilization

In this section, we will highlight aspects of your Reserved Instance utilization that the graph and table capture. For the purposes of this discussion, we'll use the following report, which is based on test data.

This Reserved Instance utilization report displays the average utilization of Reserved Instances in the last three years. This report reveals the following information about the account's Reserved Instances and how they have been utilized.

· Average Utilization

Only a few of the Reserved Instances in the table were utilized well. Standouts were the four t2.micro Reserved Instances (rows 2 and 3), which were utilized at 50% and 100% respectively.

· Maximum Utilization

During the three-year reporting period, all of the t2.micro Reserved Instances were fully-utilized. The remainder of the Reserved Instances were under-utilized, resulting in less than satisfactory savings.

Savings

The report shows that for this test account, using Reserved Instances instead of On-Demand instances only resulted in savings for four t2.micro instances in US East (N. Virginia). The rest of the Reserved Instances did not provide adequate discount benefits.

### Bookmarking a Customized Report

You might want to generate a customized report again. Do this by bookmarking the report.

#### To bookmark a custom report

- 1. Select the options and filters for your report. Each selection you make adds a parameter to the console URL. For example, granularity=Hourly and Filters=filter\_list.
- 2. Using your browser, add the console URL as a bookmark.
- 3. To generate the same report in the future, use the bookmark that you created.

### **Exporting Your Usage Data**

You might want to include your report graph or table in other reports. Do this by exporting the data.

#### To export usage data

- 1. Select the options and filters for your report.
- To export the usage data from the table as a .csv file, choose Download and select CSV Only.
- 3. To export the graphical usage data as a .png file, choose Download and select Graph Only.

### **Options Reference**

Use the **Show** options to specify the metric to be displayed by the report graph.

#### · Average Utilization

Shows the average of the utilization rates for each hour over the selected time range, where the utilization rate of a bucket for an hour is the number of instance hours used for that hour divided by the total number of Reserved Instances owned in that hour.

#### · Maximum Utilization

Shows the highest of the utilization rates of any hour over the selected time range, where the utilization rate of a bucket for an hour is the number of instance hours used for that hour divided by the total number of Reserved Instances owned in that hour.

#### Total Cost

Shows the usage cost plus the amortized portion of the upfront cost of the Reserved Instances in the bucket over the period for which the report is generated.

#### Usage Cost

Shows the total cost based on hourly fees for a selected bucket of Reserved Instances.

Use Time range to specify the period on which the report will be based.

#### Note

All times are specified in UTC time.

#### · Last 7 Days

Shows data for usage that took place during the current and previous six calendar days. Can be used with daily or monthly granularities.

#### · Last 14 Days

Shows data for usage that took place during the current and previous 13 calendar days. Can be used with daily or monthly granularities.

#### · This Month

Shows data for usage that took place during the current calendar month. Can be used with daily or monthly granularities.

#### · Last 3 Months

Shows data for usage that took place during the current and previous two calendar months. Can be used with daily or monthly granularities.

#### · Last 6 Months

Shows data for usage that took place during the current and previous five calendar months. Can be used with monthly granularities.

#### · Last 12 Months

Shows data for usage that took place during the current and previous 11 calendar months. Can be used with monthly granularity.

#### • This Year

Shows data for usage that took place during the current calendar year. Can be used with monthly granularity.

#### · Last 3 Years

Shows data for usage that took place during the current and previous two calendar years. Can be used with monthly granularity.

#### • Custom

#### Amazon Elastic Compute Cloud User Guide for Linux Instances Reserved Instance Utilization

Shows data for the time range for the entered **Start** and **End** dates specified in the following format: mm/dd/yyyy. Can be used with hourly, daily, or monthly granularities, but you can only specify a maximum time range of two days for hourly data, two months for daily data, and three years for monthly data.

Use Filter to scope the data displayed in the report.

- Regions
- Instance Type
- Accounts
- Platforms
- Tenancy
- · Offering Types

### **Troubleshooting Instances**

The following documentation can help you troubleshoot problems that you might have with your instance.

#### Contents

- What To Do If An Instance Immediately Terminates (p. 901)
- Troubleshooting Connecting to Your Instance (p. 902)
- Troubleshooting Stopping Your Instance (p. 908)
- Troubleshooting Terminating (Shutting Down) Your Instance (p. 909)
- Troubleshooting Instance Recovery Failures (p. 910)
- Troubleshooting Instances with Failed Status Checks (p. 910)
- Troubleshooting Instance Capacity (p. 932)
- Getting Console Output and Rebooting Instances (p. 932)
- My Instance is Booting from the Wrong Volume (p. 935)

For additional help with Windows instances, see Troubleshooting Windows Instances in the Amazon EC2 User Guide for Windows Instances.

You can also search for answers and post questions on the Amazon EC2 forum.

### What To Do If An Instance Immediately Terminates

After you launch an instance, we recommend that you check its status to confirm that it goes from the pending state to the running state, not the terminated state.

The following are a few reasons why an instance might immediately terminate:

- You've reached your EBS volume limit. For information about the volume limit, and to submit a request to increase your volume limit, see Request to Increase the Amazon EBS Volume Limit.
- · An EBS snapshot is corrupt.

 The instance store-backed AMI you used to launch the instance is missing a required part (an image.part.xx file).

### Getting the Reason for Instance Termination

You can use the Amazon EC2 console, CLI, or API to get information about the reason that the instance terminated.

#### To get the reason that an instance terminated using the console

- 1. Open the Amazon EC2 console at https://console.aws.amazon.com/ec2/.
- 2. In the navigation pane, choose **Instances**, and select your instance.
- 3. In the **Description** tab, locate the reason next to the label **State transition reason**. If the instance is still running, there's typically no reason listed. If you've explicitly stopped or terminated the instance, the reason is user initiated shutdown.

#### To get the reason that an instance terminated using the command line

1. Use the describe-instances command:

```
$ aws ec2 describe-instances --instance-id instance_id
```

2. In the JSON response that's displayed, locate the StateReason element. It looks similar to the following example.

```
"StateReason": {
    "Message": "Client.UserInitiatedShutdown: User initiated shutdown",
    "Code": "Client.UserInitiatedShutdown"
},
```

This example response shows the reason code that you'll see after you stop or terminate a running instance. If the instance terminated immediately, you'll see <code>code</code> and <code>message</code> elements that describe the reason that the instance terminated (for example, <code>VolumeLimitExceeded</code>).

### Troubleshooting Connecting to Your Instance

The following are possible problems you may have and error messages you may see while trying to connect to your instance.

#### Contents

- Error connecting to your instance: Connection timed out (p. 903)
- Error: User key not recognized by server (p. 904)
- Error: Host key not found, Permission denied (publickey), or Authentication failed, permission denied (p. 905)
- Error: Unprotected Private Key File (p. 907)
- · Error: Server refused our key or No supported authentication methods available (p. 907)
- Error using MindTerm on Safari Browser (p. 907)
- Error Using Mac OS X RDP Client (p. 908)
- Cannot Ping Instance (p. 908)

## Amazon Elastic Compute Cloud User Guide for Linux Instances Error connecting to your instance: Connection timed out

For additional help with Windows instances, see Troubleshooting Windows Instances in the Amazon EC2 User Guide for Windows Instances.

You can also search for answers and post questions on the Amazon EC2 forum.

## Error connecting to your instance: Connection timed out

If you try to connect to your instance and get an error message Network error: Connection timed out or Error connecting to [instance], reason: -> Connection timed out: connect, try the following:

- Check your security group rules. You need a security group rule that allows inbound traffic from your public IPv4 address on the proper port.
  - 1. Open the Amazon EC2 console at https://console.aws.amazon.com/ec2/.
  - 2. In the navigation pane, choose **Instances**, and then select your instance.
  - 3. In the **Description** tab, next to **Security groups**, choose **view rules** to display the list of rules that are in effect.
  - 4. For Linux instances: Verify that there is a rule that allows traffic from your computer to port 22 (SSH).

For Windows instances: Verify that there is a rule that allows traffic from your computer to port 3389 (RDP).

If your security group has a rule that allows inbound traffic from a single IP address, this address may not be static if your computer is on a corporate network or if you are connecting through an Internet service provider (ISP). Instead, specify the range of IP addresses used by client computers. If your security group does not have a rule that allows inbound traffic as described in the previous step, add a rule to your security group. For more information, see Authorizing Network Access to Your Instances (p. 654).

- [EC2-VPC] Check the route table for the subnet. You need a route that sends all traffic destined outside the VPC to the Internet gateway for the VPC.
  - 1. Open the Amazon EC2 console at https://console.aws.amazon.com/ec2/.
  - 2. In the navigation pane, choose **Instances**, and then select your instance.
  - 3. In the **Description** tab, write down the values of **VPC ID** and **Subnet ID**.
  - 4. Open the Amazon VPC console at https://console.aws.amazon.com/vpc/.
  - 5. In the navigation pane, choose **Internet Gateways**. Verify that there is an Internet gateway attached to your VPC. Otherwise, choose **Create Internet Gateway** to create an Internet gateway. Select the Internet gateway, and then choose **Attach to VPC** and follow the directions to attach it to your VPC.
  - 6. In the navigation pane, choose **Subnets**, and then select your subnet.
  - 7. On the **Route Table** tab, verify that there is a route with 0.0.0.0.0 as the destination and the Internet gateway for your VPC as the target. Otherwise, choose the ID of the route table (rtb-xxxxxxxx) to navigate to the **Routes** tab for the route table, choose **Edit**, **Add another route**, enter 0.0.0.00 in **Destination**, select your Internet gateway from **Target**, and then choose **Save**.

If you're connecting to your instance using its IPv6 address, verify that there is a route for all IPv6 traffic (::/0) that points to the Internet gateway. If not, add a route with ::/0 as the destination, and the Internet gateway as the target.

- [EC2-VPC] Check the network access control list (ACL) for the subnet. The network ACLs must allow inbound and outbound traffic from your local IP address on the proper port. The default network ACL allows all inbound and outbound traffic.
  - 1. Open the Amazon VPC console at https://console.aws.amazon.com/vpc/.
  - 2. In the navigation pane, choose Your VPCs.

#### Amazon Elastic Compute Cloud User Guide for Linux Instances Error: User key not recognized by server

- 3. On the Summary tab, find Network ACL, choose the ID (acl-xxxxxxxx), and select the ACL.
- 4. On the **Inbound Rules** tab, verify that the rules allow traffic from your computer. Otherwise, delete or modify the rule that is blocking traffic from your computer.
- 5. On the **Outbound Rules** tab, verify that the rules allow traffic to your computer. Otherwise, delete or modify the rule that is blocking traffic to your computer.
- If your computer is on a corporate network, ask your network administrator whether the internal firewall allows inbound and outbound traffic from your computer on port 22 (for Linux instances) or port 3389 (for Windows instances).

If you have a firewall on your computer, verify that it allows inbound and outbound traffic from your computer on port 22 (for Linux instances) or port 3389 (for Windows instances).

- Check that your instance has a public IPv4 address. If not, you can associate an Elastic IP address with your instance. For more information, see Elastic IP Addresses (p. 696).
- Check the CPU load on your instance; the server may be overloaded. AWS automatically provides data such as Amazon CloudWatch metrics and instance status, which you can use to see how much CPU load is on your instance and, if necessary, adjust how your loads are handled. For more information, see Monitoring Your Instances Using CloudWatch (p. 551).
  - If your load is variable, you can automatically scale your instances up or down using Auto Scaling and Elastic Load Balancing.
  - If your load is steadily growing, you can move to a larger instance type. For more information, see Resizing Your Instance (p. 174).

To connect to your instance using an IPv6 address, check the following:

- Your subnet must be associated with a route table that has a route for IPv6 traffic (::/0) to an Internet gateway.
- Your security group rules must allow inbound traffic from your local IPv6 address on the proper port (22 for Linux and 3389 for Windows).
- Your network ACL rules must allow inbound and outbound IPv6 traffic.
- If you launched your instance from an older AMI, it may not be configured for DHCPv6 (IPv6 addresses are not automatically recognized on the network interface). For more information, see Configure IPv6 on Your Instances in the Amazon VPC User Guide.
- Your local computer must have an IPv6 address, and must be configured to use IPv6.

### Error: User key not recognized by server

#### If you use SSH to connect to your instance

• Use ssh -vvv to get triple verbose debugging information while connecting:

```
#ssh -vvv -i [your key name].pem ec2-user@[public DNS address of your instance].compute-1.amazonaws.com
```

The following sample output demonstrates what you might see if you were trying to connect to your instance with a key that was not recognized by the server:

```
open/ANT/myusername/.ssh/known_hosts).
debug2: bits set: 504/1024
debug1: ssh_rsa_verify: signature correct
debug2: kex_derive_keys
debug2: set_newkeys: mode 1
debug1: SSH2_MSG_NEWKEYS sent
```

### Amazon Elastic Compute Cloud User Guide for Linux Instances

### Error: Host key not found, Permission denied (publickey), *or* Authentication failed, permission denied

```
debug1: expecting SSH2_MSG_NEWKEYS
debug2: set_newkeys: mode 0
debug1: SSH2_MSG_NEWKEYS received
debug1: Roaming not allowed by server
debug1: SSH2_MSG_SERVICE_REQUEST sent
debug2: service_accept: ssh-userauth
debug1: SSH2_MSG_SERVICE_ACCEPT received
debug2: key: boguspem.pem ((nil))
debug1: Authentications that can continue: publickey
debug3: start over, passed a different list publickey
debug3: preferred gssapi-keyex, gssapi-with-mic, publickey, keyboard-interactive, password
debug3: authmethod_lookup publickey
debug3: remaining preferred: keyboard-interactive, password
debug3: authmethod_is_enabled publickey
debug1: Next authentication method: publickey
debug1: Trying private key: boguspem.pem
debug1: read PEM private key done: type RSA
debug3: sign_and_send_pubkey: RSA 9c:4c:bc:0c:d0:5c:c7:92:6c:8e:9b:16:e4:43:d8:b2
debug2: we sent a publickey packet, wait for reply
debug1: Authentications that can continue: publickey
debug2: we did not send a packet, disable method
debug1: No more authentication methods to try.
Permission denied (publickey).
```

#### If you use SSH (MindTerm) to connect to your instance

• If Java is not enabled, the server does not recognize the user key. To enable Java, go to How do I enable Java in my web browser? in the Java documentation.

#### If you use PuTTY to connect to your instance

Verify that your private key (.pem) file has been converted to the format recognized by PuTTY (.ppk).
 For more information about converting your private key, see Connecting to Your Linux Instance from Windows Using PuTTY (p. 285).

#### Note

In PuTTYgen, load your private key file and select Save Private Key rather than Generate.

- Verify that you are connecting with the appropriate user name for your AMI. Enter the user name in the
   Host name box in the PuTTY Configuration window.
  - For an Amazon Linux AMI, the user name is ec2-user.
  - For a RHEL AMI, the user name is ec2-user or root.
  - For an Ubuntu AMI, the user name is ubuntu or root.
  - For a Centos AMI, the user name is centos.
  - For a Fedora AMI, the user name is ec2-user.
  - For SUSE, the user name is ec2-user or root.
  - Otherwise, if ec2-user and root don't work, check with the AMI provider.
- Verify that you have an inbound security group rule to allow inbound traffic to the appropriate port. For more information, see Authorizing Network Access to Your Instances (p. 654).

## Error: Host key not found, Permission denied (publickey), *or* Authentication failed, permission denied

If you connect to your instance using SSH and get any of the following errors, Host key not found in [directory], Permission denied (publickey), Or Authentication failed, permission denied, Verify

### Amazon Elastic Compute Cloud User Guide for Linux Instances

### Error: Host key not found, Permission denied (publickey), *or* Authentication failed, permission denied

that you are connecting with the appropriate user name for your AMI and that you have specified the proper private key (.pem) file for your instance. For MindTerm clients, enter the user name in the **User name** box in the **Connect To Your Instance** window.

The appropriate user names are as follows:

- For an Amazon Linux AMI, the user name is ec2-user.
- For a RHEL AMI, the user name is ec2-user or root.
- For an Ubuntu AMI, the user name is ubuntu or root.
- For a Centos AMI, the user name is centos.
- For a Fedora AMI, the user name is ec2-user.
- For SUSE, the user name is ec2-user or root.
- Otherwise, if ec2-user and root don't work, check with the AMI provider.

Confirm that you are using the private key file that corresponds to the key pair that you selected when you launched the instance.

- 1. Open the Amazon EC2 console at https://console.aws.amazon.com/ec2/.
- 2. Select your instance. In the **Description** tab, verify the value of **Key pair name**.
- 3. If you did not specify a key pair when you launched the instance, you can terminate the instance and launch a new instance, ensuring that you specify a key pair. If this is an instance that you have been using but you no longer have the .pem file for your key pair, you can replace the key pair with a new one. For more information, see Connecting to Your Linux Instance if You Lose Your Private Key (p. 588).

If you generated your own key pair, ensure that your key generator is set up to create RSA keys. DSA keys are not accepted.

If you get a Permission denied (publickey) error and none of the above applies (for example, you were able to connect previously), the permissions on the home directory of your instance may have been changed. Permissions for /home/ec2-user/.ssh/authorized keys must be limited to the owner only.

#### To verify the permissions on your instance

- 1. Stop your instance and detach the root volume. For more information, see Stop and Start Your Instance (p. 291) and Detaching an Amazon EBS Volume from an Instance (p. 783).
- 2. Launch a temporary instance in the same Availability Zone as your current instance (use a similar or the same AMI as you used for your current instance), and attach the root volume to the temporary instance. For more information, see Attaching an Amazon EBS Volume to an Instance (p. 770).
- 3. Connect to the temporary instance, create a mount point, and mount the volume that you attached. For more information, see Making an Amazon EBS Volume Available for Use (p. 771).
- 4. From the temporary instance, check the permissions of the <code>/home/ec2-user/</code> directory of the attached volume. If necessary, adjust the permissions as follows:

```
chmod 600 mount_point/home/ec2-user/.ssh/authorized_keys

chmod 700 mount_point/home/ec2-user/.ssh
```

```
chmod 700 mount_point/home/ec2-user
```

5. Unmount the volume, detach it from the temporary instance, and re-attach it to the original instance. Ensure that you specify the correct device name for the root volume; for example, /dev/xvda.

6. Start your instance. If you no longer require the temporary instance, you can terminate it.

### Error: Unprotected Private Key File

Your private key file must be protected from read and write operations from any other users. If your private key can be read or written to by anyone but you, then SSH ignores your key and you see the following warning message below.

If you see a similar message when you try to log in to your instance, examine the first line of the error message to verify that you are using the correct public key for your instance. The above example uses the private key .ssh/my\_private\_key.pem with file permissions of 0777, which allow anyone to read or write to this file. This permission level is very insecure, and so SSH ignores this key. To fix the error, execute the following command, substituting the path for your private key file.

```
$ chmod 0400 .ssh/my_private_key.pem
```

## Error: Server refused our key or No supported authentication methods available

If you use PuTTY to connect to your instance and get either of the following errors, Error: Server refused our key Of Error: No supported authentication methods available, Verify that you are connecting with the appropriate user name for your AMI. Enter the user name in the **User name** box in the **PuTTY Configuration** window.

The appropriate user names are as follows:

- For an Amazon Linux AMI, the user name is ec2-user.
- For a RHEL AMI, the user name is ec2-user or root.
- For an Ubuntu AMI, the user name is ubuntu or root.
- For a Centos AMI, the user name is centos.
- For a Fedora AMI, the user name is ec2-user.
- For SUSE, the user name is ec2-user or root.
- Otherwise, if ec2-user and root don't work, check with the AMI provider.

You should also verify that your private key (.pem) file has been correctly converted to the format recognized by PuTTY (.ppk). For more information about converting your private key, see Connecting to Your Linux Instance from Windows Using PuTTY (p. 285).

### Error using MindTerm on Safari Browser

If you use MindTerm to connect to your instance, and are using the Safari web browser, you may get the following error:

#### Amazon Elastic Compute Cloud User Guide for Linux Instances Error Using Mac OS X RDP Client

```
Error connecting to your_instance_ip, reason:
-> Key exchange failed: Host authentication failed
```

You need to update the browser's security settings to allow the AWS Management Console to run the Java plugin in unsafe mode.

#### To enable the Java plugin to run in unsafe mode

- 1. In Safari, keep the Amazon EC2 console open, and choose Safari, Preferences, Security.
- 2. Choose Plug-in Settings (or Manage Website Settings on older versions of Safari).
- Choose the Java plugin on the left, then locate the AWS Management Console URL in the Currently Open Websites list. Select Run in Unsafe Mode from its associated list.
- 4. When prompted, choose **Trust** in the warning dialog. Choose **Done** to return the browser.

### Error Using Mac OS X RDP Client

If you are connecting to a Windows Server 2012 R2 instance using the Remote Desktop Connection client from the Microsoft website, you may get the following error:

```
Remote Desktop Connection cannot verify the identity of the computer that you want to connect to.
```

Download the Microsoft Remote Desktop app from the Apple iTunes store, and use the app to connect to your instance.

### **Cannot Ping Instance**

The ping command is a type of ICMP traffic — if you are unable to ping your instance, ensure that your inbound security group rules allow ICMP traffic for the Echo Request message from all sources, or from the computer or instance from which you are issuing the command. If you are unable to issue a ping command from your instance, ensure that your outbound security group rules allow ICMP traffic for the Echo Request message to all destinations, or to the host that you are attempting to ping.

### **Troubleshooting Stopping Your Instance**

If you have stopped your Amazon EBS-backed instance and it appears "stuck" in the stopping state, there may be an issue with the underlying host computer.

First, try stopping the instance again. If you are using the stop-instances (AWS CLI) command be sure to use the --force option.

If you can't force the instance to stop, you can create an AMI from the instance and launch a replacement instance.

You are not billed for any instance hours while an instance is not in the running state.

#### To create a replacement instance

- 1. Open the Amazon EC2 console at https://console.aws.amazon.com/ec2/.
- 2. In the navigation pane, choose **Instances** and select the instance.

- 3. Choose Actions, Image, Create Image.
- 4. In the Create Image dialog box, fill in the following fields and then choose Create Image:
  - Specify a name and description for the AMI.
  - b. Choose No reboot.
- 5. Launch an instance from the AMI and verify that the instance is working.
- Select the stuck instance, choose Actions, Instance State, Terminate. If the instance also gets stuck terminating, Amazon EC2 automatically forces it to terminate within a few hours.

If you are unable to create an AMI from the instance as described in the previous procedure, you can set up a replacement instance as follows:

#### To create a replacement instance (if the previous procedure fails)

- Select the instance, open the **Description** tab, and view the **Block devices** list. Select each volume and write down its volume ID. Be sure to note which volume is the root volume.
- In the navigation pane, choose Volumes. Select each volume for the instance, and choose Actions, Create Snapshot.
- 3. In the navigation pane, choose **Snapshots**. Select the snapshot that you just created, and choose **Actions**, **Create Volume**.
- 4. Launch an instance of the same type as the stuck instance (Amazon Linux, Windows, and so on). Note the volume ID and device name of its root volume.
- 5. In the navigation pane, choose **Instances**, select the instance that you just launched, choose **Actions**, **Instance State**, and then choose **Stop**.
- 6. In the navigation pane, choose **Volumes**, select the root volume of the stopped instance, and choose **Actions**, **Detach Volume**.
- 7. Select the root volume that you created from the stuck instance, choose **Actions**, **Attach Volume**, and attach it to the new instance as its root volume (using the device name that you wrote down). Attach any additional non-root volumes to the instance.
- 8. In the navigation pane, choose **Instances** and select the replacement instance. Choose **Actions**, **Instance State**, **Start**. Verify that the instance is working.
- 9. Select the stuck instance, choose **Actions,Instance State**, **Terminate**. If the instance also gets stuck terminating, Amazon EC2 automatically forces it to terminate within a few hours.

If you're unable to complete these procedures, you can post a request for help to the Amazon EC2 forum. To help expedite a resolution, include the instance ID and describe the steps that you've already taken.

## Troubleshooting Terminating (Shutting Down) Your Instance

You are not billed for any instance hours while an instance is not in the running state. In other words, when you terminate an instance, you stop incurring charges for that instance as soon as its state changes to shutting-down.

### **Delayed Instance Termination**

If your instance remains in the shutting-down state longer than a few minutes, it might be delayed due to shutdown scripts being run by the instance.

Another possible cause is a problem with the underlying host computer. If your instance remains in the shutting-down state for several hours, Amazon EC2 treats it as a stuck instance and forcibly terminates it.

If it appears that your instance is stuck terminating and it has been longer than several hours, post a request for help to the Amazon EC2 forum. To help expedite a resolution, include the instance ID and describe the steps that you've already taken.

### Terminated Instance Still Displayed

After you terminate an instance, it remains visible for a short while before being deleted. The status shows as terminated. If the entry is not deleted after several hours, contact Support.

### **Automatically Launch or Terminate Instances**

If you terminate all your instances, you may see that we launch a new instance for you. If you launch an instance, you may see that we terminate one of your instances. If you stop an instance, you may see that we terminate the instance and launch a new instance. Generally, these behaviors mean that you've used Auto Scaling or Elastic Beanstalk to scale your computing resources automatically based on criteria that you've defined.

For more information, see the Auto Scaling User Guide or the AWS Elastic Beanstalk Developer Guide.

### Troubleshooting Instance Recovery Failures

The following issues can cause automatic recovery of your instance to fail:

- Temporary, insufficient capacity of replacement hardware.
- The instance has an attached instance store storage, which is an unsupported configuration for automatic instance recovery.
- There is an ongoing Service Health Dashboard event that prevented the recovery process from successfully executing. Refer to <a href="http://status.aws.amazon.com/">http://status.aws.amazon.com/</a> for the latest service availability information.
- The instance has reached the maximum daily allowance of three recovery attempts.

The automatic recovery process will attempt to recover your instance for up to three separate failures per day. If the instance system status check failure persists, we recommend that you manually start and stop the instance. For more information, see Stop and Start Your Instance (p. 291).

Your instance may subsequently be retired if automatic recovery fails and a hardware degradation is determined to be the root cause for the original system status check failure.

## Troubleshooting Instances with Failed Status Checks

#### Topics

- Initial Steps (p. 911)
- Retrieving System Logs (p. 912)
- Troubleshooting System Log Errors for Linux-Based Instances (p. 912)

#### Amazon Elastic Compute Cloud User Guide for Linux Instances Initial Steps

- Out of memory: kill process (p. 913)
- ERROR: mmu\_update failed (Memory management update failed) (p. 914)
- I/O error (Block device failure) (p. 914)
- IO ERROR: neither local nor remote disk (Broken distributed block device) (p. 915)
- request\_module: runaway loop modprobe (Looping legacy kernel modprobe on older Linux versions) (p. 916)
- "FATAL: kernel too old" and "fsck: No such file or directory while trying to open /dev" (Kernel and AMI mismatch) (p. 917)
- "FATAL: Could not load /lib/modules" or "BusyBox" (Missing kernel modules) (p. 917)
- ERROR Invalid kernel (EC2 incompatible kernel) (p. 919)
- request\_module: runaway loop modprobe (Looping legacy kernel modprobe on older Linux versions) (p. 920)
- fsck: No such file or directory while trying to open... (File system not found) (p. 921)
- General error mounting filesystems (Failed mount) (p. 922)
- VFS: Unable to mount root fs on unknown-block (Root filesystem mismatch) (p. 923)
- Error: Unable to determine major/minor number of root device... (Root file system/device mismatch) (p. 924)
- XENBUS: Device with no driver... (p. 925)
- ... days without being checked, check forced (File system check required) (p. 926)
- fsck died with exit status... (Missing device) (p. 927)
- GRUB prompt (grubdom>) (p. 927)
- Bringing up interface eth0: Device eth0 has different MAC address than expected, ignoring. (Hard-coded MAC address) (p. 929)
- Unable to load SELinux Policy. Machine is in enforcing mode. Halting now. (SELinux misconfiguration) (p. 930)
- XENBUS: Timeout connecting to devices (Xenbus timeout) (p. 931)

### **Initial Steps**

If your instance fails a status check, first determine whether your applications are exhibiting any problems. If you verify that the instance is not running your applications as expected, follow these steps:

#### To investigate impaired instances using the Amazon EC2 console

- Open the Amazon EC2 console at https://console.aws.amazon.com/ec2/.
- 2. In the navigation pane, choose **Instances**, and then select your instance.
- In the details pane, choose Status Checks to see the individual results for all System Status Checks and Instance Status Checks.

If a system status check has failed, you can try one of the following options:

- Create an instance recovery alarm. For more information, see Create Alarms That Stop, Terminate, or Recover an Instance in the *Amazon CloudWatch User Guide*.
- For an instance using an Amazon EBS-backed AMI, stop and restart the instance.
- For an instance using an instance-store backed AMI, terminate the instance and launch a replacement.
- Wait for Amazon EC2 to resolve the issue.
- Post your issue to the Amazon EC2 forum.
- · Retrieve the system log and look for errors.

### Retrieving System Logs

If an instance status check fails, you can reboot the instance and retrieve the system logs. The logs may reveal an error that can help you troubleshoot the issue. Rebooting clears unnecessary information from the logs.

#### To reboot an instance and retrieve the system log

- Open the Amazon EC2 console at https://console.aws.amazon.com/ec2/.
- 2. In the navigation pane, choose **Instances**, and select your instance.
- Choose Actions, Instance State, Reboot. It may take a few minutes for your instance to reboot.
- 4. Verify that the problem still exists; in some cases, rebooting may resolve the problem.
- When the instance is in the running state, choose Actions, Instance Settings, Get System Log.
- 6. Review the log that appears on the screen, and use the list of known system log error statements below to troubleshoot your issue.
- If your experience differs from our check results, or if you are having an issue with your instance that our checks did not detect, choose **Submit feedback** on the **Status Checks** tab to help us improve our detection tests.
- 8. If your issue is not resolved, you can post your issue to the Amazon EC2 forum.

## Troubleshooting System Log Errors for Linux-Based Instances

For Linux-based instances that have failed an instance status check, such as the instance reachability check, verify that you followed the steps above to retrieve the system log. The following list contains some common system log errors and suggested actions you can take to resolve the issue for each error.

#### **Memory Errors**

- Out of memory: kill process (p. 913)
- ERROR: mmu\_update failed (Memory management update failed) (p. 914)

#### **Device Errors**

- I/O error (Block device failure) (p. 914)
- IO ERROR: neither local nor remote disk (Broken distributed block device) (p. 915)

#### **Kernel Errors**

- request\_module: runaway loop modprobe (Looping legacy kernel modprobe on older Linux versions) (p. 916)
- "FATAL: kernel too old" and "fsck: No such file or directory while trying to open /dev" (Kernel and AMI mismatch) (p. 917)
- "FATAL: Could not load /lib/modules" or "BusyBox" (Missing kernel modules) (p. 917)
- ERROR Invalid kernel (EC2 incompatible kernel) (p. 919)

#### **File System Errors**

 request\_module: runaway loop modprobe (Looping legacy kernel modprobe on older Linux versions) (p. 920)

- fsck: No such file or directory while trying to open... (File system not found) (p. 921)
- General error mounting filesystems (Failed mount) (p. 922)
- VFS: Unable to mount root fs on unknown-block (Root filesystem mismatch) (p. 923)
- Error: Unable to determine major/minor number of root device... (Root file system/device mismatch) (p. 924)
- XENBUS: Device with no driver... (p. 925)
- ... days without being checked, check forced (File system check required) (p. 926)
- fsck died with exit status... (Missing device) (p. 927)

#### **Operating System Errors**

- GRUB prompt (grubdom>) (p. 927)
- Bringing up interface eth0: Device eth0 has different MAC address than expected, ignoring. (Hard-coded MAC address) (p. 929)
- Unable to load SELinux Policy. Machine is in enforcing mode. Halting now. (SELinux misconfiguration) (p. 930)
- XENBUS: Timeout connecting to devices (Xenbus timeout) (p. 931)

### Out of memory: kill process

An out of memory error is indicated by a system log entry similar to the one shown below.

```
[115879.769795] Out of memory: kill process 20273 (httpd) score 1285879 or a child [115879.769795] Killed process 1917 (php-cgi) vsz:467184kB, anon-rss:101196kB, file-rss:204kB
```

#### **Potential Cause**

Exhausted memory

| For this instance type | Do this                                                                                                    |
|------------------------|----------------------------------------------------------------------------------------------------|
| Amazon EBS-backed      | Do one of the following:                                                                                                    |
|                        | <ul> <li>Stop the instance, and modify the instance to use a different instance type, and start the instance again. For example, a larger or a memory-optimized instance type.</li> <li>Reboot the instance to return it to a non-impaired status. The problem will probably occur again unless you change the instance type.</li> </ul> |
| Instance store-backed  | Do one of the following:                                                                                                    |
|                        | Terminate the instance and launch a new instance, specifying a different instance type.     For example, a larger or a memory-optimized instance type.                                                                                                    |

| For this instance type | Do this                                                                                                    |  |
|------------------------|----------------------------------------------------------------------------------------------------|--|
|                        | Reboot the instance to return it to an unimpaired<br>status. The problem will probably occur again<br>unless you change the instance type. |  |

## ERROR: mmu\_update failed (Memory management update failed)

Memory management update failures are indicated by a system log entry similar to the following:

```
Press `ESC' to enter the menu... 0 [H[J Booting 'Amazon Linux 2011.09 (2.6.35.14-95.38.amznl.i686)'

root (hd0)

Filesystem type is ext2fs, using whole disk

kernel /boot/vmlinuz-2.6.35.14-95.38.amznl.i686 root=LABEL=/ console=hvc0 LANG=
en_US.UTF-8 KEYTABLE=us
initrd /boot/initramfs-2.6.35.14-95.38.amznl.i686.img

ERROR: mmu_update failed with rc=-22
```

### **Potential Cause**

Issue with Amazon Linux

### **Suggested Action**

Post your issue to the Developer Forums or contact AWS Support.

### I/O error (Block device failure)

An input/output error is indicated by a system log entry similar to the following example:

```
[9943662.053217] end_request: I/O error, dev sde, sector 52428288
[9943664.191262] end_request: I/O error, dev sde, sector 52428168
[9943664.191285] Buffer I/O error on device md0, logical block 209713024
[9943664.191297] Buffer I/O error on device md0, logical block 209713025
[9943664.191304] Buffer I/O error on device md0, logical block 209713026
[9943664.191310] Buffer I/O error on device md0, logical block 209713027
[9943664.191317] Buffer I/O error on device md0, logical block 209713028
[9943664.191324] Buffer I/O error on device mdO, logical block 209713029
[9943664.191332] Buffer I/O error on device md0, logical block 209713030
[9943664.191339] Buffer I/O error on device md0, logical block 209713031
[9943664.191581] end_request: I/O error, dev sde, sector 52428280
[9943664.191590] Buffer I/O error on device md0, logical block 209713136
[9943664.191597] Buffer I/O error on device md0, logical block 209713137
[9943664.191767] end_request: I/O error, dev sde, sector 52428288
[9943664.191970] end_request: I/O error, dev sde, sector 52428288
[9943664.192143] end_request: I/O error, dev sde, sector 52428288
[9943664.192949] end_request: I/O error, dev sde, sector 52428288
[9943664.193112] end_request: I/O error, dev sde, sector 52428288
```

### Amazon Elastic Compute Cloud User Guide for Linux Instances IO ERROR: neither local nor remote

disk (Broken distributed block device)

[9943664.193266] end\_request: I/O error, dev sde, sector 52428288

### **Potential Causes**

| Instance type         | Potential cause            |
|-----------------------|----------------------------|
| Amazon EBS-backed     | A failed Amazon EBS volume |
| Instance store-backed | A failed physical drive    |

### **Suggested Actions**

| For this instance type | Do this                                                                                                    |
|------------------------|----------------------------------------------------------------------------------------------------|
| Amazon EBS-backed      | Use the following procedure:                                                                                                    |
|                        | 1. Stop the instance.                                                                                                    |
|                        | 2. Detach the volume.                                                                                                    |
|                        | 3. Attempt to recover the volume.                                                                                                    |
|                        | Note It's good practice to snapshot your Amazon EBS volumes often. This dramatically decreases the risk of data loss as a result of failure.  4. Re-attach the volume to the instance.  5. Detach the volume. |
| Instance store-backed  | Terminate the instance and launch a new instance.  Note Data cannot be recovered. Recover from backups.  Note                                                                                                 |
|                        | It's a good practice to use either Amazon S3 or Amazon EBS for backups. Instance store volumes are directly tied to single host and single disk failures.                                                     |

### IO ERROR: neither local nor remote disk (Broken distributed block device)

An input/output error on the device is indicated by a system log entry similar to the following example:

```
block drbd1: Local IO failed in request_timer_fn. Detaching...
Aborting journal on device drbd1-8.
block drbd1: IO ERROR: neither local nor remote disk
Buffer I/O error on device drbd1, logical block 557056
```

### Amazon Elastic Compute Cloud User Guide for Linux Instances

### request\_module: runaway loop modprobe (Looping legacy kernel modprobe on older Linux versions)

lost page write due to I/O error on drbdl

JBD2: I/O error detected when updating journal superblock for drbdl-8.

### **Potential Causes**

| Instance type         | Potential cause            |
|-----------------------|----------------------------|
| Amazon EBS-backed     | A failed Amazon EBS volume |
| Instance store-backed | A failed physical drive    |

### Suggested Action

Terminate the instance and launch a new instance.

For an Amazon EBS-backed instance you can recover data from a recent snapshot by creating an image from it. Any data added after the snapshot cannot be recovered.

## request\_module: runaway loop modprobe (Looping legacy kernel modprobe on older Linux versions)

This condition is indicated by a system log similar to the one shown below. Using an unstable or old Linux kernel (for example, 2.6.16-xenU) can cause an interminable loop condition at startup.

```
Linux version 2.6.16-xenU (builder@xenbat.amazonsa) (gcc version 4.0.1 20050727 (Red Hat 4.0.1-5)) #1 SMP Mon May 28 03:41:49 SAST 2007

BIOS-provided physical RAM map:

Xen: 000000000000000 - 0000000026700000 (usable)

OMB HIGHMEM available.

...

request_module: runaway loop modprobe binfmt-464c

request_module: runaway loop modprobe binfmt-464c

request_module: runaway loop modprobe binfmt-464c

request_module: runaway loop modprobe binfmt-464c

request_module: runaway loop modprobe binfmt-464c

request_module: runaway loop modprobe binfmt-464c
```

| For this instance type | Do this                                                                                                    |
|------------------------|----------------------------------------------------------------------------------------------------|
| Amazon EBS-backed      | Use a newer kernel, either GRUB-based or static, using one of the following options:                        |
|                        | Option 1: Terminate the instance and launch a new instance, specifying the -kernel and -ramdisk parameters. |

### Amazon Elastic Compute Cloud User Guide for Linux Instances

"FATAL: kernel too old" and "fsck: No such file or directory while trying to open /dev" (Kernel and AMI mismatch)

| For this instance type | Do this                                                                                                    |
|------------------------|----------------------------------------------------------------------------------------------------|
|                        | Option 2:                                                                                                    |
|                        | 1. Stop the instance.                                                                                                    |
|                        | 2. Modify the kernel and ramdisk attributes to use a newer kernel.                                                          |
|                        | 3. Start the instance.                                                                                                    |
| Instance store-backed  | Terminate the instance and launch a new instance, specifying the <code>-kernel</code> and <code>-ramdisk</code> parameters. |

# "FATAL: kernel too old" and "fsck: No such file or directory while trying to open /dev" (Kernel and AMI mismatch)

This condition is indicated by a system log similar to the one shown below.

```
Linux version 2.6.16.33-xenU (root@dom0-0-50-45-1-a4-ee.z-2.aes0.internal) (gcc version 4.1.1 20070105 (Red Hat 4.1.1-52)) #2 SMP Wed Aug 15 17:27:36 SAST 2007 ...

FATAL: kernel too old

Kernel panic - not syncing: Attempted to kill init!
```

### **Potential Causes**

Incompatible kernel and userland

### **Suggested Actions**

| For this instance type | Do this                                                                                                    |
|------------------------|----------------------------------------------------------------------------------------------------|
| Amazon EBS-backed      | Use the following procedure:  1. Stop the instance.  2. Modify the configuration to use a newer kernel.  3. Start the instance.                         |
| Instance store-backed  | Use the following procedure:  1. Create an AMI that uses a newer kernel.  2. Terminate the instance.  3. Start a new instance from the AMI you created. |

## "FATAL: Could not load /lib/modules" or "BusyBox" (Missing kernel modules)

```
[ 0.370415] Freeing unused kernel memory: 1716k freed
```

#### Amazon Elastic Compute Cloud User Guide for Linux Instances "FATAL: Could not load /lib/modules" or "BusyBox" (Missing kernel modules)

```
Loading, please wait...
WARNING: Couldn't open directory /lib/modules/2.6.34-4-virtual: No such file or directory
FATAL: Could not open /lib/modules/2.6.34-4-virtual/modules.dep.temp for writing: No such
file or directory
FATAL: Could not load /lib/modules/2.6.34-4-virtual/modules.dep: No such file or directory
Couldn't get a file descriptor referring to the console
Begin: Loading essential drivers... ...
FATAL: Could not load /lib/modules/2.6.34-4-virtual/modules.dep: No such file or directory
FATAL: Could not load /lib/modules/2.6.34-4-virtual/modules.dep: No such file or directory
Done.
Begin: Running /scripts/init-premount ...
Begin: Mounting root file system......
Begin: Running /scripts/local-top ...
Done.
Begin: Waiting for root file system... ...
Gave up waiting for root device. Common problems:

    Boot args (cat /proc/cmdline)

   - Check rootdelay= (did the system wait long enough?)
   - Check root= (did the system wait for the right device?)
 - Missing modules (cat /proc/modules; ls /dev)
FATAL: Could not load /lib/modules/2.6.34-4-virtual/modules.dep: No such file or directory
FATAL: Could not load /lib/modules/2.6.34-4-virtual/modules.dep: No such file or directory
ALERT! /dev/sdal does not exist. Dropping to a shell!
BusyBox v1.13.3 (Ubuntu 1:1.13.3-lubuntu5) built-in shell (ash)
Enter 'help' for a list of built-in commands.
(initramfs)
```

### **Potential Causes**

One or more of the following conditions can cause this problem:

- · Missing ramdisk
- · Missing correct modules from ramdisk
- Amazon EBS root volume not correctly attached as /dev/sda1

| For this instance type | Do this                                                                    |
|------------------------|----------------------------------------------------------------------------|
| Amazon EBS-backed      | Use the following procedure:                                               |
|                        | Select corrected ramdisk for the Amazon EBS volume.                        |
|                        | 2. Stop the instance.                                                      |
|                        | 3. Detach the volume and repair it.                                        |
|                        | 4. Attach the volume to the instance.                                      |
|                        | 5. Start the instance.                                                     |
|                        | 6. Modify the AMI to use the corrected ramdisk.                            |
| Instance store-backed  | Use the following procedure:                                               |
|                        | Terminate the instance and launch a new instance with the correct ramdisk. |

| For this instance type | Do this                                       |
|------------------------|-----------------------------------------------|
|                        | 2. Create a new AMI with the correct ramdisk. |

### ERROR Invalid kernel (EC2 incompatible kernel)

This condition is indicated by a system log similar to the one shown below.

```
root (hd0)

Filesystem type is ext2fs, using whole disk

kernel /vmlinuz root=/dev/sdal ro

initrd /initrd.img

ERROR Invalid kernel: elf_xen_note_check: ERROR: Will only load images

built for the generic loader or Linux images

xc_dom_parse_image returned -1

Error 9: Unknown boot failure

Booting 'Fallback'

root (hd0)

Filesystem type is ext2fs, using whole disk

kernel /vmlinuz.old root=/dev/sdal ro

Error 15: File not found
```

### **Potential Causes**

One or both of the following conditions can cause this problem:

- · Supplied kernel is not supported by GRUB
- · Fallback kernel does not exist

| For this instance type | Do this                                                                                                    |
|------------------------|----------------------------------------------------------------------------------------------------|
| Amazon EBS-backed      | Use the following procedure:                                                                                                    |
|                        | <ol> <li>Stop the instance.</li> <li>Replace with working kernel.</li> <li>Install a fallback kernel.</li> <li>Modify the AMI by correcting the kernel.</li> </ol> |
| Instance store-backed  | Use the following procedure:  1. Terminate the instance and launch a new instance with the correct kernel.  2. Create an AMI with the correct kernel.              |

### Amazon Elastic Compute Cloud User Guide for Linux Instances

request\_module: runaway loop modprobe (Looping legacy kernel modprobe on older Linux versions)

| For this instance type | Do this                                                                   |
|------------------------|---------------------------------------------------------------------------|
|                        | (Optional) Seek technical assistance for data recovery using AWS Support. |

## request\_module: runaway loop modprobe (Looping legacy kernel modprobe on older Linux versions)

This condition is indicated by a system log similar to the one shown below. Using an unstable or old Linux kernel (for example, 2.6.16-xenU) can cause an interminable loop condition at startup.

```
Linux version 2.6.16-xenU (builder@xenbat.amazonsa) (gcc version 4.0.1 20050727 (Red Hat 4.0.1-5)) #1 SMP Mon May 28 03:41:49 SAST 2007

BIOS-provided physical RAM map:

Xen: 0000000000000000 - 0000000026700000 (usable)

OMB HIGHMEM available.
...

request_module: runaway loop modprobe binfmt-464c

request_module: runaway loop modprobe binfmt-464c

request_module: runaway loop modprobe binfmt-464c

request_module: runaway loop modprobe binfmt-464c

request_module: runaway loop modprobe binfmt-464c

request_module: runaway loop modprobe binfmt-464c
```

| For this instance type | Do this                                                                                                    |
|------------------------|----------------------------------------------------------------------------------------------------|
| Amazon EBS-backed      | Use a newer kernel, either GRUB-based or static, using one of the following options:                        |
|                        | Option 1: Terminate the instance and launch a new instance, specifying the -kernel and -ramdisk parameters. |
|                        | Option 2:                                                                                                   |
|                        | 1. Stop the instance.                                                                                       |
|                        | 2. Modify the kernel and ramdisk attributes to use a newer kernel.                                          |
|                        | 3. Start the instance.                                                                                      |
| Instance store-backed  | Terminate the instance and launch a new instance, specifying the -kernel and -ramdisk parameters.           |

## fsck: No such file or directory while trying to open... (File system not found)

This condition is indicated by a system log similar to the one shown below.

```
Welcome to Fedora
  Press 'I' to enter interactive startup.
Setting clock: Wed Oct 26 05:52:05 EDT 2011 [ OK ]
Starting udev: [ OK ]
Setting hostname localhost: [ OK ]
No devices found
Setting up Logical Volume Management: File descriptor 7 left open
 No volume groups found
Checking filesystems
Checking all file systems.
[/sbin/fsck.ext3 (1) -- /] fsck.ext3 -a /dev/sda1
/dev/sda1: clean, 82081/1310720 files, 2141116/2621440 blocks
[/sbin/fsck.ext3 (1) -- /mnt/dbbackups] fsck.ext3 -a /dev/sdh
fsck.ext3: No such file or directory while trying to open /dev/sdh
The superblock could not be read or does not describe a correct ext2
filesystem. If the device is valid and it really contains an ext2
filesystem (and not swap or ufs or something else), then the superblock
is corrupt, and you might try running e2fsck with an alternate superblock:
    e2fsck -b 8193 <device>
[FAILED]
*** An error occurred during the file system check.
*** Dropping you to a shell; the system will reboot
*** when you leave the shell.
Give root password for maintenance
(or type Control-D to continue):
```

#### **Potential Causes**

- · A bug exists in ramdisk filesystem definitions /etc/fstab
- · Misconfigured filesystem definitions in /etc/fstab
- · Missing/failed drive

| For this instance type | Do this                                                                                                    |
|------------------------|----------------------------------------------------------------------------------------------------|
| Amazon EBS-backed      | Use the following procedure:                                                                                                    |
|                        | 1. Stop the instance, detach the root volume, repair/modify /etc/fstab the volume, attach the volume to the instance, and start the instance. |

| For this instance type | Do this                                                                                                    |
|------------------------|----------------------------------------------------------------------------------------------------|
|                        | Fix ramdisk to include modified /etc/fstab (if applicable).                                                                                                    |
|                        | 3. Modify the AMI to use a newer ramdisk.                                                                                                    |
|                        | Tip  The sixth field in the fstab defines availability requirements of the mount – a nonzero value implies that an fsck will be done on that volume and <i>must</i> succeed. Using this field can be problematic in Amazon EC2 because a failure typically results in an interactive console prompt which is not currently available in Amazon EC2. Use care with this feature and read the Linux man page for fstab. |
| Instance store-backed  | Use the following procedure:                                                                                                    |
|                        | Terminate the instance and launch a new instance.                                                                                                    |
|                        | Detach any errant Amazon EBS volumes and the reboot instance.                                                                                                    |
|                        | (Optional) Seek technical assistance for data recovery using AWS Support.                                                                                                    |

### General error mounting filesystems (Failed mount)

```
Loading xenblk.ko module
xen-vbd: registered block device major 8
Loading ehci-hcd.ko module
Loading ohci-hcd.ko module
Loading uhci-hcd.ko module
USB Universal Host Controller Interface driver v3.0
Loading mbcache.ko module
Loading jbd.ko module
Loading ext3.ko module
Creating root device.
Mounting root filesystem.
kjournald starting. Commit interval 5 seconds
EXT3-fs: mounted filesystem with ordered data mode.
Setting up other filesystems.
Setting up new root fs
no fstab.sys, mounting internal defaults
Switching to new root and running init.
unmounting old /dev
unmounting old /proc
unmounting old /sys
mountall:/proc: unable to mount: Device or resource busy
mountall:/proc/self/mountinfo: No such file or directory
mountall: root filesystem isn't mounted
```

#### Amazon Elastic Compute Cloud User Guide for Linux Instances VFS: Unable to mount root fs on unknownblock (Root filesystem mismatch)

```
init: mountall main process (221) terminated with status 1

General error mounting filesystems.

A maintenance shell will now be started.

CONTROL-D will terminate this shell and re-try.

Press enter for maintenance

(or type Control-D to continue):
```

### **Potential Causes**

| Instance type         | Potential cause                                                                                                    |
|-----------------------|----------------------------------------------------------------------------------------------------|
| Amazon EBS-backed     | <ul> <li>Detached or failed Amazon EBS volume.</li> <li>Corrupted filesystem.</li> <li>Mismatched ramdisk and AMI combination (e.g.,<br/>Debian ramdisk with a SUSE AMI).</li> </ul> |
| Instance store-backed | <ul> <li>A failed drive.</li> <li>A corrupted file system.</li> <li>A mismatched ramdisk and combination (for example, a Debian ramdisk with a SUSE AMI).</li> </ul>                 |

### **Suggested Actions**

| For this instance type | Do this                                                                   |
|------------------------|---------------------------------------------------------------------------|
| Amazon EBS-backed      | Use the following procedure:                                              |
|                        | 1. Stop the instance.                                                     |
|                        | 2. Detach the root volume.                                                |
|                        | 3. Attach the root volume to a known working instance.                    |
|                        | 4. Run filesystem check (fsck –a /dev/).                                  |
|                        | 5. Fix any errors.                                                        |
|                        | 6. Detach the volume from the known working instance.                     |
|                        | 7. Attach the volume to the stopped instance.                             |
|                        | 8. Start the instance.                                                    |
|                        | 9. Recheck the instance status.                                           |
| Instance store-backed  | Try one of the following:                                                 |
|                        | Start a new instance.                                                     |
|                        | (Optional) Seek technical assistance for data recovery using AWS Support. |

## VFS: Unable to mount root fs on unknown-block (Root filesystem mismatch)

### Amazon Elastic Compute Cloud User Guide for Linux Instances

### Error: Unable to determine major/minor number of root device... (Root file system/device mismatch)

```
Linux version 2.6.16-xenU (builder@xenbat.amazonsa) (gcc version 4.0.1 20050727 (Red Hat 4.0.1-5)) #1 SMP Mon May 28 03:41:49 SAST 2007 ...

Kernel command line: root=/dev/sdal ro 4 ...

Registering block device major 8 ...

Kernel panic - not syncing: VFS: Unable to mount root fs on unknown-block(8,1)
```

### **Potential Causes**

| Instance type         | Potential cause                                                                                                    |
|-----------------------|----------------------------------------------------------------------------------------------------|
| Amazon EBS-backed     | <ul> <li>Device not attached correctly.</li> <li>Root device not attached at correct device point.</li> <li>Filesystem not in expected format.</li> <li>Use of legacy kernel (e.g., 2.6.16-XenU).</li> </ul> |
| Instance store-backed | Hardware device failure.                                                                                                    |

### **Suggested Actions**

| For this instance type | Do this                                                                                                    |
|------------------------|----------------------------------------------------------------------------------------------------|
| Amazon EBS-backed      | Do one of the following:  • Stop and then restart the instance.                                                                                                    |
|                        | <ul> <li>Modify root volume to attach at the correct device point, possible /dev/sda1 instead of /dev/sda.</li> <li>Stop and modify to use modern kernel.</li> </ul> |
| Instance store-backed  | Terminate the instance and launch a new instance using a modern kernel.                                                                                              |

## Error: Unable to determine major/minor number of root device... (Root file system/device mismatch)

```
...

XENBUS: Device with no driver: device/vif/0

XENBUS: Device with no driver: device/vbd/2048

drivers/rtc/hctosys.c: unable to open rtc device (rtc0)

Initializing network drop monitor service

Freeing unused kernel memory: 508k freed
:: Starting udevd...

done.

:: Running Hook [udev]
:: Triggering uevents...<30>udevd[65]: starting version 173

done.

Waiting 10 seconds for device /dev/xvdal ...

Root device '/dev/xvdal' doesn't exist. Attempting to create it.

ERROR: Unable to determine major/minor number of root device '/dev/xvdal'.
```

```
You are being dropped to a recovery shell

Type 'exit' to try and continue booting
sh: can't access tty; job control turned off

[ramfs /]#
```

### **Potential Causes**

- · Missing or incorrectly configured virtual block device driver
- Device enumeration clash (sda versus xvda or sda instead of sda1)
- · Incorrect choice of DomU kernel

### **Suggested Actions**

| For this instance type | Do this                                                                                                    |
|------------------------|----------------------------------------------------------------------------------------------------|
| Amazon EBS-backed      | Use the following procedure:  1. Stop the instance. 2. Detach the volume. 3. Fix the device mapping problem. 4. Start the instance. 5. Modify the AMI to address device mapping issues.                               |
| Instance store-backed  | <ol> <li>Use the following procedure:</li> <li>Create a new AMI with the appropriate fix (map block device correctly).</li> <li>Terminate the instance and launch a new instance from the AMI you created.</li> </ol> |

### XENBUS: Device with no driver...

```
XENBUS: Device with no driver: device/vbd/2048
drivers/rtc/hctosys.c: unable to open rtc device (rtc0)
Initalizing network drop monitor service
Freeing unused kernel memory: 508k freed
:: Starting udevd...
done.
:: Running Hook [udev]
:: Triggering uevents...<30>udevd[65]: starting version 173
done.
Waiting 10 seconds for device /dev/xvdal ...
Root device '/dev/xvdal' doesn't exist. Attempting to create it.
ERROR: Unable to determine major/minor number of root device '/dev/xvdal'.
You are being dropped to a recovery shell
    Type 'exit' to try and continue booting
sh: can't access tty; job control turned off
[ramfs /]#
```

### **Potential Causes**

- · Missing or incorrectly configured virtual block device driver
- · Device enumeration clash (sda versus xvda)
- · Incorrect choice of DomU kernel

### **Suggested Actions**

| For this instance type | Do this                                                                                                    |
|------------------------|----------------------------------------------------------------------------------------------------|
| Amazon EBS-backed      | Use the following procedure:  1. Stop the instance. 2. Detach the volume. 3. Fix the device mapping problem. 4. Start the instance. 5. Modify the AMI to address device mapping issues. |
| Instance store-backed  | Use the following procedure:  1. Create an AMI with the appropriate fix (map block device correctly).  2. Terminate the instance and launch a new instance using the AMI you created.   |

## ... days without being checked, check forced (File system check required)

This condition is indicated by a system log similar to the one shown below.

```
Checking filesystems
Checking all file systems.
[/sbin/fsck.ext3 (1) -- /] fsck.ext3 -a /dev/sdal
/dev/sdal has gone 361 days without being checked, check forced
```

### **Potential Causes**

Filesystem check time passed; a filesystem check is being forced

- Wait until the filesystem check completes. Note that a filesystem check can take a long time depending on the size of the root filesystem.
- Modify your filesystems to remove the filesystem check (fsck) enforcement using tune2fs or tools appropriate for your filesystem.

## fsck died with exit status... (Missing device)

This condition is indicated by a system log similar to the one shown below.

```
Cleaning up ifupdown...
Loading kernel modules...done.
...
Activating lvm and md swap...done.
Checking file systems...fsck from util-linux-ng 2.16.2
/sbin/fsck.xfs: /dev/sdh does not exist
fsck died with exit status 8
[31mfailed (code 8).[39;49m]
```

#### **Potential Causes**

- · Ramdisk looking for missing drive
- Filesystem consistency check forced
- · Drive failed or detached

### **Suggested Actions**

| For this instance type | Do this                                                                                                    |
|------------------------|----------------------------------------------------------------------------------------------------|
| Amazon EBS-backed      | Try one or more of the following to resolve the issue:                                                            |
|                        | Stop the instance, attach the volume to an existing running instance.                                             |
|                        | Manually run consistency checks.                                                                                  |
|                        | Fix ramdisk to include relevant utilities.                                                                        |
|                        | <ul> <li>Modify filesystem tuning parameters to remove<br/>consistency requirements (not recommended).</li> </ul> |
| Instance store-backed  | Try one or more of the following to resolve the issue:                                                            |
|                        | Rebundle ramdisk with correct tooling.                                                                            |
|                        | Modify file system tuning parameters to remove consistency requirements (not recommended).                        |
|                        | Terminate the instance and launch a new instance.                                                                 |
|                        | (Optional) Seek technical assistance for data<br>recovery using AWS Support.                                      |

## GRUB prompt (grubdom>)

This condition is indicated by a system log similar to the one shown below.

```
GNU GRUB version 0.97 (629760K lower / OK upper memory)
[ Minimal BASH-like line editing is supported. For
```

#### Amazon Elastic Compute Cloud User Guide for Linux Instances GRUB prompt (grubdom>)

```
the first word, TAB lists possible command completions. Anywhere else TAB lists the possible completions of a device/filename. ]
```

grubdom>

### **Potential Causes**

| Instance type         | Potential causes                                                                                                    |
|-----------------------|----------------------------------------------------------------------------------------------------|
| Amazon EBS-backed     | <ul> <li>Missing GRUB configuration file.</li> <li>Incorrect GRUB image used, expecting GRUB configuration file at a different location.</li> <li>Unsupported filesystem used to store your GRUB configuration file (for example, converting your root file system to a type that is not supported by an earlier version of GRUB).</li> </ul> |
| Instance store-backed | <ul> <li>Missing GRUB configuration file.</li> <li>Incorrect GRUB image used, expecting GRUB configuration file at a different location.</li> <li>Unsupported filesystem used to store your GRUB configuration file (for example, converting your root file system to a type that is not supported by an earlier version of GRUB).</li> </ul> |

## **Suggested Actions**

| For this instance type | Do this                                                                                                    |
|------------------------|----------------------------------------------------------------------------------------------------|
| Amazon EBS-backed      | Option 1: Modify the AMI and relaunch the instance:                                                         |
|                        | Modify the source AMI to create a GRUB configuration file at the standard location (/boot/grub/menu.lst).   |
|                        | 2. Verify that your version of GRUB supports the underlying file system type and upgrade GRUB if necessary. |
|                        | 3. Pick the appropriate GRUB image, (hd0-1st drive or hd00 – 1st drive, 1st partition).                     |
|                        | 4. Terminate the instance and launch a new one using the AMI the you created.                               |
|                        | Option 2: Fix the existing instance:                                                                        |
|                        | 1. Stop the instance.                                                                                       |
|                        | 2. Detach the root filesystem.                                                                              |
|                        | 3. Attach the root filesystem to a known working instance.                                                  |
|                        | 4. Mount filesystem.                                                                                        |

| nas different wire address than expected, |                                                                                                    |  |  |  |
|-------------------------------------------|----------------------------------------------------------------------------------------------------|--|--|--|
| For this instance type                    | Do this                                                                                                    |  |  |  |
|                                           | 5. Create a GRUB configuration file.                                                                                               |  |  |  |
|                                           | <ol><li>Verify that your version of GRUB supports the<br/>underlying file system type and upgrade GRUB if<br/>necessary.</li></ol> |  |  |  |
|                                           | 7. Detach filesystem.                                                                                                    |  |  |  |
|                                           | 8. Attach to the original instance.                                                                                                |  |  |  |
|                                           | <ol><li>Modify kernel attribute to use the appropriate<br/>GRUB image (1st disk or 1st partition on 1st<br/>disk).</li></ol>       |  |  |  |
|                                           | 10 Start the instance.                                                                                                    |  |  |  |
| Instance store-backed                     | Option 1: Modify the AMI and relaunch the instance:                                                                                |  |  |  |
|                                           | Create the new AMI with a GRUB configuration file at the standard location (/boot/grub/menu.lst).                                  |  |  |  |
|                                           | 2. Pick the appropriate GRUB image, (hd0-1st drive or hd00 – 1st drive, 1st partition).                                            |  |  |  |
|                                           | 3. Verify that your version of GRUB supports the underlying file system type and upgrade GRUB if necessary.                        |  |  |  |
|                                           | Terminate the instance and launch a new instance using the AMI you created.                                                        |  |  |  |
|                                           | Option 2: Terminate the instance and launch a new instance, specifying the correct kernel.                                         |  |  |  |
|                                           | Note                                                                                                    |  |  |  |
|                                           | To recover data from the existing instance, contact AWS Support.                                                                   |  |  |  |

# Bringing up interface eth0: Device eth0 has different MAC address than expected, ignoring. (Hard-coded MAC address)

This condition is indicated by a system log similar to the one shown below.

```
...
Bringing up loopback interface: [ OK ]

Bringing up interface eth0: Device eth0 has different MAC address than expected, ignoring.
[FAILED]

Starting auditd: [ OK ]
```

#### **Potential Causes**

There is a hard-coded interface MAC in the AMI configuration

### **Suggested Actions**

| For this instance type | Do this                                                                                              |
|------------------------|----------------------------------------------------------------------------------------------------|
| Amazon EBS-backed      | Do one of the following:                                                                             |
|                        | Modify the AMI to remove the hard coding and relaunch the instance.                                  |
|                        | <ul> <li>Modify the instance to remove the hard-coded<br/>MAC address.</li> </ul>                    |
|                        | OR                                                                                                   |
|                        | Use the following procedure:                                                                         |
|                        | 1. Stop the instance.                                                                                |
|                        | 2. Detach the root volume.                                                                           |
|                        | 3. Attach the volume to another instance and modify the volume to remove the hard-coded MAC address. |
|                        | 4. Attach the volume to the original instance.                                                       |
|                        | 5. Start the instance.                                                                               |
| Instance store-backed  | Do one of the following:                                                                             |
|                        | Modify the instance to remove the hard-coded MAC address.                                            |
|                        | Terminate the instance and launch a new instance.                                                    |

## Unable to load SELinux Policy. Machine is in enforcing mode. Halting now. (SELinux misconfiguration)

This condition is indicated by a system log similar to the one shown below.

```
audit(1313445102.626:2): enforcing=1 old_enforcing=0 auid=4294967295

Unable to load SELinux Policy. Machine is in enforcing mode. Halting now.

Kernel panic - not syncing: Attempted to kill init!
```

#### **Potential Causes**

SELinux has been enabled in error:

- · Supplied kernel is not supported by GRUB
- · Fallback kernel does not exist

## **Suggested Actions**

| For this instance type | Do this                      |
|------------------------|------------------------------|
| Amazon EBS-backed      | Use the following procedure: |

| For this instance type | Do this                                                                                                    |
|------------------------|----------------------------------------------------------------------------------------------------|
|                        | 1. Stop the failed instance.                                                                                                    |
|                        | 2. Detach the failed instance's root volume.                                                                                                    |
|                        | 3. Attach the root volume to another running Linux instance (later referred to as a recovery instance).                                                                                                    |
|                        | 4. Connect to the recovery instance and mount the failed instance's root volume.                                                                                                    |
|                        | <ol> <li>Disable SELinux on the mounted root volume.         This process varies across Linux distributions; for more information, consult your OS-specific documentation.     </li> </ol>                                                                      |
|                        | Note On some systems, you disable SELinux by setting SELINUX=disabled in the  /mount_point/etc/sysconfig/selinux file, where mount_point is the location that you mounted the volume on your recovery instance.  6. Unmount and detach the root volume from the |
|                        | recovery instance and reattach it to the original instance.  7. Start the instance.                                                                                                    |
|                        | 7. Start the instance.                                                                                                    |
| Instance store-backed  | Use the following procedure:                                                                                                    |
|                        | Terminate the instance and launch a new instance.                                                                                                    |
|                        | (Optional) Seek technical assistance for data recovery using AWS Support.                                                                                                    |

## XENBUS: Timeout connecting to devices (Xenbus timeout)

This condition is indicated by a system log similar to the one shown below.

```
Linux version 2.6.16-xenU (builder@xenbat.amazonsa) (gcc version 4.0.1 20050727 (Red Hat 4.0.1-5)) #1 SMP Mon May 28 03:41:49 SAST 2007 ...

XENBUS: Timeout connecting to devices! ...

Kernel panic - not syncing: No init found. Try passing init= option to kernel.
```

#### **Potential Causes**

- The block device not is connected to the instance
- · This instance is using a very old DomU kernel

### **Suggested Actions**

| For this instance type | Do this                                                                                                    |
|------------------------|----------------------------------------------------------------------------------------------------|
| Amazon EBS-backed      | <ul> <li>Do one of the following:</li> <li>Modify the AMI and instance to use a modern kernel and relaunch the instance.</li> <li>Reboot the instance.</li> </ul>       |
| Instance store-backed  | <ul> <li>Do one of the following:</li> <li>Terminate the instance.</li> <li>Modify the AMI to use a modern kernel, and launch a new instance using this AMI.</li> </ul> |

## **Troubleshooting Instance Capacity**

The following errors are related to instance capacity.

## Error: InsufficientInstanceCapacity

If you get an InsufficientInstanceCapacity error when you try to launch an instance or start a stopped instance, AWS does not currently have enough available capacity to service your request. Try the following:

- · Wait a few minutes and then submit your request again; capacity can shift frequently.
- Submit a new request with a reduced number of instances. For example, if you're making a single
  request to launch 15 instances, try making 3 requests for 5 instances, or 15 requests for 1 instance
  instead
- If you're launching an instance, submit a new request without specifying an Availability Zone.
- If you're launching an instance, submit a new request using a different instance type (which you can resize at a later stage). For more information, see Resizing Your Instance (p. 174).
- Try purchasing Reserved Instances. Reserved Instances are a long-term capacity reservation. For more information, see: Amazon EC2 Reserved Instances.

## Error: InstanceLimitExceeded

If you get an InstanceLimitExceeded error when you try to launch an instance, you have reached your concurrent running instance limit. For new AWS accounts, the default limit is 20. If you need additional running instances, complete the form at Request to Increase Amazon EC2 Instance Limit.

## Getting Console Output and Rebooting Instances

Console output is a valuable tool for problem diagnosis. It is especially useful for troubleshooting kernel problems and service configuration issues that could cause an instance to terminate or become unreachable before its SSH daemon can be started.

Similarly, the ability to reboot instances that are otherwise unreachable is valuable for both troubleshooting and general instance management.

EC2 instances do not have a physical monitor through which you can view their console output. They also lack physical controls that allow you to power up, reboot, or shut them down. Instead, you perform these tasks through the Amazon EC2 API and the command line interface (CLI).

#### Instance Reboot

Just as you can reset a computer by pressing the reset button, you can reset EC2 instances using the Amazon EC2 console, CLI, or API. For more information, see Reboot Your Instance (p. 294).

#### Caution

For Windows instances, this operation performs a hard reboot that might result in data corruption.

## **Instance Console Output**

For Linux/Unix instances, the instance console output displays the exact console output that would normally be displayed on a physical monitor attached to a computer. This output is buffered because the instance produces it and then posts it to a store where the instance's owner can retrieve it.

For Windows instances, the instance console output displays the last three system event log errors.

The posted output is not continuously updated; only when it is likely to be of the most value. This includes shortly after instance boot, after reboot, and when the instance terminates.

#### Note

Only the most recent 64 KB of posted output is stored, which is available for at least 1 hour after the last posting.

Only the instance owner can access the console output. You can retrieve the console output for your instances using the console or the command line.

#### To get console output using the console

- 1. Open the Amazon EC2 console at https://console.aws.amazon.com/ec2/.
- 2. In the left navigation pane, choose Instances, and select the instance.
- 3. Choose Actions, Instance Settings, Get System Log.

#### To get console output using the command line

You can use one of the following commands. For more information about these command line interfaces, see Accessing Amazon EC2 (p. 3).

- get-console-output (AWS CLI)
- Get-EC2ConsoleOutput (AWS Tools for Windows PowerShell)

For more information about common system log errors, see Troubleshooting System Log Errors for Linux-Based Instances (p. 912).

## Capture a Screenshot of an Unreachable Instance

If you are unable to reach your instance via SSH or RDP, you can capture a screenshot of your instance and view it as an image. This provides visibility as to the status of the instance, and allows for quicker troubleshooting.

There is no data transfer cost for this screenshot. The image is generated in JPG format, no larger than 100kb.

#### Amazon Elastic Compute Cloud User Guide for Linux Instances Instance Recovery When a Host Computer Fails

#### To access the instance console

- 1. Open the Amazon EC2 console at https://console.aws.amazon.com/ec2/.
- In the left navigation pane, choose Instances.
- 3. Select the instance to capture.
- 4. Choose Actions, Instance Settings.
- Choose Get Instance Screenshot.

Right-click on the image to download and save it.

#### To capture a screenshot using the command line

You can use one of the following commands. The returned content is base64-encoded. For more information about these command line interfaces, see Accessing Amazon EC2 (p. 3).

- get-console-screenshot (AWS CLI)
- GetConsoleScreenshot (Amazon EC2 Query API)

## Instance Recovery When a Host Computer Fails

If there is an unrecoverable issue with the hardware of an underlying host computer, AWS may schedule an instance stop event. You'll be notified of such an event ahead of time by email.

#### To recover an Amazon EBS-backed instance running on a host computer that failed

- 1. Back up any important data on your instance store volumes to Amazon EBS or Amazon S3.
- 2. Stop the instance.
- 3. Start the instance.
- 4. Restore any important data.
- [EC2-Classic] If the instance had an associated Elastic IP address, you must reassociate it with the instance.

For more information, see Stop and Start Your Instance (p. 291).

#### To recover an instance store-backed instance running on a host computer that failed

- 1. Create an AMI from the instance.
- 2. Upload the image to Amazon S3.
- 3. Back up important data to Amazon EBS or Amazon S3.
- 4. Terminate the instance.
- 5. Launch a new instance from the AMI.
- 6. Restore any important data to the new instance.
- 7. [EC2-Classic] If the original instance had an associated Elastic IP address, you must associate it with the new instance.

For more information, see Creating an Instance Store-Backed Linux AMI (p. 91).

## My Instance is Booting from the Wrong Volume

In some situations, you may find that a volume other than the volume attached to /dev/xvda or /dev/sda has become the root volume of your instance. This can happen when you have attached the root volume of another instance, or a volume created from the snapshot of a root volume, to an instance with an existing root volume.

This is due to how the initial ramdisk in Linux works. It will choose the volume defined as / in the /etc/fstab, and in some distributions, including Amazon Linux, this is determined by the label attached to the volume partition. Specifically, you will find that your /etc/fstab looks something like the following:

```
LABEL=/ / ext4 defaults, noatime 1 1
tmpfs /dev/shm tmpfs defaults 0 0
devpts /dev/pts devpts gid=5,mode=620 0 0
sysfs /sys sysfs defaults 0 0
proc /proc proc defaults 0 0
```

And if you were to check the label of both volumes, you would see that they both contain the / label:

```
[ec2-user ~]$ sudo e2label /dev/xvda1
/
[ec2-user ~]$ sudo e2label /dev/xvdf1
/
```

In this example, you could end up having <code>/dev/xvdfl</code> become the root device that your instance boots to after the initial ramdisk runs, instead of the <code>/dev/xvdal</code> volume you had intended to boot from. Solving this is fairly simple; you can use the same <code>e2label</code> command to change the label of the attached volume that you do not want to boot from.

#### Note

In some cases, specifying a UUID in /etc/fstab can resolve this, however, if both volumes come from the same snapshot, or the secondary is created from a snapshot of the primary volume, they will share a UUID.

```
[ec2-user ~]$ sudo blkid
/dev/xvda1: LABEL="/" UUID=73947a77-ddbe-4dc7-bd8f-3fe0bc840778 TYPE="ext4"
PARTLABEL="Linux" PARTUUID=d55925ee-72c8-41e7-b514-7084e28f7334
/dev/xvdf1: LABEL="old/" UUID=73947a77-ddbe-4dc7-bd8f-3fe0bc840778 TYPE="ext4"
PARTLABEL="Linux" PARTUUID=d55925ee-72c8-41e7-b514-7084e28f7334
```

#### To change the label of an attached volume

1. Use the **e2label** command to change the label of the volume to something other than /.

```
[ec2-user ~]$ sudo e2label /dev/xvdfl old/
```

Verify that the volume has the new label.

```
[ec2-user ~]$ sudo e2label /dev/xvdf1
old/
```

After making this change, you should be able to reboot the instance and have the proper volume selected by the initial ramdisk when the instance boots.

#### **Important**

If you intend to detach the volume with the new label and return it to another instance to use as the root volume, you must perform the above procedure again and change the volume label back to its

#### Amazon Elastic Compute Cloud User Guide for Linux Instances My Instance is Booting from the Wrong Volume

| · · · · · · · · · · · · · · · · · · ·                                                                                               |
|----------------------------------------------------------------------------------------------------|
| original value; otherwise, the other instance will not boot because the ramdisk will be unable to find the volume with the label /. |
|                                                                                                    |
|                                                                                                    |
|                                                                                                    |
|                                                                                                    |
|                                                                                                    |
|                                                                                                    |
|                                                                                                    |
|                                                                                                    |
|                                                                                                    |
|                                                                                                    |
|                                                                                                    |
|                                                                                                    |
|                                                                                                    |
|                                                                                                    |
|                                                                                                    |
|                                                                                                    |
|                                                                                                    |

## **Document History**

The following table describes important additions to the Amazon EC2 documentation. We also update the documentation frequently to address the feedback that you send us.

Current API version: 2016-11-15.

| Feature                                        | API<br>Version | Description                                                                                                    | Release<br>Date        |
|------------------------------------------------|----------------|----------------------------------------------------------------------------------------------------|------------------------|
| I3 instances                                   | 2016-11-15     | I3 instances represent the next generation of storage optimized instances. For more information, see Storage Optimized Instances (p. 163).                                                                                                    | 23<br>February<br>2017 |
| Perform modifications on attached EBS volumes. | 2016-11-15     | With most EBS volumes attached to most EC2 instances, you can modify volume size, type, and IOPS without detaching the volume or stopping the instance. For more information, see Modifying the Size, IOPS, or Type of an EBS Volume on Linux (p. 785).                                                                                                    | 13<br>February<br>2017 |
| Attach an IAM role                             | 2016-11-15     | You can attach, detach, or replace an IAM role for an existing instance. For more information, see IAM Roles for Amazon EC2 (p. 646).                                                                                                    | 9 February<br>2017     |
| Dedicated Spot instances                       | 2016-11-15     | You can run Spot instances on single-tenant hardware in a virtual private cloud (VPC). For more information, see Specifying a Tenancy for Your Spot Instances (p. 220).                                                                                                    | 19 January<br>2017     |
| IPv6 support                                   | 2016-11-15     | You can associate an IPv6 CIDR with your VPC and subnets, and assign IPv6 addresses to instances in your VPC. For more information, see Amazon EC2 Instance IP Addressing (p. 680).                                                                                                    | 1<br>December<br>2016  |
| R4 instances                                   | 2016-09-15     | R4 instances represent the next generation of memory optimized instances. R4 instances are well-suited for memory-intensive, latency-sensitive workloads such as business intelligence (BI), data mining and analysis, in-memory databases, distributed web scale in-memory caching, and applicatiosn performance real-time processing of unstructured big data. For more information, see Memory Optimized Instances (p. 160) | 30<br>November<br>2016 |

| Feature                                                        | API<br>Version | Description                                                                                                    | Release<br>Date         |
|----------------------------------------------------------------|----------------|----------------------------------------------------------------------------------------------------|-------------------------|
| New t2.xlarge and t2.2xlarge instance types                    | 2016-09-15     | T2 instances are designed to provide moderate base performance and the capability to burst to significantly higher performance as required by your workload. They are intended for applications that need responsiveness, high performance for limited periods of time, and a low cost. For more information, see T2 Instances (p. 154). | 30<br>November<br>2016  |
| P2 instances                                                   | 2016-09-15     | P2 instances use NVIDIA Tesla K80 GPUs and are designed for general purpose GPU computing using the CUDA or OpenCL programming models. For more information, see Linux Accelerated Computing Instances (p. 167).                                                                                                    | 29<br>September<br>2016 |
| m4.16xlarge instances                                          | 2016-04-01     | Expands the range of the general-purpose M4 family with the introduction of m4.16xlarge instances, with 64 vCPUs and 256 GiB of RAM.                                                                                                    | 6<br>September<br>2016  |
| Automatic scaling for Spot fleet                               |                | You can now set up scaling policies for your Spot fleet. For more information, see Automatic Scaling for Spot Fleet (p. 242).                                                                                                    | 1<br>September<br>2016  |
| Run Command support for managed instances                      | 2016-04-01     | Amazon EC2 Run Command now supports the management of on-premises servers and virtual machines (VMs) and VMs from other cloud providers. For more information, see Setting Up Systems Manager in Hybrid Environments (p. 366)                                                                                                    | 30 June<br>2016         |
| Elastic Network Adapter (ENA)                                  | 2016-04-01     | You can now use ENA for enhanced networking. For more information, see Enhanced Networking Types (p. 725).                                                                                                    | 28 June<br>2016         |
| Enhanced support for viewing and modifying longer IDs          | 2016-04-01     | You can now view and modify longer ID settings for other IAM users, IAM roles, or the root user. For more information, see Resource IDs (p. 873).                                                                                                    | 23 June<br>2016         |
| Copy encrypted Amazon<br>EBS snapshots between<br>AWS accounts | 2016-04-01     | You can now copy encrypted EBS snapshots between AWS accounts. For more information, see Copying an Amazon EBS Snapshot (p. 806).                                                                                                    | 21 June<br>2016         |
| Capture a screenshot of an instance console                    | 2015-10-01     | You can now obtain additional information when debugging instances that are unreachable. For more information, see Capture a Screenshot of an Unreachable Instance (p. 933).                                                                                                    | 24 May<br>2016          |
| X1 instances                                                   | 2015-10-01     | Memory-optimized instances designed for running in-memory databases, big data processing engines, and high performance computing (HPC) applications. For more information, see Memory Optimized Instances (p. 160).                                                                                                    | 18 May<br>2016          |
| Two new EBS volume types                                       | 2015-10-01     | You can now create Throughput Optimized HDD (st1) and Cold HDD (sc1) volumes. For more information, see Amazon EBS Volume Types (p. 756).                                                                                                    | 19 April<br>2016        |

| Feature                                                                          | API<br>Version | Description                                                                                                    | Release<br>Date         |
|----------------------------------------------------------------------------------|----------------|----------------------------------------------------------------------------------------------------|-------------------------|
| Added new<br>NetworkPacketsIn and<br>NetworkPacketsOut<br>metrics for Amazon EC2 |                | Added new NetworkPacketsIn and NetworkPacketsOut metrics for Amazon EC2. For more information, see Instance Metrics (p. 553).                                                                                                    | 23 March<br>2016        |
| CloudWatch metrics for Spot fleet                                                |                | You can now get CloudWatch metrics for your Spot fleet. For more information, see CloudWatch Metrics for Spot Fleet (p. 240).                                                                                                    | 21 March<br>2016        |
| Scheduled Instances                                                              | 2015-10-01     | Scheduled Reserved Instances (Scheduled Instances) enable you to purchase capacity reservations that recur on a daily, weekly, or monthly basis, with a specified start time and duration. For more information, see Scheduled Reserved Instances (p. 205).                                                                              | 13 January<br>2016      |
| Longer resource IDs                                                              | 2015-10-01     | We're gradually introducing longer length IDs for some Amazon EC2 and Amazon EBS resource types. During the opt-in period, you can enable the longer ID format for supported resource types. For more information, see Resource IDs (p. 873).                                                                                            | 13 January<br>2016      |
| ClassicLink DNS support                                                          | 2015-10-01     | You can enable ClassicLink DNS support for your VPC so that DNS hostnames that are addressed between linked EC2-Classic instances and instances in the VPC resolve to private IP addresses and not public IP addresses. For more information, see Enabling ClassicLink DNS Support (p. 668).                                             | 11 January<br>2016      |
| New t2.nano instance type                                                        | 2015-10-01     | T2 instances are designed to provide moderate base performance and the capability to burst to significantly higher performance as required by your workload. They are intended for applications that need responsiveness, high performance for limited periods of time, and a low cost. For more information, see T2 Instances (p. 154). | 15<br>December<br>2015  |
| Dedicated hosts                                                                  | 2015-10-01     | An Amazon EC2 Dedicated host is a physical server with instance capacity dedicated for your use. For more information, see Dedicated Hosts (p. 253).                                                                                                    | 23<br>November<br>2015  |
| Spot instance duration                                                           | 2015-10-01     | You can now specify a duration for your Spot instances. For more information, see Specifying a Duration for Your Spot Instances (p. 219).                                                                                                    | 6 October<br>2015       |
| Spot fleet modify request                                                        | 2015-10-01     | You can now modify the target capacity of your Spot fleet request. For more information, see Modifying a Spot Fleet Request (p. 231).                                                                                                    | 29<br>September<br>2015 |
| Spot fleet diversified allocation strategy                                       | 2015-04-15     | You can now allocate Spot instances in multiple Spot pools using a single Spot fleet request. For more information, see Spot Fleet Allocation Strategy (p. 213).                                                                                                    | 15<br>September<br>2015 |

| Feature                                                                   | API<br>Version | Description                                                                                                    | Release<br>Date   |
|---------------------------------------------------------------------------|----------------|----------------------------------------------------------------------------------------------------|-------------------|
| Spot fleet instance weighting                                             | 2015-04-15     | You can now define the capacity units that each instance type contributes to your application's performance, and adjust your bid price for each Spot pool accordingly. For more information, see Spot Fleet Instance Weighting (p. 214).                                                                                                 | 31 August<br>2015 |
| New reboot alarm action<br>and new IAM role for<br>use with alarm actions |                | Added the reboot alarm action and new IAM role for use with alarm actions. For more information, see Create Alarms That Stop, Terminate, Reboot, or Recover an Instance (p. 566).                                                                                                    | 23 July<br>2015   |
| New t2.large instance type                                                |                | T2 instances are designed to provide moderate base performance and the capability to burst to significantly higher performance as required by your workload. They are intended for applications that need responsiveness, high performance for limited periods of time, and a low cost. For more information, see T2 Instances (p. 154). | 16 June<br>2015   |
| M4 instances                                                              |                | The next generation of general-purpose instances that provide a balance of compute, memory, and network resources. M4 instances are powered by a custom Intel 2.4 GHz Intel® Xeon® E5 2676v3 (Haswell) processor with AVX2.                                                                                                    | 11 June<br>2015   |
| Spot fleets                                                               | 2015-04-15     | You can manage a collection, or fleet, of Spot instances instead of managing separate Spot instance requests. For more information, see How Spot Fleet Works (p. 213).                                                                                                    | 18 May<br>2015    |
| Migrate Elastic IP<br>addresses to EC2-<br>Classic                        | 2015-04-15     | You can migrate an Elastic IP address that you've allocated for use in the EC2-Classic platform to the EC2-VPC platform. For more information, see Migrating an Elastic IP Address from EC2-Classic to EC2-VPC (p. 698).                                                                                                    | 15 May<br>2015    |
| Importing VMs with multiple disks as AMIs                                 | 2015-03-01     | The VM Import process now supports importing VMs with multiple disks as AMIs. For more information, see Importing a VM as an Image Using VM Import/Export in the VM Import/Export User Guide.                                                                                                    | 23 April<br>2015  |
| New g2.8xlarge instance type                                              |                | The new g2.8xlarge instance is backed by four high-performance NVIDIA GPUs, making it well suited for GPU compute workloads including large scale rendering, transcoding, machine learning, and other server-side workloads that require massive parallel processing power.                                                              | 7 April<br>2015   |

| Feature                              | API<br>Version | Description                                                                                                    | Release<br>Date    |
|--------------------------------------|----------------|----------------------------------------------------------------------------------------------------|--------------------|
| D2 instances                         |                | Next generation Amazon EC2 dense-storage instances that are optimized for applications requiring sequential access to large amount of data on direct attached instance storage. D2 instances are designed to offer best price/performance in the dense-storage family. Powered by 2.4 GHz Intel® Xeon® E5 2676v3 (Haswell) processors, D2 instances improve on HS1 instances by providing additional compute power, more memory, and Enhanced Networking. In addition, D2 instances are available in four instance sizes with 6TB, 12TB, 24TB, and 48TB storage options.  For more information, see Storage Optimized Instances (p. 163).                                                                                                    | 24 March<br>2015   |
| Automatic recovery for EC2 instances |                | You can create an Amazon CloudWatch alarm that monitors an Amazon EC2 instance and automatically recovers the instance if it becomes impaired due to an underlying hardware failure or a problem that requires AWS involvement to repair. A recovered instance is identical to the original instance, including the instance ID, IP addresses, and all instance metadata.  For more information, see Recover Your Instance (p. 302).                                                                                                    | 12 January<br>2015 |
| C4 instances                         |                | Next-generation compute-optimized instances that provide very high CPU performance at an economical price. C4 instances are based on custom 2.9 GHz Intel® Xeon® E5-2666 v3 (Haswell) processors. With additional Turbo boost, the processor clock speed in C4 instances can reach as high as 3.5Ghz with 1 or 2 core turbo. Expanding on the capabilities of C3 compute-optimized instances, C4 instances offer customers the highest processor performance among EC2 instances. These instances are ideally suited for high-traffic web applications, ad serving, batch processing, video encoding, distributed analytics, high-energy physics, genome analysis, and computational fluid dynamics.  For more information, see Compute Optimized Instances (p. 158). | 11 January<br>2015 |
| ClassicLink                          | 2014-10-01     | ClassicLink enables you to link your EC2-Classic instance to a VPC in your account. You can associate VPC security groups with the EC2-Classic instance, enabling communication between your EC2-Classic instance and instances in your VPC using private IP addresses. For more information, see ClassicLink (p. 662).                                                                                                    | 7 January<br>2015  |

| Feature                                   | API<br>Version | Description                                                                                                    | Release<br>Date    |
|-------------------------------------------|----------------|----------------------------------------------------------------------------------------------------|--------------------|
| Spot instance termination notices         |                | The best way to protect against Spot instance interruption is to architect your application to be fault tolerant. In addition, you can take advantage of Spot instance termination notices, which provide a two-minute warning before Amazon EC2 must terminate your Spot instance.  For more information, see Spot Instance Termination Notices (p. 249).                                                                                                    | 5 January<br>2015  |
| DescribeVolumes pagination support        | 2014-09-01     | The DescribeVolumes API call now supports the pagination of results with the MaxResults and NextToken parameters. For more information, see DescribeVolumes in the Amazon EC2 API Reference.                                                                                                    | 23 October<br>2014 |
| T2 instances                              | 2014-06-15     | T2 instances are designed to provide moderate base performance and the capability to burst to significantly higher performance as required by your workload. They are intended for applications that need responsiveness, high performance for limited periods of time, and a low cost. For more information, see T2 Instances (p. 154).                                                                                                    | 30 June<br>2014    |
| New EC2 Service<br>Limits page            |                | Use the <b>EC2 Service Limits</b> page in the Amazon EC2 console to view the current limits for resources provided by Amazon EC2 and Amazon VPC, on a per-region basis.                                                                                                    | 19 June<br>2014    |
| Amazon EBS General<br>Purpose SSD Volumes | 2014-05-01     | General Purpose SSD volumes offer cost-effective storage that is ideal for a broad range of workloads. These volumes deliver single-digit millisecond latencies, the ability to burst to 3,000 IOPS for extended periods of time, and a base performance of 3 IOPS/GiB. General Purpose SSD volumes can range in size from 1 GiB to 1 TiB. For more information, see General Purpose SSD (gp2) Volumes (p. 758).                                                               | 16 June<br>2014    |
| Amazon EBS encryption                     | 2014-05-01     | Amazon EBS encryption offers seamless encryption of EBS data volumes and snapshots, eliminating the need to build and maintain a secure key management infrastructure. EBS encryption enables data at rest security by encrypting your data using Amazon-managed keys. The encryption occurs on the servers that host EC2 instances, providing encryption of data as it moves between EC2 instances and EBS storage. For more information, see Amazon EBS Encryption (p. 814). | 21 May<br>2014     |

| Feature                                     | API<br>Version | Description                                                                                                    | Release<br>Date        |
|---------------------------------------------|----------------|----------------------------------------------------------------------------------------------------|------------------------|
| R3 instances                                | 2014-02-01     | Next generation memory-optimized instances with the best price point per GiB of RAM and high performance. These instances are ideally suited for relational and NoSQL databases, in-memory analytics solutions, scientific computing, and other memory-intensive applications that can benefit from the high memory per vCPU, high compute performance, and enhanced networking capabilities of R3 instances.  For more information about the hardware specifications for each Amazon EC2 instance type, see Amazon EC2 Instances. | 9 April<br>2014        |
| New Amazon Linux AMI release                |                | Amazon Linux AMI 2014.03 is released.                                                                                                    | 27 March<br>2014       |
| Amazon EC2 Usage<br>Reports                 |                | Amazon EC2 Usage Reports is a set of reports that shows cost and usage data of your usage of EC2. For more information, see Amazon EC2 Usage Reports (p. 892).                                                                                                    | 28 January<br>2014     |
| Additional M3 instances                     | 2013-10-15     | The M3 instance sizes m3.medium and m3.large are now supported. For more information about the hardware specifications for each Amazon EC2 instance type, see Amazon EC2 Instances.                                                                                                    | 20 January<br>2014     |
| I2 instances                                | 2013-10-15     | These instances provide very high IOPS and support TRIM on Linux instances for better successive SSD write performance. I2 instances also support enhanced networking that delivers improve inter-instance latencies, lower network jitter, and significantly higher packet per second (PPS) performance. For more information, see Storage Optimized Instances (p. 163).                                                                                                    | 19<br>December<br>2013 |
| Updated M3 instances                        | 2013-10-15     | The M3 instance sizes, m3.xlarge and m3.2xlarge now support instance store with SSD volumes.                                                                                                    | 19<br>December<br>2013 |
| Importing Linux virtual machines            | 2013-10-15     | The VM Import process now supports the importation of Linux instances. For more information, see the VM Import/Export User Guide.                                                                                                    | 16<br>December<br>2013 |
| Resource-level permissions for RunInstances | 2013-10-15     | You can now create policies in AWS Identity and Access Management to control resource-level permissions for the Amazon EC2 RunInstances API action. For more information and example policies, see Controlling Access to Amazon EC2 Resources (p. 604).                                                                                                    | 20<br>November<br>2013 |

| Feature                                                         | API<br>Version | Description                                                                                                    | Release<br>Date         |
|-----------------------------------------------------------------|----------------|----------------------------------------------------------------------------------------------------|-------------------------|
| C3 instances                                                    | 2013-10-15     | Compute-optimized instances that provide very high CPU performance at an economical price. C3 instances also support enhanced networking that delivers improved inter-instance latencies, lower network jitter, and significantly higher packet per second (PPS) performance. These instances are ideally suited for high-traffic web applications, ad serving, batch processing, video encoding, distributed analytics, high-energy physics, genome analysis, and computational fluid dynamics.  For more information about the hardware specifications for each Amazon EC2 instance type, see Amazon EC2 Instances. | 14<br>November<br>2013  |
| Launching an instance<br>from the AWS<br>Marketplace            |                | You can now launch an instance from the AWS Marketplace using the Amazon EC2 launch wizard. For more information, see Launching an AWS Marketplace Instance (p. 279).                                                                                                    | 11<br>November<br>2013  |
| G2 instances                                                    | 2013-10-01     | These instances are ideally suited for video creation services, 3D visualizations, streaming graphics-intensive applications, and other server-side workloads requiring massive parallel processing power. For more information, see Linux Accelerated Computing Instances (p. 167).                                                                                                    | 4<br>November<br>2013   |
| New launch wizard                                               |                | There is a new and redesigned EC2 launch wizard. For more information, see Launching an Instance (p. 271).                                                                                                    | 10 October<br>2013      |
| Modifying Instance<br>Types of Amazon EC2<br>Reserved Instances | 2013-10-01     | You can now modify the instance type of Linux<br>Reserved Instances within the same family<br>(for example, M1, M2, M3, C1). For more<br>information, see Modifying Your Standard<br>Reserved Instances (p. 197).                                                                                                    | 09 October<br>2013      |
| New Amazon Linux AMI release                                    |                | Amazon Linux AMI 2013.09 is released.                                                                                                    | 30<br>September<br>2013 |
| Modifying Amazon EC2<br>Reserved Instances                      | 2013-08-15     | You can now modify Reserved Instances in a region. For more information, see Modifying Your Standard Reserved Instances (p. 197).                                                                                                    | 11<br>September<br>2013 |
| Assigning a public IP address                                   | 2013-07-15     | You can now assign a public IP address when you launch an instance in a VPC. For more information, see Assigning a Public IPv4 Address During Instance Launch (p. 686).                                                                                                    | 20 August<br>2013       |
| Granting resource-level permissions                             | 2013-06-15     | Amazon EC2 supports new Amazon Resource<br>Names (ARNs) and condition keys. For more<br>information, see IAM Policies for Amazon<br>EC2 (p. 607).                                                                                                    | 8 July<br>2013          |

| Feature                                         | API<br>Version | Description                                                                                                    | Release<br>Date        |
|-------------------------------------------------|----------------|----------------------------------------------------------------------------------------------------|------------------------|
| Incremental Snapshot<br>Copies                  | 2013-02-01     | You can now perform incremental snapshot copies.<br>For more information, see Copying an Amazon<br>EBS Snapshot (p. 806).                                                                                                    | 11 June<br>2013        |
| New <b>Tags</b> page                            |                | There is a new <b>Tags</b> page in the Amazon EC2 console. For more information, see Tagging Your Amazon EC2 Resources (p. 880).                                                                                                    | 04 April<br>2013       |
| New Amazon Linux AMI release                    |                | Amazon Linux AMI 2013.03 is released.                                                                                                    | 27 March<br>2013       |
| Additional EBS-<br>optimized instance types     | 2013-02-01     | The following instance types can now be launched as EBS-optimized instances: c1.xlarge, m2.2xlarge, m3.xlarge, and m3.2xlarge.  For more information, see Amazon EBS-Optimized Instances (p. 810).                                                                                                    | 19 March<br>2013       |
| Copy an AMI from one region to another          | 2013-02-01     | You can copy an AMI from one region to another, enabling you to launch consistent instances in more than one AWS region quickly and easily.  For more information, see Copying an AMI (p. 130).                                                                                                    | 11 March<br>2013       |
| Launch instances into a default VPC             | 2013-02-01     | Your AWS account is capable of launching instances into either the EC2-Classic or EC2-VPC platform, or only into the EC2-VPC platform, on a region-by-region basis. If you can launch instances only into EC2-VPC, we create a default VPC for you. When you launch an instance, we launch it into your default VPC, unless you create a nondefault VPC and specify it when you launch the instance.  For more information, see Supported Platforms (p. 661). | 11 March<br>2013       |
| High-memory cluster (cr1.8xlarge) instance type | 2012-12-01     | Have large amounts of memory coupled with high CPU and network performance. These instances are well suited for in-memory analytics, graph analysis, and scientific computing applications.                                                                                                    | 21 January<br>2013     |
| High storage (hs1.8xlarge) instance type        | 2012-12-01     | High storage instances provide very high storage density and high sequential read and write performance per instance. They are well-suited for data warehousing, Hadoop/MapReduce, and parallel file systems.                                                                                                    | 20<br>December<br>2012 |
| EBS snapshot copy                               | 2012-12-01     | You can use snapshot copies to create backups of data, to create new Amazon EBS volumes, or to create Amazon Machine Images (AMIs). For more information, see Copying an Amazon EBS Snapshot (p. 806).                                                                                                    | 17<br>December<br>2012 |

| Feature                                                                         | API<br>Version | Description                                                                                                    | Release<br>Date         |
|---------------------------------------------------------------------------------|----------------|----------------------------------------------------------------------------------------------------|-------------------------|
| Updated EBS metrics<br>and status checks for<br>Provisioned IOPS SSD<br>volumes | 2012-10-01     | Updated the EBS metrics to include two new metrics for Provisioned IOPS SSD volumes. For more information, see Monitoring Volumes with CloudWatch (p. 775). Also added new status checks for Provisioned IOPS SSD volumes. For more information, see Monitoring Volumes with Status Checks (p. 777).                                                                                                    | 20<br>November<br>2012  |
| Linux Kernels                                                                   |                | Updated AKI IDs; reorganized distribution kernels; updated PVOps section.                                                                                                    | 13<br>November<br>2012  |
| M3 instances                                                                    | 2012-10-01     | There are new M3 extra-large and M3 double-extra-large instance types. For more information about the hardware specifications for each Amazon EC2 instance type, see Amazon EC2 Instances.                                                                                                    | 31 October<br>2012      |
| Spot instance request status                                                    | 2012-10-01     | Spot instance request status makes it easy to determine the state of your Spot requests.                                                                                                    | 14 October<br>2012      |
| New Amazon Linux AMI release                                                    |                | Amazon Linux AMI 2012.09 is released.                                                                                                    | 11 October<br>2012      |
| Amazon EC2 Reserved Instance Marketplace                                        | 2012-08-15     | The Reserved Instance Marketplace matches sellers who have Amazon EC2 Reserved Instances that they no longer need with buyers who are looking to purchase additional capacity. Reserved Instances bought and sold through the Reserved Instance Marketplace work like any other Reserved Instances, except that they can have less than a full standard term remaining and can be sold at different prices. | 11<br>September<br>2012 |
| Provisioned IOPS SSD for Amazon EBS                                             | 2012-07-20     | Provisioned IOPS SSD volumes deliver predictable, high performance for I/O intensive workloads, such as database applications, that rely on consistent and fast response times. For more information, see Amazon EBS Volume Types (p. 756).                                                                                                    | 31 July<br>2012         |
| High I/O instances for<br>Amazon EC2                                            | 2012-06-15     | High I/O instances provides very high, low latency, disk I/O performance using SSD-based local instance storage.                                                                                                    | 18 July<br>2012         |
| IAM roles on Amazon<br>EC2 instances                                            | 2012-06-01     | <ul> <li>IAM roles for Amazon EC2 provide:</li> <li>AWS access keys for applications running on Amazon EC2 instances.</li> <li>Automatic rotation of the AWS access keys on the Amazon EC2 instance.</li> <li>Granular permissions for applications running on Amazon EC2 instances that make requests to your AWS services.</li> </ul>                                                                     | 11 June<br>2012         |

| Feature                                                                                             | API<br>Version | Description                                                                                                    | Release<br>Date        |
|----------------------------------------------------------------------------------------------------|----------------|----------------------------------------------------------------------------------------------------|------------------------|
| Spot instance features that make it easier to get started and handle the potential of interruption. |                | <ul> <li>You can now manage your Spot instances as follows:</li> <li>Place bids for Spot instances using Auto Scaling launch configurations, and set up a schedule for placing bids for Spot instances. For more information, see Launching Spot Instances in Your Auto Scaling Group in the Auto Scaling User Guide.</li> <li>Get notifications when instances are launched or terminated.</li> <li>Use AWS CloudFormation templates to launch Spot instances in a stack with AWS resources.</li> </ul> | 7 June<br>2012         |
| EC2 instance export and timestamps for status checks for Amazon EC2                                 | 2012-05-01     | Added support for timestamps on instance status and system status to indicate the date and time that a status check failed.                                                                                                    | 25 May<br>2012         |
| EC2 instance export,<br>and timestamps in<br>instance and system<br>status checks for<br>Amazon VPC | 2012-05-01     | Added support for EC2 instance export to Citrix Xen, Microsoft Hyper-V, and VMware vSphere. Added support for timestamps in instance and system status checks.                                                                                                    | 25 May<br>2012         |
| Cluster Compute Eight Extra Large instances                                                         | 2012-04-01     | Added support for cc2.8xlarge instances in a VPC.                                                                                                    | 26 April<br>2012       |
| AWS Marketplace AMIs                                                                                | 2012-04-01     | Added support for AWS Marketplace AMIs.                                                                                                    | 19 April<br>2012       |
| New Linux AMI release                                                                               |                | Amazon Linux AMI 2012.03 is released.                                                                                                    | 28 March<br>2012       |
| New AKI version                                                                                     |                | We've released AKI version 1.03 and AKIs for the AWS GovCloud (US) region.                                                                                                    | 28 March<br>2012       |
| Medium instances,<br>support for 64-bit on all<br>AMIs, and a Java-based<br>SSH Client              | 2011-12-15     | Added support for a new instance type and 64-bit information. Added procedures for using the Javabased SSH client to connect to Linux instances.                                                                                                    | 7 March<br>2012        |
| Reserved Instance pricing tiers                                                                     | 2011-12-15     | Added a new section discussing how to take advantage of the discount pricing that is built into the Reserved Instance pricing tiers.                                                                                                    | 5 March<br>2012        |
| Elastic Network<br>Interfaces (ENIs) for<br>EC2 instances in<br>Amazon Virtual Private<br>Cloud     | 2011-12-01     | Added new section about elastic network interfaces (ENIs) for EC2 instances in a VPC. For more information, see Elastic Network Interfaces (p. 704).                                                                                                    | 21<br>December<br>2011 |
| New GRU Region and AKIs                                                                             |                | Added information about the release of new AKIs for the SA-East-1 Region. This release deprecates the AKI version 1.01. AKI version 1.02 will continue to be backward compatible.                                                                                                    | 14<br>December<br>2011 |

| Feature                                                    | API<br>Version | Description                                                                                                    | Release<br>Date         |
|------------------------------------------------------------|----------------|----------------------------------------------------------------------------------------------------|-------------------------|
| New offering types for<br>Amazon EC2 Reserved<br>Instances | 2011-11-01     | You can choose from a variety of Reserved Instance offerings that address your projected use of the instance.                                                                                                    | 01<br>December<br>2011  |
| Amazon EC2 instance status                                 | 2011-11-01     | You can view additional details about the status of your instances, including scheduled events planned by AWS that might have an impact on your instances. These operational activities include instance reboots required to apply software updates or security patches, or instance retirements required where there are hardware issues. For more information, see Monitoring the Status of Your Instances (p. 544). | 16<br>November<br>2011  |
| Amazon EC2 Cluster<br>Compute Instance Type                |                | Added support for Cluster Compute Eight Extra Large (cc2.8xlarge) to Amazon EC2.                                                                                                    | 14<br>November<br>2011  |
| New PDX Region and AKIs                                    |                | Added information about the release of new AKIs for the new US-West 2 Region.                                                                                                    | 8<br>November<br>2011   |
| Spot instances in<br>Amazon VPC                            | 2011-07-15     | Added information about the support for Spot instances in Amazon VPC. With this update, users can launch Spot instances a virtual private cloud (VPC). By launching Spot instances in a VPC, users of Spot instances can enjoy the benefits of Amazon VPC.                                                                                                    | 11 October<br>2011      |
| New Linux AMI release                                      |                | Added information about the release of Amazon Linux AMI 2011.09. This update removes the beta tag from the Amazon Linux AMI, supports the ability to lock the repositories to a specific version, and provides for notification when updates are available to installed packages including security updates.                                                                                                    | 26<br>September<br>2011 |
| Simplified VM import process for users of the CLI tools    | 2011-07-15     | The VM Import process is simplified with the enhanced functionality of ImportInstance and ImportVolume, which now will perform the upload of the images into Amazon EC2 after creating the import task. In addition, with the introduction of ResumeImport, users can restart an incomplete upload at the point the task stopped.                                                                                      | 15<br>September<br>2011 |
| Support for importing in VHD file format                   |                | VM Import can now import virtual machine image files in VHD format. The VHD file format is compatible with the Citrix Xen and Microsoft Hyper-V virtualization platforms. With this release, VM Import now supports RAW, VHD and VMDK (VMware ESX-compatible) image formats. For more information, see the VM Import/Export User Guide.                                                                                | 24 August<br>2011       |

| Feature                                                                  | API<br>Version | Description                                                                                                    | Release<br>Date  |
|--------------------------------------------------------------------------|----------------|----------------------------------------------------------------------------------------------------|------------------|
| Update to the Amazon<br>EC2 VM Import<br>Connector for VMware<br>vCenter |                | Added information about the 1.1 version of the Amazon EC2 VM Import Connector for VMware vCenter virtual appliance (Connector). This update includes proxy support for Internet access, better error handling, improved task progress bar accuracy, and several bug fixes.                                                                                                    | 27 June<br>2011  |
| Enabling Linux AMI<br>to run user-provided<br>kernels                    |                | Added information about the AKI version change from 1.01 to 1.02. This version updates the PVGRUB to address launch failures associated with t1.micro Linux instances. For more information, see User Provided Kernels (p. 143).                                                                                                    | 20 June<br>2011  |
| Spot instances<br>Availability Zone pricing<br>changes                   | 2011-05-15     | Added information about the Spot instances Availability Zone pricing feature. In this release, we've added new Availability Zone pricing options as part of the information returned when you query for Spot instance requests and Spot price history. These additions make it easier to determine the price required to launch a Spot instance into a particular Availability Zone.                                                                          | 26 May<br>2011   |
| AWS Identity and Access Management                                       |                | Added information about AWS Identity and Access Management (IAM), which enables users to specify which Amazon EC2 actions a user can use with Amazon EC2 resources in general. For more information, see Controlling Access to Amazon EC2 Resources (p. 604).                                                                                                    | 26 April<br>2011 |
| Enabling Linux AMI<br>to run user-provided<br>kernels                    |                | Added information about enabling a Linux AMI to use PVGRUB Amazon Kernel Image (AKI) to run a user-provided kernel. For more information, see User Provided Kernels (p. 143).                                                                                                    | 26 April<br>2011 |
| Dedicated instances                                                      |                | Launched within your Amazon Virtual Private Cloud (Amazon VPC), Dedicated Instances are instances that are physically isolated at the host hardware level. Dedicated Instances let you take advantage of Amazon VPC and the AWS cloud, with benefits including on-demand elastic provisioning and pay only for what you use, while isolating your Amazon EC2 compute instances at the hardware level. For more information, see Dedicated Instances (p. 263). | 27 March<br>2011 |
| Reserved Instances<br>updates to the AWS<br>Management Console           |                | Updates to the AWS Management Console make it easier for users to view their Reserved Instances and purchase additional Reserved Instances, including Dedicated Reserved Instances. For more information, see Reserved Instances (p. 179).                                                                                                    | 27 March<br>2011 |

| Feature                                                              | API<br>Version | Description                                                                                                    | Release<br>Date        |
|----------------------------------------------------------------------|----------------|----------------------------------------------------------------------------------------------------|------------------------|
| New Amazon Linux reference AMI                                       |                | The new Amazon Linux reference AMI replaces the CentOS reference AMI. Removed information about the CentOS reference AMI, including the section named Correcting Clock Drift for Cluster Instances on CentOS 5.4 AMI. For more information, see AMIs for Accelerated Computing Instances (p. 168).                   | 15 March<br>2011       |
| Metadata information                                                 | 2011-01-01     | Added information about metadata to reflect changes in the 2011-01-01 release. For more information, see Instance Metadata and User Data (p. 327) and Instance Metadata Categories (p. 334).                                                                                                    | 11 March<br>2011       |
| Amazon EC2 VM Import<br>Connector for VMware<br>vCenter              |                | Added information about the Amazon EC2 VM Import Connector for VMware vCenter virtual appliance (Connector). The Connector is a plug-in for VMware vCenter that integrates with VMware vSphere Client and provides a graphical user interface that you can use to import your VMware virtual machines to Amazon EC2. | 3 March<br>2011        |
| Force volume detachment                                              |                | You can now use the AWS Management Console to force the detachment of an Amazon EBS volume from an instance. For more information, see Detaching an Amazon EBS Volume from an Instance (p. 783).                                                                                                    | 23<br>February<br>2011 |
| Instance termination protection                                      |                | You can now use the AWS Management Console to prevent an instance from being terminated. For more information, see Enabling Termination Protection for an Instance (p. 298).                                                                                                    | 23<br>February<br>2011 |
| Correcting Clock Drift<br>for Cluster Instances on<br>CentOS 5.4 AMI |                | Added information about how to correct clock drift for cluster instances running on Amazon's CentOS 5.4 AMI.                                                                                                    | 25 January<br>2011     |
| VM Import                                                            | 2010-11-15     | Added information about VM Import, which allows you to import a virtual machine or volume into Amazon EC2. For more information, see the VM Import/Export User Guide.                                                                                                    | 15<br>December<br>2010 |
| Basic monitoring for instances                                       | 2010-08-31     | Added information about basic monitoring for EC2 instances.                                                                                                    | 12<br>December<br>2010 |
| Cluster GPU instances                                                | 2010-08-31     | Amazon EC2 offers cluster GPU instances (cg1.4xlarge) for high-performance computing (HPC) applications. For more information about the hardware specifications for each Amazon EC2 instance type, see Amazon EC2 Instances.                                                                                         | 14<br>November<br>2010 |

| Feature                                                   | API<br>Version | Description                                                                                                    | Release<br>Date         |
|-----------------------------------------------------------|----------------|----------------------------------------------------------------------------------------------------|-------------------------|
| Filters and Tags                                          | 2010-08-31     | Added information about listing, filtering, and tagging resources. For more information, see Listing and Filtering Your Resources (p. 877) and Tagging Your Amazon EC2 Resources (p. 880).                         | 19<br>September<br>2010 |
| Idempotent Instance<br>Launch                             | 2010-08-31     | Added information about ensuring idempotency when running instances. For more information, see Ensuring Idempotency in the <i>Amazon EC2 API Reference</i> .                                                       | 19<br>September<br>2010 |
| Micro instances                                           | 2010-06-15     | Amazon EC2 offers the t1.micro instance type for certain types of applications. For more information, see T1 Micro Instances (p. 171).                                                                             | 8<br>September<br>2010  |
| AWS Identity and<br>Access Management for<br>Amazon EC2   |                | Amazon EC2 now integrates with AWS Identity and Access Management (IAM). For more information, see Controlling Access to Amazon EC2 Resources (p. 604).                                                            | 2<br>September<br>2010  |
| Cluster instances                                         | 2010-06-15     | Amazon EC2 offers cluster compute instances for high-performance computing (HPC) applications. For more information about the hardware specifications for each Amazon EC2 instance type, see Amazon EC2 Instances. | 12 July<br>2010         |
| Amazon VPC IP<br>Address Designation                      | 2010-06-15     | Amazon VPC users can now specify the IP address to assign an instance launched in a VPC.                                                                                                    | 12 July<br>2010         |
| Amazon CloudWatch<br>Monitoring for Amazon<br>EBS Volumes |                | Amazon CloudWatch monitoring is now automatically available for Amazon EBS volumes. For more information, see Monitoring Volumes with CloudWatch (p. 775).                                                         | 14 June<br>2010         |
| High-memory extra large instances                         | 2009-11-30     | Amazon EC2 now supports a High-Memory Extra Large (m2.xlarge) instance type. For more information about the hardware specifications for each Amazon EC2 instance type, see Amazon EC2 Instances.                   | 22<br>February<br>2010  |

## **AWS Glossary**

For the latest AWS terminology, see the AWS Glossary in the AWS General Reference.